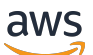

Guide du développeur

# Amazon Rekognition

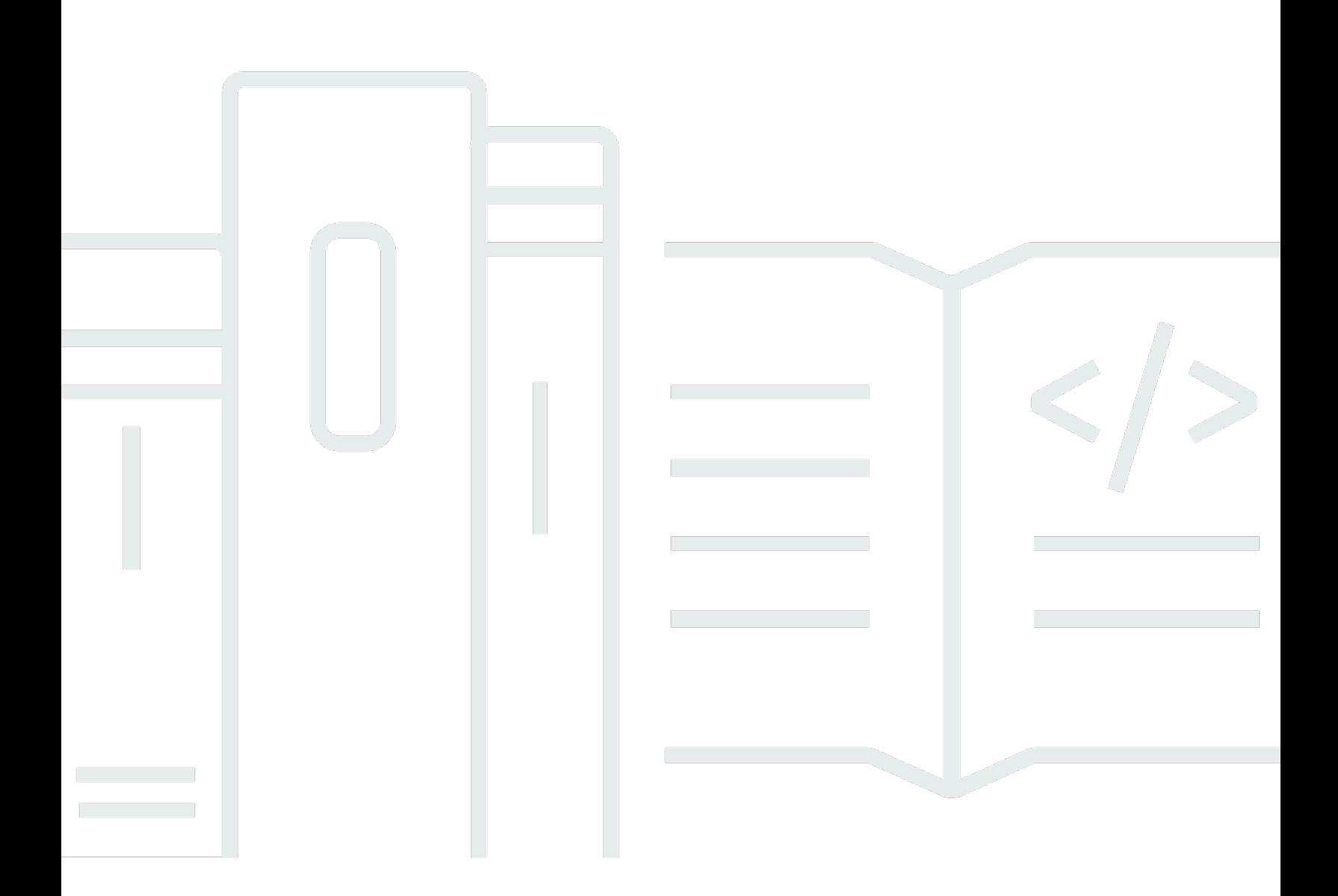

Copyright © 2024 Amazon Web Services, Inc. and/or its affiliates. All rights reserved.

### Amazon Rekognition: Guide du développeur

Copyright © 2024 Amazon Web Services, Inc. and/or its affiliates. All rights reserved.

Les marques commerciales et la présentation commerciale d'Amazon ne peuvent pas être utilisées en relation avec un produit ou un service extérieur à Amazon, d'une manière susceptible d'entraîner une confusion chez les clients, ou d'une manière qui dénigre ou discrédite Amazon. Toutes les autres marques commerciales qui ne sont pas la propriété d'Amazon appartiennent à leurs propriétaires respectifs, qui peuvent ou non être affiliés ou connectés à Amazon, ou sponsorisés par Amazon.

## **Table of Contents**

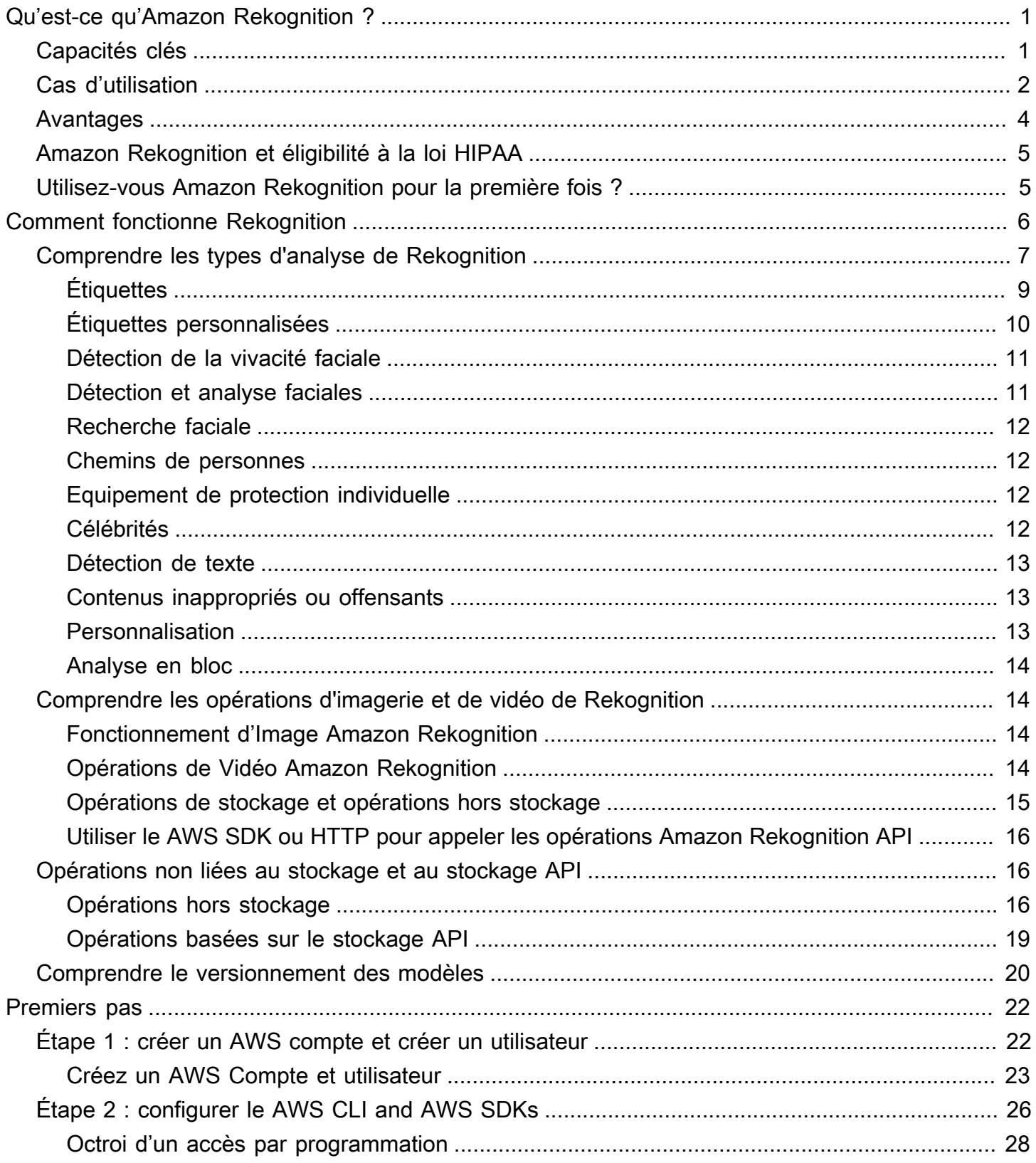

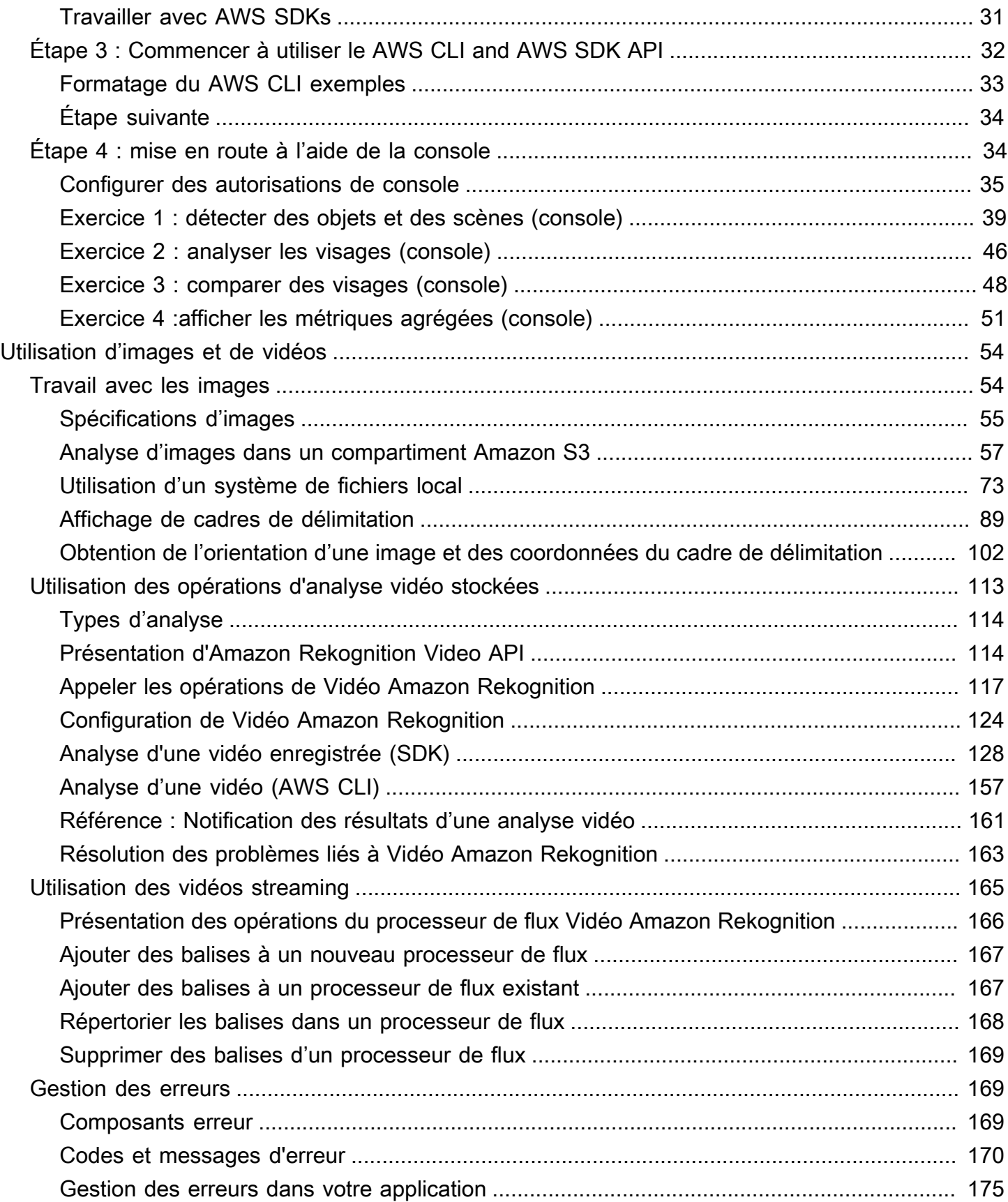

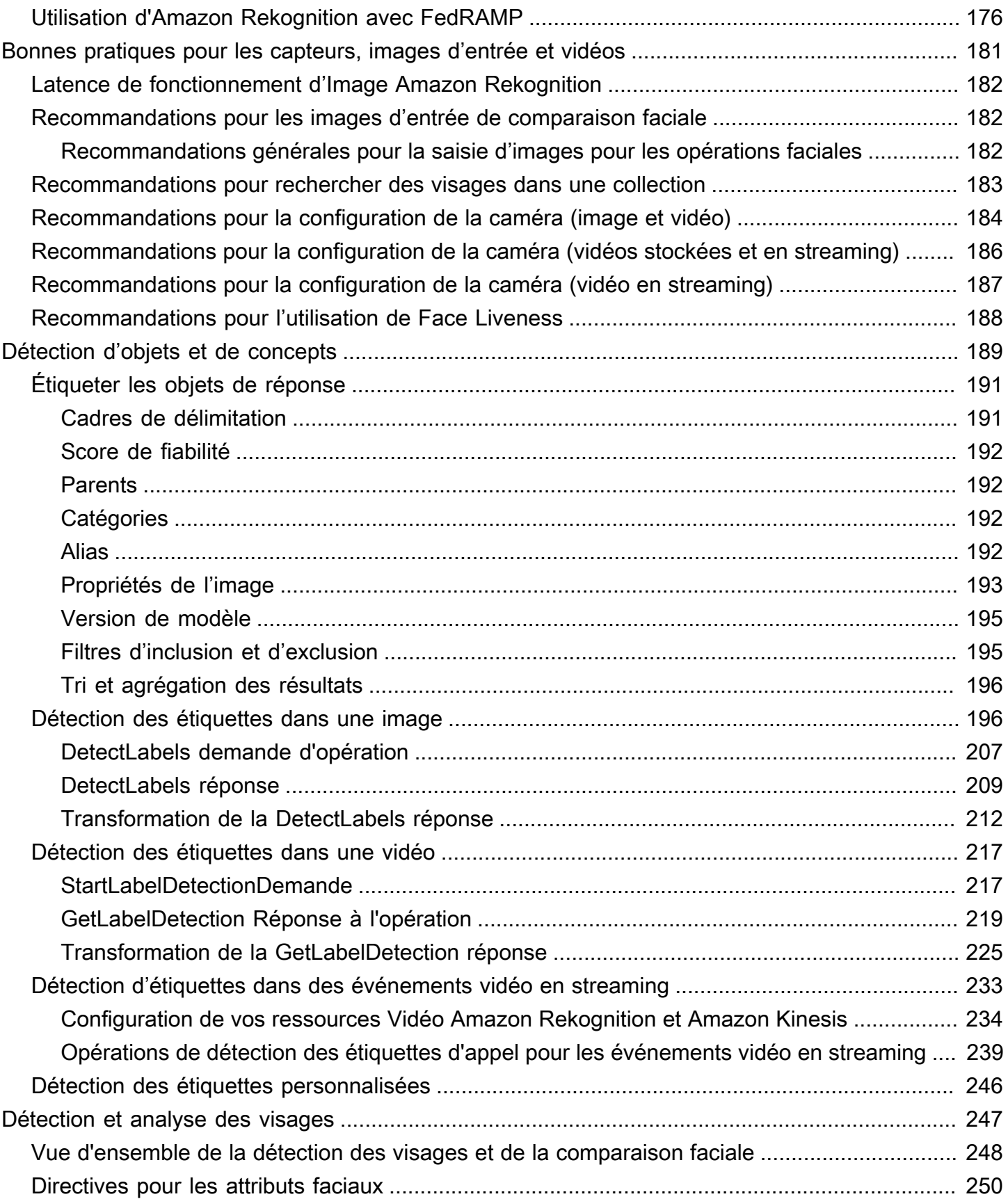

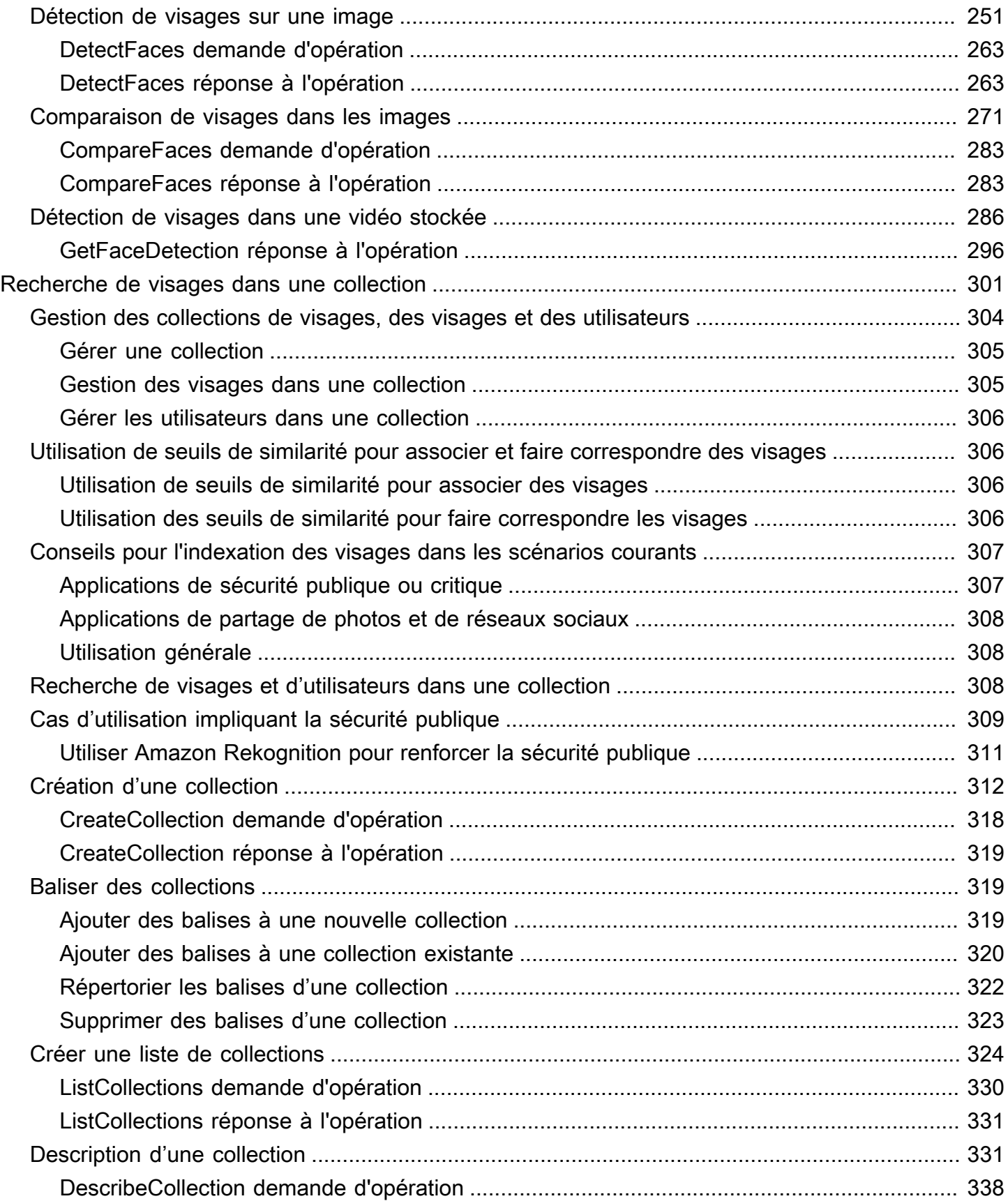

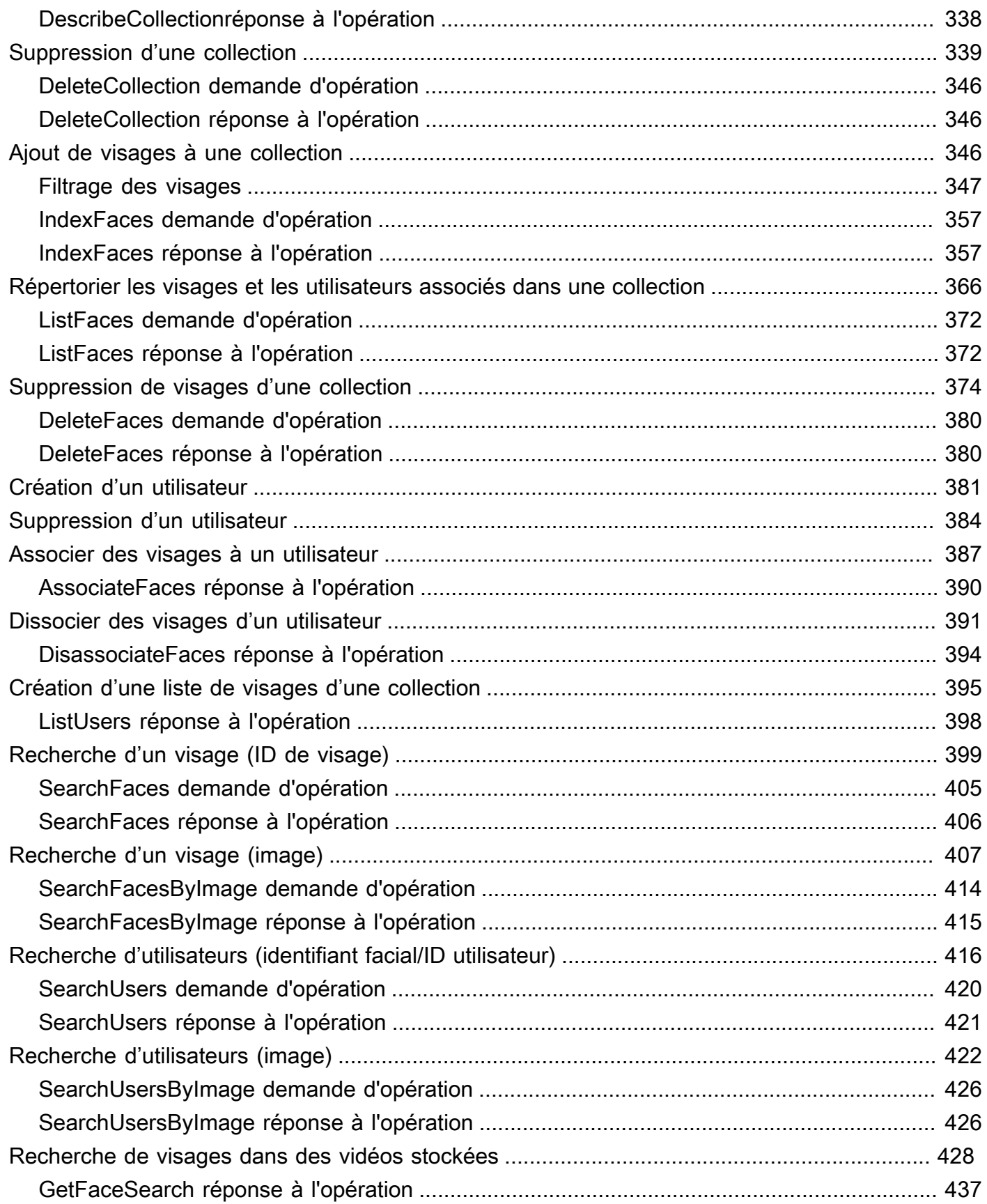

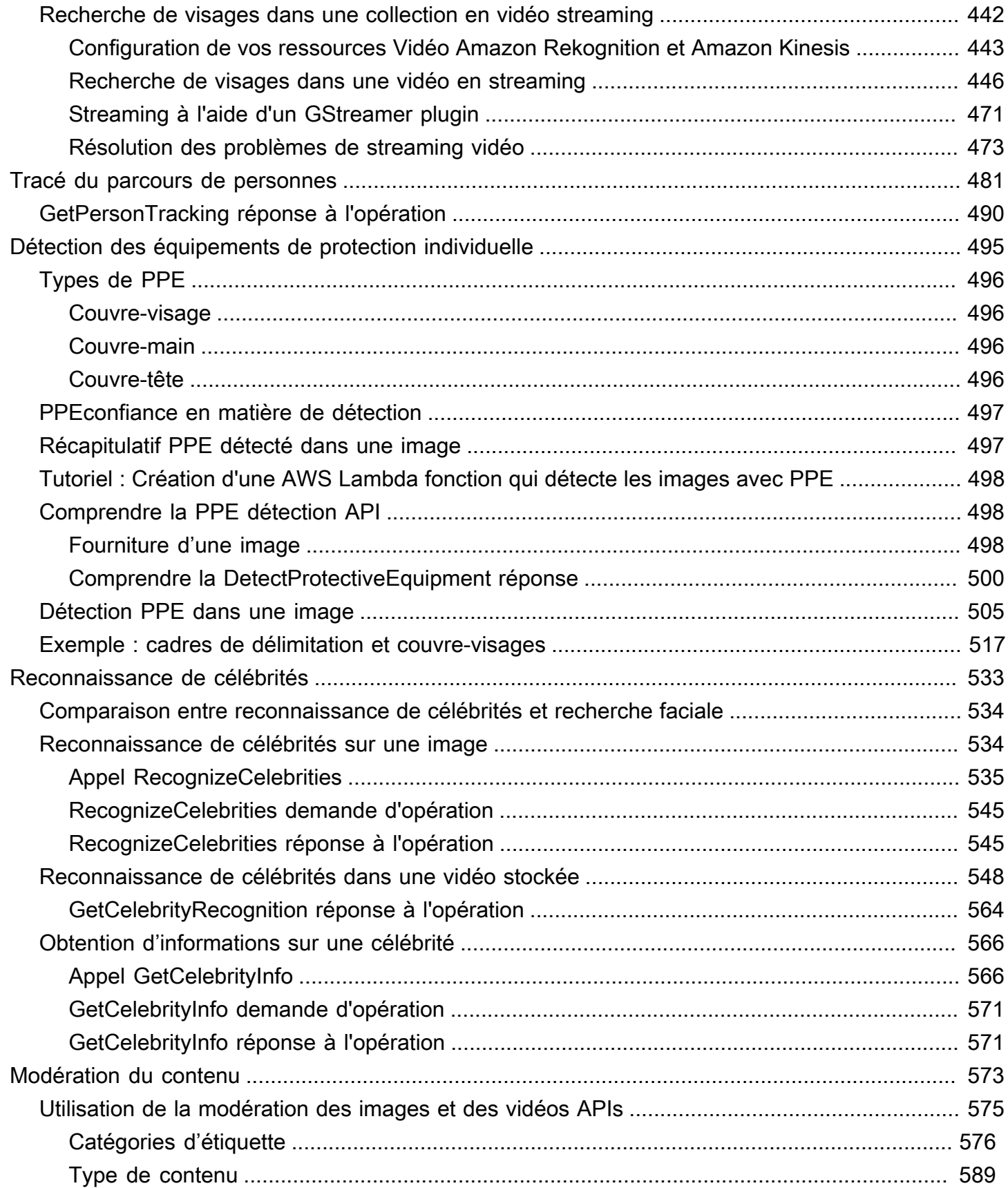

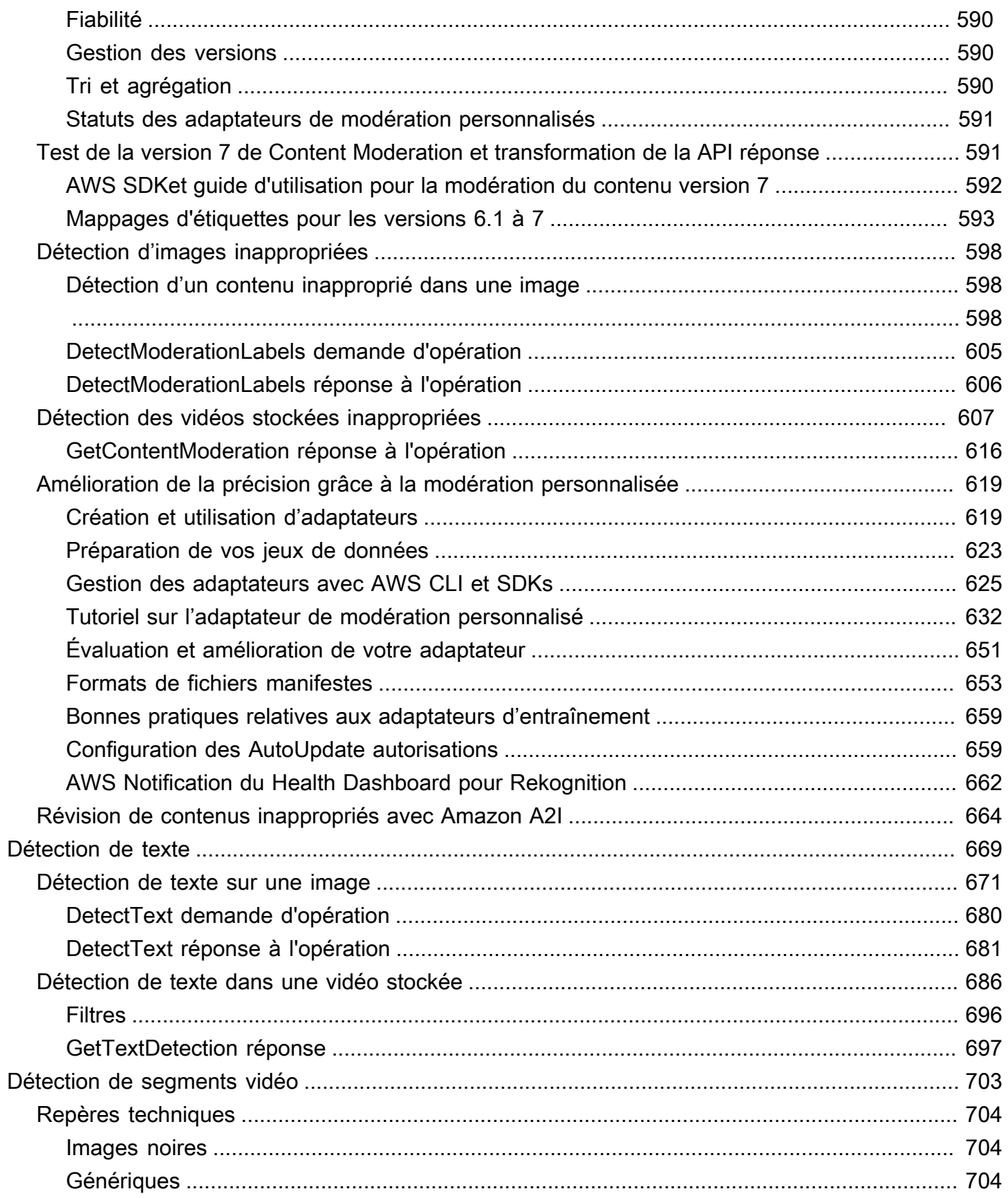

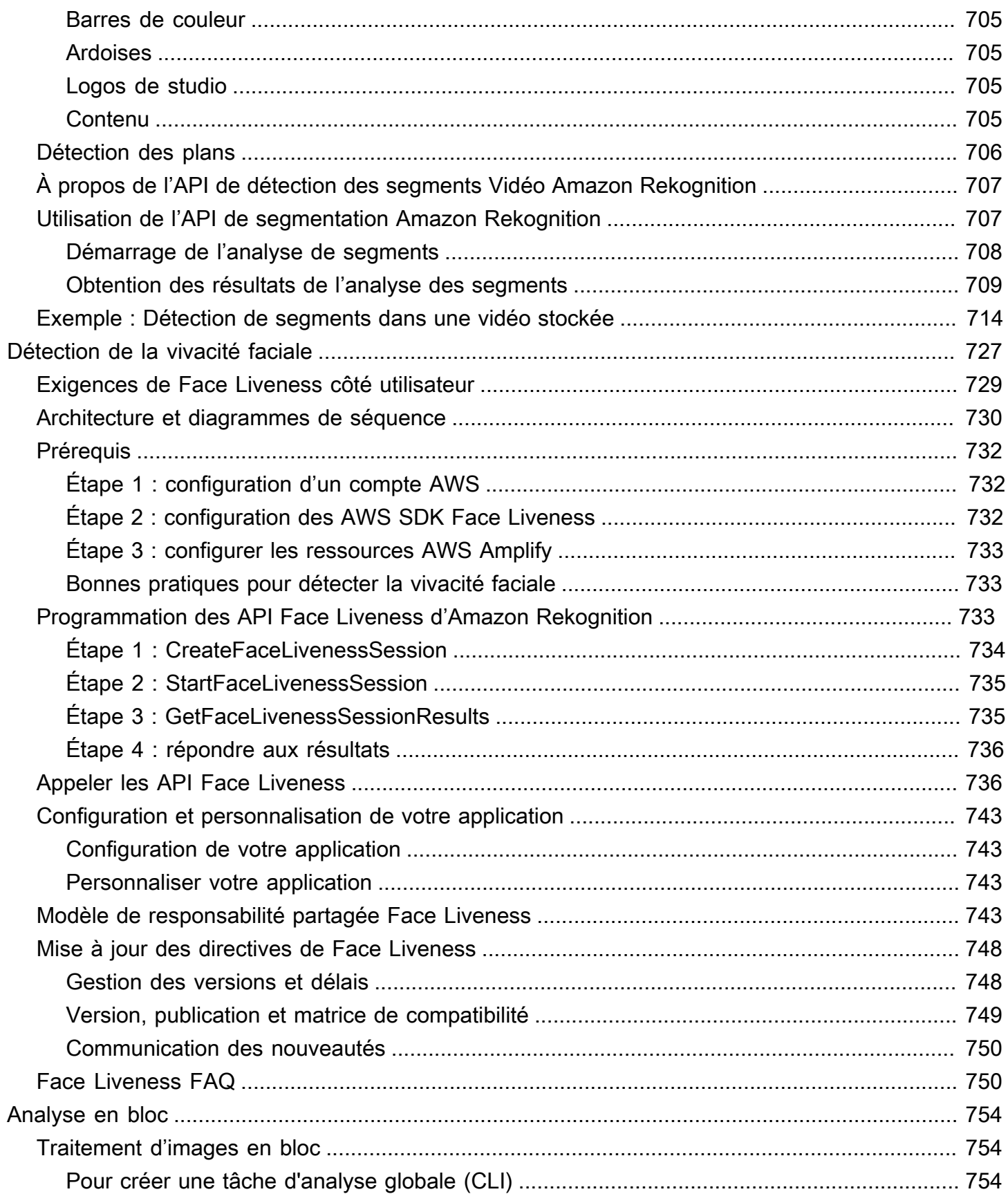

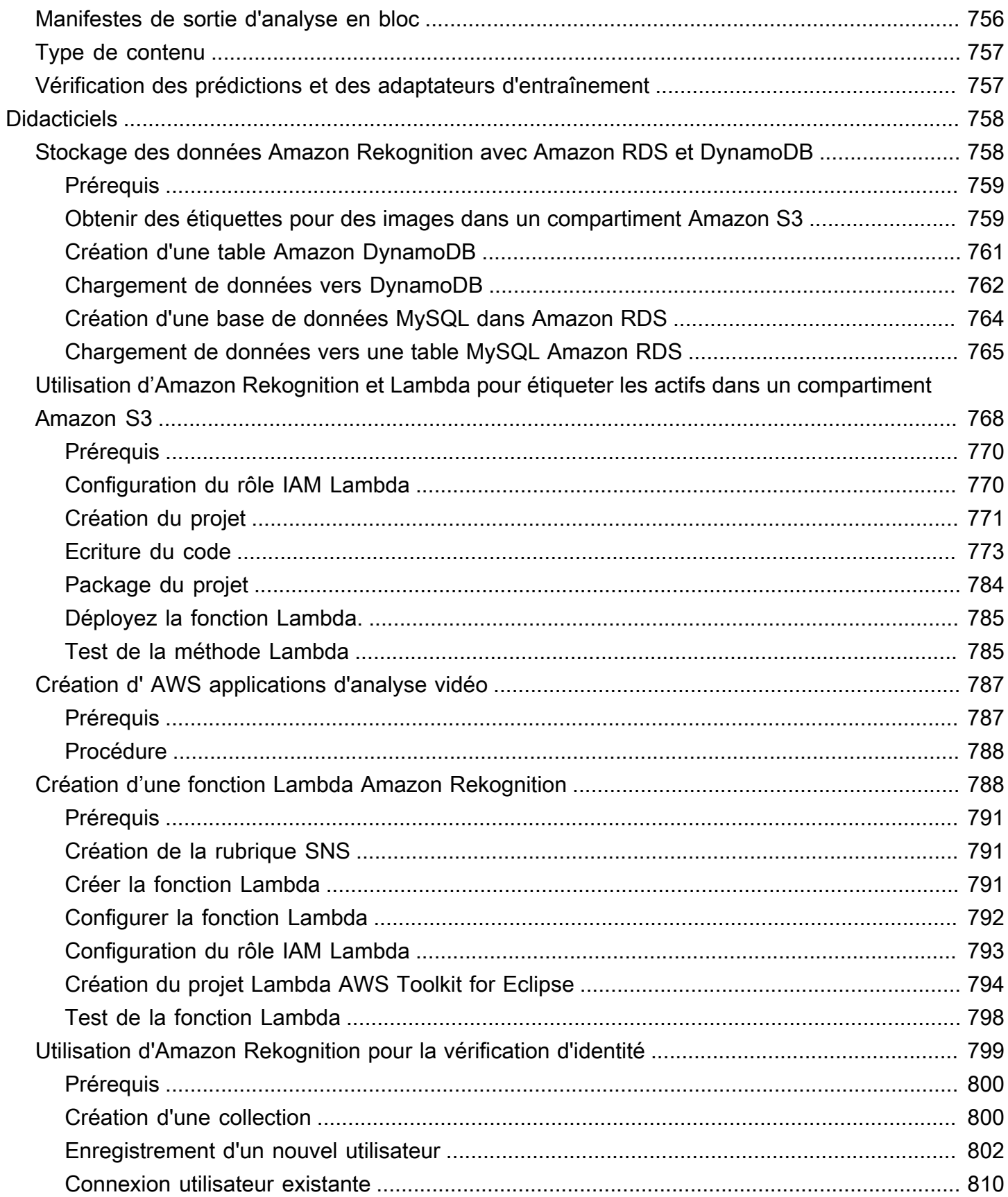

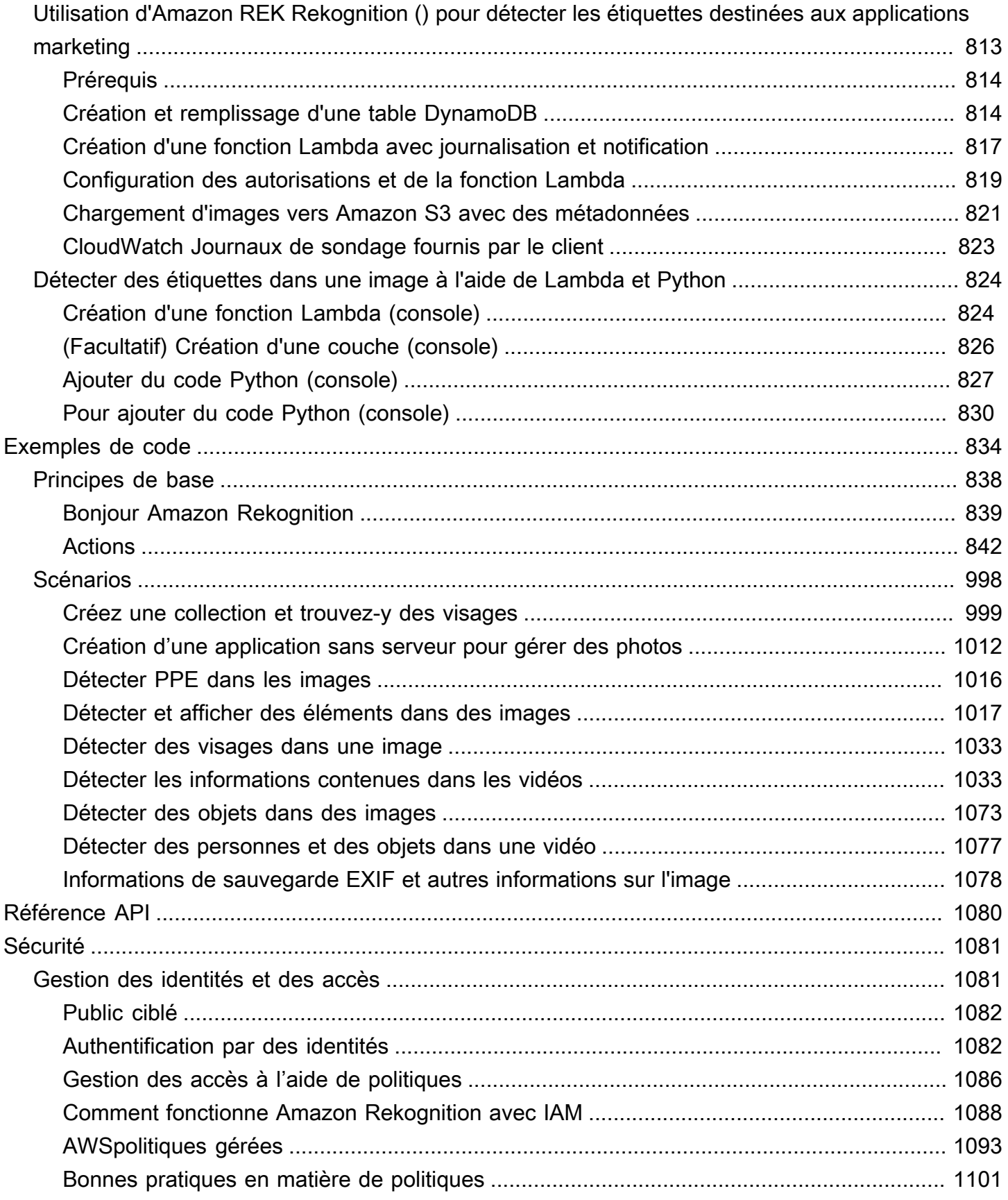

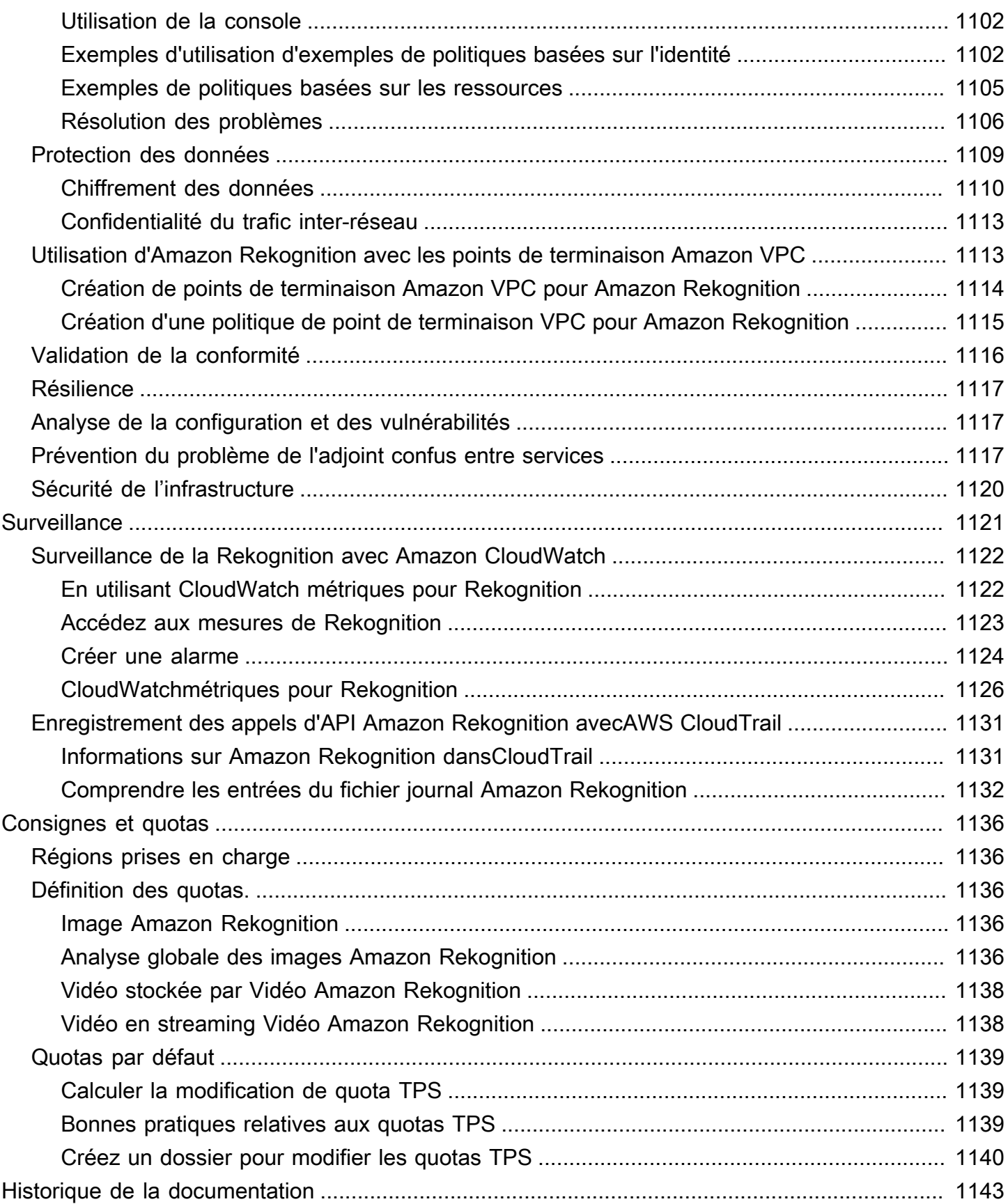

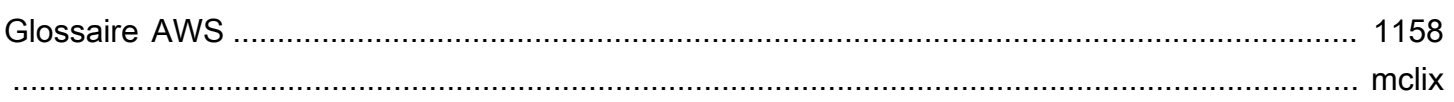

## <span id="page-14-0"></span>Qu'est-ce qu'Amazon Rekognition ?

Amazon Rekognition est un service d'analyse d'images et de vidéos basé sur le cloud qui permet d'ajouter facilement des fonctionnalités avancées de vision par ordinateur à vos applications. Le service repose sur une technologie d'apprentissage en profondeur éprouvée et son utilisation ne nécessite aucune expertise en apprentissage automatique. Amazon Rekognition inclut une API easyto-use simple qui permet d'analyser rapidement n'importe quel fichier image ou vidéo stocké dans Amazon S3.

Vous pouvez ajouter des fonctionnalités qui détectent les objets, le texte, le contenu dangereux, analysent les images/vidéos et comparent les visages à votre application à l'aide des API de Rekognition. Avec les API d'Amazon Rekognition vous pouvez détecter, analyser et comparer des visages pour une grande variété de cas d'utilisation, y compris la vérification d'utilisateurs, le catalogage, le comptage de personnes et la sécurité publique.

Le service est basé sur la même technologie d'apprentissage en profondeur éprouvée et hautement évolutive développée par les spécialistes de la vision par ordinateur d'Amazon, une technologie capable d'analyser des milliards d'images et de vidéos par jour. Rekognition apprend régulièrement à partir de nouvelles données, et nous ajoutons fréquemment de nouvelles étiquettes et fonctionnalités au service.

Pour plus d'informations, consultez [FAQ Amazon Rekognition.](https://aws.amazon.com/rekognition/faqs/)

## <span id="page-14-1"></span>Capacités clés

Analyse d'image :

- Détection d'objets, de scènes et de concepts : détecte et classe les objets, les scènes, les concepts et les célébrités dans les images.
- Détection de texte Détectez et reconnaissez le texte imprimé et manuscrit dans des images dans différentes langues.
- Contenu dangereux : détectez et filtrez le contenu et les images explicites, inappropriés et violents. Détecte les étiquettes granulaires contenant des contenus dangereux.
- Reconnaissance des célébrités Reconnaissez des dizaines de milliers de célébrités sur vos images dans différentes catégories, telles que des politiciens, des athlètes, des acteurs et des musiciens.
- Analyse faciale Détectez, analysez et comparez les visages, ainsi que les attributs faciaux, tels que le sexe, l'âge et les émotions. Les cas d'utilisation peuvent inclure la vérification des utilisateurs, le catalogage, le comptage des personnes et la sécurité publique.
- Étiquettes personnalisées Créez des classificateurs personnalisés pour détecter les objets spécifiques à votre cas d'utilisation, tels que les logos, les produits, les personnages.
- Propriétés de l'image Analysez les propriétés de l'image telles que la qualité, la couleur, la netteté et le contraste.

#### Analyse vidéo :

- Détection d'objets, de scènes et de concepts : détecte et classe les objets, les scènes, les concepts et les célébrités dans les vidéos.
- Détection de texte Détectez et reconnaissez le texte imprimé et manuscrit dans des vidéos dans différentes langues.
- Trajectoire des personnes : suivez les personnes identifiées lorsqu'elles passent d'une image à l'autre.
- Analyse faciale : détectez, analysez et comparez les visages dans des vidéos en streaming ou stockées.
- Reconnaissance des célébrités Reconnaissez des dizaines de milliers de célébrités dans vos vidéos stockées dans différentes catégories, telles que des politiciens, des athlètes, des acteurs et des musiciens.
- Détection des contenus non sécurisés : détectez les contenus explicites, inappropriés et violents dans les vidéos.
- Segmentation vidéo Identifiez automatiquement les segments vidéo utiles, tels que les cadres noirs et le générique de fin.
- Visage vivant : détectez si un utilisateur en direct est présent lors de la vérification faciale.

## <span id="page-15-0"></span>Cas d'utilisation

Bibliothèques multimédias consultables - Rekognition détecte les étiquettes, les objets, les concepts et les scènes dans les images et les vidéos. Vous pouvez rendre ces étiquettes consultables sur la base de cette analyse de contenu visuel. Utile pour créer des bibliothèques d'images et de vidéos consultables.

Vérification de l'identité des utilisateurs basée sur le visage : confirmez l'identité des utilisateurs en comparant les visages des images aux images des visages de référence. Utile pour la vérification d'identité dans les applications.

Détection de la vivacité faciale - Rekognition Face Liveness est une fonctionnalité d'apprentissage automatique (ML) entièrement gérée conçue pour aider les développeurs à prévenir les fraudes lors de la vérification d'identité basée sur le visage. Cette fonctionnalité vous permet de vérifier qu'un utilisateur est physiquement présent devant la caméra, et qu'il ne s'agit pas d'un mauvais acteur qui usurpe son visage. L'utilisation de Rekognition Face Liveness peut vous aider à détecter les attaques frauduleuses présentées à un appareil photo, telles que des photos imprimées, des photos/ vidéos numériques ou des masques 3D. Il permet également de détecter les attaques frauduleuses qui contournent une caméra, telles que les vidéos préenregistrées ou les vidéos deepfake injectées directement dans le sous-système de capture vidéo.

Recherche faciale - Avec Rekognition, vous pouvez rechercher dans des images, des vidéos stockées et des vidéos en streaming des visages correspondant à ceux stockés dans un conteneur appelé collection de visages. Une collection de visages est un index de visages que vous possédez et gérez. Pour rechercher des personnes en fonction de leur visage, vous devez indexer les visages, puis rechercher les visages.

Détection des contenus dangereux : détectez et filtrez les contenus explicites, inappropriés et violents dans les images et les vidéos. Utilise des étiquettes pour un filtrage granulaire en fonction des besoins de l'entreprise. L'API de modération du contenu renvoie également une liste hiérarchique de toutes les étiquettes détectées (objets et concepts), ainsi que des scores de confiance. Ces étiquettes/objets indiquent des catégories spécifiques de contenu inapproprié, permettant la gestion et le filtrage précis de gros volumes de contenu généré par l'utilisateur (UGC). Vous pouvez personnaliser le résultat de l'API de modération de contenu à l'aide d'adaptateurs, qui améliorent les performances des images telles que celles que vous fournissez sous forme de données d'entraînement.

Détection des équipements de protection individuelle - Détectez les équipements de protection individuelle sur des images afin de contrôler le respect des normes de sécurité dans divers secteurs. Vous pouvez signaler automatiquement les conditions dangereuses en détectant les équipements inappropriés et en recevant des alertes concernant ces conditions, ce qui peut améliorer la conformité et la formation.

Reconnaissance des célébrités - Reconnaissez les célébrités présentes dans vos images et vidéos dans toutes les catégories, telles que les politiciens, les athlètes, les acteurs et les musiciens. Vous pouvez identifier les apparitions de célébrités sans avoir à fournir de noms.

Détection de texte : détectez et extrayez le texte dans les images pour une recherche visuelle ou pour extraire des métadonnées. Cela fonctionne sur différentes polices et styles. Détecte l'orientation pour gérer le texte sur les panneaux et les bannières.

Étiquettes personnalisées : identifiez des objets, des concepts et des scènes personnalisés spécifiques aux cas d'utilisation professionnels, tels que la détection de logos. Vous pouvez entraîner des classificateurs personnalisés à gérer des objets spécifiques ou propriétaires, ce qui améliore la précision des objets clés par rapport aux classificateurs généraux. Pour de plus amples informations, veuillez consulter [Qu'est-ce qu'Étiquettes personnalisées Amazon Rekognition ?](https://docs.aws.amazon.com/rekognition/latest/customlabels-dg/what-is.html) dans le manuel Guide du développeur d'Étiquettes personnalisées Amazon Rekognition.

### <span id="page-17-0"></span>Avantages

Intégrer une puissante analyse d'images et de vidéos à votre application - Ajoutez une analyse précise des images et des vidéos aux applications sans expertise. L'API Amazon Rekognition permet d'effectuer des analyses via le deep learning sans nécessiter de connaissances en machine learning. Vous pouvez rapidement intégrer la vision par ordinateur dans les applications Web, mobiles et pour appareils.

Analyse d'images et de vidéos basée sur le deep learning : analyse les images et les vidéos à l'aide du deep learning pour une grande précision. Amazon Rekognition' peut détecter des étiquettes, des objets, des scènes, des visages, des célébrités. Filtrez les résultats pour inclure/exclure des étiquettes spécifiques.

Analyse d'image évolutive : analyse des millions d'images pour organiser d'énormes ensembles de données visuelles. S'adapte à la croissance des bibliothèques d'images et du trafic. Vous n'avez pas besoin de planifier la capacité et vous ne payez que pour ce que vous utilisez.

Analyser et filtrer les images en fonction des propriétés : analysez et filtrez les images par propriétés, telles que la qualité, la couleur et le contenu visuel, et détectez la netteté, la luminosité et le contraste des images.

Intégration avec d'autres AWS services : Amazon Rekognition s'intègre immédiatement à S3 et Lambda. Vous pouvez appeler les API d'Amazon Rekognition depuis Lambda et traiter des images dans Amazon S3 sans déplacer de données. Rekognition intègre l'évolutivité et la sécurité grâce à l'IAM. AWS

Faible coût - ay-as-you-go Tarification P, sans minimum ni engagement. Un niveau gratuit est disponible pour commencer. Économisez davantage au fur et à mesure que l'utilisation augmente grâce à une tarification échelonnée. Rentable par rapport aux solutions internes.

Personnalisation simple - Personnalisez la précision en fonction de votre cas d'utilisation avec des adaptateurs. Fournissez des exemples d'images pour entraîner les adaptateurs. Améliore la détection des objets et des étiquettes pour des domaines donnés. Un moyen facile de personnaliser l'analyse sans expertise en machine learning.

<span id="page-18-0"></span>Pour plus d'informations, consultez [FAQ Amazon Rekognition.](https://aws.amazon.com/rekognition/faqs/)

### Amazon Rekognition et éligibilité à la loi HIPAA

Il s'agit d'un service admissible en vertu de la loi HIPAA. Pour plus d'informations sur AWS le Health Insurance Portability and Accountability Act des États-Unis de 1996 (HIPAA) et sur l'utilisation de AWS services pour traiter, stocker et transmettre des informations de santé protégées (PHI), consultez la section Présentation de la [HIPAA.](https://aws.amazon.com/compliance/hipaa-compliance/)

### <span id="page-18-1"></span>Utilisez-vous Amazon Rekognition pour la première fois ?

Si vous utilisez Amazon Rekognition pour la première fois, nous vous recommandons de lire les sections suivantes pour :

- 1. [Fonctionnement d'Amazon Rekognition](#page-19-0) Cette section présente les différents composants Amazon Rekognition que vous utilisez pour créer une expérience. end-to-end
- 2. [Premiers pas avec Amazon Rekognition](#page-35-0) : dans cette section, vous configurez votre compte, installez le SDK correspondant à la langue de votre choix et testez l'API Amazon Rekognition. Pour obtenir la liste des langages de programmation pris en charge par Amazon Rekognition, consultez [Utiliser la Rekognition avec un AWS SDK](#page-44-0).
- 3. [Travail avec les images](#page-67-1) : cette section fournit des informations sur l'utilisation d'Amazon Rekognition avec des images stockées dans des compartiments Amazon S3 et des images chargées à partir d'un système de fichiers locaux.
- 4. [Utilisation des opérations d'analyse vidéo stockées](#page-126-0) : cette section fournit des informations sur l'utilisation d'Amazon Rekognition avec des vidéos stockées dans un compartiment Amazon S3.
- 5. [Utilisation des vidéos streaming](#page-178-0) : cette section fournit des informations sur l'utilisation d'Amazon Rekognition avec des vidéos en streaming.

## <span id="page-19-0"></span>Fonctionnement d'Amazon Rekognition

Amazon Rekognition API propose deux ensembles pour l'analyse visuelle :

- Amazon Rekognition Image pour l'analyse d'images
- Amazon Rekognition Video pour l'analyse vidéo

#### Analyse d'image

Avec Amazon Rekognition Image, vos applications peuvent :

- Détectez des objets, des scènes et des concepts dans les images
- Reconnaître les célébrités
- Détecter du texte dans différentes langues
- Détectez le contenu ou les images explicites, inappropriés ou violents
- Détectez, analysez et comparez les visages et leurs attributs tels que l'âge et les émotions
- Détectez la présence de PPE

Les cas d'utilisation incluent l'amélioration des applications photo, le catalogage d'images et la modération du contenu.

#### Analyse vidéo

Avec Amazon Rekognition Video, vos applications peuvent :

- Suivez des personnes et des objets sur des images vidéo
- Reconnaître les objets
- Reconnaître les célébrités
- Rechercher des vidéos stockées et diffusées en streaming pour les personnes d'intérêt
- Analysez les visages pour détecter des attributs tels que l'âge et les émotions
- Détectez le contenu ou les images explicites, inappropriés ou violents
- Agréger et trier les résultats d'analyse par horodatage et par segment
- Détectez les personnes, les animaux domestiques et les colis dans les vidéos en streaming

Les cas d'utilisation incluent l'analyse vidéo, le catalogage de vidéos et le filtrage de contenus inappropriés.

#### Fonctions principales

- Puissante analyse du deep learning
- Détection de haute précision pour les objets, les scènes, les visages, le texte
- Facile à utiliser API pour l'intégration dans les applications
- Modèles personnalisables adaptés à vos données
- Analyse évolutive des médiathèques

Amazon Rekognition vous permet d'améliorer la précision de certains modèles d'apprentissage profond en formant un adaptateur personnalisé. Par exemple, avec Amazon Rekognition Custom Moderation, vous pouvez adapter le modèle d'analyse d'image de base d'Amazon Rekognition en formant un adaptateur personnalisé avec vos images. Voir [Améliorer la précision grâce à la](https://docs.aws.amazon.com/rekognition/latest/dg/moderation-custom-moderation.html) [modération personnalisée](https://docs.aws.amazon.com/rekognition/latest/dg/moderation-custom-moderation.html) pour plus d'informations.

Les sections suivantes décrivent les types d'analyses proposés par Amazon Rekognition et présentent un aperçu des opérations Amazon Rekognition Image et Amazon Rekognition Video. La différence entre les opérations hors stockage et de stockage est également expliquée.

Pour faire une démonstration d'APIsAmazon Rekognition, vous [pouvez consulter l'étape 3 :](https://docs.aws.amazon.com/rekognition/latest/dg/get-started-exercise.html)  [Commencer à AWS CLI utiliser AWS SDK API](https://docs.aws.amazon.com/rekognition/latest/dg/get-started-exercise.html) le et, qui explique comment essayer Rekognition dans la console. AWS

#### **Rubriques**

- [Comprendre les types d'analyse de Rekognition](#page-20-0)
- [Comprendre les opérations d'imagerie et de vidéo de Rekognition](#page-27-1)
- [Comprendre les opérations non liées au stockage et au stockage API](#page-29-1)
- [Comprendre le versionnement des modèles](#page-33-0)

## <span id="page-20-0"></span>Comprendre les types d'analyse de Rekognition

Voici les types d'analyse que l'Amazon Rekognition Image et Amazon API Rekognition Video peuvent effectuer. API Pour plus d'informations sur leAPIs, voi[rComprendre les opérations d'imagerie et de](#page-27-1) [vidéo de Rekognition](#page-27-1).

Le tableau suivant répertorie les opérations que vous devez utiliser en fonction du type de média avec lequel vous travaillez et de votre cas d'utilisation :

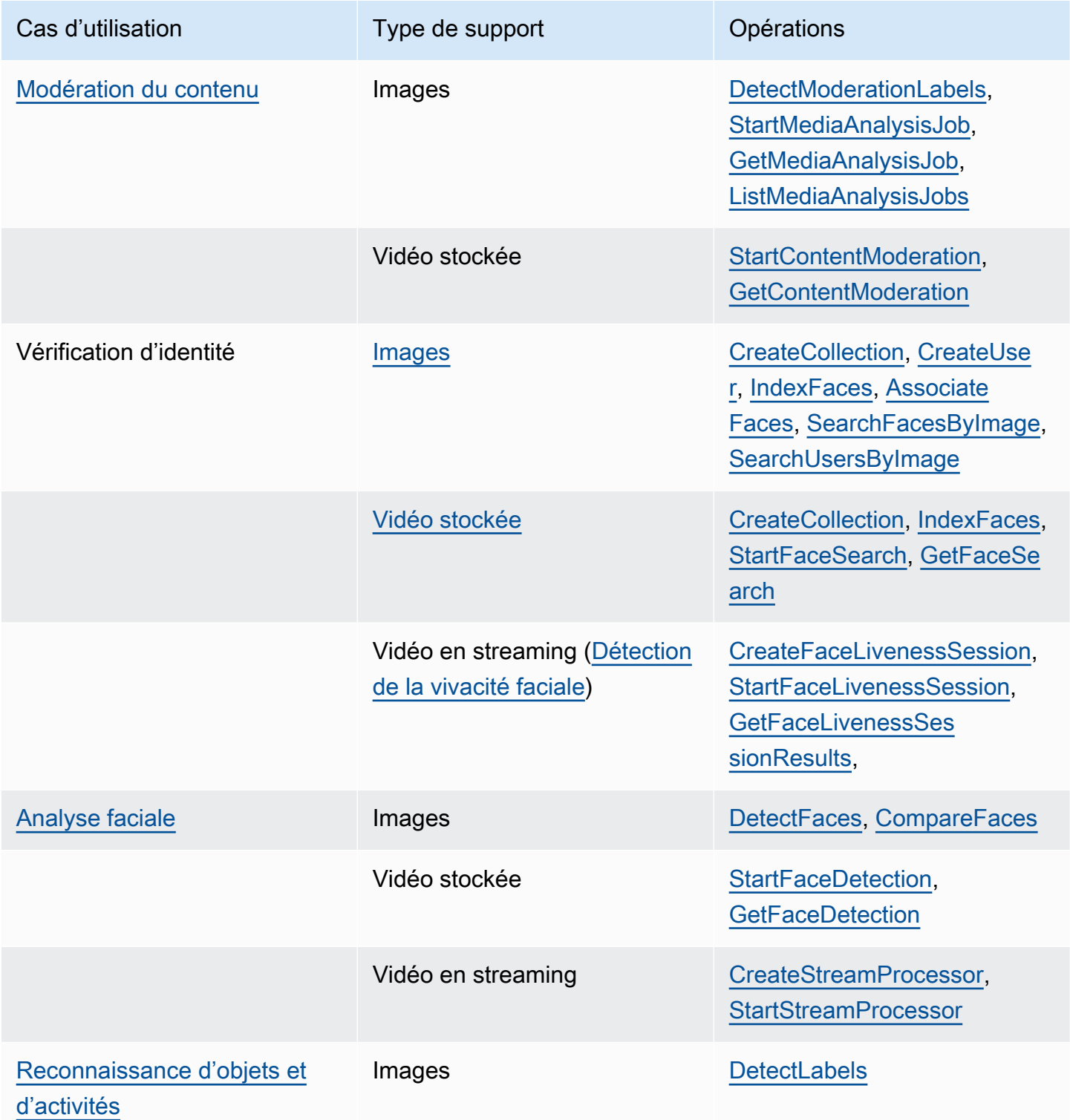

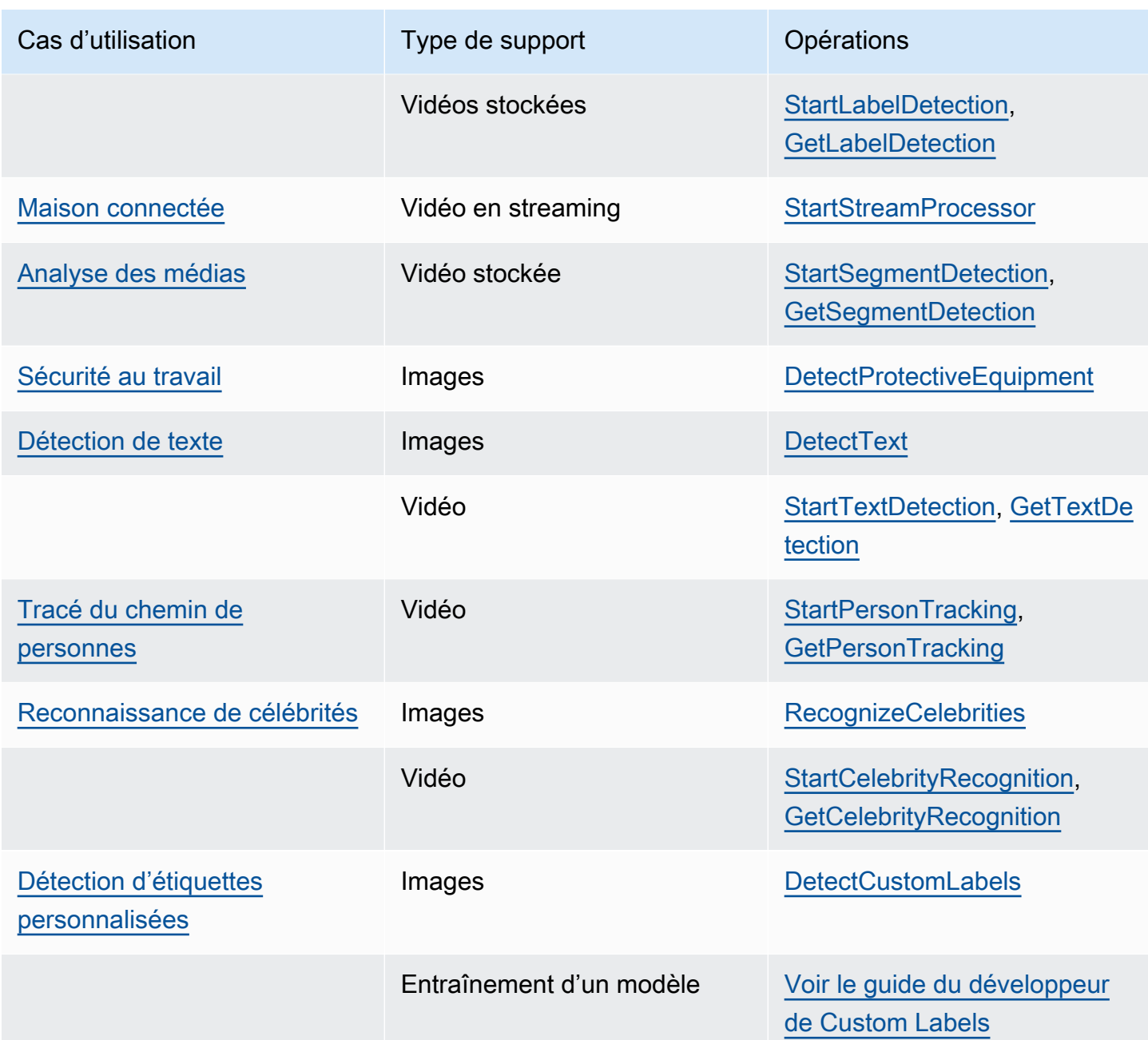

## <span id="page-22-0"></span>Étiquettes

Sont considérés comme étiquettes les éléments suivants : les objets (ex. : une fleur, un arbre, une table), les événements (ex : un mariage, une cérémonie de remise de diplômes, un anniversaire), les concepts (ex. : un paysage, une soirée, la nature) ou les activités (ex. : courir ou jouer au basket). Amazon Rekognition peut détecter les étiquettes dans les images et les vidéos. Pour de plus amples informations, veuillez consulter [Détection d'objets et de concepts.](#page-202-0)

Rekognition peut détecter une longue liste d'étiquettes dans les images et les vidéos enregistrées. Rekognition peut également détecter un petit nombre d'étiquettes dans les vidéos en streaming.

Utilisez les opérations suivantes pour détecter les étiquettes en fonction des cas d'utilisation :

- Pour détecter les étiquettes dans les images : utilisez [DetectLabels.](https://docs.aws.amazon.com/rekognition/latest/APIReference/API_DetectLabels.html) Vous pouvez identifier les propriétés de l'image, telles que les couleurs dominantes et la qualité de l'image. Pour ce faire, utilisez [DetectLabelsw](https://docs.aws.amazon.com/rekognition/latest/APIReference/API_DetectLabels.html)ith IMAGE\_PROPERTIES comme paramètre d'entrée.
- Pour détecter les libellés dans les vidéos enregistrées : utilisez [StartLabelDetection](https://docs.aws.amazon.com/rekognition/latest/APIReference/API_StartLabelDetection.html). La détection des couleurs et de la qualité d'image dominantes n'est pas prise en charge pour les vidéos stockées.
- Pour détecter les libellés dans une vidéo en streaming : utilisez [CreateStreamProcessor.](https://docs.aws.amazon.com/rekognition/latest/APIReference/API_CreateStreamProcessor.html) La détection des couleurs et de la qualité d'image dominantes n'est pas prise en charge pour le streaming vidéo.

Vous pouvez spécifier les types d'étiquettes que vous souhaitez renvoyer pour la détection d'étiquettes d'images et de vidéos stockées en utilisant des options de filtrage inclusives et exclusives.

#### <span id="page-23-0"></span>Étiquettes personnalisées

Étiquettes personnalisées Amazon Rekognition peuvent identifier les objets et les scènes dans des images spécifiques aux besoins de votre entreprise en formant un modèle de machine learning. Par exemple, vous pouvez former un modèle de sorte qu'il détecte des logos ou des pièces de machines d'ingénierie sur une ligne d'assemblage.

#### **a** Note

Pour des informations sur les Étiquettes personnalisées Amazon Rekognition, veuillez consulter le [manuel du développeur Étiquettes personnalisées Amazon Rekognition.](https://docs.aws.amazon.com/rekognition/latest/customlabels-dg/what-is.html)

Amazon Rekognition fournit une console que vous utilisez pour créer, former, évaluer et exécuter un modèle de machine learning. Pour de plus amples informations, veuillez consulter [Mise en](https://docs.aws.amazon.com/rekognition/latest/customlabels-dg/gs-introduction.html)  [route sur Étiquettes personnalisées Amazon Rekognition](https://docs.aws.amazon.com/rekognition/latest/customlabels-dg/gs-introduction.html) dans le manuel Guide du développeur Étiquettes personnalisées Amazon Rekognition. Vous pouvez également utiliser les étiquettes API personnalisées Amazon Rekognition pour entraîner et exécuter un modèle. Pour plus d'informations,

#### consultez [Getting Started with the Amazon Rekognition Custom Labels SDK dans le manuel du](https://docs.aws.amazon.com/rekognition/latest/customlabels-dg/gs-cli.html)  [développeur Amazon Rekognition](https://docs.aws.amazon.com/rekognition/latest/customlabels-dg/gs-cli.html). CustomLabels

<span id="page-24-0"></span>Pour analyser des images à l'aide d'un modèle entraîné, utilisez [DetectCustomLabels](https://docs.aws.amazon.com/rekognition/latest/APIReference/API_DetectCustomLabels.html).

### Détection de la vivacité faciale

Amazon Rekognition Face Liveness peut vous aider à vérifier qu'un utilisateur soumis à une vérification d'identité basée sur le visage est physiquement présent devant la caméra et qu'il ne s'agit pas d'un mauvais acteur qui usurpe le visage de l'utilisateur. Il détecte également les attaques frauduleuses présentées à une caméra ou qui tentent de contourner une caméra. Un utilisateur peut effectuer un test de vivacité faciale en prenant un court selfie vidéo, et un score de vivacité est renvoyé pour le contrôle. La vivacité faciale d'un visage est déterminée à l'aide d'un calcul probabiliste, et un score de confiance (compris entre 0 et 100) est renvoyé après le contrôle. Plus le score est élevé, plus on est sûr que la personne qui reçoit le chèque est en direct.

<span id="page-24-1"></span>Pour plus d'informations sur la vivacité faciale, consultez[Détection de la vivacité faciale](#page-740-0).

#### Détection et analyse faciales

Amazon Rekognition peut détecter les visages dans les images et les vidéos. Avec Amazon Rekognition, vous pouvez obtenir des informations sur :

- Où des visages sont détectés dans une image ou une vidéo
- Des repères faciaux tels que la position des yeux
- La présence d'une occlusion faciale dans les images
- Émotions détectées, telles que le bonheur ou la tristesse
- Orientation du regard d'une personne dans les images

Vous pouvez également interpréter des informations démographiques telles que le sexe ou l'âge. Vous pouvez comparer un visage sur une image à des visages détectés sur une autre image. Les informations sur les visages peuvent également être stockées pour une récupération ultérieure. Pour de plus amples informations, veuillez consulter [Détection et analyse des visages.](#page-260-0)

Pour détecter les visages dans les images, utilisez [DetectFaces.](https://docs.aws.amazon.com/rekognition/latest/APIReference/API_DetectFaces.html) Pour détecter les visages dans les vidéos enregistrées, utilisez [StartFaceDetection](https://docs.aws.amazon.com/rekognition/latest/APIReference/API_StartFaceDetection.html).

### <span id="page-25-0"></span>Recherche faciale

Amazon Rekognition peut rechercher des visages. Les informations sur les visages sont indexées dans un conteneur appelé « collection ». Les informations sur les visages de la collection peuvent ensuite être comparées aux visages détectés dans les images, les vidéos stockées et les vidéos en streaming. Pour plus d'informations, veuillez consulter [Recherche de visages dans une collection.](#page-314-0)

Pour rechercher des visages connus dans les images, utilisez [DetectFaces.](https://docs.aws.amazon.com/rekognition/latest/APIReference/API_DetectFaces.html) Pour rechercher des visages connus dans des vidéos enregistrées, utilisez [StartFaceDetection](https://docs.aws.amazon.com/rekognition/latest/APIReference/API_StartFaceDetection.html). Pour rechercher des visages connus dans des vidéos en streaming, utilisez [CreateStreamProcessor.](https://docs.aws.amazon.com/rekognition/latest/APIReference/API_CreateStreamProcessor.html)

#### <span id="page-25-1"></span>Chemins de personnes

Amazon Rekognition peut retracer les chemins des personnes détectées dans une vidéo stockée. Vidéo Amazon Rekognition fournit un suivi du chemin, des informations sur les visages et la localisation de trames pour les personnes détectées dans une vidéo. Pour de plus amples informations, veuillez consulter [Tracé du parcours de personnes.](#page-494-0)

Pour détecter des personnes dans les vidéos stockées, utilisez [StartPersonTracking.](https://docs.aws.amazon.com/rekognition/latest/APIReference/API_StartPersonTracking.html)

#### <span id="page-25-2"></span>Equipement de protection individuelle

Amazon Rekognition peut détecter les PPE équipements de protection individuelle () portés par les personnes détectées sur une image. Amazon Rekognition détecte les couvre-mains, les couvrevisages et les couvre-chefs. Amazon Rekognition prédit si un PPE article couvre la partie du corps appropriée. Vous pouvez également obtenir des boîtes de rangement pour les personnes et les PPE objets détectés. Pour de plus amples informations, veuillez consulter [Détection des équipements de](#page-508-0) [protection individuelle](#page-508-0).

Pour détecter PPE dans les images, utilisez [DetectProtectiveEquipment](https://docs.aws.amazon.com/rekognition/latest/APIReference/API_DetectProtectiveEquipment.html).

#### <span id="page-25-3"></span>Célébrités

Amazon Rekognition peut reconnaître des milliers de célébrités dans des images et des vidéos stockées. Vous pouvez obtenir des informations sur la place du visage d'une célébrité sur une image, sur des repères faciaux et sur l'expression du visage d'une célébrité. Vous pouvez obtenir des informations de suivi sur des célébrités, à mesure qu'elles apparaissent dans une vidéo stockée. Vous pouvez également obtenir de plus amples informations sur une célébrité reconnue, comme l'émotion exprimée et la présentation du genre. Pour de plus amples informations, veuillez consulter [Reconnaissance de célébrités](#page-546-0).

Pour reconnaître les célébrités en images, utilisez [RecognizeCelebrities](https://docs.aws.amazon.com/rekognition/latest/APIReference/API_RecognizeCelebrities.html). Pour reconnaître les célébrités dans les vidéos enregistrées, utilisez [StartCelebrityRecognition](https://docs.aws.amazon.com/rekognition/latest/APIReference/API_StartCelebrityRecognition.html).

### <span id="page-26-0"></span>Détection de texte

La fonction Amazon Rekognition Texte dans les images peut détecter du texte dans des images et le convertir en texte lisible par une machine. Pour de plus amples informations, veuillez consulter [Détection de texte.](#page-682-0)

Pour détecter le texte dans les images, utilisez [DetectText.](https://docs.aws.amazon.com/rekognition/latest/APIReference/API_DetectText.html)

#### <span id="page-26-1"></span>Contenus inappropriés ou offensants

Amazon Rekognition peut analyser des images et des vidéos stockées à la recherche de contenus pour adultes et violents. Pour de plus amples informations, veuillez consulter [Modération du contenu.](#page-586-0)

Pour détecter des images inappropriées, utilisez [DetectModerationLabels](https://docs.aws.amazon.com/rekognition/latest/APIReference/API_DetectModerationLabels.html). Pour détecter les vidéos stockées non sécurisées, utilisez [StartContentModeration](https://docs.aws.amazon.com/rekognition/latest/APIReference/API_StartContentModeration.html).

### <span id="page-26-2"></span>Personnalisation

Certaines analyses d'images APIs proposées par Rekognition vous permettent d'améliorer la précision des modèles d'apprentissage profond en créant des adaptateurs personnalisés entraînés sur vos propres données. Les adaptateurs sont des composants qui s'intègrent au modèle deep learning préentraîné de Rekognition, améliorant ainsi sa précision grâce à une connaissance du domaine basée sur vos images. Vous formez un adaptateur pour répondre à vos besoins en fournissant et en annotant des exemples d'images.

Après avoir créé un adaptateur, vous recevez un AdapterId. Vous pouvez le fournir AdapterId à une opération pour spécifier que vous souhaitez utiliser l'adaptateur que vous avez créé. Par exemple, vous fournissez le AdapterId to [DetectModerationLabelsA](https://docs.aws.amazon.com/rekognition/latest/APIReference/API_DetectModerationLabels.html)PIpour une analyse d'image synchrone. AdapterId En les fournissant dans le cadre de la demande, Rekognition les utilisera automatiquement pour améliorer les prédictions relatives à vos images. Cela vous permet de tirer parti des fonctionnalités de Rekognition tout en les personnalisant en fonction de vos besoins.

Vous avez également la possibilité d'obtenir des prédictions pour des images groupées avec le [StartMediaAnalysisJobA](https://docs.aws.amazon.com/rekognition/latest/APIReference/API_StartMediaAnalysisJob.html)PI. Pour plus d'informations, consultez [Analyse en bloc.](https://docs.aws.amazon.com/rekognition/latest/dg/bulk-analysis.html)

Vous pouvez évaluer la précision des opérations de Rekognition en téléchargeant des images sur la console Rekognition et en exécutant une analyse sur ces images. Rekognition annote vos images

à l'aide de la fonction sélectionnée, et vous pouvez ensuite revoir les prédictions, en utilisant les prédictions vérifiées pour déterminer quelles étiquettes bénéficieraient de la création d'un adaptateur.

Actuellement, vous pouvez utiliser des adaptateurs avec le [DetectModerationLabels](https://docs.aws.amazon.com/rekognition/latest/APIReference/API_DetectModerationLabels.html). Pour plus d'informations sur la création et l'utilisation d'adaptateurs, consultez [Amélioration de la précision](#page-632-0) [grâce à la modération personnalisée](#page-632-0).

### <span id="page-27-0"></span>Analyse en bloc

Rekognition Bulk Analysis vous permet de traiter une grande collection d'images de manière asynchrone en utilisant un fichier manifeste en même temps que l'opération. [StartMediaAnalysisJob](https://docs.aws.amazon.com/rekognition/latest/APIReference/API_StartMediaAnalysisJob.html) Pour plus d'informations, consultez [Analyse en bloc.](https://docs.aws.amazon.com/rekognition/latest/dg/bulk-analysis.html)

### <span id="page-27-1"></span>Comprendre les opérations d'imagerie et de vidéo de Rekognition

Amazon Rekognition propose API deux ensembles principaux pour l'analyse d'images et de vidéos :

- Amazon Rekognition Image API : elle est conçue pour analyser des images.
- Amazon Rekognition Video : il se concentre sur l'analyse des vidéos API stockées et en streaming.

Les deux APIs peuvent détecter diverses entités telles que des visages et des objets. Pour une compréhension complète des types de comparaison et de détection pris en charge, reportez-vous à la section sur[Comprendre les types d'analyse de Rekognition.](#page-20-0)

### <span id="page-27-2"></span>Fonctionnement d'Image Amazon Rekognition

Les opérations Amazon Rekognition Image sont synchrones. L'entrée et la réponse sont au JSON format. Les opérations Image Amazon Rekognition analysent une image d'entrée au format .jpg ou .png. L'image transmise à une opération Image Amazon Rekognition peut être stockée dans un compartiment Amazon S3. Si vous n'utilisez pas le AWSCLI, vous pouvez également transmettre des octets d'images codées en Base64 directement à une opération Amazon Rekognition. Pour plus d'informations, consultez la section [Utilisation des images.](https://docs.aws.amazon.com/rekognition/latest/dg/images.html)

### <span id="page-27-3"></span>Opérations de Vidéo Amazon Rekognition

Amazon Rekognition API Video facilite l'analyse de vidéos stockées dans un compartiment Amazon S3 ou diffusées via Amazon Kinesis Video Streams.

Pour les opérations vidéo enregistrées, notez ce qui suit :

- Les opérations sont asynchrones.
- L'analyse doit être lancée par une opération « Démarrer » (par exemple, [StartFaceDetectionp](https://docs.aws.amazon.com/rekognition/latest/APIReference/API_StartFaceDetection.html)our la détection de visages dans des vidéos enregistrées).
- L'état d'achèvement de l'analyse est publié dans une SNS rubrique Amazon.
- Pour récupérer les résultats d'une analyse, utilisez l'opération « Obtenir » correspondante (par exemple, [GetFaceDetection\)](https://docs.aws.amazon.com/rekognition/latest/APIReference/API_GetFaceDetection.html).
- Pour plus d'informations, voir [Utilisation de l'analyse vidéo stockée.](https://docs.aws.amazon.com/rekognition/latest/dg/video.html)

Pour l'analyse des vidéos en streaming :

- Les fonctionnalités incluent la recherche faciale dans les collections de vidéos de Rekognition et la détection d'étiquettes (objets ou concepts).
- Les résultats d'analyse des étiquettes sont envoyés sous forme de notifications Amazon SNS et Amazon S3.
- Les résultats de la recherche faciale sont envoyés dans un flux de données Kinesis.
- La gestion de l'analyse des vidéos en streaming est effectuée via un processeur de streaming Amazon Rekognition Video (par exemple, créez un processeur à l'aide de). [CreateStreamProcessor](https://docs.aws.amazon.com/rekognition/latest/APIReference/API_CreateStreamProcessor.html)
- Pour plus d'informations, voir [Utilisation des événements vidéo en streaming.](https://docs.aws.amazon.com/rekognition/latest/dg/streaming-video.html)

Chaque opération d'analyse vidéo renvoie des métadonnées relatives à la vidéo analysée, ainsi qu'un identifiant de tâche et une étiquette de tâche. Des opérations telles que la détection d'étiquettes et la modération du contenu pour les vidéos permettent de trier par horodatage ou nom d'étiquette, et d'agréger les résultats par horodatage ou par segment.

#### <span id="page-28-0"></span>Opérations de stockage et opérations hors stockage

Les opérations d'Amazon Rekognition sont regroupées selon les catégories suivantes.

- APIOpérations autres que le stockage : dans le cadre de ces opérations, Amazon Rekognition ne conserve aucune information. Vous fournissez des images et des vidéos d'entrée, l'opération exécute l'analyse et renvoie les résultats, mais rien n'est enregistré par Amazon Rekognition. Pour de plus amples informations, veuillez consulter [Opérations hors stockage.](#page-29-2)
- APIOpérations basées sur le stockage : les serveurs Amazon Rekognition peuvent stocker les informations faciales détectées dans des conteneurs appelés collections. Amazon Rekognition

API propose des opérations supplémentaires que vous pouvez utiliser pour rechercher des correspondances faciales dans les informations persistantes. Pour de plus amples informations, veuillez consulter [Opérations basées sur le stockage API.](#page-32-0)

## <span id="page-29-0"></span>Utiliser le AWS SDK ou HTTP pour appeler les opérations Amazon Rekognition API

Vous pouvez appeler les opérations API Amazon Rekognition en utilisant le AWS SDK ou directement en utilisant. HTTP À moins que vous n'ayez une bonne raison de ne pas le faire, vous devez toujours utiliser le AWSSDK. Les exemples Java présentés dans cette section utilisent le [AWSSDK.](https://docs.aws.amazon.com/sdk-for-java/latest/developer-guide/setup-install.html) Aucun fichier de projet Java n'est fourni, mais vous pouvez utiliser le [AWSToolkit for](https://docs.aws.amazon.com/AWSToolkitEclipse/latest/GettingStartedGuide/)  [Eclipse pour](https://docs.aws.amazon.com/AWSToolkitEclipse/latest/GettingStartedGuide/) développer AWS des applications en Java.

Le. NETles exemples présentés dans cette section utilisent le [AWS SDK for .NET](https://docs.aws.amazon.com/sdk-for-net/latest/developer-guide/welcome.html). Vous pouvez utiliser le [AWS Toolkit for Visual Studio](https://docs.aws.amazon.com/AWSToolkitVS/latest/UserGuide/welcome.html)pour développer des AWS applications à l'aide de. NET. Il inclut des modèles utiles et l'AWSexplorateur pour le déploiement d'applications et la gestion des services.

La [APIréférence de](https://docs.aws.amazon.com/rekognition/latest/APIReference/Welcome.html) ce guide explique comment appeler les opérations Amazon Rekognition à l'aide de. HTTP Pour en savoir plus sur la référence Java, consultez [AWS SDK for Java](https://docs.aws.amazon.com/sdk-for-java/latest/reference/index.html).

[Les points de terminaison du service Amazon Rekognition que vous pouvez utiliser sont documentés](https://docs.aws.amazon.com/general/latest/gr/rande.html#rekognition_region) [dans Régions et points de terminaison. AWS](https://docs.aws.amazon.com/general/latest/gr/rande.html#rekognition_region)

<span id="page-29-1"></span>Lorsque vous appelez Amazon HTTP Rekognition avec, utilisez les opérations. POST HTTP

## Comprendre les opérations non liées au stockage et au stockage API

Amazon Rekognition propose deux types d'opérations. API Il s'agit des opérations hors stockage, au cours desquelles aucune information n'est stockée par Amazon Rekognition, et des opérations de stockage au cours desquelles certaines informations de visages sont stockées par Amazon Rekognition.

### <span id="page-29-2"></span>Opérations hors stockage

Amazon Rekognition fournit les opérations non liées au stockage suivantes pour les API images :

- **[DetectLabels](https://docs.aws.amazon.com/rekognition/latest/APIReference/API_DetectLabels.html)**
- **[DetectFaces](https://docs.aws.amazon.com/rekognition/latest/APIReference/API_DetectFaces.html)**
- **[CompareFaces](https://docs.aws.amazon.com/rekognition/latest/APIReference/API_CompareFaces.html)**
- [DetectModerationLabels](https://docs.aws.amazon.com/rekognition/latest/APIReference/API_DetectModerationLabels.html)
- [DetectProtectiveEquipment](https://docs.aws.amazon.com/rekognition/latest/APIReference/API_DetectProtectiveEquipment.html)
- [RecognizeCelebrities](https://docs.aws.amazon.com/rekognition/latest/APIReference/API_RecognizeCelebrities.html)
- [DetectText](https://docs.aws.amazon.com/rekognition/latest/APIReference/API_DetectText.html)
- **[GetCelebrityInfo](https://docs.aws.amazon.com/rekognition/latest/APIReference/API_GetCelebrityInfo.html)**

Amazon Rekognition fournit les opérations non liées au stockage suivantes pour les API vidéos :

- [StartLabelDetection](https://docs.aws.amazon.com/rekognition/latest/APIReference/API_StartlabelDetection.html)
- [StartFaceDetection](https://docs.aws.amazon.com/rekognition/latest/APIReference/API_StartFaceDetection.html)
- [StartPersonTracking](https://docs.aws.amazon.com/rekognition/latest/APIReference/API_StartPersonTracking.html)
- **[StartCelebrityRecognition](https://docs.aws.amazon.com/rekognition/latest/APIReference/API_StartCelebrityRecognition.html)**
- [StartContentModeration](https://docs.aws.amazon.com/rekognition/latest/APIReference/API_StartContentModeration.html)

Ces opérations sont appelées API opérations non liées au stockage, car lorsque vous effectuez l'appel d'opération, Amazon Rekognition ne conserve aucune information découverte concernant l'image d'entrée. Comme pour toutes les autres opérations API Amazon Rekognition, aucun octet d'image d'entrée n'est conservé par des opérations autres que le stockage. API

Les exemples de scénarios suivants montrent les domaines dans lesquels vous pouvez intégrer des API opérations autres que le stockage dans votre application. Ces scénarios partent du principe que vous disposez d'un référentiel d'images local.

Example 1 : Une application trouve dans votre référentiel local des images contenant des étiquettes spécifiques

Tout d'abord, vous détectez des étiquettes à l'aide de l'opération DetectLabels d'Amazon Rekognition dans chacune des images de votre référentiel, puis vous créez un index côté client, comme indiqué ci-dessous :

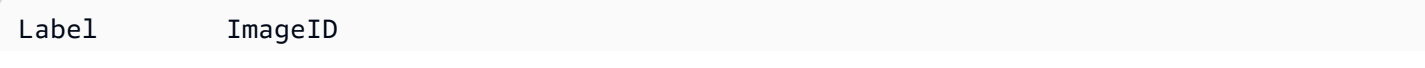

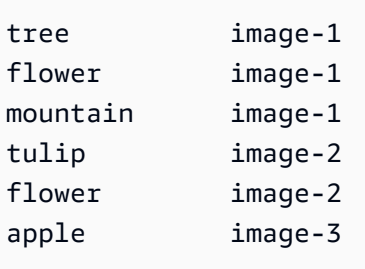

Ensuite, votre application peut consulter cet index pour rechercher dans votre référentiel local des images qui contiennent une étiquette spécifique. Par exemple, afficher des images qui contiennent un arbre.

Chaque étiquette détectée par Amazon Rekognition est associée à une valeur de fiabilité. Celleci indique le niveau de fiabilité correspondant à la présence de l'étiquette dans l'image d'entrée. Vous pouvez utiliser cette valeur pour exécuter un filtrage supplémentaire côté client des étiquettes. Le filtrage dépend des exigences de votre application en matière de fiabilité de la détection. Par exemple, si vous avez besoin d'étiquettes précises, vous pouvez filtrer et sélectionner uniquement les étiquettes ayant une fiabilité plus élevée (95 % ou plus, par exemple). Si votre application ne nécessite pas une valeur de fiabilité très élevée, vous pouvez choisir de filtrer les étiquettes ayant une valeur de fiabilité plus faible (plus proche de 50 %).

Example 2 : Une application permettant d'afficher des images de visage optimisées

Tout d'abord, vous pouvez détecter les visages dans chacune des images de votre référentiel local à l'aide de l'opération DetectFaces Amazon Rekognition, puis créer un index côté client. Pour chaque visage, l'opération renvoie des métadonnées qui incluent un cadre de délimitation, des repères faciaux (la position de la bouche et des oreilles, par exemple) et des attributs du visage (masculin ou féminin, par exemple). Vous pouvez stocker ces métadonnées dans un index local côté client, comme indiqué ci-dessous :

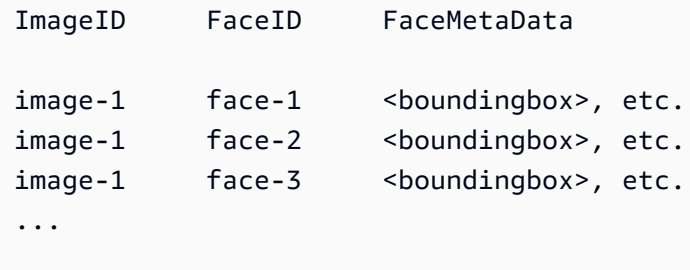

Dans cet index, la clé primaire est une combinaison de ImageID et de FaceID.

Ensuite, vous pouvez utiliser les informations contenues dans l'index pour améliorer les images de votre référentiel local lorsque votre application les affiche. Par exemple, vous pouvez ajouter un cadre de délimitation autour du visage ou mettre en évidence les caractéristiques faciales.

#### <span id="page-32-0"></span>Opérations basées sur le stockage API

Amazon Rekognition Image [IndexFacesp](https://docs.aws.amazon.com/rekognition/latest/APIReference/API_IndexFaces.html)rend en charge cette opération, que vous pouvez utiliser pour détecter des visages sur une image et conserver les informations relatives aux traits faciaux détectés dans une collection Amazon Rekognition. Il s'agit d'un exemple d'APIopération basée sur le stockage, car le service conserve les informations sur le serveur.

Amazon Rekognition Image fournit les opérations de stockage suivantes : API

- **[IndexFaces](https://docs.aws.amazon.com/rekognition/latest/APIReference/API_IndexFaces.html)**
- **[ListFaces](https://docs.aws.amazon.com/rekognition/latest/APIReference/API_ListFaces.html)**
- [SearchFacesByImage](https://docs.aws.amazon.com/rekognition/latest/APIReference/API_SearchFacesByImage.html)
- **[SearchFaces](https://docs.aws.amazon.com/rekognition/latest/APIReference/API_SearchFaces.html)**
- **[DeleteFaces](https://docs.aws.amazon.com/rekognition/latest/APIReference/API_DeleteFaces.html)**
- **[DescribeCollection](https://docs.aws.amazon.com/rekognition/latest/APIReference/API_DescribeCollection.html)**
- [DeleteCollection](https://docs.aws.amazon.com/rekognition/latest/APIReference/API_DeleteCollection.html)
- **[ListCollections](https://docs.aws.amazon.com/rekognition/latest/APIReference/API_ListCollections.html)**
- **[CreateCollection](https://docs.aws.amazon.com/rekognition/latest/APIReference/API_CreateCollection.html)**

Amazon Rekognition Video fournit les opérations de stockage suivantes : API

- **[StartFaceSearch](https://docs.aws.amazon.com/rekognition/latest/APIReference/API_StartFaceSearch.html)**
- [CreateStreamProcessor](https://docs.aws.amazon.com/rekognition/latest/APIReference/API_CreateStreamProcessor.html)

Pour stocker des informations faciales, vous devez d'abord créer une collection de visages dans l'une des AWS régions de votre compte. Vous spécifiez cette collection de visages lorsque vous appelez l'opération IndexFaces. Une fois que vous avez créé une collection de visages et stocké les informations des caractéristiques faciales de tous les visages, vous pouvez explorer la collection à la recherche de correspondances de visage. Par exemple, vous pouvez détecter le plus grand

visage dans une image et rechercher des visages semblables dans un ensemble en appelant searchFacesByImage.

Les informations de visage stockées dans les collections par IndexFaces sont accessibles pour les opérations Vidéo Amazon Rekognition. Par exemple, vous pouvez rechercher dans une vidéo des personnes dont les visages correspondent à ceux d'une collection existante en appelant [StartFaceSearch.](https://docs.aws.amazon.com/rekognition/latest/APIReference/API_StartFaceSearch.html)

Pour en savoir plus sur la création et la gestion des collections, consultez [Recherche de visages dans](#page-314-0)  [une collection](#page-314-0).

#### **a** Note

Les collections stockent des vecteurs de visages, qui sont des représentations mathématiques de visages. Les collections ne stockent pas d'images de visages.

Example 1 : Une application qui authentifie l'accès à un bâtiment

Vous commencez par la création d'une collection de visages pour stocker les images de badges numérisés à l'aide de l'opération IndexFaces, qui extrait les visages et les stocke comme vecteurs d'image explorables. Puis, lorsqu'un employé entre dans le bâtiment, une image de son visage est capturée et envoyée à l'opération SearchFacesByImage. Si la correspondance des visages offre un score de similarité suffisamment élevé (par exemple, 99 %), vous pouvez authentifier l'employé.

### <span id="page-33-0"></span>Comprendre le versionnement des modèles

Amazon Rekognition utilise des modèles de deep learning pour détecter des visages dans des collections. Les retours des clients et les avancées de la recherche en matière d'apprentissage approfondi permettent d'améliorer en permanence la précision de ses modèles. Ces améliorations sont envoyées en tant que mises à jour de modèle. Par exemple, avec la version 1.0 du modèle, [IndexFaces](https://docs.aws.amazon.com/rekognition/latest/APIReference/API_IndexFaces.html)vous pouvez indexer les 15 plus grandes faces d'une image. Les versions ultérieures du modèle permettent à IndexFaces d'indexer les 100 plus grandes visages d'une image.

Lorsque vous créez une nouvelle collection, elle est associée à la dernière version du modèle. Pour améliorer la précision, le modèle est régulièrement mis à jour.

Lorsqu'une nouvelle version du modèle est publiée, voici ce qui se passe :

- Les nouvelles collections que vous créez sont associées au dernier modèle. Les visages que vous ajoutez à de nouvelles collections à l'aide du dernier modèle [IndexFacess](https://docs.aws.amazon.com/rekognition/latest/APIReference/API_IndexFaces.html)ont détectés à l'aide du dernier modèle.
- Vos collections existantes continuent d'utiliser la version du modèle avec lequel elles ont été créées. Les vecteurs faciaux stockés dans ces collections ne sont pas automatiquement mis à jour vers la dernière version du modèle.
- Les nouveaux visages ajoutés à une collection existante sont détectés à l'aide du modèle déjà associé à la collection.

Les différentes versions du modèle ne sont pas compatibles les unes avec les autres. Plus précisément, si une image est indexée dans plusieurs collections utilisant différentes versions du modèle, les identificateurs de visage d'un même visage détecté seront différents. Si une image est indexée dans plusieurs collections associées au même modèle, les identificateurs de visage seront les mêmes.

Votre application peut rencontrer des problèmes si la gestion de votre collection ne constitue pas de mises à jour du modèle. Vous pouvez déterminer la version du modèle utilisée par une collection grâce au champ FaceModelVersion renvoyé par les réponses de l'opération de collecte (par exemple, CreateCollection). Vous pouvez obtenir la version modèle d'une collection existante en appelant [DescribeCollection](https://docs.aws.amazon.com/rekognition/latest/APIReference/API_DescribeCollection.html). Pour de plus amples informations, veuillez consulter [Description d'une](#page-344-1)  [collection](#page-344-1).

Les vecteurs faciaux existant dans une collection ne peuvent pas être mis à jour vers une version plus récente du modèle. Dans la mesure où Amazon Rekognition ne stocke pas d'octets d'images sources, il ne peut pas automatiquement réindexer d'images en utilisant une version ultérieure du modèle.

Pour utiliser le dernier modèle sur des visages stockés dans une collection existante, créez une nouvelle collection [\(CreateCollection](https://docs.aws.amazon.com/rekognition/latest/APIReference/API_CreateCollection.html)) et réindexez les images sources dans la nouvelle collection (Indexfaces). Mettez à jour tous les identificateurs de visage stockés par votre application, car ceux de la nouvelle collection et de l'ancienne sont différents. Si vous n'avez plus besoin de l'ancienne collection, vous pouvez la supprimer en utilisant [DeleteCollection.](https://docs.aws.amazon.com/rekognition/latest/APIReference/API_DeleteCollection.html)

Les opérations apatrides, telles que [DetectFaces,](https://docs.aws.amazon.com/rekognition/latest/APIReference/API_DetectFaces.html) utilisent la dernière version du modèle.

## <span id="page-35-0"></span>Premiers pas avec Amazon Rekognition

Cette section inclut des rubriques vous permettant de commencer à utiliser Amazon Rekognition. Si vous découvrez Amazon Rekognition, nous vous recommandons dans un premier temps de passer en revue les concepts et la terminologie présentés dans [Fonctionnement d'Amazon Rekognition](#page-19-0).

Avant de pouvoir utiliser Rekognition, vous devez créer AWS un compte et obtenir un identifiant de compte. AWS Vous devez également créer un utilisateur, qui permet au système Amazon Rekognition de déterminer si vous disposez des autorisations nécessaires pour accéder à ses ressources.

Après avoir créé vos comptes, vous devez installer et configurer AWS CLI and AWS SDKs. Le AWS CLI vous permet d'interagir avec Amazon Rekognition et d'autres services via la ligne de commande, tandis que AWS SDKsvous permettent d'utiliser des langages de programmation tels que Java et Python pour interagir avec Amazon Rekognition.

Une fois que vous avez configuré le AWS CLI and AWS SDKs, vous pouvez consulter quelques exemples d'utilisation des deux. Vous pouvez également consulter des exemples d'interaction avec Amazon Rekognition à l'aide de la console.

La console Amazon Rekognition vous permet d'utiliser les flux de travail d'analyse en bloc et de modération personnalisée. Outre ces fonctionnalités, vous pouvez également utiliser la console pour faire la démonstration de différentes fonctionnalités d'Amazon Rekognition. Notez que l'utilisation du API est requise pour utiliser la plupart des fonctionnalités d'Amazon Rekognition.

#### Rubriques

- [Étape 1 : créer un AWS compte et créer un utilisateur](#page-35-1)
- [Étape 2 : configurer le AWS CLI and AWS SDKs](#page-39-0)
- [Étape 3 : Commencer à utiliser le AWS CLI and AWS SDK API](#page-45-0)
- [Étape 4 : mise en route à l'aide de la console Amazon Rekognition](#page-47-1)

### <span id="page-35-1"></span>Étape 1 : créer un AWS compte et créer un utilisateur

Avant d'utiliser Amazon Rekognition pour la première fois, vous devez effectuer les tâches suivantes :

- 1. Inscrivez-vous pour un AWS .
- 2. Créer un utilisateur.
Cette section du guide du développeur explique pourquoi et comment vous allez créer un AWS compte et utilisateur.

#### Rubriques

• [Créez un AWS Compte et utilisateur](#page-36-0)

## <span id="page-36-0"></span>Créez un AWS Compte et utilisateur

#### AWSComptes

Lorsque vous vous inscrivez à Amazon Web Services (AWS), votre AWS compte est automatiquement inscrit à tous les servicesAWS, y compris Amazon Rekognition. Seuls les services que vous utilisez vous sont facturés.

Avec Amazon Rekognition, vous ne payez que les ressources que vous utilisez.

Si vous êtes un nouveau AWS client, vous pouvez commencer à utiliser Amazon Rekognition gratuitement. Pour plus d'informations, consultez la section [Niveau d'utilisation AWS gratuit](https://aws.amazon.com/free/).

Reportez-vous à la section [Inscrivez-vous pour un Compte AWS](#page-37-0) suivante pour les instructions de création de compte.

Si vous possédez déjà un AWS compte, ignorez la configuration du compte et créez un utilisateur administratif.

### **Utilisateurs**

Les services tels qu'Amazon Rekognition nécessitent que vous fournissiez des informations d'identification lorsque vous y accédez. AWS Cela permet au service de déterminer si vous avez les autorisations nécessaires pour accéder aux ressources détenues par ce service.

Vous pouvez créer des clés d'accès pour votre AWS compte pour accéder au AWS CLI ou APIs lorsque l'utilisation de la console nécessite votre mot de passe. Toutefois, nous vous déconseillons d'accéder AWS en utilisant les informations d'identification de l'utilisateur root de votre AWS compte. Nous vous recommandons plutôt d'utiliser AWS Identity and Access Management (IAM) pour créer un utilisateur administratif.

Vous pouvez ensuite y accéder AWS en utilisant les informations d'identification d'un utilisateur spécial URL et administratif.

Si vous vous êtes inscritAWS, mais que vous ne vous êtes pas encore créé d'utilisateur, vous pouvez en créer un à l'aide de la IAM console. Reportez-vous à la section [Création d'un utilisateur doté d'un](#page-37-1) [accès administratif](#page-37-1) suivante pour obtenir des instructions sur la création d'un utilisateur administratif.

### <span id="page-37-0"></span>Inscrivez-vous pour un Compte AWS

Si vous n'avez pas de Compte AWS, procédez comme suit pour en créer un.

Pour vous inscrire à un Compte AWS

- 1. Ouvrez l'[https://portal.aws.amazon.com/billing/inscription.](https://portal.aws.amazon.com/billing/signup)
- 2. Suivez les instructions en ligne.

Dans le cadre de la procédure d'inscription, vous recevrez un appel téléphonique et vous saisirez un code de vérification en utilisant le clavier numérique du téléphone.

Lorsque vous vous inscrivez à un Compte AWS, une Utilisateur racine d'un compte AWSest créé. L'utilisateur root a accès à tous Services AWS et les ressources du compte. La meilleure pratique de sécurité consiste à attribuer un accès administratif à un utilisateur, et à utiliser uniquement l'utilisateur racine pour effectuer les [tâches nécessitant un accès utilisateur racine](https://docs.aws.amazon.com/IAM/latest/UserGuide/id_root-user.html#root-user-tasks).

AWS vous envoie un e-mail de confirmation une fois le processus d'inscription terminé. À tout moment, vous pouvez consulter l'activité actuelle de votre compte et gérer votre compte en accédant à [https://aws.amazon.com/e](https://aws.amazon.com/)t en choisissant Mon compte.

### <span id="page-37-1"></span>Création d'un utilisateur doté d'un accès administratif

Une fois que vous vous êtes inscrit à un Compte AWS, sécurisez votre Utilisateur racine d'un compte AWS, activer AWS IAM Identity Center, et créez un utilisateur administratif afin de ne pas utiliser l'utilisateur root pour les tâches quotidiennes.

Sécurisez votre Utilisateur racine d'un compte AWS

1. Connectez-vous au [AWS Management Consolee](https://console.aws.amazon.com/)n tant que propriétaire du compte en choisissant Utilisateur root et en saisissant votre Compte AWS adresse e-mail. Sur la page suivante, saisissez votre mot de passe.

Pour obtenir de l'aide pour vous connecter à l'aide de l'utilisateur root, consultez [la section](https://docs.aws.amazon.com/signin/latest/userguide/console-sign-in-tutorials.html#introduction-to-root-user-sign-in-tutorial) [Connexion en tant qu'utilisateur root](https://docs.aws.amazon.com/signin/latest/userguide/console-sign-in-tutorials.html#introduction-to-root-user-sign-in-tutorial) dans Connexion à AWS Guide de l'utilisateur.

2. Activez l'authentification multifactorielle (MFA) pour votre utilisateur root.

Pour obtenir des instructions, voir [Activer un MFA appareil virtuel pour votre Compte AWS](https://docs.aws.amazon.com/IAM/latest/UserGuide/enable-virt-mfa-for-root.html) [utilisateur root \(console\)](https://docs.aws.amazon.com/IAM/latest/UserGuide/enable-virt-mfa-for-root.html) dans le guide de IAM l'utilisateur.

Création d'un utilisateur doté d'un accès administratif

1. Activez IAM Identity Center.

Pour obtenir des instructions, voir [Activation AWS IAM Identity Center](https://docs.aws.amazon.com/singlesignon/latest/userguide/get-set-up-for-idc.html) dans le .AWS IAM Identity Center Guide de l'utilisateur.

2. Dans IAM Identity Center, accordez un accès administratif à un utilisateur.

Pour un didacticiel sur l'utilisation du Répertoire IAM Identity Center comme source d'identité, voir [Configurer l'accès utilisateur avec la valeur par défaut Répertoire IAM Identity Center](https://docs.aws.amazon.com/singlesignon/latest/userguide/quick-start-default-idc.html) dans le .AWS IAM Identity Center Guide de l'utilisateur.

Connexion en tant qu'utilisateur doté d'un accès administratif

• Pour vous connecter avec votre utilisateur IAM Identity Center, utilisez l'URLidentifiant envoyé à votre adresse e-mail lorsque vous avez créé l'utilisateur IAM Identity Center.

Pour obtenir de l'aide pour vous connecter à l'aide d'un utilisateur d'IAMIdentity Center, consultez la section [Connexion au AWS portail d'accès](https://docs.aws.amazon.com/signin/latest/userguide/iam-id-center-sign-in-tutorial.html) dans le Connexion à AWS Guide de l'utilisateur.

Attribution d'un accès à d'autres utilisateurs

1. Dans IAM Identity Center, créez un ensemble d'autorisations conforme à la meilleure pratique consistant à appliquer les autorisations du moindre privilège.

Pour obtenir des instructions, voir [Créer un ensemble d'autorisations](https://docs.aws.amazon.com/singlesignon/latest/userguide/get-started-create-a-permission-set.html) dans AWS IAM Identity Center Guide de l'utilisateur.

2. Attribuez des utilisateurs à un groupe, puis attribuez un accès par authentification unique au groupe.

Pour obtenir des instructions, voir [Ajouter des groupes](https://docs.aws.amazon.com/singlesignon/latest/userguide/addgroups.html) dans AWS IAM Identity Center Guide de l'utilisateur.

# <span id="page-39-0"></span>Étape 2 : configurer le AWS CLI and AWS SDKs

### Rubriques

- [Octroi d'un accès par programmation](#page-41-0)
- [Utiliser la Rekognition avec un AWS SDK](#page-44-0)

Les étapes suivantes vous montrent comment installer le AWS Command Line Interface (AWS CLI) et AWS SDKsque les exemples de cette documentation utilisent. Il existe différentes manières de s'authentifier AWS SDKappels. Les exemples présentés dans ce guide supposent que vous utilisez un profil d'identification par défaut pour les appels. AWS CLI commandes et AWS SDKAPIopérations.

Pour une liste des produits disponibles AWS Régions, voir [Régions et points de terminaison](https://docs.aws.amazon.com/general/latest/gr/rande.html) dans le Référence générale d'Amazon Web Services.

Suivez les étapes pour télécharger et configurer le AWS SDKs.

Pour configurer le AWS CLI et le AWS SDKs

- 1. Télécharger et installer [AWS CLIe](https://docs.aws.amazon.com/cli/latest/userguide/getting-started-install)t le AWS SDKsque vous souhaitez utiliser. Ce guide fournit des exemples pour AWS CLI, Java, Python, Ruby, Node.js,PHP,. NET, et JavaScript. Pour plus d'informations sur l'installation AWS SDKs, consultez la section [Outils pour Amazon Web](https://aws.amazon.com/tools/) [Services.](https://aws.amazon.com/tools/)
- 2. Créez une clé d'accès pour l'utilisateur que vous avez créé dans [Créez un AWS Compte et](#page-36-0) [utilisateur](#page-36-0).
	- a. Connectez-vous au AWS Management Console et ouvrez la IAM console à l'adresse [https://](https://console.aws.amazon.com/iam/)  [console.aws.amazon.com/iam/.](https://console.aws.amazon.com/iam/)
	- b. Dans le panneau de navigation, choisissez utilisateurs.
	- c. Choisissez le nom de l'utilisateur que vous avez créé à l'étape [Créez un AWS Compte et](#page-36-0) [utilisateur](#page-36-0).
	- d. Choisissez l'onglet Informations d'identification de sécurité.
	- e. Choisissez Create access key (Créer une clé d'accès). Choisissez ensuite Télécharger le fichier .csv pour enregistrer l'ID de clé d'accès et la clé d'accès secrète dans un CSV fichier sur votre ordinateur. Stockez le fichier dans un emplacement sûr. Vous ne pourrez pas accéder à la clé d'accès secrète à nouveau une fois que cette boîte de dialogue se sera fermée. Après avoir téléchargé le CSV fichier, choisissez Fermer.
- 3. Si vous avez installé le AWS CLI, vous pouvez [configurer les informations d'identification et la](https://docs.aws.amazon.com/cli/latest/userguide/cli-configure-quickstart.html) [région pour la plupart AWS SDKsen entrant](https://docs.aws.amazon.com/cli/latest/userguide/cli-configure-quickstart.html) aws configure à l'invite de commande. Sinon, suivez les instructions suivantes.
- 4. Sur votre ordinateur, créez le répertoire . aws dans le répertoire de base. Sur les systèmes Unix, par exemple Linux ou macOS, ce répertoire se trouve à l'emplacement suivant :

 $\sim$ /.aws

Sur les systèmes Windows, il se trouve à l'emplacement suivant :

%HOMEPATH%\.aws

- 5. Dans le répertoire .aws, créez un fichier appelé credentials.
- 6. Ouvrez le CSV fichier d'informations d'identification que vous avez créé à l'étape 2 et copiez son contenu dans le credentials fichier au format suivant :

```
[default]
aws_access_key_id = your_access_key_id
aws_secret_access_key = your_secret_access_key
```
Substituez votre ID de clé d'accès et votre clé d'accès secrète pour your\_access\_key\_id et your\_secret\_access\_key.

- 7. Enregistrez le Credentials fichier et CSV supprimez-le.
- 8. Dans le répertoire .aws, créez un fichier appelé config.
- 9. Ouvrez le fichier config et entrez votre région au format suivant.

```
[default]
region = your_aws_region
```
Remplacez AWS la région de votre choix (par exemple,us-west-2) par your\_aws\_region.

#### **a** Note

Si vous ne sélectionnez pas une région, la région us-east-1 sera utilisée par défaut.

10. Enregistrez le fichier config.

## <span id="page-41-0"></span>Octroi d'un accès par programmation

Vous pouvez exécuter le AWS CLI et des exemples de code dans ce guide sur votre ordinateur local ou autre AWS environnements, tels qu'une instance Amazon Elastic Compute Cloud. Pour exécuter les exemples, vous devez autoriser l'accès au AWS SDKopérations utilisées dans les exemples.

#### Rubriques

- [Exécuter du code sur votre ordinateur local](#page-41-1)
- [Exécution du code dans AWS environnements](#page-43-0)

### <span id="page-41-1"></span>Exécuter du code sur votre ordinateur local

Pour exécuter du code sur un ordinateur local, nous vous recommandons d'utiliser des informations d'identification à court terme pour accorder à un utilisateur l'accès à AWS SDKopérations. Pour obtenir des informations spécifiques sur l'exécution du AWS CLI et des exemples de code sur un ordinateur local, voir[Utiliser un profil sur votre ordinateur local.](#page-43-1)

Les utilisateurs ont besoin d'un accès programmatique s'ils souhaitent interagir avec AWS en dehors du AWS Management Console. La manière d'accorder un accès programmatique dépend du type d'utilisateur qui accède AWS.

Pour accorder aux utilisateurs un accès programmatique, choisissez l'une des options suivantes.

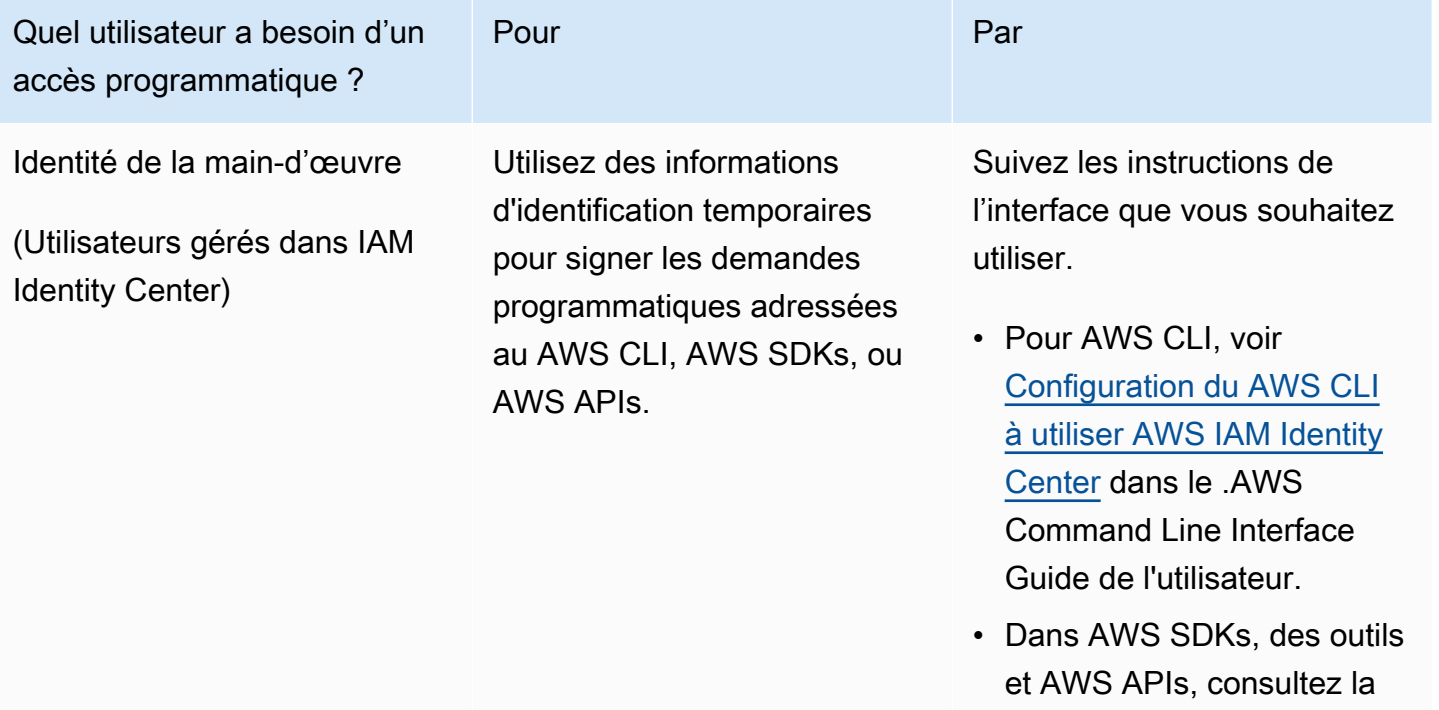

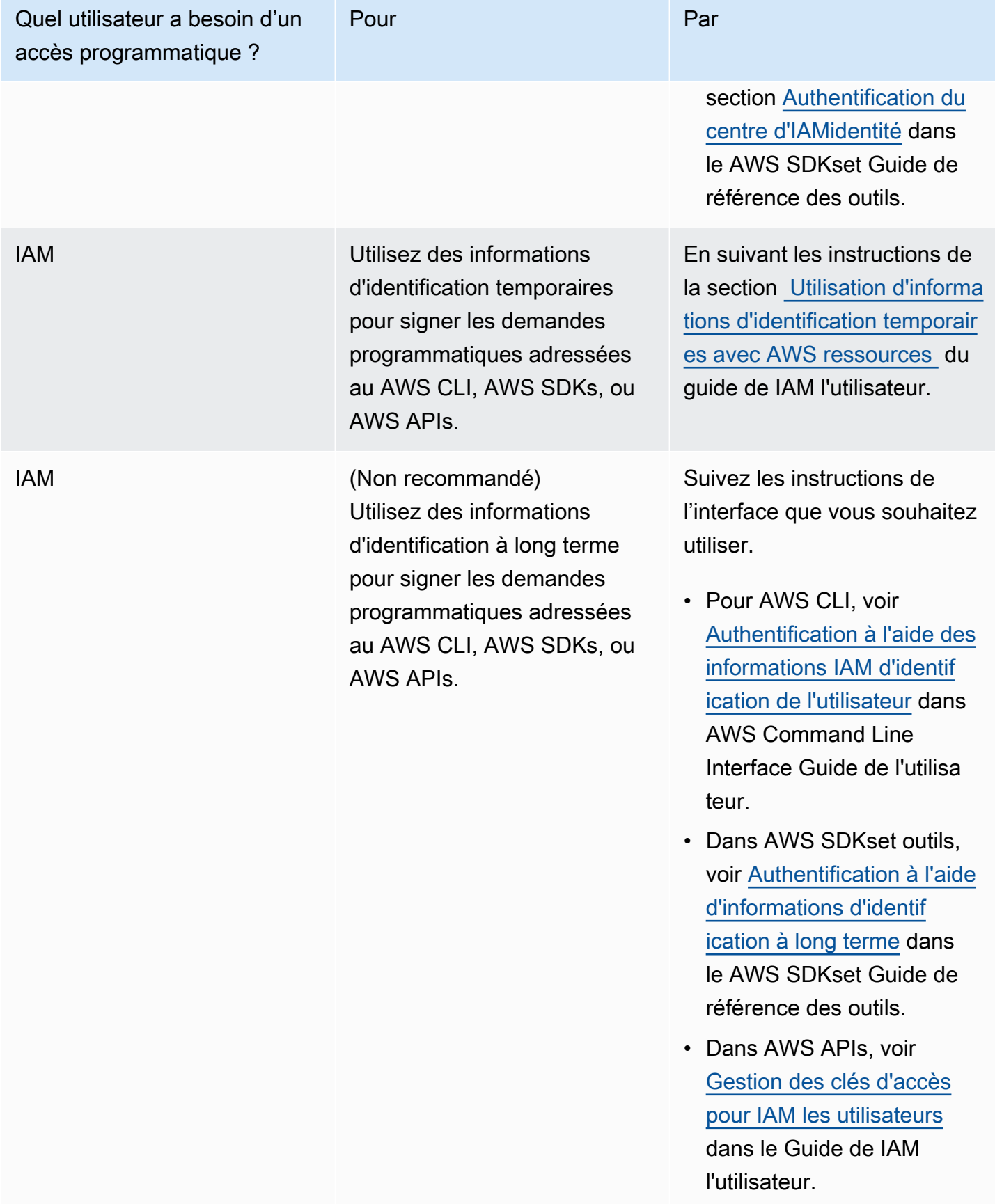

<span id="page-43-1"></span>Utiliser un profil sur votre ordinateur local

Vous pouvez exécuter le AWS CLI et des exemples de code présentés dans ce guide avec les informations d'identification à court terme que vous avez créées dans[Exécuter du code sur votre](#page-41-1)  [ordinateur local](#page-41-1). Pour obtenir les informations d'identification et autres informations relatives aux paramètres, les exemples utilisent un profil nommé profile-name. Par exemple :

```
session = boto3.Session(profile_name="profile-name")
rekognition_client = session.client("rekognition")
```
L'utilisateur représenté par le profil doit être autorisé à appeler les opérations de Rekognition et SDK autres AWS SDKopérations requises par les exemples.

Pour créer un profil compatible avec AWS CLI et des exemples de code, choisissez l'une des options suivantes. Assurez-vous que le nom du profil que vous créez est profile-name.

- Utilisateurs gérés par IAM : suivez les instructions de la [section Passer à un IAM rôle \(AWSCLI\).](https://docs.aws.amazon.com/IAM/latest/UserGuide/id_roles_use_switch-role-cli.html)
- Identité du personnel (utilisateurs gérés par AWS IAM Identity Center) Suivez les instructions de la [section Configuration du AWS CLI AWS IAM Identity Center](https://docs.aws.amazon.com/cli/latest/userguide/cli-configure-sso.html). Pour les exemples de code, nous recommandons d'utiliser un environnement de développement intégré (IDE), qui prend en charge le AWS Toolkit permettant l'authentification via IAM Identity Center. Pour les exemples Java, voir [Commencer à créer avec Java](https://aws.amazon.com/developer/language/java/). Pour les exemples Java, voir [Commencer à créer avec Python.](https://aws.amazon.com/developer/tools/#IDE_and_IDE_Toolkits) Pour plus d'informations, consultez la section Informations d'[identification IAM d'Identity Center.](https://docs.aws.amazon.com/sdkref/latest/guide/feature-sso-credentials.html)

**a** Note

Vous pouvez utiliser du code pour obtenir des informations d'identification à court terme. Pour plus d'informations, voir [Basculer vers un IAM rôle \(AWSAPI\).](https://docs.aws.amazon.com/IAM/latest/UserGuide/id_roles_use_switch-role-api.html) Pour IAM Identity Center, obtenez les informations d'identification à court terme pour un rôle en suivant les instructions de la section [Obtenir les informations d'identification du IAM rôle pour CLI l'accès.](https://docs.aws.amazon.com/singlesignon/latest/userguide/howtogetcredentials.html)

### <span id="page-43-0"></span>Exécution du code dans AWS environnements

Vous ne devez pas utiliser les informations d'identification de l'utilisateur pour signer AWS SDKappelle AWS environnements, tels que le code de production exécuté dans un AWS Lambda . Au lieu de cela, configurez un rôle qui définit les autorisations dont votre code a besoin. Vous attachez ensuite le rôle à l'environnement dans lequel votre code s'exécute. La manière dont vous

attachez le rôle et mettez à disposition les informations d'identification temporaires varie en fonction de l'environnement dans lequel votre code s'exécute :

- AWS Lambda function Utilisez les informations d'identification temporaires que Lambda fournit automatiquement à votre fonction lorsqu'elle assume le rôle d'exécution de la fonction Lambda. Les informations d'identification sont disponibles dans les variables d'environnement Lambda. Vous n'avez pas besoin d'indiquer de profil. Pour plus d'informations, consultez [Rôle d'exécution](https://docs.aws.amazon.com/lambda/latest/dg/lambda-intro-execution-role.html)  [Lambda](https://docs.aws.amazon.com/lambda/latest/dg/lambda-intro-execution-role.html).
- Amazon EC2 Utilisez le fournisseur d'informations d'identification du point de terminaison des métadonnées de l'EC2instance Amazon. Le fournisseur génère et actualise automatiquement vos informations d'identification à l'aide du profil d'EC2instance Amazon que vous attachez à l'EC2instance Amazon. Pour plus d'informations, consultez [Utiliser un IAM rôle pour accorder des](https://docs.aws.amazon.com/IAM/latest/UserGuide/id_roles_use_switch-role-ec2.html) [autorisations aux applications exécutées sur des EC2 instances Amazon](https://docs.aws.amazon.com/IAM/latest/UserGuide/id_roles_use_switch-role-ec2.html)
- Amazon Elastic Container Service : utilisez le fournisseur d'informations d'identification du conteneur. Amazon ECS envoie et actualise les informations d'identification à un point de terminaison de métadonnées. Un IAMrôle de tâche que vous spécifiez fournit une stratégie pour gérer les informations d'identification utilisées par votre application. Pour plus d'informations, voir [Interagir avec AWS les services](https://docs.aws.amazon.com/AmazonECS/latest/developerguide/task-iam-roles.html).

Pour plus d'informations sur les fournisseurs d'informations d'identification, consultez la section [Fournisseurs d'informations d'identification standardisés.](https://docs.aws.amazon.com/sdkref/latest/guide/standardized-credentials.html)

## <span id="page-44-0"></span>Utiliser la Rekognition avec un AWS SDK

AWS des kits de développement logiciel (SDKs) sont disponibles pour de nombreux langages de programmation courants. Chacun SDK fournit unAPI, des exemples de code et une documentation qui permettent aux développeurs de créer plus facilement des applications dans leur langage préféré.

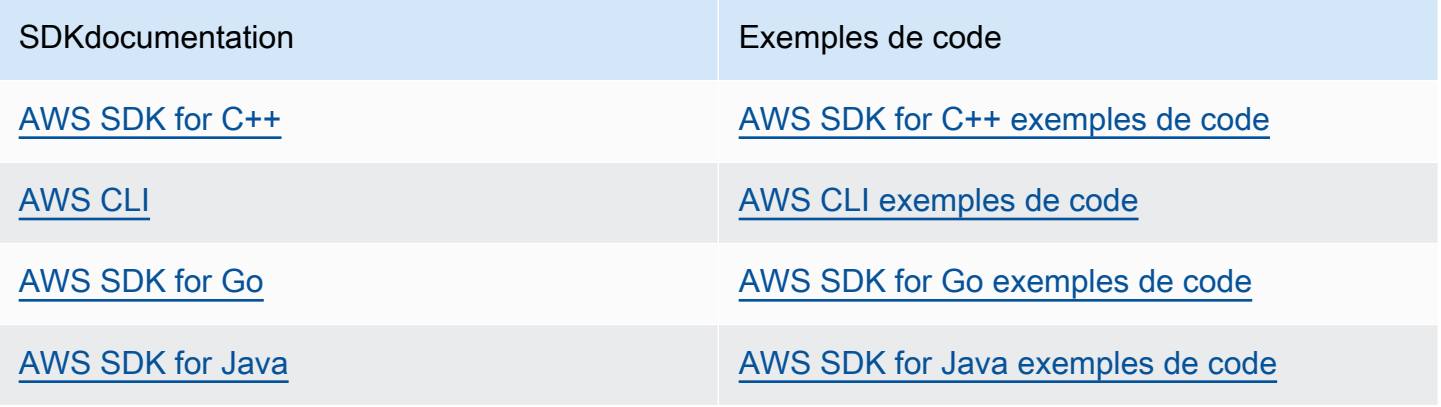

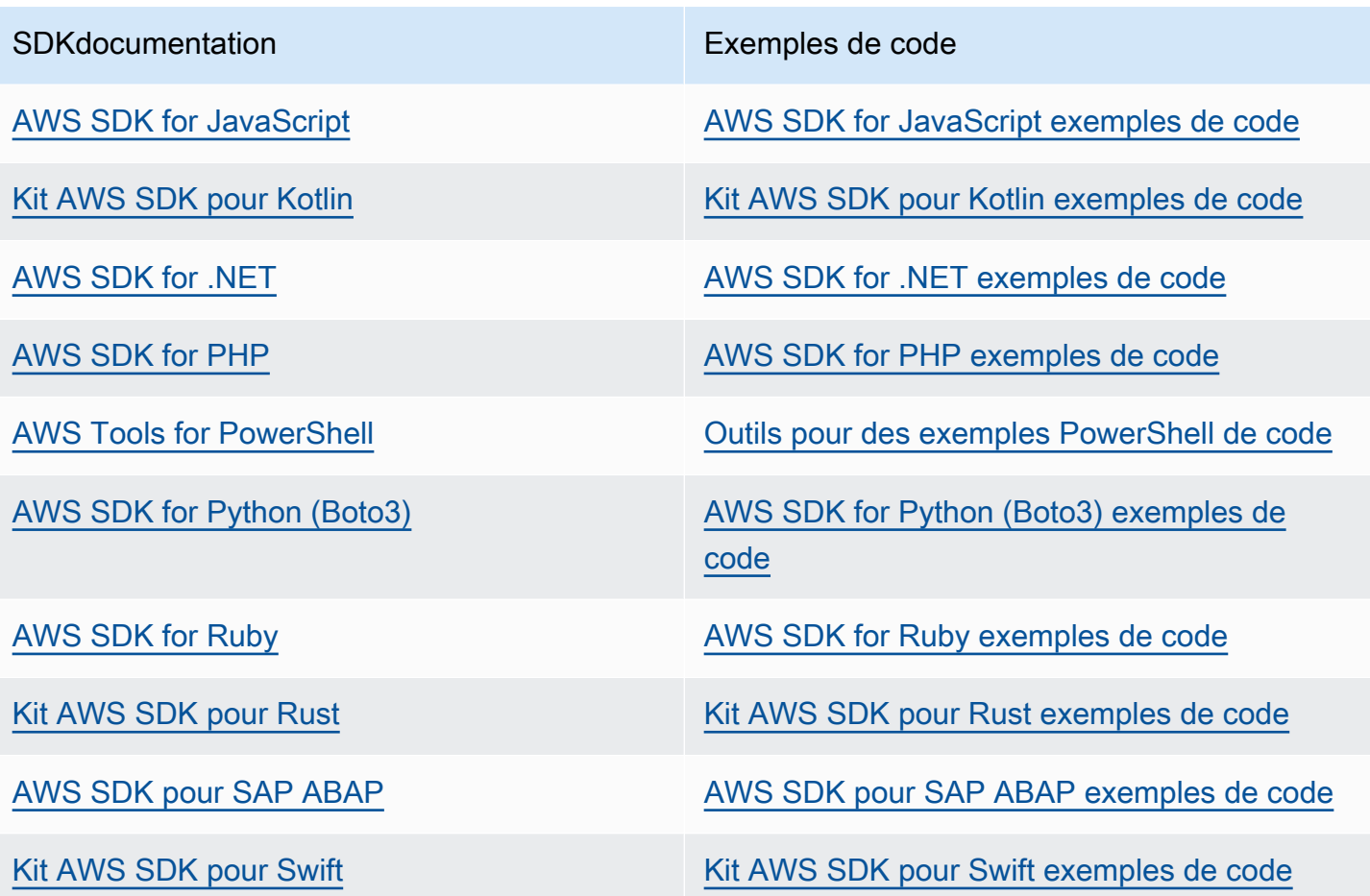

Pour plus d'exemples spécifiques à Rekognition, consultez [Exemples de code pour Amazon](#page-847-0)  [Rekognition à l'aide de AWS SDKs.](#page-847-0)

Exemple de disponibilité

Vous n'avez pas trouvé ce dont vous avez besoin ? Demandez un exemple de code en utilisant le lien Faire un commentaire en bas de cette page.

# <span id="page-45-0"></span>Étape 3 : Commencer à utiliser le AWS CLI and AWS SDK API

Une fois que vous avez configuré le AWS CLI and AWS SDKsque vous souhaitez utiliser, vous pouvez créer des applications qui utilisent Amazon Rekognition. La plupart des interactions avec Amazon Rekognition se font à l'APIaide des opérations, bien que certaines fonctionnalités d'Amazon Rekognition disposent de flux de travail sur console.

Les rubriques suivantes expliquent comment démarrer avec Amazon Rekognition Image et Amazon Rekognition Video via le AWS CLI ou le AWS SDKs.

- [Travail avec les images](#page-67-0) Couvre le processus d'analyse d'images avec Amazon Rekognition Image.
- [Utilisation des opérations d'analyse vidéo stockées](#page-126-0) Couvre le processus d'analyse de vidéos stockées non diffusées avec Amazon Rekognition Video.
- [Utilisation des vidéos streaming-](#page-178-0) Couvre le processus d'analyse de vidéos en streaming avec Amazon Rekognition Video.

Les sections répertoriées ci-dessus contiennent des exemples qui utilisent AWS CLI. Si vous avez l'intention d'utiliser le AWS CLI, consultez la section suivante pour savoir comment formater vos API appels.

### Formatage du AWS CLI exemples

Le AWS CLI les exemples présentés dans ce guide sont formatés pour le système d'exploitation Linux. Pour utiliser les exemples avec Microsoft Windows, vous devez modifier le JSON formatage du --image paramètre et remplacer les sauts de ligne par des barres obliques inverses (\) par des carets (^). Pour plus d'informations sur le JSON formatage, voir [Spécification des valeurs de](https://docs.aws.amazon.com/cli/latest/userguide/cli-using-param.html) [paramètres pour l'interface de ligne de AWS commande.](https://docs.aws.amazon.com/cli/latest/userguide/cli-using-param.html)

Ce qui suit est un exemple AWS CLI commande formatée pour Microsoft Windows (notez que ces commandes ne s'exécuteront pas telles quelles, ce ne sont que des exemples de formatage) :

```
aws rekognition detect-labels ^ 
   --image "{\"S3Object\":{\"Bucket\":\"photo-collection\",\"Name\":\"photo.jpg\"}}" ^ 
   --region region-name
```
Vous pouvez également fournir une version abrégée JSON qui fonctionne à la fois sur Microsoft Windows et Linux.

```
aws rekognition detect-labels --image "S3Object={Bucket=photo-
collection,Name=photo.jpg}" --region region-name
```
Pour plus d'informations, voir [Utilisation de la syntaxe abrégée avec l'interface de ligne de AWS](https://docs.aws.amazon.com/cli/latest/userguide/shorthand-syntax.html) [commande](https://docs.aws.amazon.com/cli/latest/userguide/shorthand-syntax.html).

# Étape suivante

<span id="page-47-0"></span>[Étape 4 : mise en route à l'aide de la console Amazon Rekognition](#page-47-0)

# Étape 4 : mise en route à l'aide de la console Amazon Rekognition

La console Amazon Rekognition vous permet de gérer les ressources liées aux étiquettes personnalisées Rekognition et à la fonctionnalité de modération personnalisée. La console propose uniquement des démonstrations des autres fonctionnalités de Rekognition.

Cette section vous montre comment utiliser un sous-ensemble des fonctionnalités d'Amazon Rekognition telles que la détection d'objet et de scène, l'analyse faciale et la comparaison des visages dans un ensemble d'images. Pour de plus amples informations, veuillez consulter [Fonctionnement d'Amazon Rekognition](#page-19-0). Vous pouvez également utiliser API Amazon AWS CLI Rekognition ou pour détecter des objets et des scènes, détecter des visages, comparer et rechercher des visages. Pour de plus amples informations, veuillez consulter [Étape 3 : Commencer à utiliser le](#page-45-0) [AWS CLI and AWS SDK API.](#page-45-0)

Cette section explique également comment consulter les CloudWatch métriques Amazon agrégées pour Rekognition à l'aide de la console Rekognition.

#### Rubriques

- [Configurer des autorisations de console](#page-48-0)
- [Exercice 1 : détecter des objets et des scènes \(console\)](#page-52-0)
- [Exercice 2 : analyser les visages d'une image \(console\)](#page-59-0)
- [Exercice 3 : comparer des visages dans des images \(console\)](#page-61-0)
- [Exercice 4 :afficher les métriques agrégées \(console\)](#page-64-0)

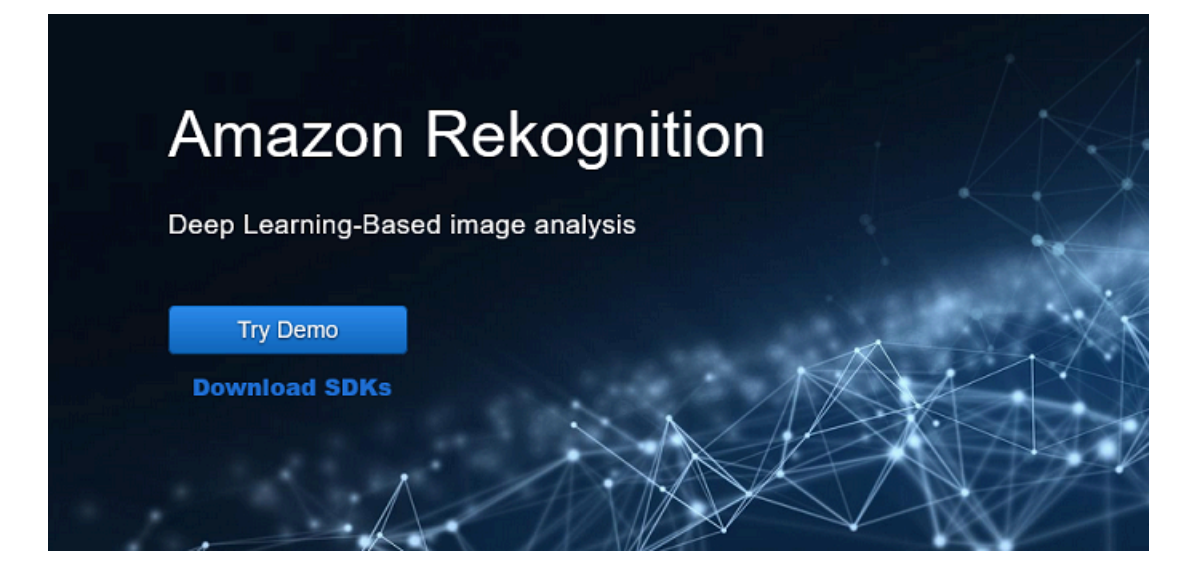

### <span id="page-48-0"></span>Configurer des autorisations de console

Pour utiliser la console Rekognition, vous devez disposer des autorisations appropriées pour le rôle ou le compte accédant à la console. Pour certaines opérations, Rekognition créera automatiquement un compartiment Amazon S3 pour stocker les fichiers traités pendant le fonctionnement. Si vous souhaitez stocker vos fichiers d'entraînement dans un compartiment autre que ce compartiment de console, vous aurez besoin d'autorisations supplémentaires.

### Autorisation d'accès à la console

Pour utiliser la console Rekognition, vous pouvez utiliser IAM une politique telle que la suivante, qui couvre Amazon S3 et la console de Rekognition. Pour plus d'informations sur l'attribution d'autorisations, consultez la section Attribution d'autorisations.

```
\overline{a} "Version": "2012-10-17", 
     "Statement": [ 
         { 
              "Sid": "RekognitionFullAccess", 
              "Effect": "Allow", 
              "Action": [ 
                   "rekognition:*" 
              ], 
              "Resource": "*" 
         }, 
         { 
              "Sid": "RekognitionConsoleS3BucketSearchAccess",
```

```
 "Effect": "Allow", 
     "Action": [ 
          "s3:ListAllMyBuckets", 
          "s3:ListBucket", 
          "s3:GetBucketAcl", 
          "s3:GetBucketLocation" 
     ], 
     "Resource": "*" 
 }, 
 { 
     "Sid": "RekognitionConsoleS3BucketFirstUseSetupAccess", 
     "Effect": "Allow", 
     "Action": [ 
          "s3:CreateBucket", 
          "s3:PutBucketVersioning", 
          "s3:PutLifecycleConfiguration", 
          "s3:PutEncryptionConfiguration", 
          "s3:PutBucketPublicAccessBlock", 
          "s3:PutCors", 
         "s3:GetCors" 
     ], 
     "Resource": "arn:aws:s3:::rekognition-custom-projects-*" 
 }, 
 { 
     "Sid": "RekognitionConsoleS3BucketAccess", 
     "Effect": "Allow", 
     "Action": [ 
          "s3:ListBucket", 
          "s3:GetBucketLocation", 
         "s3:GetBucketVersioning" 
     ], 
     "Resource": "arn:aws:s3:::rekognition-custom-projects-*" 
 }, 
 { 
     "Sid": "RekognitionConsoleS3ObjectAccess", 
     "Effect": "Allow", 
     "Action": [ 
          "s3:GetObject", 
          "s3:HeadObject", 
          "s3:DeleteObject", 
          "s3:GetObjectAcl", 
          "s3:GetObjectTagging", 
          "s3:GetObjectVersion", 
          "s3:PutObject"
```

```
 ], 
          "Resource": "arn:aws:s3:::rekognition-custom-projects-*/*" 
     }, 
     { 
          "Sid": "RekognitionConsoleManifestAccess", 
          "Effect": "Allow", 
          "Action": [ 
               "groundtruthlabeling:*", 
          ], 
          "Resource": "*" 
     }, 
     { 
          "Sid": "RekognitionConsoleTagSelectorAccess", 
          "Effect": "Allow", 
          "Action": [ 
               "tag:GetTagKeys", 
               "tag:GetTagValues" 
          ], 
          "Resource": "*" 
     }, 
     { 
          "Sid": "RekognitionConsoleKmsKeySelectorAccess", 
          "Effect": "Allow", 
          "Action": [ 
               "kms:ListAliases" 
          ], 
          "Resource": "*" 
     } 
 ]
```
### Accès aux compartiments Amazon S3 externes

Lorsque vous ouvrez la console Rekognition pour la première fois dans une nouvelle AWS région, Rekognition crée un bucket (bucket de console) qui est utilisé pour stocker les fichiers de projet. Vous pouvez également utiliser votre propre compartiment Amazon S3 (compartiment externe) pour télécharger les images ou le fichier manifeste sur la console. Pour utiliser un compartiment externe, ajoutez le bloc de stratégie suivant à la stratégie précédente. Remplacez mon compartiment par le nom du compartiment.

}

{

```
 "Sid": "s3ExternalBucketPolicies", 
                "Effect": "Allow", 
                "Action": [ 
                    "s3:GetBucketAcl", 
                    "s3:GetBucketLocation", 
                    "s3:GetObject", 
                    "s3:GetObjectAcl", 
                    "s3:GetObjectVersion", 
                    "s3:GetObjectTagging", 
                    "s3:ListBucket", 
                    "s3:PutObject" 
               ], 
               "Resource": [ 
                    "arn:aws:s3:::my-bucket*" 
. . . . . . . . . . . . <u>.</u>
}
```
### Attribution des autorisations

Pour activer l'accès, ajoutez des autorisations à vos utilisateurs, groupes ou rôles :

• Utilisateurs et groupes dans AWS IAM Identity Center (successeur de AWS Single Sign-On) :

Créez un jeu d'autorisations. Suivez les instructions de la section [Créer un ensemble](https://docs.aws.amazon.com/singlesignon/latest/userguide/howtocreatepermissionset.html)  [d'autorisations](https://docs.aws.amazon.com/singlesignon/latest/userguide/howtocreatepermissionset.html) dans le guide de l'utilisateur AWS IAM d'Identity Center (successeur du Single Sign-On). AWS

• Utilisateurs gérés IAM via un fournisseur d'identité :

Créez un rôle pour la fédération d'identité. Suivez les instructions de la [section Création d'un rôle](https://docs.aws.amazon.com/IAM/latest/UserGuide/id_roles_create_for-idp.html)  [pour un fournisseur d'identité tiers \(fédération\)](https://docs.aws.amazon.com/IAM/latest/UserGuide/id_roles_create_for-idp.html) dans le guide de IAM l'utilisateur.

- IAMutilisateurs :
	- Créez un rôle que votre utilisateur peut assumer. Suivez les instructions de la section [Création](https://docs.aws.amazon.com/IAM/latest/UserGuide/id_roles_create_for-user.html)  [d'un rôle pour un IAM utilisateur](https://docs.aws.amazon.com/IAM/latest/UserGuide/id_roles_create_for-user.html) dans le Guide de IAM l'utilisateur.
	- (Non recommandé) Attachez une politique directement à un utilisateur ou ajoutez un utilisateur à un groupe d'utilisateurs. Suivez les instructions de la [section Ajouter des autorisations à un](https://docs.aws.amazon.com/IAM/latest/UserGuide/id_users_change-permissions.html#users_change_permissions-add-console)  [utilisateur \(console\)](https://docs.aws.amazon.com/IAM/latest/UserGuide/id_users_change-permissions.html#users_change_permissions-add-console) dans le guide de IAM l'utilisateur.

## <span id="page-52-0"></span>Exercice 1 : détecter des objets et des scènes (console)

Cette section montre comment fonctionne à un très haut niveau la détection des objets et des scènes par Amazon Rekognition. Lorsque vous spécifiez une image comme entrée, le service détecte les objets et les scènes de l'image, puis les retourne avec un score de pourcentage de fiabilité pour chaque objet et chaque scène.

Par exemple, Amazon Rekognition détecte les objets et scènes suivants dans l'exemple d'image : skateboard, sport, personne, auto, car et véhicule.

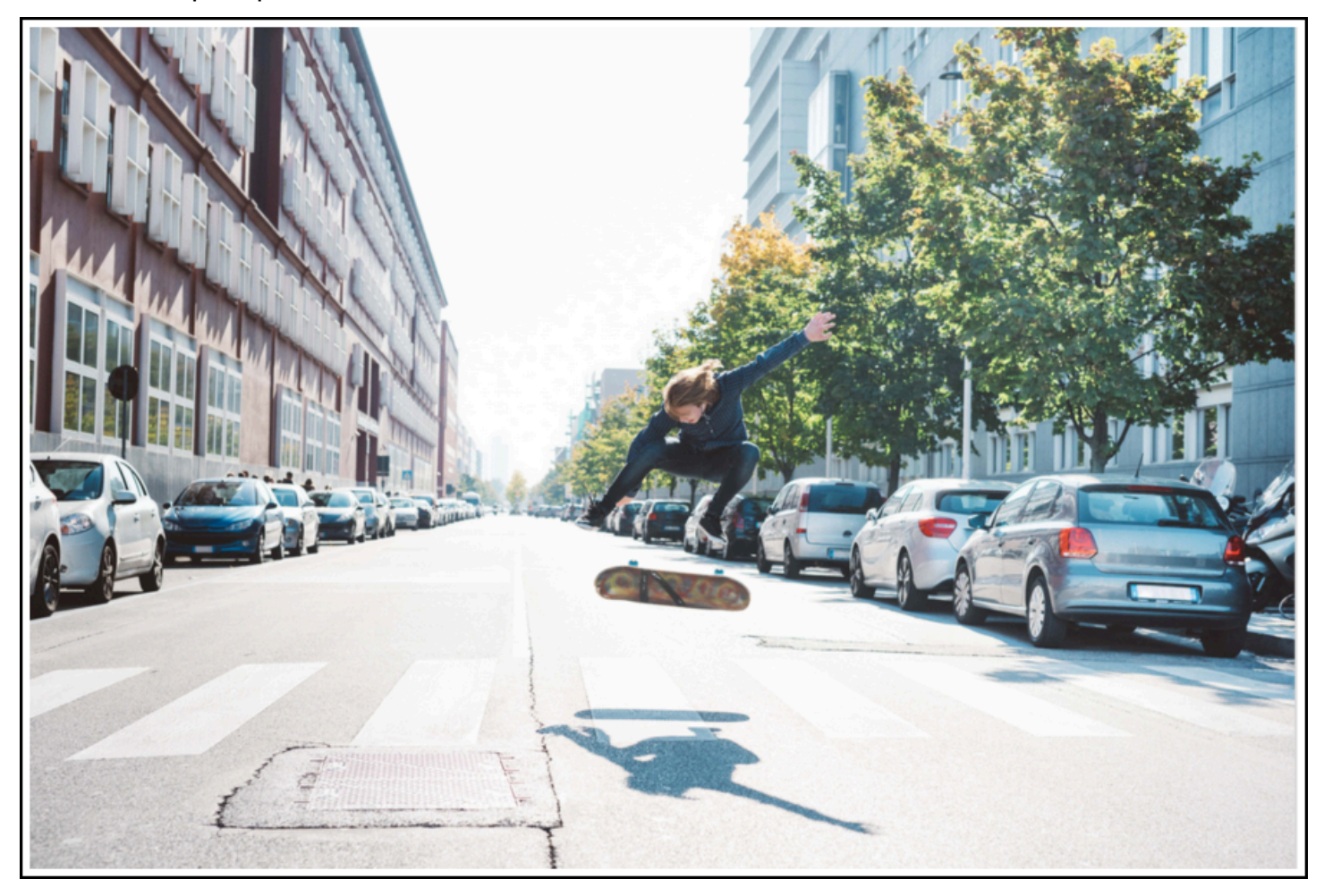

Amazon Rekognition retourne aussi un score de confiance pour chaque objet détecté dans l'exemple d'image, comme illustré dans l'exemple de réponse suivant.

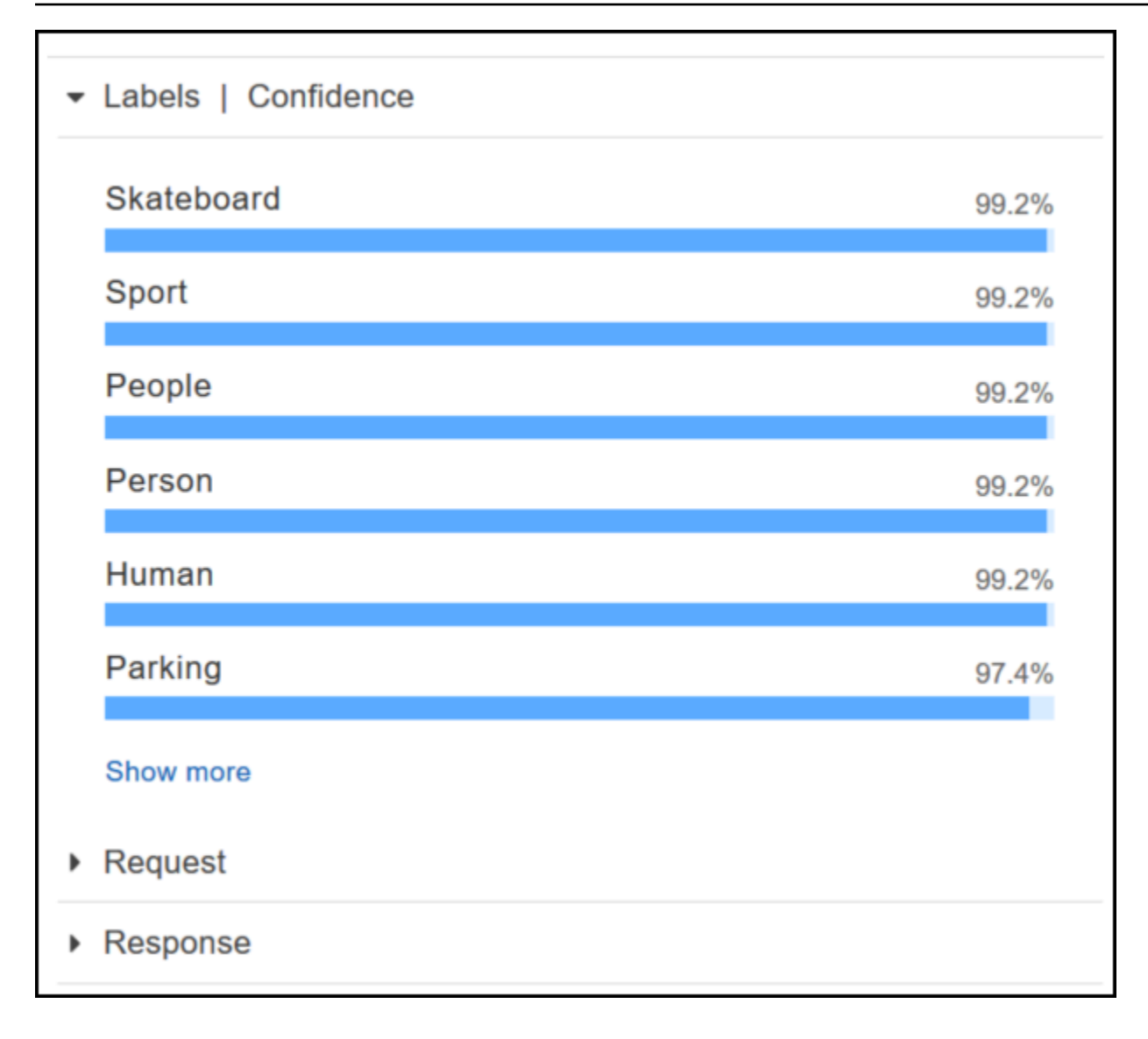

Pour afficher tous les scores de fiabilité de la réponse, choisissez Show more (Afficher plus) dans le volet Labels | Confidence (Étiquettes | Fiabilité).

Vous pouvez également consulter la demande API et la réponse du API comme référence.

Demande

```
{ 
    "contentString":{ 
        "Attributes":[ 
            "ALL" 
        ], 
        "Image":{ 
            "S3Object":{ 
               "Bucket":"console-sample-images",
```

```
 "Name":"skateboard.jpg" 
             } 
         } 
     }
}
```
#### Réponse

```
{ 
    "Labels":[ 
        { 
            "Confidence":99.25359344482422, 
            "Name":"Skateboard" 
        }, 
        { 
            "Confidence":99.25359344482422, 
            "Name":"Sport" 
        }, 
        { 
            "Confidence":99.24723052978516, 
            "Name":"People" 
        }, 
        { 
            "Confidence":99.24723052978516, 
            "Name":"Person" 
        }, 
        { 
            "Confidence":99.23908233642578, 
            "Name":"Human" 
        }, 
        { 
            "Confidence":97.42484283447266, 
            "Name":"Parking" 
        }, 
        { 
            "Confidence":97.42484283447266, 
            "Name":"Parking Lot" 
        }, 
        { 
            "Confidence":91.53300476074219, 
            "Name":"Automobile" 
        }, 
        {
```

```
 "Confidence":91.53300476074219, 
    "Name":"Car" 
 }, 
 { 
    "Confidence":91.53300476074219, 
    "Name":"Vehicle" 
 }, 
 { 
    "Confidence":76.85114288330078, 
    "Name":"Intersection" 
 }, 
 { 
    "Confidence":76.85114288330078, 
    "Name":"Road" 
 }, 
 { 
    "Confidence":76.21503448486328, 
    "Name":"Boardwalk" 
 }, 
 { 
    "Confidence":76.21503448486328, 
    "Name":"Path" 
 }, 
 { 
    "Confidence":76.21503448486328, 
    "Name":"Pavement" 
 }, 
 { 
    "Confidence":76.21503448486328, 
    "Name":"Sidewalk" 
 }, 
 { 
    "Confidence":76.21503448486328, 
    "Name":"Walkway" 
 }, 
 { 
    "Confidence":66.71541595458984, 
    "Name":"Building" 
 }, 
 { 
    "Confidence":62.04711151123047, 
    "Name":"Coupe" 
 }, 
 {
```

```
 "Confidence":62.04711151123047, 
    "Name":"Sports Car" 
 }, 
 { 
    "Confidence":61.98909378051758, 
    "Name":"City" 
 }, 
 { 
    "Confidence":61.98909378051758, 
    "Name":"Downtown" 
 }, 
 { 
    "Confidence":61.98909378051758, 
    "Name":"Urban" 
 }, 
 { 
    "Confidence":60.978023529052734, 
    "Name":"Neighborhood" 
 }, 
 { 
    "Confidence":60.978023529052734, 
    "Name":"Town" 
 }, 
 { 
    "Confidence":59.22066116333008, 
    "Name":"Sedan" 
 }, 
 { 
    "Confidence":56.48063278198242, 
    "Name":"Street" 
 }, 
 { 
    "Confidence":54.235477447509766, 
    "Name":"Housing" 
 }, 
 { 
    "Confidence":53.85226058959961, 
    "Name":"Metropolis" 
 }, 
 { 
    "Confidence":52.001792907714844, 
    "Name":"Office Building" 
 }, 
 {
```

```
 "Confidence":51.325313568115234, 
            "Name":"Suv" 
        }, 
        { 
            "Confidence":51.26075744628906, 
            "Name":"Apartment Building" 
        }, 
        { 
            "Confidence":51.26075744628906, 
            "Name":"High Rise" 
        }, 
        { 
            "Confidence":50.68067932128906, 
            "Name":"Pedestrian" 
        }, 
        { 
            "Confidence":50.59548568725586, 
            "Name":"Freeway" 
        }, 
        { 
            "Confidence":50.568580627441406, 
            "Name":"Bumper" 
        } 
   \mathbf{I}}
```
Pour de plus amples informations, veuillez consulter [Fonctionnement d'Amazon Rekognition](#page-19-0).

Détection des objets et des scènes dans une image que vous fournissez

Vous pouvez télécharger une image qui vous appartient ou la fournir URL à une image en tant qu'entrée dans la console Amazon Rekognition. Amazon Rekognition retourne les objets et les scènes, les scores de fiabilité de chaque objet et scène qu'il détecte dans l'image que vous avez fournie.

#### **a** Note

L'image doit avoir une taille inférieure à 5 Mo et doit être PNG au format JPEG ou au format.

Pour détecter des objets et des scènes dans une image que vous fournissez

- 1. Ouvrez la console Amazon Rekognition à l'adresse. [https://console.aws.amazon.com/](https://console.aws.amazon.com/rekognition/)  [rekognition/](https://console.aws.amazon.com/rekognition/)
- 2. Choisissez Détection d'étiquettes.
- 3. Effectuez l'une des actions suivantes :
	- Charger une image Choisissez Charger, accédez à l'emplacement où vous avez stocké votre image et sélectionnez-la.
	- Utiliser un URL Tapez le URL dans la zone de texte, puis choisissez OK.
- 4. Affichez le score de fiabilité de chaque étiquette détectée dans le volet Etiquettes | Fiabilité.

Pour plus d'options d'analyse d'image, voir [the section called "Travail avec les images".](#page-67-0)

### Détecter des personnes et des objets dans une vidéo

Vous pouvez charger une vidéo qui vous appartient comme entrée de la console Amazon Rekognition. Amazon Rekognition renvoie les personnes, les objets et les étiquettes détectés dans la vidéo.

#### **a** Note

La vidéo de démonstration ne doit pas durer plus d'une minute ni dépasser 30 Mo. Il doit être au format de MP4 fichier et encodé à l'aide du codec H.264.

Pour détecter des personnes et des objets dans une vidéo

- 1. Ouvrez la console Amazon Rekognition à l'adresse. [https://console.aws.amazon.com/](https://console.aws.amazon.com/rekognition/)  [rekognition/](https://console.aws.amazon.com/rekognition/)
- 2. Choisissez Stored Video Analysis dans la barre de navigation.
- 3. Sous Choisissez un extrait ou téléchargez le vôtre, sélectionnez Votre propre vidéo dans le menu déroulant.
- 4. Glissez et déposez votre vidéo ou sélectionnez-la depuis l'emplacement où vous l'avez stockée.

Pour plus d'options d'analyse vidéo, voir [the section called "Utilisation des opérations d'analyse vidéo](#page-126-0)  [stockées"](#page-126-0) ou [the section called "Utilisation des vidéos streaming".](#page-178-0)

# <span id="page-59-0"></span>Exercice 2 : analyser les visages d'une image (console)

Cette section vous montre comment utiliser la console Amazon Rekognition pour détecter les visages et analyser les attributs faciaux dans une image. Lorsque vous fournissez comme entrée une image qui contient un visage, le service détecte le visage dans l'image, analyse les attributs faciaux et retourne sous forme de pourcentage un score de fiabilité pour le visage et les attributs faciaux détectés dans l'image. Pour de plus amples informations, veuillez consulter [Fonctionnement](#page-19-0)  [d'Amazon Rekognition](#page-19-0).

Par exemple, si vous choisissez comme entrée l'exemple d'image suivant, Amazon Rekognition la détecte comme visage, et retourne les scores de confiance pour le visage et les attributs faciaux détectés.

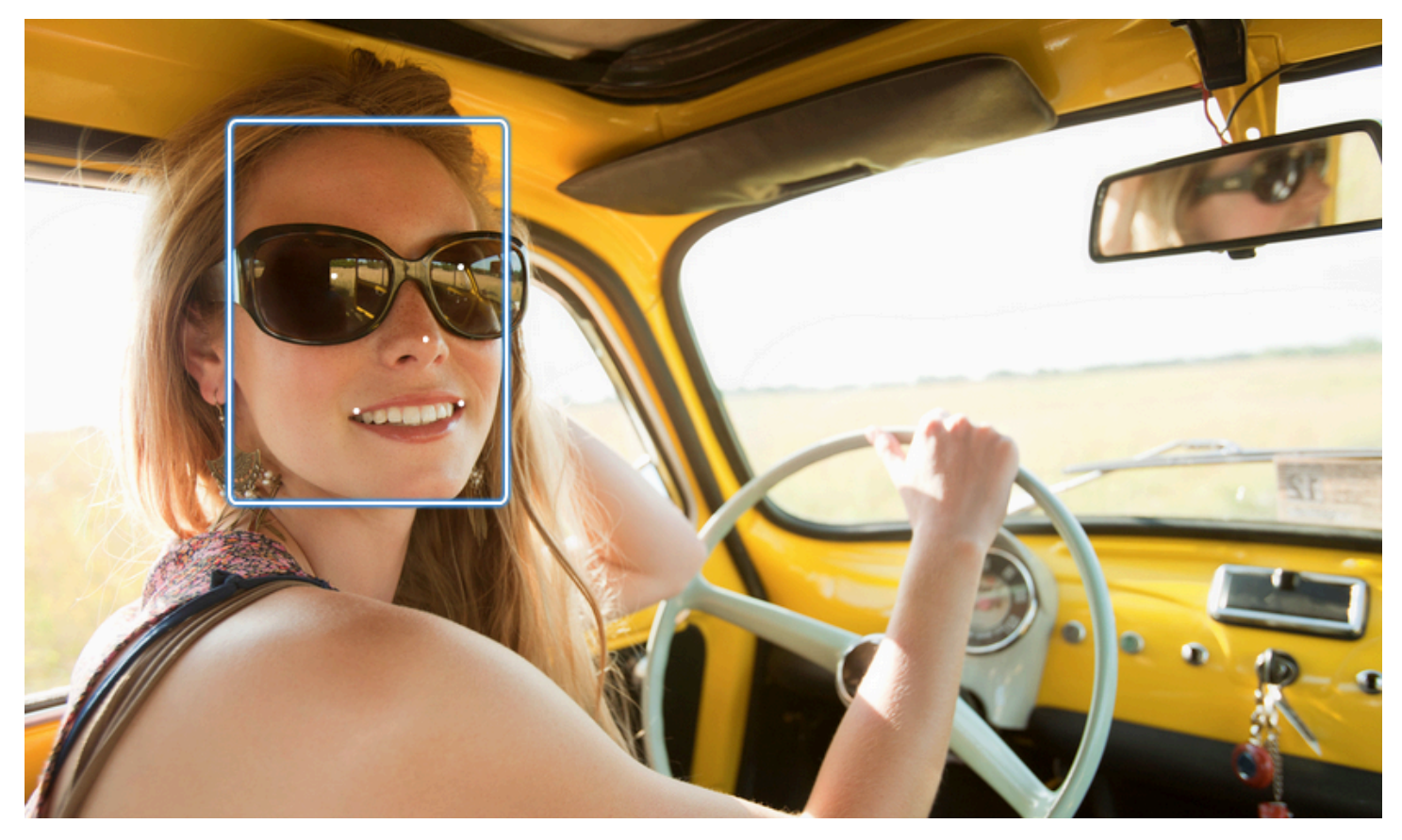

L'exemple de réponse est le suivant.

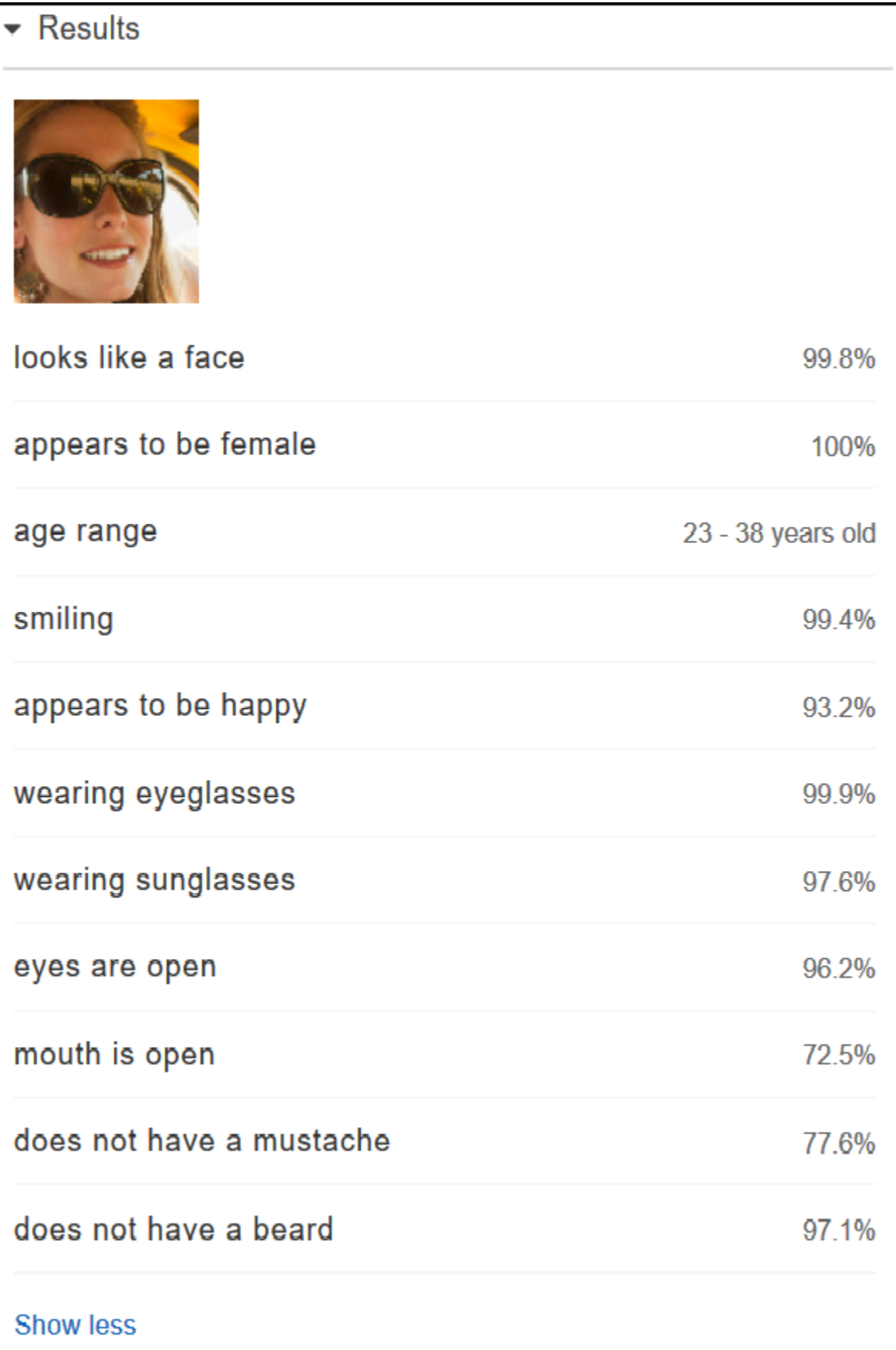

Si l'image en entrée contient plusieurs visages, Rekognition en détecte jusqu'à 100. Chaque visage détecté est marqué avec un carré. Lorsque vous cliquez sur la zone marquée avec un carré sur un visage, Rekognition affiche le score de fiabilité du visage et de ses attributs détectés dans le volet Visages | Fiabilité.

Analyse des visages dans une image que vous fournissez

Vous pouvez télécharger votre propre image ou la fournir URL à l'image dans la console Amazon Rekognition.

**a** Note

L'image doit avoir une taille inférieure à 5 Mo et doit être PNG au format JPEG ou au format.

Pour analyser un visage dans une image que vous fournissez

- 1. Ouvrez la console Amazon Rekognition à l'adresse. [https://console.aws.amazon.com/](https://console.aws.amazon.com/rekognition/)  [rekognition/](https://console.aws.amazon.com/rekognition/)
- 2. Choisissez Analyse faciale.
- 3. Effectuez l'une des actions suivantes :
	- Charger une image Choisissez Charger, accédez à l'emplacement où vous avez stocké votre image et sélectionnez-la.
	- Utiliser un URL Tapez le URL dans la zone de texte, puis choisissez OK.
- 4. Afficher le score de fiabilité de l'un des visages détectés et de ses attributs faciaux dans le volet Visages | Fiabilité.
- 5. S'il y a plusieurs visages dans l'image, choisissez l'un des autres visages pour afficher ses attributs et scores.

## <span id="page-61-0"></span>Exercice 3 : comparer des visages dans des images (console)

Cette section vous montre comment utiliser la console Amazon Rekognition pour comparer des visages au sein d'un ensemble d'images comportant plusieurs visages. Lorsque vous spécifiez un visage de référence (source) et des visages de comparaison (cible), Rekognition compare le plus grand visage de l'image source (c'est-à-dire le visage de référence) à 100 visages maximum détectés dans l'image cible (c'est-à-dire les visages de comparaison), puis recherche le degré de

ressemblance entre le visage de l'image source et les visages de l'image cible. Le score de similarité pour chaque comparaison s'affiche dans le volet Résultats.

Si l'image cible contient plusieurs visages, Rekognition compare le visage de l'image source avec les 100 visages détectés dans l'image cible, puis affecte un score de similarité à chaque correspondance.

Si l'image source contient plusieurs visages, le service détecte le visage le plus grand de l'image source et le compare à chaque visage détecté dans l'image cible.

Pour de plus amples informations, veuillez consulter [Comparaison de visages dans les images.](#page-284-0)

Par exemple, dans l'exemple d'image sur la gauche comme image source et l'exemple d'image sur la droite comme image cible, Rekognition détecte le visage de l'image source, le compare avec chaque visage détecté de l'image cible et affiche un score de similarité pour chaque couple.

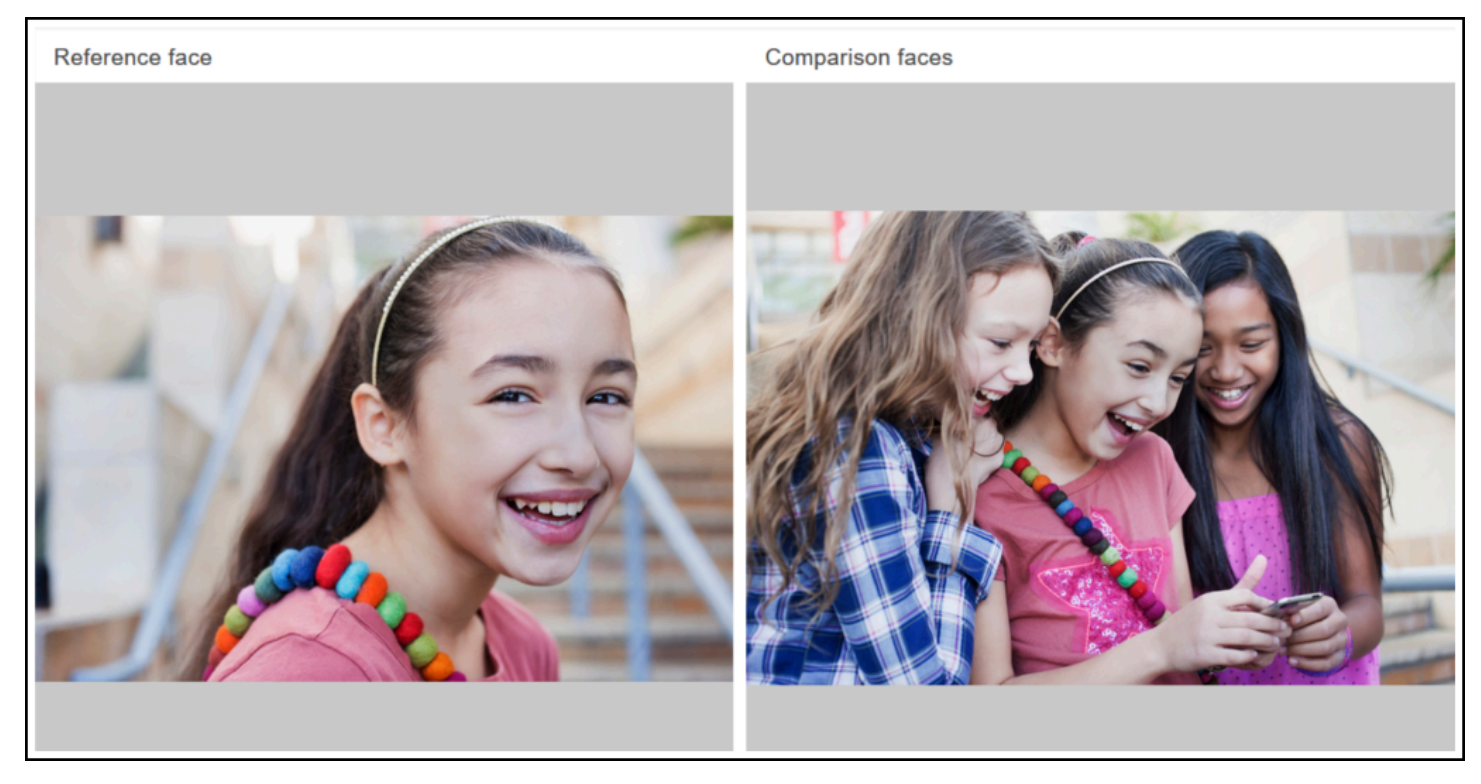

Le tableau suivant indique les visages détectés dans l'image cible et le score de similarité de chaque visage.

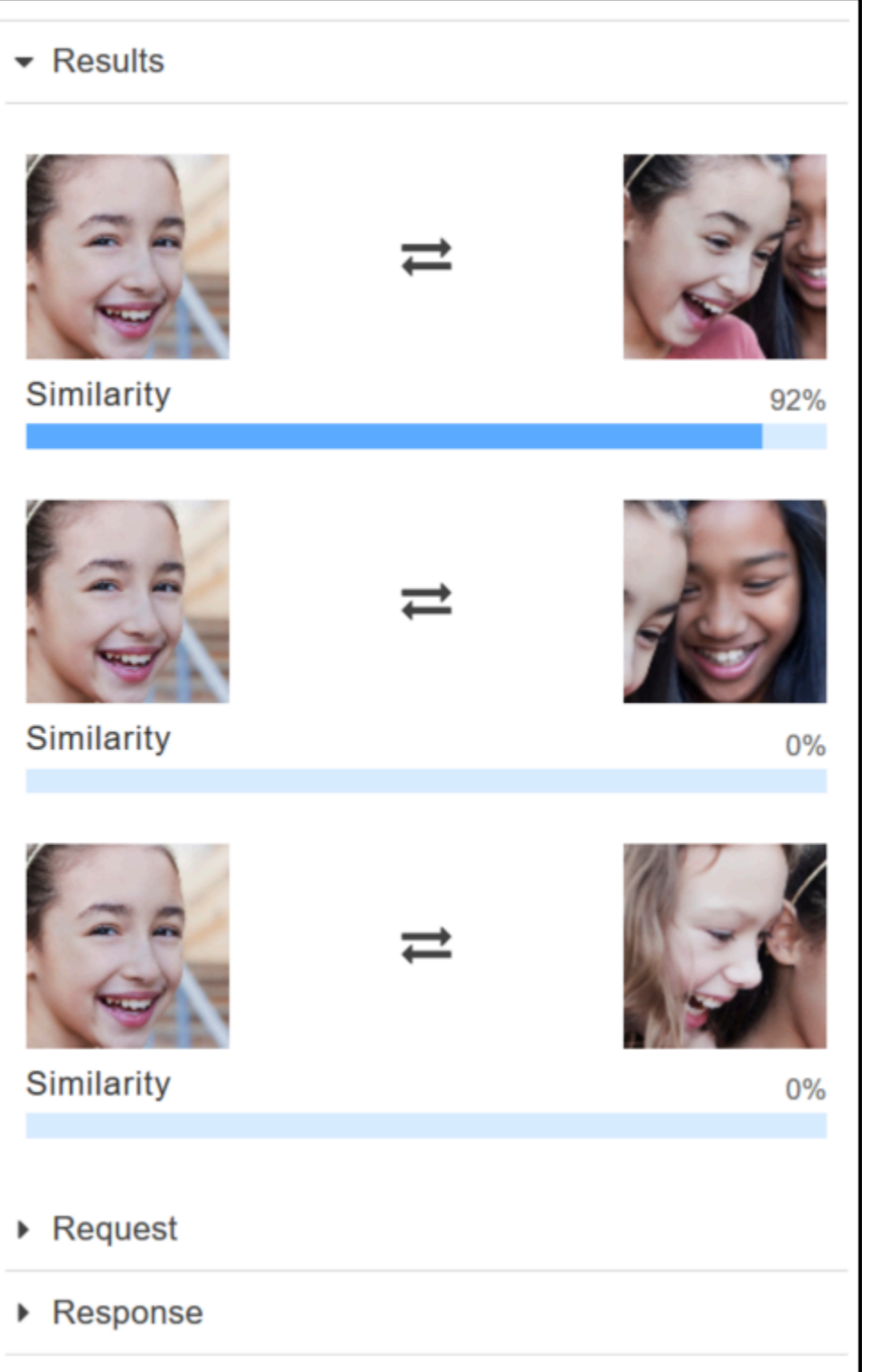

Comparaison des visages dans une image que vous fournissez

Vous pouvez télécharger vos propres images source et cible pour Rekognition afin de comparer les visages des images ou vous pouvez spécifier URL un pour l'emplacement des images.

#### **a** Note

L'image doit avoir une taille inférieure à 5 Mo et doit être PNG au format JPEG ou au format.

Pour comparer les visages de vos images

- 1. Ouvrez la console Amazon Rekognition à l'adresse. [https://console.aws.amazon.com/](https://console.aws.amazon.com/rekognition/)  [rekognition/](https://console.aws.amazon.com/rekognition/)
- 2. Choisissez Comparaison faciale.
- 3. Pour votre image source, effectuez l'une des actions suivantes :
	- Charger une image Choisissez Charger sur la gauche, accédez à l'emplacement où vous avez stocké votre image source et sélectionnez-la.
	- Utiliser un URL Tapez URL l'image source dans la zone de texte, puis choisissez OK.
- 4. Pour votre image cible, effectuez l'une des actions suivantes :
	- Charger une image Choisissez Charger sur la droite, accédez à l'emplacement où vous avez stocké votre image source et sélectionnez-la.
	- Utiliser un URL Tapez URL l'image source dans la zone de texte, puis choisissez OK.
- 5. Rekognition compare le plus grand visage de votre image source aux 100 visages (maximum) de l'image cible, puis il affiche le score de similarité pour chaque paire du volet Résultats.

## <span id="page-64-0"></span>Exercice 4 :afficher les métriques agrégées (console)

Le volet des métriques Amazon Rekognition affiche les graphiques d'activité pour un regroupement de métriques Rekognition sur une période de temps spécifiée. Par exemple, la métrique SuccessfulRequestCount agrégée indique le nombre total de demandes réussies pour toutes les opérations de API Rekognition au cours des sept derniers jours.

Le tableau suivant répertorie les graphiques affichés dans le volet des métriques Rekognition et la métrique Rekognition correspondante. Pour de plus amples informations, veuillez consulter [CloudWatchmétriques pour Rekognition](#page-1139-0).

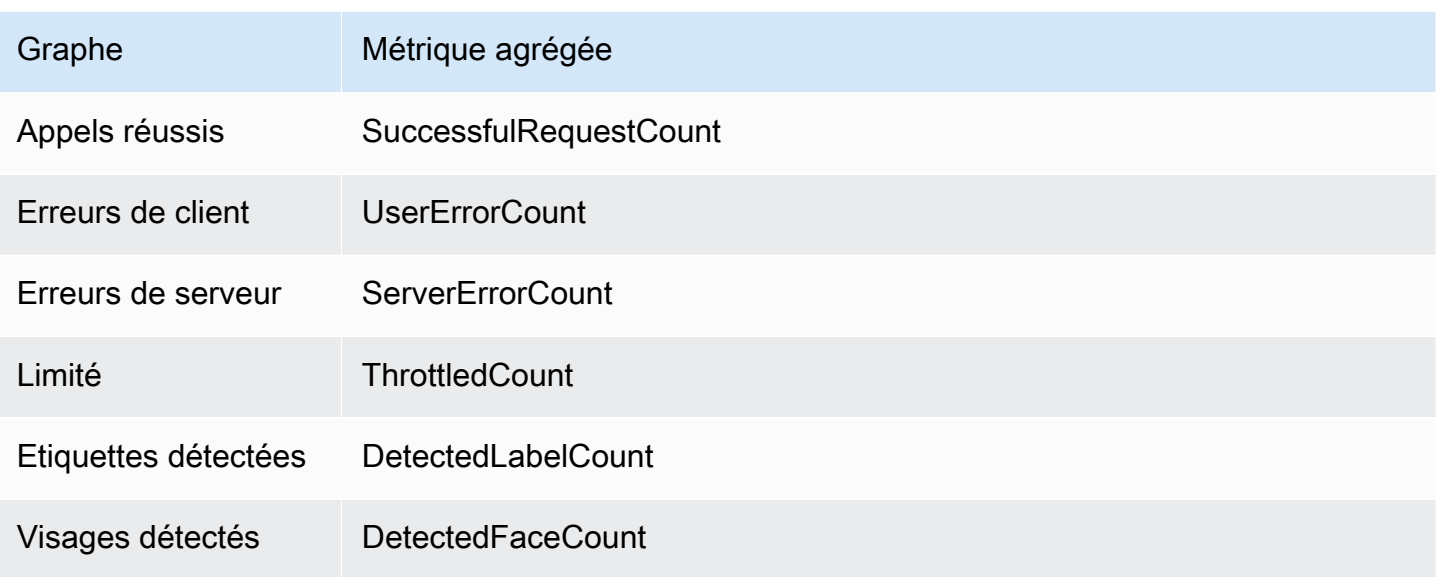

Chaque graphique présente les données des métriques agrégées collectées sur une période de temps spécifiée. Le nombre total de données de métriques agrégées pour la période est également affiché. Pour consulter les statistiques relatives à des API appels individuels, cliquez sur le lien situé sous chaque graphique.

Pour autoriser les utilisateurs à accéder au volet des métriques de Rekognition, assurez-vous qu'ils disposent des autorisations de Rekognition appropriées. CloudWatch Par exemple, un utilisateur avec les autorisations de stratégie gérée AmazonRekognitionReadOnlyAccess CloudWatchReadOnlyAccess peut afficher le volet des métriques. Si un utilisateur ne dispose pas des autorisations requises, lorsqu'il ouvre le volet des métriques, aucun graphique ne s'affiche. Pour de plus amples informations, veuillez consulter [Gestion des identités et des accès pour Amazon](#page-1094-0) [Rekognition](#page-1094-0).

Pour plus d'informations sur la surveillance de Rekognition à l'aide de. CloudWatch [Surveillance de la](#page-1135-0)  [Rekognition avec Amazon CloudWatch](#page-1135-0)

Pour afficher les métriques agrégées (console)

- 1. Ouvrez la console Amazon Rekognition à l'adresse. [https://console.aws.amazon.com/](https://console.aws.amazon.com/rekognition/)  [rekognition/](https://console.aws.amazon.com/rekognition/)
- 2. Dans le panneau de navigation, sélectionnez Métriques.
- 3. Dans la liste déroulante, sélectionnez la période pour laquelle vous voulez les métriques.
- 4. Pour mettre à jour les graphiques, choisissez le bouton Refresh.

5. Pour voir CloudWatch les statistiques détaillées d'une métrique agrégée spécifique, choisissez Voir les détails CloudWatch sous le graphique des métriques.

# Utilisation d'images et de vidéos

Vous pouvez utiliser les opérations API Amazon Rekognition avec trois types de médias différents : les images, les vidéos stockées et les vidéos en streaming. Cette section fournit des informations générales sur l'écriture de code permettant d'accéder à Amazon Rekognition pour traiter les différents types de médias. Pour obtenir des conseils sur les meilleures pratiques et les considérations, consultez les sections respectives répertoriées ci-dessous, en fonction du type de média que vous traitez.

Les autres rubriques de ce guide fournissent des informations sur des types spécifiques d'analyse d'images et de vidéos, telles que la détection des visages.

#### **Rubriques**

- [Travail avec les images](#page-67-0)
- [Utilisation des opérations d'analyse vidéo stockées](#page-126-0)
- [Utilisation des vidéos streaming](#page-178-0)
- [Gestion des erreurs](#page-182-0)
- [Utiliser Amazon Rekognition en tant que service agréé FedRAMP](#page-189-0)

# <span id="page-67-0"></span>Travail avec les images

Cette section couvre les types d'analyse qu'Image Amazon Rekognition peut effectuer sur les images.

- [Détection des objets et des scènes](#page-202-0)
- [Détection et comparaison de visages](#page-260-0)
- [Recherche de visages dans une collection](#page-314-0)
- [Reconnaissance de célébrités](#page-546-0)
- [Modération des images](#page-586-0)
- [Détection de texte dans les images](#page-682-0)

Ces analyses sont effectuées par des opérations d'API hors stockage où Image Amazon Rekognition ne conserve pas les informations découvertes par l'opération. Les octets d'image en entrée ne sont

pas conservés par les opérations d'API hors stockage. Pour de plus amples informations, veuillez consulter [Comprendre les opérations non liées au stockage et au stockage API.](#page-29-0)

Image Amazon Rekognition peut également stocker les métadonnées faciales dans des collections afin de les récupérer ultérieurement. Pour plus d'informations, consultez [Recherche de visages dans](#page-314-0) [une collection](#page-314-0).

Dans cette section, vous utilisez les opérations d'API Image Amazon Rekognition pour analyser les images stockées dans un compartiment S3, ainsi que les octets d'image chargés à partir du système de fichiers local. Cette section traite également l'obtention d'informations d'orientation d'image à partir d'une image .jpg.

Rekognition utilise uniquement les canaux RGB pour effectuer des inférences. AWS recommande aux utilisateurs de supprimer le canal Alpha avant d'utiliser un écran pour inspecter visuellement (manuellement par un humain) la comparaison.

#### Rubriques

- [Spécifications d'images](#page-68-0)
- [Analyse d'images stockées dans un compartiment Amazon S3](#page-70-0)
- [Analyse d'une image chargée à partir d'un système de fichiers local](#page-86-0)
- [Affichage de cadres de délimitation](#page-102-0)
- [Obtention de l'orientation d'une image et des coordonnées du cadre de délimitation](#page-115-0)

# <span id="page-68-0"></span>Spécifications d'images

Les opérations Image Amazon Rekognition peuvent analyser les images au format .jpg ou .png.

Vous transmettez les octets des images à une opération Image Amazon Rekognition dans le cadre de l'appel ou vous référencez un objet Amazon S3 existant. Pour obtenir un exemple d'analyse d'une image stockée dans un compartiment Amazon S3, consultez [Analyse d'images stockées dans un](#page-70-0)  [compartiment Amazon S3.](#page-70-0) Pour obtenir un exemple de transmission d'octets d'image à une opération d'API Image Amazon Rekognition consultez [Analyse d'une image chargée à partir d'un système de](#page-86-0)  [fichiers local.](#page-86-0)

Si vous utilisez HTTP et transmettez les octets d'image dans le cadre d'une opération Image Amazon Rekognition, ils doivent former une chaîne encodée en base64. Si vous utilisez le kit de développement logiciel AWS SDK et transmettez les octets d'image dans le cadre de l'appel d'opération d'API, la nécessité de les encoder en base64 dépend du langage que vous utilisez.

Les AWS SDK courants suivants encodent automatiquement les images en base64, et vous n'avez pas besoin de coder des octets d'image avant d'appeler une opération d'API Amazon Rekognition Image.

- Java
- JavaScript
- Python
- PHP

Si vous utilisez un autre kit AWS SDK et obtenez une erreur de format d'image en appelant une opération Rekognition API, essayez d'encoder les octets d'image en base64 avant de les transmettre à une opération Rekognition API.

Si vous utilisez le AWS CLI pour appeler les opérations Amazon Rekognition Image, le transfert d'octets d'image dans le cadre de l'appel n'est pas pris en charge. Vous devez d'abord charger l'image dans un compartiment Amazon S3, puis appeler l'opération faisant référence à l'image chargée.

### **a** Note

Il n'est pas nécessaire d'encoder l'image en base64 si vous transmettez une image stockée dans une propriété S3Object plutôt que des octets d'image.

Pour savoir comment limiter autant que possible la latence pour les opérations Image Amazon Rekognition, consultez [Latence de fonctionnement d'Image Amazon Rekognition.](#page-195-0)

### Correction de l'orientation d'une image

Dans plusieurs opérations Rekognition API l'orientation d'une image analysée est renvoyée. Il est important de connaître l'orientation d'une image, car elle vous permet de réorienter les images à afficher. Les opérations Rekognition API chargées d'analyser les visages renvoient également des cadres de délimitation correspondant à l'emplacement des visages dans une image. Vous pouvez utiliser des cadres de délimitation pour afficher un cadre autour d'un visage sur une image. Les coordonnées de cadre de délimitation renvoyées variant en fonction de l'orientation de l'image, vous pouvez être amené à traduire ces coordonnées pour afficher correctement un cadre autour d'un visage. Pour plus d'informations, consultez [Obtention de l'orientation d'une image et des](#page-115-0)  [coordonnées du cadre de délimitation](#page-115-0).

### Redimensionnement d'images

Au cours de l'analyse, Amazon Rekognition redimensionne les images en interne à l'aide d'un ensemble de plages prédéfinies qui conviennent le mieux à un modèle ou à un algorithme en particulier. De ce fait, Amazon Rekognition peut détecter un nombre différent d'objets ou fournir des résultats différents en fonction de la résolution de l'image d'entrée. Par exemple, supposons que vous avez deux images. La première image a une résolution de 1024 x 768 pixels. La deuxième image, une version redimensionnée de la première image, a une résolution de 640 x 480 pixels. Si vous soumettez les images à [DetectLabels,](https://docs.aws.amazon.com/rekognition/latest/APIReference/API_DetectLabels.html) les réponses aux deux appels DetectLabels peuvent légèrement différer.

### <span id="page-70-0"></span>Analyse d'images stockées dans un compartiment Amazon S3

Image Amazon Rekognition peut analyser des images stockées dans un compartiment Amazon S3, ou des images fournies sous forme d'octets d'image.

Dans cette rubrique, vous utilisez l'opération [DetectLabels](https://docs.aws.amazon.com/rekognition/latest/APIReference/API_DetectLabels.html)API pour détecter des objets, des concepts et des scènes dans une image (JPEG ou PNG) stockée dans un compartiment Amazon S3. Pour transmettre une image à une opération d'API Image Amazon Rekognition, utilisez le paramètre d'entrée [Image](https://docs.aws.amazon.com/rekognition/latest/APIReference/API_Image.html). Dans Image, vous spécifiez la propriété d'objet [S3Object](https://docs.aws.amazon.com/rekognition/latest/APIReference/API_3Object.html) pour référencer une image stockée dans un compartiment S3. Il n'est pas nécessaire d'encoder en base64 les octets d'image pour les images stockées dans des compartiments Amazon S3. Pour plus d'informations, consultez [Spécifications d'images](#page-68-0).

### Exemple de demande

Dans cet exemple de demande JSON DetectLabels, l'image source (input.jpg) est chargée à partir d'un compartiment Amazon S3 nommé MyBucket. La région du compartiment S3 contenant l'objet S3 doit correspondre à la région que vous utilisez pour les opérations Image Amazon Rekognition.

```
{ 
     "Image": { 
          "S3Object": { 
               "Bucket": "MyBucket", 
               "Name": "input.jpg" 
          } 
     }, 
     "MaxLabels": 10, 
     "MinConfidence": 75
```
}

Les exemples suivants utilisent différents AWS SDK et le AWS CLI to callDetectLabels. Pour en savoir plus sur la réponse d'opération DetectLabels, consultez [DetectLabels réponse](#page-222-0).

Pour détecter des étiquettes dans une image

- 1. Si vous ne l'avez pas déjà fait :
	- a. Créez ou mettez à jour un utilisateur avec AmazonRekognitionFullAccess et autorisations AmazonS3ReadOnlyAccess. Pour plus d'informations, consultez [Étape 1 :](#page-36-0)  [créer un AWS compte et créer un utilisateur.](#page-36-0)
	- b. Installez et configurez AWS CLI les AWS SDK. Pour plus d'informations, consultez [Étape](#page-39-0) [2 : configurer le AWS CLI and AWS SDKs](#page-39-0). Assurez-vous que vous avez accordé à l'utilisateur qui appelle les opérations d'API les autorisations appropriées pour l'accès par programmation. Consultez [Octroi d'un accès par programmation](#page-41-0) les instructions sur la procédure à suivre.
- 2. Chargez une image qui contient un ou plusieurs objets par exemple des arbres, des maisons et un bateau - dans votre compartiment S3. L'image doit être au format .jpg ou .png.

Pour en savoir plus, consultez [Chargement d'objets dans Amazon S3](https://docs.aws.amazon.com/AmazonS3/latest/user-guide/upload-objects.html) dans le Guide de l'utilisateur Amazon Simple Storage Service.

3. Utilisez les exemples suivants pour appeler l'opération DetectLabels.

Java

Cet exemple affiche la liste des étiquettes qui ont été détectées dans l'image d'entrée. Remplacez les valeurs de bucket et photo par le nom du compartiment Amazon S3 et le nom de l'image utilisés à l'étape 2.

```
//Copyright 2018 Amazon.com, Inc. or its affiliates. All Rights Reserved. 
//PDX-License-Identifier: MIT-0 (For details, see https://github.com/awsdocs/
amazon-rekognition-developer-guide/blob/master/LICENSE-SAMPLECODE.) 
package com.amazonaws.samples; 
import com.amazonaws.services.rekognition.AmazonRekognition; 
import com.amazonaws.services.rekognition.AmazonRekognitionClientBuilder; 
import com.amazonaws.services.rekognition.model.AmazonRekognitionException;
import com.amazonaws.services.rekognition.model.DetectLabelsRequest; 
import com.amazonaws.services.rekognition.model.DetectLabelsResult;
```
```
import com.amazonaws.services.rekognition.model.Image; 
import com.amazonaws.services.rekognition.model.Label; 
import com.amazonaws.services.rekognition.model.S3Object; 
import java.util.List; 
public class DetectLabels { 
    public static void main(String[] args) throws Exception { 
       String photo = "input.jpg"; 
       String bucket = "bucket"; 
       AmazonRekognition rekognitionClient = 
  AmazonRekognitionClientBuilder.defaultClient(); 
       DetectLabelsRequest request = new DetectLabelsRequest() 
             .withImage(new Image() 
             .withS3Object(new S3Object() 
             .withName(photo).withBucket(bucket))) 
             .withMaxLabels(10) 
             .withMinConfidence(75F); 
       try { 
          DetectLabelsResult result = rekognitionClient.detectLabels(request); 
          List <Label> labels = result.getLabels(); 
          System.out.println("Detected labels for " + photo); 
          for (Label label: labels) { 
             System.out.println(label.getName() + ": " + 
  label.getConfidence().toString()); 
          } 
       } catch(AmazonRekognitionException e) { 
          e.printStackTrace(); 
       } 
    } 
}
```
# AWS CLI

Cet exemple affiche la sortie JSON de l'opération detect-labels de l'interface de ligne de commande (CLI). Remplacez les valeurs de bucket et de photo par le nom du compartiment Amazon S3 et le nom de l'image utilisés à l'étape 2. Remplacez la valeur de profile name dans la ligne qui crée la session de Rekognition par le nom de votre profil de développeur.

```
aws rekognition detect-labels --image '{ "S3Object": { "Bucket": "bucket-name",
"Name": "file-name" } } '--features GENERAL_LABELS IMAGE_PROPERTIES \
--settings '{"ImageProperties": {"MaxDominantColors":1}, {"GeneralLabels":
{"LabelInclusionFilters":["Cat"]}}}' \
--profile profile-name \
--region us-east-1
```
Si vous utilisez Windows, vous devrez peut-être éviter les guillemets, comme indiqué dans l'exemple ci-dessous.

```
aws rekognition detect-labels --image "{\"S3Object\":{\"Bucket\":\"bucket-
name\",\"Name\":\"file-name\"}}" --features GENERAL_LABELS IMAGE_PROPERTIES --
settings "{\"GeneralLabels\":{\"LabelInclusionFilters\":[\"Car\"]}}" --profile 
  profile-name --region us-east-1
```
Java V2

Ce code est extrait du GitHub référentiel d'exemples du SDK de AWS documentation. Voir l'exemple complet [ici.](https://github.com/awsdocs/aws-doc-sdk-examples/blob/master/javav2/example_code/rekognition/src/main/java/com/example/rekognition/DetectLabelsS3.java)

```
//snippet-start:[rekognition.java2.detect_labels.import]
import software.amazon.awssdk.auth.credentials.ProfileCredentialsProvider;
import software.amazon.awssdk.regions.Region;
import software.amazon.awssdk.services.rekognition.RekognitionClient;
import software.amazon.awssdk.services.rekognition.model.Image;
import software.amazon.awssdk.services.rekognition.model.DetectLabelsRequest;
import software.amazon.awssdk.services.rekognition.model.DetectLabelsResponse;
import software.amazon.awssdk.services.rekognition.model.Label;
import software.amazon.awssdk.services.rekognition.model.RekognitionException;
import software.amazon.awssdk.services.rekognition.model.S3Object;
import java.util.List;
/**
* Before running this Java V2 code example, set up your development environment, 
 including your credentials.
*
* For more information, see the following documentation topic:
```
\*

```
* https://docs.aws.amazon.com/sdk-for-java/latest/developer-guide/get-
started.html
*/
public class DetectLabels { 
     public static void main(String[] args) { 
         final String usage = "\n" + 
             "Usage: " + 
            " <bucket> <image>\n\n" +
             "Where:\n" + 
                 bucket - The name of the Amazon S3 bucket that contains the
  image (for example, ,ImageBucket)." + 
             " image - The name of the image located in the Amazon S3 bucket 
  (for example, Lake.png). \n\n"; 
        if (args.length != 2) {
             System.out.println(usage); 
             System.exit(1); 
         } 
         String bucket = args[0]; 
        String image = args[1];
         Region region = Region.US_WEST_2; 
         RekognitionClient rekClient = RekognitionClient.builder() 
              .region(region) 
              .credentialsProvider(ProfileCredentialsProvider.create("profile-
name")) 
              .build(); 
         getLabelsfromImage(rekClient, bucket, image); 
         rekClient.close(); 
     } 
     // snippet-start:[rekognition.java2.detect_labels_s3.main] 
     public static void getLabelsfromImage(RekognitionClient rekClient, String 
  bucket, String image) { 
         try { 
             S3Object s3Object = S3Object.builder() 
                  .bucket(bucket) 
                  .name(image) 
                 .build() ;
```

```
 Image myImage = Image.builder() 
                  .s3Object(s3Object) 
                 .build();
             DetectLabelsRequest detectLabelsRequest = 
  DetectLabelsRequest.builder() 
                  .image(myImage) 
                  .maxLabels(10) 
                 .build();
             DetectLabelsResponse labelsResponse = 
  rekClient.detectLabels(detectLabelsRequest); 
             List<Label> labels = labelsResponse.labels(); 
             System.out.println("Detected labels for the given photo"); 
             for (Label label: labels) { 
                  System.out.println(label.name() + ": " + 
  label.confidence().toString()); 
 } 
         } catch (RekognitionException e) { 
             System.out.println(e.getMessage()); 
             System.exit(1); 
         } 
     } 
 // snippet-end:[rekognition.java2.detect_labels.main]
}
```
#### Python

Cet exemple affiche les étiquettes qui ont été détectées dans l'image d'entrée. Remplacez les valeurs de bucket et de photo par le nom du compartiment Amazon S3 et le nom de l'image utilisés à l'étape 2. Remplacez la valeur de profile\_name dans la ligne qui crée la session de Rekognition par le nom de votre profil de développeur.

```
#Copyright 2018 Amazon.com, Inc. or its affiliates. All Rights Reserved. 
#PDX-License-Identifier: MIT-0 (For details, see https://github.com/awsdocs/
amazon-rekognition-developer-guide/blob/master/LICENSE-SAMPLECODE.) 
import boto3 
def detect_labels(photo, bucket):
```

```
 session = boto3.Session(profile_name='profile-name') 
      client = session.client('rekognition') 
      response = client.detect_labels(Image={'S3Object':
{'Bucket':bucket,'Name':photo}}, 
      MaxLabels=10, 
      # Uncomment to use image properties and filtration settings 
      #Features=["GENERAL_LABELS", "IMAGE_PROPERTIES"], 
      #Settings={"GeneralLabels": {"LabelInclusionFilters":["Cat"]}, 
      # "ImageProperties": {"MaxDominantColors":10}} 
     \lambda print('Detected labels for ' + photo) 
      print() 
      for label in response['Labels']: 
          print("Label: " + label['Name']) 
          print("Confidence: " + str(label['Confidence'])) 
          print("Instances:") 
          for instance in label['Instances']: 
              print(" Bounding box") 
              print(" Top: " + str(instance['BoundingBox']['Top'])) 
              print(" Left: " + str(instance['BoundingBox']['Left'])) 
              print(" Width: " + str(instance['BoundingBox']['Width'])) 
              print(" Height: " + str(instance['BoundingBox']['Height'])) 
              print(" Confidence: " + str(instance['Confidence'])) 
              print() 
          print("Parents:") 
          for parent in label['Parents']: 
             print(" " + parent['Name']) 
          print("Aliases:") 
          for alias in label['Aliases']: 
              print(" " + alias['Name']) 
              print("Categories:") 
          for category in label['Categories']: 
              print(" " + category['Name']) 
              print("----------") 
              print() 
      if "ImageProperties" in str(response): 
          print("Background:")
```

```
 print(response["ImageProperties"]["Background"]) 
          print() 
          print("Foreground:") 
          print(response["ImageProperties"]["Foreground"]) 
          print() 
          print("Quality:") 
          print(response["ImageProperties"]["Quality"]) 
          print() 
      return len(response['Labels']) 
def main(): 
     photo = 'photo-name' 
     bucket = 'bucket-name' 
     label_count = detect_labels(photo, bucket) 
     print("Labels detected: " + str(label_count)) 
if __name__ == '__main__": main()
```
#### Node.Js

Cet exemple affiche des informations sur les étiquettes qui sont détectées dans une image.

Remplacez la valeur de photo par le chemin et le nom d'un fichier image qui contient un ou plusieurs visages de célébrités. Remplacez la valeur de bucket par le nom du compartiment S3 qui contient le fichier image. Remplacez la valeur de REGION par le nom de la région associée à votre utilisateur. Remplacez la valeur de profile name dans la ligne qui crée la session de Rekognition par le nom de votre profil de développeur.

```
// Import required AWS SDK clients and commands for Node.js 
import { DetectLabelsCommand } from "@aws-sdk/client-rekognition"; 
import { RekognitionClient } from "@aws-sdk/client-rekognition"; 
import {fromIni} from '@aws-sdk/credential-providers'; 
// Set the AWS Region. 
const REGION = "region-name"; //e.g. "us-east-1" 
// Create SNS service object. 
const rekogClient = new RekognitionClient({ 
   region: REGION,
```

```
 credentials: fromIni({ 
        profile: 'profile-name', 
   }), 
}); 
const bucket = 'bucket-name' 
const photo = 'photo-name' 
// Set params 
const params = {For example, to grant 
     Image: { 
       S3Object: { 
          Bucket: bucket, 
         Name: photo 
       }, 
     }, 
   } 
const detect_labels = async () => { 
     try { 
          const response = await rekogClient.send(new 
  DetectLabelsCommand(params)); 
          console.log(response.Labels) 
          response.Labels.forEach(label =>{ 
              console.log(`Confidence: ${label.Confidence}`) 
              console.log(`Name: ${label.Name}`) 
              console.log('Instances:') 
              label.Instances.forEach(instance => { 
                   console.log(instance) 
              }) 
              console.log('Parents:') 
              label.Parents.forEach(name => { 
                   console.log(name) 
              }) 
              console.log("-------") 
          }) 
          return response; // For unit tests. 
       } catch (err) { 
          console.log("Error", err); 
       } 
}; 
detect_labels();
```
#### .NET

Cet exemple affiche la liste des étiquettes qui ont été détectées dans l'image d'entrée. Remplacez les valeurs de bucket et photo par le nom du compartiment Amazon S3 et le nom de l'image utilisés à l'étape 2.

```
//Copyright 2018 Amazon.com, Inc. or its affiliates. All Rights Reserved.
//PDX-License-Identifier: MIT-0 (For details, see https://github.com/awsdocs/
amazon-rekognition-developer-guide/blob/master/LICENSE-SAMPLECODE.)
using System;
using Amazon.Rekognition;
using Amazon.Rekognition.Model;
public class DetectLabels
{ 
     public static void Example() 
     { 
         String photo = "input.jpg"; 
         String bucket = "bucket"; 
         AmazonRekognitionClient rekognitionClient = new 
  AmazonRekognitionClient(); 
         DetectLabelsRequest detectlabelsRequest = new DetectLabelsRequest() 
        \{ Image = new Image() 
             { 
                 S3Object = new S3Object() 
\overline{a} Name = photo, 
                     Bucket = bucket
\qquad \qquad \text{ } }, 
            MaxLabels = 10,
             MinConfidence = 75F 
         }; 
         try 
        \{ DetectLabelsResponse detectLabelsResponse = 
  rekognitionClient.DetectLabels(detectlabelsRequest);
```

```
 Console.WriteLine("Detected labels for " + photo); 
         foreach (Label label in detectLabelsResponse.Labels) 
              Console.WriteLine("{0}: {1}", label.Name, label.Confidence); 
     } 
     catch (Exception e) 
    \{ Console.WriteLine(e.Message); 
     } 
 }
```
### Ruby

}

Cet exemple affiche la liste des étiquettes qui ont été détectées dans l'image d'entrée. Remplacez les valeurs de bucket et de photo par le nom du compartiment Amazon S3 et le nom de l'image utilisés à l'étape 2.

```
 # Add to your Gemfile 
 # gem 'aws-sdk-rekognition' 
 require 'aws-sdk-rekognition' 
  credentials = Aws::Credentials.new( 
     ENV['AWS_ACCESS_KEY_ID'], 
     ENV['AWS_SECRET_ACCESS_KEY'] 
  ) 
 bucket = 'bucket' # the bucket name without s3:// 
  photo = 'photo' # the name of file 
  client = Aws::Rekognition::Client.new credentials: credentials 
attrs = \{ image: { 
      s3_object: { 
        bucket: bucket, 
        name: photo 
      }, 
    }, 
    max_labels: 10 
 } 
 response = client.detect_labels attrs 
 puts "Detected labels for: #{photo}" 
 response.labels.each do |label| 
   puts "Label: #{label.name}" 
   puts "Confidence: #{label.confidence}"
```

```
 puts "Instances:" 
  label['instances'].each do |instance| 
   box = instance['bounding box'] puts " Bounding box:" 
   puts " Top: #{box.top}"
   puts " Left: #fbox.left}"
   puts " Width: #{box.width}"
    puts " Height: #{box.height}" 
    puts " Confidence: #{instance.confidence}" 
  end 
  puts "Parents:" 
  label.parents.each do |parent| 
    puts " #{parent.name}" 
  end 
  puts "------------" 
  puts "" 
 end
```
# Exemple de réponse

La réponse de DetectLabels est un tableau qui recense les étiquettes détectées dans l'image et qui indique le niveau de fiabilité de la détection.

Lorsque vous effectuez l'opération DetectLabels sur une image, Amazon Rekognition renvoie un résultat similaire à l'exemple de réponse suivant.

La réponse montre que l'opération a détecté plusieurs étiquettes, notamment Person (Personne), Vehicle (Véhicule) et Car (Voiture). A chaque étiquette est associé un niveau de fiabilité. Par exemple, l'algorithme de détection est certain à 98,991432 % que l'image contient une personne.

La réponse comprend également les étiquettes d'ancêtre d'une étiquette dans le tableau Parents. Par exemple, l'étiquette Automobile possède deux étiquettes parents nommées Vehicle et Transportation.

La réponse pour les étiquettes d'objets courants comprend des informations de cadre de délimitation pour l'emplacement de l'étiquette sur l'image d'entrée. Par exemple, l'étiquette Personne comporte un tableau d'instances contenant deux cadres de délimitation. Il s'agit des emplacements de deux personnes détectées dans l'image.

Le champ LabelModelVersion contient le numéro de version du modèle de détection utilisé par DetectLabels.

{

Pour plus d'informations sur l'utilisation de l'opération DetectLabels, consultez [Détection d'objets](#page-202-0) [et de concepts](#page-202-0).

```
 { 
     "Labels": [ 
         { 
             "Name": "Vehicle", 
             "Confidence": 99.15271759033203, 
             "Instances": [], 
             "Parents": [ 
\overline{a} "Name": "Transportation" 
 } 
             ] 
         }, 
         { 
             "Name": "Transportation", 
             "Confidence": 99.15271759033203, 
             "Instances": [], 
             "Parents": [] 
         }, 
         { 
             "Name": "Automobile", 
             "Confidence": 99.15271759033203, 
             "Instances": [], 
             "Parents": [ 
\overline{a} "Name": "Vehicle" 
                 }, 
\overline{a} "Name": "Transportation" 
 } 
             ] 
         }, 
         { 
             "Name": "Car", 
             "Confidence": 99.15271759033203, 
             "Instances": [ 
\overline{a} "BoundingBox": { 
                          "Width": 0.10616336017847061,
```

```
 "Height": 0.18528179824352264, 
                        "Left": 0.0037978808395564556, 
                        "Top": 0.5039216876029968 
\}, \{ "Confidence": 99.15271759033203 
\qquad \qquad \text{ }\overline{a} "BoundingBox": { 
                        "Width": 0.2429988533258438, 
                        "Height": 0.21577216684818268, 
                        "Left": 0.7309805154800415, 
                        "Top": 0.5251884460449219 
\}, \{ "Confidence": 99.1286392211914 
                }, 
\overline{a} "BoundingBox": { 
                        "Width": 0.14233611524105072, 
                        "Height": 0.15528248250484467, 
                        "Left": 0.6494812965393066, 
                        "Top": 0.5333095788955688 
\}, \{ "Confidence": 98.48368072509766 
                }, 
\overline{a} "BoundingBox": { 
                        "Width": 0.11086395382881165, 
                        "Height": 0.10271988064050674, 
                        "Left": 0.10355594009160995, 
                        "Top": 0.5354844927787781 
\}, \{ "Confidence": 96.45606231689453 
\qquad \qquad \text{ }\overline{a} "BoundingBox": { 
                        "Width": 0.06254628300666809, 
                        "Height": 0.053911514580249786, 
                        "Left": 0.46083059906959534, 
                        "Top": 0.5573825240135193 
\}, \{ "Confidence": 93.65448760986328 
                }, 
\overline{a} "BoundingBox": {
```

```
 "Width": 0.10105438530445099, 
                        "Height": 0.12226245552301407, 
                        "Left": 0.5743985772132874, 
                        "Top": 0.534368634223938 
\}, \{ "Confidence": 93.06217193603516 
                }, 
\overline{a} "BoundingBox": { 
                        "Width": 0.056389667093753815, 
                        "Height": 0.17163699865341187, 
                        "Left": 0.9427769780158997, 
                        "Top": 0.5235804319381714 
\}, \{ "Confidence": 92.6864013671875 
\qquad \qquad \text{ }\overline{a} "BoundingBox": { 
                        "Width": 0.06003860384225845, 
                        "Height": 0.06737709045410156, 
                        "Left": 0.22409997880458832, 
                        "Top": 0.5441341400146484 
\}, \{ "Confidence": 90.4227066040039 
                }, 
\overline{a} "BoundingBox": { 
                        "Width": 0.02848697081208229, 
                        "Height": 0.19150497019290924, 
                        "Left": 0.0, 
                        "Top": 0.5107086896896362 
\}, \{ "Confidence": 86.65286254882812 
                }, 
\overline{a} "BoundingBox": { 
                        "Width": 0.04067881405353546, 
                        "Height": 0.03428703173995018, 
                        "Left": 0.316415935754776, 
                        "Top": 0.5566273927688599 
\}, \{ "Confidence": 85.36471557617188 
                }, 
\overline{a}
```

```
 "BoundingBox": { 
                       "Width": 0.043411049991846085, 
                       "Height": 0.0893595889210701, 
                       "Left": 0.18293385207653046, 
                       "Top": 0.5394920110702515 
\}, \{ "Confidence": 82.21705627441406 
               }, 
\overline{a} "BoundingBox": { 
                       "Width": 0.031183116137981415, 
                       "Height": 0.03989990055561066, 
                       "Left": 0.2853088080883026, 
                       "Top": 0.5579366683959961 
\}, \{ "Confidence": 81.0157470703125 
               }, 
\overline{a} "BoundingBox": { 
                       "Width": 0.031113790348172188, 
                       "Height": 0.056484755128622055, 
                       "Left": 0.2580395042896271, 
                       "Top": 0.5504819750785828 
\}, \{ "Confidence": 56.13441467285156 
               }, 
\overline{a} "BoundingBox": { 
                       "Width": 0.08586374670267105, 
                       "Height": 0.08550430089235306, 
                       "Left": 0.5128012895584106, 
                       "Top": 0.5438792705535889 
\}, \{ "Confidence": 52.37760925292969 
 } 
            ], 
            "Parents": [ 
\overline{a} "Name": "Vehicle" 
\qquad \qquad \text{ }\overline{a} "Name": "Transportation" 
 } 
 ]
```

```
 }, 
         { 
             "Name": "Human", 
             "Confidence": 98.9914321899414, 
             "Instances": [], 
             "Parents": [] 
         }, 
         { 
             "Name": "Person", 
             "Confidence": 98.9914321899414, 
             "Instances": [ 
\overline{a} "BoundingBox": { 
                          "Width": 0.19360728561878204, 
                          "Height": 0.2742200493812561, 
                          "Left": 0.43734854459762573, 
                          "Top": 0.35072067379951477 
\}, \{ "Confidence": 98.9914321899414 
                 }, 
\overline{a} "BoundingBox": { 
                          "Width": 0.03801717236638069, 
                          "Height": 0.06597328186035156, 
                          "Left": 0.9155802130699158, 
                          "Top": 0.5010883808135986 
\}, \{ "Confidence": 85.02790832519531 
 } 
             ], 
             "Parents": [] 
         } 
     ], 
     "LabelModelVersion": "2.0"
} 
}
```
# Analyse d'une image chargée à partir d'un système de fichiers local

Les opérations Image Amazon Rekognition peuvent analyser les images fournies sous forme d'octets d'image ou les images stockées dans un compartiment Amazon S3.

Ces rubriques proposent des exemples où des octets d'image sont fournis aux opérations d'API Image Amazon Rekognition en utilisant un fichier chargé à partir d'un système de fichiers local. Pour transmettre des octets d'image à une opération d'API Amazon Rekognition, vous utilisez le paramètre d'entrée [Image](https://docs.aws.amazon.com/rekognition/latest/APIReference/API_Image.html). Dans Image, vous spécifiez la propriété Bytes pour transmettre des octets d'image encodés en base64.

Les octets d'image transmis à une opération d'API Amazon Rekognition à l'aide du paramètre d'entrée Bytes doivent être encodés en base64. Les kits AWS SDK utilisés dans ces exemples encodent automatiquement les images en base64. Vous n'avez pas besoin de coder les octets d'image avant d'appeler une opération d'API Amazon Rekognition. Pour plus d'informations, consultez [Spécifications d'images](#page-68-0).

Dans cet exemple de demande JSON DetectLabels, les octets d'image source sont transmis dans le paramètre d'entrée Bytes.

```
{ 
     "Image": { 
          "Bytes": "/9j/4AAQSk....." 
     }, 
     "MaxLabels": 10, 
     "MinConfidence": 77
}
```
Les exemples suivants utilisent différents AWS SDK et le AWS CLI to callDetectLabels. Pour en savoir plus sur la réponse d'opération DetectLabels, consultez [DetectLabels réponse](#page-222-0).

Pour un JavaScript exemple côté client, voir. [En utilisant JavaScript](#page-96-0)

Pour détecter des étiquettes dans une image locale

- 1. Si vous ne l'avez pas déjà fait :
	- a. Créez ou mettez à jour un utilisateur avec AmazonRekognitionFullAccess et autorisations AmazonS3ReadOnlyAccess. Pour plus d'informations, consultez [Étape 1 :](#page-36-0)  [créer un AWS compte et créer un utilisateur.](#page-36-0)
	- b. Installez et configurez AWS CLI les AWS SDK. Pour plus d'informations, consultez [Étape 2 :](#page-39-0)  [configurer le AWS CLI and AWS SDKs.](#page-39-0)
- 2. Utilisez les exemples suivants pour appeler l'opération DetectLabels.

Java

L'exemple Java suivant montre comment charger une image à partir du système de fichiers local et comment détecter les étiquettes à l'aide de l'opération [detectLabels](https://sdk.amazonaws.com/java/api/latest/software/amazon/awssdk/services/rekognition/model/DetectLabelsRequest.html) de l'AWS SDK. Remplacez la valeur de photo par le chemin et le nom d'un fichier image (au format .jpg ou .png).

```
//Copyright 2018 Amazon.com, Inc. or its affiliates. All Rights Reserved. 
//PDX-License-Identifier: MIT-0 (For details, see https://github.com/awsdocs/
amazon-rekognition-developer-guide/blob/master/LICENSE-SAMPLECODE.) 
package aws.example.rekognition.image; 
import java.io.File; 
import java.io.FileInputStream; 
import java.io.InputStream; 
import java.nio.ByteBuffer; 
import java.util.List; 
import com.amazonaws.services.rekognition.AmazonRekognition; 
import com.amazonaws.services.rekognition.AmazonRekognitionClientBuilder; 
import com.amazonaws.AmazonClientException; 
import com.amazonaws.services.rekognition.model.AmazonRekognitionException;
import com.amazonaws.services.rekognition.model.DetectLabelsRequest; 
import com.amazonaws.services.rekognition.model.DetectLabelsResult; 
import com.amazonaws.services.rekognition.model.Image; 
import com.amazonaws.services.rekognition.model.Label; 
import com.amazonaws.util.IOUtils; 
public class DetectLabelsLocalFile { 
     public static void main(String[] args) throws Exception { 
      String photo="input.jpg"; 
         ByteBuffer imageBytes; 
         try (InputStream inputStream = new FileInputStream(new File(photo))) { 
             imageBytes = ByteBuffer.wrap(IOUtils.toByteArray(inputStream)); 
         } 
         AmazonRekognition rekognitionClient = 
  AmazonRekognitionClientBuilder.defaultClient(); 
         DetectLabelsRequest request = new DetectLabelsRequest()
```

```
 .withImage(new Image() 
                           .withBytes(imageBytes)) 
                  .withMaxLabels(10) 
                  .withMinConfidence(77F); 
         try { 
             DetectLabelsResult result = 
  rekognitionClient.detectLabels(request); 
             List <Label> labels = result.getLabels(); 
             System.out.println("Detected labels for " + photo); 
             for (Label label: labels) { 
                 System.out.println(label.getName() + ": " + 
  label.getConfidence().toString()); 
 } 
         } catch (AmazonRekognitionException e) { 
             e.printStackTrace(); 
         } 
     } 
}
```
### Python

L'exemple [AWS SDK pour Python](https://aws.amazon.com/sdk-for-python/) suivant montre comment charger une image à partir du système de fichiers local et comment appeler l'opération [detect\\_labels.](https://boto3.amazonaws.com/v1/documentation/api/latest/reference/services/rekognition.html#Rekognition.Client.detect_labels) Remplacez la valeur de photo par le chemin et le nom d'un fichier image (au format .jpg ou .png).

```
#Copyright 2018 Amazon.com, Inc. or its affiliates. All Rights Reserved. 
#PDX-License-Identifier: MIT-0 (For details, see https://github.com/awsdocs/
amazon-rekognition-developer-guide/blob/master/LICENSE-SAMPLECODE.) 
import boto3 
def detect_labels_local_file(photo): 
     client=boto3.client('rekognition') 
     with open(photo, 'rb') as image:
```

```
 response = client.detect_labels(Image={'Bytes': image.read()}) 
     print('Detected labels in ' + photo) 
     for label in response['Labels']: 
         print (label['Name'] + ' : ' + str(label['Confidence'])) 
     return len(response['Labels']) 
def main(): 
     photo='photo' 
     label_count=detect_labels_local_file(photo) 
     print("Labels detected: " + str(label_count)) 
if __name__ == '__main__": main()
```
### .NET

L'exemple suivant montre comment charger une image à partir du système de fichiers local et détecter les étiquettes à l'aide de l'opération DetectLabels. Remplacez la valeur de photo par le chemin et le nom d'un fichier image (au format .jpg ou .png).

```
//Copyright 2018 Amazon.com, Inc. or its affiliates. All Rights Reserved.
//PDX-License-Identifier: MIT-0 (For details, see https://github.com/awsdocs/
amazon-rekognition-developer-guide/blob/master/LICENSE-SAMPLECODE.)
using System;
using System.IO;
using Amazon.Rekognition;
using Amazon.Rekognition.Model;
public class DetectLabelsLocalfile
\{ public static void Example() 
     { 
         String photo = "input.jpg";
```

```
 Amazon.Rekognition.Model.Image image = new 
  Amazon.Rekognition.Model.Image(); 
         try 
         { 
              using (FileStream fs = new FileStream(photo, FileMode.Open, 
  FileAccess.Read)) 
              { 
                 byte[] data = null;data = new byte[fs.length];
                  fs.Read(data, 0, (int)fs.Length); 
                  image.Bytes = new MemoryStream(data); 
 } 
         } 
         catch (Exception) 
         { 
              Console.WriteLine("Failed to load file " + photo); 
              return; 
         } 
         AmazonRekognitionClient rekognitionClient = new 
 AmazonRekognitionClient(); 
         DetectLabelsRequest detectlabelsRequest = new DetectLabelsRequest() 
         { 
             Image = image, MaxLabels = 10, 
              MinConfidence = 77F 
         }; 
         try 
         { 
              DetectLabelsResponse detectLabelsResponse = 
  rekognitionClient.DetectLabels(detectlabelsRequest); 
              Console.WriteLine("Detected labels for " + photo); 
              foreach (Label label in detectLabelsResponse.Labels) 
                  Console.WriteLine("{0}: {1}", label.Name, label.Confidence); 
         } 
         catch (Exception e) 
        \{ Console.WriteLine(e.Message); 
         } 
     }
}
```
#### PHP

L'exemple de [SDK AWS pour](https://docs.aws.amazon.com/sdk-for-php/v3/developer-guide/welcome.html#getting-started) PHP suivant montre comment charger une image depuis le système de fichiers local et appeler [DetectFacesl](https://docs.aws.amazon.com/aws-sdk-php/v3/api/api-rekognition-2016-06-27.html#detectfaces)'opération d'API. Remplacez la valeur de photo par le chemin et le nom d'un fichier image (au format .jpg ou .png).

```
<?php 
//Copyright 2018 Amazon.com, Inc. or its affiliates. All Rights Reserved. 
//PDX-License-Identifier: MIT-0 (For details, see https://github.com/awsdocs/
amazon-rekognition-developer-guide/blob/master/LICENSE-SAMPLECODE.) 
     require 'vendor/autoload.php'; 
     use Aws\Rekognition\RekognitionClient; 
    $options = [ 'region' => 'us-west-2', 
         'version' => 'latest' 
     ]; 
     $rekognition = new RekognitionClient($options); 
     // Get local image 
    $photo = 'input.jpg'; $fp_image = fopen($photo, 'r'); 
     $image = fread($fp_image, filesize($photo)); 
     fclose($fp_image); 
     // Call DetectFaces 
     $result = $rekognition->DetectFaces(array( 
        'Image' => array( 
           'Bytes' => $image, 
        ), 
        'Attributes' => array('ALL') 
        ) 
     ); 
     // Display info for each detected person 
     print 'People: Image position and estimated age' . PHP_EOL; 
     for ($n=0;$n<sizeof($result['FaceDetails']); $n++){
```

```
 print 'Position: ' . $result['FaceDetails'][$n]['BoundingBox']['Left'] . " 
 \mathbf{u} . $result['FaceDetails'][$n]['BoundingBox']['Top'] 
       . PHP_EOL 
        . 'Age (low): '.$result['FaceDetails'][$n]['AgeRange']['Low'] 
         . PHP_EOL 
       . 'Age (high): ' . $result['FaceDetails'][$n]['AgeRange']['High'] 
         PHP_EOL . PHP_EOL;
     } 
?>
```
#### Ruby

Cet exemple affiche la liste des étiquettes qui ont été détectées dans l'image d'entrée. Remplacez la valeur de photo par le chemin et le nom d'un fichier image (au format .jpg ou .png).

```
#Copyright 2018 Amazon.com, Inc. or its affiliates. All Rights Reserved.
#PDX-License-Identifier: MIT-0 (For details, see https://github.com/awsdocs/
amazon-rekognition-developer-guide/blob/master/LICENSE-SAMPLECODE.) 
     # gem 'aws-sdk-rekognition' 
     require 'aws-sdk-rekognition' 
     credentials = Aws::Credentials.new( 
        ENV['AWS_ACCESS_KEY_ID'], 
        ENV['AWS_SECRET_ACCESS_KEY'] 
    \lambda client = Aws::Rekognition::Client.new credentials: credentials 
     photo = 'photo.jpg' 
     path = File.expand_path(photo) # expand path relative to the current 
  directory 
     file = File.read(path) 
    attrs = \{ image: { 
         bytes: file 
       }, 
       max_labels: 10 
     } 
     response = client.detect_labels attrs 
     puts "Detected labels for: #{photo}" 
     response.labels.each do |label| 
       puts "Label: #{label.name}"
```

```
 puts "Confidence: #{label.confidence}" 
  puts "Instances:" 
  label['instances'].each do |instance| 
    box = instance['bounding_box'] 
    puts " Bounding box:" 
   puts " Top: #fbox.top?"
   puts " Left: #{box.left}"
   puts " Width: #{box.width}"
    puts " Height: #{box.height}" 
    puts " Confidence: #{instance.confidence}" 
  end 
  puts "Parents:" 
  label.parents.each do |parent| 
    puts " #{parent.name}" 
   end 
   puts "------------" 
  puts "" 
 end
```
#### Java V2

Ce code est extrait du GitHub référentiel d'exemples du SDK de AWS documentation. Voir l'exemple complet [ici.](https://github.com/awsdocs/aws-doc-sdk-examples/blob/master/javav2/example_code/rekognition/src/main/java/com/example/rekognition/DetectLabels.java)

```
import software.amazon.awssdk.core.SdkBytes;
import software.amazon.awssdk.regions.Region;
import software.amazon.awssdk.services.rekognition.RekognitionClient;
import software.amazon.awssdk.services.rekognition.model.Image;
import software.amazon.awssdk.services.rekognition.model.DetectLabelsRequest;
import software.amazon.awssdk.services.rekognition.model.DetectLabelsResponse;
import software.amazon.awssdk.services.rekognition.model.Label;
import software.amazon.awssdk.services.rekognition.model.RekognitionException;
import java.io.FileInputStream;
import java.io.FileNotFoundException;
import java.io.InputStream;
import java.util.List;
/** 
  * Before running this Java V2 code example, set up your development 
  * environment, including your credentials. 
 * 
  * For more information, see the following documentation topic: 
 *
```

```
 * https://docs.aws.amazon.com/sdk-for-java/latest/developer-guide/get-
started.html 
  */
public class DetectLabels { 
     public static void main(String[] args) { 
         final String usage = """ 
                  Usage: <sourceImage> 
                  Where: 
                     sourceImage - The path to the image (for example, C:\\AWS\
\pic1.png).\s 
                  """; 
        if (args.length != 1) {
              System.out.println(usage); 
              System.exit(1); 
         } 
         String sourceImage = args[0]; 
         Region region = Region.US_EAST_1; 
         RekognitionClient rekClient = RekognitionClient.builder() 
                  .region(region) 
                 .build();
         detectImageLabels(rekClient, sourceImage); 
         rekClient.close(); 
     } 
     public static void detectImageLabels(RekognitionClient rekClient, String 
  sourceImage) { 
         try { 
              InputStream sourceStream = new FileInputStream(sourceImage); 
              SdkBytes sourceBytes = SdkBytes.fromInputStream(sourceStream); 
              // Create an Image object for the source image. 
              Image souImage = Image.builder() 
                       .bytes(sourceBytes) 
                      .build();
              DetectLabelsRequest detectLabelsRequest = 
  DetectLabelsRequest.builder() 
                       .image(souImage) 
                       .maxLabels(10)
```

```
.build();
             DetectLabelsResponse labelsResponse = 
  rekClient.detectLabels(detectLabelsRequest); 
             List<Label> labels = labelsResponse.labels(); 
             System.out.println("Detected labels for the given photo"); 
             for (Label label : labels) { 
                 System.out.println(label.name() + ": " + 
  label.confidence().toString()); 
 } 
         } catch (RekognitionException | FileNotFoundException e) { 
             System.out.println(e.getMessage()); 
             System.exit(1); 
         } 
     }
}
```
# <span id="page-96-0"></span>En utilisant JavaScript

L'exemple de JavaScript page Web suivant permet à un utilisateur de choisir une image et de visualiser l'âge estimé des visages détectés sur l'image. Les âges estimés sont renvoyés par un appel à [DetectFaces.](https://docs.aws.amazon.com/rekognition/latest/APIReference/API_DetectFaces.html)

L'image choisie est chargée à l'aide de la JavaScript FileReader.readAsDataURL fonction qui encode l'image en base64. Cela permet d'afficher l'image sur un canevas HTML. Mais cela signifie que les octets d'image doivent être décodés avant d'être transmis à une opération Image Amazon Rekognition. Cet exemple montre comment décoder les octets d'image chargés. Si les octets d'image codés ne sont pas utiles pour vous, utilisez plutôt FileReader.readAsArrayBuffer, car l'image chargée n'est pas codée. Cela signifie que les opérations Image Amazon Rekognition peuvent être appelées sans que les octets d'image soient décodés au préalable. Pour obtenir un exemple, consultez [Utilisation de readAsArray Buffer.](#page-100-0)

Pour exécuter l' JavaScript exemple

- 1. Chargez l'exemple de code source dans un éditeur.
- 2. Obtenez l'ID de la réserve d'identités Amazon Cognito. Pour plus d'informations, consultez [Obtenir l'ID de la réserve d'identités Amazon Cognito.](#page-101-0)
- 3. Dans la fonction AnonLog de l'exemple de code, remplacez IdentityPoolIdToUse et RegionToUse par les valeurs que vous avez notées à l'étape 9 de [Obtenir l'ID de la réserve](#page-101-0)  [d'identités Amazon Cognito.](#page-101-0)
- 4. Dans la fonction DetectFaces, remplacez RegionToUse par la valeur que vous avez utilisée à l'étape précédente.
- 5. Enregistrez l'exemple de code source en tant que fichier .html.
- 6. Chargez le fichier dans votre navigateur.
- 7. Choisissez le bouton Parcourir..., puis choisissez une image qui contient un ou plusieurs visages. La table qui s'affiche contient les âges estimés pour chaque visage détecté dans l'image.

## **a** Note

L'exemple de code suivant utilise deux scripts qui ne font plus partie d' Amazon Cognito. Pour obtenir ces fichiers, suivez les liens pour [aws-cognito-sdk.min.js et](https://raw.githubusercontent.com/aws/amazon-cognito-identity-js/master/dist/aws-cognito-sdk.js) [amazon-cognito](https://raw.githubusercontent.com/aws/amazon-cognito-identity-js/master/dist/amazon-cognito-identity.min.js)[identity.min.js,](https://raw.githubusercontent.com/aws/amazon-cognito-identity-js/master/dist/amazon-cognito-identity.min.js) puis enregistrez le texte de chacun sous forme de fichiers séparés. . js

# JavaScript exemple de code

L'exemple de code suivant utilise la JavaScript version V2. Pour un exemple dans la JavaScript version 3, consultez [l'exemple dans le référentiel d'exemples GitHub du SDK de AWS documentation](https://github.com/awsdocs/aws-doc-sdk-examples/tree/master/javascriptv3/example_code/rekognition/estimate-age-example/src).

```
<! - -
Copyright 2018 Amazon.com, Inc. or its affiliates. All Rights Reserved.
PDX-License-Identifier: MIT-0 (For details, see https://github.com/awsdocs/amazon-
rekognition-developer-guide/blob/master/LICENSE-SAMPLECODE.)
-->
<!DOCTYPE html>
<html>
<head> 
   <script src="aws-cognito-sdk.min.js"></script> 
   <script src="amazon-cognito-identity.min.js"></script> 
   <script src="https://sdk.amazonaws.com/js/aws-sdk-2.16.0.min.js"></script> 
   <meta charset="UTF-8"> 
  <title>Rekognition</title>
</head>
<body> 
   <H1>Age Estimator</H1>
```

```
 <input type="file" name="fileToUpload" id="fileToUpload" accept="image/*"> 
   <p id="opResult"></p>
</body>
<script> 
   document.getElementById("fileToUpload").addEventListener("change", function (event) { 
     ProcessImage(); 
   }, false); 
   //Calls DetectFaces API and shows estimated ages of detected faces 
   function DetectFaces(imageData) { 
     AWS.region = "RegionToUse"; 
     var rekognition = new AWS.Rekognition(); 
    var params = \{ Image: { 
         Bytes: imageData 
       }, 
       Attributes: [ 
         'ALL', 
       ] 
     }; 
     rekognition.detectFaces(params, function (err, data) { 
       if (err) console.log(err, err.stack); // an error occurred 
       else { 
       var table = "<table><tr>>>tr>th>Low</th><th>High</th></tr>";
         // show each face and build out estimated age table 
        for (var i = 0; i < data. FaceDetails. length; i++) {
           table += '<tr><td>' + data.FaceDetails[i].AgeRange.Low + 
              '</td><td>' + data.FaceDetails[i].AgeRange.High + '</td></tr>'; 
         } 
        table += "\lt/table>";
         document.getElementById("opResult").innerHTML = table; 
       } 
     }); 
   } 
   //Loads selected image and unencodes image bytes for Rekognition DetectFaces API 
   function ProcessImage() { 
     AnonLog(); 
    var control = document.getElementById("fileToUpload");
     var file = control.files[0]; 
     // Load base64 encoded image 
     var reader = new FileReader(); 
     reader.onload = (function (theFile) {
```

```
 return function (e) { 
       var img = document.createElement('img'); 
       var image = null; 
       img.src = e.target.result; 
      var jpq = true; try { 
         image = atob(e.target.result.split("data:image/jpeg;base64,")[1]); 
       } catch (e) { 
         jpg = false; 
       } 
      if (jpg == false) {
         try { 
           image = atob(e.target.result.split("data:image/png;base64,")[1]); 
         } catch (e) { 
           alert("Not an image file Rekognition can process"); 
           return; 
         } 
       } 
       //unencode image bytes for Rekognition DetectFaces API 
       var length = image.length; 
       imageBytes = new ArrayBuffer(length); 
       var ua = new Uint8Array(imageBytes); 
      for (var i = 0; i < length; i++) {
         ua[i] = image.charCodeAt(i); 
       } 
       //Call Rekognition 
       DetectFaces(ua); 
     }; 
   })(file); 
   reader.readAsDataURL(file); 
 } 
 //Provides anonymous log on to AWS services 
 function AnonLog() { 
   // Configure the credentials provider to use your identity pool 
   AWS.config.region = 'RegionToUse'; // Region 
   AWS.config.credentials = new AWS.CognitoIdentityCredentials({ 
     IdentityPoolId: 'IdentityPoolIdToUse', 
   }); 
   // Make the call to obtain credentials 
   AWS.config.credentials.get(function () { 
     // Credentials will be available when this function is called. 
     var accessKeyId = AWS.config.credentials.accessKeyId;
```

```
 var secretAccessKey = AWS.config.credentials.secretAccessKey; 
       var sessionToken = AWS.config.credentials.sessionToken; 
     }); 
   }
</script>
</html>
```
<span id="page-100-0"></span>Utilisation de readAsArray Buffer

L'extrait de code suivant est une implémentation alternative de la ProcessImage fonction dans l'exemple de code, à l'aide JavaScript de la version V2. Il utilise readAsArrayBuffer pour charger une image et appeler DetectFaces. Comme readAsArrayBuffer n'encode pas le fichier chargé en base64, il n'est pas nécessaire de décoder les octets d'image avant d'appeler une opération Image Amazon Rekognition.

```
//Copyright 2018 Amazon.com, Inc. or its affiliates. All Rights Reserved.
//PDX-License-Identifier: MIT-0 (For details, see https://github.com/awsdocs/amazon-
rekognition-developer-guide/blob/master/LICENSE-SAMPLECODE.)
function ProcessImage() { 
     AnonLog(); 
     var control = document.getElementById("fileToUpload"); 
     var file = control.files[0]; 
     // Load base64 encoded image for display 
     var reader = new FileReader(); 
     reader.onload = (function (theFile) { 
       return function (e) { 
         //Call Rekognition 
         AWS.region = "RegionToUse"; 
         var rekognition = new AWS.Rekognition(); 
         var params = { 
           Image: { 
           Bytes: e.target.result 
         }, 
         Attributes: [ 
         'ALL', 
      \mathbf{I} }; 
     rekognition.detectFaces(params, function (err, data) { 
       if (err) console.log(err, err.stack); // an error occurred 
       else { 
       var table = "<table><tr><th>Low</th><th>High</th></tr>";
```

```
 // show each face and build out estimated age table 
      for (var i = 0; i < data. FaceDetails. length; i++) {
         table += '<tr><td>' + data.FaceDetails[i].AgeRange.Low + 
            '</td><td>' + data.FaceDetails[i].AgeRange.High + '</td></tr>'; 
       } 
      table += "\lt/table>";
       document.getElementById("opResult").innerHTML = table; 
     } 
   }); 
     }; 
   })(file); 
   reader.readAsArrayBuffer(file); 
 }
```
<span id="page-101-0"></span>Obtenir l'ID de la réserve d'identités Amazon Cognito

Pour plus de simplicité, l'exemple utilise une réserve d'identités anonyme Amazon Cognito pour fournir un accès non authentifié à l'API Image Amazon Rekognition. Cela peut répondre à vos besoins. Par exemple, vous pouvez utiliser un accès non authentifié pour offrir un accès gratuit ou un accès test à votre site web avant que les utilisateurs ne s'inscrivent. Pour fournir un accès authentifié, utilisez un groupe d'utilisateurs Amazon Cognito. Pour plus d'informations, consultez [Groupe d'utilisateurs dans Amazon Cognito](https://docs.aws.amazon.com/cognito/latest/developerguide/cognito-user-identity-pools.html).

La procédure suivante montre comment créer une réserve d'identités qui permet d'accéder à des identités non authentifiées, et comment obtenir l'identifiant de la réserve d'identités requis dans l'exemple de code.

Pour obtenir l'identifiant de la réserve d'identités

- 1. Ouvrez la [console Amazon Cognito.](https://console.aws.amazon.com/cognito/federated)
- 2. Sélectionnez Create new identity pool.
- 3. Pour Identity pool name\* (Nom de la réserve d'identités\*), tapez un nom pour votre réserve d'identités.
- 4. Dans Identités non authentifiées, choisissez Activer l'accès aux identités non authentifiées.
- 5. Sélectionnez Créer une réserve.
- 6. Choisissez View Details (Afficher les détails) et notez le nom du rôle pour les identités non authentifiées.
- 7. Sélectionnez Allow (Autoriser).
- 8. Dans Plateforme, sélectionnez JavaScript.
- 9. Dans Obtenir les informations d'identification AWS, notez les valeurs de AWS.config.region et IdentityPooldId qui sont affichées dans l'extrait de code.
- 10. Ouvrez la console IAM à l'adresse<https://console.aws.amazon.com/iam/>.
- 11. Dans le panneau de navigation, sélectionnez Rôles.
- 12. Choisissez le nom du rôle que vous avez noté à l'étape 6.
- 13. Dans l'onglet Autorisations, choisissez Attacher des stratégies.
- 14. Choisissez AmazonRekognitionReadOnlyAccess.
- 15. Choisissez Attach Policy (Attacher une politique).

# Affichage de cadres de délimitation

Les opérations Image Amazon Rekognition peuvent renvoyer les coordonnées des cadres de délimitation pour les éléments détectés dans les images. Par exemple, l'[DetectFaces](https://docs.aws.amazon.com/rekognition/latest/APIReference/API_DetectFaces.html)opération renvoie un cadre de délimitation [\(BoundingBox\)](https://docs.aws.amazon.com/rekognition/latest/APIReference/API_BoundingBox.html) pour chaque visage détecté dans une image. Vous pouvez utiliser les coordonnées du cadre de délimitation pour afficher un cadre autour des éléments détectés. Par exemple, l'image suivante illustre un cadre de délimitation autour d'un visage.

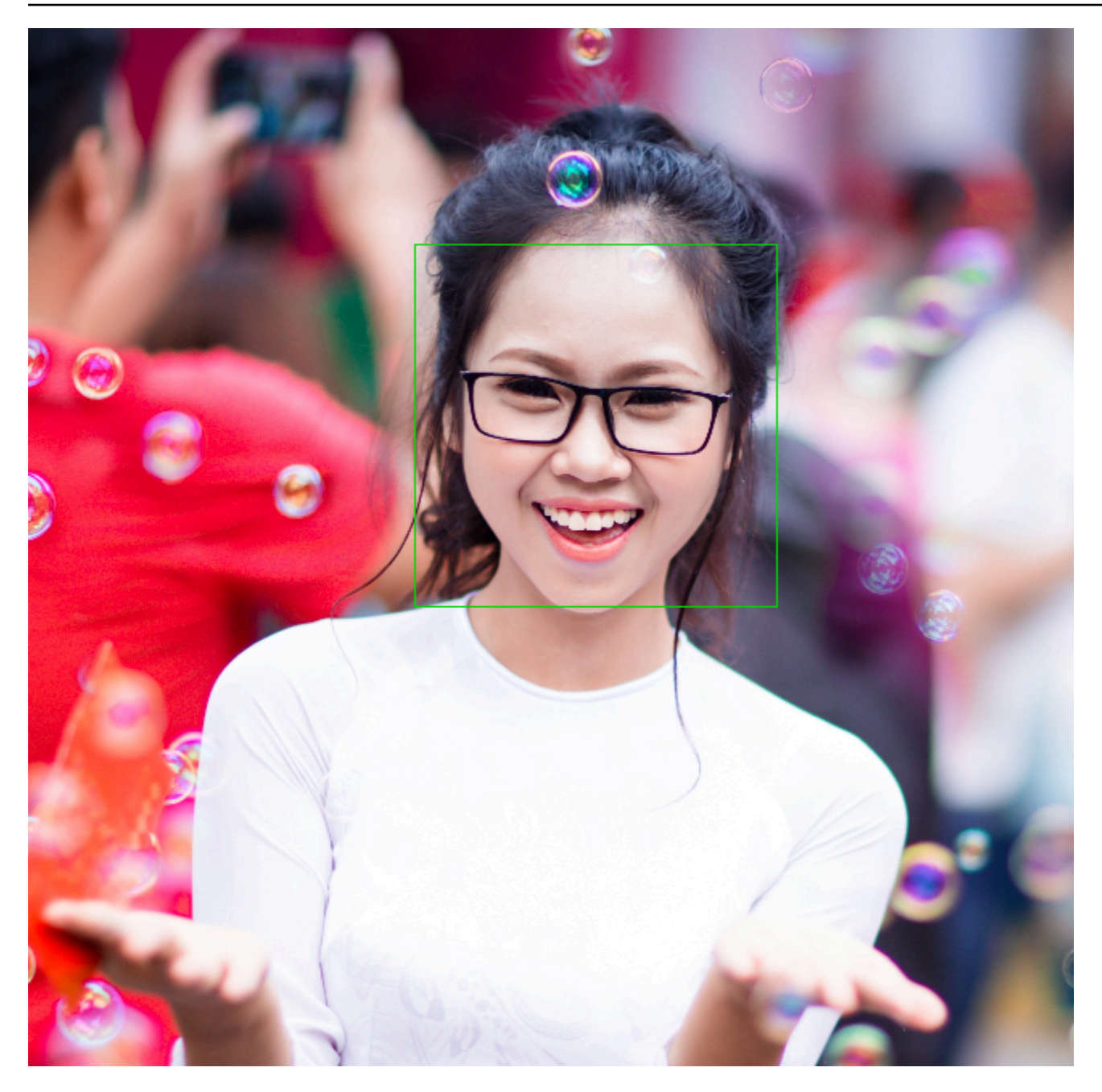

La propriété BoundingBox dispose des valeurs suivantes :

- Height : hauteur du cadre de délimitation sous forme de ratio de la hauteur d'image globale.
- Left : coordonnée gauche du cadre de délimitation sous forme de ratio de la largeur d'image globale.
- Top : coordonnée supérieure du cadre de délimitation sous forme de ratio de la hauteur d'image globale.
- Width : largeur du cadre de délimitation sous forme de ratio de la largeur d'image globale.

Chaque BoundingBox propriété possède une valeur comprise entre 0 et 1. Chaque valeur de propriété est un ratio de la largeur d'image globale (Left et Width) ou de la hauteur d'image globale (Height et Top). Par exemple, si l'image d'entrée a une résolution de 700 x 200 pixels, et que la coordonnée supérieure gauche du cadre de délimitation est de 350 x 50 pixels, l'API renvoie une valeur Left de 0,5 (350/700) et une valeur Top de 0,25 (50/200).

Le schéma suivant illustre la plage d'une image couverte par chaque propriété du cadre de délimitation.

Pour afficher le cadre de sélection à l'emplacement et à la taille corrects, vous devez multiplier les BoundingBox valeurs par la largeur ou la hauteur de l'image (selon la valeur souhaitée) pour obtenir les valeurs en pixels. Vous utilisez les valeurs en pixels pour afficher le cadre de délimitation. Par exemple, les dimensions en pixels de l'image précédente sont de 608 (largeur) x 588 (hauteur). Les valeurs du cadre de délimitation pour le visage sont les suivantes :

BoundingBox.Left: 0.3922065 BoundingBox.Top: 0.15567766 BoundingBox.Width: 0.284666 BoundingBox.Height: 0.2930403

L'emplacement du cadre de délimitation du visage en pixels est calculé comme suit :

```
Left coordinate = BoundingBox.Left (0.3922065) * image width (608) = 238
Top coordinate = BoundingBox.Top (0.15567766) * image height (588) = 91
Face width = BoundingBox.Width (0.284666) * image width (608) = 173
Face height = BoundingBox.Height (0.2930403) * image height (588) = 172
```
Vous utilisez ces valeurs pour afficher un cadre de délimitation autour du visage.

#### **a** Note

Une image peut être orientée de diverses manières. Pour qu'une image s'affiche avec l'orientation corrigée, il se peut que l'application ait besoin de la faire pivoter. Les coordonnées du cadre de délimitation sont affectées par l'orientation de l'image. Vous aurez peut-être besoin de convertir les coordonnées pour pouvoir afficher un cadre de délimitation à l'emplacement approprié. Pour plus d'informations, consultez [Obtention de l'orientation d'une](#page-115-0) [image et des coordonnées du cadre de délimitation](#page-115-0).

Les exemples suivants montrent comment afficher un cadre de délimitation autour des visages détectés lors d'un appel [DetectFaces.](https://docs.aws.amazon.com/rekognition/latest/APIReference/API_DetectFaces.html) Les exemples supposent que l'orientation des images est de 0 degré. Ils montrent aussi comment télécharger l'image à partir d'un compartiment Amazon S3.

Pour afficher un cadre de délimitation

- 1. Si vous ne l'avez pas déjà fait :
	- a. Créez ou mettez à jour un utilisateur avec AmazonRekognitionFullAccess et autorisations AmazonS3ReadOnlyAccess. Pour plus d'informations, consultez [Étape 1 :](#page-36-0)  [créer un AWS compte et créer un utilisateur.](#page-36-0)
	- b. Installez et configurez AWS CLI les AWS SDK. Pour plus d'informations, consultez [Étape 2 :](#page-39-0)  [configurer le AWS CLI and AWS SDKs.](#page-39-0)
- 2. Utilisez les exemples suivants pour appeler l'opération DetectFaces.

#### Java

Remplacez la valeur de bucket par le compartiment Amazon S3 qui contient le fichier image. Remplacez la valeur de photo par le nom d'un fichier image (au format .jpg ou .png).

```
//Loads images, detects faces and draws bounding boxes.Determines exif 
  orientation, if necessary.
package com.amazonaws.samples;
//Import the basic graphics classes.
import java.awt.*;
import java.awt.image.BufferedImage;
import java.util.List;
import javax.imageio.ImageIO;
import javax.swing.*;
import com.amazonaws.services.rekognition.AmazonRekognition;
import com.amazonaws.services.rekognition.AmazonRekognitionClientBuilder;
import com.amazonaws.services.rekognition.model.BoundingBox;
import com.amazonaws.services.rekognition.model.DetectFacesRequest;
```

```
import com.amazonaws.services.rekognition.model.DetectFacesResult;
import com.amazonaws.services.rekognition.model.FaceDetail;
import com.amazonaws.services.rekognition.model.Image;
import com.amazonaws.services.rekognition.model.S3Object;
import com.amazonaws.services.s3.AmazonS3;
import com.amazonaws.services.s3.AmazonS3ClientBuilder;
import com.amazonaws.services.s3.model.S3ObjectInputStream;
// Calls DetectFaces and displays a bounding box around each detected image.
public class DisplayFaces extends JPanel { 
     private static final long serialVersionUID = 1L; 
     BufferedImage image; 
     static int scale; 
     DetectFacesResult result; 
     public DisplayFaces(DetectFacesResult facesResult, BufferedImage bufImage) 
  throws Exception { 
         super(); 
         scale = 1; // increase to shrink image size. 
         result = facesResult; 
         image = bufImage; 
     } 
     // Draws the bounding box around the detected faces. 
     public void paintComponent(Graphics g) { 
        float left = 0;
        float top = \varnothing;
        int height = image.getHeight(this);int width = image.getWidth(this); Graphics2D g2d = (Graphics2D) g; // Create a Java2D version of g. 
         // Draw the image. 
         g2d.drawImage(image, 0, 0, width / scale, height / scale, this); 
         g2d.setColor(new Color(0, 212, 0)); 
         // Iterate through faces and display bounding boxes. 
         List<FaceDetail> faceDetails = result.getFaceDetails(); 
         for (FaceDetail face : faceDetails) {
```

```
 BoundingBox box = face.getBoundingBox(); 
           left = width * box.getLeft();top = height * box.getTop();
            g2d.drawRect(Math.round(left / scale), Math.round(top / scale), 
                    Math.round((width * box.getWidth()) / scale),
 Math.round((height * box.getHeight())) / scale); 
        } 
    } 
    public static void main(String arg[]) throws Exception { 
        String photo = "photo.png"; 
        String bucket = "bucket"; 
       int height = \varnothing;
       int width = \varnothing;
        // Get the image from an S3 Bucket 
        AmazonS3 s3client = AmazonS3ClientBuilder.defaultClient(); 
        com.amazonaws.services.s3.model.S3Object s3object = 
 s3client.getObject(bucket, photo); 
        S3ObjectInputStream inputStream = s3object.getObjectContent(); 
        BufferedImage image = ImageIO.read(inputStream); 
        DetectFacesRequest request = new DetectFacesRequest() 
                 .withImage(new Image().withS3Object(new 
 S3Object().withName(photo).withBucket(bucket))); 
       width = image.getWidth();
       height = image.getHeight();
        // Call DetectFaces 
        AmazonRekognition amazonRekognition = 
 AmazonRekognitionClientBuilder.defaultClient(); 
       DetectFacesResult result = amazonRekognition.detectFaces(request);
        //Show the bounding box info for each face. 
        List<FaceDetail> faceDetails = result.getFaceDetails(); 
        for (FaceDetail face : faceDetails) { 
           BoundingBox box = face.getBoundingBox();
           float left = width * box.getLeft();
           float top = height * box.getTop();
```
```
 System.out.println("Face:"); 
             System.out.println("Left: " + String.valueOf((int) left)); 
            System.out.println("Top: " + String.valueOf((int) top));
            System.out.println("Face Width: " + String.valueOf((int) (width *
  box.getWidth()))); 
             System.out.println("Face Height: " + String.valueOf((int) (height * 
  box.getHeight()))); 
             System.out.println(); 
         } 
         // Create frame and panel. 
         JFrame frame = new JFrame("RotateImage"); 
         frame.setDefaultCloseOperation(JFrame.EXIT_ON_CLOSE); 
         DisplayFaces panel = new DisplayFaces(result, image); 
         panel.setPreferredSize(new Dimension(image.getWidth() / scale, 
  image.getHeight() / scale)); 
         frame.setContentPane(panel); 
         frame.pack(); 
         frame.setVisible(true); 
     }
}
```
#### Python

Remplacez la valeur de bucket par le compartiment Amazon S3 qui contient le fichier image. Remplacez la valeur de photo par le nom d'un fichier image (au format .jpg ou .png). Remplacez la valeur de profile\_name dans la ligne qui crée la session de Rekognition par le nom de votre profil de développeur.

```
import boto3
import io
from PIL import Image, ImageDraw
def show_faces(photo, bucket): 
     session = boto3.Session(profile_name='profile-name') 
     client = session.client('rekognition') 
     # Load image from S3 bucket
```

```
 s3_connection = boto3.resource('s3') 
     s3_object = s3_connection.Object(bucket, photo) 
     s3_response = s3_object.get() 
     stream = io.BytesIO(s3_response['Body'].read()) 
     image = Image.open(stream) 
     # Call DetectFaces 
     response = client.detect_faces(Image={'S3Object': {'Bucket': bucket, 'Name': 
  photo}}, 
                                      Attributes=['ALL']) 
     imgWidth, imgHeight = image.size 
     draw = ImageDraw.Draw(image) 
     # calculate and display bounding boxes for each detected face 
     print('Detected faces for ' + photo) 
     for faceDetail in response['FaceDetails']: 
        print('The detected face is between ' + str(faceDetail['AgeRange']
['Low']) 
                + ' and ' + str(faceDetail['AgeRange']['High']) + ' years old') 
         box = faceDetail['BoundingBox'] 
        left = imgWidth * box['Left']
         top = imgHeight * box['Top'] 
         width = imgWidth * box['Width'] 
         height = imgHeight * box['Height'] 
         print('Left: ' + '{0:.0f}'.format(left)) 
         print('Top: ' + '{0:.0f}'.format(top)) 
         print('Face Width: ' + "{0:.0f}".format(width)) 
         print('Face Height: ' + "{0:.0f}".format(height)) 
        points = (
             (left, top), 
             (left + width, top), 
             (left + width, top + height), 
             (left, top + height), 
             (left, top) 
\overline{\phantom{a}} draw.line(points, fill='#00d400', width=2) 
         # Alternatively can draw rectangle. However you can't set line width.
```

```
 # draw.rectangle([left,top, left + width, top + height], 
  outline='#00d400') 
     image.show() 
     return len(response['FaceDetails'])
def main(): 
     bucket = "bucket-name" 
     photo = "photo-name" 
     faces_count = show_faces(photo, bucket) 
     print("faces detected: " + str(faces_count))
if __name__ == '__main__": main()
```
Java V2

Ce code est extrait du GitHub référentiel d'exemples du SDK de AWS documentation. Voir l'exemple complet [ici.](https://github.com/awsdocs/aws-doc-sdk-examples/blob/master/javav2/example_code/rekognition/src/main/java/com/example/rekognition/DisplayFacesFrame.java)

Notez que s3 fait référence au client Amazon S3 de l'AWS SDK et rekClient au client Amazon Rekognition de l'AWS SDK.

```
//snippet-start:[rekognition.java2.detect_labels.import]
import java.awt.*;
import java.awt.image.BufferedImage;
import java.io.ByteArrayInputStream;
import java.io.FileNotFoundException;
import java.io.IOException;
import java.io.InputStream;
import java.util.List;
import javax.imageio.ImageIO;
import javax.swing.*;
import software.amazon.awssdk.auth.credentials.ProfileCredentialsProvider;
import software.amazon.awssdk.core.ResponseBytes;
import software.amazon.awssdk.core.SdkBytes;
import software.amazon.awssdk.regions.Region;
import software.amazon.awssdk.services.rekognition.model.Attribute;
import software.amazon.awssdk.services.rekognition.model.BoundingBox;
import software.amazon.awssdk.services.rekognition.model.DetectFacesRequest;
import software.amazon.awssdk.services.rekognition.model.DetectFacesResponse;
import software.amazon.awssdk.services.rekognition.model.FaceDetail;
```

```
import software.amazon.awssdk.services.rekognition.model.Image;
import software.amazon.awssdk.services.rekognition.model.RekognitionException;
import software.amazon.awssdk.services.s3.S3Client;
import software.amazon.awssdk.services.rekognition.RekognitionClient;
import software.amazon.awssdk.services.s3.model.GetObjectRequest;
import software.amazon.awssdk.services.s3.model.GetObjectResponse;
import software.amazon.awssdk.services.s3.model.S3Exception;
//snippet-end:[rekognition.java2.detect_labels.import]
/**
* Before running this Java V2 code example, set up your development environment, 
 including your credentials.
*
* For more information, see the following documentation topic:
*
* https://docs.aws.amazon.com/sdk-for-java/latest/developer-guide/get-
started.html
*/
public class DisplayFaces extends JPanel { 
     static DetectFacesResponse result; 
     static BufferedImage image; 
     static int scale; 
     public static void main(String[] args) throws Exception { 
        final String usage = "\n\cdot" +
             "Usage: " + 
                 " <sourceImage> <bucketName>\n\n" + 
             "Where:\n" + 
             " sourceImage - The name of the image in an Amazon S3 bucket (for 
 example, people.png). \n\ln^n +bucketName - The name of the Amazon S3 bucket (for example,
 myBucket). \n\n"; 
        if (args.length != 2) {
             System.out.println(usage); 
             System.exit(1); 
         } 
        String sourceImage = args[0];
        String bucketName = args[1];
         Region region = Region.US_EAST_1; 
         S3Client s3 = S3Client.builder()
```

```
 .region(region) 
              .credentialsProvider(ProfileCredentialsProvider.create("profile-
name")) 
              .build(); 
         RekognitionClient rekClient = RekognitionClient.builder() 
              .region(region) 
              .credentialsProvider(ProfileCredentialsProvider.create("profile-
name")) 
             .build();
         displayAllFaces(s3, rekClient, sourceImage, bucketName); 
         s3.close(); 
         rekClient.close(); 
     } 
     // snippet-start:[rekognition.java2.display_faces.main] 
     public static void displayAllFaces(S3Client s3, 
                                           RekognitionClient rekClient, 
                                           String sourceImage, 
                                           String bucketName) { 
         int height; 
         int width; 
         byte[] data = getObjectBytes (s3, bucketName, sourceImage); 
         InputStream is = new ByteArrayInputStream(data); 
         try { 
             SdkBytes sourceBytes = SdkBytes.fromInputStream(is); 
             image = ImageIO.read(sourceBytes.asInputStream()); 
            width = image.getWidth();
            height = image.getHeight();
             // Create an Image object for the source image 
             software.amazon.awssdk.services.rekognition.model.Image souImage = 
  Image.builder() 
                  .bytes(sourceBytes) 
                 .build();
             DetectFacesRequest facesRequest = DetectFacesRequest.builder() 
                  .attributes(Attribute.ALL) 
                  .image(souImage) 
                 .build();
             result = rekClient.detectFaces(facesRequest);
```

```
 // Show the bounding box info for each face. 
             List<FaceDetail> faceDetails = result.faceDetails(); 
             for (FaceDetail face : faceDetails) { 
                BoundingBox box = face.boundingBox();
                float left = width * box.left();
                float top = height * box.top();
                 System.out.println("Face:"); 
                 System.out.println("Left: " + (int) left); 
                 System.out.println("Top: " + (int) top); 
                 System.out.println("Face Width: " + (int) (width * 
 box.width())); 
                 System.out.println("Face Height: " + (int) (height * 
 box.height())); 
                 System.out.println(); 
 } 
             // Create the frame and panel. 
             JFrame frame = new JFrame("RotateImage"); 
            frame.setDefaultCloseOperation(JFrame.EXIT_ON_CLOSE);
             DisplayFaces panel = new DisplayFaces(image); 
             panel.setPreferredSize(new Dimension(image.getWidth() / scale, 
 image.getHeight() / scale)); 
             frame.setContentPane(panel); 
             frame.pack(); 
             frame.setVisible(true); 
         } catch (RekognitionException | FileNotFoundException e) { 
             System.out.println(e.getMessage()); 
             System.exit(1); 
         } catch (IOException e) { 
            e.printStackTrace(); 
         } 
     } 
     public static byte[] getObjectBytes (S3Client s3, String bucketName, String 
 keyName) { 
         try { 
             GetObjectRequest objectRequest = GetObjectRequest 
                  .builder() 
                  .key(keyName) 
                  .bucket(bucketName)
```

```
.build();
            ResponseBytes<GetObjectResponse> objectBytes = 
 s3.getObjectAsBytes(objectRequest); 
            return objectBytes.asByteArray(); 
        } catch (S3Exception e) { 
            System.err.println(e.awsErrorDetails().errorMessage()); 
            System.exit(1); 
        } 
        return null; 
    } 
    public DisplayFaces(BufferedImage bufImage) { 
        super(); 
        scale = 1; // increase to shrink image size. 
        image = bufImage; 
    } 
    // Draws the bounding box around the detected faces. 
    public void paintComponent(Graphics g) { 
        float left; 
        float top; 
       int height = image.getHeight(this); int width = image.getWidth(this); 
        Graphics2D g2d = (Graphics2D) g; // Create a Java2D version of g. 
        // Draw the image 
        g2d.drawImage(image, 0, 0, width / scale, height / scale, this); 
        g2d.setColor(new Color(0, 212, 0)); 
        // Iterate through the faces and display bounding boxes. 
        List<FaceDetail> faceDetails = result.faceDetails(); 
        for (FaceDetail face : faceDetails) { 
            BoundingBox box = face.boundingBox(); 
           left = width * box.left();
           top = height * box-top(); g2d.drawRect(Math.round(left / scale), Math.round(top / scale), 
                    Math.round((width * box.width()) / scale),
 Math.round((height * box.height())) / scale); 
        } 
    } 
    // snippet-end:[rekognition.java2.display_faces.main]
```
}

# Obtention de l'orientation d'une image et des coordonnées du cadre de délimitation

Il est courant que les applications qui utilisent Image Amazon Rekognition soient appelées à afficher les images détectées par les opérations Image Amazon Rekognition et les cadres entourant les visages détectés. Pour afficher correctement une image dans votre application, vous devez connaître son orientation. Vous devez peut-être corriger cette orientation. Pour certains fichiers .jpg, l'orientation de l'image est contenue dans ses métadonnées Exif (Exchangeable Image File Format).

Pour afficher un cadre autour d'un visage, vous avez besoin des coordonnées du cadre de délimitation du visage. Si la boîte n'est pas orientée correctement, vous devez peut-être ajuster ces coordonnées. Les opérations de détection de visages Image Amazon Rekognition renvoient les coordonnées du cadre de délimitation pour chaque visage détecté, mais elles n'estiment pas les coordonnées des fichiers .jpg sans métadonnées Exif.

Les exemples suivants montrent comment obtenir les coordonnées des cadres de délimitation des visages détectés dans une image.

Servez-vous de cet exemple pour déterminer si vos images sont correctement orientées et si les cadres de délimitation sont affichés à l'emplacement approprié dans votre application.

Comme le code permettant de faire pivoter et d'afficher les images et les cadres de délimitation dépend du langage et de l'environnement utilisés, nous n'expliquons pas comment afficher les images et les cadres de délimitation dans votre code ni comment obtenir les informations d'orientation à partir des métadonnées Exif.

## Détermination de l'orientation d'une image

Pour qu'une image s'affiche correctement dans votre application, il peut être nécessaire de la faire pivoter. L'image suivante présente une orientation de 0 degré et est correctement affichée.

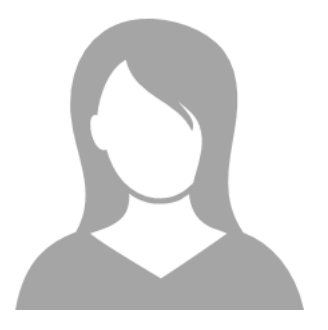

Cependant, l'image suivante a faire l'objet d'une rotation de 90 degrés dans le sens inverse des aiguilles d'une montre. Pour l'afficher correctement, vous devez déterminer l'orientation de l'image et utiliser ces informations dans votre code pour la faire pivoter à 0 degré.

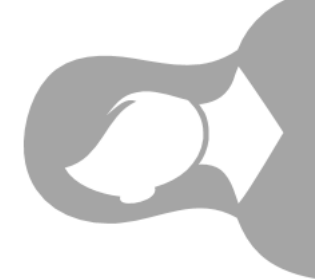

Pour certaines images au format .jpg, les informations d'orientation sont contenues dans leurs métadonnées Exif. Si elles sont disponibles, les métadonnées Exif de l'image contiennent l'orientation. Dans les métadonnées Exif, l'orientation de l'image est indiquée dans le champ orientation. Même si Image Amazon Rekognition identifie la présence d'informations sur l'orientation de l'image dans les métadonnées Exif, il n'y donne pas accès. Pour accéder aux métadonnées Exif d'une image, vous devez utiliser une bibliothèque tierce ou écrire votre propre code. Pour en savoir plus, consultez [Exif Version 2.32.](http://cipa.jp/std/documents/download_e.html?DC-008-Translation-2019-E)

Du moment où vous connaissez l'orientation d'une image, vous pouvez écrire du code pour la faire pivoter et l'afficher correctement.

## Affichage de cadres de délimitation

Les opérations Image Amazon Rekognition qui analysent les visages dans une image renvoient également les coordonnées des cadres de délimitation qui entourent les visages. Pour plus d'informations, consultez [BoundingBox](https://docs.aws.amazon.com/rekognition/latest/APIReference/API_BoundingBox.html).

Pour afficher un cadre de délimitation autour d'un visage, à l'instar de celui figurant dans l'image suivante, dans votre application, utilisez les coordonnées de ce cadre dans votre code. Les

coordonnées du cadre de délimitation renvoyées par une opération reflètent l'orientation de l'image. Si vous devez faire pivoter l'image pour l'afficher correctement, vous pouvez être amené à traduire les coordonnées du cadre de délimitation.

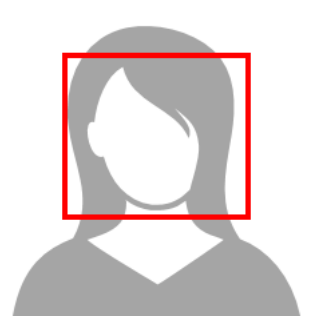

Affichage des cadres de délimitation en présence d'informations d'orientation dans les métadonnées Exif

Si l'orientation d'une image est incluse dans les métadonnées Exif, les opérations Image Amazon Rekognition produisent les résultats suivants :

- Retour de la valeur null dans le champ de correction de l'orientation dans la réponse de l'opération. Pour faire pivoter l'image, utilisez l'orientation fournie dans les métadonnées Exif dans votre code.
- Retour des coordonnées du cadre de délimitation qui présente déjà une orientation de 0 degré. Pour afficher le cadre de délimitation à l'emplacement approprié, utilisez les coordonnées renvoyées. Vous n'avez pas besoin de les traduire.

Exemple : obtention de l'orientation d'une image et des coordonnées du cadre de délimitation associé

L'exemple suivant montre comment utiliser l'AWS SDK pour obtenir l'orientation d'une image Exif et les coordonnées des cadres de délimitation des célébrités détectées par l'opération RecognizeCelebrities.

#### **a** Note

L'assistance pour estimer l'orientation de l'image à l'aide du champ OrientationCorrection a cessé en août 2021. Toutes les valeurs renvoyées pour ce champ inclus dans une réponse d'API seront toujours NULL.

Java

Cet exemple charge une image à partir du système de fichiers local, appelle l'opération RecognizeCelebrities, détermine la hauteur et la largeur de l'image et calcule enfin les coordonnées du cadre de délimitation du visage pour l'image ayant fait l'objet d'une rotation. L'exemple ne montre pas comment traiter les informations d'orientation stockées dans les métadonnées Exif.

Dans la fonction main, remplacez la valeur de photo par le nom et le chemin d'une image stockée localement au format .png ou .jpg.

```
//Copyright 2018 Amazon.com, Inc. or its affiliates. All Rights Reserved.
//PDX-License-Identifier: MIT-0 (For details, see https://github.com/awsdocs/amazon-
rekognition-developer-guide/blob/master/LICENSE-SAMPLECODE.)
package com.amazonaws.samples;
import java.awt.image.BufferedImage;
import java.io.ByteArrayInputStream;
import java.io.ByteArrayOutputStream;
import java.io.File;
import java.io.FileInputStream;
import java.io.InputStream;
import java.nio.ByteBuffer;
import java.util.List;
import javax.imageio.ImageIO;
import com.amazonaws.services.rekognition.AmazonRekognition;
import com.amazonaws.services.rekognition.AmazonRekognitionClientBuilder;
import com.amazonaws.services.rekognition.model.Image;
import com.amazonaws.services.rekognition.model.RecognizeCelebritiesRequest;
import com.amazonaws.services.rekognition.model.RecognizeCelebritiesResult;
import com.amazonaws.util.IOUtils;
import com.amazonaws.services.rekognition.model.AmazonRekognitionException;
import com.amazonaws.services.rekognition.model.BoundingBox;
import com.amazonaws.services.rekognition.model.Celebrity;
import com.amazonaws.services.rekognition.model.ComparedFace;
public class RotateImage {
public static void main(String[] args) throws Exception { 
   String photo = "photo.png"; 
  //Get Rekognition client
```

```
 AmazonRekognition amazonRekognition = 
 AmazonRekognitionClientBuilder.defaultClient(); 
 // Load image 
 ByteBuffer imageBytes=null; 
 BufferedImage image = null; 
 try (InputStream inputStream = new FileInputStream(new File(photo))) { 
     imageBytes = ByteBuffer.wrap(IOUtils.toByteArray(inputStream)); 
 } 
 catch(Exception e) 
 { 
      System.out.println("Failed to load file " + photo); 
      System.exit(1); 
 } 
 //Get image width and height 
  InputStream imageBytesStream; 
  imageBytesStream = new ByteArrayInputStream(imageBytes.array()); 
  ByteArrayOutputStream baos = new ByteArrayOutputStream(); 
  image=ImageIO.read(imageBytesStream); 
  ImageIO.write(image, "jpg", baos); 
int height = image.getHeight();
 int width = image.getWidth();
 System.out.println("Image Information:"); 
 System.out.println(photo); 
 System.out.println("Image Height: " + Integer.toString(height)); 
 System.out.println("Image Width: " + Integer.toString(width)); 
 //Call GetCelebrities 
 try{ 
    RecognizeCelebritiesRequest request = new RecognizeCelebritiesRequest() 
           .withImage(new Image() 
               .withBytes((imageBytes))); 
      RecognizeCelebritiesResult result = 
 amazonRekognition.recognizeCelebrities(request);
```

```
 // The returned value of OrientationCorrection will always be null 
       System.out.println("Orientation: " + result.getOrientationCorrection() + 
  "\n"); 
       List <Celebrity> celebs = result.getCelebrityFaces(); 
       for (Celebrity celebrity: celebs) { 
           System.out.println("Celebrity recognized: " + celebrity.getName()); 
           System.out.println("Celebrity ID: " + celebrity.getId()); 
           ComparedFace face = celebrity.getFace()
; ShowBoundingBoxPositions(height, 
                    width, 
                    face.getBoundingBox(), 
                    result.getOrientationCorrection()); 
             System.out.println(); 
        } 
    } catch (AmazonRekognitionException e) { 
       e.printStackTrace(); 
    }
}
public static void ShowBoundingBoxPositions(int imageHeight, int imageWidth, 
  BoundingBox box, String rotation) { 
  float left = \varnothing;
  float top = 0;
   if(rotation==null){ 
       System.out.println("No estimated estimated orientation. Check Exif data."); 
       return; 
   } 
   //Calculate face position based on image orientation. 
   switch (rotation) { 
      case "ROTATE_0": 
        left = imageWidth * box.getLeft();
         top = imageHeight * box.getTop(); 
         break; 
      case "ROTATE_90": 
        left = imageHeight * (1 - (box.getTop() + box.getHeight()));
         top = imageWidth * box.getLeft(); 
         break;
```

```
 case "ROTATE_180": 
        left = imageWidth - (imageWidth * (box.getLeft() + box.getWidth());top = imageHeight * (1 - (box.getTop() + box.getHeight())); break; 
      case "ROTATE_270": 
        left = imageHeight * box.getTop();
        top = imageWidth * (1 - box.getLeft() - box.getWidth());
         break; 
      default: 
         System.out.println("No estimated orientation information. Check Exif 
  data."); 
         return; 
   } 
   //Display face location information. 
   System.out.println("Left: " + String.valueOf((int) left)); 
   System.out.println("Top: " + String.valueOf((int) top)); 
  System.out.println("Face Width: " + String.valueOf((int)(imageWidth *
  box.getWidth()))); 
   System.out.println("Face Height: " + String.valueOf((int)(imageHeight * 
  box.getHeight()))); 
   }
}
```
#### Python

Cet exemple utilise la bibliothèque d'images PIL/Pillow pour obtenir la largeur et la hauteur de l'image. Pour en savoir plus, consultez [Pillow](https://pillow.readthedocs.io/en/stable/). Cet exemple conserve les métadonnées Exif, dont vous pourriez avoir besoin ailleurs dans votre application.

Dans la fonction main, remplacez la valeur de photo par le nom et le chemin d'une image stockée localement au format .png ou .jpg.

```
#Copyright 2018 Amazon.com, Inc. or its affiliates. All Rights Reserved. 
#PDX-License-Identifier: MIT-0 (For details, see https://github.com/awsdocs/amazon-
rekognition-developer-guide/blob/master/LICENSE-SAMPLECODE.) 
import boto3 
import io
```

```
Obtention de l'orientation d'une image et des coordonnées du cadre de délimitation 108
```
from PIL import Image

```
# Calculate positions from from estimated rotation 
def show bounding box positions(imageHeight, imageWidth, box):
    left = 0\text{top} = \emptyset print('Left: ' + '{0:.0f}'.format(left)) 
     print('Top: ' + '{0:.0f}'.format(top)) 
     print('Face Width: ' + "{0:.0f}".format(imageWidth * box['Width'])) 
     print('Face Height: ' + "{0:.0f}".format(imageHeight * box['Height'])) 
def celebrity_image_information(photo): 
     client = boto3.client('rekognition') 
     # Get image width and height 
     image = Image.open(open(photo, 'rb')) 
     width, height = image.size 
     print('Image information: ') 
     print(photo) 
     print('Image Height: ' + str(height)) 
     print('Image Width: ' + str(width)) 
     # call detect faces and show face age and placement 
     # if found, preserve exif info 
     stream = io.BytesIO() 
     if 'exif' in image.info: 
        exit = image.info['exit'] image.save(stream, format=image.format, exif=exif) 
     else: 
         image.save(stream, format=image.format) 
     image_binary = stream.getvalue() 
     response = client.recognize_celebrities(Image={'Bytes': image_binary}) 
     print() 
     print('Detected celebrities for ' + photo) 
     for celebrity in response['CelebrityFaces']: 
         print('Name: ' + celebrity['Name']) 
         print('Id: ' + celebrity['Id']) 
         # Value of "orientation correction" will always be null
```

```
 if 'OrientationCorrection' in response: 
             show_bounding_box_positions(height, width, celebrity['Face']
['BoundingBox']) 
         print() 
     return len(response['CelebrityFaces']) 
def main(): 
     photo = 'photo' 
     celebrity_count = celebrity_image_information(photo) 
     print("celebrities detected: " + str(celebrity_count)) 
if __name__ == '__main__": main()
```
Java V2

Ce code est extrait du GitHub référentiel d'exemples du SDK de AWS documentation. Voir l'exemple complet [ici.](https://github.com/awsdocs/aws-doc-sdk-examples/blob/master/javav2/example_code/rekognition/src/main/java/com/example/rekognition/RotateImage.java)

```
import software.amazon.awssdk.core.SdkBytes;
import software.amazon.awssdk.regions.Region;
import software.amazon.awssdk.services.rekognition.RekognitionClient;
import 
  software.amazon.awssdk.services.rekognition.model.RecognizeCelebritiesRequest;
import software.amazon.awssdk.services.rekognition.model.Image;
import 
  software.amazon.awssdk.services.rekognition.model.RecognizeCelebritiesResponse;
import software.amazon.awssdk.services.rekognition.model.Celebrity;
import software.amazon.awssdk.services.rekognition.model.ComparedFace;
import software.amazon.awssdk.services.rekognition.model.RekognitionException;
import software.amazon.awssdk.services.rekognition.model.BoundingBox;
import javax.imageio.ImageIO;
import java.awt.image.BufferedImage;
import java.io.*;
import java.util.List;
/** 
  * Before running this Java V2 code example, set up your development 
  * environment, including your credentials.
```

```
 * 
  * For more information, see the following documentation topic: 
 * 
  * https://docs.aws.amazon.com/sdk-for-java/latest/developer-guide/get-started.html 
  */
public class RotateImage { 
     public static void main(String[] args) { 
         final String usage = """ 
                  Usage: <sourceImage> 
                  Where: 
                     sourceImage - The path to the image (for example, C:\\AWS\
\pic1.png).\s 
                  """; 
        if (args.length != 1) {
             System.out.println(usage); 
             System.exit(1); 
         } 
         String sourceImage = args[0]; 
         Region region = Region.US_EAST_1; 
         RekognitionClient rekClient = RekognitionClient.builder() 
                  .region(region) 
                  .build(); 
         System.out.println("Locating celebrities in " + sourceImage); 
         recognizeAllCelebrities(rekClient, sourceImage); 
         rekClient.close(); 
     } 
     public static void recognizeAllCelebrities(RekognitionClient rekClient, String 
  sourceImage) { 
         try { 
             BufferedImage image; 
             InputStream sourceStream = new FileInputStream(sourceImage); 
             SdkBytes sourceBytes = SdkBytes.fromInputStream(sourceStream); 
             image = ImageIO.read(sourceBytes.asInputStream()); 
            int height = image.getHeight();
            int width = image.getWidth();
             Image souImage = Image.builder()
```

```
 .bytes(sourceBytes) 
                     .build();
             RecognizeCelebritiesRequest request = 
 RecognizeCelebritiesRequest.builder() 
                      .image(souImage) 
                      .build(); 
             RecognizeCelebritiesResponse result = 
 rekClient.recognizeCelebrities(request); 
             List<Celebrity> celebs = result.celebrityFaces(); 
            System.out.println(celebs.size() + " celebrity(s) were recognized.\n");
             for (Celebrity celebrity : celebs) { 
                 System.out.println("Celebrity recognized: " + celebrity.name()); 
                 System.out.println("Celebrity ID: " + celebrity.id()); 
                 ComparedFace face = celebrity.face(); 
                 ShowBoundingBoxPositions(height, 
                          width, 
                          face.boundingBox(), 
                          result.orientationCorrectionAsString()); 
 } 
         } catch (RekognitionException | FileNotFoundException e) { 
             System.out.println(e.getMessage()); 
             System.exit(1); 
         } catch (IOException e) { 
             e.printStackTrace(); 
         } 
     } 
     public static void ShowBoundingBoxPositions(int imageHeight, int imageWidth, 
 BoundingBox box, String rotation) { 
         float left; 
         float top; 
        if (rotation == null) {
             System.out.println("No estimated estimated orientation."); 
             return; 
         } 
         // Calculate face position based on the image orientation. 
         switch (rotation) { 
            case "ROTATE 0" -> {
                left = imageWidth * box.left();
                 top = imageHeight * box.top();
```

```
 } 
                       case "ROTATE_90" -> { 
                             left = \frac{1}{1 + \frac{1}{1 - \frac{1}{1 - \ top = imageWidth * box.left(); 
 } 
                       case "ROTATE_180" -> { 
                             left = imageWidth - (imageWidth * (box.left() + box.width()));
                             top = imageHeight *(1 - (box.top() + box.height()); } 
                       case "ROTATE_270" -> { 
                             left = \frac{1}{100} = time = \frac{1}{100} = time = \frac{1}{100} = time = \frac{1}{100} = time = \frac{1}{100} = time = \frac{1}{100} = time = \frac{1}{100} = time = \frac{1}{100} = time = \frac{1}{100} = time = \frac{1}{100} = time = \frac{1}{100} = time = \frac{1}{100} = time = \frac{1}{100} = time = \frac{1}{100}top = imageWidth *(1 - box.left() - box<u></u>
 } 
                       default -> { 
                              System.out.println("No estimated orientation information. Check Exif 
   data."); 
                              return; 
 } 
               } 
               System.out.println("Left: " + (int) left); 
               System.out.println("Top: " + (int) top); 
               System.out.println("Face Width: " + (int) (imageWidth * box.width())); 
               System.out.println("Face Height: " + (int) (imageHeight * box.height())); 
        }
}
```
# Utilisation des opérations d'analyse vidéo stockées

Amazon Rekognition Video est API un outil que vous pouvez utiliser pour analyser des vidéos. Avec Vidéo Amazon Rekognition, vous pouvez détecter des étiquettes, des visages, des personnes, des célébrités et du contenu pour adulte (suggestif et explicite) dans des vidéos stockées dans un compartiment Amazon Simple Storage Service (Amazon S3). Vous pouvez utiliser Vidéo Amazon Rekognition dans des catégories telles que les médias/le divertissement et la sécurité publique. Auparavant, l'analyse de vidéos en vue de la détection d'objets ou de personnes pouvait nécessiter plusieurs heures de visionnage manuel, source d'erreurs potentielles. Vidéo Amazon Rekognition automatise la détection d'éléments et du moment où ceux-ci apparaissent dans une vidéo.

Cette section décrit les types d'analyses qu'Amazon Rekognition Video peut effectuer, donne une vue d'ensemble et fournit des exemples d'utilisation d'APIAmazon Rekognition Video.

#### **Rubriques**

- [Types d'analyse](#page-127-0)
- [Présentation d'Amazon Rekognition Video API](#page-127-1)
- [Appeler les opérations de Vidéo Amazon Rekognition](#page-130-0)
- [Configuration de Vidéo Amazon Rekognition](#page-137-0)
- [Analyse d'une vidéo stockée dans un compartiment Amazon S3 avec Java ou Python \(SDK\)](#page-141-0)
- [Analyse d'une vidéo à l'aide du AWS Command Line Interface](#page-170-0)
- [Référence : Notification des résultats d'une analyse vidéo](#page-174-0)
- [Résolution des problèmes liés à Vidéo Amazon Rekognition](#page-176-0)

## <span id="page-127-0"></span>Types d'analyse

Vous pouvez utiliser Vidéo Amazon Rekognition pour analyser des vidéos et détecter les informations suivantes :

- [Segments vidéo](#page-716-0)
- [Etiquettes](#page-202-0)
- [Contenu pour adulte suggestif et explicite](#page-586-0)
- [Text](#page-682-0)
- **[Célébrités](#page-546-0)**
- **[Visages](#page-260-0)**
- **[Personnes](#page-494-0)**

Pour de plus amples informations, veuillez consulter [Fonctionnement d'Amazon Rekognition](#page-19-0).

## <span id="page-127-1"></span>Présentation d'Amazon Rekognition Video API

Vidéo Amazon Rekognition traite une vidéo stockée dans un compartiment Amazon S3. Le schéma de conception est constitué d'un ensemble asynchrone d'opérations. Vous lancez l'analyse vidéo en appelant une Start opération telle que [StartLabelDetection](https://docs.aws.amazon.com/rekognition/latest/APIReference/API_StartLabelDetection.html). L'état d'achèvement de la demande est publié dans une rubrique Amazon Simple Notification Service (AmazonSNS). Pour connaître l'état d'achèvement à partir de la SNS rubrique Amazon, vous pouvez utiliser une file d'attente ou une AWS Lambda fonction Amazon Simple Queue Service (AmazonSQS). Une fois que vous avez

obtenu le statut d'achèvement, vous appelez une Get opération [GetLabelDetection](https://docs.aws.amazon.com/rekognition/latest/APIReference/API_GetLabelDetection.html), par exemple pour obtenir les résultats de la demande.

Le schéma suivant illustre le processus de détection d'étiquettes dans une vidéo stockée dans un compartiment Amazon S3. Dans le diagramme, une SQS file d'attente Amazon obtient le statut d'achèvement à partir de la SNS rubrique Amazon. Vous pouvez également utiliser une AWS Lambda fonction.

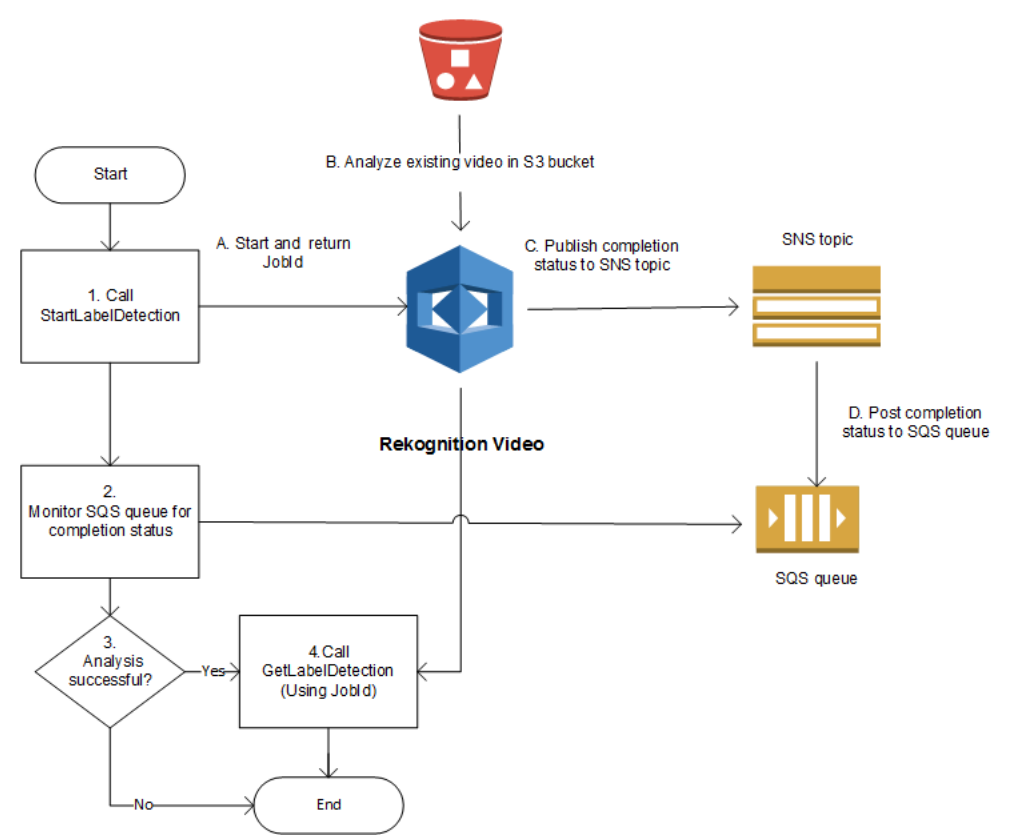

Le processus est le même pour les autres opérations Vidéo Amazon Rekognition. Le tableau suivant répertorie les opérations Start et Get pour chacune des opérations Amazon Rekognition hors stockage.

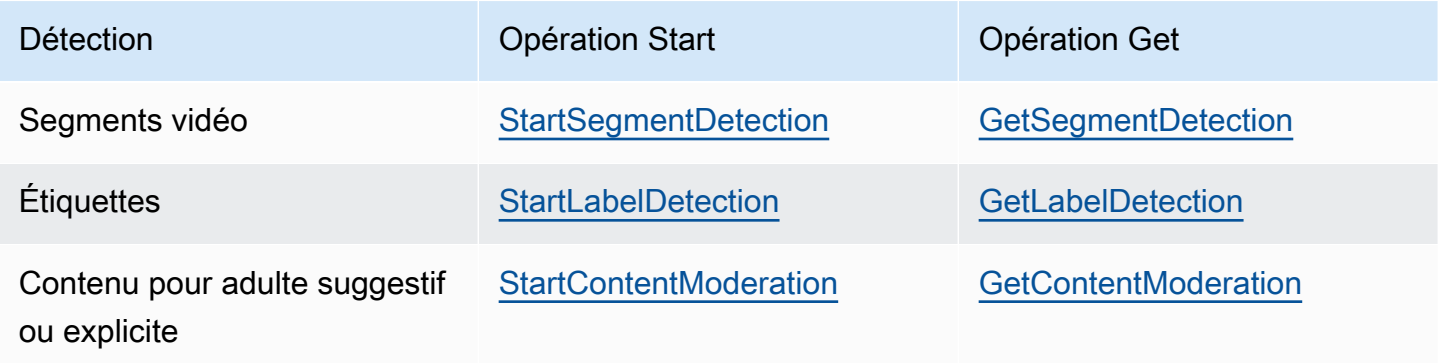

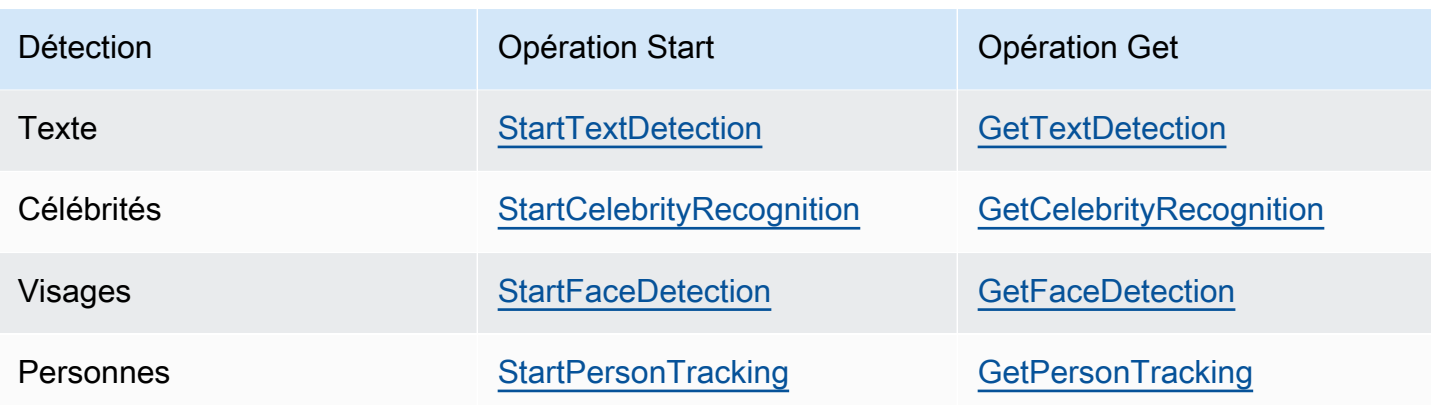

Pour les opérations Get autres que GetCelebrityRecognition, Vidéo Amazon Rekognition renvoie des informations de suivi lorsque des entités sont détectées dans la vidéo en entrée.

Pour de plus amples informations sur l'utilisation de Vidéo Amazon Rekognition, veuillez consulter [Appeler les opérations de Vidéo Amazon Rekognition](#page-130-0). Pour un exemple d'analyse vidéo à l'aide d'AmazonSQS, voi[rAnalyse d'une vidéo stockée dans un compartiment Amazon S3 avec Java ou](#page-141-0) [Python \(SDK\)](#page-141-0). Pour AWS CLI des exemples, voi[rAnalyse d'une vidéo à l'aide du AWS Command](#page-170-0) [Line Interface.](#page-170-0)

### Formats et stockage de vidéos

Les opérations Amazon Rekognition peuvent analyser des vidéos stockées dans des compartiments Amazon S3. Pour obtenir la liste de toutes les limites liées aux opérations d'analyse vidéo, veuillez consulter la rubrique [Consignes et quotas](#page-1149-0).

La vidéo doit être encodée à l'aide du codec H.264. Les formats de fichier pris en charge sont MPEG -4 etMOV.

Un codec est un logiciel ou un matériel qui compresse les données pour une livraison plus rapide, et décompresse les données reçues dans leur format d'origine. Le codec H.264 est couramment utilisé pour l'enregistrement, la compression et la distribution de contenu vidéo. Un format de fichier vidéo peut contenir un ou plusieurs codecs. Si votre MOV fichier vidéo au format MPEG -4 ne fonctionne pas avec Amazon Rekognition Video, vérifiez que le codec utilisé pour encoder la vidéo est H.264.

Tout Amazon Rekognition API Video qui analyse des données audio ne prend en charge que les codecs audio. AAC

La taille maximale d'un fichier pour une vidéo stockée est de 10 Go.

#### Recherche de personnes

Vous pouvez utiliser des métadonnées faciales, stockées dans une collection, pour rechercher des personnes dans une vidéo. Par exemple, vous pouvez rechercher une ou plusieurs personnes en particulier dans une vidéo archivée. Vous stockez les métadonnées faciales à partir des images sources d'une collection à l'aide de [IndexFacesc](https://docs.aws.amazon.com/rekognition/latest/APIReference/API_IndexFaces.html)ette opération. Vous pouvez ensuite l'utiliser [StartFaceSearchp](https://docs.aws.amazon.com/rekognition/latest/APIReference/API_StartFaceSearch.html)our commencer à rechercher des visages de manière asynchrone dans la collection. Vous utilisez [GetFaceSearch](https://docs.aws.amazon.com/rekognition/latest/APIReference/API_GeFaceSearch.html)pour obtenir les résultats de recherche. Pour de plus amples informations, veuillez consulter [Recherche de visages dans des vidéos stockées.](#page-441-0) La recherche de personnes est un exemple d'opération Amazon Rekognition basée sur le stockage. Pour de plus amples informations, veuillez consulter [Opérations basées sur le stockage API.](#page-32-0)

Vous pouvez aussi rechercher des personnes dans une vidéo en streaming. Pour de plus amples informations, veuillez consulter [Utilisation des vidéos streaming.](#page-178-0)

## <span id="page-130-0"></span>Appeler les opérations de Vidéo Amazon Rekognition

Amazon Rekognition Video est un outil API asynchrone que vous pouvez utiliser pour analyser des vidéos stockées dans un bucket Amazon Simple Storage Service (Amazon S3). Vous commencez l'analyse d'une vidéo en appelant une opération Amazon Rekognition Start Video, telle que. [StartPersonTracking](https://docs.aws.amazon.com/rekognition/latest/APIReference/API_StartPersonTracking.html) Amazon Rekognition Video publie le résultat de la demande d'analyse sur une rubrique Amazon Simple Notification Service (Amazon). SNS Vous pouvez utiliser une file d'attente ou une AWS Lambda fonction Amazon Simple Queue Service (AmazonSQS) pour connaître l'état d'avancement de la demande d'analyse vidéo à partir de la SNS rubrique Amazon. Enfin, vous obtenez les résultats de la demande d'analyse vidéo en appelant une opération Get Amazon Rekognition, telle que. [GetPersonTracking](https://docs.aws.amazon.com/rekognition/latest/APIReference/API_GetPersonTracking.html)

Les informations contenues dans les sections suivantes utilisent des opérations de détection d'étiquette pour montrer comment Vidéo Amazon Rekognition détecte des étiquettes (objets, événements, concepts et activités) dans une vidéo stockée dans un compartiment Amazon S3. La même approche fonctionne pour les autres opérations Amazon Rekognition Video, par exemple, et. [StartFaceDetection](https://docs.aws.amazon.com/rekognition/latest/APIReference/API_StartFaceDetection.html)[StartPersonTracking](https://docs.aws.amazon.com/rekognition/latest/APIReference/API_StartPersonTracking.html) L'exemple [Analyse d'une vidéo stockée dans un](#page-141-0) [compartiment Amazon S3 avec Java ou Python \(SDK\)](#page-141-0) montre comment analyser une vidéo à l'aide d'une SQS file d'attente Amazon pour obtenir le statut d'achèvement à partir de la SNS rubrique Amazon. Il est également utilisé comme base pour d'autres exemples Vidéo Amazon Rekognition tels que [Tracé du parcours de personnes.](#page-494-0) Pour AWS CLI des exemples, voir[Analyse d'une vidéo à l'aide](#page-170-0)  [du AWS Command Line Interface.](#page-170-0)

#### Rubriques

- [Démarrage d'une analyse vidéo](#page-131-0)
- [Obtention du statut d'achèvement d'une demande d'analyse Vidéo Amazon Rekognition](#page-132-0)
- [Obtenir les résultats de l'analyse de Vidéo Amazon Rekognition](#page-134-0)

### <span id="page-131-0"></span>Démarrage d'une analyse vidéo

Vous lancez une demande de détection d'étiquette Amazon Rekognition Video en appelant. [StartLabelDetection](https://docs.aws.amazon.com/rekognition/latest/APIReference/API_StartLabelDetection.html) Voici un exemple de JSON demande transmiseStartLabelDetection.

```
{ 
     "Video": { 
          "S3Object": { 
              "Bucket": "bucket", 
              "Name": "video.mp4" 
          } 
     }, 
     "ClientRequestToken": "LabelDetectionToken", 
     "MinConfidence": 50, 
     "NotificationChannel": { 
          "SNSTopicArn": "arn:aws:sns:us-east-1:nnnnnnnnnn:topic", 
          "RoleArn": "arn:aws:iam::nnnnnnnnnn:role/roleopic" 
     }, 
     "JobTag": "DetectingLabels"
}
```
Le paramètre d'entrée Video fournit le nom du fichier vidéo et le compartiment Amazon S3 à partir duquel le récupérer. NotificationChannelcontient le nom de ressource Amazon (ARN) du SNS sujet Amazon qu'Amazon Rekognition Video notifie lorsque la demande d'analyse vidéo est terminée. Le SNS sujet Amazon doit se trouver dans la même AWS région que le point de terminaison Amazon Rekognition Video que vous appelez. NotificationChannelcontient également le rôle ARN for qui permet à Amazon Rekognition Video de publier sur le sujet Amazon. SNS Vous accordez à Amazon Rekognition des autorisations de publication sur vos sujets SNS Amazon en créant un rôle de service. IAM Pour de plus amples informations, veuillez consulter [Configuration de Vidéo Amazon](#page-137-0) [Rekognition](#page-137-0).

Vous pouvez également spécifier un paramètre d'entrée facultatif qui vous permet d'identifier la tâche dans le statut d'achèvement publié sur le SNS sujet Amazon. JobTag

Afin d'éviter toute duplication accidentelle des tâches d'analyse, vous pouvez, si vous le souhaitez, fournir un jeton idempotent, ClientRequestToken. Si vous indiquez une valeur

pour ClientRequestToken, l'opération Start renvoie le même JobId pour plusieurs appels identiques à l'opération de démarrage, par exemple StartLabelDetection. Un jeton ClientRequestToken a une durée de vie de 7 jours. Au delà de 7 jours, vous pouvez le réutiliser. Si vous réutilisez le jeton pendant sa durée de vie, ce qui suit se produit :

- Si vous réutilisez le jeton avec la même opération Start et les mêmes paramètres d'entrée, le même JobId est renvoyé. La tâche n'est pas exécutée à nouveau et Amazon Rekognition Video n'envoie pas de statut d'achèvement au sujet Amazon enregistré. SNS
- Si vous réutilisez le jeton avec la même Start opération et une modification mineure des paramètres d'entrée, une exception IdempotentParameterMismatchException (code d'HTTPétat : 400) est déclenchée.
- Vous ne devez pas réutiliser un jeton avec des opérations Start différentes, car vous obtiendrez des résultats imprévisibles d'Amazon Rekognition.

La réponse à l'opération StartLabelDetection est un identifiant de tâche (JobId). JobIdÀ utiliser pour suivre les demandes et obtenir les résultats de l'analyse une fois qu'Amazon Rekognition Video a publié le statut d'achèvement dans la rubrique Amazon. SNS Par exemple :

{"JobId":"270c1cc5e1d0ea2fbc59d97cb69a72a5495da75851976b14a1784ca90fc180e3"}

Si vous commencez un trop grand nombre de tâches simultanément, appelez pour StartLabelDetection augmenter un LimitExceededException (code d'HTTPétat : 400) jusqu'à ce que le nombre de tâches exécutées simultanément soit inférieur à la limite du service Amazon Rekognition.

Si vous constatez que LimitExceededException des exceptions sont déclenchées par des pics d'activité, pensez à utiliser une SQS file d'attente Amazon pour gérer les demandes entrantes. Contactez le AWS support si vous constatez que votre nombre moyen de demandes simultanées ne peut pas être géré par une SQS file d'attente Amazon et que vous recevez toujours LimitExceededException des exceptions.

## <span id="page-132-0"></span>Obtention du statut d'achèvement d'une demande d'analyse Vidéo Amazon **Rekognition**

Amazon Rekognition Video envoie une notification de fin d'analyse au sujet Amazon enregistré. SNS La notification inclut l'identifiant de la tâche et l'état d'achèvement de l'opération dans une JSON

chaîne. Une demande d'analyse vidéo réussie a un statut SUCCEEDED. Par exemple, le résultat suivant montre la réussite du traitement d'une tâche de détection d'étiquette.

```
{ 
     "JobId": "270c1cc5e1d0ea2fbc59d97cb69a72a5495da75851976b14a1nnnnnnnnnnnn", 
     "Status": "SUCCEEDED", 
     "API": "StartLabelDetection", 
     "JobTag": "DetectingLabels", 
     "Timestamp": 1510865364756, 
     "Video": { 
          "S3ObjectName": "video.mp4", 
          "S3Bucket": "bucket" 
     }
}
```
Pour de plus amples informations, veuillez consulter [Référence : Notification des résultats d'une](#page-174-0)  [analyse vidéo](#page-174-0).

Pour obtenir les informations de statut publiées sur le SNS sujet Amazon par Amazon Rekognition Video, utilisez l'une des options suivantes :

- AWS Lambda— Vous pouvez vous abonner à une AWS Lambda fonction que vous écrivez dans un SNS sujet Amazon. La fonction est appelée lorsqu'Amazon Rekognition indique au sujet Amazon que SNS la demande est terminée. Utilisez une fonction Lambda si vous souhaitez que le code côté serveur traite les résultats d'une demande d'analyse vidéo. Par exemple, vous pouvez utiliser du code côté serveur pour annoter la vidéo ou créer un rapport sur le contenu de la vidéo avant de renvoyer les informations vers une application cliente. Nous recommandons également le traitement côté serveur pour les vidéos volumineuses, car Amazon API Rekognition peut renvoyer de gros volumes de données.
- Amazon Simple Queue Service : vous pouvez abonner une SQS file d'attente Amazon à un SNS sujet Amazon. Vous interrogez ensuite la SQS file d'attente Amazon pour obtenir le statut d'achèvement publié par Amazon Rekognition lorsqu'une demande d'analyse vidéo est terminée. Pour de plus amples informations, veuillez consulter [Analyse d'une vidéo stockée dans un](#page-141-0)  [compartiment Amazon S3 avec Java ou Python \(SDK\).](#page-141-0) Utilisez une SQS file d'attente Amazon si vous souhaitez appeler les opérations Amazon Rekognition Video uniquement à partir d'une application cliente.

### **A** Important

Nous vous déconseillons d'obtenir le statut d'achèvement d'une demande en appelant de manière répétée l'opération Get Vidéo Amazon Rekognition. La raison en est que Vidéo Amazon Rekognition limite l'opération Get si de trop nombreuses demandes sont lancées. Si vous traitez plusieurs vidéos simultanément, il est plus simple et plus efficace de surveiller une SQS file d'attente pour la notification d'achèvement que de demander à Amazon Rekognition Video le statut de chaque vidéo individuellement.

## <span id="page-134-0"></span>Obtenir les résultats de l'analyse de Vidéo Amazon Rekognition

Pour obtenir les résultats d'une demande d'analyse vidéo, assurez-vous d'abord que le statut d'achèvement extrait de la SNS rubrique Amazon est le suivantSUCCEEDED. Ensuite, appelez GetLabelDetection, qui transmet la valeur JobId renvoyée par StartLabelDetection. La demande JSON est similaire à l'exemple suivant :

```
{ 
     "JobId": "270c1cc5e1d0ea2fbc59d97cb69a72a5495da75851976b14a1784ca90fc180e3", 
     "MaxResults": 10, 
     "SortBy": "TIMESTAMP"
}
```
JobId est l'identifiant de l'opération d'analyse vidéo. Dans la mesure où l'analyse vidéo peut générer de grandes quantités de données, utilisez MaxResults pour spécifier le nombre maximum de résultats pouvant être renvoyés dans une opération Get. La valeur par défaut du paramètre MaxResults est 1000. Si vous spécifiez une valeur supérieure à 1 000, seuls 1 000 résultats sont renvoyés au maximum. Si l'opération ne renvoie pas l'ensemble des résultats, un jeton de pagination pour la page suivante est renvoyé dans la réponse de l'opération. Si vous obtenez un jeton de pagination transmis par une précédente demande Get, utilisez-le avec NextToken pour obtenir la page suivante des résultats.

#### **a** Note

Amazon Rekognition conserve les résultats d'une opération d'analyse vidéo pendant 7 jours. Passé ce délai, vous ne pourrez pas récupérer les résultats de l'analyse.

#### La réponse de GetLabelDetection l'opération JSON est similaire à la suivante :

```
{ 
      "Labels": [ 
           { 
                 "Timestamp": 0, 
                 "Label": { 
                      "Instances": [], 
                      "Confidence": 60.51791763305664, 
                      "Parents": [], 
                      "Name": "Electronics" 
                } 
           }, 
           { 
                 "Timestamp": 0, 
                 "Label": { 
                      "Instances": [], 
                      "Confidence": 99.53411102294922, 
                      "Parents": [], 
                      "Name": "Human" 
                } 
           }, 
           { 
                 "Timestamp": 0, 
                 "Label": { 
                      "Instances": [ 
\{ \} "BoundingBox": { 
                                      "Width": 0.11109819263219833, 
                                      "Top": 0.08098889887332916, 
                                      "Left": 0.8881205320358276, 
                                      "Height": 0.9073750972747803 
\},
                                "Confidence": 99.5831298828125 
\mathbb{R}, \mathbb{R}, \mathbb{R}, \mathbb{R}, \mathbb{R}, \mathbb{R}, \mathbb{R}, \mathbb{R}, \mathbb{R}, \mathbb{R}, \mathbb{R}, \mathbb{R}, \mathbb{R}, \mathbb{R}, \mathbb{R}, \mathbb{R}, \mathbb{R}, \mathbb{R}, \mathbb{R}, \mathbb{R}, \mathbb{R}, \mathbb{R}, \{ \} "BoundingBox": { 
                                      "Width": 0.1268676072359085, 
                                      "Top": 0.14018426835536957, 
                                      "Left": 0.0003282368124928324, 
                                      "Height": 0.7993982434272766 
\},
                                "Confidence": 99.46029663085938 
 }
```

```
 ], 
                "Confidence": 99.53411102294922, 
                "Parents": [], 
                "Name": "Person" 
 } 
        }, 
 . 
 . 
 . 
        { 
            "Timestamp": 166, 
            "Label": { 
                "Instances": [], 
                "Confidence": 73.6471176147461, 
                "Parents": [ 
\{ "Name": "Clothing" 
1 1 1 1 1 1 1
                ], 
                "Name": "Sleeve" 
 } 
        } 
    ], 
    "LabelModelVersion": "2.0", 
    "JobStatus": "SUCCEEDED", 
    "VideoMetadata": { 
        "Format": "QuickTime / MOV", 
        "FrameRate": 23.976024627685547, 
        "Codec": "h264", 
        "DurationMillis": 5005, 
        "FrameHeight": 674, 
        "FrameWidth": 1280 
    }
```
Les opérations GetLabelDetection et GetContentModeration vous permettent de trier les résultats de l'analyse par horodatage ou par nom d'étiquette. Vous pouvez également agréger les résultats par horodatage ou par segments vidéo.

Vous pouvez trier les résultats en fonction de l'heure de détection (millisecondes à partir du début de la vidéo) ou de l'entité détectée (objet, visage, célébrité, étiquette de modération ou personne),

}

par ordre alphabétique. Pour trier en fonction de l'heure, définissez la valeur du paramètre d'entrée SortBy sur TIMESTAMP. Si SortBy n'est pas spécifié, le tri est, par défaut, effectué en fonction de l'heure. L'exemple précédent est trié en fonction de l'heure. Pour trier en fonction de l'entité, utilisez le paramètre d'entrée SortBy avec la valeur appropriée pour l'opération que vous exécutez. Par exemple, pour trier en fonction de l'étiquette détectée dans un appel à GetLabelDetection, utilisez la valeur NAME.

Pour agréger les résultats par horodatage, définissez la valeur du paramètre AggregateBy sur TIMESTAMPS. Pour agréger par segment vidéo, définissez la valeur de AggregateBy àSEGMENTS. SEGMENTSle mode d'agrégation agrègera les étiquettes au fil du tempsTIMESTAMPS, tout en indiquant l'horodatage auquel une étiquette a été détectée, en utilisant 2 FPS échantillonnages et une sortie par image (Remarque : ce taux d'échantillonnage actuel est sujet à modification, aucune hypothèse ne doit être faite quant au taux d'échantillonnage actuel). Si aucune valeur n'est spécifiée, la méthode d'agrégation par défaut est TIMESTAMPS.

## <span id="page-137-0"></span>Configuration de Vidéo Amazon Rekognition

Pour utiliser Amazon Rekognition API Video avec des vidéos stockées, vous devez configurer l'utilisateur et IAM un rôle de service pour accéder à vos rubriques Amazon. SNS Vous devez également abonner une SQS file d'attente Amazon à vos SNS sujets Amazon.

**a** Note

Si vous utilisez ces instructions pour configurer l'exemple [Analyse d'une vidéo stockée dans](#page-141-0)  [un compartiment Amazon S3 avec Java ou Python \(SDK\)](#page-141-0), vous n'avez pas besoin d'effectuer les étapes 3, 4, 5 et 6. L'exemple inclut le code permettant de créer et de configurer la SNS rubrique Amazon et la SQS file d'attente Amazon.

Les exemples présentés dans cette section créent un nouveau SNS sujet Amazon en utilisant les instructions qui permettent à Amazon Rekognition Video d'accéder à plusieurs sujets. Si vous souhaitez utiliser un SNS sujet Amazon existant, utilisez [Donner accès à une SNS rubrique Amazon](#page-140-0) [existante](#page-140-0) l'étape 3.

<span id="page-137-1"></span>Pour configurer Vidéo Amazon Rekognition

1. Créez un AWS compte pour accéder à Amazon Rekognition Video. Pour de plus amples informations, veuillez consulter [Étape 1 : créer un AWS compte et créer un utilisateur](#page-35-0).

- 2. Installez et configurez les éléments requis AWS SDK. Pour de plus amples informations, veuillez consulter [Étape 2 : configurer le AWS CLI and AWS SDKs.](#page-39-0)
- 3. Pour exécuter les exemples de code présentés dans ce guide du développeur, assurez-vous que l'utilisateur que vous avez choisi dispose d'un accès programmatique. Pour plus d'informations, consultez [Octroi d'un accès par programmation](#page-41-0).

Votre utilisateur doit également disposer au moins des autorisations suivantes :

- Un mazonSQSFull accès
- AmazonRekognitionFullAccess
- Amazon S3 FullAccess
- Un mazonSNSFull accès

Si vous utilisez IAM Identity Center pour vous authentifier, ajoutez les autorisations à l'ensemble d'autorisations correspondant à votre rôle, sinon ajoutez les autorisations à votre IAM rôle.

- 4. [Créez un SNS sujet Amazon](https://docs.aws.amazon.com/sns/latest/dg/CreateTopic.html) à l'aide de la [SNSconsole Amazon.](https://console.aws.amazon.com/sns/v2/home) Ajoutez le nom du sujet avec AmazonRekognition. Notez le sujet Amazon Resource Name (ARN). La rubrique doit se trouver dans la même région que le point de terminaison AWS que vous utilisez.
- 5. [Créez une file d'attente SQS standard Amazon](https://docs.aws.amazon.com/AWSSimpleQueueService/latest/SQSDeveloperGuide/sqs-create-queue.html) à l'aide de la [SQSconsole Amazon](https://console.aws.amazon.com/sqs/). Notez la file d'attenteARN.
- 6. [Abonnez la file d'attente à la rubrique](https://docs.aws.amazon.com/AWSSimpleQueueService/latest/SQSDeveloperGuide/sqs-subscribe-queue-sns-topic.html) que vous avez créée à l'étape 3.
- 7. [Autorisez le SNS sujet Amazon à envoyer des messages à la SQS file d'attente Amazon](https://docs.aws.amazon.com/sns/latest/dg/SendMessageToSQS.html#SendMessageToSQS.sqs.permissions).
- 8. Créez un rôle IAM de service pour permettre à Amazon Rekognition Video d'accéder à vos sujets Amazon. SNS Notez le nom de ressource Amazon (ARN) du rôle de service. Pour de plus amples informations, veuillez consulter [Donner accès à plusieurs SNS rubriques Amazon](#page-140-1).
- 9. Pour garantir la sécurité de votre compte, vous devez limiter l'accès de Rekognition aux seules ressources que vous utilisez. Cela peut être fait en associant une politique de confiance à votre rôle IAM de service. Pour plus d'informations sur la procédure à utiliser, consultez [Prévention du](#page-1130-0)  [problème de l'adjoint confus entre services.](#page-1130-0)
- 10. [Ajoutez la stratégie en ligne suivante](https://docs.aws.amazon.com/IAM/latest/UserGuide/access_policies_manage-attach-detach.html#embed-inline-policy-console) à l'utilisateur que vous avez créé à l'étape 1 :

```
{ 
      "Version": "2012-10-17", 
      "Statement": [ 
\overline{\mathcal{L}}
```

```
 "Sid": "MySid", 
               "Effect": "Allow", 
              "Action": "iam:PassRole", 
               "Resource": "arn:Service role ARN from step 7" 
          } 
     ]
}
```
Attribuez le nom de votre choix à la stratégie en ligne.

11. Si vous utilisez une AWS Key Management Service clé gérée par le client pour chiffrer les vidéos de votre compartiment Amazon S3, [ajoutez](https://docs.aws.amazon.com/kms/latest/developerguide/key-policy-modifying.html#key-policy-modifying-how-to-console-policy-view) des autorisations à la clé qui permettent au rôle de service que vous avez créé à l'étape 7 de déchiffrer les vidéos. Au minimum, la fonction du service nécessite une autorisation pour des actions kms:GenerateDataKey et kms:Decrypt. Par exemple :

```
{ 
     "Sid": "Decrypt only", 
     "Effect": "Allow", 
     "Principal": { 
          "AWS": "arn:aws:iam::111122223333:user/user from step 1" 
     }, 
     "Action": [ 
          "kms:Decrypt", 
          "kms:GenerateDataKey" 
     ], 
     "Resource": "*"
}
```
Pour plus d'informations, consultez la section [Mon compartiment Amazon S3 est crypté par](https://aws.amazon.com/premiumsupport/knowledge-center/s3-bucket-access-default-encryption/)  [défaut à l'aide d'une AWS KMS clé personnalisée. Comment puis-je autoriser les utilisateurs à](https://aws.amazon.com/premiumsupport/knowledge-center/s3-bucket-access-default-encryption/)  [effectuer des téléchargements depuis et vers le bucket ?](https://aws.amazon.com/premiumsupport/knowledge-center/s3-bucket-access-default-encryption/) et [protection des données à l'aide du](https://docs.aws.amazon.com/AmazonS3/latest/userguide/UsingKMSEncryption.html)  [chiffrement côté serveur avec des KMS clés stockées dans le service de gestion des AWS clés](https://docs.aws.amazon.com/AmazonS3/latest/userguide/UsingKMSEncryption.html)  [\(SSE-KMS\).](https://docs.aws.amazon.com/AmazonS3/latest/userguide/UsingKMSEncryption.html)

12. Vous pouvez désormais exécuter les exemples pour [Analyse d'une vidéo stockée dans un](#page-141-0)  [compartiment Amazon S3 avec Java ou Python \(SDK\)](#page-141-0) et [Analyse d'une vidéo à l'aide du AWS](#page-170-0) [Command Line Interface](#page-170-0).

## <span id="page-140-1"></span>Donner accès à plusieurs SNS rubriques Amazon

Vous utilisez un rôle IAM de service pour permettre à Amazon Rekognition Video d'accéder aux sujets SNS Amazon que vous créez. IAMfournit le cas d'utilisation de Rekognition pour créer un rôle de service Amazon Rekognition Video.

Vous pouvez autoriser Amazon Rekognition Video à accéder à plusieurs sujets Amazon en utilisant la politique d'autorisation et en faisant précéder AmazonRekognitionServiceRole les noms des sujets par, par exemple,. SNS AmazonRekognitionAmazonRekognitionMyTopicName

Pour permettre à Amazon Rekognition Video d'accéder à plusieurs rubriques Amazon SNS

- 1. [Créez un rôle de service IAM.](https://docs.aws.amazon.com/IAM/latest/UserGuide/id_roles_create_for-service.html?icmpid=docs_iam_console) Utilisez les informations suivantes pour créer le rôle IAM de service :
	- 1. Choisissez Rekognition pour le nom du service.
	- 2. Choisissez Rekognition pour le cas d'utilisation de la fonction de service. Vous devriez voir la politique AmazonRekognitionServiceRoled'autorisation répertoriée. AmazonRekognitionServiceRolepermet à Amazon Rekognition Video d'accéder aux rubriques SNS Amazon préfixées par. AmazonRekognition
	- 3. Attribuez le nom de votre choix à la fonction du service.
- 2. Notez le rôle ARN du service. Vous en aurez besoin pour démarrer les opérations d'analyse vidéo.

## <span id="page-140-0"></span>Donner accès à une SNS rubrique Amazon existante

Vous pouvez créer une politique d'autorisation qui autorise Amazon Rekognition Video à accéder à une rubrique Amazon existante. SNS

Pour donner à Amazon Rekognition Video l'accès à une rubrique Amazon existante SNS

1. [Créez une nouvelle politique d'autorisation à l'aide IAM JSON de l'éditeur](https://docs.aws.amazon.com/IAM/latest/UserGuide/access_policies_create.html#access_policies_create-json-editor) de stratégie et utilisez la politique suivante. topicarnRemplacez-le par le nom de ressource Amazon (ARN) du SNS sujet Amazon souhaité.

```
{ 
      "Version": "2012-10-17", 
      "Statement": [ 
\overline{\mathcal{L}}
```

```
 "Effect": "Allow", 
                 "Action": [ 
                      "sns:Publish" 
                 ], 
                 "Resource": "topicarn" 
           } 
     \mathbf{I}}
```
- 2. [Créez un rôle IAM de service](https://docs.aws.amazon.com/IAM/latest/UserGuide/id_roles_create_for-service.html?icmpid=docs_iam_console) ou mettez à jour un rôle IAM de service existant. Utilisez les informations suivantes pour créer le rôle IAM de service :
	- 1. Choisissez Rekognition pour le nom du service.
	- 2. Choisissez Rekognition pour le cas d'utilisation de la fonction du service.
	- 3. Attachez la stratégie d'autorisations que vous avez créée à l'étape 1.
- 3. Notez le rôle ARN du service. Vous en aurez besoin pour démarrer les opérations d'analyse vidéo.

# <span id="page-141-0"></span>Analyse d'une vidéo stockée dans un compartiment Amazon S3 avec Java ou Python (SDK)

Cette procédure explique comment détecter des étiquettes dans une vidéo à l'aide des opérations de détection d'étiquettes Amazon Rekognition Video, d'une vidéo stockée dans un compartiment Amazon S3 et d'une rubrique Amazon. SNS La procédure explique également comment utiliser une SQS file d'attente Amazon pour obtenir le statut d'achèvement à partir de la SNS rubrique Amazon. Pour de plus amples informations, veuillez consulter [Appeler les opérations de Vidéo Amazon](#page-130-0) [Rekognition](#page-130-0). Vous n'êtes pas limité à l'utilisation d'une SQS file d'attente Amazon. Par exemple, vous pouvez utiliser une AWS Lambda fonction pour obtenir le statut d'achèvement. Pour plus d'informations, consultez [Invoquer des fonctions Lambda à l'aide des notifications Amazon SNS.](https://docs.aws.amazon.com/sns/latest/dg/sns-lambda.html)

L'exemple de code de cette procédure montre comment effectuer les opérations suivantes :

- 1. Créez le SNS sujet Amazon.
- 2. Créez la SQS file d'attente Amazon.
- 3. Autorisez Amazon Rekognition Video à publier l'état d'achèvement d'une opération d'analyse vidéo dans la rubrique Amazon. SNS
- 4. Abonnez la SQS file d'attente Amazon à la SNS rubrique Amazon.
- 5. Lancez la demande d'analyse vidéo en appelant [StartLabelDetection](https://docs.aws.amazon.com/rekognition/latest/APIReference/API_StartLabelDetection.html).
- 6. Obtenez le statut d'achèvement dans la SQS file d'attente Amazon. L'exemple suit l'identifiant de tâche (JobId) renvoyé dans StartLabelDetection et obtient uniquement les résultats pour les identifiants de tâche correspondants qui sont lus à partir du statut d'achèvement. Ceci doit être pris en considération si d'autres applications utilisent la même file d'attente et la même rubrique. Par souci de simplicité, l'exemple supprime les tâches qui ne correspondent pas. Envisagez de les ajouter à une file d'attente de SQS lettres mortes Amazon pour une enquête plus approfondie.
- 7. Obtenez et affichez les résultats de l'analyse vidéo en appelant [GetLabelDetection.](https://docs.aws.amazon.com/rekognition/latest/APIReference/API_GetLabelDetection.html)

### Prérequis

L'exemple de code pour cette procédure est fourni en Java et Python. Vous devez avoir AWS SDK installé le système approprié. Pour de plus amples informations, veuillez consulter [Premiers](#page-35-1)  [pas avec Amazon Rekognition](#page-35-1). Le AWS compte que vous utilisez doit disposer des autorisations d'accès à Amazon Rekognition. API Pour plus d'informations, consultez [Actions définies par Amazon](https://docs.aws.amazon.com/IAM/latest/UserGuide/list_amazonrekognition.html#amazonrekognition-actions-as-permissions)  [Rekognition](https://docs.aws.amazon.com/IAM/latest/UserGuide/list_amazonrekognition.html#amazonrekognition-actions-as-permissions).

Pour détecter des étiquettes dans une vidéo

- 1. Configurez l'accès des utilisateurs à Amazon Rekognition Video et configurez l'accès d'Amazon Rekognition Video à Amazon. SNS Pour de plus amples informations, veuillez consulter [Configuration de Vidéo Amazon Rekognition](#page-137-0). Vous n'avez pas besoin de suivre les étapes 3, 4, 5 et 6 car l'exemple de code crée et configure la SNS rubrique Amazon et la SQS file d'attente Amazon.
- 2. Chargez un fichier vidéo au format MPEG -4 MOV ou au format -4 dans un compartiment Amazon S3. À des fins de test, téléchargez une vidéo de 30 secondes au maximum.

Pour en savoir plus, consultez [Chargement d'objets dans Amazon S3](https://docs.aws.amazon.com/AmazonS3/latest/user-guide/UploadingObjectsintoAmazonS3.html) dans le Guide de l'utilisateur Amazon Simple Storage Service.

3. Utilisez les exemples de code suivants pour détecter des étiquettes dans une vidéo.

Java

Dans la fonction main :

• roleArnRemplacez-le par le rôle ARN de IAM service que vous avez créé à l'étape 7 d[ePour configurer Vidéo Amazon Rekognition](#page-137-1).

• Remplacez les valeurs de bucket et video par le nom du compartiment et le nom du fichier vidéo que vous avez spécifiés à l'étape 2.

//Copyright 2018 Amazon.com, Inc. or its affiliates. All Rights Reserved. //PDX-License-Identifier: MIT-0 (For details, see https://github.com/awsdocs/ amazon-rekognition-developer-guide/blob/master/LICENSE-SAMPLECODE.) package com.amazonaws.samples; import com.amazonaws.auth.policy.Policy; import com.amazonaws.auth.policy.Condition; import com.amazonaws.auth.policy.Principal; import com.amazonaws.auth.policy.Resource; import com.amazonaws.auth.policy.Statement; import com.amazonaws.auth.policy.Statement.Effect; import com.amazonaws.auth.policy.actions.SQSActions; import com.amazonaws.services.rekognition.AmazonRekognition; import com.amazonaws.services.rekognition.AmazonRekognitionClientBuilder; import com.amazonaws.services.rekognition.model.CelebrityDetail; import com.amazonaws.services.rekognition.model.CelebrityRecognition; import com.amazonaws.services.rekognition.model.CelebrityRecognitionSortBy; import com.amazonaws.services.rekognition.model.ContentModerationDetection; import com.amazonaws.services.rekognition.model.ContentModerationSortBy; import com.amazonaws.services.rekognition.model.Face; import com.amazonaws.services.rekognition.model.FaceDetection; import com.amazonaws.services.rekognition.model.FaceMatch; import com.amazonaws.services.rekognition.model.FaceSearchSortBy; import com.amazonaws.services.rekognition.model.GetCelebrityRecognitionRequest; import com.amazonaws.services.rekognition.model.GetCelebrityRecognitionResult; import com.amazonaws.services.rekognition.model.GetContentModerationRequest; import com.amazonaws.services.rekognition.model.GetContentModerationResult; import com.amazonaws.services.rekognition.model.GetFaceDetectionRequest; import com.amazonaws.services.rekognition.model.GetFaceDetectionResult; import com.amazonaws.services.rekognition.model.GetFaceSearchRequest; import com.amazonaws.services.rekognition.model.GetFaceSearchResult; import com.amazonaws.services.rekognition.model.GetLabelDetectionRequest; import com.amazonaws.services.rekognition.model.GetLabelDetectionResult; import com.amazonaws.services.rekognition.model.GetPersonTrackingRequest; import com.amazonaws.services.rekognition.model.GetPersonTrackingResult; import com.amazonaws.services.rekognition.model.Instance; import com.amazonaws.services.rekognition.model.Label; import com.amazonaws.services.rekognition.model.LabelDetection; import com.amazonaws.services.rekognition.model.LabelDetectionSortBy;
import com.amazonaws.services.rekognition.model.NotificationChannel; import com.amazonaws.services.rekognition.model.Parent; import com.amazonaws.services.rekognition.model.PersonDetection; import com.amazonaws.services.rekognition.model.PersonMatch; import com.amazonaws.services.rekognition.model.PersonTrackingSortBy; import com.amazonaws.services.rekognition.model.S3Object; import com.amazonaws.services.rekognition.model.StartCelebrityRecognitionRequest; import com.amazonaws.services.rekognition.model.StartCelebrityRecognitionResult; import com.amazonaws.services.rekognition.model.StartContentModerationRequest; import com.amazonaws.services.rekognition.model.StartContentModerationResult; import com.amazonaws.services.rekognition.model.StartFaceDetectionRequest; import com.amazonaws.services.rekognition.model.StartFaceDetectionResult; import com.amazonaws.services.rekognition.model.StartFaceSearchRequest; import com.amazonaws.services.rekognition.model.StartFaceSearchResult; import com.amazonaws.services.rekognition.model.StartLabelDetectionRequest; import com.amazonaws.services.rekognition.model.StartLabelDetectionResult; import com.amazonaws.services.rekognition.model.StartPersonTrackingRequest; import com.amazonaws.services.rekognition.model.StartPersonTrackingResult; import com.amazonaws.services.rekognition.model.Video; import com.amazonaws.services.rekognition.model.VideoMetadata; import com.amazonaws.services.sns.AmazonSNS; import com.amazonaws.services.sns.AmazonSNSClientBuilder; import com.amazonaws.services.sns.model.CreateTopicRequest; import com.amazonaws.services.sns.model.CreateTopicResult; import com.amazonaws.services.sqs.AmazonSQS; import com.amazonaws.services.sqs.AmazonSQSClientBuilder; import com.amazonaws.services.sqs.model.CreateQueueRequest; import com.amazonaws.services.sqs.model.Message; import com.amazonaws.services.sqs.model.QueueAttributeName; import com.amazonaws.services.sqs.model.SetQueueAttributesRequest; import com.fasterxml.jackson.databind.JsonNode; import com.fasterxml.jackson.databind.ObjectMapper; import java.util.\*; public class VideoDetect { private static String sqsQueueName=null; private static String snsTopicName=null; private static String snsTopicArn = null; private static String roleArn= null; private static String sqsQueueUrl = null; private static String sqsQueueArn = null;

```
 private static String startJobId = null; 
 private static String bucket = null; 
 private static String video = null; 
 private static AmazonSQS sqs=null; 
 private static AmazonSNS sns=null; 
 private static AmazonRekognition rek = null; 
 private static NotificationChannel channel= new NotificationChannel() 
         .withSNSTopicArn(snsTopicArn) 
         .withRoleArn(roleArn); 
 public static void main(String[] args) throws Exception { 
    video = "":bucket = ";
     roleArn= ""; 
     sns = AmazonSNSClientBuilder.defaultClient(); 
     sqs= AmazonSQSClientBuilder.defaultClient(); 
     rek = AmazonRekognitionClientBuilder.defaultClient(); 
     CreateTopicandQueue(); 
     //================================================= 
     StartLabelDetection(bucket, video); 
     if (GetSQSMessageSuccess()==true) 
      GetLabelDetectionResults(); 
    //================================================= 
     DeleteTopicandQueue(); 
     System.out.println("Done!"); 
 } 
 static boolean GetSQSMessageSuccess() throws Exception 
 { 
  boolean success=false;
```

```
 System.out.println("Waiting for job: " + startJobId); 
         //Poll queue for messages 
         List<Message> messages=null; 
         int dotLine=0; 
         boolean jobFound=false; 
         //loop until the job status is published. Ignore other messages in 
 queue. 
         do{ 
             messages = sqs.receiveMessage(sqsQueueUrl).getMessages(); 
             if (dotLine++<40){ 
                 System.out.print("."); 
             }else{ 
                 System.out.println(); 
                 dotLine=0; 
 } 
             if (!messages.isEmpty()) { 
                 //Loop through messages received. 
                 for (Message message: messages) { 
                     String notification = message.getBody(); 
                     // Get status and job id from notification. 
                     ObjectMapper mapper = new ObjectMapper(); 
                     JsonNode jsonMessageTree = mapper.readTree(notification); 
                      JsonNode messageBodyText = jsonMessageTree.get("Message"); 
                     ObjectMapper operationResultMapper = new ObjectMapper(); 
                     JsonNode jsonResultTree = 
 operationResultMapper.readTree(messageBodyText.textValue()); 
                     JsonNode operationJobId = jsonResultTree.get("JobId"); 
                     JsonNode operationStatus = jsonResultTree.get("Status"); 
                     System.out.println("Job found was " + operationJobId); 
                     // Found job. Get the results and display. 
                     if(operationJobId.asText().equals(startJobId)){ 
                          jobFound=true; 
                         System.out.println("Job id: " + operationJobId ); 
                         System.out.println("Status : " + 
 operationStatus.toString()); 
                         if (operationStatus.asText().equals("SUCCEEDED")){ 
                          success=true; 
 } 
                         else{ 
                              System.out.println("Video analysis failed");
```

```
 } 
 sqs.deleteMessage(sqsQueueUrl,message.getReceiptHandle()); 
1 1 1 1 1 1 1
                    else{ 
                        System.out.println("Job received was not job " + 
 startJobId); 
                        //Delete unknown message. Consider moving message to 
 dead letter queue 
 sqs.deleteMessage(sqsQueueUrl,message.getReceiptHandle()); 
1 1 1 1 1 1 1
 } 
 } 
            else { 
                Thread.sleep(5000); 
 } 
        } while (!jobFound); 
        System.out.println("Finished processing video"); 
        return success; 
    } 
    private static void StartLabelDetection(String bucket, String video) throws 
 Exception{ 
        NotificationChannel channel= new NotificationChannel() 
                .withSNSTopicArn(snsTopicArn) 
                .withRoleArn(roleArn); 
        StartLabelDetectionRequest req = new StartLabelDetectionRequest() 
                .withVideo(new Video() 
                        .withS3Object(new S3Object() 
                                .withBucket(bucket) 
                                .withName(video))) 
                 .withMinConfidence(50F) 
                .withJobTag("DetectingLabels") 
                .withNotificationChannel(channel);
```

```
 StartLabelDetectionResult startLabelDetectionResult = 
 rek.startLabelDetection(req); 
         startJobId=startLabelDetectionResult.getJobId(); 
    } 
     private static void GetLabelDetectionResults() throws Exception{ 
         int maxResults=10; 
         String paginationToken=null; 
         GetLabelDetectionResult labelDetectionResult=null; 
         do { 
             if (labelDetectionResult !=null){ 
                 paginationToken = labelDetectionResult.getNextToken(); 
 } 
             GetLabelDetectionRequest labelDetectionRequest= new 
 GetLabelDetectionRequest() 
                      .withJobId(startJobId) 
                      .withSortBy(LabelDetectionSortBy.TIMESTAMP) 
                      .withMaxResults(maxResults) 
                      .withNextToken(paginationToken); 
             labelDetectionResult = rek.getLabelDetection(labelDetectionRequest); 
             VideoMetadata videoMetaData=labelDetectionResult.getVideoMetadata(); 
             System.out.println("Format: " + videoMetaData.getFormat()); 
             System.out.println("Codec: " + videoMetaData.getCodec()); 
             System.out.println("Duration: " + 
 videoMetaData.getDurationMillis()); 
             System.out.println("FrameRate: " + videoMetaData.getFrameRate()); 
             //Show labels, confidence and detection times 
             List<LabelDetection> detectedLabels= 
 labelDetectionResult.getLabels(); 
             for (LabelDetection detectedLabel: detectedLabels) { 
                 long seconds=detectedLabel.getTimestamp(); 
                Label label=detectedLabel.getLabel();
```

```
 System.out.println("Millisecond: " + Long.toString(seconds) + " 
 "); 
                System.out.println(" Label:" + label.getName()); 
                System.out.println(" Confidence:" + 
 detectedLabel.getLabel().getConfidence().toString()); 
                List<Instance> instances = label.getInstances(); 
                System.out.println(" Instances of " + label.getName()); 
                if (instances.isEmpty()) { 
                   System.out.println(" " + "None");
                } else { 
                    for (Instance instance : instances) { 
                       System.out.println(" Confidence: " +
 instance.getConfidence().toString()); 
                        System.out.println(" Bounding box: " + 
 instance.getBoundingBox().toString()); 
1 1 1 1 1 1 1
 } 
                System.out.println(" Parent labels for " + label.getName() + 
 ":"); 
                List<Parent> parents = label.getParents(); 
                if (parents.isEmpty()) { 
                   System.out.println(" None");
                } else { 
                    for (Parent parent : parents) { 
                       System.out.println(" " + parent.getName());
1 1 1 1 1 1 1
 } 
                System.out.println(); 
 } 
        } while (labelDetectionResult !=null && 
 labelDetectionResult.getNextToken() != null); 
    } 
    // Creates an SNS topic and SQS queue. The queue is subscribed to the 
 topic. 
    static void CreateTopicandQueue() 
    { 
        //create a new SNS topic 
        snsTopicName="AmazonRekognitionTopic" + 
 Long.toString(System.currentTimeMillis());
```

```
 CreateTopicRequest createTopicRequest = new 
 CreateTopicRequest(snsTopicName); 
         CreateTopicResult createTopicResult = 
 sns.createTopic(createTopicRequest); 
         snsTopicArn=createTopicResult.getTopicArn(); 
         //Create a new SQS Queue 
         sqsQueueName="AmazonRekognitionQueue" + 
 Long.toString(System.currentTimeMillis()); 
         final CreateQueueRequest createQueueRequest = new 
 CreateQueueRequest(sqsQueueName); 
         sqsQueueUrl = sqs.createQueue(createQueueRequest).getQueueUrl(); 
         sqsQueueArn = sqs.getQueueAttributes(sqsQueueUrl, 
 Arrays.asList("QueueArn")).getAttributes().get("QueueArn"); 
         //Subscribe SQS queue to SNS topic 
         String sqsSubscriptionArn = sns.subscribe(snsTopicArn, "sqs", 
 sqsQueueArn).getSubscriptionArn(); 
         // Authorize queue 
           Policy policy = new Policy().withStatements( 
                   new Statement(Effect.Allow) 
                    .withPrincipals(Principal.AllUsers) 
                    .withActions(SQSActions.SendMessage) 
                    .withResources(new Resource(sqsQueueArn)) 
                    .withConditions(new 
Condition().withType("ArnEquals").withConditionKey("aws:SourceArn").withValues(snsTopic
\hspace{1.6cm});
          Map queueAttributes = new HashMap();
           queueAttributes.put(QueueAttributeName.Policy.toString(), 
 policy.toJson()); 
           sqs.setQueueAttributes(new SetQueueAttributesRequest(sqsQueueUrl, 
 queueAttributes)); 
          System.out.println("Topic arn: " + snsTopicArn); 
          System.out.println("Queue arn: " + sqsQueueArn); 
         System.out.println("Queue url: " + sqsQueueUrl);
          System.out.println("Queue sub arn: " + sqsSubscriptionArn ); 
      } 
    static void DeleteTopicandQueue() 
     {
```

```
 if (sqs !=null) { 
              sqs.deleteQueue(sqsQueueUrl); 
              System.out.println("SQS queue deleted"); 
          } 
          if (sns!=null) { 
              sns.deleteTopic(snsTopicArn); 
              System.out.println("SNS topic deleted"); 
          } 
     }
}
```
#### Python

Dans la fonction main :

- roleArnRemplacez-le par le rôle ARN de IAM service que vous avez créé à l'étape 7 d[ePour configurer Vidéo Amazon Rekognition](#page-137-0).
- Remplacez les valeurs de bucket et video par le nom du compartiment et le nom du fichier vidéo que vous avez spécifiés à l'étape 2.
- Remplacez la valeur de profile name dans la ligne qui crée la session de Rekognition par le nom de votre profil de développeur.
- Vous pouvez également inclure des critères de filtrage dans le paramètre des paramètres. Par exemple, vous pouvez utiliser un LabelsInclusionFilter ou un LabelsExclusionFilter à côté d'une liste de valeurs souhaitées. Dans le code cidessous, vous pouvez supprimer les commentaires de la section Features et Settings et fournir vos propres valeurs afin de limiter les résultats renvoyés aux seules étiquettes qui vous intéressent.
- Dans l'appel à GetLabelDetection, vous pouvez fournir des valeurs pour les arguments SortBy et AggregateBy. Pour trier en fonction de l'heure, définissez la valeur du paramètre d'entrée SortBy sur TIMESTAMP. Pour trier en fonction de l'entité, utilisez le paramètre d'entrée SortBy avec la valeur appropriée pour l'opération que vous exécutez. Pour agréger les résultats par horodatage, définissez la valeur du paramètre AggregateBy sur TIMESTAMPS. Pour agréger par segment vidéo, utilisez SEGMENTS.

## Copyright 2018 Amazon.com, Inc. or its affiliates. All Rights Reserved. # PDX-License-Identifier: MIT-0 (For details, see https://github.com/awsdocs/ amazon-rekognition-developer-guide/blob/master/LICENSE-SAMPLECODE.)

```
import boto3
import json
import sys
import time
class VideoDetect: 
    jobId = '' roleArn = '' 
    bucket = ' video = '' 
     startJobId = '' 
     sqsQueueUrl = '' 
     snsTopicArn = '' 
     processType = '' 
     def __init__(self, role, bucket, video, client, rek, sqs, sns): 
         self.roleArn = role 
         self.bucket = bucket 
         self.video = video 
         self.client = client 
         self.rek = rek 
         self.sqs = sqs 
         self.sns = sns 
     def GetSQSMessageSuccess(self): 
         jobFound = False 
         succeeded = False 
        dotLine = 0 while jobFound == False: 
              sqsResponse = self.sqs.receive_message(QueueUrl=self.sqsQueueUrl, 
 MessageAttributeNames=['ALL'], 
                                                         MaxNumberOfMessages=10) 
              if sqsResponse: 
                  if 'Messages' not in sqsResponse: 
                      if dotLine < 40: 
                           print('.', end='')
```

```
dotLine = dotLine + 1 else: 
                          print() 
                        dotLine = 0 sys.stdout.flush() 
                     time.sleep(5) 
                     continue 
                 for message in sqsResponse['Messages']: 
                     notification = json.loads(message['Body']) 
                     rekMessage = json.loads(notification['Message']) 
                     print(rekMessage['JobId']) 
                     print(rekMessage['Status']) 
                     if rekMessage['JobId'] == self.startJobId: 
                          print('Matching Job Found:' + rekMessage['JobId']) 
                          jobFound = True 
                          if (rekMessage['Status'] == 'SUCCEEDED'): 
                              succeeded = True 
                         self.sqs.delete_message(QueueUrl=self.sqsQueueUrl, 
 ReceiptHandle=message['ReceiptHandle']) 
                     else: 
                          print("Job didn't match:" + 
                                str(rekMessage['JobId']) + ' : ' + 
 self.startJobId) 
                     # Delete the unknown message. Consider sending to dead 
 letter queue 
                     self.sqs.delete_message(QueueUrl=self.sqsQueueUrl, 
 ReceiptHandle=message['ReceiptHandle']) 
        return succeeded 
    def StartLabelDetection(self): 
        response = self.rek.start_label_detection(Video={'S3Object': {'Bucket': 
 self.bucket, 'Name': self.video}}, 
 NotificationChannel={'RoleArn': self.roleArn, 
 'SNSTopicArn': self.snsTopicArn}, 
                                                      MinConfidence=90, 
                                                      # Filtration options, 
 uncomment and add desired labels to filter returned labels
```

```
 # Features=['GENERAL_LABELS'], 
                                                  # Settings={ 
                                                  # 'GeneralLabels': { 
                                                  # 'LabelInclusionFilters': 
 ['Clothing'] 
 # }} 
) and the contract of \mathcal{L} self.startJobId = response['JobId'] 
        print('Start Job Id: ' + self.startJobId) 
    def GetLabelDetectionResults(self): 
       maxResults = 10 paginationToken = '' 
        finished = False 
        while finished == False: 
            response = self.rek.get_label_detection(JobId=self.startJobId, 
                                                    MaxResults=maxResults, 
                                                    NextToken=paginationToken, 
                                                    SortBy='TIMESTAMP', 
                                                    AggregateBy="TIMESTAMPS") 
            print('Codec: ' + response['VideoMetadata']['Codec']) 
            print('Duration: ' + str(response['VideoMetadata']
['DurationMillis'])) 
            print('Format: ' + response['VideoMetadata']['Format']) 
            print('Frame rate: ' + str(response['VideoMetadata']['FrameRate'])) 
            print() 
            for labelDetection in response['Labels']: 
                label = labelDetection['Label'] 
                print("Timestamp: " + str(labelDetection['Timestamp'])) 
                print(" Label: " + label['Name']) 
                print(" Confidence: " + str(label['Confidence'])) 
                print(" Instances:") 
                for instance in label['Instances']: 
                    print(" Confidence: " + str(instance['Confidence'])) 
                    print(" Bounding box") 
                    print(" Top: " + str(instance['BoundingBox']['Top'])) 
                    print(" Left: " + str(instance['BoundingBox']
['Left'])
```

```
 print(" Width: " + str(instance['BoundingBox']
['Width'])) 
                      print(" Height: " + str(instance['BoundingBox']
['Height'])) 
                      print() 
                 print() 
                 print("Parents:") 
                 for parent in label['Parents']: 
                      print(" " + parent['Name']) 
                 print("Aliases:") 
                 for alias in label['Aliases']: 
                      print(" " + alias['Name']) 
                 print("Categories:") 
                 for category in label['Categories']: 
                      print(" " + category['Name']) 
                 print("----------") 
                 print() 
                 if 'NextToken' in response: 
                      paginationToken = response['NextToken'] 
                 else: 
                     finished = True 
     def CreateTopicandQueue(self): 
        millis = str(intround(time.time() * 1000))) # Create SNS topic 
         snsTopicName = "AmazonRekognitionExample" + millis 
         topicResponse = self.sns.create_topic(Name=snsTopicName) 
         self.snsTopicArn = topicResponse['TopicArn'] 
         # create SQS queue 
         sqsQueueName = "AmazonRekognitionQueue" + millis 
         self.sqs.create_queue(QueueName=sqsQueueName) 
         self.sqsQueueUrl = self.sqs.get_queue_url(QueueName=sqsQueueName)
['QueueUrl'] 
         attribs = self.sqs.get_queue_attributes(QueueUrl=self.sqsQueueUrl,
```

```
 AttributeNames=['QueueArn'])
['Attributes'] 
          sqsQueueArn = attribs['QueueArn'] 
          # Subscribe SQS queue to SNS topic 
          self.sns.subscribe( 
              TopicArn=self.snsTopicArn, 
              Protocol='sqs', 
              Endpoint=sqsQueueArn) 
          # Authorize SNS to write SQS queue 
         policy = """{{
   "Version":"2012-10-17", 
   "Statement":[ 
     {{ 
       "Sid":"MyPolicy", 
       "Effect":"Allow", 
       "Principal" : {{"AWS" : "*"}}, 
       "Action":"SQS:SendMessage", 
       "Resource": "{}", 
       "Condition":{{ 
          "ArnEquals":{{ 
            "aws:SourceArn": "{}" 
         }} 
       }} 
     }} 
   ]
}}""".format(sqsQueueArn, self.snsTopicArn) 
          response = self.sqs.set_queue_attributes( 
              QueueUrl=self.sqsQueueUrl, 
              Attributes={ 
                   'Policy': policy 
              }) 
     def DeleteTopicandQueue(self): 
          self.sqs.delete_queue(QueueUrl=self.sqsQueueUrl) 
          self.sns.delete_topic(TopicArn=self.snsTopicArn)
def main(): 
     roleArn = 'role-arn' 
     bucket = 'bucket-name'
```

```
 video = 'video-name' 
    session = boto3. Session(profile name='profile-name')
     client = session.client('rekognition') 
     rek = boto3.client('rekognition') 
     sqs = boto3.client('sqs') 
     sns = boto3.client('sns') 
     analyzer = VideoDetect(roleArn, bucket, video, client, rek, sqs, sns) 
     analyzer.CreateTopicandQueue() 
     analyzer.StartLabelDetection() 
     if analyzer.GetSQSMessageSuccess() == True: 
         analyzer.GetLabelDetectionResults() 
     analyzer.DeleteTopicandQueue()
if __name__ == '__main__": main()
```
#### Node.Js

Dans l'exemple de code suivant :

- Remplacez la valeur de REGION par le nom de la région d'exploitation de votre compte.
- Remplacez la valeur de bucket par le nom du compartiment Amazon S3 qui contient votre fichier vidéo.
- Remplacez la valeur de videoName par le nom du fichier vidéo dans votre compartiment Amazon S3.
- Remplacez la valeur de profile\_name dans la ligne qui crée la session de Rekognition par le nom de votre profil de développeur.
- roleArnRemplacez-le par le rôle ARN de IAM service que vous avez créé à l'étape 7 d[ePour configurer Vidéo Amazon Rekognition](#page-137-0).

```
import { CreateQueueCommand, GetQueueAttributesCommand, GetQueueUrlCommand, 
  SetQueueAttributesCommand, DeleteQueueCommand, ReceiveMessageCommand, 
 DeleteMessageCommand } from "@aws-sdk/client-sqs"; 
import {CreateTopicCommand, SubscribeCommand, DeleteTopicCommand } from "@aws-
sdk/client-sns"; 
import { SQSClient } from "@aws-sdk/client-sqs";
```

```
import { SNSClient } from "@aws-sdk/client-sns"; 
import { RekognitionClient, StartLabelDetectionCommand, 
  GetLabelDetectionCommand } from "@aws-sdk/client-rekognition"; 
import { stdout } from "process"; 
import {fromIni} from '@aws-sdk/credential-providers'; 
// Set the AWS Region. 
const REGION = "region-name"; //e.g. "us-east-1" 
const profileName = "profile-name" 
// Create SNS service object. 
const sqsClient = new SQSClient({ region: REGION, 
   credentials: fromIni({profile: profileName,}), }); 
const snsClient = new SNSClient({ region: REGION, 
   credentials: fromIni({profile: profileName,}), }); 
const rekClient = new RekognitionClient({region: REGION, 
   credentials: fromIni({profile: profileName,}), 
}); 
// Set bucket and video variables 
const bucket = "bucket-name"; 
const videoName = "video-name"; 
const roleArn = "role-arn" 
var startJobId = "" 
var ts = Date.now();
const snsTopicName = "AmazonRekognitionExample" + ts; 
const snsTopicParams = {Name: snsTopicName} 
const sqsQueueName = "AmazonRekognitionQueue-" + ts; 
// Set the parameters 
const sqsParams = { 
   QueueName: sqsQueueName, //SQS_QUEUE_URL 
   Attributes: { 
     DelaySeconds: "60", // Number of seconds delay. 
     MessageRetentionPeriod: "86400", // Number of seconds delay. 
   }, 
}; 
const createTopicandQueue = async () => { 
   try { 
     // Create SNS topic 
     const topicResponse = await snsClient.send(new 
  CreateTopicCommand(snsTopicParams)); 
     const topicArn = topicResponse.TopicArn
```

```
 console.log("Success", topicResponse); 
     // Create SQS Queue 
     const sqsResponse = await sqsClient.send(new 
 CreateQueueCommand(sqsParams)); 
     console.log("Success", sqsResponse); 
     const sqsQueueCommand = await sqsClient.send(new 
 GetQueueUrlCommand({QueueName: sqsQueueName})) 
     const sqsQueueUrl = sqsQueueCommand.QueueUrl 
     const attribsResponse = await sqsClient.send(new 
 GetQueueAttributesCommand({QueueUrl: sqsQueueUrl, AttributeNames: 
 ['QueueArn']})) 
     const attribs = attribsResponse.Attributes 
     console.log(attribs) 
     const queueArn = attribs.QueueArn 
    // subscribe SQS queue to SNS topic 
     const subscribed = await snsClient.send(new SubscribeCommand({TopicArn: 
 topicArn, Protocol:'sqs', Endpoint: queueArn})) 
     const policy = { 
       Version: "2012-10-17", 
      Statement: \Gamma\mathcal{L} Sid: "MyPolicy", 
           Effect: "Allow", 
           Principal: {AWS: "*"}, 
           Action: "SQS:SendMessage", 
           Resource: queueArn, 
           Condition: { 
             ArnEquals: { 
                'aws:SourceArn': topicArn 
 } 
           } 
         } 
       ] 
     }; 
     const response = sqsClient.send(new SetQueueAttributesCommand({QueueUrl: 
 sqsQueueUrl, Attributes: {Policy: JSON.stringify(policy)}})) 
     console.log(response) 
     console.log(sqsQueueUrl, topicArn) 
     return [sqsQueueUrl, topicArn] 
   } catch (err) { 
     console.log("Error", err); 
   }
```

```
}; 
const startLabelDetection = async (roleArn, snsTopicArn) => { 
   try { 
     //Initiate label detection and update value of startJobId with returned Job 
  ID 
    const labelDetectionResponse = await rekClient.send(new 
  StartLabelDetectionCommand({Video:{S3Object:{Bucket:bucket, Name:videoName}}, 
       NotificationChannel:{RoleArn: roleArn, SNSTopicArn: snsTopicArn}})); 
       startJobId = labelDetectionResponse.JobId 
       console.log(`JobID: ${startJobId}`) 
       return startJobId 
   } catch (err) { 
     console.log("Error", err); 
   } 
}; 
const getLabelDetectionResults = async(startJobId) => { 
   console.log("Retrieving Label Detection results") 
  // Set max results, paginationToken and finished will be updated depending on 
 response values 
  var maxResults = 10 
  var paginationToken = '' 
  var finished = false 
  // Begin retrieving label detection results 
  while (finished == false){ 
     var response = await rekClient.send(new GetLabelDetectionCommand({JobId: 
  startJobId, MaxResults: maxResults, 
       NextToken: paginationToken, SortBy:'TIMESTAMP'})) 
       // Log metadata 
       console.log(`Codec: ${response.VideoMetadata.Codec}`) 
       console.log(`Duration: ${response.VideoMetadata.DurationMillis}`) 
       console.log(`Format: ${response.VideoMetadata.Format}`) 
       console.log(`Frame Rate: ${response.VideoMetadata.FrameRate}`) 
       console.log() 
       // For every detected label, log label, confidence, bounding box, and 
  timestamp 
       response.Labels.forEach(labelDetection => { 
         var label = labelDetection.Label 
         console.log(`Timestamp: ${labelDetection.Timestamp}`) 
         console.log(`Label: ${label.Name}`) 
         console.log(`Confidence: ${label.Confidence}`) 
         console.log("Instances:")
```

```
 label.Instances.forEach(instance =>{ 
            console.log(`Confidence: ${instance.Confidence}`) 
           console.log("Bounding Box:") 
           console.log(`Top: ${instance.Confidence}`) 
           console.log(`Left: ${instance.Confidence}`) 
            console.log(`Width: ${instance.Confidence}`) 
           console.log(`Height: ${instance.Confidence}`) 
           console.log() 
         }) 
       console.log() 
       // Log parent if found 
       console.log(" Parents:") 
       label.Parents.forEach(parent =>{ 
        console.log(` ${parent.Name}`)
       }) 
       console.log() 
       // Searh for pagination token, if found, set variable to next token 
       if (String(response).includes("NextToken")){ 
         paginationToken = response.NextToken 
       }else{ 
         finished = true 
       } 
       }) 
   } 
} 
// Checks for status of job completion 
const getSQSMessageSuccess = async(sqsQueueUrl, startJobId) => { 
   try { 
     // Set job found and success status to false initially 
     var jobFound = false 
     var succeeded = false 
    var dotLine = \varnothing // while not found, continue to poll for response 
    while (jobFound == false){
       var sqsReceivedResponse = await sqsClient.send(new 
  ReceiveMessageCommand({QueueUrl:sqsQueueUrl, 
         MaxNumberOfMessages:'ALL', MaxNumberOfMessages:10})); 
       if (sqsReceivedResponse){ 
         var responseString = JSON.stringify(sqsReceivedResponse) 
         if (!responseString.includes('Body')){ 
          if (dotLine < 40) {
```

```
 console.log('.') 
           dotLine = dotLine + 1 }else { 
            console.log('') 
           dotLine = 0 }; 
          stdout.write('', () => { 
            console.log(''); 
          }); 
          await new Promise(resolve => setTimeout(resolve, 5000)); 
          continue 
        } 
      } 
      // Once job found, log Job ID and return true if status is succeeded 
      for (var message of sqsReceivedResponse.Messages){ 
        console.log("Retrieved messages:") 
        var notification = JSON.parse(message.Body) 
        var rekMessage = JSON.parse(notification.Message) 
        var messageJobId = rekMessage.JobId 
        if (String(rekMessage.JobId).includes(String(startJobId))){ 
          console.log('Matching job found:') 
          console.log(rekMessage.JobId) 
          jobFound = true 
          console.log(rekMessage.Status) 
          if (String(rekMessage.Status).includes(String("SUCCEEDED"))){ 
            succeeded = true 
            console.log("Job processing succeeded.") 
            var sqsDeleteMessage = await sqsClient.send(new 
 DeleteMessageCommand({QueueUrl:sqsQueueUrl, 
 ReceiptHandle:message.ReceiptHandle})); 
          } 
        }else{ 
          console.log("Provided Job ID did not match returned ID.") 
          var sqsDeleteMessage = await sqsClient.send(new 
 DeleteMessageCommand({QueueUrl:sqsQueueUrl, 
 ReceiptHandle:message.ReceiptHandle})); 
        } 
      } 
    } 
 return succeeded 
  } catch(err) { 
    console.log("Error", err); 
  }
```

```
}; 
// Start label detection job, sent status notification, check for success 
  status 
// Retrieve results if status is "SUCEEDED", delete notification queue and 
  topic 
const runLabelDetectionAndGetResults = async () => { 
   try { 
     const sqsAndTopic = await createTopicandQueue(); 
     const startLabelDetectionRes = await startLabelDetection(roleArn, 
  sqsAndTopic[1]); 
     const getSQSMessageStatus = await getSQSMessageSuccess(sqsAndTopic[0], 
  startLabelDetectionRes) 
     console.log(getSQSMessageSuccess) 
     if (getSQSMessageSuccess){ 
       console.log("Retrieving results:") 
       const results = await getLabelDetectionResults(startLabelDetectionRes) 
     } 
     const deleteQueue = await sqsClient.send(new DeleteQueueCommand({QueueUrl: 
  sqsAndTopic[0]})); 
     const deleteTopic = await snsClient.send(new DeleteTopicCommand({TopicArn: 
  sqsAndTopic[1]})); 
     console.log("Successfully deleted.") 
   } catch (err) { 
     console.log("Error", err); 
   } 
}; 
runLabelDetectionAndGetResults()
```
#### Java V2

Ce code est extrait du GitHub référentiel d'SDKexemples de AWS documentation. Voir l'exemple complet [ici.](https://github.com/awsdocs/aws-doc-sdk-examples/blob/master/javav2/example_code/rekognition/src/main/java/com/example/rekognition/VideoDetect.java)

import com.fasterxml.jackson.core.JsonProcessingException; import com.fasterxml.jackson.databind.JsonMappingException; import com.fasterxml.jackson.databind.JsonNode; import com.fasterxml.jackson.databind.ObjectMapper; import software.amazon.awssdk.auth.credentials.ProfileCredentialsProvider; import software.amazon.awssdk.regions.Region; import software.amazon.awssdk.services.rekognition.RekognitionClient;

```
import 
  software.amazon.awssdk.services.rekognition.model.StartLabelDetectionResponse;
import software.amazon.awssdk.services.rekognition.model.NotificationChannel;
import software.amazon.awssdk.services.rekognition.model.S3Object;
import software.amazon.awssdk.services.rekognition.model.Video;
import 
  software.amazon.awssdk.services.rekognition.model.StartLabelDetectionRequest;
import 
  software.amazon.awssdk.services.rekognition.model.GetLabelDetectionRequest;
import 
  software.amazon.awssdk.services.rekognition.model.GetLabelDetectionResponse;
import software.amazon.awssdk.services.rekognition.model.RekognitionException;
import software.amazon.awssdk.services.rekognition.model.LabelDetectionSortBy;
import software.amazon.awssdk.services.rekognition.model.VideoMetadata;
import software.amazon.awssdk.services.rekognition.model.LabelDetection;
import software.amazon.awssdk.services.rekognition.model.Label;
import software.amazon.awssdk.services.rekognition.model.Instance;
import software.amazon.awssdk.services.rekognition.model.Parent;
import software.amazon.awssdk.services.sqs.SqsClient;
import software.amazon.awssdk.services.sqs.model.Message;
import software.amazon.awssdk.services.sqs.model.ReceiveMessageRequest;
import software.amazon.awssdk.services.sqs.model.DeleteMessageRequest;
import java.util.List;
//snippet-end:[rekognition.java2.recognize_video_detect.import]
/**
* Before running this Java V2 code example, set up your development environment, 
  including your credentials.
*
* For more information, see the following documentation topic:
*
* https://docs.aws.amazon.com/sdk-for-java/latest/developer-guide/get-
started.html
*/
public class VideoDetect { 
  private static String startJobId =""; 
  public static void main(String[] args) { 
     final String usage = "\n\n\cdot +
          "Usage: " + 
             <br/>bucket> <video> <queueUrl> <topicArn> <roleArn>\n\n" +
          "Where:\n" +
```

```
 " bucket - The name of the bucket in which the video is located (for 
 example, (for example, myBucket). \n\n"+ 
        " video - The name of the video (for example, people.mp4). \n\lambdan\lambdan" +
         " queueUrl- The URL of a SQS queue. \n\n" + 
         " topicArn - The ARN of the Amazon Simple Notification Service 
 (Amazon SNS) topic. \n\n" + 
         " roleArn - The ARN of the AWS Identity and Access Management (IAM) 
 role to use. \n\n" ; 
    if (args.length != 5) {
         System.out.println(usage); 
         System.exit(1); 
     } 
     String bucket = args[0]; 
     String video = args[1]; 
    String queueUrl = args[2];
     String topicArn = args[3]; 
     String roleArn = args[4]; 
     Region region = Region.US_WEST_2; 
     RekognitionClient rekClient = RekognitionClient.builder() 
         .region(region) 
         .credentialsProvider(ProfileCredentialsProvider.create("profile-name")) 
        .build();
     SqsClient sqs = SqsClient.builder() 
         .region(Region.US_WEST_2) 
         .credentialsProvider(ProfileCredentialsProvider.create("profile-name")) 
         .build(); 
     NotificationChannel channel = NotificationChannel.builder() 
         .snsTopicArn(topicArn) 
         .roleArn(roleArn) 
        .build();
     startLabels(rekClient, channel, bucket, video); 
     getLabelJob(rekClient, sqs, queueUrl); 
     System.out.println("This example is done!"); 
     sqs.close(); 
     rekClient.close(); 
 } 
 // snippet-start:[rekognition.java2.recognize_video_detect.main] 
 public static void startLabels(RekognitionClient rekClient,
```

```
 NotificationChannel channel, 
                                   String bucket, 
                                   String video) { 
     try { 
         S3Object s3Obj = S3Object.builder() 
              .bucket(bucket) 
              .name(video) 
              .build(); 
         Video vidOb = Video.builder() 
              .s3Object(s3Obj) 
             .build();
         StartLabelDetectionRequest labelDetectionRequest = 
 StartLabelDetectionRequest.builder() 
              .jobTag("DetectingLabels") 
              .notificationChannel(channel) 
              .video(vidOb) 
              .minConfidence(50F) 
             .build();
         StartLabelDetectionResponse labelDetectionResponse = 
 rekClient.startLabelDetection(labelDetectionRequest); 
         startJobId = labelDetectionResponse.jobId(); 
         boolean ans = true; 
         String status = ""; 
        int vv = 0;
         while (ans) { 
              GetLabelDetectionRequest detectionRequest = 
 GetLabelDetectionRequest.builder() 
                  .jobId(startJobId) 
                  .maxResults(10) 
                 .build();
              GetLabelDetectionResponse result = 
 rekClient.getLabelDetection(detectionRequest); 
              status = result.jobStatusAsString(); 
              if (status.compareTo("SUCCEEDED") == 0) 
                  ans = false; 
              else 
                  System.out.println(yy +" status is: "+status);
```

```
 Thread.sleep(1000); 
            yy++; } 
         System.out.println(startJobId +" status is: "+status); 
     } catch(RekognitionException | InterruptedException e) { 
         e.getMessage(); 
         System.exit(1); 
     } 
 } 
 public static void getLabelJob(RekognitionClient rekClient, SqsClient sqs, 
 String queueUrl) { 
     List<Message> messages; 
     ReceiveMessageRequest messageRequest = ReceiveMessageRequest.builder() 
         .queueUrl(queueUrl) 
        .build();
     try { 
         messages = sqs.receiveMessage(messageRequest).messages(); 
         if (!messages.isEmpty()) { 
             for (Message message: messages) { 
                  String notification = message.body(); 
                  // Get the status and job id from the notification 
                  ObjectMapper mapper = new ObjectMapper(); 
                  JsonNode jsonMessageTree = mapper.readTree(notification); 
                  JsonNode messageBodyText = jsonMessageTree.get("Message"); 
                  ObjectMapper operationResultMapper = new ObjectMapper(); 
                  JsonNode jsonResultTree = 
 operationResultMapper.readTree(messageBodyText.textValue()); 
                  JsonNode operationJobId = jsonResultTree.get("JobId"); 
                  JsonNode operationStatus = jsonResultTree.get("Status"); 
                  System.out.println("Job found in JSON is " + operationJobId); 
                  DeleteMessageRequest deleteMessageRequest = 
 DeleteMessageRequest.builder() 
                      .queueUrl(queueUrl) 
                     .build();
```

```
 String jobId = operationJobId.textValue(); 
                  if (startJobId.compareTo(jobId)==0) { 
                      System.out.println("Job id: " + operationJobId ); 
                      System.out.println("Status : " + 
 operationStatus.toString()); 
                      if (operationStatus.asText().equals("SUCCEEDED")) 
                          GetResultsLabels(rekClient); 
                      else 
                          System.out.println("Video analysis failed"); 
                      sqs.deleteMessage(deleteMessageRequest); 
 } 
                  else{ 
                      System.out.println("Job received was not job " + 
 startJobId); 
                      sqs.deleteMessage(deleteMessageRequest); 
 } 
 } 
 } 
     } catch(RekognitionException e) { 
          e.getMessage(); 
          System.exit(1); 
     } catch (JsonMappingException e) { 
          e.printStackTrace(); 
     } catch (JsonProcessingException e) { 
          e.printStackTrace(); 
     } 
 } 
 // Gets the job results by calling GetLabelDetection 
 private static void GetResultsLabels(RekognitionClient rekClient) { 
     int maxResults=10; 
     String paginationToken=null; 
     GetLabelDetectionResponse labelDetectionResult=null; 
     try { 
          do { 
              if (labelDetectionResult !=null) 
                  paginationToken = labelDetectionResult.nextToken();
```

```
 GetLabelDetectionRequest labelDetectionRequest= 
 GetLabelDetectionRequest.builder() 
                  .jobId(startJobId) 
                  .sortBy(LabelDetectionSortBy.TIMESTAMP) 
                  .maxResults(maxResults) 
                  .nextToken(paginationToken) 
                 .build();
             labelDetectionResult = 
 rekClient.getLabelDetection(labelDetectionRequest); 
             VideoMetadata videoMetaData=labelDetectionResult.videoMetadata(); 
             System.out.println("Format: " + videoMetaData.format()); 
             System.out.println("Codec: " + videoMetaData.codec()); 
             System.out.println("Duration: " + videoMetaData.durationMillis()); 
             System.out.println("FrameRate: " + videoMetaData.frameRate()); 
            List<LabelDetection> detectedLabels= labelDetectionResult.labels();
             for (LabelDetection detectedLabel: detectedLabels) { 
                  long seconds=detectedLabel.timestamp(); 
                 Label label=detectedLabel.label();
                  System.out.println("Millisecond: " + seconds + " "); 
                 System.out.println(" Label:" + label.name()); 
                 System.out.println(" Confidence:" + 
 detectedLabel.label().confidence().toString()); 
                 List<Instance> instances = label.instances(); 
                 System.out.println(" Instances of " + label.name()); 
                 if (instances.isEmpty()) { 
                     System.out.println(" " + "None");
                  } else { 
                      for (Instance instance : instances) { 
                          System.out.println(" Confidence: " + 
 instance.confidence().toString()); 
                          System.out.println(" Bounding box: " + 
 instance.boundingBox().toString()); 
 } 
 } 
                  System.out.println(" Parent labels for " + label.name() + 
  ":"); 
                 List<Parent> parents = label.parents();
```

```
 if (parents.isEmpty()) { 
                    System.out.println(" None");
                 } else { 
                    for (Parent parent : parents) { 
                       System.out.println(" " + parent.name());
 } 
 } 
                 System.out.println(); 
 } 
         } while (labelDetectionResult !=null && 
  labelDetectionResult.nextToken() != null); 
     } catch(RekognitionException e) { 
         e.getMessage(); 
         System.exit(1); 
     } 
  } 
 // snippet-end:[rekognition.java2.recognize_video_detect.main]
}
```
4. Créez et exécutez le code. L'opération peut prendre un certain temps pour s'exécuter. Lorsqu'elle est terminée, une liste des étiquettes détectées dans la vidéo s'affiche. Pour de plus amples informations, veuillez consulter [Détection des étiquettes dans une vidéo.](#page-230-0)

## Analyse d'une vidéo à l'aide du AWS Command Line Interface

Vous pouvez utiliser le AWS Command Line Interface (AWS CLI) pour appeler les opérations Amazon Rekognition Video. Le modèle de conception est le même que celui utilisé pour utiliser Amazon Rekognition API Video avec ou autre. AWS SDK for Java AWS SDKs Pour de plus amples informations, veuillez consulter [Présentation d'Amazon Rekognition Video API](#page-127-0). Les procédures suivantes montrent comment utiliser le AWS CLI pour détecter des étiquettes dans une vidéo.

Vous commencez à détecter des étiquettes dans une vidéo en appelant start-label-detection. Lorsque Amazon Rekognition a terminé d'analyser la vidéo, le statut d'achèvement est envoyé à la rubrique SNS Amazon spécifiée dans le paramètre de. --notification-channel startlabel-detection Vous pouvez obtenir le statut d'achèvement en inscrivant une file d'attente Amazon Simple Queue Service (AmazonSQS) à la SNS rubrique Amazon. Vous interrogez ensuite le [message de réception](https://docs.aws.amazon.com/cli/latest/reference/sqs/receive-message.html) pour obtenir l'état d'achèvement de la file d'attente AmazonSQS.

Lorsque vous appelez StartLabelDetection, vous pouvez filtrer vos résultats en fournissant des arguments de filtration aux arguments LabelsInclusionFilter et/ou

LabelsExclusionFilter. Pour plus d'informations, consultez [Détection des étiquettes dans une](#page-230-0) [vidéo.](#page-230-0)

La notification d'état d'achèvement est une JSON structure intégrée à la receive-message réponse. Vous devez les extraire JSON de la réponse. Pour plus d'informations sur l'état d'achèvementJSON, consultez[Référence : Notification des résultats d'une analyse vidéo.](#page-174-0) Si la valeur du Status champ du statut complété JSON estSUCCEEDED, vous pouvez obtenir les résultats de la demande d'analyse vidéo en appelantget-label-detection. Lorsque vous appelez GetLabelDetection, vous pouvez trier et agréger les résultats renvoyés à l'aide SortBy et AggregateBy.

Les procédures suivantes n'incluent pas de code pour interroger la SQS file d'attente Amazon. De plus, ils n'incluent pas de code pour analyser le contenu JSON renvoyé par la SQS file d'attente Amazon. Pour obtenir un exemple en Java, consultez [Analyse d'une vidéo stockée dans un](#page-141-0)  [compartiment Amazon S3 avec Java ou Python \(SDK\).](#page-141-0)

### Prérequis

Pour exécuter cette procédure, vous devez avoir AWS CLI installé le. Pour de plus amples informations, veuillez consulter [Premiers pas avec Amazon Rekognition.](#page-35-0) Le AWS compte que vous utilisez doit disposer des autorisations d'accès à Amazon Rekognition. API Pour plus d'informations, [Actions définies par Amazon Rekognition.](https://docs.aws.amazon.com/IAM/latest/UserGuide/list_amazonrekognition.html#amazonrekognition-actions-as-permissions)

Pour configurer Vidéo Amazon Rekognition et télécharger une vidéo

- 1. Configurez l'accès des utilisateurs à Amazon Rekognition Video et configurez l'accès d'Amazon Rekognition Video à Amazon. SNS Pour de plus amples informations, veuillez consulter [Configuration de Vidéo Amazon Rekognition](#page-137-1).
- 2. Téléchargez un fichier vidéo au format MPEG -4 MOV ou au format -4 dans votre compartiment S3. Pendant le développement et les tests, nous suggérons d'utiliser des vidéos courtes de moins de 30 secondes.

Pour en savoir plus, consultez [Chargement d'objets dans Amazon S3](https://docs.aws.amazon.com/AmazonS3/latest/user-guide/UploadingObjectsintoAmazonS3.html) dans le Guide de l'utilisateur Amazon Simple Storage Service.

Pour détecter des étiquettes dans une vidéo

1. Exécutez la AWS CLI commande suivante pour commencer à détecter les étiquettes dans une vidéo.

```
aws rekognition start-label-detection --video '{"S3Object":{"Bucket":"bucket-
name","Name":"video-name"}}' \ 
--notification-channel '{"SNSTopicArn":"TopicARN","RoleArn":"RoleARN"}' \
--region region-name \ 
--features GENERAL LABELS \
--profile profile-name \
--settings "{"GeneralLabels":{"LabelInclusionFilters":["Car"]}}
```
Mettez à jour les valeurs suivantes :

- Remplacez bucketname et videofile par le nom du compartiment Amazon S3 et le nom du fichier que vous avez spécifiés à l'étape 2.
- Passez us-east-1 à la AWS région que vous utilisez.
- Remplacez la valeur de profile\_name dans la ligne qui crée la session de Rekognition par le nom de votre profil de développeur.
- Passez TopicARN à ARN la SNS rubrique Amazon que vous avez créée à l'étape 3 d[eConfiguration de Vidéo Amazon Rekognition](#page-137-1).
- Passez RoleARN au rôle ARN de IAM service que vous avez créé à l'étape 7 de Configuration [de Vidéo Amazon Rekognition](#page-137-1).
- Si nécessaire, vous pouvez spécifier le endpoint-url. Ils AWS CLI devraient automatiquement déterminer le point de terminaison approprié URL en fonction de la région fournie. Toutefois, si vous utilisez un point [de terminaison privé VPC,](https://docs.aws.amazon.com/vpc/latest/userguide/what-is-amazon-vpc.html#what-is-privatelink) vous devrez peutêtre spécifier leendpoint-url. La ressource [AWSService Endpoints](https://docs.aws.amazon.com/general/latest/gr/rande.html#regional-endpoints) répertorie la syntaxe permettant de spécifier les URL des points de terminaison ainsi que les noms et codes de chaque région.
- Vous pouvez également inclure des critères de filtrage dans le réglage des paramètres. Par exemple, vous pouvez utiliser un LabelsInclusionFilter ou un LabelsExclusionFilter à côté d'une liste de valeurs souhaitées.

Si vous y accédez CLI sur un appareil Windows, utilisez des guillemets doubles au lieu de guillemets simples et évitez les guillemets doubles intérieurs par une barre oblique inverse (c'està-dire \) pour corriger les erreurs d'analyse que vous pourriez rencontrer. Pour un exemple, voir ci-dessous :

```
aws rekognition start-label-detection --video "{\"S3Object\":{\"Bucket\":\"bucket-
name\",\"Name\":\"video-name\"}}" --notification-channel "{\"SNSTopicArn\":
\"TopicARN\",\"RoleArn\":\"RoleARN\"}" \
--region us-east-1 --features GENERAL_LABELS --settings "{\"GeneralLabels\":
{\"LabelInclusionFilters\":[\"Car\"]}}" --profile profile-name
```
2. Notez la valeur de JobId dans la réponse. La réponse ressemble à l'JSONexemple suivant.

```
{ 
     "JobId": "547089ce5b9a8a0e7831afa655f42e5d7b5c838553f1a584bf350ennnnnnnnnn"
}
```
- 3. Écrivez du code pour interroger la SQS file d'attente Amazon pour connaître l'état d'achèvement JSON (en utilisant [receive-message](https://docs.aws.amazon.com/cli/latest/reference/sqs/receive-message.html)).
- 4. Écrivez du code pour extraire le Status champ de l'état d'achèvementJSON.
- 5. Si la valeur de Status estSUCCEEDED, exécutez la AWS CLI commande suivante pour afficher les résultats de détection des étiquettes.

```
aws rekognition get-label-detection --job-id JobId \
--region us-east-1 --sort-by TIMESTAMP aggregate-by TIMESTAMPS
```
Mettez à jour les valeurs suivantes :

- Remplacez JobId par l'identifiant de tâche que vous avez noté à l'étape 2.
- Modifiez Endpoint le AWS point us-east-1 de terminaison et la région que vous utilisez.

Les résultats sont similaires à ceux de l'exemple suivant JSON :

```
{ 
     "Labels": [ 
         { 
             "Timestamp": 0,
              "Label": { 
                  "Confidence": 99.03720092773438, 
                  "Name": "Speech" 
 } 
         }, 
         { 
              "Timestamp": 0,
```

```
 "Label": { 
                 "Confidence": 71.6698989868164, 
                 "Name": "Pumpkin" 
 } 
         }, 
         { 
             "Timestamp": 0, 
             "Label": { 
                 "Confidence": 71.6698989868164, 
                 "Name": "Squash" 
 } 
         }, 
         { 
             "Timestamp": 0, 
             "Label": { 
                 "Confidence": 71.6698989868164, 
                 "Name": "Vegetable" 
 } 
         }, .......
```
### <span id="page-174-0"></span>Référence : Notification des résultats d'une analyse vidéo

Amazon Rekognition publie les résultats d'une demande d'analyse Amazon Rekognition Video, y compris le statut d'achèvement, sur une rubrique Amazon Simple Notification Service (Amazon). SNS Pour recevoir la notification d'un SNS sujet Amazon, utilisez une file d'attente ou une AWS Lambda fonction Amazon Simple Queue Service. Pour de plus amples informations, veuillez consulter [the](#page-130-0) [section called "Appeler les opérations de Vidéo Amazon Rekognition".](#page-130-0) Pour obtenir un exemple, consultez [Analyse d'une vidéo stockée dans un compartiment Amazon S3 avec Java ou Python](#page-141-0)  [\(SDK\).](#page-141-0)

La charge utile est au JSON format suivant :

```
{ 
   "JobId": "String", 
   "Status": "String", 
   "API": "String", 
   "JobTag": "String", 
   "Timestamp": Number, 
   "Video": { 
     "S3ObjectName": "String", 
     "S3Bucket": "String"
```
}

}

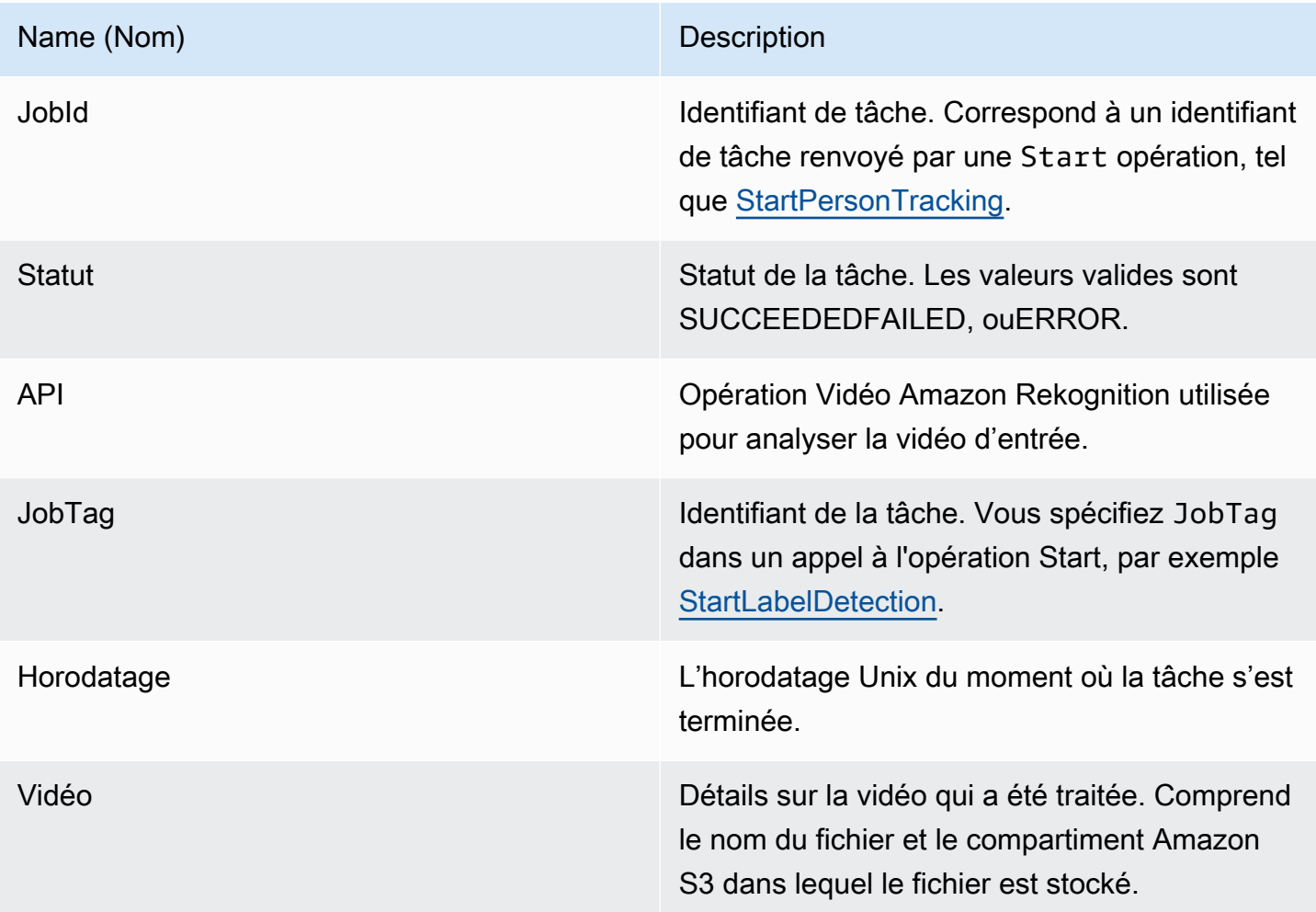

Voici un exemple de notification envoyée avec succès à un SNS sujet Amazon.

```
{ 
   "JobId": "6de014b0-2121-4bf0-9e31-856a18719e22", 
   "Status": "SUCCEEDED", 
   "API": "LABEL_DETECTION", 
   "Message": "", 
   "Timestamp": 1502230160926, 
   "Video": { 
     "S3ObjectName": "video.mpg", 
     "S3Bucket": "videobucket" 
   }
}
```
## Résolution des problèmes liés à Vidéo Amazon Rekognition

La section suivante fournit des informations de dépannage relatives à l'utilisation de Vidéo Amazon Rekognition et des vidéos stockées.

### Je ne reçois jamais le statut d'achèvement envoyé au SNS sujet Amazon

Amazon Rekognition Video publie des informations de statut dans une rubrique SNS Amazon une fois l'analyse vidéo terminée. Généralement, vous recevez le message d'état d'achèvement en vous abonnant à la rubrique à l'aide d'une SQS file d'attente Amazon ou d'une fonction Lambda. Pour faciliter votre enquête, abonnez-vous au SNS sujet Amazon par e-mail afin de recevoir les messages envoyés à votre SNS sujet Amazon dans votre boîte de réception. Pour plus d'informations, consultez la section [S'abonner à une SNS rubrique Amazon](https://docs.aws.amazon.com/sns/latest/dg/sns-create-subscribe-endpoint-to-topic.html).

Si vous ne recevez pas le message dans votre application, prenez en considération les éléments suivants :

- Vérifiez que l'analyse est terminée. Vérifiez la valeur JobStatus dans la réponse de l'opération Get (GetLabelDetection, par exemple). Si la valeur est la IN\_PROGRESS même, l'analyse n'est pas terminée et le statut d'achèvement n'a pas encore été publié dans la SNS rubrique Amazon.
- Vérifiez que vous disposez d'un rôle de IAM service qui autorise Amazon Rekognition Video à publier sur vos sujets Amazon. SNS Pour de plus amples informations, veuillez consulter [Configuration de Vidéo Amazon Rekognition](#page-137-1).
- Vérifiez que le rôle de IAM service que vous utilisez peut publier sur le SNS sujet Amazon à l'aide des informations d'identification du rôle et que les autorisations de votre rôle de service sont correctement limitées aux ressources que vous utilisez. Pour ce faire, procédez comme suit :
	- Obtenez le nom de ressource Amazon de l'utilisateur (ARN) :

```
aws sts get-caller-identity --profile RekognitionUser
```
• Ajoutez l'utilisateur ARN à la relation de confiance des rôles. Pour plus d'informations, consultez [Modification d'un rôle](https://docs.aws.amazon.com/IAM/latest/UserGuide/id_roles_manage_modify.html). L'exemple de politique de confiance suivant spécifie les informations d'identification du rôle de l'utilisateur et limite les autorisations de la fonction du service aux seules ressources que vous utilisez (pour plus d'informations sur la limitation sécurisée de l'étendue des autorisations d'une fonction du service, voir [Prévention du problème de l'adjoint](#page-1130-0)  [confus entre services](#page-1130-0)) :

```
 "Version": "2012-10-17", 
   "Statement": [ 
     { 
       "Effect": "Allow", 
       "Principal": { 
          "Service": "rekognition.amazonaws.com", 
          "AWS": "arn:User ARN" 
       }, 
       "Action": "sts:AssumeRole", 
       "Condition": { 
       "StringEquals": { 
                       "aws:SourceAccount": "Account ID" 
\qquad \qquad \text{ } "StringLike": { 
                       "aws:SourceArn": 
  "arn:aws:rekognition:region:111122223333:streamprocessor/*" 
 } 
       } 
     } 
  \mathbf{I}}
```
- Prenez le rôle : aws sts assume-role --role-arn arn:*Role ARN* --role-sessionname *SessionName* --profile RekognitionUser
- Publier sur le SNS sujet Amazon : aws sns publish --topic-arn arn:*Topic ARN* message "Hello World!" --region us-east-1 --profile RekognitionUser

Si la AWS CLI commande fonctionne, vous recevez le message (dans votre boîte de réception, si vous vous êtes abonné au sujet par e-mail). Si vous ne recevez pas le message :

- Vérifiez que vous avez correctement configuré Vidéo Amazon Rekognition. Pour de plus amples informations, veuillez consulter [Configuration de Vidéo Amazon Rekognition](#page-137-1).
- Consultez les autres conseils de dépannage pour cette question.
- Vérifiez que vous utilisez le bon SNS sujet Amazon :
	- Si vous utilisez un rôle de IAM service pour donner à Amazon Rekognition Video l'accès à un seul sujet SNS Amazon, vérifiez que vous avez donné les autorisations pour le bon sujet Amazon. SNS Pour de plus amples informations, veuillez consulter [Donner accès à une SNS](#page-140-0)  [rubrique Amazon existante.](#page-140-0)
	- Si vous utilisez un rôle de IAM service pour permettre à Amazon Rekognition Video d'accéder à SNS plusieurs sujets, vérifiez que vous utilisez le bon sujet et que le nom du sujet est précédé

d'un. AmazonRekognition Pour de plus amples informations, veuillez consulter [Donner accès à](#page-140-1)  [plusieurs SNS rubriques Amazon.](#page-140-1)

- Si vous utilisez une AWS Lambda fonction, vérifiez que votre fonction Lambda est abonnée à la bonne rubrique AmazonSNS. Pour de plus amples informations, consultez [Diffusion en éventail](https://docs.aws.amazon.com/sns/latest/dg/sns-lambda.html)  [vers fonctions Lambda.](https://docs.aws.amazon.com/sns/latest/dg/sns-lambda.html)
- Si vous abonnez une SQS file d'attente Amazon à votre SNS sujet Amazon, vérifiez que votre SNS sujet Amazon est autorisé à envoyer des messages à la SQS file d'attente Amazon. Pour plus d'informations, consultez [Autoriser le SNS sujet Amazon à envoyer des messages à la SQS file](https://docs.aws.amazon.com/sns/latest/dg/subscribe-sqs-queue-to-sns-topic.html#SendMessageToSQS.sqs.permissions) [d'attente Amazon.](https://docs.aws.amazon.com/sns/latest/dg/subscribe-sqs-queue-to-sns-topic.html#SendMessageToSQS.sqs.permissions)

J'ai besoin d'aide supplémentaire pour résoudre le problème lié à la SNS rubrique Amazon

Vous pouvez utiliser AWS X-Ray Amazon SNS pour suivre et analyser les messages qui transitent par votre application. Pour plus d'informations, consultez [Amazon SNS et AWS X-Ray](https://docs.aws.amazon.com/xray/latest/devguide/xray-services-sns.html).

Pour obtenir de l'aide supplémentaire, vous pouvez publier votre question sur le forum [Amazon](https://forums.aws.amazon.com/forum.jspa?forumID=234)  [Rekognition](https://forums.aws.amazon.com/forum.jspa?forumID=234) ou envisager de vous inscrire au [support technique AWS.](https://aws.amazon.com/premiumsupport/)

# Utilisation des vidéos streaming

Vous pouvez utiliser Vidéo Amazon Rekognition pour détecter et reconnaître des visages dans des vidéos diffusées en streaming. Vidéo Amazon Rekognition utilise Amazon Kinesis Video Streams pour recevoir et traiter un flux vidéo. Vous créez un processeur de flux avec des paramètres indiquant ce que le processeur de flux doit détecter dans le flux vidéo. Rekognition envoie les résultats de détection d'étiquettes issus d'événements vidéo diffusés en continu sous forme de notifications Amazon et SNS Amazon S3. Rekognition génère les résultats de recherche de visages dans un flux de données Kinesis.

Les processeurs de flux de recherche de visages utilisent FaceSearchSettings pour rechercher des visages dans une collection. Pour plus d'informations sur la mise en œuvre de processeurs de flux de recherche de visages pour analyser les visages dans le streaming vidéo, consultez [the section](#page-455-0)  [called "Recherche de visages dans une collection en vidéo streaming"](#page-455-0).

Les processeurs de flux de détection d'étiquettes utilisent ConnectedHomeSettings pour rechercher des personnes, des packages et des animaux de compagnie dans des événements vidéo en streaming. Pour plus d'informations sur la mise en œuvre des processeurs de flux de détection

d'étiquettes, consultez [the section called "Détection d'étiquettes dans des événements vidéo en](#page-246-0)  [streaming".](#page-246-0)

# Présentation des opérations du processeur de flux Vidéo Amazon Rekognition

Pour démarrer l'analyse d'une vidéo en streaming, lancez un processeur de flux Vidéo Amazon Rekognition et une vidéo en streaming dans Vidéo Amazon Rekognition. Un processeur de flux Vidéo Amazon Rekognition vous permet de démarrer, d'arrêter et de gérer des processeurs de flux. Vous créez un processeur de flux en appelant [CreateStreamProcessor.](https://docs.aws.amazon.com/rekognition/latest/APIReference/API_CreateStreamProcessor.html) Les paramètres de demande pour créer un processeur de flux de recherche de visages incluent les Amazon Resource Names (ARNs) pour le flux vidéo Kinesis, le flux de données Kinesis et l'identifiant de la collection utilisée pour reconnaître les visages dans la vidéo en streaming. Les paramètres de demande pour créer un processeur de flux de surveillance de la sécurité incluent les Amazon Resource Names (ARNs) pour le flux vidéo Kinesis et le SNS sujet Amazon, les types d'objets que vous souhaitez détecter dans le flux vidéo et les informations relatives à un compartiment Amazon S3 pour les résultats de sortie. Ils comprennent également le nom que vous définissez pour le processeur de flux.

Vous commencez à traiter une vidéo en appelant l'[StartStreamProcessoro](https://docs.aws.amazon.com/rekognition/latest/APIReference/API_StartStreamProcessor.html)pération. Pour obtenir des informations sur l'état d'un processeur de flux, appelez [DescribeStreamProcessor](https://docs.aws.amazon.com/rekognition/latest/APIReference/API_DescribeStreamProcessor.html). Les autres opérations que vous pouvez effectuer consistent [TagResourceà](https://docs.aws.amazon.com/rekognition/latest/APIReference/API_TagResource.html) étiqueter un processeur de flux et [DeleteStreamProcessorà](https://docs.aws.amazon.com/rekognition/latest/APIReference/API_DeleteStreamProcessor.html) supprimer un processeur de flux. Si vous utilisez un processeur de flux de recherche faciale, vous pouvez également l'utiliser [StopStreamProcessorp](https://docs.aws.amazon.com/rekognition/latest/APIReference/API_StopStreamProcessor.html)our arrêter un processeur de flux. Pour obtenir la liste des processeurs de streaming de votre compte, appelez [ListStreamProcessors](https://docs.aws.amazon.com/rekognition/latest/APIReference/API_ListStreamProcessors.html).

Lorsque le processeur de flux commence à s'exécuter, vous diffusez la vidéo dans Vidéo Amazon Rekognition via le flux vidéo Kinesis que vous avez spécifié dans CreateStreamProcessor. Vous pouvez utiliser l'opération Kinesis Video SDK [PutMediaS](https://docs.aws.amazon.com/kinesisvideostreams/latest/dg/API_dataplane_PutMedia.html)treams pour diffuser de la vidéo dans le flux vidéo Kinesis. Pour un exemple, voir [PutMediaAPIExemple.](https://docs.aws.amazon.com/kinesisvideostreams/latest/dg/examples-putmedia.html)

Pour plus d'informations sur la manière dont votre application peut utiliser les résultats d'analyse Vidéo Amazon Rekognition à partir d'un processeur de flux de recherche faciale, consultez [Lecture](#page-472-0)  [des résultats d'analyse de vidéo en streaming](#page-472-0).
### Ajouter des balises à un nouveau processeur de flux

Vous pouvez identifier, organiser, rechercher et filtrer les processeurs de flux Amazon Rekognition à l'aide de balises. Chaque balise est une étiquette composée d'une clé définie par l'utilisateur et d'une valeur.

Vous pouvez ajouter des balises à un processeur de flux lorsque vous le créez à l'aide de l'opération CreateStreamProcessor. Spécifiez une ou plusieurs balises dans le paramètre d'entrée du tableau Tags. Voici un JSON exemple de CreateStreamProcessor demande avec des balises.

```
{ 
        "Name": "streamProcessorForCam", 
        "Input": { 
                "KinesisVideoStream": { 
                       "Arn": "arn:aws:kinesisvideo:us-east-1:nnnnnnnnnnnn:stream/
inputVideo" 
 } 
        }, 
        "Output": { 
                "KinesisDataStream": { 
                       "Arn": "arn:aws:kinesis:us-east-1:nnnnnnnnnnnn:stream/outputData" 
 } 
        }, 
        "RoleArn": "arn:aws:iam::nnnnnnnnnnn:role/roleWithKinesisPermission", 
        "Settings": { 
                "FaceSearch": { 
                       "CollectionId": "collection-with-100-faces", 
                       "FaceMatchThreshold": 85.5 
               }, 
               "Tags": { 
       "Dept": "Engineering", 
         "Name": "Ana Silva Carolina", 
         "Role": "Developer" 
        }
}
```
## Ajouter des balises à un processeur de flux existant

Vous pouvez identifier, organiser, rechercher et filtrer les processeurs de flux Amazon Rekognition à l'aide de balises. Chaque balise est une étiquette composée d'une clé définie par l'utilisateur et d'une valeur.

Ajouter des balises à un nouveau processeur de flux 167

Pour ajouter une ou plusieurs balises à un processeur de flux existant, utilisez l'opération TagResource. Spécifiez le nom de ressource Amazon (ARN) (ResourceArn) du processeur de flux et les balises (Tags) que vous souhaitez ajouter. L'exemple suivant vous montre comment ajouter deux balises.

```
aws rekognition tag-resource --resource-arn resource-arn \ 
                 --tags '{"key1":"value1","key2":"value2"}'
```
### **a** Note

Si vous ne connaissez pas le nom de ressource Amazon du processeur de flux, vous pouvez utiliser l'opération DescribeStreamProcessor.

### Répertorier les balises dans un processeur de flux

Vous pouvez identifier, organiser, rechercher et filtrer les processeurs de flux Amazon Rekognition à l'aide de balises. Chaque balise est une étiquette composée d'une clé définie par l'utilisateur et d'une valeur.

Pour répertorier les balises associées à un processeur de flux, utilisez l'ListTagsForResourceopération et spécifiez le processeur ARN de flux (ResourceArn). La réponse est une carte des clés de balise et des valeurs attachées au processeur de flux spécifié.

aws rekognition list-tags-for-resource --resource-arn resource-arn

La sortie affiche une liste de balises attachées au processeur de flux :

```
{ 
     "Tags": { 
          "Dept": "Engineering", 
          "Name": "Ana Silva Carolina", 
          "Role": "Developer" 
     }
}
```
## Supprimer des balises d'un processeur de flux

Vous pouvez identifier, organiser, rechercher et filtrer les processeurs de flux Amazon Rekognition à l'aide de balises. Chaque balise est une étiquette composée d'une clé définie par l'utilisateur et d'une valeur.

Pour supprimer une ou plusieurs balises d'un processeur de flux, utilisez l'opération UntagResource. Spécifiez ARN le modèle (ResourceArn) et les clés de balise (Tag-Keys) que vous souhaitez supprimer.

```
aws rekognition untag-resource --resource-arn resource-arn \ 
                 --tag-keys '["key1","key2"]'
```
Vous pouvez aussi spécifier les clés de balise dans ce format :

```
--tag-keys key1,key2
```
## Gestion des erreurs

Cette section décrit les erreurs d'exécution et la façon de les traiter. Il décrit également les messages d'erreur et les codes spécifiques à Amazon Rekognition.

### Rubriques

- [Composants erreur](#page-182-0)
- [Codes et messages d'erreur](#page-183-0)
- [Gestion des erreurs dans votre application](#page-188-0)

### <span id="page-182-0"></span>Composants erreur

Lorsque votre programme envoie une demande, Amazon Rekognition tente de la traiter. Si la demande aboutit, Amazon Rekognition renvoie un code d'état de réussite HTTP (200 OK), ainsi que les résultats de l'opération demandée.

Si la demande échoue, Amazon Rekognition renvoie un message d'erreur. Chaque erreur possède trois composants :

• Un code d'état HTTP (400, par exemple).

- Un nom d'exception (InvalidS3ObjectException, par exemple).
- Un message d'erreur (Unable to get object metadata from S3. Check object key, region and/or access permissions., par exemple).

Les kits AWS SDK prennent soin de répercuter les erreurs dans votre application, afin que vous puissiez prendre les mesures appropriées. Par exemple, dans un programme Java, vous pouvez écrire une logique try-catch de façon à gérer un ResourceNotFoundException.

Si vous n'utilisez pas de kit SDK AWS, vous devez analyser le contenu de la réponse de bas niveau provenant d'Amazon Rekognition. Voici un exemple de réponse :

HTTP/1.1 400 Bad Request Content-Type: application/x-amz-json-1.1 Date: Sat, 25 May 2019 00:28:25 GMT x-amzn-RequestId: 03507c9b-7e84-11e9-9ad1-854a4567eb71 Content-Length: 222 Connection: keep-alive

{"\_\_type":"InvalidS3ObjectException","Code":"InvalidS3ObjectException","Logref":"5022229e-7e48to get object metadata from S3. Check object key, region and/or access permissions."}

### <span id="page-183-0"></span>Codes et messages d'erreur

Vous trouverez ci-dessous une liste des exceptions renvoyées par Amazon Rekognition, regroupées par code d'état HTTP. Si OK to retry? a pour réponse Yes, vous pouvez soumettre à nouveau la même demande. Si OK to retry? a pour réponse No, vous devez résoudre le problème côté client avant de soumettre une nouvelle demande.

### Code d'état HTTP 400

Un code de statut HTTP 400 indique un problème avec votre demande. Parmi les exemples de problèmes, citons l'échec de l'authentification, l'absence de paramètres obligatoires ou le dépassement du débit provisionné d'une opération. Vous devez corriger le problème dans votre application avant de soumettre à nouveau la demande.

### AccessDeniedException

Message :Une erreur s'est produite (AccessDeniedException) lors de l'appel de l'<Operation>opération : L'utilisateur : <User ARN>n'est pas autorisé à exécuter : <Operation>sur la ressource :<Resource ARN>.

Vous n'êtes pas autorisé à effectuer l'action. Utilisez l'Amazon Resource Name (ARN) d'un utilisateur ou d'un rôle IAM autorisé pour effectuer l'opération.

OK pour réessayer ? Non

GroupFacesInProgressException

Message :Impossible de planifierGroupFacestravail. Une tâche de groupe existe déjà pour cette collection.

Réessayer l'opération lorsque la tâche existante est terminée.

OK pour réessayer ? Non

IdempotentParameterMismatchException

Message :LeClientRequestToken: <Token>que vous avez fourni est déjà en cours d'utilisation.

UNClientRequestTokenUn paramètre d'entrée a été réutilisé avec une opération, mais au moins l'un des autres paramètres d'entrée est différent de l'appel précédent à l'opération.

OK pour réessayer ? Non

### ImageTooLargeException

Message : Image size is too large.

La taille de l'image d'entrée dépasse la limite autorisée. Si vous appele[zDetectProtectiveEquipment](https://docs.aws.amazon.com/rekognition/latest/APIReference/API_DetectProtectiveEquipment.html), la taille ou la résolution de l'image dépasse la limite autorisée. Pour plus d'informations, veuillez consulter [Directives et quotas dans Amazon](#page-1149-0) [Rekognition](#page-1149-0).

OK pour réessayer ? Non

InvalidImageFormatException

Message : Request has invalid image format.

Le format d'image fourni n'est pas pris en charge. Utilisez un format d'image pris en charge (.JPEG et .PNG). Pour plus d'informations, veuillez consulter [Directives et quotas dans Amazon](#page-1149-0) [Rekognition](#page-1149-0).

OK pour réessayer ? Non

InvalidPaginationTokenException

Messages

- Jeton non valide
- Jeton de pagination non valide

Le jeton de pagination inclus dans la demande n'est pas valide. Le jeton peut avoir expiré.

OK pour réessayer ? Non

InvalidParameterException

Message : Request has invalid parameters.

Un paramètre d'entrée a enfreint une contrainte. Validez vos paramètres avant d'appeler à nouveau l'opération d'API.

OK pour réessayer ? Non

Non valide 3ObjectException

Messages :

- Request has invalid S3 object.
- Impossible d'obtenir les métadonnées de l'objet depuis S3. Vérifiez la clé de l'objet, la région et/ ou les autorisations d'accès.

Amazon Rekognition n'est pas en mesure d'accéder à l'objet S3 spécifié dans la demande. Pour plus d'informations, consultez les informations sur la [gestion des accès à AWS S3.](https://docs.aws.amazon.com/AmazonS3/latest/dev/s3-access-control.html) Pour plus d'informations sur le dépannage, consultez [Dépannage Amazon S3](https://docs.aws.amazon.com/AmazonS3/latest/dev/troubleshooting.html).

OK pour réessayer ? Non

LimitExceededException

Messages :

• Stream processor limit exceeded for account, limit - <Current Limit>.

• <Number of Open Jobs> open Jobs for User <User ARN> Maximum limit: <Maximum Limit>

Une limite de service Amazon Rekognition a été dépassée. Par exemple, si vous lancez simultanément trop de tâches Amazon Rekognition Video, vous appelez pour démarrer des opérations, telles queStartLabelDetection, soulevez unLimitExceededExceptionexception (code d'état HTTP : 400) jusqu'à ce que le nombre de tâches exécutées simultanément soit inférieur à la limite du service Amazon Rekognition.

OK pour réessayer ? Non

ProvisionedThroughputExceededException

Messages :

- Provisioned Rate exceeded.
- S3 download limit exceeded.

Le nombre de demandes dépasse votre limite de débit. Pour plus d'informations, voi[rLimites du](https://docs.aws.amazon.com/general/latest/gr/aws_service_limits.html#limits_rekognition)  [service Amazon Rekognition](https://docs.aws.amazon.com/general/latest/gr/aws_service_limits.html#limits_rekognition).

Pour demander une augmentation de la limite, suivez les instructions sur[the section called "Créez](#page-1153-0)  [un dossier pour modifier les quotas TPS"](#page-1153-0).

OK pour réessayer ? Oui

#### ResourceAlreadyExistsException

Message : The collection id: <Collection Id> already exists.

Une collection avec l'ID spécifié existe déjà.

OK pour réessayer ? Non

#### ResourceInUseException

Messages :

- Stream processor name already in use.
- Specified resource is in use.
- Processor not available for stopping stream.
- Cannot delete stream processor.

Réessayez lorsque la ressource est disponible.

OK pour réessayer ? Non

ResourceNotFoundException

Message : Plusieurs messages en fonction de l'appel d'API.

La ressource spécifiée n'existe pas.

OK pour réessayer ? Non

### **ThrottlingException**

Message : Slow down; sudden increase in rate of requests.

Votre taux de demande d'augmentation est trop rapide. Diminuez le débit de vos demandes et augmentez-les progressivement. Nous vous recommandons de faire un retour en arrière exponentiel et de réessayer. Par défaut, les kits SDK AWS utilisent une logique de nouvelle tentative et une interruption exponentielle automatiques. Pour plus d'informations, consultez [Nouvelles tentatives après erreur et interruptions exponentiellesdans AWS](https://docs.aws.amazon.com/general/latest/gr/api-retries.html) et [Backoff exponentiel](http://www.awsarchitectureblog.com/2015/03/backoff.html)  [et Jitter](http://www.awsarchitectureblog.com/2015/03/backoff.html).

OK pour réessayer ? Oui

#### VideoTooLargeException

Message : Video size in bytes: <Video Size> is more than the maximum limit of: <Max Size> bytes.

La taille ou la durée de fichier du support fourni est trop volumineuse. Pour plus d'informations, veuillez consulter [Directives et quotas dans Amazon Rekognition.](#page-1149-0)

OK pour réessayer ? Non

### Code d'état HTTP 5xx

Un code d'état HTTP 5xx indique un problème qui doit être résolu par AWS. Il s'agit peut être d'une erreur temporaire. Si c'est le cas, vous pouvez relancer la demande jusqu'à ce qu'elle aboutisse.

Sinon, accédez au [AWS Service Health Dashboard](https://status.aws.amazon.com/) pour voir si le service présente des problèmes de fonctionnement.

InternalServerError(HTTP 500)

Message : Internal server error

Amazon Rekognition a rencontré un problème de service. Renouvelez votre appel. Faites un retour en arrière exponentiel et réessayez. Par défaut, les kits SDK AWS utilisent une logique de nouvelle tentative et une interruption exponentielle automatiques. Pour plus d'informations, consultez [Nouvelles tentatives après erreur et interruptions exponentiellesdans AWS](https://docs.aws.amazon.com/general/latest/gr/api-retries.html) et [Backoff](http://www.awsarchitectureblog.com/2015/03/backoff.html)  [exponentiel et Jitter.](http://www.awsarchitectureblog.com/2015/03/backoff.html)

OK pour réessayer ? Oui

ThrottlingException(HTTP 500)

Message : Service Unavailable

Amazon Rekognition est temporairement dans l'impossibilité de traiter la demande. Renouvelez votre appel. Nous vous recommandons de faire un retour en arrière exponentiel et de réessayer. Par défaut, les kits SDK AWS utilisent une logique de nouvelle tentative et une interruption exponentielle automatiques. Pour plus d'informations, consultez [Nouvelles tentatives après erreur](https://docs.aws.amazon.com/general/latest/gr/api-retries.html)  [et interruptions exponentiellesdans AWS](https://docs.aws.amazon.com/general/latest/gr/api-retries.html) et [Backoff exponentiel et Jitter.](http://www.awsarchitectureblog.com/2015/03/backoff.html)

OK pour réessayer ? Oui

### <span id="page-188-0"></span>Gestion des erreurs dans votre application

Pour que votre application fonctionne correctement, vous devez ajouter une logique destinée à capturer les erreurs et à y répondre. Les approches classiques incluent l'utilisation de blocs trycatch ou d'instructions if-then.

Les kits AWS SDK effectuent leurs propres tentatives et contrôles d'erreur. Si vous rencontrez une erreur tout en utilisant l'un des kits AWS SDK, le code d'erreur et la description peuvent vous aider à la résoudre.

Vous devez également voir un Request ID dans la réponse. L'Request ID peut être utile si vous devez utiliser AWS Support pour diagnostiquer un problème.

L'extrait de code Java suivant tente de détecter des objets dans une image et exécute une gestion rudimentaire des erreurs. (Dans ce cas, il informe l'utilisateur que la demande a échoué.)

```
try { 
     DetectLabelsResult result = rekognitionClient.detectLabels(request); 
     List <Label> labels = result.getLabels(); 
     System.out.println("Detected labels for " + photo); 
     for (Label label: labels) { 
         System.out.println(label.getName() + ": " + label.getConfidence().toString()); 
     }
} 
catch(AmazonRekognitionException e) { 
     System.err.println("Could not complete operation"); 
     System.err.println("Error Message: " + e.getMessage()); 
    System.err.println("HTTP Status: " + e.getStatusCode());
     System.err.println("AWS Error Code: " + e.getErrorCode()); 
     System.err.println("Error Type: " + e.getErrorType()); 
    System.err.println("Request ID: " + e.getRequestId());}
catch (AmazonClientException ace) { 
     System.err.println("Internal error occurred communicating with Rekognition"); 
     System.out.println("Error Message: " + ace.getMessage());
}
```
Dans cet extrait de code, la construction try-catch gère deux types différents d'exceptions :

- AmazonRekognitionException—Cette exception se produit si la demande du client a été correctement transmise à Amazon Rekognition, mais qu'Amazon Rekognition n'a pas pu traiter la demande et a renvoyé une réponse d'erreur à la place.
- AmazonClientException— Cette exception se produit si le client n'a pas pu obtenir de réponse d'un service ou s'il n'a pas pu analyser la réponse d'un service.

## Utiliser Amazon Rekognition en tant que service agréé FedRAMP

LeAWSLe programme de conformité FedRAMP inclut Amazon Rekognition en tant que service agréé FedRAMP. Si vous êtes client de l'administration américaine ou du secteur commercial, vous pouvez utiliser le service pour traiter et stocker vos charges de travail sensibles dans les régions AWS USA Est et USA Ouest avec des données jusqu'au niveau d'impact modéré. Vous pouvez utiliser le service pour les charges de travail sensibles dansAWS GovCloud(États-Unis) Limite d'autorisation de la région, avec des données allant jusqu'au niveau d'impact élevé. Pour de plus amples informations sur la conformité FedRAMP, veuillez consulter [ConformitéAWS FedRAMP.](https://aws.amazon.com/compliance/fedramp/)

Pour être conforme à FedRAMP, vous pouvez utiliser un point de terminaison FIPS (Federal Information Processing Standard). Cela vous donne accès aux modules cryptographiques validés FIPS 140-2 lorsque vous travaillez avec des informations sensibles. Pour plus d'informations sur les points de terminaison FIPS, consultez [Présentation de FIPS 140-2.](https://aws.amazon.com/compliance/fips/)

Vous pouvez utiliserAWS Command Line Interface(AWS CLI) ou l'un des kits SDK AWS pour spécifier le point de terminaison utilisé par Amazon Rekognition.

Pour les points de terminaison pouvant être utilisés avec Amazon Rekognition, consulte[zRégions et](https://docs.aws.amazon.com/general/latest/gr/rande.html#rekognition_region)  [points de terminaison Amazon Rekognition](https://docs.aws.amazon.com/general/latest/gr/rande.html#rekognition_region).

Vous trouverez ci-dessous des exemples tirés d[uLister les collectionss](#page-337-0)ujet dansGuide du développeur Amazon Rekognition. Ils sont modifiés pour spécifier la région et le point de terminaison FIPS via lesquels Amazon Rekognition est accessible.

Java

Pour Java, utilisezwithEndpointConfigurationméthode lorsque vous créez le client Amazon Rekognition. Cet exemple montre vos collections qui utilisent le point de terminaison FIPS dans la région USA Est (Virginie) :

```
//Copyright 2019 Amazon.com, Inc. or its affiliates. All Rights Reserved. 
//PDX-License-Identifier: MIT-0 (For details, see https://github.com/awsdocs/amazon-
rekognition-developer-guide/blob/master/LICENSE-SAMPLECODE.) 
package aws.example.rekognition.image; 
import java.util.List; 
import com.amazonaws.services.rekognition.AmazonRekognition; 
import com.amazonaws.services.rekognition.AmazonRekognitionClientBuilder; 
import com.amazonaws.services.rekognition.model.ListCollectionsRequest; 
import com.amazonaws.services.rekognition.model.ListCollectionsResult; 
public class ListCollections { 
    public static void main(String[] args) throws Exception {
```

```
 AmazonRekognition amazonRekognition = 
  AmazonRekognitionClientBuilder.standard() 
           .withEndpointConfiguration(new 
  AwsClientBuilder.EndpointConfiguration("https://rekognition-fips.us-
east-1.amazonaws.com","us-east-1")) 
         .build();
       System.out.println("Listing collections"); 
      int limit = 10;
       ListCollectionsResult listCollectionsResult = null; 
       String paginationToken = null; 
       do { 
          if (listCollectionsResult != null) { 
             paginationToken = listCollectionsResult.getNextToken(); 
          } 
          ListCollectionsRequest listCollectionsRequest = new 
  ListCollectionsRequest() 
                   .withMaxResults(limit) 
                   .withNextToken(paginationToken); 
  listCollectionsResult=amazonRekognition.listCollections(listCollectionsRequest); 
         List < String > collectionIds = listCollectionsResult.getCollectionIds();
          for (String resultId: collectionIds) { 
             System.out.println(resultId); 
          } 
       } while (listCollectionsResult != null && 
  listCollectionsResult.getNextToken() != 
          null); 
    } 
}
```
### AWS CLI

Pour leAWS CLI, utilisez le--endpoint-urlargument pour spécifier le point de terminaison via lequel Amazon Rekognition est accessible. Cet exemple montre vos collections qui utilisent le point de terminaison FIPS dans la région USA Est (Ohio) :

```
aws rekognition list-collections --endpoint-url https://rekognition-fips.us-
east-2.amazonaws.com --region us-east-2
```
#### Python

Pour Python, utilisez l'argument endpoint\_url dans la fonction boto3.client. Définissez le point de terminaison que vous souhaitez spécifier. Cet exemple montre vos collections qui utilisent le point de terminaison FIPS dans la région USA Ouest (Oregon) :

```
#Copyright 2018 Amazon.com, Inc. or its affiliates. All Rights Reserved. 
#PDX-License-Identifier: MIT-0 (For details, see https://github.com/awsdocs/amazon-
rekognition-developer-guide/blob/master/LICENSE-SAMPLECODE.) 
import boto3 
def list_collections(): 
     max_results=2 
     client=boto3.client('rekognition', endpoint_url='https://rekognition-fips.us-
west-2.amazonaws.com', region_name='us-west-2') 
     #Display all the collections 
     print('Displaying collections...') 
     response=client.list_collections(MaxResults=max_results) 
     collection_count=0 
     done=False 
     while done==False: 
         collections=response['CollectionIds'] 
         for collection in collections: 
             print (collection) 
             collection_count+=1 
         if 'NextToken' in response: 
             nextToken=response['NextToken'] 
  response=client.list_collections(NextToken=nextToken,MaxResults=max_results) 
         else: 
             done=True 
     return collection_count 
def main():
```

```
Utilisation d'Amazon Rekognition avec FedRAMP 179
```

```
 collection_count=list_collections() 
     print("collections: " + str(collection_count)) 
if __name__ == '__main__": main()
```
# Bonnes pratiques pour les capteurs, images d'entrée et vidéos

Cette section contient des informations sur les bonnes pratiques pour l'utilisation d'Amazon Rekognition. Ces bonnes pratiques vous aideront à optimiser les performances des opérations que vous invoquez. Si vous avez du mal à obtenir les résultats attendus d'une opération, assurez-vous de suivre les meilleures pratiques documentées ici.

Pour plus d'informations sur la latence des opérations d'imagerie, consultez les rubriques suivantes :

• [the section called "Latence de fonctionnement d'Image Amazon Rekognition"](#page-195-0)

Les opérations de comparaison faciale et de recherche de visages vous obligent à suivre les meilleures pratiques spécifiques pour trouver des visages sur une image. Ces exigences ont également été documentées dans le lien suivant :

- [the section called "Recommandations pour les images d'entrée de comparaison faciale"](#page-195-1)
- [the section called "Recommandations pour rechercher des visages dans une collection"](#page-196-0)

Les sections suivantes expliquent comment configurer votre caméra pour chaque type de média qu'Amazon Rekognition est capable d'analyser :

- [the section called "Recommandations pour la configuration de la caméra \(image et vidéo\)"](#page-197-0)
- [the section called "Recommandations pour la configuration de la caméra \(vidéos stockées et en](#page-199-0) [streaming\)"](#page-199-0)
- [the section called "Recommandations pour la configuration de la caméra \(vidéo en streaming\)"](#page-200-0)

Les opérations Face Liveness ont également leurs propres meilleures pratiques qui doivent être suivies pour tirer le meilleur parti de l'outil de vérification de la qualité de vie :

• [the section called "Recommandations pour l'utilisation de Face Liveness"](#page-201-0)

## <span id="page-195-0"></span>Latence de fonctionnement d'Image Amazon Rekognition

Pour garantir la latence la plus faible possible pour les opérations d'Image Amazon Rekognition, prenez en considération les éléments suivants :

- La région du compartiment Amazon S3 qui contient vos images doit correspondre à la région que vous utilisez pour les opérations relatives aux images Amazon Rekognition. API
- Il est plus rapide d'appeler une opération d'Image Amazon Rekognition avec des octets d'image que de charger l'image dans un compartiment Amazon S3, puis de référencer l'image chargée dans une opération d'Image Amazon Rekognition. Envisagez cette approche si vous chargez des images dans Image Amazon Rekognition en vue d'un traitement pratiquement en temps réel. Tel est le cas, par exemple, des images chargées à partir d'une caméra IP ou des images chargées via un portail web.
- Si l'image se trouve déjà dans un compartiment Amazon S3, il est probablement plus rapide de la référencer dans une opération d'Image Amazon Rekognition que de transmettre des octets d'image à l'opération.

# <span id="page-195-1"></span>Recommandations pour les images d'entrée de comparaison faciale

Les modèles utilisés pour les opérations de comparaison faciale sont conçus pour fonctionner dans une grande variété de poses, d'expressions faciales, de tranches d'âge, de rotations, de conditions d'éclairage et de tailles. Nous vous recommandons de suivre les directives suivantes lorsque vous choisissez des photos de référence pour [CompareFaceso](https://docs.aws.amazon.com/rekognition/latest/APIReference/API_CompareFaces.html)u pour ajouter des visages à une collection à l'aide de [IndexFaces.](https://docs.aws.amazon.com/rekognition/latest/APIReference/API_IndexFaces.html)

## Recommandations générales pour la saisie d'images pour les opérations faciales

- Utilisez des images lumineuses et nettes. Évitez autant que possible d'utiliser des images qui peuvent être floues en raison du mouvement du sujet et de l'appareil photo. [DetectFaces](https://docs.aws.amazon.com/rekognition/latest/APIReference/API_DetectFaces.html)peut être utilisé pour déterminer la luminosité et la netteté d'un visage.
- À des fins de détection du regard, il est recommandé de télécharger l'image originale à sa taille et à sa qualité d'origine.
- Utilisez une image dont le visage se trouve dans la plage d'angles recommandée. Le tangage doit être inférieur à 30 degrés lorsque la caméra est orientée vers le bas, et inférieur à 45 degrés lorsqu'elle est orientée vers le haut. Le lacet doit être inférieur à 45 degrés dans les deux directions. Il n'existe aucune restriction sur le roulis.
- Utilisez l'image d'un visage dont les deux yeux sont ouverts et visibles.
- Utilisez une image de visage qui n'est pas dissimulé ou étroitement rogné. L'image doit contenir l'intégralité de la tête et des épaules de la personne. Elle ne doit pas être rognée en suivant le cadre de délimitation du visage.
- Évitez les accessoires qui cachent le visage, comme les bandeaux et les masques.
- Utilisez une image dont le visage occupe une grande partie de l'image. La mise en correspondance des images où le visage occupe une plus grande partie de l'image est plus précise.
- Assurez-vous que les images sont suffisamment grandes en termes de résolution. Amazon Rekognition peut reconnaître des visages aussi petits que 50 x 50 pixels dans des résolutions d'image allant jusqu'à 1920 x 1080. Les images de plus haute résolution exigent une taille de visage minimale supérieure. Les visages dont la taille est supérieure à la taille minimale génèrent un ensemble de résultats de comparaison faciale plus précis.
- Utilisez des images en couleur.
- Utilisez des images de visage éclairé de façon uniforme, par opposition aux variations d'éclairage telles que les ombres.
- Utilisez des images dont le contraste est suffisant avec l'arrière-plan. Un arrière-plan monochrome avec un contraste élevé fonctionne bien.
- Pour les applications nécessitant une précision élevée, utilisez des images de visage dont les expressions faciales sont neutres avec la bouche fermée et un petit sourire voire aucun.

# <span id="page-196-0"></span>Recommandations pour rechercher des visages dans une collection

- Lorsque vous recherchez des visages dans une collection, assurez-vous que les images de visages récentes sont indexées.
- Lorsque vous créez une collection à l'aide d'IndexFaces, utilisez plusieurs images de visage d'une personne avec différents tangages et lacets (dans la plage d'angles recommandée). Nous recommandons d'indexer au moins 5 images de la personne : visage droit, visage tourné vers la gauche avec un lacet de 45 degrés ou moins, visage tourné vers la droite avec un lacet

de 45 degrés ou moins, visage incliné vers le bas avec un tangage de 30 degrés ou moins, et visage incliné vers le haut avec un tangage de 45 degrés ou moins. Si vous souhaitez suivre les instances de visage qui appartiennent à une même personne, pensez à utiliser l'attribut d'ID d'image externe si l'image en cours d'indexation ne contient qu'un seul visage. Par exemple, cinq images de John Doe peuvent être suivies dans la collection avec une image externe IDs sous la formeJohn\_Doe\_1.jpg, … John\_Doe\_5.jpg.

# <span id="page-197-0"></span>Recommandations pour la configuration de la caméra (image et vidéo)

Les recommandations suivantes viennent compléter les [Recommandations pour les images d'entrée](#page-195-1) [de comparaison faciale](#page-195-1).

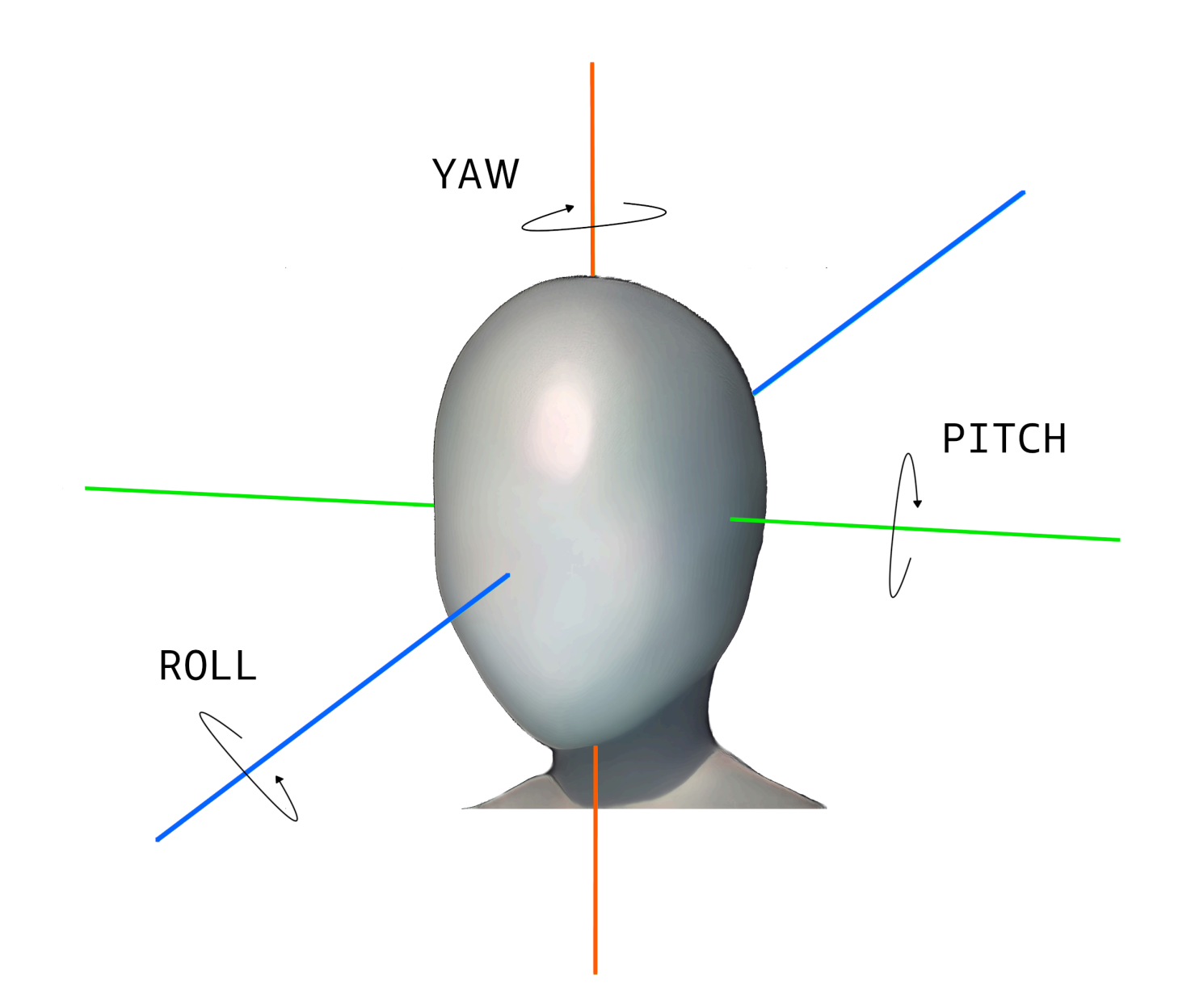

• Résolution d'image : il n'existe pas d'exigence minimale en termes de résolution d'image, tant que la résolution du visage est de 50 x 50 pixels pour les images dont la résolution totale est de 1920 x 1080 maximum. Les images de plus haute résolution exigent une taille de visage minimale supérieure.

### **a** Note

La recommandation précédente se base sur la résolution native de la caméra. La génération d'une image haute résolution à partir d'une image faible résolution ne génère pas les résultats nécessaires à la recherche de visages (en raison des artefacts générés par le sur-échantillonnage de l'image).

- Angle de la caméra : il existe trois mesures pour l'angle de la caméra : tangage, roulis et lacet.
	- Tangage : nous recommandons de configurer un tangage inférieur à 30 degrés lorsque la caméra est orientée vers le bas, et inférieur à 45 degrés lorsque la caméra est orientée vers le haut.
	- Roulis : il n'existe pas d'exigence minimale pour ce paramètre. Amazon Rekognition peut gérer n'importe quelle valeur de roulis.
	- Lacet : nous recommandons de configurer un lacet inférieur à 45 degrés dans les deux directions.

L'angle du visage le long de n'importe quel axe qui est capturé par la caméra est une combinaison de l'angle de la caméra face à la scène et de l'angle de la tête de la personne dans la scène. Par exemple, si la caméra est orientée vers le bas à 30 degrés et que la personne baisse la tête de 30 degrés, le tangage réel du visage tel qu'il est vu par la caméra est de 60 degrés. Dans ce cas, Amazon Rekognition n'est pas en mesure de reconnaître le visage. Nous vous recommandons de configurer les caméras de telle manière que les angles de la caméra supposent que les personnes regardent généralement la caméra avec un tangage global (combinaison du visage et de la caméra) inférieur ou égal à 30 degrés.

- Zoom de la caméra : la résolution minimale recommandée du visage de 50 x 50 pixels doit influencer ce paramètre. Nous vous recommandons d'utiliser le paramètre de zoom d'une caméra afin que la résolution des visages ne soit pas inférieure à 50 x 50 pixels.
- Hauteur de la caméra : le tangage recommandé de la caméra doit influencer ce paramètre.

# <span id="page-199-0"></span>Recommandations pour la configuration de la caméra (vidéos stockées et en streaming)

Les recommandations suivantes viennent compléter les [Recommandations pour la configuration de](#page-197-0) [la caméra \(image et vidéo\).](#page-197-0)

- Le codec doit être codé en h.264.
- La fréquence d'images recommandée est de 30 images par seconde. (Elle ne doit pas être inférieure à 5 images par seconde).
- La vitesse de transmission recommandée de l'encodeur est de 3 Mbit/s. (Elle ne doit pas être inférieure à 1,5 Mbit/s).
- Fréquence/résolution d'images : si la vitesse de transmission de l'encodeur est une contrainte, nous vous recommandons de préférer une résolution d'image supérieure à une fréquence d'images supérieure afin d'obtenir de meilleurs résultats de recherche faciale. Cela garantit qu'Amazon Rekognition obtienne la meilleure qualité de trame dans le débit binaire alloué. Toutefois, cela présente un inconvénient. En raison de la faible fréquence d'images, la caméra manque un mouvement rapide dans une scène. Il est important de comprendre le compromis entre ces deux paramètres pour une configuration donnée. Par exemple, si la vitesse de transmission possible maximale est de 1,5 Mbit/s, une caméra peut capturer 1080p à 5 images par seconde ou 720p à 15 images par seconde. Le choix entre ces deux paramètres dépend de l'application, tant que la résolution de visage recommandée de 50 x 50 pixels est respectée.

# <span id="page-200-0"></span>Recommandations pour la configuration de la caméra (vidéo en streaming)

La recommandation suivante vient compléter les [Recommandations pour la configuration de la](#page-199-0)  [caméra \(vidéos stockées et en streaming\).](#page-199-0)

La bande passante Internet constitue une autre contrainte liée aux applications de streaming. Pour les vidéos en direct, Amazon Rekognition accepte uniquement Amazon Kinesis Video Streams en entrée. Vous devez comprendre la dépendance qui existe entre la vitesse de transmission de l'encodeur et la bande passante réseau disponible. La bande passante disponible doit au minimum prendre en charge la même vitesse de transmission que celle utilisée par la caméra pour coder le flux en direct. Les images capturées par la caméra sont ainsi relayées par l'intermédiaire d'Amazon Kinesis Video Streams. Si la bande passante disponible est inférieure à la vitesse de transmission de l'encodeur, Amazon Kinesis Video Streams diminue les bits en fonction de la bande passante réseau. Cela se traduit par une faible qualité vidéo.

Une configuration de streaming typique consiste à connecter plusieurs caméras à un hub réseau qui relaie les flux. Dans ce cas, la bande passante doit prendre en compte la somme cumulative des flux provenant de l'ensemble des caméras connectées au hub. Par exemple, si le hub est connecté

à 5 caméras qui codent à 1,5 Mbit/s, la bande passante réseau disponible doit être de 7,5 Mbit/s minimum. Pour éviter toute perte de paquets, vous devez envisager de maintenir la bande passante réseau à une valeur supérieure à 7,5 Mbit/s pour tenir compte des instabilités dues aux pertes de connexion entre une caméra et le hub. La valeur réelle dépend de la fiabilité du réseau interne.

## <span id="page-201-0"></span>Recommandations pour l'utilisation de Face Liveness

Les bonnes pratiques suivantes sont recommandées pour l'utilisation de Rekognition Face Liveness :

- Les utilisateurs doivent effectuer le test Face Liveness dans des environnements qui ne sont ni trop sombres ni trop lumineux et où l'éclairage est assez uniforme.
- Les utilisateurs doivent augmenter la luminosité de leur écran d'affichage à son niveau maximum lorsqu'ils effectuent des vérifications sur les navigateurs Web. Mobile Native SDKs règle automatiquement la luminosité de l'écran.
- Choisissez un seuil de confiance qui reflète la nature de votre cas d'utilisation. Pour les cas d'utilisation présentant des problèmes de sécurité plus importants, utilisez un seuil élevé.
- Effectuez régulièrement des contrôles humains sur les images d'audit pour vous assurer que les attaques frauduleuses sont limitées au seuil de confiance que vous avez défini.
- Proposez une méthode alternative de vérification de la vivacité faciale à vos utilisateurs s'ils sont photosensibles ou s'ils ne souhaitent pas vérifier leur vivacité faciale à l'aide de Rekognition.
- N'envoyez pas et n'affichez pas le score du test de vivacité sur l'application utilisateur. Envoyez uniquement un signal de réussite ou d'échec.
- N'autorisez que cinq échecs au test de vivacité en trois minutes à partir d'un seul appareil. Après cinq échecs, durée de temporisation pour l'utilisateur de 30 à 60 minutes. Si le schéma est observé 3 à 5 fois de manière répétée, empêchez l'appareil utilisateur de passer des appels supplémentaires.
- Intégrez l'écran de préparation dans votre flux de travail afin que les utilisateurs puissent passer plus facilement les tests Face Liveness.
- Il vous incombe de fournir des avis de confidentialité juridiquement adéquats à vos utilisateurs finaux et d'obtenir le consentement nécessaire de leur part pour le traitement, le stockage, l'utilisation et le transfert du contenu par Face Liveness.

## Détection d'objets et de concepts

Cette section fournit des informations de détection d'étiquettes dans des images et des vidéos avec Image Amazon Rekognition et Vidéo Amazon Rekognition.

Une étiquette ou une balise constituent un objet ou un concept (y compris des scènes et des actions) détecté dans une image ou une vidéo, en fonction de son contenu. Par exemple, une photo de personnes sur une plage tropicale peut contenir les étiquettes « Palmier » (objet), « Plage » (scène), « Courir » (action) et « Extérieur » (concept).

Étiquettes prises en charge par les opérations de détection d'étiquettes Rekognition

- Pour télécharger la dernière liste des étiquettes et des encadrements d'objets compatibles avec Amazon Rekognition, cliquez [ici](samples/AmazonRekognitionLabels_v3.0.zip).
- Pour télécharger la liste précédente des étiquettes et des encadrés d'objets, cliquez [ici](samples/AmazonRekognitionLabels_v2.0.zip).

#### **a** Note

Amazon Rekognition fait des prédictions binaires liées au genre (homme, femme, fille, etc.) sur la base de l'apparence physique d'une personne sur une image donnée. Ce type de prédiction n'est pas conçu pour catégoriser l'identité de genre d'une personne, et vous ne devez pas utiliser Amazon Rekognition pour effectuer une telle détermination. Par exemple, un acteur masculin portant une perruque aux cheveux longs et des boucles d'oreilles pour un rôle peut être prédit comme une femme.

L'utilisation d'Amazon Rekognition pour établir des prédictions binaires entre les sexes convient parfaitement aux cas d'utilisation dans lesquels les statistiques agrégées de répartition par sexe doivent être analysées sans identifier d'utilisateurs spécifiques. Par exemple, le pourcentage d'utilisateurs qui sont des femmes par rapport aux hommes sur une plateforme de médias sociaux.

Nous vous déconseillons d'utiliser des prédictions binaires de sexe pour prendre des décisions ayant un impact sur les droits, la confidentialité ou l'accès aux services d'une personne.

Amazon Rekognition renvoie des étiquettes en anglais. Vous pouvez utiliser [Amazon Translate](https://aws.amazon.com/translate/) pour traduire des étiquettes en anglais dans [d'autres langues](https://docs.aws.amazon.com/translate/latest/dg/what-is.html#language-pairs).

Le schéma suivant montre l'ordre des opérations d'appel, en fonction de vos objectifs d'utilisation des opérations Amazon Rekognition Image ou Amazon Rekognition Video :

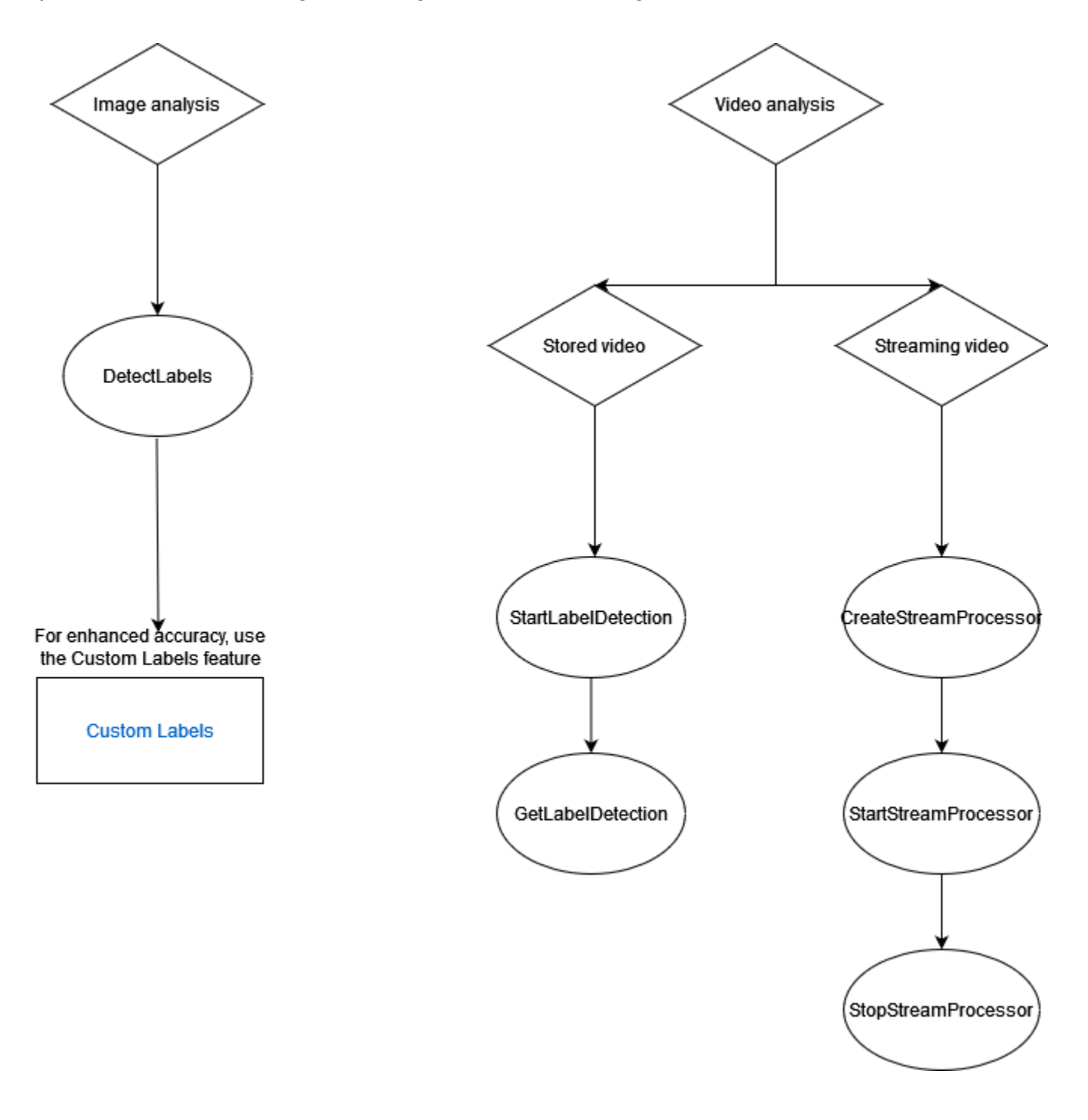

# Étiqueter les objets de réponse

## Cadres de délimitation

Image Amazon Rekognition et Vidéo Amazon Rekognition peuvent renvoyer le cadre de délimitation pour des étiquettes d'objets courants tels que des voitures, des meubles, des appareils ou des animaux de compagnie. Les informations relatives au cadre de délimitation ne sont pas renvoyées pour les étiquettes d'objets moins courants. Vous pouvez utiliser des cadres de délimitation pour trouver les emplacements exacts des objets dans une image et le nombre d'instances d'objets détectés, ou pour mesurer la taille d'un objet à l'aide des dimensions de ces cadres.

Par exemple, dans l'image suivante, Image Amazon Rekognition peut détecter la présence d'une personne, d'un skateboard, de voitures garées et d'autres informations. Image Amazon Rekognition renvoie également le cadre de délimitation pour une personne détectée, ainsi que d'autres objets détectés, tels que des voitures et des roues.

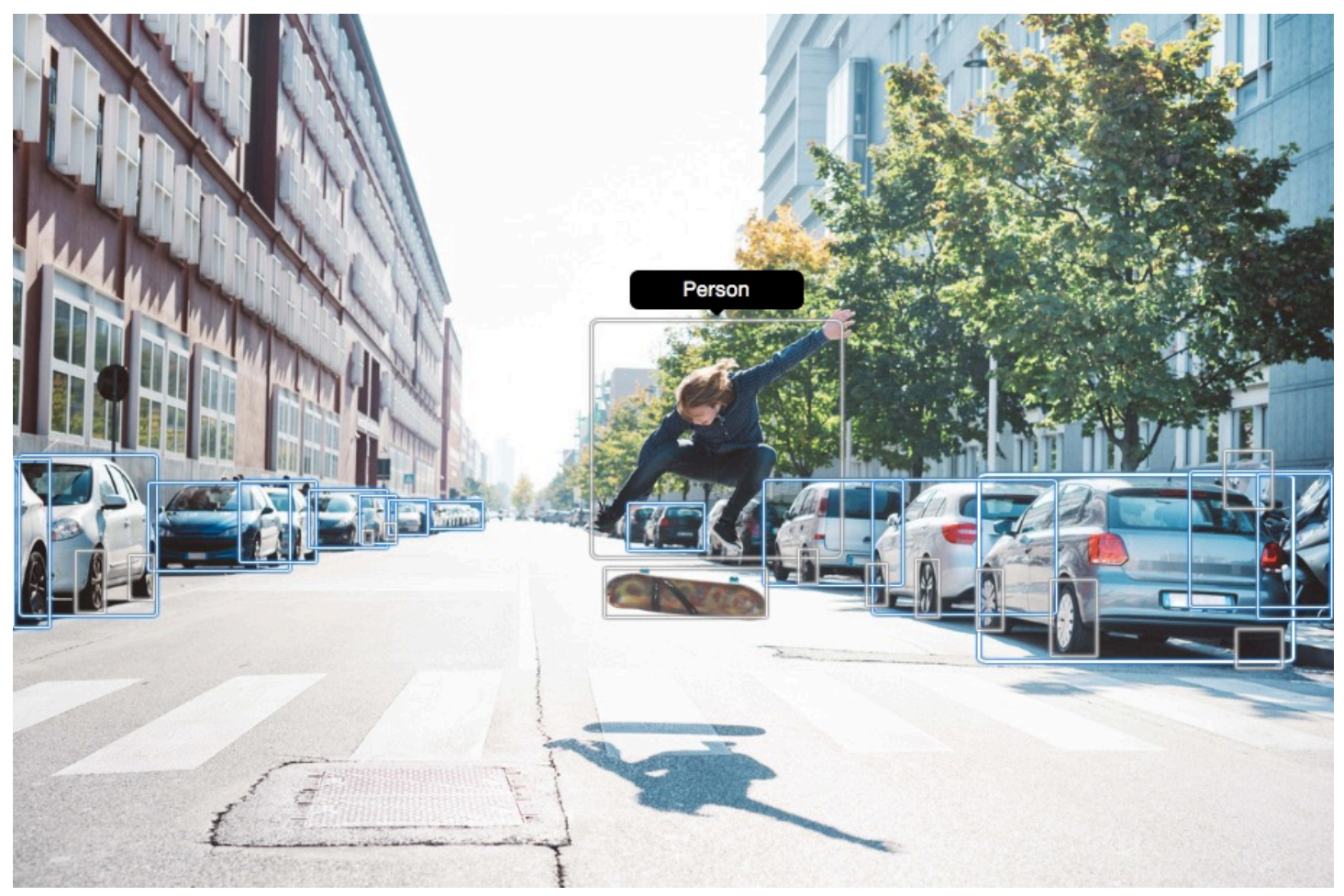

## Score de fiabilité

Vidéo Amazon Rekognition et Image Amazon Rekognition fournissent un score en pourcentage indiquant le degré de confiance d'Amazon Rekognition dans l'exactitude de chaque étiquette détectée.

## **Parents**

Image Amazon Rekognition et Vidéo Amazon Rekognition utilisent une taxonomie hiérarchique des étiquettes d'ancêtres pour classer les étiquettes. Par exemple, une personne qui traverse une route peut être détectée en tant que Pedestrian (Piéton). L'étiquette parent de Pedestrian (Piéton) est Person (Personne). Les deux étiquettes sont renvoyées dans la réponse. Toutes les étiquettes d'ancêtre sont renvoyées et une étiquette donnée contient une liste de ses étiquettes parent et des autres étiquettes d'ancêtre. Par exemple, des étiquettes de grand-parent et d'arrière grand-parent, si elles existent. Vous pouvez utiliser des étiquettes parent pour créer des groupes d'étiquettes liées et autoriser l'interrogation des étiquettes similaires dans une ou plusieurs images. Par exemple, une requête pour tous les véhicules (Vehicles) peut renvoyer une voiture depuis une image et une moto depuis une autre image.

## **Catégories**

Image Amazon Rekognition et Vidéo Amazon Rekognition renvoient des informations sur les catégories d'étiquettes. Les étiquettes font partie de catégories qui regroupent des étiquettes individuelles selon des fonctions et des contextes communs, tels que « Véhicules et automobiles » et « Produits alimentaires et boissons ». Une catégorie d'étiquette peut être une sous-catégorie d'une catégorie parent.

### Alias

Outre le renvoi des étiquettes, Image Amazon Rekognition et Vidéo Amazon Rekognition renvoient tous les alias associés à l'étiquette. Les alias sont des étiquettes ayant la même signification ou des étiquettes visuellement interchangeables avec l'étiquette principale renvoyée. Par exemple, « téléphone cellulaire » est un alias de « téléphone portable ».

Dans les versions précédentes, Image Amazon Rekognition renvoyait des alias tels que « téléphone cellulaire » dans la même liste de noms d'étiquette principale qui contenait « téléphone portable ». Image Amazon Rekognition renvoie désormais « Téléphone cellulaire » dans un champ appelé « alias » et « Téléphone portable » dans la liste des noms d'étiquette principaux. Si votre application

repose sur les structures renvoyées par une version précédente de Rekognition, vous devrez peutêtre transformer la réponse actuelle renvoyée par les opérations de détection d'étiquettes d'images ou de vidéos dans la structure de réponse précédente, dans laquelle toutes les étiquettes et alias sont renvoyés en tant qu'étiquettes principales.

Si vous devez transformer la réponse actuelle DetectLabels API (pour la détection d'étiquettes dans les images) en la structure de réponse précédente, consultez l'exemple de code dans[Transformation](#page-225-0) [de la DetectLabels réponse](#page-225-0).

Si vous devez transformer la réponse actuelle GetLabelDetection API (pour la détection d'étiquettes dans les vidéos stockées) vers la structure de réponse précédente, consultez l'exemple de code dan[sTransformation de la GetLabelDetection réponse](#page-238-0).

## Propriétés de l'image

Image Amazon Rekognition renvoie des informations sur la qualité de l'image (netteté, luminosité et contraste) pour l'ensemble de l'image. La netteté et la luminosité sont également renvoyées pour le premier plan et l'arrière-plan de l'image. Les propriétés de l'image peuvent également être utilisées pour détecter les couleurs dominantes de l'ensemble de l'image, du premier plan, de l'arrière-plan et des objets dotés de cadres de délimitation.

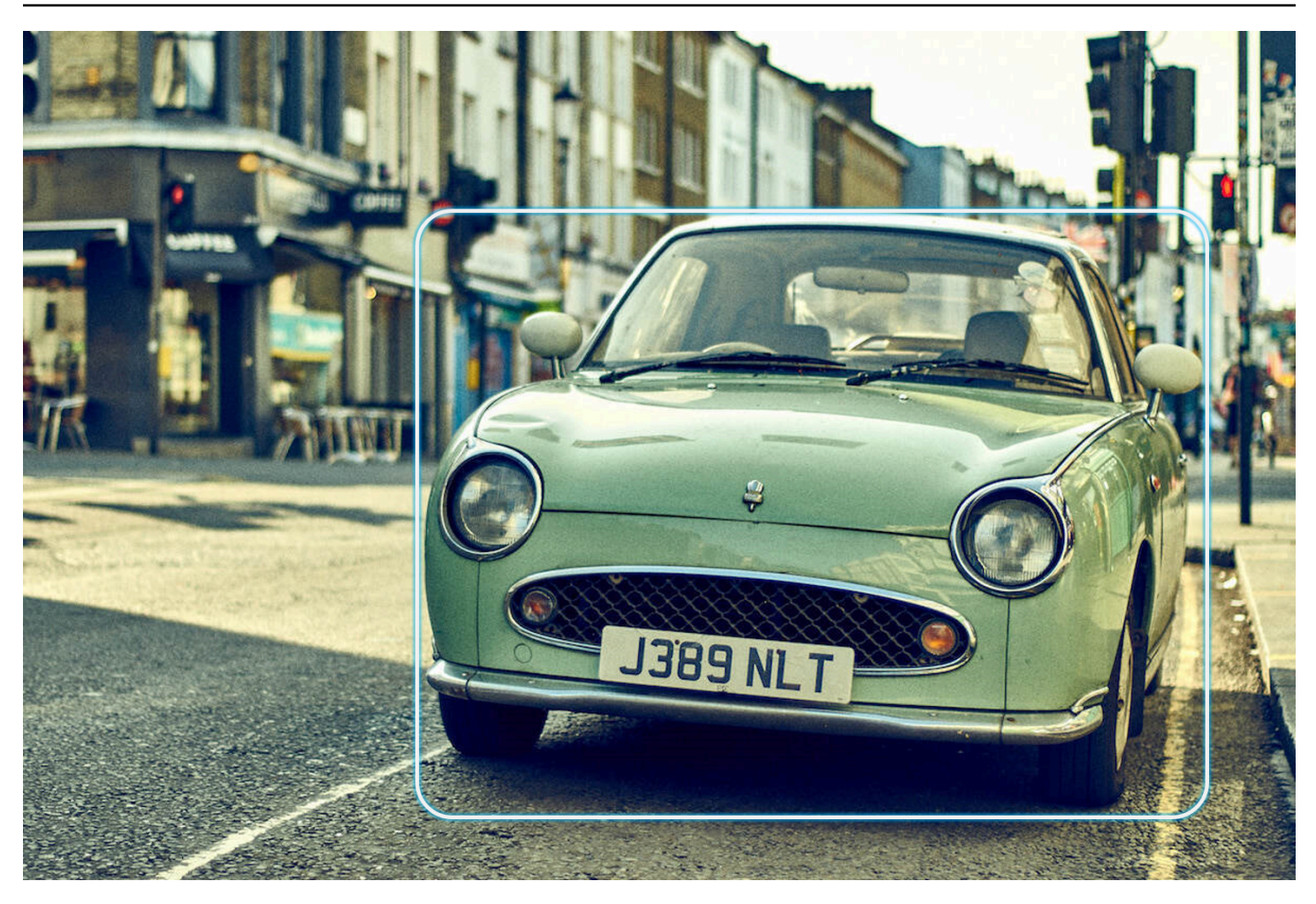

Voici un exemple des ImageProperties données contenues dans la réponse d'une DetectLabels opération pour l'image suivante :

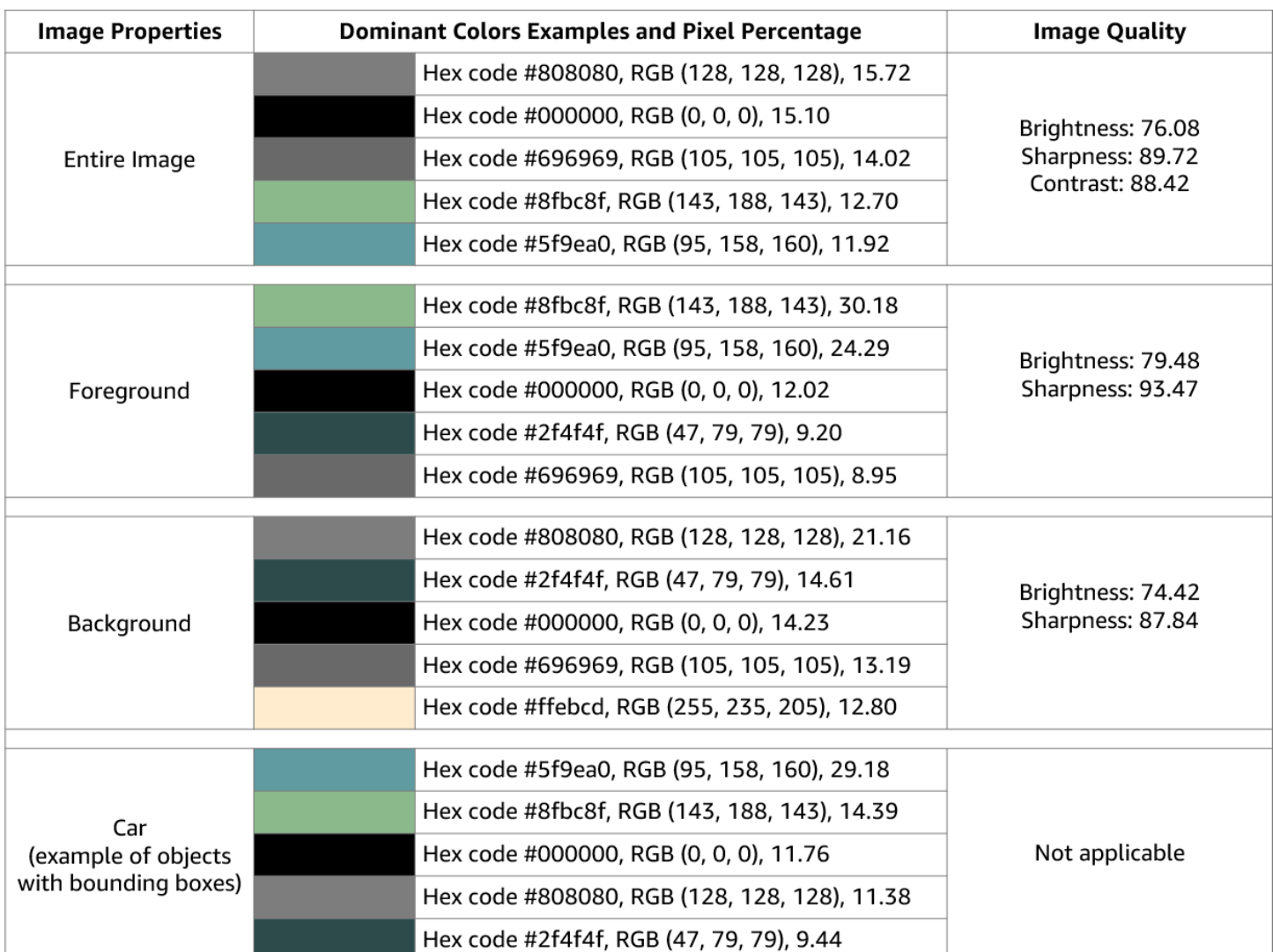

Propriétés de l'image n'est pas disponible pour Vidéo Amazon Rekognition.

## Version de modèle

Image Amazon Rekognition et Vidéo Amazon Rekognition renvoient la version du modèle de détection d'étiquette utilisé pour détecter les étiquettes dans une image ou une vidéo stockée.

## Filtres d'inclusion et d'exclusion

Vous pouvez filtrer les résultats renvoyés par les opérations de détection d'étiquettes Image Amazon Rekognition et Vidéo Amazon Rekognition. Filtrez les résultats en fournissant des critères de filtrage pour les étiquettes et les catégories. Les filtres d'étiquette peuvent être inclusifs ou exclusifs.

Voir [Détection des étiquettes dans une image](#page-209-0) pour plus d'informations concernant la filtration des résultats obtenus avec DetectLabels.

Voir [Détection des étiquettes dans une vidéo](#page-230-0) pour plus d'informations concernant le filtrage des résultats obtenus par GetLabelDetection.

## Tri et agrégation des résultats

Les résultats obtenus à partir de certaines opérations Vidéo Amazon Rekognition peuvent être triés et agrégés en fonction des horodatages et des segments vidéo. Lorsque vous récupérez les résultats d'une tâche de détection d'étiquettes ou de modération de contenu, avec GetLabelDetection ou GetContentModeration respectivement, vous pouvez utiliser les arguments SortBy et AggregateBy pour spécifier la manière dont vous souhaitez que vos résultats soient renvoyés. Vous pouvez utiliser SortBy avec TIMESTAMP ou NAME (noms d'étiquettes) et utiliser TIMESTAMPS ou SEGMENTS avec l' AggregateByargument.

## <span id="page-209-0"></span>Détection des étiquettes dans une image

Vous pouvez utiliser cette [DetectLabelso](https://docs.aws.amazon.com/rekognition/latest/APIReference/API_DetectLabels.html)pération pour détecter des étiquettes (objets et concepts) dans une image et récupérer des informations sur les propriétés de l'image. Les propriétés de l'image incluent des attributs tels que la couleur du premier plan et de l'arrière-plan, ainsi que la netteté, la luminosité et le contraste de l'image. Vous pouvez récupérer uniquement les étiquettes d'une image, uniquement les propriétés de l'image, ou les deux. Pour obtenir un exemple, consultez [Analyse](#page-70-0)  [d'images stockées dans un compartiment Amazon S3.](#page-70-0)

Les exemples suivants utilisent various AWS SDKs et AWS CLI to callDetectLabels. Pour en savoir plus sur la réponse d'opération DetectLabels, consultez [DetectLabels réponse](#page-222-0).

Pour détecter des étiquettes dans une image

- 1. Si vous ne l'avez pas déjà fait :
	- a. Créez ou mettez à jour un utilisateur avec AmazonRekognitionFullAccess et autorisations AmazonS3ReadOnlyAccess. Pour de plus amples informations, veuillez consulter [Étape 1 : créer un AWS compte et créer un utilisateur.](#page-36-0)
	- b. Installez et configurez le AWS CLI et le AWS SDKs. Pour de plus amples informations, veuillez consulter [Étape 2 : configurer le AWS CLI and AWS SDKs](#page-39-0).
- 2. Chargez une image qui contient un ou plusieurs objets par exemple des arbres, des maisons et un bateau - dans votre compartiment S3. L'image doit être au format .jpg ou .png.

Pour en savoir plus, consultez [Chargement d'objets dans Amazon S3](https://docs.aws.amazon.com/AmazonS3/latest/user-guide/upload-objects.html) dans le Guide de l'utilisateur Amazon Simple Storage Service.

3. Utilisez les exemples suivants pour appeler l'opération DetectLabels.

#### Java

Cet exemple affiche la liste des étiquettes qui ont été détectées dans l'image d'entrée. Remplacez les valeurs de bucket et photo par le nom du compartiment Amazon S3 et le nom de l'image utilisés à l'étape 2.

```
package com.amazonaws.samples;
import java.util.List;
import com.amazonaws.services.rekognition.model.BoundingBox;
import com.amazonaws.services.rekognition.model.DetectLabelsRequest;
import com.amazonaws.services.rekognition.model.DetectLabelsResult;
import com.amazonaws.services.rekognition.model.Image;
import com.amazonaws.services.rekognition.model.Instance;
import com.amazonaws.services.rekognition.model.Label;
import com.amazonaws.services.rekognition.model.Parent;
import com.amazonaws.services.rekognition.model.S3Object;
import com.amazonaws.services.rekognition.AmazonRekognition;
import com.amazonaws.services.rekognition.AmazonRekognitionClientBuilder;
import com.amazonaws.services.rekognition.model.AmazonRekognitionException;
public class DetectLabels { 
     public static void main(String[] args) throws Exception { 
         String photo = "photo"; 
         String bucket = "bucket"; 
         AmazonRekognition rekognitionClient = 
  AmazonRekognitionClientBuilder.defaultClient(); 
         DetectLabelsRequest request = new DetectLabelsRequest() 
                 .withImage(new Image().withS3Object(new 
  S3Object().withName(photo).withBucket(bucket))) 
                 .withMaxLabels(10).withMinConfidence(75F); 
         try { 
             DetectLabelsResult result = rekognitionClient.detectLabels(request); 
             List<Label> labels = result.getLabels();
```

```
 System.out.println("Detected labels for " + photo + "\n"); 
             for (Label label : labels) { 
                 System.out.println("Label: " + label.getName()); 
                 System.out.println("Confidence: " + 
  label.getConfidence().toString() + "\n"); 
                 List<Instance> instances = label.getInstances(); 
                 System.out.println("Instances of " + label.getName()); 
                 if (instances.isEmpty()) { 
                    System.out.println(" " + "None");
                 } else { 
                     for (Instance instance : instances) { 
                         System.out.println(" Confidence: " + 
  instance.getConfidence().toString()); 
                         System.out.println(" Bounding box: " + 
  instance.getBoundingBox().toString()); 
1999 1999 1999 1999 1999
 } 
                 System.out.println("Parent labels for " + label.getName() + 
  ":"); 
                 List<Parent> parents = label.getParents(); 
                 if (parents.isEmpty()) { 
                     System.out.println(" None"); 
                 } else { 
                     for (Parent parent : parents) { 
                        System.out.println(" " + parent.getName());
1999 1999 1999 1999 1999
 } 
                 System.out.println("--------------------"); 
                 System.out.println(); 
 } 
         } catch (AmazonRekognitionException e) { 
             e.printStackTrace(); 
         } 
     }
}
```
### AWS CLI

Cet exemple affiche le JSON résultat de l'detect-labelsCLIopération. Remplacez les valeurs de bucket et photo par le nom du compartiment Amazon S3 et le nom de l'image utilisés à l'étape 2. Remplacez la valeur de profile-name par le nom de votre profil de développeur.

```
aws rekognition detect-labels --image '{ "S3Object": { "Bucket": "bucket-name",
"Name": "file-name" } } '--features GENERAL_LABELS IMAGE_PROPERTIES \
--settings '{"ImageProperties": {"MaxDominantColors":1}, {"GeneralLabels":
{"LabelInclusionFilters":["Cat"]}}}' \
--profile profile-name \
--region us-east-1
```
Si vous y accédez CLI sur un appareil Windows, utilisez des guillemets doubles au lieu de guillemets simples et évitez les guillemets doubles intérieurs par une barre oblique inverse (c'est-à-dire \) pour corriger les erreurs d'analyse que vous pourriez rencontrer. Pour un exemple, consultez ce qui suit :

```
aws rekognition detect-labels --image "{\"S3Object\":{\"Bucket\":\"bucket-name
\",\"Name\":\"file-name\"}}" --features GENERAL_LABELS IMAGE_PROPERTIES \
--settings "{\"GeneralLabels\":{\"LabelInclusionFilters\":[\"Car\"]}}" --profile 
  profile-name --region us-east-1
```
Python

Cet exemple affiche les étiquettes qui ont été détectées dans l'image d'entrée. Dans la fonction main, remplacez les valeurs de bucket et photo par les noms du compartiment Amazon S3 et de l'image que vous avez utilisés à l'étape 2. Remplacez la valeur de profile\_name dans la ligne qui crée la session de Rekognition par le nom de votre profil de développeur.

```
#Copyright 2018 Amazon.com, Inc. or its affiliates. All Rights Reserved. 
#PDX-License-Identifier: MIT-0 (For details, see https://github.com/awsdocs/
amazon-rekognition-developer-guide/blob/master/LICENSE-SAMPLECODE.) 
import boto3 
def detect_labels(photo, bucket): 
      session = boto3.Session(profile_name='profile-name')
```

```
 client = session.client('rekognition') 
      response = client.detect_labels(Image={'S3Object':
{'Bucket':bucket,'Name':photo}}, 
      MaxLabels=10, 
      # Uncomment to use image properties and filtration settings 
      #Features=["GENERAL_LABELS", "IMAGE_PROPERTIES"], 
      #Settings={"GeneralLabels": {"LabelInclusionFilters":["Cat"]}, 
      # "ImageProperties": {"MaxDominantColors":10}} 
     \lambda print('Detected labels for ' + photo) 
      print() 
      for label in response['Labels']: 
          print("Label: " + label['Name']) 
          print("Confidence: " + str(label['Confidence'])) 
          print("Instances:") 
          for instance in label['Instances']: 
               print(" Bounding box") 
               print(" Top: " + str(instance['BoundingBox']['Top'])) 
               print(" Left: " + str(instance['BoundingBox']['Left'])) 
               print(" Width: " + str(instance['BoundingBox']['Width'])) 
               print(" Height: " + str(instance['BoundingBox']['Height'])) 
               print(" Confidence: " + str(instance['Confidence'])) 
               print() 
          print("Parents:") 
          for parent in label['Parents']: 
             print(" " + parent['Name']) 
          print("Aliases:") 
          for alias in label['Aliases']: 
               print(" " + alias['Name']) 
               print("Categories:") 
          for category in label['Categories']: 
               print(" " + category['Name']) 
               print("----------") 
               print() 
      if "ImageProperties" in str(response): 
          print("Background:") 
          print(response["ImageProperties"]["Background"])
```

```
 print() 
          print("Foreground:") 
          print(response["ImageProperties"]["Foreground"]) 
          print() 
          print("Quality:") 
          print(response["ImageProperties"]["Quality"]) 
          print() 
      return len(response['Labels']) 
def main(): 
     photo = 'photo-name' 
     bucket = 'bucket-name' 
     label_count = detect_labels(photo, bucket) 
     print("Labels detected: " + str(label_count)) 
if __name__ == '__main__": main()
```
### .NET

Cet exemple affiche la liste des étiquettes qui ont été détectées dans l'image d'entrée. Remplacez les valeurs de bucket et photo par le nom du compartiment Amazon S3 et le nom de l'image utilisés à l'étape 2.

```
//Copyright 2018 Amazon.com, Inc. or its affiliates. All Rights Reserved.
//PDX-License-Identifier: MIT-0 (For details, see https://github.com/awsdocs/
amazon-rekognition-developer-guide/blob/master/LICENSE-SAMPLECODE.)
using System;
using Amazon.Rekognition;
using Amazon.Rekognition.Model;
public class DetectLabels
\left\{ \right. public static void Example() 
     { 
         String photo = "input.jpg"; 
         String bucket = "bucket"; 
         AmazonRekognitionClient rekognitionClient = new 
  AmazonRekognitionClient();
```

```
 DetectLabelsRequest detectlabelsRequest = new DetectLabelsRequest() 
         { 
             Image = new Image()\{\hspace{.1cm} \} S3Object = new S3Object() 
\overline{a} Name = photo, 
                       Bucket = bucket 
\qquad \qquad \text{ } }, 
              MaxLabels = 10, 
              MinConfidence = 75F 
         }; 
         try 
         { 
              DetectLabelsResponse detectLabelsResponse = 
  rekognitionClient.DetectLabels(detectlabelsRequest); 
              Console.WriteLine("Detected labels for " + photo); 
              foreach (Label label in detectLabelsResponse.Labels) 
                  Console.WriteLine("{0}: {1}", label.Name, label.Confidence); 
         } 
         catch (Exception e) 
        \mathcal{L} Console.WriteLine(e.Message); 
         } 
     }
}
```
### Ruby

Cet exemple affiche la liste des étiquettes qui ont été détectées dans l'image d'entrée. Remplacez les valeurs de bucket et photo par le nom du compartiment Amazon S3 et le nom de l'image utilisés à l'étape 2.

```
 # Add to your Gemfile 
 # gem 'aws-sdk-rekognition' 
 require 'aws-sdk-rekognition' 
 credentials = Aws::Credentials.new( 
    ENV['AWS_ACCESS_KEY_ID'], 
    ENV['AWS_SECRET_ACCESS_KEY']
```
```
 ) 
  bucket = 'bucket' # the bucket name without s3:// 
  photo = 'photo' # the name of file 
 client = Aws::Rekognition::Client.new credentials: credentials 
 attrs = {
    image: { 
      s3_object: { 
        bucket: bucket, 
        name: photo 
     }, 
   }, 
   max_labels: 10 
 } 
 response = client.detect_labels attrs 
 puts "Detected labels for: #{photo}" 
 response.labels.each do |label| 
  puts "Label: #{label.name}" 
  puts "Confidence: #{label.confidence}" 
  puts "Instances:" 
  label['instances'].each do |instance| 
     box = instance['bounding_box'] 
    puts " Bounding box:" 
   puts " Top: #{box.top}"
   puts " Left: #{box.left}"
     puts " Width: #{box.width}" 
     puts " Height: #{box.height}" 
     puts " Confidence: #{instance.confidence}" 
  end 
  puts "Parents:" 
  label.parents.each do |parent| 
     puts " #{parent.name}" 
  end 
   puts "------------" 
  puts "" 
 end
```
Node.js

Cet exemple affiche la liste des étiquettes qui ont été détectées dans l'image d'entrée. Remplacez les valeurs de bucket et photo par le nom du compartiment Amazon S3 et le nom de l'image utilisés à l'étape 2. Remplacez la valeur de profile\_name dans la ligne qui crée la session de Rekognition par le nom de votre profil de développeur.

Si vous utilisez des TypeScript définitions, vous devrez peut-être utiliser à la import AWS from 'aws-sdk' place deconst AWS = require('aws-sdk'), afin d'exécuter le programme avec Node.js. Vous pouvez consulter le [Javascript AWS SDK pour](https://docs.aws.amazon.com/AWSJavaScriptSDK/latest/) plus de détails. Selon la façon dont vous avez configuré vos configurations, vous devrez peut-être également spécifier votre région avec AWS.config.update({region:*region*});.

```
// Load the SDK
var AWS = require('aws-sdk');
const bucket = 'bucket-name' // the bucketname without s3://
const photo = 'image-name' // the name of file
var credentials = new AWS.SharedIniFileCredentials({profile: 'profile-name'});
AWS.config.credentials = credentials;
AWS.config.update({region:'region-name'});
const client = new AWS.Rekognition();
const params = \{ Image: { 
     S3Object: { 
       Bucket: bucket, 
       Name: photo 
     }, 
   }, 
   MaxLabels: 10
}
client.detectLabels(params, function(err, response) { 
   if (err) { 
     console.log(err, err.stack); // if an error occurred 
   } else { 
     console.log(`Detected labels for: ${photo}`) 
     response.Labels.forEach(label => { 
       console.log(`Label: ${label.Name}`) 
       console.log(`Confidence: ${label.Confidence}`) 
       console.log("Instances:") 
       label.Instances.forEach(instance => { 
         let box = instance.BoundingBox 
         console.log(" Bounding box:") 
         console.log(` Top: ${box.Top}`) 
        console.log(` Left: ${box.Left}`)
        console.log(` Width: ${box.Width}`)
```

```
console.log( Height: ${box.Height}')
         console.log(` Confidence: ${instance.Confidence}`) 
       }) 
       console.log("Parents:") 
       label.Parents.forEach(parent => { 
         console.log(` ${parent.Name}`) 
       }) 
       console.log("------------") 
       console.log("") 
     }) // for response.labels 
   } // if
});
```
#### Java V2

Ce code est extrait du GitHub référentiel d'SDKexemples de AWS documentation. Voir l'exemple complet [ici.](https://github.com/awsdocs/aws-doc-sdk-examples/blob/master/javav2/example_code/rekognition/src/main/java/com/example/rekognition/DetectLabels.java)

```
//snippet-start:[rekognition.java2.detect_labels.import]
import software.amazon.awssdk.auth.credentials.ProfileCredentialsProvider;
import software.amazon.awssdk.regions.Region;
import software.amazon.awssdk.services.rekognition.RekognitionClient;
import software.amazon.awssdk.services.rekognition.model.Image;
import software.amazon.awssdk.services.rekognition.model.DetectLabelsRequest;
import software.amazon.awssdk.services.rekognition.model.DetectLabelsResponse;
import software.amazon.awssdk.services.rekognition.model.Label;
import software.amazon.awssdk.services.rekognition.model.RekognitionException;
import software.amazon.awssdk.services.rekognition.model.S3Object;
import java.util.List;
/**
* Before running this Java V2 code example, set up your development environment, 
  including your credentials.
*
* For more information, see the following documentation topic:
*
* https://docs.aws.amazon.com/sdk-for-java/latest/developer-guide/get-
started.html
*/
public class DetectLabels {
```

```
 public static void main(String[] args) { 
         final String usage = "\n" + 
              "Usage: " + 
            " <bucket> <image>\n\n" +
             "Where:\n" + 
              " bucket - The name of the Amazon S3 bucket that contains the 
  image (for example, ,ImageBucket)." + 
              " image - The name of the image located in the Amazon S3 bucket 
  (for example, Lake.png). \n\n"; 
        if (args.length != 2) {
             System.out.println(usage); 
             System.exit(1); 
         } 
         String bucket = args[0]; 
        String image = args[1];
         Region region = Region.US_WEST_2; 
         RekognitionClient rekClient = RekognitionClient.builder() 
              .region(region) 
              .credentialsProvider(ProfileCredentialsProvider.create("profile-
name")) 
             .build();
         getLabelsfromImage(rekClient, bucket, image); 
         rekClient.close(); 
     } 
     // snippet-start:[rekognition.java2.detect_labels_s3.main] 
     public static void getLabelsfromImage(RekognitionClient rekClient, String 
  bucket, String image) { 
         try { 
             S3Object s3Object = S3Object.builder() 
                  .bucket(bucket) 
                  .name(image) 
                 .build() ;
             Image myImage = Image.builder() 
                  .s3Object(s3Object) 
                 .build();
```

```
 DetectLabelsRequest detectLabelsRequest = 
  DetectLabelsRequest.builder() 
                  .image(myImage) 
                  .maxLabels(10) 
                 .buid():
             DetectLabelsResponse labelsResponse = 
  rekClient.detectLabels(detectLabelsRequest); 
             List<Label> labels = labelsResponse.labels(); 
             System.out.println("Detected labels for the given photo"); 
             for (Label label: labels) { 
                  System.out.println(label.name() + ": " + 
  label.confidence().toString()); 
 } 
         } catch (RekognitionException e) { 
             System.out.println(e.getMessage()); 
             System.exit(1); 
         } 
     } 
 // snippet-end:[rekognition.java2.detect_labels.main]
}
```
### DetectLabels demande d'opération

La valeur d'entrée de DetectLabel est une image. Dans cet exemple JSON d'entrée, l'image source est chargée depuis un compartiment Amazon S3. MaxLabelsest le nombre maximum d'étiquettes à renvoyer dans la réponse. MinConfidenceest le niveau de confiance minimal qu'Amazon Rekognition Image doit avoir quant à l'exactitude de l'étiquette détectée pour qu'elle soit renvoyée dans la réponse.

Fonctionnalités vous permet de spécifier une ou plusieurs caractéristiques de l'image que vous souhaitez renvoyer, en vous permettant de sélectionner GENERAL\_LABELS et IMAGE\_PROPERTIES. L'inclusion GENERAL\_LABELS renverra les étiquettes détectées dans l'image d'entrée, tandis que l'inclusion IMAGE\_PROPERTIES vous permettra d'accéder à la couleur et à la qualité de l'image.

Les paramètres vous permettent de filtrer les articles renvoyés à la fois pour les fonctionnalités GENERAL\_LABELS et IMAGE\_PROPERTIES. Pour les étiquettes, vous pouvez utiliser des filtres inclusifs et exclusifs. Vous pouvez également filtrer par étiquette spécifique, par étiquette individuelle ou par catégorie d'étiquette :

- LabelInclusionFilters Vous permet de spécifier les libellés que vous souhaitez inclure dans la réponse.
- LabelExclusionFilters Vous permet de spécifier les libellés que vous souhaitez exclure de la réponse.
- LabelCategoryInclusionFilters Vous permet de spécifier les catégories d'étiquettes que vous souhaitez inclure dans la réponse.
- LabelCategoryExclusionFilters Vous permet de spécifier les catégories d'étiquettes que vous souhaitez exclure de la réponse.

Vous pouvez également combiner des filtres inclusifs et exclusifs en fonction de vos besoins, en excluant certaines étiquettes ou catégories et en incluant d'autres.

IMAGE\_PROPERTIES font référence aux couleurs dominantes et aux attributs de qualité d'une image tels que la netteté, la luminosité et le contraste. Lors de la détection IMAGE\_PROPERTIES, vous pouvez spécifier le nombre maximum de couleurs dominantes à renvoyer (10 par défaut) à l'aide du paramètre MaxDominantColors.

```
{ 
     "Image": { 
          "S3Object": { 
              "Bucket": "bucket", 
              "Name": "input.jpg" 
          } 
     }, 
     "MaxLabels": 10, 
     "MinConfidence": 75, 
     "Features": [ "GENERAL_LABELS", "IMAGE_PROPERTIES" ], 
     "Settings": { 
          "GeneralLabels": { 
              "LabelInclusionFilters": [<Label(s)>], 
              "LabelExclusionFilters": [<Label(s)>], 
              "LabelCategoryInclusionFilters": [<Category Name(s)>], 
              "LabelCategoryExclusionFilters": [<Category Name(s)>] 
          }, 
          "ImageProperties": { 
              "MaxDominantColors":10 
          }
```
}

}

## DetectLabels réponse

La réponse de DetectLabels est un tableau qui recense les étiquettes détectées dans l'image et qui indique le niveau de fiabilité de la détection.

Voici un exemple de réponse de DetectLabels. L'exemple de réponse ci-dessous contient divers attributs renvoyés pour GENERAL \_LABELS, notamment :

- Nom : nom de l'étiquette détectée. Dans cet exemple, l'opération a détecté un objet portant l'étiquette Téléphone portable.
- À chaque étiquette est associé un niveau de fiabilité. Dans cet exemple, le niveau de confiance pour l'étiquette était de 99,36 %.
- Parents : étiquettes d'ancêtres associées à une étiquette détectée. Dans cet exemple, l'étiquette Téléphone portable possède une étiquette parent nommée Téléphone.
- Alias : informations sur les alias possibles pour l'étiquette. Dans cet exemple, l'étiquette Téléphone portable comporte un alias possible de téléphone cellulaire.
- Catégories : catégorie d'étiquette à laquelle appartient l'étiquette détectée. Dans cet exemple, il s'agit de la technologie et de l'informatique.

La réponse pour les étiquettes d'objets courants comprend des informations de cadre de délimitation pour l'emplacement de l'étiquette sur l'image d'entrée. Par exemple, l'étiquette Personne comporte un tableau d'instances contenant deux cadres de délimitation. Il s'agit des emplacements de deux personnes détectées dans l'image.

La réponse inclut également des attributs concernant IMAGE \_PROPERTIES. Les attributs présentés par la PROPERTIES fonction IMAGE \_ sont les suivants :

- Qualité : informations sur la netteté, la luminosité et le contraste de l'image d'entrée, notées entre 0 et 100. La qualité est indiquée pour l'ensemble de l'image ainsi que pour l'arrière-plan et le premier plan de l'image, si disponible. Toutefois, le contraste n'est indiqué que pour l'ensemble de l'image, tandis que la netteté et la luminosité sont également indiquées pour l'arrière-plan et le premier plan.
- Couleur dominante : tableau des couleurs dominantes de l'image. Chaque couleur dominante est décrite par un nom de couleur simplifié, une palette de CSS couleurs, RGB des valeurs et un code hexadécimal.
- Premier plan : informations sur les couleurs dominantes, la netteté et la luminosité du premier plan de l'image d'entrée.
- Arrière-plan : informations sur les couleurs dominantes, la netteté et la luminosité de l'arrière-plan de l'image d'entrée.

Lorsque GENERAL \_ LABELS et IMAGE \_ PROPERTIES sont utilisés conjointement comme paramètres d'entrée, Amazon Rekognition Image renvoie également les couleurs dominantes des objets avec des cadres de délimitation.

Le champ LabelModelVersion contient le numéro de version du modèle de détection utilisé par DetectLabels.

```
{ 
    "Labels": [ 
        { 
            "Name": "Mobile Phone", 
            "Parents": [ 
\overline{a} "Name": "Phone" 
 } 
            ], 
            "Aliases": [ 
\overline{a} "Name": "Cell Phone" 
 } 
            ], 
            "Categories": [ 
\overline{a} "Name": "Technology and Computing" 
 } 
            ], 
            "Confidence": 99.9364013671875, 
            "Instances": [ 
\overline{a} "BoundingBox": { 
                        "Width": 0.26779675483703613, 
                        "Height": 0.8562285900115967, 
                        "Left": 0.3604024350643158, 
                        "Top": 0.09245597571134567, 
 }
```

```
 "Confidence": 99.9364013671875, 
                      "DominantColors": [ 
\{ "Red": 120, 
                  "Green": 137, 
                  "Blue": 132, 
                  "HexCode": "3A7432", 
                  "SimplifiedColor": "red", 
                  "CssColor": "fuscia", 
                  "PixelPercentage": 40.10 
1999 1999 1999 1999 1999
, and the contract of \mathbf{I}, \mathbf{I} } 
 ] 
         } 
     ], 
     "ImageProperties": { 
         "Quality": { 
             "Brightness": 40, 
             "Sharpness": 40, 
             "Contrast": 24, 
         }, 
         "DominantColors": [ 
             { 
                  "Red": 120, 
                  "Green": 137, 
                  "Blue": 132, 
                  "HexCode": "3A7432", 
                  "SimplifiedColor": "red", 
                  "CssColor": "fuscia", 
                 "PixelPercentage": 40.10 
 } 
         ], 
         "Foreground": { 
             "Quality": { 
                  "Brightness": 40, 
                  "Sharpness": 40, 
             }, 
             "DominantColors": [ 
\overline{a} "Red": 200, 
                      "Green": 137, 
                      "Blue": 132, 
                      "HexCode": "3A7432",
```

```
 "CSSColor": "", 
                      "SimplifiedColor": "red", 
                      "PixelPercentage": 30.70 
 } 
             ], 
         } 
         "Background": { 
              "Quality": { 
                  "Brightness": 40, 
                  "Sharpness": 40, 
             }, 
              "DominantColors": [ 
\overline{a} "Red": 200, 
                      "Green": 137, 
                      "Blue": 132, 
                      "HexCode": "3A7432", 
                      "CSSColor": "", 
                      "SimplifiedColor": "Red", 
                      "PixelPercentage": 10.20 
 } 
             ], 
         }, 
     }, 
     "LabelModelVersion": "3.0"
}
```
# Transformation de la DetectLabels réponse

Lorsque vous utilisez le DetectLabels API, vous aurez peut-être besoin de la structure de réponse pour imiter l'ancienne structure de API réponse, dans laquelle les étiquettes principales et les alias figuraient dans la même liste.

Voici un exemple de la API réponse actuelle de [DetectLabels:](https://docs.aws.amazon.com/rekognition/latest/APIReference/API_DetectLabels.html)

```
"Labels": [ 
         { 
              "Name": "Mobile Phone", 
              "Confidence": 99.99717712402344, 
              "Instances": [], 
              "Parents": [ 
\overline{a} "Name": "Phone"
```

```
 } 
         ], 
         "Aliases": [ 
\overline{a} "Name": "Cell Phone" 
 } 
 ] 
      } 
 ]
```
L'exemple suivant montre la réponse précédente du [DetectLabelsA](https://docs.aws.amazon.com/rekognition/latest/APIReference/API_DetectLabels.html)PI:

```
"Labels": [ 
         { 
              "Name": "Mobile Phone", 
              "Confidence": 99.99717712402344, 
              "Instances": [], 
              "Parents": [ 
\overline{a} "Name": "Phone" 
 } 
               ] 
          }, 
          { 
              "Name": "Cell Phone", 
              "Confidence": 99.99717712402344, 
              "Instances": [], 
              "Parents": [ 
\overline{a} "Name": "Phone" 
 } 
\sim 100 \sim 100 \sim 100 \sim 100 \sim },
]
```
Si nécessaire, vous pouvez transformer la réponse actuelle pour qu'elle suive le format de l'ancienne réponse. Vous pouvez utiliser l'exemple de code suivant pour transformer la dernière API réponse en structure de API réponse précédente :

#### Python

L'exemple de code suivant montre comment transformer la réponse actuelle à partir de DetectLabels API. Dans l'exemple de code ci-dessous, vous pouvez remplacer la valeur de *EXAMPLE\_INFERENCE\_OUTPUT* avec le résultat d'une DetectLabels opération que vous avez exécutée.

```
from copy import deepcopy 
LABEL_KEY = "Labels" 
ALIASES_KEY = "Aliases" 
INSTANCE_KEY = "Instances" 
NAME_KEY = "Name" 
#Latest API response sample 
EXAMPLE_INFERENCE_OUTPUT = { 
     "Labels": [ 
        { 
            "Name": "Mobile Phone", 
            "Confidence": 97.530106, 
            "Categories": [ 
\overline{a} "Name": "Technology and Computing" 
 } 
            ], 
            "Aliases": [ 
\overline{a} "Name": "Cell Phone" 
 } 
            ], 
            "Instances":[ 
\overline{a} "BoundingBox":{ 
                        "Height":0.1549897, 
                        "Width":0.07747964, 
                        "Top":0.50858885, 
                        "Left":0.00018205095 
\}, \{ "Confidence":98.401276 
 } 
 ] 
        }, 
\overline{\mathcal{L}}
```

```
 "Name": "Urban", 
             "Confidence": 99.99982, 
             "Categories": [ 
                  "Colors and Visual Composition" 
 ] 
         } 
     ] 
} 
def expand_aliases(inferenceOutputsWithAliases): 
     if LABEL_KEY in inferenceOutputsWithAliases: 
         expandInferenceOutputs = [] 
         for primaryLabelDict in inferenceOutputsWithAliases[LABEL_KEY]: 
             if ALIASES_KEY in primaryLabelDict: 
                 for alias in primaryLabelDict[ALIASES_KEY]: 
                      aliasLabelDict = deepcopy(primaryLabelDict) 
                      aliasLabelDict[NAME_KEY] = alias[NAME_KEY] 
                      del aliasLabelDict[ALIASES_KEY] 
                      if INSTANCE_KEY in aliasLabelDict: 
                          del aliasLabelDict[INSTANCE_KEY] 
                      expandInferenceOutputs.append(aliasLabelDict) 
         inferenceOutputsWithAliases[LABEL_KEY].extend(expandInferenceOutputs) 
     return inferenceOutputsWithAliases 
if name == " main ":
     outputWithExpandAliases = expand_aliases(EXAMPLE_INFERENCE_OUTPUT) 
     print(outputWithExpandAliases)
```
Voici un exemple de la réponse transformée :

```
#Output example after the transformation
{ 
     "Labels": [ 
          { 
              "Name": "Mobile Phone", 
              "Confidence": 97.530106, 
              "Categories": [
```

```
\overline{a} "Name": "Technology and Computing" 
 } 
            ], 
            "Aliases": [ 
\overline{a} "Name": "Cell Phone" 
 } 
            ], 
            "Instances":[ 
\overline{a} "BoundingBox":{ 
                       "Height":0.1549897, 
                       "Width":0.07747964, 
                       "Top":0.50858885, 
                       "Left":0.00018205095 
\}, \{ "Confidence":98.401276 
 } 
           ] 
        }, 
        { 
            "Name": "Cell Phone", 
            "Confidence": 97.530106, 
            "Categories": [ 
\overline{a} "Name": "Technology and Computing" 
 } 
            ], 
            "Instances":[] 
        }, 
        { 
            "Name": "Urban", 
            "Confidence": 99.99982, 
            "Categories": [ 
               "Colors and Visual Composition" 
 ] 
        } 
    ]
```
}

# Détection des étiquettes dans une vidéo

Vidéo Amazon Rekognition peut détecter les étiquettes (objets et concepts), ainsi que l'heure à laquelle une étiquette est détectée, dans une vidéo. Pour un exemple de SDK code, voir[Analyse](#page-141-0)  [d'une vidéo stockée dans un compartiment Amazon S3 avec Java ou Python \(SDK\).](#page-141-0) Pour un AWS CLI exemple, voi[rAnalyse d'une vidéo à l'aide du AWS Command Line Interface](#page-170-0).

La détection d'étiquettes Vidéo Amazon Rekognition est une opération asynchrone. Pour démarrer la détection d'étiquettes dans une vidéo, appelez [StartLabelDetection.](https://docs.aws.amazon.com/rekognition/latest/APIReference/API_StartlabelDetection.html)

Vidéo Amazon Rekognition publie l'état d'achèvement de l'opération d'analyse vidéo dans une rubrique Amazon Simple Notification Service. Si l'analyse vidéo est réussie, appelez [GetLabelDetection](https://docs.aws.amazon.com/rekognition/latest/APIReference/API_GetLabelDetection.html)pour obtenir les étiquettes détectées. Pour plus d'informations sur l'appel des API opérations d'analyse vidéo, voir[Appeler les opérations de Vidéo Amazon Rekognition.](#page-130-0)

## StartLabelDetectionDemande

L'exemple suivant est un exemple JSON de requête StartLabelDetection. Vous fournissez l'opération StartLabelDetection avec une vidéo stockée dans un compartiment Amazon S3. Dans l'exemple de demandeJSON, le compartiment Amazon S3 et le nom de la vidéo sont spécifiés, ainsi que MinConfidenceFeatures,Settings, etNotificationChannel.

MinConfidence est le niveau de fiabilité minimum que doit avoir Vidéo Amazon Rekognition en ce qui concerne la précision de l'étiquette détectée ou une instance de cadre de délimitation (en cas de détection) pour que celle-ci soit renvoyée dans la réponse.

AvecFeatures, vous pouvez spécifier que vous souhaitez que GENERAL \_ soit LABELS renvoyé dans le cadre de la réponse.

AvecSettings, vous pouvez filtrer les articles retournés pour GENERAL \_LABELS. Pour les étiquettes, vous pouvez utiliser des filtres inclusifs et exclusifs. Vous pouvez également filtrer par étiquette spécifique, par étiquette individuelle ou par catégorie d'étiquette :

- LabelInclusionFilters : utilisé pour spécifier les étiquettes que vous souhaitez inclure dans la réponse.
- LabelExclusionFilters : utilisé pour spécifier les étiquettes que vous souhaitez exclure de la réponse.
- LabelCategoryInclusionFilters : utilisé pour spécifier les catégories d'étiquettes que vous souhaitez inclure dans la réponse.

• LabelCategoryExclusionFilters : utilisé pour spécifier les catégories d'étiquettes que vous souhaitez exclure de la réponse.

Vous pouvez également combiner des filtres inclusifs et exclusifs en fonction de vos besoins, en excluant certaines étiquettes ou catégories et en incluant d'autres.

NotificationChannelest le ARN SNS sujet Amazon sur lequel vous souhaitez qu'Amazon Rekognition Video publie l'état d'achèvement de l'opération de détection d'étiquettes. Si vous utilisez la politique AmazonRekognitionServiceRole d'autorisation, le nom du SNS sujet Amazon doit commencer par Rekognition.

Voici un exemple de JSON formulaire de StartLabelDetection demande, y compris des filtres :

```
{ 
     "ClientRequestToken": "5a6e690e-c750-460a-9d59-c992e0ec8638", 
     "JobTag": "5a6e690e-c750-460a-9d59-c992e0ec8638", 
     "Video": { 
         "S3Object": { 
              "Bucket": "bucket", 
              "Name": "video.mp4" 
           } 
      }, 
      "Features": ["GENERAL_LABELS"], 
      "MinConfidence": 75, 
      "Settings": { 
           "GeneralLabels": { 
               "LabelInclusionFilters": ["Cat", "Dog"], 
               "LabelExclusionFilters": ["Tiger"], 
               "LabelCategoryInclusionFilters": ["Animals and Pets"], 
               "LabelCategoryExclusionFilters": ["Popular Landmark"] 
           } 
      }, 
      "NotificationChannel": { 
           "RoleArn": "arn:aws:iam::012345678910:role/SNSAccessRole", 
           "SNSTopicArn": "arn:aws:sns:us-east-1:012345678910:notification-topic", 
      }
}
```
## GetLabelDetection Réponse à l'opération

GetLabelDetection renvoie un tableau (Labels) comprenant des informations sur les étiquettes détectées dans la vidéo. Le tableau peut être trié en fonction de l'heure ou de l'étiquette détectée lors de la spécification du paramètre SortBy. Vous pouvez également sélectionner la manière dont les éléments de réponse sont agrégés à l'aide du paramètre AggregateBy.

L'exemple suivant est la JSON réponse duGetLabelDetection. Dans la réponse, notez les points suivants :

- Ordre de tri : le tableau d'étiquettes renvoyé est trié en fonction de l'heure. Pour trier par étiquette, spécifiez NAME dans le paramètre d'entrée SortBy pour GetLabelDetection. Si l'étiquette apparaît plusieurs fois dans la vidéo, il y aura plusieurs instances de l'élément [\(LabelDetection](https://docs.aws.amazon.com/rekognition/latest/APIReference/API_LabelDetection.html)). L'ordre de tri par défaut est TIMESTAMP, tandis que l'ordre de tri secondaire est NAME.
- Informations de l'étiquette : l'élément du tableau LabelDetection contient un objet [\(étiquette](https://docs.aws.amazon.com/rekognition/latest/APIReference/API_Label.html)) qui contient quant à lui le nom de l'étiquette et le niveau de confiance d'Amazon Rekognition dans l'exactitude de l'étiquette détectée. Un objet Label comprend également une taxonomie hiérarchique des étiquettes et des informations sur le cadre de délimitation pour les étiquettes communes. Timestamp est le temps, en millisecondes, qui s'est écoulé entre le début de la vidéo et le moment où l'étiquette a été détectée.

Les informations relatives aux catégories ou alias associés à une étiquette sont également renvoyées. Pour les résultats agrégés par vidéo SEGMENTS, les structures StartTimestampMillis, EndTimestampMillis et DurationMillis sont renvoyées, qui définissent respectivement l'heure de début, l'heure de fin et la durée d'un segment.

- Agrégation : spécifie la manière dont les résultats sont agrégés lorsqu'ils sont renvoyés. La valeur par défaut est d'agréger par TIMESTAMPS. Vous pouvez également choisir d'agréger par SEGMENTS, ce qui permet d'agréger les résultats sur une période donnée. En cas d'agrégation par SEGMENTS, les informations sur les instances détectées avec des cadres de délimitation ne sont pas renvoyées. Seules les étiquettes détectées lors des segments sont renvoyées.
- Informations sur la pagination :l'exemple montre une page d'informations de détection d'étiquette. Vous pouvez spécifier le nombre d'objets LabelDetection à renvoyer dans le paramètre d'entrée MaxResults de GetLabelDetection. Si le nombre de résultats est supérieur à MaxResults, GetLabelDetection renvoie un jeton (NextToken) utilisé pour obtenir la page de résultats suivante. Pour de plus amples informations, veuillez consulter [Obtenir les résultats de](#page-134-0)  [l'analyse de Vidéo Amazon Rekognition](#page-134-0).

• Informations sur la vidéo – La réponse comprend des informations sur le format de la vidéo (VideoMetadata) dans chaque page d'informations renvoyée par GetLabelDetection.

Voici un exemple de GetLabelDetection réponse sous JSON forme agrégée par TIMESTAMPS :

```
{ 
    "JobStatus": "SUCCEEDED", 
    "LabelModelVersion": "3.0", 
    "Labels": [ 
        { 
            "Timestamp": 1000, 
            "Label": { 
               "Name": "Car", 
               "Categories": [ 
\overline{a} "Name": "Vehicles and Automotive" 
1999 B B B B
               ], 
               "Aliases": [ 
\overline{a} "Name": "Automobile" 
1999 B B B B
               ], 
               "Parents": [ 
\overline{a} "Name": "Vehicle" 
1999 B B B B
 ], 
               "Confidence": 99.9364013671875, // Classification confidence 
               "Instances": [ 
\{ \} "BoundingBox": { 
                          "Width": 0.26779675483703613, 
                          "Height": 0.8562285900115967, 
                          "Left": 0.3604024350643158, 
                          "Top": 0.09245597571134567 
\},
                       "Confidence": 99.9364013671875 // Detection confidence 
 } 
 ] 
           } 
        }, 
        {
```

```
 "Timestamp": 1000, 
           "Label": { 
              "Name": "Cup", 
              "Categories": [ 
\{ "Name": "Kitchen and Dining" 
 } 
              ], 
              "Aliases": [ 
\{ "Name": "Mug" 
 } 
              ], 
              "Parents": [], 
              "Confidence": 99.9364013671875, // Classification confidence 
              "Instances": [ 
\{ "BoundingBox": { 
                        "Width": 0.26779675483703613, 
                        "Height": 0.8562285900115967, 
                        "Left": 0.3604024350643158, 
                        "Top": 0.09245597571134567 
\}, \{ "Confidence": 99.9364013671875 // Detection confidence 
1999 1999 1999 1999 1999
 ] 
          } 
       }, 
       { 
          "Timestamp": 2000, 
           "Label": { 
              "Name": "Kangaroo", 
              "Categories": [ 
\{ "Name": "Animals and Pets" 
 } 
              ], 
              "Aliases": [ 
\{ "Name": "Wallaby" 
 } 
              ], 
              "Parents": [ 
\{
```

```
 "Name": "Mammal" 
 } 
 ], 
              "Confidence": 99.9364013671875, 
              "Instances": [ 
\{ "BoundingBox": { 
                        "Width": 0.26779675483703613, 
                        "Height": 0.8562285900115967, 
                        "Left": 0.3604024350643158, 
                        "Top": 0.09245597571134567, 
\}, \{ "Confidence": 99.9364013671875 
1999 1999 1999 1999 1999
 ] 
          } 
       }, 
       { 
           "Timestamp": 4000, 
           "Label": { 
              "Name": "Bicycle", 
              "Categories": [ 
\{ "Name": "Hobbies and Interests" 
 } 
              ], 
              "Aliases": [ 
\{ "Name": "Bike" 
 } 
              ], 
              "Parents": [ 
\{ "Name": "Vehicle" 
 } 
              ], 
              "Confidence": 99.9364013671875, 
              "Instances": [ 
\{ "BoundingBox": { 
                        "Width": 0.26779675483703613, 
                        "Height": 0.8562285900115967, 
                        "Left": 0.3604024350643158, 
                        "Top": 0.09245597571134567
```

```
\}, \{ "Confidence": 99.9364013671875 
1999 1999 1999 1999 1999
 ] 
             } 
         } 
     ], 
     "VideoMetadata": { 
         "ColorRange": "FULL", 
         "DurationMillis": 5000, 
         "Format": "MP4", 
         "FrameWidth": 1280, 
         "FrameHeight": 720, 
         "FrameRate": 24 
     }
}
```
Voici un exemple de GetLabelDetection réponse sous JSON forme agrégée par SEGMENTS :

```
{ 
     "JobStatus": "SUCCEEDED", 
     "LabelModelVersion": "3.0", 
     "Labels": [ 
         { 
             "StartTimestampMillis": 225, 
             "EndTimestampMillis": 3578, 
             "DurationMillis": 3353, 
             "Label": { 
                 "Name": "Car", 
                 "Categories": [ 
\overline{a} "Name": "Vehicles and Automotive" 
1999 B B B B
                 ], 
                 "Aliases": [ 
\overline{a} "Name": "Automobile" 
1999 B B B B
                 ], 
                 "Parents": [ 
\overline{a} "Name": "Vehicle" 
1999 B B B B
```

```
 ], 
               "Confidence": 99.9364013671875 // Maximum confidence score for Segment 
 mode 
           } 
        }, 
        { 
           "StartTimestampMillis": 7578, 
           "EndTimestampMillis": 12371, 
           "DurationMillis": 4793, 
           "Label": { 
               "Name": "Kangaroo", 
               "Categories": [ 
\{ "Name": "Animals and Pets" 
 } 
               ], 
               "Aliases": [ 
\{ "Name": "Wallaby" 
 } 
               ], 
               "Parents": [ 
\{ "Name": "Mammal" 
 } 
               ], 
               "Confidence": 99.9364013671875 
           } 
       }, 
        { 
           "StartTimestampMillis": 22225, 
           "EndTimestampMillis": 22578, 
           "DurationMillis": 2353, 
           "Label": { 
               "Name": "Bicycle", 
               "Categories": [ 
\{ "Name": "Hobbies and Interests" 
 } 
               ], 
               "Aliases": [ 
\{ "Name": "Bike"
```
}

```
 ], 
               "Parents": [ 
\{ "Name": "Vehicle" 
 } 
 ], 
               "Confidence": 99.9364013671875 
 } 
        } 
    ], 
    "VideoMetadata": { 
        "ColorRange": "FULL", 
        "DurationMillis": 5000, 
        "Format": "MP4", 
        "FrameWidth": 1280, 
        "FrameHeight": 720, 
        "FrameRate": 24 
    }
}
```
### Transformation de la GetLabelDetection réponse

Lorsque vous récupérez les résultats de l' GetLabelDetection APIopération, vous aurez peut-être besoin de la structure de réponse pour imiter l'ancienne structure de API réponse, dans laquelle les étiquettes principales et les alias figuraient dans la même liste.

L'exemple de JSON réponse présenté dans la section précédente affiche la forme actuelle de la API réponse de GetLabelDetection.

L'exemple suivant montre la réponse précédente du GetLabelDetection API :

```
{ 
      "Labels": [ 
           { 
               "Timestamp": 0,
                "Label": { 
                     "Instances": [], 
                    "Confidence": 60.51791763305664, 
                    "Parents": [], 
                    "Name": "Leaf" 
               } 
          }, 
           {
```

```
 "Timestamp": 0, 
            "Label": { 
                "Instances": [], 
                "Confidence": 99.53411102294922, 
                "Parents": [], 
                "Name": "Human" 
            } 
        }, 
        { 
            "Timestamp": 0, 
            "Label": { 
                "Instances": [ 
\{ "BoundingBox": { 
                            "Width": 0.11109819263219833, 
                            "Top": 0.08098889887332916, 
                            "Left": 0.8881205320358276, 
                            "Height": 0.9073750972747803 
\}, \{ "Confidence": 99.5831298828125 
\}, \{\{ "BoundingBox": { 
                            "Width": 0.1268676072359085, 
                            "Top": 0.14018426835536957, 
                            "Left": 0.0003282368124928324, 
                           "Height": 0.7993982434272766 
\}, \{ "Confidence": 99.46029663085938 
1999 1999 1999 1999 1999
                ], 
                "Confidence": 99.63411102294922, 
                "Parents": [], 
                "Name": "Person" 
            } 
        }, 
 . 
 . 
 . 
        { 
            "Timestamp": 166, 
            "Label": { 
                "Instances": [],
```

```
 "Confidence": 73.6471176147461, 
                 "Parents": [ 
\{ "Name": "Clothing" 
1999 1999 1999 1999 1999
 ], 
                 "Name": "Sleeve" 
 } 
         } 
     ], 
     "LabelModelVersion": "2.0", 
     "JobStatus": "SUCCEEDED", 
     "VideoMetadata": { 
         "Format": "QuickTime / MOV", 
         "FrameRate": 23.976024627685547, 
         "Codec": "h264", 
         "DurationMillis": 5005, 
         "FrameHeight": 674, 
         "FrameWidth": 1280 
     }
}
```
Si nécessaire, vous pouvez transformer la réponse actuelle pour qu'elle suive le format de l'ancienne réponse. Vous pouvez utiliser l'exemple de code suivant pour transformer la dernière API réponse en structure de API réponse précédente :

```
from copy import deepcopy
VIDEO_LABEL_KEY = "Labels"
LABEL_KEY = "Label"
ALIASES_KEY = "Aliases"
INSTANCE_KEY = "Instances"
NAME_KEY = "Name"
#Latest API response sample for AggregatedBy SEGMENTS
EXAMPLE_SEGMENT_OUTPUT = { 
     "Labels": [ 
         { 
              "Timestamp": 0, 
              "Label":{ 
                  "Name": "Person", 
                  "Confidence": 97.530106,
```

```
 "Parents": [], 
                "Aliases": [ 
\{ "Name": "Human" 
\}, \{ ], 
                "Categories": [ 
\{ "Name": "Person Description" 
1999 1999 1999 1999 1999
                ], 
            }, 
             "StartTimestampMillis": 0, 
             "EndTimestampMillis": 500666, 
             "DurationMillis": 500666 
         }, 
         { 
             "Timestamp": 6400, 
             "Label": { 
                "Name": "Leaf", 
                "Confidence": 89.77790069580078, 
                "Parents": [ 
\{ "Name": "Plant" 
1999 1999 1999 1999 1999
                ], 
                "Aliases": [], 
                "Categories": [ 
\{ "Name": "Plants and Flowers" 
1999 1999 1999 1999 1999
                ], 
            }, 
             "StartTimestampMillis": 6400, 
             "EndTimestampMillis": 8200, 
             "DurationMillis": 1800 
        }, 
     ]
}
#Output example after the transformation for AggregatedBy SEGMENTS
EXPECTED_EXPANDED_SEGMENT_OUTPUT = { 
     "Labels": [
```

```
 { 
             "Timestamp": 0, 
             "Label":{ 
                 "Name": "Person", 
                 "Confidence": 97.530106, 
                 "Parents": [], 
                 "Aliases": [ 
\{ "Name": "Human" 
                     }, 
                 ], 
                 "Categories": [ 
\{ "Name": "Person Description" 
1999 1999 1999 1999 1999
                 ], 
             }, 
             "StartTimestampMillis": 0, 
             "EndTimestampMillis": 500666, 
             "DurationMillis": 500666 
        }, 
         { 
             "Timestamp": 6400, 
             "Label": { 
                 "Name": "Leaf", 
                 "Confidence": 89.77790069580078, 
                 "Parents": [ 
\{ "Name": "Plant" 
1999 1999 1999 1999 1999
                 ], 
                 "Aliases": [], 
                 "Categories": [ 
\{ "Name": "Plants and Flowers" 
1999 1999 1999 1999 1999
                 ], 
             }, 
             "StartTimestampMillis": 6400, 
             "EndTimestampMillis": 8200, 
             "DurationMillis": 1800 
        }, 
         {
```

```
 "Timestamp": 0, 
            "Label":{ 
                "Name": "Human", 
                "Confidence": 97.530106, 
                "Parents": [], 
                "Categories": [ 
\{ "Name": "Person Description" 
1999 1999 1999 1999 1999
                ], 
            }, 
            "StartTimestampMillis": 0, 
            "EndTimestampMillis": 500666, 
            "DurationMillis": 500666 
        }, 
    ]
}
#Latest API response sample for AggregatedBy TIMESTAMPS
EXAMPLE_TIMESTAMP_OUTPUT = { 
     "Labels": [ 
        { 
            "Timestamp": 0, 
            "Label": { 
                "Name": "Person", 
                "Confidence": 97.530106, 
                "Instances": [ 
\{ "BoundingBox": { 
                            "Height": 0.1549897, 
                            "Width": 0.07747964, 
                            "Top": 0.50858885, 
                            "Left": 0.00018205095 
\}, \{ "Confidence": 97.530106 
\}, \{ ], 
                "Parents": [], 
                "Aliases": [ 
\{ "Name": "Human" 
\}, \{ ], 
                "Categories": [
```

```
\{ "Name": "Person Description" 
1 1 1 1 1 1 1
                ], 
            }, 
        }, 
        { 
            "Timestamp": 6400, 
            "Label": { 
                "Name": "Leaf", 
                "Confidence": 89.77790069580078, 
                "Instances": [], 
                "Parents": [ 
\{ "Name": "Plant" 
1 1 1 1 1 1 1
                ], 
                "Aliases": [], 
                "Categories": [ 
\{ "Name": "Plants and Flowers" 
1 1 1 1 1 1 1
                ], 
            }, 
        }, 
    ]
}
#Output example after the transformation for AggregatedBy TIMESTAMPS
EXPECTED_EXPANDED_TIMESTAMP_OUTPUT = { 
     "Labels": [ 
        { 
            "Timestamp": 0, 
            "Label": { 
                "Name": "Person", 
                "Confidence": 97.530106, 
                "Instances": [ 
\{ "BoundingBox": { 
                           "Height": 0.1549897, 
                           "Width": 0.07747964, 
                           "Top": 0.50858885, 
                           "Left": 0.00018205095 
\}, \{
```

```
 "Confidence": 97.530106 
                   }, 
               ], 
               "Parents": [], 
               "Aliases": [ 
\{ "Name": "Human" 
                   }, 
               ], 
               "Categories": [ 
\{ "Name": "Person Description" 
1 1 1 1 1 1 1
               ], 
            }, 
        }, 
        { 
            "Timestamp": 6400, 
            "Label": { 
               "Name": "Leaf", 
               "Confidence": 89.77790069580078, 
               "Instances": [], 
               "Parents": [ 
\{ "Name": "Plant" 
1 1 1 1 1 1 1
               ], 
               "Aliases": [], 
               "Categories": [ 
\{ "Name": "Plants and Flowers" 
1 1 1 1 1 1 1
               ], 
           }, 
        }, 
        { 
            "Timestamp": 0, 
            "Label": { 
               "Name": "Human", 
               "Confidence": 97.530106, 
               "Parents": [], 
               "Categories": [ 
\{ "Name": "Person Description"
```

```
1 1 1 1 1 1 1
 ], 
             }, 
         }, 
    \mathbf{I}}
def expand_aliases(inferenceOutputsWithAliases): 
     if VIDEO_LABEL_KEY in inferenceOutputsWithAliases: 
         expandInferenceOutputs = [] 
         for segmentLabelDict in inferenceOutputsWithAliases[VIDEO_LABEL_KEY]: 
            primaryLabelDict = segmentLabelDict[LABEL KEY]
             if ALIASES_KEY in primaryLabelDict: 
                 for alias in primaryLabelDict[ALIASES_KEY]: 
                     aliasLabelDict = deepcopy(segmentLabelDict) 
                     aliasLabelDict[LABEL_KEY][NAME_KEY] = alias[NAME_KEY] 
                     del aliasLabelDict[LABEL_KEY][ALIASES_KEY] 
                     if INSTANCE_KEY in aliasLabelDict[LABEL_KEY]: 
                         del aliasLabelDict[LABEL_KEY][INSTANCE_KEY] 
                     expandInferenceOutputs.append(aliasLabelDict) 
         inferenceOutputsWithAliases[VIDEO_LABEL_KEY].extend(expandInferenceOutputs) 
     return inferenceOutputsWithAliases
if name == " main ":
     segmentOutputWithExpandAliases = expand_aliases(EXAMPLE_SEGMENT_OUTPUT) 
     assert segmentOutputWithExpandAliases == EXPECTED_EXPANDED_SEGMENT_OUTPUT 
     timestampOutputWithExpandAliases = expand_aliases(EXAMPLE_TIMESTAMP_OUTPUT) 
     assert timestampOutputWithExpandAliases == EXPECTED_EXPANDED_TIMESTAMP_OUTPUT
```
## Détection d'étiquettes dans des événements vidéo en streaming

Vous pouvez utiliser Vidéo Amazon Rekognition pour détecter les étiquettes dans les vidéos en streaming. Pour ce faire, vous créez un processeur de flux [\(CreateStreamProcessor\)](https://docs.aws.amazon.com/rekognition/latest/APIReference/API_CreateStreamProcessor.html) pour démarrer et gérer l'analyse de la vidéo en streaming.

Vidéo Amazon Rekognition utilise Amazon Kinesis Video Streams pour recevoir et traiter un flux vidéo. Lorsque vous créez le processeur de flux, vous choisissez ce que le processeur de flux doit détecter. Vous pouvez choisir des personnes, des forfaits et des animaux de compagnie, ou des personnes et des forfaits. Les résultats de l'analyse sont envoyés dans votre compartiment Amazon S3 et dans SNS les notifications Amazon. Notez que Vidéo Amazon Rekognition détecte la présence d'une personne dans la vidéo, mais ne détecte pas s'il s'agit d'une personne en particulier. Pour rechercher un visage dans une collection dans une vidéo en streaming, voir [the section called](#page-455-0) ["Recherche de visages dans une collection en vidéo streaming"](#page-455-0).

Pour utiliser Vidéo Amazon Rekognition avec du streaming vidéo, votre application a besoin des éléments suivants :

- Un flux vidéo Kinesis pour envoyer des vidéos en streaming à Vidéo Amazon Rekognition. Pour plus d'informations, consultez le [Guide du développeur Amazon Kinesis Video Streams.](https://docs.aws.amazon.com/kinesisvideostreams/latest/dg/what-is-kinesis-video.html)
- Un processeur de flux Vidéo Amazon Rekognition pour gérer l'analyse de la vidéo en streaming. Pour de plus amples informations, veuillez consulter [Présentation des opérations du processeur de](#page-179-0) [flux Vidéo Amazon Rekognition.](#page-179-0)
- Un compartiment Amazon S3. Vidéo Amazon Rekognition publie le résultat de la session dans le compartiment S3. La sortie inclut le cadre d'image dans lequel une personne ou un objet d'intérêt a été détecté pour la première fois. Vous devez être propriétaire du compartiment S3.
- SNSRubrique Amazon sur laquelle Amazon Rekognition Video publie des alertes intelligentes et un résumé. end-of-session

### Rubriques

- [Configuration de vos ressources Vidéo Amazon Rekognition et Amazon Kinesis](#page-247-0)
- [Opérations de détection des étiquettes d'appel pour les événements vidéo en streaming](#page-252-0)

# <span id="page-247-0"></span>Configuration de vos ressources Vidéo Amazon Rekognition et Amazon Kinesis

Les procédures suivantes décrivent les étapes à suivre pour approvisionner le flux vidéo Kinesis et les autres ressources utilisées pour détecter les étiquettes dans une vidéo en streaming.

Configuration de vos ressources Vidéo Amazon Rekognition et Amazon Kinesis 234

### **Prérequis**

Pour exécuter cette procédure, vous AWS SDK for Java devez être installé. Pour de plus amples informations, veuillez consulter [Premiers pas avec Amazon Rekognition.](#page-35-0) Le AWS compte que vous utilisez nécessite des autorisations d'accès à Amazon Rekognition. API Pour plus d'informations, consultez la section [Actions définies par Amazon IAM Rekognition dans](https://docs.aws.amazon.com/IAM/latest/UserGuide/list_amazonrekognition.html#amazonrekognition-actions-as-permissions) le guide de l'utilisateur.

Pour détecter les libellés dans un flux vidéo (AWSSDK)

- 1. Créez un compartiment Amazon S3. Notez le nom du compartiment et les préfixes de la clé que vous souhaitez utiliser. Vous aurez besoin de ces informations ultérieurement.
- 2. Créez un SNS sujet Amazon. Vous pouvez l'utiliser pour recevoir des notifications lorsqu'un objet d'intérêt est détecté pour la première fois dans le flux vidéo. Notez le nom de la ressource Amazon (ARN) pour le sujet. Pour plus d'informations, consultez [la section Création d'une SNS](https://docs.aws.amazon.com/sns/latest/dg/sns-create-topic.html) [rubrique Amazon](https://docs.aws.amazon.com/sns/latest/dg/sns-create-topic.html) dans le guide du SNS développeur Amazon.
- 3. Abonnez un point de terminaison à la SNS rubrique Amazon. Pour plus d'informations, consultez la section [Abonnement à une SNS rubrique Amazon](https://docs.aws.amazon.com/sns/latest/dg/sns-create-subscribe-endpoint-to-topic.html) dans le guide du SNS développeur Amazon.
- 4. [Créez un flux vidéo Kinesis](https://docs.aws.amazon.com/kinesisvideostreams/latest/dg/gs-createstream.html) et notez le nom de ressource Amazon (ARN) du flux.
- 5. Si ce n'est pas déjà fait, créez un rôle de IAM service pour permettre à Amazon Rekognition Video d'accéder à vos flux vidéo Kinesis, à votre compartiment S3 et à votre rubrique Amazon. SNS Pour de plus amples informations, veuillez consulter [Donner accès aux processeurs de flux](#page-249-0)  [de détection d'étiquettes.](#page-249-0)

Vous pouvez ensuite [créer le processeur de flux de détection d'étiquettes](#page-253-0) et [démarrer le processeur](#page-256-0)  [de flux](#page-256-0) en utilisant le nom de processeur de flux que vous avez choisi.

### **a** Note

Démarrez le processeur de flux uniquement après avoir vérifié que vous pouvez intégrer du contenu multimédia dans le flux vidéo Kinesis.

### Orientation et configuration de la caméra

Vidéo Amazon Rekognition Streaming Video Events est compatible avec toutes les caméras compatibles avec Kinesis Video Streams. Pour de meilleurs résultats, nous recommandons de placer la caméra entre 0 et 45 degrés par rapport au sol. La caméra doit être dans sa position verticale canonique. Par exemple, s'il y a une personne dans le cadre, celle-ci doit être orientée verticalement et la tête de la personne doit être plus haute dans le cadre que les pieds.

#### <span id="page-249-0"></span>Donner accès aux processeurs de flux de détection d'étiquettes

Vous utilisez un rôle de service AWS Identity and Access Management (IAM) pour donner à Amazon Rekognition Video un accès en lecture aux flux vidéo Kinesis. Pour ce faire, utilisez IAM des rôles pour donner à Amazon Rekognition Video l'accès à votre compartiment Amazon S3 et à une rubrique Amazon. SNS

Vous pouvez créer une politique d'autorisation qui autorise Amazon Rekognition Video à accéder à une rubrique Amazon existanteSNS, à un compartiment Amazon S3 et à un flux vidéo Kinesis. Pour une step-by-step procédure utilisant le AWS CLI, voir[the section called "AWS CLI commandes pour](#page-251-0) [configurer un IAM rôle de détection d'étiquettes".](#page-251-0)

Pour permettre à Vidéo Amazon Rekognition d'accéder aux ressources de détection des étiquettes

1. [Créez une nouvelle politique d'autorisation à l'aide IAM JSON de l'éditeur](https://docs.aws.amazon.com/IAM/latest/UserGuide/access_policies_create.html#access_policies_create-json-editor) de stratégie et utilisez la politique suivante. Remplacez-le kvs-stream-name par le nom du flux vidéo Kinesis, topicarn par le nom de ressource Amazon (ARN) du SNS sujet Amazon que vous souhaitez utiliser et bucket-name par le nom du compartiment Amazon S3.

```
{ 
     "Version": "2012-10-17", 
     "Statement": [ 
         { 
              "Sid": "KinesisVideoPermissions", 
              "Effect": "Allow", 
              "Action": [ 
                  "kinesisvideo:GetDataEndpoint", 
                  "kinesisvideo:GetMedia" 
              ], 
              "Resource": [ 
                  "arn:aws:kinesisvideo:::stream/kvs-stream-name/*" 
 ] 
         }, 
         { 
              "Sid": "SNSPermissions", 
              "Effect": "Allow",
```

```
 "Action": [ 
                   "sns:Publish" 
              ], 
              "Resource": [ 
                   "arn:aws:sns:::sns-topic-name" 
 ] 
         }, 
          { 
              "Sid": "S3Permissions", 
              "Effect": "Allow", 
              "Action": [ 
                   "s3:PutObject" 
              ], 
              "Resource": [ 
                   "arn:aws:s3:::bucket-name/*" 
 ] 
         } 
    \mathbf{I}}
```
- 2. [Créez un rôle IAM de service](https://docs.aws.amazon.com/IAM/latest/UserGuide/id_roles_create_for-service.html?icmpid=docs_iam_console) ou mettez à jour un rôle IAM de service existant. Utilisez les informations suivantes pour créer le rôle IAM de service :
	- 1. Choisissez Rekognition pour le nom du service.
	- 2. Choisissez Rekognition pour le cas d'utilisation de la fonction de service.
	- 3. Attachez la stratégie d'autorisations que vous avez créée à l'étape 1.
- 3. Notez le rôle ARN du service. Vous en avez besoin pour créer le processeur de flux avant d'effectuer des opérations d'analyse vidéo.
- 4. (Facultatif) Si vous utilisez votre propre AWS KMS clé pour chiffrer les données envoyées à votre compartiment S3, vous devez ajouter l'instruction suivante au IAM rôle. (Il s'agit du IAM rôle que vous avez créé pour la politique clé, qui correspond à la clé gérée par le client que vous souhaitez utiliser.)

```
\{\hspace{.1cm} \} "Sid": "Allow use of the key by label detection Role", 
                          "Effect": "Allow", 
                          "Principal": { 
                              "AWS": 
 "arn:aws:iam:::role/REPLACE_WITH_LABEL_DETECTION_ROLE_CREATED"
```

```
\}, \}, \}, \}, \}, \}, \}, \}, \}, \}, \}, \}, \}, \}, \}, \}, \}, \}, \}, \}, \}, \}, \}, \}, \}, \}, \}, \}, \}, \}, \}, \}, \}, \}, \}, \}, \},
                                              "Action": [ 
                                                      "kms:Decrypt", 
                                                      "kms:GenerateDataKey*" 
\sim 1, \sim 1, \sim 1, \sim "Resource": "*" 
 }
```
<span id="page-251-0"></span>AWS CLI commandes pour configurer un IAM rôle de détection d'étiquettes

Si ce n'est pas déjà fait, configurez et configurez le AWS CLI avec vos informations d'identification.

Entrez les commandes suivantes dans le AWS CLI pour configurer un IAM rôle doté des autorisations nécessaires à la détection des étiquettes.

- 1. export IAM\_ROLE\_NAME=labels-test-role
- 2. export AWS\_REGION=us-east-1
- 3. Créez un fichier de politique de relation de confiance (par exemple, assume-role-rekognition .json) avec le contenu suivant.

```
\{ "Version": "2012-10-17", 
   "Statement": [ 
      { 
        "Sid": "", 
        "Effect": "Allow", 
        "Principal": { 
           "Service": "rekognition.amazonaws.com" 
        }, 
        "Action": "sts:AssumeRole" 
     } 
  \mathbf{I}}
```
4. aws iam create-role --role-name \$IAM\_ROLE\_NAME --assume-role-policydocument file://path-to-assume-role-rekognition.json --region \$AWS\_REGION
- 5. aws iam attach-role-policy --role-name \$IAM\_ROLE\_NAME --policy-arn "arn:aws:iam::aws:policy/service-role/AmazonRekognitionServiceRole" - region \$AWS\_REGION
- 6. Si le nom du SNS sujet pour lequel vous souhaitez recevoir des notifications ne commence pas par le préfixe AmazonRekognition « », ajoutez la politique suivante :

```
aws iam attach-role-policy --role-name $IAM ROLE NAME --policy-arn
"arn:aws:iam::aws:policy/AmazonSNSFullAccess" --region $AWS_REGION
```
- 7. Si vous utilisez votre propre AWS KMS clé pour chiffrer les données envoyées vers votre compartiment Amazon S3, mettez à jour la politique de clé gérée par le client que vous souhaitez utiliser.
	- a. Créez un fichier kms\_key\_policy.json contenant le contenu suivant :

```
{
"Sid": "Allow use of the key by label detection Role",
"Effect": "Allow",
"Principal": {
"AWS": "arn:aws:iam:::role/REPLACE_WITH_IAM_ROLE_NAME_CREATED"
},
"Action": [
"kms:Encrypt",
"kms:GenerateDataKey*"
],
"Resource": "*"
}
```
- b. export KMS\_KEY\_ID=labels-kms-key-id. Remplacez KMS \_ KEY \_ID par l'ID de KMS clé que vous avez créé.
- c. aws kms put-key-policy --policy-name default --key-id \$KMS\_KEY\_ID policy file://path-to-kms-key-policy.json

# Opérations de détection des étiquettes d'appel pour les événements vidéo en streaming

Vidéo Amazon Rekognition peut détecter des personnes ou des objets pertinents dans une vidéo en streaming et vous avertir lorsqu'ils sont détectés. Lorsque vous créez un processeur de flux de détection d'étiquettes, choisissez les étiquettes que vous souhaitez que Vidéo Amazon Rekognition détecte. Il peut s'agir de personnes, de colis et d'animaux domestiques, ou de personnes, de colis et d'animaux domestiques. Choisissez uniquement les étiquettes spécifiques que vous souhaitez détecter. Ainsi, les seules étiquettes pertinentes créent des notifications. Vous pouvez configurer des options pour déterminer quand stocker les informations vidéo, puis effectuer un traitement supplémentaire en fonction des étiquettes détectées dans l'image.

Une fois que vous avez configuré vos ressources, le processus de détection des libellés dans une vidéo en streaming est le suivant :

- 1. Créez le processeur de flux.
- 2. Démarrage du processeur de flux
- 3. Si un objet d'intérêt est détecté, vous recevez une SNS notification Amazon pour la première occurrence de chaque objet d'intérêt.
- 4. Le processeur de flux s'arrête lorsque le temps spécifié dans MaxDurationInSeconds est écoulé.
- 5. Vous recevez une SNS notification Amazon finale avec un résumé de l'événement.
- 6. Vidéo Amazon Rekognition publie un résumé détaillé de la session dans votre compartiment S3.

### Rubriques

- [Création du processeur de flux de détection d'étiquettes Vidéo Amazon Rekognition](#page-253-0)
- [Démarrage du processeur de flux de détection d'étiquettes Vidéo Amazon Rekognition](#page-256-0)
- [Analyse des résultats de détection des étiquettes](#page-257-0)

<span id="page-253-0"></span>Création du processeur de flux de détection d'étiquettes Vidéo Amazon Rekognition

Avant de pouvoir analyser une vidéo en streaming, vous devez créer un processeur de streaming Amazon Rekognition Video (). [CreateStreamProcessor](https://docs.aws.amazon.com/rekognition/latest/APIReference/API_CreateStreamProcessor.html)

Si vous souhaitez créer un processeur de flux pour détecter les étiquettes qui vous intéressent et les personnes, fournissez en entrée un flux vidéo Kinesis (Input), des informations sur le bucket Amazon S3 (Output) et une SNS rubrique Amazon ARN (StreamProcessorNotificationChannel). Vous pouvez également fournir un identifiant de KMS clé pour chiffrer les données envoyées à votre compartiment S3. Vous spécifiez ce que vous souhaitez détecter dans Settings, comme les personnes, les colis et les personnes, ou les animaux domestiques, les personnes et les colis. Vous pouvez également spécifier l'endroit du cadre que vous souhaitez qu'Amazon Rekognition surveille avec RegionsOfInterest. Voici un JSON exemple de CreateStreamProcessor demande.

```
{ 
   "DataSharingPreference": { "OptIn":TRUE 
   }, 
   "Input": { 
     "KinesisVideoStream": { 
        "Arn": "arn:aws:kinesisvideo:us-east-1:nnnnnnnnnnnn:stream/muh_video_stream/
nnnnnnnnnnnnn" 
     } 
   }, 
   "KmsKeyId": "muhkey", 
   "Name": "muh-default_stream_processor", 
   "Output": { 
     "S3Destination": { 
       "Bucket": "s3bucket", 
       "KeyPrefix": "s3prefix" 
     } 
   }, 
   "NotificationChannel": { 
     "SNSTopicArn": "arn:aws:sns:us-east-2:nnnnnnnnnnnn:MyTopic" 
   }, 
   "RoleArn": "arn:aws:iam::nnnnnnnnn:role/Admin", 
   "Settings": { 
     "ConnectedHome": { 
        "Labels": [ 
          "PET" 
      \mathbf{I} "MinConfidence": 80 
     } 
   }, 
   "RegionsOfInterest": [ 
     { 
        "BoundingBox": { 
          "Top": 0.11, 
          "Left": 0.22, 
          "Width": 0.33, 
          "Height": 0.44
```
Amazon Rekognition Guide du développeur

```
 } 
       }, 
       { 
           "Polygon": [ 
              { 
                 "X": 0.11, 
                 "Y": 0.11 
             }, 
              { 
                 "X": 0.22, 
                 "Y": 0.22 
             }, 
              { 
                 "X": 0.33, 
                 "Y": 0.33 
              } 
          ] 
       } 
    ]
}
```
Notez que vous pouvez modifier la valeur MinConfidence lorsque vous spécifiez le ConnectedHomeSettings pour le processeur de flux. MinConfidence est une valeur numérique comprise entre 0 et 100 qui indique dans quelle mesure l'algorithme est certain de ses prédictions. Par exemple, une notification person avec une valeur de confiance de 90 signifie que l'algorithme est absolument certain que la personne est présente dans la vidéo. Une valeur de confiance de 10 indique qu'il pourrait y avoir une personne. Vous pouvez définir MinConfidence à la valeur de votre choix comprise entre 0 et 100 en fonction de la fréquence à laquelle vous souhaitez être averti. Par exemple, si vous souhaitez être averti uniquement lorsque Rekognition est absolument certaine de la présence d'un package dans l'image vidéo, vous pouvez définir MinConfidence à la valeur 90.

Par défaut, MinConfidence est défini à 50. Si vous souhaitez optimiser l'algorithme pour une plus grande précision, vous pouvez définir MinConfidence à une valeur supérieure à 50. Vous recevez alors moins de notifications, mais chaque notification est plus fiable. Si vous souhaitez optimiser l'algorithme pour augmenter le taux de rappel, vous pouvez régler MinConfidence à une valeur inférieure à 50 pour recevoir davantage de notifications.

## <span id="page-256-0"></span>Démarrage du processeur de flux de détection d'étiquettes Vidéo Amazon Rekognition

Vous commencez à analyser le streaming vidéo en appelant [StartStreamProcessora](https://docs.aws.amazon.com/rekognition/latest/APIReference/API_StartStreamProcessor.html)vec le nom du processeur de flux que vous avez spécifié dansCreateStreamProcessor. Lorsque vous exécutez l'opération StartStreamProcessor sur un processeur de flux de détection d'étiquettes, vous saisissez des informations de démarrage et d'arrêt pour déterminer le temps de traitement.

Lorsque vous démarrez le processeur de flux, l'état du processeur de flux de détection d'étiquettes change de la manière suivante :

- 1. Lorsque vous appelez StartStreamProcessor, l'état du processeur de flux de détection d'étiquettes passe de STOPPED ou FAILED vers STARTING.
- 2. Lorsque le processeur de flux de détection d'étiquettes fonctionne, il reste actif dans STARTING.
- 3. Lorsque le processeur de flux de détection d'étiquettes a terminé de fonctionner, l'état devient soit STOPPED ou FAILED.

Le StartSelector spécifie le point de départ du flux Kinesis pour démarrer le traitement. Vous pouvez utiliser l'horodatage du KVS producteur ou le numéro du KVS fragment. Pour de plus amples informations, veuillez consulter [Fragment.](https://docs.aws.amazon.com/kinesisvideostreams/latest/dg/API_reader_Fragment.html)

### **a** Note

Si vous utilisez l'horodatage du KVS producteur, vous devez saisir l'heure en millisecondes.

Le StopSelector spécifie quand arrêter le traitement du flux. Vous pouvez spécifier la durée maximale de traitement de la vidéo. La durée par défaut est 10 secondes maximum. Notez que le temps de traitement réel peut être légèrement supérieur à la durée maximale, en fonction de la taille des KVS fragments individuels. Si la durée maximale est atteinte ou dépassée à la fin d'un fragment, le temps de traitement s'arrête.

Voici un JSON exemple de StartStreamProcessor demande.

```
{ 
    "Name": "string", 
    "StartSelector": { 
      "KVSStreamStartSelector": { 
           "KVSProducerTimestamp": 1655930623123
```

```
 }, 
           "StopSelector": { 
                "MaxDurationInSeconds": 11 
        } 
    }
}
```
Si le processeur de flux démarre correctement, une réponse HTTP 200 est renvoyée. Un JSON corps vide est inclus.

<span id="page-257-0"></span>Analyse des résultats de détection des étiquettes

Amazon Rekognition Video publie les notifications depuis un processeur de flux de détection d'étiquettes de trois manières : les notifications SNS Amazon pour les événements de détection d'objets, une notification SNS Amazon pour un résumé et end-of-session un rapport détaillé sur le compartiment Amazon S3.

• SNSNotifications Amazon pour les événements de détection d'objets.

Si des étiquettes sont détectées dans le flux vidéo, vous recevez des SNS notifications Amazon concernant les événements de détection d'objets. Amazon Rekognition publie une notification la première fois qu'un objet d'intérêt ou une personne est détecté dans le flux vidéo. Les notifications incluent des informations telles que le type d'étiquette détecté, le niveau de confiance et un lien vers l'image du héros. Elles incluent également une image recadrée de la personne ou de l'objet détecté et un horodatage de détection. La notification de test a le format suivant :

```
{"Subject": "Rekognition Stream Processing Event", 
     "Message": { 
         "inputInformation": { 
              "kinesisVideo": { 
                  "streamArn": string 
 } 
         }, 
         "eventNamespace": { 
              "type": "LABEL_DETECTED" 
         }, 
         "labels": [{ 
              "id": string, 
              "name": "PERSON" | "PET" | "PACKAGE", 
              "frameImageUri": string,
```

```
 "croppedImageUri": string, 
              "videoMapping": { 
                  "kinesisVideoMapping": { 
                      "fragmentNumber": string, 
                      "serverTimestamp": number, 
                      "producerTimestamp": number, 
                      "frameOffsetMillis": number 
 } 
              }, 
              "boundingBox": { 
                  "left": number, 
                  "top": number, 
                  "height": number, 
                  "width": number 
 } 
         }], 
         "eventId": string, 
         "tags": { 
              [string]: string 
         }, 
         "sessionId": string, 
         "startStreamProcessorRequest": object 
     }
}
```
• SNS end-of-session Résumé d'Amazon.

Vous recevez également une SNS notification Amazon lorsque la session de traitement du stream est terminée. Cette notification répertorie les métadonnées de la session. Cela inclut des détails tels que la durée du flux traité. La notification de test a le format suivant :

```
{"Subject": "Rekognition Stream Processing Event", 
     "Message": { 
          "inputInformation": { 
              "kinesisVideo": { 
                   "streamArn": string, 
                   "processedVideoDurationMillis": number 
              } 
          }, 
          "eventNamespace": { 
              "type": "STREAM_PROCESSING_COMPLETE"
```

```
 }, 
          "streamProcessingResults": { 
               "message": string 
          }, 
          "eventId": string, 
          "tags": { 
               [string]: string 
          }, 
          "sessionId": string, 
          "startStreamProcessorRequest": object 
     }
}
```
• Rapport sur le compartiment Amazon S3.

Vidéo Amazon Rekognition publie les résultats d'inférence détaillés d'une opération d'analyse vidéo vers le compartiment Amazon S3 fournis dans l'opération CreateStreamProcessor. Ces résultats incluent des cadres d'image dans lesquels un objet d'intérêt ou une personne a été détecté pour la première fois.

Les cadres sont disponibles dans S3 dans le chemin suivant : ObjectKeyPrefix/ StreamProcessorName/SessionId/*service\_determined\_unique\_path*. Dans ce chemin, LabelKeyPrefixse trouvent un argument facultatif fourni par le client, StreamProcessorNamele nom de la ressource du processeur de flux et SessionIdun identifiant unique pour la session de traitement de flux. Remplacez-les en fonction de votre situation.

# Détection des étiquettes personnalisées

Les étiquettes personnalisées Amazon Rekognition peuvent identifier les objets et les scènes dans des images spécifiques aux besoins de votre entreprise, telles que les logos ou les pièces de machines d'ingénierie. Pour de plus amples informations, veuillez consulter [What Is Amazon](https://docs.aws.amazon.com/rekognition/latest/customlabels-dg/what-is.html) [Rekognition Custom Labels?](https://docs.aws.amazon.com/rekognition/latest/customlabels-dg/what-is.html) dans le manuel Guide du développeur d'étiquettes personnalisées Amazon Rekognition.

# Détection et analyse des visages

Amazon Rekognition met à votre disposition des API que vous pouvez utiliser pour détecter et analyser les visages sur les images et les vidéos. Cette section fournit une vue d'ensemble des opérations autres que le stockage pour l'analyse faciale. Ces opérations incluent des fonctionnalités telles que la détection des repères faciaux, l'analyse des émotions et la comparaison des visages.

Amazon Rekognition peut identifier les repères faciaux (par exemple, la position des yeux), détecter les émotions (par exemple, le bonheur ou la tristesse) et d'autres attributs (par exemple, la présence de lunettes, l'occlusion du visage). Lorsqu'un visage est détecté, le système analyse les attributs faciaux et renvoie un score de confiance pour chaque attribut.

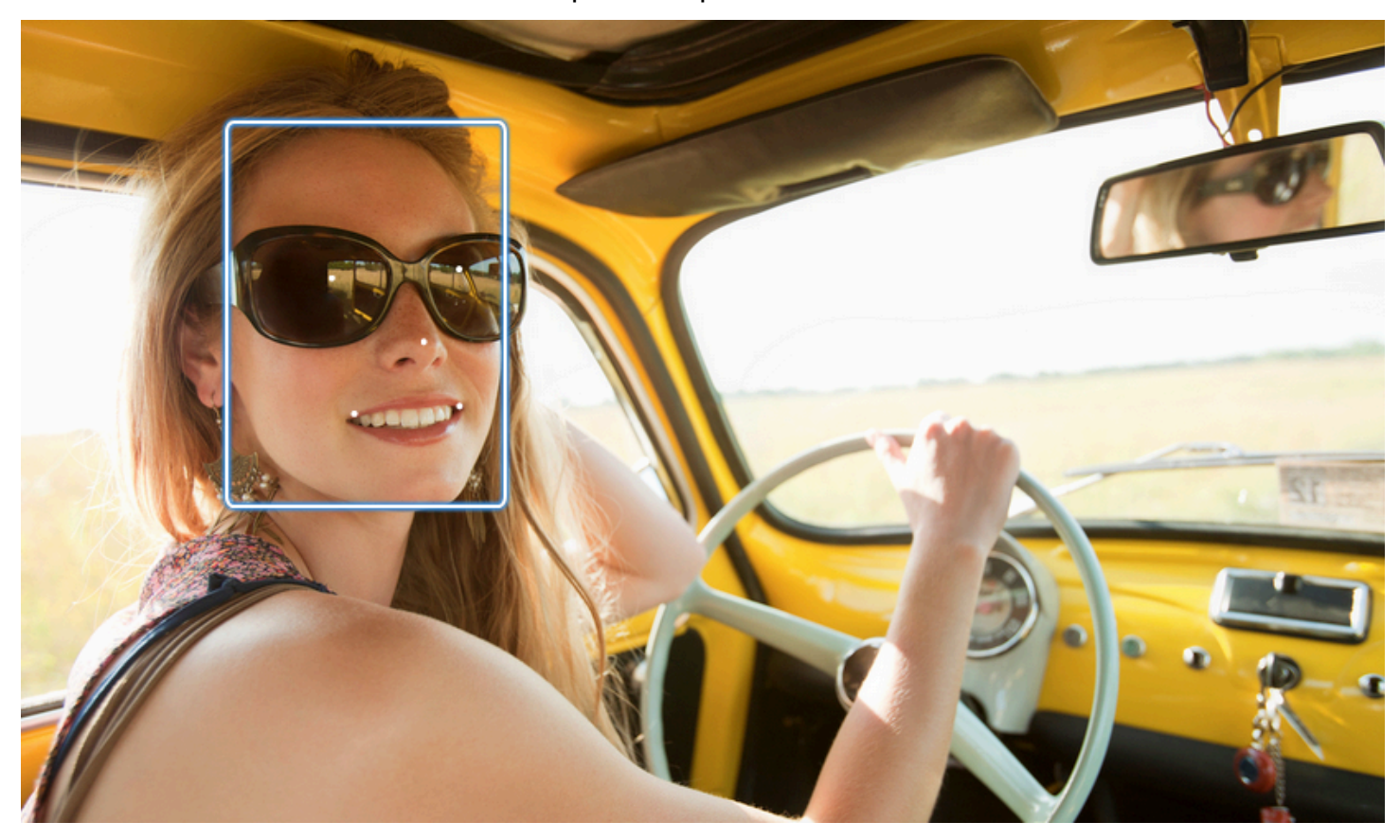

Cette section contient des exemples d'opérations relatives aux images et aux vidéos.

Pour plus d'informations sur l'utilisation des opérations d'imagerie de la Rekognition, consultez. [Travail avec les images](#page-67-0)

Pour plus d'informations sur l'utilisation des opérations vidéo de Rekognition, consultez. [Utilisation](#page-126-0)  [des opérations d'analyse vidéo stockées](#page-126-0)

Notez que ces opérations ne sont pas des opérations de stockage. Vous pouvez utiliser les opérations de stockage et les collections de visages pour enregistrer les métadonnées faciales des visages détectés sur une image. Par la suite, vous pouvez rechercher les visages stockés sur les images et dans les vidéos. Cela permet notamment de rechercher une personne spécifique dans une vidéo de Pour plus d'informations, consultez [Recherche de visages dans une collection.](#page-314-0)

Pour plus d'informations, consultez la section Visages des FAQ [Amazon Rekognition.](https://aws.amazon.com/rekognition/faqs/)

**a** Note

Les modèles de détection de visages utilisés par Image Amazon Rekognition et Vidéo Amazon Rekognition ne prennent pas en charge la détection de visages dans des personnages animés ou des entités non humaines. Si vous souhaitez détecter des personnages de dessins animés dans des images ou des vidéos, nous vous recommandons d'utiliser Étiquettes personnalisées Amazon Rekognition. Pour de plus amples informations, veuillez consulter le guide du développeur [Étiquettes personnalisées Amazon Rekognition](https://docs.aws.amazon.com/rekognition/latest/customlabels-dg/what-is.html).

### **Rubriques**

- [Vue d'ensemble de la détection des visages et de la comparaison faciale](#page-261-0)
- [Directives pour les attributs faciaux](#page-263-0)
- [Détection de visages sur une image](#page-264-0)
- [Comparaison de visages dans les images](#page-284-0)
- [Détection de visages dans une vidéo stockée](#page-299-0)

# <span id="page-261-0"></span>Vue d'ensemble de la détection des visages et de la comparaison faciale

Amazon Rekognition permet aux utilisateurs d'accéder à deux applications d'apprentissage automatique principales pour les images contenant des visages : la détection des visages et la comparaison des visages. Ils intègrent des fonctionnalités cruciales telles que l'analyse faciale et la vérification d'identité, ce qui les rend essentiels pour diverses applications, de la sécurité à l'organisation de photos personnelles.

### Détection des visages

Vue d'ensemble de la détection des visages et de la comparaison faciale 248

Un système de détection de visage répond à la question suivante : « Y a-t-il un visage sur cette photo ? » Les principaux aspects de la détection des visages sont les suivants :

- Emplacement et orientation : détermine la présence, l'emplacement, l'échelle et l'orientation des visages dans les images ou les images vidéo.
- Attributs du visage : détecte les visages quels que soient leurs attributs tels que le sexe, l'âge ou la pilosité du visage.
- Informations supplémentaires : fournit des détails sur l'occlusion du visage et la direction du regard.

## Comparaison des visages

Un système de comparaison de visages se concentre sur la question suivante : « Le visage d'une image correspond-il à un visage d'une autre image ? » Les fonctionnalités du système de comparaison des visages incluent :

- Prédictions de correspondance des visages : compare un visage dans une image à un visage dans une base de données fournie pour prédire les correspondances.
- Gestion des attributs du visage : gère les attributs pour comparer les visages indépendamment de leur expression, de leur pilosité faciale et de leur âge.

## Scores de confiance et détections manquées

Les systèmes de détection des visages et de comparaison des visages utilisent des scores de confiance. Un score de confiance indique la probabilité de prédictions, telles que la présence d'un visage ou une correspondance entre des visages. Des scores plus élevés indiquent une plus grande probabilité. Par exemple, un niveau de confiance de 90 % indique une probabilité de détection ou de correspondance correcte supérieure à 60 %.

Si un système de détection de visages ne détecte pas correctement un visage ou fournit une prédiction peu fiable pour un visage réel, il s'agit d'une détection manquée ou d'un faux négatif. Si le système prédit de manière incorrecte la présence d'un visage avec un niveau de confiance élevé, il s'agit d'une fausse alarme/d'un faux positif.

De même, un système de comparaison faciale peut ne pas faire correspondre deux visages appartenant à la même personne (détection manquée/faux négatif) ou peut prédire à tort que deux visages de personnes différentes sont la même personne (fausse alarme/faux positif).

Conception de l'application et définition des seuils

- Vous pouvez définir un seuil qui indique le niveau de confiance minimal requis pour renvoyer un résultat. Le choix de seuils de confiance appropriés est essentiel pour la conception des applications et la prise de décision en fonction des résultats du système.
- Le niveau de confiance que vous avez choisi doit refléter votre cas d'utilisation. Quelques exemples de cas d'utilisation et de seuils de confiance :
- • Applications photo : un seuil inférieur (par exemple, 80 %) peut suffire pour identifier les membres de la famille sur les photos.
	- Scénarios à enjeux élevés : dans les cas d'utilisation où le risque de détection manquée ou de fausse alarme est plus élevé, comme dans le cas des applications de sécurité, le système doit utiliser un niveau de confiance plus élevé. Dans de tels cas, un seuil plus élevé (par exemple, 99 %) est recommandé pour des correspondances faciales précises.

Pour plus d'informations sur la définition et la compréhension des seuils de confiance, consultez[Recherche de visages dans une collection](#page-314-0).

# <span id="page-263-0"></span>Directives pour les attributs faciaux

Voici des informations détaillées sur la manière dont Amazon Rekognition traite et renvoie les attributs faciaux.

- FaceDetail Objet : pour chaque visage détecté, un FaceDetail objet est renvoyé. Il FaceDetail contient des données sur les repères faciaux, la qualité, la pose, etc.
- Prédictions d'attributs : des attributs tels que l'émotion, le sexe, l'âge, etc. sont prédits. Un niveau de confiance est attribué à chaque prédiction, et les prédictions sont renvoyées avec le score de confiance correspondant. Un seuil de confiance de 99 % est recommandé pour les cas d'utilisation sensibles. Pour l'estimation de l'âge, le point médian de la fourchette d'âge prévue constitue la meilleure approximation.

Notez que les prédictions relatives au genre et aux émotions sont basées sur l'apparence physique et ne doivent pas être utilisées pour déterminer l'identité sexuelle ou l'état émotionnel réels. Une prédiction binaire du sexe (homme/femme) est basée sur l'apparence physique d'un visage dans une image particulière. Cela n'indique pas l'identité sexuelle d'une personne, et vous ne devez pas utiliser Rekognition pour prendre une telle décision. Nous vous déconseillons d'utiliser des prédictions binaires de sexe pour prendre des décisions ayant un impact sur les droits, la confidentialité ou l'accès aux services d'une personne. De même, la prédiction d'une émotion n'indique pas l'état émotionnel interne réel d'une personne, et vous ne devriez pas utiliser la Rekognition pour prendre

une telle décision. Une personne prétendant avoir un visage heureux sur une photo peut avoir l'air heureuse, mais elle n'éprouve peut-être pas le bonheur.

Applications et cas d'utilisation

Voici quelques applications pratiques et cas d'utilisation de ces attributs :

- Applications : Des attributs tels que le sourire, la pose et la netteté peuvent être utilisés pour sélectionner des photos de profil ou estimer des données démographiques de manière anonyme.
- Cas d'utilisation courants : les applications de réseaux sociaux et l'estimation démographique lors d'événements ou de magasins de détail en sont des exemples typiques.

<span id="page-264-0"></span>Pour des informations plus détaillées sur chaque attribut, consultez [FaceDetail.](https://docs.aws.amazon.com/rekognition/latest/APIReference/API_FaceDetail.html)

## Détection de visages sur une image

Amazon Rekognition Image [DetectFacesp](https://docs.aws.amazon.com/rekognition/latest/APIReference/API_DetectFaces.html)ermet de rechercher les principales caractéristiques du visage, telles que les yeux, le nez et la bouche, afin de détecter les visages sur une image d'entrée. Image Amazon Rekognition détecte les 100 plus grands visages d'une image.

Vous pouvez fournir l'image d'entrée sous la forme d'un tableau d'octets d'image (octets d'image encodés en base64) ou spécifier un objet Amazon S3. Dans cette procédure, vous chargez une image (JPEG ou PNG) dans votre compartiment S3 et spécifiez le nom de clé de l'objet.

Pour détecter des visages dans une image

- 1. Si vous ne l'avez pas déjà fait :
	- a. Créez ou mettez à jour un utilisateur avec AmazonRekognitionFullAccess et autorisations AmazonS3ReadOnlyAccess. Pour plus d'informations, consultez [Étape 1 :](#page-36-0)  [créer un AWS compte et créer un utilisateur.](#page-36-0)
	- b. Installez et configurez AWS CLI les AWS SDK. Pour plus d'informations, consultez [Étape 2 :](#page-39-0)  [configurer le AWS CLI and AWS SDKs.](#page-39-0)
- 2. Chargez une image (qui contient un ou plusieurs visages) dans votre compartiment S3.

Pour en savoir plus, consultez [Chargement d'objets dans Amazon S3](https://docs.aws.amazon.com/AmazonS3/latest/user-guide/UploadingObjectsintoAmazonS3.html) dans le Guide de l'utilisateur Amazon Simple Storage Service.

3. Utilisez les exemples suivants pour appeler DetectFaces.

Java

Cet exemple affiche la fourchette d'âges estimée pour les visages détectés et répertorie la version JSON de tous les attributs faciaux détectés. Remplacez la valeur de photo par le nom du fichier image. Remplacez la valeur de bucket par le compartiment Amazon S3; dans lequel l'image est stockée.

```
//Copyright 2018 Amazon.com, Inc. or its affiliates. All Rights Reserved. 
//PDX-License-Identifier: MIT-0 (For details, see https://github.com/awsdocs/
amazon-rekognition-developer-guide/blob/master/LICENSE-SAMPLECODE.) 
package aws.example.rekognition.image; 
import com.amazonaws.services.rekognition.AmazonRekognition; 
import com.amazonaws.services.rekognition.AmazonRekognitionClientBuilder; 
import com.amazonaws.services.rekognition.model.AmazonRekognitionException;
import com.amazonaws.services.rekognition.model.Image; 
import com.amazonaws.services.rekognition.model.S3Object; 
import com.amazonaws.services.rekognition.model.AgeRange; 
import com.amazonaws.services.rekognition.model.Attribute; 
import com.amazonaws.services.rekognition.model.DetectFacesRequest; 
import com.amazonaws.services.rekognition.model.DetectFacesResult; 
import com.amazonaws.services.rekognition.model.FaceDetail; 
import com.fasterxml.jackson.databind.ObjectMapper; 
import java.util.List; 
public class DetectFaces { 
    public static void main(String[] args) throws Exception { 
       String photo = "input.jpg"; 
       String bucket = "bucket"; 
       AmazonRekognition rekognitionClient = 
  AmazonRekognitionClientBuilder.defaultClient(); 
       DetectFacesRequest request = new DetectFacesRequest() 
          .withImage(new Image() 
             .withS3Object(new S3Object()
```

```
 .withName(photo) 
                 .withBucket(bucket))) 
           .withAttributes(Attribute.ALL); 
       // Replace Attribute.ALL with Attribute.DEFAULT to get default values. 
       try { 
          DetectFacesResult result = rekognitionClient.detectFaces(request); 
          List < FaceDetail > faceDetails = result.getFaceDetails(); 
          for (FaceDetail face: faceDetails) { 
             if (request.getAttributes().contains("ALL")) { 
                 AgeRange ageRange = face.getAgeRange(); 
                 System.out.println("The detected face is estimated to be between 
 \mathbf{u} + ageRange.getLow().toString() + " and " + 
  ageRange.getHigh().toString() 
                    + " years old."); 
                 System.out.println("Here's the complete set of attributes:"); 
             } else { // non-default attributes have null values. 
                 System.out.println("Here's the default set of attributes:"); 
 } 
             ObjectMapper objectMapper = new ObjectMapper(); 
  System.out.println(objectMapper.writerWithDefaultPrettyPrinter().writeValueAsString(face)); 
          } 
       } catch (AmazonRekognitionException e) { 
          e.printStackTrace(); 
       } 
    } 
}
```
Java V2

Ce code est extrait du GitHub référentiel d'exemples du SDK de AWS documentation. Voir l'exemple complet [ici.](https://github.com/awsdocs/aws-doc-sdk-examples/blob/master/javav2/example_code/rekognition/src/main/java/com/example/rekognition/DetectFaces.java)

import java.util.List;

```
//snippet-start:[rekognition.java2.detect_labels.import]
import software.amazon.awssdk.auth.credentials.ProfileCredentialsProvider;
import software.amazon.awssdk.regions.Region;
import software.amazon.awssdk.services.rekognition.RekognitionClient;
import software.amazon.awssdk.services.rekognition.model.RekognitionException;
import software.amazon.awssdk.services.rekognition.model.S3Object;
import software.amazon.awssdk.services.rekognition.model.DetectFacesRequest;
import software.amazon.awssdk.services.rekognition.model.DetectFacesResponse;
import software.amazon.awssdk.services.rekognition.model.Image;
import software.amazon.awssdk.services.rekognition.model.Attribute;
import software.amazon.awssdk.services.rekognition.model.FaceDetail;
import software.amazon.awssdk.services.rekognition.model.AgeRange;
//snippet-end:[rekognition.java2.detect_labels.import]
public class DetectFaces { 
     public static void main(String[] args) { 
        final String usage = ''\n\ln" + "Usage: " + 
            " <bucket> <image>\n\n" +
             "Where:\n" + 
                bucket - The name of the Amazon S3 bucket that contains the
  image (for example, ,ImageBucket)." + 
             " image - The name of the image located in the Amazon S3 bucket 
  (for example, Lake.png). \n\n"; 
        if (args.length != 2) {
             System.out.println(usage); 
             System.exit(1); 
         } 
         String bucket = args[0]; 
        String image = args[1];
         Region region = Region.US_WEST_2; 
         RekognitionClient rekClient = RekognitionClient.builder() 
             .region(region) 
             .credentialsProvider(ProfileCredentialsProvider.create("profile-
name")) 
            .build();
         getLabelsfromImage(rekClient, bucket, image); 
         rekClient.close(); 
     }
```

```
 // snippet-start:[rekognition.java2.detect_labels_s3.main] 
     public static void getLabelsfromImage(RekognitionClient rekClient, String 
  bucket, String image) { 
         try { 
             S3Object s3Object = S3Object.builder() 
                  .bucket(bucket) 
                  .name(image) 
                  .build() ; 
             Image myImage = Image.builder() 
                  .s3Object(s3Object) 
                 .build();
             DetectFacesRequest facesRequest = DetectFacesRequest.builder() 
                      .attributes(Attribute.ALL) 
                      .image(myImage) 
                     .build();
                  DetectFacesResponse facesResponse = 
  rekClient.detectFaces(facesRequest); 
                  List<FaceDetail> faceDetails = facesResponse.faceDetails(); 
                  for (FaceDetail face : faceDetails) { 
                      AgeRange ageRange = face.ageRange(); 
                      System.out.println("The detected face is estimated to be 
  between " 
                                   + ageRange.low().toString() + " and " + 
  ageRange.high().toString() 
                                   + " years old."); 
                      System.out.println("There is a smile : 
  "+face.smile().value().toString()); 
 } 
         } catch (RekognitionException e) { 
             System.out.println(e.getMessage()); 
             System.exit(1); 
         } 
     } 
 // snippet-end:[rekognition.java2.detect_labels.main]
}
```
### AWS CLI

Cet exemple affiche le résultat JSON de l'detect-faces AWS CLI opération. Remplacez file par le nom d'un fichier image. Remplacez bucket par le nom du compartiment Amazon S3; qui contient le fichier image.

```
aws rekognition detect-faces --image "{"S3Object":{"Bucket":"bucket-
name","Name":"image-name"}}"\ 
                               --attributes "ALL" --profile profile-name --region 
 region-name
```
Si vous accédez à la CLI sur un périphérique Windows, utilisez des guillemets doubles au lieu de guillemets simples et évitez les guillemets doubles internes par une barre oblique inverse (c'est-à-dire \) pour corriger les erreurs d'analyse que vous pourriez rencontrer. Par exemple, consultez ce qui suit :

```
aws rekognition detect-faces --image "{\"S3Object\":{\"Bucket\":\"bucket-name\",
\"Name\":\"image-name\"}}" --attributes "ALL" 
--profile profile-name --region region-name
```
Python

Cet exemple affiche la fourchette d'âge estimée et les autres attributs pour les visages détectés, et répertorie la version JSON de tous les attributs faciaux détectés. Remplacez la valeur de photo par le nom du fichier image. Remplacez la valeur de bucket par le compartiment Amazon S3; dans lequel l'image est stockée. Remplacez la valeur de profile\_name dans la ligne qui crée la session de Rekognition par le nom de votre profil de développeur.

```
import boto3 
import json 
def detect_faces(photo, bucket, region): 
     session = boto3.Session(profile_name='profile-name', 
                               region_name=region)
```

```
 client = session.client('rekognition', region_name=region) 
     response = client.detect_faces(Image={'S3Object':
{'Bucket':bucket,'Name':photo}}, 
                                     Attributes=['ALL']) 
     print('Detected faces for ' + photo) 
     for faceDetail in response['FaceDetails']: 
        print('The detected face is between ' + str(faceDetail['AgeRange']
['Low''] + ' and ' + str(faceDetail['AgeRange']['High']) + ' years old') 
         print('Here are the other attributes:') 
         print(json.dumps(faceDetail, indent=4, sort_keys=True)) 
         # Access predictions for individual face details and print them 
         print("Gender: " + str(faceDetail['Gender'])) 
         print("Smile: " + str(faceDetail['Smile'])) 
         print("Eyeglasses: " + str(faceDetail['Eyeglasses'])) 
         print("Face Occluded: " + str(faceDetail['FaceOccluded'])) 
         print("Emotions: " + str(faceDetail['Emotions'][0])) 
     return len(response['FaceDetails']) 
def main(): 
     photo='photo' 
     bucket='bucket' 
     region='region' 
     face_count=detect_faces(photo, bucket, region) 
     print("Faces detected: " + str(face_count)) 
if __name__ == '__main__": main()
```
#### .NET

Cet exemple affiche la fourchette d'âges estimée pour les visages détectés et répertorie la version JSON de tous les attributs faciaux détectés. Remplacez la valeur de photo par le nom du fichier image. Remplacez la valeur de bucket par le compartiment Amazon S3; dans lequel l'image est stockée.

//Copyright 2018 Amazon.com, Inc. or its affiliates. All Rights Reserved.

```
//PDX-License-Identifier: MIT-0 (For details, see https://github.com/awsdocs/
amazon-rekognition-developer-guide/blob/master/LICENSE-SAMPLECODE.)
using System;
using System.Collections.Generic;
using Amazon.Rekognition;
using Amazon.Rekognition.Model;
public class DetectFaces
{ 
     public static void Example() 
    \mathcal{L} String photo = "input.jpg"; 
         String bucket = "bucket"; 
         AmazonRekognitionClient rekognitionClient = new 
  AmazonRekognitionClient(); 
         DetectFacesRequest detectFacesRequest = new DetectFacesRequest() 
        \{Image = new Image()\{\hspace{.1cm} \} S3Object = new S3Object() 
\overline{a} Name = photo, 
                      Bucket = bucket 
                 }, 
             }, 
             // Attributes can be "ALL" or "DEFAULT". 
             // "DEFAULT": BoundingBox, Confidence, Landmarks, Pose, and Quality. 
             // "ALL": See https://docs.aws.amazon.com/sdkfornet/v3/apidocs/
items/Rekognition/TFaceDetail.html 
             Attributes = new List<String>() { "ALL" } 
         }; 
         try 
         { 
             DetectFacesResponse detectFacesResponse = 
  rekognitionClient.DetectFaces(detectFacesRequest); 
             bool hasAll = detectFacesRequest.Attributes.Contains("ALL"); 
             foreach(FaceDetail face in detectFacesResponse.FaceDetails) 
\{\hspace{.1cm} \} Console.WriteLine("BoundingBox: top={0} left={1} width={2} 
  height={3}", face.BoundingBox.Left,
```

```
 face.BoundingBox.Top, face.BoundingBox.Width, 
  face.BoundingBox.Height); 
                  Console.WriteLine("Confidence: {0}\nLandmarks: {1}\nPose: 
 pitch={2} roll={3} yaw={4}\nQuality: {5}", face.Confidence, face.Landmarks.Count, face.Pose.Pitch, 
                      face.Pose.Roll, face.Pose.Yaw, face.Quality); 
                  if (hasAll) 
                      Console.WriteLine("The detected face is estimated to be 
  between " + 
                          face.AgeRange.Low + " and " + face.AgeRange.High + " 
 years old."); 
 } 
         } 
         catch (Exception e) 
         { 
             Console.WriteLine(e.Message); 
         } 
     }
}
```
#### Ruby

Cet exemple affiche la tranche d'âge estimée pour les visages détectés et répertorie différents attributs faciaux. Remplacez la valeur de photo par le nom du fichier image. Remplacez la valeur de bucket par le compartiment Amazon S3; dans lequel l'image est stockée.

```
 # Add to your Gemfile 
 # gem 'aws-sdk-rekognition' 
 require 'aws-sdk-rekognition' 
 credentials = Aws::Credentials.new( 
    ENV['AWS_ACCESS_KEY_ID'], 
    ENV['AWS_SECRET_ACCESS_KEY'] 
\lambdabucket = 'bucket' # the bucketname without s3:// photo = 'input.jpg'# the name of file 
 client = Aws::Rekognition::Client.new credentials: credentials 
attrs = \{ image: { 
     s3_object: { 
       bucket: bucket,
```

```
 name: photo 
    }, 
  }, 
   attributes: ['ALL'] 
 } 
 response = client.detect_faces attrs 
 puts "Detected faces for: #{photo}" 
 response.face_details.each do |face_detail| 
  low = face detail.age range.low
  high = face_detail.age_range.high 
  puts "The detected face is between: #{low} and #{high} years old" 
   puts "All other attributes:" 
  puts " bounding_box.width: #{face_detail.bounding_box.width}" 
  puts " bounding box.height: #{face detail.bounding box.height}"
   puts " bounding_box.left: #{face_detail.bounding_box.left}" 
  puts " bounding_box.top: #{face_detail.bounding_box.top}" 
   puts " age.range.low: #{face_detail.age_range.low}" 
  puts " age.range.high: #{face_detail.age_range.high}" 
  puts " smile.value: #{face_detail.smile.value}"
  puts " smile.confidence: #{face_detail.smile.confidence}" 
   puts " eyeglasses.value: #{face_detail.eyeglasses.value}" 
  puts " eyeglasses.confidence: #{face_detail.eyeglasses.confidence}" 
  puts " sunglasses.value: #{face_detail.sunglasses.value}" 
   puts " sunglasses.confidence: #{face_detail.sunglasses.confidence}" 
 puts " gender.value: #{face_detail.gender.value}"
   puts " gender.confidence: #{face_detail.gender.confidence}" 
 puts " beard.value: #fface detail.beard.value}"
  puts " beard.confidence: #{face_detail.beard.confidence}" 
  puts " mustache.value: #{face_detail.mustache.value}" 
   puts " mustache.confidence: #{face_detail.mustache.confidence}" 
  puts " eyes open.value: #{face detail.eyes open.value}"
  puts " eyes_open.confidence: #{face_detail.eyes_open.confidence}" 
   puts " mout_open.value: #{face_detail.mouth_open.value}" 
  puts " mout_open.confidence: #{face_detail.mouth_open.confidence}" 
  puts " emotions[0].type: #{face_detail.emotions[0].type}" 
  puts " emotions[0].confidence: #{face_detail.emotions[0].confidence}" 
   puts " landmarks[0].type: #{face_detail.landmarks[0].type}" 
   puts " landmarks[0].x: #{face_detail.landmarks[0].x}" 
  puts " landmarks[0].y: #fface detail.landmarks[0].y}"
  puts " pose.roll: #{face_detail.pose.roll}"
   puts " pose.yaw: #{face_detail.pose.yaw}" 
   puts " pose.pitch: #{face_detail.pose.pitch}" 
   puts " quality.brightness: #{face_detail.quality.brightness}" 
   puts " quality.sharpness: #{face_detail.quality.sharpness}"
```

```
puts " confidence: #{face_detail.confidence}"
  puts "------------" 
  puts "" 
 end
```
Node.js

Cet exemple affiche la tranche d'âge estimée pour les visages détectés et répertorie différents attributs faciaux. Remplacez la valeur de photo par le nom du fichier image. Remplacez la valeur de bucket par le compartiment Amazon S3; dans lequel l'image est stockée.

Remplacez la valeur de profile\_name dans la ligne qui crée la session de Rekognition par le nom de votre profil de développeur.

Si vous utilisez des TypeScript définitions, vous devrez peut-être utiliser à la import AWS from 'aws-sdk' place deconst AWS = require('aws-sdk'), afin d'exécuter le programme avec Node.js. Vous pouvez consulter l'[AWS SDK pour Javascript](https://docs.aws.amazon.com/AWSJavaScriptSDK/latest/) pour plus de détails. Selon la façon dont vous avez configuré vos configurations, vous devrez peut-être également spécifier votre région avec AWS.config.update({region:*region*});.

```
// Load the SDK 
var AWS = require('aws-sdk'); 
const bucket = 'bucket-name' // the bucketname without s3:// 
const photo = 'photo-name' // the name of file
var credentials = new AWS.SharedIniFileCredentials({profile: 'profile-name'}); 
AWS.config.credentials = credentials; 
AWS.config.update({region:'region-name'}); 
const client = new AWS.Rekognition(); 
const params = { 
   Image: { 
     S3Object: { 
       Bucket: bucket, 
       Name: photo 
     }, 
   }, 
   Attributes: ['ALL'] 
}
```
Détection de visages sur une image 261

```
client.detectFaces(params, function(err, response) { 
    if (err) { 
      console.log(err, err.stack); // an error occurred 
    } else { 
      console.log(`Detected faces for: ${photo}`) 
      response.FaceDetails.forEach(data => { 
        let low = data.AgeRange.Low 
        let high = data.AgeRange.High 
        console.log(`The detected face is between: ${low} and ${high} years 
 old`) 
        console.log("All other attributes:") 
        console.log(` BoundingBox.Width: ${data.BoundingBox.Width}`) 
        console.log(` BoundingBox.Height: ${data.BoundingBox.Height}`) 
        console.log(` BoundingBox.Left: ${data.BoundingBox.Left}`) 
        console.log(` BoundingBox.Top: ${data.BoundingBox.Top}`) 
        console.log(` Age.Range.Low: ${data.AgeRange.Low}`) 
        console.log(` Age.Range.High: ${data.AgeRange.High}`) 
        console.log(` Smile.Value: ${data.Smile.Value}`) 
        console.log(` Smile.Confidence: ${data.Smile.Confidence}`) 
        console.log(` Eyeglasses.Value: ${data.Eyeglasses.Value}`) 
        console.log(` Eyeglasses.Confidence: ${data.Eyeglasses.Confidence}`) 
        console.log(` Sunglasses.Value: ${data.Sunglasses.Value}`) 
        console.log(` Sunglasses.Confidence: ${data.Sunglasses.Confidence}`) 
        console.log(` Gender.Value: ${data.Gender.Value}`) 
        console.log(` Gender.Confidence: ${data.Gender.Confidence}`) 
        console.log(` Beard.Value: ${data.Beard.Value}`) 
        console.log(` Beard.Confidence: ${data.Beard.Confidence}`) 
        console.log(` Mustache.Value: ${data.Mustache.Value}`) 
        console.log(` Mustache.Confidence: ${data.Mustache.Confidence}`) 
        console.log(` EyesOpen.Value: ${data.EyesOpen.Value}`) 
        console.log(` EyesOpen.Confidence: ${data.EyesOpen.Confidence}`) 
        console.log(` MouthOpen.Value: ${data.MouthOpen.Value}`) 
        console.log(` MouthOpen.Confidence: ${data.MouthOpen.Confidence}`) 
        console.log(` Emotions[0].Type: ${data.Emotions[0].Type}`) 
        console.log(` Emotions[0].Confidence: ${data.Emotions[0].Confidence}`) 
        console.log(` Landmarks[0].Type: ${data.Landmarks[0].Type}`) 
        console.log(` Landmarks[0].X: ${data.Landmarks[0].X}`) 
        console.log(` Landmarks[0].Y: ${data.Landmarks[0].Y}`) 
       console.log(` Pose.Roll: ${data.Pose.Roll}`)
       console.log(` Pose.Yaw: ${data.Pose.Yaw}`)
        console.log(` Pose.Pitch: ${data.Pose.Pitch}`) 
        console.log(` Quality.Brightness: ${data.Quality.Brightness}`) 
        console.log(` Quality.Sharpness: ${data.Quality.Sharpness}`)
```

```
console.log(` Confidence: ${data.Confidence}`)
      console.log("------------") 
      console.log("") 
    }) // for response.faceDetails 
  } // if 
 });
```
## DetectFaces demande d'opération

La valeur d'entrée de DetectFaces est une image. Dans cet exemple, l'image est chargée à partir d'un compartiment Amazon S3. Le paramètre Attributes indique que tous les attributs faciaux doivent être renvoyés. Pour plus d'informations, consultez [Travail avec les images.](#page-67-0)

```
{ 
      "Image": { 
            "S3Object": { 
                 "Bucket": "bucket", 
                 "Name": "input.jpg" 
            } 
      }, 
      "Attributes": [ 
            "ALL" 
     \mathbf 1}
```
## DetectFaces réponse à l'opération

DetectFaces renvoie les informations suivantes pour chaque visage détecté :

- Cadre de délimitation :coordonnées du cadre de délimitation entourant le visage.
- Fiabilité : niveau de certitude que le cadre de délimitation contient un visage.
- Repères faciaux : tableau des repères faciaux. Pour chaque repère (par exemple, l'œil gauche, l'œil droit et la bouche), la réponse indique les coordonnées x et y.
- Attributs faciaux : ensemble d'attributs faciaux, indiquant par exemple si le visage est occlus, renvoyé sous forme d'objet FaceDetail. L'ensemble comprend : barbe AgeRange, émotions, lunettes EyeDirection, genre EyesOpen FaceOccluded, moustache MouthOpen, sourire et lunettes de soleil. Pour chacun de ces attributs, la réponse fournit une valeur. La valeur peut être de différents types : de type booléen (si la personne porte des lunettes de soleil ou non), chaîne (si la

personne est un homme ou une femme), ou valeur angulaire (pour le tangage/lacet des directions du regard). De plus, pour la plupart des attributs, la réponse fournit également un niveau de fiabilité de la valeur détectée pour chaque attribut. Notez que si les EyeDirection attributs FaceOccluded et sont pris en charge lors de l'utilisationDetectFaces, ils ne le sont pas lors de l'analyse de vidéos avec StartFaceDetection etGetFaceDetection.

- Qualité : décrit la luminosité et la netteté du visage. Pour plus d'informations sur une détection optimale des visages, consultez [Recommandations pour les images d'entrée de comparaison](#page-195-0) [faciale.](#page-195-0)
- Pose : décrit la rotation du visage à l'intérieur de l'image.

La demande peut décrire un ensemble d'attributs faciaux que vous souhaitez recevoir. Un sous-ensemble DEFAULT d'attributs faciaux - BoundingBox, Confidence, Pose, Quality, et Landmarks - sera toujours renvoyé. Vous pouvez demander le retour d'attributs faciaux spécifiques (en plus de la liste par défaut) en utilisant ["DEFAULT", "FACE\_OCCLUDED", "EYE\_DIRECTION"] ou en utilisant un seul attribut, par exemple ["FACE\_OCCLUDED"]. Vous pouvez demander tous les attributs faciaux en utilisant ["ALL"]. Le fait de demander davantage d'attributs peut augmenter le temps de réponse.

Voici un exemple de réponse à un appel d'API DetectFaces :

```
{ 
   "FaceDetails": [ 
     { 
        "BoundingBox": { 
          "Width": 0.7919622659683228, 
          "Height": 0.7510867118835449, 
          "Left": 0.08881539851427078, 
          "Top": 0.151064932346344 
        }, 
        "AgeRange": { 
          "Low": 18, 
          "High": 26 
        }, 
        "Smile": { 
          "Value": false, 
          "Confidence": 89.77348327636719 
        }, 
        "Eyeglasses": { 
          "Value": true, 
          "Confidence": 99.99996948242188
```
},

```
 "Sunglasses": { 
   "Value": true, 
   "Confidence": 93.65237426757812 
 }, 
 "Gender": { 
   "Value": "Female", 
   "Confidence": 99.85968780517578 
 }, 
 "Beard": { 
   "Value": false, 
   "Confidence": 77.52591705322266 
 }, 
 "Mustache": { 
   "Value": false, 
   "Confidence": 94.48904418945312 
 }, 
 "EyesOpen": { 
   "Value": true, 
   "Confidence": 98.57169342041016 
 }, 
 "MouthOpen": { 
   "Value": false, 
   "Confidence": 74.33953094482422 
 }, 
 "Emotions": [ 
   { 
     "Type": "SAD", 
     "Confidence": 65.56403350830078 
   }, 
   { 
     "Type": "CONFUSED", 
     "Confidence": 31.277774810791016 
   }, 
   { 
     "Type": "DISGUSTED", 
     "Confidence": 15.553778648376465 
   }, 
   { 
     "Type": "ANGRY", 
     "Confidence": 8.012762069702148 
   }, 
   { 
     "Type": "SURPRISED",
```

```
 "Confidence": 7.621500015258789 
   }, 
   { 
     "Type": "FEAR", 
     "Confidence": 7.243380546569824 
   }, 
   { 
     "Type": "CALM", 
     "Confidence": 5.8196024894714355 
   }, 
   { 
     "Type": "HAPPY", 
     "Confidence": 2.2830512523651123 
   } 
 ], 
 "Landmarks": [ 
   { 
     "Type": "eyeLeft", 
     "X": 0.30225440859794617, 
     "Y": 0.41018882393836975 
   }, 
   { 
     "Type": "eyeRight", 
     "X": 0.6439348459243774, 
     "Y": 0.40341562032699585 
   }, 
  \mathcal{L} "Type": "mouthLeft", 
     "X": 0.343580037355423, 
     "Y": 0.6951127648353577 
   }, 
   { 
     "Type": "mouthRight", 
     "X": 0.6306480765342712, 
     "Y": 0.6898072361946106 
   }, 
   { 
     "Type": "nose", 
     "X": 0.47164231538772583, 
     "Y": 0.5763645172119141 
   }, 
   { 
     "Type": "leftEyeBrowLeft", 
     "X": 0.1732882857322693,
```

```
 "Y": 0.34452149271965027 
 }, 
 { 
   "Type": "leftEyeBrowRight", 
   "X": 0.3655243515968323, 
   "Y": 0.33231860399246216 
 }, 
 { 
   "Type": "leftEyeBrowUp", 
   "X": 0.2671719491481781, 
   "Y": 0.31669262051582336 
 }, 
 { 
   "Type": "rightEyeBrowLeft", 
   "X": 0.5613729953765869, 
   "Y": 0.32813435792922974 
 }, 
 { 
   "Type": "rightEyeBrowRight", 
   "X": 0.7665090560913086, 
   "Y": 0.3318614959716797 
 }, 
 { 
   "Type": "rightEyeBrowUp", 
   "X": 0.6612788438796997, 
   "Y": 0.3082450032234192 
 }, 
 { 
   "Type": "leftEyeLeft", 
   "X": 0.2416982799768448, 
   "Y": 0.4085965156555176 
 }, 
 { 
   "Type": "leftEyeRight", 
   "X": 0.36943578720092773, 
   "Y": 0.41230902075767517 
 }, 
 { 
   "Type": "leftEyeUp", 
   "X": 0.29974061250686646, 
   "Y": 0.3971870541572571 
 }, 
 { 
   "Type": "leftEyeDown",
```

```
 "X": 0.30360740423202515, 
   "Y": 0.42347756028175354 
 }, 
 { 
   "Type": "rightEyeLeft", 
   "X": 0.5755768418312073, 
   "Y": 0.4081145226955414 
 }, 
 { 
   "Type": "rightEyeRight", 
   "X": 0.7050536870956421, 
   "Y": 0.39924031496047974 
 }, 
 { 
   "Type": "rightEyeUp", 
   "X": 0.642906129360199, 
   "Y": 0.39026668667793274 
 }, 
 { 
   "Type": "rightEyeDown", 
   "X": 0.6423097848892212, 
   "Y": 0.41669243574142456 
 }, 
 { 
   "Type": "noseLeft", 
   "X": 0.4122826159000397, 
   "Y": 0.5987403392791748 
 }, 
 { 
   "Type": "noseRight", 
   "X": 0.5394935011863708, 
   "Y": 0.5960900187492371 
 }, 
 { 
   "Type": "mouthUp", 
   "X": 0.478581964969635, 
   "Y": 0.6660456657409668 
 }, 
 { 
   "Type": "mouthDown", 
   "X": 0.483366996049881, 
   "Y": 0.7497162818908691 
 }, 
 {
```

```
 "Type": "leftPupil", 
     "X": 0.30225440859794617, 
     "Y": 0.41018882393836975 
   }, 
  \mathcal{L} "Type": "rightPupil", 
     "X": 0.6439348459243774, 
     "Y": 0.40341562032699585 
   }, 
   { 
     "Type": "upperJawlineLeft", 
     "X": 0.11031254380941391, 
     "Y": 0.3980775475502014 
   }, 
   { 
     "Type": "midJawlineLeft", 
     "X": 0.19301874935626984, 
     "Y": 0.7034031748771667 
   }, 
   { 
     "Type": "chinBottom", 
     "X": 0.4939905107021332, 
     "Y": 0.8877836465835571 
   }, 
   { 
     "Type": "midJawlineRight", 
     "X": 0.7990140914916992, 
     "Y": 0.6899225115776062 
   }, 
   { 
     "Type": "upperJawlineRight", 
     "X": 0.8548634648323059, 
     "Y": 0.38160091638565063 
   } 
 ], 
 "Pose": { 
   "Roll": -5.83309268951416, 
   "Yaw": -2.4244730472564697, 
   "Pitch": 2.6216139793395996 
 }, 
 "Quality": { 
   "Brightness": 96.16363525390625, 
   "Sharpness": 95.51618957519531 
 },
```

```
 "Confidence": 99.99872589111328, 
       "FaceOccluded": { 
          "Value": true, 
          "Confidence": 99.99726104736328 
       }, 
       "EyeDirection": { 
          "Yaw": 16.299732, 
          "Pitch": -6.407457, 
          "Confidence": 99.968704 
       } 
     } 
   ], 
   "ResponseMetadata": { 
     "RequestId": "8bf02607-70b7-4f20-be55-473fe1bba9a2", 
     "HTTPStatusCode": 200, 
     "HTTPHeaders": { 
       "x-amzn-requestid": "8bf02607-70b7-4f20-be55-473fe1bba9a2", 
       "content-type": "application/x-amz-json-1.1", 
       "content-length": "3409", 
       "date": "Wed, 26 Apr 2023 20:18:50 GMT" 
     }, 
     "RetryAttempts": 0 
   }
}
```
Notez ce qui suit :

- Les données Pose décrivent la rotation du visage détecté. Vous pouvez utiliser la combinaison des données BoundingBox et Pose pour tracer le cadre de délimitation autour des visages que votre application affiche.
- Quality décrit la luminosité et la netteté du visage. Vous pouvez juger utile de comparer les visages de différentes images pour trouver le meilleur.
- La réponse précédente montre l'ensemble des landmarks faciaux que le service peut détecter, ainsi que l'ensemble des attributs du visage et des émotions. Pour obtenir toutes ces informations dans la réponse, définissez le paramètre attributes avec la valeur ALL. Par défaut, l'API DetectFaces renvoie uniquement les cinq attributs faciaux suivants : BoundingBox, Confidence, Pose, Quality et landmarks. Les repères par défaut renvoyés sont les suivants : eyeLeft, eyeRight, nose, mouthLeft et mouthRight.

# <span id="page-284-0"></span>Comparaison de visages dans les images

Avec Rekognition, vous pouvez comparer des visages entre deux images à l'aide de cette opération. [CompareFaces](https://docs.aws.amazon.com/rekognition/latest/APIReference/API_CompareFaces.html) Cette fonctionnalité est utile pour les applications telles que la vérification d'identité ou la correspondance de photos.

CompareFaces compare un visage de l'image source avec chaque visage de l'image cible. Les images sont transmises CompareFaces sous la forme suivante :

- Représentation d'une image codée en base64.
- Objets Amazon S3.

Détection des visages et comparaison des visages

La comparaison des visages est différente de la détection des visages. La détection des visages (qui utilise DetectFaces) identifie uniquement la présence et l'emplacement des visages dans une image ou une vidéo. En revanche, la comparaison de visages consiste à comparer un visage détecté dans une image source à des visages dans une image cible afin de trouver des correspondances.

### Seuils de similarité

Utilisez le similarityThreshold paramètre pour définir le niveau de confiance minimal pour les correspondances à inclure dans la réponse. Par défaut, seuls les visages présentant un score de similarité supérieur ou égal à 80 % sont renvoyés dans la réponse.

### **a** Note

CompareFacesutilise des algorithmes d'apprentissage automatique, qui sont probabilistes. Un faux négatif est une prédiction incorrecte selon laquelle un visage de l'image cible présente un faible score de confiance en matière de similarité par rapport au visage de l'image source. Pour réduire le risque de faux négatifs, nous vous recommandons de comparer l'image cible à plusieurs images sources. Si vous prévoyez d'utiliser CompareFaces pour prendre une décision qui a une incidence sur les droits, la confidentialité ou l'accès aux services d'une personne, nous vous recommandons de transmettre le résultat à un humain pour examen et validation supplémentaire avant de passer à l'action.

Les exemples de code suivants montrent comment utiliser les CompareFaces opérations pour différents AWS SDK. Dans cet AWS CLI exemple, vous chargez deux images JPEG dans votre compartiment Amazon S3 et spécifiez le nom de la clé de l'objet. Dans les autres exemples, vous chargez deux fichiers à partir du système de fichiers local et les entrez sous forme de tableaux d'octets d'image.

Pour comparer des visages

- 1. Si vous ne l'avez pas déjà fait :
	- a. Créez ou mettez à jour un utilisateur doté d'autorisations AmazonRekognitionFullAccess et AmazonS3ReadOnlyAccess (à titre d'AWS CLI exemple uniquement). Pour plus d'informations, consultez [Étape 1 : créer un AWS compte](#page-36-0)  [et créer un utilisateur.](#page-36-0)
	- b. Installez et configurez AWS CLI les AWS SDK. Pour plus d'informations, consultez [Étape 2 :](#page-39-0)  [configurer le AWS CLI and AWS SDKs.](#page-39-0)
- 2. Utilisez l'exemple de code suivant pour appeler l'opération CompareFaces.

#### Java

Cet exemple affiche des informations sur des visages correspondants dans les images source et cible, qui sont chargées à partir du système de fichiers local.

Remplacez la valeur de sourceImage et de targetImage par le chemin et le nom de fichier des images source et cible.

```
//Copyright 2018 Amazon.com, Inc. or its affiliates. All Rights Reserved. 
//PDX-License-Identifier: MIT-0 (For details, see https://github.com/awsdocs/
amazon-rekognition-developer-guide/blob/master/LICENSE-SAMPLECODE.) 
package aws.example.rekognition.image; 
import com.amazonaws.services.rekognition.AmazonRekognition; 
import com.amazonaws.services.rekognition.AmazonRekognitionClientBuilder; 
import com.amazonaws.services.rekognition.model.Image; 
import com.amazonaws.services.rekognition.model.BoundingBox; 
import com.amazonaws.services.rekognition.model.CompareFacesMatch; 
import com.amazonaws.services.rekognition.model.CompareFacesRequest; 
import com.amazonaws.services.rekognition.model.CompareFacesResult;
import com.amazonaws.services.rekognition.model.ComparedFace; 
import java.util.List; 
import java.io.File;
```

```
import java.io.FileInputStream; 
import java.io.InputStream; 
import java.nio.ByteBuffer; 
import com.amazonaws.util.IOUtils; 
public class CompareFaces { 
    public static void main(String[] args) throws Exception{ 
        Float similarityThreshold = 70F; 
        String sourceImage = "source.jpg"; 
        String targetImage = "target.jpg"; 
        ByteBuffer sourceImageBytes=null; 
        ByteBuffer targetImageBytes=null; 
        AmazonRekognition rekognitionClient = 
 AmazonRekognitionClientBuilder.defaultClient(); 
        //Load source and target images and create input parameters 
        try (InputStream inputStream = new FileInputStream(new 
  File(sourceImage))) { 
           sourceImageBytes = ByteBuffer.wrap(IOUtils.toByteArray(inputStream)); 
        } 
        catch(Exception e) 
        { 
            System.out.println("Failed to load source image " + sourceImage); 
            System.exit(1); 
        } 
        try (InputStream inputStream = new FileInputStream(new 
  File(targetImage))) { 
            targetImageBytes = 
  ByteBuffer.wrap(IOUtils.toByteArray(inputStream)); 
        } 
        catch(Exception e) 
        { 
            System.out.println("Failed to load target images: " + targetImage); 
            System.exit(1); 
        } 
        Image source=new Image() 
              .withBytes(sourceImageBytes); 
        Image target=new Image() 
              .withBytes(targetImageBytes); 
        CompareFacesRequest request = new CompareFacesRequest()
```

```
 .withSourceImage(source) 
                 .withTargetImage(target) 
                 .withSimilarityThreshold(similarityThreshold); 
        // Call operation 
        CompareFacesResult 
  compareFacesResult=rekognitionClient.compareFaces(request); 
        // Display results 
        List <CompareFacesMatch> faceDetails = 
  compareFacesResult.getFaceMatches(); 
        for (CompareFacesMatch match: faceDetails){ 
          ComparedFace face= match.getFace(); 
          BoundingBox position = face.getBoundingBox(); 
          System.out.println("Face at " + position.getLeft().toString() 
                 + " " + position.getTop() 
                 + " matches with " + match.getSimilarity().toString() 
                 + "% confidence."); 
        } 
        List<ComparedFace> uncompared = compareFacesResult.getUnmatchedFaces(); 
        System.out.println("There was " + uncompared.size() 
             + " face(s) that did not match"); 
    } 
}
```
### Java V2

Ce code est extrait du GitHub référentiel d'exemples du SDK de AWS documentation. Voir l'exemple complet *ici*.

```
import java.util.List;
import software.amazon.awssdk.auth.credentials.ProfileCredentialsProvider;
import software.amazon.awssdk.regions.Region;
import software.amazon.awssdk.services.rekognition.RekognitionClient;
import software.amazon.awssdk.services.rekognition.model.RekognitionException;
import software.amazon.awssdk.services.rekognition.model.Image;
import software.amazon.awssdk.services.rekognition.model.BoundingBox;
import software.amazon.awssdk.services.rekognition.model.CompareFacesMatch;
import software.amazon.awssdk.services.rekognition.model.CompareFacesRequest;
```
```
import software.amazon.awssdk.services.rekognition.model.CompareFacesResponse;
import software.amazon.awssdk.services.rekognition.model.ComparedFace;
import software.amazon.awssdk.core.SdkBytes;
import java.io.FileInputStream;
import java.io.FileNotFoundException;
import java.io.InputStream;
// snippet-end:[rekognition.java2.detect_faces.import]
/** 
  * Before running this Java V2 code example, set up your development 
  environment, including your credentials. 
 * 
  * For more information, see the following documentation topic: 
 * 
  * https://docs.aws.amazon.com/sdk-for-java/latest/developer-guide/get-
started.html 
  */
public class CompareFaces { 
     public static void main(String[] args) { 
         final String usage = "\n" + 
              "Usage: " + 
             " <pathSource> <pathTarget>\n\n" + 
             "Where:\n" + 
                 pathSource - The path to the source image (for example, C:\\AWS\
\pi. \pic1.png). \n " +
                 pathTarget - The path to the target image (for example, C:\\AWS\
\pic2.png). \n\n"; 
        if (args.length != 2) {
             System.out.println(usage); 
             System.exit(1); 
         } 
         Float similarityThreshold = 70F; 
         String sourceImage = args[0]; 
         String targetImage = args[1]; 
         Region region = Region.US_EAST_1; 
         RekognitionClient rekClient = RekognitionClient.builder() 
              .region(region) 
              .credentialsProvider(ProfileCredentialsProvider.create("profile-
name"))
```

```
.build();
        compareTwoFaces(rekClient, similarityThreshold, sourceImage, 
 targetImage); 
        rekClient.close(); 
   } 
   // snippet-start:[rekognition.java2.compare_faces.main] 
    public static void compareTwoFaces(RekognitionClient rekClient, Float 
 similarityThreshold, String sourceImage, String targetImage) { 
        try { 
            InputStream sourceStream = new FileInputStream(sourceImage); 
            InputStream tarStream = new FileInputStream(targetImage); 
            SdkBytes sourceBytes = SdkBytes.fromInputStream(sourceStream); 
            SdkBytes targetBytes = SdkBytes.fromInputStream(tarStream); 
            // Create an Image object for the source image. 
            Image souImage = Image.builder() 
                 .bytes(sourceBytes) 
                .build();
            Image tarImage = Image.builder() 
                 .bytes(targetBytes) 
                .build();
            CompareFacesRequest facesRequest = CompareFacesRequest.builder() 
                 .sourceImage(souImage) 
                 .targetImage(tarImage) 
                 .similarityThreshold(similarityThreshold) 
                .build();
            // Compare the two images. 
            CompareFacesResponse compareFacesResult = 
 rekClient.compareFaces(facesRequest); 
            List<CompareFacesMatch> faceDetails = 
 compareFacesResult.faceMatches(); 
            for (CompareFacesMatch match: faceDetails){ 
                 ComparedFace face= match.face(); 
                 BoundingBox position = face.boundingBox(); 
                 System.out.println("Face at " + position.left().toString() 
                         + " " + position.top() 
                         + " matches with " + face.confidence().toString() 
                         + "% confidence.");
```

```
 } 
            List<ComparedFace> uncompared = compareFacesResult.unmatchedFaces();
             System.out.println("There was " + uncompared.size() + " face(s) that 
  did not match"); 
             System.out.println("Source image rotation: " + 
  compareFacesResult.sourceImageOrientationCorrection()); 
             System.out.println("target image rotation: " + 
  compareFacesResult.targetImageOrientationCorrection()); 
         } catch(RekognitionException | FileNotFoundException e) { 
             System.out.println("Failed to load source image " + sourceImage); 
             System.exit(1); 
         } 
     } 
     // snippet-end:[rekognition.java2.compare_faces.main]
}
```
#### AWS CLI

Cet exemple affiche le résultat JSON de l'compare-faces AWS CLI opération.

Remplacez bucket-name par le nom du compartiment Amazon S3 qui contient les images source et cible. Remplacez la valeur de source.jpg et de target.jpg par le nom de fichier de l'image source et le nom de fichier de l'image cible.

```
aws rekognition compare-faces --target-image \
"{"S3Object":{"Bucket":"bucket-name","Name":"image-name"}}" \
--source-image "{"S3Object":{"Bucket":"bucket-name","Name":"image-name"}}" 
--profile profile-name
```
Si vous accédez à la CLI sur un périphérique Windows, utilisez des guillemets doubles au lieu de guillemets simples et évitez les guillemets doubles internes par une barre oblique inverse (c'est-à-dire \) pour corriger les erreurs d'analyse que vous pourriez rencontrer. Par exemple, consultez ce qui suit :

```
aws rekognition compare-faces --target-image "{\"S3Object\":{\"Bucket\":
\"bucket-name\",\"Name\":\"image-name\"}}" \ 
--source-image "{\"S3Object\":{\"Bucket\":\"bucket-name\",\"Name\":\"image-name
\"}}" --profile profile-name
```
#### Python

Cet exemple affiche des informations sur des visages correspondants dans les images source et cible, qui sont chargées à partir du système de fichiers local.

Remplacez la valeur de source\_file et de target\_file par le chemin et le nom de fichier des images source et cible. Remplacez la valeur de profile\_name dans la ligne qui crée la session de Rekognition par le nom de votre profil de développeur.

```
# Copyright 2018 Amazon.com, Inc. or its affiliates. All Rights Reserved. 
# PDX-License-Identifier: MIT-0 (For details, see https://github.com/awsdocs/
amazon-rekognition-developer-guide/blob/master/LICENSE-SAMPLECODE.) 
import boto3 
def compare_faces(sourceFile, targetFile): 
     session = boto3.Session(profile_name='profile-name') 
     client = session.client('rekognition') 
     imageSource = open(sourceFile, 'rb') 
     imageTarget = open(targetFile, 'rb') 
     response = client.compare_faces(SimilarityThreshold=80, 
                                       SourceImage={'Bytes': imageSource.read()}, 
                                       TargetImage={'Bytes': imageTarget.read()}) 
     for faceMatch in response['FaceMatches']: 
         position = faceMatch['Face']['BoundingBox'] 
         similarity = str(faceMatch['Similarity']) 
         print('The face at ' + 
                str(position['Left']) + ' ' + 
                str(position['Top']) + 
                ' matches with ' + similarity + '% confidence') 
     imageSource.close() 
     imageTarget.close() 
     return len(response['FaceMatches']) 
def main(): 
     source_file = 'source-file-name' 
     target_file = 'target-file-name'
```

```
 face_matches = compare_faces(source_file, target_file) 
     print("Face matches: " + str(face_matches)) 
if __name__ == '__main__": main()
```
#### .NET

Cet exemple affiche des informations sur des visages correspondants dans les images source et cible, qui sont chargées à partir du système de fichiers local.

Remplacez la valeur de sourceImage et de targetImage par le chemin et le nom de fichier des images source et cible.

```
//Copyright 2018 Amazon.com, Inc. or its affiliates. All Rights Reserved.
//PDX-License-Identifier: MIT-0 (For details, see https://github.com/awsdocs/
amazon-rekognition-developer-guide/blob/master/LICENSE-SAMPLECODE.)
using System;
using System.IO;
using Amazon.Rekognition;
using Amazon.Rekognition.Model;
public class CompareFaces
\left\{ \right. public static void Example() 
     { 
         float similarityThreshold = 70F; 
         String sourceImage = "source.jpg"; 
         String targetImage = "target.jpg"; 
         AmazonRekognitionClient rekognitionClient = new 
  AmazonRekognitionClient(); 
         Amazon.Rekognition.Model.Image imageSource = new 
  Amazon.Rekognition.Model.Image(); 
         try 
         { 
             using (FileStream fs = new FileStream(sourceImage, FileMode.Open, 
  FileAccess.Read)) 
\{\hspace{.1cm} \}byte[] data = new byte[fs.Length];
                  fs.Read(data, 0, (int)fs.Length);
```

```
 imageSource.Bytes = new MemoryStream(data); 
 } 
         } 
         catch (Exception) 
        \mathcal{L} Console.WriteLine("Failed to load source image: " + sourceImage); 
             return; 
         } 
         Amazon.Rekognition.Model.Image imageTarget = new 
 Amazon.Rekognition.Model.Image(); 
         try 
         { 
             using (FileStream fs = new FileStream(targetImage, FileMode.Open, 
 FileAccess.Read)) 
\{\hspace{.1cm} \}byte[] data = new byte[fs.Length];
                  data = new byte[fs.Length]; 
                  fs.Read(data, 0, (int)fs.Length); 
                  imageTarget.Bytes = new MemoryStream(data); 
 } 
         } 
         catch (Exception) 
        \mathcal{L} Console.WriteLine("Failed to load target image: " + targetImage); 
             return; 
         } 
         CompareFacesRequest compareFacesRequest = new CompareFacesRequest() 
         { 
             SourceImage = imageSource, 
             TargetImage = imageTarget, 
             SimilarityThreshold = similarityThreshold 
         }; 
         // Call operation 
         CompareFacesResponse compareFacesResponse = 
 rekognitionClient.CompareFaces(compareFacesRequest); 
         // Display results 
         foreach(CompareFacesMatch match in compareFacesResponse.FaceMatches) 
         { 
             ComparedFace face = match.Face; 
             BoundingBox position = face.BoundingBox;
```

```
 Console.WriteLine("Face at " + position.Left 
                    + " " + position.Top 
                    + " matches with " + match.Similarity 
                    + "% confidence."); 
         } 
         Console.WriteLine("There was " + 
  compareFacesResponse.UnmatchedFaces.Count + " face(s) that did not match"); 
     }
}
```
#### Ruby

Cet exemple affiche des informations sur des visages correspondants dans les images source et cible, qui sont chargées à partir du système de fichiers local.

Remplacez la valeur de photo\_source et de photo\_target par le chemin et le nom de fichier des images source et cible.

```
 # Add to your Gemfile 
 # gem 'aws-sdk-rekognition' 
 require 'aws-sdk-rekognition' 
 credentials = Aws::Credentials.new( 
     ENV['AWS_ACCESS_KEY_ID'], 
     ENV['AWS_SECRET_ACCESS_KEY'] 
 \lambdabucket = 'bucket' # the bucketname without s3://
  photo_source = 'source.jpg' 
  photo_target = 'target.jpg' 
  client = Aws::Rekognition::Client.new credentials: credentials 
 attrs = \{ source_image: { 
      s3_object: { 
        bucket: bucket, 
        name: photo_source 
      }, 
    }, 
    target_image: { 
      s3_object: { 
        bucket: bucket, 
        name: photo_target 
      },
```

```
 }, 
     similarity_threshold: 70 
   } 
   response = client.compare_faces attrs 
   response.face_matches.each do |face_match| 
    position = face match.Face.bounding box similarity = face_match.similarity 
     puts "The face at: #{position.left}, #{position.top} matches with 
 #{similarity} % confidence" 
   end
```
#### Node.js

Cet exemple affiche des informations sur des visages correspondants dans les images source et cible, qui sont chargées à partir du système de fichiers local.

Remplacez la valeur de photo\_source et de photo\_target par le chemin et le nom de fichier des images source et cible. Remplacez la valeur de profile\_name dans la ligne qui crée la session de Rekognition par le nom de votre profil de développeur.

```
// Load the SDK
var AWS = require('aws-sdk');
const bucket = 'bucket-name' // the bucket name without s3://
const photo_source = 'photo-source-name' // path and the name of file
const photo_target = 'photo-target-name'
var credentials = new AWS.SharedIniFileCredentials({profile: 'profile-name'});
AWS.config.credentials = credentials;
AWS.config.update({region:'region-name'});
const client = new AWS.Rekognition(); 
   const params = \{ SourceImage: { 
        S3Object: { 
          Bucket: bucket, 
          Name: photo_source 
        }, 
      }, 
      TargetImage: { 
        S3Object: { 
          Bucket: bucket, 
          Name: photo_target 
        },
```

```
 }, 
     SimilarityThreshold: 70 
   } 
   client.compareFaces(params, function(err, response) { 
     if (err) { 
       console.log(err, err.stack); // an error occurred 
     } else { 
       response.FaceMatches.forEach(data => { 
         let position = data.Face.BoundingBox 
         let similarity = data.Similarity 
         console.log(`The face at: ${position.Left}, ${position.Top} matches 
 with ${similarity} % confidence`) 
       }) // for response.faceDetails 
     } // if 
   });
```
### CompareFaces demande d'opération

La valeur d'entrée de CompareFaces est une image. Dans cet exemple, les images source et cible sont chargées à partir du système de fichiers local. Le paramètre d'entrée SimilarityThreshold spécifie le niveau de fiabilité minimum auquel les visages comparés doivent correspondre pour être inclus dans la réponse. Pour plus d'informations, consultez [Travail avec les images.](#page-67-0)

```
{ 
     "SourceImage": { 
          "Bytes": "/9j/4AAQSk2Q==..." 
     }, 
     "TargetImage": { 
          "Bytes": "/9j/4O1Q==..." 
     }, 
     "SimilarityThreshold": 70
}
```
# CompareFaces réponse à l'opération

La réponse inclut :

• Un tableau de correspondances de visages : une liste de visages correspondants avec des scores de similarité et des métadonnées pour chaque visage correspondant. Si plusieurs faces correspondent, faceMatches

le tableau inclut toutes les correspondances faciales.

- Détails de la correspondance faciale : chaque visage correspondant fournit également un cadre de délimitation, une valeur de confiance, des emplacements repères et un score de similarité.
- Liste des visages non correspondants : la réponse inclut également les visages de l'image cible qui ne correspondent pas au visage de l'image source. Comprend une boîte de délimitation pour chaque visage inégalé.
- Informations sur le visage source : inclut des informations sur le visage provenant de l'image source utilisée pour la comparaison, notamment le cadre de sélection et la valeur de confiance.

L'exemple montre qu'une correspondance faciale a été trouvée dans l'image cible. Pour cette correspondance, un cadre de délimitation et une valeur de fiabilité (niveau de fiabilité de Amazon Rekognition en ce qui concerne la présence d'un visage dans le cadre de délimitation) sont fournis. Le score de similarité de 99,99 indique à quel point les visages sont similaires. L'exemple montre également un visage trouvé par Amazon Rekognition dans l'image cible et qui ne correspond pas au visage analysé dans l'image source.

```
{ 
     "FaceMatches": [{ 
          "Face": { 
              "BoundingBox": { 
                   "Width": 0.5521978139877319, 
                   "Top": 0.1203877404332161, 
                   "Left": 0.23626373708248138, 
                   "Height": 0.3126954436302185 
              }, 
              "Confidence": 99.98751068115234, 
              "Pose": { 
                   "Yaw": -82.36799621582031, 
                   "Roll": -62.13221740722656, 
                   "Pitch": 0.8652129173278809 
              }, 
              "Quality": { 
                   "Sharpness": 99.99880981445312, 
                   "Brightness": 54.49755096435547 
              }, 
              "Landmarks": [{ 
                       "Y": 0.2996366024017334, 
                       "X": 0.41685718297958374, 
                       "Type": "eyeLeft"
```

```
 }, 
\overline{a} "Y": 0.2658946216106415, 
                      "X": 0.4414493441581726, 
                      "Type": "eyeRight" 
                 }, 
\overline{a} "Y": 0.3465650677680969, 
                      "X": 0.48636093735694885, 
                      "Type": "nose" 
                 }, 
\overline{a} "Y": 0.30935320258140564, 
                      "X": 0.6251809000968933, 
                      "Type": "mouthLeft" 
                 }, 
\overline{a} "Y": 0.26942989230155945, 
                      "X": 0.6454493403434753, 
                      "Type": "mouthRight" 
 } 
 ] 
         }, 
         "Similarity": 100.0 
    }], 
     "SourceImageOrientationCorrection": "ROTATE_90", 
     "TargetImageOrientationCorrection": "ROTATE_90", 
     "UnmatchedFaces": [{ 
         "BoundingBox": { 
             "Width": 0.4890109896659851, 
             "Top": 0.6566604375839233, 
             "Left": 0.10989011079072952, 
             "Height": 0.278298944234848 
         }, 
         "Confidence": 99.99992370605469, 
         "Pose": { 
             "Yaw": 51.51519012451172, 
             "Roll": -110.32493591308594, 
             "Pitch": -2.322134017944336 
         }, 
         "Quality": { 
             "Sharpness": 99.99671173095703, 
             "Brightness": 57.23163986206055 
         },
```

```
 "Landmarks": [{ 
                   "Y": 0.8288310766220093, 
                   "X": 0.3133862614631653, 
                   "Type": "eyeLeft" 
              }, 
\{\hspace{.1cm} \} "Y": 0.7632885575294495, 
                   "X": 0.28091415762901306, 
                   "Type": "eyeRight" 
              }, 
\{\hspace{.1cm} \} "Y": 0.7417283654212952, 
                   "X": 0.3631140887737274, 
                   "Type": "nose" 
              }, 
\{\hspace{.1cm} \} "Y": 0.8081989884376526, 
                   "X": 0.48565614223480225, 
                   "Type": "mouthLeft" 
              }, 
\{\hspace{.1cm} \} "Y": 0.7548204660415649, 
                   "X": 0.46090251207351685, 
                   "Type": "mouthRight" 
 } 
         \mathbf{I} }], 
     "SourceImageFace": { 
          "BoundingBox": { 
              "Width": 0.5521978139877319, 
              "Top": 0.1203877404332161, 
              "Left": 0.23626373708248138, 
              "Height": 0.3126954436302185 
          }, 
          "Confidence": 99.98751068115234 
     }
```
# Détection de visages dans une vidéo stockée

Vidéo Amazon Rekognition peut détecter des visages dans les vidéos stockées dans un compartiment Amazon S3 et fournir des informations telles que :

}

- Le ou les moments auxquels les visages sont détectés dans une vidéo.
- L'emplacement des visages dans le cadre vidéo au moment où ils ont été détectés.
- Des repères faciaux tels que la position de l'œil gauche.
- Attributs supplémentaires, comme expliqué sur la page [the section called "Directives pour les](#page-263-0)  [attributs faciaux".](#page-263-0)

La détection des visages par Vidéo Amazon Rekognition dans les vidéos stockées est une opération asynchrone. Pour démarrer la détection des visages dans les vidéos, appelez [StartFaceDetection.](https://docs.aws.amazon.com/rekognition/latest/APIReference/API_StartFaceDetection.html) Vidéo Amazon Rekognition publie l'état d'achèvement de l'analyse vidéo dans une rubrique Amazon Simple Notification Service (Amazon SNS). Si l'analyse vidéo est réussie, vous pouvez appeler [GetFaceDetectionp](https://docs.aws.amazon.com/rekognition/latest/APIReference/API_GetFaceDetection.html)our obtenir les résultats de l'analyse vidéo. Pour plus d'informations sur le démarrage de l'analyse vidéo et l'obtention des résultats, consultez [Appeler les opérations de Vidéo](#page-130-0)  [Amazon Rekognition.](#page-130-0)

Cette procédure s'appuie sur le code figurant dans [Analyse d'une vidéo stockée dans un](#page-141-0)  [compartiment Amazon S3 avec Java ou Python \(SDK\),](#page-141-0) qui utilise une file d'attente Amazon Simple Queue Service (Amazon SQS) pour obtenir le statut d'achèvement d'une demande d'analyse vidéo.

Pour détecter des visages dans une vidéo stockée dans un compartiment Amazon S3 (SDK)

- 1. Effectuez une [Analyse d'une vidéo stockée dans un compartiment Amazon S3 avec Java ou](#page-141-0)  [Python \(SDK\)](#page-141-0).
- 2. Ajoutez le code suivant à la classe VideoDetect que vous avez créée à l'étape 1.

AWS CLI

- Dans l'exemple de code suivant, remplacez bucket-name et video-name par le nom du compartiment Amazon S3 et le nom du fichier vidéo que vous avez spécifiés à l'étape 2.
- Remplacez region-name par la région AWS que vous utilisez. Remplacez la valeur de profile\_name par le nom de votre profil de développeur.
- Remplacez TopicARN par l'ARN de la rubrique Amazon SNS que vous avez créée à l'étape 3 de [Configuration de Vidéo Amazon Rekognition](#page-137-0).
- Remplacez RoleARN par l'ARN de la fonction de service IAM que vous avez créé à l'étape 7 de [Configuration de Vidéo Amazon Rekognition](#page-137-0).

```
aws rekognition start-face-detection --video "{"S3Object":{"Bucket":"Bucket-
Name","Name":"Video-Name"}}" --notification-channel \
"{"SNSTopicArn":"Topic-ARN","RoleArn":"Role-ARN"}" --region region-name --
profile profile-name
```
Si vous accédez à la CLI sur un périphérique Windows, utilisez des guillemets doubles au lieu de guillemets simples et évitez les guillemets doubles internes par une barre oblique inverse (c'est-à-dire \) pour corriger les erreurs d'analyse que vous pourriez rencontrer. Par exemple, consultez ce qui suit :

```
aws rekognition start-face-detection --video "{\"S3Object\":{\"Bucket\":
\"Bucket-Name\",\"Name\":\"Video-Name\"}}" --notification-channel \
"{\"SNSTopicArn\":\"Topic-ARN\",\"RoleArn\":\"Role-ARN\"}" --region region-name 
  --profile profile-name
```
Après avoir exécuté l'opération StartFaceDetection et obtenu le numéro d'identification de la tâche, exécutez l'opération GetFaceDetection suivante et fournissez le numéro d'identification de la tâche :

```
aws rekognition get-face-detection --job-id job-id-number --profile profile-
name
```
#### Java

//Copyright 2018 Amazon.com, Inc. or its affiliates. All Rights Reserved. //PDX-License-Identifier: MIT-0 (For details, see https://github.com/awsdocs/ amazon-rekognition-developer-guide/blob/master/LICENSE-SAMPLECODE.)

```
private static void StartFaceDetection(String bucket, String video) throws 
  Exception{
```

```
 NotificationChannel channel= new NotificationChannel() 
         .withSNSTopicArn(snsTopicArn) 
         .withRoleArn(roleArn);
```

```
 StartFaceDetectionRequest req = new StartFaceDetectionRequest() 
              .withVideo(new Video() 
                      .withS3Object(new S3Object() 
                          .withBucket(bucket) 
                          .withName(video))) 
              .withNotificationChannel(channel); 
     StartFaceDetectionResult startLabelDetectionResult = 
  rek.startFaceDetection(req); 
     startJobId=startLabelDetectionResult.getJobId(); 
} 
private static void GetFaceDetectionResults() throws Exception{ 
     int maxResults=10; 
     String paginationToken=null; 
     GetFaceDetectionResult faceDetectionResult=null; 
     do{ 
         if (faceDetectionResult !=null){ 
             paginationToken = faceDetectionResult.getNextToken(); 
         } 
         faceDetectionResult = rek.getFaceDetection(new 
  GetFaceDetectionRequest() 
               .withJobId(startJobId) 
               .withNextToken(paginationToken) 
               .withMaxResults(maxResults)); 
         VideoMetadata videoMetaData=faceDetectionResult.getVideoMetadata(); 
         System.out.println("Format: " + videoMetaData.getFormat()); 
         System.out.println("Codec: " + videoMetaData.getCodec()); 
         System.out.println("Duration: " + videoMetaData.getDurationMillis()); 
         System.out.println("FrameRate: " + videoMetaData.getFrameRate()); 
         //Show faces, confidence and detection times 
         List<FaceDetection> faces= faceDetectionResult.getFaces(); 
         for (FaceDetection face: faces) {
```

```
 long seconds=face.getTimestamp()/1000; 
             System.out.print("Sec: " + Long.toString(seconds) + " "); 
             System.out.println(face.getFace().toString()); 
             System.out.println(); 
         } 
     } while (faceDetectionResult !=null && faceDetectionResult.getNextToken() != 
  null); 
}
```
Dans la fonction main, remplacez les lignes :

```
 StartLabelDetection(bucket, video); 
 if (GetSQSMessageSuccess()==true) 
  GetLabelDetectionResults();
```
avec :

```
 StartFaceDetection(bucket, video);
```

```
 if (GetSQSMessageSuccess()==true) 
  GetFaceDetectionResults();
```
Java V2

Ce code est extrait du GitHub référentiel d'exemples du SDK de AWS documentation. Voir l'exemple complet [ici.](https://github.com/awsdocs/aws-doc-sdk-examples/blob/master/javav2/example_code/rekognition/src/main/java/com/example/rekognition/VideoDetectFaces.java)

```
//snippet-start:[rekognition.java2.recognize_video_faces.import]
import software.amazon.awssdk.auth.credentials.ProfileCredentialsProvider;
import software.amazon.awssdk.regions.Region;
import software.amazon.awssdk.services.rekognition.RekognitionClient;
import software.amazon.awssdk.services.rekognition.model.*;
import java.util.List;
//snippet-end:[rekognition.java2.recognize_video_faces.import]
/**
```

```
* Before running this Java V2 code example, set up your development environment, 
  including your credentials.
*
* For more information, see the following documentation topic:
*
* https://docs.aws.amazon.com/sdk-for-java/latest/developer-guide/get-
started.html
*/
public class VideoDetectFaces { 
 private static String startJobId =""; 
  public static void main(String[] args) { 
      final String usage = "\n" + 
          "Usage: " + 
          " <bucket> <video> <topicArn> <roleArn>\n\n" + 
          "Where:\n" + 
          " bucket - The name of the bucket in which the video is located (for 
  example, (for example, myBucket). \n\n"+ 
         " video - The name of video (for example, people.mp4). \n\timesn\mathbb{R} +
          " topicArn - The ARN of the Amazon Simple Notification Service 
  (Amazon SNS) topic. \n\n" + 
          " roleArn - The ARN of the AWS Identity and Access Management (IAM) 
role to use. \n\ln^n ;
     if (args.length != 4) {
          System.out.println(usage); 
          System.exit(1); 
      } 
      String bucket = args[0]; 
     String video = args[1];
      String topicArn = args[2]; 
      String roleArn = args[3]; 
      Region region = Region.US_EAST_1; 
      RekognitionClient rekClient = RekognitionClient.builder() 
          .region(region) 
          .credentialsProvider(ProfileCredentialsProvider.create("profile-name")) 
         .build();
      NotificationChannel channel = NotificationChannel.builder() 
          .snsTopicArn(topicArn) 
          .roleArn(roleArn)
```

```
 .build(); 
     StartFaceDetection(rekClient, channel, bucket, video); 
     GetFaceResults(rekClient); 
     System.out.println("This example is done!"); 
     rekClient.close(); 
 } 
 // snippet-start:[rekognition.java2.recognize_video_faces.main] 
 public static void StartFaceDetection(RekognitionClient rekClient, 
                                          NotificationChannel channel, 
                                          String bucket, 
                                          String video) { 
     try { 
         S3Object s3Obj = S3Object.builder() 
              .bucket(bucket) 
              .name(video) 
             .build();
         Video vidOb = Video.builder() 
              .s3Object(s3Obj) 
              .build(); 
         StartFaceDetectionRequest faceDetectionRequest = 
 StartFaceDetectionRequest.builder() 
              .jobTag("Faces") 
              .faceAttributes(FaceAttributes.ALL) 
              .notificationChannel(channel) 
              .video(vidOb) 
             .build();
         StartFaceDetectionResponse startLabelDetectionResult = 
 rekClient.startFaceDetection(faceDetectionRequest); 
         startJobId=startLabelDetectionResult.jobId(); 
     } catch(RekognitionException e) { 
         System.out.println(e.getMessage()); 
         System.exit(1); 
     } 
 } 
 public static void GetFaceResults(RekognitionClient rekClient) {
```

```
 try { 
          String paginationToken=null; 
          GetFaceDetectionResponse faceDetectionResponse=null; 
          boolean finished = false; 
          String status; 
         int yy=0 ;
          do{ 
              if (faceDetectionResponse !=null) 
                  paginationToken = faceDetectionResponse.nextToken(); 
              GetFaceDetectionRequest recognitionRequest = 
 GetFaceDetectionRequest.builder() 
                  .jobId(startJobId) 
                  .nextToken(paginationToken) 
                  .maxResults(10) 
                  .build(); 
              // Wait until the job succeeds 
              while (!finished) { 
                  faceDetectionResponse = 
 rekClient.getFaceDetection(recognitionRequest); 
                  status = faceDetectionResponse.jobStatusAsString(); 
                  if (status.compareTo("SUCCEEDED") == 0) 
                      finished = true; 
                  else { 
                      System.out.println(yy + " status is: " + status); 
                      Thread.sleep(1000); 
 } 
                 yy++; } 
              finished = false; 
              // Proceed when the job is done - otherwise VideoMetadata is null 
              VideoMetadata videoMetaData=faceDetectionResponse.videoMetadata(); 
              System.out.println("Format: " + videoMetaData.format()); 
              System.out.println("Codec: " + videoMetaData.codec()); 
              System.out.println("Duration: " + videoMetaData.durationMillis()); 
              System.out.println("FrameRate: " + videoMetaData.frameRate()); 
              System.out.println("Job");
```

```
 // Show face information 
             List<FaceDetection> faces= faceDetectionResponse.faces();
              for (FaceDetection face: faces) { 
                  String age = face.face().ageRange().toString(); 
                 String smile = face.face().smile().toString();
                  System.out.println("The detected face is estimated to be" 
                               + age + " years old."); 
                  System.out.println("There is a smile : "+smile); 
 } 
          } while (faceDetectionResponse !=null && 
 faceDetectionResponse.nextToken() != null);
      } catch(RekognitionException | InterruptedException e) { 
          System.out.println(e.getMessage()); 
          System.exit(1); 
      } 
  } 
 // snippet-end:[rekognition.java2.recognize_video_faces.main]
}
```
#### Python

```
#Copyright 2018 Amazon.com, Inc. or its affiliates. All Rights Reserved.
#PDX-License-Identifier: MIT-0 (For details, see https://github.com/awsdocs/
amazon-rekognition-developer-guide/blob/master/LICENSE-SAMPLECODE.) 
     # ============== Faces=============== 
     def StartFaceDetection(self): 
         response=self.rek.start_face_detection(Video={'S3Object': {'Bucket': 
  self.bucket, 'Name': self.video}}, 
             NotificationChannel={'RoleArn': self.roleArn, 'SNSTopicArn': 
  self.snsTopicArn}) 
         self.startJobId=response['JobId'] 
         print('Start Job Id: ' + self.startJobId) 
     def GetFaceDetectionResults(self): 
        maxResults = 10 paginationToken = '' 
         finished = False
```

```
 while finished == False: 
             response = self.rek.get_face_detection(JobId=self.startJobId, 
                                               MaxResults=maxResults, 
                                               NextToken=paginationToken) 
             print('Codec: ' + response['VideoMetadata']['Codec']) 
             print('Duration: ' + str(response['VideoMetadata']
['DurationMillis'])) 
             print('Format: ' + response['VideoMetadata']['Format']) 
             print('Frame rate: ' + str(response['VideoMetadata']['FrameRate'])) 
             print() 
             for faceDetection in response['Faces']: 
                  print('Face: ' + str(faceDetection['Face'])) 
                  print('Confidence: ' + str(faceDetection['Face']['Confidence'])) 
                  print('Timestamp: ' + str(faceDetection['Timestamp'])) 
                 print() 
             if 'NextToken' in response: 
                 paginationToken = response['NextToken'] 
             else: 
                 finished = True
```
Dans la fonction main, remplacez les lignes :

 analyzer.StartLabelDetection() if analyzer.GetSQSMessageSuccess()==True: analyzer.GetLabelDetectionResults()

avec :

 analyzer.StartFaceDetection() if analyzer.GetSQSMessageSuccess()==True: analyzer.GetFaceDetectionResults()

### **a** Note

Si vous avez déjà exécuté un exemple de vidéo différent de [Analyse d'une vidéo stockée](#page-141-0)  [dans un compartiment Amazon S3 avec Java ou Python \(SDK\),](#page-141-0) la nom de la fonction à remplacer est différent.

3. Exécutez le code. Des informations sur les visages détectés dans la vidéo s'affichent à l'écran.

# GetFaceDetection réponse à l'opération

GetFaceDetection renvoie un tableau (Faces) qui contient des informations sur les visages détectés dans la vidéo. Un élément du tableau existe pour chaque fois qu'un visage est détecté dans la vidéo. [FaceDetection](https://docs.aws.amazon.com/rekognition/latest/APIReference/API_FaceDetection.html) Les éléments du tableau renvoyés sont classés par ordre chronologique, en millisecondes depuis le début de la vidéo.

Voici un exemple de réponse JSON partielle renvoyée par GetFaceDetection. Dans la réponse, notez les points suivants :

- Cadre de délimitation :coordonnées du cadre de délimitation entourant le visage.
- Fiabilité : niveau de certitude que le cadre de délimitation contient un visage.
- Repères faciaux : tableau des repères faciaux. Pour chaque repère (par exemple, l'œil gauche, l'œil droit et la bouche), la réponse indique les coordonnées x et y.
- Attributs faciaux Un ensemble d'attributs faciaux, qui comprend : la barbe AgeRange, les émotions, les lunettes, le sexe EyesOpen, la moustache MouthOpen, le sourire et les lunettes de soleil. La valeur peut être de différents types : de type booléen (si la personne porte des lunettes de soleil ou non) ou une chaîne (si la personne est un homme ou une femme). De plus, pour la plupart des attributs, la réponse fournit également un niveau de fiabilité de la valeur détectée pour chaque attribut. Notez que si les EyeDirection attributs FaceOccluded et sont pris en charge lors de l'utilisationDetectFaces, ils ne le sont pas lors de l'analyse de vidéos avec StartFaceDetection etGetFaceDetection.
- Horodatage : heure à laquelle le visage a été détecté dans la vidéo.
- Informations sur la pagination : l'exemple montre une page d'informations sur la détection des visages. Vous pouvez spécifier le nombre d'éléments de personne à renvoyer dans le paramètre d'entrée MaxResults pour GetFaceDetection. Si le nombre de résultats est supérieur à MaxResults, GetFaceDetection renvoie un jeton (NextToken) qui sert à obtenir la page de

résultats suivante. Pour plus d'informations, consultez [Obtenir les résultats de l'analyse de Vidéo](#page-134-0) [Amazon Rekognition.](#page-134-0)

- Informations sur la vidéo : la réponse comprend des informations sur le format vidéo (VideoMetadata) dans chaque page d'informations renvoyée par GetFaceDetection.
- Qualité : décrit la luminosité et la netteté du visage.
- Pose : décrit la rotation du visage.

```
{ 
          "Faces": [ 
                    { 
                             "Face": { 
                                       "BoundingBox": { 
                                                "Height": 0.23000000417232513, 
                                                "Left": 0.42500001192092896, 
                                                "Top": 0.16333332657814026, 
                                                "Width": 0.12937499582767487 
                                      }, 
                                       "Confidence": 99.97504425048828, 
                                       "Landmarks": [ 
\{ \} "Type": "eyeLeft", 
                                                         "X": 0.46415066719055176, 
                                                          "Y": 0.2572723925113678 
\mathbb{R}, \mathbb{R}, \mathbb{R}, \mathbb{R}, \mathbb{R}, \mathbb{R}, \mathbb{R}, \mathbb{R}, \mathbb{R}, \mathbb{R}, \mathbb{R}, \mathbb{R}, \mathbb{R}, \mathbb{R}, \mathbb{R}, \mathbb{R}, \mathbb{R}, \mathbb{R}, \mathbb{R}, \mathbb{R}, \mathbb{R}, \mathbb{R}, \{ \} "Type": "eyeRight", 
                                                          "X": 0.5068183541297913, 
                                                          "Y": 0.23705792427062988 
\mathbb{R}, \mathbb{R}, \mathbb{R}, \mathbb{R}, \mathbb{R}, \mathbb{R}, \mathbb{R}, \mathbb{R}, \mathbb{R}, \mathbb{R}, \mathbb{R}, \mathbb{R}, \mathbb{R}, \mathbb{R}, \mathbb{R}, \mathbb{R}, \mathbb{R}, \mathbb{R}, \mathbb{R}, \mathbb{R}, \mathbb{R}, \mathbb{R}, \{ \} "Type": "nose", 
                                                          "X": 0.49765899777412415, 
                                                          "Y": 0.28383663296699524 
\mathbb{R}, \mathbb{R}, \mathbb{R}, \mathbb{R}, \mathbb{R}, \mathbb{R}, \mathbb{R}, \mathbb{R}, \mathbb{R}, \mathbb{R}, \mathbb{R}, \mathbb{R}, \mathbb{R}, \mathbb{R}, \mathbb{R}, \mathbb{R}, \mathbb{R}, \mathbb{R}, \mathbb{R}, \mathbb{R}, \mathbb{R}, \mathbb{R}, \{ \} "Type": "mouthLeft", 
                                                          "X": 0.487221896648407, 
                                                          "Y": 0.3452930748462677 
\mathbb{R}, \mathbb{R}, \mathbb{R}, \mathbb{R}, \mathbb{R}, \mathbb{R}, \mathbb{R}, \mathbb{R}, \mathbb{R}, \mathbb{R}, \mathbb{R}, \mathbb{R}, \mathbb{R}, \mathbb{R}, \mathbb{R}, \mathbb{R}, \mathbb{R}, \mathbb{R}, \mathbb{R}, \mathbb{R}, \mathbb{R}, \mathbb{R}, \{ \} "Type": "mouthRight",
```
{

```
 "X": 0.5142884850502014, 
                       "Y": 0.33167609572410583 
1999 1999 1999 1999 1999
               ], 
               "Pose": { 
                   "Pitch": 15.966927528381348, 
                   "Roll": -15.547388076782227, 
                   "Yaw": 11.34195613861084 
               }, 
               "Quality": { 
                   "Brightness": 44.80223083496094, 
                   "Sharpness": 99.95819854736328 
 } 
            }, 
            "Timestamp": 0 
        }, 
            "Face": { 
               "BoundingBox": { 
                   "Height": 0.20000000298023224, 
                   "Left": 0.029999999329447746, 
                   "Top": 0.2199999988079071, 
                   "Width": 0.11249999701976776 
               }, 
               "Confidence": 99.85971069335938, 
               "Landmarks": [ 
\{ "Type": "eyeLeft", 
                       "X": 0.06842322647571564, 
                       "Y": 0.3010137975215912 
\}, \{\{ "Type": "eyeRight", 
                       "X": 0.10543643683195114, 
                       "Y": 0.29697132110595703 
\}, \{\{ "Type": "nose", 
                       "X": 0.09569807350635529, 
                       "Y": 0.33701086044311523 
\}, \{\{ "Type": "mouthLeft", 
                       "X": 0.0732642263174057,
```

```
 "Y": 0.3757539987564087 
\}, \{\{ "Type": "mouthRight", 
                       "X": 0.10589495301246643, 
                       "Y": 0.3722417950630188 
1999 1999 1999 1999 1999
               ], 
               "Pose": { 
                   "Pitch": -0.5589138865470886, 
                   "Roll": -5.1093974113464355, 
                   "Yaw": 18.69594955444336 
               }, 
               "Quality": { 
                   "Brightness": 43.052337646484375, 
                   "Sharpness": 99.68138885498047 
 } 
           }, 
            "Timestamp": 0 
        }, 
        { 
            "Face": { 
               "BoundingBox": { 
                   "Height": 0.2177777737379074, 
                   "Left": 0.7593749761581421, 
                   "Top": 0.13333334028720856, 
                   "Width": 0.12250000238418579 
               }, 
               "Confidence": 99.63436889648438, 
               "Landmarks": [ 
\{ "Type": "eyeLeft", 
                       "X": 0.8005779385566711, 
                       "Y": 0.20915353298187256 
\}, \{\{ "Type": "eyeRight", 
                       "X": 0.8391435146331787, 
                       "Y": 0.21049551665782928 
\}, \{\{ "Type": "nose", 
                       "X": 0.8191410899162292, 
                       "Y": 0.2523227035999298
```

```
\}, \{\{ "Type": "mouthLeft", 
                        "X": 0.8093273043632507, 
                        "Y": 0.29053622484207153 
\}, \{\{ "Type": "mouthRight", 
                        "X": 0.8366993069648743, 
                        "Y": 0.29101791977882385 
1999 1999 1999 1999 1999
 ], 
                "Pose": { 
                    "Pitch": 3.165884017944336, 
                    "Roll": 1.4182015657424927, 
                    "Yaw": -11.151537895202637 
                }, 
                "Quality": { 
                    "Brightness": 28.910892486572266, 
                    "Sharpness": 97.61507415771484 
 } 
            }, 
            "Timestamp": 0 
        }....... 
    ], 
     "JobStatus": "SUCCEEDED", 
     "NextToken": "i7fj5XPV/
fwviXqz0eag9Ow332Jd5G8ZGWf7hooirD/6V1qFmjKFOQZ6QPWUiqv29HbyuhMNqQ==", 
     "VideoMetadata": { 
        "Codec": "h264", 
        "DurationMillis": 67301, 
        "FileExtension": "mp4", 
        "Format": "QuickTime / MOV", 
        "FrameHeight": 1080, 
        "FrameRate": 29.970029830932617, 
        "FrameWidth": 1920 
    }
```
}

# Recherche de visages dans une collection

Amazon Rekognition vous permet d'utiliser un visage en entrée pour rechercher des correspondances dans une collection de visages enregistrés. Vous commencez par stocker des informations sur les visages détectés dans des conteneurs côté serveur appelés « collections ». Les collections stockent à la fois les visages individuels et les utilisateurs (plusieurs visages d'une même personne). Les visages individuels sont stockés sous forme de vecteurs de visage, une représentation mathématique du visage (et non une image réelle du visage). Différentes images d'une même personne peuvent être utilisées pour créer et stocker plusieurs vecteurs de visage dans la même collection. Vous pouvez ensuite agréger plusieurs vecteurs de visage de la même personne pour créer un vecteur utilisateur. Les vecteurs utilisateur peuvent offrir une plus grande précision de recherche faciale grâce à des représentations plus robustes, contenant différents degrés d'éclairage, de netteté, de pose, d'apparence, etc.

Une fois que vous avez créé une collection, vous pouvez utiliser un visage en entrée pour rechercher des vecteurs utilisateur ou des vecteurs de visage correspondants dans une collection. La recherche par rapport aux vecteurs utilisateur peut améliorer considérablement la précision comparée à la recherche par rapport à des vecteurs faciaux individuels. Vous pouvez utiliser des visages détectés dans des images, des vidéos stockées et des vidéos en streaming pour rechercher des vecteurs de visage stockés. Vous pouvez utiliser les visages détectés dans les images pour effectuer une recherche par rapport aux vecteurs utilisateur enregistrés.

Pour stocker les informations faciales, vous devez procéder comme suit :

- 1. Créer une collection Pour stocker des informations faciales, vous devez d'abord créer [\(CreateCollection](https://docs.aws.amazon.com/rekognition/latest/APIReference/API_CreateCollection.html)) une collection faciale dans l'une des AWS régions de votre compte. Vous spécifiez cette collection de visages lorsque vous appelez l'opération IndexFaces.
- 2. Index des visages : l'[IndexFaces](https://docs.aws.amazon.com/rekognition/latest/APIReference/API_IndexFaces.html)opération détecte le ou les visages dans une image, extrait et stocke le ou les vecteurs de visage dans la collection. Cette opération vous permet de détecter les visages dans une image et de conserver les informations sur les caractéristiques faciales détectées dans une collection. Il s'agit d'un exemple d'APIopération basée sur le stockage, car le service stocke les informations du vecteur facial sur le serveur.

Pour créer un utilisateur et associer plusieurs vecteurs de visage à un utilisateur, vous devez effectuer les opérations suivantes :

- 1. Créer un utilisateur Vous devez d'abord créer un utilisateur avec [CreateUser](https://docs.aws.amazon.com/rekognition/latest/APIReference/API_CreateUser.html). Vous pouvez améliorer la précision de la correspondance faciale en agrégeant plusieurs vecteurs de visage d'une même personne dans un vecteur utilisateur. Vous pouvez associer jusqu'à 100 vecteurs de visage à un vecteur utilisateur.
- 2. Associer des visages : après avoir créé l'utilisateur, vous pouvez ajouter des vecteurs de visage existants à cet utilisateur par le biais de l'[AssociateFaceso](https://docs.aws.amazon.com/rekognition/latest/APIReference/API_AssociateFaces.html)pération. Les vecteurs de visage doivent résider dans la même collection qu'un vecteur utilisateur pour être associés à ce vecteur utilisateur.

Après avoir créé une collection et enregistré les vecteurs de visages et d'utilisateurs, vous pouvez utiliser les opérations suivantes pour rechercher des correspondances de visages :

- [SearchFacesByImage-](https://docs.aws.amazon.com/rekognition/latest/APIReference/API_SearchFacesByImage.html) Pour effectuer une recherche dans des visages individuels enregistrés à l'aide d'un visage issu d'une image.
- [SearchFaces-](https://docs.aws.amazon.com/rekognition/latest/APIReference/API_SearchFaces.html) Pour effectuer une recherche parmi des visages individuels enregistrés à l'aide d'un identifiant facial fourni.
- [SearchUsers](https://docs.aws.amazon.com/rekognition/latest/APIReference/API_SearchUsers.html) Pour effectuer une recherche auprès d'utilisateurs enregistrés à l'aide d'un identifiant facial ou d'un identifiant utilisateur fourni.
- [SearchUsersByImage-](https://docs.aws.amazon.com/rekognition/latest/APIReference/API_SearchUsersByImage.html) Pour effectuer une recherche parmi les utilisateurs enregistrés avec un visage à partir d'une image.
- [StartFaceSearch-](https://docs.aws.amazon.com/rekognition/latest/APIReference/API_StartFaceSearch.html) Pour rechercher des visages dans une vidéo enregistrée.
- [CreateStreamProcessor-](https://docs.aws.amazon.com/rekognition/latest/APIReference/API_CreateStreamProcessor.html) Pour rechercher des visages dans une vidéo en streaming.

### **a** Note

Les collections stockent des vecteurs de visages, qui sont des représentations mathématiques de visages. Les collections ne stockent pas d'images de visages.

Les diagrammes suivants montrent l'ordre des opérations d'appel, en fonction de vos objectifs en matière d'utilisation des collections :

Pour une correspondance maximale avec les vecteurs utilisateur :

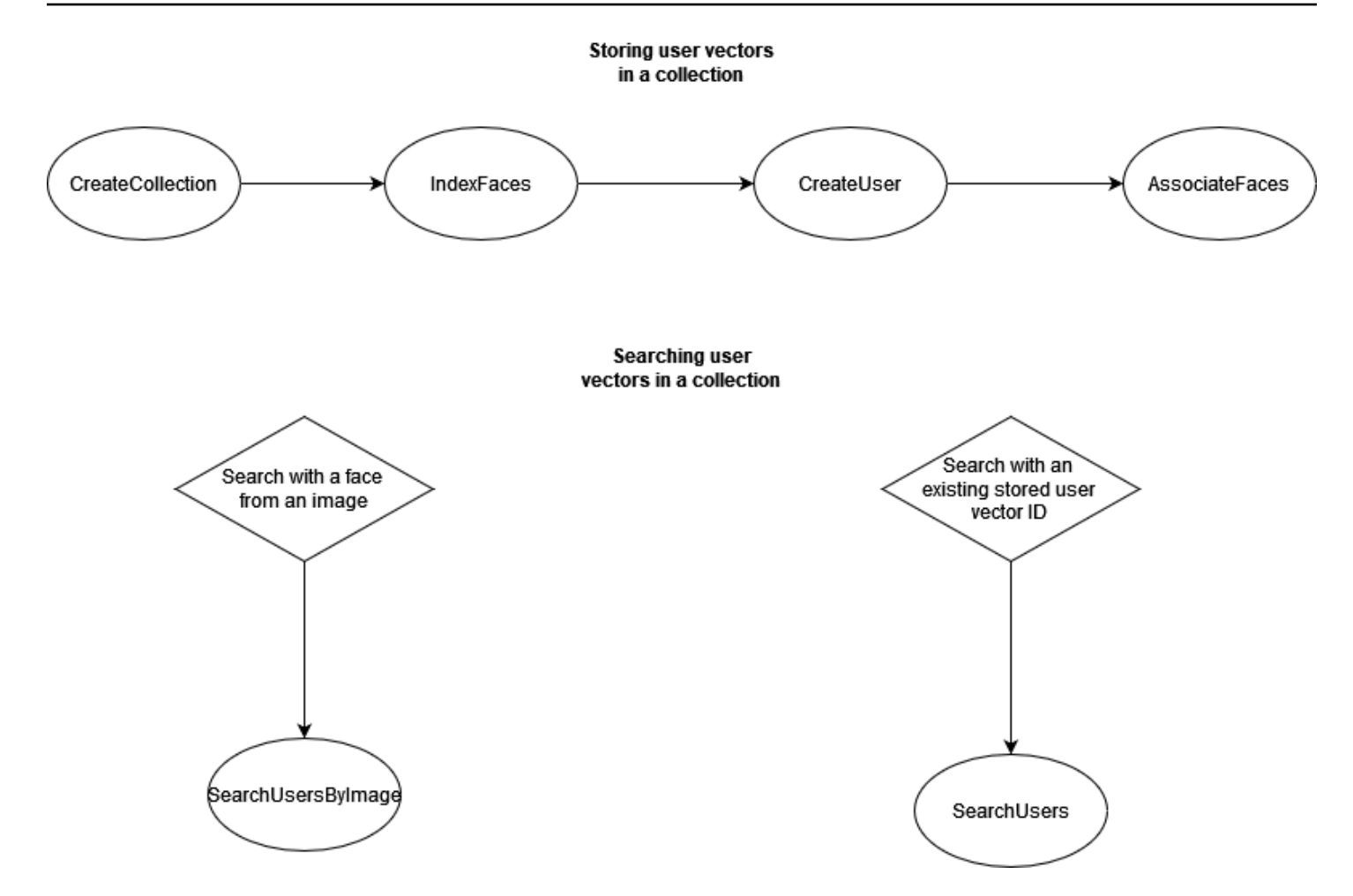

Pour une correspondance de haute précision avec des vecteurs faciaux individuels :

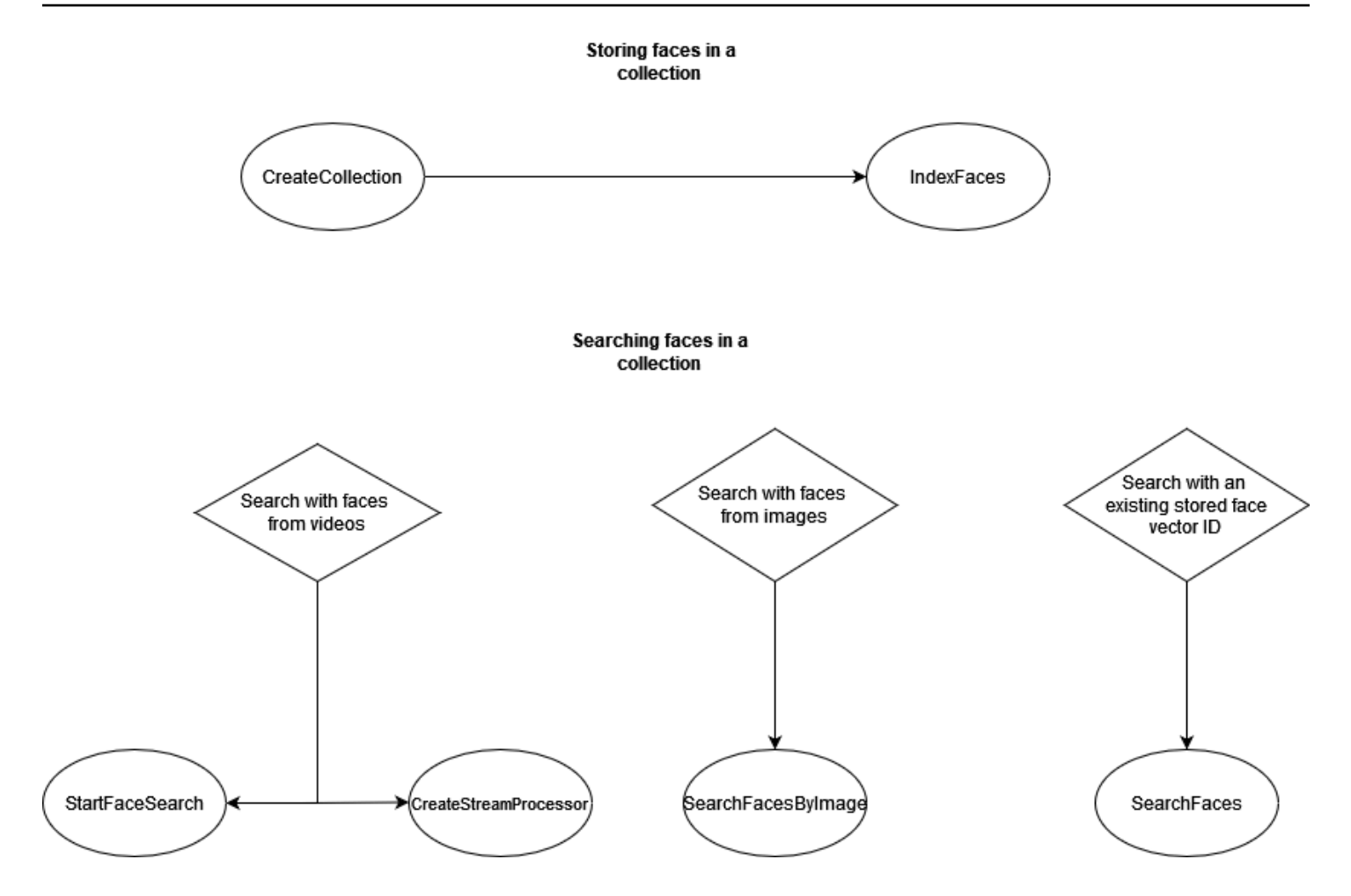

Vous pouvez utiliser les collections dans différents scénarios. Par exemple, vous pouvez créer une collection de visages qui stocke les visages détectés à partir d'images de badges d'employés numérisées et de documents émis IDs par le gouvernement à l'aide AssociateFaces des opérations IndexFaces et. Lorsqu'un employé entre dans le bâtiment, une image du visage est capturée et envoyée à l'opération SearchUsersByImage. Si la correspondance des visages offre un score de similarité suffisamment élevé (par exemple, 99 %), vous pouvez authentifier l'employé.

# Gestion des collections de visages, des visages et des utilisateurs

La collection de visages est la ressource utilisée par Amazon Rekognition pour contenir des informations relatives aux visages et aux utilisateurs. Vous utilisez différentes opérations de API Rekognition pour gérer la collection elle-même, ainsi que les visages ou vecteurs de visages stockés dans la collection.

### Gérer une collection

La collection de visages est la principale ressource Amazon Rekognition, et chaque collection de visages que vous créez possède un nom de ressource Amazon unique (). ARN Vous créez chaque collection de visages dans une AWS région spécifique dans votre compte. Au moment d'être créée, une collection est associée à la version la plus récente du modèle de détection de visages. Pour de plus amples informations, veuillez consulter [Comprendre le versionnement des modèles](#page-33-0).

Vous pouvez effectuer les opérations de gestion suivantes dans une collection :

- Créer une collection avec [CreateCollection](https://docs.aws.amazon.com/rekognition/latest/APIReference/API_CreateCollection.html). Pour de plus amples informations, veuillez consulter [Création d'une collection](#page-325-0).
- Répertorier les collections disponibles avec [ListCollections.](https://docs.aws.amazon.com/rekognition/latest/APIReference/API_ListCollections.html) Pour de plus amples informations, veuillez consulter [Créer une liste de collections](#page-337-0).
- Décrire une collection avec [DescribeCollection](https://docs.aws.amazon.com/rekognition/latest/APIReference/API_DescribeCollection.html). Pour de plus amples informations, veuillez consulter [Description d'une collection](#page-344-0).
- Supprimer une collection avec [DeleteCollection](https://docs.aws.amazon.com/rekognition/latest/APIReference/API_DeleteCollection.html). Pour de plus amples informations, veuillez consulter [Suppression d'une collection.](#page-352-0)

### Gestion des visages dans une collection

Une fois que vous avez créé une collection de visages, vous pouvez y stocker des visages. Amazon Rekognition propose les opérations suivantes pour gérer les visages d'une collection :

- L'[IndexFaceso](https://docs.aws.amazon.com/rekognition/latest/APIReference/API_IndexFaces.html)pération détecte les visages dans l'image d'entrée (JPEGouPNG) et les ajoute à la collection de visages spécifiée. Un ID de visage unique est renvoyé pour chaque visage détecté dans l'image. Une fois que vous avez conservé les visages, vous pouvez explorer la collection pour y rechercher des correspondances de visages. Pour de plus amples informations, veuillez consulter [Ajout de visages à une collection.](#page-359-0)
- L'[ListFaces](https://docs.aws.amazon.com/rekognition/latest/APIReference/API_ListFaces.html)opération répertorie les visages d'une collection. Pour de plus amples informations, veuillez consulter [Ajout de visages à une collection.](#page-359-0)
- L'[DeleteFaces](https://docs.aws.amazon.com/rekognition/latest/APIReference/API_DeleteFaces.html)opération supprime les visages d'une collection. Pour de plus amples informations, veuillez consulter [Suppression de visages d'une collection.](#page-387-0)

# Gérer les utilisateurs dans une collection

Après avoir enregistré plusieurs vecteurs de visage d'une même personne, vous pouvez améliorer la précision en associant tous ces vecteurs de visage dans un vecteur utilisateur unique. Vous pouvez utiliser les opérations suivantes pour gérer vos utilisateurs :

- [CreateUser](https://docs.aws.amazon.com/rekognition/latest/APIReference/API_CreateUser.html) L'opération crée un nouvel utilisateur dans une collection avec un ID utilisateur unique fourni.
- [AssociateUsers](https://docs.aws.amazon.com/rekognition/latest/APIReference/API_AssociateUsers.html) Ajoutez 1 à 100 visages uniques IDs à un ID utilisateur. Après avoir associé au moins un identifiant facial à un utilisateur, vous pouvez rechercher des correspondances avec cet utilisateur dans votre collection.
- [ListUsers-](https://docs.aws.amazon.com/rekognition/latest/APIReference/API_ListUsers.html) Répertorie les utilisateurs d'une collection.
- [DeleteUsers](https://docs.aws.amazon.com/rekognition/latest/APIReference/API_DeleteUsers.html) Supprime un utilisateur d'une collection avec l'ID utilisateur fourni.
- [DisassociateFaces-](https://docs.aws.amazon.com/rekognition/latest/APIReference/API_DisassociateFaces.html) Supprime un ou plusieurs visages IDs d'un utilisateur.

# Utilisation de seuils de similarité pour associer et faire correspondre des visages

Les seuils de similarité sont utilisés à la fois pour associer et faire correspondre des visages. Ce qui suit est un guide d'utilisation des seuils de similarité pour les deux cas d'utilisation.

# Utilisation de seuils de similarité pour associer des visages

Lorsque vous associez des visages à l'aide de cette [AssociateFaceso](https://docs.aws.amazon.com/rekognition/latest/APIReference/API_AssociateFaces.html)pération, il est important de vous assurer que les visages associés à un utilisateur proviennent tous de la même personne. Pour vous aider, le paramètre UserMatchThreshold indique le niveau de confiance minimal requis pour que le nouveau visage soit associé à un visage UserID qui contient déjà un FaceID. Cela permet de s'assurer que les FaceIds sont associés au UserID correct. La valeur est comprise entre 0 et 100 et la valeur par défaut est 75.

### Utilisation des seuils de similarité pour faire correspondre les visages

Nous vous permettons de contrôler les résultats de toutes les opérations de recherche ([CompareFaces](https://docs.aws.amazon.com/rekognition/latest/APIReference/API_CompareFaces.html), [SearchFaces](https://docs.aws.amazon.com/rekognition/latest/APIReference/API_SearchFaces.html), [SearchFacesByImage,](https://docs.aws.amazon.com/rekognition/latest/APIReference/API_SearchFacesByImage.html) [SearchUsers,](https://docs.aws.amazon.com/rekognition/latest/APIReference/API_SearchUsers.html) [SearchUsersByImage](https://docs.aws.amazon.com/rekognition/latest/APIReference/API_SearchUsersByImage.html)) en fournissant un seuil de similarité comme paramètre d'entrée.

FaceMatchThreshold, est l'attribut en entrée de seuil de similarité pour SearchFaces et SearchFacesByImage. Il contrôle le nombre de résultats renvoyés en fonction de la ressemblance avec le visage mis en correspondance. L'attribut de seuil de similarité pour SearchUsers et SearchUsersByImage est UserMatchThreshold. Il contrôle le nombre de résultats renvoyés en fonction de la ressemblance avec le visage mis en correspondance. L'attribut de seuil est SimilarityThreshold pour CompareFaces.

Les réponses dont la valeur d'attribut de réponse Similarity est inférieure au seuil ne sont pas renvoyées. Ce seuil est important pour calibrer votre cas d'utilisation, car il peut déterminer le nombre de faux positifs inclus dans vos résultats de correspondance. Ce seuil contrôle la sensibilité de vos résultats de recherche ; plus le seuil est bas, plus la sensibilité est élevée.

Tous les systèmes d'apprentissage automatique (Machine Learning) sont probabilistes. Vous devez faire preuve de discernement dans la configuration du seuil de similarité approprié, en fonction de votre cas d'utilisation. Par exemple, si vous cherchez à développer une application photo pour identifier les membres de famille qui se ressemblent, vous pouvez choisir un seuil plus bas (par exemple, 80 %). En revanche, pour de nombreux cas d'utilisation d'application des lois, nous vous recommandons d'utiliser une valeur de seuil élevée de 99 % ou plus pour réduire le risque d'erreur d'identification.

En plus de FaceMatchThreshold et UserMatchThreshold, vous pouvez utiliser l'attribut de réponse Similarity comme moyen pour réduire risque d'erreur d'identification. Par exemple, vous pouvez choisir d'utiliser un seuil bas (tel que 80 %) pour renvoyer plus de résultats. Ensuite, vous pouvez utiliser l'attribut de réponse Similarité (pourcentage de similarité) pour affiner le choix et filtrer les bonnes réponses dans votre application. Là encore, l'utilisation d'une similarité plus élevée (par exemple, 99 % et plus) réduit le risque d'erreur d'identification.

# <span id="page-320-0"></span>Conseils pour l'indexation des visages dans les scénarios courants

Les conseils ci-dessous vous permettront d'utiliser IndexFaces dans des scénarios courants.

# Applications de sécurité publique ou critique

- Appelez [IndexFacesa](https://docs.aws.amazon.com/rekognition/latest/APIReference/API_IndexFaces.html)vec des images qui ne contiennent qu'un seul visage dans chaque image et associez le Face ID renvoyé à l'identifiant du sujet de l'image.
- Vous pouvez utiliser l'indexation [DetectFacesa](https://docs.aws.amazon.com/rekognition/latest/APIReference/API_DetectFaces.html)nticipée pour vérifier qu'il n'y a qu'un seul visage dans l'image. Si plusieurs visages sont détectés, soumettez à nouveau l'image après avoir vérifié

qu'elle ne contient qu'un seul visage. Cela évite d'indexer plusieurs visages par inadvertance et de les associer à la même personne.

### Applications de partage de photos et de réseaux sociaux

• Pour les cas d'utilisation tels que les albums de photos de famille, vous devez appeler IndexFaces sans appliquer de restrictions sur les images qui contiennent plusieurs visages. Dans ce cas, vous devez identifier chaque personne dans chaque photo et utiliser ces informations pour trier les photos par les personnes qu'elles contiennent.

# Utilisation générale

- Pour améliorer la qualité de la mise en correspondance, indexez plusieurs images différentes de la même personne, notamment avec des attributs faciaux différents (position du visage, pilosité faciale, etc.), créez un utilisateur et associez les différents visages à cet utilisateur.
- Intégrez un processus de vérification pour que les mises en correspondance ayant échoué puissent être indexées avec l'identifiant de visage approprié afin d'améliorer les mises en correspondance de visages suivantes.
- Pour plus d'informations sur la qualité des images, consultez [Recommandations pour les images](#page-195-0) [d'entrée de comparaison faciale](#page-195-0).

# Recherche de visages et d'utilisateurs dans une collection

Une fois que vous avez créé une collection et stocké les vecteurs de visages, vous pouvez explorer une collection à la recherche de correspondances de visage. Avec Amazon Rekognition vous pouvez rechercher des visages dans une collection qui correspondent à l'un des éléments suivants :

- Un ID de visage fourni ([SearchFaces\)](https://docs.aws.amazon.com/rekognition/latest/APIReference/API_SearchFaces.html). Pour de plus amples informations, veuillez consulter [Recherche d'un visage avec un ID de visage](#page-412-0).
- Le plus grand visage d'une image fournie [\(SearchFacesByImage](https://docs.aws.amazon.com/rekognition/latest/APIReference/API_SearchFacesByImage.html)). Pour de plus amples informations, veuillez consulter [Recherche d'un visage à l'aide d'une image](#page-420-0).
- Des visages dans une vidéo stockée. Pour de plus amples informations, veuillez consulter [Recherche de visages dans des vidéos stockées](#page-441-0).
- Des visages dans une vidéo en streaming. Pour de plus amples informations, veuillez consulter [Utilisation des vidéos streaming.](#page-178-0)

Vous pouvez utiliser l'opération CompareFaces pour comparer un visage d'une image source avec les visages de l'image cible. La portée de cette comparaison se limite aux visages détectés dans l'image cible. Pour de plus amples informations, veuillez consulter Comparaison de visages dans des [images.](https://docs.aws.amazon.com/rekognition/latest/dg/faces-comparefaces.html)

Les différentes opérations de recherche présentées dans la liste suivante comparent un visage (identifié par un FaceId ou une image d'entrée) à tous les visages stockés dans une collection de visages donnée :

- [SearchFaces](https://docs.aws.amazon.com/rekognition/latest/APIReference/API_SearchFaces.html)
- [SearchFacesByImage](https://docs.aws.amazon.com/rekognition/latest/APIReference/API_SearchFacesByImage.html)
- **[SearchUsers](https://docs.aws.amazon.com/rekognition/latest/APIReference/API_SearchUsers.html)**
- [SearchUsersByImage](https://docs.aws.amazon.com/rekognition/latest/APIReference/API_SearchUsersByImage.html)

# Cas d'utilisation impliquant la sécurité publique

Outre les recommandations répertoriées dans les [Bonnes pratiques pour les capteurs, images](#page-194-0)  [d'entrée et vidéos](#page-194-0) et les [Conseils pour l'indexation des visages dans les scénarios courants,](#page-320-0) vous devez utiliser les bonnes pratiques suivantes lors du déploiement des systèmes de détection et de comparaison faciale dans les cas d'utilisation qui impliquent la sécurité publique. Tout d'abord, vous devez utiliser des seuils de confiance de 99 % ou plus pour réduire les erreurs et les faux positifs. Ensuite, vous devez faire appel à des personnes pour vérifier les résultats envoyés par un système de détection ou de comparaison des visages, et vous ne devez pas prendre de décisions basées sur les résultats du système sans passer par une étape de vérification humaine. Les systèmes de détection et de comparaison des visages doivent servir d'outil pour aider à restreindre le champ et permettre aux personnes de procéder à une vérification rapide et d'étudier les options. Enfin, nous vous recommandons d'être transparent sur l'utilisation des systèmes de détection et de comparaison faciale dans ces cas d'utilisation, et, dans la mesure du possible, d'informer les utilisateurs finaux et les personnes concernées de l'utilisation de ces systèmes, d'obtenir les autorisations d'utilisation associées, et de fournir un mécanisme par lequel les utilisateurs finaux et les personnes concernées peuvent laisser des commentaires pour améliorer le système.

Si vous êtes un organisme chargé de l'application de la loi qui utilise la fonction de comparaison des visages Amazon Rekognition dans le cadre d'enquêtes criminelles, vous devez respecter les exigences énoncées dans les [Conditions de service AWS](https://aws.amazon.com/service-terms/). Cela inclut les éléments suivants :

- Disposer d'un personnel dûment formé pour examiner toutes les décisions d'agir susceptibles d'affecter les libertés civiles ou les droits de l'homme équivalents d'une personne.
- Former le personnel à l'utilisation responsable des systèmes de reconnaissance faciale.
- Rendre publique votre utilisation des systèmes de reconnaissance faciale.
- Ne pas utiliser Amazon Rekognition à des fins de surveillance soutenue d'une personne sans étude indépendante ou circonstances urgentes.

Dans tous les cas, les correspondances de la comparaison faciale doivent être étudiées dans le contexte d'autres preuves irréfutables, et ne doivent pas être utilisées comme élément déterminant unique pour prendre une décision. Toutefois, si la comparaison faciale est utilisée pour des non-lawenforcement scénarios (par exemple, pour déverrouiller un téléphone ou authentifier l'identité d'un employé afin d'accéder à un immeuble de bureaux privé sécurisé), ces décisions ne nécessiteraient pas d'audit manuel car elles n'auraient aucune incidence sur les libertés civiles d'une personne ou sur les droits humains équivalents.

Si vous envisagez d'utiliser un système de détection ou de comparaison faciale pour les cas d'utilisation qui impliquent la sécurité publique, vous devez respecter les bonnes pratiques mentionnées précédemment. Vous devez également consulter les ressources publiées relatives à l'utilisation de la comparaison faciale. Ces ressources incluent le document [Face Recognition](https://www.bja.gov/Publications/Face-Recognition-Policy-Development-Template-508-compliant.pdf)  [Policy Development Template For Use In Criminal Intelligence and Investigative Activities](https://www.bja.gov/Publications/Face-Recognition-Policy-Development-Template-508-compliant.pdf) fourni par le Bureau of Justice Assistance du Département de la Justice des États-Unis. Le modèle fournit plusieurs ressources relatives à la biométrie et à la comparaison faciale. Il est conçu pour fournir aux organismes chargés de l'application de la loi et aux organismes de sécurité publique un cadre pour développer des stratégies de comparaison faciale qui sont conformes aux lois applicables, réduisent les risques de confidentialité et établissent la responsabilité et la surveillance des entités. Le document [Best Privacy Practices for Commercial Use of Facial Recognition](https://www.ntia.doc.gov/files/ntia/publications/privacy_best_practices_recommendations_for_commercial_use_of_facial_recogntion.pdf) rédigé par la National Telecommunications and Information Administration et le document [Best Practices for Common](https://www.ftc.gov/sites/default/files/documents/reports/facing-facts-best-practices-common-uses-facial-recognition-technologies/121022facialtechrpt.pdf)  [Uses of Facial Recognition](https://www.ftc.gov/sites/default/files/documents/reports/facing-facts-best-practices-common-uses-facial-recognition-technologies/121022facialtechrpt.pdf) rédigé par le personnel de la Federal Trade Commission figurent parmi les autres ressources disponibles. Il est possible que d'autres ressources soient élaborées et publiées dans le futur. Vous devez vous informer en continu sur ce sujet important.

Pour rappel, vous devez respecter toutes les lois applicables dans le cadre de leur utilisation des AWS services, et vous ne pouvez utiliser aucun AWS service d'une manière qui viole les droits d'autrui ou qui pourrait être préjudiciable à d'autres. Cela signifie que vous ne pouvez pas utiliser les AWS services pour des raisons de sécurité publique d'une manière qui constitue une discrimination illégale à l'égard d'une personne ou une violation de la procédure régulière, de la vie privée ou des
libertés civiles d'une personne. Vous devez, si nécessaire, obtenir des conseils juridiques appropriés pour passer en revue les exigences légales ou les questions relatives à votre cas d'utilisation.

# Utiliser Amazon Rekognition pour renforcer la sécurité publique

Amazon Rekognition peut aider dans les scénarios de sécurité publique et d'application de la loi, tels que la recherche d'enfants perdus, la lutte contre le trafic d'êtres humains ou la prévention des crimes. Dans les scénarios de sécurité publique et d'application de la loi, selon les cas, prenez en considération les éléments suivants :

- Utilisez Amazon Rekognition comme première étape pour trouver des correspondances possibles. Les réponses fournies par les opérations de détection des visages de Amazon Rekognition vous permettent d'obtenir rapidement un ensemble de correspondances potentielles à prendre en compte.
- N'utilisez pas les réponses Amazon Rekognition pour prendre des décisions autonomes pour les scénarios qui nécessitent d'être analysés par une personne. Si vous êtes un organisme chargé de l'application de la loi qui utilise Amazon Rekognition pour identifier une personne dans le cadre d'une enquête criminelle, et que des mesures seront prises en fonction de l'identification susceptibles d'affecter les libertés civiles de cette personne ou ses droits de l'homme équivalents, la décision d'agir doit être prise par un une personne dûment formée sur la base de son examen indépendant de la preuve d'identification.
- Utilisez un seuil de similarité de 99 % pour les scénarios dans lesquels des correspondances de similarité de visages très précises sont nécessaires. Par exemple pour l'authentification de l'accès à un bâtiment.
- Lorsque le respect des droits civiques est en jeu, par exemple dans les cas d'utilisation impliquant l'application de la loi, utilisez des seuils de confiance de 99 % ou plus, et faites vérifier les prédictions de la comparaison faciale par un intervenant humain afin de garantir que les droits civiques sont respectés.
- Utilisez un seuil de similarité inférieur à 99 % pour les scénarios qui tirent avantage d'un ensemble plus important de correspondances potentielles. Par exemple pour la recherche de personnes disparues. Si nécessaire, vous pouvez utiliser l'attribut de réponse Similarité afin de déterminer le niveau de similarité des correspondances potentielles par rapport à la personne que vous voulez reconnaître.
- Élaborez un plan pour gérer les correspondances de visage de type faux positif renvoyées par Amazon Rekognition. Par exemple, améliorez la correspondance en utilisant plusieurs images de

la même personne lorsque vous créez l'index avec l'[IndexFaces](https://docs.aws.amazon.com/rekognition/latest/APIReference/API_IndexFaces.html)opération. Pour de plus amples informations, veuillez consulter [Conseils pour l'indexation des visages dans les scénarios courants](#page-320-0).

Dans d'autres cas d'utilisation (comme les réseaux sociaux), nous vous recommandons de faire preuve de discernement pour évaluer si les résultats d'Amazon Rekognition nécessitent une vérification par un opérateur humain. De plus, en fonction des exigences de votre application, le seuil de similarité peut être inférieur.

# Création d'une collection

Vous pouvez utiliser cette [CreateCollectiono](https://docs.aws.amazon.com/rekognition/latest/APIReference/API_CreateCollection.html)pération pour créer une collection.

Pour de plus amples informations, veuillez consulter [Gérer une collection](#page-318-0).

Pour créer une collection (SDK)

- 1. Si vous ne l'avez pas déjà fait :
	- a. Créez ou mettez à jour un utilisateur avec les autorisations AmazonRekognitionFullAccess. Pour de plus amples informations, veuillez consulter [Étape 1 : créer un AWS compte et créer un utilisateur.](#page-36-0)
	- b. Installez et configurez le AWS CLI et le AWS SDKs. Pour de plus amples informations, veuillez consulter [Étape 2 : configurer le AWS CLI and AWS SDKs](#page-39-0).
- 2. Utilisez les exemples suivants pour appeler l'opération CreateCollection.

Java

L'exemple suivant crée une collection et affiche son Amazon Resource Name (ARN).

Remplacez la valeur d'collectionId par le nom de la collection que vous souhaitez créer.

```
//Copyright 2018 Amazon.com, Inc. or its affiliates. All Rights Reserved. 
//PDX-License-Identifier: MIT-0 (For details, see https://github.com/awsdocs/
amazon-rekognition-developer-guide/blob/master/LICENSE-SAMPLECODE.) 
package aws.example.rekognition.image; 
import com.amazonaws.services.rekognition.AmazonRekognition; 
import com.amazonaws.services.rekognition.AmazonRekognitionClientBuilder; 
import com.amazonaws.services.rekognition.model.CreateCollectionRequest;
```

```
import com.amazonaws.services.rekognition.model.CreateCollectionResult; 
public class CreateCollection { 
    public static void main(String[] args) throws Exception { 
       AmazonRekognition rekognitionClient = 
  AmazonRekognitionClientBuilder.defaultClient(); 
       String collectionId = "MyCollection"; 
             System.out.println("Creating collection: " + 
          collectionId ); 
         CreateCollectionRequest request = new CreateCollectionRequest() 
                      .withCollectionId(collectionId); 
       CreateCollectionResult createCollectionResult = 
  rekognitionClient.createCollection(request); 
       System.out.println("CollectionArn : " + 
          createCollectionResult.getCollectionArn()); 
       System.out.println("Status code : " + 
          createCollectionResult.getStatusCode().toString()); 
    } 
}
```
### Java V2

Ce code est extrait du GitHub référentiel d'SDKexemples de AWS documentation. Voir l'exemple complet [ici.](https://github.com/awsdocs/aws-doc-sdk-examples/blob/master/javav2/example_code/rekognition/src/main/java/com/example/rekognition/CreateCollection.java)

```
//snippet-start:[rekognition.java2.create_collection.import]
import software.amazon.awssdk.auth.credentials.ProfileCredentialsProvider;
import software.amazon.awssdk.regions.Region;
```

```
import software.amazon.awssdk.services.rekognition.RekognitionClient;
import 
  software.amazon.awssdk.services.rekognition.model.CreateCollectionResponse;
import 
  software.amazon.awssdk.services.rekognition.model.CreateCollectionRequest;
import software.amazon.awssdk.services.rekognition.model.RekognitionException;
//snippet-end:[rekognition.java2.create_collection.import]
/**
* Before running this Java V2 code example, set up your development environment, 
  including your credentials.
*
* For more information, see the following documentation topic:
*
* https://docs.aws.amazon.com/sdk-for-java/latest/developer-guide/get-
started.html
*/
public class CreateCollection { 
  public static void main(String[] args) { 
     final String usage = ''\n\cdot "Usage: " + 
          " <collectionName> \n\n" + 
          "Where:\n" + 
          " collectionName - The name of the collection. \n\n"; 
     if (args.length != 1) {
          System.out.println(usage); 
          System.exit(1); 
      } 
     String collectionId = args[0];
      Region region = Region.US_EAST_1; 
      RekognitionClient rekClient = RekognitionClient.builder() 
          .region(region) 
          .credentialsProvider(ProfileCredentialsProvider.create("profile-name")) 
         .build();
      System.out.println("Creating collection: " +collectionId); 
      createMyCollection(rekClient, collectionId ); 
      rekClient.close(); 
  }
```

```
 // snippet-start:[rekognition.java2.create_collection.main] 
 public static void createMyCollection(RekognitionClient rekClient,String 
 collectionId ) { 
     try { 
         CreateCollectionRequest collectionRequest = 
 CreateCollectionRequest.builder() 
              .collectionId(collectionId) 
             .build();
         CreateCollectionResponse collectionResponse = 
 rekClient.createCollection(collectionRequest); 
         System.out.println("CollectionArn: " + 
 collectionResponse.collectionArn()); 
         System.out.println("Status code: " + 
 collectionResponse.statusCode().toString()); 
     } catch(RekognitionException e) { 
         System.out.println(e.getMessage()); 
         System.exit(1); 
     } 
 } 
 // snippet-end:[rekognition.java2.create_collection.main]
```
### AWS CLI

Cette AWS CLI commande affiche le JSON résultat de l'create-collectionCLIopération.

Remplacez la valeur d'collection-id par le nom de la collection que vous souhaitez créer.

Remplacez la valeur de profile\_name par le nom de votre profil de développeur.

```
aws rekognition create-collection --profile profile-name --collection-id 
  "collection-name"
```
#### Python

L'exemple suivant crée une collection et affiche son Amazon Resource Name (ARN).

Remplacez la valeur de collection id par le nom de la collection que vous souhaitez créer. Remplacez la valeur de profile\_name dans la ligne qui crée la session de Rekognition par le nom de votre profil de développeur.

```
# Copyright 2018 Amazon.com, Inc. or its affiliates. All Rights Reserved. 
# PDX-License-Identifier: MIT-0 (For details, see https://github.com/awsdocs/
amazon-rekognition-developer-guide/blob/master/LICENSE-SAMPLECODE.) 
import boto3 
def create_collection(collection_id): 
     session = boto3.Session(profile_name='profile-name') 
     client = session.client('rekognition') 
     # Create a collection 
     print('Creating collection:' + collection_id) 
     response = client.create_collection(CollectionId=collection_id) 
     print('Collection ARN: ' + response['CollectionArn']) 
     print('Status code: ' + str(response['StatusCode'])) 
     print('Done...') 
def main(): 
     collection_id = "collection-id" 
     create_collection(collection_id) 
if __name__ == '__main__": main()
```
### .NET

L'exemple suivant crée une collection et affiche son Amazon Resource Name (ARN).

Remplacez la valeur de collectionId par le nom de la collection que vous souhaitez créer.

```
//Copyright 2018 Amazon.com, Inc. or its affiliates. All Rights Reserved.
//PDX-License-Identifier: MIT-0 (For details, see https://github.com/awsdocs/
amazon-rekognition-developer-guide/blob/master/LICENSE-SAMPLECODE.)
using System;
using Amazon.Rekognition;
```

```
using Amazon.Rekognition.Model;
public class CreateCollection
{ 
     public static void Example() 
    \mathcal{L} AmazonRekognitionClient rekognitionClient = new 
  AmazonRekognitionClient(); 
         String collectionId = "MyCollection"; 
         Console.WriteLine("Creating collection: " + collectionId); 
         CreateCollectionRequest createCollectionRequest = new 
  CreateCollectionRequest() 
         { 
              CollectionId = collectionId 
         }; 
         CreateCollectionResponse createCollectionResponse = 
  rekognitionClient.CreateCollection(createCollectionRequest); 
         Console.WriteLine("CollectionArn : " + 
  createCollectionResponse.CollectionArn); 
         Console.WriteLine("Status code : " + 
  createCollectionResponse.StatusCode); 
     }
}
```
#### Node.JS

Dans l'exemple suivant, remplacez la valeur de region par le nom de la région associée à votre compte et remplacez la valeur de collectionName par le nom souhaité pour votre collection.

```
//Copyright 2018 Amazon.com, Inc. or its affiliates. All Rights Reserved. 
//PDX-License-Identifier: MIT-0 (For details, see https://github.com/awsdocs/
amazon-rekognition-developer-guide/blob/master/LICENSE-SAMPLECODE.) 
import { CreateCollectionCommand} from "@aws-sdk/client-rekognition"; 
import { RekognitionClient } from "@aws-sdk/client-rekognition";
```

```
import {fromIni} from '@aws-sdk/credential-providers'; 
// Set the AWS Region. 
const REGION = "region-name"; //e.g. "us-east-1" 
// Set the profile name 
const profileName = "profile-name" 
// Name the collection 
const collectionName = "collection-name" 
const rekogClient = new RekognitionClient({region: REGION, 
   credentials: fromIni({profile: profileName,}), 
}); 
const createCollection = async (collectionName) => { 
     try { 
        console.log(`Creating collection: ${collectionName}`) 
        const data = await rekogClient.send(new 
  CreateCollectionCommand({CollectionId: collectionName})); 
        console.log("Collection ARN:") 
        console.log(data.CollectionARN) 
        console.log("Status Code:") 
        console.log(String(data.StatusCode)) 
        console.log("Success.", data); 
        return data; 
     } catch (err) { 
       console.log("Error", err.stack); 
     } 
   }; 
  createCollection(collectionName)
```
## CreateCollection demande d'opération

La valeur d'entrée de CreationCollection est le nom de la collection que vous souhaitez créer.

```
{ 
     "CollectionId": "MyCollection"
}
```
# CreateCollection réponse à l'opération

Amazon Rekognition crée la collection et renvoie le ARN nom de ressource Amazon () de la collection nouvellement créée.

```
{ 
    "CollectionArn": "aws:rekognition:us-east-1:acct-id:collection/examplecollection", 
    "StatusCode": 200
}
```
# Baliser des collections

Vous pouvez identifier, organiser, rechercher et filtrer les collections Amazon Rekognition à l'aide de balises. Chaque balise est une étiquette composée d'une clé définie par l'utilisateur et d'une valeur.

Vous pouvez également utiliser des tags pour contrôler l'accès à une collection en utilisant Identity and Access Management (IAM). Pour plus d'informations, consultez la section [Contrôle de l'accès](https://docs.aws.amazon.com/IAM/latest/UserGuide/access_tags.html) [aux AWS ressources à l'aide de balises de ressources.](https://docs.aws.amazon.com/IAM/latest/UserGuide/access_tags.html)

## Rubriques

- [Ajouter des balises à une nouvelle collection](#page-332-0)
- [Ajouter des balises à une collection existante](#page-333-0)
- [Répertorier les balises d'une collection](#page-335-0)
- [Supprimer des balises d'une collection](#page-336-0)

## <span id="page-332-0"></span>Ajouter des balises à une nouvelle collection

Vous pouvez ajouter des balises à une collection lors de sa création à l'aide de l'opération CreateCollection. Spécifiez une ou plusieurs balises dans le paramètre d'entrée du tableau Tags.

## AWS CLI

Remplacez la valeur de profile\_name par le nom de votre profil de développeur.

```
aws rekognition create-collection --collection-id "collection-name" --tags 
  "{"key1":"value1","key2":"value2"}" --profile profile-name
```
Pour les appareils Windows :

```
aws rekognition create-collection --collection-id "collection-name" --tags 
  "{\"key1\":\"value1\",\"key2\":\"value2\"}" --profile profile-name
```
Python

Remplacez la valeur de profile\_name dans la ligne qui crée la session de Rekognition par le nom de votre profil de développeur.

```
import boto3 
def create_collection(collection_id): 
     client = boto3.client('rekognition') 
     # Create a collection 
     print('Creating collection:' + collection_id) 
     response = client.create_collection(CollectionId=collection_id) 
     print('Collection ARN: ' + response['CollectionArn']) 
     print('Status code: ' + str(response['StatusCode'])) 
     print('Done...') 
def main(): 
     collection_id = 'NewCollectionName' 
     create_collection(collection_id) 
if __name__ == " __main__":
     main()
```
## <span id="page-333-0"></span>Ajouter des balises à une collection existante

Pour ajouter une ou plusieurs balises à une collection existante, utilisez l'opération TagResource. Spécifiez le nom de ressource Amazon (ARN) (ResourceArn) de la collection et les balises (Tags) que vous souhaitez ajouter. L'exemple suivant montre comment ajouter deux balises.

AWS CLI

Remplacez la valeur de profile\_name par le nom de votre profil de développeur.

```
aws rekognition tag-resource --resource-arn collection-arn --tags 
  "{"key1":"value1","key2":"value2"}" --profile profile-name
```
Pour les appareils Windows :

```
aws rekognition tag-resource --resource-arn collection-arn --tags "{\"key1\":
\"value1\",\"key2\":\"value2\"}" --profile profile-name
```
#### Python

```
# Copyright 2018 Amazon.com, Inc. or its affiliates. All Rights Reserved. 
# PDX-License-Identifier: MIT-0 (For details, see https://github.com/awsdocs/amazon-
rekognition-developer-guide/blob/master/LICENSE-SAMPLECODE.) 
import boto3 
def create_tag(collection_id): 
     session = boto3.Session(profile_name='default') 
     client = session.client('rekognition') 
     response = client.tag_resource(ResourceArn=collection_id, 
                                    Tags={ 
                                        "KeyName": "ValueName" 
 }) 
     print(response) 
     if "'HTTPStatusCode': 200" in str(response): 
         print("Success!!") 
def main(): 
     collection_arn = "collection-arn" 
     create_tag(collection_arn) 
if __name__ == '__main__": main()
```
## **G** Note

Si vous ne connaissez pas le nom de la ressource Amazon de la collection, vous pouvez utiliser l'opération DescribeCollection.

## <span id="page-335-0"></span>Répertorier les balises d'une collection

Pour répertorier les tags attachés à une collection, utilisez l'ListTagsForResourceopération et spécifiez ARN la collection (ResourceArn). La réponse est une carte des clés de balise et des valeurs attachées à la collection spécifiée.

## AWS CLI

Remplacez la valeur de profile\_name par le nom de votre profil de développeur.

```
aws rekognition list-tags-for-resource --resource-arn resource-arn --profile 
  profile-name
```
## Python

Remplacez la valeur de profile\_name dans la ligne qui crée la session de Rekognition par le nom de votre profil de développeur.

```
import boto3 
def list_tags(): 
     client = boto3.client('rekognition') 
     response = 
  client.list_tags_for_resource(ResourceArn="arn:aws:rekognition:region-
name:5498347593847598:collection/NewCollectionName") 
     print(response) 
def main(): 
     list_tags() 
if __name__ == '__main__": main()
```
La sortie affiche une liste de balises attachées à la collection :

```
\overline{a} "Tags": { 
         "Dept": "Engineering", 
         "Name": "Ana Silva Carolina", 
         "Role": "Developer" 
     }
}
```
# <span id="page-336-0"></span>Supprimer des balises d'une collection

Pour supprimer une ou plusieurs balises d'une collection, utilisez l'opération UntagResource. Spécifiez ARN le modèle (ResourceArn) et les clés de balise (Tag-Keys) que vous souhaitez supprimer.

## AWS CLI

Remplacez la valeur de profile\_name par le nom de votre profil de développeur.

```
aws rekognition untag-resource --resource-arn resource-arn --profile profile-name --
tag-keys "key1" "key2"
```
Vous pouvez aussi spécifier les clés de balise dans ce format :

```
--tag-keys key1,key2
```
### Python

```
import boto3 
def list_tags(): 
     client = boto3.client('rekognition') 
     response = client.untag_resource(ResourceArn="arn:aws:rekognition:region-
name:5498347593847598:collection/NewCollectionName", TagKeys=['KeyName']) 
     print(response) 
def main():
```

```
 list_tags() 
if __name__ == '__main__": main()
```
# Créer une liste de collections

Vous pouvez utiliser cette [ListCollections](https://docs.aws.amazon.com/rekognition/latest/APIReference/API_ListCollections.html)opération pour répertorier les collections de la région que vous utilisez.

Pour de plus amples informations, veuillez consulter [Gérer une collection](#page-318-0).

Pour dresser une liste des collections (SDK)

- 1. Si vous ne l'avez pas déjà fait :
	- a. Créez ou mettez à jour un utilisateur avec les autorisations AmazonRekognitionFullAccess. Pour de plus amples informations, veuillez consulter [Étape 1 : créer un AWS compte et créer un utilisateur.](#page-36-0)
	- b. Installez et configurez le AWS CLI et le AWS SDKs. Pour de plus amples informations, veuillez consulter [Étape 2 : configurer le AWS CLI and AWS SDKs](#page-39-0).
- 2. Utilisez les exemples suivants pour appeler l'opération ListCollections.

Java

L'exemple suivant dresse la liste des collections présentes dans la région actuelle.

```
//Copyright 2018 Amazon.com, Inc. or its affiliates. All Rights Reserved. 
//PDX-License-Identifier: MIT-0 (For details, see https://github.com/awsdocs/
amazon-rekognition-developer-guide/blob/master/LICENSE-SAMPLECODE.) 
package aws.example.rekognition.image; 
import java.util.List; 
import com.amazonaws.services.rekognition.AmazonRekognition; 
import com.amazonaws.services.rekognition.AmazonRekognitionClientBuilder; 
import com.amazonaws.services.rekognition.model.ListCollectionsRequest; 
import com.amazonaws.services.rekognition.model.ListCollectionsResult; 
public class ListCollections {
```

```
 public static void main(String[] args) throws Exception { 
       AmazonRekognition amazonRekognition = 
  AmazonRekognitionClientBuilder.defaultClient(); 
       System.out.println("Listing collections"); 
      int limit = 10;
       ListCollectionsResult listCollectionsResult = null; 
       String paginationToken = null; 
       do { 
          if (listCollectionsResult != null) { 
             paginationToken = listCollectionsResult.getNextToken(); 
          } 
          ListCollectionsRequest listCollectionsRequest = new 
  ListCollectionsRequest() 
                   .withMaxResults(limit) 
                   .withNextToken(paginationToken); 
  listCollectionsResult=amazonRekognition.listCollections(listCollectionsRequest); 
          List < String > collectionIds = 
  listCollectionsResult.getCollectionIds(); 
          for (String resultId: collectionIds) { 
             System.out.println(resultId); 
 } 
       } while (listCollectionsResult != null && 
  listCollectionsResult.getNextToken() != 
          null); 
    } 
}
```
#### Java V2

Ce code est extrait du GitHub référentiel d'SDKexemples de AWS documentation. Voir l'exemple complet [ici.](https://github.com/awsdocs/aws-doc-sdk-examples/blob/master/javav2/example_code/rekognition/src/main/java/com/example/rekognition/ListCollections.java)

```
//snippet-start:[rekognition.java2.list_collections.import]
import software.amazon.awssdk.auth.credentials.ProfileCredentialsProvider;
import software.amazon.awssdk.regions.Region;
```

```
import software.amazon.awssdk.services.rekognition.RekognitionClient;
import software.amazon.awssdk.services.rekognition.model.ListCollectionsRequest;
import 
  software.amazon.awssdk.services.rekognition.model.ListCollectionsResponse;
import software.amazon.awssdk.services.rekognition.model.RekognitionException;
import java.util.List;
//snippet-end:[rekognition.java2.list_collections.import]
/**
* Before running this Java V2 code example, set up your development environment, 
  including your credentials.
*
* For more information, see the following documentation topic:
*
* https://docs.aws.amazon.com/sdk-for-java/latest/developer-guide/get-
started.html
*/
public class ListCollections { 
  public static void main(String[] args) { 
      Region region = Region.US_EAST_1; 
      RekognitionClient rekClient = RekognitionClient.builder() 
          .region(region) 
          .credentialsProvider(ProfileCredentialsProvider.create("profile-name")) 
         .build();
      System.out.println("Listing collections"); 
      listAllCollections(rekClient); 
      rekClient.close(); 
  } 
 // snippet-start:[rekognition.java2.list_collections.main] 
  public static void listAllCollections(RekognitionClient rekClient) { 
      try { 
          ListCollectionsRequest listCollectionsRequest = 
  ListCollectionsRequest.builder() 
              .maxResults(10) 
             .build();
          ListCollectionsResponse response = 
  rekClient.listCollections(listCollectionsRequest); 
          List<String> collectionIds = response.collectionIds(); 
          for (String resultId : collectionIds) {
```

```
 System.out.println(resultId); 
           } 
      } catch (RekognitionException e) { 
           System.out.println(e.getMessage()); 
           System.exit(1); 
      } 
  } 
  // snippet-end:[rekognition.java2.list_collections.main]
}
```
## AWS CLI

Cette AWS CLI commande affiche le JSON résultat de l'list-collectionsCLIopération. Remplacez la valeur de profile\_name par le nom de votre profil de développeur.

aws rekognition list-collections --profile profile-name

Python

L'exemple suivant dresse la liste des collections présentes dans la région actuelle.

```
#Copyright 2018 Amazon.com, Inc. or its affiliates. All Rights Reserved. 
#PDX-License-Identifier: MIT-0 (For details, see https://github.com/awsdocs/
amazon-rekognition-developer-guide/blob/master/LICENSE-SAMPLECODE.) 
import boto3 
def list_collections(): 
     max_results=2 
     client=boto3.client('rekognition') 
     #Display all the collections 
     print('Displaying collections...') 
     response=client.list_collections(MaxResults=max_results) 
     collection_count=0 
     done=False
```

```
 while done==False: 
         collections=response['CollectionIds'] 
         for collection in collections: 
              print (collection) 
              collection_count+=1 
         if 'NextToken' in response: 
              nextToken=response['NextToken'] 
  response=client.list_collections(NextToken=nextToken,MaxResults=max_results) 
         else: 
              done=True 
     return collection_count 
def main(): 
     collection_count=list_collections() 
     print("collections: " + str(collection_count)) 
if __name__ == '__main__": main()
```
#### .NET

L'exemple suivant dresse la liste des collections présentes dans la région actuelle.

```
//Copyright 2018 Amazon.com, Inc. or its affiliates. All Rights Reserved.
//PDX-License-Identifier: MIT-0 (For details, see https://github.com/awsdocs/
amazon-rekognition-developer-guide/blob/master/LICENSE-SAMPLECODE.)
using System;
using Amazon.Rekognition;
using Amazon.Rekognition.Model;
public class ListCollections
{ 
     public static void Example() 
    \{ AmazonRekognitionClient rekognitionClient = new 
  AmazonRekognitionClient();
```

```
 Console.WriteLine("Listing collections"); 
        int limit = 10;
         ListCollectionsResponse listCollectionsResponse = null; 
         String paginationToken = null; 
         do 
         { 
              if (listCollectionsResponse != null) 
                  paginationToken = listCollectionsResponse.NextToken; 
              ListCollectionsRequest listCollectionsRequest = new 
  ListCollectionsRequest() 
\{\hspace{.1cm} \} MaxResults = limit, 
                  NextToken = paginationToken 
              }; 
              listCollectionsResponse = 
  rekognitionClient.ListCollections(listCollectionsRequest); 
              foreach (String resultId in listCollectionsResponse.CollectionIds) 
                  Console.WriteLine(resultId); 
         } while (listCollectionsResponse != null && 
 listCollectionsResponse.NextToken != null); 
     }
}
```
#### Node.js

```
//Copyright 2018 Amazon.com, Inc. or its affiliates. All Rights Reserved. 
//PDX-License-Identifier: MIT-0 (For details, see https://github.com/awsdocs/
amazon-rekognition-developer-guide/blob/master/LICENSE-SAMPLECODE.) 
import { ListCollectionsCommand } from "@aws-sdk/client-rekognition"; 
import { RekognitionClient } from "@aws-sdk/client-rekognition"; 
import {fromIni} from '@aws-sdk/credential-providers'; 
// Set the AWS Region. 
const REGION = "region-name"; //e.g. "us-east-1" 
// Set the profile name
```

```
const profileName = "profile-name" 
// Name the collection 
const rekogClient = new RekognitionClient({region: REGION, 
   credentials: fromIni({profile: profileName,}), 
}); 
const listCollection = async () => {
   var max_results = 10 
   console.log("Displaying collections:") 
   var response = await rekogClient.send(new ListCollectionsCommand({MaxResults: 
 max_results})) 
  var collection count = 0 var done = false 
  while (done == false){
       var collections = response.CollectionIds 
       collections.forEach(collection => { 
           console.log(collection) 
           collection_count += 1 
       }); 
       return collection_count 
   } 
} 
var collect_list = await listCollection() 
console.log(collect_list)
```
## ListCollections demande d'opération

La valeur d'entrée de ListCollections est le nombre maximal de collections à renvoyer.

```
{ 
     "MaxResults": 2
}
```
Si la réponse renvoie plus de collections que MaxResults n'en demande, vous recevez un jeton dont vous pouvez vous servir pour obtenir l'ensemble de résultats suivant dans un appel ultérieur à ListCollections. Par exemple :

```
{ 
     "NextToken": "MGYZLAHX1T5a....", 
     "MaxResults": 2
```
}

# ListCollections réponse à l'opération

Amazon Rekognition renvoie un tableau de collections (CollectionIds). Un tableau distinct (FaceModelVersions) indique la version du modèle facial utilisé pour analyser les visages dans chaque collection. Par exemple, dans la JSON réponse suivante, la collection MyCollection analyse les visages à l'aide de la version 2.0 du modèle de visage. La collection AnotherCollection utilise la version 3.0 du modèle facial. Pour de plus amples informations, veuillez consulter [Comprendre le versionnement des modèles](#page-33-0).

NextToken est le jeton utilisé pour obtenir l'ensemble de résultats suivant dans un appel ultérieur à ListCollections.

```
{ 
      "CollectionIds": [ 
          "MyCollection", 
          "AnotherCollection" 
      ], 
      "FaceModelVersions": [ 
          "2.0", 
          "3.0" 
      ], 
      "NextToken": "MGYZLAHX1T5a...."
}
```
# Description d'une collection

Vous pouvez utiliser cette [DescribeCollectiono](https://docs.aws.amazon.com/rekognition/latest/APIReference/API_DescribeCollection.html)pération pour obtenir les informations suivantes sur une collection :

- Le nombre de visages indexés dans la collection.
- La version du modèle utilisé avec la collection. Pour de plus amples informations, veuillez consulter [the section called "Comprendre le versionnement des modèles".](#page-33-0)
- Le nom de la ressource Amazon (ARN) de la collection.
- La date et l'heure de création de la collection.

Pour décrire une collection (SDK)

- 1. Si vous ne l'avez pas déjà fait :
	- a. Créez ou mettez à jour un utilisateur avec les autorisations AmazonRekognitionFullAccess. Pour de plus amples informations, veuillez consulter [Étape 1 : créer un AWS compte et créer un utilisateur.](#page-36-0)
	- b. Installez et configurez le AWS CLI et le AWS SDKs. Pour de plus amples informations, veuillez consulter [Étape 2 : configurer le AWS CLI and AWS SDKs](#page-39-0).
- 2. Utilisez les exemples suivants pour appeler l'opération DescribeCollection.

Java

Cet exemple décrit une collection.

Remplacez la valeur collectionId par l'ID de la collection souhaitée.

```
//Copyright 2018 Amazon.com, Inc. or its affiliates. All Rights Reserved.
//PDX-License-Identifier: MIT-0 (For details, see https://github.com/awsdocs/
amazon-rekognition-developer-guide/blob/master/LICENSE-SAMPLECODE.)
package com.amazonaws.samples;
import com.amazonaws.services.rekognition.AmazonRekognition;
import com.amazonaws.services.rekognition.AmazonRekognitionClientBuilder;
import com.amazonaws.services.rekognition.model.DescribeCollectionRequest;
import com.amazonaws.services.rekognition.model.DescribeCollectionResult;
public class DescribeCollection { 
    public static void main(String[] args) throws Exception { 
       String collectionId = "CollectionID"; 
       AmazonRekognition rekognitionClient = 
  AmazonRekognitionClientBuilder.defaultClient(); 
       System.out.println("Describing collection: " + 
          collectionId );
```
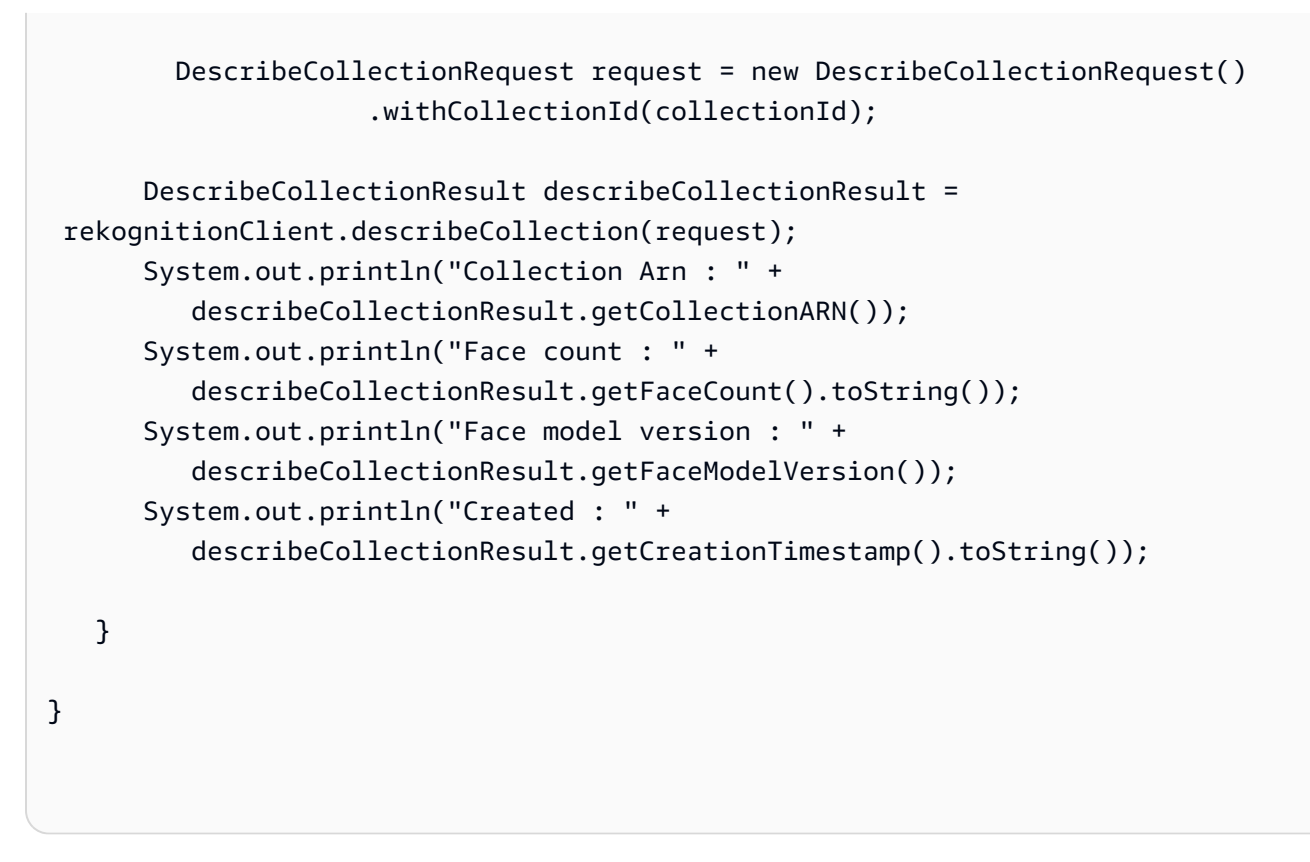

#### Java V2

Ce code est extrait du GitHub référentiel d'SDKexemples de AWS documentation. Voir l'exemple complet *ici*.

```
import software.amazon.awssdk.auth.credentials.ProfileCredentialsProvider;
import software.amazon.awssdk.regions.Region;
import software.amazon.awssdk.services.rekognition.RekognitionClient;
import 
  software.amazon.awssdk.services.rekognition.model.DescribeCollectionRequest;
import 
  software.amazon.awssdk.services.rekognition.model.DescribeCollectionResponse;
import software.amazon.awssdk.services.rekognition.model.RekognitionException;
//snippet-end:[rekognition.java2.describe_collection.import]
/**
* Before running this Java V2 code example, set up your development environment, 
  including your credentials.
*
* For more information, see the following documentation topic:
*
```

```
* https://docs.aws.amazon.com/sdk-for-java/latest/developer-guide/get-
started.html
*/
public class DescribeCollection { 
  public static void main(String[] args) { 
      final String usage = "\n" + 
          "Usage: " + 
          " <collectionName>\n\n" + 
          "Where:\n" + 
          " collectionName - The name of the Amazon Rekognition collection. \n
\n"; 
     if (args.length != 1) {
          System.out.println(usage); 
          System.exit(1); 
      } 
     String collectionName = args[0];
      Region region = Region.US_EAST_1; 
      RekognitionClient rekClient = RekognitionClient.builder() 
           .region(region) 
          .credentialsProvider(ProfileCredentialsProvider.create("profile-name")) 
         .build();
      describeColl(rekClient, collectionName); 
      rekClient.close(); 
  } 
  // snippet-start:[rekognition.java2.describe_collection.main] 
  public static void describeColl(RekognitionClient rekClient, String 
  collectionName) { 
      try { 
          DescribeCollectionRequest describeCollectionRequest = 
  DescribeCollectionRequest.builder() 
               .collectionId(collectionName) 
              .build();
          DescribeCollectionResponse describeCollectionResponse = 
  rekClient.describeCollection(describeCollectionRequest); 
          System.out.println("Collection Arn : " + 
  describeCollectionResponse.collectionARN());
```

```
 System.out.println("Created : " + 
  describeCollectionResponse.creationTimestamp().toString()); 
      } catch(RekognitionException e) { 
          System.out.println(e.getMessage()); 
          System.exit(1); 
      } 
  } 
 // snippet-end:[rekognition.java2.describe_collection.main]
}
```
### AWS CLI

Cette AWS CLI commande affiche le JSON résultat de l'describe-

collectionCLIopération. Remplacez la valeur de collection-id par l'ID de la collection souhaitée. Remplacez la valeur de profile\_name dans la ligne qui crée la session de Rekognition par le nom de votre profil de développeur.

```
aws rekognition describe-collection --collection-id collection-name --profile 
  profile-name
```
### Python

Cet exemple décrit une collection.

Remplacez la valeur collection\_id par l'ID de la collection souhaitée. Remplacez la valeur de profile\_name dans la ligne qui crée la session de Rekognition par le nom de votre profil de développeur.

```
# Copyright 2018 Amazon.com, Inc. or its affiliates. All Rights Reserved. 
# PDX-License-Identifier: MIT-0 (For details, see https://github.com/awsdocs/
amazon-rekognition-developer-guide/blob/master/LICENSE-SAMPLECODE.) 
import boto3 
from botocore.exceptions import ClientError 
def describe_collection(collection_id): 
     print('Attempting to describe collection ' + collection_id) 
     session = boto3.Session(profile_name='default')
```

```
 client = session.client('rekognition') 
     try: 
     response = client.describe_collection(CollectionId=collection_id) 
     print("Collection Arn: " + response['CollectionARN']) 
     print("Face Count: " + str(response['FaceCount'])) 
     print("Face Model Version: " + response['FaceModelVersion']) 
     print("Timestamp: " + str(response['CreationTimestamp'])) 
     except ClientError as e: 
     if e.response['Error']['Code'] == 'ResourceNotFoundException': 
     print('The collection ' + collection_id + ' was not found ') 
     else: 
     print('Error other than Not Found occurred: ' + e.response['Error']
['Message']) 
     print('Done...') 
def main(): 
     collection_id = 'collection-name' 
     describe_collection(collection_id) 
if __name__ == '__main__": main()
```
#### .NET

Cet exemple décrit une collection.

Remplacez la valeur collectionId par l'ID de la collection souhaitée.

```
//Copyright 2018 Amazon.com, Inc. or its affiliates. All Rights Reserved. 
//PDX-License-Identifier: MIT-0 (For details, see https://github.com/awsdocs/
amazon-rekognition-developer-guide/blob/master/LICENSE-SAMPLECODE.) 
using System; 
using Amazon.Rekognition; 
using Amazon.Rekognition.Model; 
public class DescribeCollection 
{ 
     public static void Example() 
     {
```

```
 AmazonRekognitionClient rekognitionClient = new 
  AmazonRekognitionClient(); 
         String collectionId = "CollectionID"; 
         Console.WriteLine("Describing collection: " + collectionId); 
         DescribeCollectionRequest describeCollectionRequest = new 
  DescribeCollectionRequest() 
        \mathcal{L} CollectionId = collectionId 
         }; 
         DescribeCollectionResponse describeCollectionResponse = 
  rekognitionClient.DescribeCollection(describeCollectionRequest); 
         Console.WriteLine("Collection ARN: " + 
  describeCollectionResponse.CollectionARN); 
         Console.WriteLine("Face count: " + 
  describeCollectionResponse.FaceCount); 
         Console.WriteLine("Face model version: " + 
  describeCollectionResponse.FaceModelVersion); 
         Console.WriteLine("Created: " + 
  describeCollectionResponse.CreationTimestamp); 
     } 
}
```
Node.js

```
//Copyright 2018 Amazon.com, Inc. or its affiliates. All Rights Reserved. 
//PDX-License-Identifier: MIT-0 (For details, see https://github.com/awsdocs/
amazon-rekognition-developer-guide/blob/master/LICENSE-SAMPLECODE.) 
import { DescribeCollectionCommand } from "@aws-sdk/client-rekognition"; 
import { RekognitionClient } from "@aws-sdk/client-rekognition"; 
import {fromIni} from '@aws-sdk/credential-providers'; 
// Set the AWS Region. 
const REGION = "region-name"; //e.g. "us-east-1" 
// Set the profile name 
const profileName = "profile-name" 
// Name the collection 
const rekogClient = new RekognitionClient({region: REGION, 
   credentials: fromIni({profile: profileName,}), 
});
```

```
// Name the collection 
const collection name = "collection-name"
const describeCollection = async (collectionName) => { 
   try { 
      console.log(`Attempting to describe collection named - ${collectionName}`) 
      var response = await rekogClient.send(new 
  DescribeCollectionCommand({CollectionId: collectionName})) 
      console.log('Collection Arn:') 
      console.log(response.CollectionARN) 
      console.log('Face Count:') 
      console.log(response.FaceCount) 
      console.log('Face Model Version:') 
      console.log(response.FaceModelVersion) 
      console.log('Timestamp:') 
      console.log(response.CreationTimestamp) 
      return response; // For unit tests. 
   } catch (err) { 
     console.log("Error", err.stack); 
   } 
}; 
describeCollection(collection_name)
```
# DescribeCollection demande d'opération

L'entrée vers DescribeCollection est l'ID de la collection souhaitée, comme indiqué dans l'JSONexemple suivant.

```
{ 
     "CollectionId": "MyCollection"
}
```
# DescribeCollectionréponse à l'opération

La réponse inclut :

- Le nombre de visages indexés dans la collection, FaceCount.
- La version du modèle utilisé avec la collection, FaceModelVersion. Pour de plus amples informations, veuillez consulter [the section called "Comprendre le versionnement des modèles".](#page-33-0)
- L'Amazon Resource Name (ARN) de la collection, CollectionARN.
- La date et l'heure de création de la collection, CreationTimestamp. La valeur de CreationTimestamp est le nombre de millisecondes depuis l'heure d'époque Unix jusqu'à la création de la collection. L'heure de l'époque Unix est 00:00:00 Temps universel coordonné (UTC), jeudi 1er janvier 1970. Pour plus d'informations, consultez [Heure Unix.](https://en.wikipedia.org/wiki/Unix_time)

```
{ 
     "CollectionARN": "arn:aws:rekognition:us-east-1:nnnnnnnnnnnn:collection/
MyCollection", 
     "CreationTimestamp": 1.533422155042E9, 
     "FaceCount": 200, 
     "UserCount" : 20, 
     "FaceModelVersion": "1.0"
}
```
# Suppression d'une collection

Vous pouvez utiliser cette [DeleteCollection](https://docs.aws.amazon.com/rekognition/latest/APIReference/API_DeleteCollection.html)opération pour supprimer une collection.

Pour de plus amples informations, veuillez consulter [Gérer une collection](#page-318-0).

Pour supprimer une collection (SDK)

- 1. Si vous ne l'avez pas déjà fait :
	- a. Créez ou mettez à jour un utilisateur avec les autorisations AmazonRekognitionFullAccess. Pour de plus amples informations, veuillez consulter [Étape 1 : créer un AWS compte et créer un utilisateur.](#page-36-0)
	- b. Installez et configurez le AWS CLI et le AWS SDKs. Pour de plus amples informations, veuillez consulter [Étape 2 : configurer le AWS CLI and AWS SDKs](#page-39-0).
- 2. Utilisez les exemples suivants pour appeler l'opération DeleteCollection.

Java

Cet exemple supprime une collection.

Remplacez la valeur de collectionId par la collection que vous souhaitez supprimer.

```
//Copyright 2018 Amazon.com, Inc. or its affiliates. All Rights Reserved. 
//PDX-License-Identifier: MIT-0 (For details, see https://github.com/awsdocs/
amazon-rekognition-developer-guide/blob/master/LICENSE-SAMPLECODE.) 
package aws.example.rekognition.image; 
import com.amazonaws.services.rekognition.AmazonRekognition; 
import com.amazonaws.services.rekognition.AmazonRekognitionClientBuilder; 
import com.amazonaws.services.rekognition.model.DeleteCollectionRequest; 
import com.amazonaws.services.rekognition.model.DeleteCollectionResult; 
public class DeleteCollection { 
    public static void main(String[] args) throws Exception { 
       AmazonRekognition rekognitionClient = 
  AmazonRekognitionClientBuilder.defaultClient(); 
       String collectionId = "MyCollection"; 
       System.out.println("Deleting collections"); 
       DeleteCollectionRequest request = new DeleteCollectionRequest() 
          .withCollectionId(collectionId); 
       DeleteCollectionResult deleteCollectionResult = 
  rekognitionClient.deleteCollection(request); 
       System.out.println(collectionId + ": " + 
  deleteCollectionResult.getStatusCode() 
          .toString()); 
    } 
}
```
### Java V2

Ce code est extrait du GitHub référentiel d'SDKexemples de AWS documentation. Voir l'exemple complet [ici.](https://github.com/awsdocs/aws-doc-sdk-examples/blob/master/javav2/example_code/rekognition/src/main/java/com/example/rekognition/DeleteCollection.java)

```
// snippet-start:[rekognition.java2.delete_collection.import]
import software.amazon.awssdk.auth.credentials.ProfileCredentialsProvider;
import software.amazon.awssdk.regions.Region;
import software.amazon.awssdk.services.rekognition.RekognitionClient;
import 
  software.amazon.awssdk.services.rekognition.model.DeleteCollectionRequest;
import 
  software.amazon.awssdk.services.rekognition.model.DeleteCollectionResponse;
import software.amazon.awssdk.services.rekognition.model.RekognitionException;
// snippet-end:[rekognition.java2.delete_collection.import]
/** 
  * Before running this Java V2 code example, set up your development 
  environment, including your credentials. 
 * 
  * For more information, see the following documentation topic: 
  * 
  * https://docs.aws.amazon.com/sdk-for-java/latest/developer-guide/get-
started.html 
  */
public class DeleteCollection { 
     public static void main(String[] args) { 
         final String usage = "\n" + 
             "Usage: " + 
             " <collectionId> \n\n" + 
             "Where:\n" + 
             " collectionId - The id of the collection to delete. \n\n"; 
         if (args.length != 1) { 
             System.out.println(usage); 
             System.exit(1); 
         } 
        String collectionId = args[0];
         Region region = Region.US_EAST_1; 
         RekognitionClient rekClient = RekognitionClient.builder()
```

```
 .region(region) 
              .credentialsProvider(ProfileCredentialsProvider.create("profile-
name")) 
              .build(); 
         System.out.println("Deleting collection: " + collectionId); 
         deleteMyCollection(rekClient, collectionId); 
         rekClient.close(); 
     } 
     // snippet-start:[rekognition.java2.delete_collection.main] 
     public static void deleteMyCollection(RekognitionClient rekClient,String 
  collectionId ) { 
         try { 
             DeleteCollectionRequest deleteCollectionRequest = 
  DeleteCollectionRequest.builder() 
                  .collectionId(collectionId) 
                 .build():
             DeleteCollectionResponse deleteCollectionResponse = 
  rekClient.deleteCollection(deleteCollectionRequest); 
             System.out.println(collectionId + ": " + 
  deleteCollectionResponse.statusCode().toString()); 
         } catch(RekognitionException e) { 
             System.out.println(e.getMessage()); 
             System.exit(1); 
         } 
     } 
     // snippet-end:[rekognition.java2.delete_collection.main]
}
```
### AWS CLI

Cette AWS CLI commande affiche le JSON résultat de l'delete-collectionCLIopération. Remplacez la valeur de collection-id par le nom de la collection que vous souhaitez supprimer. Remplacez la valeur de profile\_name dans la ligne qui crée la session de Rekognition par le nom de votre profil de développeur.

```
aws rekognition delete-collection --collection-id collection-name --profile 
  profile-name
```
#### Python

Cet exemple supprime une collection.

Remplacez la valeur de collection\_id par la collection que vous souhaitez supprimer. Remplacez la valeur de profile\_name dans la ligne qui crée la session de Rekognition par le nom de votre profil de développeur.

```
# Copyright 2018 Amazon.com, Inc. or its affiliates. All Rights Reserved. 
# PDX-License-Identifier: MIT-0 (For details, see https://github.com/awsdocs/
amazon-rekognition-developer-guide/blob/master/LICENSE-SAMPLECODE.) 
import boto3 
from botocore.exceptions import ClientError 
def delete_collection(collection_id): 
     print('Attempting to delete collection ' + collection_id) 
     session = boto3.Session(profile_name='default') 
     client = session.client('rekognition') 
     status_code = 0 
     try: 
         response = client.delete_collection(CollectionId=collection_id) 
         status_code = response['StatusCode'] 
     except ClientError as e: 
         if e.response['Error']['Code'] == 'ResourceNotFoundException': 
             print('The collection ' + collection_id + ' was not found ') 
         else: 
             print('Error other than Not Found occurred: ' + e.response['Error']
['Message']) 
         status_code = e.response['ResponseMetadata']['HTTPStatusCode'] 
     return (status_code) 
def main(): 
     collection_id = 'collection-name' 
     status_code = delete_collection(collection_id) 
     print('Status code: ' + str(status_code))
```

```
if __name__ == '__main__": main()
```
#### .NET

Cet exemple supprime une collection.

Remplacez la valeur de collectionId par la collection que vous souhaitez supprimer.

```
//Copyright 2018 Amazon.com, Inc. or its affiliates. All Rights Reserved.
//PDX-License-Identifier: MIT-0 (For details, see https://github.com/awsdocs/
amazon-rekognition-developer-guide/blob/master/LICENSE-SAMPLECODE.)
using System;
using Amazon.Rekognition;
using Amazon.Rekognition.Model;
public class DeleteCollection
{ 
     public static void Example() 
    \mathcal{L} AmazonRekognitionClient rekognitionClient = new 
 AmazonRekognitionClient(); 
         String collectionId = "MyCollection"; 
         Console.WriteLine("Deleting collection: " + collectionId); 
         DeleteCollectionRequest deleteCollectionRequest = new 
  DeleteCollectionRequest() 
        \mathcal{L} CollectionId = collectionId 
         }; 
         DeleteCollectionResponse deleteCollectionResponse = 
  rekognitionClient.DeleteCollection(deleteCollectionRequest); 
         Console.WriteLine(collectionId + ": " + 
  deleteCollectionResponse.StatusCode); 
     }
}
```
#### Node.js

```
//Copyright 2018 Amazon.com, Inc. or its affiliates. All Rights Reserved. 
//PDX-License-Identifier: MIT-0 (For details, see https://github.com/awsdocs/
amazon-rekognition-developer-guide/blob/master/LICENSE-SAMPLECODE.) 
import { DeleteCollectionCommand } from "@aws-sdk/client-rekognition"; 
import { RekognitionClient } from "@aws-sdk/client-rekognition"; 
import {fromIni} from '@aws-sdk/credential-providers'; 
// Set the AWS Region. 
const REGION = "region-name"; //e.g. "us-east-1" 
// Set the profile name 
const profileName = "profile-name" 
// Name the collection 
const rekogClient = new RekognitionClient({region: REGION, 
   credentials: fromIni({profile: profileName,}), 
}); 
// Name the collection 
const collection_name = "collection-name" 
const deleteCollection = async (collectionName) => { 
     try { 
        console.log(`Attempting to delete collection named - ${collectionName}`) 
        var response = await rekogClient.send(new 
  DeleteCollectionCommand({CollectionId: collectionName})) 
        var status_code = response.StatusCode 
       if (status_code = 200){
            console.log("Collection successfully deleted.") 
        } 
        return response; // For unit tests. 
     } catch (err) { 
       console.log("Error", err.stack); 
     } 
   }; 
deleteCollection(collection_name)
```
# DeleteCollection demande d'opération

L'entrée DeleteCollection est l'ID de la collection à supprimer, comme indiqué dans l'JSONexemple suivant.

```
{ 
     "CollectionId": "MyCollection"
}
```
# DeleteCollection réponse à l'opération

La DeleteCollection réponse contient un code d'HTTPétat qui indique le succès ou l'échec de l'opération. 200est renvoyé si la collection est correctement supprimée.

{"StatusCode":200}

# Ajout de visages à une collection

Vous pouvez utiliser cette [IndexFaceso](https://docs.aws.amazon.com/rekognition/latest/APIReference/API_IndexFaces.html)pération pour détecter des visages dans une image et les ajouter à une collection. Pour chaque visage détecté, Amazon Rekognition extrait les caractéristiques faciales et stocke ces informations dans une base de données. Par ailleurs, la commande stocke les métadonnées de chaque visage détecté dans la collection de visages spécifiée. Amazon Rekognition ne stocke pas les octets d'image réels.

Pour en savoir plus sur la fourniture de visages adaptés pour l'indexation, consultez [Recommandations pour les images d'entrée de comparaison faciale](#page-195-0).

Pour chaque visage, l'opération IndexFaces conserve les informations suivantes :

- Caractéristiques faciales multidimensionnelles : IndexFaces utilise l'analyse du visage pour extraire des informations multidimensionnelles sur les traits du visage et stocke ces informations dans la collection de visages. Vous ne pouvez pas accéder directement à ces informations. Cependant, Amazon Rekognition utilise ces informations lors de la recherche de correspondances dans une collection de visages.
- Métadonnées : les métadonnées de chaque visage incluent un cadre de référence, un niveau de confiance (que le cadre contient un visage), IDs attribué par Amazon Rekognition (identifiant
du visage et identifiant de l'image), et un identifiant d'image externe (si vous l'avez fourni) dans la demande. Ces informations vous sont renvoyées en réponse à l'IndexFacesAPIappel. Pour obtenir un exemple, consultez l'élément face dans l'exemple de réponse suivant.

Le service renvoie ces métadonnées en réponse aux API appels suivants :

- [ListFaces](https://docs.aws.amazon.com/rekognition/latest/APIReference/API_ListFaces.html)
- Opérations de recherche de visages : les réponses [SearchFacesS](https://docs.aws.amazon.com/rekognition/latest/APIReference/API_SearchFaces.html)[earchFacesByImagee](https://docs.aws.amazon.com/rekognition/latest/APIReference/API_SearchFacesByImage.html)t le niveau de confiance dans la correspondance pour chaque visage correspondant, ainsi que les métadonnées du visage correspondant.

Le nombre de visages indexés par IndexFaces dépend de la version du modèle de détection de visages qui est associée à la collection d'entrée. Pour de plus amples informations, veuillez consulter [Comprendre le versionnement des modèles.](#page-33-0)

Les informations relatives aux visages indexés sont renvoyées dans un tableau d'[FaceRecord](https://docs.aws.amazon.com/rekognition/latest/APIReference/API_FaceRecord.html)objets.

Vous pouvez associer des visages indexés à l'image sur laquelle ils ont été détectés. Par exemple, vous pouvez gérer un index côté client composé d'images et de visages présents sur celles-ci. Pour associer des visages à une image, spécifiez l'identifiant de l'image dans le paramètre de la demande ExternalImageId. L'ID de l'image peut être le nom de fichier ou un autre ID que vous créez.

Outre les informations précédentes selon lesquelles le visage est conservé API dans la collection de visages, le renvoie API également les détails du visage qui ne sont pas conservés dans la collection. (Consultez l'élément faceDetail dans l'exemple de réponse suivant).

### **a** Note

DetectFaces renvoie les mêmes informations, ce qui signifie que vous n'avez pas besoin d'appeler DetectFaces et IndexFaces pour la même image.

### Filtrage des visages

L' IndexFaces opération permet de filtrer les visages indexés à partir d'une image. Avec IndexFaces, vous pouvez spécifier un nombre maximal de visages à indexer, ou vous pouvez choisir d'indexer uniquement les visages détectés avec une haute qualité.

Vous pouvez spécifier le nombre maximal de visages indexés par IndexFaces à l'aide du paramètre d'entrée MaxFaces. Cela s'avère utile lorsque vous souhaitez indexer les plus grands visages d'une image et pas les plus petits, comme ceux des personnes debout en arrière-plan.

Par défaut, choisit une barre de qualité IndexFaces utilisée pour filtrer les visages. Vous pouvez utiliser le paramètre d'entrée QualityFilter pour définir explicitement la barre de qualité. Les valeurs sont :

- AUTO : Amazon Rekognition choisit la barre de qualité utilisée pour filtrer les visages (valeur par défaut).
- LOW : tous les visages, à l'exception des visages de qualité inférieure, sont indexés.
- MEDIUM
- HIGH : seuls les visages de qualité supérieure sont indexés.
- NONE : aucun visage n'est filtré en fonction de la qualité.

IndexFaces filtre les visages pour les raisons suivantes :

- Le visage est trop petit par rapport aux dimensions de l'image.
- Le visage est trop flou.
- L'image est trop sombre.
- Le visage prend un pose extrême.
- Le visage n'est pas suffisamment détaillé pour la recherche de visage.

### **a** Note

Pour utiliser le filtrage de qualité, vous avez besoin d'une collection associée à la version 3, ou ultérieure, du modèle facial. Pour obtenir la version du modèle de visage associé à une collection, appelez [DescribeCollection](https://docs.aws.amazon.com/rekognition/latest/APIReference/API_DescribeCollection.html).

Les informations sur les visages qui ne sont pas indexés par IndexFaces sont renvoyées dans un tableau d'[UnindexedFaceo](https://docs.aws.amazon.com/rekognition/latest/APIReference/API_UnindexedFace.html)bjets. Le tableau Reasons contient une liste des raisons pour lesquelles un visage n'est pas indexé. Par exemple, la valeur EXCEEDS\_MAX\_FACES correspond à un visage qui n'est pas indexé, car le nombre de visages spécifié par MaxFaces a déjà été détecté.

Pour de plus amples informations, veuillez consulter [Gestion des visages dans une collection.](#page-318-0)

#### Pour ajouter des visages à une collection (SDK)

- 1. Si vous ne l'avez pas déjà fait :
	- a. Créez ou mettez à jour un utilisateur avec AmazonRekognitionFullAccess et autorisations AmazonS3ReadOnlyAccess. Pour de plus amples informations, veuillez consulter [Étape 1 : créer un AWS compte et créer un utilisateur.](#page-36-0)
	- b. Installez et configurez le AWS CLI et le AWS SDKs. Pour de plus amples informations, veuillez consulter [Étape 2 : configurer le AWS CLI and AWS SDKs](#page-39-0).
- 2. Chargez une image (contenant un ou plusieurs visages) dans votre compartiment Amazon S3.

Pour en savoir plus, consultez [Téléchargement d'objets dans Amazon S3](https://docs.aws.amazon.com/AmazonS3/latest/user-guide/UploadingObjectsintoAmazonS3.html) dans le Guide de l'utilisateur Amazon Simple Storage Service.

3. Utilisez les exemples suivants pour appeler l'opération IndexFaces.

#### Java

Cet exemple affiche les identificateurs de visage pour les visages ajoutés à la collection.

Remplacez la valeur de collectionId par le nom de la collection à laquelle vous souhaitez ajouter un visage. Remplacez la valeur de bucket et de photo par le nom du compartiment Amazon S3 et le nom de l'image utilisés à l'étape 2. Le paramètre .withMaxFaces(1) limite le nombre de visages indexés à 1. Supprimez ou modifiez sa valeur en fonction de vos besoins.

```
//Copyright 2018 Amazon.com, Inc. or its affiliates. All Rights Reserved. 
//PDX-License-Identifier: MIT-0 (For details, see https://github.com/awsdocs/
amazon-rekognition-developer-guide/blob/master/LICENSE-SAMPLECODE.) 
package aws.example.rekognition.image; 
import com.amazonaws.services.rekognition.AmazonRekognition; 
import com.amazonaws.services.rekognition.AmazonRekognitionClientBuilder; 
import com.amazonaws.services.rekognition.model.FaceRecord; 
import com.amazonaws.services.rekognition.model.Image; 
import com.amazonaws.services.rekognition.model.IndexFacesRequest; 
import com.amazonaws.services.rekognition.model.IndexFacesResult;
import com.amazonaws.services.rekognition.model.QualityFilter; 
import com.amazonaws.services.rekognition.model.S3Object; 
import com.amazonaws.services.rekognition.model.UnindexedFace;
```

```
import java.util.List; 
public class AddFacesToCollection { 
    public static final String collectionId = "MyCollection";
     public static final String bucket = "bucket"; 
     public static final String photo = "input.jpg"; 
     public static void main(String[] args) throws Exception { 
         AmazonRekognition rekognitionClient = 
 AmazonRekognitionClientBuilder.defaultClient(); 
        Image \text{image} = \text{new Image}() .withS3Object(new S3Object() 
                  .withBucket(bucket) 
                  .withName(photo)); 
         IndexFacesRequest indexFacesRequest = new IndexFacesRequest() 
                  .withImage(image) 
                  .withQualityFilter(QualityFilter.AUTO) 
                  .withMaxFaces(1) 
                  .withCollectionId(collectionId) 
                  .withExternalImageId(photo) 
                  .withDetectionAttributes("DEFAULT"); 
         IndexFacesResult indexFacesResult = 
  rekognitionClient.indexFaces(indexFacesRequest); 
         System.out.println("Results for " + photo); 
         System.out.println("Faces indexed:"); 
        List<FaceRecord> faceRecords = indexFacesResult.getFaceRecords();
         for (FaceRecord faceRecord : faceRecords) { 
             System.out.println(" Face ID: " + 
  faceRecord.getFace().getFaceId()); 
             System.out.println(" Location:" + 
  faceRecord.getFaceDetail().getBoundingBox().toString()); 
         } 
         List<UnindexedFace> unindexedFaces = 
  indexFacesResult.getUnindexedFaces(); 
         System.out.println("Faces not indexed:"); 
         for (UnindexedFace unindexedFace : unindexedFaces) { 
             System.out.println(" Location:" + 
  unindexedFace.getFaceDetail().getBoundingBox().toString());
```

```
 System.out.println(" Reasons:"); 
            for (String reason : unindexedFace.getReasons()) { 
               System.out.println(" " + reason);
 } 
        } 
    } 
}
```
#### Java V2

Ce code est extrait du GitHub référentiel d'SDKexemples de AWS documentation. Voir l'exemple complet [ici.](https://github.com/awsdocs/aws-doc-sdk-examples/blob/master/javav2/example_code/rekognition/src/main/java/com/example/rekognition/AddFacesToCollection.java)

```
//snippet-start:[rekognition.java2.add_faces_collection.import]
import software.amazon.awssdk.auth.credentials.ProfileCredentialsProvider;
import software.amazon.awssdk.core.SdkBytes;
import software.amazon.awssdk.regions.Region;
import software.amazon.awssdk.services.rekognition.RekognitionClient;
import software.amazon.awssdk.services.rekognition.model.IndexFacesResponse;
import software.amazon.awssdk.services.rekognition.model.IndexFacesRequest;
import software.amazon.awssdk.services.rekognition.model.Image;
import software.amazon.awssdk.services.rekognition.model.QualityFilter;
import software.amazon.awssdk.services.rekognition.model.Attribute;
import software.amazon.awssdk.services.rekognition.model.FaceRecord;
import software.amazon.awssdk.services.rekognition.model.UnindexedFace;
import software.amazon.awssdk.services.rekognition.model.RekognitionException;
import software.amazon.awssdk.services.rekognition.model.Reason;
import java.io.FileInputStream;
import java.io.FileNotFoundException;
import java.io.InputStream;
import java.util.List;
//snippet-end:[rekognition.java2.add_faces_collection.import]
/**
* Before running this Java V2 code example, set up your development environment, 
  including your credentials.
*
* For more information, see the following documentation topic:
*
* https://docs.aws.amazon.com/sdk-for-java/latest/developer-guide/get-
started.html
*/
public class AddFacesToCollection {
```

```
 public static void main(String[] args) { 
     final String usage = ''\n\cdot "Usage: " + 
          " <collectionId> <sourceImage>\n\n" + 
          "Where:\n" + 
          " collectionName - The name of the collection.\n" + 
          " sourceImage - The path to the image (for example, C:\\AWS\
\pi. \pic1.png). \n\n";
     if (args.length != 2) {
          System.out.println(usage); 
          System.exit(1); 
      } 
     String collectionId = args[0];
      String sourceImage = args[1]; 
      Region region = Region.US_EAST_1; 
      RekognitionClient rekClient = RekognitionClient.builder() 
           .region(region) 
          .credentialsProvider(ProfileCredentialsProvider.create("profile-name")) 
         .build();
      addToCollection(rekClient, collectionId, sourceImage); 
      rekClient.close(); 
  } 
 // snippet-start:[rekognition.java2.add_faces_collection.main] 
  public static void addToCollection(RekognitionClient rekClient, String 
  collectionId, String sourceImage) { 
      try { 
          InputStream sourceStream = new FileInputStream(sourceImage); 
          SdkBytes sourceBytes = SdkBytes.fromInputStream(sourceStream); 
          Image souImage = Image.builder() 
               .bytes(sourceBytes) 
              .build();
          IndexFacesRequest facesRequest = IndexFacesRequest.builder() 
               .collectionId(collectionId) 
               .image(souImage) 
               .maxFaces(1) 
               .qualityFilter(QualityFilter.AUTO)
```

```
 .detectionAttributes(Attribute.DEFAULT) 
             .build();
          IndexFacesResponse facesResponse = rekClient.indexFaces(facesRequest); 
          System.out.println("Results for the image"); 
          System.out.println("\n Faces indexed:"); 
          List<FaceRecord> faceRecords = facesResponse.faceRecords(); 
          for (FaceRecord faceRecord : faceRecords) { 
              System.out.println(" Face ID: " + faceRecord.face().faceId()); 
              System.out.println(" Location:" + 
  faceRecord.faceDetail().boundingBox().toString()); 
          } 
          List<UnindexedFace> unindexedFaces = facesResponse.unindexedFaces(); 
          System.out.println("Faces not indexed:"); 
          for (UnindexedFace unindexedFace : unindexedFaces) { 
              System.out.println(" Location:" + 
 unindexedFace.faceDetail().boundingBox().toString());
              System.out.println(" Reasons:"); 
              for (Reason reason : unindexedFace.reasons()) { 
                  System.out.println("Reason: " + reason); 
 } 
          } 
      } catch (RekognitionException | FileNotFoundException e) { 
          System.out.println(e.getMessage()); 
          System.exit(1); 
      } 
  } 
 // snippet-end:[rekognition.java2.add_faces_collection.main]
}
```
### AWS CLI

Cette AWS CLI commande affiche le JSON résultat de l'index-facesCLIopération.

Remplacez la valeur de collection-id par le nom de la collection dans laquelle vous souhaitez stocker le visage. Remplacez la valeur de Bucket et de Name par le compartiment Amazon S3, et le fichier image utilisé à l'étape 2. Le paramètre max-faces limite le nombre de visages indexés à 1. Supprimez ou modifiez sa valeur en fonction de vos besoins. Remplacez la valeur de profile\_name dans la ligne qui crée la session de Rekognition par le nom de votre profil de développeur.

```
aws rekognition index-faces --image '{"S3Object":{"Bucket":"bucket-
name","Name":"file-name"}}' --collection-id "collection-id" \
                                 --max-faces 1 --quality-filter "AUTO" --
detection-attributes "ALL" \ 
                                 --external-image-id "example-image.jpg" --
profile profile-name
```
Si vous y accédez CLI sur un appareil Windows, utilisez des guillemets doubles au lieu de guillemets simples et évitez les guillemets doubles intérieurs par une barre oblique inverse (c'est-à-dire \) pour corriger les erreurs d'analyse que vous pourriez rencontrer. Pour un exemple, consultez ce qui suit :

```
aws rekognition index-faces --image "{\"S3Object\":{\"Bucket\":\"bucket-name\",
\"Name\":\"image-name\"}}" \
--collection-id "collection-id" --max-faces 1 --quality-filter "AUTO" --
detection-attributes "ALL" \ 
--external-image-id "example-image.jpg" --profile profile-name
```
#### Python

Cet exemple affiche les identificateurs de visage pour les visages ajoutés à la collection.

Remplacez la valeur de collectionId par le nom de la collection à laquelle vous souhaitez ajouter un visage. Remplacez la valeur de bucket et de photo par le nom du compartiment Amazon S3 et le nom de l'image utilisés à l'étape 2. Le paramètre d'entrée MaxFaces limite le nombre de visages indexés à 1. Supprimez ou modifiez sa valeur en fonction de vos besoins. Remplacez la valeur de profile\_name dans la ligne qui crée la session de Rekognition par le nom de votre profil de développeur.

```
# Copyright 2018 Amazon.com, Inc. or its affiliates. All Rights Reserved. 
# PDX-License-Identifier: MIT-0 (For details, see https://github.com/awsdocs/
amazon-rekognition-developer-guide/blob/master/LICENSE-SAMPLECODE.) 
import boto3 
def add_faces_to_collection(bucket, photo, collection_id): 
     session = boto3.Session(profile_name='profile-name') 
     client = session.client('rekognition')
```

```
 response = client.index_faces(CollectionId=collection_id, 
                                     Image={'S3Object': {'Bucket': bucket, 'Name': 
  photo}}, 
                                     ExternalImageId=photo, 
                                     MaxFaces=1, 
                                     QualityFilter="AUTO", 
                                     DetectionAttributes=['ALL']) 
     print('Results for ' + photo) 
     print('Faces indexed:') 
     for faceRecord in response['FaceRecords']: 
         print(' Face ID: ' + faceRecord['Face']['FaceId']) 
         print(' Location: {}'.format(faceRecord['Face']['BoundingBox'])) 
     print('Faces not indexed:') 
     for unindexedFace in response['UnindexedFaces']: 
         print(' Location: {}'.format(unindexedFace['FaceDetail']
['BoundingBox'])) 
         print(' Reasons:') 
         for reason in unindexedFace['Reasons']: 
             print(' ' + reason) 
     return len(response['FaceRecords']) 
def main(): 
     bucket = 'bucket-name' 
     collection_id = 'collection-id' 
     photo = 'photo-name' 
     indexed_faces_count = add_faces_to_collection(bucket, photo, collection_id) 
     print("Faces indexed count: " + str(indexed_faces_count)) 
if __name__ == '__main__": main()
```
### .NET

Cet exemple affiche les identificateurs de visage pour les visages ajoutés à la collection.

Remplacez la valeur de collectionId par le nom de la collection à laquelle vous souhaitez ajouter un visage. Remplacez la valeur de bucket et de photo par le nom du compartiment Amazon S3 et le nom de l'image utilisés à l'étape 2.

```
//Copyright 2018 Amazon.com, Inc. or its affiliates. All Rights Reserved.
//PDX-License-Identifier: MIT-0 (For details, see https://github.com/awsdocs/
amazon-rekognition-developer-guide/blob/master/LICENSE-SAMPLECODE.)
using System;
using System.Collections.Generic;
using Amazon.Rekognition;
using Amazon.Rekognition.Model;
public class AddFaces
{ 
     public static void Example() 
     { 
         String collectionId = "MyCollection"; 
         String bucket = "bucket"; 
         String photo = "input.jpg"; 
         AmazonRekognitionClient rekognitionClient = new 
 AmazonRekognitionClient(); 
        Image \text{image} = \text{new Image}()\mathcal{L} S3Object = new S3Object() 
             { 
                  Bucket = bucket, 
                  Name = photo 
 } 
         }; 
         IndexFacesRequest indexFacesRequest = new IndexFacesRequest() 
         { 
            Image = image, CollectionId = collectionId, 
             ExternalImageId = photo, 
             DetectionAttributes = new List<String>(){ "ALL" } 
         }; 
         IndexFacesResponse indexFacesResponse = 
  rekognitionClient.IndexFaces(indexFacesRequest); 
         Console.WriteLine(photo + " added"); 
         foreach (FaceRecord faceRecord in indexFacesResponse.FaceRecords) 
             Console.WriteLine("Face detected: Faceid is " +
```
}

}

Amazon Rekognition Guide du développeur

```
 faceRecord.Face.FaceId);
```
### IndexFaces demande d'opération

La valeur d'entrée de IndexFaces est l'image à indexer et la collection à laquelle ajouter le ou les visages.

```
{ 
     "CollectionId": "MyCollection", 
     "Image": { 
          "S3Object": { 
               "Bucket": "bucket", 
               "Name": "input.jpg" 
          } 
     }, 
     "ExternalImageId": "input.jpg", 
     "DetectionAttributes": [ 
          "DEFAULT" 
     ], 
     "MaxFaces": 1, 
     "QualityFilter": "AUTO"
}
```
# IndexFaces réponse à l'opération

IndexFaces renvoie des informations sur les visages détectés dans l'image. Par exemple, la JSON réponse suivante inclut les attributs de détection par défaut pour les visages détectés dans l'image d'entrée. L'exemple montre également les visages qui ne sont pas indexés car la valeur du paramètre MaxFaces d'entrée a été dépassée ; le Reasons tableau contient EXCEEDS\_ MAX \_ FACES. Si un visage n'est pas indexé pour des raisons de qualité, il Reasons contient des valeurs telles que LOW\_ SHARPNESS ou LOW\_ BRIGHTNESS. Pour plus d'informations, consultez [UnindexedFace](https://docs.aws.amazon.com/rekognition/latest/APIReference/API_UnindexedFace.html).

```
{ 
      "FaceModelVersion": "3.0", 
      "FaceRecords": [ 
          { 
               "Face": { 
                    "BoundingBox": {
```

```
 "Height": 0.3247932195663452, 
                   "Left": 0.5055555701255798, 
                   "Top": 0.2743072211742401, 
                   "Width": 0.21444444358348846 
               }, 
               "Confidence": 99.99998474121094, 
               "ExternalImageId": "input.jpg", 
               "FaceId": "b86e2392-9da1-459b-af68-49118dc16f87", 
               "ImageId": "09f43d92-02b6-5cea-8fbd-9f187db2050d" 
           }, 
            "FaceDetail": { 
               "BoundingBox": { 
                   "Height": 0.3247932195663452, 
                   "Left": 0.5055555701255798, 
                   "Top": 0.2743072211742401, 
                   "Width": 0.21444444358348846 
               }, 
               "Confidence": 99.99998474121094, 
               "Landmarks": [ 
\{ "Type": "eyeLeft", 
                       "X": 0.5751981735229492, 
                       "Y": 0.4010535478591919 
\}, \{\{ "Type": "eyeRight", 
                       "X": 0.6511467099189758, 
                       "Y": 0.4017036259174347 
\}, \{\{ "Type": "nose", 
                       "X": 0.6314528584480286, 
                       "Y": 0.4710812568664551 
\}, \{\{ "Type": "mouthLeft", 
                       "X": 0.5879443287849426, 
                       "Y": 0.5171778798103333 
\}, \{\{ "Type": "mouthRight", 
                       "X": 0.6444502472877502, 
                       "Y": 0.5164633989334106 
1999 1999 1999 1999 1999
```

```
 ], 
               "Pose": { 
                   "Pitch": -10.313642501831055, 
                   "Roll": -1.0316886901855469, 
                   "Yaw": 18.079818725585938 
               }, 
               "Quality": { 
                   "Brightness": 71.2919921875, 
                   "Sharpness": 78.74752044677734 
 } 
           } 
        } 
    ], 
    "OrientationCorrection": "", 
    "UnindexedFaces": [ 
        { 
            "FaceDetail": { 
               "BoundingBox": { 
                   "Height": 0.1329464465379715, 
                   "Left": 0.5611110925674438, 
                   "Top": 0.6832437515258789, 
                   "Width": 0.08777777850627899 
               }, 
               "Confidence": 92.37225341796875, 
               "Landmarks": [ 
\{ "Type": "eyeLeft", 
                       "X": 0.5796897411346436, 
                       "Y": 0.7452847957611084 
\}, \{\{ "Type": "eyeRight", 
                       "X": 0.6078574657440186, 
                       "Y": 0.742687463760376 
\}, \{\{ "Type": "nose", 
                       "X": 0.597953200340271, 
                       "Y": 0.7620673179626465 
\}, \{\{ "Type": "mouthLeft", 
                       "X": 0.5884202122688293, 
                       "Y": 0.7920381426811218
```

```
\}, \{\{ "Type": "mouthRight", 
                       "X": 0.60627681016922, 
                       "Y": 0.7919750809669495 
1999 1999 1999 1999 1999
 ], 
                "Pose": { 
                   "Pitch": 15.658954620361328, 
                   "Roll": -4.583454608917236, 
                    "Yaw": 10.558992385864258 
                }, 
                "Quality": { 
                    "Brightness": 42.54612350463867, 
                    "Sharpness": 86.93206024169922 
 } 
            }, 
            "Reasons": [ 
                "EXCEEDS_MAX_FACES" 
 ] 
        } 
   \mathbf{I}}
```
Pour obtenir toutes les informations faciales, spécifiez ALL « » pour le paramètre de DetectionAttributes demande. Ainsi, dans l'exemple de réponse suivant, notez la présence d'informations supplémentaires dans l'élément faceDetail, qui ne sont pas conservées sur le serveur :

- 25 repères faciaux (par rapport à seulement cinq dans l'exemple précédent)
- Dix attributs faciaux (lunettes, barbe, occlusion, direction du regard, etc.)
- Emotions (voir l'élément emotion)

L'élément face fournit des métadonnées qui sont conservées sur le serveur.

FaceModelVersion est la version du modèle facial associé à la collection. Pour de plus amples informations, veuillez consulter [Comprendre le versionnement des modèles.](#page-33-0)

OrientationCorrection est l'orientation estimée de l'image. Les informations de correction de l'orientation ne sont pas renvoyées si vous utilisez une version du modèle de détection des

{

visages supérieure à la version 3. Pour de plus amples informations, veuillez consulter [Obtention de](#page-115-0)  [l'orientation d'une image et des coordonnées du cadre de délimitation](#page-115-0).

L'exemple de réponse suivant montre le résultat renvoyé JSON lors de la spécification de [» ALL «] :

```
 "FaceModelVersion": "3.0", 
      "FaceRecords": [ 
          \{ "Face": { 
                      "BoundingBox": { 
                            "Height": 0.06333333253860474, 
                            "Left": 0.17185185849666595, 
                            "Top": 0.7366666793823242, 
                            "Width": 0.11061728745698929 
                      }, 
                      "Confidence": 99.99999237060547, 
                      "ExternalImageId": "input.jpg", 
                      "FaceId": "578e2e1b-d0b0-493c-aa39-ba476a421a34", 
                      "ImageId": "9ba38e68-35b6-5509-9d2e-fcffa75d1653" 
                 }, 
                 "FaceDetail": { 
                      "AgeRange": { 
                            "High": 25, 
                            "Low": 15 
                      }, 
                      "Beard": { 
                            "Confidence": 99.98077392578125, 
                            "Value": false 
                      }, 
                      "BoundingBox": { 
                            "Height": 0.06333333253860474, 
                            "Left": 0.17185185849666595, 
                            "Top": 0.7366666793823242, 
                            "Width": 0.11061728745698929 
                      }, 
                      "Confidence": 99.99999237060547, 
                      "Emotions": [ 
\{ \} "Confidence": 95.40877532958984, 
                                 "Type": "HAPPY" 
\mathbb{R}, \mathbb{R}, \mathbb{R}, \mathbb{R}, \mathbb{R}, \mathbb{R}, \mathbb{R}, \mathbb{R}, \mathbb{R}, \mathbb{R}, \mathbb{R}, \mathbb{R}, \mathbb{R}, \mathbb{R}, \mathbb{R}, \mathbb{R}, \mathbb{R}, \mathbb{R}, \mathbb{R}, \mathbb{R}, \mathbb{R}, \mathbb{R}, \{ \} "Confidence": 6.6088080406188965,
```

```
 "Type": "CALM" 
                  }, 
\{ "Confidence": 0.7385611534118652, 
                      "Type": "SAD" 
1 1 1 1 1 1 1
               ], 
                "EyeDirection": { 
                  "yaw": 16.299732, 
                  "pitch": -6.407457, 
                  "confidence": 99.968704 
 } 
               "Eyeglasses": { 
                  "Confidence": 99.96795654296875, 
                  "Value": false 
               }, 
               "EyesOpen": { 
                  "Confidence": 64.0671157836914, 
                  "Value": true 
               }, 
               "Gender": { 
                  "Confidence": 100, 
                  "Value": "Female" 
               }, 
               "Landmarks": [ 
\{ "Type": "eyeLeft", 
                      "X": 0.21361233294010162, 
                      "Y": 0.757106363773346 
\}, \{\{ "Type": "eyeRight", 
                      "X": 0.2518567442893982, 
                      "Y": 0.7599404454231262 
\}, \{\{ "Type": "nose", 
                      "X": 0.2262365221977234, 
                      "Y": 0.7711842060089111 
                  }, 
\{ "Type": "mouthLeft", 
                      "X": 0.2050037682056427, 
                      "Y": 0.7801263332366943
```

```
\}, \{\{ "Type": "mouthRight", 
                   "X": 0.2430567592382431, 
                   "Y": 0.7836716771125793 
\}, \{\{ "Type": "leftPupil", 
                   "X": 0.2161938101053238, 
                   "Y": 0.756662905216217 
\}, \{\{ "Type": "rightPupil", 
                   "X": 0.2523181438446045, 
                   "Y": 0.7603650689125061 
\}, \{\{ "Type": "leftEyeBrowLeft", 
                   "X": 0.20066319406032562, 
                   "Y": 0.7501518130302429 
               }, 
\{ "Type": "leftEyeBrowUp", 
                   "X": 0.2130996286869049, 
                   "Y": 0.7480520606040955 
\}, \{\{ "Type": "leftEyeBrowRight", 
                   "X": 0.22584207355976105, 
                   "Y": 0.7504606246948242 
\}, \{\{ "Type": "rightEyeBrowLeft", 
                   "X": 0.24509544670581818, 
                   "Y": 0.7526801824569702 
\}, \{\{ "Type": "rightEyeBrowUp", 
                   "X": 0.2582615911960602, 
                   "Y": 0.7516844868659973 
\}, \{\{ "Type": "rightEyeBrowRight", 
                   "X": 0.26881539821624756,
```

```
 "Y": 0.7554477453231812 
\}, \{\{ "Type": "leftEyeLeft", 
                  "X": 0.20624476671218872, 
                  "Y": 0.7568746209144592 
\}, \{\{ "Type": "leftEyeRight", 
                  "X": 0.22105035185813904, 
                  "Y": 0.7582521438598633 
\}, \{\{ "Type": "leftEyeUp", 
                  "X": 0.21401576697826385, 
                  "Y": 0.7553104162216187 
\}, \{\{ "Type": "leftEyeDown", 
                  "X": 0.21317370235919952, 
                  "Y": 0.7584449648857117 
\}, \{\{ "Type": "rightEyeLeft", 
                  "X": 0.24393919110298157, 
                  "Y": 0.7600628137588501 
\}, \{\{ "Type": "rightEyeRight", 
                  "X": 0.2598416209220886, 
                  "Y": 0.7605880498886108 
\}, \{\{ "Type": "rightEyeUp", 
                  "X": 0.2519053518772125, 
                  "Y": 0.7582084536552429 
\}, \{\{ "Type": "rightEyeDown", 
                  "X": 0.25177454948425293, 
                  "Y": 0.7612871527671814 
\}, \{\{ "Type": "noseLeft",
```

```
 "X": 0.2185886949300766, 
                       "Y": 0.774715781211853 
\}, \{\{ "Type": "noseRight", 
                       "X": 0.23328955471515656, 
                       "Y": 0.7759330868721008 
\}, \{\{ "Type": "mouthUp", 
                       "X": 0.22446128726005554, 
                       "Y": 0.7805567383766174 
\}, \{\{ "Type": "mouthDown", 
                       "X": 0.22087252140045166, 
                       "Y": 0.7891407608985901 
1 1 1 1 1 1 1
                ], 
                "MouthOpen": { 
                   "Confidence": 95.87068939208984, 
                   "Value": false 
                }, 
                "Mustache": { 
                   "Confidence": 99.9828109741211, 
                   "Value": false 
                }, 
                "Pose": { 
                   "Pitch": -0.9409101605415344, 
                   "Roll": 7.233824253082275, 
                   "Yaw": -2.3602254390716553 
                }, 
                "Quality": { 
                   "Brightness": 32.01998519897461, 
                   "Sharpness": 93.67259216308594 
                }, 
                "Smile": { 
                   "Confidence": 86.7142105102539, 
                   "Value": true 
                }, 
                "Sunglasses": { 
                   "Confidence": 97.38925170898438, 
                   "Value": false 
 }
```

```
 } 
         } 
     ], 
     "OrientationCorrection": "ROTATE_0" 
     "UnindexedFaces": []
}
```
# Répertorier les visages et les utilisateurs associés dans une collection

Vous pouvez utiliser cette [ListFaces](https://docs.aws.amazon.com/rekognition/latest/APIReference/API_ListFaces.html)opération pour répertorier les visages et leurs utilisateurs associés dans une collection.

Pour de plus amples informations, veuillez consulter [Gestion des visages dans une collection.](#page-318-0)

Pour répertorier les visages d'une collection (SDK)

- 1. Si vous ne l'avez pas déjà fait :
	- a. Créez ou mettez à jour un utilisateur avec les autorisations AmazonRekognitionFullAccess. Pour de plus amples informations, veuillez consulter [Étape 1 : créer un AWS compte et créer un utilisateur.](#page-36-0)
	- b. Installez et configurez le AWS CLI et le AWS SDKs. Pour de plus amples informations, veuillez consulter [Étape 2 : configurer le AWS CLI and AWS SDKs](#page-39-0).
- 2. Utilisez les exemples suivants pour appeler l'opération ListFaces.

Java

Cet exemple affiche la liste des visages présents dans une collection.

Remplacez la valeur de collectionId par la collection souhaitée.

```
//Copyright 2018 Amazon.com, Inc. or its affiliates. All Rights Reserved. 
//PDX-License-Identifier: MIT-0 (For details, see https://github.com/awsdocs/
amazon-rekognition-developer-guide/blob/master/LICENSE-SAMPLECODE.) 
package aws.example.rekognition.image; 
import com.amazonaws.services.rekognition.AmazonRekognition; 
import com.amazonaws.services.rekognition.AmazonRekognitionClientBuilder; 
import com.amazonaws.services.rekognition.model.Face;
```

```
import com.amazonaws.services.rekognition.model.ListFacesRequest; 
import com.amazonaws.services.rekognition.model.ListFacesResult; 
import java.util.List; 
import com.fasterxml.jackson.databind.ObjectMapper;
public class ListFacesInCollection { 
     public static final String collectionId = "MyCollection"; 
    public static void main(String[] args) throws Exception { 
       AmazonRekognition rekognitionClient = 
  AmazonRekognitionClientBuilder.defaultClient(); 
       ObjectMapper objectMapper = new ObjectMapper(); 
       ListFacesResult listFacesResult = null; 
       System.out.println("Faces in collection " + collectionId); 
       String paginationToken = null; 
       do { 
          if (listFacesResult != null) { 
             paginationToken = listFacesResult.getNextToken(); 
          } 
          ListFacesRequest listFacesRequest = new ListFacesRequest() 
                   .withCollectionId(collectionId) 
                   .withMaxResults(1) 
                   .withNextToken(paginationToken); 
          listFacesResult = rekognitionClient.listFaces(listFacesRequest); 
          List < Face > faces = listFacesResult.getFaces(); 
          for (Face face: faces) { 
             System.out.println(objectMapper.writerWithDefaultPrettyPrinter() 
                 .writeValueAsString(face)); 
          } 
       } while (listFacesResult != null && listFacesResult.getNextToken() != 
          null); 
    } 
}
```
### Java V2

Ce code est extrait du GitHub référentiel d'SDKexemples de AWS documentation. Voir l'exemple complet [ici.](https://github.com/awsdocs/aws-doc-sdk-examples/blob/master/javav2/example_code/rekognition/src/main/java/com/example/rekognition/ListFacesInCollection.java)

```
// snippet-start:[rekognition.java2.list_faces_collection.import]
import software.amazon.awssdk.auth.credentials.ProfileCredentialsProvider;
import software.amazon.awssdk.regions.Region;
import software.amazon.awssdk.services.rekognition.RekognitionClient;
import software.amazon.awssdk.services.rekognition.model.Face;
import software.amazon.awssdk.services.rekognition.model.ListFacesRequest;
import software.amazon.awssdk.services.rekognition.model.ListFacesResponse;
import software.amazon.awssdk.services.rekognition.model.RekognitionException;
import java.util.List;
// snippet-end:[rekognition.java2.list_faces_collection.import]
/** 
  * Before running this Java V2 code example, set up your development 
  environment, including your credentials. 
 * 
  * For more information, see the following documentation topic: 
 * 
  * https://docs.aws.amazon.com/sdk-for-java/latest/developer-guide/get-
started.html 
  */
public class ListFacesInCollection { 
     public static void main(String[] args) { 
         final String usage = "\n" + 
             "Usage: " + 
                <collectionId>\n\n" +
             "Where:\n" + 
             " collectionId - The name of the collection. \n\n"; 
        if (args.length < 1) {
             System.out.println(usage); 
             System.exit(1); 
         } 
        String collectionId = args[0];
         Region region = Region.US_EAST_1; 
         RekognitionClient rekClient = RekognitionClient.builder()
```

```
 .region(region) 
              .credentialsProvider(ProfileCredentialsProvider.create("profile-
name")) 
             .build(); 
         System.out.println("Faces in collection " + collectionId); 
         listFacesCollection(rekClient, collectionId) ; 
         rekClient.close(); 
     } 
     // snippet-start:[rekognition.java2.list_faces_collection.main] 
     public static void listFacesCollection(RekognitionClient rekClient, String 
  collectionId ) { 
         try { 
             ListFacesRequest facesRequest = ListFacesRequest.builder() 
                  .collectionId(collectionId) 
                  .maxResults(10) 
                  .build(); 
            ListFacesResponse facesResponse = rekClient.listFaces(facesRequest);
             List<Face> faces = facesResponse.faces(); 
             for (Face face: faces) { 
                  System.out.println("Confidence level there is a face: 
  "+face.confidence()); 
                  System.out.println("The face Id value is "+face.faceId()); 
 } 
         } catch (RekognitionException e) { 
             System.out.println(e.getMessage()); 
             System.exit(1); 
          } 
       } 
     // snippet-end:[rekognition.java2.list_faces_collection.main] 
   }
```
### AWS CLI

Cette AWS CLI commande affiche le JSON résultat de l'list-facesCLIopération. Remplacez la valeur de collection-id par le nom de la collection dont vous souhaitez dresser la liste. Remplacez la valeur de profile\_name dans la ligne qui crée la session de Rekognition par le nom de votre profil de développeur.

Répertorier les visages et les utilisateurs associés dans une collection 369

```
aws rekognition list-faces --collection-id "collection-id" --profile profile-
name
```
Python

Cet exemple affiche la liste des visages présents dans une collection.

Remplacez la valeur de profile\_name dans la ligne qui crée la session de Rekognition par le nom de votre profil de développeur.

```
# Copyright 2018 Amazon.com, Inc. or its affiliates. All Rights Reserved. 
# PDX-License-Identifier: MIT-0 (For details, see https://github.com/awsdocs/
amazon-rekognition-developer-guide/blob/master/LICENSE-SAMPLECODE.) 
import boto3 
def list_faces_in_collection(collection_id): 
    maxResults = 2faces count = \varnothing tokens = True 
     session = boto3.Session(profile_name='profile-name') 
     client = session.client('rekognition') 
     response = client.list_faces(CollectionId=collection_id, 
                                    MaxResults=maxResults) 
     print('Faces in collection ' + collection_id) 
     while tokens: 
         faces = response['Faces'] 
         for face in faces: 
             print(face) 
             faces_count += 1 
         if 'NextToken' in response: 
             nextToken = response['NextToken'] 
             response = client.list_faces(CollectionId=collection_id, 
                                             NextToken=nextToken, 
 MaxResults=maxResults) 
         else: 
             tokens = False
```

```
 return faces_count 
def main(): 
     collection_id = 'collection-id' 
     faces_count = list_faces_in_collection(collection_id) 
     print("faces count: " + str(faces_count)) 
if __name__ == '__main__": main()
```
.NET

Cet exemple affiche la liste des visages présents dans une collection.

Remplacez la valeur de collectionId par la collection souhaitée.

```
//Copyright 2018 Amazon.com, Inc. or its affiliates. All Rights Reserved.
//PDX-License-Identifier: MIT-0 (For details, see https://github.com/awsdocs/
amazon-rekognition-developer-guide/blob/master/LICENSE-SAMPLECODE.)
using System;
using Amazon.Rekognition;
using Amazon.Rekognition.Model;
public class ListFaces
{ 
     public static void Example() 
     { 
         String collectionId = "MyCollection"; 
         AmazonRekognitionClient rekognitionClient = new 
  AmazonRekognitionClient(); 
         ListFacesResponse listFacesResponse = null; 
         Console.WriteLine("Faces in collection " + collectionId); 
         String paginationToken = null; 
         do 
         { 
             if (listFacesResponse != null) 
                  paginationToken = listFacesResponse.NextToken; 
             ListFacesRequest listFacesRequest = new ListFacesRequest()
```

```
\{\hspace{.1cm} \} CollectionId = collectionId, 
                 MaxResults = 1,
                  NextToken = paginationToken 
             }; 
             listFacesResponse = rekognitionClient.ListFaces(listFacesRequest); 
             foreach(Face face in listFacesResponse.Faces) 
                  Console.WriteLine(face.FaceId); 
         } while (listFacesResponse != null && !
String.IsNullOrEmpty(listFacesResponse.NextToken)); 
     }
}
```
### ListFaces demande d'opération

La valeur d'entrée ListFaces est l'ID de la collection pour laquelle vous souhaitez répertorier les visages. MaxResults est le nombre maximal de visages à renvoyer. ListFaces prend également en compte une liste de visages IDs pour filtrer les résultats, et un ID utilisateur fourni pour répertorier uniquement les visages associés à l'utilisateur donné.

```
{ 
     "CollectionId": "MyCollection", 
     "MaxResults": 1
}
```
Si la réponse renvoie plus de visages que MaxResults n'en demande, vous recevez un jeton dont vous pouvez vous servir pour obtenir l'ensemble de résultats suivant dans un appel ultérieur à ListFaces. Par exemple :

```
{ 
     "CollectionId": "MyCollection", 
     "NextToken": "sm+5ythT3aeEVIR4WA....", 
     "MaxResults": 1
}
```
### ListFaces réponse à l'opération

La réponse de ListFaces correspond à des informations sur les métadonnées faciales stockées dans la collection spécifiée.

- FaceModelVersion— La version du modèle de visage associée à la collection. Pour de plus amples informations, veuillez consulter [Comprendre le versionnement des modèles.](#page-33-0)
- Faces : informations sur les visages présents dans la collection. Cela inclut les informations relatives à la confiance [BoundingBox,](https://docs.aws.amazon.com/rekognition/latest/APIReference/API_BoundingBox.html) aux identifiants d'image et à l'identification faciale. Pour de plus amples informations, consultez [Face.](https://docs.aws.amazon.com/rekognition/latest/APIReference/API_Face.html)
- NextToken— Le jeton utilisé pour obtenir la prochaine série de résultats.

```
{ 
     "FaceModelVersion": "6.0", 
     "Faces": [ 
          { 
              "Confidence": 99.76940155029297, 
              "IndexFacesModelVersion": "6.0", 
              "UserId": "demoUser2", 
              "ImageId": "56a0ca74-1c83-39dd-b363-051a64168a65", 
              "BoundingBox": { 
                  "Width": 0.03177810087800026, 
                  "Top": 0.36568498611450195, 
                  "Left": 0.3453829884529114, 
                  "Height": 0.056759100407361984 
              }, 
              "FaceId": "c92265d4-5f9c-43af-a58e-12be0ce02bc3" 
          }, 
          { 
              "BoundingBox": { 
                   "Width": 0.03254450112581253, 
                   "Top": 0.6080359816551208, 
                  "Left": 0.5160620212554932, 
                  "Height": 0.06347999721765518 
              }, 
              "IndexFacesModelVersion": "6.0", 
              "FaceId": "851cb847-dccc-4fea-9309-9f4805967855", 
              "Confidence": 99.94369506835938, 
              "ImageId": "a8aed589-ceec-35f7-9c04-82e0b546b024" 
         }, 
         \mathcal{L} "BoundingBox": { 
                   "Width": 0.03094629943370819, 
                   "Top": 0.4218429923057556, 
                  "Left": 0.6513839960098267, 
                   "Height": 0.05266290158033371
```

```
 }, 
              "IndexFacesModelVersion": "6.0", 
              "FaceId": "c0eb3b65-24a0-41e1-b23a-1908b1aaeac1", 
              "Confidence": 99.82969665527344, 
              "ImageId": "56a0ca74-1c83-39dd-b363-051a64168a65" 
          } 
     ]
}
```
### Suppression de visages d'une collection

Vous pouvez utiliser cette [DeleteFaces](https://docs.aws.amazon.com/rekognition/latest/APIReference/API_DeleteFaces.html)opération pour supprimer des visages d'une collection. Pour de plus amples informations, veuillez consulter [Gestion des visages dans une collection](#page-318-0).

Pour supprimer des visages d'une collection

- 1. Si vous ne l'avez pas déjà fait :
	- a. Créez ou mettez à jour un utilisateur avec les autorisations AmazonRekognitionFullAccess. Pour de plus amples informations, veuillez consulter [Étape 1 : créer un AWS compte et créer un utilisateur.](#page-36-0)
	- b. Installez et configurez le AWS CLI et le AWS SDKs. Pour de plus amples informations, veuillez consulter [Étape 2 : configurer le AWS CLI and AWS SDKs](#page-39-0).
- 2. Utilisez les exemples suivants pour appeler l'opération DeleteFaces.

#### Java

Dans cet exemple, seul un visage est supprimé d'une collection.

Remplacez la valeur de collectionId par la collection qui contient le visage que vous souhaitez supprimer. Remplacez la valeur de faces par l'ID du visage que vous souhaitez supprimer. Pour supprimer plusieurs faces, ajoutez-les IDs au faces tableau.

```
//Copyright 2018 Amazon.com, Inc. or its affiliates. All Rights Reserved. 
//PDX-License-Identifier: MIT-0 (For details, see https://github.com/awsdocs/
amazon-rekognition-developer-guide/blob/master/LICENSE-SAMPLECODE.) 
package aws.example.rekognition.image; 
import com.amazonaws.services.rekognition.AmazonRekognition;
```

```
import com.amazonaws.services.rekognition.AmazonRekognitionClientBuilder;
```

```
import com.amazonaws.services.rekognition.model.DeleteFacesRequest; 
import com.amazonaws.services.rekognition.model.DeleteFacesResult; 
import java.util.List; 
public class DeleteFacesFromCollection { 
    public static final String collectionId = "MyCollection"; 
   public static final String faces[] = {''xxxxxxxxxxxxxxxxxxxxx}xxxxxxxxxxxx"}; 
    public static void main(String[] args) throws Exception { 
       AmazonRekognition rekognitionClient = 
 AmazonRekognitionClientBuilder.defaultClient(); 
       DeleteFacesRequest deleteFacesRequest = new DeleteFacesRequest() 
                .withCollectionId(collectionId) 
                .withFaceIds(faces); 
       DeleteFacesResult 
  deleteFacesResult=rekognitionClient.deleteFaces(deleteFacesRequest); 
      List < String > faceRecords = deleteFacesResult.getDeletedFaces();
       System.out.println(Integer.toString(faceRecords.size()) + " face(s) 
  deleted:"); 
       for (String face: faceRecords) { 
          System.out.println("FaceID: " + face); 
       } 
    } 
}
```
### Java V2

Ce code est extrait du GitHub référentiel d'SDKexemples de AWS documentation. Voir l'exemple complet [ici.](https://github.com/awsdocs/aws-doc-sdk-examples/blob/master/javav2/example_code/rekognition/src/main/java/com/example/rekognition/DeleteFacesFromCollection.java)

```
import software.amazon.awssdk.auth.credentials.ProfileCredentialsProvider;
import software.amazon.awssdk.regions.Region;
import software.amazon.awssdk.services.rekognition.RekognitionClient;
import software.amazon.awssdk.services.rekognition.model.DeleteFacesRequest;
import software.amazon.awssdk.services.rekognition.model.RekognitionException;
// snippet-end:[rekognition.java2.delete_faces_collection.import]
/** 
  * Before running this Java V2 code example, set up your development 
  environment, including your credentials. 
 * 
  * For more information, see the following documentation topic: 
 * 
  * https://docs.aws.amazon.com/sdk-for-java/latest/developer-guide/get-
started.html 
  */
public class DeleteFacesFromCollection { 
     public static void main(String[] args) { 
         final String usage = "\n" + 
             "Usage: " + 
                 " <collectionId> <faceId> \n\n" + 
             "Where:\n" + 
                 " collectionId - The id of the collection from which faces are 
  deleted. \n\n" + 
             " faceId - The id of the face to delete. \n\n"; 
         if (args.length != 1) { 
             System.out.println(usage); 
             System.exit(1); 
         } 
        String collectionId = args[0];
         String faceId = args[1]; 
         Region region = Region.US_EAST_1; 
         RekognitionClient rekClient = RekognitionClient.builder() 
             .region(region)
```

```
 .credentialsProvider(ProfileCredentialsProvider.create("profile-
name")) 
             .build();
         System.out.println("Deleting collection: " + collectionId); 
         deleteFacesCollection(rekClient, collectionId, faceId); 
         rekClient.close(); 
     } 
     // snippet-start:[rekognition.java2.delete_faces_collection.main] 
     public static void deleteFacesCollection(RekognitionClient rekClient, 
                                                 String collectionId, 
                                                 String faceId) { 
         try { 
             DeleteFacesRequest deleteFacesRequest = DeleteFacesRequest.builder() 
                  .collectionId(collectionId) 
                  .faceIds(faceId) 
                 .build();
             rekClient.deleteFaces(deleteFacesRequest); 
             System.out.println("The face was deleted from the collection."); 
         } catch(RekognitionException e) { 
             System.out.println(e.getMessage()); 
             System.exit(1); 
         } 
     } 
     // snippet-end:[rekognition.java2.delete_faces_collection.main]
}
```
### AWS CLI

Cette AWS CLI commande affiche le JSON résultat de l'delete-facesCLIopération. Remplacez la valeur de collection-id par le nom de la collection qui contient le visage que vous souhaitez supprimer. Remplacez la valeur face-ids de par un tableau de visages IDs que vous souhaitez supprimer. Remplacez la valeur de profile\_name dans la ligne qui crée la session de Rekognition par le nom de votre profil de développeur.

```
aws rekognition delete-faces --collection-id "collection-id" --face-ids "faceid" 
  --profile profile-name
```
#### Python

Dans cet exemple, seul un visage est supprimé d'une collection.

Remplacez la valeur de collectionId par la collection qui contient le visage que vous souhaitez supprimer. Remplacez la valeur de faces par l'ID du visage que vous souhaitez supprimer. Pour supprimer plusieurs faces, ajoutez-les IDs au faces tableau. Remplacez la valeur de profile\_name dans la ligne qui crée la session de Rekognition par le nom de votre profil de développeur.

```
# Copyright 2018 Amazon.com, Inc. or its affiliates. All Rights Reserved. 
# PDX-License-Identifier: MIT-0 (For details, see https://github.com/awsdocs/
amazon-rekognition-developer-guide/blob/master/LICENSE-SAMPLECODE.) 
import boto3 
def delete_faces_from_collection(collection_id, faces): 
     session = boto3.Session(profile_name='profile-name') 
     client = session.client('rekognition') 
     response = client.delete_faces(CollectionId=collection_id, 
                                     FaceIds=faces) 
     print(str(len(response['DeletedFaces'])) + ' faces deleted:') 
     for faceId in response['DeletedFaces']: 
         print(faceId) 
     return len(response['DeletedFaces']) 
def main(): 
     collection_id = 'collection-id' 
    faces = []faces.append("xxxxxxxx-xxxx-xxxx-xxxx-xxxxxxxxxxxx")
     faces_count = delete_faces_from_collection(collection_id, faces) 
     print("deleted faces count: " + str(faces_count)) 
if __name__ == '__main__": main()
```
#### .NET

Dans cet exemple, seul un visage est supprimé d'une collection.

Remplacez la valeur de collectionId par la collection qui contient le visage que vous souhaitez supprimer. Remplacez la valeur de faces par l'ID du visage que vous souhaitez supprimer. Pour supprimer plusieurs visages, ajoutez-les IDs à la faces liste.

```
//Copyright 2018 Amazon.com, Inc. or its affiliates. All Rights Reserved.
//PDX-License-Identifier: MIT-0 (For details, see https://github.com/awsdocs/
amazon-rekognition-developer-guide/blob/master/LICENSE-SAMPLECODE.)
using System;
using System.Collections.Generic;
using Amazon.Rekognition;
using Amazon.Rekognition.Model;
public class DeleteFaces
{ 
     public static void Example() 
     { 
         String collectionId = "MyCollection"; 
        List<String> faces = new List<String>() { "xxxxxxxx-xxxx-xxxx-xxxx-
xxxxxxxxxxxx" }; 
         AmazonRekognitionClient rekognitionClient = new 
 AmazonRekognitionClient(); 
         DeleteFacesRequest deleteFacesRequest = new DeleteFacesRequest() 
         { 
             CollectionId = collectionId, 
            FaceIds = faces }; 
         DeleteFacesResponse deleteFacesResponse = 
  rekognitionClient.DeleteFaces(deleteFacesRequest); 
         foreach (String face in deleteFacesResponse.DeletedFaces) 
             Console.WriteLine("FaceID: " + face); 
     }
}
```
### DeleteFaces demande d'opération

L'entrée DeleteFaces est l'ID de la collection qui contient les visages et un tableau de visages IDs pour les visages à supprimer.

```
{ 
      "CollectionId": "MyCollection", 
      "FaceIds": [ 
           "daf29cac-f910-41e9-851f-6eeb0e08f973" 
     \mathbf{I}}
```
### DeleteFaces réponse à l'opération

La DeleteFaces réponse contient un tableau de visages IDs pour les visages qui ont été supprimés.

```
{ 
      "DeletedFaces": [ 
           "daf29cac-f910-41e9-851f-6eeb0e08f973" 
     \mathbf{I}}
```
Si le visage IDs indiqué dans la saisie est actuellement associé à un utilisateur, il sera renvoyé pour UnsuccessfulFaceDeletions des raisons valables.

```
{ 
    "DeletedFaces": [ 
          "daf29cac-f910-41e9-851f-6eeb0e08f973" 
     ], 
      "UnsuccessfulFaceDeletions" : [ 
          { 
             "FaceId" : "0b683aed-a0f1-48b2-9b5e-139e9cc2a757", 
             "UserId" : "demoUser1", 
             "Reason" : ["ASSOCIATED_TO_AN_EXISTING_USER"] 
          } 
      ]
}
```
# Création d'un utilisateur

Vous pouvez utiliser cette [CreateUser](https://docs.aws.amazon.com/rekognition/latest/APIReference/API_CreateUser.html)opération pour créer un nouvel utilisateur dans une collection à l'aide d'un ID utilisateur unique que vous fournissez. Vous pouvez ensuite associer plusieurs visages à l'utilisateur nouvellement créé.

Pour créer un utilisateur (SDK)

- 1. Si vous ne l'avez pas déjà fait :
	- a. Créez ou mettez à jour un compte IAM utilisateur avec AmazonRekognitionFullAccess des autorisations. Pour de plus amples informations, veuillez consulter [Étape 1 : créer un](#page-36-0)  [AWS compte et créer un utilisateur](#page-36-0).
	- b. Installez et configurez le AWS CLI et le AWS SDKs. Pour de plus amples informations, veuillez consulter [Étape 2 : configurer le AWS CLI and AWS SDKs](#page-39-0).
- 2. Utilisez les exemples suivants pour appeler l'opération CreateUser.

Java

Cet exemple de code Java crée un utilisateur.

```
import com.amazonaws.services.rekognition.AmazonRekognition;
import com.amazonaws.services.rekognition.AmazonRekognitionClientBuilder;
import com.amazonaws.services.rekognition.model.CreateUserRequest;
import com.amazonaws.services.rekognition.model.CreateUserResult;
public class CreateUser { 
     public static void main(String[] args) throws Exception { 
         AmazonRekognition rekognitionClient = 
 AmazonRekognitionClientBuilder.defaultClient(); 
         //Replace collectionId and userId with the name of the user that you 
 want to create in that target collection. 
         String collectionId = "MyCollection"; 
         String userId = "demoUser"; 
         System.out.println("Creating new user: " +
```

```
 userId); 
         CreateUserRequest request = new CreateUserRequest() 
                   .withCollectionId(collectionId) 
                   .withUserId(userId); 
         rekognitionClient.createUser(request); 
     }
}
```
### AWS CLI

Cette AWS CLI commande crée un utilisateur à l'aide de l'create-userCLIopération.

```
aws rekognition create-user --user-id user-id --collection-id collection-name --
region region-name
--client-request-token request-token
```
### Python

Cet exemple de code Python crée un utilisateur.

```
# Copyright 2018 Amazon.com, Inc. or its affiliates. All Rights Reserved. 
# PDX-License-Identifier: MIT-0 (For details, see https://github.com/awsdocs/
amazon-rekognition-developer-guide/blob/master/LICENSE-SAMPLECODE.) 
import boto3 
from botocore.exceptions import ClientError 
import logging 
logger = logging.getLogger(\text{name})session = boto3.Session(profile_name='profile-name') 
client = session.client('rekognition') 
def create_user(collection_id, user_id): 
    "" ""
     Creates a new User within a collection specified by CollectionId. 
     Takes UserId as a parameter, which is a user provided ID which 
     should be unique within the collection. 
     :param collection_id: The ID of the collection where the indexed faces will 
  be stored at.
```
```
 :param user_id: ID for the UserID to be created. This ID needs to be unique 
 within the collection. 
     :return: The indexFaces response 
    \cdots try: 
         logger.info(f'Creating user: {collection_id}, {user_id}') 
         client.create_user( 
              CollectionId=collection_id, 
              UserId=user_id 
         \lambda except ClientError: 
         logger.exception(f'Failed to create user with given user id: 
  {user_id}') 
         raise 
def main(): 
     collection_id = "collection-id" 
     user_id = "user-id" 
     create_user(collection_id, user_id) 
if __name__ == '__main__": main()
```
#### Go

Cet exemple de code Go utilise le AWS Go SDK V2 et crée un utilisateur.

```
package main
import ( 
 "context" 
  "fmt" 
 "log" 
 "github.com/aws/aws-sdk-go-v2/aws" 
 "github.com/aws/aws-sdk-go-v2/config" 
 "github.com/aws/aws-sdk-go-v2/service/rekognition"
\mathcal{L}func main() { 
 // Load the AWS SDK configuration
```

```
 cfg, err := config.LoadDefaultConfig(context.TODO(), config.WithRegion("us-
west-2")) 
 if err != nil {
  log.Fatalf("Failed to load configuration: %v", err) 
  } 
 // Create a Rekognition client 
  client := rekognition.NewFromConfig(cfg) 
 // Set up the input parameters 
 input := &rekognition.CreateUserInput{ 
  CollectionId: aws.String("my-new-collection"), // Replace with your collection 
 ID 
  UserId: aws.String("user12345678910"), // Replace with desired user ID 
 } 
 // Call the CreateUser operation 
 result, err := client.CreateUser(context.TODO(), input) 
if err != nil {
  log.Fatalf("Failed to create user: %v", err) 
 } 
 // Print out the results 
 fmt.Printf("User created successfully:\n")
}
```
# Suppression d'un utilisateur

Vous pouvez utiliser cette [DeleteUsero](https://docs.aws.amazon.com/rekognition/latest/APIReference/API_DeleteUser.html)pération pour supprimer un utilisateur d'une collection, en fonction de l'userID fourni. Notez que toutes les faces associées à l'UserID sont dissociées de l'UserID avant que l'UserID spécifié ne soit supprimé.

Pour supprimer un utilisateur (SDK)

1. Si vous ne l'avez pas déjà fait :

- a. Créez ou mettez à jour un compte IAM utilisateur avec AmazonRekognitionFullAccess des autorisations. Pour de plus amples informations, veuillez consulter [Étape 1 : créer un](#page-36-0)  [AWS compte et créer un utilisateur](#page-36-0).
- b. Installez et configurez le AWS CLI et le AWS SDKs. Pour de plus amples informations, veuillez consulter [Étape 2 : configurer le AWS CLI and AWS SDKs](#page-39-0).
- 2. Utilisez les exemples suivants pour appeler l'opération DeleteUser.

Java

Cet exemple de code Java crée un utilisateur.

```
import com.amazonaws.services.rekognition.AmazonRekognition;
import com.amazonaws.services.rekognition.AmazonRekognitionClientBuilder;
import com.amazonaws.services.rekognition.model.DeleteUserRequest;
import com.amazonaws.services.rekognition.model.DeleteUserResult;
public class DeleteUser { 
     public static void main(String[] args) throws Exception { 
         AmazonRekognition rekognitionClient = 
  AmazonRekognitionClientBuilder.defaultClient(); 
         //Replace collectionId and userId with the name of the user that you 
 want to delete from that target collection. 
         String collectionId = "MyCollection"; 
         String userId = "demoUser"; 
         System.out.println("Deleting existing user: " + 
                 userId); 
         DeleteUserRequest request = new DeleteUserRequest() 
                  .withCollectionId(collectionId) 
                  .withUserId(userId); 
         rekognitionClient.deleteUser(request); 
     }
}
```
#### AWS CLI

Cette AWS CLI commande supprime un utilisateur à l'aide de l'create-userCLIopération.

```
aws rekognition delete-user --collection-id MyCollection 
--user-id user-id --collection-id collection-name --region region-name
```
Python

Cet exemple de code Python crée un utilisateur.

```
# Copyright 2018 Amazon.com, Inc. or its affiliates. All Rights Reserved. 
# PDX-License-Identifier: MIT-0 (For details, see https://github.com/awsdocs/
amazon-rekognition-developer-guide/blob/master/LICENSE-SAMPLECODE.) 
import boto3 
from botocore.exceptions import ClientError 
import logging 
logger = logging.getLogger(__name__) 
session = boto3.Session(profile_name='profile-name') 
client = session.client('rekognition') 
def delete_user(collection_id, user_id): 
        "" "
         Delete the user from the given collection 
         :param collection_id: The ID of the collection where user is stored. 
         :param user_id: The ID of the user in the collection to delete. 
 """ 
         logger.info(f'Deleting user: {collection_id}, {user_id}') 
         try: 
             client.delete_user( 
                 CollectionId=collection_id, 
                 UserId=user_id 
) except ClientError: 
             logger.exception(f'Failed to delete user with given user id: 
  {user_id}') 
             raise 
def main():
```

```
 collection_id = "collection-id" 
     user_id = "user-id" 
    delete user(collection id, user id)
if __name__ == '__main__": main()
```
## Associer des visages à un utilisateur

Vous pouvez utiliser cette [AssociateFaceso](https://docs.aws.amazon.com/rekognition/latest/APIReference/API_AssociatingFaces.html)pération pour associer plusieurs visages individuels à un seul utilisateur. Pour associer un visage à un utilisateur, vous devez d'abord créer une collection et un utilisateur. Notez que les vecteurs de visage doivent résider dans la même collection que le vecteur utilisateur.

Pour associer des visages (SDK)

- 1. Si vous ne l'avez pas déjà fait :
	- a. Créez ou mettez à jour un utilisateur avec les autorisations AmazonRekognitionFullAccess. Pour de plus amples informations, veuillez consulter [Étape 1 : créer un AWS compte et créer un utilisateur.](#page-36-0)
	- b. Installez et configurez le AWS CLI et le AWS SDKs. Pour de plus amples informations, veuillez consulter [Étape 2 : configurer le AWS CLI and AWS SDKs](#page-39-0).
- 2. Utilisez les exemples suivants pour appeler l'opération AssociateFaces.

Java

Cet exemple de code Java associe un visage à un utilisateur.

```
import java.util.Arrays;
import java.util.List;
import com.amazonaws.services.rekognition.AmazonRekognition;
import com.amazonaws.services.rekognition.AmazonRekognitionClientBuilder;
import com.amazonaws.services.rekognition.model.AssociateFacesRequest;
import com.amazonaws.services.rekognition.model.AssociateFacesResult;
public class AssociateFaces {
```

```
 public static void main(String[] args) throws Exception { 
        AmazonRekognition rekognitionClient = 
 AmazonRekognitionClientBuilder.defaultClient(); 
       /* Replace the below configurations to allow you successfully run the
 example 
           @collectionId: The collection where user and faces are stored 
           @userId: The user which faces will get associated to 
           @faceIds: The list of face IDs that will get associated to the given 
 user 
           @userMatchThreshold: Minimum User match confidence required for the 
 face to 
                                 be associated with a User that has at least one 
 faceID already associated 
         */ 
        String collectionId = "MyCollection"; 
        String userId = "demoUser"; 
        String faceId1 = "xxxxxxxx-xxxx-xxxx-xxxx-xxxxxxxxxxxx"; 
        String faceId2 = "xxxxxxxx-xxxx-xxxx-xxxx-xxxxxxxxxxxx"; 
       List<String> faceIds = Arrays.asList(faceid1,faceid2);
        float userMatchThreshold = 0f; 
        System.out.println("Associating faces to the existing user: " + 
                 userId); 
        AssociateFacesRequest request = new AssociateFacesRequest() 
                 .withCollectionId(collectionId) 
                 .withUserId(userId) 
                 .withFaceIds(faceIds) 
                 .withUserMatchThreshold(userMatchThreshold); 
       AssociateFacesResult result = rekognitionClient.associateFaces(request);
        System.out.println("Successful face associations: " + 
 result.getAssociatedFaces().size()); 
        System.out.println("Unsuccessful face associations: " + 
 result.getUnsuccessfulFaceAssociations().size()); 
    }
```
}

#### AWS CLI

Cette AWS CLI commande associe un visage à un utilisateur à l'aide de l'associatefacesCLIopération.

```
aws rekognition associate-faces --user-id user-id --face-ids face-id-1 face-id-2
--collection-id collection-name
--region region-name
```
Python

Cet exemple de code Python associe un visage à un utilisateur.

```
from botocore.exceptions import ClientError 
import boto3 
import logging 
logger = logging.getLogger(__name__) 
session = boto3.Session(profile_name='profile-name') 
client = session.client('rekognition') 
def associate_faces(collection_id, user_id, face_ids): 
    "''" Associate stored faces within collection to the given user 
     :param collection_id: The ID of the collection where user and faces are 
  stored. 
     :param user_id: The ID of the user that we want to associate faces to 
     :param face_ids: The list of face IDs to be associated to the given user 
     :return: response of AssociateFaces API 
    "" ""
     logger.info(f'Associating faces to user: {user_id}, {face_ids}') 
     try: 
         response = client.associate_faces( 
             CollectionId=collection_id, 
             UserId=user_id, 
             FaceIds=face_ids 
\overline{\phantom{a}} print(f'- associated {len(response["AssociatedFaces"])} faces')
```

```
 except ClientError: 
         logger.exception("Failed to associate faces to the given user") 
         raise 
     else: 
         print(response) 
         return response 
def main(): 
     face_ids = ["faceId1", "faceId2"] 
     collection_id = "collection-id" 
     user_id = "user-id" 
     associate_faces(collection_id, user_id, face_ids) 
if __name__ == '__main__": main()
```
### AssociateFaces réponse à l'opération

La réponse pour AssociateFaces inclut le UserStatus, qui est le statut de la demande de dissociation, ainsi qu'une liste des personnes FaceIds à associer. Une liste de UnsuccessfulFaceAssociations est également renvoyée. Après avoir soumis une demande à AssociateFaces, l'opération peut prendre environ une minute.

Pour cette raison, le UserStatus est renvoyé, qui peut prendre les valeurs suivantes :

- CREATED- Indique que « l'utilisateur » a été créé avec succès et qu'aucun visage ne lui est associé actuellement. « Utilisateur » sera dans cet état avant qu'un appel « AssociateFaces » réussi ne soit effectué.
- UPDATING- Indique que le nom d' « utilisateur » est en cours de mise à jour pour refléter les visages nouvellement associés/dissociés et qu'il le deviendra dans quelques secondes. ACTIVE Les résultats de recherche peuvent contenir « Utilisateur » dans cet état et les clients peuvent choisir de l'ignorer dans les résultats renvoyés.
- ACTIVE- Indique que « l'utilisateur » est mis à jour pour refléter tous les visages associés/dissociés et qu'il est dans un état consultable.

```
{ 
     "UnsuccessfulFaceAssociations": [ 
          { 
               "Reasons": [
```

```
 "LOW_MATCH_CONFIDENCE" 
              ], 
               "FaceId": "f5817d37-94f6-0000-bfee-1a2b3c4d5e6f", 
               "Confidence": 0.9375374913215637 
          }, 
          { 
               "Reasons": [ 
                   "ASSOCIATED_TO_A_DIFFERENT_IDENTITY" 
              ], 
               "FaceId": "851cb847-dccc-1111-bfee-1a2b3c4d5e6f", 
               "UserId": "demoUser2" 
          } 
     ], 
     "UserStatus": "UPDATING", 
     "AssociatedFaces": [ 
          { 
               "FaceId": "35ebbb41-7f67-2222-bfee-1a2b3c4d5e6f" 
          } 
     ]
}
```
# Dissocier des visages d'un utilisateur

Vous pouvez utiliser cette [DisassociateFaceso](https://docs.aws.amazon.com/rekognition/latest/APIReference/API_DisassociateFaces.html)pération pour supprimer l'association entre un identifiant utilisateur et un identifiant facial.

Pour dissocier les visages () SDK

- 1. Si vous ne l'avez pas déjà fait :
	- a. Créez ou mettez à jour un utilisateur avec les autorisations AmazonRekognitionFullAccess. Pour de plus amples informations, veuillez consulter [Étape 1 : créer un AWS compte et créer un utilisateur.](#page-36-0)
	- b. Installez et configurez le AWS CLI et le AWS SDKs. Pour de plus amples informations, veuillez consulter [Étape 2 : configurer le AWS CLI and AWS SDKs](#page-39-0).
- 2. Utilisez les exemples suivants pour appeler l'opération DisassociateFaces.

#### Java

Cet exemple Java supprime l'association entre un FaceID et un UserID avec l'opération DisassociateFaces.

```
import java.util.Arrays;
import java.util.List;
import com.amazonaws.services.rekognition.AmazonRekognition;
import com.amazonaws.services.rekognition.AmazonRekognitionClientBuilder;
import com.amazonaws.services.rekognition.model.DisassociateFacesRequest;
import com.amazonaws.services.rekognition.model.DisassociateFacesResult;
public class DisassociateFaces { 
     public static void main(String[] args) throws Exception { 
         AmazonRekognition rekognitionClient = 
 AmazonRekognitionClientBuilder.defaultClient(); 
         /* Replace the below configurations to allow you successfully run the 
  example 
            @collectionId: The collection where user and faces are stored 
            @userId: The user which faces will get disassociated from 
            @faceIds: The list of face IDs that will get disassociated from the 
  given user 
          */ 
         String collectionId = "MyCollection"; 
         String userId = "demoUser"; 
         String faceId1 = "xxxxxxxx-xxxx-xxxx-xxxx-xxxxxxxxxxxx"; 
         String faceId2 = "xxxxxxxx-xxxx-xxxx-xxxx-xxxxxxxxxxxx"; 
        List<String> faceIds = Arrays.asList(faceid1,faceid2);
         System.out.println("Disassociating faces from existing user: " + 
                 userId); 
         DisassociateFacesRequest request = new DisassociateFacesRequest() 
                 .withCollectionId(collectionId)
```

```
 .withUserId(userId) 
                  .withFaceIds(faceIds) 
         DisassociateFacesResult result = 
  rekognitionClient.disassociateFaces(request); 
         System.out.println("Successful face disassociations: " + 
  result.getDisassociatedFaces().size()); 
         System.out.println("Unsuccessful face disassociations: " + 
  result.getUnsuccessfulFaceDisassociations().size()); 
     }
}
```
#### AWS CLI

Cette AWS CLI commande supprime l'association entre un FaceID et un UserID lors de l'opération. DisassociateFaces

```
aws rekognition disassociate-faces --face-ids list-of-face-ids
--user-id user-id --collection-id collection-name --region region-name
```
Python

L'exemple suivant supprime l'association entre un FaceID et un UserID avec l'opération DisassociateFaces.

```
from botocore.exceptions import ClientError 
import boto3 
import logging 
logger = logging.getLogger(__name__) 
session = boto3.Session(profile_name='profile-name') 
client = session.client('rekognition') 
def disassociate_faces(collection_id, user_id, face_ids): 
    "" "
     Disassociate stored faces within collection to the given user 
     :param collection_id: The ID of the collection where user and faces are 
  stored. 
     :param user_id: The ID of the user that we want to disassociate faces from
```

```
 :param face_ids: The list of face IDs to be disassociated from the given 
  user 
     :return: response of AssociateFaces API 
    "" "
    logger.info(f'Disssociating faces from user: {user id}, {face ids}')
     try: 
         response = client.disassociate_faces( 
             CollectionId=collection_id, 
             UserId=user_id, 
             FaceIds=face_ids 
         ) 
         print(f'- disassociated {len(response["DisassociatedFaces"])} faces') 
     except ClientError: 
         logger.exception("Failed to disassociate faces from the given user") 
         raise 
     else: 
         print(response) 
         return response 
def main(): 
     face_ids = ["faceId1", "faceId2"] 
     collection_id = "collection-id" 
    user id = "user-id" disassociate_faces(collection_id, user_id, face_ids) 
if __name__ == '__main__": main()
```
## DisassociateFaces réponse à l'opération

La réponse pour DisassociateFaces inclut le UserStatus, qui est le statut de la demande de dissociation, ainsi qu'une liste des FaceIds à dissocier. Une liste de UnsuccessfulFaceDisassociations est également renvoyée. Après avoir soumis une demande à DisassociateFaces, l'opération peut prendre environ une minute. Pour cette raison, le UserStatus est renvoyé, qui peut prendre les valeurs suivantes :

• CREATED- Indique que « l'utilisateur » a été créé avec succès et qu'aucun visage ne lui est associé actuellement. « Utilisateur » sera dans cet état avant qu'un appel « AssociateFaces » réussi ne soit effectué.

- UPDATING- Indique que le nom d' « utilisateur » est en cours de mise à jour pour refléter les visages nouvellement associés/dissociés et qu'il le deviendra dans quelques secondes. ACTIVE Les résultats de recherche peuvent contenir « Utilisateur » dans cet état et les clients peuvent choisir de l'ignorer dans les résultats renvoyés.
- ACTIVE- Indique que « l'utilisateur » est mis à jour pour refléter tous les visages associés/dissociés et qu'il est dans un état consultable.

```
{ 
     "UserStatus": "UPDATING", 
     "DisassociatedFaces": [ 
         \{ "FaceId": "c92265d4-5f9c-43af-a58e-12be0ce02bc3" 
          } 
     ], 
     "UnsuccessfulFaceDisassociations": [ 
          { 
               "Reasons": [ 
                   "ASSOCIATED_TO_A_DIFFERENT_IDENTITY" 
              ], 
               "FaceId": "f5817d37-94f6-4335-bfee-6cf79a3d806e", 
               "UserId": "demoUser1" 
          } 
     ]
}
```
# Création d'une liste de visages d'une collection

Vous pouvez utiliser l'[ListUserso](https://docs.aws.amazon.com/rekognition/latest/APIReference/API_ListUsers.html)pération pour répertorier UserIds et le UserStatus. Pour voir aceIDs les F associés à un userID, utilisez l'[ListFaces](https://docs.aws.amazon.com/rekognition/latest/APIReference/API_ListFaces.html)opération.

Pour répertorier les utilisateurs (SDK)

- 1. Si vous ne l'avez pas déjà fait :
	- a. Créez ou mettez à jour un utilisateur avec les autorisations AmazonRekognitionFullAccess. Pour de plus amples informations, veuillez consulter [Étape 1 : créer un AWS compte et créer un utilisateur.](#page-36-0)
	- b. Installez et configurez le AWS CLI et le AWS SDKs. Pour de plus amples informations, veuillez consulter [Étape 2 : configurer le AWS CLI and AWS SDKs](#page-39-0).

2. Utilisez les exemples suivants pour appeler l'opération ListUsers.

Java

Cet exemple Java répertorie les utilisateurs d'une collection utilisant l'opération ListUsers.

```
import java.util.List;
import com.amazonaws.services.rekognition.AmazonRekognition;
import com.amazonaws.services.rekognition.AmazonRekognitionClientBuilder;
import com.amazonaws.services.rekognition.model.ListUsersRequest;
import com.amazonaws.services.rekognition.model.ListUsersResult;
import com.amazonaws.services.rekognition.model.User;
public class ListUsers { 
     public static void main(String[] args) throws Exception { 
         AmazonRekognition amazonRekognition = 
 AmazonRekognitionClientBuilder.defaultClient(); 
         System.out.println("Listing users"); 
        int limit = 10;
         ListUsersResult listUsersResult = null; 
         String paginationToken = null; 
         do { 
             if (listUsersResult != null) { 
                 paginationToken = listUsersResult.getNextToken(); 
 } 
             ListUsersRequest request = new ListUsersRequest() 
                     .withCollectionId(collectionId) 
                     .withMaxResults(limit) 
                     .withNextToken(paginationToken); 
             listUsersResult = amazonRekognition.listUsers(request); 
             List<User> users = listUsersResult.getUsers(); 
             for (User currentUser: users) { 
                 System.out.println(currentUser.getUserId() + " : " + 
  currentUser.getUserStatus()); 
 } 
         } while (listUsersResult.getNextToken() != null); 
     }
```
}

#### AWS CLI

Cette AWS CLI commande répertorie les utilisateurs d'une collection avec l'ListUsersopération.

```
aws rekognition list-users --collection-id collection-id --max-results number-
of-max-results
```
#### Python

L'exemple suivant répertorie les utilisateurs d'une collection avec l'opération ListUsers.

```
# Copyright 2018 Amazon.com, Inc. or its affiliates. All Rights Reserved. 
# PDX-License-Identifier: MIT-0 (For details, see https://github.com/awsdocs/
amazon-rekognition-developer-guide/blob/master/LICENSE-SAMPLECODE.) 
import boto3 
from botocore.exceptions import ClientError 
import logging 
from pprint import pprint 
logger = logging.getLogger(__name__) 
session = boto3.Session(profile_name='profile-name') 
client = session.client('rekognition') 
def list_users(collection_id): 
    "" ""
     List all users from the given collection 
     :param collection_id: The ID of the collection where user is stored. 
     :return: response that contains list of Users found within given collection 
"""""
     logger.info(f'Listing the users in collection: {collection_id}') 
     try: 
         response = client.list_users( 
             CollectionId=collection_id 
\overline{\phantom{a}} pprint(response["Users"])
```

```
 except ClientError: 
         logger.exception(f'Failed to list all user from given collection: 
  {collection_id}') 
         raise 
     else: 
         return response 
def main(): 
     collection_id = "collection-id" 
     list_users(collection_id) 
if __name__ == '__main__": main()
```
## ListUsers réponse à l'opération

La réponse à une demande d' ListUsers inclusion d'une liste Users des éléments de la collection ainsi que UserStatus de l'utilisateur. UsedId

```
{ 
     "NextToken": "B1asJT3bAb/ttuGgPFV8BZoBZyGQzlUHXbuTNLh48a6enU7kXKw43hpOwizW7LOk/
Gk7Em09lznoq6+FcDCcSq2olrn7A98BLkt5keu+ZRVRUTyrXtT6J7Hmp
+ieQ2an6Zu0qzPfcdPeaJ9eAxG2d0WNrzJgi5hvmjoiSTTfKX3MQz1sduWQkvAAs4hZfhZoKFahFlqWofshCXa/
FHAAY3PL1PjxXbkNeSSMq8V7i1MlKCdrPVykCv9MokpPt7jtNvKPEZGUhxgBTFMxNWLEcFnzAiCWDg91dFy/
LalshPjXA9UVc5Gx9vIJNQ/
eO3cQRghAkCT3FOAiXsLAnA015ODTomZpWWVpqB21wKpI3LYmfAVFrDPGzpbTVlRmLsJm41bkmnBBBw9+DHz1Jn7zW
+qc5Fs3yaHu0f51Xg==", 
     "Users": [ 
         { 
              "UserId": "demoUser4", 
              "UserStatus": "CREATED" 
         }, 
         { 
              "UserId": "demoUser2", 
              "UserStatus": "CREATED" 
         } 
    \mathbf 1}
```
## Recherche d'un visage avec un ID de visage

Vous pouvez utiliser cette [SearchFaceso](https://docs.aws.amazon.com/rekognition/latest/APIReference/API_SearchFaces.html)pération pour rechercher des utilisateurs dans une collection qui correspondent au plus grand visage d'une image fournie.

L'identifiant du visage est renvoyé dans la réponse à l'[IndexFaces](https://docs.aws.amazon.com/rekognition/latest/APIReference/API_IndexFaces.html)opération lorsque le visage est détecté et ajouté à une collection. Pour de plus amples informations, veuillez consulter [Gestion des](#page-318-0)  [visages dans une collection.](#page-318-0)

Pour rechercher un visage dans une collection à l'aide de son identifiant de visage (SDK)

- 1. Si vous ne l'avez pas déjà fait :
	- a. Créez ou mettez à jour un utilisateur avec les autorisations AmazonRekognitionFullAccess. Pour de plus amples informations, veuillez consulter [Étape 1 : créer un AWS compte et créer un utilisateur.](#page-36-0)
	- b. Installez et configurez le AWS CLI et le AWS SDKs. Pour de plus amples informations, veuillez consulter [Étape 2 : configurer le AWS CLI and AWS SDKs](#page-39-0).
- 2. Utilisez les exemples suivants pour appeler l'opération SearchFaces.

#### Java

Cet exemple affiche des informations sur les visages qui correspondent à un visage identifié par son ID.

Remplacez la valeur de collectionID par la collection qui contient le visage en question. Remplacez la valeur de faceId par l'identificateur du visage que vous souhaitez rechercher.

```
//Copyright 2018 Amazon.com, Inc. or its affiliates. All Rights Reserved. 
//PDX-License-Identifier: MIT-0 (For details, see https://github.com/awsdocs/
amazon-rekognition-developer-guide/blob/master/LICENSE-SAMPLECODE.) 
package aws.example.rekognition.image; 
import com.amazonaws.services.rekognition.AmazonRekognition; 
import com.amazonaws.services.rekognition.AmazonRekognitionClientBuilder; 
import com.fasterxml.jackson.databind.ObjectMapper; 
import com.amazonaws.services.rekognition.model.FaceMatch; 
import com.amazonaws.services.rekognition.model.SearchFacesRequest; 
import com.amazonaws.services.rekognition.model.SearchFacesResult;
import java.util.List;
```

```
 public class SearchFaceMatchingIdCollection { 
      public static final String collectionId = "MyCollection";
      public static final String faceId = "xxxxxxxx-xxxx-xxxx-xxxx-
xxxxxxxxxxxx"; 
     public static void main(String[] args) throws Exception { 
         AmazonRekognition rekognitionClient = 
  AmazonRekognitionClientBuilder.defaultClient(); 
         ObjectMapper objectMapper = new ObjectMapper(); 
       // Search collection for faces matching the face id. 
       SearchFacesRequest searchFacesRequest = new SearchFacesRequest() 
                .withCollectionId(collectionId) 
                .withFaceId(faceId) 
                .withFaceMatchThreshold(70F) 
                .withMaxFaces(2); 
        SearchFacesResult searchFacesByIdResult = 
                 rekognitionClient.searchFaces(searchFacesRequest); 
       System.out.println("Face matching faceId " + faceId);
       List < FaceMatch > faceImageMatches = 
  searchFacesByIdResult.getFaceMatches(); 
       for (FaceMatch face: faceImageMatches) { 
          System.out.println(objectMapper.writerWithDefaultPrettyPrinter() 
                   .writeValueAsString(face)); 
          System.out.println(); 
       } 
     } 
}
```
Exécutez l'exemple de code. Des informations sur les visages correspondants s'affichent à l'écran.

#### Java V2

Ce code est extrait du GitHub référentiel d'SDKexemples de AWS documentation. Voir l'exemple complet [ici.](https://github.com/awsdocs/aws-doc-sdk-examples/blob/master/javav2/example_code/rekognition/src/main/java/com/example/rekognition/SearchFaceMatchingIdCollection.java)

```
// snippet-start:[rekognition.java2.match_faces_collection.import]
import software.amazon.awssdk.auth.credentials.ProfileCredentialsProvider;
import software.amazon.awssdk.regions.Region;
import software.amazon.awssdk.services.rekognition.RekognitionClient;
import software.amazon.awssdk.services.rekognition.model.SearchFacesRequest;
import software.amazon.awssdk.services.rekognition.model.SearchFacesResponse;
import software.amazon.awssdk.services.rekognition.model.FaceMatch;
import software.amazon.awssdk.services.rekognition.model.RekognitionException;
import java.util.List;
// snippet-end:[rekognition.java2.match_faces_collection.import]
/** 
  * Before running this Java V2 code example, set up your development 
  environment, including your credentials. 
 * 
  * For more information, see the following documentation topic: 
 * 
  * https://docs.aws.amazon.com/sdk-for-java/latest/developer-guide/get-
started.html 
  */
public class SearchFaceMatchingIdCollection { 
     public static void main(String[] args) { 
         final String usage = "\n" + 
             "Usage: " + 
                 " <collectionId> <sourceImage>\n\n" + 
             "Where:\n" + 
             " collectionId - The id of the collection. \n" + 
             " sourceImage - The path to the image (for example, C:\\AWS\
\pi:1.png). \n\cdot;
        if (args.length != 2) {
             System.out.println(usage); 
             System.exit(1); 
         } 
         String collectionId = args[0];
```

```
 String faceId = args[1]; 
         Region region = Region.US_EAST_1; 
         RekognitionClient rekClient = RekognitionClient.builder() 
              .region(region) 
              .credentialsProvider(ProfileCredentialsProvider.create("profile-
name")) 
              .build(); 
         System.out.println("Searching for a face in a collections"); 
        searchFacebyId(rekClient, collectionId, faceId);
         rekClient.close(); 
     } 
     // snippet-start:[rekognition.java2.match_faces_collection.main] 
     public static void searchFacebyId(RekognitionClient rekClient,String 
  collectionId, String faceId) { 
         try { 
             SearchFacesRequest searchFacesRequest = SearchFacesRequest.builder() 
                  .collectionId(collectionId) 
                  .faceId(faceId) 
                  .faceMatchThreshold(70F) 
                  .maxFaces(2) 
                 .build();
             SearchFacesResponse imageResponse = 
  rekClient.searchFaces(searchFacesRequest) ; 
             System.out.println("Faces matching in the collection"); 
             List<FaceMatch> faceImageMatches = imageResponse.faceMatches(); 
             for (FaceMatch face: faceImageMatches) { 
                  System.out.println("The similarity level is 
  "+face.similarity()); 
                  System.out.println(); 
 } 
         } catch (RekognitionException e) { 
             System.out.println(e.getMessage()); 
             System.exit(1); 
         } 
     } 
     // snippet-end:[rekognition.java2.match_faces_collection.main]
}
```
#### AWS CLI

Cette AWS CLI commande affiche le JSON résultat de l'search-facesCLIopération. Remplacez la valeur d'face-id par l'identifiant de visage à rechercher et remplacez la valeur de collection-id par la collection dans laquelle vous souhaitez effectuer la recherche. Remplacez la valeur de profile\_name dans la ligne qui crée la session de Rekognition par le nom de votre profil de développeur.

aws rekognition search-faces --face-id face-id --collection-id "collection-id" --profile profile-name

#### Python

Cet exemple affiche des informations sur les visages qui correspondent à un visage identifié par son ID.

Remplacez la valeur de collectionID par la collection qui contient le visage en question. Remplacez la valeur de faceId par l'identificateur du visage que vous souhaitez rechercher. Remplacez la valeur de profile\_name dans la ligne qui crée la session de Rekognition par le nom de votre profil de développeur.

```
# Copyright 2018 Amazon.com, Inc. or its affiliates. All Rights Reserved. 
# PDX-License-Identifier: MIT-0 (For details, see https://github.com/awsdocs/
amazon-rekognition-developer-guide/blob/master/LICENSE-SAMPLECODE.) 
import boto3 
def search_face_in_collection(face_id, collection_id): 
    threshold = 90max faces = 2
     session = boto3.Session(profile_name='profile-name') 
     client = session.client('rekognition') 
     response = client.search_faces(CollectionId=collection_id, 
                                     FaceId=face_id, 
                                     FaceMatchThreshold=threshold, 
                                     MaxFaces=max_faces) 
     face_matches = response['FaceMatches']
```

```
 print('Matching faces') 
    for match in face matches:
         print('FaceId:' + match['Face']['FaceId']) 
         print('Similarity: ' + "{:.2f}".format(match['Similarity']) + "%") 
     return len(face_matches) 
def main(): 
     face_id = 'xxxxxxxx-xxxx-xxxx-xxxx-xxxxxxxxxxxx' 
     collection_id = 'collection-id' 
    faces = \lceil faces.append(face_id) 
     faces_count = search_face_in_collection(face_id, collection_id) 
     print("faces found: " + str(faces_count)) 
if __name__ == '__main__": main()
```
#### .NET

Cet exemple affiche des informations sur les visages qui correspondent à un visage identifié par son ID.

Remplacez la valeur de collectionID par la collection qui contient le visage en question. Remplacez la valeur de faceId par l'identificateur du visage que vous souhaitez rechercher.

```
//Copyright 2018 Amazon.com, Inc. or its affiliates. All Rights Reserved.
//PDX-License-Identifier: MIT-0 (For details, see https://github.com/awsdocs/
amazon-rekognition-developer-guide/blob/master/LICENSE-SAMPLECODE.)
using System;
using Amazon.Rekognition;
using Amazon.Rekognition.Model;
public class SearchFacesMatchingId
{ 
     public static void Example() 
     { 
         String collectionId = "MyCollection"; 
         String faceId = "xxxxxxxx-xxxx-xxxx-xxxx-xxxxxxxxxxxx";
```

```
 AmazonRekognitionClient rekognitionClient = new 
  AmazonRekognitionClient(); 
         // Search collection for faces matching the face id. 
         SearchFacesRequest searchFacesRequest = new SearchFacesRequest() 
         { 
             CollectionId = collectionId, 
             FaceId = faceId, 
             FaceMatchThreshold = 70F, 
             MaxFaces = 2 
         }; 
         SearchFacesResponse searchFacesResponse = 
  rekognitionClient.SearchFaces(searchFacesRequest); 
         Console.WriteLine("Face matching faceId " + faceId); 
         Console.WriteLine("Matche(s): "); 
         foreach (FaceMatch face in searchFacesResponse.FaceMatches) 
             Console.WriteLine("FaceId: " + face.Face.FaceId + ", Similarity: " + 
 face.Similarity); 
     }
}
```
Exécutez l'exemple de code. Des informations sur les visages correspondants s'affichent à l'écran.

## SearchFaces demande d'opération

A partir d'un ID de visage donné (chaque visage stocké dans la collection de visages possède un ID de visage), SearchFaces recherche dans la collection de visages spécifiée des visages similaires. La réponse n'inclut pas le visage que vous recherchez. Elle ne comprend que des visages similaires. Par défaut, SearchFaces renvoie les visages pour lesquels l'algorithme détecte une similarité de plus de 80 %. La similarité indique à quel point le visage correspond au visage en entrée. Le cas échéant, vous pouvez l'utiliser FaceMatchThreshold pour spécifier une autre valeur.

```
 "CollectionId": "MyCollection", 
 "FaceId": "0b683aed-a0f1-48b2-9b5e-139e9cc2a757", 
 "MaxFaces": 2,
```
{

}

"FaceMatchThreshold": 99

## SearchFaces réponse à l'opération

L'opération renvoie un tableau des correspondances de visage qui ont été trouvées, ainsi que l'ID de visage que vous avez fourni en entrée.

```
{ 
     "SearchedFaceId": "7ecf8c19-5274-5917-9c91-1db9ae0449e2", 
     "FaceMatches": [ list of face matches found ]
}
```
Pour chaque correspondance de visage trouvée, la réponse inclut la similarité et les métadonnées faciales, comme l'illustre l'exemple de réponse suivant :

```
{ 
 ... 
     "FaceMatches": [ 
          { 
               "Similarity": 100.0, 
               "Face": { 
                   "BoundingBox": { 
                        "Width": 0.6154, 
                        "Top": 0.2442, 
                        "Left": 0.1765, 
                        "Height": 0.4692 
                   }, 
                   "FaceId": "84de1c86-5059-53f2-a432-34ebb704615d", 
                   "Confidence": 99.9997, 
                   "ImageId": "d38ebf91-1a11-58fc-ba42-f978b3f32f60" 
              } 
          }, 
          { 
               "Similarity": 84.6859, 
               "Face": { 
                   "BoundingBox": { 
                        "Width": 0.2044, 
                        "Top": 0.2254, 
                        "Left": 0.4622, 
                        "Height": 0.3119 
                   },
```

```
 "FaceId": "6fc892c7-5739-50da-a0d7-80cc92c0ba54", 
                  "Confidence": 99.9981, 
                  "ImageId": "5d913eaf-cf7f-5e09-8c8f-cb1bdea8e6aa" 
 } 
         } 
    \mathbf{I}}
```
# Recherche d'un visage à l'aide d'une image

Vous pouvez utiliser cette [SearchFacesByImageo](https://docs.aws.amazon.com/rekognition/latest/APIReference/API_SearchFacesByImage.html)pération pour rechercher des visages dans une collection qui correspondent au visage le plus grand d'une image fournie.

Pour de plus amples informations, veuillez consulter [Recherche de visages et d'utilisateurs dans une](#page-321-0)  [collection](#page-321-0).

Pour rechercher un visage dans une collection à l'aide d'une image (SDK)

- 1. Si vous ne l'avez pas déjà fait :
	- a. Créez ou mettez à jour un utilisateur avec AmazonRekognitionFullAccess et autorisations AmazonS3ReadOnlyAccess. Pour de plus amples informations, veuillez consulter [Étape 1 : créer un AWS compte et créer un utilisateur.](#page-36-0)
	- b. Installez et configurez le AWS CLI et le AWS SDKs. Pour de plus amples informations, veuillez consulter [Étape 2 : configurer le AWS CLI and AWS SDKs](#page-39-0).
- 2. Chargez une image (qui contient un ou plusieurs visages) dans votre compartiment S3.

Pour en savoir plus, consultez [Chargement d'objets dans Amazon S3](https://docs.aws.amazon.com/AmazonS3/latest/user-guide/UploadingObjectsintoAmazonS3.html) dans le Guide de l'utilisateur Amazon Simple Storage Service.

3. Utilisez les exemples suivants pour appeler l'opération SearchFacesByImage.

Java

Cet exemple affiche des informations sur les visages qui correspondent au visage le plus grand dans une image. L'exemple de code spécifie les paramètres FaceMatchThreshold et MaxFaces pour limiter les résultats renvoyés dans la réponse.

Dans l'exemple suivant, modifiez les éléments suivants : remplacez la valeur de collectionId par la collection à explorer, remplacez la valeur de bucket par le compartiment contenant l'image d'entrée, puis remplacez la valeur de photo par l'image d'entrée.

```
//Copyright 2018 Amazon.com, Inc. or its affiliates. All Rights Reserved. 
//PDX-License-Identifier: MIT-0 (For details, see https://github.com/awsdocs/
amazon-rekognition-developer-guide/blob/master/LICENSE-SAMPLECODE.) 
package aws.example.rekognition.image; 
import com.amazonaws.services.rekognition.AmazonRekognition; 
import com.amazonaws.services.rekognition.AmazonRekognitionClientBuilder; 
import com.amazonaws.services.rekognition.model.FaceMatch; 
import com.amazonaws.services.rekognition.model.Image; 
import com.amazonaws.services.rekognition.model.S3Object; 
import com.amazonaws.services.rekognition.model.SearchFacesByImageRequest; 
import com.amazonaws.services.rekognition.model.SearchFacesByImageResult; 
import java.util.List; 
import com.fasterxml.jackson.databind.ObjectMapper; 
public class SearchFaceMatchingImageCollection { 
     public static final String collectionId = "MyCollection"; 
     public static final String bucket = "bucket"; 
     public static final String photo = "input.jpg"; 
     public static void main(String[] args) throws Exception { 
        AmazonRekognition rekognitionClient = 
  AmazonRekognitionClientBuilder.defaultClient(); 
       ObjectMapper objectMapper = new ObjectMapper(); 
        // Get an image object from S3 bucket. 
       Image image=new Image() 
                .withS3Object(new S3Object() 
                        .withBucket(bucket) 
                        .withName(photo)); 
       // Search collection for faces similar to the largest face in the image. 
       SearchFacesByImageRequest searchFacesByImageRequest = new 
  SearchFacesByImageRequest() 
                .withCollectionId(collectionId) 
                .withImage(image) 
                .withFaceMatchThreshold(70F)
```

```
 .withMaxFaces(2); 
        SearchFacesByImageResult searchFacesByImageResult = 
                 rekognitionClient.searchFacesByImage(searchFacesByImageRequest); 
        System.out.println("Faces matching largest face in image from" + photo); 
       List < FaceMatch > faceImageMatches = 
  searchFacesByImageResult.getFaceMatches(); 
       for (FaceMatch face: faceImageMatches) { 
           System.out.println(objectMapper.writerWithDefaultPrettyPrinter() 
                    .writeValueAsString(face)); 
          System.out.println(); 
       } 
    } 
}
```
#### Java V2

Ce code est extrait du GitHub référentiel d'SDKexemples de AWS documentation. Voir l'exemple complet [ici.](https://github.com/awsdocs/aws-doc-sdk-examples/blob/master/javav2/example_code/rekognition/src/main/java/com/example/rekognition/SearchFaceMatchingImageCollection.java)

```
// snippet-start:[rekognition.java2.search_faces_collection.import]
import software.amazon.awssdk.auth.credentials.ProfileCredentialsProvider;
import software.amazon.awssdk.core.SdkBytes;
import software.amazon.awssdk.regions.Region;
import software.amazon.awssdk.services.rekognition.RekognitionClient;
import software.amazon.awssdk.services.rekognition.model.RekognitionException;
import 
  software.amazon.awssdk.services.rekognition.model.SearchFacesByImageRequest;
import software.amazon.awssdk.services.rekognition.model.Image;
import 
  software.amazon.awssdk.services.rekognition.model.SearchFacesByImageResponse;
import software.amazon.awssdk.services.rekognition.model.FaceMatch;
import java.io.File;
import java.io.FileInputStream;
import java.io.FileNotFoundException;
import java.io.InputStream;
import java.util.List;
// snippet-end:[rekognition.java2.search_faces_collection.import]
```

```
/** 
  * Before running this Java V2 code example, set up your development 
  environment, including your credentials. 
 * 
  * For more information, see the following documentation topic: 
 * 
  * https://docs.aws.amazon.com/sdk-for-java/latest/developer-guide/get-
started.html 
  */
public class SearchFaceMatchingImageCollection { 
     public static void main(String[] args) { 
         final String usage = "\n" + 
             "Usage: " + 
                 " <collectionId> <sourceImage>\n\n" + 
             "Where:\n" + 
             " collectionId - The id of the collection. \n" + 
             " sourceImage - The path to the image (for example, C:\\AWS\
\pi:1.png). \n\cdot;
        if (args.length != 2) {
             System.out.println(usage); 
             System.exit(1); 
         } 
        String collectionId = args[0];
        String sourceImage = args[1];
         Region region = Region.US_EAST_1; 
         RekognitionClient rekClient = RekognitionClient.builder() 
             .region(region) 
             .credentialsProvider(ProfileCredentialsProvider.create("profile-
name")) 
            .build();
         System.out.println("Searching for a face in a collections"); 
        searchFaceInCollection(rekClient, collectionId, sourceImage ) ;
         rekClient.close(); 
     } 
     // snippet-start:[rekognition.java2.search_faces_collection.main] 
    public static void searchFaceInCollection(RekognitionClient rekClient, String
  collectionId, String sourceImage) {
```

```
 try { 
             InputStream sourceStream = new FileInputStream(new 
  File(sourceImage)); 
             SdkBytes sourceBytes = SdkBytes.fromInputStream(sourceStream); 
             Image souImage = Image.builder() 
                  .bytes(sourceBytes) 
                  .build(); 
             SearchFacesByImageRequest facesByImageRequest = 
  SearchFacesByImageRequest.builder() 
                  .image(souImage) 
                  .maxFaces(10) 
                  .faceMatchThreshold(70F) 
                  .collectionId(collectionId) 
                 .build();
             SearchFacesByImageResponse imageResponse = 
  rekClient.searchFacesByImage(facesByImageRequest) ; 
             System.out.println("Faces matching in the collection"); 
             List<FaceMatch> faceImageMatches = imageResponse.faceMatches(); 
             for (FaceMatch face: faceImageMatches) { 
                  System.out.println("The similarity level is 
  "+face.similarity()); 
                  System.out.println(); 
 } 
         } catch (RekognitionException | FileNotFoundException e) { 
             System.out.println(e.getMessage()); 
             System.exit(1); 
         } 
     } 
     // snippet-end:[rekognition.java2.search_faces_collection.main]
}
```
#### AWS CLI

Cette AWS CLI commande affiche le JSON résultat de l'search-faces-byimageCLIopération. Remplacez la valeur de Bucket par le compartiment S3 utilisé à l'étape 2. Remplacez la valeur de Name par le nom de fichier image utilisé à l'étape 2. Remplacez la valeur de collection-id par la collection dans laquelle vous souhaitez effectuer la recherche. Remplacez la valeur de profile\_name dans la ligne qui crée la session de Rekognition par le nom de votre profil de développeur.

```
aws rekognition search-faces-by-image --image '{"S3Object":{"Bucket":"bucket-
name","Name":"image-name"}}' \
--collection-id "collection-id" --profile profile-name
```
Si vous y accédez CLI sur un appareil Windows, utilisez des guillemets doubles au lieu de guillemets simples et évitez les guillemets doubles intérieurs par une barre oblique inverse (c'est-à-dire \) pour corriger les erreurs d'analyse que vous pourriez rencontrer. Pour un exemple, consultez ce qui suit :

```
aws rekognition search-faces-by-image --image "{\"S3Object\":{\"Bucket\":
\"bucket-name\",\"Name\":\"image-name\"}}" \
--collection-id "collection-id" --profile profile-name
```
Python

Cet exemple affiche des informations sur les visages qui correspondent au visage le plus grand dans une image. L'exemple de code spécifie les paramètres FaceMatchThreshold et MaxFaces pour limiter les résultats renvoyés dans la réponse.

Dans l'exemple suivant, modifiez les éléments suivants : remplacez la valeur de collectionId par la collection à explorer, puis remplacez la valeur de bucket et de photo par le nom du compartiment S3 et le nom de l'image utilisés à l'étape 2. Remplacez la valeur de profile\_name dans la ligne qui crée la session de Rekognition par le nom de votre profil de développeur.

```
#Copyright 2018 Amazon.com, Inc. or its affiliates. All Rights Reserved. 
#PDX-License-Identifier: MIT-0 (For details, see https://github.com/awsdocs/
amazon-rekognition-developer-guide/blob/master/LICENSE-SAMPLECODE.) 
import boto3 
if __name__ == '__main__": bucket='bucket' 
     collectionId='MyCollection' 
     fileName='input.jpg'
```

```
threshold = 70 maxFaces=2 
     client=boto3.client('rekognition') 
     response=client.search_faces_by_image(CollectionId=collectionId, 
                                   Image={'S3Object':
{'Bucket':bucket,'Name':fileName}}, 
                                   FaceMatchThreshold=threshold, 
                                   MaxFaces=maxFaces) 
     faceMatches=response['FaceMatches'] 
     print ('Matching faces') 
     for match in faceMatches: 
             print ('FaceId:' + match['Face']['FaceId']) 
             print ('Similarity: ' + "{:.2f}".format(match['Similarity']) + "%") 
             print
```
.NET

Cet exemple affiche des informations sur les visages qui correspondent au visage le plus grand dans une image. L'exemple de code spécifie les paramètres FaceMatchThreshold et MaxFaces pour limiter les résultats renvoyés dans la réponse.

Dans l'exemple suivant, modifiez les éléments suivants : remplacez la valeur de collectionId par la collection à explorer, puis remplacez la valeur de bucket et de photo par le nom du compartiment S3 et le nom de l'image utilisés à l'étape 2.

```
//Copyright 2018 Amazon.com, Inc. or its affiliates. All Rights Reserved.
//PDX-License-Identifier: MIT-0 (For details, see https://github.com/awsdocs/
amazon-rekognition-developer-guide/blob/master/LICENSE-SAMPLECODE.)
using System;
using Amazon.Rekognition;
using Amazon.Rekognition.Model;
public class SearchFacesMatchingImage
{ 
     public static void Example()
```

```
 { 
         String collectionId = "MyCollection"; 
         String bucket = "bucket"; 
         String photo = "input.jpg"; 
         AmazonRekognitionClient rekognitionClient = new 
 AmazonRekognitionClient(); 
         // Get an image object from S3 bucket. 
        Image \text{image} = \text{new Image}() { 
              S3Object = new S3Object() 
\{\hspace{.1cm} \} Bucket = bucket, 
                  Name = photo 
 } 
         }; 
         SearchFacesByImageRequest searchFacesByImageRequest = new 
  SearchFacesByImageRequest() 
         { 
              CollectionId = collectionId, 
             Image = image, FaceMatchThreshold = 70F, 
             MaxFaces = 2 }; 
         SearchFacesByImageResponse searchFacesByImageResponse = 
  rekognitionClient.SearchFacesByImage(searchFacesByImageRequest); 
         Console.WriteLine("Faces matching largest face in image from " + photo); 
         foreach (FaceMatch face in searchFacesByImageResponse.FaceMatches) 
              Console.WriteLine("FaceId: " + face.Face.FaceId + ", Similarity: " + 
  face.Similarity); 
     }
}
```
## SearchFacesByImage demande d'opération

Les paramètres d'entrée de SearchFacesImageByImage correspondent à la collection à explorer et à l'emplacement de l'image source. Dans cet exemple, l'image source est stockée dans un compartiment Amazon S3 (S3Object). Sont également spécifiés le nombre maximal de visages à

renvoyer (Maxfaces) et le niveau de fiabilité minimal auquel doit correspondre un visage pour être renvoyé (FaceMatchThreshold).

```
{ 
     "CollectionId": "MyCollection", 
     "Image": { 
          "S3Object": { 
               "Bucket": "bucket", 
               "Name": "input.jpg" 
          } 
     }, 
     "MaxFaces": 2, 
     "FaceMatchThreshold": 99
}
```
## SearchFacesByImage réponse à l'opération

A partir d'une image d'entrée donnée (.jpeg ou .png), l'opération détecte dans un premier temps le visage dans l'image d'entrée, puis recherche dans la collection de visages spécifiée des visages similaires.

#### **a** Note

Si le service détecte plusieurs visages dans l'image d'entrée, il utilise le visage détecté le plus grand pour explorer la collection de visages.

L'opération renvoie un tableau des correspondances de visage qui ont été trouvées, ainsi que des informations sur le visage d'entrée. Ces informations incluent notamment le cadre de délimitation, ainsi que la valeur de fiabilité, qui indique le niveau de certitude que le cadre de délimitation contient un visage.

Par défaut, SearchFacesByImage renvoie les visages pour lesquels l'algorithme détecte une similarité de plus de 80 %. La similarité indique à quel point le visage correspond au visage en entrée. Le cas échéant, vous pouvez l'utiliser FaceMatchThreshold pour spécifier une autre valeur. Pour chaque correspondance de visage trouvée, la réponse inclut la similarité et les métadonnées faciales, comme l'illustre l'exemple de réponse suivant :

```
 "FaceMatches": [ 
          { 
              "Face": { 
                   "BoundingBox": { 
                       "Height": 0.06333330273628235, 
                       "Left": 0.1718519926071167, 
                       "Top": 0.7366669774055481, 
                       "Width": 0.11061699688434601 
                   }, 
                   "Confidence": 100, 
                   "ExternalImageId": "input.jpg", 
                   "FaceId": "578e2e1b-d0b0-493c-aa39-ba476a421a34", 
                   "ImageId": "9ba38e68-35b6-5509-9d2e-fcffa75d1653" 
              }, 
              "Similarity": 99.9764175415039 
          } 
     ], 
     "FaceModelVersion": "3.0", 
     "SearchedFaceBoundingBox": { 
          "Height": 0.06333333253860474, 
          "Left": 0.17185185849666595, 
          "Top": 0.7366666793823242, 
          "Width": 0.11061728745698929 
     }, 
     "SearchedFaceConfidence": 99.99999237060547
}
```
# Recherche d'utilisateurs (identifiant facial/ID utilisateur)

Vous pouvez utiliser cette [SearchUsers](https://docs.aws.amazon.com/rekognition/latest/APIReference/API_SearchUsers.html)opération pour rechercher des utilisateurs dans une collection spécifiée qui correspondent à un identifiant de visage ou à un identifiant d'utilisateur fourni. L'opération répertorie les résultats UserIds classés selon le score de similarité le plus élevé audessus du score demandé UserMatchThreshold. L'ID utilisateur est créé lors de l' CreateUsers opération. Pour de plus amples informations, veuillez consulter [Gérer les utilisateurs dans une](#page-319-0) [collection](#page-319-0).

Pour rechercher des utilisateurs (SDK)

1. Si vous ne l'avez pas déjà fait :

- a. Créez ou mettez à jour un utilisateur avec les autorisations AmazonRekognitionFullAccess. Pour de plus amples informations, veuillez consulter [Étape 1 : créer un AWS compte et créer un utilisateur.](#page-36-0)
- b. Installez et configurez le AWS CLI et le AWS SDKs. Pour de plus amples informations, veuillez consulter [Étape 2 : configurer le AWS CLI and AWS SDKs](#page-39-0).
- 2. Utilisez les exemples suivants pour appeler l'opération SearchUsers.

Java

Cet exemple Java recherche les utilisateurs d'une collection à l'aide de l'opération SearchUsers.

```
import com.amazonaws.services.rekognition.AmazonRekognition;
import com.amazonaws.services.rekognition.AmazonRekognitionClientBuilder;
import com.amazonaws.services.rekognition.model.UserMatch;
import com.amazonaws.services.rekognition.model.SearchUsersRequest;
import com.amazonaws.services.rekognition.model.SearchUsersResult;
import com.amazonaws.services.rekognition.model.UserMatch;
public class SearchUsers { 
     //Replace collectionId and faceId with the values you want to use. 
     public static final String collectionId = "MyCollection"; 
     public static final String faceId = "xxxxxxxx-xxxx-xxxx-xxxx-xxxxxxxxxxxx"; 
     public static final String userd = 'demo-user'; 
     public static void main(String[] args) throws Exception { 
         AmazonRekognition rekognitionClient = 
 AmazonRekognitionClientBuilder.defaultClient(); 
         // Search collection for faces matching the user id. 
         SearchUsersRequest request = new SearchUsersRequest() 
                 .withCollectionId(collectionId) 
                 .withUserId(userId); 
         SearchUsersResult result = 
                 rekognitionClient.searchUsers(request);
```

```
 System.out.println("Printing first search result with matched user and 
 similarity score"); 
         for (UserMatch match: result.getUserMatches()) { 
             System.out.println(match.getUser().getUserId() + " with similarity 
score " + match.getSimilarity());
         } 
         // Search collection for faces matching the face id. 
         SearchUsersRequest request1 = new SearchUsersRequest() 
                 .withCollectionId(collectionId) 
                 .withFaceId(faceId); 
         SearchUsersResult result1 = 
                 rekognitionClient.searchUsers(request1); 
         System.out.println("Printing second search result with matched user and 
 similarity score"); 
         for (UserMatch match: result1.getUserMatches()) { 
             System.out.println(match.getUser().getUserId() + " with similarity 
score " + match.getSimilarity());
 } 
    }
```
#### AWS CLI

Cette AWS CLI commande recherche les utilisateurs d'une collection avec l'SearchUsersopération.

```
aws rekognition search-users --face-id face-id --collection-id collection-id --
region region-name
```
#### Python

L'exemple suivant recherche les utilisateurs d'une collection avec l'opération SearchUsers.

```
# Copyright 2018 Amazon.com, Inc. or its affiliates. All Rights Reserved. 
# PDX-License-Identifier: MIT-0 (For details, see https://github.com/awsdocs/
amazon-rekognition-developer-guide/blob/master/LICENSE-SAMPLECODE.) 
import boto3 
from botocore.exceptions import ClientError 
import logging
```
```
logger = logging.getLogger(__name__) 
session = boto3.Session(profile name='profile-name')
client = session.client('rekognition') 
def search users by face id(collection id, face id):
 """ 
     SearchUsers operation with face ID provided as the search source 
    : param collection id: The ID of the collection where user and faces are
  stored. 
     :param face_id: The ID of the face in the collection to search for. 
     :return: response of SearchUsers API 
    "" "
     logger.info(f'Searching for users using a face-id: {face_id}') 
     try: 
         response = client.search_users( 
             CollectionId=collection_id, 
             FaceId=face_id 
\overline{\phantom{a}} print(f'- found {len(response["UserMatches"])} matches') 
         print([f'- {x["User"]["UserId"]} - {x["Similarity"]}%' for x in 
  response["UserMatches"]]) 
     except ClientError: 
         logger.exception(f'Failed to perform SearchUsers with given face id: 
  {face_id}') 
         raise 
     else: 
         print(response) 
         return response 
def search_users_by_user_id(collection_id, user_id): 
 """ 
     SearchUsers operation with user ID provided as the search source 
     :param collection_id: The ID of the collection where user and faces are 
  stored. 
     :param user_id: The ID of the user in the collection to search for. 
     :return: response of SearchUsers API 
    "" ""
     logger.info(f'Searching for users using a user-id: {user_id}') 
     try:
```

```
 response = client.search_users( 
              CollectionId=collection_id, 
              UserId=user_id 
        \lambda print(f'- found {len(response["UserMatches"])} matches') 
         print([f'- {x["User"]["UserId"]} - {x["Similarity"]}%' for x in 
  response["UserMatches"]]) 
     except ClientError: 
         logger.exception(f'Failed to perform SearchUsers with given face id: 
  {user_id}') 
         raise 
     else: 
         print(response) 
         return response 
def main(): 
     collection_id = "collection-id" 
    user id = "user-id" face_id = "face_id" 
     search_users_by_face_id(collection_id, face_id) 
     search_users_by_user_id(collection_id, user_id) 
if __name__ == '__main__": main()
```
## SearchUsers demande d'opération

À partir d'un FaceID ou d'un UserID SearchUsers , recherche les correspondances entre utilisateurs dans le CollectionId spécifié. Par défaut, SearchUsers renvoie U serIDs pour lequel le score de similarité est supérieur à 80 %. La similitude indique dans quelle mesure l'UserID correspond au FaceID ou UserID fourni. Si plusieurs U serIDs sont renvoyés, ils sont répertoriés par ordre du score de similarité le plus élevé au plus faible. Vous pouvez éventuellement utiliser le UserMatchThreshold pour spécifier une valeur différente. Pour de plus amples informations, veuillez consulter Gérer les [utilisateurs dans une collection](#page-319-0).

Voici un exemple de SearchUsers demande utilisant UserId :

```
{ 
    "CollectionId": "MyCollection", 
    "UserId": "demoUser1",
```

```
 "MaxUsers": 2, 
    "UserMatchThreshold": 99
}
```
Voici un exemple de SearchUsers demande utilisant FaceId :

```
{ 
     "CollectionId": "MyCollection", 
     "FaceId": "bff43c40-cfa7-4b94-bed8-8a08b2205107", 
     "MaxUsers": 2, 
     "UserMatchThreshold": 99
}
```
## SearchUsers réponse à l'opération

Si vous effectuez une recherche avec unFaceId, la réponse SearchUsers inclut le FaceId pourSearchedFace, ainsi qu'une liste de UserMatches UserId et UserStatus pour chaque utilisateur.

```
{ 
     "SearchedFace": { 
          "FaceId": "bff43c40-cfa7-4b94-bed8-8a08b2205107" 
     }, 
     "UserMatches": [ 
          { 
               "User": { 
                    "UserId": "demoUser1", 
                    "UserStatus": "ACTIVE" 
               }, 
               "Similarity": 100.0 
          }, 
          { 
               "User": { 
                    "UserId": "demoUser2", 
                    "UserStatus": "ACTIVE" 
               }, 
               "Similarity": 99.97946166992188 
          }
```

```
 ], 
      "FaceModelVersion": "6"
}
```
Si vous recherchez avec aUserId, la réponse pour SearchUsers inclut le UserId pourSearchedUser, en plus des autres éléments de réponse.

```
{ 
      "SearchedUser": { 
          "UserId": "demoUser1" 
      }, 
      "UserMatches": [ 
          { 
               "User": { 
                    "UserId": "demoUser2", 
                    "UserStatus": "ACTIVE" 
               }, 
               "Similarity": 99.97946166992188 
          } 
      ], 
      "FaceModelVersion": "6"
}
```
# Recherche d'utilisateurs (image)

SearchUsersByImage recherche l'ID de collection spécifié pour les utilisateurs dans une collection qui correspond au plus grand visage détecté dans une image fournie. Par défaut, SearchUsersByImage renvoie U serIDs pour lequel le score de similarité est supérieur à 80 %. La similarité indique dans quelle mesure l'UserID correspond au plus grand visage détecté dans l'image fournie. Si plusieurs U serIDs sont renvoyés, ils sont répertoriés par ordre du score de similarité le plus élevé au plus faible. Vous pouvez éventuellement utiliser le UserMatchThreshold pour spécifier une valeur différente. Pour de plus amples informations, consultez [Gestion des utilisateurs dans une](http://dnelsamz-write.aka.corp.amazon.com/workplace/rekognition-user-update/rek-guide/build/AWSRekognitionApiDoc/AWSRekognitionApiDoc-3.0/AL2_x86_64/DEV.STD.PTHREAD/build/server-root/rekognition/latest/dg/collections.html#collections-manage-users)  [collection](http://dnelsamz-write.aka.corp.amazon.com/workplace/rekognition-user-update/rek-guide/build/AWSRekognitionApiDoc/AWSRekognitionApiDoc-3.0/AL2_x86_64/DEV.STD.PTHREAD/build/server-root/rekognition/latest/dg/collections.html#collections-manage-users).

Pour rechercher des utilisateurs par image (SDK)

- 1. Si vous ne l'avez pas déjà fait :
	- a. Créez ou mettez à jour un utilisateur avec les autorisations AmazonRekognitionFullAccess. Pour de plus amples informations, veuillez consulter [Étape 1 : créer un AWS compte et créer un utilisateur.](#page-36-0)
	- b. Installez et configurez le AWS CLI et le AWS SDKs. Pour de plus amples informations, veuillez consulter [Étape 2 : configurer le AWS CLI and AWS SDKs](#page-39-0).
- 2. Utilisez les exemples suivants pour appeler l'opération SearchUsersByImage.

Java

Cet exemple Java recherche les utilisateurs d'une collection sur la base d'une image en entrée, à l'aide de l'opération SearchUsersByImage.

```
import com.amazonaws.services.rekognition.AmazonRekognition;
import com.amazonaws.services.rekognition.AmazonRekognitionClientBuilder;
import com.amazonaws.services.rekognition.model.Image;
import com.amazonaws.services.rekognition.model.S3Object;
import com.amazonaws.services.rekognition.model.SearchUsersByImageRequest;
import com.amazonaws.services.rekognition.model.SearchUsersByImageResult;
import com.amazonaws.services.rekognition.model.UserMatch;
public class SearchUsersByImage { 
     //Replace bucket, collectionId and photo with your values. 
     public static final String collectionId = "MyCollection"; 
     public static final String s3Bucket = "bucket"; 
     public static final String s3PhotoFileKey = "input.jpg"; 
     public static void main(String[] args) throws Exception { 
         AmazonRekognition rekognitionClient = 
  AmazonRekognitionClientBuilder.defaultClient(); 
         // Get an image object from S3 bucket. 
        Image \text{image} = \text{new Image}() .withS3Object(new S3Object() 
                          .withBucket(s3Bucket) 
                          .withName(s3PhotoFileKey));
```

```
 // Search collection for users similar to the largest face in the image. 
         SearchUsersByImageRequest request = new SearchUsersByImageRequest() 
                  .withCollectionId(collectionId) 
                  .withImage(image) 
                  .withUserMatchThreshold(70F) 
                  .withMaxUsers(2); 
         SearchUsersByImageResult result = 
                  rekognitionClient.searchUsersByImage(request); 
         System.out.println("Printing search result with matched user and 
  similarity score"); 
         for (UserMatch match: result.getUserMatches()) { 
             System.out.println(match.getUser().getUserId() + " with similarity 
 score " + match.getSimilarity());
         } 
     }
}
```
#### AWS CLI

Cette AWS CLI commande recherche les utilisateurs d'une collection en fonction d'une image d'entrée, avec l'SearchUsersByImageopération.

```
aws rekognition search-users-by-image --image '{"S3Object":
{"Bucket":"s3BucketName","Name":"file-name"}}' --collection-id MyCollectionId --
region region-name
```
Python

L'exemple suivant recherche les utilisateurs d'une collection sur la base d'une image d'entrée, avec l'opération SearchUsersByImage.

```
# Copyright 2018 Amazon.com, Inc. or its affiliates. All Rights Reserved. 
# PDX-License-Identifier: MIT-0 (For details, see https://github.com/awsdocs/
amazon-rekognition-developer-guide/blob/master/LICENSE-SAMPLECODE.) 
import boto3 
from botocore.exceptions import ClientError 
import logging 
import os
```

```
logger = logging.getLogger(__name__) 
session = boto3.Session(profile name='profile-name')
client = session.client('rekognition') 
def load image(file name):
    "" ""
     helper function to load the image for indexFaces call from local disk 
     :param image_file_name: The image file location that will be used by 
  indexFaces call. 
     :return: The Image in bytes 
    "" ""
     print(f'- loading image: {file_name}') 
     with open(file_name, 'rb') as file: 
         return {'Bytes': file.read()} 
def search_users_by_image(collection_id, image_file): 
 """ 
     SearchUsersByImage operation with user ID provided as the search source 
     :param collection_id: The ID of the collection where user and faces are 
  stored. 
     :param image_file: The image that contains the reference face to search 
 for. 
     :return: response of SearchUsersByImage API 
 """ 
     logger.info(f'Searching for users using an image: {image_file}') 
     try: 
         response = client.search_users_by_image( 
             CollectionId=collection_id, 
             Image=load_image(image_file) 
        \lambda print(f'- found {len(response["UserMatches"])} matches') 
         print([f'- {x["User"]["UserId"]} - {x["Similarity"]}%' for x in 
  response["UserMatches"]]) 
     except ClientError: 
         logger.exception(f'Failed to perform SearchUsersByImage with given 
  image: {image_file}') 
         raise 
     else: 
         print(response) 
         return response
```

```
def main(): 
     collection_id = "collection-id" 
     IMAGE_SEARCH_SOURCE = os.getcwd() + '/image_path' 
     search_users_by_image(collection_id, IMAGE_SEARCH_SOURCE) 
if __name__ == '__main__": main()
```
### SearchUsersByImage demande d'opération

Les paramètres d'entrée de SearchUsersByImage correspondent à la collection à explorer, et à l'emplacement de l'image source. Dans cet exemple, l'image source est stockée dans un compartiment Amazon S3 (S3Object). Sont également spécifiés le nombre maximal de visages à renvoyer (MaxUsers) et le niveau de fiabilité minimal auquel doit correspondre un visage pour être renvoyé (UserMatchThreshold).

```
{ 
     "CollectionId": "MyCollection", 
     "Image": { 
          "S3Object": { 
               "Bucket": "bucket", 
               "Name": "input.jpg" 
          } 
     }, 
     "MaxUsers": 2, 
     "UserMatchThreshold": 99
}
```
## SearchUsersByImage réponse à l'opération

La réponse pour SearchUsersByImage inclut un FaceDetail objet pour leSearchedFace, ainsi qu'une liste UserMatches contenant le UserIdSimilarity, et UserStatus pour chacun d'entre eux. Si l'image d'entrée contient plusieurs visages, une liste de visages UnsearchedFaces sera également renvoyée.

#### {

```
 "SearchedFace": { 
          "FaceDetail": { 
              "BoundingBox": { 
                   "Width": 0.23692893981933594, 
                   "Top": 0.19235000014305115, 
                   "Left": 0.39177176356315613, 
                   "Height": 0.5437348484992981 
              } 
         } 
     }, 
     "UserMatches": [ 
         { 
              "User": { 
                   "UserId": "demoUser1", 
                   "UserStatus": "ACTIVE" 
              }, 
              "Similarity": 100.0 
         }, 
         { 
              "User": { 
                   "UserId": "demoUser2", 
                   "UserStatus": "ACTIVE" 
              }, 
              "Similarity": 99.97946166992188 
         } 
     ], 
     "FaceModelVersion": "6", 
     "UnsearchedFaces": [ 
         { 
              "FaceDetails": { 
                   "BoundingBox": { 
                       "Width": 0.031677018851041794, 
                       "Top": 0.5593535900115967, 
                       "Left": 0.6102562546730042, 
                       "Height": 0.0682177022099495 
 } 
              }, 
              "Reasons": [ 
                   "FACE_NOT_LARGEST" 
              ] 
         }, 
          { 
              "FaceDetails": { 
                   "BoundingBox": {
```

```
 "Width": 0.03254449740052223, 
                     "Top": 0.6080358028411865, 
                     "Left": 0.516062319278717, 
                     "Height": 0.06347997486591339 
 } 
             }, 
             "Reasons": [ 
                 "FACE_NOT_LARGEST" 
 ] 
         } 
     ]
}
```
# Recherche de visages dans des vidéos stockées

Vous pouvez rechercher dans une collection des visages qui correspondent à ceux des personnes détectées dans une vidéo stockée ou en streaming. Cette section couvre la recherche de visages dans une vidéo stockée. Pour de plus amples informations sur la recherche de visages dans une vidéo en streaming, consultez [Utilisation des vidéos streaming.](#page-178-0)

Les visages que vous recherchez doivent d'abord être indexés dans une collection à l'aide [IndexFaces](https://docs.aws.amazon.com/rekognition/latest/APIReference/API_IndexFaces.html)de. Pour de plus amples informations, veuillez consulter [Ajout de visages à une collection.](#page-359-0)

La recherche de visages Vidéo Amazon Rekognition suit le même flux de travail asynchrone que les autres opérations de Vidéo Amazon Rekognition qui analysent les vidéos stockées dans un compartiment Amazon S3. Pour commencer à rechercher des visages dans une vidéo enregistrée, appelez [StartFaceSearche](https://docs.aws.amazon.com/rekognition/latest/APIReference/API_StartFaceSearch.html)t fournissez l'identifiant de la collection que vous souhaitez rechercher. Amazon Rekognition Video publie l'état d'achèvement de l'analyse vidéo dans une rubrique Amazon Simple Notification Service (Amazon). SNS Si l'analyse vidéo est réussie, appelez [GetFaceSearchp](https://docs.aws.amazon.com/rekognition/latest/APIReference/API_GeFaceSearch.html)our obtenir les résultats de la recherche. Pour de plus amples informations sur le démarrage de l'analyse vidéo et l'obtention des résultats, consultez [Appeler les opérations de Vidéo](#page-130-0)  [Amazon Rekognition.](#page-130-0)

La procédure suivante montre comment rechercher dans une collection des visages qui correspondent à ceux des personnes détectées dans une vidéo. La procédure indique également comment obtenir les données de suivi des personnes présentant une correspondance dans la vidéo. La procédure développe le code dan[sAnalyse d'une vidéo stockée dans un compartiment](#page-141-0)  [Amazon S3 avec Java ou Python \(SDK\),](#page-141-0) qui utilise une file d'attente Amazon Simple Queue Service (AmazonSQS) pour obtenir l'état d'avancement d'une demande d'analyse vidéo.

Pour rechercher des visages correspondants dans une vidéo (SDK)

- 1. [Créez une collection.](#page-325-0)
- 2. [Indexez un visage dans la collection](#page-359-0).
- 3. Effectuez une [Analyse d'une vidéo stockée dans un compartiment Amazon S3 avec Java ou](#page-141-0)  [Python \(SDK\)](#page-141-0).
- 4. Ajoutez le code suivant à la classe VideoDetect que vous avez créée à l'étape 3.

Java

```
 //Copyright 2018 Amazon.com, Inc. or its affiliates. All Rights Reserved. 
    //PDX-License-Identifier: MIT-0 (For details, see https://github.com/awsdocs/
amazon-rekognition-developer-guide/blob/master/LICENSE-SAMPLECODE.) 
        //Face collection search in video 
  ================================================================== 
        private static void StartFaceSearchCollection(String bucket, String 
 video, String collection) throws Exception{ 
         NotificationChannel channel= new NotificationChannel() 
                  .withSNSTopicArn(snsTopicArn) 
                  .withRoleArn(roleArn); 
         StartFaceSearchRequest req = new StartFaceSearchRequest() 
                  .withCollectionId(collection) 
                  .withVideo(new Video() 
                          .withS3Object(new S3Object() 
                                   .withBucket(bucket) 
                                   .withName(video))) 
                  .withNotificationChannel(channel); 
         StartFaceSearchResult startPersonCollectionSearchResult = 
  rek.startFaceSearch(req); 
         startJobId=startPersonCollectionSearchResult.getJobId(); 
     } 
     //Face collection search in video 
  ================================================================== 
     private static void GetFaceSearchCollectionResults() throws Exception{
```

```
 GetFaceSearchResult faceSearchResult=null; 
        int maxResults=10; 
        String paginationToken=null; 
       do { 
            if (faceSearchResult !=null){ 
                paginationToken = faceSearchResult.getNextToken(); 
 } 
            faceSearchResult = rek.getFaceSearch( 
                    new GetFaceSearchRequest() 
                     .withJobId(startJobId) 
                     .withMaxResults(maxResults) 
                    .withNextToken(paginationToken) 
                    .withSortBy(FaceSearchSortBy.TIMESTAMP) 
\hspace{1.6cm});
            VideoMetadata videoMetaData=faceSearchResult.getVideoMetadata(); 
            System.out.println("Format: " + videoMetaData.getFormat()); 
            System.out.println("Codec: " + videoMetaData.getCodec()); 
            System.out.println("Duration: " + 
 videoMetaData.getDurationMillis()); 
            System.out.println("FrameRate: " + videoMetaData.getFrameRate()); 
            System.out.println(); 
            //Show search results 
            List<PersonMatch> matches= 
                    faceSearchResult.getPersons(); 
            for (PersonMatch match: matches) { 
                long milliSeconds=match.getTimestamp(); 
                System.out.print("Timestamp: " + Long.toString(milliSeconds)); 
                System.out.println(" Person number: " + 
 match.getPerson().getIndex()); 
               List <FaceMatch> faceMatches = match.getFaceMatches();
                if (faceMatches != null) { 
                    System.out.println("Matches in collection..."); 
                    for (FaceMatch faceMatch: faceMatches){
```

```
 Face face=faceMatch.getFace(); 
                               System.out.println("Face Id: "+ face.getFaceId()); 
                               System.out.println("Similarity: " + 
 faceMatch.getSimilarity().toString()); 
                               System.out.println(); 
denotes the control of the second property of the second property of the second property of the second property of \mathbb{R}^n } 
                    System.out.println(); 
 } 
               System.out.println(); 
         } while (faceSearchResult !=null && faceSearchResult.getNextToken() != 
  null); 
    }
```
Dans la fonction main, remplacez les lignes :

 StartLabelDetection(bucket, video); if (GetSQSMessageSuccess()==true) GetLabelDetectionResults();

avec :

 String collection="collection"; StartFaceSearchCollection(bucket, video, collection); if (GetSQSMessageSuccess()==true)

```
 GetFaceSearchCollectionResults();
```
Java V2

Ce code est extrait du GitHub référentiel d'SDKexemples de AWS documentation. Voir l'exemple complet [ici.](https://github.com/awsdocs/aws-doc-sdk-examples/blob/master/javav2/example_code/rekognition/src/main/java/com/example/rekognition/VideoDetectFaces.java)

```
import software.amazon.awssdk.regions.Region;
import software.amazon.awssdk.services.rekognition.RekognitionClient;
import software.amazon.awssdk.services.rekognition.model.*;
import java.util.List;
```

```
/** 
  * Before running this Java V2 code example, set up your development 
  * environment, including your credentials. 
  * 
  * For more information, see the following documentation topic: 
 * 
  * https://docs.aws.amazon.com/sdk-for-java/latest/developer-guide/get-
started.html 
  */
public class VideoDetectFaces { 
     private static String startJobId = ""; 
     public static void main(String[] args) { 
         final String usage = """ 
                  Usage: <bucket> <video> <topicArn> <roleArn> 
                  Where: 
                     bucket - The name of the bucket in which the video is located 
  (for example, (for example, myBucket).\s 
                     video - The name of video (for example, people.mp4).\s 
                     topicArn - The ARN of the Amazon Simple Notification Service 
  (Amazon SNS) topic.\s 
                     roleArn - The ARN of the AWS Identity and Access Management 
  (IAM) role to use.\s 
                  """; 
        if (args.length != 4) {
             System.out.println(usage); 
             System.exit(1); 
         } 
         String bucket = args[0]; 
         String video = args[1]; 
         String topicArn = args[2]; 
         String roleArn = args[3]; 
         Region region = Region.US_EAST_1; 
         RekognitionClient rekClient = RekognitionClient.builder() 
                  .region(region) 
                 .build();
         NotificationChannel channel = NotificationChannel.builder()
```

```
 .snsTopicArn(topicArn) 
                 .roleArn(roleArn) 
                .build();
        startFaceDetection(rekClient, channel, bucket, video); 
        getFaceResults(rekClient); 
        System.out.println("This example is done!"); 
        rekClient.close(); 
    } 
    public static void startFaceDetection(RekognitionClient rekClient, 
             NotificationChannel channel, 
             String bucket, 
             String video) { 
        try { 
             S3Object s3Obj = S3Object.builder() 
                      .bucket(bucket) 
                      .name(video) 
                     .build();
             Video vidOb = Video.builder() 
                      .s3Object(s3Obj) 
                     .build();
             StartFaceDetectionRequest faceDetectionRequest = 
 StartFaceDetectionRequest.builder() 
                      .jobTag("Faces") 
                      .faceAttributes(FaceAttributes.ALL) 
                      .notificationChannel(channel) 
                      .video(vidOb) 
                     .build();
             StartFaceDetectionResponse startLabelDetectionResult = 
 rekClient.startFaceDetection(faceDetectionRequest); 
             startJobId = startLabelDetectionResult.jobId(); 
        } catch (RekognitionException e) { 
             System.out.println(e.getMessage()); 
             System.exit(1); 
        } 
    } 
    public static void getFaceResults(RekognitionClient rekClient) { 
        try {
```

```
 String paginationToken = null; 
             GetFaceDetectionResponse faceDetectionResponse = null; 
             boolean finished = false; 
             String status; 
            int yy = 0;
             do { 
                 if (faceDetectionResponse != null) 
                      paginationToken = faceDetectionResponse.nextToken(); 
                 GetFaceDetectionRequest recognitionRequest = 
 GetFaceDetectionRequest.builder() 
                          .jobId(startJobId) 
                          .nextToken(paginationToken) 
                          .maxResults(10) 
                         .build();
                 // Wait until the job succeeds. 
                 while (!finished) { 
                     faceDetectionResponse = 
 rekClient.getFaceDetection(recognitionRequest); 
                      status = faceDetectionResponse.jobStatusAsString(); 
                     if (status.compareTo("SUCCEEDED") == 0) 
                          finished = true; 
                     else { 
                          System.out.println(yy + " status is: " + status); 
                         Thread.sleep(1000); 
1 1 1 1 1 1 1
                    yy++; } 
                 finished = false; 
                 // Proceed when the job is done - otherwise VideoMetadata is 
 null. 
                 VideoMetadata videoMetaData = 
 faceDetectionResponse.videoMetadata(); 
                 System.out.println("Format: " + videoMetaData.format()); 
                 System.out.println("Codec: " + videoMetaData.codec()); 
                 System.out.println("Duration: " + 
 videoMetaData.durationMillis()); 
                 System.out.println("FrameRate: " + videoMetaData.frameRate());
```

```
 System.out.println("Job"); 
                 // Show face information. 
                 List<FaceDetection> faces = faceDetectionResponse.faces(); 
                 for (FaceDetection face : faces) { 
                    String age = face.face().ageRange().toString();
                     String smile = face.face().smile().toString(); 
                     System.out.println("The detected face is estimated to be" 
                              + age + " years old."); 
                     System.out.println("There is a smile : " + smile); 
 } 
             } while (faceDetectionResponse != null && 
 faceDetectionResponse.nextToken() != null);
         } catch (RekognitionException | InterruptedException e) { 
             System.out.println(e.getMessage()); 
             System.exit(1); 
         } 
     }
}
```
#### Python

```
#Copyright 2018 Amazon.com, Inc. or its affiliates. All Rights Reserved.
#PDX-License-Identifier: MIT-0 (For details, see https://github.com/awsdocs/
amazon-rekognition-developer-guide/blob/master/LICENSE-SAMPLECODE.) 
     # ============== Face Search =============== 
     def StartFaceSearchCollection(self,collection): 
         response = self.rek.start_face_search(Video={'S3Object':
{'Bucket':self.bucket,'Name':self.video}}, 
             CollectionId=collection, 
             NotificationChannel={'RoleArn':self.roleArn, 
  'SNSTopicArn':self.snsTopicArn}) 
         self.startJobId=response['JobId'] 
         print('Start Job Id: ' + self.startJobId) 
     def GetFaceSearchCollectionResults(self): 
        maxResults = 10
```

```
 paginationToken = '' 
 finished = False 
 while finished == False: 
     response = self.rek.get_face_search(JobId=self.startJobId, 
                                   MaxResults=maxResults, 
                                   NextToken=paginationToken) 
     print(response['VideoMetadata']['Codec']) 
     print(str(response['VideoMetadata']['DurationMillis'])) 
     print(response['VideoMetadata']['Format']) 
     print(response['VideoMetadata']['FrameRate']) 
     for personMatch in response['Persons']: 
         print('Person Index: ' + str(personMatch['Person']['Index'])) 
         print('Timestamp: ' + str(personMatch['Timestamp'])) 
         if ('FaceMatches' in personMatch): 
             for faceMatch in personMatch['FaceMatches']: 
                  print('Face ID: ' + faceMatch['Face']['FaceId']) 
                  print('Similarity: ' + str(faceMatch['Similarity'])) 
         print() 
     if 'NextToken' in response: 
         paginationToken = response['NextToken'] 
     else: 
         finished = True 
     print()
```
Dans la fonction main, remplacez les lignes :

```
 analyzer.StartLabelDetection() 
 if analyzer.GetSQSMessageSuccess()==True: 
     analyzer.GetLabelDetectionResults()
```
avec :

```
 collection='tests' 
 analyzer.StartFaceSearchCollection(collection) 
 if analyzer.GetSQSMessageSuccess()==True: 
     analyzer.GetFaceSearchCollectionResults()
```
Si vous avez déjà exécuté un exemple vidéo autre que [Analyse d'une vidéo stockée dans un](#page-141-0)  [compartiment Amazon S3 avec Java ou Python \(SDK\),](#page-141-0) le code à remplacer peut être différent.

- 5. Remplacez la valeur de collection par le nom de la collection que vous avez créée à l'étape 1.
- 6. Exécutez le code. Une liste des personnes présentes dans la vidéo dont les visages correspondent à ceux de la collection d'entrée s'affiche à l'écran. Les données de suivi pour chaque personne faisant l'objet d'une correspondance sont également affichées.

## GetFaceSearch réponse à l'opération

Voici un exemple de JSON réponse deGetFaceSearch.

La réponse inclut un tableau des personnes (Persons) détectées dans la vidéo parce que leur visage correspondait à un visage de la collection d'entrée. Un élément de tableau existe pour chaque fois que la personne est mise en correspondance dans la vidéo. [PersonMatch](https://docs.aws.amazon.com/rekognition/latest/APIReference/API_PersonMatch.html) Chacun PersonMatch inclut un ensemble de correspondances de visages provenant de la collection d'entrées [FaceMatch,](https://docs.aws.amazon.com/rekognition/latest/APIReference/API_FaceMatch.html) des informations sur la personne correspondante et l'heure à laquelle la personne a été jumelée dans la vidéo. [PersonDetail](https://docs.aws.amazon.com/rekognition/latest/APIReference/API_PersonDetail.html)

```
{ 
     "JobStatus": "SUCCEEDED", 
     "NextToken": "IJdbzkZfvBRqj8GPV82BPiZKkLOGCqDIsNZG/gQsEE5faTVK9JHOz/
xxxxxxxxxxxxxxx", 
     "Persons": [ 
\overline{\mathcal{L}} "FaceMatches": [ 
\overline{a} "Face": { 
                          "BoundingBox": { 
                              "Height": 0.527472972869873, 
                              "Left": 0.33530598878860474, 
                              "Top": 0.2161169946193695, 
                              "Width": 0.35503000020980835 
\},
                          "Confidence": 99.90239715576172, 
                          "ExternalImageId": "image.PNG", 
                          "FaceId": "a2f2e224-bfaa-456c-b360-7c00241e5e2d", 
                          "ImageId": "eb57ed44-8d8d-5ec5-90b8-6d190daff4c3"
```

```
\}, \{ "Similarity": 98.40909576416016 
 } 
          ], 
           "Person": { 
              "BoundingBox": { 
                 "Height": 0.8694444298744202, 
                 "Left": 0.2473958283662796, 
                 "Top": 0.10092592239379883, 
                 "Width": 0.49427083134651184 
              }, 
              "Face": { 
                 "BoundingBox": { 
                     "Height": 0.23000000417232513, 
                     "Left": 0.42500001192092896, 
                     "Top": 0.16333332657814026, 
                     "Width": 0.12937499582767487 
\}, \{ "Confidence": 99.97504425048828, 
                 "Landmarks": [ 
 { 
                        "Type": "eyeLeft", 
                        "X": 0.46415066719055176, 
                        "Y": 0.2572723925113678 
\}, \{ { 
                        "Type": "eyeRight", 
                        "X": 0.5068183541297913, 
                        "Y": 0.23705792427062988 
\}, \{ { 
                        "Type": "nose", 
                        "X": 0.49765899777412415, 
                        "Y": 0.28383663296699524 
\}, \{ { 
                        "Type": "mouthLeft", 
                        "X": 0.487221896648407, 
                        "Y": 0.3452930748462677 
\}, \{ { 
                        "Type": "mouthRight", 
                        "X": 0.5142884850502014, 
                        "Y": 0.33167609572410583
```

```
 } 
 ], 
                  "Pose": { 
                      "Pitch": 15.966927528381348, 
                      "Roll": -15.547388076782227, 
                      "Yaw": 11.34195613861084 
\}, \{ "Quality": { 
                      "Brightness": 44.80223083496094, 
                      "Sharpness": 99.95819854736328 
1 1 1 1 1 1 1
\qquad \qquad \text{ } "Index": 0 
           }, 
           "Timestamp": 0 
        }, 
        { 
           "Person": { 
               "BoundingBox": { 
                  "Height": 0.2177777737379074, 
                  "Left": 0.7593749761581421, 
                  "Top": 0.13333334028720856, 
                  "Width": 0.12250000238418579 
               }, 
               "Face": { 
                  "BoundingBox": { 
                      "Height": 0.2177777737379074, 
                      "Left": 0.7593749761581421, 
                      "Top": 0.13333334028720856, 
                      "Width": 0.12250000238418579 
\}, \{ "Confidence": 99.63436889648438, 
                  "Landmarks": [ 
 { 
                         "Type": "eyeLeft", 
                         "X": 0.8005779385566711, 
                         "Y": 0.20915353298187256 
\}, \{ { 
                         "Type": "eyeRight", 
                         "X": 0.8391435146331787, 
                         "Y": 0.21049551665782928 
\}, \{ {
```

```
 "Type": "nose", 
                          "X": 0.8191410899162292, 
                          "Y": 0.2523227035999298 
\}, \{ { 
                          "Type": "mouthLeft", 
                          "X": 0.8093273043632507, 
                          "Y": 0.29053622484207153 
\}, \{ { 
                          "Type": "mouthRight", 
                          "X": 0.8366993069648743, 
                          "Y": 0.29101791977882385 
 } 
 ], 
                   "Pose": { 
                      "Pitch": 3.165884017944336, 
                      "Roll": 1.4182015657424927, 
                      "Yaw": -11.151537895202637 
\}, \{ "Quality": { 
                      "Brightness": 28.910892486572266, 
                      "Sharpness": 97.61507415771484 
1 1 1 1 1 1 1
\qquad \qquad \text{ } "Index": 1 
           }, 
           "Timestamp": 0 
        }, 
        { 
           "Person": { 
               "BoundingBox": { 
                   "Height": 0.8388888835906982, 
                   "Left": 0, 
                   "Top": 0.15833333134651184, 
                   "Width": 0.2369791716337204 
               }, 
               "Face": { 
                   "BoundingBox": { 
                      "Height": 0.20000000298023224, 
                      "Left": 0.029999999329447746, 
                      "Top": 0.2199999988079071, 
                      "Width": 0.11249999701976776 
\}, \{
```

```
 "Confidence": 99.85971069335938, 
                 "Landmarks": [ 
 { 
                       "Type": "eyeLeft", 
                       "X": 0.06842322647571564, 
                       "Y": 0.3010137975215912 
\}, \{ { 
                       "Type": "eyeRight", 
                       "X": 0.10543643683195114, 
                       "Y": 0.29697132110595703 
\}, \{ { 
                       "Type": "nose", 
                       "X": 0.09569807350635529, 
                       "Y": 0.33701086044311523 
\}, \{ { 
                       "Type": "mouthLeft", 
                       "X": 0.0732642263174057, 
                       "Y": 0.3757539987564087 
\}, \{ { 
                       "Type": "mouthRight", 
                       "X": 0.10589495301246643, 
                       "Y": 0.3722417950630188 
 } 
 ], 
                "Pose": { 
                    "Pitch": -0.5589138865470886, 
                    "Roll": -5.1093974113464355, 
                    "Yaw": 18.69594955444336 
\}, \{ "Quality": { 
                    "Brightness": 43.052337646484375, 
                    "Sharpness": 99.68138885498047 
1 1 1 1 1 1 1
\qquad \qquad \text{ } "Index": 2 
          }, 
          "Timestamp": 0 
       }......
```
],

```
 "VideoMetadata": { 
          "Codec": "h264", 
          "DurationMillis": 67301, 
          "Format": "QuickTime / MOV", 
          "FrameHeight": 1080, 
          "FrameRate": 29.970029830932617, 
          "FrameWidth": 1920 
     }
}
```
# Recherche de visages dans une collection en vidéo streaming

Vous pouvez utiliser Vidéo Amazon Rekognition pour détecter et reconnaître des visages dans une collection de vidéos diffusées en streaming. Avec Amazon Rekognition Video, vous pouvez créer un processeur de flux [CreateStreamProcessor\(](https://docs.aws.amazon.com/rekognition/latest/APIReference/API_CreateStreamProcessor.html)) pour démarrer et gérer l'analyse du streaming vidéo.

Pour détecter un visage connu dans un flux vidéo (recherche faciale), Vidéo Amazon Rekognition utilise Amazon Kinesis Video Streams pour recevoir et traiter un flux vidéo. Les résultats d'analyse représentent une sortie de Vidéo Amazon Rekognition vers un flux de données Kinesis, ensuite lue par votre application cliente.

Pour utiliser Vidéo Amazon Rekognition avec une vidéo en streaming, votre application doit implémenter les éléments suivants :

- Un flux vidéo Kinesis pour envoyer des vidéos en streaming à Vidéo Amazon Rekognition. Pour plus d'informations, consultez le [Guide du développeur Amazon Kinesis Video Streams.](https://docs.aws.amazon.com/kinesisvideostreams/latest/dg/what-is-kinesis-video.html)
- Un processeur de flux Vidéo Amazon Rekognition pour gérer l'analyse de la vidéo en streaming. Pour de plus amples informations, veuillez consulter [Présentation des opérations du processeur de](#page-179-0) [flux Vidéo Amazon Rekognition.](#page-179-0)
- Un consommateur de flux de données Kinesis chargé de lire les résultats d'analyse que Vidéo Amazon Rekognition envoie au flux de données Kinesis. Pour plus d'informations, consultez [Consommateurs de flux de données Kinesis.](https://docs.aws.amazon.com/streams/latest/dev/amazon-kinesis-consumers.html)

Cette section contient des informations sur la création d'une application qui crée le flux vidéo Kinesis et les autres ressources nécessaires, diffuse des vidéos sur Vidéo Amazon Rekognition et reçoit les résultats de l'analyse.

#### Rubriques

Recherche de visages dans une collection en vidéo streaming 442

- [Configuration de vos ressources Vidéo Amazon Rekognition et Amazon Kinesis](#page-456-0)
- [Recherche de visages dans une vidéo en streaming](#page-459-0)
- [Streaming à l'aide d'un GStreamer plugin](#page-484-0)
- [Résolution des problèmes de streaming vidéo](#page-486-0)

# <span id="page-456-0"></span>Configuration de vos ressources Vidéo Amazon Rekognition et Amazon Kinesis

Les procédures suivantes décrivent les étapes à suivre pour approvisionner le flux vidéo Kinesis et les autres ressources utilisées pour reconnaître les visages dans une vidéo en streaming.

### Prérequis

Pour exécuter cette procédure, vous devez l'avoir AWS SDK for Java installé. Pour de plus amples informations, veuillez consulter [Premiers pas avec Amazon Rekognition.](#page-35-0) Le Compte AWS que vous utilisez doit avoir des autorisations d'accès à Amazon Rekognition. API Pour plus d'informations, consultez la section [Actions définies par Amazon IAM Rekognition dans](https://docs.aws.amazon.com/IAM/latest/UserGuide/list_amazonrekognition.html#amazonrekognition-actions-as-permissions) le guide de l'utilisateur.

Pour reconnaître les visages dans un flux vidéo (AWSSDK)

- 1. Si ce n'est pas déjà fait, créez un rôle de IAM service pour permettre à Amazon Rekognition Video d'accéder à vos flux vidéo Kinesis et à vos flux de données Kinesis. Notez le ARN. Pour de plus amples informations, veuillez consulter [Donner accès aux streams à l'aide de](#page-459-1) [AmazonRekognitionServiceRole](#page-459-1).
- 2. [Créez une collection](#page-325-0) et notez l'identifiant de collection que vous avez utilisé.
- 3. [Indexez les visages](#page-359-0) à rechercher dans la collection que vous avez créée lors de l'étape 2.
- 4. [Créez un flux vidéo Kinesis](https://docs.aws.amazon.com/kinesisvideostreams/latest/dg/gs-createstream.html) et notez le nom de ressource Amazon du flux ()ARN.
- 5. [Créer un flux de données Kinesis.](https://docs.aws.amazon.com/streams/latest/dev/learning-kinesis-module-one-create-stream.html) Ajoutez le nom du flux avec le nom du flux AmazonRekognitionet notez celui du ARN flux.

Vous pouvez ensuite [créer le processeur de flux de recherche faciale](#page-461-0) et [démarrer le processeur de](#page-462-0)  [flux](#page-462-0) en utilisant le nom de processeur de flux que vous avez choisi.

Configuration de vos ressources Vidéo Amazon Rekognition et Amazon Kinesis 443

#### **a** Note

Vous ne devez démarrer le processeur de diffusion qu'après avoir vérifié que vous pouvez intégrer du contenu multimédia dans le flux vidéo Kinesis.

### Diffusion de vidéos sur Vidéo Amazon Rekognition

Pour diffuser une vidéo sur Amazon Rekognition Video, vous devez utiliser Amazon Kinesis Video Streams pour créer et utiliser un SDK flux vidéo Kinesis. L'opération PutMedia écrit des fragments de données vidéo dans un flux vidéo utilisé par Vidéo Amazon Rekognition. Chaque fragment de donnée vidéo dure environ 2–10 secondes et contient une trame d'images vidéo autonome. Vidéo Amazon Rekognition prend en charge les vidéos encodées en H.264, qui peuvent avoir trois types de trames (I, B et P). Pour en savoir plus, consultez [Inter Frame](https://en.wikipedia.org/wiki/Inter_frame). La première trame dans le fragment doit être une I-frame. Une I-frame peut être décodée indépendamment de n'importe quelle autre trame.

Au fur et à mesure que les données arrivent dans le flux vidéo Kinesis, Kinesis Video Streams attribue un numéro unique au fragment. Pour un exemple, voir [PutMedia APIExemple.](https://docs.aws.amazon.com/kinesisvideostreams/latest/dg/examples-putmedia.html)

- Si vous diffusez à partir d'une source codée en Matroska (MKV), utilisez cette [PutMedia](https://docs.aws.amazon.com/kinesisvideostreams/latest/dg/API_dataplane_PutMedia.html)opération pour diffuser la vidéo source dans le flux vidéo Kinesis que vous avez créé. Pour plus d'informations, reportez-vous à la section [PutMedia APIExemple.](https://docs.aws.amazon.com/kinesisvideostreams/latest/dg/examples-putmedia.html)
- Si vous diffusez à partir de la caméra d'un appareil, consultez [Streaming à l'aide d'un GStreamer](#page-484-0) [plugin](#page-484-0).

### Octroi à Vidéo Amazon Rekognition d'un accès à vos ressources

Vous utilisez un rôle de service AWS Identity and Access Management (IAM) pour donner à Amazon Rekognition Video un accès en lecture aux flux vidéo Kinesis. Si vous utilisez un processeur de flux de recherche faciale, vous utilisez un rôle de IAM service pour autoriser Amazon Rekognition Video à accéder en écriture aux flux de données Kinesis. Si vous utilisez un processeur de flux de surveillance de la sécurité, vous utilisez IAM des rôles pour permettre à Amazon Rekognition Video d'accéder à votre compartiment Amazon S3 et à une rubrique Amazon. SNS

Octroi d'un accès aux processeurs de flux de recherche faciale

Vous pouvez créer une politique d'autorisation qui autorise Vidéo Amazon Rekognition à accéder à des flux vidéo et à des flux de données Kinesis individuels.

Pour autoriser Vidéo Amazon Rekognition d'accéder à un processeur de flux de recherche faciale

1. [Créez une nouvelle politique d'autorisation à l'aide IAM JSON de l'éditeur](https://docs.aws.amazon.com/IAM/latest/UserGuide/access_policies_create.html#access_policies_create-json-editor) de stratégie et utilisez la politique suivante. video-arnRemplacez-le par ARN le flux vidéo Kinesis souhaité. Si vous utilisez un processeur de flux de recherche faciale, remplacez-le data-arn par le flux ARN de données Kinesis souhaité.

```
{ 
     "Version": "2012-10-17", 
     "Statement": [ 
          { 
               "Effect": "Allow", 
               "Action": [ 
                    "kinesis:PutRecord", 
                    "kinesis:PutRecords" 
               ], 
               "Resource": "data-arn" 
          }, 
          { 
               "Effect": "Allow", 
               "Action": [ 
                    "kinesisvideo:GetDataEndpoint", 
                    "kinesisvideo:GetMedia" 
               ], 
               "Resource": "video-arn" 
          } 
     ]
}
```
- 2. [Créez un rôle IAM de service](https://docs.aws.amazon.com/IAM/latest/UserGuide/id_roles_create_for-service.html?icmpid=docs_iam_console) ou mettez à jour un rôle IAM de service existant. Utilisez les informations suivantes pour créer le rôle IAM de service :
	- 1. Choisissez Rekognition pour le nom du service.
	- 2. Choisissez Rekognition pour le cas d'utilisation de la fonction de service.
	- 3. Attachez la stratégie d'autorisations que vous avez créée à l'étape 1.

3. Notez le rôle ARN du service. Vous en aurez besoin pour démarrer les opérations d'analyse vidéo.

<span id="page-459-1"></span>Donner accès aux streams à l'aide de AmazonRekognitionServiceRole

Vous pouvez utiliser la politique d'autorisation AmazonRekognitionServiceRole comme option alternative pour configurer l'accès aux flux vidéo et aux flux de données Kinesis. IAMfournit le cas d'utilisation du rôle du service Rekognition qui, lorsqu'il est utilisé conformément à AmazonRekognitionServiceRole la politique d'autorisation, peut écrire dans plusieurs flux de données Kinesis et lire tous vos flux vidéo Kinesis. Pour permettre à Amazon Rekognition Video d'accéder en écriture à plusieurs flux de données Kinesis, vous pouvez ajouter, par exemple, au début des noms des flux de données Kinesis. AmazonRekognitionAmazonRekognitionMyDataStreamName

Pour autoriser Vidéo Amazon Rekognition à accéder à votre flux vidéo Kinesis et à votre flux de données Kinesis

- 1. [Créez un rôle de service IAM.](https://docs.aws.amazon.com/IAM/latest/UserGuide/id_roles_create_for-service.html?icmpid=docs_iam_console) Utilisez les informations suivantes pour créer le rôle IAM de service :
	- 1. Choisissez Rekognition pour le nom du service.
	- 2. Choisissez Rekognition pour le cas d'utilisation de la fonction de service.
	- 3. Choisissez la politique AmazonRekognitionServiceRoled'autorisation, qui donne à Amazon Rekognition Video un accès en écriture aux flux de données Kinesis préfixés AmazonRekognitionet un accès en lecture à tous vos flux vidéo Kinesis.
- 2. Pour garantir votre Compte AWS sécurité, limitez l'étendue de l'accès de Rekognition aux seules ressources que vous utilisez. Cela peut être fait en associant une politique de confiance à votre rôle IAM de service. Pour plus d'informations sur la procédure à utiliser, consultez [Prévention du](#page-1130-0)  [problème de l'adjoint confus entre services.](#page-1130-0)
- 3. Notez le nom de ressource Amazon (ARN) du rôle de service. Vous en aurez besoin pour démarrer les opérations d'analyse vidéo.

## <span id="page-459-0"></span>Recherche de visages dans une vidéo en streaming

Vidéo Amazon Rekognition peut rechercher, dans une collection, des visages qui correspondent à des visages ayant été détectés dans une vidéo en streaming. Pour en savoir plus sur les collections, consultez [Recherche de visages dans une collection.](#page-314-0)

#### **Rubriques**

- [Création du processeur de flux de recherche faciale Vidéo Amazon Rekognition](#page-461-0)
- [Démarrage du processeur de flux de recherche faciale Vidéo Amazon Rekognition](#page-462-0)
- [Utilisation de processeurs de flux pour la recherche faciale \(exemple Java V2\)](#page-463-0)
- [Utilisation de processeurs de flux pour la recherche faciale \(exemple Java V1\)](#page-467-0)
- [Lecture des résultats d'analyse de vidéo en streaming](#page-472-0)
- [Afficher les résultats de Rekognition avec Kinesis Video Streams en local](#page-476-0)
- [Comprendre l'enregistrement d'images par reconnaissance JSON faciale Kinesis](#page-478-0)

Le diagramme suivant montre comment Vidéo Amazon Rekognition; détecte et reconnaît les visages dans une vidéo en streaming.

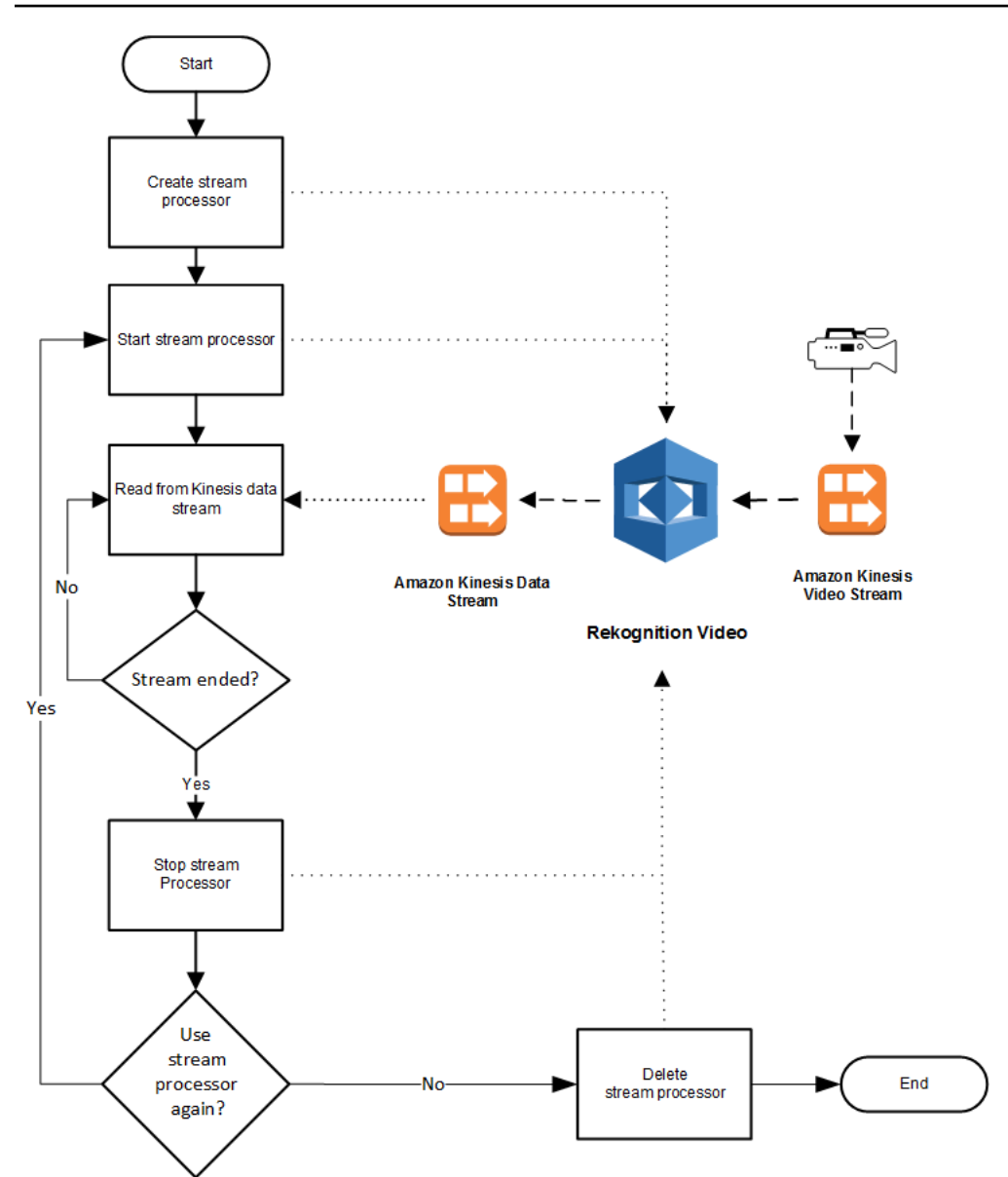

### <span id="page-461-0"></span>Création du processeur de flux de recherche faciale Vidéo Amazon Rekognition

Avant de pouvoir analyser une vidéo en streaming, vous devez créer un processeur de streaming Amazon Rekognition Video (). [CreateStreamProcessor](https://docs.aws.amazon.com/rekognition/latest/APIReference/API_CreateStreamProcessor.html) Le processeur de flux contient des informations sur le flux de données Kinesis et le flux vidéo Kinesis. Il comprend également l'identifiant de la collection contenant les visages que vous voulez reconnaître dans la vidéo en streaming d'entrée. Vous définissez aussi un nom pour le processeur de flux. Voici un JSON exemple de CreateStreamProcessor demande.

```
{ 
         "Name": "streamProcessorForCam", 
         "Input": {
```

```
 "KinesisVideoStream": { 
                      "Arn": "arn:aws:kinesisvideo:us-east-1:nnnnnnnnnnnn:stream/
inputVideo" 
 } 
        }, 
        "Output": { 
               "KinesisDataStream": { 
                      "Arn": "arn:aws:kinesis:us-east-1:nnnnnnnnnnnn:stream/outputData" 
 } 
        }, 
        "RoleArn": "arn:aws:iam::nnnnnnnnnnn:role/roleWithKinesisPermission", 
        "Settings": { 
               "FaceSearch": { 
                      "CollectionId": "collection-with-100-faces", 
                      "FaceMatchThreshold": 85.5 
 } 
       }
}
```
Voici un exemple de réponse de CreateStreamProcessor.

```
{ 
        "StreamProcessorArn": "arn:aws:rekognition:us-
east-1:nnnnnnnnnnnn:streamprocessor/streamProcessorForCam"
}
```
<span id="page-462-0"></span>Démarrage du processeur de flux de recherche faciale Vidéo Amazon Rekognition

Vous commencez à analyser le streaming vidéo en appelant [StartStreamProcessora](https://docs.aws.amazon.com/rekognition/latest/APIReference/API_StartStreamProcessor.html)vec le nom du processeur de flux que vous avez spécifié dansCreateStreamProcessor. Voici un JSON exemple de StartStreamProcessor demande.

```
{ 
        "Name": "streamProcessorForCam"
}
```
Si le processeur de flux démarre correctement, une réponse HTTP 200 est renvoyée, accompagnée d'un JSON corps vide.

<span id="page-463-0"></span>Utilisation de processeurs de flux pour la recherche faciale (exemple Java V2)

L'exemple de code suivant montre comment appeler diverses opérations du processeur de flux, telles que [CreateStreamProcessore](https://docs.aws.amazon.com/rekognition/latest/APIReference/API_CreateStreamProcessor.html)t [StartStreamProcessor](https://docs.aws.amazon.com/rekognition/latest/APIReference/API_StartStreamProcessor.html), à l'aide de la version 2 AWS SDK pour Java.

Ce code est extrait du GitHub référentiel d'SDKexemples de AWS documentation. Voir l'exemple complet [ici.](https://github.com/awsdocs/aws-doc-sdk-examples/blob/master/javav2/example_code/rekognition/src/main/java/com/example/rekognition/CreateStreamProcessor.java)

```
import software.amazon.awssdk.regions.Region;
import software.amazon.awssdk.services.rekognition.RekognitionClient;
import software.amazon.awssdk.services.rekognition.model.CreateStreamProcessorRequest;
import software.amazon.awssdk.services.rekognition.model.CreateStreamProcessorResponse;
import software.amazon.awssdk.services.rekognition.model.FaceSearchSettings;
import software.amazon.awssdk.services.rekognition.model.KinesisDataStream;
import software.amazon.awssdk.services.rekognition.model.KinesisVideoStream;
import software.amazon.awssdk.services.rekognition.model.ListStreamProcessorsRequest;
import software.amazon.awssdk.services.rekognition.model.ListStreamProcessorsResponse;
import software.amazon.awssdk.services.rekognition.model.RekognitionException;
import software.amazon.awssdk.services.rekognition.model.StreamProcessor;
import software.amazon.awssdk.services.rekognition.model.StreamProcessorInput;
import software.amazon.awssdk.services.rekognition.model.StreamProcessorSettings;
import software.amazon.awssdk.services.rekognition.model.StreamProcessorOutput;
import software.amazon.awssdk.services.rekognition.model.StartStreamProcessorRequest;
import 
  software.amazon.awssdk.services.rekognition.model.DescribeStreamProcessorRequest;
import 
  software.amazon.awssdk.services.rekognition.model.DescribeStreamProcessorResponse;
/** 
  * Before running this Java V2 code example, set up your development 
  * environment, including your credentials. 
 * 
  * For more information, see the following documentation topic: 
 * 
  * https://docs.aws.amazon.com/sdk-for-java/latest/developer-guide/get-started.html 
  */
public class CreateStreamProcessor { 
         public static void main(String[] args) { 
                 final String usage = """ 
                                Usage: <role> <kinInputStream> <kinOutputStream>
  <collectionName> <StreamProcessorName>
```

```
 Where: 
                                       role - The ARN of the AWS Identity and Access 
Management (IAM) role to use. \s
                                       kinInputStream - The ARN of the Kinesis video 
 stream.\s 
                                       kinOutputStream - The ARN of the Kinesis data 
 stream.\s 
                                       collectionName - The name of the collection to use 
 that contains content. \s 
                                       StreamProcessorName - The name of the Stream 
 Processor. \s 
\mathbf{u} = \mathbf{u} \cdot \mathbf{v} , we have the set of \mathbf{u} = \mathbf{v} \cdot \mathbf{v}if (args.length != 5) {
                           System.out.println(usage); 
                           System.exit(1); 
 } 
                  String role = args[0]; 
                  String kinInputStream = args[1]; 
                 String kinOutputStream = args[2];
                  String collectionName = args[3]; 
                 String streamProcessorName = args[4];
                  Region region = Region.US_EAST_1; 
                  RekognitionClient rekClient = RekognitionClient.builder() 
                                    .region(region) 
                                   .build();
                  processCollection(rekClient, streamProcessorName, kinInputStream, 
 kinOutputStream, collectionName, 
                                    role); 
                  startSpecificStreamProcessor(rekClient, streamProcessorName); 
                  listStreamProcessors(rekClient); 
                  describeStreamProcessor(rekClient, streamProcessorName); 
                  deleteSpecificStreamProcessor(rekClient, streamProcessorName); 
         } 
         public static void listStreamProcessors(RekognitionClient rekClient) { 
                  ListStreamProcessorsRequest request = 
 ListStreamProcessorsRequest.builder() 
                                    .maxResults(15) 
                                   .build();
```

```
 ListStreamProcessorsResponse listStreamProcessorsResult = 
 rekClient.listStreamProcessors(request); 
                for (StreamProcessor streamProcessor : 
 listStreamProcessorsResult.streamProcessors()) { 
                        System.out.println("StreamProcessor name - " + 
 streamProcessor.name()); 
                        System.out.println("Status - " + streamProcessor.status()); 
 } 
        } 
        private static void describeStreamProcessor(RekognitionClient rekClient, String 
 StreamProcessorName) { 
                DescribeStreamProcessorRequest streamProcessorRequest = 
 DescribeStreamProcessorRequest.builder() 
                                .name(StreamProcessorName) 
                               .build();
                DescribeStreamProcessorResponse describeStreamProcessorResult = 
 rekClient 
                                .describeStreamProcessor(streamProcessorRequest); 
                System.out.println("Arn - " + 
 describeStreamProcessorResult.streamProcessorArn()); 
                System.out.println("Input kinesisVideo stream - " 
+describeStreamProcessorResult.input().kinesisVideoStream().arn());
                System.out.println("Output kinesisData stream - " 
+ describeStreamProcessorResult.output().kinesisDataStream().arn()); 
                System.out.println("RoleArn - " + 
 describeStreamProcessorResult.roleArn()); 
                System.out.println( 
                                "CollectionId - " 
 + 
 describeStreamProcessorResult.settings().faceSearch().collectionId()); 
                System.out.println("Status - " + 
 describeStreamProcessorResult.status()); 
                System.out.println("Status message - " + 
 describeStreamProcessorResult.statusMessage()); 
                System.out.println("Creation timestamp - " + 
 describeStreamProcessorResult.creationTimestamp()); 
                System.out.println("Last update timestamp - " + 
 describeStreamProcessorResult.lastUpdateTimestamp()); 
        }
```

```
 private static void startSpecificStreamProcessor(RekognitionClient rekClient, 
 String StreamProcessorName) { 
                 try { 
                          StartStreamProcessorRequest streamProcessorRequest = 
 StartStreamProcessorRequest.builder() 
                                           .name(StreamProcessorName) 
                                           .build(); 
                          rekClient.startStreamProcessor(streamProcessorRequest); 
                          System.out.println("Stream Processor " + StreamProcessorName + 
 " started."); 
                 } catch (RekognitionException e) { 
                          System.out.println(e.getMessage()); 
                          System.exit(1); 
 } 
         } 
         private static void processCollection(RekognitionClient rekClient, String 
 StreamProcessorName, 
                          String kinInputStream, String kinOutputStream, String 
 collectionName, String role) { 
                 try { 
                          KinesisVideoStream videoStream = KinesisVideoStream.builder() 
                                           .arn(kinInputStream) 
                                          .build();
                          KinesisDataStream dataStream = KinesisDataStream.builder() 
                                           .arn(kinOutputStream) 
                                          .build();
                          StreamProcessorOutput processorOutput = 
 StreamProcessorOutput.builder() 
                                           .kinesisDataStream(dataStream) 
                                          .build();
                          StreamProcessorInput processorInput = 
 StreamProcessorInput.builder() 
                                           .kinesisVideoStream(videoStream) 
                                          .build();
                          FaceSearchSettings searchSettings = 
 FaceSearchSettings.builder() 
                                           .faceMatchThreshold(75f)
```

```
 .collectionId(collectionName) 
                                          .buid():
                          StreamProcessorSettings processorSettings = 
  StreamProcessorSettings.builder() 
                                           .faceSearch(searchSettings) 
                                           .build(); 
                          CreateStreamProcessorRequest processorRequest = 
  CreateStreamProcessorRequest.builder() 
                                           .name(StreamProcessorName) 
                                           .input(processorInput) 
                                           .output(processorOutput) 
                                           .roleArn(role) 
                                           .settings(processorSettings) 
                                          .build();
                          CreateStreamProcessorResponse response = 
  rekClient.createStreamProcessor(processorRequest); 
                          System.out.println("The ARN for the newly create stream 
  processor is " 
                                           + response.streamProcessorArn()); 
                  } catch (RekognitionException e) { 
                          System.out.println(e.getMessage()); 
                          System.exit(1); 
 } 
         } 
         private static void deleteSpecificStreamProcessor(RekognitionClient rekClient, 
  String StreamProcessorName) { 
                  rekClient.stopStreamProcessor(a -> a.name(StreamProcessorName)); 
                  rekClient.deleteStreamProcessor(a -> a.name(StreamProcessorName)); 
                  System.out.println("Stream Processor " + StreamProcessorName + " 
  deleted."); 
         }
}
```
### <span id="page-467-0"></span>Utilisation de processeurs de flux pour la recherche faciale (exemple Java V1)

L'exemple de code suivant montre comment appeler diverses opérations du processeur de flux, telles que [CreateStreamProcessor](https://docs.aws.amazon.com/rekognition/latest/APIReference/API_CreateStreamProcessor.html)et [StartStreamProcessor,](https://docs.aws.amazon.com/rekognition/latest/APIReference/API_StartStreamProcessor.html) à l'aide de Java V1. L'exemple inclut une classe de gestionnaire de processeur de flux (StreamManager) qui fournit des méthodes pour appeler

Recherche de visages dans une vidéo en streaming 454
les opérations du processeur de flux. La classe de démarrage (Starter) crée un StreamManager objet et appelle diverses opérations.

Pour configurer l'exemple:

- 1. Attribuez les valeurs souhaitées aux champs de membre de la classe Starter.
- 2. Dans la fonction main de la classe Starter, supprimez la mise en commentaire de l'appel de fonction souhaité.

#### Classe Starter

```
//Copyright 2018 Amazon.com, Inc. or its affiliates. All Rights Reserved.
//PDX-License-Identifier: MIT-0 (For details, see https://github.com/awsdocs/amazon-
rekognition-developer-guide/blob/master/LICENSE-SAMPLECODE.)
// Starter class. Use to create a StreamManager class
// and call stream processor operations.
package com.amazonaws.samples;
import com.amazonaws.samples.*;
public class Starter { 
  public static void main(String[] args) { 
      String streamProcessorName="Stream Processor Name"; 
      String kinesisVideoStreamArn="Kinesis Video Stream Arn"; 
      String kinesisDataStreamArn="Kinesis Data Stream Arn"; 
      String roleArn="Role Arn"; 
      String collectionId="Collection ID"; 
      Float matchThreshold=50F; 
   try { 
    StreamManager sm= new StreamManager(streamProcessorName, 
      kinesisVideoStreamArn, 
      kinesisDataStreamArn, 
      roleArn, 
      collectionId, 
      matchThreshold); 
    //sm.createStreamProcessor(); 
    //sm.startStreamProcessor(); 
    //sm.deleteStreamProcessor();
```

```
 //sm.deleteStreamProcessor(); 
    //sm.stopStreamProcessor(); 
    //sm.listStreamProcessors(); 
    //sm.describeStreamProcessor(); 
   } 
   catch(Exception e){ 
    System.out.println(e.getMessage()); 
   } 
  }
}
```
#### StreamManager classe

```
//Copyright 2018 Amazon.com, Inc. or its affiliates. All Rights Reserved.
//PDX-License-Identifier: MIT-0 (For details, see https://github.com/awsdocs/amazon-
rekognition-developer-guide/blob/master/LICENSE-SAMPLECODE.)
// Stream manager class. Provides methods for calling
// Stream Processor operations.
package com.amazonaws.samples;
import com.amazonaws.services.rekognition.AmazonRekognition;
import com.amazonaws.services.rekognition.AmazonRekognitionClientBuilder;
import com.amazonaws.services.rekognition.model.CreateStreamProcessorRequest;
import com.amazonaws.services.rekognition.model.CreateStreamProcessorResult;
import com.amazonaws.services.rekognition.model.DeleteStreamProcessorRequest;
import com.amazonaws.services.rekognition.model.DeleteStreamProcessorResult;
import com.amazonaws.services.rekognition.model.DescribeStreamProcessorRequest;
import com.amazonaws.services.rekognition.model.DescribeStreamProcessorResult;
import com.amazonaws.services.rekognition.model.FaceSearchSettings;
import com.amazonaws.services.rekognition.model.KinesisDataStream;
import com.amazonaws.services.rekognition.model.KinesisVideoStream;
import com.amazonaws.services.rekognition.model.ListStreamProcessorsRequest;
import com.amazonaws.services.rekognition.model.ListStreamProcessorsResult;
import com.amazonaws.services.rekognition.model.StartStreamProcessorRequest;
import com.amazonaws.services.rekognition.model.StartStreamProcessorResult;
import com.amazonaws.services.rekognition.model.StopStreamProcessorRequest;
import com.amazonaws.services.rekognition.model.StopStreamProcessorResult;
import com.amazonaws.services.rekognition.model.StreamProcessor;
import com.amazonaws.services.rekognition.model.StreamProcessorInput;
import com.amazonaws.services.rekognition.model.StreamProcessorOutput;
import com.amazonaws.services.rekognition.model.StreamProcessorSettings;
```

```
public class StreamManager { 
     private String streamProcessorName; 
     private String kinesisVideoStreamArn; 
     private String kinesisDataStreamArn; 
     private String roleArn; 
     private String collectionId; 
     private float matchThreshold; 
     private AmazonRekognition rekognitionClient; 
     public StreamManager(String spName, 
       String kvStreamArn, 
       String kdStreamArn, 
       String iamRoleArn, 
       String collId, 
       Float threshold){ 
      streamProcessorName=spName; 
      kinesisVideoStreamArn=kvStreamArn; 
      kinesisDataStreamArn=kdStreamArn; 
      roleArn=iamRoleArn; 
      collectionId=collId; 
      matchThreshold=threshold; 
      rekognitionClient=AmazonRekognitionClientBuilder.defaultClient(); 
     } 
     public void createStreamProcessor() { 
      //Setup input parameters 
         KinesisVideoStream kinesisVideoStream = new 
  KinesisVideoStream().withArn(kinesisVideoStreamArn); 
         StreamProcessorInput streamProcessorInput = 
                 new StreamProcessorInput().withKinesisVideoStream(kinesisVideoStream); 
         KinesisDataStream kinesisDataStream = new 
  KinesisDataStream().withArn(kinesisDataStreamArn); 
         StreamProcessorOutput streamProcessorOutput = 
                 new StreamProcessorOutput().withKinesisDataStream(kinesisDataStream); 
         FaceSearchSettings faceSearchSettings = 
new new
 FaceSearchSettings().withCollectionId(collectionId).withFaceMatchThreshold(matchThreshold);
         StreamProcessorSettings streamProcessorSettings = 
                new StreamProcessorSettings().withFaceSearch(faceSearchSettings);
```

```
 //Create the stream processor 
        CreateStreamProcessorResult createStreamProcessorResult = 
 rekognitionClient.createStreamProcessor( 
                new 
 CreateStreamProcessorRequest().withInput(streamProcessorInput).withOutput(streamProcessorOutput) 
 .withSettings(streamProcessorSettings).withRoleArn(roleArn).withName(streamProcessorName)); 
        //Display result 
        System.out.println("Stream Processor " + streamProcessorName + " created."); 
        System.out.println("StreamProcessorArn - " + 
 createStreamProcessorResult.getStreamProcessorArn()); 
    } 
    public void startStreamProcessor() { 
        StartStreamProcessorResult startStreamProcessorResult = 
                rekognitionClient.startStreamProcessor(new 
 StartStreamProcessorRequest().withName(streamProcessorName)); 
        System.out.println("Stream Processor " + streamProcessorName + " started."); 
    } 
    public void stopStreamProcessor() { 
        StopStreamProcessorResult stopStreamProcessorResult = 
                rekognitionClient.stopStreamProcessor(new 
 StopStreamProcessorRequest().withName(streamProcessorName)); 
        System.out.println("Stream Processor " + streamProcessorName + " stopped."); 
    } 
    public void deleteStreamProcessor() { 
        DeleteStreamProcessorResult deleteStreamProcessorResult = rekognitionClient 
                 .deleteStreamProcessor(new 
 DeleteStreamProcessorRequest().withName(streamProcessorName)); 
        System.out.println("Stream Processor " + streamProcessorName + " deleted."); 
    } 
    public void describeStreamProcessor() { 
        DescribeStreamProcessorResult describeStreamProcessorResult = rekognitionClient 
                 .describeStreamProcessor(new 
 DescribeStreamProcessorRequest().withName(streamProcessorName)); 
        //Display various stream processor attributes. 
        System.out.println("Arn - " + 
 describeStreamProcessorResult.getStreamProcessorArn());
```

```
 System.out.println("Input kinesisVideo stream - " 
+ + + describeStreamProcessorResult.getInput().getKinesisVideoStream().getArn()); 
         System.out.println("Output kinesisData stream - " 
+ + +describeStreamProcessorResult.getOutput().getKinesisDataStream().getArn());
         System.out.println("RoleArn - " + describeStreamProcessorResult.getRoleArn()); 
         System.out.println( 
                 "CollectionId - " + 
  describeStreamProcessorResult.getSettings().getFaceSearch().getCollectionId()); 
        System.out.println("Status - " + describeStreamProcessorResult.getStatus());
         System.out.println("Status message - " + 
  describeStreamProcessorResult.getStatusMessage()); 
         System.out.println("Creation timestamp - " + 
  describeStreamProcessorResult.getCreationTimestamp()); 
         System.out.println("Last update timestamp - " + 
  describeStreamProcessorResult.getLastUpdateTimestamp()); 
     } 
     public void listStreamProcessors() { 
         ListStreamProcessorsResult listStreamProcessorsResult = 
                 rekognitionClient.listStreamProcessors(new 
  ListStreamProcessorsRequest().withMaxResults(100)); 
         //List all stream processors (and state) returned from Rekognition 
         for (StreamProcessor streamProcessor : 
  listStreamProcessorsResult.getStreamProcessors()) { 
             System.out.println("StreamProcessor name - " + streamProcessor.getName()); 
             System.out.println("Status - " + streamProcessor.getStatus()); 
         } 
     }
}
```
### Lecture des résultats d'analyse de vidéo en streaming

Vous pouvez utiliser la bibliothèque client Amazon Kinesis Data Streams pour consommer des résultats d'analyse envoyés vers le flux de sortie Amazon Kinesis Data Streams. Pour en savoir plus, consultez [Lecture de données d'un flux de données Kinesis](https://docs.aws.amazon.com/streams/latest/dev/building-consumers.html). Amazon Rekognition Video place JSON un enregistrement d'image pour chaque image analysée dans le flux de sortie Kinesis. Vidéo Amazon Rekognition n'analyse pas toutes les images qui lui sont transmises via le flux vidéo Kinesis.

Un enregistrement de trame envoyé à un flux de données Kinesis comprend des informations sur le fragment de flux vidéo Kinesis où se trouve la trame dans le fragment et les visages reconnus dans la trame. Il inclut également des informations de statut pour le processeur de flux. Pour de plus amples informations, veuillez consulter [Comprendre l'enregistrement d'images par reconnaissance JSON](#page-478-0)  [faciale Kinesis.](#page-478-0)

La bibliothèque d'analyseurs Amazon Kinesis Video Streams contient des exemples de tests qui utilisent les résultats de Vidéo Amazon Rekognition et les intègre au flux vidéo Kinesis d'origine. Pour de plus amples informations, veuillez consulter [Afficher les résultats de Rekognition avec Kinesis](#page-476-0) [Video Streams en local](#page-476-0).

Vidéo Amazon Rekognition diffuse les informations d'analyse Vidéo Amazon Rekognition vers le flux de données Kinesis. Voici un JSON exemple d'enregistrement unique.

```
{ 
   "InputInformation": { 
     "KinesisVideo": { 
        "StreamArn": "arn:aws:kinesisvideo:us-west-2:nnnnnnnnnnnn:stream/stream-name", 
        "FragmentNumber": "91343852333289682796718532614445757584843717598", 
        "ServerTimestamp": 1510552593.455, 
        "ProducerTimestamp": 1510552593.193, 
        "FrameOffsetInSeconds": 2 
     } 
   }, 
   "StreamProcessorInformation": { 
     "Status": "RUNNING" 
   }, 
   "FaceSearchResponse": [ 
     { 
        "DetectedFace": { 
          "BoundingBox": { 
            "Height": 0.075, 
            "Width": 0.05625, 
            "Left": 0.428125, 
            "Top": 0.40833333 
          }, 
          "Confidence": 99.975174, 
          "Landmarks": [ 
            { 
              "X": 0.4452057, 
               "Y": 0.4395594, 
               "Type": "eyeLeft" 
            }, 
\overline{\mathcal{L}} "X": 0.46340984,
```

```
 "Y": 0.43744427, 
              "Type": "eyeRight" 
            }, 
            { 
              "X": 0.45960626, 
              "Y": 0.4526856, 
              "Type": "nose" 
            }, 
\overline{a} "X": 0.44958648, 
              "Y": 0.4696949, 
              "Type": "mouthLeft" 
            }, 
\overline{a} "X": 0.46409217, 
              "Y": 0.46704912, 
              "Type": "mouthRight" 
            } 
         ], 
          "Pose": { 
            "Pitch": 2.9691637, 
            "Roll": -6.8904796, 
            "Yaw": 23.84388 
          }, 
          "Quality": { 
            "Brightness": 40.592964, 
            "Sharpness": 96.09616 
          } 
       }, 
       "MatchedFaces": [ 
          { 
            "Similarity": 88.863960, 
            "Face": { 
              "BoundingBox": { 
                 "Height": 0.557692, 
                "Width": 0.749838, 
                "Left": 0.103426, 
                "Top": 0.206731 
              }, 
              "FaceId": "ed1b560f-d6af-5158-989a-ff586c931545", 
              "Confidence": 99.999201, 
              "ImageId": "70e09693-2114-57e1-807c-50b6d61fa4dc", 
              "ExternalImageId": "matchedImage.jpeg" 
            }
```
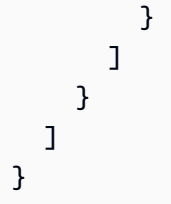

Dans l'JSONexemple, notez ce qui suit :

- InputInformation— Informations sur le flux vidéo Kinesis utilisé pour diffuser des vidéos sur Amazon Rekognition Video. Pour de plus amples informations, veuillez consulter [InputInformation.](#page-481-0)
- StreamProcessorInformation— Informations sur l'état du processeur de streaming Amazon Rekognition Video. La seule valeur possible pour le Status champ estRUNNING. Pour de plus amples informations, veuillez consulter [StreamProcessorInformation.](#page-482-0)
- FaceSearchResponse— Contient des informations sur les visages de la vidéo en streaming qui correspondent aux visages de la collection d'entrées. [FaceSearchResponsec](#page-482-1)ontient un [DetectedFace](#page-482-2) objet, qui est un visage détecté dans l'image vidéo analysée. Pour chaque visage détecté, le tableau MatchedFaces contient une série d'objets visage correspondants ([MatchedFace\)](#page-483-0) trouvés dans la collection d'entrée, avec un pourcentage de similarité.

Mappage du flux vidéo Kinesis au flux de données Kinesis

Vous pouvez vouloir mapper les trames de flux vidéo Kinesis aux trames analysées envoyées au flux de données Kinesis. Par exemple, lors de l'affichage d'une vidéo en streaming, vous pouvez souhaiter afficher des cadres autour des visages des personnes reconnues. Les coordonnées du cadre de délimitation sont envoyées au flux de données Kinesis comme faisant partie de l'enregistrement de reconnaissance faciale Kinesis. Pour afficher correctement le cadre de délimitation, vous devez mapper les informations horaires qui sont envoyées avec l'enregistrement de reconnaissance faciale Kinesis aux trames correspondantes dans le flux vidéo Kinesis.

La technique que vous utilisez pour mapper le flux vidéo Kinesis au flux de données Kinesis varie selon que vous diffusez du contenu multimédia en direct (vidéo de streaming en direct) ou du contenu multimédia archivé (vidéo stockée).

Mappage en cas de diffusion de contenu multimédia en direct

Pour mapper une trame de flux vidéo Kinesis à une trame de flux de données Kinesis

1. Définissez le paramètre d'entrée FragmentTimeCodeType de l'[PutMedia](https://docs.aws.amazon.com/kinesisvideostreams/latest/dg/API_dataplane_PutMedia.html)opération surRELATIVE.

- 2. Appelez PutMedia pour diffuser du contenu multimédia en direct dans le flux vidéo Kinesis.
- 3. Lorsque vous recevez un enregistrement de reconnaissance faciale Kinesis du flux de données Kinesis, stockez les valeurs de ProducerTimestamp et FrameOffsetInSeconds du champ [KinesisVideo](#page-481-1).
- 4. Calculez l'horodatage système qui correspond à la trame du flux vidéo Kinesis en ajoutant les valeurs des champs ProducerTimestamp et FrameOffsetInSeconds.

Mappage en cas de diffusion de contenu multimédia archivé

Pour mapper une trame de flux vidéo Kinesis à une trame de flux de données Kinesis

- 1. Appelez [PutMedia](https://docs.aws.amazon.com/kinesisvideostreams/latest/dg/API_dataplane_PutMedia.html)pour transférer du contenu multimédia archivé dans le flux vidéo Kinesis.
- 2. Lorsque vous recevez un Acknowledgement objet en réponse à l'PutMediaopération, stockez la valeur du FragmentNumber champ à partir du champ [Charge utile](https://docs.aws.amazon.com/kinesisvideostreams/latest/dg/API_dataplane_PutMedia.html#API_dataplane_PutMedia_ResponseSyntax). FragmentNumberest le numéro de fragment du MKV cluster.
- 3. Lorsque vous recevez un enregistrement de reconnaissance faciale Kinesis du flux de données Kinesis, stockez les valeurs de champ FrameOffsetInSeconds du champ [KinesisVideo.](#page-481-1)
- 4. Calculez le mappage en utilisant les valeurs FrameOffsetInSeconds et FragmentNumber stockées aux étapes 2 et 3. FrameOffsetInSeconds est le décalage dans le fragment avec le paramètre spécifique FragmentNumber qui est envoyé au Amazon Kinesis Data Streams. Pour plus d'informations sur l'obtention des trames vidéo pour un numéro de fragment donné, consultez le [contenu multimédia archivé Amazon Kinesis Video Streams.](https://docs.aws.amazon.com/kinesisvideostreams/latest/dg/API_Operations_Amazon_Kinesis_Video_Streams_Archived_Media.html)

### <span id="page-476-0"></span>Afficher les résultats de Rekognition avec Kinesis Video Streams en local

[Vous pouvez consulter les résultats d'Amazon Rekognition Video Video Streams affichés dans](https://github.com/aws/amazon-kinesis-video-streams-parser-library#kinesisvideo---rekognition-examples)  [votre flux d'Amazon Kinesis Video Streams à l'aide des exemples de tests de la bibliothèque](https://github.com/aws/amazon-kinesis-video-streams-parser-library#kinesisvideo---rekognition-examples)  [d'analyseurs Amazon Kinesis Video Streams fournis sur - Rekognition Examples. KinesisVideo](https://github.com/aws/amazon-kinesis-video-streams-parser-library#kinesisvideo---rekognition-examples) Il KinesisVideoRekognitionIntegrationExample affiche des zones de délimitation au-dessus des visages détectés et restitue la vidéo localement. JFrame Ce processus suppose que vous avez correctement connecté une entrée multimédia provenant de la caméra de l'appareil à un flux vidéo Kinesis, et que vous avez démarré un processeur de flux Amazon Rekognition. Pour de plus amples informations, veuillez consulter [Streaming à l'aide d'un GStreamer plugin.](#page-484-0)

Étape 1 : installation de la bibliothèque d'analyseurs Kinesis Video Streams

Pour créer un répertoire et télécharger le référentiel Github, exécutez la commande suivante :

\$ git clone https://github.com/aws/amazon-kinesis-video-streams-parser-library.git

Accédez au répertoire de la bibliothèque et exécutez la commande Maven suivante pour effectuer une installation propre :

\$ mvn clean install

Étape 2 : configuration de l'exemple de test d'intégration de Kinesis Video Streams et Rekognition

Ouvrez le fichier KinesisVideoRekognitionIntegrationExampleTest.java. Supprimez le @Ignore juste après l'en-tête de la classe. Renseignez les champs de données avec les informations provenant de vos ressources Amazon Kinesis et Amazon Rekognition. Pour de plus amples informations, veuillez consulter [Configuration de vos ressources Vidéo Amazon Rekognition](#page-456-0) [et Amazon Kinesis](#page-456-0). Si vous diffusez une vidéo sur votre flux vidéo Kinesis, supprimez le paramètre inputStream.

Consultez l'exemple de code suivant :

```
RekognitionInput rekognitionInput = RekognitionInput.builder() 
   .kinesisVideoStreamArn("arn:aws:kinesisvideo:us-east-1:123456789012:stream/
rekognition-test-video-stream") 
   .kinesisDataStreamArn("arn:aws:kinesis:us-east-1:123456789012:stream/
AmazonRekognition-rekognition-test-data-stream") 
   .streamingProcessorName("rekognition-test-stream-processor") 
  // Refer how to add face collection : 
   // https://docs.aws.amazon.com/rekognition/latest/dg/add-faces-to-collection-
procedure.html 
   .faceCollectionId("rekognition-test-face-collection") 
   .iamRoleArn("rekognition-test-IAM-role") 
   .matchThreshold(0.95f) 
  .build();
KinesisVideoRekognitionIntegrationExample example = 
  KinesisVideoRekognitionIntegrationExample.builder() 
   .region(Regions.US_EAST_1) 
   .kvsStreamName("rekognition-test-video-stream") 
   .kdsStreamName("AmazonRekognition-rekognition-test-data-stream") 
   .rekognitionInput(rekognitionInput) 
   .credentialsProvider(new ProfileCredentialsProvider())
```

```
 // NOTE: Comment out or delete the inputStream parameter if you are streaming video, 
 otherwise 
  // the test will use a sample video. 
  //.inputStream(TestResourceUtil.getTestInputStream("bezos_vogels.mkv")) 
 .build();
```
Étape 3 : exécution de l'exemple de test d'intégration de Kinesis Video Streams et Rekognition

Assurez-vous que votre flux vidéo Kinesis reçoit une entrée multimédia si vous le diffusez, et commencez à analyser votre flux avec un processeur de diffusion vidéo Amazon Rekognition en cours d'exécution. Pour de plus amples informations, veuillez consulter [Présentation des opérations du processeur de flux Vidéo Amazon Rekognition](#page-179-0). Exécutez la KinesisVideoRekognitionIntegrationExampleTest classe en tant que JUnit test. Après un court laps de temps, une nouvelle fenêtre s'ouvre avec un flux vidéo issu de votre flux vidéo Kinesis, avec des cadres de délimitation dessinés au-dessus des visages détectés.

### **a** Note

Les visages de la collection utilisée dans cet exemple doivent avoir un identifiant d'image externe (le nom du fichier) spécifié dans ce format pour que les étiquettes des encadrés affichent un texte significatif : PersonName 1-Trusted, PersonName 2-Intruder, 3-Neutral, etc. PersonName Les étiquettes peuvent également être codées par couleur et sont personnalisables dans le FaceType fichier .java.

### <span id="page-478-0"></span>Comprendre l'enregistrement d'images par reconnaissance JSON faciale Kinesis

Vidéo Amazon Rekognition peut reconnaître des visages dans une vidéo diffusée en streaming. Pour chaque image analysée, Amazon Rekognition Video génère un enregistrement d'JSONimage dans un flux de données Kinesis. Vidéo Amazon Rekognition n'analyse pas toutes les images qui lui sont transmises via le flux vidéo Kinesis.

L'enregistrement de JSON trame contient des informations sur le flux d'entrée et de sortie, l'état du processeur de flux et des informations sur les visages reconnus dans l'image analysée. Cette section contient des informations de référence pour l'enregistrement de JSON trame.

Voici la JSON syntaxe d'un enregistrement de flux de données Kinesis. Pour de plus amples informations, veuillez consulter [Utilisation des vidéos streaming.](#page-178-0)

### **a** Note

Amazon Rekognition API Video compare les visages de votre flux d'entrée à une collection de visages et renvoie les correspondances les plus proches, ainsi qu'un score de similarité.

```
{ 
     "InputInformation": { 
         "KinesisVideo": { 
              "StreamArn": "string", 
              "FragmentNumber": "string", 
              "ProducerTimestamp": number, 
              "ServerTimestamp": number, 
              "FrameOffsetInSeconds": number 
         } 
     }, 
     "StreamProcessorInformation": { 
         "Status": "RUNNING" 
     }, 
     "FaceSearchResponse": [ 
         { 
              "DetectedFace": { 
                  "BoundingBox": { 
                       "Width": number, 
                      "Top": number, 
                      "Height": number, 
                      "Left": number 
                  }, 
                  "Confidence": number, 
                  "Landmarks": [ 
\{ \} "Type": "string", 
                           "X": number, 
                           "Y": number 
 } 
                  ], 
                  "Pose": { 
                      "Pitch": number, 
                      "Roll": number, 
                      "Yaw": number 
                  }, 
                  "Quality": {
```

```
 "Brightness": number, 
                    "Sharpness": number 
 } 
            }, 
            "MatchedFaces": [ 
\overline{a} "Similarity": number, 
                    "Face": { 
                        "BoundingBox": { 
                            "Width": number, 
                            "Top": number, 
                            "Height": number, 
                            "Left": number 
\}, \{ "Confidence": number, 
                        "ExternalImageId": "string", 
                        "FaceId": "string", 
                        "ImageId": "string" 
1999 1999 1999 1999 1999
 } 
 ] 
        } 
    \mathbf{I}}
```
### **JSONrecord**

L'JSONenregistrement contient des informations sur une image traitée par Amazon Rekognition Video. L'enregistrement contient des informations sur la vidéo streaming, le statut de la trame analysée et les visages reconnus dans la trame.

### InputInformation

Informations sur le flux vidéo Kinesis utilisé pour diffuser des vidéos dans Vidéo Amazon Rekognition.

Type : objet [InputInformation](#page-481-0)

**StreamProcessorInformation** 

Informations sur le processeur de flux Vidéo Amazon Rekognition. Comprend des informations sur le statut en cours du processeur de flux.

Type : objet [StreamProcessorInformation](#page-482-0)

#### FaceSearchResponse

Informations sur les visages détectés dans la trame vidéo en streaming et sur les visages correspondants trouvés dans la collection d'entrée.

Type : tableau d'objets [FaceSearchResponse](#page-482-1)

<span id="page-481-0"></span>InputInformation

Informations sur un flux vidéo source utilisé par Vidéo Amazon Rekognition. Pour de plus amples informations, veuillez consulter [Utilisation des vidéos streaming.](#page-178-0)

KinesisVideo

Type : objet [KinesisVideo](#page-481-1)

#### <span id="page-481-1"></span>KinesisVideo

Informations sur le flux vidéo Kinesis qui diffuse la vidéo source sur Vidéo Amazon Rekognition. Pour de plus amples informations, veuillez consulter [Utilisation des vidéos streaming.](#page-178-0)

**StreamArn** 

Nom de ressource Amazon (ARN) du flux vidéo Kinesis.

Type : String

**FragmentNumber** 

Le fragment de vidéo streaming qui contient la trame que cet enregistrement représente.

Type : String

ProducerTimestamp

L'horodatage Unix côté producteur du fragment. Pour plus d'informations, consultez [PutMedia.](https://docs.aws.amazon.com/kinesisvideostreams/latest/dg/API_dataplane_PutMedia.html)

Type : nombre

ServerTimestamp

L'horodatage Unix côté serveur du fragment. Pour plus d'informations, consultez [PutMedia](https://docs.aws.amazon.com/kinesisvideostreams/latest/dg/API_dataplane_PutMedia.html).

Type : nombre

FrameOffsetInSeconds

Recherche de visages dans une vidéo en streaming 468

Le décalage de la trame (en secondes) dans le fragment.

Type : nombre

<span id="page-482-0"></span>**StreamProcessorInformation** 

Informations de statut sur le processeur de flux.

**Statut** 

Le statut en cours du processeur de flux. La seule valeur possible estRUNNING.

Type : String

#### <span id="page-482-1"></span>FaceSearchResponse

Informations sur un visage détecté dans la trame vidéo en streaming et sur les visages dans une collection qui correspondent au visage détecté. Vous spécifiez la collection dans un appel à [CreateStreamProcessor.](https://docs.aws.amazon.com/rekognition/latest/APIReference/API_CreateStreamProcessor.html) Pour de plus amples informations, veuillez consulter [Utilisation des vidéos](#page-178-0)  [streaming.](#page-178-0)

#### **DetectedFace**

Détails d'un visage détecté dans une trame vidéo analysée.

Type : objet [DetectedFace](#page-482-2)

**MatchedFaces** 

Tableau de détails de visages pour des visages dans une collection qui correspond au visage détecté dans DetectedFace.

Type : tableau d'objets [MatchedFace](#page-483-0)

<span id="page-482-2"></span>**DetectedFace** 

Informations sur un visage détecté dans une trame vidéo en streaming. Les visages correspondants dans la collection d'entrée sont disponibles dans le champ d'objet [MatchedFace](#page-483-0).

BoundingBox

Le cadre de délimitation s'accorde avec un visage détecté dans une trame vidéo analysée. L' BoundingBox objet possède les mêmes propriétés que l' BoundingBox objet utilisé pour l'analyse d'image.

### Type : objet [BoundingBox](https://docs.aws.amazon.com/rekognition/latest/APIReference/API_BoundingBox.html)

### Fiabilité

Correspond au niveau de confiance (1 à 100) de Vidéo Amazon Rekognition quant au fait que le visage détecté est bien un visage. 1 correspond au niveau de confiance le plus faible, 100 au niveau le plus élevé.

Type : nombre

Traits caractéristiques

Un tableau de traits caractéristiques de visage.

Type : tableau d'objets [repères](https://docs.aws.amazon.com/rekognition/latest/APIReference/API_Landmark.html)

Expression

Indique l'expression du visage selon les axes vertical, horizontal, et l'orientation.

Type : objet [d'expression](https://docs.aws.amazon.com/rekognition/latest/APIReference/API_Pose.html)

**Qualité** 

Identifie la luminosité et la netteté de l'image du visage.

Type : objet [ImageQuality](https://docs.aws.amazon.com/rekognition/latest/APIReference/API_ImageQuality.html)

<span id="page-483-0"></span>**MatchedFace** 

Informations sur un visage correspondant à un visage détecté dans une trame vidéo analysée.

Visage

Informations de correspondance de visages pour un visage de la collection d'entrée qui correspond au visage dans l'objet [DetectedFace](#page-482-2).

Type : objet [facial](https://docs.aws.amazon.com/rekognition/latest/APIReference/API_Face.html)

Similarité

Le niveau de confiance (1 à 100) auquel les visages correspondent. 1 est le niveau de confiance le plus faible, 100 le plus élevé.

Type : nombre

Recherche de visages dans une vidéo en streaming 470

## <span id="page-484-0"></span>Streaming à l'aide d'un GStreamer plugin

Vidéo Amazon Rekognition peut analyser une vidéo diffusée en direct à partir de la caméra d'un appareil. Pour accéder à l'entrée multimédia à partir d'une source de périphérique, vous devez procéder à l'installationGStreamer. GStreamerest un logiciel de framework multimédia tiers qui connecte les sources multimédia et les outils de traitement dans des pipelines de flux de travail. Vous devez également installer le plugin [Amazon Kinesis Video Streams Producer](https://github.com/awslabs/amazon-kinesis-video-streams-producer-sdk-cpp/) pour Gstreamer. Ce processus suppose que vous avez correctement configuré vos ressources Vidéo Amazon Rekognition et Amazon Kinesis. Pour de plus amples informations, veuillez consulter [Configuration](#page-456-0)  [de vos ressources Vidéo Amazon Rekognition et Amazon Kinesis.](#page-456-0)

### Étape 1 : installer Gstreamer

Téléchargez et installez Gstreamer, un logiciel de plateforme multimédia tiers. Vous pouvez utiliser un logiciel de gestion de paquets tel que Homebrew ([Gstreamer sur Homebrew\)](https://formulae.brew.sh/formula/gstreamer) ou vous le procurer directement depuis le [site Web de Freedesktop.](https://gstreamer.freedesktop.org/download/)

Vérifiez la réussite de l'installation de Gstreamer en lançant un flux vidéo avec une source de test depuis votre terminal de ligne de commande.

```
$ gst-launch-1.0 videotestsrc ! autovideosink
```
### Étape 2 : installation du plugin Kinesis Video Streams Producer

Dans cette section, vous allez télécharger la bibliothèque [Amazon Kinesis Video Streams Producer](https://github.com/awslabs/amazon-kinesis-video-streams-producer-sdk-cpp/) et installer le plugin Kinesis Video Streams Gstreamer.

Créez un répertoire et clonez l'exemple de code source à partir du référentiel GitHub. Assurez-vous d'inclure le paramètre --recursive.

```
$ git clone --recursive https://github.com/awslabs/amazon-kinesis-video-streams-
producer-sdk-cpp.git
```
Suivez les [instructions fournies par la bibliothèque](https://github.com/awslabs/amazon-kinesis-video-streams-producer-sdk-cpp/blob/master/README.md) pour configurer et créer le projet. Assurez-vous d'utiliser les commandes spécifiques à la plate-forme pour votre système d'exploitation. Utilisez le paramètre -DBUILD\_GSTREAMER\_PLUGIN=ON lorsque vous exécutez cmake pour installer le plugin Kinesis Video Streams Gstreamer. Ce projet nécessite les packages supplémentaires suivants inclus dans l'installation : GCC ou Clang, Curl, Openssl et Log4CPlus. Si votre compilation échoue à cause d'un package manquant, vérifiez que le package est installé et qu'il se trouve dans votrePATH. Si vous rencontrez une erreur « Impossible d'exécuter le programme compilé en C » lors de la construction, réexécutez la commande de construction. Parfois, le compilateur C correct n'est pas trouvé.

Vérifiez l'installation du plug-in Kinesis Video Streams en exécutant la commande suivante.

```
$ gst-inspect-1.0 kvssink
```
Les informations suivantes, telles que les informations relatives à l'usine et au plug-in, doivent apparaître :

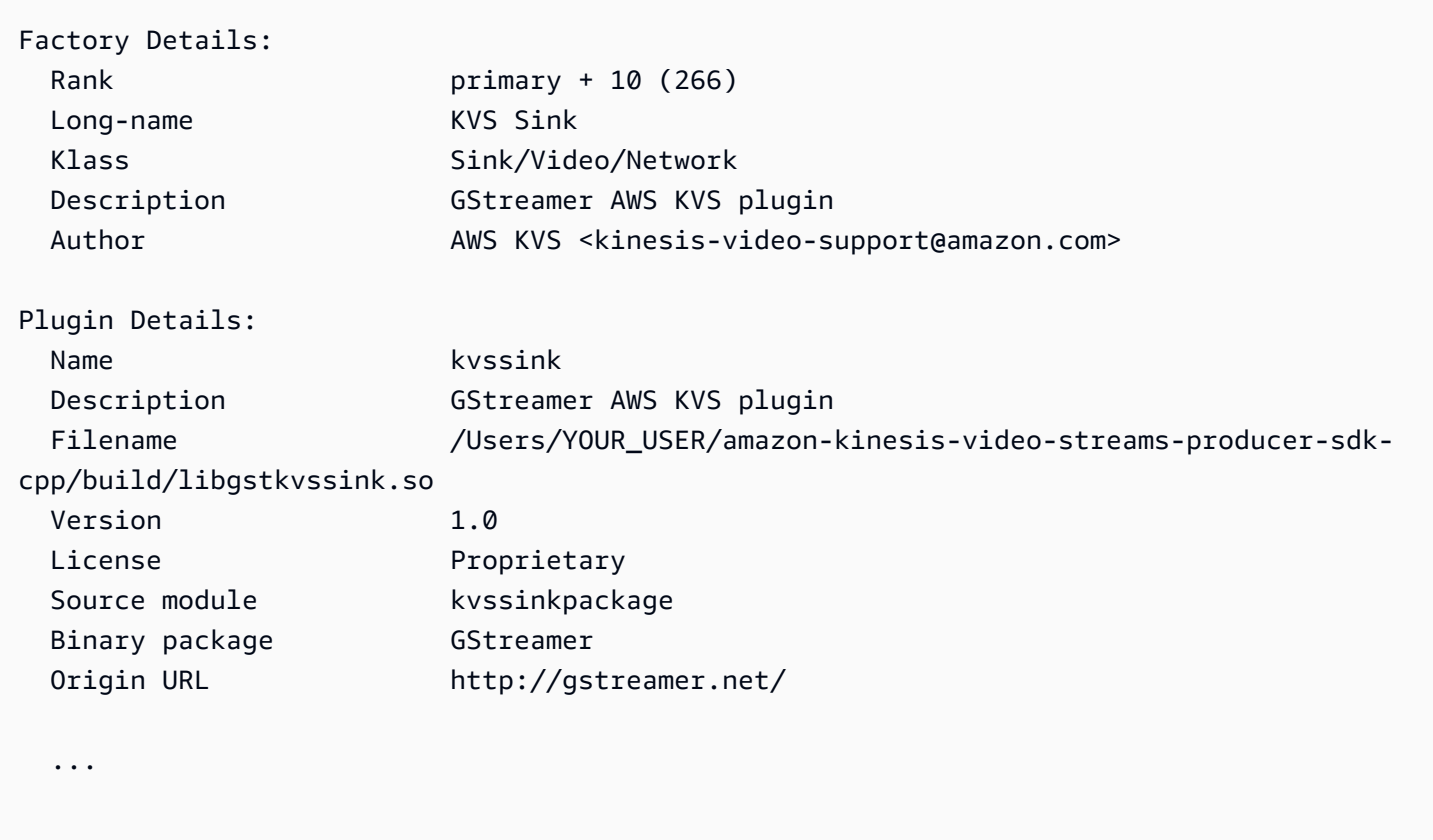

### Étape 3 : Exécuter Gstreamer avec le plug-in Kinesis Video Streams

Avant de commencer le streaming depuis la caméra d'un appareil vers Kinesis Video Streams, vous devrez peut-être convertir la source multimédia en un codec acceptable pour Kinesis Video Streams. Pour déterminer les spécifications et les capacités de formatage des appareils actuellement connectés à votre machine, exécutez la commande suivante.

#### \$ gst-device-monitor-1.0

Pour commencer le streaming, lancez Gstreamer à l'aide de l'exemple de commande suivant, et ajoutez vos informations d'identification et les informations Amazon Kinesis Video Streams. Vous devez utiliser les clés d'accès et la région correspondant au rôle de IAM service que vous avez créé lorsque vous [autorisez Amazon Rekognition à accéder à vos flux Kinesis.](https://docs.aws.amazon.com/rekognition/latest/dg/api-streaming-video-roles.html#api-streaming-video-roles-all-stream) Pour plus d'informations sur les clés d'accès, consultez [la section Gestion des clés d'accès pour IAM les utilisateurs](https://docs.aws.amazon.com/IAM/latest/UserGuide/id_credentials_access-keys.html) dans le guide de IAM l'utilisateur. Vous pouvez également ajuster les paramètres des arguments du format vidéo en fonction de votre utilisation et de leur disponibilité sur votre appareil.

```
$ gst-launch-1.0 autovideosrc device=/dev/video0 ! videoconvert ! video/x-
raw,format=I420,width=640,height=480,framerate=30/1 ! 
                 x264enc bframes=0 key-int-max=45 bitrate=500 ! video/x-h264,stream-
format=avc,alignment=au,profile=baseline ! 
                 kvssink stream-name="YOUR_STREAM_NAME" storage-size=512 access-
key="YOUR_ACCESS_KEY" secret-key="YOUR_SECRET_ACCESS_KEY" aws-region="YOUR_AWS_REGION"
```
Pour plus de commandes de lancement, voir [Exemples de commandes de GStreamer lancement.](https://docs.aws.amazon.com/kinesisvideostreams/latest/dg/examples-gstreamer-plugin.html#examples-gstreamer-plugin-launch)

#### **a** Note

Si votre commande de lancement se termine par une erreur non liée à la négociation, vérifiez le résultat du Device Monitor, et assurez-vous que les valeurs des paramètres videoconvertcorrespondent aux fonctionnalités valides de votre appareil.

Au bout de quelques secondes, un flux vidéo provenant de la caméra de votre appareil s'affiche sur votre flux vidéo Kinesis. Pour commencer à détecter et à associer des visages avec Amazon Rekognition, démarrez votre processeur de streaming Vidéo Amazon Rekognition. Pour de plus amples informations, veuillez consulter [Présentation des opérations du processeur de flux Vidéo](#page-179-0)  [Amazon Rekognition.](#page-179-0)

### Résolution des problèmes de streaming vidéo

Cette rubrique fournit des informations permettant de résoudre les problèmes d'utilisation de Vidéo Amazon Rekognition avec des vidéos en streaming.

#### **Rubriques**

• [Je ne sais pas si mon processeur de flux a été créé avec succès](#page-487-0)

- [Je ne sais pas si j'ai configuré mon processeur de flux correctement](#page-487-1)
- [Mon processeur de flux ne renvoie pas de résultats.](#page-488-0)
- [L'état de mon processeur de streaming est FAILED](#page-489-0)
- [Mon processeur de flux ne renvoie pas les résultats attendus](#page-493-0)

### <span id="page-487-0"></span>Je ne sais pas si mon processeur de flux a été créé avec succès

Utilisez la AWS CLI commande suivante pour obtenir la liste des processeurs de flux et leur état actuel.

aws rekognition list-stream-processors

Vous pouvez obtenir des informations supplémentaires à l'aide de la AWS CLI commande suivante. Remplacez stream-processor-name par le nom du processeur de flux requis.

aws rekognition describe-stream-processor --name *stream-processor-name*

### <span id="page-487-1"></span>Je ne sais pas si j'ai configuré mon processeur de flux correctement

Si votre code ne donne pas des résultats d'analyse à partir de Vidéo Amazon Rekognition, votre processeur de flux n'est peut-être pas configuré correctement. Procédez comme suit pour vérifier que votre processeur de flux est configuré correctement et capable de produire des résultats.

Pour déterminer si votre solution est configurée correctement

1. Exécutez la commande suivante pour vérifier que votre processeur de flux est en cours d'exécution. Remplacez stream-processor-name par le nom de votre processeur de flux. Le processeur de flux est en cours d'exécution si la valeur de Status est RUNNING. Si le statut est RUNNING et que vous n'obtenez pas de résultats, consultez [Mon processeur de flux ne renvoie](#page-488-0)  [pas de résultats..](#page-488-0) Si l'état est FAILED, consultez [L'état de mon processeur de streaming est](#page-489-0) [FAILED.](#page-489-0)

aws rekognition describe-stream-processor --name *stream-processor-name*

2. Si votre processeur de flux est en cours d'exécution, exécutez le Bash ou la PowerShell commande suivante pour lire les données du flux de données Kinesis en sortie.

Bash

SHARD\_ITERATOR=\$(aws kinesis get-shard-iterator --shard-id shardId-000000000000 --shard-iterator-type TRIM\_HORIZON --stream-name *kinesis-data-stream-name* --query 'ShardIterator')

aws kinesis get-records --shard-iterator \$SHARD\_ITERATOR

**PowerShell** 

```
aws kinesis get-records --shard-iterator ((aws kinesis get-shard-iterator --shard-
id shardId-000000000000 --shard-iterator-type TRIM_HORIZON --stream-name kinesis-
data-stream-name).split('"')[4])
```
- 3. Utilisez l['outil de décodage](https://www.base64decode.org/) sur le site web Base64 Decode pour décoder la sortie en chaîne compréhensible par les utilisateurs. Pour plus d'informations, consultez [Etape 3 : Obtenir](https://docs.aws.amazon.com/streams/latest/dev/fundamental-stream.html#get-records) [l'enregistrement](https://docs.aws.amazon.com/streams/latest/dev/fundamental-stream.html#get-records).
- 4. Si les commandes fonctionnent et que vous voyez des résultats de détection de visages dans les flux de données Kinesis, cela signifie que votre solution a été configurée correctement. Si la commande échoue, vérifiez les autres suggestions de résolution de problèmes et consultez [Octroi à Vidéo Amazon Rekognition d'un accès à vos ressources.](#page-457-0)

Vous pouvez également utiliser le AWS Lambda plan « kinesis-process-record » pour enregistrer les messages provenant du flux de données Kinesis CloudWatch afin de les visualiser en continu. Cela entraîne des coûts supplémentaires pour AWS Lambda et. CloudWatch

<span id="page-488-0"></span>Mon processeur de flux ne renvoie pas de résultats.

Plusieurs raisons peuvent expliquer pourquoi votre processeur de flux ne renvoie pas de résultats.

Raison 1 : votre processeur de flux n'est pas configuré correctement

Il est possible que votre processeur de flux ne soit pas configuré correctement. Pour de plus amples informations, veuillez consulter [Je ne sais pas si j'ai configuré mon processeur de flux correctement.](#page-487-1)

Raison 2 : votre processeur de streaming n'est pas dans l'RUNNINGétat

Pour résoudre un problème d'état du processeur de flux

1. Vérifiez l'état du processeur de flux à l'aide de la AWS CLI commande suivante.

aws rekognition describe-stream-processor --name *stream-processor-name*

2. Si la valeur de Status est STOPPED, démarrez votre processeur de flux à l'aide de la commande suivante :

aws rekognition start-stream-processor --name *stream-processor-name*

- 3. Si la valeur de Status est FAILED, consultez [L'état de mon processeur de streaming est](#page-489-0)  [FAILED.](#page-489-0)
- 4. Si la valeur de Status est STARTING, attendez 2 minutes et vérifiez l'état en répétant l'étape 1. Si la valeur de l'état est toujours STARTING, procédez comme suit :
	- a. Supprimez le processeur de flux à l'aide de la commande suivante.

```
aws rekognition delete-stream-processor --name stream-processor-name
```
- b. Créez processeur de flux avec la même configuration. Pour de plus amples informations, veuillez consulter [Utilisation des vidéos streaming.](#page-178-0)
- c. Si le problème persiste, contactez le AWS Support.
- 5. Si la valeur de Status est RUNNING, consultez [Raison 3 : il n'y a pas de données actives dans](#page-489-1) [le flux vidéo Kinesis](#page-489-1).

<span id="page-489-1"></span>Raison 3 : il n'y a pas de données actives dans le flux vidéo Kinesis

Pour vérifier s'il n'y a pas de données actives dans le flux vidéo Kinesis

- 1. Connectez-vous à la AWS Management Console console [https://console.aws.amazon.com/](https://console.aws.amazon.com/kinesisvideo/)  [kinesisvideo/A](https://console.aws.amazon.com/kinesisvideo/)mazon Kinesis Video Streams et ouvrez-la à l'adresse.
- 2. Sélectionnez le flux vidéo Kinesis qui est l'entrée du processeur de flux Amazon Rekognition.
- 3. Si l'aperçu indique No data on stream, cela signifie qu'il n'y a pas de données à traiter dans le flux d'entrée par Vidéo Amazon Rekognition.

Pour plus d'informations sur la production de vidéos avec Kinesis Video Streams, consultez [Bibliothèques de production de flux vidéo Kinesis.](https://docs.aws.amazon.com/kinesisvideostreams/latest/dg/producer-sdk.html)

### <span id="page-489-0"></span>L'état de mon processeur de streaming est FAILED

Vous pouvez vérifier l'état d'un processeur de flux à l'aide de la AWS CLI commande suivante.

aws rekognition describe-stream-processor --name *stream-processor-name*

Si la valeur de Status estFAILED, consultez les informations de dépannage pour les messages d'erreur suivants.

Erreur : « Access denied to Role »

Le IAM rôle utilisé par le processeur de streaming n'existe pas ou Amazon Rekognition Video n'est pas autorisé à assumer ce rôle.

Pour résoudre les problèmes d'accès au rôle IAM

- 1. Connectez-vous à la IAM console AWS Management Console et ouvrez-la à l'adresse [https://](https://console.aws.amazon.com/iam/) [console.aws.amazon.com/iam/.](https://console.aws.amazon.com/iam/)
- 2. Dans le panneau de navigation gauche, choisissez Roles (Rôles) et vérifiez que le rôle existe.
- 3. Si le rôle existe, vérifiez qu'il est conforme à la politique AmazonRekognitionServiceRoled'autorisation.
- 4. Si le rôle n'existe pas ou n'a pas les autorisations appropriées, consultez [Octroi à Vidéo Amazon](#page-457-0)  [Rekognition d'un accès à vos ressources](#page-457-0).
- 5. Démarrez le processeur de flux à l'aide de la AWS CLI commande suivante.

aws rekognition start-stream-processor --name *stream-processor-name*

Erreur : « Access denied to Kinesis Video ou Access denied to Kinesis Data »

Le rôle n'a pas accès aux GetMedia opérations GetDataEndpoint de Kinesis Video API Streams et. Il est également possible qu'il n'ait pas accès aux PutRecord opérations PutRecords Kinesis Data API Streams et.

Pour résoudre les problèmes liés aux autorisations API

- 1. Connectez-vous à la IAM console AWS Management Console et ouvrez-la à l'adresse [https://](https://console.aws.amazon.com/iam/) [console.aws.amazon.com/iam/.](https://console.aws.amazon.com/iam/)
- 2. Ouvrez le rôle et assurez-vous que la stratégie d'autorisations suivante lui est attachée.

"Version": "2012-10-17",

{

```
 "Statement": [ 
           { 
               "Effect": "Allow", 
               "Action": [ 
                    "kinesis:PutRecord", 
                     "kinesis:PutRecords" 
               ], 
                "Resource": "data-arn" 
          }, 
           { 
               "Effect": "Allow", 
               "Action": [ 
                     "kinesisvideo:GetDataEndpoint", 
                     "kinesisvideo:GetMedia" 
               ], 
               "Resource": "video-arn" 
          } 
     \mathbf{I}}
```
3. S'il manque l'une des autorisations, mettez à jour la stratégie. Pour de plus amples informations, veuillez consulter [Octroi à Vidéo Amazon Rekognition d'un accès à vos ressources.](#page-457-0)

Erreur : « Stream *input-video-stream-name* n'existe pas »

L'entrée flux vidéo Kinesis du processeur de flux n'existe pas ou n'a pas été configurée correctement.

Pour résoudre les problèmes de flux de vidéo Kinesis

1. Utilisez la commande suivante pour vérifier que le flux existe.

aws kinesisvideo list-streams

- 2. Si le flux existe, vérifiez les points suivants.
	- Le nom de ressource Amazon (ARN) est identique à celui ARN du flux d'entrée du processeur de flux.
	- Le flux vidéo Kinesis doit se trouver dans la même région que le processeur de flux.

Si le processeur de flux n'est pas configuré correctement, supprimez-le à l'aide de la AWS CLI commande suivante.

aws rekognition delete-stream-processor --name *stream-processor-name*

3. Créez un processeur de flux avec les flux vidéo Kinesis. Pour de plus amples informations, veuillez consulter [Création du processeur de flux de recherche faciale Vidéo Amazon](#page-461-0) [Rekognition](#page-461-0).

Erreur : « Collection non trouvée »

La collection Amazon Rekognition utilisée par le processeur de flux pour trouver les correspondances de visages n'existe pas ou la mauvaise collection est utilisée.

Pour vérifier qu'il s'agit de la bonne collection

1. Utilisez la AWS CLI commande suivante pour déterminer si la collection requise existe. Passez region à la AWS région dans laquelle vous utilisez votre processeur de streaming.

aws rekognition list-collections --region *region*

Si la collection requise n'existe pas, créez-en une nouvelle et ajoutez des informations sur le visage. Pour de plus amples informations, veuillez consulter [Recherche de visages dans une](#page-314-0)  [collection](#page-314-0).

- 2. Lors de votre appel à [CreateStreamProcessor,](https://docs.aws.amazon.com/rekognition/latest/APIReference/API_CreateStreamProcessor.html) vérifiez que la valeur du paramètre CollectionId d'entrée est correcte.
- 3. Démarrez le processeur de flux à l'aide de la AWS CLI commande suivante.

aws rekognition start-stream-processor --name *stream-processor-name*

Erreur : « Stream *output-kinesis-data-stream-name* sous compte *account-id* non trouvé »

Le flux de données Kinesis de sortie utilisé par le processeur de flux n'existe pas dans votre région Compte AWS ou ne se trouve pas dans la même AWS région que votre processeur de flux.

Pour résoudre les problèmes de flux de données Kinesis

1. Utilisez la AWS CLI commande suivante pour déterminer si le flux de données Kinesis existe. Passez region à la AWS région dans laquelle vous utilisez votre processeur de streaming.

```
aws kinesis list-streams --region region
```
- 2. Si le flux de données Kinesis existe, vérifiez que le nom de flux de données Kinesis est le même que celui du flux de sortie qui est utilisé par le processeur de flux.
- 3. Si le flux de données Kinesis n'existe pas, il se peut qu'il existe dans une autre AWS région. Le flux de données Kinesis doit se trouver dans la même région que le processeur de flux.
- 4. Le cas échéant, créez un flux de données Kinesis.
	- a. Créez un flux de données Kinesis avec le même nom que celui utilisé par le processeur de flux. Pour plus d'informations, consultez [Etape 1 : Création d'un flux de données](https://docs.aws.amazon.com/streams/latest/dev/learning-kinesis-module-one-create-stream.html).
	- b. Démarrez le processeur de flux à l'aide de la AWS CLI commande suivante.

```
aws rekognition start-stream-processor --name stream-processor-name
```
### <span id="page-493-0"></span>Mon processeur de flux ne renvoie pas les résultats attendus

Si votre processeur de flux ne renvoie pas les correspondances de visages attendues, utilisez les informations suivantes.

- [Recherche de visages dans une collection](#page-314-0)
- [Recommandations pour la configuration de la caméra \(vidéo en streaming\)](#page-200-0)

# Tracé du parcours de personnes

Vidéo Amazon Rekognition peut créer un suivi des chemins empruntés par les personnes dans les vidéos et fournir des informations telles que :

- Emplacement de la personne dans le cadre vidéo au moment où son chemin fait l'objet d'un suivi.
- Des repères faciaux tels que la position de l'œil gauche, lorsqu'ils sont détectés.

Le tracé du parcours des personnes par Vidéo Amazon Rekognition dans les vidéos stockées est une opération asynchrone. Pour commencer à suivre le chemin des personnes dans les vidéos, appelez [StartPersonTracking.](https://docs.aws.amazon.com/rekognition/latest/APIReference/API_StartPersonTracking.html) Vidéo Amazon Rekognition publie l'état d'achèvement de l'opération d'analyse vidéo dans une rubrique Amazon Simple Notification Service. Si l'analyse vidéo est réussie, appelez [GetPersonTrackingp](https://docs.aws.amazon.com/rekognition/latest/APIReference/API_GetPersonTracking.html)our obtenir les résultats de l'analyse vidéo. Pour en savoir plus sur les appels d'opérations d'API Vidéo Amazon Rekognition consultez [Appeler les opérations de Vidéo](#page-130-0) [Amazon Rekognition.](#page-130-0)

La procédure suivante montre comment suivre le chemin des personnes via une vidéo stockée dans un compartiment Amazon S3. L'exemple s'appuie sur le code figurant dans [Analyse d'une vidéo](#page-141-0)  [stockée dans un compartiment Amazon S3 avec Java ou Python \(SDK\)](#page-141-0), qui utilise une file d'attente Amazon Simple Queue Service pour obtenir le statut d'achèvement d'une demande d'analyse vidéo.

Pour détecter des personnes dans une vidéo stockée dans un compartiment Amazon S3 (SDK)

- 1. Effectuez une [Analyse d'une vidéo stockée dans un compartiment Amazon S3 avec Java ou](#page-141-0)  [Python \(SDK\)](#page-141-0).
- 2. Ajoutez le code suivant à la classe VideoDetect que vous avez créée à l'étape 1.

Java

```
 //Copyright 2018 Amazon.com, Inc. or its affiliates. All Rights 
  Reserved. 
        //PDX-License-Identifier: MIT-0 (For details, see https://github.com/
awsdocs/amazon-rekognition-developer-guide/blob/master/LICENSE-SAMPLECODE.) 
         //
Persons======================================================================== 
         private static void StartPersonDetection(String bucket, String video) 
  throws Exception{
```

```
 NotificationChannel channel= new NotificationChannel() 
                      .withSNSTopicArn(snsTopicArn) 
                      .withRoleArn(roleArn); 
          StartPersonTrackingRequest req = new StartPersonTrackingRequest() 
                   .withVideo(new Video() 
                           .withS3Object(new S3Object() 
                               .withBucket(bucket) 
                               .withName(video))) 
                   .withNotificationChannel(channel); 
          StartPersonTrackingResult startPersonDetectionResult = 
 rek.startPersonTracking(req); 
          startJobId=startPersonDetectionResult.getJobId(); 
         } 
         private static void GetPersonDetectionResults() throws Exception{ 
             int maxResults=10; 
             String paginationToken=null; 
             GetPersonTrackingResult personTrackingResult=null; 
             do{ 
                 if (personTrackingResult !=null){ 
                      paginationToken = personTrackingResult.getNextToken(); 
 } 
                 personTrackingResult = rek.getPersonTracking(new 
 GetPersonTrackingRequest() 
                       .withJobId(startJobId) 
                       .withNextToken(paginationToken) 
                       .withSortBy(PersonTrackingSortBy.TIMESTAMP) 
                       .withMaxResults(maxResults)); 
                 VideoMetadata 
 videoMetaData=personTrackingResult.getVideoMetadata(); 
                 System.out.println("Format: " + videoMetaData.getFormat()); 
                 System.out.println("Codec: " + videoMetaData.getCodec()); 
                 System.out.println("Duration: " + 
 videoMetaData.getDurationMillis());
```

```
 System.out.println("FrameRate: " + 
 videoMetaData.getFrameRate()); 
                 //Show persons, confidence and detection times 
                 List<PersonDetection> detectedPersons= 
 personTrackingResult.getPersons(); 
                 for (PersonDetection detectedPerson: detectedPersons) { 
                    long seconds=detectedPerson.getTimestamp()/1000; 
                    System.out.print("Sec: " + Long.toString(seconds) + " "); 
                    System.out.println("Person Identifier: " + 
 detectedPerson.getPerson().getIndex()); 
                       System.out.println(); 
 } 
             } while (personTrackingResult !=null && 
 personTrackingResult.getNextToken() != null); 
         }
```
Dans la fonction main, remplacez les lignes :

```
 StartLabelDetection(bucket, video); 
 if (GetSQSMessageSuccess()==true) 
  GetLabelDetectionResults();
```
avec :

StartPersonDetection(bucket, video);

```
 if (GetSQSMessageSuccess()==true) 
  GetPersonDetectionResults();
```
#### Java V2

Ce code est extrait du GitHub référentiel d'exemples du SDK de AWS documentation. Voir l'exemple complet [ici.](https://github.com/awsdocs/aws-doc-sdk-examples/blob/master/javav2/example_code/rekognition/src/main/java/com/example/rekognition/VideoPersonDetection.java)

import software.amazon.awssdk.regions.Region;

```
import software.amazon.awssdk.services.rekognition.RekognitionClient;
import software.amazon.awssdk.services.rekognition.model.S3Object;
import software.amazon.awssdk.services.rekognition.model.NotificationChannel;
import 
  software.amazon.awssdk.services.rekognition.model.StartPersonTrackingRequest;
import software.amazon.awssdk.services.rekognition.model.Video;
import 
  software.amazon.awssdk.services.rekognition.model.StartPersonTrackingResponse;
import software.amazon.awssdk.services.rekognition.model.RekognitionException;
import 
  software.amazon.awssdk.services.rekognition.model.GetPersonTrackingResponse;
import 
  software.amazon.awssdk.services.rekognition.model.GetPersonTrackingRequest;
import software.amazon.awssdk.services.rekognition.model.VideoMetadata;
import software.amazon.awssdk.services.rekognition.model.PersonDetection;
import java.util.List;
/** 
  * Before running this Java V2 code example, set up your development 
  * environment, including your credentials. 
 * 
  * For more information, see the following documentation topic: 
 * 
  * https://docs.aws.amazon.com/sdk-for-java/latest/developer-guide/get-
started.html 
  */
public class VideoPersonDetection { 
     private static String startJobId = ""; 
     public static void main(String[] args) { 
         final String usage = """ 
                 Usage: <bucket> <video> <topicArn> <roleArn> 
                 Where: 
                    bucket - The name of the bucket in which the video is located 
  (for example, (for example, myBucket).\s 
                    video - The name of video (for example, people.mp4).\s 
                    topicArn - The ARN of the Amazon Simple Notification Service 
  (Amazon SNS) topic.\s 
                    roleArn - The ARN of the AWS Identity and Access Management 
  (IAM) role to use.\s 
                 """;
```

```
if (args.length != 4) {
            System.out.println(usage); 
            System.exit(1); 
        } 
        String bucket = args[0]; 
        String video = args[1]; 
        String topicArn = args[2]; 
        String roleArn = args[3]; 
        Region region = Region.US_EAST_1; 
        RekognitionClient rekClient = RekognitionClient.builder() 
                 .region(region) 
                .build();
        NotificationChannel channel = NotificationChannel.builder() 
                 .snsTopicArn(topicArn) 
                 .roleArn(roleArn) 
                .build();
        startPersonLabels(rekClient, channel, bucket, video); 
        getPersonDetectionResults(rekClient); 
        System.out.println("This example is done!"); 
        rekClient.close(); 
    } 
    public static void startPersonLabels(RekognitionClient rekClient, 
            NotificationChannel channel, 
            String bucket, 
            String video) { 
        try { 
            S3Object s3Obj = S3Object.builder() 
                     .bucket(bucket) 
                     .name(video) 
                    .build();
            Video vidOb = Video.builder() 
                     .s3Object(s3Obj) 
                    .build();
            StartPersonTrackingRequest personTrackingRequest = 
 StartPersonTrackingRequest.builder() 
                     .jobTag("DetectingLabels") 
                     .video(vidOb)
```

```
 .notificationChannel(channel) 
                    .build();
            StartPersonTrackingResponse labelDetectionResponse = 
 rekClient.startPersonTracking(personTrackingRequest); 
            startJobId = labelDetectionResponse.jobId(); 
        } catch (RekognitionException e) { 
            System.out.println(e.getMessage()); 
            System.exit(1); 
        } 
    } 
    public static void getPersonDetectionResults(RekognitionClient rekClient) { 
        try { 
            String paginationToken = null; 
            GetPersonTrackingResponse personTrackingResult = null; 
            boolean finished = false; 
            String status; 
           int yy = 0;
            do { 
                 if (personTrackingResult != null) 
                     paginationToken = personTrackingResult.nextToken(); 
                 GetPersonTrackingRequest recognitionRequest = 
 GetPersonTrackingRequest.builder() 
                          .jobId(startJobId) 
                          .nextToken(paginationToken) 
                          .maxResults(10) 
                         .build();
                 // Wait until the job succeeds 
                 while (!finished) { 
                     personTrackingResult = 
 rekClient.getPersonTracking(recognitionRequest); 
                     status = personTrackingResult.jobStatusAsString(); 
                     if (status.compareTo("SUCCEEDED") == 0) 
                         finished = true; 
                     else { 
                          System.out.println(yy + " status is: " + status); 
                         Thread.sleep(1000);
```

```
1999 1999 1999 1999 1999
                    yy++; } 
                 finished = false; 
                 // Proceed when the job is done - otherwise VideoMetadata is 
  null. 
                 VideoMetadata videoMetaData = 
  personTrackingResult.videoMetadata(); 
                 System.out.println("Format: " + videoMetaData.format()); 
                 System.out.println("Codec: " + videoMetaData.codec()); 
                 System.out.println("Duration: " + 
  videoMetaData.durationMillis()); 
                 System.out.println("FrameRate: " + videoMetaData.frameRate()); 
                 System.out.println("Job"); 
                 List<PersonDetection> detectedPersons = 
  personTrackingResult.persons(); 
                 for (PersonDetection detectedPerson : detectedPersons) { 
                     long seconds = detectedPerson.timestamp() / 1000; 
                     System.out.print("Sec: " + seconds + " "); 
                     System.out.println("Person Identifier: " + 
  detectedPerson.person().index()); 
                     System.out.println(); 
 } 
             } while (personTrackingResult != null && 
  personTrackingResult.nextToken() != null); 
         } catch (RekognitionException | InterruptedException e) { 
             System.out.println(e.getMessage()); 
             System.exit(1); 
         } 
     }
}
```
#### Python

#Copyright 2018 Amazon.com, Inc. or its affiliates. All Rights Reserved. #PDX-License-Identifier: MIT-0 (For details, see https://github.com/awsdocs/ amazon-rekognition-developer-guide/blob/master/LICENSE-SAMPLECODE.)

```
 # ============== People pathing =============== 
     def StartPersonPathing(self): 
         response=self.rek.start_person_tracking(Video={'S3Object': {'Bucket': 
  self.bucket, 'Name': self.video}}, 
             NotificationChannel={'RoleArn': self.roleArn, 'SNSTopicArn': 
  self.snsTopicArn}) 
         self.startJobId=response['JobId'] 
         print('Start Job Id: ' + self.startJobId) 
     def GetPersonPathingResults(self): 
        maxResults = 10 paginationToken = '' 
         finished = False 
         while finished == False: 
             response = self.rek.get_person_tracking(JobId=self.startJobId, 
                                               MaxResults=maxResults, 
                                               NextToken=paginationToken) 
             print('Codec: ' + response['VideoMetadata']['Codec']) 
             print('Duration: ' + str(response['VideoMetadata']
['DurationMillis'])) 
             print('Format: ' + response['VideoMetadata']['Format']) 
             print('Frame rate: ' + str(response['VideoMetadata']['FrameRate'])) 
             print() 
             for personDetection in response['Persons']: 
                  print('Index: ' + str(personDetection['Person']['Index'])) 
                  print('Timestamp: ' + str(personDetection['Timestamp'])) 
                  print() 
             if 'NextToken' in response: 
                 paginationToken = response['NextToken'] 
             else: 
                 finished = True
```
Dans la fonction main, remplacez les lignes :

```
 analyzer.StartLabelDetection() 
 if analyzer.GetSQSMessageSuccess()==True: 
     analyzer.GetLabelDetectionResults()
```
par :

```
 analyzer.StartPersonPathing() 
 if analyzer.GetSQSMessageSuccess()==True: 
     analyzer.GetPersonPathingResults()
```
### CLI

Exécutez la commande suivante AWS CLI pour démarrer le suivi des utilisateurs dans une vidéo.

```
aws rekognition start-person-tracking --video "{"S3Object":{"Bucket":"bucket-
name","Name":"video-name"}}" \
--notification-channel "{"SNSTopicArn":"topic-ARN","RoleArn":"role-ARN"}" \
--region region-name --profile profile-name
```
Mettez à jour les valeurs suivantes :

- Remplacez bucket-name et video-name par le nom du compartiment Amazon S3 et le nom du fichier vidéo que vous avez spécifiés à l'étape 2.
- Remplacez region-name par la région AWS que vous utilisez.
- Remplacez la valeur de profile-name dans la ligne qui crée la session de Rekognition par le nom de votre profil de développeur.
- Remplacez topic-ARN par l'ARN de la rubrique Amazon SNS que vous avez créée à l'étape 3 de [Configuration de Vidéo Amazon Rekognition](#page-137-0).
- Remplacez role-ARN par l'ARN de la fonction de service IAM que vous avez créé à l'étape 7 de [Configuration de Vidéo Amazon Rekognition](#page-137-0).

Si vous accédez à la CLI sur un périphérique Windows, utilisez des guillemets doubles au lieu de guillemets simples et évitez les guillemets doubles internes par une barre oblique inverse (c'est-à-dire \) pour corriger les erreurs d'analyse que vous pourriez rencontrer. Pour un exemple, voir ci-dessous :

```
aws rekognition start-person-tracking --video "{\"S3Object\":{\"Bucket\":
\"bucket-name\",\"Name\":\"video-name\"}}" 
--notification-channel "{\"SNSTopicArn\":\"topic-ARN\",\"RoleArn\":\"role-ARN
\"}" \
```
--region region-name --profile profile-name

Après avoir exécuté l'exemple de code de procédure, copiez le jobID renvoyé et saisissez-le dans la commande suivante GetPersonTracking pour obtenir vos résultats, en remplaçant job-id-number par jobID que vous avez reçu précédemment :

```
aws rekognition get-person-tracking --job-id job-id-number
```
**a** Note

Si vous avez déjà exécuté un exemple vidéo autre que [Analyse d'une vidéo stockée](#page-141-0)  [dans un compartiment Amazon S3 avec Java ou Python \(SDK\),](#page-141-0) le code à remplacer peut être différent.

3. Exécutez le code. Les identifiants uniques des personnes suivies s'affichent avec le moment, en secondes, où les chemins des personnes ont été suivis.

# GetPersonTracking réponse à l'opération

GetPersonTracking renvoie un tableau Persons constitué d'objets [PersonDetection](https://docs.aws.amazon.com/rekognition/latest/APIReference/API_PersonDetection.html) qui contiennent des informations sur les personnes détectées dans la vidéo et sur les moments où leurs chemins sont suivis.

Vous pouvez trier Persons à l'aide du paramètre d'entrée SortBy. Spécifiez TIMESTAMP pour trier les éléments en fonction du moment où les chemins des personnes sont suivis dans la vidéo. Spécifiez INDEX pour effectuer un tri en fonction des personnes suivies dans la vidéo. Dans chaque ensemble de résultats relatifs à une personne, les éléments sont triés par ordre décroissant de fiabilité de la précision du suivi de chemin. Par défaut, Persons est renvoyé trié par TIMESTAMP. L'exemple suivant constitue la réponse JSON de GetPersonDetection. Les résultats sont triés en fonction du moment, en millisecondes depuis le début de la vidéo, où les chemins des personnes sont suivis dans la vidéo. Dans la réponse, notez les points suivants :
• Informations sur la personne : l'élément de tableau PersonDetection contient des informations sur la personne détectée. Par exemple, le moment où la personne a été détectée (Timestamp), la position de la personne dans le cadre vidéo au moment où elle a été détectée (BoundingBox), ainsi que le niveau de fiabilité de Vidéo Amazon Rekognition quant à la précision de la détection de la personne (Confidence).

Les caractéristiques faciales ne sont pas retournées à chaque moment horodaté où le chemin de la personne est suivi. En outre, dans certaines circonstances, le corps d'une personne suivie peut ne pas être visible. Dans ce cas, seul l'emplacement du visage est renvoyé.

- Informations sur la pagination : l'exemple montre une page d'informations sur la détection de personne. Vous pouvez spécifier le nombre d'éléments de personne à renvoyer dans le paramètre d'entrée MaxResults pour GetPersonTracking. Si le nombre de résultats est supérieur à MaxResults, GetPersonTracking renvoie un jeton (NextToken) utilisé pour obtenir la page de résultats suivante. Pour plus d'informations, consultez [Obtenir les résultats de l'analyse de Vidéo](#page-134-0) [Amazon Rekognition.](#page-134-0)
- Index : identifiant unique pour l'identification de la personne tout au long de la vidéo.
- Informations sur la vidéo : la réponse comprend des informations sur le format de la vidéo (VideoMetadata) dans chaque page d'informations renvoyée par GetPersonDetection.

```
{ 
       "JobStatus": "SUCCEEDED", 
       "NextToken": "AcDymG0fSSoaI6+BBYpka5wVlqttysSPP8VvWcujMDluj1QpFo/vf
+mrMoqBGk8eUEiFlllR6g==", 
       "Persons": [ 
              { 
                     "Person": { 
                           "BoundingBox": { 
                                  "Height": 0.8787037134170532, 
                                  "Left": 0.00572916679084301, 
                                  "Top": 0.12129629403352737, 
                                  "Width": 0.21666666865348816 
                           }, 
                           "Face": { 
                                  "BoundingBox": { 
                                        "Height": 0.20000000298023224, 
                                         "Left": 0.029999999329447746, 
                                        "Top": 0.2199999988079071, 
                                        "Width": 0.11249999701976776 
\mathbb{R}, \mathbb{R}, \mathbb{R}, \mathbb{R}, \mathbb{R}, \mathbb{R}, \mathbb{R}, \mathbb{R}, \mathbb{R}, \mathbb{R}, \mathbb{R}, \mathbb{R}, \mathbb{R}, \mathbb{R}, \mathbb{R}, \mathbb{R}, \mathbb{R}, \mathbb{R}, \mathbb{R}, \mathbb{R}, \mathbb{R}, \mathbb{R},
```

```
 "Confidence": 99.85971069335938, 
                 "Landmarks": [ 
 { 
                       "Type": "eyeLeft", 
                       "X": 0.06842322647571564, 
                       "Y": 0.3010137975215912 
\}, \{ { 
                       "Type": "eyeRight", 
                       "X": 0.10543643683195114, 
                       "Y": 0.29697132110595703 
\}, \{ { 
                       "Type": "nose", 
                       "X": 0.09569807350635529, 
                       "Y": 0.33701086044311523 
\}, \{ { 
                       "Type": "mouthLeft", 
                       "X": 0.0732642263174057, 
                       "Y": 0.3757539987564087 
\}, \{ { 
                       "Type": "mouthRight", 
                       "X": 0.10589495301246643, 
                       "Y": 0.3722417950630188 
 } 
 ], 
                 "Pose": { 
                    "Pitch": -0.5589138865470886, 
                    "Roll": -5.1093974113464355, 
                    "Yaw": 18.69594955444336 
\}, \{ "Quality": { 
                    "Brightness": 43.052337646484375, 
                    "Sharpness": 99.68138885498047 
1 1 1 1 1 1 1
\qquad \qquad \text{ } "Index": 0 
          }, 
          "Timestamp": 0 
       }, 
       { 
          "Person": {
```

```
 "BoundingBox": { 
                 "Height": 0.9074074029922485, 
                 "Left": 0.24791666865348816, 
                 "Top": 0.09259258955717087, 
                 "Width": 0.375 
              }, 
              "Face": { 
                 "BoundingBox": { 
                     "Height": 0.23000000417232513, 
                    "Left": 0.42500001192092896, 
                    "Top": 0.16333332657814026, 
                    "Width": 0.12937499582767487 
\}, \{ "Confidence": 99.97504425048828, 
                 "Landmarks": [ 
 { 
                        "Type": "eyeLeft", 
                        "X": 0.46415066719055176, 
                        "Y": 0.2572723925113678 
\}, \{ { 
                        "Type": "eyeRight", 
                        "X": 0.5068183541297913, 
                        "Y": 0.23705792427062988 
\}, \{ { 
                        "Type": "nose", 
                        "X": 0.49765899777412415, 
                        "Y": 0.28383663296699524 
\}, \{ { 
                        "Type": "mouthLeft", 
                        "X": 0.487221896648407, 
                        "Y": 0.3452930748462677 
\}, \{ { 
                        "Type": "mouthRight", 
                        "X": 0.5142884850502014, 
                        "Y": 0.33167609572410583 
 } 
 ], 
                 "Pose": { 
                    "Pitch": 15.966927528381348, 
                    "Roll": -15.547388076782227,
```
}

```
 "Yaw": 11.34195613861084 
\}, \{ "Quality": { 
                          "Brightness": 44.80223083496094, 
                          "Sharpness": 99.95819854736328 
1 1 1 1 1 1 1
                 }, 
                 "Index": 1 
             }, 
             "Timestamp": 0 
         }..... 
    ], 
    "VideoMetadata": { 
         "Codec": "h264", 
         "DurationMillis": 67301, 
         "FileExtension": "mp4", 
         "Format": "QuickTime / MOV", 
         "FrameHeight": 1080, 
         "FrameRate": 29.970029830932617, 
         "FrameWidth": 1920 
    }
```
## Détection des équipements de protection individuelle

Amazon Rekognition peut détecter les PPE équipements de protection individuelle () portés par des personnes sur une image. Vous pouvez utiliser ces informations pour améliorer les pratiques de sécurité au travail. Par exemple, vous pouvez utiliser la PPE détection pour déterminer si les travailleurs d'un chantier de construction portent des couvre-chefs ou si le personnel médical porte des couvre-visages et des couvre-mains. L'image suivante montre certains des types de PPE ce qui peut être détecté.

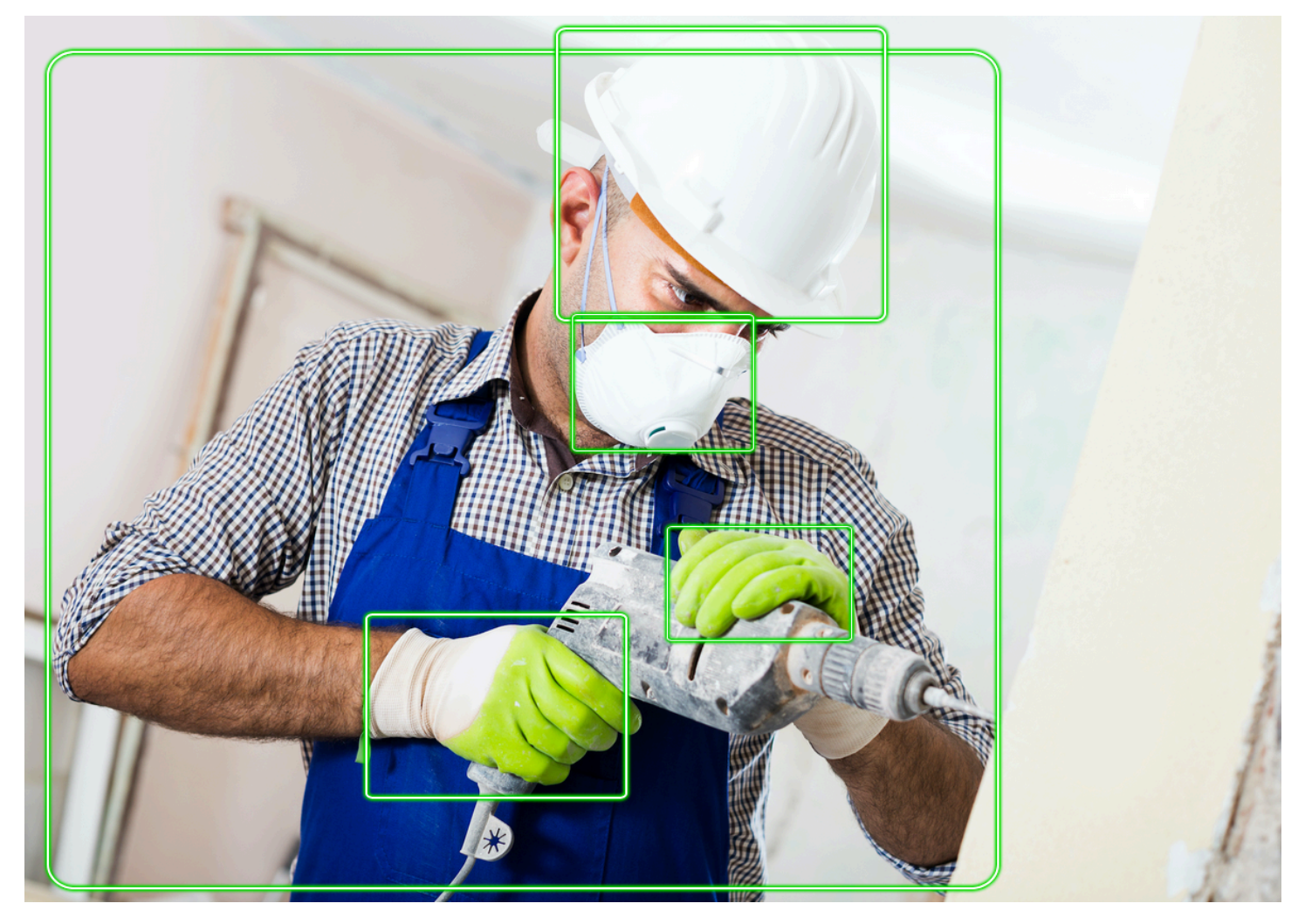

Pour détecter PPE dans une image, vous devez appeler le [DetectProtectiveEquipmentA](https://docs.aws.amazon.com/rekognition/latest/APIReference/API_DetectProtectiveEquipment.html)PIet transmettre une image d'entrée. La réponse est une JSON structure qui inclut les éléments suivants.

- Les personnes détectées sur l'image.
- Les parties du corps où il PPE est porté (visage, tête, main gauche et main droite).
- Les types de PPE substances détectées sur les parties du corps (couvre-visage, couvre-main et couvre-tête).
- Pour les éléments détectésPPE, un indicateur indiquant s'ils PPE recouvrent ou non la partie du corps correspondante.

Des boîtes de délimitation sont renvoyées pour indiquer l'emplacement des personnes et des objets PPE détectés sur l'image.

Vous pouvez éventuellement demander un résumé des PPE objets et des personnes détectés sur une image. Pour de plus amples informations, veuillez consulter [Récapitulatif PPE détecté dans une](#page-510-0) [image.](#page-510-0)

### **a** Note

La détection PPE Amazon Rekognition n'effectue pas de reconnaissance faciale ni de comparaison faciale et ne permet pas d'identifier les personnes détectées.

## Types de PPE

[DetectProtectiveEquipment](https://docs.aws.amazon.com/rekognition/latest/APIReference/API_DetectProtectiveEquipment.html)détecte les types suivants dePPE. Si vous souhaitez détecter d'autres types d'étiquettes PPE dans les images, pensez à utiliser les étiquettes personnalisées Amazon Rekognition pour créer un modèle personnalisé. Pour de plus amples informations, veuillez consulter [Étiquettes personnalisées Amazon Rekognition](https://docs.aws.amazon.com/rekognition/latest/customlabels-dg/what-is.html).

### Couvre-visage

DetectProtectiveEquipment peut détecter les masques faciaux courants tels que les masques chirurgicaux, les masques N95 et les masques en tissu.

### Couvre-main

DetectProtectiveEquipment peut détecter les couvre-mains tels que les gants chirurgicaux et les gants de sécurité.

## Couvre-tête

DetectProtectiveEquipment peut détecter les casques de sécurité et les casques.

Cela API indique qu'une tête, une main ou un couvre-visage ont été détectés sur une image. Le API ne renvoie aucune information sur le type de couverture spécifique. Par exemple, un « gant chirurgical » pour le type de couvre-main.

## PPEconfiance en matière de détection

Amazon Rekognition prédit la PPE présence de personnes et de parties du corps dans une image. APIIl fournit un score (50-100) qui indique le niveau de confiance d'Amazon Rekognition quant à la précision d'une prédiction.

### **a** Note

Si vous prévoyez d'utiliser l'opération DetectProtectiveEquipment pour prendre une décision qui a une incidence sur les droits, la confidentialité ou l'accès aux services d'une personne, nous vous recommandons de transmettre le résultat à un humain pour examen et validation avant de passer à l'action.

## <span id="page-510-0"></span>Récapitulatif PPE détecté dans une image

Vous pouvez éventuellement demander un résumé des PPE objets et des personnes détectés sur une image. Vous pouvez spécifier une liste des équipements de protection requis (couvrevisage, couvre-main ou couvre-chef) et un seuil de confiance minimum (par exemple, 80 %). La réponse inclut un résumé consolidé par image (ID) des personnes possédant l'identifiant requisPPE, des personnes n'ayant pas l'identifiant requis PPE et des personnes pour lesquelles aucune détermination n'a pu être prise.

Le résumé vous permet de répondre rapidement à des questions telles que Combien de personnes ne portent pas de couvre-visage ? ou Est-ce que tout le monde le porte PPE ? Chaque personne détectée dans le résumé a un identifiant unique. Vous pouvez utiliser l'identifiant pour obtenir des informations telles que l'emplacement du boîtier d'identification d'une personne qui ne le porte PPE pas.

#### **a** Note

L'identifiant est généré de manière aléatoire sur la base d'une analyse par image et n'est pas cohérent entre les images ou les analyses multiples de la même image.

Vous pouvez résumer les couvre-visages, les couvre-chefs, les couvre-mains ou une combinaison de votre choix. Pour spécifier les types requis dePPE, voir[Spécifier les exigences de synthèse.](#page-512-0) Vous pouvez également spécifier un niveau de confiance minimum (50-100) qui doit être atteint pour que les détections soient incluses dans le résumé.

Pour plus d'informations sur la réponse récapitulative de DetectProtectiveEquipment, voir [Comprendre la DetectProtectiveEquipment réponse.](#page-513-0)

# Tutoriel : Création d'une AWS Lambda fonction qui détecte les images avec PPE

Vous pouvez créer une AWS Lambda fonction qui détecte les équipements de protection individuelle (PPE) dans les images situées dans un compartiment Amazon S3. Consultez le [GitHub référentiel](https://github.com/awsdocs/aws-doc-sdk-examples/tree/master/javav2/usecases/creating_lambda_ppe)  [SDK d'exemples de AWS documentation](https://github.com/awsdocs/aws-doc-sdk-examples/tree/master/javav2/usecases/creating_lambda_ppe) pour ce didacticiel Java V2.

# Comprendre la détection des équipements de protection individuelle API

Les informations suivantes décrivent le [DetectProtectiveEquipment](https://docs.aws.amazon.com/rekognition/latest/APIReference/API_DetectProtectiveEquipment.html)API. Pour obtenir un exemple de code, consultez [Détection d'un équipement de protection individuelle dans une image](#page-518-0).

## Fourniture d'une image

Vous pouvez fournir l'image (JPGou le PNG format) d'entrée sous forme d'octets d'image ou faire référence à une image stockée dans un compartiment Amazon S3.

Nous recommandons d'utiliser des images où le visage de la personne fait face à l'appareil photo.

Si votre image d'entrée n'est pas pivotée à 0 degré, nous vous recommandons de la faire pivoter à 0 degré avant de la soumettre à DetectProtectiveEquipment. Les images JPG formatées peuvent contenir des informations d'orientation dans les métadonnées Exif (Exchangeable Image File Format). Vous pouvez utiliser ces informations pour écrire le code permettant de faire pivoter l'image. Pour en savoir plus, consultez [Exif Version 2.32.](http://cipa.jp/std/documents/download_e.html?DC-008-Translation-2019-E) PNGles images formatées ne contiennent pas d'informations d'orientation de l'image.

Pour transmettre une image depuis un compartiment Amazon S3, utilisez un utilisateur possédant au moins les privilèges Amazon S3ReadOnlyAccess . Utiliser un utilisateur ayant des privilèges AmazonRekognitionFullAccess pour appeler DetectProtectiveEquipment.

Dans l'exemple d'entrée suivantJSON, l'image est transmise dans un compartiment Amazon S3. Pour de plus amples informations, veuillez consulter [Travail avec les images](#page-67-0). L'exemple demande un résumé de tous les PPE types (couvre-chef, couvre-main et couvre-visage) avec un niveau de confiance de détection minimum (MinConfidence) de 80 %. Vous devez spécifier une valeur MinConfidence comprise entre 50 et 100 % car DetectProtectiveEquipment ne renvoie des prédictions que lorsque le niveau de confiance de détection est compris entre 50 % et 100 %. Si vous spécifiez une valeur inférieure à 50 %, les résultats sont identiques si vous spécifiez une valeur de 50 %. Pour de plus amples informations, veuillez consulter [Spécifier les exigences de synthèse.](#page-512-0)

```
{ 
      "Image": { 
          "S3Object": { 
               "Bucket": "bucket", 
               "Name": "worker.jpg" 
          } 
      }, 
      "SummarizationAttributes": { 
          "MinConfidence": 80, 
           "RequiredEquipmentTypes": [ 
               "FACE_COVER", 
               "HAND_COVER", 
               "HEAD_COVER" 
          ] 
      }
}
```
Si vous avez une grande collection d'images à traiter, pensez à utiliser [AWSBatch](https://docs.aws.amazon.com/batch/latest/userguide/) pour traiter les appels par lots DetectProtectiveEquipment en arrière-plan.

### <span id="page-512-0"></span>Spécifier les exigences de synthèse

Vous pouvez éventuellement utiliser le paramètre d'entrée SummarizationAttributes ([ProtectiveEquipmentSummarizationAttributes](https://docs.aws.amazon.com/rekognition/latest/APIReference/API_ProtectiveEquipmentSummarizationAttributes.html)) pour demander des informations récapitulatives sur les types de données PPE détectés dans une image.

Pour spécifier les types PPE de résumé, utilisez le champ RequiredEquipmentTypes tableau. Dans le tableau, incluez un ou plusieurs des éléments suivants : FACE\_COVER, HAND\_COVER ou HEAD\_COVER.

Utilisez le champ MinConfidence pour spécifier un niveau de confiance de détection minimal (50 à 100). Le résumé n'inclut pas les personnes, les parties du corps, la couverture des parties du PPE corps et les éléments détectés avec un niveau de confiance inférieur àMinConfidence.

Pour plus d'informations sur la réponse en résumé de DetectProtectiveEquipment consultez [Comprendre la DetectProtectiveEquipment réponse.](#page-513-0)

### <span id="page-513-0"></span>Comprendre la DetectProtectiveEquipment réponse

DetectProtectiveEquipment renvoie un tableau des personnes détectées dans l'image d'entrée. Pour chaque personne, des informations sur les parties du corps détectées et les éléments détectés PPE sont renvoyées. L'JSONimage suivante d'un travailleur portant un couvre-chef, un couvre-main et un couvre-visage est la suivante.

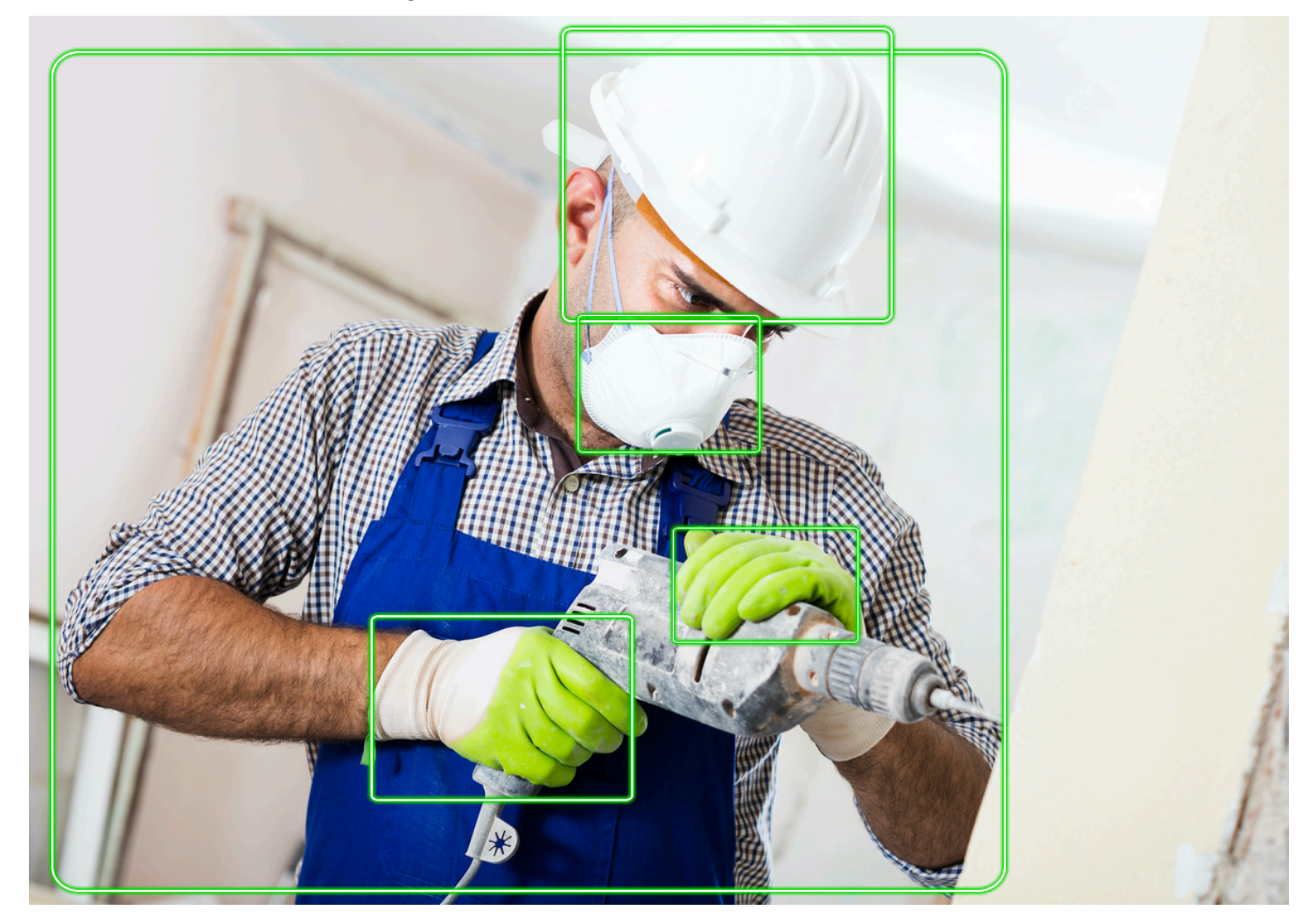

Dans leJSON, notez ce qui suit.

- Personnes détectées : Persons ensemble de personnes détectées sur l'image (y compris les personnes qui ne portent pas de vêtementsPPE). DetectProtectiveEquipmentpeut détecter jusqu'PPEà 15 personnes détectées sur une image. Chaque [ProtectiveEquipmentPersono](https://docs.aws.amazon.com/rekognition/latest/APIReference/API_ProtectiveEquipmentPerson.html)bjet du tableau contient un identifiant de personne, un cadre pour la personne, des parties du corps détectées et des éléments détectés dePPE. La valeur Confidence dans ProtectiveEquipmentPerson indique le pourcentage de confiance d'Amazon Rekognition quant à la présence d'une personne dans le cadre de délimitation.
- Parties du corps : BodyParts ensemble de parties du corps [\(ProtectiveEquipmentBodyPart](https://docs.aws.amazon.com/rekognition/latest/APIReference/API_ProtectiveEquipmentBodyPart.html)) détectées sur une personne (y compris les parties du corps non couvertes parPPE). Chaque ProtectiveEquipmentBodyPart inclut le nom (Name) de la partie du corps détectée. DetectProtectEquipment peut détecter le visage, la tête, les parties du corps gauches et droites. Le champ Confidence dans ProtectiveEquipmentBodyPart indique le pourcentage de confiance d'Amazon Rekognition quant à la précision de détection de la partie du corps.
- PPEÉléments Le tableau EquipmentDetections d'un ProtectiveEquipmentBodyPart objet contient un tableau d'PPEéléments détectés. Chaque [EquipmentDetection](https://docs.aws.amazon.com/rekognition/latest/APIReference/API_EquipmentDetection.html)objet contient les champs suivants.
	- Type— Type du produit détectéPPE.
	- BoundingBox— un cadre de délimitation autour du détecteur. PPE
	- Confidence— La confiance d'Amazon Rekognition quant au fait que le boîtier de sélection contient ce qui a été détecté. PPE
	- CoversBodyPart— Indique si le produit détecté PPE se trouve sur la partie du corps correspondante.

Le [CoversBodyPartc](https://docs.aws.amazon.com/rekognition/latest/APIReference/API_CoversBodyPart.html)hamp Value est une valeur booléenne qui indique si le produit détecté PPE se trouve sur la partie du corps correspondante. Le champ Confidence indique le niveau de confiance dans la prédiction. Vous pouvez l'utiliser CoversBodyPart pour filtrer les cas où le détecté se PPE trouve dans l'image, mais pas réellement sur la personne.

#### **a** Note

CoversBodyPart n'indique pas ou n'implique pas que la personne est correctement protégée par l'équipement de protection, ou que l'équipement de protection lui-même est correctement porté.

• Informations récapitulatives : Summary contient les informations récapitulatives spécifiées dans le paramètre d'entrée SummarizationAttributes. Pour de plus amples informations, veuillez consulter [Spécifier les exigences de synthèse.](#page-512-0)

Summaryest un objet de type [ProtectiveEquipmentSummary](https://docs.aws.amazon.com/rekognition/latest/APIReference/API_ProtectiveEquipmentSummary.html)qui contient les informations suivantes.

- PersonsWithRequiredEquipment— Un ensemble IDs de personnes où chaque personne répond aux critères suivants.
	- La personne porte tous les équipements PPE spécifiés dans le paramètre SummarizationAttributes d'entrée.
	- Le niveau de Confidence pour la personne (ProtectiveEquipmentPerson), la partie du corps (ProtectiveEquipmentBodyPart), l'équipement de protection (EquipmentDetection) est égal ou supérieur au seuil de confiance minimum spécifié (MinConfidence).
	- La valeur de CoversBodyPart pour tous les éléments de PPE est vraie.
- PersonsWithoutRequiredEquipment— Un ensemble IDs de personnes répondant à l'un des critères suivants.
	- La Confidence valeur pour la personne (ProtectiveEquipmentPerson), la partie du corps (ProtectiveEquipmentBodyPart) et la couverture des parties du corps (CoversBodyPart) sont supérieures au seuil de confiance minimum spécifié (MinConfidence), mais il en manque un ou plusieurs spécifiés PPE (SummarizationAttributes) à la personne.
	- La valeur de CoversBodyPart est fausse pour toute valeur spécifiée PPE (SummarizationAttributes) dont Confidence la valeur est supérieure au seuil de confiance minimum spécifié (MinConfidence). La personne possède également toutes les valeurs spécifiées PPE (SummarizationAttributes) et les Confidence valeurs pour la personne (ProtectiveEquipmentPerson), la partie du corps (ProtectiveEquipmentBodyPart) et l'équipement de protection (EquipmentDetection) sont supérieures ou égales au seuil de confiance minimum (MinConfidence.
- PersonsIndeterminate— Un tableau IDs des personnes détectées dont la Confidence valeur pour la personne (ProtectiveEquipmentPerson), la partie du corps (ProtectiveEquipmentBodyPart), l'équipement de protection (EquipmentDetection) ou le CoversBodyPart booléen est inférieure au seuil de confiance minimum spécifié (MinConfidence).

Utilisez la taille du tableau pour obtenir le nombre d'un résumé particulier. Par exemple, la taille de vous PersonsWithRequiredEquipment indique le nombre de personnes détectées comme portant le type dePPE.

Vous pouvez utiliser l'identifiant de la personne pour obtenir de plus amples informations sur une personne, telles que l'emplacement de la personne dans le cadre de délimitation. L'ID de personne correspond au champ ID d'un objet (ProtectiveEquipmentPerson) renvoyé dans Persons (tableau de ProtectiveEquipmentPerson). Vous pouvez ensuite obtenir le cadre de délimitation et d'autres informations à partir de l'objet ProtectiveEquipmentPerson correspondant.

```
 { 
     "ProtectiveEquipmentModelVersion": "1.0", 
     "Persons": [ 
          { 
               "BodyParts": [ 
\overline{a} "Name": "FACE", 
                         "Confidence": 99.99861145019531, 
                         "EquipmentDetections": [ 
 { 
                                   "BoundingBox": { 
                                        "Width": 0.14528800547122955, 
                                        "Height": 0.14956723153591156, 
                                        "Left": 0.4363413453102112, 
                                        "Top": 0.34203192591667175 
 }, 
                                   "Confidence": 99.90001678466797, 
                                   "Type": "FACE_COVER", 
                                   "CoversBodyPart": { 
                                        "Confidence": 98.0676498413086, 
                                        "Value": true 
 } 
 } 
\sim 100 \sim 100 \sim 100 \sim 100 \sim 100 \sim 100 \sim 100 \sim 100 \sim 100 \sim 100 \sim 100 \sim 100 \sim 100 \sim 100 \sim 100 \sim 100 \sim 100 \sim 100 \sim 100 \sim 100 \sim 100 \sim 100 \sim 100 \sim 100 \sim 
                    }, 
\overline{a} "Name": "LEFT_HAND", 
                         "Confidence": 96.9786376953125,
```

```
 "EquipmentDetections": [ 
 { 
                                   "BoundingBox": { 
                                        "Width": 0.14495663344860077, 
                                        "Height": 0.12936046719551086, 
                                        "Left": 0.5114737153053284, 
                                        "Top": 0.5744519829750061 
 }, 
                                   "Confidence": 83.72270965576172, 
                                   "Type": "HAND_COVER", 
                                   "CoversBodyPart": { 
                                        "Confidence": 96.9288558959961, 
                                        "Value": true 
 } 
 } 
\sim 100 \sim 100 \sim 100 \sim 100 \sim 100 \sim 100 \sim 100 \sim 100 \sim 100 \sim 100 \sim 100 \sim 100 \sim 100 \sim 100 \sim 100 \sim 100 \sim 100 \sim 100 \sim 100 \sim 100 \sim 100 \sim 100 \sim 100 \sim 100 \sim 
                    }, 
\overline{a} "Name": "RIGHT_HAND", 
                         "Confidence": 99.82939147949219, 
                         "EquipmentDetections": [ 
 { 
                                   "BoundingBox": { 
                                        "Width": 0.20971858501434326, 
                                        "Height": 0.20528452098369598, 
                                        "Left": 0.2711356580257416, 
                                        "Top": 0.6750612258911133 
 }, 
                                   "Confidence": 95.70789337158203, 
                                   "Type": "HAND_COVER", 
                                   "CoversBodyPart": { 
                                        "Confidence": 99.85433197021484, 
                                        "Value": true 
 } 
 } 
\sim 100 \sim 100 \sim 100 \sim 100 \sim 100 \sim 100 \sim 100 \sim 100 \sim 100 \sim 100 \sim 100 \sim 100 \sim 100 \sim 100 \sim 100 \sim 100 \sim 100 \sim 100 \sim 100 \sim 100 \sim 100 \sim 100 \sim 100 \sim 100 \sim 
                    }, 
\overline{a} "Name": "HEAD", 
                         "Confidence": 99.9999008178711, 
                         "EquipmentDetections": [ 
 { 
                                   "BoundingBox": { 
                                        "Width": 0.24350935220718384,
```

```
 "Height": 0.34623199701309204, 
                                          "Left": 0.43011072278022766, 
                                         "Top": 0.01103297434747219 
 }, 
                                     "Confidence": 83.88762664794922, 
                                     "Type": "HEAD_COVER", 
                                     "CoversBodyPart": { 
                                          "Confidence": 99.96485900878906, 
                                         "Value": true 
 } 
 } 
\sim 100 \sim 100 \sim 100 \sim 100 \sim 100 \sim 100 \sim 100 \sim 100 \sim 100 \sim 100 \sim 100 \sim 100 \sim 100 \sim 100 \sim 100 \sim 100 \sim 100 \sim 100 \sim 100 \sim 100 \sim 100 \sim 100 \sim 100 \sim 100 \sim 
 } 
                ], 
                "BoundingBox": { 
                     "Width": 0.7403100728988647, 
                     "Height": 0.9412225484848022, 
                     "Left": 0.02214839495718479, 
                     "Top": 0.03134796395897865 
                }, 
                "Confidence": 99.98855590820312, 
                "Id": 0 
           } 
      ], 
      "Summary": { 
           "PersonsWithRequiredEquipment": [ 
0
           ], 
           "PersonsWithoutRequiredEquipment": [], 
           "PersonsIndeterminate": [] 
      }
}
```
# <span id="page-518-0"></span>Détection d'un équipement de protection individuelle dans une image

Pour détecter la présence d'un équipement de protection individuelle (PPE) sur des personnes sur une image, utilisez l'APIopération [DetectProtectiveEquipmentd](https://docs.aws.amazon.com/rekognition/latest/APIReference/API_DetectProtectiveEquipment.html)e non-stockage.

Vous pouvez fournir l'image d'entrée sous forme de tableau d'octets d'image (octets d'image codés en base64) ou sous forme d'objet Amazon S3, en utilisant le AWS SDK ou le AWS Command Line

Interface ()AWS CLI. Ces exemples utilisent une image stockée dans un compartiment Amazon S3. Pour de plus amples informations, veuillez consulter [Travail avec les images](#page-67-0).

Pour détecter des personnes PPE sur une image

- 1. Si vous ne l'avez pas déjà fait :
	- a. Créez ou mettez à jour un utilisateur avec AmazonRekognitionFullAccess et autorisations AmazonS3ReadOnlyAccess. Pour de plus amples informations, veuillez consulter [Étape 1 : créer un AWS compte et créer un utilisateur.](#page-36-0)
	- b. Installez et configurez le AWS CLI et le AWS SDKs. Pour de plus amples informations, veuillez consulter [Étape 2 : configurer le AWS CLI and AWS SDKs](#page-39-0).
- 2. Téléchargez une image (qui représente une ou plusieurs personnes qui le portentPPE) dans votre compartiment S3.

Pour en savoir plus, consultez [Chargement d'objets dans Amazon S3](https://docs.aws.amazon.com/AmazonS3/latest/user-guide/UploadingObjectsintoAmazonS3.html) dans le Guide de l'utilisateur Amazon Simple Storage Service.

3. Utilisez les exemples suivants pour appeler l'opération DetectProtectiveEquipment. Pour plus d'informations sur l'affichage des cadres de délimitation dans une image, consultez [Affichage de cadres de délimitation.](#page-102-0)

Java

Cet exemple affiche des informations sur les PPE objets détectés sur les personnes détectées sur une image.

Remplacez la valeur de bucket par le nom du compartiment Amazon S3 qui contient votre image. Remplacez la valeur de photo par le nom de votre fichier image.

```
//Copyright 2020 Amazon.com, Inc. or its affiliates. All Rights Reserved.
//PDX-License-Identifier: MIT-0 (For details, see https://github.com/awsdocs/
amazon-rekognition-developer-guide/blob/master/LICENSE-SAMPLECODE.)
package com.amazonaws.samples;
import com.amazonaws.client.builder.AwsClientBuilder;
import com.amazonaws.services.rekognition.AmazonRekognition;
import com.amazonaws.services.rekognition.AmazonRekognitionClientBuilder;
import com.amazonaws.services.rekognition.model.AmazonRekognitionException;
import com.amazonaws.services.rekognition.model.Image;
import com.amazonaws.services.rekognition.model.ProtectiveEquipmentBodyPart;
```

```
import com.amazonaws.services.rekognition.model.S3Object;
import com.amazonaws.services.rekognition.model.ProtectiveEquipmentPerson;
import 
  com.amazonaws.services.rekognition.model.ProtectiveEquipmentSummarizationAttributes;
import java.util.List;
import com.amazonaws.services.rekognition.model.BoundingBox;
import 
  com.amazonaws.services.rekognition.model.DetectProtectiveEquipmentRequest;
import com.amazonaws.services.rekognition.model.DetectProtectiveEquipmentResult;
import com.amazonaws.services.rekognition.model.EquipmentDetection;
public class DetectPPE { 
     public static void main(String[] args) throws Exception { 
         String photo = "photo"; 
         String bucket = "bucket"; 
         AmazonRekognition rekognitionClient = 
  AmazonRekognitionClientBuilder.defaultClient(); 
         ProtectiveEquipmentSummarizationAttributes summaryAttributes = new 
  ProtectiveEquipmentSummarizationAttributes() 
                 .withMinConfidence(80F) 
                 .withRequiredEquipmentTypes("FACE_COVER", "HAND_COVER", 
  "HEAD_COVER"); 
         DetectProtectiveEquipmentRequest request = new 
 DetectProtectiveEquipmentRequest() 
                  .withImage(new Image() 
                          .withS3Object(new S3Object() 
                                  .withName(photo).withBucket(bucket))) 
                 .withSummarizationAttributes(summaryAttributes); 
         try { 
             System.out.println("Detected PPE for people in image " + photo); 
             System.out.println("Detected people\n---------------"); 
             DetectProtectiveEquipmentResult result = 
  rekognitionClient.detectProtectiveEquipment(request);
```

```
List <ProtectiveEquipmentPerson> persons = result.getPersons();
            for (ProtectiveEquipmentPerson person: persons) { 
                 System.out.println("ID: " + person.getId()); 
                 List<ProtectiveEquipmentBodyPart> 
 bodyParts=person.getBodyParts(); 
                 if (bodyParts.isEmpty()){ 
                     System.out.println("\tNo body parts detected"); 
                 } else 
                     for (ProtectiveEquipmentBodyPart bodyPart: bodyParts) { 
                         System.out.println("\t" + bodyPart.getName() + ". 
 Confidence: " + bodyPart.getConfidence().toString()); 
                         List<EquipmentDetection> 
 equipmentDetections=bodyPart.getEquipmentDetections(); 
                         if (equipmentDetections.isEmpty()){ 
                             System.out.println("\t\tNo PPE Detected on " + 
 bodyPart.getName()); 
 } 
                         else { 
                             for (EquipmentDetection item: equipmentDetections) { 
                                 System.out.println("\t\tItem: " + item.getType() 
 + ". Confidence: " + item.getConfidence().toString()); 
                                 System.out.println("\t\tCovers body part: " 
 + 
 item.getCoversBodyPart().getValue().toString() + ". Confidence: " + 
 item.getCoversBodyPart().getConfidence().toString()); 
                                 System.out.println("\t\tBounding Box"); 
                                 BoundingBox box =item.getBoundingBox(); 
                                 System.out.println("\t\tLeft: " 
 +box.getLeft().toString()); 
                                 System.out.println("\t\tTop: " + 
 box.getTop().toString()); 
                                 System.out.println("\t\tWidth: " + 
 box.getWidth().toString()); 
                                 System.out.println("\t\tHeight: " + 
 box.getHeight().toString());
```

```
 System.out.println("\t\tConfidence: " + 
 item.getConfidence().toString()); 
                               System.out.println(); 
 } 
 } 
1 1 1 1 1 1 1
 } 
            System.out.println("Person ID Summary\n-----------------"); 
            //List<Integer> list=; 
            DisplaySummary("With required equipment", 
 result.getSummary().getPersonsWithRequiredEquipment()); 
            DisplaySummary("Without required equipment", 
 result.getSummary().getPersonsWithoutRequiredEquipment()); 
            DisplaySummary("Indeterminate", 
 result.getSummary().getPersonsIndeterminate()); 
        } catch(AmazonRekognitionException e) { 
            e.printStackTrace(); 
        } 
    } 
    static void DisplaySummary(String summaryType,List<Integer> idList) 
    { 
        System.out.print(summaryType + "\n\tIDs "); 
        if (idList.size()==0) { 
            System.out.println("None"); 
        } 
        else { 
            int count=0; 
            for (Integer id: idList ) { 
               if (count++ == idList.size()-1) {
                   System.out.println(id.toString());
 } 
                else { 
                    System.out.print(id.toString() + ", "); 
 } 
 } 
        } 
        System.out.println();
```
}

}

#### Java V2

Ce code est extrait du GitHub référentiel d'SDKexemples de AWS documentation. Voir l'exemple complet [ici.](https://github.com/awsdocs/aws-doc-sdk-examples/blob/master/javav2/example_code/rekognition/src/main/java/com/example/rekognition/DetectPPE.java)

```
//snippet-start:[rekognition.java2.detect_ppe.import]
import software.amazon.awssdk.auth.credentials.ProfileCredentialsProvider;
import software.amazon.awssdk.core.ResponseBytes;
import software.amazon.awssdk.core.SdkBytes;
import software.amazon.awssdk.regions.Region;
import software.amazon.awssdk.services.rekognition.RekognitionClient;
import software.amazon.awssdk.services.rekognition.model.BoundingBox;
import 
  software.amazon.awssdk.services.rekognition.model.DetectProtectiveEquipmentRequest;
import 
  software.amazon.awssdk.services.rekognition.model.DetectProtectiveEquipmentResponse;
import software.amazon.awssdk.services.rekognition.model.EquipmentDetection;
import 
  software.amazon.awssdk.services.rekognition.model.ProtectiveEquipmentBodyPart;
import 
 software.amazon.awssdk.services.rekognition.model.ProtectiveEquipmentSummarizationAttri
import software.amazon.awssdk.services.rekognition.model.Image;
import software.amazon.awssdk.services.rekognition.model.RekognitionException;
import software.amazon.awssdk.services.s3.S3Client;
import software.amazon.awssdk.services.s3.model.GetObjectRequest;
import software.amazon.awssdk.services.s3.model.GetObjectResponse;
import software.amazon.awssdk.services.s3.model.S3Exception;
import 
  software.amazon.awssdk.services.rekognition.model.ProtectiveEquipmentPerson;
import java.io.ByteArrayInputStream;
import java.io.InputStream;
import java.util.List;
//snippet-end:[rekognition.java2.detect_ppe.import]
/**
* Before running this Java V2 code example, set up your development environment, 
  including your credentials.
*
* For more information, see the following documentation topic:
*
```

```
* https://docs.aws.amazon.com/sdk-for-java/latest/developer-guide/get-
started.html
*/
public class DetectPPE { 
  public static void main(String[] args) { 
      final String usage = "\n" + 
          "Usage: " + 
          " <sourceImage> <bucketName>\n\n" + 
          "Where:\n" + 
          " sourceImage - The name of the image in an Amazon S3 bucket (for 
  example, people.png). \n\n" + 
          " bucketName - The name of the Amazon S3 bucket (for example, 
 myBucket). \n\n"; 
     if (args.length != 2) {
           System.out.println(usage); 
           System.exit(1); 
      } 
     String sourceImage = args[0];
      String bucketName = args[1]; 
      Region region = Region.US_WEST_2; 
      S3Client s3 = S3Client.builder() 
           .region(region) 
          .credentialsProvider(ProfileCredentialsProvider.create("profile-name")) 
         .build();
      RekognitionClient rekClient = RekognitionClient.builder() 
           .region(region) 
           .credentialsProvider(ProfileCredentialsProvider.create("profile-name")) 
          .build();
     displayGear(s3, rekClient, sourceImage, bucketName) ;
      s3.close(); 
      rekClient.close(); 
      System.out.println("This example is done!"); 
  } 
 // snippet-start:[rekognition.java2.detect_ppe.main] 
  public static void displayGear(S3Client s3, 
                                   RekognitionClient rekClient, 
                                   String sourceImage,
```

```
 String bucketName) { 
     byte[] data = getObjectBytes (s3, bucketName, sourceImage); 
     InputStream is = new ByteArrayInputStream(data); 
     try { 
         ProtectiveEquipmentSummarizationAttributes summarizationAttributes = 
 ProtectiveEquipmentSummarizationAttributes.builder() 
             .minConfidence(80F) 
             .requiredEquipmentTypesWithStrings("FACE_COVER", "HAND_COVER", 
 "HEAD_COVER") 
            .build();
         SdkBytes sourceBytes = SdkBytes.fromInputStream(is); 
         software.amazon.awssdk.services.rekognition.model.Image souImage = 
 Image.builder() 
             .bytes(sourceBytes) 
            .build();
         DetectProtectiveEquipmentRequest request = 
 DetectProtectiveEquipmentRequest.builder() 
             .image(souImage) 
             .summarizationAttributes(summarizationAttributes) 
            .build();
         DetectProtectiveEquipmentResponse result = 
 rekClient.detectProtectiveEquipment(request); 
        List<ProtectiveEquipmentPerson> persons = result.persons();
         for (ProtectiveEquipmentPerson person: persons) { 
             System.out.println("ID: " + person.id()); 
            List<ProtectiveEquipmentBodyPart> bodyParts=person.bodyParts();
             if (bodyParts.isEmpty()){ 
                 System.out.println("\tNo body parts detected"); 
             } else 
                 for (ProtectiveEquipmentBodyPart bodyPart: bodyParts) { 
                      System.out.println("\t" + bodyPart.name() + ". Confidence: 
 " + bodyPart.confidence().toString()); 
                      List<EquipmentDetection> 
 equipmentDetections=bodyPart.equipmentDetections(); 
                      if (equipmentDetections.isEmpty()){ 
                          System.out.println("\t\tNo PPE Detected on " + 
 bodyPart.name()); 
                      } else {
```

```
 for (EquipmentDetection item: equipmentDetections) { 
                              System.out.println("\t\tItem: " + item.type() + ". 
 Confidence: " + item.confidence().toString()); 
                              System.out.println("\t\tCovers body part: " 
                                      + item.coversBodyPart().value().toString() 
 + ". Confidence: " + item.coversBodyPart().confidence().toString()); 
                              System.out.println("\t\tBounding Box"); 
                              BoundingBox box =item.boundingBox(); 
                              System.out.println("\t\tLeft: " 
 +box.left().toString()); 
                              System.out.println("\t\tTop: " + 
 box.top().toString()); 
                              System.out.println("\t\tWidth: " + 
 box.width().toString()); 
                              System.out.println("\t\tHeight: " + 
 box.height().toString()); 
                              System.out.println("\t\tConfidence: " + 
 item.confidence().toString()); 
                              System.out.println(); 
 } 
 } 
 } 
          } 
          System.out.println("Person ID Summary\n-----------------"); 
          displaySummary("With required equipment", 
 result.summary().personsWithRequiredEquipment()); 
          displaySummary("Without required equipment", 
 result.summary().personsWithoutRequiredEquipment()); 
          displaySummary("Indeterminate", 
 result.summary().personsIndeterminate()); 
     } catch (RekognitionException e) { 
          e.printStackTrace(); 
          System.exit(1); 
     } 
 } 
 public static byte[] getObjectBytes (S3Client s3, String bucketName, String 
 keyName) { 
     try { 
          GetObjectRequest objectRequest = GetObjectRequest
```

```
 .builder() 
               .key(keyName) 
               .bucket(bucketName) 
               .build(); 
          ResponseBytes<GetObjectResponse> objectBytes = 
  s3.getObjectAsBytes(objectRequest); 
          return objectBytes.asByteArray(); 
      } catch (S3Exception e) { 
          System.err.println(e.awsErrorDetails().errorMessage()); 
          System.exit(1); 
      } 
      return null; 
  } 
  static void displaySummary(String summaryType,List<Integer> idList) { 
      System.out.print(summaryType + "\n\tIDs "); 
      if (idList.size()==0) { 
          System.out.println("None"); 
      } else { 
          int count=0; 
          for (Integer id: idList ) { 
              if (count++ == idList.size()-1) {
                  System.out.println(id.toString());
               } else { 
                   System.out.print(id.toString() + ", "); 
 } 
          } 
      } 
      System.out.println(); 
  } 
 // snippet-end:[rekognition.java2.detect_ppe.main]
}
```
### AWS CLI

Cette AWS CLI commande demande un PPE résumé et affiche le JSON résultat de l'detect-protective-equipmentCLIopération.

Remplacez bucketname par le nom de l'image d'un compartiment Amazon S3 qui contient une image. Remplacez input.jpg par le nom de l'image que vous souhaitez utiliser.

```
aws rekognition detect-protective-equipment \ 
   --image "S3Object={Bucket=bucketname,Name=input.jpg}" \ 
   --summarization-attributes 
  "MinConfidence=80,RequiredEquipmentTypes=['FACE_COVER','HAND_COVER','HEAD_COVER']"
```
Cette AWS CLI commande affiche le JSON résultat de l'detect-protectiveequipmentCLIopération.

Remplacez bucketname par le nom de l'image d'un compartiment Amazon S3 qui contient une image. Remplacez input.jpg par le nom de l'image que vous souhaitez utiliser.

```
aws rekognition detect-protective-equipment \ 
   --image "S3Object={Bucket=bucketname,Name=input.jpg}"
```
#### Python

Cet exemple affiche des informations sur les PPE objets détectés sur les personnes détectées sur une image.

Remplacez la valeur de bucket par le nom du compartiment Amazon S3 qui contient votre image. Remplacez la valeur de photo par le nom de votre fichier image. Remplacez la valeur de profile\_name dans la ligne qui crée la session Rekognition par le nom de votre profil de développeur.

```
# Copyright 2020 Amazon.com, Inc. or its affiliates. All Rights Reserved.
# PDX-License-Identifier: MIT-0 (For details, see https://github.com/awsdocs/
amazon-rekognition-developer-guide/blob/master/LICENSE-SAMPLECODE.)
import boto3
def detect_ppe(photo, bucket): 
     session = boto3.Session(profile_name='profile-name') 
     client = session.client('rekognition') 
     response = client.detect_protective_equipment(Image={'S3Object': {'Bucket': 
  bucket, 'Name': photo}}, 
  SummarizationAttributes={'MinConfidence': 80,
```

```
 'RequiredEquipmentTypes': ['FACE_COVER', 
                         'HAND_COVER', 
                        'HEAD_COVER']}) 
     print('Detected PPE for people in image ' + photo) 
     print('\nDetected people\n---------------') 
     for person in response['Persons']: 
         print('Person ID: ' + str(person['Id'])) 
         print('Body Parts\n----------') 
         body_parts = person['BodyParts'] 
        if len(body_parts) == 0:
             print('No body parts found') 
         else: 
             for body_part in body_parts: 
                  print('\t' + body_part['Name'] + '\n\t\tConfidence: ' + 
  str(body_part['Confidence'])) 
                  print('\n\t\tDetected PPE\n\t\t------------') 
                  ppe_items = body_part['EquipmentDetections'] 
                 if len(ppe\_items) == 0:
                      print('\t\tNo PPE detected on ' + body_part['Name']) 
                  else: 
                      for ppe_item in ppe_items: 
                          print('\t\t' + ppe_item['Type'] + '\n\t\t\tConfidence: ' 
  + str(ppe_item['Confidence'])) 
                          print('\t\tCovers body part: ' + str( 
                               ppe_item['CoversBodyPart']['Value']) + '\n\t\t
\tConfidence: ' + str( 
                               ppe_item['CoversBodyPart']['Confidence'])) 
                          print('\t\tBounding Box:') 
                          print('\t\t\tTop: ' + str(ppe_item['BoundingBox']
['Top'])) 
                          print('\t\t\tLeft: ' + str(ppe_item['BoundingBox']
['Left'])
                          print('\t\t\tWidth: ' + str(ppe_item['BoundingBox']
['Width']))
                          print('\t\t\tHeight: ' + str(ppe_item['BoundingBox']
['Height'])) 
                          print('\t\t\tConfidence: ' + 
 str(ppe_item['Confidence']))
             print()
```

```
 print() 
     print('Person ID Summary\n----------------') 
     display_summary('With required equipment', response['Summary']
['PersonsWithRequiredEquipment']) 
     display_summary('Without required equipment', response['Summary']
['PersonsWithoutRequiredEquipment']) 
     display_summary('Indeterminate', response['Summary']
['PersonsIndeterminate']) 
     print() 
     return len(response['Persons'])
# Display summary information for supplied summary.
def display_summary(summary_type, summary): 
     print(summary_type + '\n\tIDs: ', end='') 
    if (len(summary) == 0):
         print('None') 
     else: 
         for num, id in enumerate(summary, start=0): 
            if num == len(summary) - 1:
                  print(id) 
             else: 
                 print(str(id) + ', ', end='')
def main(): 
     photo = 'photo-name' 
     bucket = 'bucket-name' 
     person_count = detect_ppe(photo, bucket) 
     print("Persons detected: " + str(person_count))
if __name__ == '__main__": main()
```
## Exemple : dessiner des cadres de délimitation autour des masques

Les exemples suivants vous montrent comment dessiner des cadres de délimitation autour des masques détectés sur des personnes. Pour un exemple utilisant AWS Lambda Amazon DynamoDB, consultez le référentiel d'exemples [AWS de SDK](https://github.com/awsdocs/aws-doc-sdk-examples/tree/master/javav2/usecases/creating_lambda_ppe) documentation. GitHub

Pour détecter les masques faciaux, utilisez l'APIopération [DetectProtectiveEquipments](https://docs.aws.amazon.com/rekognition/latest/APIReference/API_DetectProtectiveEquipment.html)ans stockage. L'image est chargée à partir du système de fichiers local. Vous pouvez fournir à

DetectProtectiveEquipment l'image d'entrée sous la forme d'un tableau d'octets d'image (octets d'image encodés en base64). Pour de plus amples informations, veuillez consulter [Travail](#page-67-0)  [avec les images](#page-67-0).

L'exemple affiche un cadre de délimitation autour des couvre-visages détectés. Le cadre de délimitation est vert si le couvre-visage couvre entièrement la partie du corps. Dans le cas contraire, un cadre de délimitation rouge s'affiche. À titre d'avertissement, un cadre de délimitation jaune s'affiche à l'intérieur du cadre de délimitation de masque si le niveau de confiance de détection est inférieur à la valeur de confiance spécifiée. Si aucun masque facial n'est détecté, un cadre de délimitation rouge est dessiné autour de la personne.

La sortie d'image est similaire à ce qui suit.

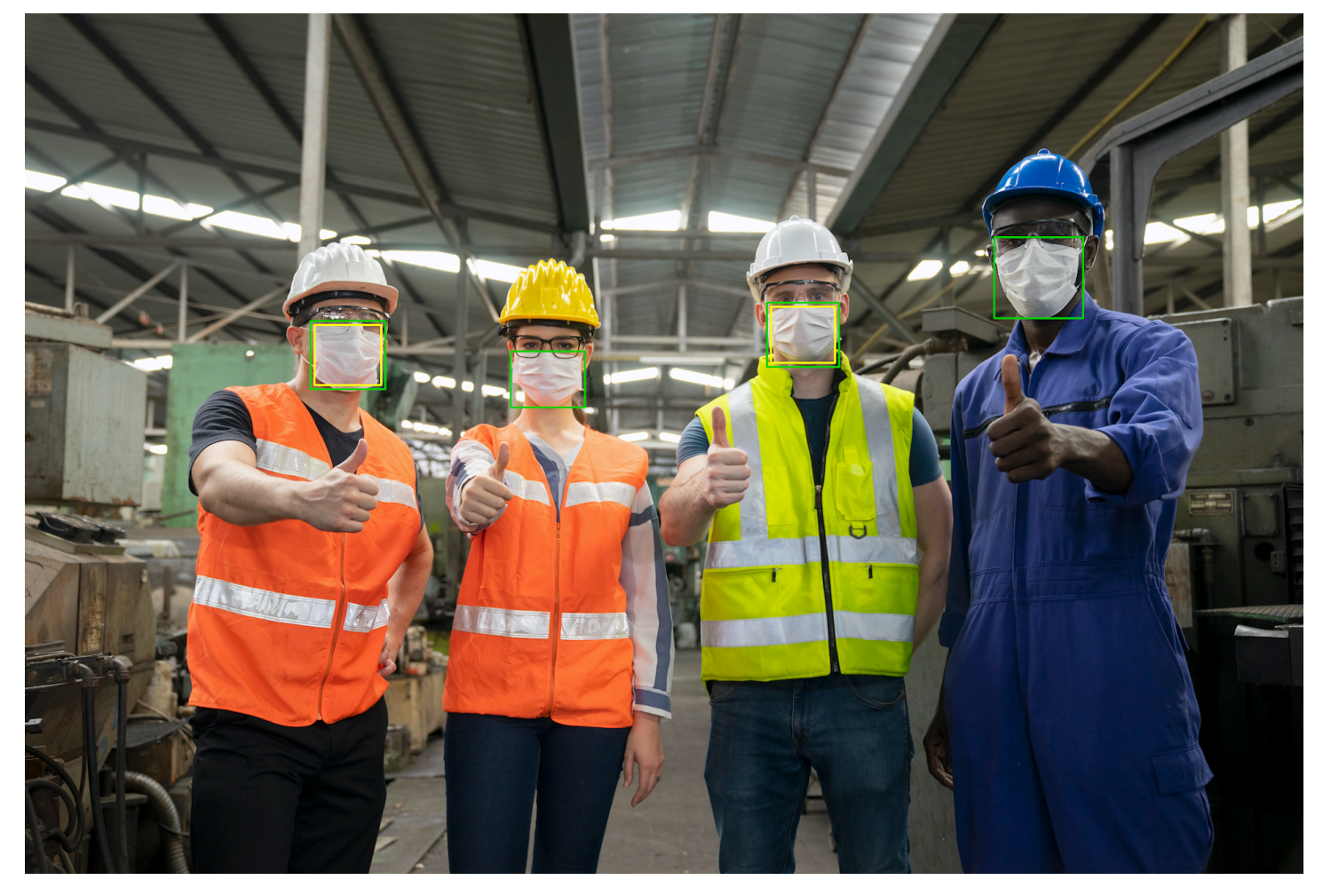

Pour afficher les cadres de délimitation sur les masques détectés

1. Si vous ne l'avez pas déjà fait :

- a. Créez ou mettez à jour un utilisateur avec les autorisations AmazonRekognitionFullAccess. Pour de plus amples informations, veuillez consulter [Étape 1 : créer un AWS compte et créer un utilisateur.](#page-36-0)
- b. Installez et configurez le AWS CLI et le AWS SDKs. Pour de plus amples informations, veuillez consulter [Étape 2 : configurer le AWS CLI and AWS SDKs](#page-39-0).
- 2. Utilisez les exemples suivants pour appeler l'opération DetectProtectiveEquipment. Pour plus d'informations sur l'affichage des cadres de délimitation dans une image, consultez [Affichage de cadres de délimitation.](#page-102-0)

Java

Dans la fonction main, modifiez les éléments suivants :

- La valeur du chemin photo d'accès et du nom de fichier d'un fichier image local (PNGouJPEG).
- La valeur du confidence correspondant au niveau de confiance souhaité (50-100).

```
//Loads images, detects faces and draws bounding boxes.Determines exif 
  orientation, if necessary.
package com.amazonaws.samples;
import java.awt.*;
import java.awt.image.BufferedImage;
import java.util.List;
import javax.imageio.ImageIO;
import javax.swing.*;
import java.io.ByteArrayInputStream;
import java.io.ByteArrayOutputStream;
import java.io.File;
import java.io.FileInputStream;
import java.io.InputStream;
import java.nio.ByteBuffer;
import com.amazonaws.util.IOUtils;
import com.amazonaws.client.builder.AwsClientBuilder;
import com.amazonaws.services.rekognition.AmazonRekognition;
```

```
import com.amazonaws.services.rekognition.AmazonRekognitionClientBuilder;
import com.amazonaws.services.rekognition.model.BoundingBox;
import 
  com.amazonaws.services.rekognition.model.DetectProtectiveEquipmentRequest;
import com.amazonaws.services.rekognition.model.DetectProtectiveEquipmentResult;
import com.amazonaws.services.rekognition.model.EquipmentDetection;
import com.amazonaws.services.rekognition.model.Image;
import com.amazonaws.services.rekognition.model.ProtectiveEquipmentBodyPart;
import com.amazonaws.services.rekognition.model.ProtectiveEquipmentPerson;
// Calls DetectFaces and displays a bounding box around each detected image.
public class PPEBoundingBox extends JPanel { 
     private static final long serialVersionUID = 1L; 
     BufferedImage image; 
     static int scale; 
     DetectProtectiveEquipmentResult result; 
     float confidence=80; 
     public PPEBoundingBox(DetectProtectiveEquipmentResult ppeResult, 
  BufferedImage bufImage, float requiredConfidence) throws Exception { 
         super(); 
         scale = 2; // increase to shrink image size. 
         result = ppeResult; 
         image = bufImage; 
         confidence=requiredConfidence; 
     } 
     // Draws the bounding box around the detected faces. 
     public void paintComponent(Graphics g) { 
        float left = 0;
        float top = \varnothing;
         int height = image.getHeight(this); 
         int width = image.getWidth(this); 
         int offset=20; 
         Graphics2D g2d = (Graphics2D) g; // Create a Java2D version of g. 
         // Draw the image. 
         g2d.drawImage(image, 0, 0, width / scale, height / scale, this); 
         g2d.setColor(new Color(0, 212, 0));
```

```
 // Iterate through detected persons and display bounding boxes. 
       List<ProtectiveEquipmentPerson> persons = result.getPersons();
        for (ProtectiveEquipmentPerson person: persons) { 
            BoundingBox boxPerson = person.getBoundingBox(); 
            left = width * boxPerson.getLeft(); 
            top = height * boxPerson.getTop(); 
            Boolean foundMask=false; 
            List<ProtectiveEquipmentBodyPart> bodyParts=person.getBodyParts(); 
            if (bodyParts.isEmpty()==false) 
\overline{a} //body parts detected 
                    for (ProtectiveEquipmentBodyPart bodyPart: bodyParts) { 
                        List<EquipmentDetection> 
 equipmentDetections=bodyPart.getEquipmentDetections(); 
                        for (EquipmentDetection item: equipmentDetections) { 
                            if (item.getType().contentEquals("FACE_COVER")) 
\{ // Draw green or red bounding box depending on 
 mask coverage. 
                                 foundMask=true; 
                                 BoundingBox box =item.getBoundingBox(); 
                                left = width * box.getLeft();
                                top = height * box.getTop();
                                Color maskColor=new Color( 0, 212, 0);
                                 if (item.getCoversBodyPart().getValue()==false) 
 { 
                                    // red bounding box 
                                    maskColor=new Color( 255, 0, 0); 
 } 
                                 g2d.setColor(maskColor); 
                                 g2d.drawRect(Math.round(left / scale), 
Math.round(top / scale),
                                        Math.round((width * box.getWidth()) / 
scale), Math.round((height * box.getHeight())) / scale);
                                 // Check confidence is > supplied confidence.
```

```
 if (item.getCoversBodyPart().getConfidence()< 
 confidence) 
\{ // Draw a yellow bounding box inside face 
 mask bounding box 
                                 maskColor=new Color( 255, 255, 0); 
                                 g2d.setColor(maskColor); 
                                  g2d.drawRect(Math.round((left + offset) / 
 scale), 
                                          Math.round((top + offset) / scale), 
                                          Math.round((width * 
box.getWidth())- (offset * 2))/ scale,
                                          Math.round((height * 
 box.getHeight()) -( offset* 2)) / scale); 
 } 
 } 
 } 
1 1 1 1 1 1 1
 } 
           // Didn't find a mask, so draw person bounding box red 
           if (foundMask==false) { 
               left = width * boxPerson.getLeft(); 
               top = height * boxPerson.getTop(); 
               g2d.setColor(new Color(255, 0, 0)); 
               g2d.drawRect(Math.round(left / scale), Math.round(top / scale), 
                      Math.round(((width) * boxPerson.getWidth()) / scale), 
 Math.round((height * boxPerson.getHeight())) / scale); 
 } 
         } 
    } 
    public static void main(String arg[]) throws Exception { 
        String photo = "photo"; 
        float confidence =80;
```

```
int height = \varnothing;
       int width = \varnothing;
        BufferedImage image = null; 
        ByteBuffer imageBytes; 
        // Get image bytes for call to DetectProtectiveEquipment 
        try (InputStream inputStream = new FileInputStream(new File(photo))) { 
            imageBytes = ByteBuffer.wrap(IOUtils.toByteArray(inputStream)); 
        } 
        //Get image for display 
        InputStream imageBytesStream; 
        imageBytesStream = new ByteArrayInputStream(imageBytes.array()); 
        ByteArrayOutputStream baos = new ByteArrayOutputStream(); 
        image=ImageIO.read(imageBytesStream); 
        ImageIO.write(image, "jpg", baos); 
       width = image.getWidth();
        height = image.getHeight(); 
        //Get Rekognition client 
        AmazonRekognition rekognitionClient = 
 AmazonRekognitionClientBuilder.defaultClient(); 
        // Call DetectProtectiveEquipment 
        DetectProtectiveEquipmentRequest request = new 
 DetectProtectiveEquipmentRequest() 
                 .withImage(new Image() 
                          .withBytes(imageBytes)); 
        DetectProtectiveEquipmentResult result = 
 rekognitionClient.detectProtectiveEquipment(request); 
        // Create frame and panel. 
        JFrame frame = new JFrame("Detect PPE"); 
        frame.setDefaultCloseOperation(JFrame.EXIT_ON_CLOSE); 
        PPEBoundingBox panel = new PPEBoundingBox(result, image, confidence); 
        panel.setPreferredSize(new Dimension(image.getWidth() / scale, 
 image.getHeight() / scale)); 
        frame.setContentPane(panel);
```

```
 frame.pack(); 
          frame.setVisible(true); 
     }
}
```
Java V2

Ce code est extrait du GitHub référentiel d'SDKexemples de AWS documentation. Voir l'exemple complet [ici.](https://github.com/awsdocs/aws-doc-sdk-examples/blob/master/javav2/example_code/rekognition/src/main/java/com/example/rekognition/PPEBoundingBoxFrame.java)

```
import java.awt.*;
import java.awt.image.BufferedImage;
import java.io.*;
import java.util.List;
import javax.imageio.ImageIO;
import javax.swing.*;
import software.amazon.awssdk.auth.credentials.ProfileCredentialsProvider;
import software.amazon.awssdk.core.ResponseBytes;
import software.amazon.awssdk.core.SdkBytes;
import software.amazon.awssdk.regions.Region;
import software.amazon.awssdk.services.rekognition.model.BoundingBox;
import 
  software.amazon.awssdk.services.rekognition.model.DetectProtectiveEquipmentRequest;
import software.amazon.awssdk.services.rekognition.model.EquipmentDetection;
import 
  software.amazon.awssdk.services.rekognition.model.ProtectiveEquipmentBodyPart;
import 
  software.amazon.awssdk.services.rekognition.model.ProtectiveEquipmentPerson;
import 
 software.amazon.awssdk.services.rekognition.model.ProtectiveEquipmentSummarizationAttri
import software.amazon.awssdk.services.rekognition.model.Image;
import software.amazon.awssdk.services.rekognition.model.RekognitionException;
import software.amazon.awssdk.services.s3.S3Client;
import software.amazon.awssdk.services.rekognition.RekognitionClient;
import software.amazon.awssdk.services.s3.model.GetObjectRequest;
import software.amazon.awssdk.services.s3.model.GetObjectResponse;
import software.amazon.awssdk.services.s3.model.S3Exception;
import 
 software.amazon.awssdk.services.rekognition.model.DetectProtectiveEquipmentResponse;
//snippet-end:[rekognition.java2.display_mask.import]
```

```
/**
* Before running this Java V2 code example, set up your development environment, 
  including your credentials.
*
* For more information, see the following documentation topic:
*
* https://docs.aws.amazon.com/sdk-for-java/latest/developer-guide/get-
started.html
*/
public class PPEBoundingBoxFrame extends JPanel { 
 DetectProtectiveEquipmentResponse result; 
  static BufferedImage image; 
  static int scale; 
 float confidence; 
  public static void main(String[] args) throws Exception { 
      final String usage = "\n" + 
          "Usage: " + 
         " <sourceImage> <bucketName>\n\n" +
          "Where:\n" + 
          " sourceImage - The name of the image in an Amazon S3 bucket that 
 shows a person wearing a mask (for example, masks.png). \n\lambdabucketName - The name of the Amazon S3 bucket (for example,
  myBucket). \n\n"; 
     if (args.length != 2) {
          System.out.println(usage); 
          System.exit(1); 
      } 
     String sourceImage = args[0];
      String bucketName = args[1]; 
      Region region = Region.US_EAST_1; 
      S3Client s3 = S3Client.builder() 
          .region(region) 
          .credentialsProvider(ProfileCredentialsProvider.create("profile-name")) 
         .build();
      RekognitionClient rekClient = RekognitionClient.builder() 
          .region(region) 
          .credentialsProvider(ProfileCredentialsProvider.create("profile-name")) 
         .build();
```

```
 displayGear(s3, rekClient, sourceImage, bucketName); 
      s3.close(); 
      rekClient.close(); 
  } 
 // snippet-start:[rekognition.java2.display_mask.main]
public static void displayGear(S3Client s3, 
                                       RekognitionClient rekClient, 
                                       String sourceImage, 
                                       String bucketName) { 
     float confidence = 80; 
     byte[] data = getObjectBytes(s3, bucketName, sourceImage); 
     InputStream is = new ByteArrayInputStream(data); 
     try { 
         ProtectiveEquipmentSummarizationAttributes summarizationAttributes = 
  ProtectiveEquipmentSummarizationAttributes.builder() 
             .minConfidence(70F) 
             .requiredEquipmentTypesWithStrings("FACE_COVER") 
             .buid():
         SdkBytes sourceBytes = SdkBytes.fromInputStream(is); 
         image = ImageIO.read(sourceBytes.asInputStream()); 
         // Create an Image object for the source image. 
         software.amazon.awssdk.services.rekognition.model.Image souImage = 
  Image.builder() 
             .bytes(sourceBytes) 
            .build();
         DetectProtectiveEquipmentRequest request = 
 DetectProtectiveEquipmentRequest.builder() 
              .image(souImage) 
             .summarizationAttributes(summarizationAttributes) 
            .build();
         DetectProtectiveEquipmentResponse result = 
 rekClient.detectProtectiveEquipment(request); 
         JFrame frame = new JFrame("Detect PPE"); 
         frame.setDefaultCloseOperation(JFrame.EXIT_ON_CLOSE); 
         PPEBoundingBoxFrame panel = new PPEBoundingBoxFrame(result, image, 
  confidence);
```
```
 panel.setPreferredSize(new Dimension(image.getWidth() / scale, 
  image.getHeight() / scale)); 
         frame.setContentPane(panel); 
         frame.pack(); 
         frame.setVisible(true); 
     } catch (RekognitionException e) { 
         e.printStackTrace(); 
         System.exit(1); 
     } catch (Exception e) { 
         e.printStackTrace(); 
     }
} 
  public static byte[] getObjectBytes (S3Client s3, String bucketName, String 
  keyName) { 
      try { 
          GetObjectRequest objectRequest = GetObjectRequest 
               .builder() 
               .key(keyName) 
               .bucket(bucketName) 
               .build(); 
          ResponseBytes<GetObjectResponse> objectBytes = 
  s3.getObjectAsBytes(objectRequest); 
          return objectBytes.asByteArray(); 
      } catch (S3Exception e) { 
          System.err.println(e.awsErrorDetails().errorMessage()); 
          System.exit(1); 
      } 
      return null; 
   } 
  public PPEBoundingBoxFrame(DetectProtectiveEquipmentResponse ppeResult, 
  BufferedImage bufImage, float requiredConfidence) { 
      super(); 
     scale = 1; // increase to shrink image size.
      result = ppeResult; 
      image = bufImage; 
      confidence=requiredConfidence; 
  }
```

```
 // Draws the bounding box around the detected masks. 
 public void paintComponent(Graphics g) { 
    float left = 0;
    float top = 0;
    int height = image.getHeight(this); int width = image.getWidth(this); 
      int offset=20; 
     Graphics2D g2d = (Graphics2D) g; // Create a Java2D version of g. 
     // Draw the image. 
      g2d.drawImage(image, 0, 0, width / scale, height / scale, this); 
     g2d.setColor(new Color(0, 212, 0)); 
     // Iterate through detected persons and display bounding boxes. 
    List<ProtectiveEquipmentPerson> persons = result.persons();
     for (ProtectiveEquipmentPerson person: persons) { 
         List<ProtectiveEquipmentBodyPart> bodyParts=person.bodyParts();
          if (!bodyParts.isEmpty()){ 
              for (ProtectiveEquipmentBodyPart bodyPart: bodyParts) { 
                  List<EquipmentDetection> 
 equipmentDetections=bodyPart.equipmentDetections(); 
                  for (EquipmentDetection item: equipmentDetections) { 
                      String myType = item.type().toString(); 
                      if (myType.compareTo("FACE_COVER") ==0) { 
                          // Draw green bounding box depending on mask coverage. 
                          BoundingBox box =item.boundingBox(); 
                         left = width * box.left();
                         top = height * box-top();Color maskColor=new Color( 0, 212, 0);
                          if (item.coversBodyPart().equals(false)) { 
                              // red bounding box. 
                              maskColor=new Color( 255, 0, 0); 
 } 
                          g2d.setColor(maskColor); 
                          g2d.drawRect(Math.round(left / scale), Math.round(top / 
 scale), 
                                 Math.round((width * box.width()) / scale),
 Math.round((height * box.height())) / scale);
```

```
 // Check confidence is > supplied confidence. 
                        if (item.coversBodyPart().confidence() < confidence) { 
                            // Draw a yellow bounding box inside face mask 
  bounding box. 
                            maskColor=new Color( 255, 255, 0); 
                            g2d.setColor(maskColor); 
                            g2d.drawRect(Math.round((left + offset) / scale), 
                                   Math.round((top + offset) / scale), 
                                  Math.round((width * box.width())- (offset *
 2 ))/ scale, 
                                   Math.round((height * box.height()) -
( offset* 2)) / scale);
 } 
 } 
 } 
 } 
         } 
    } 
 } 
 // snippet-end:[rekognition.java2.display_mask.main]
}
```
#### Python

Dans la fonction main, modifiez les éléments suivants :

- La valeur du chemin photo d'accès et du nom de fichier d'un fichier image local (PNGouJPEG).
- La valeur du confidence correspondant au niveau de confiance souhaité (50-100).
- Remplacez la valeur de profile\_name dans la ligne qui crée la session Rekognition par le nom de votre profil de développeur.

```
#Copyright 2020 Amazon.com, Inc. or its affiliates. All Rights Reserved.
#PDX-License-Identifier: MIT-0 (For details, see https://github.com/awsdocs/
amazon-rekognition-developer-guide/blob/master/LICENSE-SAMPLECODE.)
import boto3
import io
from PIL import Image, ImageDraw, ExifTags, ImageColor
def detect_ppe(photo, confidence):
```

```
 fill_green='#00d400' 
 fill_red='#ff0000' 
 fill_yellow='#ffff00' 
line width=3
 #open image and get image data from stream. 
 image = Image.open(open(photo,'rb')) 
 stream = io.BytesIO() 
 image.save(stream, format=image.format) 
 image_binary = stream.getvalue() 
 imgWidth, imgHeight = image.size 
 draw = ImageDraw.Draw(image) 
 client=boto3.client('rekognition') 
 response = client.detect_protective_equipment(Image={'Bytes': image_binary}) 
 for person in response['Persons']: 
     found_mask=False 
     for body_part in person['BodyParts']: 
         ppe_items = body_part['EquipmentDetections'] 
         for ppe_item in ppe_items: 
              #found a mask 
              if ppe_item['Type'] == 'FACE_COVER': 
                  fill_color=fill_green 
                  found_mask=True 
                  # check if mask covers face 
                  if ppe_item['CoversBodyPart']['Value'] == False: 
                      fill_color=fill='#ff0000' 
                  # draw bounding box around mask 
                  box = ppe_item['BoundingBox'] 
                 left = imgWidth * box['Left']
                  top = imgHeight * box['Top'] 
                  width = imgWidth * box['Width'] 
                  height = imgHeight * box['Height'] 
                 points = (
                           (left,top), 
                           (left + width, top), 
                           (left + width, top + height), 
                           (left , top + height),
```

```
 (left, top) 
)draw.line(points, fill=fill color, width=line width)
                     # Check if confidence is lower than supplied value 
                     if ppe_item['CoversBodyPart']['Confidence'] < confidence: 
                        #draw warning yellow bounding box within face mask 
  bounding box 
                        offset=line_width+ line_width 
                       points = (
                                     (left+offset,top + offset), 
                                     (left + width-offset, top+offset), 
                                     ((left) + (width-offset), (top-offset) + 
  (height)), 
                                     (left+ offset , (top) + (height -offset)), 
                                     (left + offset, top + offset) 
 ) 
                        draw.line(points, fill=fill_yellow, width=line_width) 
        if found_mask==False: 
            # no face mask found so draw red bounding box around body 
            box = person['BoundingBox'] 
           left = imgWidth * box['Left']
           top = imgHeight * box['Top']width = imqWidth * box['Width']
            height = imgHeight * box['Height'] 
            points = ( 
                (left,top), 
                (left + width, top), 
                (left + width, top + height), 
                (left , top + height), 
                (left, top) 
) draw.line(points, fill=fill_red, width=line_width) 
     image.show()
def main(): 
    photo='photo' 
    confidence=80 
    detect_ppe(photo, confidence)
if name == " main ":
    main()
```
 $CLI$ 

Dans l'CLIexemple suivant, modifiez la valeur des arguments répertoriés ci-dessous :

- La valeur du chemin photo d'accès et du nom de fichier d'un fichier image local (PNGouJPEG).
- La valeur du confidence correspondant au niveau de confiance souhaité (50-100).
- Remplacez la valeur de profile\_name dans la ligne qui crée la session Rekognition par le nom de votre profil de développeur.

```
 aws rekognition detect-protective-equipment 
 --image "{"S3Object":{"Bucket":"bucket-name","Name":"image-name"}}" --profile 
 profile-name \ 
                                 --summarization-attributes 
 "{"MinConfidence":MinConfidenceNumber,"RequiredEquipmentTypes":["FACE_COVER"]}"
```
Si vous y accédez CLI sur un appareil Windows, utilisez des guillemets doubles au lieu de guillemets simples et évitez les guillemets doubles intérieurs par une barre oblique inverse (c'est-à-dire \) pour corriger les erreurs d'analyse que vous pourriez rencontrer. Par exemple, consultez ce qui suit :

```
 aws rekognition detect-protective-equipment --
image "{\"S3Object\":{\"Bucket\":\"bucket-name\",\"Name\":\"image-name\"}}" \ 
                                 --profile profile-name --summarization-
attributes "{\"MinConfidence\":MinConfidenceNumber,\"RequiredEquipmentTypes\":
[\"FACE_COVER\"]}"
```
# Reconnaissance de célébrités

Amazon Rekognition permet aux clients de reconnaître automatiquement des dizaines de milliers de personnalités connues sur des images et des vidéos à l'aide de la fonctionnalité machine learning. Les métadonnées fournies par l'API de reconnaissance des célébrités réduisent considérablement les efforts manuels répétitifs nécessaires pour étiqueter le contenu et le rendre facilement consultable.

En raison de la prolifération rapide du contenu d'images et de vidéos, les entreprises du secteur des médias ont souvent du mal à organiser, rechercher et utiliser leurs catalogues de médias à grande échelle. Les chaînes d'information et les diffuseurs sportifs ont souvent besoin de trouver rapidement des images et des vidéos afin de répondre à l'actualité et de créer une programmation pertinente. L'insuffisance des métadonnées complique ces tâches, mais avec Amazon Rekognition, vous pouvez étiqueter automatiquement de gros volumes de contenu nouveau ou archivé afin de faciliter les recherches pour un ensemble complet de célébrités internationales de renom, telles que des acteurs, des sportifs et des créateurs de contenu en ligne.

Le système de reconnaissance des célébrités Amazon Rekognition est conçu pour être utilisé exclusivement dans les cas où vous pensez qu'une célébrité est connue sur une image ou une vidéo. Pour plus d'informations sur la reconnaissance de visages n'appartenant pas à des célébrités, consultez [Recherche de visages dans une collection.](#page-314-0)

**a** Note

Si vous êtes une célébrité et que vous ne souhaitez pas bénéficier de cette fonctionnalité, contactez le [AWSSupport](https://aws.amazon.com/contact-us/) ou envoyez un e-mail à <rekognition-celebrity-opt-out@amazon .com>.

#### **Rubriques**

- [Comparaison entre reconnaissance de célébrités et recherche faciale](#page-547-0)
- [Reconnaissance de célébrités sur une image](#page-547-1)
- [Reconnaissance de célébrités dans une vidéo stockée](#page-561-0)
- [Obtention d'informations sur une célébrité](#page-579-0)

# <span id="page-547-0"></span>Comparaison entre reconnaissance de célébrités et recherche faciale

Amazon Rekognition offre une fonctionnalité de reconnaissance des célébrités et de reconnaissance faciale. Ces fonctionnalités sont différentes dans leurs cas d'utilisation et leurs bonnes pratiques.

La reconnaissance de célébrités pré-formée permet de reconnaître des centaines de milliers de personnes populaires dans des domaines tels que le sport, les médias, la politique et les affaires. Cette fonctionnalité est conçue pour vous aider à identifier un petit ensemble susceptible de contenir une célébrité en particulier dans de grands volumes d'images ou de vidéos. Elle n'est pas destinée à être utilisée pour mettre en correspondance les visages de différentes personnes qui ne sont pas des célébrités. Dans les cas où la précision de la mise en correspondance de célébrités est importante, nous vous recommandons également de faire appel à des opérateurs humains pour examiner cette plus petite quantité de contenu marqué afin de garantir un niveau de précision élevé et une application adéquate du jugement humain. La reconnaissance de célébrités ne doit pas être utilisée de manière à impacter les libertés individuelles de façon négative.

Au contraire, la reconnaissance faciale est une fonctionnalité plus générale qui vous permet de créer vos propres collections de visages avec vos propres vecteurs de visages afin de vérifier des identités ou rechercher une personne, qu'il s'agisse d'une célébrité ou non. La reconnaissance faciale peut être utilisée pour des applications telles que l'authentification ouvrant l'accès à un bâtiment, la sécurité publique et les réseaux sociaux. Dans toutes ces applications, il est recommandé d'utiliser les bonnes pratiques, les seuils de confiance appropriés (99 % inclus pour les cas d'utilisation de sécurité publique) et une vérification par un opérateur humain dans les cas où la précision de la mise en correspondance est importante.

<span id="page-547-1"></span>Pour plus d'informations, consultez [Recherche de visages dans une collection](#page-314-0).

## Reconnaissance de célébrités sur une image

Pour reconnaître des célébrités sur des images et obtenir des informations supplémentaires sur les personnes qui ont été reconnues, utilisez l'opération d'API hors stockage [RecognizeCelebrities](https://docs.aws.amazon.com/rekognition/latest/APIReference/API_RecognizeCelebrities.html). Par exemple, sur les réseaux sociaux ou dans les secteurs de l'actualité et du divertissement où la collecte rapide d'informations est cruciale, vous pouvez utiliser l'opération RecognizeCelebrities pour identifier jusqu'à 64 célébrités dans une image et renvoyer des liens vers des pages web de celles-ci, le cas échéant. Amazon Rekognition ne se souvient pas de l'image sur laquelle il a détecté une célébrité. Votre application doit stocker ces informations.

Si vous n'avez pas stocké les informations supplémentaires sur une célébrité que RecognizeCelebrities a renvoyées et que vous voulez éviter une nouvelle analyse d'une image afin d'obtenir ces informations, utilisez [GetCelebrityInfo](https://docs.aws.amazon.com/rekognition/latest/APIReference/API_GetCelebrityInfo.html). Pour appeler GetCelebrityInfo, vous avez besoin de l'identifiant unique attribué par Amazon Rekognition à chaque célébrité. L'identifiant est renvoyé dans le cadre de la réponse RecognizeCelebrities pour chaque célébrité reconnue sur une image.

Si vous disposez d'une grande collection d'images à traiter pour la reconnaissance des célébrités, pensez à utiliser [AWS Batch](https://docs.aws.amazon.com/batch/latest/userguide/) afin de traiter les appels de RecognizeCelebrities par lots en arrière-plan. Lorsque vous ajoutez une nouvelle image à votre collection, vous pouvez utiliser une fonction AWS Lambda afin de reconnaître des célébrités en appelant RecognizeCelebrities lors du chargement de l'image dans un compartiment S3.

### Appel RecognizeCelebrities

Vous pouvez fournir l'image d'entrée sous la forme d'un tableau d'octets d'image (octets d'image encodés en base64) ou en tant qu'objet Amazon S3 en utilisant soit l'AWS Command Line Interface (AWS CLI), ou le kit SDK AWS. Dans la procédure de l'AWS CLI, vous chargez une image au format .jpg ou .png dans un compartiment S3. Dans les procédures du kit SDK AWS, vous utilisez une image qui est chargée à partir de votre système de fichiers local. Pour plus d'informations sur les recommandations en matière d'image d'entrée, consultez [Travail avec les images](#page-67-0).

Pour exécuter cette procédure, vous avez besoin d'une image qui contient un ou plusieurs visages de célébrités.

Pour reconnaître des célébrités sur une image

- 1. Si vous ne l'avez pas déjà fait :
	- a. Créez ou mettez à jour un utilisateur avec AmazonRekognitionFullAccess et autorisations AmazonS3ReadOnlyAccess. Pour plus d'informations, consultez [Étape 1 :](#page-36-0)  [créer un AWS compte et créer un utilisateur.](#page-36-0)
	- b. Installez et configurez l'AWS CLI et les kits SDK AWS. Pour plus d'informations, consultez [Étape 2 : configurer le AWS CLI and AWS SDKs.](#page-39-0)
- 2. Utilisez les exemples suivants pour appeler l'opération RecognizeCelebrities.

Java

Cet exemple affiche des informations sur les célébrités qui sont détectées dans une image.

Remplacez la valeur de photo par le chemin et le nom d'un fichier image qui contient un ou plusieurs visages de célébrités.

```
//Copyright 2018 Amazon.com, Inc. or its affiliates. All Rights Reserved. 
//PDX-License-Identifier: MIT-0 (For details, see https://github.com/awsdocs/
amazon-rekognition-developer-guide/blob/master/LICENSE-SAMPLECODE.) 
package aws.example.rekognition.image; 
import com.amazonaws.services.rekognition.AmazonRekognition; 
import com.amazonaws.services.rekognition.AmazonRekognitionClientBuilder; 
import com.amazonaws.services.rekognition.model.Image; 
import com.amazonaws.services.rekognition.model.BoundingBox; 
import com.amazonaws.services.rekognition.model.Celebrity; 
import com.amazonaws.services.rekognition.model.RecognizeCelebritiesRequest; 
import com.amazonaws.services.rekognition.model.RecognizeCelebritiesResult; 
import java.io.File; 
import java.io.FileInputStream; 
import java.io.InputStream; 
import java.nio.ByteBuffer; 
import com.amazonaws.util.IOUtils; 
import java.util.List; 
public class RecognizeCelebrities { 
    public static void main(String[] args) { 
       String photo = "moviestars.jpg"; 
       AmazonRekognition rekognitionClient = 
  AmazonRekognitionClientBuilder.defaultClient(); 
       ByteBuffer imageBytes=null; 
       try (InputStream inputStream = new FileInputStream(new File(photo))) { 
          imageBytes = ByteBuffer.wrap(IOUtils.toByteArray(inputStream)); 
       } 
       catch(Exception e) 
       { 
           System.out.println("Failed to load file " + photo); 
           System.exit(1); 
       }
```

```
 RecognizeCelebritiesRequest request = new RecognizeCelebritiesRequest() 
          .withImage(new Image() 
          .withBytes(imageBytes)); 
       System.out.println("Looking for celebrities in image " + photo + "\n"); 
       RecognizeCelebritiesResult 
  result=rekognitionClient.recognizeCelebrities(request); 
       //Display recognized celebrity information 
       List<Celebrity> celebs=result.getCelebrityFaces(); 
       System.out.println(celebs.size() + " celebrity(s) were recognized.\n"); 
       for (Celebrity celebrity: celebs) { 
           System.out.println("Celebrity recognized: " + celebrity.getName()); 
           System.out.println("Celebrity ID: " + celebrity.getId()); 
           BoundingBox boundingBox=celebrity.getFace().getBoundingBox(); 
           System.out.println("position: " + 
              boundingBox.getLeft().toString() + " " + 
              boundingBox.getTop().toString()); 
           System.out.println("Further information (if available):"); 
           for (String url: celebrity.getUrls()){ 
              System.out.println(url); 
 } 
           System.out.println(); 
        } 
        System.out.println(result.getUnrecognizedFaces().size() + " face(s) were 
  unrecognized."); 
    } 
}
```
#### Java V2

Ce code est extrait du GitHub référentiel d'exemples du SDK de AWS documentation. Voir l'exemple complet *ici*.

```
//snippet-start:[rekognition.java2.recognize_celebs.import]
import software.amazon.awssdk.auth.credentials.ProfileCredentialsProvider;
import software.amazon.awssdk.regions.Region;
import software.amazon.awssdk.services.rekognition.RekognitionClient;
import software.amazon.awssdk.core.SdkBytes;
import java.io.FileInputStream;
import java.io.FileNotFoundException;
```

```
import java.io.InputStream;
import java.util.List;
import 
  software.amazon.awssdk.services.rekognition.model.RecognizeCelebritiesRequest;
import 
  software.amazon.awssdk.services.rekognition.model.RecognizeCelebritiesResponse;
import software.amazon.awssdk.services.rekognition.model.RekognitionException;
import software.amazon.awssdk.services.rekognition.model.Image;
import software.amazon.awssdk.services.rekognition.model.Celebrity;
//snippet-end:[rekognition.java2.recognize_celebs.import]
/**
* Before running this Java V2 code example, set up your development environment, 
  including your credentials.
*
* For more information, see the following documentation topic:
*
* https://docs.aws.amazon.com/sdk-for-java/latest/developer-guide/get-
started.html
*/
public class RecognizeCelebrities { 
  public static void main(String[] args) { 
     final String usage = "\n\cdot" +
          "Usage: " + 
          " <sourceImage>\n\n" + 
          "Where:\n" + 
          " sourceImage - The path to the image (for example, C:\\AWS\
\pic1.png). \n\n"; 
     if (args.length != 1) {
          System.out.println(usage); 
          System.exit(1); 
      } 
     String sourceImage = args[0];
      Region region = Region.US_EAST_1; 
      RekognitionClient rekClient = RekognitionClient.builder() 
          .region(region) 
          .credentialsProvider(ProfileCredentialsProvider.create("profile-name")) 
         .build();
```
System.out.println("Locating celebrities in " + sourceImage);

```
 recognizeAllCelebrities(rekClient, sourceImage); 
      rekClient.close(); 
 } 
 // snippet-start:[rekognition.java2.recognize_celebs.main] 
 public static void recognizeAllCelebrities(RekognitionClient rekClient, String 
 sourceImage) { 
      try { 
          InputStream sourceStream = new FileInputStream(sourceImage); 
          SdkBytes sourceBytes = SdkBytes.fromInputStream(sourceStream); 
          Image souImage = Image.builder() 
              .bytes(sourceBytes) 
             .build();
          RecognizeCelebritiesRequest request = 
 RecognizeCelebritiesRequest.builder() 
              .image(souImage) 
             .build();
          RecognizeCelebritiesResponse result = 
 rekClient.recognizeCelebrities(request) ; 
          List<Celebrity> celebs=result.celebrityFaces(); 
          System.out.println(celebs.size() + " celebrity(s) were recognized.\n"); 
          for (Celebrity celebrity: celebs) { 
              System.out.println("Celebrity recognized: " + celebrity.name()); 
              System.out.println("Celebrity ID: " + celebrity.id()); 
              System.out.println("Further information (if available):"); 
              for (String url: celebrity.urls()){ 
                  System.out.println(url); 
 } 
              System.out.println(); 
          } 
          System.out.println(result.unrecognizedFaces().size() + " face(s) were 
 unrecognized."); 
      } catch (RekognitionException | FileNotFoundException e) { 
          System.out.println(e.getMessage()); 
          System.exit(1); 
     } 
 } 
 // snippet-end:[rekognition.java2.recognize_celebs.main]
```
}

#### AWS CLI

Cette commande de l'AWS CLI affiche la sortie JSON pour l'opération recognizecelebrities de l'interface de ligne de commande (CLI).

Remplacez la valeur de bucketname par le nom d'un compartiment S3; qui contient une image. Remplacez la valeur de input.jpg par le nom d'un fichier image qui contient un ou plusieurs visages de célébrités.

Remplacez la valeur de profile\_name par le nom de votre profil de développeur.

```
aws rekognition recognize-celebrities \ 
   --image "S3Object={Bucket=bucketname,Name=input.jpg}"
```
Si vous accédez à la CLI sur un périphérique Windows, utilisez des guillemets doubles au lieu de guillemets simples et évitez les guillemets doubles internes par une barre oblique inverse (c'est-à-dire \) pour corriger les erreurs d'analyse que vous pourriez rencontrer. Par exemple, consultez ce qui suit :

```
 aws rekognition recognize-celebrities --
image \ 
                                      "{\"S3Object\":{\"Bucket\":\"bucket-name\",
\"Name\":\"image-name\"}}" --profile profile-name
```
#### Python

Cet exemple affiche des informations sur les célébrités qui sont détectées dans une image.

Remplacez la valeur de photo par le chemin et le nom d'un fichier image qui contient un ou plusieurs visages de célébrités.

Remplacez la valeur de profile\_name dans la ligne qui crée la session de Rekognition par le nom de votre profil de développeur.

#Copyright 2018 Amazon.com, Inc. or its affiliates. All Rights Reserved.

```
#PDX-License-Identifier: MIT-0 (For details, see https://github.com/awsdocs/
amazon-rekognition-developer-guide/blob/master/LICENSE-SAMPLECODE.) 
import boto3 
def recognize celebrities(photo):
     session = boto3.Session(profile_name='profile-name') 
     client = session.client('rekognition') 
     with open(photo, 'rb') as image: 
         response = client.recognize_celebrities(Image={'Bytes': image.read()}) 
     print('Detected faces for ' + photo) 
     for celebrity in response['CelebrityFaces']: 
         print('Name: ' + celebrity['Name']) 
         print('Id: ' + celebrity['Id']) 
         print('KnownGender: ' + celebrity['KnownGender']['Type']) 
         print('Smile: ' + str(celebrity['Face']['Smile']['Value'])) 
         print('Position:') 
         print(' Left: ' + '{:.2f}'.format(celebrity['Face']['BoundingBox']
['Height'])) 
         print(' Top: ' + '{:.2f}'.format(celebrity['Face']['BoundingBox']
['Top'])) 
         print('Info') 
         for url in celebrity['Urls']: 
            print(' ' + url) print() 
     return len(response['CelebrityFaces']) 
def main(): 
     photo = 'photo-name' 
     celeb_count = recognize_celebrities(photo) 
     print("Celebrities detected: " + str(celeb_count)) 
if __name__ == '__main__": main()
```
### Node.Js

Cet exemple affiche des informations sur les célébrités qui sont détectées dans une image.

Remplacez la valeur de photo par le chemin et le nom d'un fichier image qui contient un ou plusieurs visages de célébrités. Remplacez la valeur de bucket par le nom du compartiment S3 qui contient le fichier image. Remplacez la valeur REGION par le nom de la région associée à votre utilisateur. Remplacez la valeur de profile\_name dans la ligne qui crée la session de Rekognition par le nom de votre profil de développeur.

```
// Import required AWS SDK clients and commands for Node.js 
import { RecognizeCelebritiesCommand } from "@aws-sdk/client-rekognition"; 
import { RekognitionClient } from "@aws-sdk/client-rekognition"; 
// Set the AWS Region. 
const REGION = "region-name"; //e.g. "us-east-1" 
const profileName = "profile-name"; 
// Create SNS service object. 
const rekogClient = new RekognitionClient({region: REGION, 
   credentials: fromIni({profile: profileName,}), 
}); 
const bucket = 'bucket-name' 
const photo = 'photo-name' 
// Set params 
const params = \{ Image: { 
       S3Object: { 
         Bucket: bucket, 
         Name: photo 
       }, 
     }, 
   } 
const recognize_celebrity = async() => { 
     try { 
         const response = await rekogClient.send(new 
  RecognizeCelebritiesCommand(params)); 
         console.log(response.Labels) 
         response.CelebrityFaces.forEach(celebrity =>{ 
             console.log(`Name: ${celebrity.Name}`) 
             console.log(`ID: ${celebrity.Id}`) 
             console.log(`KnownGender: ${celebrity.KnownGender.Type}`) 
             console.log(`Smile: ${celebrity.Smile}`)
```

```
 console.log('Position: ') 
             console.log(` Left: ${celebrity.Face.BoundingBox.Height}`) 
             console.log(` Top : ${celebrity.Face.BoundingBox.Top}`) 
         }) 
         return response.length; // For unit tests. 
       } catch (err) { 
         console.log("Error", err); 
       } 
} 
recognize_celebrity()
```
.NET

Cet exemple affiche des informations sur les célébrités qui sont détectées dans une image.

Remplacez la valeur de photo par le chemin et le nom d'un fichier image qui contient un ou plusieurs visages de célébrités (format .jpg ou .png).

```
//Copyright 2018 Amazon.com, Inc. or its affiliates. All Rights Reserved.
//PDX-License-Identifier: MIT-0 (For details, see https://github.com/awsdocs/
amazon-rekognition-developer-guide/blob/master/LICENSE-SAMPLECODE.)
using System;
using System.IO;
using Amazon.Rekognition;
using Amazon.Rekognition.Model;
public class CelebritiesInImage
\left\{ \right. public static void Example() 
     { 
         String photo = "moviestars.jpg"; 
         AmazonRekognitionClient rekognitionClient = new 
  AmazonRekognitionClient(); 
         RecognizeCelebritiesRequest recognizeCelebritiesRequest = new 
  RecognizeCelebritiesRequest(); 
         Amazon.Rekognition.Model.Image img = new 
  Amazon.Rekognition.Model.Image();
```

```
byte[] data = null; try 
         { 
             using (FileStream fs = new FileStream(photo, FileMode.Open, 
  FileAccess.Read)) 
\{\hspace{.1cm} \} data = new byte[fs.Length]; 
                  fs.Read(data, 0, (int)fs.Length); 
 } 
         } 
         catch(Exception) 
         { 
             Console.WriteLine("Failed to load file " + photo); 
             return; 
         } 
         img.Bytes = new MemoryStream(data); 
         recognizeCelebritiesRequest.Image = img; 
         Console.WriteLine("Looking for celebrities in image " + photo + "\n"); 
         RecognizeCelebritiesResponse recognizeCelebritiesResponse = 
  rekognitionClient.RecognizeCelebrities(recognizeCelebritiesRequest); 
         Console.WriteLine(recognizeCelebritiesResponse.CelebrityFaces.Count + " 
  celebrity(s) were recognized.\n"); 
         foreach (Celebrity celebrity in 
  recognizeCelebritiesResponse.CelebrityFaces) 
         { 
             Console.WriteLine("Celebrity recognized: " + celebrity.Name); 
             Console.WriteLine("Celebrity ID: " + celebrity.Id); 
             BoundingBox boundingBox = celebrity.Face.BoundingBox; 
             Console.WriteLine("position: " + 
                 boundingBox.Left + " " + boundingBox.Top); 
             Console.WriteLine("Further information (if available):"); 
             foreach (String url in celebrity.Urls) 
                  Console.WriteLine(url); 
         } 
         Console.WriteLine(recognizeCelebritiesResponse.UnrecognizedFaces.Count + 
  " face(s) were unrecognized."); 
     }
}
```
3. Enregistrez la valeur de l'un des ID de célébrité qui sont affichés. Vous en aurez besoin pour [Obtention d'informations sur une célébrité.](#page-579-0)

### RecognizeCelebrities demande d'opération

La valeur d'entrée de RecognizeCelebrities est une image. Dans cet exemple, l'image est transmise sous forme d'octets d'image. Pour plus d'informations, consultez [Travail avec les images.](#page-67-0)

```
{ 
      "Image": { 
           "Bytes": "/AoSiyvFpm....." 
      }
}
```
### RecognizeCelebrities réponse à l'opération

L'exemple ci-dessous représente l'entrée et la sortie JSON pour RecognizeCelebrities.

RecognizeCelebrities renvoie un tableau de célébrités reconnues et un tableau de visages non reconnus. Dans l'exemple, notez les éléments suivants :

- Célébrités reconnues Celebrities Liste des célébrités reconnues. Chaque objet [Célébrité](https://docs.aws.amazon.com/rekognition/latest/APIReference/API_Celebritiy.html) de la liste contient le nom de la célébrité et une liste d'URL pointant vers le contenu associé, par exemple le lien IMDB ou Wikidata de la célébrité. Amazon Rekognition [ComparedFacer](https://docs.aws.amazon.com/rekognition/latest/APIReference/API_ComparedFace.html)envoie un objet que votre application peut utiliser pour déterminer où se trouve le visage de la célébrité sur l'image, ainsi qu'un identifiant unique pour la célébrité. Utilisez l'identifiant unique afin d'extraire par la suite les informations relatives à la célébrité à l'aide de l'opération d'API [GetCelebrityInfo](https://docs.aws.amazon.com/rekognition/latest/APIReference/API_GetCelebrityInfo.html).
- Visages non reconnus UnrecognizedFaces Liste des visages ne correspondant à aucune célébrité connue. Chaque objet [ComparedFace](https://docs.aws.amazon.com/rekognition/latest/APIReference/API_ComparedFace.html) de la liste contient un cadre de sélection (ainsi que d'autres informations) que vous pouvez utiliser pour rechercher le visage sur l'image.

```
{ 
     "CelebrityFaces": [{ 
          "Face": { 
              "BoundingBox": { 
                   "Height": 0.617123007774353, 
                   "Left": 0.15641026198863983,
```

```
 "Top": 0.10864841192960739, 
                  "Width": 0.3641025722026825 
             }, 
              "Confidence": 99.99589538574219, 
              "Emotions": [{ 
                  "Confidence": 96.3981749057023, 
                  "Type": "Happy" 
 } 
             ], 
              "Landmarks": [{ 
                  "Type": "eyeLeft", 
                  "X": 0.2837241291999817, 
                  "Y": 0.3637104034423828 
             }, { 
                  "Type": "eyeRight", 
                  "X": 0.4091649055480957, 
                  "Y": 0.37378931045532227 
             }, { 
                  "Type": "nose", 
                  "X": 0.35267341136932373, 
                  "Y": 0.49657556414604187 
             }, { 
                  "Type": "mouthLeft", 
                  "X": 0.2786353826522827, 
                  "Y": 0.5455248355865479 
             }, { 
                  "Type": "mouthRight", 
                  "X": 0.39566439390182495, 
                  "Y": 0.5597742199897766 
             }], 
              "Pose": { 
                  "Pitch": -7.749263763427734, 
                  "Roll": 2.004552125930786, 
                  "Yaw": 9.012002944946289 
             }, 
              "Quality": { 
                  "Brightness": 32.69192123413086, 
                  "Sharpness": 99.9305191040039 
             }, 
              "Smile": { 
              "Confidence": 95.45394855702342, 
              "Value": True 
 }
```
},

```
 "Id": "3Ir0du6", 
     "KnownGender": { 
          "Type": "Male" 
     }, 
     "MatchConfidence": 98.0, 
     "Name": "Jeff Bezos", 
     "Urls": ["www.imdb.com/name/nm1757263"] 
 }], 
 "OrientationCorrection": "NULL", 
 "UnrecognizedFaces": [{ 
     "BoundingBox": { 
          "Height": 0.5345501899719238, 
          "Left": 0.48461538553237915, 
          "Top": 0.16949152946472168, 
          "Width": 0.3153846263885498 
     }, 
     "Confidence": 99.92860412597656, 
     "Landmarks": [{ 
          "Type": "eyeLeft", 
          "X": 0.5863404870033264, 
          "Y": 0.36940744519233704 
     }, { 
          "Type": "eyeRight", 
          "X": 0.6999204754829407, 
          "Y": 0.3769848346710205 
     }, { 
          "Type": "nose", 
          "X": 0.6349524259567261, 
          "Y": 0.4804527163505554 
     }, { 
          "Type": "mouthLeft", 
          "X": 0.5872702598571777, 
          "Y": 0.5535582304000854 
     }, { 
          "Type": "mouthRight", 
          "X": 0.6952020525932312, 
          "Y": 0.5600858926773071 
     }], 
     "Pose": { 
          "Pitch": -7.386096477508545, 
          "Roll": 2.304218292236328, 
          "Yaw": -6.175624370574951 
     }, 
     "Quality": {
```

```
 "Brightness": 37.16635513305664, 
               "Sharpness": 99.9305191040039 
          }, 
          "Smile": { 
               "Confidence": 95.45394855702342, 
               "Value": True 
          } 
     }]
}
```
## <span id="page-561-0"></span>Reconnaissance de célébrités dans une vidéo stockée

La reconnaissance de célébrités Vidéo Amazon Rekognition dans des vidéos stockées est une opération asynchrone. Pour reconnaître des célébrités dans une vidéo enregistrée, utilisez cette option [StartCelebrityRecognitionp](https://docs.aws.amazon.com/rekognition/latest/APIReference/API_StartCelebrityRecognition.html)our démarrer l'analyse vidéo. Vidéo Amazon Rekognition publie l'état d'achèvement de l'opération d'analyse vidéo dans une rubrique Amazon Simple Notification Service. Si l'analyse vidéo aboutit, appelez [GetCelebrityRecognition](https://docs.aws.amazon.com/rekognition/latest/APIReference/API_GetCelebrityRecognition.html) pour obtenir les résultats de cette opération. Pour plus d'informations sur le démarrage de l'analyse vidéo et l'obtention des résultats, consultez [Appeler les opérations de Vidéo Amazon Rekognition.](#page-130-0)

Cette procédure s'appuie sur le code figurant dans [Analyse d'une vidéo stockée dans un](#page-141-0)  [compartiment Amazon S3 avec Java ou Python \(SDK\),](#page-141-0) qui utilise une file d'attente Amazon SQS pour obtenir le statut d'achèvement d'une demande d'analyse vidéo. Pour exécuter cette procédure, vous avez besoin d'un fichier vidéo qui contient un ou plusieurs visages de célébrités.

Pour détecter des célébrités dans une vidéo stockée dans un compartiment S3; (kit SDK)

- 1. Effectuez une [Analyse d'une vidéo stockée dans un compartiment Amazon S3 avec Java ou](#page-141-0)  [Python \(SDK\)](#page-141-0).
- 2. Ajoutez le code suivant à la classe VideoDetect que vous avez créée à l'étape 1.

Java

```
 //Copyright 2018 Amazon.com, Inc. or its affiliates. All Rights 
  Reserved. 
         //PDX-License-Identifier: MIT-0 (For details, see https://github.com/
awsdocs/amazon-rekognition-developer-guide/blob/master/LICENSE-SAMPLECODE.) 
       // 
  Celebrities=====================================================================
```

```
 private static void StartCelebrityDetection(String bucket, String video) 
 throws Exception{ 
             NotificationChannel channel= new NotificationChannel() 
                      .withSNSTopicArn(snsTopicArn) 
                      .withRoleArn(roleArn); 
            StartCelebrityRecognitionRequest req = new 
 StartCelebrityRecognitionRequest() 
                   .withVideo(new Video() 
                         .withS3Object(new S3Object() 
                               .withBucket(bucket) 
                               .withName(video))) 
                   .withNotificationChannel(channel); 
            StartCelebrityRecognitionResult startCelebrityRecognitionResult = 
 rek.startCelebrityRecognition(req); 
            startJobId=startCelebrityRecognitionResult.getJobId(); 
         } 
         private static void GetCelebrityDetectionResults() throws Exception{ 
            int maxResults=10; 
            String paginationToken=null; 
            GetCelebrityRecognitionResult celebrityRecognitionResult=null; 
            do{ 
               if (celebrityRecognitionResult !=null){ 
                  paginationToken = celebrityRecognitionResult.getNextToken(); 
 } 
               celebrityRecognitionResult = rek.getCelebrityRecognition(new 
 GetCelebrityRecognitionRequest() 
                      .withJobId(startJobId) 
                      .withNextToken(paginationToken) 
                      .withSortBy(CelebrityRecognitionSortBy.TIMESTAMP) 
                      .withMaxResults(maxResults)); 
               System.out.println("File info for page"); 
               VideoMetadata 
 videoMetaData=celebrityRecognitionResult.getVideoMetadata();
```

```
 System.out.println("Format: " + videoMetaData.getFormat()); 
               System.out.println("Codec: " + videoMetaData.getCodec()); 
               System.out.println("Duration: " + 
 videoMetaData.getDurationMillis()); 
               System.out.println("FrameRate: " + videoMetaData.getFrameRate()); 
               System.out.println("Job"); 
               System.out.println("Job status: " + 
 celebrityRecognitionResult.getJobStatus()); 
               //Show celebrities 
               List<CelebrityRecognition> celebs= 
 celebrityRecognitionResult.getCelebrities(); 
               for (CelebrityRecognition celeb: celebs) { 
                  long seconds=celeb.getTimestamp()/1000; 
                  System.out.print("Sec: " + Long.toString(seconds) + " "); 
                  CelebrityDetail details=celeb.getCelebrity(); 
                  System.out.println("Name: " + details.getName()); 
                  System.out.println("Id: " + details.getId()); 
                  System.out.println(); 
 } 
            } while (celebrityRecognitionResult !=null && 
 celebrityRecognitionResult.getNextToken() != null); 
         }
```
Dans la fonction main, remplacez la ligne :

 StartLabelDetection(bucket, video); if (GetSQSMessageSuccess()==true) GetLabelDetectionResults();

avec :

StartCelebrityDetection(bucket, video);

```
 if (GetSQSMessageSuccess()==true) 
  GetCelebrityDetectionResults();
```
#### Java V2

Ce code est extrait du GitHub référentiel d'exemples du SDK de AWS documentation. Voir l'exemple complet [ici.](https://github.com/awsdocs/aws-doc-sdk-examples/blob/master/javav2/example_code/rekognition/src/main/java/com/example/rekognition/VideoCelebrityDetection.java)

```
//snippet-start:[rekognition.java2.recognize_video_celebrity.import]
import software.amazon.awssdk.auth.credentials.ProfileCredentialsProvider;
import software.amazon.awssdk.regions.Region;
import software.amazon.awssdk.services.rekognition.RekognitionClient;
import software.amazon.awssdk.services.rekognition.model.S3Object;
import software.amazon.awssdk.services.rekognition.model.NotificationChannel;
import software.amazon.awssdk.services.rekognition.model.Video;
import 
  software.amazon.awssdk.services.rekognition.model.StartCelebrityRecognitionResponse;
import software.amazon.awssdk.services.rekognition.model.RekognitionException;
import 
  software.amazon.awssdk.services.rekognition.model.CelebrityRecognitionSortBy;
import software.amazon.awssdk.services.rekognition.model.VideoMetadata;
import software.amazon.awssdk.services.rekognition.model.CelebrityRecognition;
import software.amazon.awssdk.services.rekognition.model.CelebrityDetail;
import 
  software.amazon.awssdk.services.rekognition.model.StartCelebrityRecognitionRequest;
import 
  software.amazon.awssdk.services.rekognition.model.GetCelebrityRecognitionRequest;
import 
  software.amazon.awssdk.services.rekognition.model.GetCelebrityRecognitionResponse;
import java.util.List;
//snippet-end:[rekognition.java2.recognize_video_celebrity.import]
/**
* To run this code example, ensure that you perform the Prerequisites as stated 
  in the Amazon Rekognition Guide:
* https://docs.aws.amazon.com/rekognition/latest/dg/video-analyzing-with-
sqs.html
*
* Also, ensure that set up your development environment, including your 
  credentials.
*
* For information, see this documentation topic:
```
\*

```
* https://docs.aws.amazon.com/sdk-for-java/latest/developer-guide/get-
started.html
*/
public class RecognizeCelebritiesVideo {
private static String startJobId ="";
public static void main(String[] args) { 
   final String usage = ''\n "Usage: " + 
        " <bucket> <video> <topicArn> <roleArn>\n\n" + 
        "Where:\n" + 
           bucket - The name of the bucket in which the video is located (for
  example, (for example, myBucket). \n\n"+ 
          video - The name of video (for example, people.mp4). \n\timesn\mathbb{R} +
        " topicArn - The ARN of the Amazon Simple Notification Service (Amazon 
  SNS) topic. \n\n" + 
        " roleArn - The ARN of the AWS Identity and Access Management (IAM) 
  role to use. \n\n" ; 
   if (args.length != 4) {
        System.out.println(usage); 
        System.exit(1); 
    } 
   String bucket = args[0];
    String video = args[1]; 
    String topicArn = args[2]; 
    String roleArn = args[3]; 
    Region region = Region.US_EAST_1; 
    RekognitionClient rekClient = RekognitionClient.builder() 
        .region(region) 
        .credentialsProvider(ProfileCredentialsProvider.create("profile-name")) 
       .build();
  NotificationChannel channel = NotificationChannel.builder() 
        .snsTopicArn(topicArn) 
        .roleArn(roleArn) 
        .build(); 
   StartCelebrityDetection(rekClient, channel, bucket, video);
```

```
 GetCelebrityDetectionResults(rekClient); 
   System.out.println("This example is done!"); 
   rekClient.close();
}
// snippet-start:[rekognition.java2.recognize_video_celebrity.main]
public static void StartCelebrityDetection(RekognitionClient rekClient, 
                                               NotificationChannel channel, 
                                               String bucket, 
                                               String video){ 
    try { 
        S3Object s3Obj = S3Object.builder() 
             .bucket(bucket) 
             .name(video) 
            .build();
        Video vidOb = Video.builder() 
             .s3Object(s3Obj) 
            .build();
        StartCelebrityRecognitionRequest recognitionRequest = 
  StartCelebrityRecognitionRequest.builder() 
             .jobTag("Celebrities") 
             .notificationChannel(channel) 
             .video(vidOb) 
            .build();
        StartCelebrityRecognitionResponse startCelebrityRecognitionResult = 
  rekClient.startCelebrityRecognition(recognitionRequest); 
        startJobId = startCelebrityRecognitionResult.jobId(); 
    } catch(RekognitionException e) { 
        System.out.println(e.getMessage()); 
        System.exit(1); 
    }
}
public static void GetCelebrityDetectionResults(RekognitionClient rekClient) { 
    try { 
        String paginationToken=null; 
        GetCelebrityRecognitionResponse recognitionResponse = null; 
        boolean finished = false; 
        String status;
```

```
int yy=0 ;
       do{ 
            if (recognitionResponse !=null) 
                paginationToken = recognitionResponse.nextToken(); 
            GetCelebrityRecognitionRequest recognitionRequest = 
 GetCelebrityRecognitionRequest.builder() 
                .jobId(startJobId) 
                .nextToken(paginationToken) 
                .sortBy(CelebrityRecognitionSortBy.TIMESTAMP) 
                .maxResults(10) 
               .build();
            // Wait until the job succeeds 
            while (!finished) { 
                recognitionResponse = 
 rekClient.getCelebrityRecognition(recognitionRequest); 
                status = recognitionResponse.jobStatusAsString(); 
                if (status.compareTo("SUCCEEDED") == 0) 
                    finished = true; 
                else { 
                    System.out.println(yy + " status is: " + status); 
                    Thread.sleep(1000); 
 } 
               yy++; } 
            finished = false; 
            // Proceed when the job is done - otherwise VideoMetadata is null. 
            VideoMetadata videoMetaData=recognitionResponse.videoMetadata(); 
            System.out.println("Format: " + videoMetaData.format()); 
            System.out.println("Codec: " + videoMetaData.codec()); 
           System.out.println("Duration: " + videoMetaData.durationMillis());
            System.out.println("FrameRate: " + videoMetaData.frameRate()); 
            System.out.println("Job"); 
           List<CelebrityRecognition> celebs= recognitionResponse.celebrities();
            for (CelebrityRecognition celeb: celebs) { 
                long seconds=celeb.timestamp()/1000; 
                System.out.print("Sec: " + seconds + " "); 
                CelebrityDetail details=celeb.celebrity();
```

```
 System.out.println("Name: " + details.name()); 
                System.out.println("Id: " + details.id()); 
                System.out.println(); 
 } 
        } while (recognitionResponse.nextToken() != null); 
    } catch(RekognitionException | InterruptedException e) { 
        System.out.println(e.getMessage()); 
        System.exit(1); 
    }
}
// snippet-end:[rekognition.java2.recognize_video_celebrity.main]
}
```
#### Python

```
#Copyright 2018 Amazon.com, Inc. or its affiliates. All Rights Reserved.
#PDX-License-Identifier: MIT-0 (For details, see https://github.com/awsdocs/
amazon-rekognition-developer-guide/blob/master/LICENSE-SAMPLECODE.) 
     # ============== Celebrities =============== 
     def StartCelebrityDetection(self): 
         response=self.rek.start_celebrity_recognition(Video={'S3Object': 
  {'Bucket': self.bucket, 'Name': self.video}}, 
             NotificationChannel={'RoleArn': self.roleArn, 'SNSTopicArn': 
  self.snsTopicArn}) 
         self.startJobId=response['JobId'] 
         print('Start Job Id: ' + self.startJobId) 
     def GetCelebrityDetectionResults(self): 
        maxResults = 10 paginationToken = '' 
         finished = False 
         while finished == False: 
             response = self.rek.get_celebrity_recognition(JobId=self.startJobId, 
                                                       MaxResults=maxResults, 
                                                       NextToken=paginationToken) 
             print(response['VideoMetadata']['Codec']) 
             print(str(response['VideoMetadata']['DurationMillis']))
```

```
 print(response['VideoMetadata']['Format']) 
 print(response['VideoMetadata']['FrameRate']) 
 for celebrityRecognition in response['Celebrities']: 
     print('Celebrity: ' + 
         str(celebrityRecognition['Celebrity']['Name'])) 
     print('Timestamp: ' + str(celebrityRecognition['Timestamp'])) 
     print() 
 if 'NextToken' in response: 
     paginationToken = response['NextToken'] 
 else: 
     finished = True
```
Dans la fonction main, remplacez les lignes :

```
 analyzer.StartLabelDetection() 
 if analyzer.GetSQSMessageSuccess()==True: 
     analyzer.GetLabelDetectionResults()
```
#### avec :

 analyzer.StartCelebrityDetection() if analyzer.GetSQSMessageSuccess()==True: analyzer.GetCelebrityDetectionResults()

### Node.JS

Dans l'exemple de code Node.Js suivant, remplacez la valeur de bucket par le nom du compartiment S3 contenant votre vidéo et la valeur de videoName par le nom du fichier vidéo. Vous devez également remplacer la valeur de roleArn par l'Arn associé à votre fonction du service IAM. Enfin, remplacez la valeur de region par le nom de la région d'exploitation associée à votre compte. Remplacez la valeur de profile\_name dans la ligne qui crée la session de Rekognition par le nom de votre profil de développeur.

```
//Copyright 2018 Amazon.com, Inc. or its affiliates. All Rights Reserved. 
//PDX-License-Identifier: MIT-0 (For details, see https://github.com/awsdocs/
amazon-rekognition-developer-guide/blob/master/LICENSE-SAMPLECODE.)
```

```
// Import required AWS SDK clients and commands for Node.js 
import { CreateQueueCommand, GetQueueAttributesCommand, GetQueueUrlCommand,
```

```
 SetQueueAttributesCommand, DeleteQueueCommand, ReceiveMessageCommand, 
  DeleteMessageCommand } from "@aws-sdk/client-sqs"; 
import {CreateTopicCommand, SubscribeCommand, DeleteTopicCommand } from "@aws-
sdk/client-sns"; 
import { SQSClient } from "@aws-sdk/client-sqs"; 
import { SNSClient } from "@aws-sdk/client-sns"; 
import { RekognitionClient, StartLabelDetectionCommand, 
  GetLabelDetectionCommand, 
   StartCelebrityRecognitionCommand, GetCelebrityRecognitionCommand} from "@aws-
sdk/client-rekognition"; 
import { stdout } from "process"; 
import {fromIni} from '@aws-sdk/credential-providers'; 
// Set the AWS Region. 
const REGION = "region-name"; //e.g. "us-east-1" 
// Set the profile name 
const profileName = "profile-name" 
// Name the collection 
// Create SNS service object. 
const sqsClient = new SQSClient({ region: REGION, 
   credentials: fromIni({profile: profileName,}), }); 
const snsClient = new SNSClient({ region: REGION, 
   credentials: fromIni({profile: profileName,}), }); 
const rekClient = new RekognitionClient({region: REGION, 
   credentials: fromIni({profile: profileName,}), 
}); 
// Set bucket and video variables 
const bucket = "bucket-name"; 
const videoName = "video-name"; 
const roleArn = "role-arn" 
var startJobId = "" 
var ts = Date.now();
const snsTopicName = "AmazonRekognitionExample" + ts; 
const snsTopicParams = {Name: snsTopicName} 
const sqsQueueName = "AmazonRekognitionQueue-" + ts; 
 // Set the parameters 
  const sqsParams = { 
   QueueName: sqsQueueName, //SQS_QUEUE_URL 
   Attributes: { 
     DelaySeconds: "60", // Number of seconds delay. 
     MessageRetentionPeriod: "86400", // Number of seconds delay.
```

```
 }, 
}; 
const createTopicandQueue = async () => { 
   try { 
     // Create SNS topic 
     const topicResponse = await snsClient.send(new 
  CreateTopicCommand(snsTopicParams)); 
     const topicArn = topicResponse.TopicArn 
     console.log("Success", topicResponse); 
     // Create SQS Queue 
     const sqsResponse = await sqsClient.send(new 
  CreateQueueCommand(sqsParams)); 
     console.log("Success", sqsResponse); 
     const sqsQueueCommand = await sqsClient.send(new 
  GetQueueUrlCommand({QueueName: sqsQueueName})) 
     const sqsQueueUrl = sqsQueueCommand.QueueUrl 
     const attribsResponse = await sqsClient.send(new 
  GetQueueAttributesCommand({QueueUrl: sqsQueueUrl, AttributeNames: 
  ['QueueArn']})) 
     const attribs = attribsResponse.Attributes 
     console.log(attribs) 
     const queueArn = attribs.QueueArn 
     // subscribe SQS queue to SNS topic 
     const subscribed = await snsClient.send(new SubscribeCommand({TopicArn: 
  topicArn, Protocol:'sqs', Endpoint: queueArn})) 
     const policy = { 
       Version: "2012-10-17", 
      Statement: \Gamma { 
           Sid: "MyPolicy", 
           Effect: "Allow", 
           Principal: {AWS: "*"}, 
           Action: "SQS:SendMessage", 
           Resource: queueArn, 
           Condition: { 
              ArnEquals: { 
                'aws:SourceArn': topicArn 
 } 
 } 
         } 
       ] 
     };
```

```
 const response = sqsClient.send(new SetQueueAttributesCommand({QueueUrl: 
  sqsQueueUrl, Attributes: {Policy: JSON.stringify(policy)}})) 
     console.log(response) 
     console.log(sqsQueueUrl, topicArn) 
     return [sqsQueueUrl, topicArn] 
   } catch (err) { 
     console.log("Error", err); 
   } 
}; 
const startCelebrityDetection = async(roleArn, snsTopicArn) =>{ 
   try { 
       //Initiate label detection and update value of startJobId with returned 
  Job ID 
       const response = await rekClient.send(new 
  StartCelebrityRecognitionCommand({Video:{S3Object:{Bucket:bucket, 
  Name:videoName}}, 
           NotificationChannel:{RoleArn: roleArn, SNSTopicArn: snsTopicArn}})) 
           startJobId = response.JobId 
           console.log(`Start Job ID: ${startJobId}`) 
           return startJobId 
     } catch (err) { 
       console.log("Error", err); 
     } 
   }; 
const getCelebrityRecognitionResults = async(startJobId) =>{ 
   try { 
       //Initiate label detection and update value of startJobId with returned 
  Job ID 
       var maxResults = 10 
       var paginationToken = '' 
       var finished = false 
       while (finished == false){ 
           var response = await rekClient.send(new 
  GetCelebrityRecognitionCommand({JobId: startJobId, MaxResults: maxResults, 
                NextToken: paginationToken})) 
           console.log(response.VideoMetadata.Codec) 
           console.log(response.VideoMetadata.DurationMillis) 
           console.log(response.VideoMetadata.Format) 
           console.log(response.VideoMetadata.FrameRate) 
           response.Celebrities.forEach(celebrityRecognition => {
```

```
 console.log(`Celebrity: ${celebrityRecognition.Celebrity.Name}`) 
                console.log(`Timestamp: ${celebrityRecognition.Timestamp}`) 
                console.log() 
           }) 
           // Searh for pagination token, if found, set variable to next token 
           if (String(response).includes("NextToken")){ 
                paginationToken = response.NextToken 
           }else{ 
                finished = true 
           } 
       } 
     } catch (err) { 
       console.log("Error", err); 
     } 
   }; 
// Checks for status of job completion 
const getSQSMessageSuccess = async(sqsQueueUrl, startJobId) => { 
   try { 
     // Set job found and success status to false initially 
     var jobFound = false 
     var succeeded = false 
    var dotLine = \varnothing // while not found, continue to poll for response 
    while (jobFound == false){
       var sqsReceivedResponse = await sqsClient.send(new 
  ReceiveMessageCommand({QueueUrl:sqsQueueUrl, 
         MaxNumberOfMessages:'ALL', MaxNumberOfMessages:10})); 
       if (sqsReceivedResponse){ 
         var responseString = JSON.stringify(sqsReceivedResponse) 
         if (!responseString.includes('Body')){ 
          if (dotLine < 40) {
              console.log('.') 
             dotLine = dotLine + 1 }else { 
              console.log('') 
             dotLine = 0 }; 
            stdout.write('', () => { 
              console.log(''); 
           }); 
            await new Promise(resolve => setTimeout(resolve, 5000)); 
            continue
```

```
 } 
       } 
       // Once job found, log Job ID and return true if status is succeeded 
       for (var message of sqsReceivedResponse.Messages){ 
         console.log("Retrieved messages:") 
         var notification = JSON.parse(message.Body) 
         var rekMessage = JSON.parse(notification.Message) 
         var messageJobId = rekMessage.JobId 
         if (String(rekMessage.JobId).includes(String(startJobId))){ 
           console.log('Matching job found:') 
           console.log(rekMessage.JobId) 
           jobFound = true 
           console.log(rekMessage.Status) 
           if (String(rekMessage.Status).includes(String("SUCCEEDED"))){ 
              succeeded = true 
              console.log("Job processing succeeded.") 
              var sqsDeleteMessage = await sqsClient.send(new 
  DeleteMessageCommand({QueueUrl:sqsQueueUrl, 
  ReceiptHandle:message.ReceiptHandle})); 
 } 
         }else{ 
           console.log("Provided Job ID did not match returned ID.") 
           var sqsDeleteMessage = await sqsClient.send(new 
  DeleteMessageCommand({QueueUrl:sqsQueueUrl, 
  ReceiptHandle:message.ReceiptHandle})); 
         } 
       } 
     } 
   return succeeded 
   } catch(err) { 
     console.log("Error", err); 
   } 
}; 
// Start label detection job, sent status notification, check for success 
  status 
// Retrieve results if status is "SUCEEDED", delete notification queue and 
  topic 
const runCelebRecognitionAndGetResults = async () => { 
   try { 
     const sqsAndTopic = await createTopicandQueue(); 
     //const startLabelDetectionRes = await startLabelDetection(roleArn, 
  sqsAndTopic[1]);
```

```
 //const getSQSMessageStatus = await getSQSMessageSuccess(sqsAndTopic[0], 
  startLabelDetectionRes) 
     const startCelebrityDetectionRes = await startCelebrityDetection(roleArn, 
  sqsAndTopic[1]); 
     const getSQSMessageStatus = await getSQSMessageSuccess(sqsAndTopic[0], 
  startCelebrityDetectionRes) 
     console.log(getSQSMessageSuccess) 
     if (getSQSMessageSuccess){ 
       console.log("Retrieving results:") 
       const results = await 
  getCelebrityRecognitionResults(startCelebrityDetectionRes) 
     } 
     const deleteQueue = await sqsClient.send(new DeleteQueueCommand({QueueUrl: 
  sqsAndTopic[0]})); 
     const deleteTopic = await snsClient.send(new DeleteTopicCommand({TopicArn: 
  sqsAndTopic[1]})); 
     console.log("Successfully deleted.") 
   } catch (err) { 
     console.log("Error", err); 
   } 
}; 
runCelebRecognitionAndGetResults()
```
### CLI

Exécutez la commande suivante de l'AWS CLI pour commencer à détecter des célébrités dans une vidéo.

```
aws rekognition start-celebrity-recognition --video "{"S3Object":
{"Bucket":"bucket-name","Name":"video-name"}}" \
--notification-channel "{"SNSTopicArn":"topic-arn","RoleArn":"role-arn"}" \
--region region-name --profile profile-name
```
Mettez à jour les valeurs suivantes :

- Remplacez bucket-name et video-name par le nom du compartiment Amazon S3 et le nom du fichier vidéo que vous avez spécifiés à l'étape 2.
- Remplacez region-name par la région AWS que vous utilisez.
- Remplacez la valeur de profile-name par le nom de votre profil de développeur.
- Remplacez topic-ARN par l'ARN de la rubrique Amazon SNS que vous avez créée à l'étape 3 de [Configuration de Vidéo Amazon Rekognition](#page-137-0).
- Remplacez role-ARN par l'ARN de la fonction de service IAM que vous avez créé à l'étape 7 de [Configuration de Vidéo Amazon Rekognition](#page-137-0).

Si vous accédez à la CLI sur un périphérique Windows, utilisez des guillemets doubles au lieu de guillemets simples et évitez les guillemets doubles internes par une barre oblique inverse (c'est-à-dire \) pour corriger les erreurs d'analyse que vous pourriez rencontrer. Pour un exemple, voir ci-dessous :

```
aws rekognition start-celebrity-recognition --video "{\"S3Object\":{\"Bucket\":
\"bucket-name\",\"Name\":\"video-name\"}}" \
--notification-channel "{\"SNSTopicArn\":\"topic-arn\",\"RoleArn\":\"role-arn
\"}" \
--region region-name --profile profile-name
```
Après avoir exécuté l'exemple de code de procédure, copiez le jobID renvoyé et saisissezle dans la commande suivante GetCelebrityRecognition pour obtenir vos résultats, en remplaçant job-id-number par jobID que vous avez reçu précédemment :

```
aws rekognition get-celebrity-recognition --job-id job-id-number --profile 
  profile-name
```
#### **a** Note

Si vous avez déjà exécuté un exemple vidéo autre que [Analyse d'une vidéo stockée](#page-141-0)  [dans un compartiment Amazon S3 avec Java ou Python \(SDK\),](#page-141-0) le code à remplacer peut être différent.

3. Exécutez le code. Des informations concernant les célébrités reconnues dans la vidéo s'affichent.

#### GetCelebrityRecognition réponse à l'opération

Voici un exemple de réponse JSON : La réponse inclut les éléments suivants :

- Célébrités reconnues : Celebrities est un tableau des célébrités et des moments auxquels elles ont été reconnues dans une vidéo. Un objet [CelebrityRecognition](https://docs.aws.amazon.com/rekognition/latest/APIReference/API_CelebrityRecognition.html) existe pour chaque occurrence de reconnaissance de la célébrité dans la vidéo. Chaque CelebrityRecognition contient des informations sur une célébrité reconnue ([CelebrityDetail\)](https://docs.aws.amazon.com/rekognition/latest/APIReference/API_CelebrityDetail.html) et l'heure (Timestamp) à laquelle elle a été reconnue dans la vidéo. Timestamp est mesurée en millisecondes à partir du début de la vidéo.
- CelebrityDetail— Contient des informations sur une célébrité reconnue. Cette partie comprend le nom de la célébrité (Name), un identifiant (ID) le genre connu de la célébrité (KnownGender), et une liste d'URL pointant vers du contenu associé (Urls). Cela inclut également le niveau de confiance d'Amazon Rekognition Video dans la précision de la reconnaissance, ainsi que des informations sur le visage de la célébrité. [FaceDetail](https://docs.aws.amazon.com/rekognition/latest/APIReference/API_FaceDetail.html) Si vous avez besoin d'obtenir des contenus associés par la suite, vous pouvez utiliser ID avec [getCelebrityInfo](https://docs.aws.amazon.com/rekognition/latest/APIReference/API_GetCelebrityInfo.html).
- VideoMetadata— Informations sur la vidéo analysée.

```
{ 
       "Celebrities": [ 
             { 
                   "Celebrity": { 
                         "Confidence": 0.699999988079071, 
                         "Face": { 
                               "BoundingBox": { 
                                     "Height": 0.20555555820465088, 
                                     "Left": 0.029374999925494194, 
                                     "Top": 0.22333332896232605, 
                                     "Width": 0.11562500149011612 
\mathbb{R}, \mathbb{R}, \mathbb{R}, \mathbb{R}, \mathbb{R}, \mathbb{R}, \mathbb{R}, \mathbb{R}, \mathbb{R}, \mathbb{R}, \mathbb{R}, \mathbb{R}, \mathbb{R}, \mathbb{R}, \mathbb{R}, \mathbb{R}, \mathbb{R}, \mathbb{R}, \mathbb{R}, \mathbb{R}, \mathbb{R}, \mathbb{R},  "Confidence": 99.89837646484375, 
                               "Landmarks": [ 
 { 
                                           "Type": "eyeLeft", 
                                           "X": 0.06857934594154358, 
                                           "Y": 0.30842265486717224 
\},
 { 
                                           "Type": "eyeRight",
```

```
 "X": 0.10396526008844376, 
                         "Y": 0.300625205039978 
\}, \{ { 
                         "Type": "nose", 
                         "X": 0.0966852456331253, 
                         "Y": 0.34081998467445374 
\}, \{ { 
                         "Type": "mouthLeft", 
                         "X": 0.075217105448246, 
                         "Y": 0.3811396062374115 
\}, \{ { 
                         "Type": "mouthRight", 
                         "X": 0.10744428634643555, 
                         "Y": 0.37407416105270386 
 } 
 ], 
                  "Pose": { 
                      "Pitch": -0.9784082174301147, 
                      "Roll": -8.808176040649414, 
                      "Yaw": 20.28228759765625 
\}, \{ "Quality": { 
                      "Brightness": 43.312068939208984, 
                      "Sharpness": 99.9305191040039 
1 1 1 1 1 1 1
               }, 
               "Id": "XXXXXX", 
               "KnownGender": { 
                  "Type": "Female" 
               }, 
               "Name": "Celeb A", 
               "Urls": [] 
           }, 
           "Timestamp": 367 
       },...... 
    ], 
    "JobStatus": "SUCCEEDED", 
    "NextToken": "XfXnZKiyMOGDhzBzYUhS5puM+g1IgezqFeYpv/H/+5noP/LmM57FitUAwSQ5D6G4AB/
PNwolrw==", 
    "VideoMetadata": { 
        "Codec": "h264",
```

```
 "DurationMillis": 67301, 
          "FileExtension": "mp4", 
          "Format": "QuickTime / MOV", 
          "FrameHeight": 1080, 
          "FrameRate": 29.970029830932617, 
          "FrameWidth": 1920 
     }
}
```
## Obtention d'informations sur une célébrité

Dans le cadre de ces procédures, vous obtenez des informations sur des célébrités à l'aide de l'opération d'API [getCelebrityInfo.](https://docs.aws.amazon.com/rekognition/latest/APIReference/API_GetCelebrityInfo.html) La célébrité est identifiée par son ID qui a été renvoyé par un appel précédent à [RecognizeCelebrities](https://docs.aws.amazon.com/rekognition/latest/APIReference/API_RecognizeCelebrities.html).

## Appel GetCelebrityInfo

Ces procédures exigent également l'ID de célébrité pour une célébrité connue de Amazon Rekognition. Utilisez l'ID de célébrité que vous notez à l'étape [Reconnaissance de célébrités sur une](#page-547-0)  [image.](#page-547-0)

Pour obtenir des informations sur la célébrité (SDK)

- 1. Si vous ne l'avez pas déjà fait :
	- a. Créez ou mettez à jour un utilisateur avec AmazonRekognitionFullAccess et autorisations AmazonS3ReadOnlyAccess. Pour plus d'informations, consultez [Étape 1 :](#page-36-0)  [créer un AWS compte et créer un utilisateur.](#page-36-0)
	- b. Installez et configurez l'AWS CLI et les kits SDK AWS. Pour plus d'informations, consultez [Étape 2 : configurer le AWS CLI and AWS SDKs.](#page-39-0)
- 2. Utilisez les exemples suivants pour appeler l'opération GetCelebrityInfo.

Java

Cet exemple affiche le nom d'une célébrité et les informations associées.

Remplacez id par l'un des ID de célébrités affichés dans [Reconnaissance de célébrités sur](#page-547-0) [une image](#page-547-0).

```
//Copyright 2018 Amazon.com, Inc. or its affiliates. All Rights Reserved. 
//PDX-License-Identifier: MIT-0 (For details, see https://github.com/awsdocs/
amazon-rekognition-developer-guide/blob/master/LICENSE-SAMPLECODE.) 
package aws.example.rekognition.image; 
import com.amazonaws.services.rekognition.AmazonRekognition; 
import com.amazonaws.services.rekognition.AmazonRekognitionClientBuilder; 
import com.amazonaws.services.rekognition.model.GetCelebrityInfoRequest; 
import com.amazonaws.services.rekognition.model.GetCelebrityInfoResult; 
public class CelebrityInfo { 
    public static void main(String[] args) { 
       String id = "nnnnnnnn"; 
       AmazonRekognition rekognitionClient = 
  AmazonRekognitionClientBuilder.defaultClient(); 
       GetCelebrityInfoRequest request = new GetCelebrityInfoRequest() 
          .withId(id); 
       System.out.println("Getting information for celebrity: " + id); 
       GetCelebrityInfoResult 
  result=rekognitionClient.getCelebrityInfo(request); 
       //Display celebrity information 
       System.out.println("celebrity name: " + result.getName()); 
       System.out.println("Further information (if available):"); 
       for (String url: result.getUrls()){ 
          System.out.println(url); 
       } 
    } 
}
```
#### Java V2

Ce code est extrait du GitHub référentiel d'exemples du SDK de AWS documentation. Voir l'exemple complet [ici.](https://github.com/awsdocs/aws-doc-sdk-examples/blob/master/javav2/example_code/rekognition/src/main/java/com/example/rekognition/CelebrityInfo.java)

```
import software.amazon.awssdk.regions.Region;
import software.amazon.awssdk.services.rekognition.RekognitionClient;
import 
  software.amazon.awssdk.services.rekognition.model.GetCelebrityInfoRequest;
import 
  software.amazon.awssdk.services.rekognition.model.GetCelebrityInfoResponse;
import software.amazon.awssdk.services.rekognition.model.RekognitionException;
/** 
  * Before running this Java V2 code example, set up your development 
  * environment, including your credentials. 
 * 
  * For more information, see the following documentation topic: 
  * 
  * https://docs.aws.amazon.com/sdk-for-java/latest/developer-guide/get-
started.html 
  */
public class CelebrityInfo { 
     public static void main(String[] args) { 
         final String usage = """ 
                 Usage: <id>
                  Where: 
                     id - The id value of the celebrity. You can use the 
  RecognizeCelebrities example to get the ID value.\s 
                 """
        if (args.length != 1) {
             System.out.println(usage); 
             System.exit(1); 
         } 
        String id = \arcsin 0];
         Region region = Region.US_EAST_1; 
         RekognitionClient rekClient = RekognitionClient.builder() 
                  .region(region) 
                 .build();
         getCelebrityInfo(rekClient, id); 
         rekClient.close(); 
     }
```

```
 public static void getCelebrityInfo(RekognitionClient rekClient, String id) 
  { 
         try { 
             GetCelebrityInfoRequest info = GetCelebrityInfoRequest.builder() 
                      .id(id) 
                     .build();
             GetCelebrityInfoResponse response = 
  rekClient.getCelebrityInfo(info); 
             System.out.println("celebrity name: " + response.name()); 
             System.out.println("Further information (if available):"); 
             for (String url : response.urls()) { 
                  System.out.println(url); 
 } 
         } catch (RekognitionException e) { 
             System.out.println(e.getMessage()); 
             System.exit(1); 
         } 
     }
}
```
#### AWS CLI

Cette commande de l'AWS CLI affiche la sortie JSON pour l'opération get-celebrityinfo de l'interface de ligne de commande (CLI). Remplacez ID par l'un des ID de célébrités affichés dans [Reconnaissance de célébrités sur une image](#page-547-0). Remplacez la valeur de profile-name par le nom de votre profil de développeur.

aws rekognition get-celebrity-info --id celebrity-id --profile profile-name

#### Python

Cet exemple affiche le nom d'une célébrité et les informations associées.

Remplacez id par l'un des ID de célébrités affichés dans [Reconnaissance de célébrités sur](#page-547-0) [une image](#page-547-0). Remplacez la valeur de profile\_name dans la ligne qui crée la session de Rekognition par le nom de votre profil de développeur.

```
# Copyright 2018 Amazon.com, Inc. or its affiliates. All Rights Reserved. 
# PDX-License-Identifier: MIT-0 (For details, see https://github.com/awsdocs/
amazon-rekognition-developer-guide/blob/master/LICENSE-SAMPLECODE.)
```

```
import boto3 
def get_celebrity_info(id): 
    session = boto3.Session(profile name='profile-name')
     client = session.client('rekognition') 
     # Display celebrity info 
     print('Getting celebrity info for celebrity: ' + id) 
     response = client.get_celebrity_info(Id=id) 
     print(response['Name']) 
     print('Further information (if available):') 
     for url in response['Urls']: 
         print(url) 
def main(): 
     id = "celebrity-id" 
     celebrity_info = get_celebrity_info(id) 
if __name__ == '__main__": main()
```
#### .NET

Cet exemple affiche le nom d'une célébrité et les informations associées.

Remplacez id par l'un des ID de célébrités affichés dans [Reconnaissance de célébrités sur](#page-547-0) [une image](#page-547-0).

```
//Copyright 2018 Amazon.com, Inc. or its affiliates. All Rights Reserved.
//PDX-License-Identifier: MIT-0 (For details, see https://github.com/awsdocs/
amazon-rekognition-developer-guide/blob/master/LICENSE-SAMPLECODE.)
using System;
using Amazon.Rekognition;
using Amazon.Rekognition.Model;
public class CelebrityInfo
{
```

```
 public static void Example() 
     { 
         String id = "nnnnnnnn"; 
         AmazonRekognitionClient rekognitionClient = new 
  AmazonRekognitionClient(); 
         GetCelebrityInfoRequest celebrityInfoRequest = new 
  GetCelebrityInfoRequest() 
         { 
            Id = id }; 
         Console.WriteLine("Getting information for celebrity: " + id); 
         GetCelebrityInfoResponse celebrityInfoResponse = 
  rekognitionClient.GetCelebrityInfo(celebrityInfoRequest); 
         //Display celebrity information 
         Console.WriteLine("celebrity name: " + celebrityInfoResponse.Name); 
         Console.WriteLine("Further information (if available):"); 
         foreach (String url in celebrityInfoResponse.Urls) 
             Console.WriteLine(url); 
     }
}
```
GetCelebrityInfo demande d'opération

L'exemple ci-dessous représente l'entrée et la sortie JSON pour GetCelebrityInfo.

La valeur d'entrée de GetCelebrityInfo est l'ID de la célébrité en question.

```
{ 
      "Id": "nnnnnnn"
}
```
## GetCelebrityInfo réponse à l'opération

GetCelebrityInfo renvoie un tableau (Urls) de liens qui donnent accès à des informations sur la célébrité demandée.

```
GetCelebrityInfo demande d'opération 571
```

```
{ 
     "Name": "Celebrity Name", 
     "Urls": [ 
          "www.imdb.com/name/nmnnnnnnn" 
     ]
}
```
# Modération du contenu

Vous pouvez utiliser Amazon Rekognition pour détecter le contenu inapproprié, indésirable ou offensant. Vous pouvez utiliser la APIs modération Rekognition sur les réseaux sociaux, les médias audiovisuels, la publicité et le commerce électronique afin de créer une expérience utilisateur plus sûre, de garantir la sécurité de la marque aux annonceurs et de vous conformer aux réglementations locales et mondiales.

Aujourd'hui, de nombreuses entreprises s'appuient entièrement sur des modérateurs humains pour examiner le contenu généré par des tiers ou des utilisateurs, tandis que d'autres se contentent de réagir aux plaintes des utilisateurs pour supprimer les images, publicités ou vidéos offensantes ou inappropriées. Cependant, les modérateurs humains ne peuvent à eux seuls s'adapter pour répondre à ces besoins avec une qualité ou une rapidité suffisantes, ce qui entraîne une mauvaise expérience utilisateur, des coûts élevés pour faire face au volume, voire une perte de réputation de marque. En utilisant Rekognition pour la modération des images et des vidéos, les modérateurs humains peuvent examiner un ensemble de contenu beaucoup plus restreint, généralement de 1 à 5 % du volume total, déjà signalé par la fonctionnalité machine learning. Cela leur permet de se concentrer sur des activités plus intéressantes tout en bénéficiant d'une couverture de modération complète pour une fraction de leurs coûts actuels. Pour configurer les effectifs humains et effectuer des tâches de révision humaines, vous pouvez utiliser Amazon Augmented AI, qui est déjà intégré à Rekognition.

Vous pouvez améliorer la précision du modèle deep learning de modération grâce à la fonctionnalité de modération personnalisée. Avec la modération personnalisée, vous entraînez un adaptateur de modération personnalisé en téléchargeant vos images et en les annotant. L'adaptateur entraîné peut ensuite être fourni à l'[DetectModerationLabelso](https://docs.aws.amazon.com/rekognition/latest/APIReference/API_DetectModerationLabels.html)pération pour améliorer ses performances sur vos images. Pour plus d'informations, consultez [Amélioration de la précision grâce à la modération](#page-632-0) [personnalisée.](#page-632-0)

Étiquettes prises en charge par les opérations de modération du contenu de Rekognition

• Pour télécharger la liste des labels de modération, cliquez [ici.](samples/rekognition-moderation-labels.zip)

#### **Rubriques**

- [Utilisation de la modération des images et des vidéos APIs](#page-588-0)
- [Test de la version 7 de Content Moderation et transformation de la API réponse](#page-604-0)
- [Détection d'images inappropriées](#page-611-0)
- [Détection des vidéos stockées inappropriées](#page-620-0)
- [Amélioration de la précision grâce à la modération personnalisée](#page-632-0)
- [Révision de contenus inappropriés avec Amazon Augmented AI](#page-677-0)

Le schéma suivant montre l'ordre des opérations d'appel, en fonction de vos objectifs d'utilisation des composants image ou vidéo de Content Moderation :

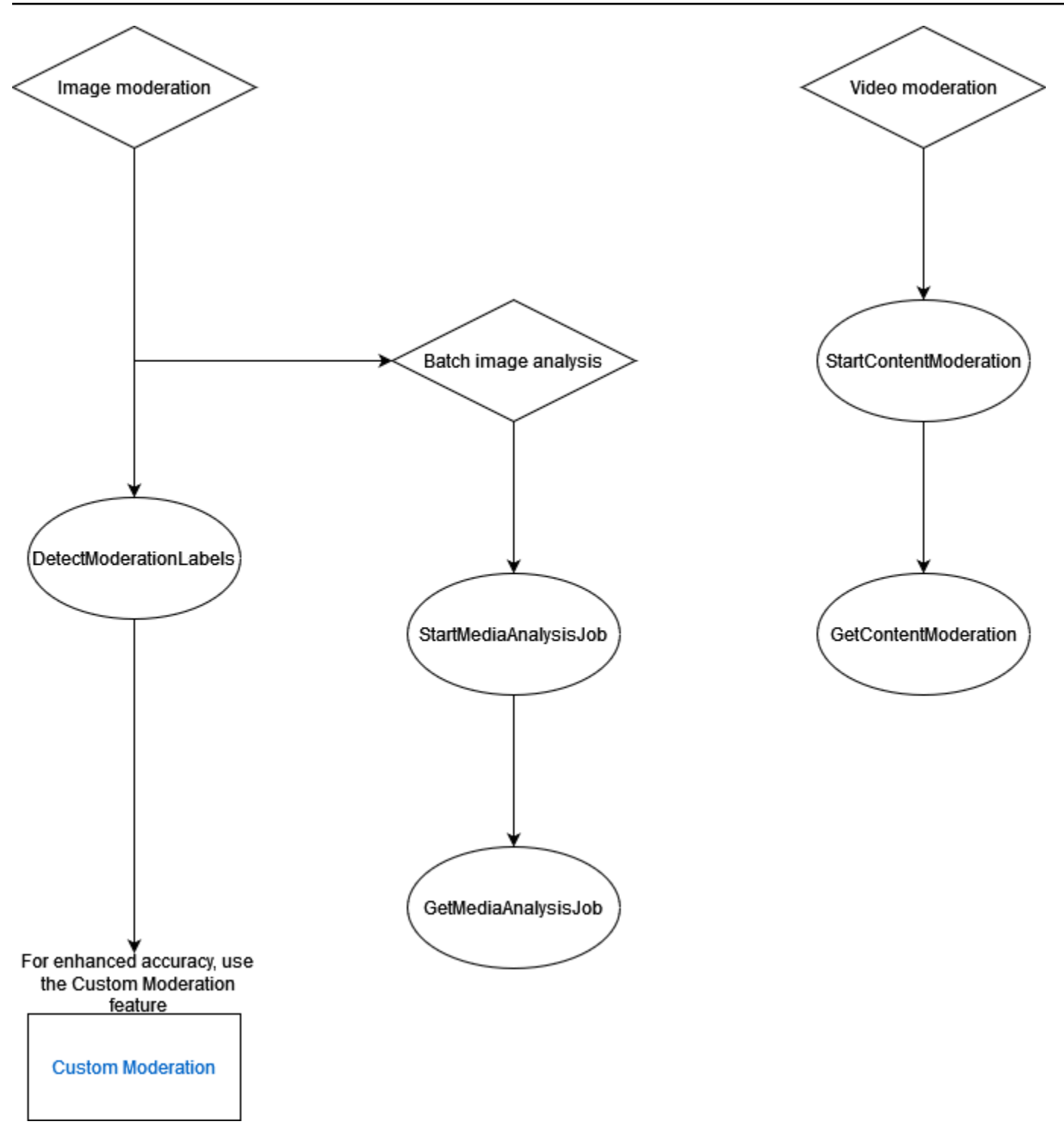

# <span id="page-588-0"></span>Utilisation de la modération des images et des vidéos APIs

Dans l'image Amazon API Rekognition, vous pouvez détecter le contenu inapproprié, indésirable ou offensant de manière synchrone et [DetectModerationLabels](https://docs.aws.amazon.com/rekognition/latest/APIReference/API_DetectModerationLabels.html)asynchrone en utilisant et en utilisant des opérations. [StartMediaAnalysisJobG](https://docs.aws.amazon.com/rekognition/latest/APIReference/API_StartMediaAnalysisJob.html)[etMediaAnalysisJob](https://docs.aws.amazon.com/rekognition/latest/APIReference/API_GetMediaAnalysisJob.html) Vous pouvez utiliser Amazon Rekognition

API Video pour détecter ce type de contenu de manière asynchrone à l'aide des opérations et. [StartContentModeration](https://docs.aws.amazon.com/rekognition/latest/APIReference/API_StartContentModeration.html)[GetContentModeration](https://docs.aws.amazon.com/rekognition/latest/APIReference/API_GetContentModeration.html)

## <span id="page-589-0"></span>Catégories d'étiquette

Amazon Rekognition utilise une taxonomie hiérarchique à trois niveaux pour étiqueter les catégories de contenu inapproprié, indésirable ou offensant. Chaque étiquette de niveau de taxonomie 1 (L1) possède un certain nombre d'étiquettes de niveau de taxonomie 2 (L2), et certaines étiquettes de niveau 2 peuvent avoir des étiquettes de niveau de taxonomie 3 (L3). Cela permet une classification hiérarchique du contenu.

Pour chaque étiquette de modération détectée, le renvoie API également leTaxonomyLevel, qui contient le niveau (1, 2 ou 3) auquel appartient l'étiquette. Par exemple, une image peut être étiquetée conformément à la catégorisation suivante :

L1 : Nudité non explicite des parties intimes et baisers, L2 : Nudité non explicite, L3 : Nudité implicite.

**a** Note

Nous vous recommandons d'utiliser les catégories L1 ou L2 pour modérer votre contenu et d'utiliser les catégories L3 uniquement pour supprimer les concepts spécifiques que vous ne souhaitez pas modérer (c'est-à-dire pour détecter le contenu que vous ne souhaitez peutêtre pas classer comme étant du contenu inapproprié, indésirable ou offensant en fonction de votre politique de modération).

Le tableau suivant montre les relations entre les niveaux de catégorie et les libellés possibles pour chaque niveau. Pour télécharger la liste des labels de modération, cliquez [ici.](samples/rekognition-moderation-labels.zip)

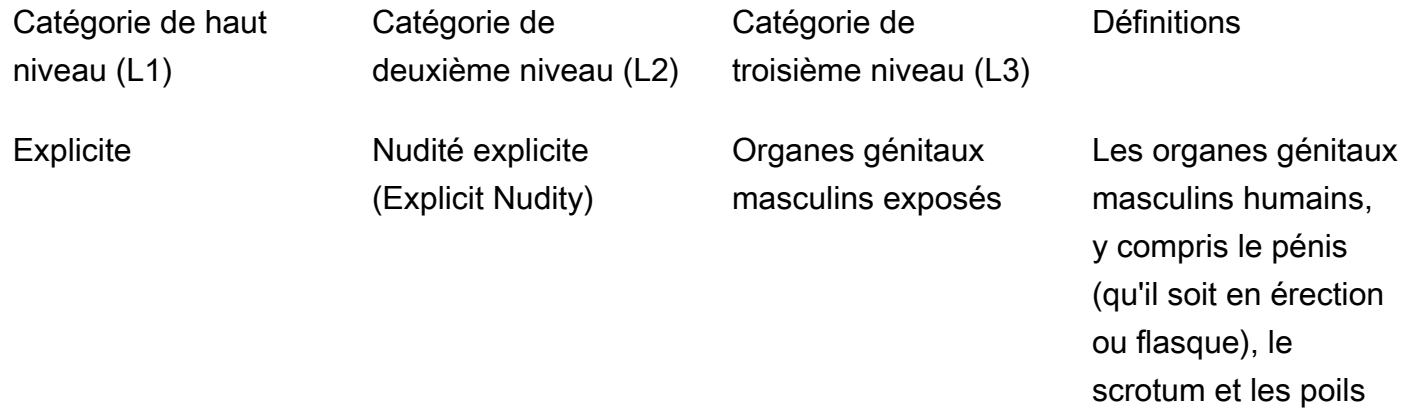

pubiens visibles. Ce terme est applicable dans des contextes impliquant une activité sexuelle ou tout contenu visuel où les organes génitaux masculins sont affichés complètem ent ou partiellement.

Parties externes du système reproducteur féminin, comprenan t la vulve, le vagin et tout poil pubien observable. Ce terme est applicabl e dans les scénarios impliquant une activité sexuelle ou tout contenu visuel dans lequel ces aspects de l'anatomie féminine sont présentés complètement ou partiellement.

Organes génitaux féminins exposés

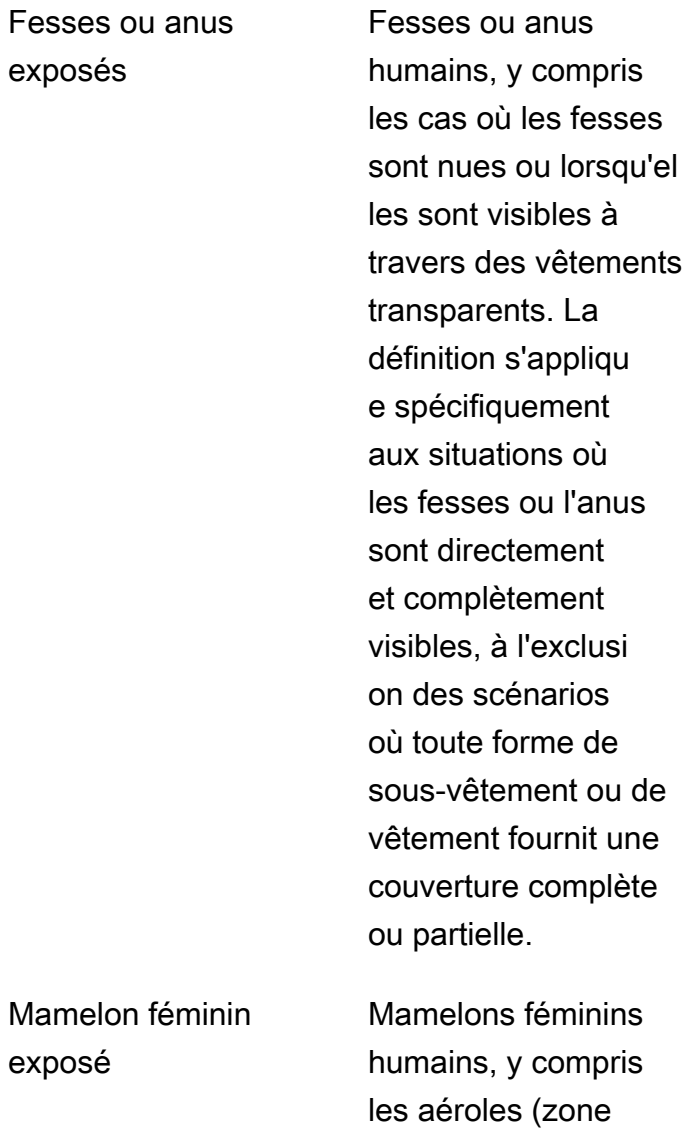

entourant les

ment visibles.

mamelons) et les

mamelons entièreme nt visibles et partielle

Mamelon exposé

exposés

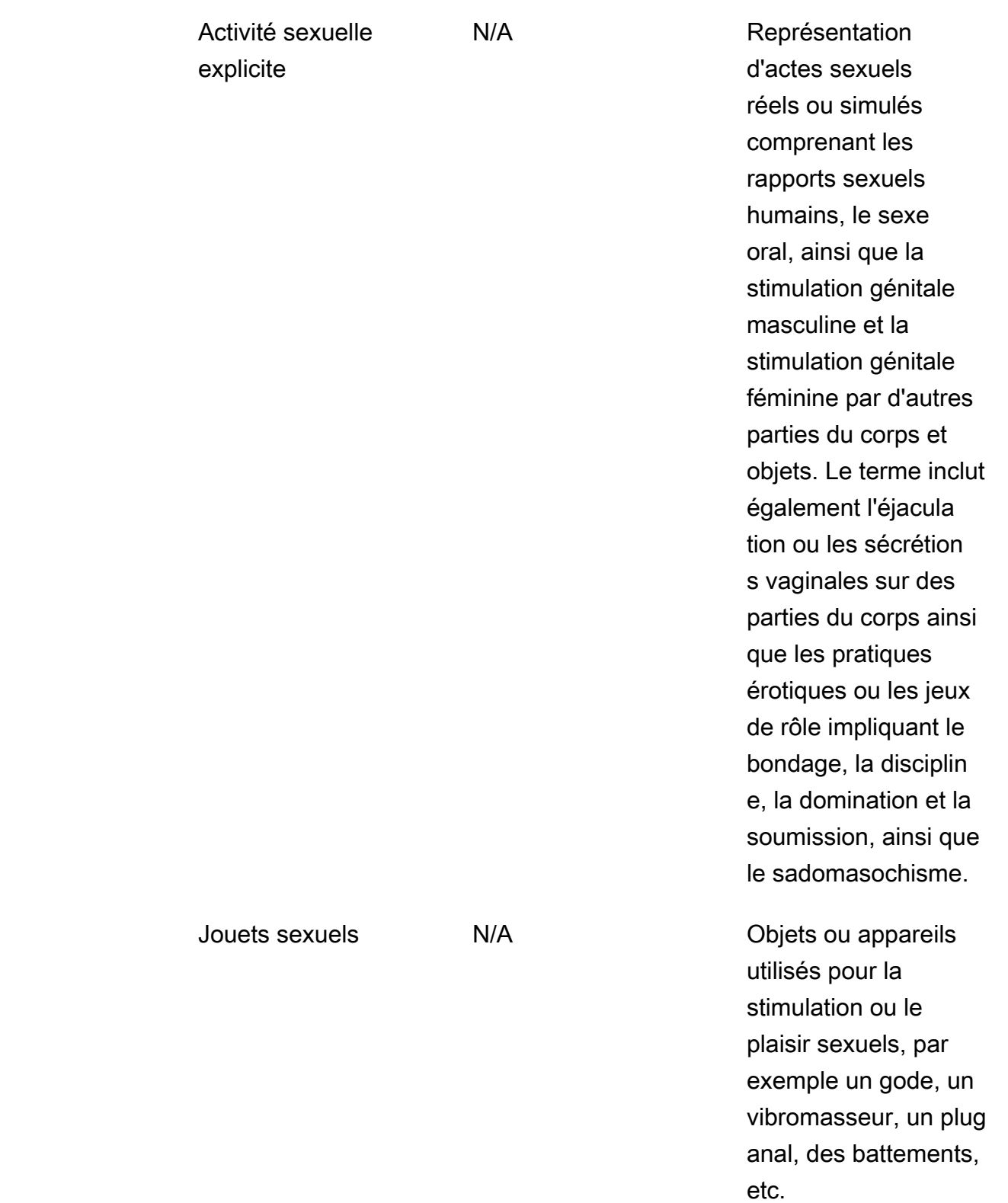

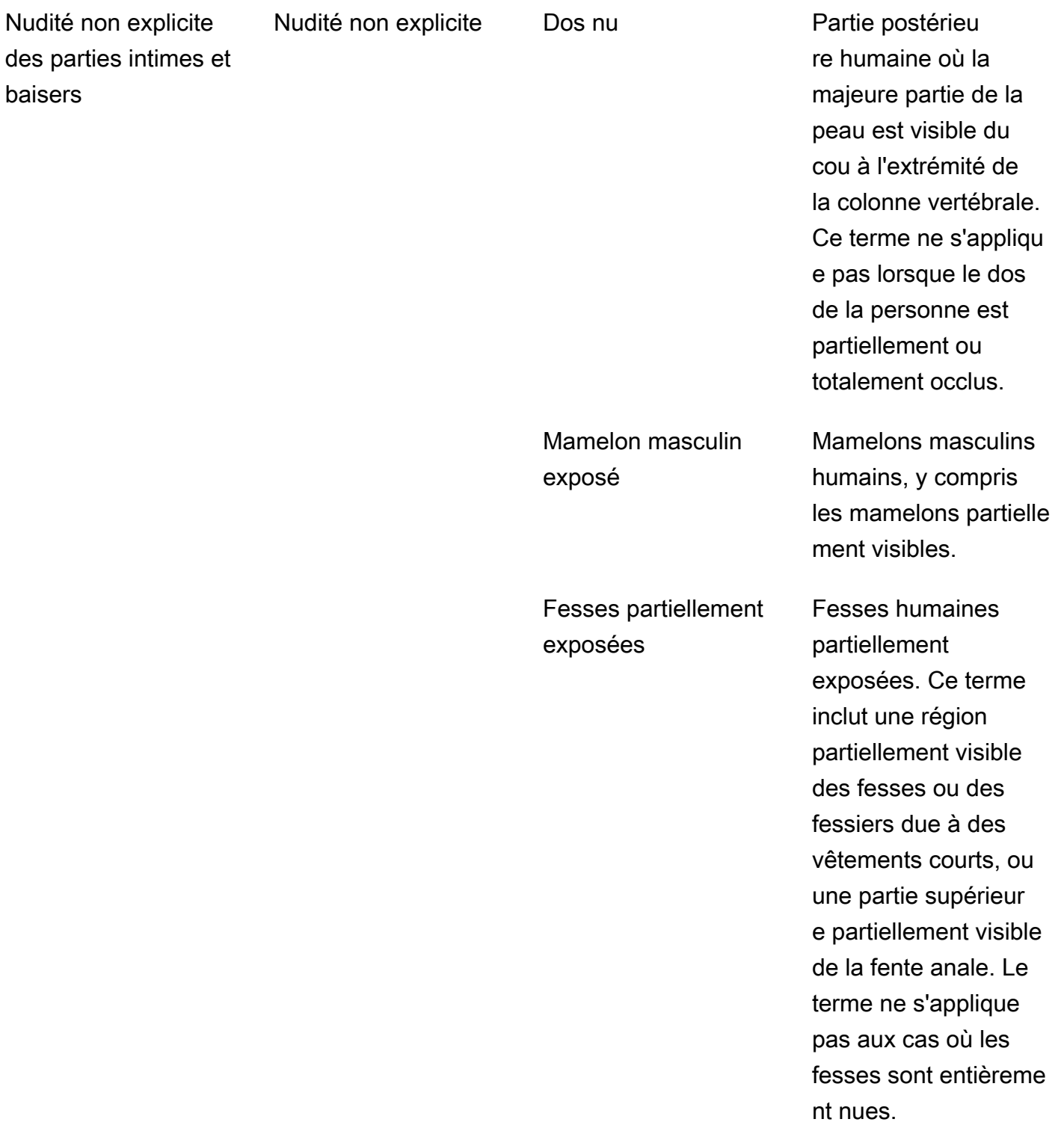

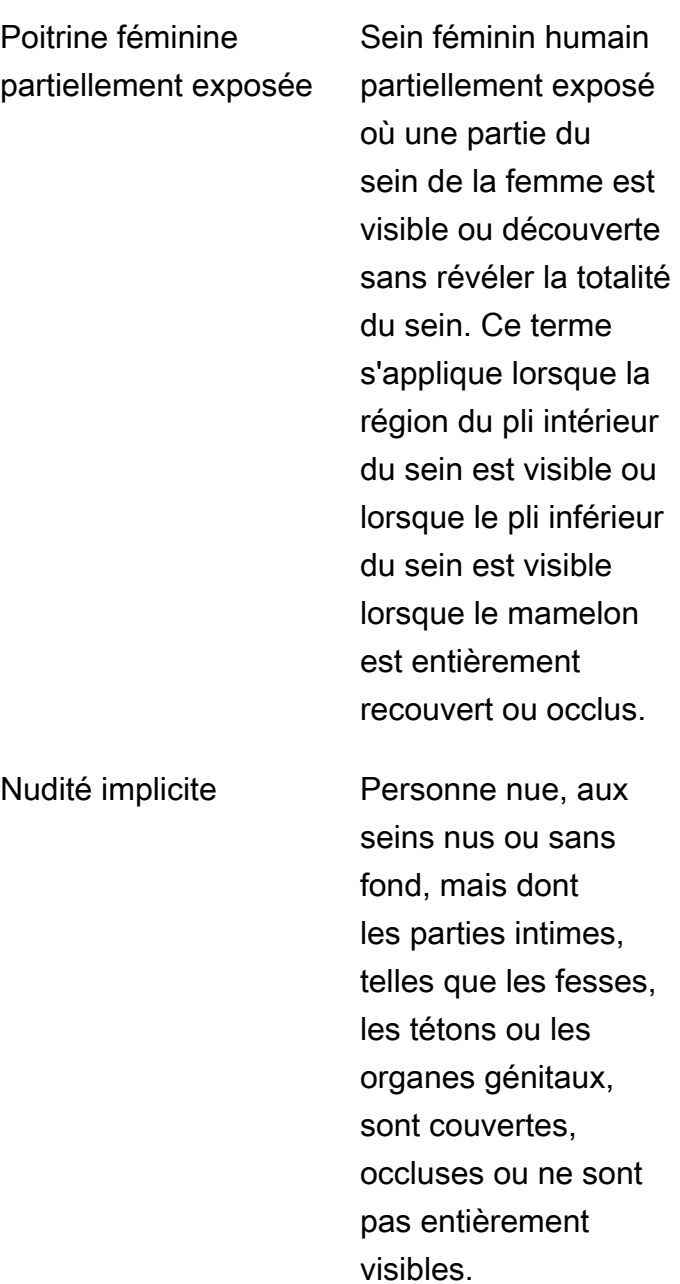

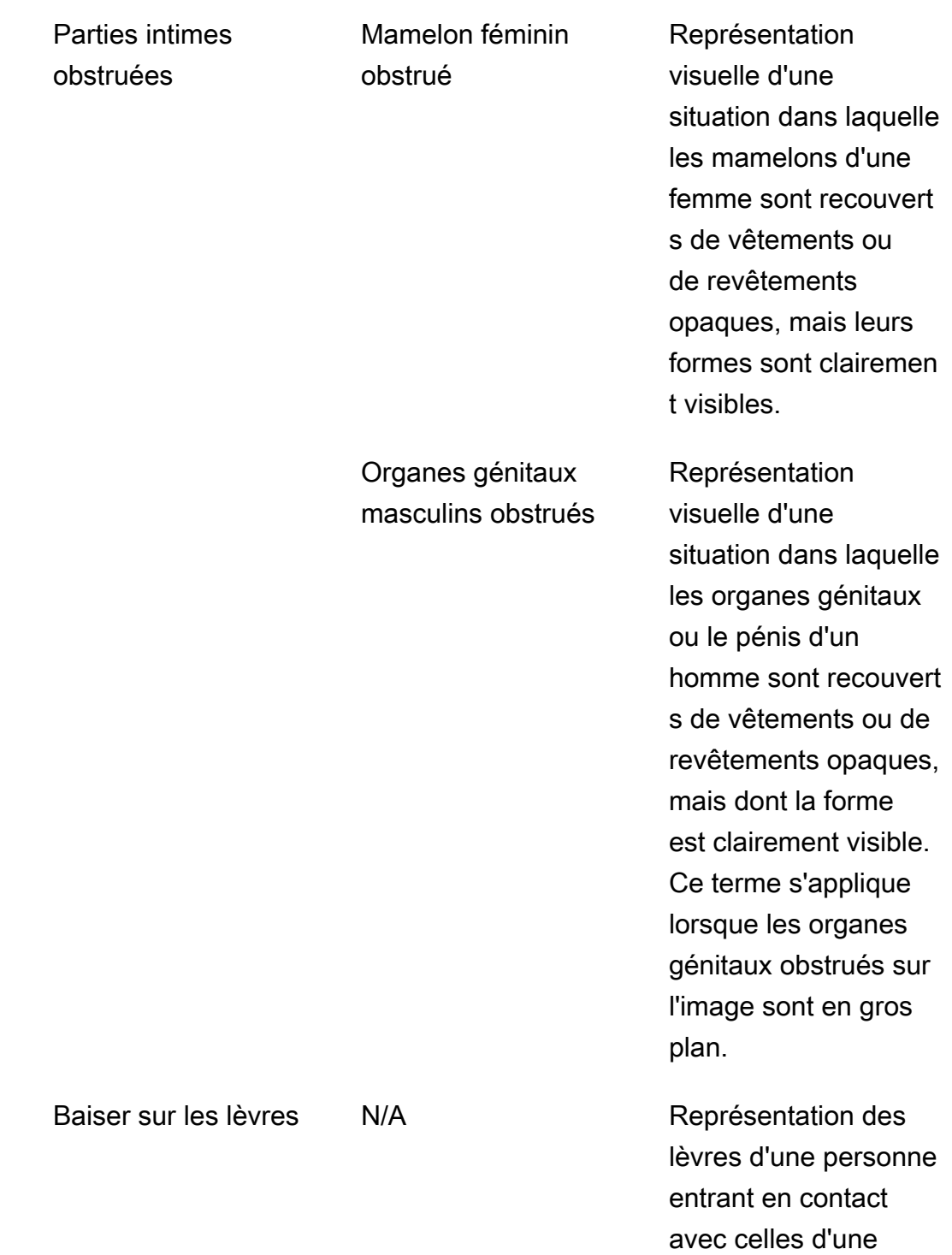

autre personne.

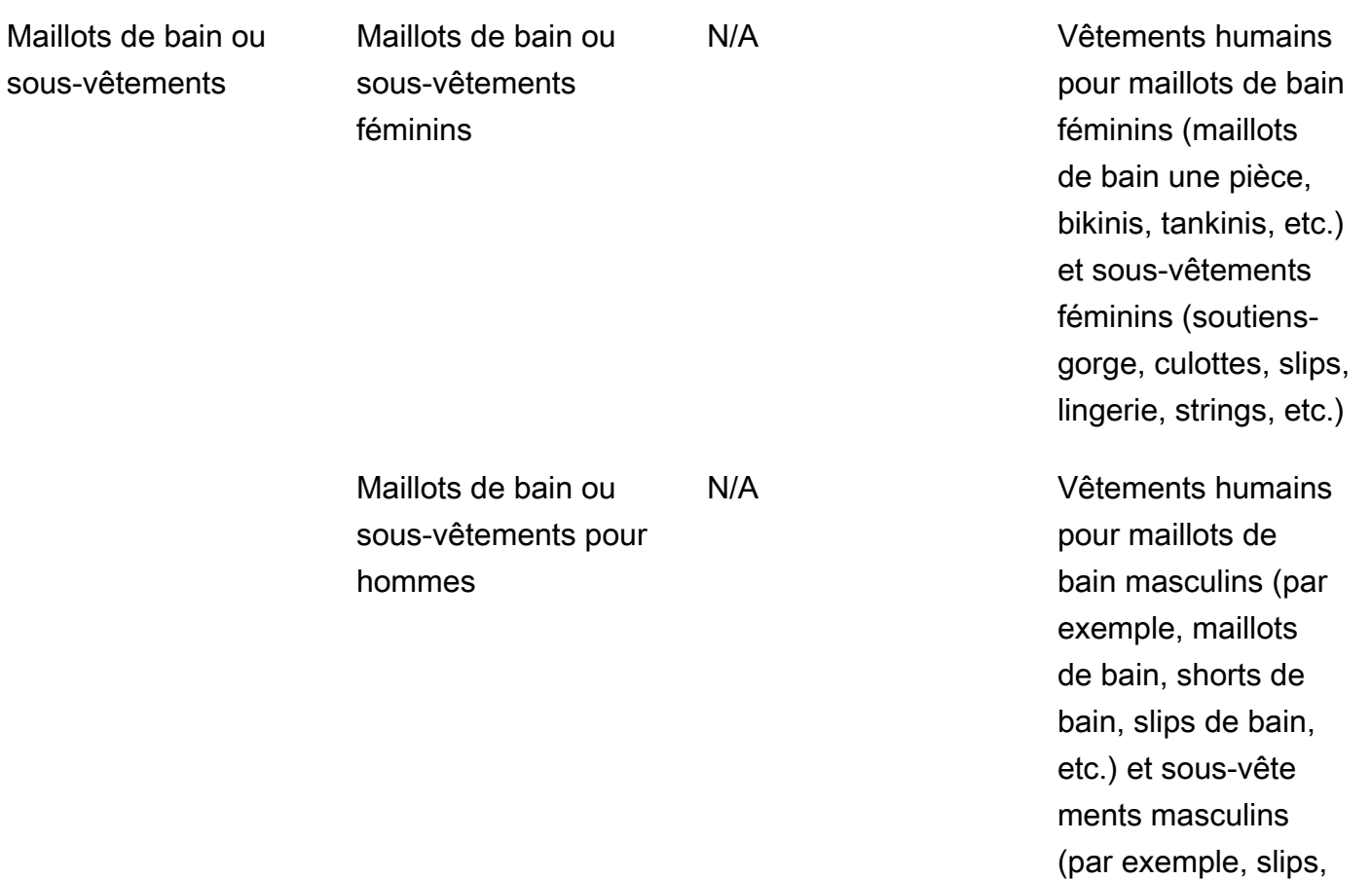

boxers, etc.)

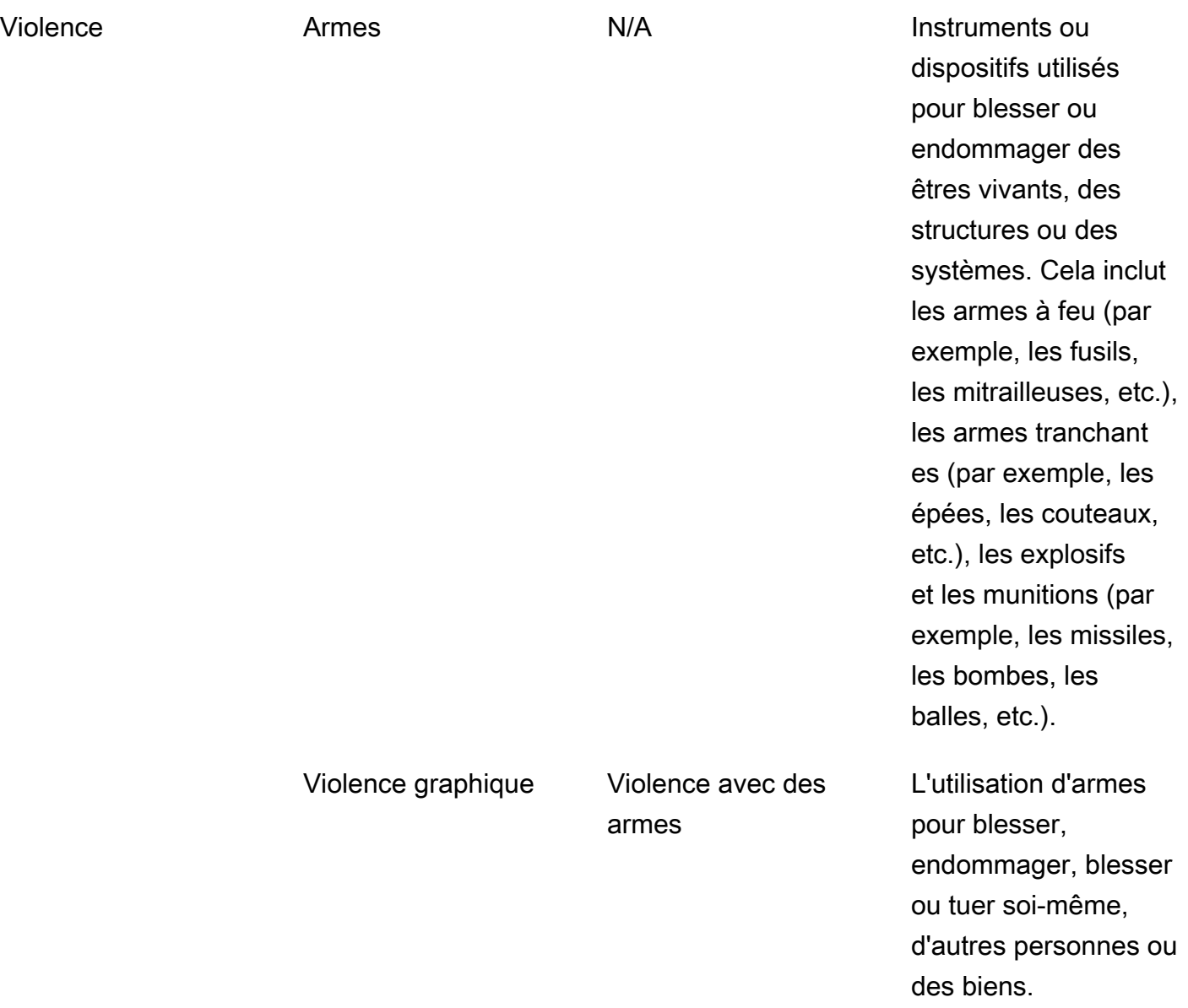

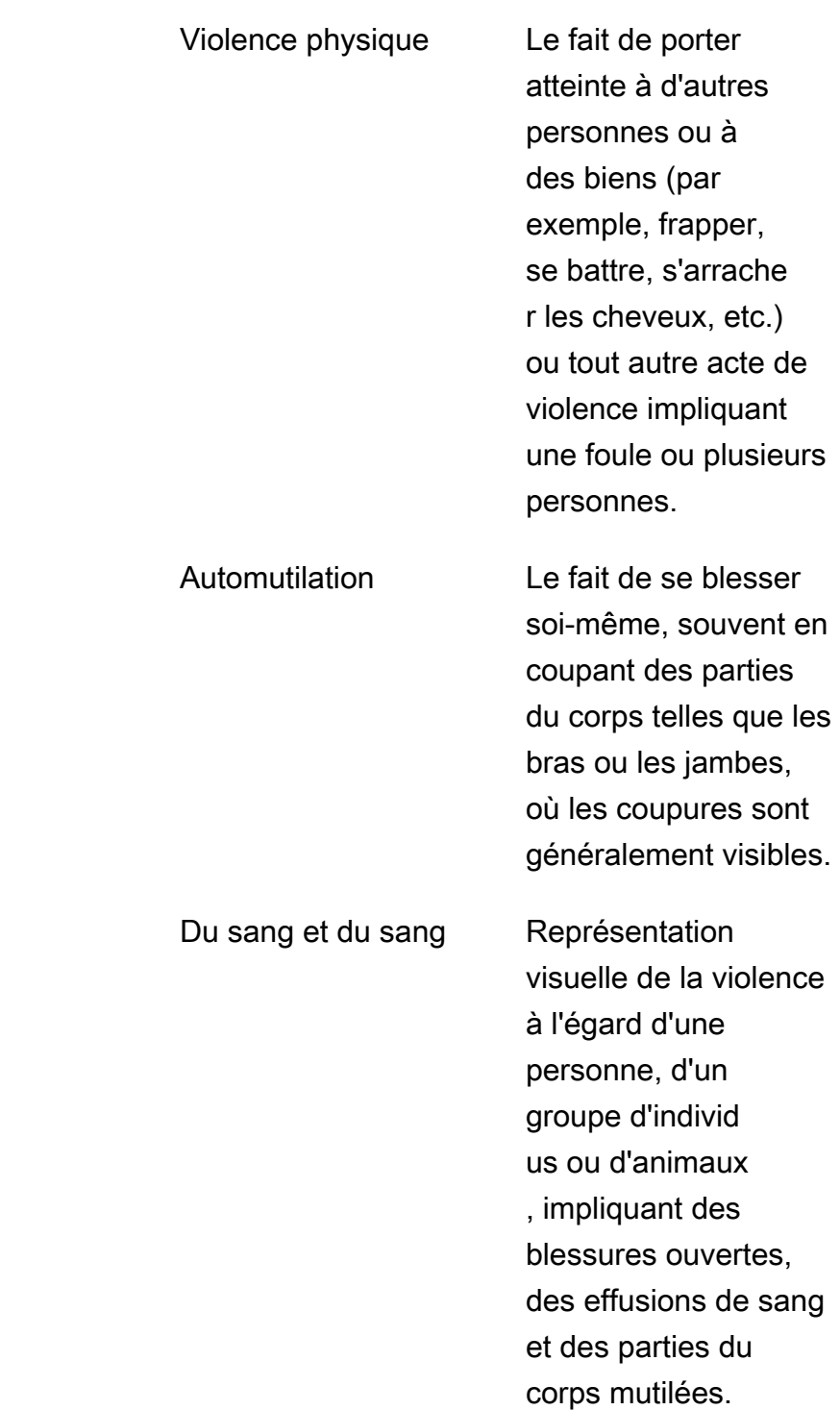

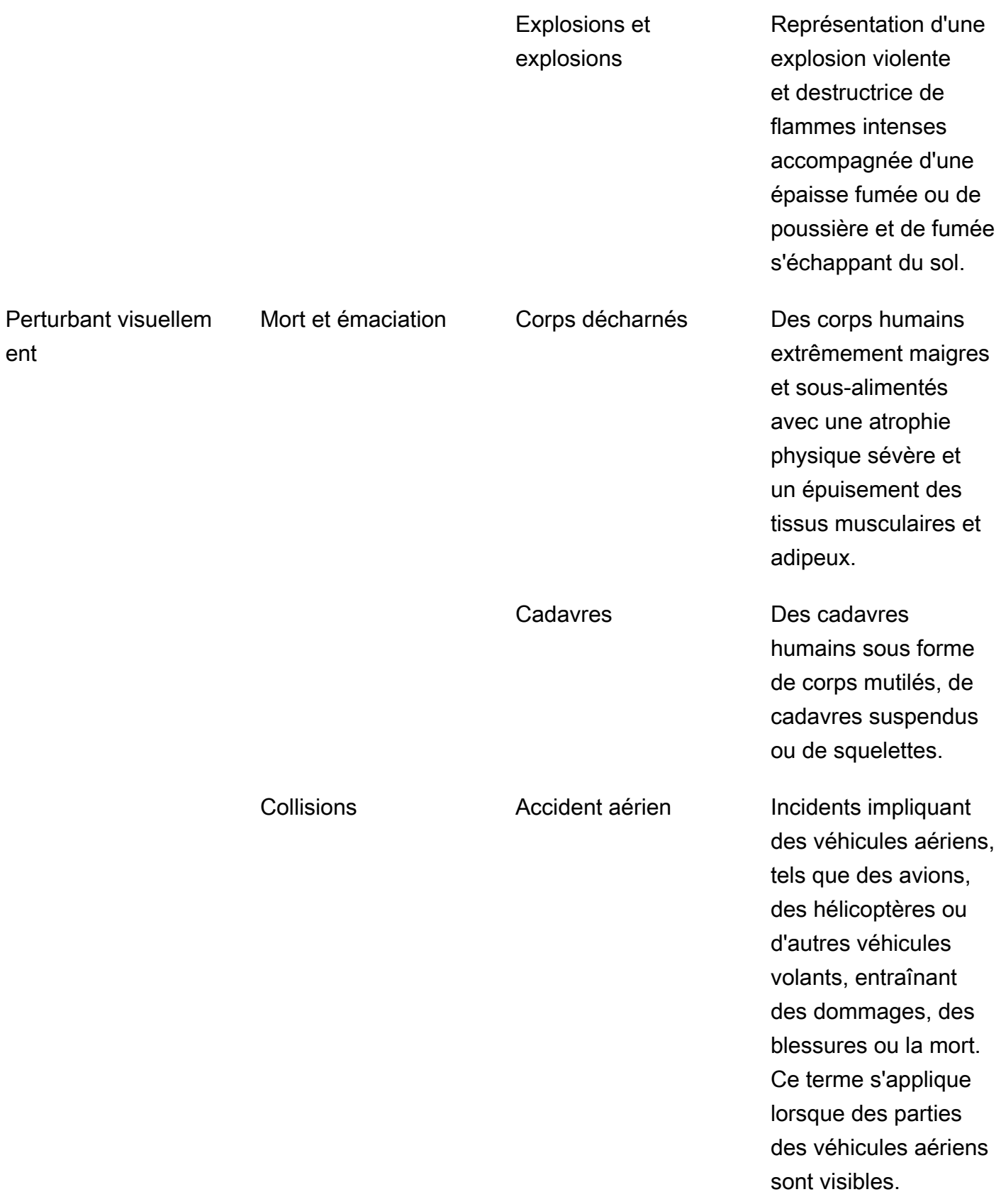

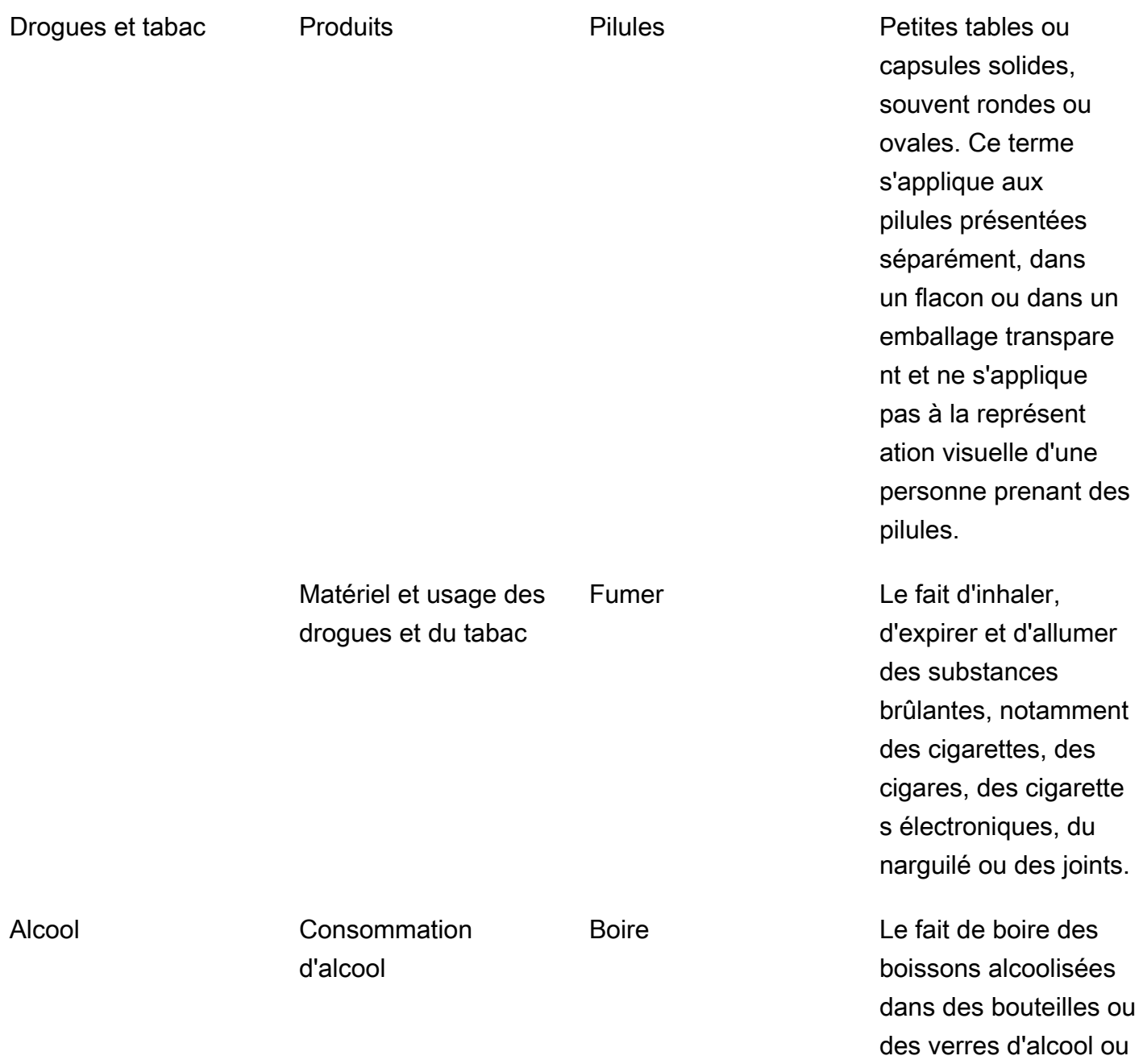

d'alcool.

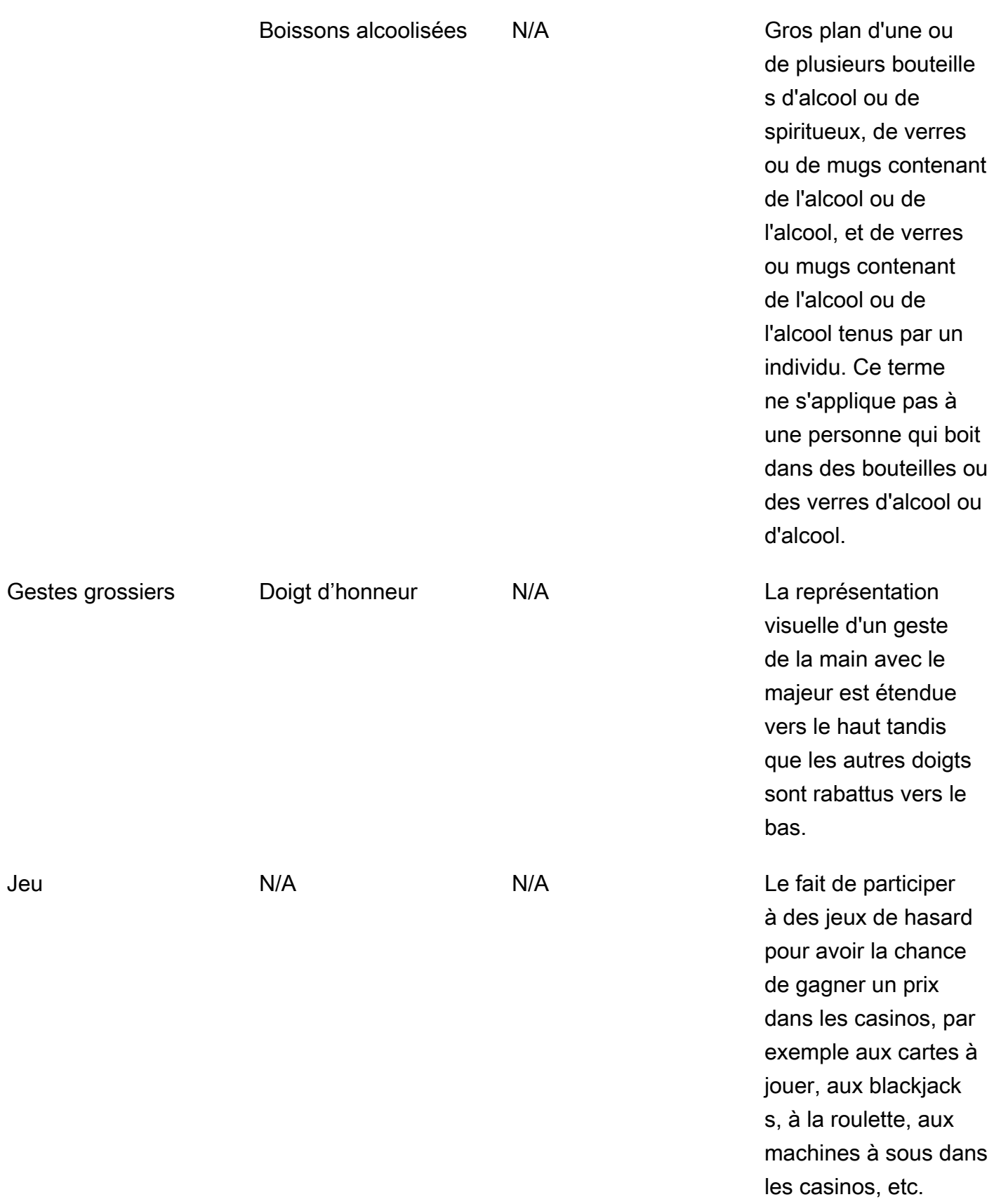

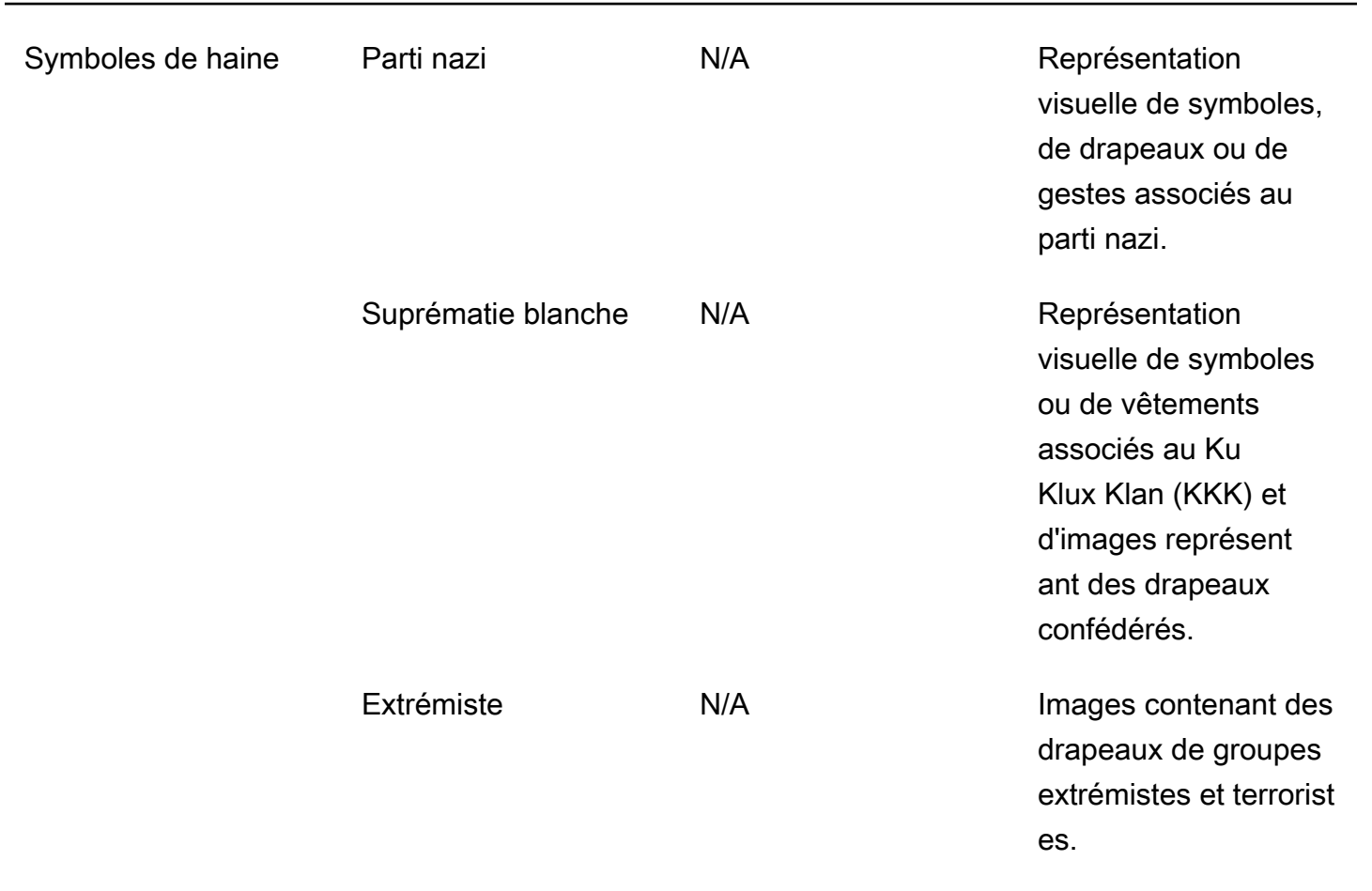

Toutes les étiquettes de la catégorie L2 ne disposent pas d'une étiquette compatible dans la catégorie L3. De plus, les étiquettes L3 sous « Produits » et « Accessoires et usage des drogues et du tabac » ne sont pas exhaustives. Ces étiquettes L2 couvrent des concepts autres que les étiquettes L3 mentionnées et dans de tels cas, seules les étiquettes L2 sont renvoyées dans la réponse. API

Vous pouvez déterminer l'adéquation d'une image pour votre application. Par exemple, les images de nature suggestive peuvent être acceptables, ce qui n'est pas le cas de celles représentant la nudité. Pour filtrer les images, utilisez le tableau d'[ModerationLabel](https://docs.aws.amazon.com/rekognition/latest/APIReference/API_ModerationLabel.html)étiquettes renvoyé par DetectModerationLabels (images) et par GetContentModeration (vidéos).

## Type de contenu

Ils API peuvent également identifier le type de contenu animé ou illustré, et le type de contenu est renvoyé dans le cadre de la réponse :

• Le contenu animé inclut les jeux vidéo et les animations (par exemple, dessins animés, bandes dessinées, mangas, anime).

• Le contenu illustré inclut le dessin, la peinture et les croquis.

## Fiabilité

Vous pouvez définir le seuil de confiance utilisé par Amazon Rekognition pour détecter du contenu inapproprié en spécifiant le paramètre d'entrée MinConfidence. Les étiquettes de contenu inapproprié détectées avec une fiabilité plus faible que MinConfidence ne sont pas renvoyées.

La spécification d'une valeur inférieure à 50 % est susceptible de renvoyer un grand nombre de résultats faussement positifs (c'est-à-dire un rappel plus élevé, une précision moindre). MinConfidence En revanche, le fait de spécifier une valeur MinConfidence supérieure à 50 % est susceptible de donner un nombre inférieur de résultats faussement positifs (c'est-à-dire un taux de rappel plus faible, une précision plus élevée). Si vous ne spécifiez pas de valeur pour MinConfidence, Amazon Rekognition renvoie les étiquettes de contenu inapproprié détecté avec au moins 50 % de confiance.

Le tableau ModerationLabel contient les étiquettes des catégories précédentes et une estimation de la précision du contenu reconnu. Une étiquette de premier niveau est renvoyée avec les étiquettes de second niveau qui ont été identifiées. Par exemple, Amazon Rekognition peut retourner « Nudité explicite » avec un haut degré de fiabilité comme étiquette de premier niveau. Cela peut suffire à vos besoins de filtrage. Toutefois, le cas échéant, vous pouvez utiliser le score de confiance d'une étiquette de deuxième niveau (par exemple, « Nudité graphique masculine ») pour obtenir un filtrage plus affiné. Pour obtenir un exemple, consultez [Détection d'images inappropriées.](#page-611-0)

#### Gestion des versions

Image Amazon Rekognition et Vidéo Amazon Rekognition renvoient tous deux la version du modèle de détection de modération utilisée pour détecter les contenus inappropriés (ModerationModelVersion).

## Tri et agrégation

Lorsque vous récupérez des résultats avec GetContentModeration, vous pouvez les trier et les agréger.

Ordre de tri : le tableau d'étiquettes renvoyé est trié par heure. Pour trier par étiquette, spécifiez NAME dans le paramètre d'entrée SortBy pour GetContentModeration. Si l'étiquette apparaît plusieurs fois dans la vidéo, il existe plusieurs instances de l'élément ModerationLabel.

Informations sur l'étiquette : l'élément du ModerationLabels tableau contient un ModerationLabel objet, qui contient à son tour le nom de l'étiquette et la confiance d'Amazon Rekognition dans l'exactitude de l'étiquette détectée. L'horodatage est l'heure à laquelle le ModerationLabel a été détecté, défini comme le nombre de millisecondes écoulées depuis le début de la vidéo. Pour les résultats agrégés par vidéo SEGMENTS, les structures StartTimestampMillis, EndTimestampMillis et DurationMillis sont renvoyées, qui définissent respectivement l'heure de début, l'heure de fin et la durée d'un segment.

Agrégation : spécifie la manière dont les résultats sont agrégés lorsqu'ils sont renvoyés. La valeur par défaut est d'agréger par TIMESTAMPS. Vous pouvez également choisir d'agréger par SEGMENTS, ce qui permet d'agréger les résultats sur une période donnée. Seules les étiquettes détectées lors des segments sont renvoyées.

#### Statuts des adaptateurs de modération personnalisés

Les adaptateurs de modération personnalisés peuvent avoir l'un des statuts suivants : TRAINING \_IN\_PROGRESS, \_, TRAINING TRAINING \_COMPLETED, FAILEDDELETING, DEPRECATED ou. EXPIRED Pour une explication complète de l'état de ces adaptateurs, consultez la section [Gestion](https://docs.aws.amazon.com/rekognition/latest/dg/managing-adapters.html)  [des adaptateurs](https://docs.aws.amazon.com/rekognition/latest/dg/managing-adapters.html).

#### **a** Note

Amazon Rekognition n'est pas une autorité en matière de contenu inapproprié ou offensant, et ne prétend en aucun cas être un filtre exhaustif en la matière. De plus, la modération des images et des vidéos APIs ne détecte pas si une image contient du contenu illégal, tel queCSAM.

# <span id="page-604-0"></span>Test de la version 7 de Content Moderation et transformation de la API réponse

Rekognition a mis à jour le modèle d'apprentissage automatique pour les composants image vidéo de la fonction de détection d'étiquettes Content Moderation de la version 6.1 à la version 7. Cette mise à jour a amélioré la précision globale, introduit plusieurs nouvelles catégories et en a modifié d'autres.

Si vous êtes un utilisateur vidéo actuel de la version 6.1, nous vous recommandons de prendre les mesures suivantes pour effectuer une transition fluide vers la version 7 :

- 1. Téléchargez et utilisez un AWS compte privé SDK (voir l[ethe section called "AWS SDKet guide](#page-605-0) [d'utilisation pour la modération du contenu version 7 "\)](#page-605-0) pour appeler le StartContentModeration API.
- 2. Consultez la liste mise à jour des étiquettes et des scores de confiance renvoyés dans la API réponse ou la console. Ajustez la logique de post-traitement de votre application en conséquence si nécessaire.
- 3. Votre compte restera en version 6.1 jusqu'au 13 mai 2024. Si vous souhaitez utiliser la version 6.1 au-delà du 13 mai 2024, contactez l'[équipe AWS Support](https://aws.amazon.com/support) avant le 30 avril 2024 pour demander une extension. Nous pouvons étendre votre compte pour qu'il reste sur la version 6.1 jusqu'au 10 juin 2024. Si nous n'avons pas de nouvelles de vous avant le 30 avril 2024, votre compte sera automatiquement migré vers la version 7.0 à compter du 13 mai 2024.

## <span id="page-605-0"></span>AWS SDKet guide d'utilisation pour la modération du contenu version 7

Téléchargez le SDK langage de développement correspondant à votre choix et consultez le guide de l'utilisateur approprié.

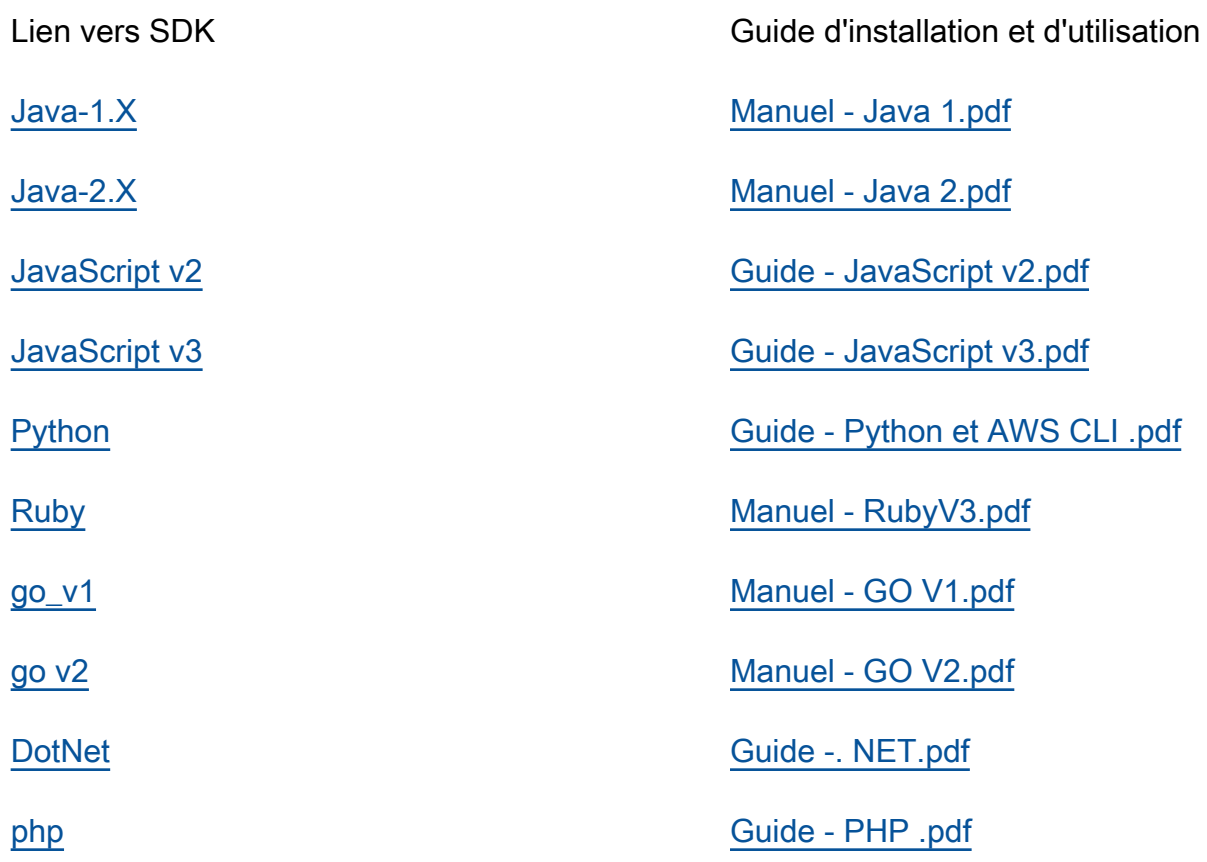

## Mappages d'étiquettes pour les versions 6.1 à 7

La version 7 de modération du contenu a ajouté de nouvelles catégories d'étiquettes et modifié les noms d'étiquettes existants. Référez-vous au tableau de taxonomie disponible à l'[the section called](#page-589-0) [" Catégories d'étiquette "](#page-589-0)adresse suivante pour décider comment mapper les étiquettes 6.1 à 7 étiquettes.

Vous trouverez des exemples de mappage d'étiquettes dans la section suivante. Nous vous recommandons de consulter ces mappages et les définitions d'étiquettes avant d'effectuer les mises à jour nécessaires en fonction de la logique de post-traitement de votre application.

#### Schéma de mappage L1

Si vous utilisez une logique de post-traitement qui filtre uniquement sur la catégorie de niveau supérieur (L1) (telle queExplicit Nudity,, Violence etc.)Suggestive, reportez-vous au tableau ci-dessous pour mettre à jour votre code.

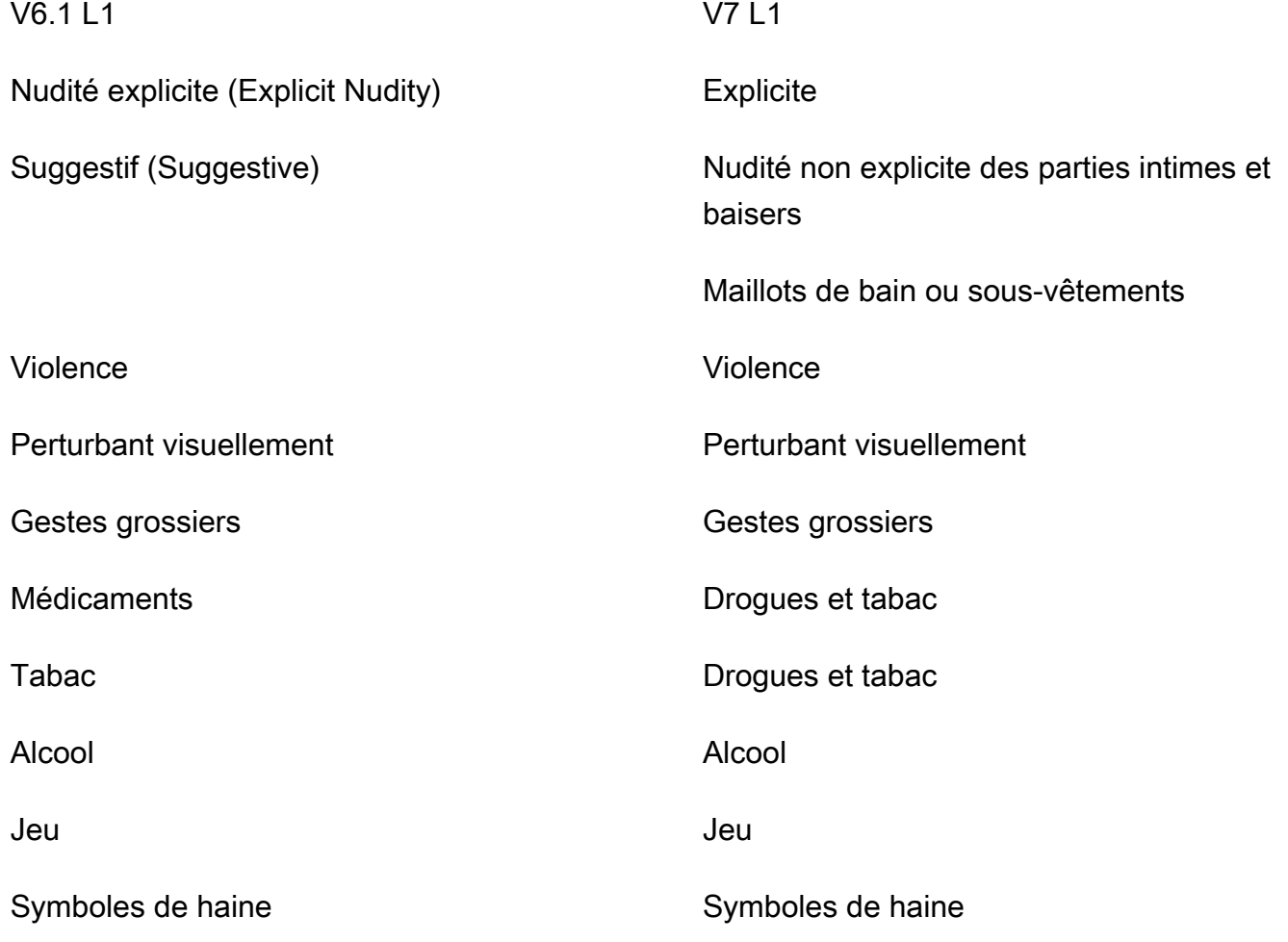

#### Schéma de mappage L2

Si vous utilisez une logique de post-traitement qui filtre à la fois sur les catégories L1 et L2 (telles queExplicit Nudity / Nudity, Suggestive / Female Swimwear Or Underwear, Violence / Weapon Violence etc.), reportez-vous au tableau ci-dessous pour mettre à jour votre code.

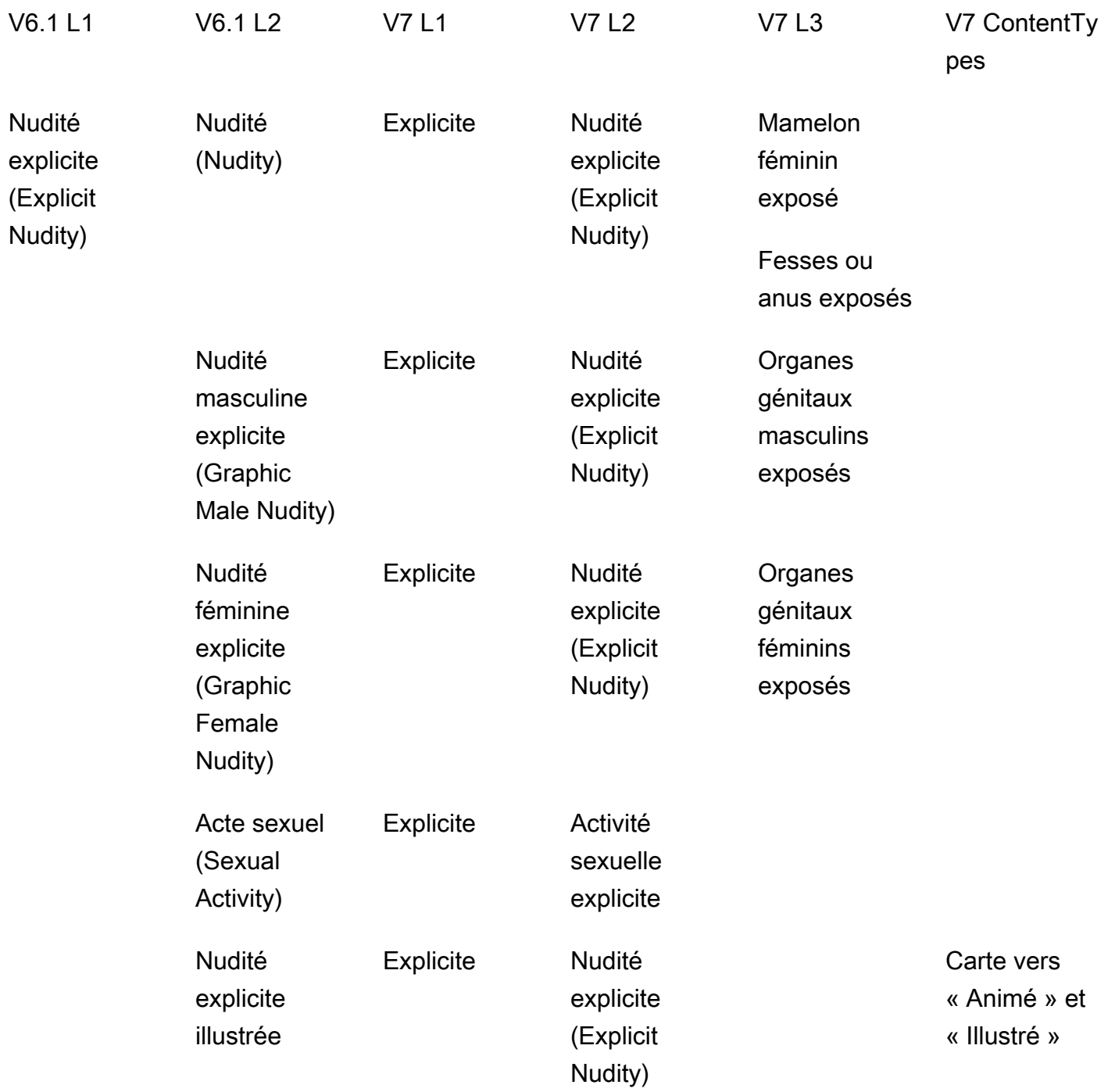

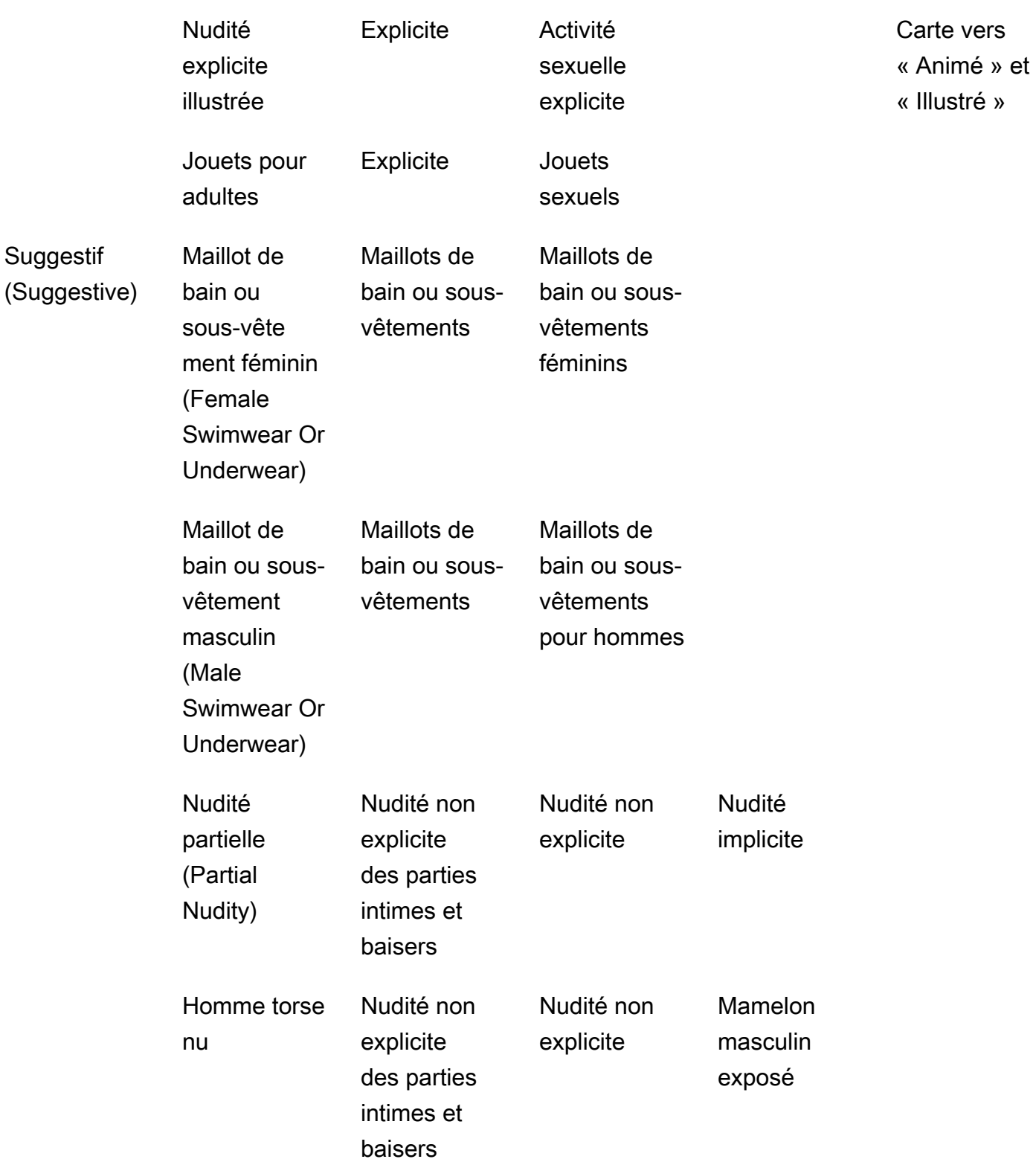

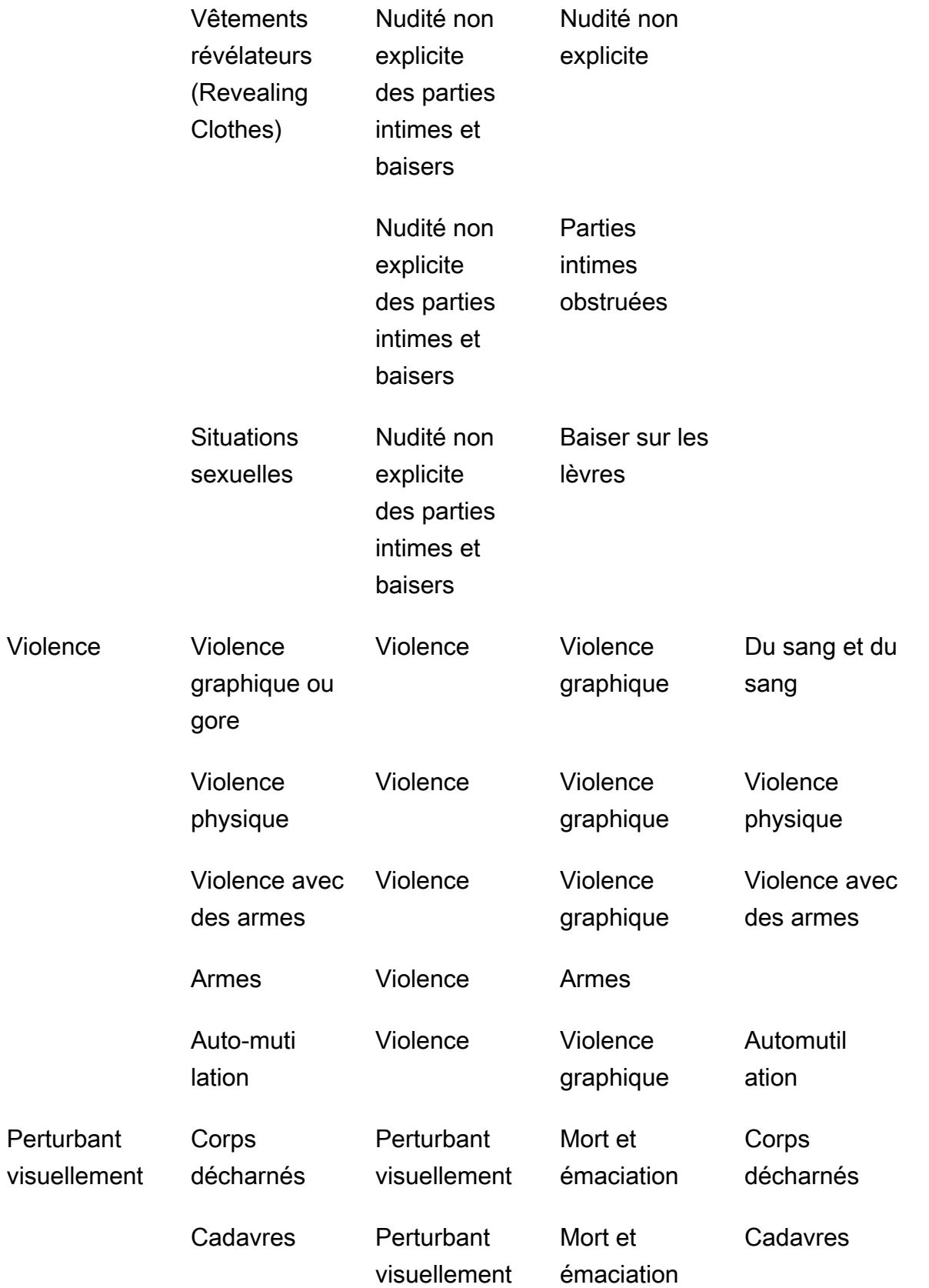

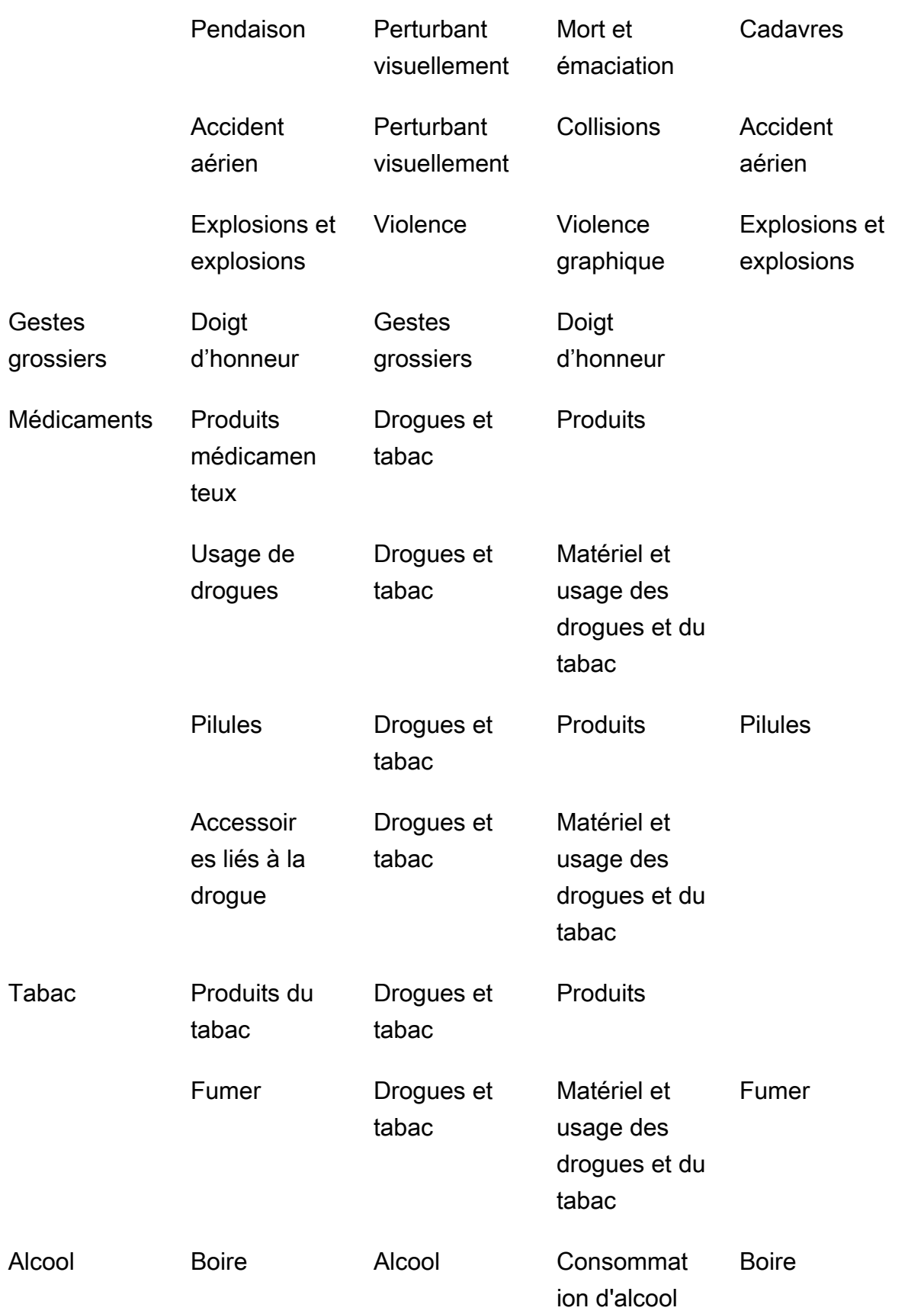

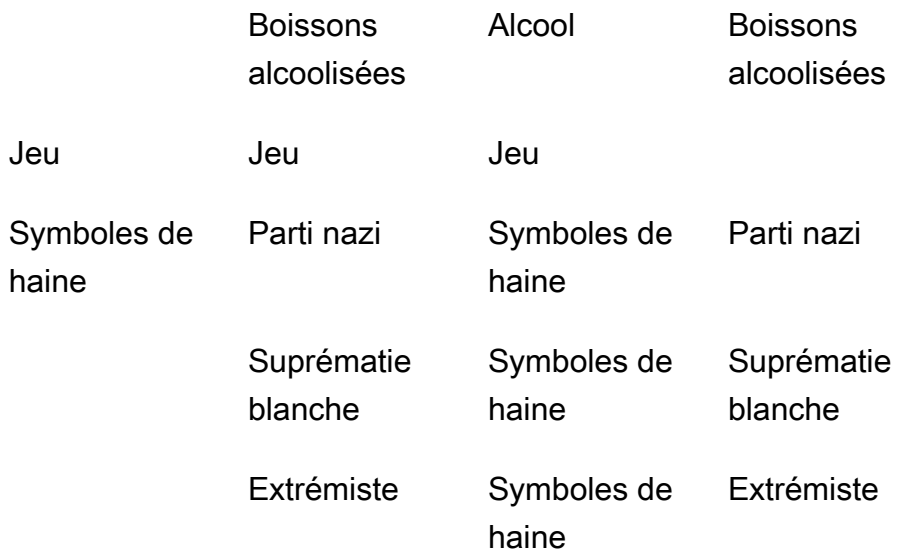

# <span id="page-611-0"></span>Détection d'images inappropriées

Vous pouvez utiliser cette [DetectModerationLabelso](https://docs.aws.amazon.com/rekognition/latest/APIReference/API_DetectModerationLabels.html)pération pour déterminer si une image contient un contenu inapproprié ou offensant. Pour obtenir la liste des labels de modération dans Amazon Rekognitio[n, consultez Utilisation](https://docs.aws.amazon.com/rekognition/latest/dg/moderation.html#moderation-api) de la modération des images et des vidéos. APIs

## Détection d'un contenu inapproprié dans une image

L'image doit être au format .jpg ou .png. Vous pouvez fournir l'image d'entrée sous la forme d'un tableau d'octets d'image (octets d'image encodés en base64), ou spécifier un objet Amazon S3. Dans ces procédures, vous chargez une image (.jpg ou .png) dans votre compartiment S3.

Pour exécuter ces procédures, vous devez avoir AWS SDK installé le AWS CLI ou le logiciel approprié. Pour de plus amples informations, veuillez consulter [Premiers pas avec Amazon](#page-35-0)  [Rekognition](#page-35-0). Le AWS compte que vous utilisez doit disposer des autorisations d'accès à Amazon Rekognition. API Pour plus d'informations, consultez [Actions définies par Amazon Rekognition.](https://docs.aws.amazon.com/IAM/latest/UserGuide/list_amazonrekognition.html#amazonrekognition-actions-as-permissions)

Pour détecter les libellés de modération dans une image (SDK)

- 1. Si vous ne l'avez pas déjà fait :
	- a. Créez ou mettez à jour un utilisateur avec les autorisations AmazonRekognitionFullAccess et AmazonS3ReadOnlyAccess. Pour de plus amples informations, veuillez consulter [Étape 1 : créer un AWS compte et créer un utilisateur](#page-36-0).
- b. Installez et configurez le AWS CLI et le AWS SDKs. Pour de plus amples informations, veuillez consulter [Étape 2 : configurer le AWS CLI and AWS SDKs](#page-39-0).
- 2. Chargez une image dans votre compartiment S3.

Pour en savoir plus, consultez [Chargement d'objets dans Amazon S3](https://docs.aws.amazon.com/AmazonS3/latest/user-guide/UploadingObjectsintoAmazonS3.html) dans le Guide de l'utilisateur Amazon Simple Storage Service.

3. Utilisez les exemples suivants pour appeler l'opération DetectModerationLabels.

Java

Cet exemple génère les noms des étiquettes de contenu inapproprié détecté, les niveaux de fiabilité et l'étiquette parent des étiquettes de modération détectées.

Remplacez les valeurs de bucket et de photo par le nom du compartiment S3 et le nom du fichier image utilisés à l'étape 2.

```
//Copyright 2018 Amazon.com, Inc. or its affiliates. All Rights Reserved. 
//PDX-License-Identifier: MIT-0 (For details, see https://github.com/awsdocs/
amazon-rekognition-developer-guide/blob/master/LICENSE-SAMPLECODE.) 
package aws.example.rekognition.image; 
import com.amazonaws.services.rekognition.AmazonRekognition; 
import com.amazonaws.services.rekognition.AmazonRekognitionClientBuilder; 
import com.amazonaws.services.rekognition.model.AmazonRekognitionException;
import com.amazonaws.services.rekognition.model.DetectModerationLabelsRequest; 
import com.amazonaws.services.rekognition.model.DetectModerationLabelsResult; 
import com.amazonaws.services.rekognition.model.Image; 
import com.amazonaws.services.rekognition.model.ModerationLabel;
import com.amazonaws.services.rekognition.model.S3Object; 
import java.util.List; 
public class DetectModerationLabels 
\{ public static void main(String[] args) throws Exception 
    { 
       String photo = "input.jpg"; 
       String bucket = "bucket"; 
       AmazonRekognition rekognitionClient = 
  AmazonRekognitionClientBuilder.defaultClient();
```

```
 DetectModerationLabelsRequest request = new 
  DetectModerationLabelsRequest() 
         .withImage(new Image().withS3Object(new 
  S3Object().withName(photo).withBucket(bucket))) 
         .withMinConfidence(60F); 
       try 
       { 
            DetectModerationLabelsResult result = 
  rekognitionClient.detectModerationLabels(request); 
            List<ModerationLabel> labels = result.getModerationLabels(); 
            System.out.println("Detected labels for " + photo); 
            for (ModerationLabel label : labels) 
\{ System.out.println("Label: " + label.getName() 
                 + "\n Confidence: " + label.getConfidence().toString() + "%" 
                 + "\n Parent:" + label.getParentName()); 
           } 
        } 
        catch (AmazonRekognitionException e) 
       \{ e.printStackTrace(); 
        } 
     } 
}
```
#### Java V2

Ce code est extrait du GitHub référentiel d'SDKexemples de AWS documentation. Voir l'exemple complet *ici*.

```
//snippet-start:[rekognition.java2.recognize_video_text.import]
//snippet-start:[rekognition.java2.detect_mod_labels.import]
import software.amazon.awssdk.auth.credentials.ProfileCredentialsProvider;
import software.amazon.awssdk.core.SdkBytes;
import software.amazon.awssdk.regions.Region;
import software.amazon.awssdk.services.rekognition.RekognitionClient;
import software.amazon.awssdk.services.rekognition.model.RekognitionException;
import software.amazon.awssdk.services.rekognition.model.Image;
import 
  software.amazon.awssdk.services.rekognition.model.DetectModerationLabelsRequest;
```

```
import 
  software.amazon.awssdk.services.rekognition.model.DetectModerationLabelsResponse;
import software.amazon.awssdk.services.rekognition.model.ModerationLabel;
import java.io.FileInputStream;
import java.io.FileNotFoundException;
import java.io.InputStream;
import java.util.List;
//snippet-end:[rekognition.java2.detect_mod_labels.import]
/**
* Before running this Java V2 code example, set up your development environment, 
 including your credentials.
*
* For more information, see the following documentation topic:
*
* https://docs.aws.amazon.com/sdk-for-java/latest/developer-guide/get-
started.html
*/
public class ModerateLabels { 
  public static void main(String[] args) { 
      final String usage = "\n" + 
          "Usage: " + 
          " <sourceImage>\n\n" + 
          "Where:\n" + 
          " sourceImage - The path to the image (for example, C:\\AWS\
\pi:1.png). \n\cdot;
     if (args.length < 1) {
          System.out.println(usage); 
          System.exit(1); 
      } 
     String sourceImage = args[0];
      Region region = Region.US_WEST_2; 
      RekognitionClient rekClient = RekognitionClient.builder() 
          .region(region) 
          .credentialsProvider(ProfileCredentialsProvider.create("profile-name")) 
         .build();
      detectModLabels(rekClient, sourceImage); 
      rekClient.close(); 
  }
```

```
 // snippet-start:[rekognition.java2.detect_mod_labels.main] 
 public static void detectModLabels(RekognitionClient rekClient, String 
 sourceImage) { 
     try { 
         InputStream sourceStream = new FileInputStream(sourceImage); 
         SdkBytes sourceBytes = SdkBytes.fromInputStream(sourceStream); 
         Image souImage = Image.builder() 
              .bytes(sourceBytes) 
             .build();
         DetectModerationLabelsRequest moderationLabelsRequest = 
 DetectModerationLabelsRequest.builder() 
              .image(souImage) 
              .minConfidence(60F) 
             .build();
         DetectModerationLabelsResponse moderationLabelsResponse = 
 rekClient.detectModerationLabels(moderationLabelsRequest); 
         List<ModerationLabel> labels = 
 moderationLabelsResponse.moderationLabels(); 
         System.out.println("Detected labels for image"); 
         for (ModerationLabel label : labels) { 
             System.out.println("Label: " + label.name() 
                  + "\n Confidence: " + label.confidence().toString() + "%" 
                  + "\n Parent:" + label.parentName()); 
         } 
     } catch (RekognitionException | FileNotFoundException e) { 
         e.printStackTrace(); 
         System.exit(1); 
     } 
 } 
 // snippet-end:[rekognition.java2.detect_mod_labels.main]
```
#### AWS CLI

Cette AWS CLI commande affiche le JSON résultat de l'detect-moderationlabelsCLIopération.

Remplacez bucket et input.jpg par le nom du compartiment S3 et le nom du fichier image utilisés à l'étape 2. Remplacez la valeur de profile\_name par le nom de votre profil de développeur. Pour utiliser un adaptateur, indiquez la version ARN du projet dans le project-version paramètre.

```
aws rekognition detect-moderation-labels --image "{S3Object:{Bucket:<bucket-
name>,Name:<image-name>}}" \ 
--profile profile-name \
--project-version "ARN"
```
Si vous y accédez CLI sur un appareil Windows, utilisez des guillemets doubles au lieu de guillemets simples et évitez les guillemets doubles intérieurs par une barre oblique inverse (c'est-à-dire \) pour corriger les erreurs d'analyse que vous pourriez rencontrer. Pour un exemple, consultez ce qui suit :

```
aws rekognition detect-moderation-labels --image "{\"S3Object\":{\"Bucket\":
\"bucket-name\",\"Name\":\"image-name\"}}" \
--profile profile-name
```
Python

Cet exemple génère des noms d'étiquettes de contenu inapproprié détecté, des niveaux de confiance et l'étiquette parent pour les étiquettes de contenu inapproprié détecté.

Dans la fonction main, remplacez les valeurs de bucket et photo par le nom du compartiment S3 et le nom du fichier image que vous avez utilisés à l'étape 2. Remplacez la valeur de profile\_name dans la ligne qui crée la session de Rekognition par le nom de votre profil de développeur.

```
#Copyright 2018 Amazon.com, Inc. or its affiliates. All Rights Reserved. 
#PDX-License-Identifier: MIT-0 (For details, see https://github.com/awsdocs/
amazon-rekognition-developer-guide/blob/master/LICENSE-SAMPLECODE.) 
import boto3 
def moderate_image(photo, bucket): 
     session = boto3.Session(profile_name='profile-name') 
     client = session.client('rekognition')
```

```
 response = client.detect_moderation_labels(Image={'S3Object':
{'Bucket':bucket,'Name':photo}}) 
     print('Detected labels for ' + photo) 
     for label in response['ModerationLabels']: 
         print (label['Name'] + ' : ' + str(label['Confidence'])) 
         print (label['ParentName']) 
     return len(response['ModerationLabels']) 
def main(): 
     photo='image-name' 
     bucket='bucket-name' 
     label_count=moderate_image(photo, bucket) 
     print("Labels detected: " + str(label_count)) 
if __name__ == '__main__": main()
```
#### .NET

Cet exemple génère les noms des étiquettes de contenu inapproprié détecté, les niveaux de fiabilité et l'étiquette parent des étiquettes de modération détectées.

Remplacez les valeurs de bucket et de photo par le nom du compartiment S3 et le nom du fichier image utilisés à l'étape 2.

```
//Copyright 2018 Amazon.com, Inc. or its affiliates. All Rights Reserved.
//PDX-License-Identifier: MIT-0 (For details, see https://github.com/awsdocs/
amazon-rekognition-developer-guide/blob/master/LICENSE-SAMPLECODE.)
using System;
using Amazon.Rekognition;
using Amazon.Rekognition.Model;
public class DetectModerationLabels
{ 
     public static void Example() 
     { 
         String photo = "input.jpg"; 
         String bucket = "bucket";
```

```
 AmazonRekognitionClient rekognitionClient = new 
  AmazonRekognitionClient(); 
         DetectModerationLabelsRequest detectModerationLabelsRequest = new 
  DetectModerationLabelsRequest() 
        \sqrt{ }Image = new Image()\{\hspace{.1cm} \}S30bject = new S30bject()\overline{a} Name = photo, 
                      Bucket = bucket 
\qquad \qquad \text{ } }, 
              MinConfidence = 60F 
         }; 
         try 
         { 
              DetectModerationLabelsResponse detectModerationLabelsResponse = 
  rekognitionClient.DetectModerationLabels(detectModerationLabelsRequest); 
              Console.WriteLine("Detected labels for " + photo); 
              foreach (ModerationLabel label in 
  detectModerationLabelsResponse.ModerationLabels) 
                  Console.WriteLine("Label: {0}\n Confidence: {1}\n Parent: {2}", 
                      label.Name, label.Confidence, label.ParentName); 
         } 
         catch (Exception e) 
         { 
              Console.WriteLine(e.Message); 
         } 
     }
}
```
# DetectModerationLabels demande d'opération

La valeur d'entrée de DetectModerationLabels est une image. Dans cet exemple JSON d'entrée, l'image source est chargée depuis un compartiment Amazon S3. MinConfidenceest le niveau de confiance minimal qu'Amazon Rekognition Image doit avoir quant à l'exactitude de l'étiquette détectée pour qu'elle soit renvoyée dans la réponse.

{

```
 "Image": { 
           "S3Object": { 
               "Bucket": "bucket", 
                "Name": "input.jpg" 
           } 
      }, 
      "MinConfidence": 60
}
```
# DetectModerationLabels réponse à l'opération

DetectModerationLabels permet de récupérer des images d'entrée à partir d'un compartiment S3. Vous pouvez également les fournir sous forme d'octets d'image. L'exemple suivant est la réponse d'un appel à DetectModerationLabels.

Dans l'exemple de JSON réponse suivant, notez ce qui suit :

• Informations de détection d'image inappropriées : l'exemple montre une liste d'étiquettes indiquant le contenu inapproprié ou offensant trouvé dans l'image. La liste comprend l'étiquette de premier niveau et chaque étiquette de second niveau détectée dans l'image.

Etiquette :chaque étiquette possède un nom, une estimation de la fiabilité attribuée par Amazon Rekognition quant à l'exactitude de l'étiquette, et le nom de son étiquette parent. Le nom parent d'une étiquette de premier niveau est "".

Fiabilité de l'étiquette : chaque étiquette a une valeur de fiabilité comprise entre 0 et 100 qui indique le pourcentage de fiabilité attribuée par Amazon Rekognition à l'exactitude de l'étiquette. Vous spécifiez le niveau de confiance requis pour une étiquette à renvoyer dans la réponse à la demande API d'opération.

```
{ 
     "ModerationLabels": [ 
          { 
              "Confidence": 99.44782257080078, 
              "Name": "Smoking", 
              "ParentName": "Drugs & Tobacco Paraphernalia & Use", 
              "TaxonomyLevel": 3 
          }, 
          { 
              "Confidence": 99.44782257080078,
```

```
 "Name": "Drugs & Tobacco Paraphernalia & Use", 
               "ParentName": "Drugs & Tobacco", 
               "TaxonomyLevel": 2 
          }, 
         \mathcal{L} "Confidence": 99.44782257080078, 
               "Name": "Drugs & Tobacco", 
               "ParentName": "", 
               "TaxonomyLevel": 1 
          } 
      ], 
      "ModerationModelVersion": "7.0", 
      "ContentTypes": [ 
          { 
               "Confidence": 99.9999008178711, 
               "Name": "Illustrated" 
          } 
     \mathbf{I}}
```
# Détection des vidéos stockées inappropriées

La détection de contenus inappropriés ou offensants dans les vidéos stockées par Vidéo Amazon Rekognition est une opération asynchrone. Pour commencer à détecter un contenu inapproprié ou offensant, appelez [StartContentModeration.](https://docs.aws.amazon.com/rekognition/latest/APIReference/API_StartContentModeration.html) Vidéo Amazon Rekognition publie l'état d'achèvement de l'opération d'analyse vidéo dans une rubrique Amazon Simple Notification Service. Si l'analyse vidéo est réussie, appelez [GetContentModeration](https://docs.aws.amazon.com/rekognition/latest/APIReference/API_GetContentModeration.html)pour obtenir les résultats de l'analyse. Pour plus d'informations sur le démarrage de l'analyse vidéo et l'obtention des résultats, consultez [Appeler](#page-130-0)  [les opérations de Vidéo Amazon Rekognition](#page-130-0). Pour obtenir la liste des labels de modération dans Amazon Rekognition[, consultez Utilisation](https://docs.aws.amazon.com/rekognition/latest/dg/moderation.html#moderation-api) de la modération des images et des vidéos. APIs

Cette procédure s'appuie sur le code figurant dans [Analyse d'une vidéo stockée dans un](#page-141-0)  [compartiment Amazon S3 avec Java ou Python \(SDK\),](#page-141-0) qui utilise une file d'attente Amazon Simple Queue Service pour obtenir l'état d'achèvement d'une demande d'analyse vidéo.

Pour détecter le contenu inapproprié ou offensant d'une vidéo stockée dans un compartiment Amazon S3 (SDK)

1. Effectuez une [Analyse d'une vidéo stockée dans un compartiment Amazon S3 avec Java ou](#page-141-0)  [Python \(SDK\)](#page-141-0).

2. Ajoutez le code suivant à la classe VideoDetect que vous avez créée à l'étape 1.

#### Java

```
 //Copyright 2018 Amazon.com, Inc. or its affiliates. All Rights Reserved. 
     //PDX-License-Identifier: MIT-0 (For details, see https://github.com/
awsdocs/amazon-rekognition-developer-guide/blob/master/LICENSE-SAMPLECODE.) 
         //Content moderation 
  ================================================================== 
         private static void StartUnsafeContentDetection(String bucket, String 
 video) throws Exception{ 
             NotificationChannel channel= new NotificationChannel() 
                      .withSNSTopicArn(snsTopicArn) 
                      .withRoleArn(roleArn); 
             StartContentModerationRequest req = new 
  StartContentModerationRequest() 
                      .withVideo(new Video() 
                               .withS3Object(new S3Object() 
                                   .withBucket(bucket) 
                                   .withName(video))) 
                      .withNotificationChannel(channel); 
              StartContentModerationResult startModerationLabelDetectionResult = 
  rek.startContentModeration(req); 
              startJobId=startModerationLabelDetectionResult.getJobId(); 
          } 
          private static void GetUnsafeContentDetectionResults() throws 
  Exception{ 
              int maxResults=10; 
              String paginationToken=null; 
              GetContentModerationResult moderationLabelDetectionResult =null; 
              do{ 
                   if (moderationLabelDetectionResult !=null){
```

```
 paginationToken = 
 moderationLabelDetectionResult.getNextToken(); 
 } 
                  moderationLabelDetectionResult = rek.getContentModeration( 
                          new GetContentModerationRequest() 
                               .withJobId(startJobId) 
                               .withNextToken(paginationToken) 
                               .withSortBy(ContentModerationSortBy.TIMESTAMP) 
                               .withMaxResults(maxResults)); 
                  VideoMetadata 
 videoMetaData=moderationLabelDetectionResult.getVideoMetadata(); 
                  System.out.println("Format: " + videoMetaData.getFormat()); 
                  System.out.println("Codec: " + videoMetaData.getCodec()); 
                  System.out.println("Duration: " + 
 videoMetaData.getDurationMillis()); 
                  System.out.println("FrameRate: " + 
 videoMetaData.getFrameRate()); 
                  //Show moderated content labels, confidence and detection 
 times 
                  List<ContentModerationDetection> moderationLabelsInFrames= 
                          moderationLabelDetectionResult.getModerationLabels(); 
                  for (ContentModerationDetection label: 
 moderationLabelsInFrames) { 
                      long seconds=label.getTimestamp()/1000; 
                      System.out.print("Sec: " + Long.toString(seconds)); 
                      System.out.println(label.getModerationLabel().toString()); 
                      System.out.println(); 
 } 
              } while (moderationLabelDetectionResult !=null && 
moderationLabelDetectionResult.getNextToken() != null);
          }
```
Dans la fonction main, remplacez les lignes :

StartLabelDetection(bucket, video);

```
 if (GetSQSMessageSuccess()==true) 
  GetLabelDetectionResults();
```
avec :

StartUnsafeContentDetection(bucket, video);

 if (GetSQSMessageSuccess()==true) GetUnsafeContentDetectionResults();

#### Java V2

Ce code est extrait du GitHub référentiel d'SDKexemples de AWS documentation. Voir l'exemple complet [ici.](https://github.com/awsdocs/aws-doc-sdk-examples/blob/master/javav2/example_code/rekognition/src/main/java/com/example/rekognition/VideoDetectInappropriate.java)

```
import software.amazon.awssdk.regions.Region;
import software.amazon.awssdk.services.rekognition.RekognitionClient;
import software.amazon.awssdk.services.rekognition.model.NotificationChannel;
import software.amazon.awssdk.services.rekognition.model.S3Object;
import software.amazon.awssdk.services.rekognition.model.Video;
import 
  software.amazon.awssdk.services.rekognition.model.StartContentModerationRequest;
import 
  software.amazon.awssdk.services.rekognition.model.StartContentModerationResponse;
import software.amazon.awssdk.services.rekognition.model.RekognitionException;
import 
  software.amazon.awssdk.services.rekognition.model.GetContentModerationResponse;
import 
  software.amazon.awssdk.services.rekognition.model.GetContentModerationRequest;
import software.amazon.awssdk.services.rekognition.model.VideoMetadata;
import 
 software.amazon.awssdk.services.rekognition.model.ContentModerationDetection;
import java.util.List;
/** 
  * Before running this Java V2 code example, set up your development 
  * environment, including your credentials. 
 * 
  * For more information, see the following documentation topic:
```

```
 * 
  * https://docs.aws.amazon.com/sdk-for-java/latest/developer-guide/get-
started.html 
  */
public class VideoDetectInappropriate { 
     private static String startJobId = ""; 
     public static void main(String[] args) { 
         final String usage = """ 
                  Usage: <bucket> <video> <topicArn> <roleArn> 
                  Where: 
                     bucket - The name of the bucket in which the video is located 
  (for example, (for example, myBucket).\s 
                     video - The name of video (for example, people.mp4).\s 
                     topicArn - The ARN of the Amazon Simple Notification Service 
  (Amazon SNS) topic.\s 
                     roleArn - The ARN of the AWS Identity and Access Management 
  (IAM) role to use.\s 
                  """; 
        if (args.length != 4) {
             System.out.println(usage); 
             System.exit(1); 
         } 
         String bucket = args[0]; 
         String video = args[1]; 
         String topicArn = args[2]; 
        String roleArn = args[3];
         Region region = Region.US_EAST_1; 
         RekognitionClient rekClient = RekognitionClient.builder() 
                  .region(region) 
                 .build();
         NotificationChannel channel = NotificationChannel.builder() 
                  .snsTopicArn(topicArn) 
                  .roleArn(roleArn) 
                  .build(); 
         startModerationDetection(rekClient, channel, bucket, video); 
         getModResults(rekClient);
```

```
 System.out.println("This example is done!"); 
        rekClient.close(); 
    } 
    public static void startModerationDetection(RekognitionClient rekClient, 
            NotificationChannel channel, 
            String bucket, 
            String video) { 
        try { 
            S3Object s3Obj = S3Object.builder() 
                     .bucket(bucket) 
                     .name(video) 
                    .build();
            Video vidOb = Video.builder() 
                     .s3Object(s3Obj) 
                    .build();
            StartContentModerationRequest modDetectionRequest = 
 StartContentModerationRequest.builder() 
                     .jobTag("Moderation") 
                     .notificationChannel(channel) 
                     .video(vidOb) 
                    .build();
            StartContentModerationResponse startModDetectionResult = rekClient 
                     .startContentModeration(modDetectionRequest); 
            startJobId = startModDetectionResult.jobId(); 
        } catch (RekognitionException e) { 
            System.out.println(e.getMessage()); 
            System.exit(1); 
        } 
    } 
    public static void getModResults(RekognitionClient rekClient) { 
        try { 
            String paginationToken = null; 
            GetContentModerationResponse modDetectionResponse = null; 
            boolean finished = false; 
            String status; 
           int yy = 0;
```

```
 do { 
                 if (modDetectionResponse != null) 
                      paginationToken = modDetectionResponse.nextToken(); 
                 GetContentModerationRequest modRequest = 
 GetContentModerationRequest.builder() 
                          .jobId(startJobId) 
                          .nextToken(paginationToken) 
                          .maxResults(10) 
                         .build();
                 // Wait until the job succeeds. 
                 while (!finished) { 
                     modDetectionResponse = 
 rekClient.getContentModeration(modRequest); 
                     status = modDetectionResponse.jobStatusAsString(); 
                     if (status.compareTo("SUCCEEDED") == 0) 
                          finished = true; 
                     else { 
                          System.out.println(yy + " status is: " + status); 
                         Thread.sleep(1000); 
1 1 1 1 1 1 1
                    yy++; } 
                 finished = false; 
                 // Proceed when the job is done - otherwise VideoMetadata is 
 null. 
                 VideoMetadata videoMetaData = 
 modDetectionResponse.videoMetadata(); 
                 System.out.println("Format: " + videoMetaData.format()); 
                 System.out.println("Codec: " + videoMetaData.codec()); 
                 System.out.println("Duration: " + 
 videoMetaData.durationMillis()); 
                 System.out.println("FrameRate: " + videoMetaData.frameRate()); 
                 System.out.println("Job"); 
                 List<ContentModerationDetection> mods = 
 modDetectionResponse.moderationLabels(); 
                 for (ContentModerationDetection mod : mods) { 
                    long seconds = mod.timestamp() / 1000;
                     System.out.print("Mod label: " + seconds + " ");
```

```
System.out.println(mod.moderationLabel().toString());
                     System.out.println(); 
 } 
             } while (modDetectionResponse != null && 
modDetectionResponse.nextToken() != null);
         } catch (RekognitionException | InterruptedException e) { 
             System.out.println(e.getMessage()); 
             System.exit(1); 
         } 
     }
}
```
#### Python

```
#Copyright 2018 Amazon.com, Inc. or its affiliates. All Rights Reserved.
#PDX-License-Identifier: MIT-0 (For details, see https://github.com/awsdocs/
amazon-rekognition-developer-guide/blob/master/LICENSE-SAMPLECODE.) 
     # ============== Unsafe content =============== 
     def StartUnsafeContent(self): 
         response=self.rek.start_content_moderation(Video={'S3Object': {'Bucket': 
  self.bucket, 'Name': self.video}}, 
             NotificationChannel={'RoleArn': self.roleArn, 'SNSTopicArn': 
 self.snsTopicArn}) 
         self.startJobId=response['JobId'] 
         print('Start Job Id: ' + self.startJobId) 
     def GetUnsafeContentResults(self): 
        maxResults = 10 paginationToken = '' 
         finished = False 
         while finished == False: 
             response = self.rek.get_content_moderation(JobId=self.startJobId, 
                                                   MaxResults=maxResults, 
                                                   NextToken=paginationToken, 
                                                   SortBy="NAME", 
                                                   AggregateBy="TIMESTAMPS") 
             print('Codec: ' + response['VideoMetadata']['Codec'])
```

```
 print('Duration: ' + str(response['VideoMetadata']
['DurationMillis'])) 
             print('Format: ' + response['VideoMetadata']['Format']) 
             print('Frame rate: ' + str(response['VideoMetadata']['FrameRate'])) 
             print() 
             for contentModerationDetection in response['ModerationLabels']: 
                  print('Label: ' + 
                      str(contentModerationDetection['ModerationLabel']['Name'])) 
                 print('Confidence: ' + 
                      str(contentModerationDetection['ModerationLabel']
['Confidence']))
                 print('Parent category: ' + 
                      str(contentModerationDetection['ModerationLabel']
['ParentName'])) 
                  print('Timestamp: ' + 
 str(contentModerationDetection['Timestamp'])) 
                  print() 
             if 'NextToken' in response: 
                  paginationToken = response['NextToken'] 
             else: 
                 finished = True
```
Dans la fonction main, remplacez les lignes :

 analyzer.StartLabelDetection() if analyzer.GetSQSMessageSuccess()==True: analyzer.GetLabelDetectionResults()

avec :

 analyzer.StartUnsafeContent() if analyzer.GetSQSMessageSuccess()==True: analyzer.GetUnsafeContentResults()

#### **a** Note

Si vous avez déjà exécuté un exemple vidéo autre que [Analyse d'une vidéo stockée](#page-141-0)  [dans un compartiment Amazon S3 avec Java ou Python \(SDK\),](#page-141-0) le code à remplacer peut être différent.

3. Exécutez le code. Une liste d'étiquettes de contenu inapproprié détectées dans la vidéo s'affiche à l'écran.

# GetContentModeration réponse à l'opération

La réponse de GetContentModeration est un tableau,ModerationLabels,

d'[ContentModerationDetectiono](https://docs.aws.amazon.com/rekognition/latest/APIReference/API_ContentModerationDetection.html)bjets. Le tableau contient un élément pour chaque fois qu'une étiquette de contenu inapproprié est détectée. Dans un ContentModerationDetectionObject objet, [ModerationLabel](https://docs.aws.amazon.com/rekognition/latest/APIReference/API_ModerationLabel.html)contient des informations relatives à un élément détecté présentant un contenu inapproprié ou offensant. Timestampest le temps, en millisecondes à compter du début de la vidéo, auquel l'étiquette a été détectée. Les étiquettes sont hiérarchisées de la même façon que les étiquettes de contenu inapproprié détectées par l'analyse d'image. Pour de plus amples informations, veuillez consulter [Modération du contenu.](#page-586-0)

Voici un exemple de réponse provenant de GetContentModeration, triée par NAME et agrégée par TIMESTAMPS.

```
{ 
     "JobStatus": "SUCCEEDED", 
     "VideoMetadata": { 
          "Codec": "h264", 
          "DurationMillis": 54100, 
          "Format": "QuickTime / MOV", 
          "FrameRate": 30.0, 
          "FrameHeight": 462, 
          "FrameWidth": 884, 
          "ColorRange": "LIMITED" 
     }, 
     "ModerationLabels": [ 
          { 
               "Timestamp": 36000, 
               "ModerationLabel": {
```

```
 "Confidence": 52.451576232910156, 
                  "Name": "Alcohol", 
                  "ParentName": "", 
                  "TaxonomyLevel": 1 
             }, 
              "ContentTypes": [ 
\overline{a} "Confidence": 99.9999008178711, 
                      "Name": "Animated" 
 } 
 ] 
         }, 
         { 
              "Timestamp": 36000, 
             "ModerationLabel": { 
                  "Confidence": 52.451576232910156, 
                  "Name": "Alcoholic Beverages", 
                  "ParentName": "Alcohol", 
                  "TaxonomyLevel": 2 
             }, 
              "ContentTypes": [ 
\overline{a} "Confidence": 99.9999008178711, 
                      "Name": "Animated" 
 } 
             ] 
         } 
     ], 
     "ModerationModelVersion": "7.0", 
     "JobId": "a1b2c3d4...", 
     "Video": { 
         "S3Object": { 
              "Bucket": "bucket-name", 
             "Name": "video-name.mp4" 
         } 
     }, 
     "GetRequestMetadata": { 
         "SortBy": "TIMESTAMP", 
         "AggregateBy": "TIMESTAMPS" 
     }
}
```
Voici un exemple de réponse provenant de GetContentModeration, triée par NAME et agrégée par SEGMENTS.

```
{ 
     "JobStatus": "SUCCEEDED", 
     "VideoMetadata": { 
         "Codec": "h264", 
         "DurationMillis": 54100, 
         "Format": "QuickTime / MOV", 
         "FrameRate": 30.0, 
         "FrameHeight": 462, 
         "FrameWidth": 884, 
         "ColorRange": "LIMITED" 
     }, 
     "ModerationLabels": [ 
         { 
              "Timestamp": 0, 
              "ModerationLabel": { 
                  "Confidence": 0.0003000000142492354, 
                  "Name": "Alcohol Use", 
                  "ParentName": "Alcohol", 
                  "TaxonomyLevel": 2 
              }, 
              "StartTimestampMillis": 0, 
              "EndTimestampMillis": 29520, 
              "DurationMillis": 29520, 
              "ContentTypes": [ 
\overline{a} "Confidence": 99.9999008178711, 
                       "Name": "Illustrated" 
                  }, 
\overline{a} "Confidence": 99.9999008178711, 
                       "Name": "Animated" 
 } 
              ] 
         } 
     ], 
     "ModerationModelVersion": "7.0", 
     "JobId": "a1b2c3d4...", 
     "Video": { 
         "S3Object": { 
              "Bucket": "bucket-name",
```

```
 "Name": "video-name.mp4" 
          } 
     }, 
     "GetRequestMetadata": { 
          "SortBy": "TIMESTAMP", 
          "AggregateBy": "SEGMENTS" 
     }
}
```
# Amélioration de la précision grâce à la modération personnalisée

Amazon Rekognition vous [DetectModerationLabelsA](https://docs.aws.amazon.com/rekognition/latest/APIReference/API_DetectModerationLabels.html)PIpermet de détecter le contenu inapproprié, indésirable ou offensant. La fonction de modération personnalisée de Rekognition vous permet d'améliorer la précision de en utilisant des adaptateurs. [DetectModerationLabels](https://docs.aws.amazon.com/rekognition/latest/APIReference/API_DetectModerationLabels.html) Les adaptateurs sont des composants modulaires qui peuvent être ajoutés à un modèle de Rekognition deep learning existant, afin d'étendre ses capacités aux tâches pour lesquelles il a été entraîné. En créant un adaptateur et en le fournissant à l'[DetectModerationLabels](https://docs.aws.amazon.com/rekognition/latest/APIReference/API_DetectModerationLabels.html)opération, vous pouvez améliorer la précision des tâches de modération du contenu liées à votre cas d'utilisation spécifique.

Lorsque vous personnalisez le modèle de modération de contenu de Rekognition pour des étiquettes de modération spécifiques, vous devez créer un projet et former un adaptateur sur un ensemble d'images que vous fournissez. Vous pouvez ensuite vérifier de manière itérative les performances de l'adaptateur et le réentraîner au niveau de précision souhaité. Les projets sont utilisés pour contenir les différentes versions des adaptateurs.

Vous pouvez créer des projets et des adaptateurs à l'aide de la console Rekognition. Vous pouvez également utiliser un AWS SDK et les associés APIs pour créer un projet, former un adaptateur et gérer vos adaptateurs.

# <span id="page-632-0"></span>Création et utilisation d'adaptateurs

Les adaptateurs sont des composants modulaires qui peuvent être ajoutés au modèle deep learning de Rekognition existant afin d'étendre ses capacités aux tâches pour lesquelles il est entraîné. En formant un modèle de deep learning avec des adaptateurs, vous pouvez obtenir une meilleure précision pour les tâches d'analyse d'images liées à votre cas d'utilisation spécifique.

Pour créer et utiliser un adaptateur, vous devez fournir des données d'entraînement et de test à Rekognition. Vous pouvez y parvenir de deux façons :

- Analyse et vérification en bloc : vous pouvez créer un jeu de données d'entraînement en analysant en bloc des images que Rekognition analyse, et auxquelles Rekognition attribue des étiquettes. Vous pouvez ensuite consulter les annotations générées pour vos images et vérifier ou corriger les prédictions. Pour plus d'informations sur le fonctionnement de l'analyse en bloc d'images, voir [Analyse en bloc.](https://docs.aws.amazon.com/rekognition/latest/dg/bulk-analysis.html)
- Annotation manuelle : avec cette approche, vous créez vos données d'entraînement en téléchargeant et en annotant des images. Vous créez vos données de test soit en téléchargeant et en annotant des images, soit en les divisant automatiquement.

Choisissez l'une des rubriques suivantes pour en savoir plus :

### Rubriques

- [Analyse et vérification en bloc](#page-633-0)
- [Annotation manuelle](#page-634-0)

# <span id="page-633-0"></span>Analyse et vérification en bloc

Avec cette approche, vous téléchargez un grand nombre d'images que vous souhaitez utiliser comme données d'entraînement, puis vous utilisez Rekognition pour obtenir des prédictions pour ces images, qui leur attribue automatiquement des étiquettes. Vous pouvez utiliser ces prédictions comme point de départ pour votre adaptateur. Vous pouvez vérifier l'exactitude des prévisions, puis entraîner l'adaptateur en fonction des prévisions vérifiées. Cela peut être fait avec la AWS console.

### [Analyse en bloc et modération personnalisée](https://www.youtube.com/embed/IGGMHPnPZLs?si=5eoidzFPbL6i5FfY)

Téléchargez des images pour une analyse en bloc

Pour créer un jeu de données d'entraînement pour votre adaptateur, téléchargez des images en bloc pour que Rekognition puisse prévoir les étiquettes. Pour de meilleurs résultats, fournissez autant d'images que possible pour l'entraînement, dans la limite de 10 000, et assurez-vous que les images sont représentatives de tous les aspects de votre cas d'utilisation.

Lorsque vous utilisez la AWS console, vous pouvez télécharger des images directement depuis votre ordinateur ou fournir un bucket Amazon Simple Storage Service qui stocke vos images. Toutefois, lorsque vous utilisez APIs Rekognition avec SDK un, vous devez fournir un fichier manifeste qui fait référence aux images stockées dans un bucket Amazon Simple Storage Service. Pour plus d'informations, consultez [Analyse en bloc.](https://docs.aws.amazon.com/rekognition/latest/dg/bulk-analysis.html)

#### Vérifiez les prédictions

Une fois que vous avez chargé vos images sur la console Rekognition, Rekognition génère des étiquettes pour celles-ci. Vous pouvez ensuite vérifier les prédictions dans l'une des catégories suivantes : vrai positif, faux positif, vrai négatif, faux négatif. Après avoir vérifié les prévisions, vous pouvez former un adaptateur en fonction de vos commentaires.

#### Entraînez l'adaptateur

Une fois que vous avez terminé de vérifier les prédictions renvoyées par l'analyse en bloc, vous pouvez lancer le processus de formation de votre adaptateur.

#### Obtenez le AdapterId

Une fois que l'adaptateur a été formé, vous pouvez obtenir l'identifiant unique de votre adaptateur à utiliser avec l'analyse d'image de Rekognition. APIs

#### Appelez l'opération API.

Pour appliquer votre adaptateur personnalisé, fournissez son identifiant lorsque vous appelez l'une des analyses d'image compatibles avec APIs les adaptateurs. Cela améliore la précision des prédictions pour vos images.

### <span id="page-634-0"></span>Annotation manuelle

Avec cette approche, vous créez vos données d'entraînement en téléchargeant et en annotant des images manuellement. Vous créez vos données de test soit en téléchargeant et en annotant les images de test, soit en les divisant automatiquement pour que Rekognition utilise automatiquement une partie de vos données d'entraînement comme images de test.

#### Téléchargement et annotation d'images

Pour entraîner l'adaptateur, vous devez télécharger un ensemble d'exemples d'images représentatifs de votre cas d'utilisation. Pour de meilleurs résultats, fournissez autant d'images que possible pour l'entraînement, dans la limite de 10 000, et assurez-vous que les images sont représentatives de tous les aspects de votre cas d'utilisation.

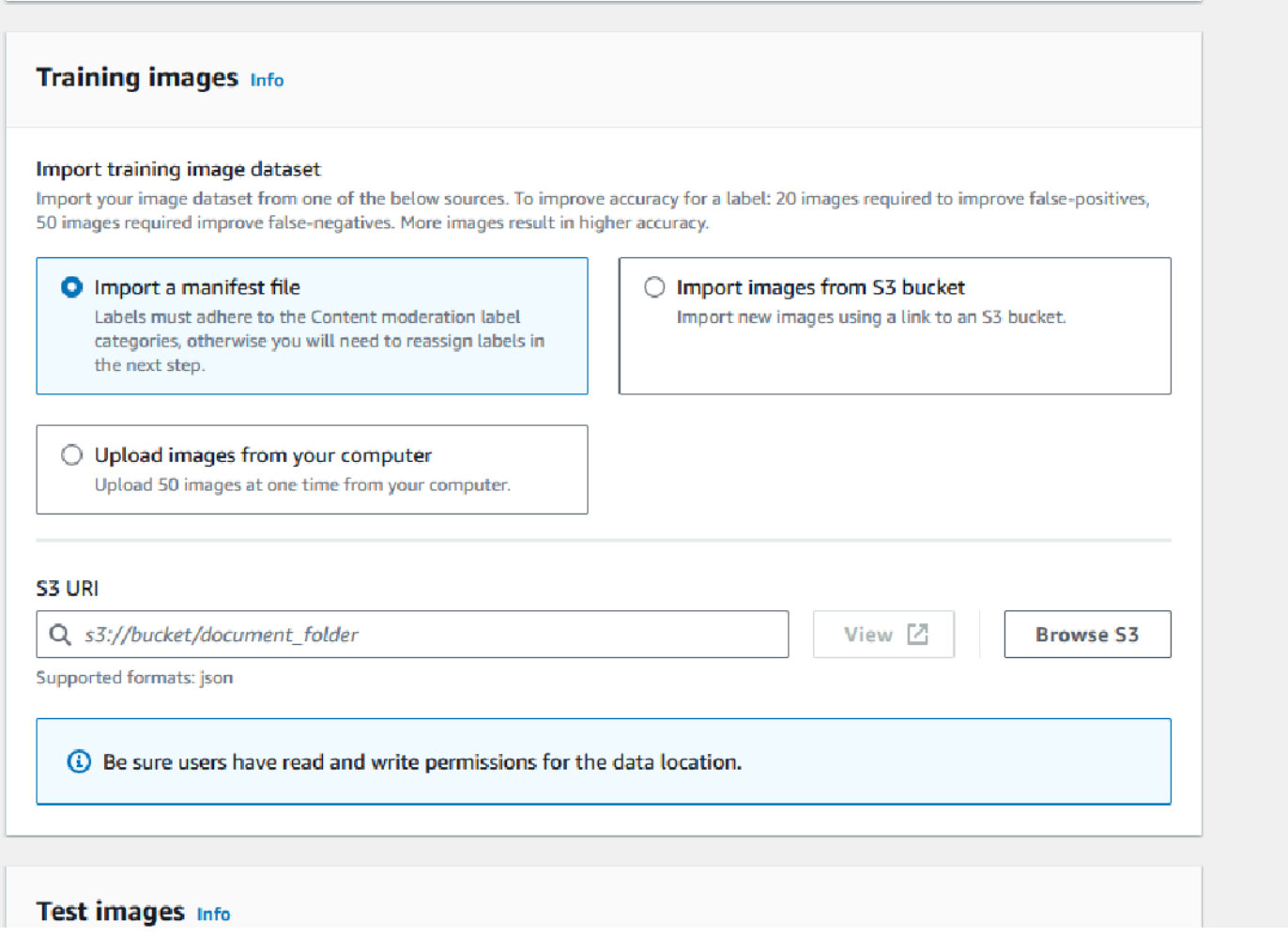

Lorsque vous utilisez la AWS console, vous pouvez télécharger des images directement depuis votre ordinateur, fournir un fichier manifeste ou fournir un compartiment Amazon S3 qui stocke vos images.

Toutefois, lorsque vous utilisez la APIs Rekognition avec SDK un, vous devez fournir un fichier manifeste qui fait référence aux images stockées dans un compartiment Amazon S3.

Vous pouvez utiliser l'interface d'annotation de la [console Rekognition](https://console.aws.amazon.com/rekognition) pour annoter vos images. Annotez vos images en les repérant avec des étiquettes, cela constitue une « vérité de base » pour la formation. Vous devez également désigner des ensembles d'entraînement et de test, ou utiliser la fonctionnalité de division automatique, avant de pouvoir entraîner un adaptateur. Lorsque vous avez fini de désigner vos jeux de données et d'annoter vos images, vous pouvez créer un adaptateur basé sur les images annotées de votre ensemble de tests. Vous pouvez ensuite évaluer les performances de votre adaptateur.

#### Créez un ensemble de tests

Vous devrez fournir un ensemble de tests annoté ou utiliser la fonction de division automatique. Le kit d'entraînement est utilisé pour entraîner réellement l'adaptateur. L'adaptateur apprend les motifs contenus dans ces images annotées. Le kit de test est utilisé pour évaluer les performances du modèle avant de finaliser l'adaptateur.

#### Entraînez l'adaptateur

Une fois que vous avez terminé d'annoter les données d'entraînement, ou que vous avez fourni un fichier manifeste, vous pouvez lancer le processus de formation de votre adaptateur.

#### Obtenez l'ID de l'adaptateur

Une fois que l'adaptateur a été formé, vous pouvez obtenir l'identifiant unique de votre adaptateur à utiliser avec l'analyse d'image de Rekognition. APIs

#### Appelez l'APIopération

Pour appliquer votre adaptateur personnalisé, fournissez son identifiant lorsque vous appelez l'une des analyses d'image compatibles avec APIs les adaptateurs. Cela améliore la précision des prédictions pour vos images.

# Préparation de vos jeux de données

Pour créer un adaptateur, vous devez fournir à Rekognition deux jeux de données, un jeu de données d'entraînement et un jeu de données de test. Chaque jeu de données est composé de deux éléments : des images et des annotations/étiquettes. Les sections suivantes expliquent à quoi servent les étiquettes et les images, et comment elles sont combinées pour créer des jeux de données.

#### Images

Vous devrez former un adaptateur sur des échantillons représentatifs de vos images. Lorsque vous sélectionnez des images pour l'entraînement, essayez d'inclure au moins quelques images illustrant la réponse attendue pour chacune des étiquettes que vous ciblez avec votre adaptateur.

Pour créer un jeu de données d'entraînement, vous devez fournir l'un des deux types d'image suivants :

• Images avec des prédictions de faux positifs. Par exemple, lorsqu'un modèle de base prédit qu'une image contient de l'alcool, mais ce n'est pas le cas.

• Images avec des prédictions de faux négatifs. Par exemple, lorsqu'un modèle de base prédit qu'une image ne contient pas d'alcool, mais c'est le cas.

Pour créer un jeu de données équilibré, il est recommandé de fournir l'un des deux types d'image suivants :

- Images avec des prédictions de vrais positifs. Par exemple, lorsqu'un modèle de base prédit correctement qu'une image contient de l'alcool. Il est recommandé de fournir ces images si vous fournissez des images avec des faux positifs.
- Images avec des prédictions de vrais négatifs. Par exemple, lorsqu'un modèle de base prédit correctement qu'une image ne contient pas d'alcool. Il est recommandé de fournir ces images si vous fournissez des images avec des faux négatifs.

# **Étiquettes**

Une étiquette fait référence à l'un des éléments suivants : objets, événements, concepts ou activités. Pour la modération du contenu, une étiquette est une instance de contenu inapproprié, indésirable ou offensant.

Dans le contexte de la création d'un adaptateur en entraînant le modèle de base de Rekognition, lorsqu'une étiquette est attribuée à une image, on parle d'annotation. Lorsque vous entraînez un adaptateur avec la console de Rekognition, vous utilisez la console pour ajouter des annotations à vos images en choisissant une étiquette, puis en étiquetant les images correspondant à cette étiquette. Grâce à ce processus, le modèle apprend à identifier les éléments de vos images en fonction de l'étiquette attribuée. Ce processus de liaison permet au modèle de se concentrer sur le contenu le plus pertinent lors de la création d'un adaptateur, ce qui améliore la précision de l'analyse des images.

Vous pouvez également fournir un fichier manifeste contenant des informations sur les images et les annotations qui les accompagnent.

## Jeux de données d'entraînement et de test

Le jeu de données d'entraînement est la base pour affiner le modèle et créer un adaptateur personnalisé. Vous devez fournir un jeu de données d'entraînement annoté pour que le modèle puisse en tirer des leçons. Le modèle tire les leçons de ce jeu de données pour améliorer ses performances sur le type d'images que vous fournissez.

Pour améliorer la précision, vous devez créer votre jeu de données d'entraînement en annotant ou en étiquetant les images. Vous pouvez y parvenir de deux façons :

- Attribution manuelle d'étiquettes : vous pouvez utiliser la console de Rekognition pour créer un jeu de données d'entraînement en téléchargeant les images que vous souhaitez que votre ensemble de données contienne, puis en attribuant manuellement des étiquettes à ces images.
- Fichier manifeste : vous pouvez utiliser un fichier manifeste pour entraîner votre adaptateur. Le fichier manifeste contient des informations sur les annotations fondamentales pour vos images d'entraînement et de test, ainsi que sur l'emplacement de vos images d'entraînement. Vous pouvez fournir le fichier manifeste lorsque vous entraînez un adaptateur à l'aide de la APIs Rekognition ou de la console. AWS

Le jeu de données de test est utilisé pour évaluer les performances de l'adaptateur après l'entraînement. Pour garantir une évaluation fiable, le jeu de données de test est créé en utilisant une tranche du jeu de données d'apprentissage d'origine que le modèle n'a jamais vue auparavant. Ce processus garantit que les performances de l'adaptateur sont évaluées à l'aide de nouvelles données, créant ainsi des mesures et des métriques précises. Pour des améliorations de précision optimales, voir [Bonnes pratiques relatives aux adaptateurs d'entraînement.](#page-672-0)

# <span id="page-638-0"></span>Gestion des adaptateurs avec AWS CLI et SDKs

Rekognition vous permet d'utiliser de multiples fonctionnalités qui s'appuient sur des modèles de vision par ordinateur préentraînés. Avec ces modèles, vous pouvez effectuer des tâches telles que la détection des étiquettes et la modération du contenu. Vous pouvez également personnaliser certains modèles à l'aide d'un adaptateur.

Vous pouvez utiliser la création et la gestion de projets de Rekognition APIs (comme et [CreateProjectVersion\)](https://docs.aws.amazon.com/rekognition/latest/APIReference/API_CreateProjectVersion.html) pour créer [CreateProjecte](https://docs.aws.amazon.com/rekognition/latest/APIReference/API_CreateProject.html)t former des adaptateurs. Les pages suivantes décrivent comment utiliser les API opérations pour créer, entraîner et gérer vos adaptateurs, à l'aide de la AWS console de votre choix AWS SDK ou du AWS CLI.

Après avoir entraîné un adaptateur, vous pouvez l'utiliser pour exécuter l'inférence avec les fonctionnalités prises en charge. Actuellement, les adaptateurs sont pris en charge lors de l'utilisation de la fonctionnalité de modération du contenu.

Lorsque vous entraînez un adaptateur à l'aide d'un, AWS SDK vous devez fournir vos étiquettes de base (annotations d'image) sous la forme d'un fichier manifeste. Vous pouvez également utiliser la console de Rekognition pour créer et entraîner un adaptateur.

### **a** Note

Les adaptateurs ne peuvent pas être copiés. Seules les versions du projet Rekognition Custom Labels peuvent être copiées.

### **Rubriques**

- [Statuts des adaptateurs](#page-639-0)
- [Création d'un projet](#page-640-0)
- **[Description des projets](#page-641-0)**
- [Suppression d'un projet](#page-641-1)
- [Création d'une version de projet](#page-642-0)
- [Description d'une version de projet](#page-643-0)
- [Suppression d'une version de projet](#page-644-0)

## <span id="page-639-0"></span>Statuts des adaptateurs

L'adaptateur de modération personnalisé (versions du projet) peut avoir l'un des statuts suivants :

- TRAINING IN PROGRESS L'adaptateur est en train de s'entraîner sur les fichiers que vous avez fournis en tant que documents de formation.
- TRAINING\_ COMPLETED L'adaptateur a terminé la formation avec succès et est prêt à être examiné par vous pour vérifier ses performances.
- TRAINING\_ FAILED L'adaptateur n'a pas réussi à terminer sa formation pour une raison quelconque. Consultez le fichier manifeste de sortie et le résumé du manifeste de sortie pour obtenir des informations sur la cause de la panne.
- DELETING- L'adaptateur est en cours de suppression.
- DEPRECATED- L'adaptateur a été formé sur une ancienne version du modèle de base de modération du contenu. Il est en période de grâce et expirera dans les 60 à 90 jours suivant la sortie de la nouvelle version du modèle de base. Pendant la période de grâce, vous pouvez toujours utiliser l'adaptateur pour des inférences [DetectModerationLabelso](https://docs.aws.amazon.com/rekognition/latest/APIReference/API_DetectModerationLabels.html)u des [StartMediaAnalysisJobA](https://docs.aws.amazon.com/rekognition/latest/APIReference/API_StartMediaAnalysisJob.html)PIopérations. Consultez la console de modération personnalisée pour connaître la date d'expiration de vos adaptateurs.
- EXPIRED- L'adaptateur a été formé sur une ancienne version du modèle de base de modération du contenu et il ne peut plus être utilisé pour obtenir des résultats personnalisés avec les

StartMediaAnalysisJob API opérations DetectModerationLabels or. Si un adaptateur expiré est spécifié dans une demande d'inférence, il sera ignoré et la réponse sera renvoyée à partir de la version la plus récente du modèle de base de modération personnalisée.

# <span id="page-640-0"></span>Création d'un projet

Avec cette [CreateProjecto](https://docs.aws.amazon.com/rekognition/latest/APIReference/API_CreateProject.html)pération, vous pouvez créer un projet qui contiendra un adaptateur pour les opérations de détection d'étiquettes de Rekognition. Un projet est un groupe de ressources. Dans le cas d'opérations de détection d'étiquettes telles que DetectModerationLabels, un projet vous permet de stocker des adaptateurs que vous pouvez utiliser pour personnaliser le modèle de Rekognition de base. Lors de l'appel CreateProject, vous fournissez le nom du projet que vous souhaitez créer à l' ProjectName argument.

Pour créer un projet avec la AWS console :

- Connectez-vous à la console de Rekognition
- Cliquez sur Modération personnalisée
- Choisissez Créer un projet
- Sélectionnez Créer un nouveau projet ou Ajouter à un projet existant
- Ajoutez un nom de projet
- Ajoutez un nom d'adaptateur
- Ajoutez une description si vous le souhaitez
- Choisissez la manière dont vous souhaitez importer vos images d'entraînement : fichier manifeste, depuis le compartiment S3 ou depuis votre ordinateur
- Choisissez si vous souhaitez diviser automatiquement vos données d'entraînement ou importer un fichier manifeste
- Indiquez si vous souhaitez ou non que le projet soit automatiquement mis à jour
- Cliquez sur Créer un projet

Pour créer un projet avec AWS CLI et SDK :

- 1. Si ce n'est pas déjà fait, installez et configurez le AWS CLI et le AWS SDKs. Pour plus d'informations, consultez [Étape 2 : configurer le AWS CLI and AWS SDKs](#page-39-0).
- 2. Utilisez le code suivant pour créer un projet :

CLI

# Request # Creating Content Moderation Project aws rekognition create-project \ --project-name "*project-name*" \ --feature CONTENT MODERATION \ --auto-update ENABLED --profile *profile-name*

## <span id="page-641-0"></span>Description des projets

Vous pouvez utiliser le [DescribeProjectsA](https://docs.aws.amazon.com/rekognition/latest/APIReference/API_DescribeProjects.html)PIpour obtenir des informations sur vos projets, notamment des informations sur tous les adaptateurs associés à un projet.

Pour décrire des projets avec AWS CLI et SDK :

- 1. Si ce n'est pas déjà fait, installez et configurez le AWS CLI et le AWS SDKs. Pour plus d'informations, consultez [Étape 2 : configurer le AWS CLI and AWS SDKs](#page-39-0).
- 2. Utilisez le code suivant pour créer un projet :

### CLI

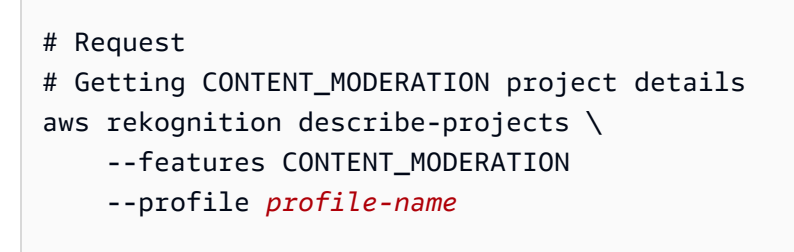

# <span id="page-641-1"></span>Suppression d'un projet

Vous pouvez supprimer un projet à l'aide de la console Rekognition ou en appelant le. [DeleteProjectA](https://docs.aws.amazon.com/rekognition/latest/APIReference/API_DeleteProject.html)PI Pour supprimer un projet, vous devez d'abord supprimer chacun des adaptateurs associés. Il est impossible de rétablir un projet ou un modèle supprimé.

Pour supprimer un projet à l'aide de la AWS console :

- Connectez-vous à la console de Rekognition.
- Cliquez sur Modération personnalisée.
- Vous devez supprimer chaque adaptateur associé à votre projet avant de pouvoir supprimer le projet lui-même. Supprimez tous les adaptateurs associés au projet en les sélectionnant, puis en sélectionnant Supprimer.
- Sélectionnez le projet, puis cliquez sur le bouton Supprimer.

Pour supprimer un projet avec AWS CLI et SDK :

- 1. Si ce n'est pas déjà fait, installez et configurez le AWS CLI et le AWS SDKs. Pour plus d'informations, consultez [Étape 2 : configurer le AWS CLI and AWS SDKs](#page-39-0).
- 2. Utilisez le code suivant pour créer un projet :

CLI

```
aws rekognition delete-project 
   --project-arn project_arn \ 
   --profile profile-name
```
# <span id="page-642-0"></span>Création d'une version de projet

Vous pouvez entraîner un adaptateur en vue de son déploiement à l'aide de [CreateProjectVersionc](https://docs.aws.amazon.com/rekognition/latest/APIReference/API_CreateProjectVersion.html)ette opération. CreateProjectVersion crée d'abord une nouvelle version d'un adaptateur associé à un projet, puis commence à entraîner l'adaptateur. La réponse de CreateProjectVersion est un Amazon Resource Name (ARN) pour la version du modèle. L'entraînement prend un certain temps. Vous pouvez obtenir le statut actuel en appelant DescribeProjectVersions. Lors de l'entraînement d'un modèle, Rekognition utilise les jeux de données d'entraînement et de test associés au projet. Vous créez des jeux de données à l'aide de la console. Pour de plus amples informations, consultez la section sur les jeux de données.

Pour créer une version de projet à l'aide de la console Rekognition :

• Connectez-vous à la console de AWS Rekognition

- Cliquez sur Modération personnalisée
- Sélectionner un projet.
- Sur la page « Détails du projet », choisissez Créer un adaptateur
- Sur la page « Créer un projet », renseignez les informations requises pour les détails du projet, les images de formation et les images de test, puis sélectionnez Créer un projet.
- Sur la page « Attribuer des étiquettes aux images », ajoutez des étiquettes à vos images et, lorsque vous avez terminé, sélectionnez Commencer l'entraînement

Pour créer une version de projet avec AWS CLI et SDK :

- 1. Si ce n'est pas déjà fait, installez et configurez le AWS CLI et le AWS SDKs. Pour plus d'informations, consultez [Étape 2 : configurer le AWS CLI and AWS SDKs](#page-39-0).
- 2. Utilisez le code suivant pour créer une version de projet :

CLI

```
# Request
aws rekognition create-project-version \ 
  --project-arn project-arn \ 
  --training-data '{Assets=[GroundTruthManifest={S3Object="my-
bucket",Name="manifest.json"}]}' \ 
  --output-config S3Bucket=my-output-bucket,S3KeyPrefix=my-results \ 
  --feature-config "ContentModeration={ConfidenceThreshold=70}" 
  --profile profile-name
```
## <span id="page-643-0"></span>Description d'une version de projet

Vous pouvez répertorier et décrire les adaptateurs associés à un projet à l'aide de cette [DescribeProjectVersions](https://docs.aws.amazon.com/rekognition/latest/APIReference/API_DescribeProjectVersions.html)opération. Vous pouvez spécifier jusqu'à 10 versions de modèles dans ProjectVersionArns. Si vous ne spécifiez aucune valeur, les descriptions de toutes les versions de modèle du projet sont renvoyées.

Pour décrire une version de projet avec AWS CLI et SDK :

- 1. Si ce n'est pas déjà fait, installez et configurez le AWS CLI et le AWS SDKs. Pour plus d'informations, consultez [Étape 2 : configurer le AWS CLI and AWS SDKs](#page-39-0).
- 2. Utilisez le code suivant pour décrire la version d'un projet :

```
CLI
```

```
aws rekognition describe-project-versions 
   --project-arn project_arn \ 
   --version-names [versions]
```
## <span id="page-644-0"></span>Suppression d'une version de projet

Vous pouvez supprimer un adaptateur de Rekognition associé à un projet à l'aide de cette opération. [DeleteProjectVersion](https://docs.aws.amazon.com/rekognition/latest/APIReference/API_DeleteProjectVersion.html) Vous ne pouvez pas supprimer un adaptateur s'il fonctionne ou s'il est en cours d'entraînement. Pour vérifier l'état d'un adaptateur, appelez l' DescribeProjectVersions opération et vérifiez le champ Status renvoyé par celui-ci. Pour arrêter un appel d'adaptateur en cours d'exécution StopProjectVersion. Si le modèle est en cours d'entraînement, attendez la fin de l'entraînement pour le supprimer. Vous devez supprimer chaque adaptateur associé à votre projet avant de pouvoir supprimer le projet lui-même.

Pour supprimer une version de projet à l'aide de la console Rekognition :

- Connectez-vous à la console de Rekognition
- Cliquez sur Modération personnalisée
- Dans l'onglet Projets, vous pouvez voir tous vos projets et les adaptateurs associés. Sélectionnez un adaptateur, puis sélectionnez Supprimer.

Pour supprimer une version de projet avec AWS CLI et SDK :

- 1. Si ce n'est pas déjà fait, installez et configurez le AWS CLI et le AWS SDKs. Pour plus d'informations, consultez [Étape 2 : configurer le AWS CLI and AWS SDKs](#page-39-0).
- 2. Utilisez le code suivant pour supprimer une version de projet :

# Request aws rekognition delete-project-version --project-version-arn *model\_arn* \ --profile *profile-name*

# Tutoriel sur l'adaptateur de modération personnalisé

Ce didacticiel explique comment créer, former, évaluer, utiliser et gérer des adaptateurs à l'aide de la console de Rekognition. Pour créer, utiliser et gérer des adaptateurs à l'aide du AWS SDK, voi[rGestion des adaptateurs avec AWS CLI et SDKs.](#page-638-0)

Les adaptateurs vous permettent d'améliorer la précision des API opérations de Rekognition, en personnalisant le comportement du modèle en fonction de vos besoins et de vos cas d'utilisation. Après avoir créé un adaptateur à l'aide de ce didacticiel, vous pourrez l'utiliser pour analyser vos propres images à l'aide d'opérations telles [DetectModerationLabelsq](https://docs.aws.amazon.com/rekognition/latest/APIReference/API_DetectModerationLabels.html)ue le réentraînement de l'adaptateur en vue de futures améliorations.

Dans ce didacticiel, vous allez découvrir comment :

- Créer un projet à l'aide de la console de Rekognition
- Annoter vos données d'entraînement
- Former votre adaptateur sur votre jeu de données d'entraînement
- Vérifier les performances de votre adaptateur
- Utiliser votre adaptateur pour l'analyse d'images

#### **Prérequis**

Avant de terminer ce didacticiel, il est recommandé de le lire attentivement [Création et utilisation](#page-632-0)  [d'adaptateurs.](#page-632-0)

Pour créer un adaptateur, vous pouvez utiliser l'outil Rekognition Console pour créer un projet, télécharger et annoter vos propres images, puis entraîner un adaptateur sur ces images. Pour commencer, consultez [Création d'un projet et formation d'un adaptateur](#page-646-0).

Tutoriel sur l'adaptateur de modération personnalisé 632

Vous pouvez également utiliser la console de Rekognition ou API pour récupérer des prédictions pour des images, puis vérifier les prédictions avant d'entraîner un adaptateur sur ces prédictions. Pour commencer, consultez [Analyse en bloc, vérification des prédictions et formation d'un adaptateur](#page-650-0).

## Annotation d'image

Vous pouvez annoter vous-même les images en les étiquetant à l'aide de la console Rekognition, ou utiliser l'analyse Rekognition Bulk pour annoter des images dont vous pouvez ensuite vérifier qu'elles ont été correctement étiquetées. Choisissez l'un des sujets ci-dessous pour commencer.

### Rubriques

- [Création d'un projet et formation d'un adaptateur](#page-646-0)
- [Analyse en bloc, vérification des prédictions et formation d'un adaptateur](#page-650-0)

### <span id="page-646-0"></span>Création d'un projet et formation d'un adaptateur

Effectuez les étapes suivantes pour entraîner votre adaptateur en annotant des images à l'aide de la console Rekognition.

#### Créer un projet

Avant de pouvoir entraîner ou utiliser un adaptateur, vous devez créer le projet qui le contiendra. Vous devez également fournir les images utilisées pour entraîner votre adaptateur. Pour créer un projet, un adaptateur et vos jeux de données d'images :

- 1. Connectez-vous à la console de AWS gestion et ouvrez la console de Rekognition à l'adresse. https://console.aws.amazon.com/rekognition/
- 2. Dans le volet gauche, sélectionnez Modération personnalisée. La page d'accueil de Rekognition Custom Moderation s'affiche.

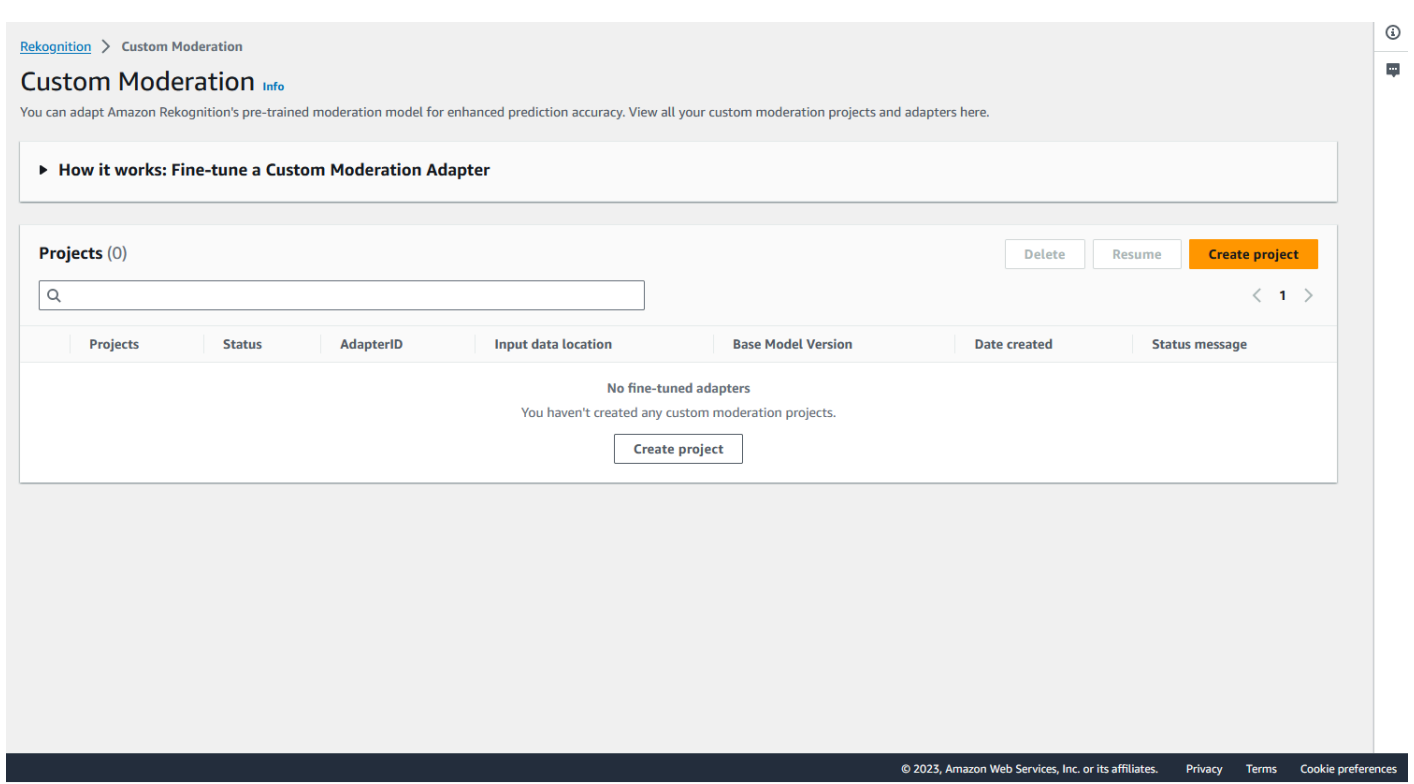

- 3. La page d'accueil de Modération personnalisée affiche une liste de tous vos projets et adaptateurs, ainsi qu'un bouton permettant de créer un adaptateur. Choisissez Créer un projet pour créer un nouveau projet et un nouvel adaptateur.
- 4. Si c'est la première fois que vous créez un adaptateur, vous serez invité à créer un compartiment Amazon S3 pour stocker les fichiers liés à votre projet et à votre adaptateur. Choisissez Créez un compartiment Amazon S3.
- 5. Sur la page suivante, saisissez le nom de l'adaptateur et le nom du projet. Fournissez une description de l'adaptateur si vous le souhaitez.
#### **Project details**

#### Project name

Name the project that groups your adapters

Project name limited to 255 alphanumeric characters, no spaces or special characters.

#### Adapter name - Provide a name for the adapter

Adapter name limited to 255 alphanumeric characters, no spaces or special characters.

#### Adapter description - optional

Enter a description for quick reference

The adapter description can have up to 255 characters.

#### **Training images Info**

#### Import training image dataset

Import your image dataset from one of the below sources. To improve accuracy for a label: 20 images required to improve false-positives, 50 images required improve false-negatives. More images result in higher accuracy.

#### **O** Import a manifest file

If you have a labeled dataset in a different format, convert them to a manifest format.

Labels must adhere to the Content moderation label categories  $\boxed{\mathbf{Z}}$ , otherwise you will need to reassign labels in the next step.

 $\bigcirc$  Import images from S3 bucket Import new images using a link to an S3 bucket

6. Dans cette étape, vous allez également fournir les images pour votre adaptateur. Vous pouvez sélectionner : Importer des images depuis votre ordinateur, importer un fichier manifeste ou importer des images depuis le compartiment Amazon S3. Si vous choisissez d'importer vos images depuis un compartiment Amazon S3, indiquez le chemin d'accès au compartiment et au dossier contenant vos images d'entraînement. Si vous téléchargez vos images directement depuis votre ordinateur, notez que vous ne pouvez télécharger que 30 images à la fois. Si vous utilisez un fichier manifeste contenant des annotations, vous pouvez ignorer les étapes répertoriées ci-dessous concernant les annotations d'image et passer à la section sur [Vérification](#page-661-0) [des performances de l'adaptateur](#page-661-0).

- 7. Dans la section Détails du jeu de données de test, choisissez Autosplit pour que Rekognition sélectionne automatiquement le pourcentage approprié de vos images comme données de test, ou vous pouvez choisir Importer manuellement le fichier manifeste.
- 8. Après avoir renseigné ces informations, sélectionnez Créer un projet.

Entraînez l'adaptateur

Pour entraîner un adaptateur sur vos propres images non annotées :

- 1. Sélectionnez le projet qui contient votre adaptateur, puis choisissez l'option Attribuer une étiquette aux images.
- 2. Sur la page Attribuer une étiquette aux images, vous pouvez voir toutes les images qui ont été téléchargées sous forme d'images d'entraînement. Vous pouvez filtrer ces images par statut étiqueté/non étiqueté et par catégorie d'étiquette à l'aide des deux panneaux de sélection d'attributs sur la gauche. Vous pouvez ajouter des images supplémentaires à votre jeu de données d'entraînement en sélectionnant le bouton Ajouter des images.

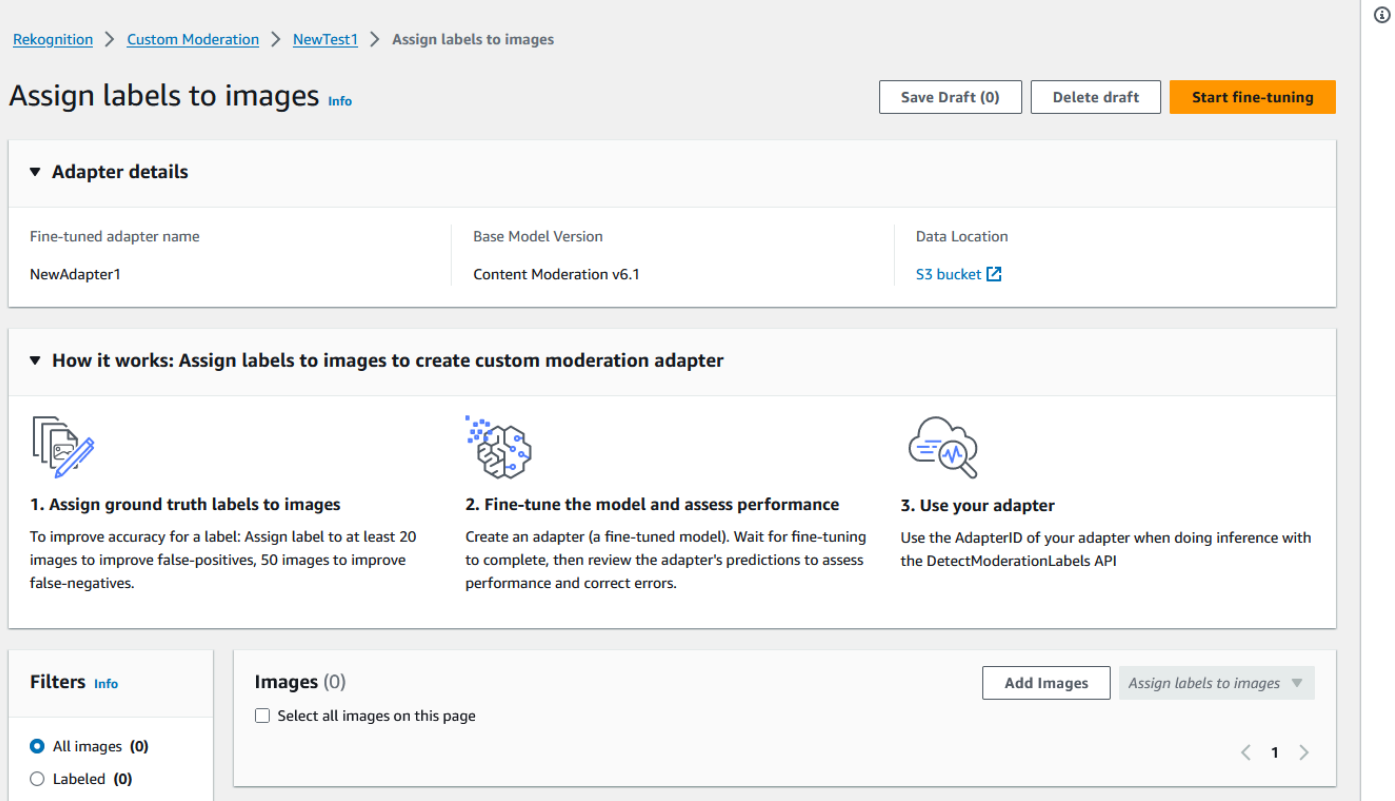

3. Après avoir ajouté des images au jeu de données d'entraînement, vous devez annoter vos images à l'aide d'étiquettes. Après avoir chargé vos images, la page « Attribuer des étiquettes aux images » sera mise à jour pour afficher les images que vous avez téléchargées. Vous êtes invité à sélectionner l'étiquette appropriée pour vos images dans une liste déroulante d'étiquettes prises en charge par Rekognition Moderation. Vous pouvez sélectionner plusieurs étiquettes.

- 4. Continuez ce processus jusqu'à ce que vous ayez ajouté des étiquettes à chacune des images de vos données d'entraînement.
- 5. Après avoir étiqueté toutes vos données, sélectionnez Démarrer l'entraînement pour commencer à entraîner le modèle, qui crée votre adaptateur.

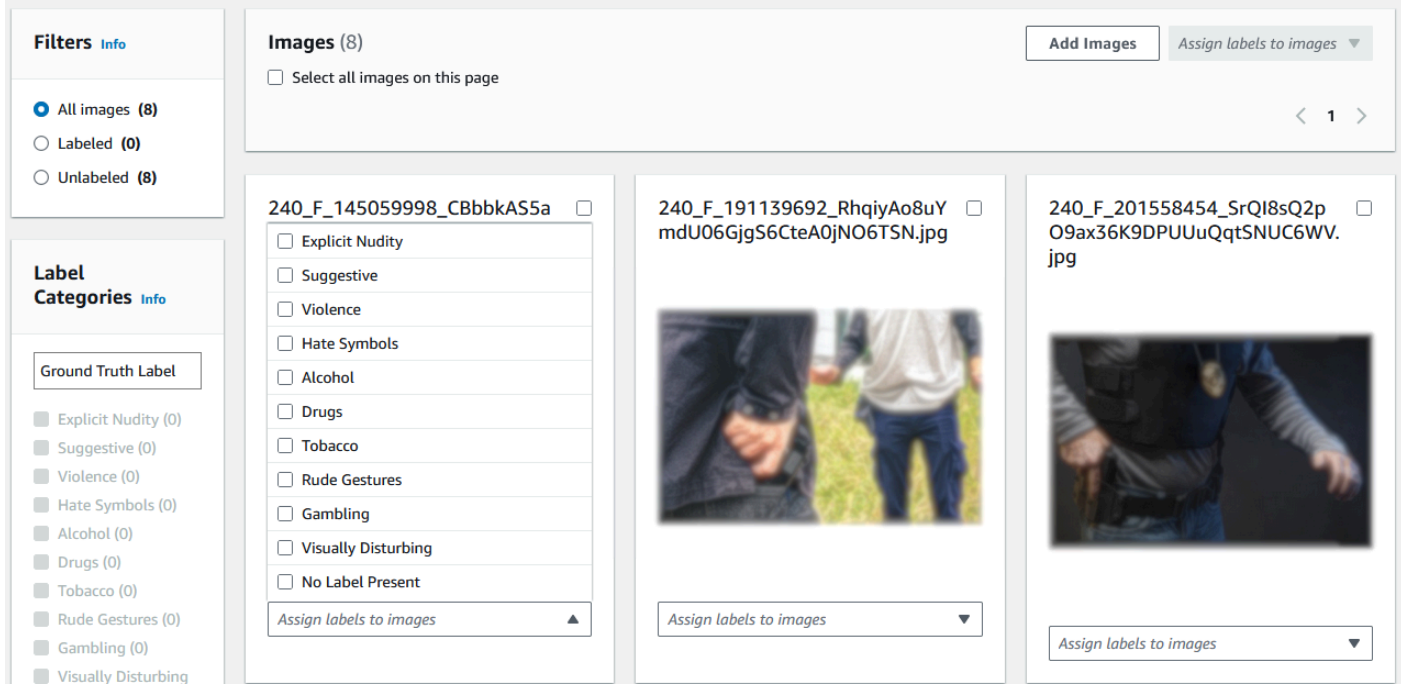

- 6. Avant de commencer le processus de formation, vous pouvez ajouter les balises de votre choix à l'adaptateur. Vous pouvez également fournir à l'adaptateur une clé de chiffrement personnalisée ou utiliser une AWS KMS clé. Une fois que vous avez fini d'ajouter les balises de votre choix et de personnaliser le cryptage à votre guise, sélectionnez Entraîner l'adaptateur pour démarrer le processus de formation de votre adaptateur.
- 7. Attendez que votre adaptateur ait terminé l'entraînement. Une fois la formation terminée, vous recevrez une notification indiquant que la création de votre adaptateur est terminée.

Une fois que le statut de votre adaptateur est « Entraînement terminé », vous pouvez consulter les métriques de votre adaptateur

Analyse en bloc, vérification des prédictions et formation d'un adaptateur

Procédez comme suit pour entraîner votre adaptateur en vérifiant les prévisions d'analyse en bloc issues du modèle de modération du contenu de Rekognition.

Pour entraîner un adaptateur en vérifiant les prédictions issues du modèle de modération du contenu de Rekognition, vous devez :

- 1. Effectuer une analyse en bloc de vos images
- 2. Vérifier les prédictions renvoyées pour vos images

Vous pouvez obtenir des prédictions pour les images en effectuant une analyse en bloc avec le modèle de base de Rekognition ou un adaptateur que vous avez déjà créé.

Effectuer une analyse en bloc de vos images

Pour entraîner un adaptateur sur les prédictions que vous avez vérifiées, vous devez d'abord démarrer une tâche d'analyse en bloc pour analyser un lot d'images à l'aide du modèle de base de Rekognition ou d'un adaptateur de votre choix. Pour exécuter une tâche d'analyse en bloc, procédez comme suit :

- 1. Connectez-vous à la console Amazon Rekognition AWS Management Console et ouvrez-la à l'adresse. <https://console.aws.amazon.com/rekognition/>
- 2. Dans le volet gauche, sélectionnez Analyse en bloc. La page d'accueil de l'analyse en bloc s'affiche. Choisissez Démarrer l'analyse en bloc. Vue d'ensemble de la fonctionnalité d'analyse en bloc indiquant les étapes à suivre pour télécharger des images, attendre l'analyse, examiner les résultats et éventuellement vérifier les prédictions du modèle. Répertorie les tâches d'analyse en bloc récentes pour la modération du contenu à l'aide du modèle de base.

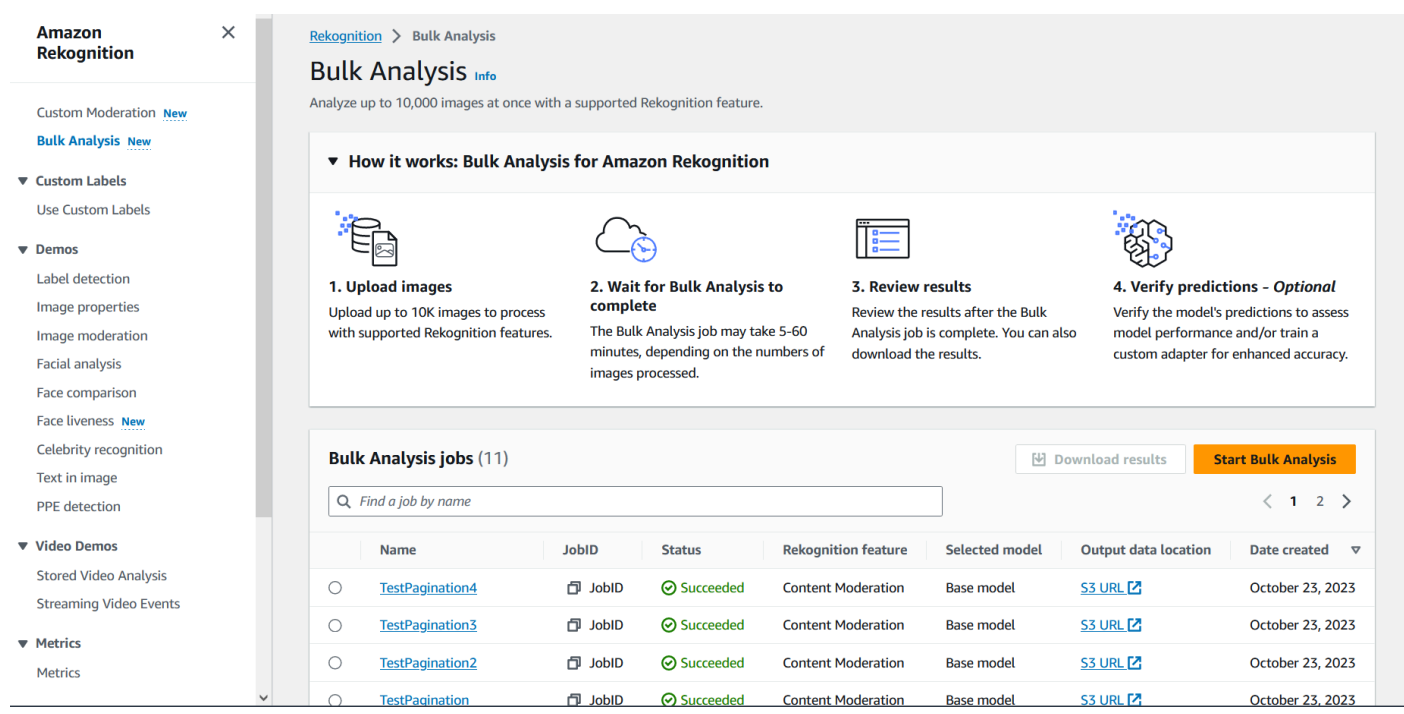

- 3. Si c'est la première fois que vous créez un adaptateur, vous serez invité à créer un compartiment Amazon Simple Storage Service pour stocker les fichiers liés à votre projet et à votre adaptateur. Choisissez Créez un compartiment Amazon S3.
- 4. Sélectionnez l'adaptateur que vous souhaitez utiliser pour l'analyse globale à l'aide du menu déroulant Choisir un adaptateur. Si aucun adaptateur n'est choisi, le modèle de base sera utilisé par défaut. Dans le cadre de ce didacticiel, ne choisissez pas d'adaptateur.

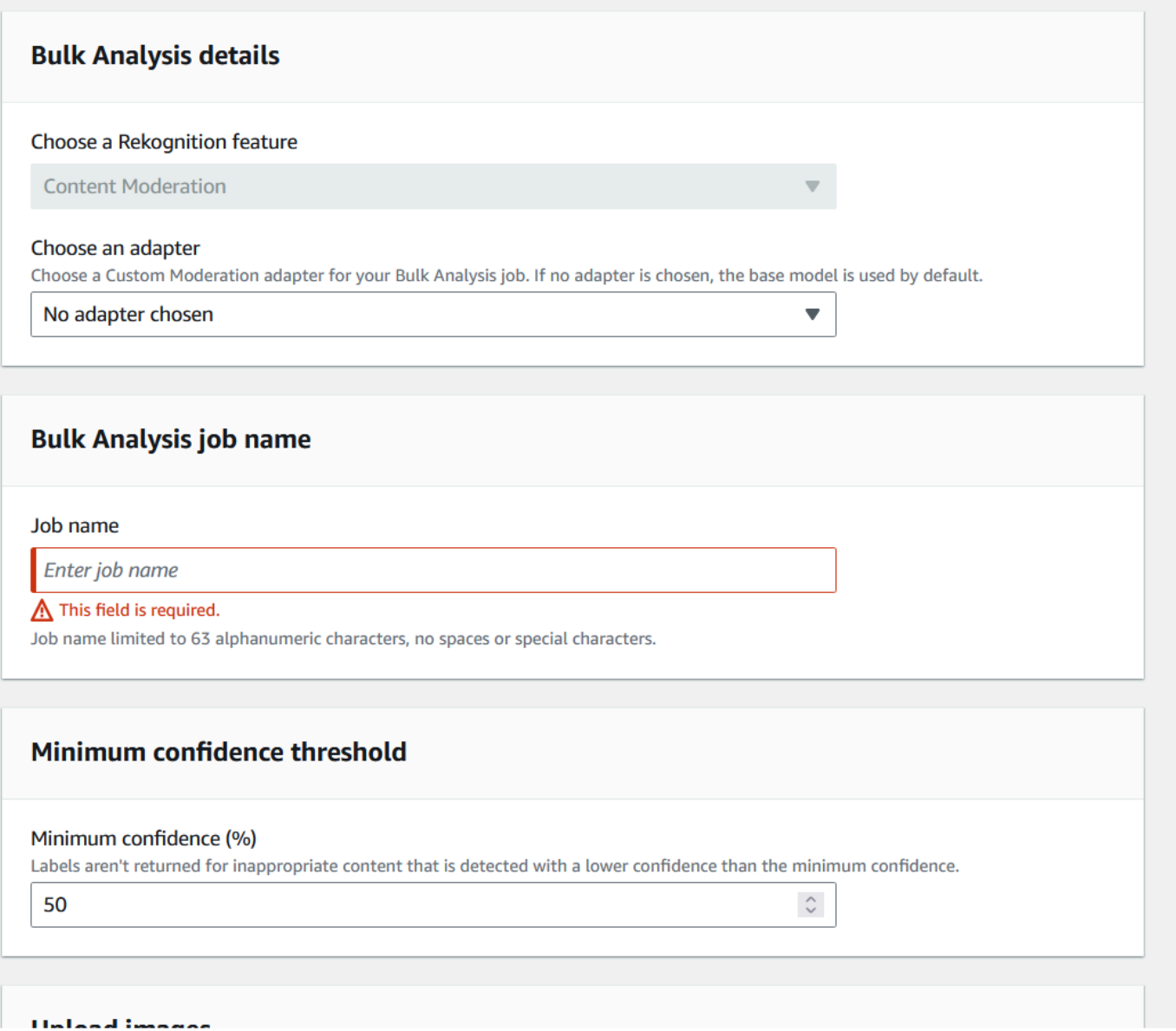

- 5. Dans le champ Nom de la tâche d'analyse en bloc, saisissez le nom de la tâche d'analyse en bloc.
- 6. Choisissez une valeur pour le seuil de confiance minimum. Les prédictions d'étiquettes dont le seuil de confiance est inférieur au seuil de confiance que vous avez choisi ne seront pas renvoyées. Notez que lorsque vous évaluerez les performances du modèle ultérieurement, vous ne pourrez pas ajuster le seuil de confiance en dessous du seuil de confiance minimum que vous avez choisi.
- 7. Dans cette étape, vous allez également fournir les images que vous souhaitez analyser avec l'analyse en bloc. Ces images peuvent également être utilisées pour entraîner votre adaptateur. Vous pouvez choisir Charger des images depuis votre ordinateur ou Importer des images depuis le compartiment Amazon S3. Si vous choisissez d'importer vos documents depuis un compartiment Amazon S3, indiquez le chemin d'accès au compartiment et au dossier contenant vos images

d'entraînement. Si vous téléchargez vos documents directement depuis votre ordinateur, notez que vous ne pouvez télécharger que 50 images à la fois.

- 8. Après avoir renseigné ces informations, choisissez Démarrer l'analyse. Cela lancera le processus d'analyse à l'aide du modèle de base de Rekognition.
- 9. Vous pouvez vérifier le statut de votre tâche d'analyse en bloc en vérifiant le statut d'analyse en bloc de la tâche sur la page principale d'analyse en bloc. Lorsque le statut de l'analyse en bloc devient « Réussi », les résultats de l'analyse sont prêts à être examinés.

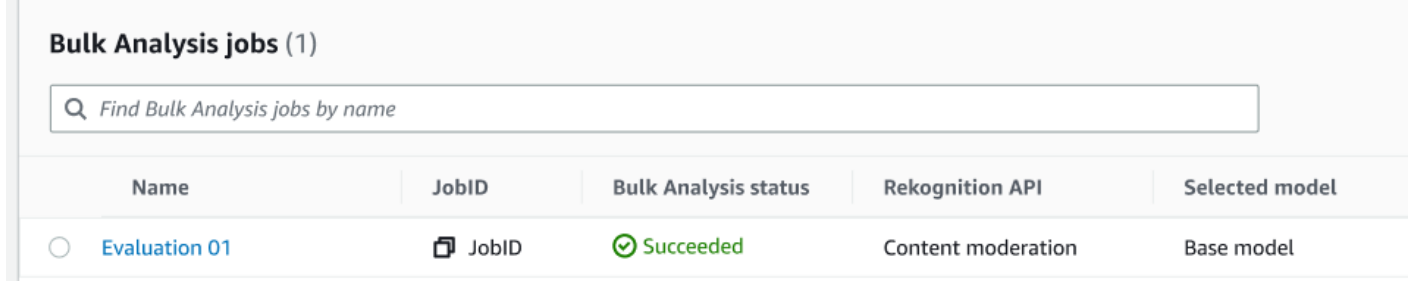

10.Choisissez l'analyse que vous avez créée dans la liste des tâches d'analyse en bloc.

- 11.Sur la page de détails de l'analyse en bloc, vous pouvez voir les prédictions que le modèle de base de Rekognition a établies pour les images que vous avez téléchargées.
- 12.Passez en revue les performances du modèle de base. Vous pouvez modifier le seuil de confiance que doit respecter votre adaptateur pour attribuer une étiquette à une image à l'aide du curseur du seuil de confiance. Le nombre d'instances signalées et non signalées change au fur et à mesure que vous ajustez le seuil de confiance. Le volet Catégories d'étiquettes affiche les catégories de haut niveau reconnues par Rekognition, et vous pouvez sélectionner une catégorie dans cette liste pour afficher toutes les images auxquelles cette étiquette a été attribuée.

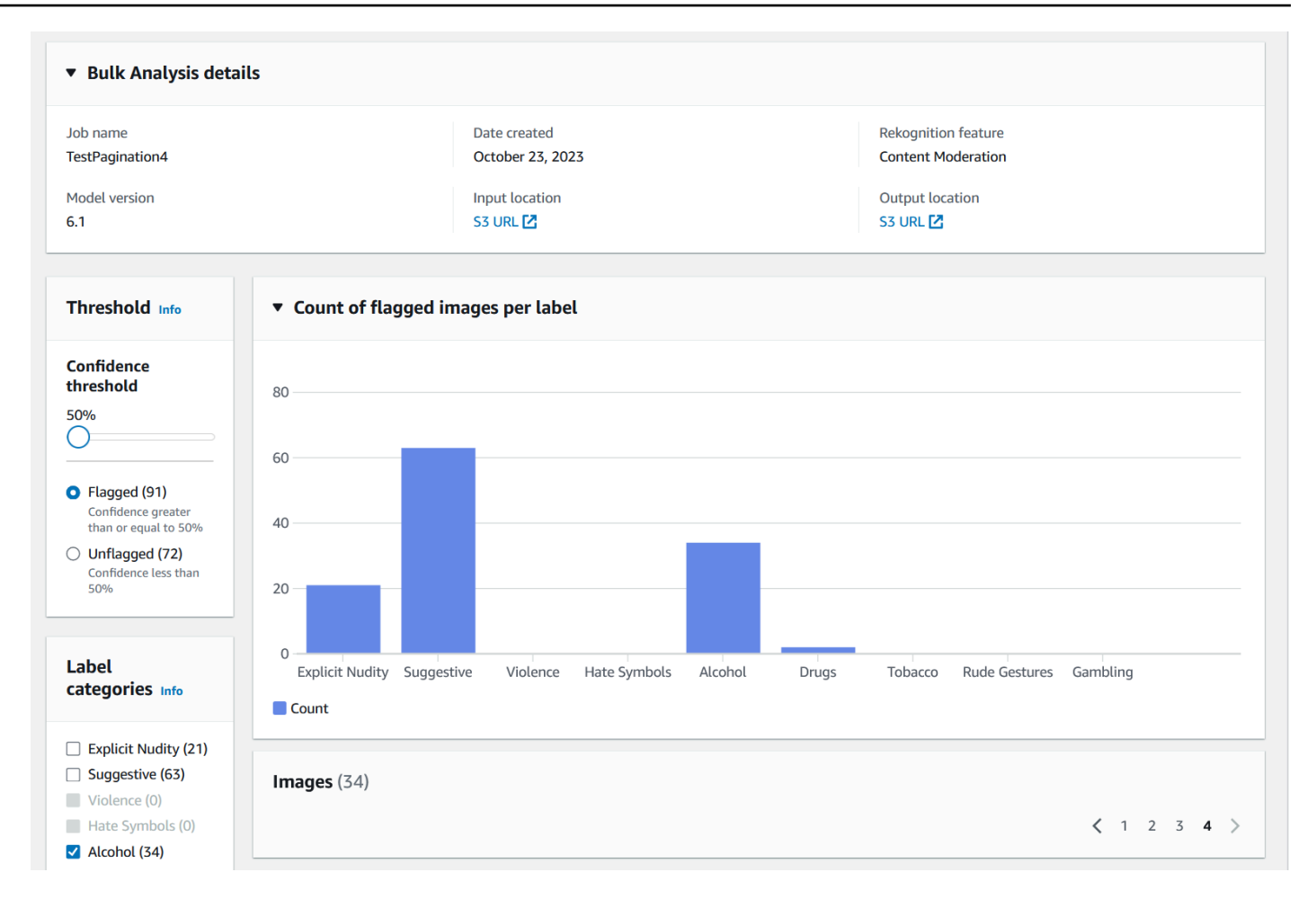

#### Vérifiez les prédictions

Si vous avez vérifié la précision du modèle de base de Rekognition ou d'un adaptateur choisi, et que vous souhaitez améliorer cette précision, vous pouvez utiliser le flux de travail de vérification :

1. Une fois que vous avez terminé d'examiner les performances du modèle de base, vous avez besoin de vérifier les prévisions. La correction des prédictions vous permet de former un adaptateur. Choisissez Vérifier les prédictions en haut de la page d'analyse en bloc.

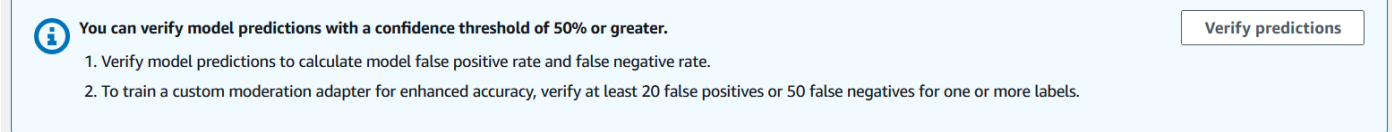

2. Sur la page Vérifier les prédictions, vous pouvez voir toutes les images que vous avez fournies au modèle de base de Rekognition, ou à un adaptateur choisi, ainsi que l'étiquette prévue pour chaque image. Vous devez vérifier que chaque prédiction est correcte ou incorrecte à l'aide des boutons situés sous l'image. Utilisez le bouton « X » pour marquer une prédiction comme

incorrecte et le bouton de coche pour marquer une prédiction comme correcte. Pour entraîner un adaptateur, vous devez vérifier au moins 20 prédictions représentant des faux positifs, et 50 prédictions représentant des faux négatifs pour une étiquette donnée. Plus vous vérifiez de prédictions, meilleures seront les performances de l'adaptateur.

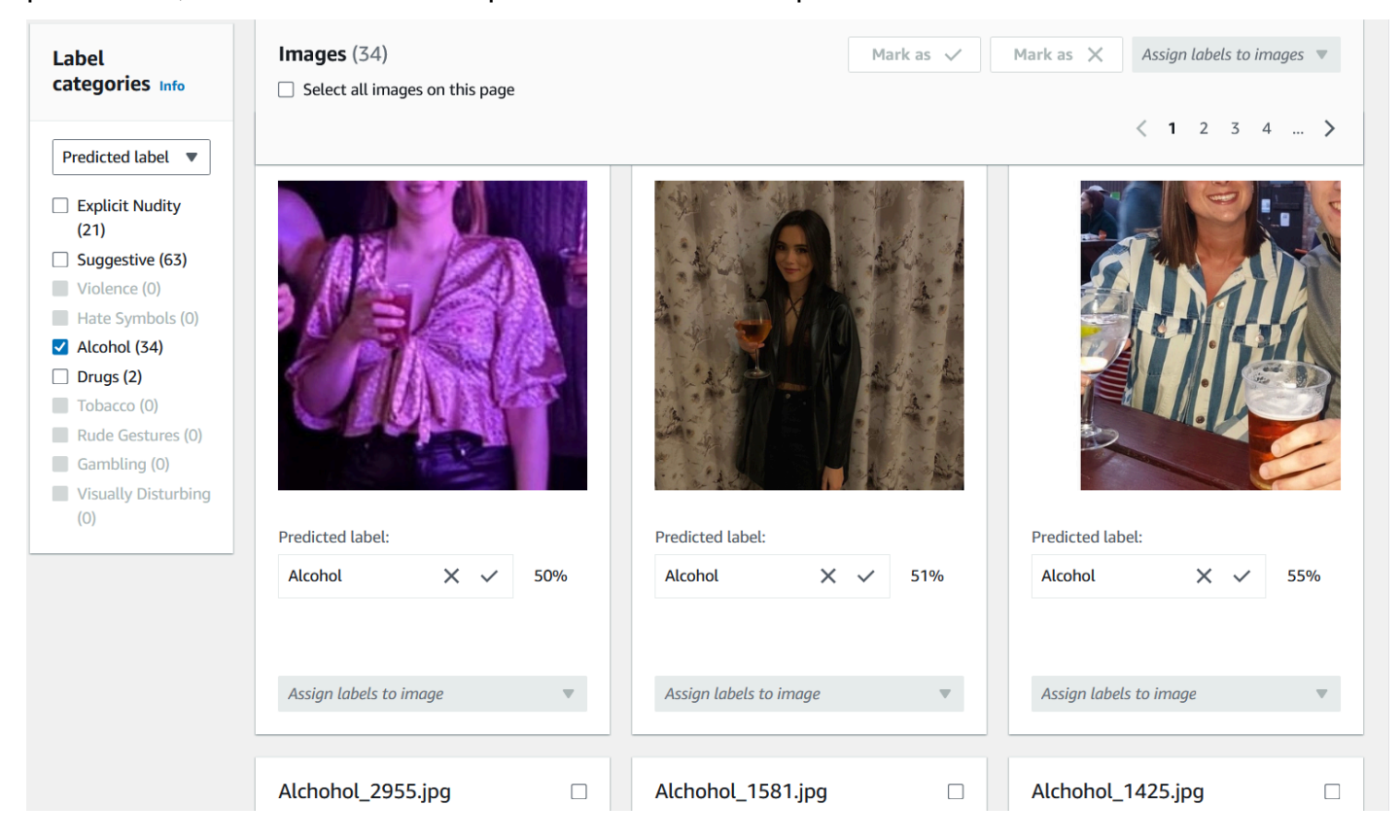

Une fois que vous avez vérifié une prédiction, le texte sous l'image change pour indiquer le type de prédiction que vous avez vérifié. Une fois que vous avez vérifié une image, vous pouvez également ajouter des étiquettes supplémentaires à l'image à l'aide du menu Attribuer des étiquettes à l'image. Vous pouvez voir quelles images sont signalées ou non par le modèle pour le seuil de confiance que vous avez choisi, ou filtrer les images par catégorie.

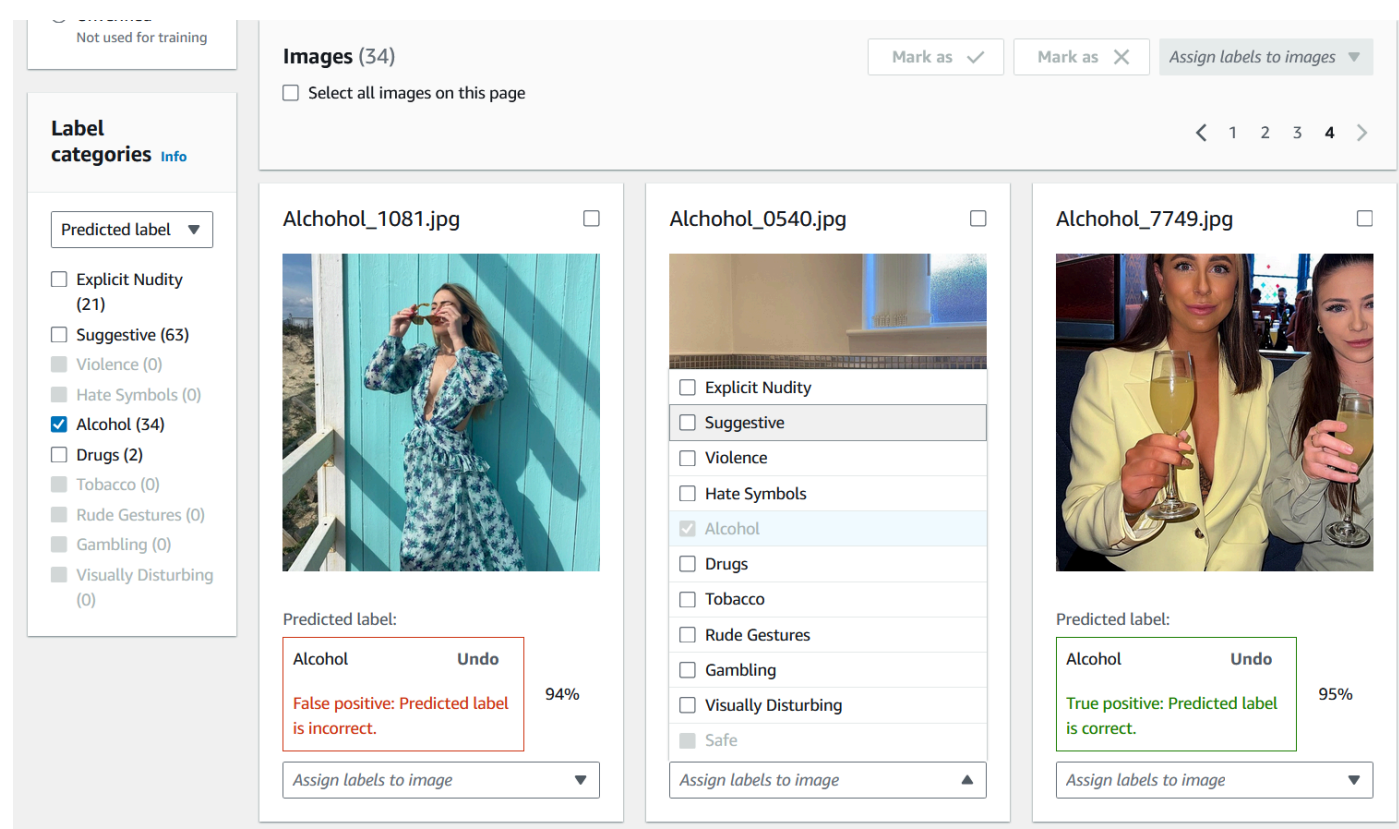

3. Une fois que vous avez terminé de vérifier toutes les prédictions que vous souhaitez vérifier, vous pouvez consulter les statistiques concernant vos prévisions vérifiées dans la section Performances par étiquette de la page de vérification. Vous pouvez également revenir à la page des détails de l'analyse en bloc pour consulter ces statistiques.

 $\odot$ 

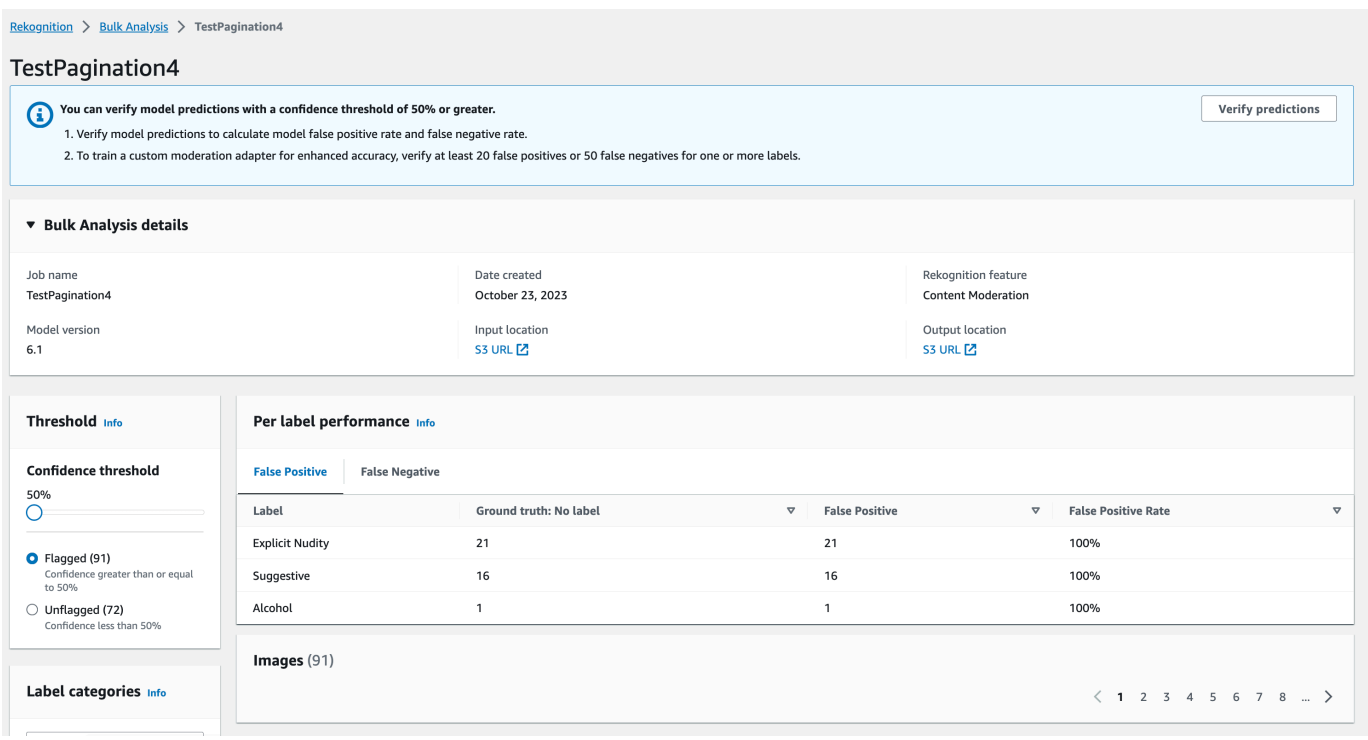

4. Lorsque vous êtes satisfait des statistiques concernant les performances par étiquette, revenez sur la page Vérifier les prévisions, puis sélectionnez le bouton Entraîner un adaptateur pour commencer à entraîner votre adaptateur.

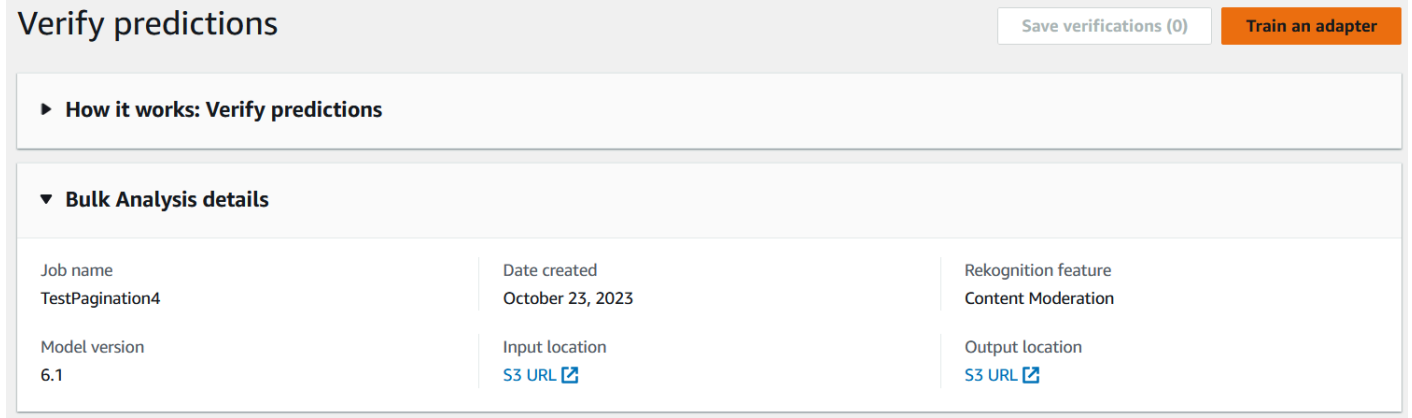

5. Sur la page Former un adaptateur, vous êtes invité à créer un projet ou à choisir un projet existant. Nommez le projet et l'adaptateur qui sera inclus dans le projet. Vous devez également spécifier la source de vos images de test. Lorsque vous spécifiez les images, vous pouvez choisir Autosplit pour que Rekognition utilise automatiquement une partie de vos données d'entraînement comme images de test, ou vous pouvez spécifier manuellement un fichier manifeste. Il est recommandé de choisir Autosplit.

## Train an adapter Info

Train an adapter using your verified predictions to enhance model accuracy.

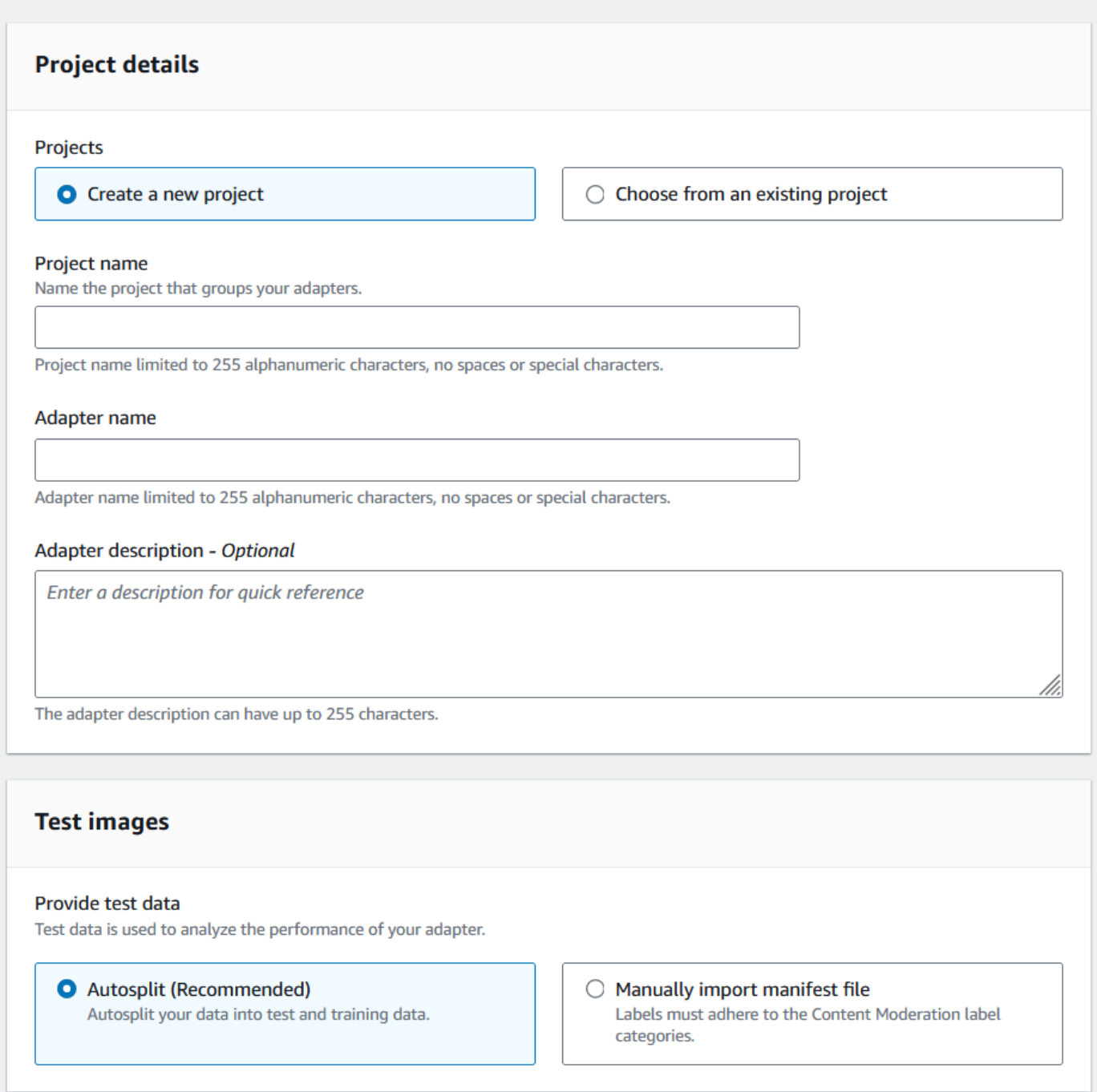

- 6. Spécifiez les balises que vous souhaitez, ainsi qu'une AWS KMS clé si vous ne souhaitez pas utiliser la AWS clé par défaut. Il est recommandé de laisser la mise à jour automatique activée.
- 7. Choisissez Former l'adaptateur.

 $\top$ 

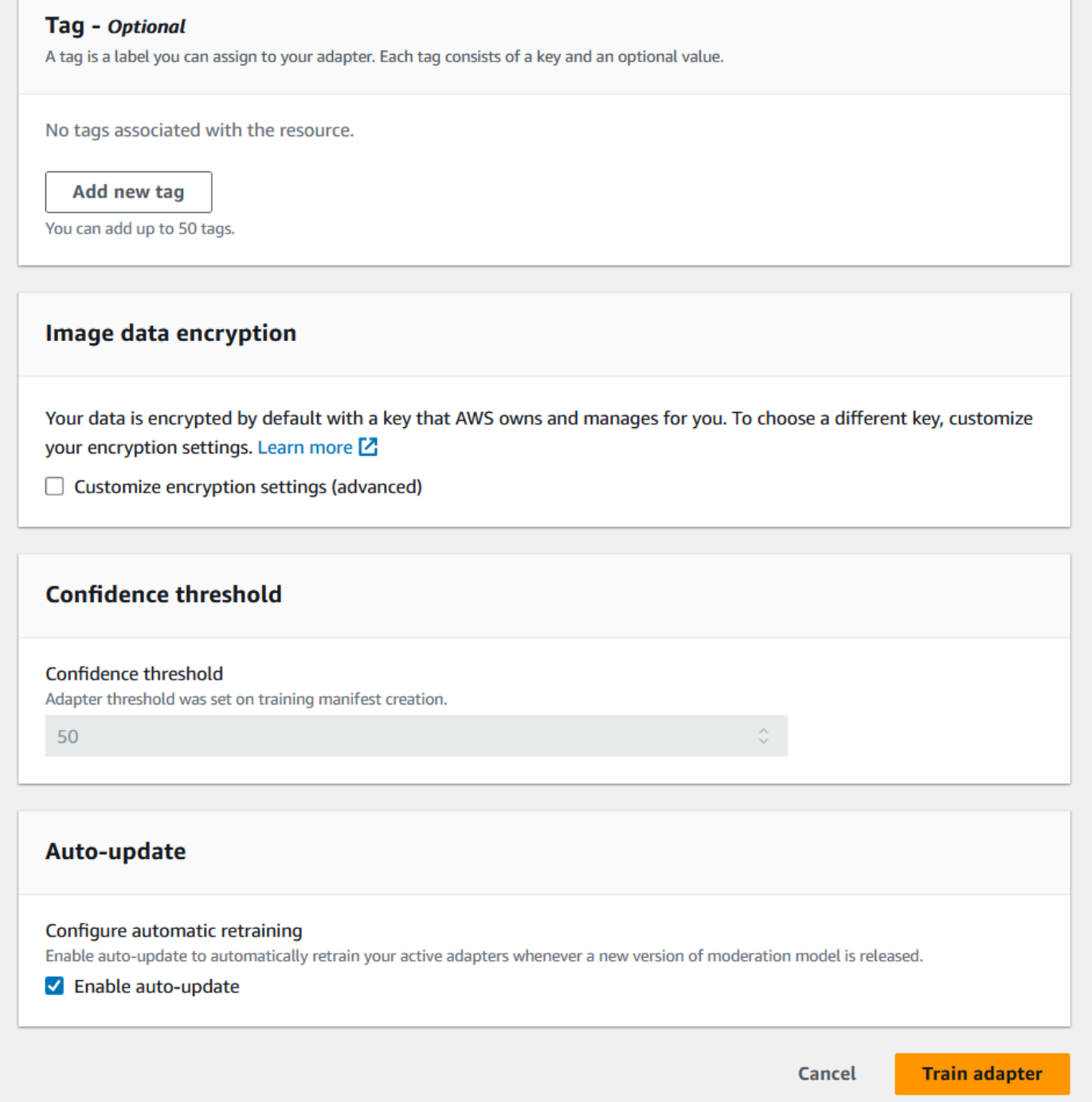

8. Une fois que le statut de votre adaptateur sur la page d'accueil de la modération personnalisée est passé à « Entraînement terminé », vous pouvez vérifier les performances de votre adaptateur. Pour plus d'informations, consultez [Vérification des performances de l'adaptateur](#page-661-0).

### <span id="page-661-0"></span>Vérification des performances de l'adaptateur

Pour vérifier les performances de votre adaptateur :

1. Lorsque vous utilisez la console, vous pouvez voir l'état de tous les adaptateurs associés à un projet sous l'onglet Projets de la page d'accueil de la modération personnalisée. Accédez à la page d'accueil de la modération personnalisée.

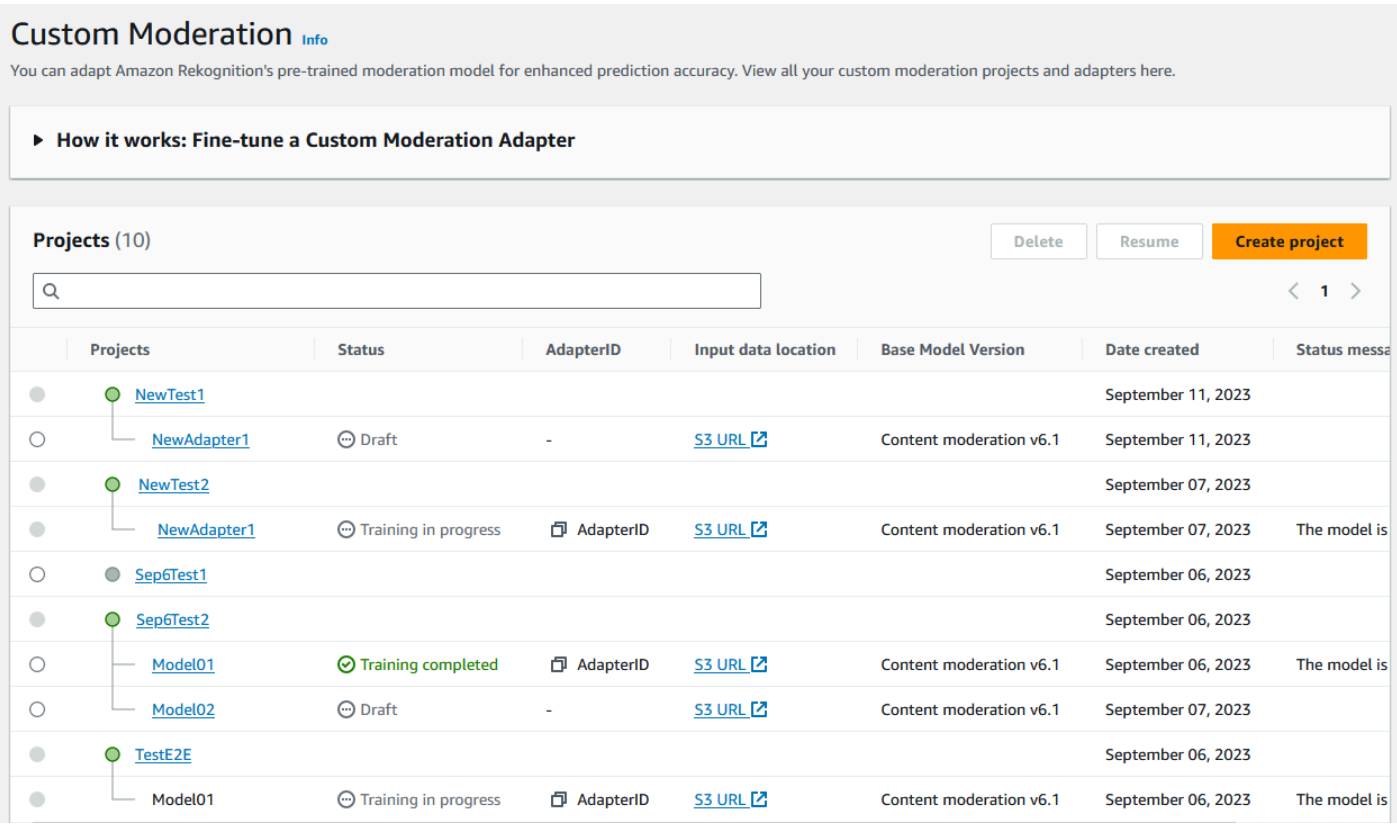

2. Sélectionnez l'adaptateur que vous souhaitez vérifier dans cette liste. Sur la page de détails de l'adaptateur suivante, vous pouvez voir diverses mesures relatives à l'adaptateur.

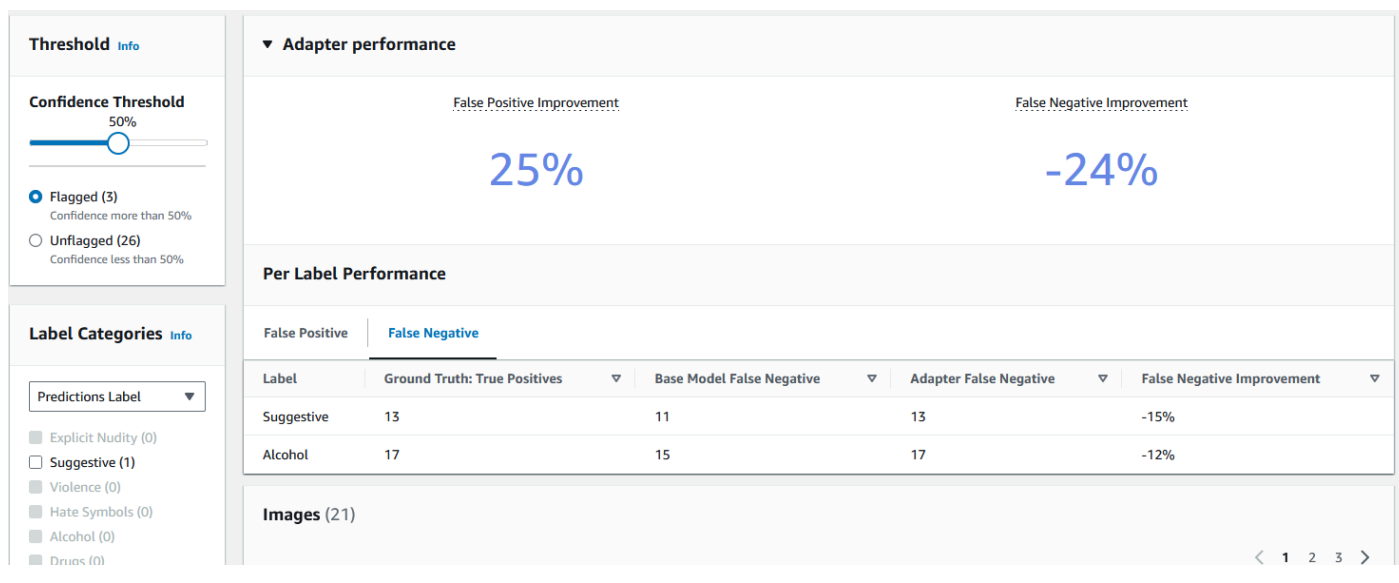

- 3. Le volet Seuil vous permet de modifier le seuil de confiance minimum que doit respecter votre adaptateur pour attribuer une étiquette à une image. Le nombre d'instances signalées et non signalées changera au fur et à mesure que vous ajusterez le seuil de confiance. Vous pouvez également filtrer par catégorie d'étiquette pour voir les statistiques des catégories que vous avez sélectionnées. Définissez le seuil que vous avez choisi.
- 4. Vous pouvez évaluer les performances de votre adaptateur sur la base de vos données de test en examinant les mesures du panneau Performances de l'adaptateur. Ces mesures sont calculées en comparant les extractions de l'adaptateur aux annotations « réalistes » figurant sur le kit de test.

Le volet des performances de l'adaptateur indique les taux d'amélioration de faux positifs et de faux négatifs de l'adaptateur que vous avez créé. L'onglet Performances par étiquette peut être utilisé pour comparer les performances de l'adaptateur et du modèle de base pour chaque catégorie d'étiquette. Il indique le nombre de prédictions représentant des faux positifs et des faux négatifs établies à la fois par le modèle de base et par l'adaptateur, stratifiées par catégorie d'étiquette. En consultant ces métriques, vous pouvez déterminer les domaines dans lesquels l'adaptateur doit être amélioré. Pour obtenir plus d'informations sur ces métriques, consultez [Évaluation et amélioration de](#page-664-0)  [votre adaptateur](#page-664-0).

Pour améliorer les performances, vous pouvez collecter davantage d'images d'entraînement, puis créer un nouvel adaptateur intégré au projet. Il vous suffit de retourner à la page d'accueil de la modération personnalisée et de créer un nouvel adaptateur dans votre projet, en fournissant davantage d'images d'entraînement sur lesquelles l'adaptateur sera entraîné. Cette fois, choisissez l'option Ajouter à un projet existant au lieu de Créer un nouveau projet, puis sélectionnez le projet dans lequel vous souhaitez créer le nouvel adaptateur dans le menu déroulant Nom du projet.

### Comme précédemment, annotez vos images ou fournissez un fichier manifeste contenant des annotations.

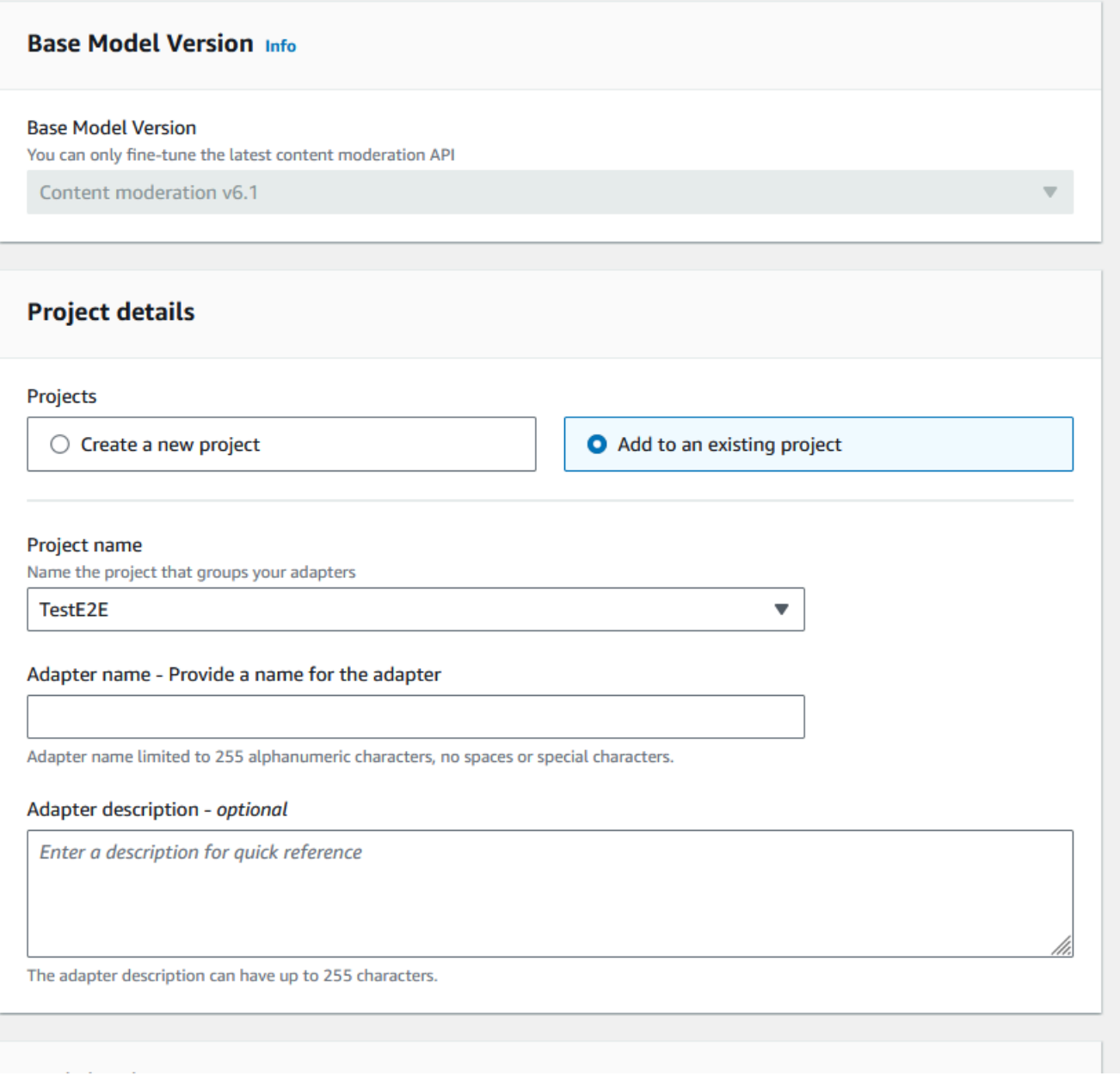

### Utilisation de votre adaptateur

Une fois que vous avez créé votre adaptateur, vous pouvez le fournir à une opération de Rekognition prise en charge telle que. [DetectModerationLabels](https://docs.aws.amazon.com/rekognition/latest/APIReference/API_DetectModerationLabels.html) Pour voir des exemples de code que vous pouvez utiliser pour effectuer des inférences avec votre adaptateur, sélectionnez l'onglet « Utiliser un adaptateur », où vous pouvez voir des exemples de code pour Python AWS CLI et pour Python. Vous pouvez également consulter la section correspondante de la documentation relative à l'opération

pour laquelle vous avez créé un adaptateur pour voir d'autres exemples de code, des instructions de configuration et un exempleJSON.

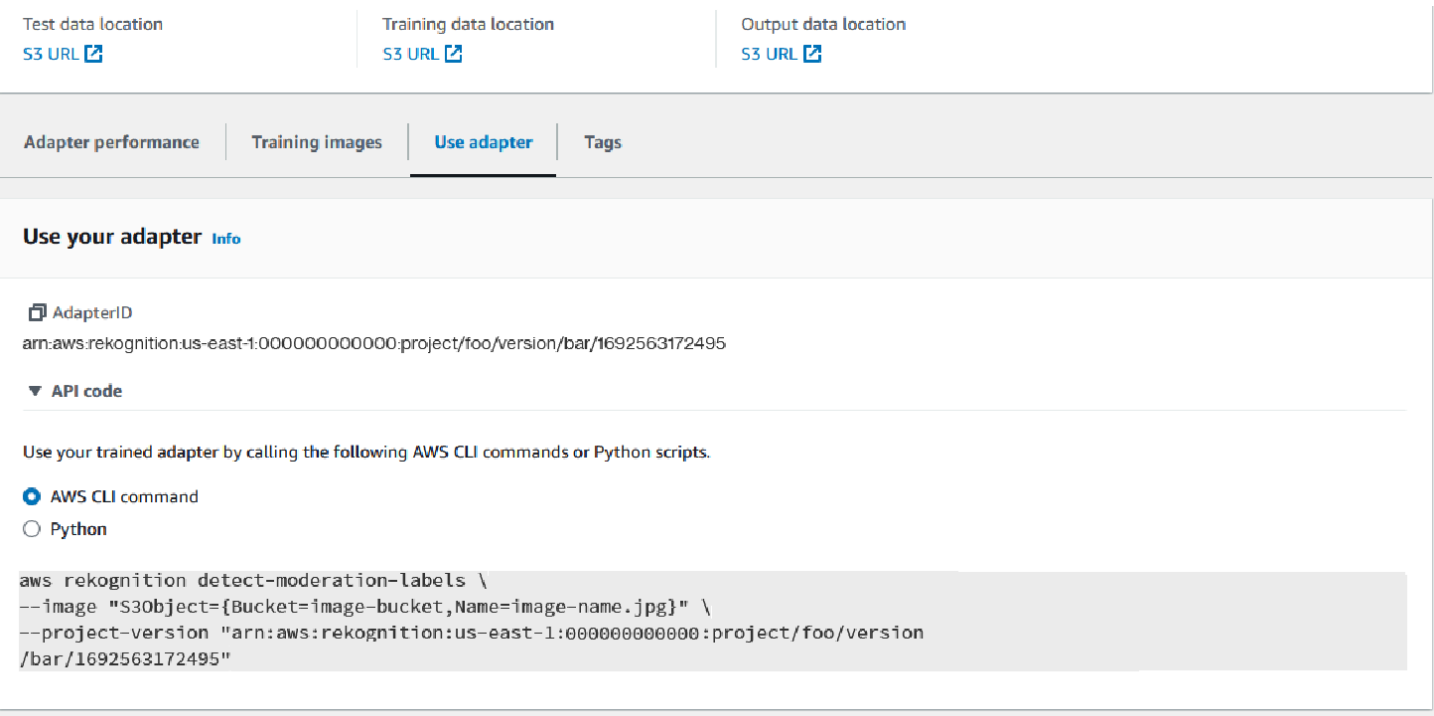

### Suppression de votre adaptateur et de votre projet

Vous pouvez supprimer des adaptateurs individuels ou supprimer votre projet. Vous devez supprimer chaque adaptateur associé à votre projet avant de pouvoir supprimer le projet lui-même.

- 1. Pour supprimer un adaptateur associé au projet, choisissez-le, puis choisissez Supprimer.
- 2. Pour supprimer un projet, sélectionnez le projet que vous souhaitez supprimer, puis choisissez Supprimer.

## <span id="page-664-0"></span>Évaluation et amélioration de votre adaptateur

Après chaque cycle de formation sur l'adaptateur, vous devez examiner les indicateurs de performance de l'outil de console de Rekognition afin de déterminer à quel niveau l'adaptateur se situe par rapport au niveau de performance souhaité. Vous pouvez ensuite améliorer encore la précision de votre adaptateur pour vos images en téléchargeant un nouveau lot d'images d'entraînement, et en entraînant un nouvel adaptateur dans votre projet. Une fois que vous avez créé une version améliorée de l'adaptateur, vous pouvez utiliser la console pour supprimer les anciennes versions de l'adaptateur dont vous n'avez plus besoin.

Vous pouvez également récupérer des métriques à l'aide de [DescribeProjectVersions](https://docs.aws.amazon.com/rekognition/latest/APIReference/API_DescribeProjectVersions.html)APIcette opération.

### Métriques de performances

Une fois que vous avez terminé le processus de formation et créé votre adaptateur, il est important d'évaluer dans quelle mesure l'adaptateur extrait les informations de vos images.

Deux métriques sont fournis dans la console de Rekognition pour vous aider à analyser les performances de votre adaptateur : amélioration des faux positifs et amélioration des faux négatifs.

Vous pouvez consulter ces mesures pour n'importe quel adaptateur en sélectionnant l'onglet « Performances de l'adaptateur » dans la partie adaptateur de la console. Le volet des performances de l'adaptateur indique les taux d'amélioration des faux positifs et des faux négatifs de l'adaptateur que vous avez créé.

L'amélioration des faux positifs mesure en quoi la reconnaissance des faux positifs par l'adaptateur s'est améliorée par rapport au modèle de base. Si la valeur d'amélioration des faux positifs est de 25 %, cela signifie que l'adaptateur a amélioré sa reconnaissance des faux positifs de 25 % sur le jeu de données de test.

L'amélioration des faux négatifs mesure en quoi la reconnaissance des faux négatifs par l'adaptateur s'est améliorée par rapport au modèle de base. Si la valeur d'amélioration des faux négatifs est de 25 %, cela signifie que l'adaptateur a amélioré sa reconnaissance des faux négatifs de 25 % sur le jeu de données de test.

L'onglet Performances par étiquette peut être utilisé pour comparer les performances de l'adaptateur et du modèle de base pour chaque catégorie d'étiquette. Il indique le nombre de prédictions représentant des faux positifs et des faux négatifs établies à la fois par le modèle de base et par l'adaptateur, stratifiées par catégorie d'étiquette. En consultant ces métriques, vous pouvez déterminer les domaines dans lesquels l'adaptateur doit être amélioré.

Par exemple, si le taux de faux négatifs du modèle de base pour la catégorie des étiquettes alcoolisées est de 15 alors que le taux de faux négatifs de l'adaptateur est de 15 ou plus, vous savez que vous devez vous concentrer sur l'ajout d'images supplémentaires contenant l'étiquette d'alcool lors de la création d'un nouvel adaptateur.

Lorsque vous utilisez les opérations de API Rekognition, la métrique F1-Score est renvoyée lors de l'appel de l'opération. [DescribeProjectVersions](https://docs.aws.amazon.com/rekognition/latest/APIReference/API_DescribeProjectVersions.html)

#### Amélioration de votre modèle

Le déploiement d'un adaptateur est un processus itératif, car vous devrez probablement entraîner un adaptateur plusieurs fois pour atteindre votre niveau de précision cible. Après avoir créé et entraîné votre adaptateur, vous devez tester et évaluer ses performances sur différents types d'étiquettes.

Si la précision de votre adaptateur fait défaut dans un domaine, ajoutez de nouveaux exemples de ces images afin d'améliorer les performances de l'adaptateur pour ces étiquettes. Essayez de fournir à l'adaptateur des exemples supplémentaires et variés qui reflètent les cas où il rencontre des difficultés. En fournissant à votre adaptateur des images représentatives et variées, vous lui permettez de traiter divers exemples concrets.

Après avoir ajouté de nouvelles images à votre kit d'entraînement, réentraînez l'adaptateur, puis réévaluez-le sur votre ensemble de test et sur les étiquettes. Répétez ce processus jusqu'à ce que l'adaptateur atteigne le niveau de performance souhaité. Si vous fournissez des images et des annotations plus représentatives, les scores de faux positifs et de faux négatifs s'amélioreront progressivement au fil des itérations d'entraînement successives.

## Formats de fichiers manifestes

Les sections suivantes présentent des exemples de formats de fichier manifeste pour les fichiers d'entrée, de sortie et d'évaluation.

### Manifeste d'entrée

Un fichier manifeste est un fichier délimité par json-line, chaque ligne contenant un JSON contenant des informations sur une seule image.

Chaque entrée du manifeste d'entrée doit contenir le champ source-ref indiquant le chemin d'accès à l'image dans le compartiment Amazon S3 et, pour une modération personnalisée, le champ content-moderation-groundtruth contenant des annotations de base. Toutes les images d'un jeu de données doivent se trouver dans le même compartiment. La structure est commune aux fichiers manifestes de formation et de test.

L'opération de modération personnalisée CreateProjectVersion utilise les informations fournies dans le manifeste d'entrée pour entraîner un adaptateur.

L'exemple suivant est une ligne d'un fichier manifeste pour une seule image contenant une seule classe dangereuse :

```
 "source-ref": "s3://foo/bar/1.jpg", 
    "content-moderation-groundtruth": { 
         "ModerationLabels": [ 
\{\hspace{.1cm} \} "Name": "Rude Gesture" 
 } 
         ] 
    }
}
```
L'exemple suivant est une ligne d'un fichier manifeste pour une seule image dangereuse contenant plusieurs classes dangereuses, en particulier Nudité et Gestes grossiers.

```
{ 
    "source-ref": "s3://foo/bar/1.jpg", 
    "content-moderation-groundtruth": { 
          "ModerationLabels": [ 
\{\hspace{.1cm} \} "Name": "Rude Gesture" 
              }, 
\{\hspace{.1cm} \} "Name": "Nudity" 
 } 
          ] 
    }
}
```
L'exemple suivant est une ligne d'un fichier manifeste pour une seule image ne contenant aucune classe dangereuses :

```
{ 
    "source-ref": "s3://foo/bar/1.jpg", 
    "content-moderation-groundtruth": { 
          "ModerationLabels": [] 
    }
}
```
Pour obtenir la liste complète des étiquettes prises en charge, reportez-vous à la section [Modération](https://docs.aws.amazon.com/rekognition/latest/dg/moderation.html)  [du contenu](https://docs.aws.amazon.com/rekognition/latest/dg/moderation.html).

### Manifeste de sortie

À la fin d'une tâche de formation, un fichier manifeste de sortie est renvoyé. Le fichier manifeste de sortie est un fichier délimité par des JSON lignes, chaque ligne contenant un JSON contenant des informations pour une seule image. Le chemin d'accès à Amazon S3 OutputManifest peut être obtenu à partir de DescribeProjectVersion la réponse :

- TrainingDataResult.Output.Assets[0].GroundTruthManifest.S3Object pour jeux de données d'entraînement
- TestingDataResult.Output.Assets[0].GroundTruthManifest.S3Object pour jeux de données de test

Les informations suivantes sont renvoyées pour chaque entrée du manifeste de sortie :

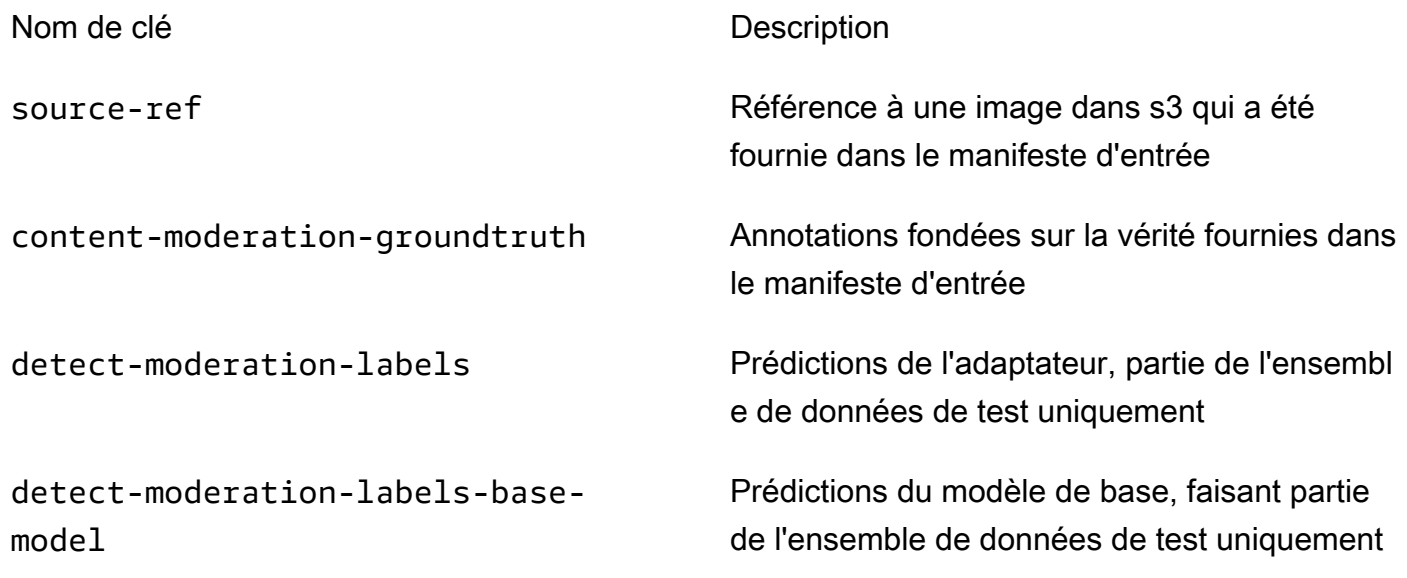

Les prédictions de l'adaptateur et du modèle de base sont renvoyées à la ConfidenceTrehsold version 5.0 dans un format similaire à celui de la [DetectModerationLabelsr](https://docs.aws.amazon.com/rekognition/latest/APIReference/API_DetectModerationLabels.html)éponse.

L'exemple suivant montre la structure des prédictions de l'adaptateur et du modèle de base :

```
{ 
    "ModerationLabels": [ 
        { 
           "Confidence": number, 
           "Name": "string", 
           "ParentName": "string"
```

```
 } 
    ], 
    "ModerationModelVersion": "string", 
    "ProjectVersion": "string"
}
```
Pour obtenir la liste complète des étiquettes renvoyées, reportez-vous à la section [Modération du](https://docs.aws.amazon.com/rekognition/latest/dg/moderation.html) [contenu.](https://docs.aws.amazon.com/rekognition/latest/dg/moderation.html)

#### Manifeste des résultats d'évaluation

À la fin d'une tâche de formation, un fichier manifeste des résultats d'évaluation est renvoyé. Le manifeste des résultats de l'évaluation est un JSON fichier produit par la tâche de formation et contient des informations sur les performances de l'adaptateur sur les données de test.

Amazon S3 Le chemin d'accès au manifeste des résultats de l'évaluation peut être obtenu à partir du EvaluationResult.Summary.S3Object champ de la DescribeProejctVersion réponse.

La structure du manifeste des résultats d'évaluation est présentée dans l'exemple suivant :

```
{ 
     "AggregatedEvaluationResults": { 
        "F1Score": number 
     }, 
     "EvaluationDetails": { 
          "EvaluationEndTimestamp": "datetime", 
          "Labels": [ 
              "string" 
          ], 
          "NumberOfTestingImages": number, 
          "NumberOfTrainingImages": number, 
          "ProjectVersionArn": "string" 
     }, 
     "ContentModeration": { 
          "InputConfidenceThresholdEvalResults": { 
              "ConfidenceThreshold": float, 
              "AggregatedEvaluationResults": { 
                   "BaseModel": { 
                       "TruePositive": int, 
                       "TrueNegative": int, 
                       "FalsePositive": int,
```

```
 "FalseNegative": int 
                }, 
                "Adapter": { 
                    "TruePositive": int, 
                    "TrueNegative": int, 
                    "FalsePositive": int, 
                    "FalseNegative": int 
 } 
            }, 
            "LabelEvaluationResults": [ 
\overline{a} "Label": "string", 
                    "BaseModel": { 
                        "TruePositive": int, 
                        "TrueNegative": int, 
                        "FalsePositive": int, 
                        "FalseNegative": int 
\}, \{ "Adapter": { 
                        "TruePositive": int, 
                        "TrueNegative": int, 
                        "FalsePositive": int, 
                        "FalseNegative": int 
1 1 1 1 1 1 1
 } 
 ] 
        } 
        "AllConfidenceThresholdsEvalResults": [ 
            { 
                "ConfidenceThreshold": float, 
                "AggregatedEvaluationResults": { 
                    "BaseModel": { 
                        "TruePositive": int, 
                        "TrueNegative": int, 
                        "FalsePositive": int, 
                        "FalseNegative": int 
\}, \{ "Adapter": { 
                        "TruePositive": int, 
                        "TrueNegative": int, 
                        "FalsePositive": int, 
                        "FalseNegative": int 
1 1 1 1 1 1 1
\qquad \qquad \text{ }
```

```
 "LabelEvaluationResults": [ 
\{ "Label": "string", 
                     "BaseModel": { 
                         "TruePositive": int, 
                         "TrueNegative": int, 
                         "FalsePositive": int, 
                         "FalseNegative": int 
\}, \{ "Adapter": { 
                         "TruePositive": int, 
                         "TrueNegative": int, 
                         "FalsePositive": int, 
                         "FalseNegative": int 
 } 
1 1 1 1 1 1 1
 ] 
 } 
      \mathbf{I} }
}
```
Le fichier manifeste d'évaluation contient :

- Résultats agrégés tels que définis par F1Score
- Détails du travail d'évaluation ProjectVersionArn, notamment le nombre d'images d'entraînement, le nombre d'images de test et les étiquettes sur lesquelles l'adaptateur a été formé.
- Agrégé TruePositive TrueNegative, FalsePositive, et FalseNegative résultats pour les performances du modèle de base et de l'adaptateur.
- Par étiquette TruePositive, TrueNegative FalsePositive, et FalseNegative résultats pour les performances du modèle de base et de l'adaptateur, calculés au seuil de confiance en entrée.
- Agrégés et par étiquette TruePositive, TrueNegative FalsePositive, et FalseNegative résultats pour les performances du modèle de base et de l'adaptateur à différents seuils de confiance. Le seuil de confiance varie de 5 à 100 par paliers de 5.

## Bonnes pratiques relatives aux adaptateurs d'entraînement

Il est recommandé de respecter les meilleures pratiques suivantes lors de la création, la formation et l'utilisation de vos adaptateurs :

- 1. Les exemples de données d'image doivent capturer les erreurs représentatives que les clients ont l'intention de supprimer. Si le modèle commet des erreurs répétées sur des images visuellement similaires, assurez-vous d'apporter un grand nombre de ces images pour l'entraînement.
- 2. Au lieu de n'ajouter que des images indiquant que le modèle commet des erreurs sur une étiquette de modération en particulier, assurez-vous également d'inclure des images indiquant que le modèle ne commet pas d'erreurs sur cette étiquette de modération.
- 3. Fournir un minimum de 50 échantillons faussement négatifs OU 20 échantillons faussement positifs pour la formation et un minimum de 20 échantillons pour les tests. Toutefois, fournissez autant d'images annotées que possible pour améliorer les performances de l'adaptateur.
- 4. Annotez toutes les étiquettes qui vous intéressent pour toutes les images : si vous décidez que vous devez annoter l'occurrence d'une étiquette sur une image, veillez à annoter l'occurrence de cette étiquette sur toutes les autres images.
- 5. Les exemples de données d'image doivent contenir autant de variations que possible sur l'étiquette, en se concentrant sur les instances représentatives des images qui seront analysées dans un environnement de production.

## Configuration des AutoUpdate autorisations

Rekognition prend en charge AutoUpdate cette fonctionnalité pour les adaptateurs personnalisés. Cela signifie que le recyclage automatique fait de son mieux lorsque AutoUpdate Flag participe ENABLED à un projet. Ces mises à jour automatiques nécessitent une autorisation pour accéder à vos ensembles de données de formation/test et la AWS KMS clé avec laquelle vous formez votre adaptateur client. Vous pouvez fournir ces autorisations en suivant les étapes ci-dessous.

### Autorisations pour le compartiment Amazon S3

Par défaut, tous les objets et les compartiments Amazon S3 sont privés. Seul le propriétaire de la ressource, le AWS compte qui a créé le compartiment, peut accéder au compartiment et aux objets qu'il contient. Le propriétaire de la ressource peut toutefois accorder des autorisations d'accès à d'autres ressources et à d'autres utilisateurs en créant une politique de compartiment.

Si vous souhaitez créer ou modifier un compartiment Amazon S3 à utiliser comme source de jeux de données d'entrée et comme destination des résultats d'entraînement dans le cadre d'une formation d'adaptation personnalisée, vous devez modifier davantage la politique de compartiment. Pour lire ou écrire dans un compartiment Amazon S3, Rekognition doit disposer des autorisations suivantes.

Politique Amazon S3 requise pour Rekognition

La Rekognition nécessite une politique d'autorisation comportant les attributs suivants :

- La déclaration SID
- Nom du compartiment
- Nom du principal de service pour Rekognition.
- Ressources requises pour Rekognition, compartiment et ensemble de son contenu
- Actions requises devant être effectuées par Rekognition.

La politique suivante autorise Rekognition à accéder à un compartiment Amazon S3 lors du recyclage automatique.

```
{ 
     "Statement": [ 
          { 
               "Effect": "Allow", 
               "Sid": "AllowRekognitionAutoUpdateActions", 
               "Principal": { 
                    "Service": "rekognition.amazonaws.com" 
               }, 
               "Action": [ 
                    "s3:ListBucket", 
                    "s3:GetObject", 
                    "s3:PutObject", 
                    "s3:HeadObject", 
                    "s3:HeadBucket" 
               ], 
               "Resource": [ 
                    "arn:aws:s3:::myBucketName", 
                    "arn:aws:s3:::myBucketName/*" 
               ] 
          } 
     ]
}
```
Vous pouvez suivre [ce guide](https://docs.aws.amazon.com/AmazonS3/latest/userguide/add-bucket-policy.html) pour ajouter la politique de compartiment ci-dessus à votre compartiment S3.

Pour plus d'informations sur les politiques relatives aux compartiments, [cliquez ici.](https://docs.aws.amazon.com/AmazonS3/latest/userguide/bucket-policies.html)

#### AWS KMS Autorisations clés

Rekognition vous permet de fournir un adaptateur personnalisé en KmsKeyId option lors de l'entraînement. Lorsqu'elle est fournie, Rekognition utilise cette clé pour chiffrer les images d'entraînement et de test copiées dans le service pour l'entraînement des modèles. La clé est également utilisée pour chiffrer les résultats d'entraînement et les fichiers manifestes écrits dans le compartiment Amazon S3 de sortie (OutputConfig).

Si vous choisissez de fournir une KMS clé comme entrée pour votre formation d'adaptateur personnalisée (c'est-à-direRekognition:CreateProjectVersion), vous devez modifier davantage la politique des KMS clés afin de permettre au directeur du service de Rekognition d'utiliser cette clé pour un recyclage automatique à l'avenir. Rekognition doit disposer des autorisations suivantes.

Politique clé en matière de AWS KMS rekognition

Amazon Rekognition nécessite une politique d'autorisation comportant les attributs suivants :

- La déclaration SID
- Nom du principal de service pour Amazon Rekognition.
- Actions requises qu'Amazon Rekognition doit effectuer.

La politique clé suivante permet à Amazon Rekognition d'accéder à KMS une clé Amazon lors du recyclage automatique :

```
{ 
   "Version": "2023-10-06", 
   "Statement": [ 
     { 
        "Sid": "KeyPermissions", 
        "Effect": "Allow", 
        "Principal": { 
               "Service": "rekognition.amazonaws.com" 
          }, 
        "Action": [
```

```
 "kms:DescribeKey", 
           "kms:GenerateDataKey", 
           "kms:Decrypt" 
        ] 
        "Resource": "*" 
      } 
   ]
}
```
Vous pouvez suivre [ce guide](https://docs.aws.amazon.com/kms/latest/APIReference/API_PutKeyPolicy.html) pour ajouter la AWS KMS politique ci-dessus à votre AWS KMS clé.

Pour plus d'informations sur les AWS KMS politiques, [cliquez ici](https://docs.aws.amazon.com/kms/latest/developerguide/key-policies.html).

## AWS Notification du Health Dashboard pour Rekognition

Votre AWS Health Dashboard fournit une assistance pour les notifications provenant de Rekognition. Ces notifications fournissent des conseils de sensibilisation et de correction concernant les modifications prévues dans les modèles de Rekognition susceptibles d'affecter vos applications. Seuls les événements spécifiques à la fonction de modération du contenu de Rekognition sont actuellement disponibles.

Le AWS Health Dashboard fait partie du service AWS de santé. Il ne nécessite aucune configuration et peut être affiché par n'importe quel utilisateur authentifié dans votre compte. Pour plus d'informations, consultez [Getting started with the AWS Health Dashboard.](https://docs.aws.amazon.com/health/latest/ug/getting-started-phd.html)

Si vous recevez un avis similaire aux messages suivants, il doit être traité comme une alarme incitant à une action.

Exemple d'avis : une nouvelle version du modèle est disponible pour la modération du contenu Rekognition.

Rekognition publie l'AWS\_MODERATION\_MODEL\_VERSION\_UPDATE\_NOTIFICATIONévénement sur le AWS Health Dashboard pour indiquer qu'une nouvelle version du modèle de modération a été publiée. Cet événement est important si vous utilisez les adaptateurs DetectModerationLabels API et avec celaAPI. Les nouveaux modèles peuvent avoir un impact sur la qualité en fonction de votre cas d'utilisation, et remplacent éventuellement les versions précédentes. Il est recommandé de valider la qualité de votre modèle et de connaître les délais de mise à jour du modèle lorsque vous recevez cette alerte.

Si vous recevez une notification de mise à jour de la version du modèle, vous devez la traiter comme une alarme vous demandant de prendre des mesures. Si vous n'utilisez pas d'adaptateurs, vous

devez évaluer la qualité du modèle mis à jour en fonction de votre cas d'utilisation actuel. Si vous utilisez des adaptateurs, vous devez former de nouveaux adaptateurs avec le modèle mis à jour et évaluer leur qualité. Si vous avez configuré l'entraînement automatique, les nouveaux adaptateurs sont automatiquement entraînés, vous pouvez ensuite évaluer leur qualité.

```
{ 
    "version": "0", 
     "id": "id-number", 
     "detail-type": "AWS Health Event", 
     "source": "aws.health", 
     "account": "123456789012", 
     "time": "2023-10-06T06:27:57Z", 
     "region": "region", 
     "resources": [], 
     "detail": { 
         "eventArn": "arn:aws:health:us-east-1::event/
AWS MODERATION MODEL UPDATE NOTIFICATION event-number",
         "service": "Rekognition", 
         "eventTypeCode": "AWS_MODERATION_MODEL_VERSION_UPDATE_NOTIFICATION", 
         "eventScopeCode": "ACCOUNT_SPECIFIC", 
         "communicationId": "communication-id-number", 
         "eventTypeCategory": "scheduledChange", 
         "startTime": "Fri, 05 Apr 2023 12:00:00 GMT", 
         "lastUpdatedTime": "Fri, 05 Apr 2023 12:00:00 GMT", 
         "statusCode": "open", 
         "eventRegion": "us-east-1", 
         "eventDescription": [ 
\{\hspace{.1cm} \} "language": "en_US", 
                  "latestDescription": "A new model version is available for Rekognition 
  Content Moderation." 
 } 
        \mathbf{I} }
}
```
Consultez [Monitoring AWS Health events with Amazon EventBridge](https://docs.aws.amazon.com/health/latest/ug/cloudwatch-events-health.html) pour détecter les événements de AWS santé et y réagir en utilisant EventBridge.

# Révision de contenus inappropriés avec Amazon Augmented AI

Amazon Augmented AI (Amazon A2I) vous permet de créer les workflows requis pour l'examen humain des prédictions de Machine Learning.

Amazon Rekognition est directement intégré à Amazon A2I afin que vous puissiez facilement implémenter un examen humain pour la détection d'images dangereuses. Amazon A2I fournit un workflow d'évaluation humaine pour la modération des images. Cela vous permet de consulter facilement les prédictions d'Amazon Rekognition. Vous pouvez définir des seuils de confiance pour votre cas d'utilisation et les ajuster au fil du temps. Avec Amazon A2I, vous pouvez utiliser un pool de réviseurs au sein de votre propre organisation ou d'Amazon Mechanical Turk. Vous pouvez également recourir à des vendeurs de main d'œuvre présélectionnés par AWS pour garantir la qualité et la conformité aux procédures de sécurité.

Les étapes suivantes vous expliquent comment configurer Amazon A2I avec Amazon Rekognition. Tout d'abord, vous créez une définition de flux avec Amazon A2I avec les conditions qui déclenchent la révision humaine. Vous transmettez ensuite le nom de ressource Amazon (ARN) de la définition du flux à l'opération Amazon RekognitionDetectModerationLabel. Dans la réponse DetectModerationLabel, vous pouvez voir si une révision humaine est nécessaire. Les résultats de l'examen humain sont disponibles dans un compartiment Amazon S3 défini par la définition du flux.

Pour voir une end-to-end démonstration de l'utilisation d'Amazon A2I avec Amazon Rekognition, consultez l'un des didacticiels suivants dans le manuel Amazon Developer Guide. SageMaker

- [Démo : Démarrez dans la console Amazon A2I](https://docs.aws.amazon.com/sagemaker/latest/dg/a2i-get-started-console.html)
- [Démo : Commencez à utiliser l'API Amazon A2I](https://docs.aws.amazon.com/sagemaker/latest/dg/a2i-get-started-api.html)

Pour commencer à utiliser l'API, vous pouvez également exécuter un exemple de bloc-notes Jupyter. Consultez [Utiliser une instance de SageMaker bloc-notes avec Amazon A2I Jupyter](https://docs.aws.amazon.com/sagemaker/latest/dg/a2i-task-types-general.html#a2i-task-types-notebook-demo)  [Notebook](https://docs.aws.amazon.com/sagemaker/latest/dg/a2i-task-types-general.html#a2i-task-types-notebook-demo) pour utiliser l'intégration du bloc-notes Amazon [Augmented AI \(Amazon A2I\) à Amazon](https://github.com/aws-samples/amazon-a2i-sample-jupyter-notebooks/blob/master/Amazon%20Augmented%20AI%20(A2I)%20and%20Rekognition%20DetectModerationLabels.ipynb)  [Rekognition](https://github.com/aws-samples/amazon-a2i-sample-jupyter-notebooks/blob/master/Amazon%20Augmented%20AI%20(A2I)%20and%20Rekognition%20DetectModerationLabels.ipynb) [Exemple] dans une instance de bloc-notes. SageMaker

Exécution DetectModerationLabels avec Amazon A2I

#### **a** Note

Créez toutes vos ressources Amazon A2I et Amazon Rekognition dans la même région AWS.

1. Remplissez les conditions préalables répertoriées dans [Démarrer avec Amazon Augmented AI](https://docs.aws.amazon.com/sagemaker/latest/dg/a2i-getting-started.html) dans la documentation sur SageMaker .

N'oubliez pas non plus de configurer vos autorisations IAM comme indiqué sur la page [Autorisations et sécurité dans Amazon Augmented AI](https://docs.aws.amazon.com/sagemaker/latest/dg/a2i-permissions-security.html) de la SageMaker documentation.

2. Suivez les instructions relatives à la [création d'un workflow de révision humaine](https://docs.aws.amazon.com/sagemaker/latest/dg/create-human-review-console.html) dans la documentation sur SageMaker.

Un workflow de révision humaine gère le traitement d'une image. Il contient les conditions qui déclenchent un examen humain, l'équipe de travail à laquelle l'image est envoyée, le modèle d'interface utilisateur utilisé par l'équipe de travail et le compartiment Amazon S3 vers lequel les résultats de l'équipe de travail sont envoyés.

Lors de votre CreateFlowDefinition appel, vous devez régler le paramètre sur « HumanLoopRequestSource AWS/Rekognition/ /Image/V3 DetectModerationLabels ». Après cela, vous devez décider comment vous souhaitez configurer vos conditions qui déclenchent la révision humaine.

Avec Amazon Rekognition, vous disposez de deux ConditionType options pour : et. ModerationLabelConfidenceCheck Sampling

ModerationLabelConfidenceCheck crée une boucle humaine lorsque la confiance d'une étiquette de modération se situe dans une plage. Enfin, Sampling envoie un pourcentage aléatoire des documents traités pour révision humaine. Chaque ConditionType utilise un ensemble différent de ConditionParameters pour définir les résultats de la révision humaine.

ModerationLabelConfidenceCheck a ConditionParameters ModerationLableName qui définit la clé qui doit être revue par les opérateurs. De plus, il a confiance, qui définit la fourchette de pourcentage pour l'envoi à une évaluation humaine avec LessThan GreaterThan, et Equals. Samplinga RandomSamplingPercentage défini un pourcentage de documents qui seront soumis à un examen humain.

L'exemple de code suivant est un appel partiel de CreateFlowDefinition. Il envoie une image pour révision humaine si elle est évaluée à moins de 98% sur l'étiquette « Suggestif », et à plus de 95% sur l'étiquette « Maillots de bain ou sous-vêtements féminins ». Cela signifie que si l'image n'est pas considérée comme suggestive, mais comporte une femme en sousvêtements ou maillot de bain, vous pouvez vérifier l'image en utilisant la révision humaine.

```
 def create_flow_definition(): 
   '''
    Creates a Flow Definition resource 
    Returns: 
    struct: FlowDefinitionArn 
   \mathbf{r} humanLoopActivationConditions = json.dumps( 
        { 
            "Conditions": [ 
\overline{a} "And": [ 
\{ "ConditionType": "ModerationLabelConfidenceCheck", 
                       "ConditionParameters": { 
                           "ModerationLabelName": "Suggestive", 
                           "ConfidenceLessThan": 98 
 } 
\}, \{\{ "ConditionType": "ModerationLabelConfidenceCheck", 
                       "ConditionParameters": { 
                           "ModerationLabelName": "Female Swimwear Or Underwear", 
                           "ConfidenceGreaterThan": 95 
 } 
1 1 1 1 1 1 1
\sim 100 \sim 100 \sim 100 \sim 100 \sim 100 \sim 100 \sim } 
 ] 
        } 
    )
```
CreateFlowDefinition renvoie un FlowDefinitionArn, que vous utilisez à l'étape suivante lorsque vous appelez DetectModerationLabels.

Pour plus d'informations, consultez [CreateFlowDefinition](https://docs.aws.amazon.com/sagemaker/latest/dg/API_CreateFlowDefinition.html)la référence de SageMaker l'API.

3. Définissez le paramètre HumanLoopConfig lorsque vous appelez DetectModerationLabels, comme dans [Détection d'images inappropriées](#page-611-0). Consultez l'étape 4 pour des exemples d'DetectModerationLabelsappel avec HumanLoopConfig set.

- a. Dans le paramètre HumanLoopConfig, définissez FlowDefinitionArn sur l'ARN de la définition de flux que vous avez créée à l'étape 2.
- b. Définissez votre HumanLoopName. Cela doit être unique dans une région et en minuscules.
- c. (Facultatif) Vous pouvez l'utiliser DataAttributes pour définir si l'image que vous avez transmise à Amazon Rekognition est exempte d'informations personnellement identifiables. Vous devez définir ce paramètre pour envoyer des informations à Amazon Mechanical Turk.
- 4. Exécutez DetectModerationLabels.

Les exemples suivants montrent comment utiliser le HumanLoopConfig set AWS CLI et AWS SDK for Python (Boto3) pour l'exécuter DetectModerationLabels avec.

AWS SDK for Python (Boto3)

L'exemple de demande suivant utilise le kit SDK for Python (Boto3). Pour de plus amples informations, veuillez consulter [detect\\_moderation\\_labels](https://boto3.amazonaws.com/v1/documentation/api/latest/reference/services/rekognition.html#Rekognition.Client.detect_moderation_labels) dans la référence d'API du kit AWS SDK for Python (Boto).

```
import boto3
rekognition = boto3.client("rekognition", aws-region)
response = rekognition.detect_moderation_labels( \ 
         Image={'S3Object': {'Bucket': bucket_name, 'Name': image_name}}, \ 
         HumanLoopConfig={ \ 
             'HumanLoopName': 'human_loop_name', \ 
             'FlowDefinitionArn': , "arn:aws:sagemaker:aws-
region:aws_account_number:flow-definition/flow_def_name" \ 
             'DataAttributes': {'ContentClassifiers': 
  ['FreeOfPersonallyIdentifiableInformation','FreeOfAdultContent']} 
          })
```
#### AWS CLI

L'exemple de demande suivant utilise la CLI AWS. Pour plus d'informations, consultez la section [detect-moderation-labels](https://docs.aws.amazon.com/cli/latest/reference/rekognition/detect-moderation-labels.html) dans la référence des commandes [AWS CLI](https://docs.aws.amazon.com/cli/latest/reference/).

```
$ aws rekognition detect-moderation-labels \ 
     --image "S3Object={Bucket='bucket_name',Name='image_name'}" \
```
 --human-loop-config HumanLoopName="*human\_loop\_name*",FlowDefinitionArn="arn:aws:sagemaker:*awsregion*:*aws\_account\_number*:flowdefinition/ *flow\_def\_name*",DataAttributes='{ContentClassifiers=["FreeOfPersonallyIdentifiableInformation", "FreeOfAdultContent"]}'

```
$ aws rekognition detect-moderation-labels \ 
     --image "S3Object={Bucket='bucket_name',Name='image_name'}" \ 
    --human-loop-config \setminus '{"HumanLoopName": "human_loop_name", "FlowDefinitionArn": 
  "arn:aws:sagemaker:aws-region:aws_account_number:flow-
definition/flow_def_name", "DataAttributes": {"ContentClassifiers": 
  ["FreeOfPersonallyIdentifiableInformation", "FreeOfAdultContent"]}}'
```
Lorsque vous exécutez la DetectModerationLabels commande HumanLoopConfig Activé, Amazon SageMaker Rekognition appelle l'opération API. StartHumanLoop Cette commande prend la réponse auprès de DetectModerationLabels et la vérifie par rapport aux conditions de la définition de flux dans l'exemple. S'il remplit les conditions d'examen, il renvoie un HumanLoopArn. Cela signifie que les membres de l'équipe de travail que vous avez définie dans votre définition de flux peuvent désormais consulter l'image. L'appel de l'opération d'exécution Amazon Augmented AI DescribeHumanLoop fournit des informations sur le résultat de la boucle. Pour plus d'informations, consultez [DescribeHumanLoop](https://docs.aws.amazon.com/augmented-ai/2019-11-07/APIReference/API_DescribeHumanLoop.html)la documentation de référence de l'API Amazon Augmented AI.

Une fois l'image révisée, vous pouvez voir les résultats dans le compartiment spécifié dans le chemin de sortie de votre définition de flux. Amazon A2I vous informera également par le biais d'Amazon CloudWatch Events lorsque la révision sera terminée. Pour connaître les événements à rechercher, consultez la section [CloudWatch Événements](https://docs.aws.amazon.com/sagemaker/latest/dg/augmented-ai-cloudwatch-events.html) de la SageMakerdocumentation.

Pour de plus amples informations, consultez [Démarrer avec Amazon Augmented AI](https://docs.aws.amazon.com/sagemaker/latest/dg/a2i-getting-started.html) dans la documentation sur SageMaker.

# Détection de texte

Amazon Rekognition peut détecter du texte dans les images et les vidéos. Elle peut ensuite convertir le texte détecté en texte lisible par une machine. Vous pouvez utiliser la détection de texte lisible par une machine dans les images pour implémenter des solutions telles que :

- Recherche visuelle. Par exemple, récupérer et afficher des images qui contiennent le même texte.
- Informations des contenus. Par exemple : informations sur des thèmes qui reviennent dans le texte reconnu à l'intérieur des images vidéo extraites. Votre application peut rechercher des contenus pertinents dans le texte reconnu, par exemple des actualités, des résultats sportifs, des numéros d'athlètes et des sous-titres.
- Navigation. Par exemple, le développement d'une application mobile vocale pour les personnes malvoyantes qui reconnaît les noms des restaurants et des magasins, ou les plaques de rue.
- Prise en charge de la sécurité et des transports publics. Par exemple, détection des numéros de plaques minéralogiques sur des images de caméras de surveillance de la circulation.
- Filtrage en cours. Par exemple, filtrage des données d'identification personnelle (PII) sur des images.

Pour la détection de texte dans les vidéos, vous pouvez implémenter des solutions telles que :

- Recherche dans des vidéos de clips avec des mots clés spécifiques, tels que le nom de l'invité sur un graphique d'une émission d'actualités.
- Modération du contenu pour garantir la conformité aux normes de l'organisation en détectant les textes inopinés, les grossièretés ou spams.
- Recherche de toutes les superpositions de texte sur la chronologie vidéo pour un traitement ultérieur, comme le remplacement par du texte dans une autre langue pour l'internationalisation du contenu.
- Recherche d'emplacements de texte pour que les autres graphiques puissent être alignés en conséquence.

Pour détecter du texte dans des images au format JPEG ou PNG, utilisez l'[DetectText](https://docs.aws.amazon.com/rekognition/latest/APIReference/API_DetectText.html)opération. Pour détecter du texte de manière asynchrone dans une vidéo, utilisez les opérations [StartTextDetectione](https://docs.aws.amazon.com/rekognition/latest/APIReference/API_StartTextDetection.html)t [GetTextDetection](https://docs.aws.amazon.com/rekognition/latest/APIReference/API_GetTextDetection.html). Les opérations de détection de texte d'image et de vidéo prennent en charge la plupart des polices, y compris les polices hautement stylisées. Après avoir détecté le texte, Amazon

Rekognition crée une représentation des mots et des lignes de texte détectés, affiche la relation entre eux et vous indique où le texte se trouve sur une image ou un cadre vidéo.

Les opérations DetectText et GetTextDetection détectent les mots et les lignes. Un mot est un ou plusieurs caractères de script qui ne sont pas séparés par des espaces. DetectText peut détecter jusqu'à 100 mots dans une image. GetTextDetection peut également détecter jusqu'à 100 mots par image de vidéo.

Un mot est constitué d'un ou de plusieurs caractères qui ne sont pas séparés par des espaces. Amazon Rekognition est conçu pour détecter les mots en anglais, arabe, russe, allemand, français, italien, portugais et espagnol.

Une ligne est une chaîne de mots séparés par des espaces égaux. Une ligne n'est pas nécessairement une phrase complète (les points n'indiquent pas la fin d'une ligne). Par exemple, Amazon Rekognition détecte un numéro de permis de conduire comme étant une ligne. Une ligne se termine lorsqu'aucun texte n'est aligné après elle, ou lorsqu'il y a un grand écart entre les mots par rapport à la longueur des mots. En fonction de l'intervalle entre les mots, Amazon Rekognition peut détecter plusieurs lignes dans un texte aligné dans la même direction. Si une phrase s'étend sur plusieurs lignes, l'opération renvoie plusieurs lignes.

Examinez l'image suivante.

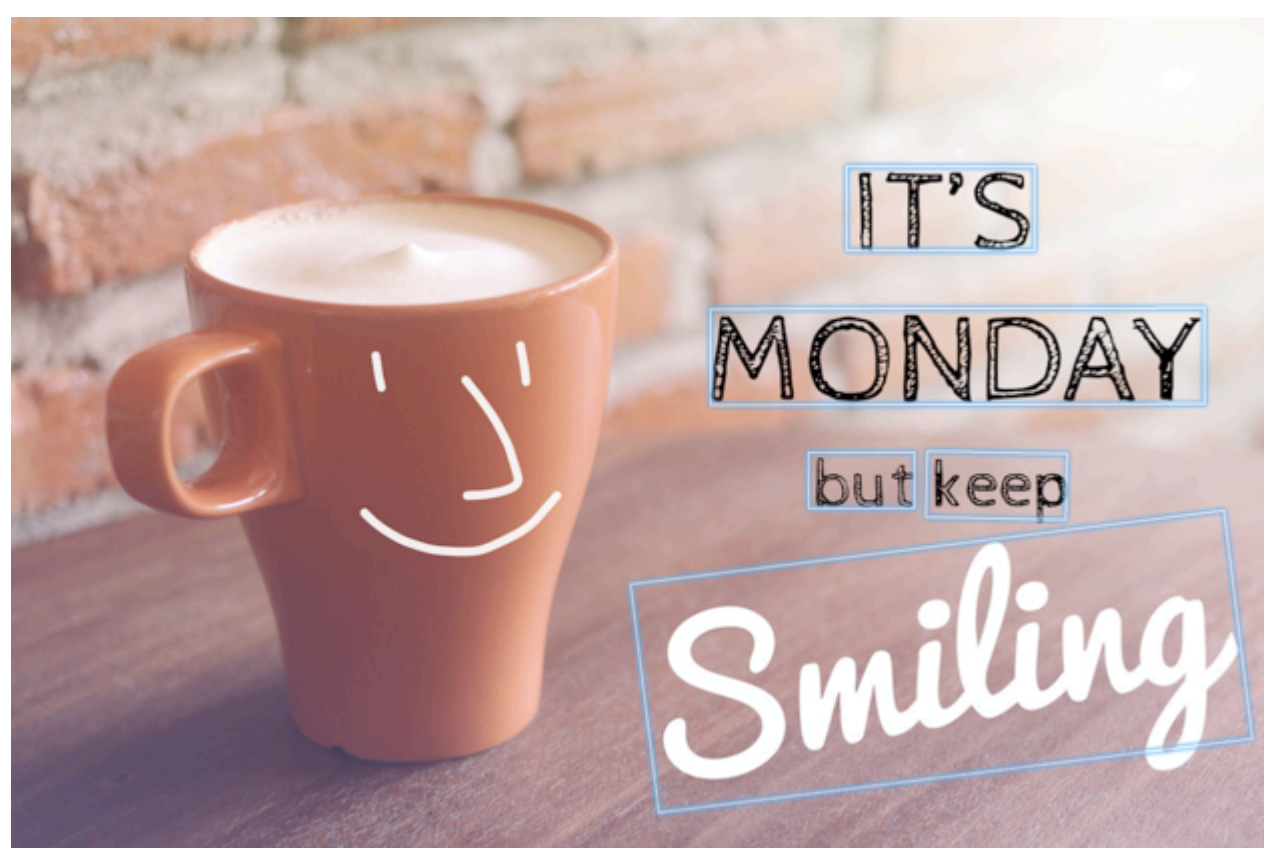
Les cases bleues représentent des informations sur le texte détecté et son emplacement que l'opération DetectText renvoie. Dans cet exemple, Amazon Rekognition détecte « IT's », « MONDAY », « but », « keep », et « Smiling » comme étant des mots. Amazon Rekognition détecte les phrases « IT's », « MONDAY », « but », « keep », et « Smiling » sous forme de lignes. Pour être détecté, le texte doit avoir une orientation maximale de +/- 90 degrés par rapport à l'axe horizontal.

Pour obtenir un exemple, consultez [Détection de texte sur une image](#page-684-0).

#### **Rubriques**

- [Détection de texte sur une image](#page-684-0)
- [Détection de texte dans une vidéo stockée](#page-699-0)

## <span id="page-684-0"></span>Détection de texte sur une image

Vous pouvez fournir une image d'entrée sous la forme d'un tableau d'octets d'image (octets d'image encodés en base64) ou en tant qu'objet Amazon S3. Dans cette procédure, vous chargez une image JPEG ou PNG dans votre compartiment S3 et vous spécifiez le nom du fichier.

Pour détecter du texte sur une image (API)

- 1. Remplissez les conditions préalables requises suivantes, si vous ne l'avez pas déjà fait.
	- a. Créez ou mettez à jour un utilisateur avec les autorisations AmazonRekognitionFullAccess et AmazonS3ReadOnlyAccess. Pour plus d'informations, consultez [Étape 1 : créer un AWS compte et créer un utilisateur](#page-36-0).
	- b. Installez et configurez AWS Command Line Interface les AWS SDK. Pour plus d'informations, consultez [Étape 2 : configurer le AWS CLI and AWS SDKs](#page-39-0).
- 2. Chargez l'image qui contient du texte dans votre compartiment S3.

Pour en savoir plus, consultez [Chargement d'objets dans Amazon S3](https://docs.aws.amazon.com/AmazonS3/latest/user-guide/UploadingObjectsintoAmazonS3.html) dans le Guide de l'utilisateur Amazon Simple Storage Service.

3. Utilisez les exemples suivants pour appeler l'opération DetectText.

Java

L'exemple de code suivant affiche dans une image les lignes et les mots qui ont été détectés.

Remplacez la valeur de bucket et de photo par le nom du compartiment S3 et celui de l'image utilisés à l'étape 2.

```
//Copyright 2018 Amazon.com, Inc. or its affiliates. All Rights Reserved. 
//PDX-License-Identifier: MIT-0 (For details, see https://github.com/awsdocs/
amazon-rekognition-developer-guide/blob/master/LICENSE-SAMPLECODE.) 
package aws.example.rekognition.image; 
import com.amazonaws.services.rekognition.AmazonRekognition; 
import com.amazonaws.services.rekognition.AmazonRekognitionClientBuilder; 
import com.amazonaws.services.rekognition.model.AmazonRekognitionException;
import com.amazonaws.services.rekognition.model.Image; 
import com.amazonaws.services.rekognition.model.S3Object; 
import com.amazonaws.services.rekognition.model.DetectTextRequest; 
import com.amazonaws.services.rekognition.model.DetectTextResult; 
import com.amazonaws.services.rekognition.model.TextDetection; 
import java.util.List; 
public class DetectText { 
    public static void main(String[] args) throws Exception { 
       String photo = "inputtext.jpg"; 
       String bucket = "bucket"; 
       AmazonRekognition rekognitionClient = 
  AmazonRekognitionClientBuilder.defaultClient(); 
       DetectTextRequest request = new DetectTextRequest() 
               .withImage(new Image() 
               .withS3Object(new S3Object() 
               .withName(photo) 
               .withBucket(bucket))); 
       try { 
         DetectTextResult result = rekognitionClient.detectText(request);
```

```
 List<TextDetection> textDetections = result.getTextDetections(); 
          System.out.println("Detected lines and words for " + photo); 
          for (TextDetection text: textDetections) { 
                   System.out.println("Detected: " + text.getDetectedText()); 
                   System.out.println("Confidence: " + 
  text.getConfidence().toString()); 
                  System.out.println("Id : " + text.getId());
                   System.out.println("Parent Id: " + text.getParentId()); 
                   System.out.println("Type: " + text.getType()); 
                   System.out.println(); 
          } 
       } catch(AmazonRekognitionException e) { 
          e.printStackTrace(); 
       } 
    } 
}
```
#### Java V2

Ce code est extrait du GitHub référentiel d'exemples du SDK de AWS documentation. Voir l'exemple complet [ici.](https://github.com/awsdocs/aws-doc-sdk-examples/blob/master/javav2/example_code/rekognition/src/main/java/com/example/rekognition/DetectText.java)

```
/**
* To run this code example, ensure that you perform the Prerequisites as stated 
 in the Amazon Rekognition Guide:
* https://docs.aws.amazon.com/rekognition/latest/dg/video-analyzing-with-
sqs.html
*
* Also, ensure that set up your development environment, including your 
  credentials.
*
* For information, see this documentation topic:
*
* https://docs.aws.amazon.com/sdk-for-java/latest/developer-guide/get-
started.html
*/
//snippet-start:[rekognition.java2.detect_text.import]
import software.amazon.awssdk.auth.credentials.ProfileCredentialsProvider;
import software.amazon.awssdk.core.SdkBytes;
import software.amazon.awssdk.regions.Region;
```

```
import software.amazon.awssdk.services.rekognition.RekognitionClient;
import software.amazon.awssdk.services.rekognition.model.DetectTextRequest;
import software.amazon.awssdk.services.rekognition.model.Image;
import software.amazon.awssdk.services.rekognition.model.DetectTextResponse;
import software.amazon.awssdk.services.rekognition.model.TextDetection;
import software.amazon.awssdk.services.rekognition.model.RekognitionException;
import java.io.FileInputStream;
import java.io.FileNotFoundException;
import java.io.InputStream;
import java.util.List;
//snippet-end:[rekognition.java2.detect_text.import]
/**
* Before running this Java V2 code example, set up your development environment, 
 including your credentials.
*
* For more information, see the following documentation topic:
*
* https://docs.aws.amazon.com/sdk-for-java/latest/developer-guide/get-
started.html
*/
public class DetectTextImage { 
  public static void main(String[] args) { 
      final String usage = "\n" + 
          "Usage: " + 
          " <sourceImage>\n\n" + 
          "Where:\n" + 
          " sourceImage - The path to the image that contains text (for 
 example, C:\\AWS\\pic1.png). \n\n";
   if (args.length != 1) {
          System.out.println(usage); 
          System.exit(1); 
      } 
      String sourceImage = args[0] ; 
      Region region = Region.US_WEST_2; 
      RekognitionClient rekClient = RekognitionClient.builder() 
          .region(region) 
          .credentialsProvider(ProfileCredentialsProvider.create("default")) 
         .buid():
```

```
 detectTextLabels(rekClient, sourceImage ); 
     rekClient.close(); 
 } 
 // snippet-start:[rekognition.java2.detect_text.main] 
 public static void detectTextLabels(RekognitionClient rekClient, String 
 sourceImage) { 
     try { 
         InputStream sourceStream = new FileInputStream(sourceImage); 
         SdkBytes sourceBytes = SdkBytes.fromInputStream(sourceStream); 
         Image souImage = Image.builder() 
              .bytes(sourceBytes) 
             .build();
         DetectTextRequest textRequest = DetectTextRequest.builder() 
              .image(souImage) 
              .build(); 
         DetectTextResponse textResponse = rekClient.detectText(textRequest); 
         List<TextDetection> textCollection = textResponse.textDetections(); 
         System.out.println("Detected lines and words"); 
         for (TextDetection text: textCollection) { 
             System.out.println("Detected: " + text.detectedText()); 
             System.out.println("Confidence: " + text.confidence().toString()); 
            System.out.println("Id : " + text.id());
             System.out.println("Parent Id: " + text.parentId()); 
             System.out.println("Type: " + text.type()); 
             System.out.println(); 
         } 
     } catch (RekognitionException | FileNotFoundException e) { 
         System.out.println(e.getMessage()); 
         System.exit(1); 
     } 
 } 
 // snippet-end:[rekognition.java2.detect_text.main]
```
#### AWS CLI

Cette AWS CLI commande affiche la sortie JSON pour l'opération detect-text CLI.

Remplacez la valeur de Bucket et de Name par le nom du compartiment S3 et le nom de l'image utilisés à l'étape 2.

Remplacez la valeur de profile\_name par le nom de votre profil de développeur.

```
aws rekognition detect-text --image "{"S3Object":{"Bucket":"bucket-
name","Name":"image-name"}}" --profile default
```
Si vous accédez à la CLI sur un périphérique Windows, utilisez des guillemets doubles au lieu de guillemets simples et évitez les guillemets doubles internes par une barre oblique inverse (c'est-à-dire \) pour corriger les erreurs d'analyse que vous pourriez rencontrer. Pour un exemple, consultez ce qui suit :

```
aws rekognition detect-text --image "{\"S3Object\":{\"Bucket\":\"bucket-name\",
\"Name\":\"image-name\"}}" --profile default
```
Python

L'exemple de code suivant affiche les lignes et les mots détectés dans une image.

Remplacez la valeur de bucket et photo par le nom du compartiment S3 et le nom de l'image utilisés à l'étape 2. Remplacez la valeur de profile\_name dans la ligne qui crée la session de Rekognition par le nom de votre profil de développeur.

```
# Copyright 2018 Amazon.com, Inc. or its affiliates. All Rights Reserved.
# PDX-License-Identifier: MIT-0 (For details, see https://github.com/awsdocs/
amazon-rekognition-developer-guide/blob/master/LICENSE-SAMPLECODE.)
import boto3
def detect_text(photo, bucket): 
     session = boto3.Session(profile_name='default') 
     client = session.client('rekognition') 
     response = client.detect_text(Image={'S3Object': {'Bucket': bucket, 'Name': 
  photo}}) 
     textDetections = response['TextDetections'] 
     print('Detected text\n----------')
```

```
 for text in textDetections: 
         print('Detected text:' + text['DetectedText']) 
         print('Confidence: ' + "{:.2f}".format(text['Confidence']) + "%") 
         print('Id: {}'.format(text['Id'])) 
         if 'ParentId' in text: 
             print('Parent Id: {}'.format(text['ParentId'])) 
         print('Type:' + text['Type']) 
         print() 
     return len(textDetections)
def main(): 
     bucket = 'bucket-name' 
     photo = 'photo-name' 
     text_count = detect_text(photo, bucket) 
     print("Text detected: " + str(text_count))
if __name__ == '__main__": main()
```
#### .NET

L'exemple de code suivant affiche les lignes et les mots détectés dans une image.

Remplacez la valeur de bucket et de photo par le nom du compartiment S3; et le nom de l'image utilisés à l'étape 2.

```
//Copyright 2018 Amazon.com, Inc. or its affiliates. All Rights Reserved.
//PDX-License-Identifier: MIT-0 (For details, see https://github.com/awsdocs/
amazon-rekognition-developer-guide/blob/master/LICENSE-SAMPLECODE.)
using System;
using Amazon.Rekognition;
using Amazon.Rekognition.Model;
public class DetectText
{ 
     public static void Example() 
     { 
         String photo = "input.jpg"; 
         String bucket = "bucket"; 
         AmazonRekognitionClient rekognitionClient = new 
  AmazonRekognitionClient();
```

```
 DetectTextRequest detectTextRequest = new DetectTextRequest() 
         { 
            Image = new Image()\{\hspace{.1cm} \} S3Object = new S3Object() 
\overline{a} Name = photo, 
                     Bucket = bucket 
 } 
 } 
         }; 
         try 
         { 
             DetectTextResponse detectTextResponse = 
  rekognitionClient.DetectText(detectTextRequest); 
             Console.WriteLine("Detected lines and words for " + photo); 
             foreach (TextDetection text in detectTextResponse.TextDetections) 
\{\hspace{.1cm} \} Console.WriteLine("Detected: " + text.DetectedText); 
                 Console.WriteLine("Confidence: " + text.Confidence); 
                 Console.WriteLine("Id : " + text.Id); 
                 Console.WriteLine("Parent Id: " + text.ParentId); 
                 Console.WriteLine("Type: " + text.Type); 
 } 
         } 
         catch (Exception e) 
         { 
             Console.WriteLine(e.Message); 
         } 
     }
}
```
#### Node.JS

L'exemple de code suivant affiche les lignes et les mots détectés dans une image.

Remplacez la valeur de bucket et de photo par le nom du compartiment S3 et le nom de l'image utilisés à l'étape 2. Remplacez la valeur de region par la région figurant dans vos informations d'identification .aws. Remplacez la valeur de profile\_name dans la ligne qui crée la session de Rekognition par le nom de votre profil de développeur.

```
var AWS = require('aws-sdk'); 
const bucket = 'bucket' // the bucketname without s3://
const photo = 'photo' // the name of file
const config = new AWS.Config({ 
   accessKeyId: process.env.AWS_ACCESS_KEY_ID, 
   secretAccessKey: process.env.AWS_SECRET_ACCESS_KEY, 
}) 
AWS.config.update({region:'region'}); 
const client = new AWS.Rekognition(); 
const params = \{ Image: { 
     S3Object: { 
       Bucket: bucket, 
       Name: photo 
     }, 
   }, 
} 
client.detectText(params, function(err, response) { 
   if (err) { 
     console.log(err, err.stack); // handle error if an error occurred 
   } else { 
     console.log(`Detected Text for: ${photo}`) 
     console.log(response) 
     response.TextDetections.forEach(label => { 
       console.log(`Detected Text: ${label.DetectedText}`), 
       console.log(`Type: ${label.Type}`), 
       console.log(`ID: ${label.Id}`), 
       console.log(`Parent ID: ${label.ParentId}`), 
       console.log(`Confidence: ${label.Confidence}`), 
       console.log(`Polygon: `) 
       console.log(label.Geometry.Polygon) 
     } 
     ) 
   } 
});
```
## DetectText demande d'opération

Dans le cadre de l'opération DetectText, vous fournissez une image d'entrée sous la forme d'un tableau d'octets encodé en base64 ou en tant qu'image stockée dans un compartiment Amazon S3. L'exemple de demande JSON suivant présente l'image chargée à partir d'un compartiment Amazon S3.

```
{ 
      "Image": { 
           "S3Object": { 
                "Bucket": "bucket", 
                "Name": "inputtext.jpg" 
           } 
      }
}
```
#### Filtres

Le filtrage par région, taille et score de fiabilité du texte vous offre encore plus de souplesse pour contrôler ce que donne la détection de votre texte. En utilisant les régions intéressantes, vous pouvez facilement limiter la détection de texte aux régions qui vous intéressent, par exemple en haut à droite de la photo de profil ou à un emplacement fixe par rapport à un point de référence lors de la lecture des numéros de pièces à partir d'une image d'une machine. Il est possible d'utiliser un filtre pour la taille du cadre de délimitation d'un mot, afin d'éviter l'apparition de texte de petite taille gênant ou non pertinent en arrière-plan. Le filtre de fiabilité des mots vous permet de supprimer les résultats non fiables car flous ou illisibles.

Pour plus d'informations sur les valeurs des filtres, consultez [DetectTextFilters](https://docs.aws.amazon.com/rekognition/latest/APIReference/API_DetectTextFilters.html).

Vous pouvez utiliser les filtres suivants :

- MinConfidence: définit le niveau de confiance de la détection des mots. Les mots dont la confiance de détection est inférieure à ce niveau sont exclus du résultat. Les valeurs doivent être comprises entre 0 et 100.
- MinBoundingBoxWidth— Définit la largeur minimale du cadre de délimitation des mots. Les mots dont les zones de délimitation sont plus petites que cette valeur sont exclus du résultat. La valeur est relative à la largeur du cadre de l'image.
- MinBoundingBoxHeight— Définit la hauteur minimale du cadre de délimitation des mots. Les mots dont les hauteurs de zone de délimitation sont inférieures à cette valeur sont exclus du résultat. La valeur est relative à la hauteur du cadre de l'image.
- RegionsOfInterest— Limite la détection à une zone spécifique du cadre d'image. Les valeurs sont relatives aux dimensions du cadre. Pour du texte se trouvant seulement partiellement dans une région, la réponse n'est pas définie.

## DetectText réponse à l'opération

L'DetectTextopération analyse l'image et renvoie un tableau TextDetections, où chaque élément ([TextDetection](https://docs.aws.amazon.com/rekognition/latest/APIReference/API_TextDetection.html)) représente une ligne ou un mot détecté dans l'image. Pour chaque élément, DetectText renvoie les informations suivantes :

- Le texte détecté (DetectedText)
- Les relations entre les mots et les lignes (Id et ParentId)
- L'emplacement du texte sur l'image (Geometry)
- La confiance d'Amazon Rekognition dans l'exactitude du texte détecté et du cadre de délimitation (Confidence)
- Le type de texte détecté (Type)

### Texte détecté

Chaque élément TextDetection contient le texte reconnu (mots ou lignes) dans le champ DetectedText. Un mot est constitué d'un ou plusieurs caractères non séparés par des espaces. DetectText peut détecter jusqu'à 100 mots dans une image. Le texte renvoyé peut inclure des caractères qui rendent un mot méconnaissable. Par exemple, Ch@t au lieu de Chat. Pour déterminer si un TextDetection élément représente une ligne de texte ou un mot, utilisez le champ Type.

Chaque élément TextDetection comprend une valeur de pourcentage qui représente le degré de fiabilité déterminé par Amazon Rekognition en ce qui concerne la précision du texte détecté et du cadre de délimitation qui entoure le texte.

### Relations entre les mots et les lignes

Chaque élément TextDetection possède un champ d'identifiant, Id. L'Id montre la position du mot dans une ligne. Si l'élément est un mot, le champ de l'identifiant parent, ParentId, identifie la ligne où le mot a été détecté. Le ParentId d'une ligne est null. Par exemple, la ligne « but keep » de l'exemple d'image a l'Id et les valeurs ParentId suivants :

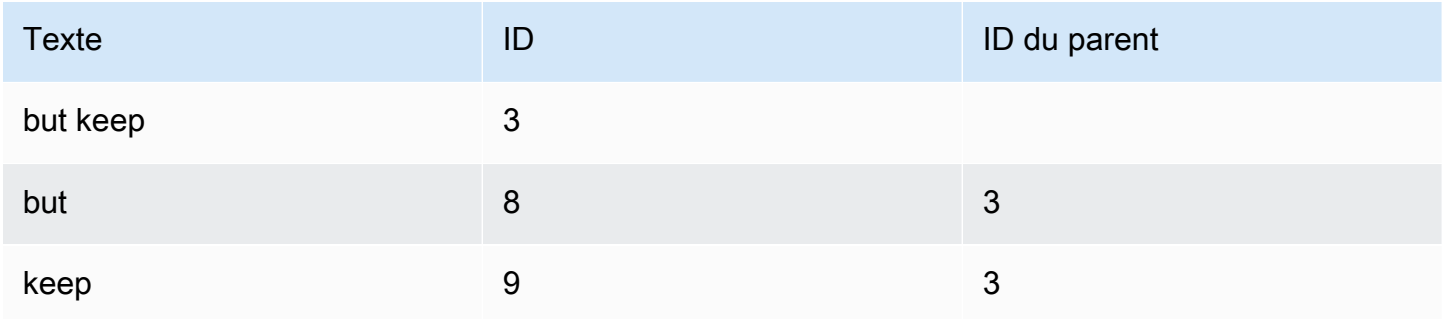

#### Emplacement du texte sur une image

Pour déterminer l'emplacement du texte reconnu dans une image, utilisez les informations du cadre de délimitation ([Géometrie\)](https://docs.aws.amazon.com/rekognition/latest/APIReference/API_Geometry.html) renvoyées par DetectText. L'objet Geometry contient deux types d'informations sur les cadres de délimitation pour les lignes et les mots détectés :

- Contour rectangulaire grossier aligné sur un axe dans un objet [BoundingBox](https://docs.aws.amazon.com/rekognition/latest/APIReference/API_BoundingBox.html)
- Un polygone plus fin composé de plusieurs coordonnées X et Y dans un tableau [Point](https://docs.aws.amazon.com/rekognition/latest/APIReference/API_Point.html)

Les coordonnées du cadre de sélection et du polygone montrent où le texte est situé sur l'image source. Les valeurs des coordonnées sont un ratio de la taille globale de l'image. Pour plus d'informations, consultez [BoundingBox](https://docs.aws.amazon.com/rekognition/latest/APIReference/API_BoundingBox.html).

La réponse JSON suivante de l'opération DetectText indique les mots et les lignes qui ont été détectés dans l'image suivante.

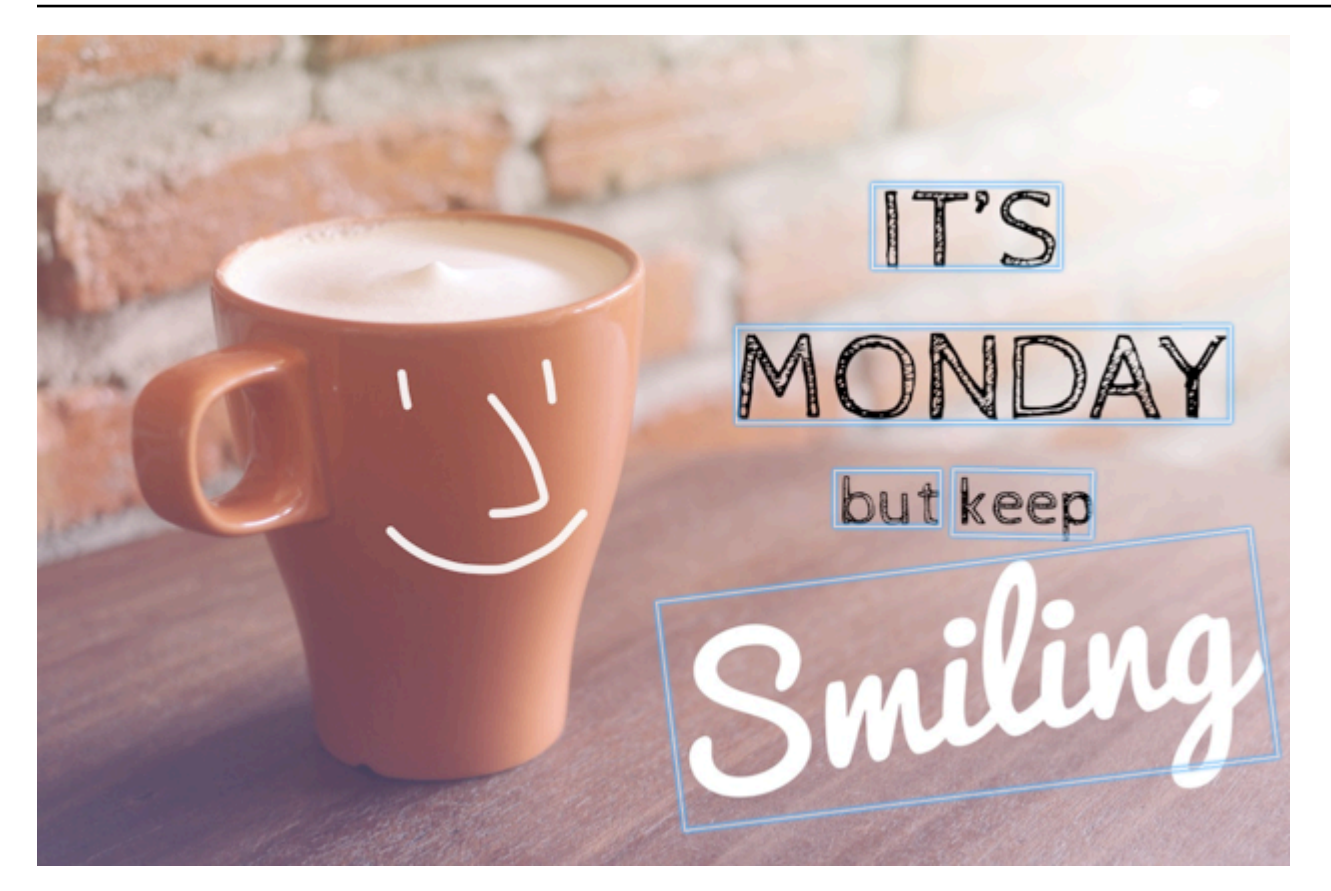

```
{ 
  'TextDetections': [{'Confidence': 99.35693359375, 
                        'DetectedText': "IT'S", 
                        'Geometry': {'BoundingBox': {'Height': 0.09988046437501907, 
                                                        'Left': 0.6684935688972473, 
                                                        'Top': 0.18226495385169983, 
                                                        'Width': 0.1461552083492279}, 
                                      'Polygon': [{'X': 0.6684935688972473, 
                                                    'Y': 0.1838926374912262}, 
                                                   {'X': 0.8141663074493408, 
                                                    'Y': 0.18226495385169983}, 
                                                   {'X': 0.8146487474441528, 
                                                    'Y': 0.28051772713661194}, 
                                                   {'X': 0.6689760088920593, 
                                                    'Y': 0.2821454107761383}]}, 
                        'Id': 0, 
                        'Type': 'LINE'}, 
                      {'Confidence': 99.6207275390625, 
                        'DetectedText': 'MONDAY', 
                        'Geometry': {'BoundingBox': {'Height': 0.11442459374666214, 
                                                        'Left': 0.5566731691360474,
```

```
 'Top': 0.3525116443634033, 
                                  'Width': 0.39574965834617615}, 
                'Polygon': [{'X': 0.5566731691360474, 
                               'Y': 0.353712260723114}, 
                             {'X': 0.9522717595100403, 
                               'Y': 0.3525116443634033}, 
                             {'X': 0.9524227976799011, 
                               'Y': 0.4657355844974518}, 
                             {'X': 0.5568241477012634, 
                               'Y': 0.46693623065948486}]}, 
  'Id': 1, 
  'Type': 'LINE'}, 
 {'Confidence': 99.6160888671875, 
  'DetectedText': 'but keep', 
  'Geometry': {'BoundingBox': {'Height': 0.08314694464206696, 
                                  'Left': 0.6398131847381592, 
                                  'Top': 0.5267938375473022, 
                                  'Width': 0.2021435648202896}, 
                'Polygon': [{'X': 0.640289306640625, 
                               'Y': 0.5267938375473022}, 
                              {'X': 0.8419567942619324, 
                               'Y': 0.5295097827911377}, 
                             {'X': 0.8414806723594666, 
                               'Y': 0.609940767288208}, 
                             {'X': 0.6398131847381592, 
                               'Y': 0.6072247624397278}]}, 
  'Id': 2, 
  'Type': 'LINE'}, 
 {'Confidence': 88.95134735107422, 
  'DetectedText': 'Smiling', 
  'Geometry': {'BoundingBox': {'Height': 0.4326171875, 
                                  'Left': 0.46289217472076416, 
                                  'Top': 0.5634765625, 
                                  'Width': 0.5371078252792358}, 
                'Polygon': [{'X': 0.46289217472076416, 
                               'Y': 0.5634765625}, 
                              {'X': 1.0, 'Y': 0.5634765625}, 
                              {'X': 1.0, 'Y': 0.99609375}, 
                              {'X': 0.46289217472076416, 
                               'Y': 0.99609375}]}, 
  'Id': 3, 
  'Type': 'LINE'}, 
 {'Confidence': 99.35693359375, 
  'DetectedText': "IT'S",
```

```
 'Geometry': {'BoundingBox': {'Height': 0.09988046437501907, 
                                  'Left': 0.6684935688972473, 
                                  'Top': 0.18226495385169983, 
                                  'Width': 0.1461552083492279}, 
                'Polygon': [{'X': 0.6684935688972473, 
                               'Y': 0.1838926374912262}, 
                             {'X': 0.8141663074493408, 
                               'Y': 0.18226495385169983}, 
                             {'X': 0.8146487474441528, 
                               'Y': 0.28051772713661194}, 
                              {'X': 0.6689760088920593, 
                               'Y': 0.2821454107761383}]}, 
  'Id': 4, 
  'ParentId': 0, 
  'Type': 'WORD'}, 
 {'Confidence': 99.6207275390625, 
  'DetectedText': 'MONDAY', 
  'Geometry': {'BoundingBox': {'Height': 0.11442466825246811, 
                                  'Left': 0.5566731691360474, 
                                  'Top': 0.35251158475875854, 
                                  'Width': 0.39574965834617615}, 
                'Polygon': [{'X': 0.5566731691360474, 
                               'Y': 0.3537122905254364}, 
                             {'X': 0.9522718787193298, 
                               'Y': 0.35251158475875854}, 
                             {'X': 0.9524227976799011, 
                               'Y': 0.4657355546951294}, 
                             {'X': 0.5568241477012634, 
                               'Y': 0.46693626046180725}]}, 
  'Id': 5, 
  'ParentId': 1, 
  'Type': 'WORD'}, 
 {'Confidence': 99.96778869628906, 
  'DetectedText': 'but', 
  'Geometry': {'BoundingBox': {'Height': 0.0625, 
                                  'Left': 0.6402802467346191, 
                                  'Top': 0.5283203125, 
                                  'Width': 0.08027780801057816}, 
                'Polygon': [{'X': 0.6402802467346191, 
                               'Y': 0.5283203125}, 
                              {'X': 0.7205580472946167, 
                               'Y': 0.5283203125}, 
                              {'X': 0.7205580472946167, 
                               'Y': 0.5908203125},
```

```
 {'X': 0.6402802467346191, 
                                                    'Y': 0.5908203125}]}, 
                       'Id': 6, 
                       'ParentId': 2, 
                       'Type': 'WORD'}, 
                      {'Confidence': 99.26438903808594, 
                       'DetectedText': 'keep', 
                       'Geometry': {'BoundingBox': {'Height': 0.0818721204996109, 
                                                       'Left': 0.7344760298728943, 
                                                       'Top': 0.5280686020851135, 
                                                       'Width': 0.10748066753149033}, 
                                     'Polygon': [{'X': 0.7349520921707153, 
                                                    'Y': 0.5280686020851135}, 
                                                   {'X': 0.8419566750526428, 
                                                    'Y': 0.5295097827911377}, 
                                                   {'X': 0.8414806127548218, 
                                                    'Y': 0.6099407076835632}, 
                                                   {'X': 0.7344760298728943, 
                                                    'Y': 0.6084995269775391}]}, 
                       'Id': 7, 
                       'ParentId': 2, 
                       'Type': 'WORD'}, 
                      {'Confidence': 88.95134735107422, 
                       'DetectedText': 'Smiling', 
                       'Geometry': {'BoundingBox': {'Height': 0.4326171875, 
                                                       'Left': 0.46289217472076416, 
                                                       'Top': 0.5634765625, 
                                                       'Width': 0.5371078252792358}, 
                                     'Polygon': [{'X': 0.46289217472076416, 
                                                    'Y': 0.5634765625}, 
                                                   {'X': 1.0, 'Y': 0.5634765625}, 
                                                   {'X': 1.0, 'Y': 0.99609375}, 
                                                   {'X': 0.46289217472076416, 
                                                    'Y': 0.99609375}]}, 
                       'Id': 8, 
                       'ParentId': 3, 
                       'Type': 'WORD'}], 
 'TextModelVersion': '3.0'}
```
## <span id="page-699-0"></span>Détection de texte dans une vidéo stockée

La détection de textes par Vidéo Amazon Rekognition dans les vidéos stockées est une opération asynchrone. Pour commencer à détecter le texte, appelez [StartTextDetection.](https://docs.aws.amazon.com/rekognition/latest/APIReference/API_StartTextDetection.html) Vidéo Amazon

Rekognition publie le statut d'achèvement de l'analyse des vidéos dans une rubrique Amazon SNS. Si l'analyse vidéo est réussie, appelez [GetTextDetectionp](https://docs.aws.amazon.com/rekognition/latest/APIReference/API_GetTextDetection.html)our obtenir les résultats de l'analyse. Pour plus d'informations sur le démarrage de l'analyse vidéo et l'obtention des résultats, consultez [Appeler](#page-130-0) [les opérations de Vidéo Amazon Rekognition](#page-130-0).

Cette procédure se développe sur le code dans [Analyse d'une vidéo stockée dans un compartiment](#page-141-0)  [Amazon S3 avec Java ou Python \(SDK\).](#page-141-0) Il utilise une file d'attente Amazon SQS pour obtenir l'état d'achèvement d'une demande d'analyse vidéo.

Pour détecter des visages dans une vidéo stockée dans un compartiment Amazon S3 (SDK)

- 1. Effectuez les étapes décrites dans la section [Analyse d'une vidéo stockée dans un compartiment](#page-141-0)  [Amazon S3 avec Java ou Python \(SDK\).](#page-141-0)
- 2. Ajoutez le code suivant à la classe VideoDetect de l'étape 1.

Java

```
//Copyright 2018 Amazon.com, Inc. or its affiliates. All Rights Reserved. 
//PDX-License-Identifier: MIT-0 (For details, see https://github.com/awsdocs/
amazon-rekognition-developer-guide/blob/master/LICENSE-SAMPLECODE.) 
private static void StartTextDetection(String bucket, String video) throws 
  Exception{ 
     NotificationChannel channel= new NotificationChannel() 
              .withSNSTopicArn(snsTopicArn) 
              .withRoleArn(roleArn); 
     StartTextDetectionRequest req = new StartTextDetectionRequest() 
              .withVideo(new Video() 
                      .withS3Object(new S3Object() 
                          .withBucket(bucket) 
                          .withName(video))) 
             .withNotificationChannel(channel); 
     StartTextDetectionResult startTextDetectionResult = 
  rek.startTextDetection(req); 
     startJobId=startTextDetectionResult.getJobId(); 
}
```

```
private static void GetTextDetectionResults() throws Exception{ 
     int maxResults=10; 
     String paginationToken=null; 
     GetTextDetectionResult textDetectionResult=null; 
     do{ 
         if (textDetectionResult !=null){ 
             paginationToken = textDetectionResult.getNextToken(); 
         } 
         textDetectionResult = rek.getTextDetection(new 
  GetTextDetectionRequest() 
              .withJobId(startJobId) 
              .withNextToken(paginationToken) 
              .withMaxResults(maxResults)); 
         VideoMetadata videoMetaData=textDetectionResult.getVideoMetadata(); 
         System.out.println("Format: " + videoMetaData.getFormat()); 
         System.out.println("Codec: " + videoMetaData.getCodec()); 
         System.out.println("Duration: " + videoMetaData.getDurationMillis()); 
         System.out.println("FrameRate: " + videoMetaData.getFrameRate()); 
         //Show text, confidence values 
         List<TextDetectionResult> textDetections = 
  textDetectionResult.getTextDetections(); 
         for (TextDetectionResult text: textDetections) { 
             long seconds=text.getTimestamp()/1000; 
             System.out.println("Sec: " + Long.toString(seconds) + " "); 
             TextDetection detectedText=text.getTextDetection(); 
             System.out.println("Text Detected: " + 
  detectedText.getDetectedText()); 
                 System.out.println("Confidence: " + 
  detectedText.getConfidence().toString()); 
                 System.out.println("Id : " + detectedText.getId()); 
                 System.out.println("Parent Id: " + detectedText.getParentId());
```

```
 System.out.println("Bounding Box" + 
  detectedText.getGeometry().getBoundingBox().toString()); 
                  System.out.println("Type: " + detectedText.getType()); 
                  System.out.println(); 
         } 
     } while (textDetectionResult !=null && textDetectionResult.getNextToken() != 
  null); 
}
```
Dans la fonction main, remplacez les lignes :

```
 StartLabelDetection(bucket, video); 
 if (GetSQSMessageSuccess()==true) 
  GetLabelDetectionResults();
```
avec :

```
 StartTextDetection(bucket, video);
```

```
 if (GetSQSMessageSuccess()==true) 
  GetTextDetectionResults();
```
Java V2

Ce code est extrait du GitHub référentiel d'exemples du SDK de AWS documentation. Voir l'exemple complet [ici.](https://github.com/awsdocs/aws-doc-sdk-examples/blob/master/javav2/example_code/rekognition/src/main/java/com/example/rekognition/VideoDetectText.java)

```
//snippet-start:[rekognition.java2.recognize_video_text.import]
import software.amazon.awssdk.auth.credentials.ProfileCredentialsProvider;
import software.amazon.awssdk.regions.Region;
import software.amazon.awssdk.services.rekognition.RekognitionClient;
import software.amazon.awssdk.services.rekognition.model.S3Object;
import software.amazon.awssdk.services.rekognition.model.NotificationChannel;
import software.amazon.awssdk.services.rekognition.model.Video;
import 
  software.amazon.awssdk.services.rekognition.model.StartTextDetectionRequest;
import 
  software.amazon.awssdk.services.rekognition.model.StartTextDetectionResponse;
```

```
import software.amazon.awssdk.services.rekognition.model.RekognitionException;
import 
  software.amazon.awssdk.services.rekognition.model.GetTextDetectionResponse;
import 
  software.amazon.awssdk.services.rekognition.model.GetTextDetectionRequest;
import software.amazon.awssdk.services.rekognition.model.VideoMetadata;
import software.amazon.awssdk.services.rekognition.model.TextDetectionResult;
import java.util.List;
//snippet-end:[rekognition.java2.recognize_video_text.import]
/**
* Before running this Java V2 code example, set up your development environment, 
 including your credentials.
*
* For more information, see the following documentation topic:
*
* https://docs.aws.amazon.com/sdk-for-java/latest/developer-guide/get-
started.html
*/
public class DetectTextVideo { 
  private static String startJobId =""; 
  public static void main(String[] args) { 
     final String usage = "\n\cdot" +
          "Usage: " + 
         " <br/> <br/> <br/>video> <topicArn> <roleArn>\n\n" +
          "Where:\n" + 
          " bucket - The name of the bucket in which the video is located (for 
  example, (for example, myBucket). \n\n"+ 
             video - The name of video (for example, people.mp4). \n\lambdan\lambda" +
          " topicArn - The ARN of the Amazon Simple Notification Service 
  (Amazon SNS) topic. \n\n" + 
             roleArn - The ARN of the AWS Identity and Access Management (IAM)
 role to use. \ln\" ;
     if (args.length != 4) {
          System.out.println(usage); 
          System.exit(1); 
      } 
      String bucket = args[0]; 
      String video = args[1]; 
      String topicArn = args[2];
```

```
 String roleArn = args[3]; 
     Region region = Region.US_EAST_1; 
     RekognitionClient rekClient = RekognitionClient.builder() 
          .region(region) 
          .credentialsProvider(ProfileCredentialsProvider.create("profile-name")) 
         .build();
     NotificationChannel channel = NotificationChannel.builder() 
          .snsTopicArn(topicArn) 
          .roleArn(roleArn) 
         .build();
     startTextLabels(rekClient, channel, bucket, video); 
     GetTextResults(rekClient); 
     System.out.println("This example is done!"); 
     rekClient.close(); 
 } 
 // snippet-start:[rekognition.java2.recognize_video_text.main] 
 public static void startTextLabels(RekognitionClient rekClient, 
                                  NotificationChannel channel, 
                                  String bucket, 
                                  String video) { 
     try { 
         S3Object s3Obj = S3Object.builder() 
              .bucket(bucket) 
              .name(video) 
              .build(); 
         Video vidOb = Video.builder() 
              .s3Object(s3Obj) 
             .build();
         StartTextDetectionRequest labelDetectionRequest = 
 StartTextDetectionRequest.builder() 
              .jobTag("DetectingLabels") 
              .notificationChannel(channel) 
              .video(vidOb) 
             .build();
         StartTextDetectionResponse labelDetectionResponse = 
 rekClient.startTextDetection(labelDetectionRequest); 
         startJobId = labelDetectionResponse.jobId();
```

```
 } catch (RekognitionException e) { 
          System.out.println(e.getMessage()); 
          System.exit(1); 
     } 
 } 
 public static void GetTextResults(RekognitionClient rekClient) { 
      try { 
          String paginationToken=null; 
          GetTextDetectionResponse textDetectionResponse=null; 
          boolean finished = false; 
          String status; 
          int yy=0 ; 
          do{ 
              if (textDetectionResponse !=null) 
                  paginationToken = textDetectionResponse.nextToken(); 
              GetTextDetectionRequest recognitionRequest = 
 GetTextDetectionRequest.builder() 
                  .jobId(startJobId) 
                   .nextToken(paginationToken) 
                   .maxResults(10) 
                   .build(); 
              // Wait until the job succeeds. 
              while (!finished) { 
                  textDetectionResponse = 
 rekClient.getTextDetection(recognitionRequest); 
                  status = textDetectionResponse.jobStatusAsString(); 
                  if (status.compareTo("SUCCEEDED") == 0) 
                      finished = true; 
                  else { 
                       System.out.println(yy + " status is: " + status); 
                      Thread.sleep(1000); 
 } 
                 yy++; } 
              finished = false;
```

```
 // Proceed when the job is done - otherwise VideoMetadata is null. 
              VideoMetadata videoMetaData=textDetectionResponse.videoMetadata(); 
              System.out.println("Format: " + videoMetaData.format()); 
              System.out.println("Codec: " + videoMetaData.codec()); 
              System.out.println("Duration: " + videoMetaData.durationMillis()); 
              System.out.println("FrameRate: " + videoMetaData.frameRate()); 
              System.out.println("Job"); 
              List<TextDetectionResult> labels= 
  textDetectionResponse.textDetections(); 
              for (TextDetectionResult detectedText: labels) { 
                  System.out.println("Confidence: " + 
  detectedText.textDetection().confidence().toString()); 
                  System.out.println("Id : " + 
  detectedText.textDetection().id()); 
                  System.out.println("Parent Id: " + 
  detectedText.textDetection().parentId()); 
                  System.out.println("Type: " + 
  detectedText.textDetection().type()); 
                  System.out.println("Text: " + 
  detectedText.textDetection().detectedText()); 
                  System.out.println(); 
 } 
          } while (textDetectionResponse !=null && 
 textDetectionResponse.nextToken() != null); 
      } catch(RekognitionException | InterruptedException e) { 
          System.out.println(e.getMessage()); 
          System.exit(1); 
      } 
  } 
 // snippet-end:[rekognition.java2.recognize_video_text.main]
}
```
#### Python

#Copyright 2019 Amazon.com, Inc. or its affiliates. All Rights Reserved. #PDX-License-Identifier: MIT-0 (For details, see https://github.com/awsdocs/ amazon-rekognition-developer-guide/blob/master/LICENSE-SAMPLECODE.)

```
 def StartTextDetection(self):
```

```
 response=self.rek.start_text_detection(Video={'S3Object': {'Bucket': 
  self.bucket, 'Name': self.video}}, 
             NotificationChannel={'RoleArn': self.roleArn, 'SNSTopicArn': 
  self.snsTopicArn}) 
         self.startJobId=response['JobId'] 
         print('Start Job Id: ' + self.startJobId) 
    def GetTextDetectionResults(self): 
        maxResults = 10 paginationToken = '' 
         finished = False 
         while finished == False: 
             response = self.rek.get_text_detection(JobId=self.startJobId, 
                                              MaxResults=maxResults, 
                                              NextToken=paginationToken) 
             print('Codec: ' + response['VideoMetadata']['Codec']) 
             print('Duration: ' + str(response['VideoMetadata']
['DurationMillis'])) 
             print('Format: ' + response['VideoMetadata']['Format']) 
             print('Frame rate: ' + str(response['VideoMetadata']['FrameRate'])) 
             print() 
             for textDetection in response['TextDetections']: 
                 text=textDetection['TextDetection'] 
                 print("Timestamp: " + str(textDetection['Timestamp'])) 
                 print(" Text Detected: " + text['DetectedText']) 
                 print(" Confidence: " + str(text['Confidence'])) 
                 print (" Bounding box") 
                 print (" Top: " + str(text['Geometry']['BoundingBox']
['Top'])) 
                 print (" Left: " + str(text['Geometry']['BoundingBox']
['Left']))
                 print (" Width: " + str(text['Geometry']['BoundingBox']
['Width']))
                 print (" Height: " + str(text['Geometry']['BoundingBox']
['Height'])) 
                 print (" Type: " + str(text['Type']) ) 
                 print()
```

```
 if 'NextToken' in response: 
     paginationToken = response['NextToken'] 
 else: 
     finished = True
```
Dans la fonction main, remplacez les lignes :

```
 analyzer.StartLabelDetection() 
 if analyzer.GetSQSMessageSuccess()==True: 
     analyzer.GetLabelDetectionResults()
```
avec :

 analyzer.StartTextDetection() if analyzer.GetSQSMessageSuccess()==True: analyzer.GetTextDetectionResults()

#### CLI

Exécutez la AWS CLI commande suivante pour commencer à détecter du texte dans une vidéo.

```
 aws rekognition start-text-detection --video "{"S3Object":{"Bucket":"bucket-
name","Name":"video-name"}}"\ 
 --notification-channel "{"SNSTopicArn":"topic-arn","RoleArn":"role-arn"}" \
  --region region-name --profile profile-name
```
Mettez à jour les valeurs suivantes :

- Remplacez bucket-name et video-name par le nom du compartiment Amazon S3 et le nom du fichier que vous avez spécifiés à l'étape 2.
- Remplacez region-name par la région AWS que vous utilisez.
- Remplacez la valeur de profile-name par le nom de votre profil de développeur.
- Remplacez topic-ARN par l'ARN de la rubrique Amazon SNS que vous avez créée à l'étape 3 de [Configuration de Vidéo Amazon Rekognition](#page-137-0).
- Remplacez role-ARN par l'ARN de la fonction de service IAM que vous avez créé à l'étape 7 de [Configuration de Vidéo Amazon Rekognition](#page-137-0).

Si vous accédez à la CLI sur un périphérique Windows, utilisez des guillemets doubles au lieu de guillemets simples et évitez les guillemets doubles internes par une barre oblique inverse (c'est-à-dire \) pour corriger les erreurs d'analyse que vous pourriez rencontrer. Pour un exemple, voir ci-dessous :

```
aws rekognition start-text-detection --video \ 
  "{\"S3Object\":{\"Bucket\":\"bucket-name\",\"Name\":\"video-name\"}}" \ 
  --notification-channel "{\"SNSTopicArn\":\"topic-arn\",\"RoleArn\":\"role-arn
\"}" \ 
  --region region-name --profile profile-name
```
Après avoir exécuté l'exemple de code suivant, copiez l'jobID renvoyé et saisissez-le dans la commande suivante GetTextDetection pour obtenir vos résultats, en remplaçant jobid-number par jobID que vous avez reçu précédemment :

aws rekognition get-text-detection --job-id job-id-number --profile profile-name

#### **a** Note

Si vous avez déjà exécuté un exemple vidéo autre que [Analyse d'une vidéo stockée](#page-141-0)  [dans un compartiment Amazon S3 avec Java ou Python \(SDK\),](#page-141-0) le code à remplacer peut être différent.

3. Exécutez le code. Le texte détecté dans la vidéo est affiché dans une liste.

### Filtres

Les filtres sont des paramètres de requête facultatifs qui peuvent être utilisés lorsque vous appelez StartTextDetection. Le filtrage par région, taille et score de fiabilité du texte vous offre encore plus de souplesse pour contrôler ce que donne la détection de votre texte. Grâce aux régions d'intérêt, vous pouvez aisément délimiter la détection de texte aux seules régions pertinentes, comme une région tierce pour les graphiques ou un panneau dans le coin supérieur gauche indiquant le score pour un match de foot, par exemple. Il est possible d'utiliser un filtre pour la taille du cadre de délimitation d'un mot, afin d'éviter l'apparition de texte de petite taille gênant ou non pertinent en

arrière-plan. Pour finir, le filtre de fiabilité des mots vous permet de supprimer les résultats non fiables car flous ou illisibles.

Pour plus d'informations sur les valeurs des filtres, consultez [DetectTextFilters](https://docs.aws.amazon.com/rekognition/latest/APIReference/API_DetectTextFilters.html).

Vous pouvez utiliser les filtres suivants :

- MinConfidence: définit le niveau de confiance de la détection des mots. Les mots dont la confiance de détection est inférieure à ce niveau sont exclus du résultat. Les valeurs doivent être comprises entre 0 et 100.
- MinBoundingBoxWidth— Définit la largeur minimale du cadre de délimitation des mots. Les mots dont les zones de délimitation sont plus petites que cette valeur sont exclus du résultat. La valeur est relative à la largeur de l'image vidéo.
- MinBoundingBoxHeight— Définit la hauteur minimale du cadre de délimitation des mots. Les mots dont les hauteurs de zone de délimitation sont inférieures à cette valeur sont exclus du résultat. La valeur est relative à la hauteur de l'image vidéo.
- RegionsOfInterest— Limite la détection à une zone spécifique du cadre. Les valeurs sont relatives aux dimensions du cadre. Pour les objets partiellement situés dans les régions, la réponse n'est pas définie.

### GetTextDetection réponse

GetTextDetection renvoie un tableau (TextDetectionResults) qui contient des informations sur le texte détecté dans la vidéo. Un élément de liste, [TextDetection](https://docs.aws.amazon.com/rekognition/latest/APIReference/API_TextDetection.html), existe pour chaque occurrence de détection d'un mot ou d'une ligne dans la vidéo. Les éléments de la liste sont triés par heure, en millisecondes depuis le début de la vidéo.

Voici une réponse JSON partielle renvoyée par GetTextDetection. Dans la réponse, notez les points suivants :

- Informations textuelles L'élément du TextDetectionResult tableau contient des informations sur le texte détecté ([TextDetection\)](https://docs.aws.amazon.com/rekognition/latest/APIReference/API_TextDetection.html) et l'heure à laquelle le texte a été détecté dans la vidéo (Timestamp).
- Informations sur la pagination : l'exemple montre une page d'informations sur la détection de texte. Vous pouvez spécifier le nombre d'éléments de texte à renvoyer dans le paramètre d'entrée MaxResults pour GetTextDetection. Si le nombre de résultats est supérieur à MaxResults, ou s'il y a plus de résultats que le maximum par défaut, GetTextDetection renvoie un jeton

(NextToken) qui est utilisé pour obtenir la page suivante de résultats. Pour plus d'informations, consultez [Obtenir les résultats de l'analyse de Vidéo Amazon Rekognition.](#page-134-0)

• Informations sur la vidéo : la réponse comprend des informations sur le format vidéo (VideoMetadata) dans chaque page d'informations renvoyée par GetTextDetection.

```
{ 
      "JobStatus": "SUCCEEDED", 
      "VideoMetadata": { 
           "Codec": "h264", 
           "DurationMillis": 174441, 
           "Format": "QuickTime / MOV", 
           "FrameRate": 29.970029830932617, 
           "FrameHeight": 480, 
           "FrameWidth": 854 
      }, 
      "TextDetections": [ 
           { 
                "Timestamp": 967, 
                "TextDetection": { 
                     "DetectedText": "Twinkle Twinkle Little Star", 
                     "Type": "LINE", 
                     "Id": 0, 
                     "Confidence": 99.91780090332031, 
                     "Geometry": { 
                          "BoundingBox": { 
                               "Width": 0.8337579369544983, 
                               "Height": 0.08365312218666077, 
                               "Left": 0.08313830941915512, 
                               "Top": 0.4663468301296234 
\mathbb{R}, \mathbb{R}, \mathbb{R}, \mathbb{R}, \mathbb{R}, \mathbb{R}, \mathbb{R}, \mathbb{R}, \mathbb{R}, \mathbb{R}, \mathbb{R}, \mathbb{R}, \mathbb{R}, \mathbb{R}, \mathbb{R}, \mathbb{R}, \mathbb{R}, \mathbb{R}, \mathbb{R}, \mathbb{R}, \mathbb{R}, \mathbb{R},  "Polygon": [ 
 { 
                                    "X": 0.08313830941915512, 
                                    "Y": 0.4663468301296234 
\},
 { 
                                     "X": 0.9168962240219116, 
                                     "Y": 0.4674469828605652 
\},
 { 
                                    "X": 0.916861355304718,
```
 }, {

```
 "Y": 0.5511001348495483 
\}, \{ { 
                                  "X": 0.08310343325138092, 
                                  "Y": 0.5499999523162842 
 } 
\sim 100 \sim 100 \sim 100 \sim 100 \sim 100 \sim 100 \sim 100 \sim 100 \sim 100 \sim 100 \sim 100 \sim 100 \sim 100 \sim 100 \sim 100 \sim 100 \sim 100 \sim 100 \sim 100 \sim 100 \sim 100 \sim 100 \sim 100 \sim 100 \sim 
 } 
               } 
               "Timestamp": 967, 
               "TextDetection": { 
                    "DetectedText": "Twinkle", 
                    "Type": "WORD", 
                    "Id": 1, 
                    "ParentId": 0, 
                    "Confidence": 99.98338317871094, 
                    "Geometry": { 
                         "BoundingBox": { 
                             "Width": 0.2423887550830841, 
                             "Height": 0.0833333358168602, 
                             "Left": 0.08313817530870438, 
                             "Top": 0.46666666865348816 
\}, \{ "Polygon": [ 
 { 
                                  "X": 0.08313817530870438, 
                                  "Y": 0.46666666865348816 
\}, \{ { 
                                  "X": 0.3255269229412079, 
                                  "Y": 0.46666666865348816 
\}, \{ { 
                                  "X": 0.3255269229412079, 
                                  "Y": 0.550000011920929 
\}, \{ { 
                                  "X": 0.08313817530870438, 
                                  "Y": 0.550000011920929 
 } 
\sim 100 \sim 100 \sim 100 \sim 100 \sim 100 \sim 100 \sim 100 \sim 100 \sim 100 \sim 100 \sim 100 \sim 100 \sim 100 \sim 100 \sim 100 \sim 100 \sim 100 \sim 100 \sim 100 \sim 100 \sim 100 \sim 100 \sim 100 \sim 100 \sim
```
}

```
 } 
         }, 
         { 
             "Timestamp": 967, 
             "TextDetection": { 
                  "DetectedText": "Twinkle", 
                  "Type": "WORD", 
                  "Id": 2, 
                  "ParentId": 0, 
                  "Confidence": 99.982666015625, 
                  "Geometry": { 
                      "BoundingBox": { 
                          "Width": 0.2423887550830841, 
                          "Height": 0.08124999701976776, 
                          "Left": 0.3454332649707794, 
                          "Top": 0.46875 
\}, \{ "Polygon": [ 
 { 
                               "X": 0.3454332649707794, 
                               "Y": 0.46875 
\}, \{ { 
                               "X": 0.5878220200538635, 
                               "Y": 0.46875 
\}, \{ { 
                               "X": 0.5878220200538635, 
                               "Y": 0.550000011920929 
\}, \{ { 
                               "X": 0.3454332649707794, 
                               "Y": 0.550000011920929 
 } 
\sim 100 \sim 100 \sim 100 \sim 100 \sim 100 \sim 100 \sim 100 \sim 100 \sim 100 \sim 100 \sim 100 \sim 100 \sim 100 \sim 100 \sim 100 \sim 100 \sim 100 \sim 100 \sim 100 \sim 100 \sim 100 \sim 100 \sim 100 \sim 100 \sim 
 } 
             } 
         }, 
         { 
             "Timestamp": 967, 
             "TextDetection": { 
                  "DetectedText": "Little", 
                  "Type": "WORD", 
                  "Id": 3,
```

```
 "ParentId": 0, 
                  "Confidence": 99.8787612915039, 
                  "Geometry": { 
                      "BoundingBox": { 
                          "Width": 0.16627635061740875, 
                          "Height": 0.08124999701976776, 
                          "Left": 0.6053864359855652, 
                          "Top": 0.46875 
\}, \{ "Polygon": [ 
 { 
                               "X": 0.6053864359855652, 
                               "Y": 0.46875 
\}, \{ { 
                               "X": 0.7716627717018127, 
                               "Y": 0.46875 
\}, \{ { 
                               "X": 0.7716627717018127, 
                               "Y": 0.550000011920929 
\}, \{ { 
                               "X": 0.6053864359855652, 
                               "Y": 0.550000011920929 
 } 
\sim 100 \sim 100 \sim 100 \sim 100 \sim 100 \sim 100 \sim 100 \sim 100 \sim 100 \sim 100 \sim 100 \sim 100 \sim 100 \sim 100 \sim 100 \sim 100 \sim 100 \sim 100 \sim 100 \sim 100 \sim 100 \sim 100 \sim 100 \sim 100 \sim 
 } 
             } 
         }, 
         { 
             "Timestamp": 967, 
             "TextDetection": { 
                  "DetectedText": "Star", 
                  "Type": "WORD", 
                  "Id": 4, 
                  "ParentId": 0, 
                  "Confidence": 99.82640075683594, 
                  "Geometry": { 
                      "BoundingBox": { 
                          "Width": 0.12997658550739288, 
                          "Height": 0.08124999701976776, 
                          "Left": 0.7868852615356445, 
                          "Top": 0.46875
```

```
\}, \{ "Polygon": [ 
 { 
                              "X": 0.7868852615356445, 
                              "Y": 0.46875 
\}, \{ { 
                              "X": 0.9168618321418762, 
                              "Y": 0.46875 
\}, \{ { 
                              "X": 0.9168618321418762, 
                              "Y": 0.550000011920929 
\}, \{ { 
                              "X": 0.7868852615356445, 
                              "Y": 0.550000011920929 
 } 
\sim 100 \sim 100 \sim 100 \sim 100 \sim 100 \sim 100 \sim 100 \sim 100 \sim 100 \sim 100 \sim 100 \sim 100 \sim 100 \sim 100 \sim 100 \sim 100 \sim 100 \sim 100 \sim 100 \sim 100 \sim 100 \sim 100 \sim 100 \sim 100 \sim 
 } 
             } 
         } 
     ], 
     "NextToken": "NiHpGbZFnkM/S8kLcukMni15wb05iKtquu/Mwc+Qg1LVlMjjKNOD0Z0GusSPg7TONLe
+OZ3P", 
     "TextModelVersion": "3.0"
}
```
# Détection de segments vidéo dans une vidéo stockée

Vidéo Amazon Rekognition fournit une API qui identifie les segments utiles de la vidéo, tels que les images noires et le générique de fin.

Les utilisateurs n'ont jamais regardé autant de contenus. En particulier, les plateformes Over-The-Top (OTT) et de vidéo à la demande (VOD) offrent une sélection étendue de contenus disponibles à tout moment, n'importe où et sur n'importe quel écran. Avec la prolifération des volumes de contenus, les entreprises de multimédia sont confrontées à des défis dans la préparation et la gestion de leurs contenus. Ceci est crucial pour offrir une expérience de visualisation de haute qualité et une meilleure monétisation du contenu. Aujourd'hui, les entreprises font appel à de grandes équipes de maind'œuvre qualifiée, par exemple pour accomplir les tâches suivantes.

- Trouver où sont les génériques de début et de fin dans un élément de contenu
- Choisir les bons endroits pour insérer des publicités, par exemple dans des séquences d'images noires silencieuses
- Décomposer les vidéos en petits clips pour une meilleure indexation

Ces processus manuels sont coûteux, lents et incapables de s'adapter au volume de contenus produits, accrédités et récupérés quotidiennement dans les archives.

Vous pouvez utiliser Vidéo Amazon Rekognition pour automatiser les tâches opérationnelles d'analyse multimédia à l'aide d'API de détection de segments vidéo entièrement gérées et spécialement conçues, basées sur le machine learning (ML). En utilisant les API de segmentation Vidéo Amazon Rekognition, vous pouvez facilement analyser de grands volumes de vidéos et détecter des marqueurs tels que des images noires ou des changements de plans. Pour chaque détection, vous obtenez des codes temporels, des horodatages et des numéros de trames SMPTE (Society of Motion Picture and Television Engineers). Aucune expérience de machine learning n'est requise.

Vidéo Amazon Rekognition analyse les vidéos stockées dans un compartiment Amazon Simple Storage Service (Amazon S3). Les codes temporels SMPTE renvoyés sont précis à l'image près. Vidéo Amazon Rekognition fournit le numéro de trame exact d'un segment vidéo détecté et gère divers formats de fréquence d'images vidéo. Vous pouvez utiliser les métadonnées précises de Vidéo Amazon Rekognition pour automatiser complètement certaines tâches ou réduire considérablement la charge de travail de révision des opérateurs humains formés, afin qu'ils puissent se concentrer sur les tâches plus créatives. Ceci vous permet d'effectuer des tâches telles que la préparation des

contenus, l'insertion de publicités et l'ajout de « marqueurs en rafale » dans les contenus à grande échelle dans le cloud.

Pour en savoir plus sur la tarification, veuillez consulter [Tarification Amazon Rekognition.](https://aws.amazon.com/rekognition/pricing/)

La détection de segments Vidéo Amazon Rekognition prend en charge deux types de tâches de segmentation : la détection [Repères techniques](#page-717-0) et [Détection des plans](#page-719-0).

**Rubriques** 

- [Repères techniques](#page-717-0)
- [Détection des plans](#page-719-0)
- [À propos de l'API de détection des segments Vidéo Amazon Rekognition](#page-720-0)
- [Utilisation de l'API de segmentation Amazon Rekognition](#page-720-1)
- [Exemple : Détection de segments dans une vidéo stockée](#page-727-0)

# <span id="page-717-0"></span>Repères techniques

Un repère technique permet d'identifier les images noires, les barres de couleur, les génériques de début et de fin, les logos des studios et le contenu principal du programme d'une vidéo.

### Images noires

Les vidéos contiennent souvent des images noires vides, sans aucun son, pour délimiter les emplacements d'insertion des publicités ou la fin d'un segment de programme comme une scène ou le générique de début. Avec Vidéo Amazon Rekognition, vous pouvez détecter les séquences d'images noires pour automatiser l'insertion de publicités, conditionner le contenu pour la vidéo à la demande et délimiter divers segments ou scènes de programme. Les images noires avec audio (tels que les fondus ou les voix off) sont considérées comme du contenu et ne sont pas restituées.

## **Génériques**

Vidéo Amazon Rekognition vous permet d'identifier automatiquement les images exactes où commence et se termine le générique de clôture pour un film ou une série TV. Grâce à ces informations, vous pouvez générer des « marqueurs en rafale » ou des instructions interactives, telles que « Épisode suivant » ou « Sauter l'intro », dans les applications de vidéo à la demande (VOD). Vous pouvez également détecter la première et la dernière image du contenu d'un programme

dans une vidéo. Vidéo Amazon Rekognition est formé pour gérer une grande variété de styles de génériques de début et de fin, allant de simples génériques progressifs à des génériques plus complexes associés au contenu.

### Barres de couleur

Vidéo Amazon Rekognition vous permet de détecter les sections de vidéo qui affichent des barres de couleurs SMPTE, à savoir un ensemble de couleurs affichées selon des motifs spécifiques pour s'assurer que la couleur est correctement calibrée sur les moniteurs de diffusion, les programmes et les caméras. Pour de plus amples informations sur les barres de couleur SMPTE, veuillez consulter [Barre de couleurs SMPTE](https://en.wikipedia.org/wiki/SMPTE_color_bars). Ces métadonnées sont utiles pour préparer les contenus pour les applications de vidéo à la demande en supprimant les segments de barres de couleur du contenu, ou pour détecter des problèmes tels que la perte de signaux de diffusion dans un enregistrement, lorsque les barres de couleur sont affichées en continu comme signal par défaut au lieu du contenu.

### Ardoises

Les ardoises sont des sections de la vidéo, généralement situées au début, qui contiennent des métadonnées textuelles sur l'épisode, le studio, le format vidéo, les chaînes audio, etc. Vidéo Amazon Rekognition peut identifier le début et la fin des listes, ce qui facilite l'utilisation des métadonnées du texte ou la suppression de l'ardoise lors de la préparation du contenu pour le visionnage final.

## Logos de studio

Les logos de studio sont des séquences qui montrent les logos ou les emblèmes du studio de production impliqué dans la création de l'émission. Vidéo Amazon Rekognition peut détecter ces séquences afin que les utilisateurs puissent les consulter afin d'identifier les studios.

## **Contenu**

Le contenu correspond aux parties de l'émission de télévision ou du film qui contiennent le programme ou des éléments connexes. Les images noires, les génériques, les barres de couleur, les ardoises et les logos de studio ne sont pas considérés comme du contenu. Vidéo Amazon Rekognition peut détecter le début et la fin de chaque segment de contenu de la vidéo, afin que vous puissiez connaître la durée d'exécution du programme ou des segments spécifiques.

Ces segments de contenu comprennent les attributs suivants, sans s'y limiter :

- Scènes de programmation entre deux pauses publicitaires
- Un bref résumé de l'épisode précédent au début de la vidéo
- Contenu bonus post-générique
- Contenu « sans texte », tel qu'un ensemble de scènes de programme contenant à l'origine du texte superposé, mais dont le texte a été supprimé pour permettre la traduction dans d'autres langues.

Une fois que Vidéo Amazon Rekognition a fini de détecter tous les segments de contenu, vous pouvez appliquer les connaissances du domaine ou les envoyer pour examen par un humain afin de mieux classer chaque segment. Par exemple, si vous utilisez des vidéos qui commencent toujours par un récapitulatif, vous pouvez classer le premier segment de contenu dans la catégorie récapitulatif.

Le diagramme suivant montre les segments de repères techniques sur la chronologie d'une émission ou d'un film. Notez les barres de couleur et le générique d'ouverture, les segments de contenu tels que le récapitulatif et le programme principal, les images noires de la vidéo et le générique de fin.

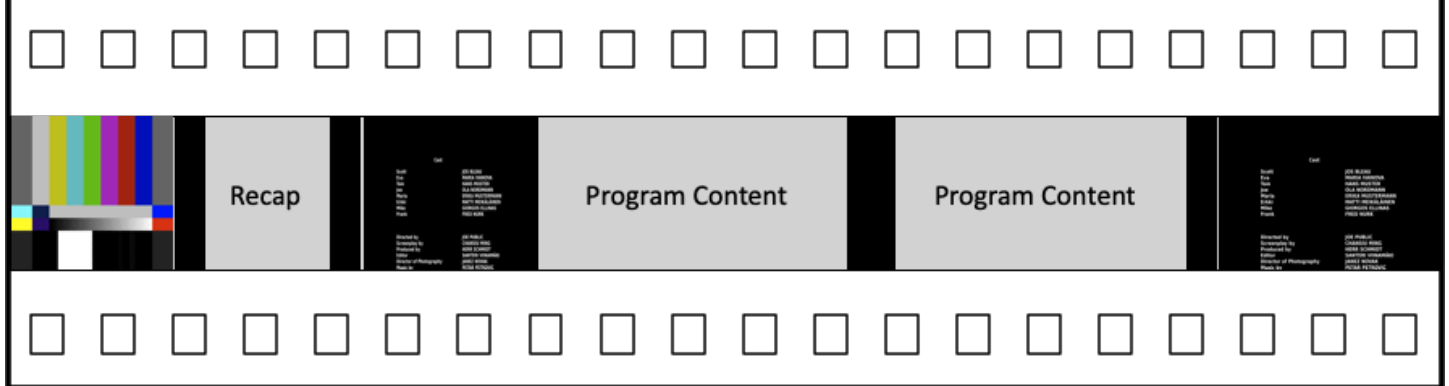

# <span id="page-719-0"></span>Détection des plans

Un plan est une série d'images consécutives et interdépendantes, prises de façon contiguë par une seule caméra et représentant une action continue dans le temps et l'espace. Avec Vidéo Amazon Rekognition, vous pouvez détecter le début, la fin et la durée de chaque plan, ainsi que le nombre total de plans d'un contenu. Vous pouvez utiliser les métadonnées des plans par exemple pour les tâches suivantes.

- Création de vidéos promotionnelles à l'aide de plans sélectionnés.
- Insertion de publicités à des endroits qui ne perturbent pas l'expérience du spectateur, par exemple au milieu d'un plan lorsque quelqu'un parle.
• Génération d'un ensemble de miniatures d'aperçu qui évitent le contenu de transition entre les plans.

Une détection de plans est marquée à l'image exacte où il y a un passage à une autre caméra. S'il y a une transition douce d'une caméra à l'autre, Vidéo Amazon Rekognition omet la transition. Ceci garantit que les débuts et fins de plan n'incluent pas de sections sans contenu réel.

Le diagramme suivant illustre les segments de détection de plans sur une piste de film. Notez que chaque plan est identifié par une coupure d'un angle de caméra ou d'un emplacement vers un autre.

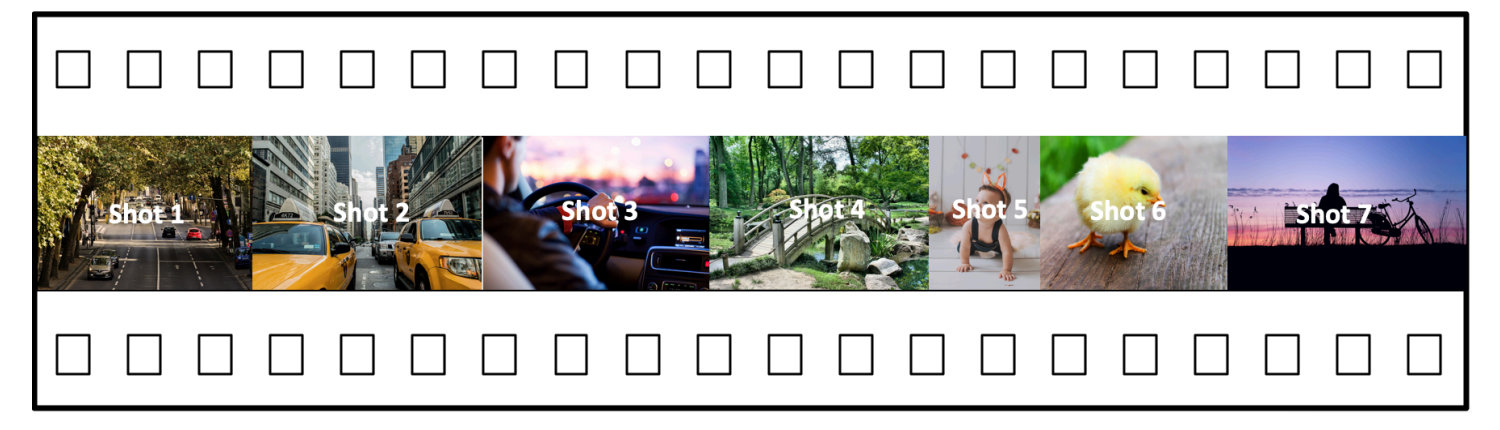

# À propos de l'API de détection des segments Vidéo Amazon **Rekognition**

Pour segmenter une vidéo stockée, vous utilisez les opérations asynchrones [StartSegmentDetectione](https://docs.aws.amazon.com/rekognition/latest/APIReference/API_StartSegmentDetection.html)t d'[GetSegmentDetection](https://docs.aws.amazon.com/rekognition/latest/APIReference/API_GetSegmentDetection.html)API pour démarrer une tâche de segmentation et récupérer les résultats. La détection de segments accepte les vidéos stockées dans un compartiment Amazon S3 et renvoie une sortie JSON. Vous pouvez choisir de détecter uniquement les repères techniques, uniquement les changements de plans, ou les deux ensemble en configurant la demande d'API StartSegmentdetection. Vous pouvez également filtrer les segments détectés en définissant des seuils pour une confiance de prédiction minimale. Pour plus d'informations, consultez [Utilisation de l'API de segmentation Amazon Rekognition .](#page-720-0) Pour obtenir un exemple de code, consultez [Exemple : Détection de segments dans une vidéo stockée.](#page-727-0)

# <span id="page-720-0"></span>Utilisation de l'API de segmentation Amazon Rekognition

La détection de segments Vidéo Amazon Rekognition dans les vidéos stockées est une opération asynchrone de Vidéo Amazon Rekognition. L'API de segmentation Amazon Rekognition est une API composite dans laquelle vous choisissez le type d'analyse (repères techniques ou détection de plans) à partir d'un seul appel d'API. Pour de plus amples informations sur l'appel d'opérations asynchrones, veuillez consulter [Appeler les opérations de Vidéo Amazon Rekognition](#page-130-0).

#### **Rubriques**

- [Démarrage de l'analyse de segments](#page-721-0)
- [Obtention des résultats de l'analyse des segments](#page-722-0)

### <span id="page-721-0"></span>Démarrage de l'analyse de segments

Pour démarrer la détection de segments dans un appel vidéo enregistré [StartSegmentDetection.](https://docs.aws.amazon.com/rekognition/latest/APIReference/API_StartSegmentDetection.html) Les paramètres d'entrée sont les mêmes que pour les autres opérations Vidéo Amazon Rekognition avec l'ajout de la sélection du type de segment et du filtrage des résultats. Pour plus d'informations, consultez [Démarrage d'une analyse vidéo](#page-131-0).

Voici un exemple de JSON transmis par StartSegmentDetection. La demande spécifie que les segments de repères techniques et les segments de détection de plans sont tous détectés. Différents filtres pour la confiance de détection minimale sont demandés pour les segments de repères techniques (90 %) et les segments de détection de plans (80 %).

```
{ 
   "Video": { 
     "S3Object": { 
        "Bucket": "test_files", 
        "Name": "test_file.mp4" 
     } 
     "SegmentTypes":["TECHNICAL_CUES", "SHOT"] 
     "Filters": { 
        "TechnicalCueFilter": { 
           "MinSegmentConfidence": 90, 
           "BlackFrame" : { 
               "MaxPixelThreshold": 0.1, 
               "MinCoveragePercentage": 95 
           } 
        }, 
        "ShotFilter" : { 
             "MinSegmentConfidence": 60 
        } 
   }
}
```
#### Choix d'un type de segment

Utilisez le paramètre d'entrée de tableau SegmentTypes pour détecter les segments de repères techniques et/ou les segments de détection de plans dans la vidéo d'entrée.

- TECHNICAL CUE : identifie les horodatages précis à l'image près pour le début, la fin et la durée des repères techniques (images noires, barres de couleur, génériques de début et de fin, logos studio et contenu de programme primaire) détectés dans une vidéo. Par exemple, vous pouvez utiliser des repères techniques pour trouver le début du générique de fin. Pour plus d'informations, consultez [Repères techniques.](#page-717-0)
- SHOT : identifie le début, la fin et la durée d'un plan. Par exemple, vous pouvez utiliser la détection de plans afin d'identifier les plans candidats pour un montage final d'une vidéo. Pour plus d'informations, consultez [Détection des plans.](#page-719-0)

#### Filtrage des résultats de l'analyse

Vous pouvez utiliser le paramètre d'entrée Filters [\(StartSegmentDetectionFilters\)](https://docs.aws.amazon.com/rekognition/latest/APIReference/API_StartSegmentDetectionFilters.html) pour spécifier le niveau de confiance de détection minimal renvoyé dans la réponse. À l'intérieurFilters, utilisez ShotFilter [\(StartShotDetectionFilter\)](https://docs.aws.amazon.com/rekognition/latest/APIReference/API_StartShotDetectionFilter.html) pour filtrer les prises de vue détectées. Utilisez TechnicalCueFilter ([StartTechnicalCueDetectionFilter\)](https://docs.aws.amazon.com/rekognition/latest/APIReference/API_StartTechnicalCueDetectionFilter.html) pour filtrer les informations techniques.

Pour obtenir un exemple de code, consultez [Exemple : Détection de segments dans une vidéo](#page-727-0) [stockée](#page-727-0).

### <span id="page-722-0"></span>Obtention des résultats de l'analyse des segments

Vidéo Amazon Rekognition publie l'état d'achèvement de l'opération d'analyse vidéo dans une rubrique Amazon Simple Notification Service. Si l'analyse vidéo est réussie, appelez [GetSegmentDetectionp](https://docs.aws.amazon.com/rekognition/latest/APIReference/API_GetSegmentDetection.html)our obtenir les résultats de l'analyse vidéo.

Vous trouverez ci-après un exemple de demande GetSegmentDetection. Le JobId est l'identifiant de tâche renvoyé par l'appel à StartSegmentDetection. Pour de plus amples informations sur les autres paramètres d'entrée, veuillez consulter [Obtenir les résultats de l'analyse](#page-134-0)  [de Vidéo Amazon Rekognition](#page-134-0).

 "JobId": "270c1cc5e1d0ea2fbc59d97cb69a72a5495da75851976b14a1784ca90fc180e3", "MaxResults": 10,

{

```
 "NextToken": "XfXnZKiyMOGDhzBzYUhS5puM+g1IgezqFeYpv/H/+5noP/LmM57FitUAwSQ5D6G4AB/
PNwolrw=="
```
}

GetSegmentDetection renvoie les résultats de l'analyse demandée et des informations générales sur la vidéo stockée.

#### Informations générales

GetSegmentDection renvoie les informations générales suivantes.

- Informations audio La réponse inclut des métadonnées audio dans un tableau d'[AudioMetadatao](https://docs.aws.amazon.com/rekognition/latest/APIReference/API_AudioMetadata.html)bjets. AudioMetadata Il peut y avoir plusieurs flux audio. Chaque objet AudioMetadata contient des métadonnées pour un flux audio unique. Les informations audio d'un objet AudioMetadata incluent le codec audio, le nombre de canaux audio, la durée du flux audio et la fréquence d'échantillonnage. Les métadonnées audio sont renvoyées dans chaque page d'informations renvoyée par GetSegmentDetection.
- Informations sur la vidéo Actuellement, Amazon Rekognition Video renvoie un [VideoMetadatas](https://docs.aws.amazon.com/rekognition/latest/APIReference/API_VideoMetadata.html)eul objet dans le tableau. VideoMetadata L'objet contient des informations sur le flux vidéo dans le fichier d'entrée que Vidéo Amazon Rekognition a choisi d'analyser. L'objet VideoMetadata inclut le codec vidéo, le format vidéo et d'autres informations. Les métadonnées vidéo sont renvoyées dans chaque page d'informations renvoyée par GetSegmentDetection.
- Informations sur la pagination : l'exemple montre une page d'informations de segments. Vous pouvez spécifier le nombre d'éléments à renvoyer dans le paramètre d'entrée MaxResults pour GetSegmentDetection. Si le nombre de résultats est supérieur à MaxResults, GetSegmentDetection renvoie un jeton (NextToken) utilisé pour obtenir la page de résultats suivante. Pour plus d'informations, consultez [Obtenir les résultats de l'analyse de Vidéo Amazon](#page-134-0)  [Rekognition](#page-134-0).
- Informations sur la demande : le type d'analyse demandée dans l'appel à StartSegmentDetection est renvoyé dans le champ SelectedSegmentTypes.

### **Segments**

Les indices techniques et les informations de prise de vue détectés dans une vidéo sont renvoyés sous forme d'Segmentsun ensemble d'[SegmentDetectiono](https://docs.aws.amazon.com/rekognition/latest/APIReference/API_SegmentDetection.html)bjets. Le tableau est trié en fonction des types de segments (TECHNICAL\_CUE ou SHOT) spécifiés dans le paramètre d'entrée SegmentTypes de StartSegmentDetection. Dans chaque type de segment, le tableau est trié

par valeurs d'horodatage. Chaque objet SegmentDetection inclut des informations sur le type de segment détecté (repère technique ou détection de plans) et des informations générales, telles que l'heure de début, l'heure de fin et la durée du segment.

Les informations temporelles sont renvoyées dans trois formats.

• Millisecondes

Nombre de millisecondes depuis le début de la vidéo. Les champs DurationMillis, StartTimestampMillis et EndTimestampMillis sont présentés en millisecondes.

• Code temporel

Les codes temporels Vidéo Amazon Rekognition sont au format [SMPTE](https://en.wikipedia.org/wiki/SMPTE_timecode), où chaque image de la vidéo a une valeur de code temporel unique. Le format est hh:mm:ss:frame. Par exemple, une valeur de code temporel de 01:05:40:07 serait lue comme une heure, cinq minutes, quarante secondes et sept images. Les cas d'utilisation de [Drop frame](https://en.wikipedia.org/wiki/SMPTE_timecode#Drop-frame_timecode) sont pris en charge par Vidéo Amazon Rekognition. Le format de code temporel drop rate est hh:mm:ss;frame. Les champs DurationSMPTE, StartTimecodeSMPTE et EndTimecodeSMPTE sont au format de code temporel.

• Compteurs à cadres

La durée de chaque segment vidéo est également exprimée par le nombre d'images. Le champ StartFrameNumber indique le numéro d'image au début d'un segment vidéo et EndFrameNumber donne le numéro d'image à la fin d'un segment vidéo. DurationFrames indique le nombre total d'images d'un segment vidéo. Ces valeurs sont calculées à l'aide d'un indice de trame commençant par 0.

Vous pouvez utiliser le champ SegmentType pour déterminer le type d'un segment renvoyé par Vidéo Amazon Rekognition.

- Indices techniques : le TechnicalCueSegment champ est un [TechnicalCueSegmento](https://docs.aws.amazon.com/rekognition/latest/APIReference/API_TechnicalCueSegment.html)bjet qui contient la fiabilité de détection et le type d'un indice technique. Les types de repères techniques sont ColorBars, EndCredits, BlackFrames, OpeningCredits, StudioLogo, Slate, et Content.
- Plan : le ShotSegment champ est un [ShotSegment](https://docs.aws.amazon.com/rekognition/latest/APIReference/API_ShotSegment.html)objet qui contient le niveau de confiance de détection et un identifiant pour le segment de prise de vue dans la vidéo.

L'exemple suivant constitue la réponse JSON de GetSegmentDetection.

```
{ 
     "SelectedSegmentTypes": [ 
          { 
              "ModelVersion": "2.0", 
              "Type": "SHOT" 
          }, 
          { 
              "ModelVersion": "2.0", 
              "Type": "TECHNICAL_CUE" 
          } 
     ], 
     "Segments": [ 
         { 
              "DurationFrames": 299, 
              "DurationSMPTE": "00:00:09;29", 
              "StartFrameNumber": 0, 
              "EndFrameNumber": 299, 
              "EndTimecodeSMPTE": "00:00:09;29", 
              "EndTimestampMillis": 9976, 
              "StartTimestampMillis": 0, 
              "DurationMillis": 9976, 
              "StartTimecodeSMPTE": "00:00:00;00", 
              "Type": "TECHNICAL_CUE", 
              "TechnicalCueSegment": { 
                   "Confidence": 90.45006561279297, 
                   "Type": "BlackFrames" 
 } 
         }, 
          { 
              "DurationFrames": 150, 
              "DurationSMPTE": "00:00:05;00", 
              "StartFrameNumber": 299, 
              "EndFrameNumber": 449, 
              "EndTimecodeSMPTE": "00:00:14;29", 
              "EndTimestampMillis": 14981, 
              "StartTimestampMillis": 9976, 
              "DurationMillis": 5005, 
              "StartTimecodeSMPTE": "00:00:09;29", 
              "Type": "TECHNICAL_CUE", 
              "TechnicalCueSegment": { 
                  "Confidence": 100.0, 
                   "Type": "Content"
```

```
 } 
         }, 
         { 
              "DurationFrames": 299, 
              "ShotSegment": { 
                  "Index": 0, 
                  "Confidence": 99.9982681274414 
              }, 
              "DurationSMPTE": "00:00:09;29", 
              "StartFrameNumber": 0, 
              "EndFrameNumber": 299, 
              "EndTimecodeSMPTE": "00:00:09;29", 
              "EndTimestampMillis": 9976, 
              "StartTimestampMillis": 0, 
              "DurationMillis": 9976, 
              "StartTimecodeSMPTE": "00:00:00;00", 
              "Type": "SHOT" 
         }, 
         { 
              "DurationFrames": 149, 
              "ShotSegment": { 
                  "Index": 1, 
                  "Confidence": 99.9982681274414 
              }, 
              "DurationSMPTE": "00:00:04;29", 
              "StartFrameNumber": 300, 
              "EndFrameNumber": 449, 
              "EndTimecodeSMPTE": "00:00:14;29", 
              "EndTimestampMillis": 14981, 
              "StartTimestampMillis": 10010, 
              "DurationMillis": 4971, 
              "StartTimecodeSMPTE": "00:00:10;00", 
              "Type": "SHOT" 
         } 
     ], 
     "JobStatus": "SUCCEEDED", 
     "VideoMetadata": [ 
         { 
              "Format": "QuickTime / MOV", 
              "FrameRate": 29.970029830932617, 
              "Codec": "h264", 
              "DurationMillis": 15015, 
              "FrameHeight": 1080, 
              "FrameWidth": 1920,
```

```
 "ColorRange": "LIMITED" 
          } 
      ], 
      "AudioMetadata": [ 
         \{ "NumberOfChannels": 1, 
                "SampleRate": 48000, 
                "Codec": "aac", 
                "DurationMillis": 15007 
          } 
      ]
}
```
Pour obtenir un exemple de code, consultez [Exemple : Détection de segments dans une vidéo](#page-727-0) [stockée](#page-727-0).

### <span id="page-727-0"></span>Exemple : Détection de segments dans une vidéo stockée

La procédure suivante montre comment détecter des segments de repères techniques et des segments de détection de plans dans une vidéo stockée dans un compartiment Amazon S3. La procédure montre également comment filtrer les segments détectés en fonction de la confiance de Vidéo Amazon Rekognition dans la précision de la détection.

L'exemple s'appuie sur le code figurant dans [Analyse d'une vidéo stockée dans un compartiment](#page-141-0) [Amazon S3 avec Java ou Python \(SDK\),](#page-141-0) qui utilise une file d'attente Amazon Simple Queue Service pour obtenir le statut d'achèvement d'une demande d'analyse vidéo.

Pour détecter des segments dans une vidéo stockée dans un compartiment Amazon S3 (SDK)

- 1. Effectuez une [Analyse d'une vidéo stockée dans un compartiment Amazon S3 avec Java ou](#page-141-0)  [Python \(SDK\)](#page-141-0).
- 2. Ajoutez ce qui suit au code que vous avez utilisé à l'étape 1.

Java

1. Ajoutez les importations suivantes.

```
import com.amazonaws.services.rekognition.model.GetSegmentDetectionRequest;
import com.amazonaws.services.rekognition.model.GetSegmentDetectionResult;
import com.amazonaws.services.rekognition.model.SegmentDetection;
```

```
import com.amazonaws.services.rekognition.model.SegmentType;
import com.amazonaws.services.rekognition.model.SegmentTypeInfo;
import com.amazonaws.services.rekognition.model.ShotSegment;
import 
  com.amazonaws.services.rekognition.model.StartSegmentDetectionFilters;
import 
  com.amazonaws.services.rekognition.model.StartSegmentDetectionRequest;
import com.amazonaws.services.rekognition.model.StartSegmentDetectionResult;
import com.amazonaws.services.rekognition.model.StartShotDetectionFilter;
import 
  com.amazonaws.services.rekognition.model.StartTechnicalCueDetectionFilter;
import com.amazonaws.services.rekognition.model.TechnicalCueSegment;
import com.amazonaws.services.rekognition.model.AudioMetadata;
```
2. Ajoutez le code suivant à la classe VideoDetect.

```
 //Copyright 2020 Amazon.com, Inc. or its affiliates. All Rights 
 Reserved. 
     //PDX-License-Identifier: MIT-0 (For details, see https://github.com/
awsdocs/amazon-rekognition-developer-guide/blob/master/LICENSE-SAMPLECODE.) 
     private static void StartSegmentDetection(String bucket, String video) 
  throws Exception{ 
         NotificationChannel channel= new NotificationChannel() 
                  .withSNSTopicArn(snsTopicArn) 
                  .withRoleArn(roleArn); 
         float minTechnicalCueConfidence = 80F; 
         float minShotConfidence = 80F; 
         StartSegmentDetectionRequest req = new 
  StartSegmentDetectionRequest() 
                  .withVideo(new Video() 
                          .withS3Object(new S3Object() 
                                   .withBucket(bucket) 
                                   .withName(video))) 
                  .withSegmentTypes("TECHNICAL_CUE" , "SHOT") 
                  .withFilters(new StartSegmentDetectionFilters() 
                          .withTechnicalCueFilter(new 
 StartTechnicalCueDetectionFilter()
```
.withMinSegmentConfidence(minTechnicalCueConfidence))

```
 .withShotFilter(new StartShotDetectionFilter() 
  .withMinSegmentConfidence(minShotConfidence))) 
                 .withJobTag("DetectingVideoSegments") 
                 .withNotificationChannel(channel); 
         StartSegmentDetectionResult startLabelDetectionResult = 
 rek.startSegmentDetection(req); 
         startJobId=startLabelDetectionResult.getJobId(); 
     } 
     private static void GetSegmentDetectionResults() throws Exception{ 
         int maxResults=10; 
         String paginationToken=null; 
         GetSegmentDetectionResult segmentDetectionResult=null; 
         Boolean firstTime=true; 
         do { 
             if (segmentDetectionResult !=null){ 
                 paginationToken = segmentDetectionResult.getNextToken(); 
 } 
             GetSegmentDetectionRequest segmentDetectionRequest= new 
 GetSegmentDetectionRequest() 
                      .withJobId(startJobId) 
                      .withMaxResults(maxResults) 
                      .withNextToken(paginationToken); 
             segmentDetectionResult = 
 rek.getSegmentDetection(segmentDetectionRequest); 
             if(firstTime) { 
                 System.out.println("\nStatus\n------"); 
                 System.out.println(segmentDetectionResult.getJobStatus()); 
                 System.out.println("\nRequested features
\n------------------"); 
                  for (SegmentTypeInfo requestedFeatures : 
  segmentDetectionResult.getSelectedSegmentTypes()) { 
                     System.out.println(requestedFeatures.getType()); 
 } 
                  int count=1;
```

```
 List<VideoMetadata> videoMetaDataList = 
 segmentDetectionResult.getVideoMetadata(); 
                  System.out.println("\nVideo Streams\n-------------"); 
                  for (VideoMetadata videoMetaData: videoMetaDataList) { 
                      System.out.println("Stream: " + count++); 
                      System.out.println("\tFormat: " + 
 videoMetaData.getFormat()); 
                      System.out.println("\tCodec: " + 
 videoMetaData.getCodec()); 
                      System.out.println("\tDuration: " + 
 videoMetaData.getDurationMillis()); 
                      System.out.println("\tFrameRate: " + 
 videoMetaData.getFrameRate()); 
 } 
                  List<AudioMetadata> audioMetaDataList = 
 segmentDetectionResult.getAudioMetadata(); 
                  System.out.println("\nAudio streams\n-------------"); 
                  count=1; 
                  for (AudioMetadata audioMetaData: audioMetaDataList) { 
                      System.out.println("Stream: " + count++); 
                      System.out.println("\tSample Rate: " + 
 audioMetaData.getSampleRate()); 
                      System.out.println("\tCodec: " + 
 audioMetaData.getCodec()); 
                      System.out.println("\tDuration: " + 
 audioMetaData.getDurationMillis()); 
                      System.out.println("\tNumber of Channels: " + 
 audioMetaData.getNumberOfChannels()); 
 } 
                  System.out.println("\nSegments\n--------"); 
                 firstTime=false; 
 } 
             //Show segment information 
             List<SegmentDetection> detectedSegments= 
 segmentDetectionResult.getSegments(); 
             for (SegmentDetection detectedSegment: detectedSegments) {
```

```
if the state of the state of the state of the state of the state of the state of the state of the state of the
  (detectedSegment.getType().contains(SegmentType.TECHNICAL_CUE.toString())) 
  { 
                        System.out.println("Technical Cue"); 
                        TechnicalCueSegment 
  segmentCue=detectedSegment.getTechnicalCueSegment(); 
                        System.out.println("\tType: " + segmentCue.getType()); 
                        System.out.println("\tConfidence: " + 
 segmentCue.getConfidence().toString());
 } 
if the state of the state of the state of the state of the state of the state of the state of the state of the
  (detectedSegment.getType().contains(SegmentType.SHOT.toString())) { 
                        System.out.println("Shot"); 
                        ShotSegment 
  segmentShot=detectedSegment.getShotSegment(); 
                        System.out.println("\tIndex " + 
  segmentShot.getIndex()); 
                        System.out.println("\tConfidence: " + 
 segmentShot.getConfidence().toString());
 } 
                   long seconds=detectedSegment.getDurationMillis(); 
                   System.out.println("\tDuration : " + Long.toString(seconds) 
  + " milliseconds"); 
                   System.out.println("\tStart time code: " + 
 detectedSegment.getStartTimecodeSMPTE()); 
                   System.out.println("\tEnd time code: " + 
  detectedSegment.getEndTimecodeSMPTE()); 
                   System.out.println("\tDuration time code: " + 
 detectedSegment.getDurationSMPTE()); 
                   System.out.println(); 
 } 
          } while (segmentDetectionResult !=null && 
 segmentDetectionResult.getNextToken() != null);
     }
```
3. Dans la fonction main, remplacez les lignes :

StartLabelDetection(bucket, video);

if (GetSQSMessageSuccess()==true)

GetLabelDetectionResults();

```
avec :
```
StartSegmentDetection(bucket, video);

```
 if (GetSQSMessageSuccess()==true) 
  GetSegmentDetectionResults();
```
Java V2

```
//snippet-start:[rekognition.java2.recognize_video_text.import]
import software.amazon.awssdk.auth.credentials.ProfileCredentialsProvider;
import software.amazon.awssdk.regions.Region;
import software.amazon.awssdk.services.rekognition.RekognitionClient;
import software.amazon.awssdk.services.rekognition.model.S3Object;
import software.amazon.awssdk.services.rekognition.model.NotificationChannel;
import software.amazon.awssdk.services.rekognition.model.Video;
import 
  software.amazon.awssdk.services.rekognition.model.StartTextDetectionRequest;
import 
  software.amazon.awssdk.services.rekognition.model.StartTextDetectionResponse;
import software.amazon.awssdk.services.rekognition.model.RekognitionException;
import 
  software.amazon.awssdk.services.rekognition.model.GetTextDetectionResponse;
import 
  software.amazon.awssdk.services.rekognition.model.GetTextDetectionRequest;
import software.amazon.awssdk.services.rekognition.model.VideoMetadata;
import software.amazon.awssdk.services.rekognition.model.TextDetectionResult;
import java.util.List;
//snippet-end:[rekognition.java2.recognize_video_text.import]
/**
* Before running this Java V2 code example, set up your development environment, 
  including your credentials.
*
* For more information, see the following documentation topic:
*
* https://docs.aws.amazon.com/sdk-for-java/latest/developer-guide/get-
started.html
*/
public class DetectVideoSegments {
```

```
 private static String startJobId =""; 
 public static void main(String[] args) { 
    final String usage = "\n\cdot" +
         "Usage: " + 
        " <br/> <br/> <br/> <br/> <topicArn> <roleArn>\n\n" +
         "Where:\n" + 
             bucket - The name of the bucket in which the video is located (for
 example, (for example, myBucket). \n\n"+ 
         " video - The name of video (for example, people.mp4). \n\n" + 
         " topicArn - The ARN of the Amazon Simple Notification Service 
 (Amazon SNS) topic. \n\n" + 
         " roleArn - The ARN of the AWS Identity and Access Management (IAM) 
 role to use. \n\n" ; 
    if (args.length != 4) {
         System.out.println(usage); 
         System.exit(1); 
     } 
     String bucket = args[0]; 
     String video = args[1]; 
     String topicArn = args[2]; 
     String roleArn = args[3]; 
     Region region = Region.US_WEST_2; 
     RekognitionClient rekClient = RekognitionClient.builder() 
         .region(region) 
         .credentialsProvider(ProfileCredentialsProvider.create("profile-name")) 
        .build();
     NotificationChannel channel = NotificationChannel.builder() 
          .snsTopicArn(topicArn) 
         .roleArn(roleArn) 
        .build();
     startTextLabels(rekClient, channel, bucket, video); 
     GetTextResults(rekClient); 
     System.out.println("This example is done!"); 
     rekClient.close(); 
 } 
 // snippet-start:[rekognition.java2.recognize_video_text.main]
```

```
 public static void startTextLabels(RekognitionClient rekClient, 
                                  NotificationChannel channel, 
                                  String bucket, 
                                  String video) { 
     try { 
         S3Object s3Obj = S3Object.builder() 
              .bucket(bucket) 
              .name(video) 
             .build();
         Video vidOb = Video.builder() 
              .s3Object(s3Obj) 
             .build();
         StartTextDetectionRequest labelDetectionRequest = 
 StartTextDetectionRequest.builder() 
              .jobTag("DetectingLabels") 
              .notificationChannel(channel) 
              .video(vidOb) 
             .build();
         StartTextDetectionResponse labelDetectionResponse = 
 rekClient.startTextDetection(labelDetectionRequest); 
         startJobId = labelDetectionResponse.jobId(); 
     } catch (RekognitionException e) { 
         System.out.println(e.getMessage()); 
         System.exit(1); 
     } 
 } 
 public static void GetTextResults(RekognitionClient rekClient) { 
     try { 
         String paginationToken=null; 
         GetTextDetectionResponse textDetectionResponse=null; 
         boolean finished = false; 
         String status; 
        int yy=0 ;
         do{ 
             if (textDetectionResponse !=null) 
                  paginationToken = textDetectionResponse.nextToken();
```

```
 GetTextDetectionRequest recognitionRequest = 
 GetTextDetectionRequest.builder() 
                  .jobId(startJobId) 
                  .nextToken(paginationToken) 
                  .maxResults(10) 
                 .build();
              // Wait until the job succeeds. 
              while (!finished) { 
                  textDetectionResponse = 
 rekClient.getTextDetection(recognitionRequest); 
                  status = textDetectionResponse.jobStatusAsString(); 
                  if (status.compareTo("SUCCEEDED") == 0) 
                      finished = true; 
                  else { 
                      System.out.println(yy + " status is: " + status); 
                      Thread.sleep(1000); 
 } 
                 yy++; } 
              finished = false; 
              // Proceed when the job is done - otherwise VideoMetadata is null. 
              VideoMetadata videoMetaData=textDetectionResponse.videoMetadata(); 
              System.out.println("Format: " + videoMetaData.format()); 
              System.out.println("Codec: " + videoMetaData.codec()); 
             System.out.println("Duration: " + videoMetaData.durationMillis());
              System.out.println("FrameRate: " + videoMetaData.frameRate()); 
              System.out.println("Job"); 
              List<TextDetectionResult> labels= 
 textDetectionResponse.textDetections(); 
              for (TextDetectionResult detectedText: labels) { 
                  System.out.println("Confidence: " + 
 detectedText.textDetection().confidence().toString()); 
                  System.out.println("Id : " + 
 detectedText.textDetection().id()); 
                  System.out.println("Parent Id: " + 
 detectedText.textDetection().parentId()); 
                  System.out.println("Type: " + 
 detectedText.textDetection().type());
```

```
 System.out.println("Text: " + 
  detectedText.textDetection().detectedText()); 
                  System.out.println(); 
 } 
          } while (textDetectionResponse !=null && 
  textDetectionResponse.nextToken() != null); 
      } catch(RekognitionException | InterruptedException e) { 
          System.out.println(e.getMessage()); 
          System.exit(1); 
      } 
  } 
 // snippet-end:[rekognition.java2.recognize_video_text.main]
}
```
#### Python

1. Ajoutez le code suivant à la classe VideoDetect que vous avez créée à l'étape 1.

```
# Copyright 2020 Amazon.com, Inc. or its affiliates. All Rights Reserved.
# PDX-License-Identifier: MIT-0 (For details, see https://github.com/
awsdocs/amazon-rekognition-developer-guide/blob/master/LICENSE-SAMPLECODE.) 
     def StartSegmentDetection(self): 
         min_Technical_Cue_Confidence = 80.0 
         min_Shot_Confidence = 80.0 
         max_pixel_threshold = 0.1 
         min_coverage_percentage = 60 
         response = self.rek.start_segment_detection( 
             Video={"S3Object": {"Bucket": self.bucket, "Name": self.video}}, 
             NotificationChannel={ 
                  "RoleArn": self.roleArn, 
                  "SNSTopicArn": self.snsTopicArn, 
             }, 
             SegmentTypes=["TECHNICAL_CUE", "SHOT"], 
             Filters={ 
                  "TechnicalCueFilter": { 
                      "BlackFrame": { 
                          "MaxPixelThreshold": max_pixel_threshold, 
                          "MinCoveragePercentage": min_coverage_percentage,
```

```
\}, \{ "MinSegmentConfidence": min_Technical_Cue_Confidence, 
\qquad \qquad \text{ } "ShotFilter": {"MinSegmentConfidence": min_Shot_Confidence}, 
 } 
         ) 
         self.startJobId = response["JobId"] 
         print(f"Start Job Id: {self.startJobId}") 
    def GetSegmentDetectionResults(self): 
        maxResults = 10 paginationToken = "" 
         finished = False 
         firstTime = True 
         while finished == False: 
             response = self.rek.get_segment_detection( 
                 JobId=self.startJobId, MaxResults=maxResults, 
 NextToken=paginationToken 
) if firstTime == True: 
                 print(f"Status\n------\n{response['JobStatus']}") 
                 print("\nRequested Types\n---------------") 
                 for selectedSegmentType in response['SelectedSegmentTypes']: 
                     print(f"\tType: {selectedSegmentType['Type']}") 
                     print(f"\t\tModel Version: 
 {selectedSegmentType['ModelVersion']}") 
                 print() 
                 print("\nAudio metadata\n--------------") 
                 for audioMetadata in response['AudioMetadata']: 
                     print(f"\tCodec: {audioMetadata['Codec']}") 
                     print(f"\tDuration: {audioMetadata['DurationMillis']}") 
                     print(f"\tNumber of Channels: 
 {audioMetadata['NumberOfChannels']}") 
                     print(f"\tSample rate: {audioMetadata['SampleRate']}") 
                 print() 
                 print("\nVideo metadata\n--------------") 
                 for videoMetadata in response["VideoMetadata"]: 
                     print(f"\tCodec: {videoMetadata['Codec']}") 
                     print(f"\tColor Range: {videoMetadata['ColorRange']}") 
                     print(f"\tDuration: {videoMetadata['DurationMillis']}")
```

```
 print(f"\tFormat: {videoMetadata['Format']}") 
                      print(f"\tFrame rate: {videoMetadata['FrameRate']}") 
                      print("\nSegments\n--------") 
                  firstTime = False 
             for segment in response['Segments']: 
                  if segment["Type"] == "TECHNICAL_CUE": 
                      print("Technical Cue") 
                      print(f"\tConfidence: {segment['TechnicalCueSegment']
['Confidence']}") 
                      print(f"\tType: {segment['TechnicalCueSegment']
['Type']}") 
                 if segment["Type"] == "SHOT": 
                      print("Shot") 
                      print(f"\tConfidence: {segment['ShotSegment']
['Confidence']}") 
                      print(f"\tIndex: " + str(segment["ShotSegment"]
["Index"]))
                 print(f"\tDuration (milliseconds): 
  {segment['DurationMillis']}") 
                  print(f"\tStart Timestamp (milliseconds): 
  {segment['StartTimestampMillis']}") 
                  print(f"\tEnd Timestamp (milliseconds): 
  {segment['EndTimestampMillis']}") 
                  print(f"\tStart timecode: {segment['StartTimecodeSMPTE']}") 
                  print(f"\tEnd timecode: {segment['EndTimecodeSMPTE']}") 
                  print(f"\tDuration timecode: {segment['DurationSMPTE']}") 
                  print(f"\tStart frame number {segment['StartFrameNumber']}") 
                  print(f"\tEnd frame number: {segment['EndFrameNumber']}") 
                  print(f"\tDuration frames: {segment['DurationFrames']}") 
                  print() 
             if "NextToken" in response: 
                  paginationToken = response["NextToken"] 
             else: 
                 finished = True
```
2. Dans la fonction main, remplacez les lignes :

```
 analyzer.StartLabelDetection() 
 if analyzer.GetSQSMessageSuccess()==True: 
     analyzer.GetLabelDetectionResults()
```
avec :

```
 analyzer.StartSegmentDetection() 
 if analyzer.GetSQSMessageSuccess()==True: 
     analyzer.GetSegmentDetectionResults()
```
#### **a** Note

Si vous avez déjà exécuté un exemple vidéo autre que [Analyse d'une vidéo stockée](#page-141-0)  [dans un compartiment Amazon S3 avec Java ou Python \(SDK\),](#page-141-0) le code à remplacer peut être différent.

3. Exécutez le code. Les informations sur les segments détectés dans la vidéo d'entrée sont affichées.

# Détection de la vivacité faciale

Amazon Rekognition Face Liveness vous aide à vérifier qu'un utilisateur soumis à une vérification faciale est physiquement présent devant une caméra. Cette fonctionnalité détecte également les attaques frauduleuses présentées à une caméra ou qui tentent de contourner une caméra. Les utilisateurs peuvent effectuer un test Face Liveness en prenant un court selfie vidéo dans lequel ils suivent une série d'instructions destinées à vérifier leur présence.

La vivacité faciale d'un visage est déterminée à l'aide d'un calcul probabiliste, puis un score de confiance (compris entre 0 et 100) est renvoyé après le contrôle. Plus le score est élevé, plus on est sûr que la personne qui reçoit le chèque est réelle. Face Liveness renvoie également un cadre, appelé image de référence, qui peut être utilisé pour la comparaison et la recherche de visages. Comme tout système basé sur les probabilités, Face Liveness ne peut garantir des résultats parfaits. Utilisez-le avec d'autres facteurs pour prendre une décision fondée sur le risque concernant l'identité personnelle des utilisateurs.

Face Liveness utilise plusieurs composants :

- AWS Amplify SDK [\(React,](https://ui.docs.amplify.aws/react/connected-components/liveness) Swift [\(iOS](https://ui.docs.amplify.aws/swift/connected-components/liveness)) et [Android](https://ui.docs.amplify.aws/android/connected-components/liveness)) avec composant FaceLivenessDetector
- AWS SDK
- AWS API cloud

Lorsque vous configurez votre application pour qu'elle s'intègre à la fonctionnalité Face Liveness, elle utilise les opérations d'API suivantes :

- [CreateFaceLivenessSession-](https://docs.aws.amazon.com/rekognition/latest/APIReference/API_CreateFaceLivenessSession.html) Démarre une session Face Liveness, permettant d'utiliser le modèle de détection Face Liveness dans votre application. Renvoie un SessionId pour la session créée.
- [StartFaceLivenessSession-](https://docs.aws.amazon.com/rekognition/latest/APIReference/API_rekognitionstreaming_StartFaceLivenessSession.html) Appelé par AWS Amplify FaceLivenessDetector. Démarre un flux d'événements contenant des informations sur les événements et les attributs pertinents de la session en cours.
- [GetFaceLivenessSessionRésultats](https://docs.aws.amazon.com/rekognition/latest/APIReference/API_GetFaceLivenessSessionResults.html) : récupère les résultats d'une session Face Liveness spécifique, y compris un score de confiance Face Liveness, une image de référence et des images d'audit.

Vous utiliserez le SDK AWS Amplify pour intégrer la fonctionnalité Face Liveness à vos flux de travail de vérification faciale pour les applications Web. Lorsque les utilisateurs intègrent ou s'authentifient

via votre application, envoyez-les vers le flux de travail de vérification de Face Liveness dans le SDK Amplify. Le SDK Amplify gère l'interface utilisateur et les commentaires en temps réel des utilisateurs lorsqu'ils capturent leur selfie vidéo.

Lorsque le visage de l'utilisateur se déplace vers l'ovale affiché sur son appareil, le SDK Amplify affiche une séquence de lumières colorées à l'écran. Il diffuse ensuite en toute sécurité la vidéo du selfie vers les API cloud. Les API cloud effectuent des analyses en temps réel à l'aide de modèles de machine learning avancés. Une fois l'analyse terminée, vous recevez les informations suivantes sur le backend :

- Un score de confiance de Face Liveness (entre 0 et 100)
- Une image de haute qualité appelée image de référence qui peut être utilisée pour Face Match ou Face Search
- Un ensemble de quatre images maximum, appelées images d'audit, sélectionnées à partir de la vidéo du selfie

Face Liveness peut être utilisé pour toute une série cas d'utilisation. Par exemple, Face Liveness peut être utilisé conjointement avec la reconnaissance faciale (avec [CompareFacese](https://docs.aws.amazon.com/rekognition/latest/APIReference/API_CompareFaces.html)t [SearchFacesByImage\)](https://docs.aws.amazon.com/rekognition/latest/APIReference/API_SearchFacesByImage.html) pour vérifier l'identité, pour [estimer l'âge](https://docs.aws.amazon.com/rekognition/latest/APIReference/API_DetectFaces.html) sur les plateformes soumises à des restrictions d'accès basées sur l'âge et pour détecter de vrais utilisateurs humains tout en dissuadant les robots.

La [carte de service IA Rekognition Face Liveness](https://aws.amazon.com/machine-learning/responsible-machine-learning/rekognition-face-liveness/) vous fournit de plus amples informations sur les cas d'utilisation auxquels le service est destiné, sur la manière dont la fonctionnalité machine learning (ML) est utilisée par le service, et sur les principales considérations relatives à la conception et à l'utilisation responsables du service.

Vous pouvez définir des seuils pour Face Liveness et des scores de confiance pour Face Match. Les seuils que vous avez choisis doivent refléter votre cas d'utilisation. Vous envoyez ensuite une approbation/un refus de vérification d'identité à l'utilisateur en fonction du score supérieur ou inférieur aux seuils. En cas de refus, demandez à l'utilisateur de réessayer, ou envoyez-le vers une autre méthode.

Le graphique suivant illustre le flux utilisateur, depuis les instructions jusqu'au résultat renvoyé, en passant par le contrôle de l'état de fonctionnement :

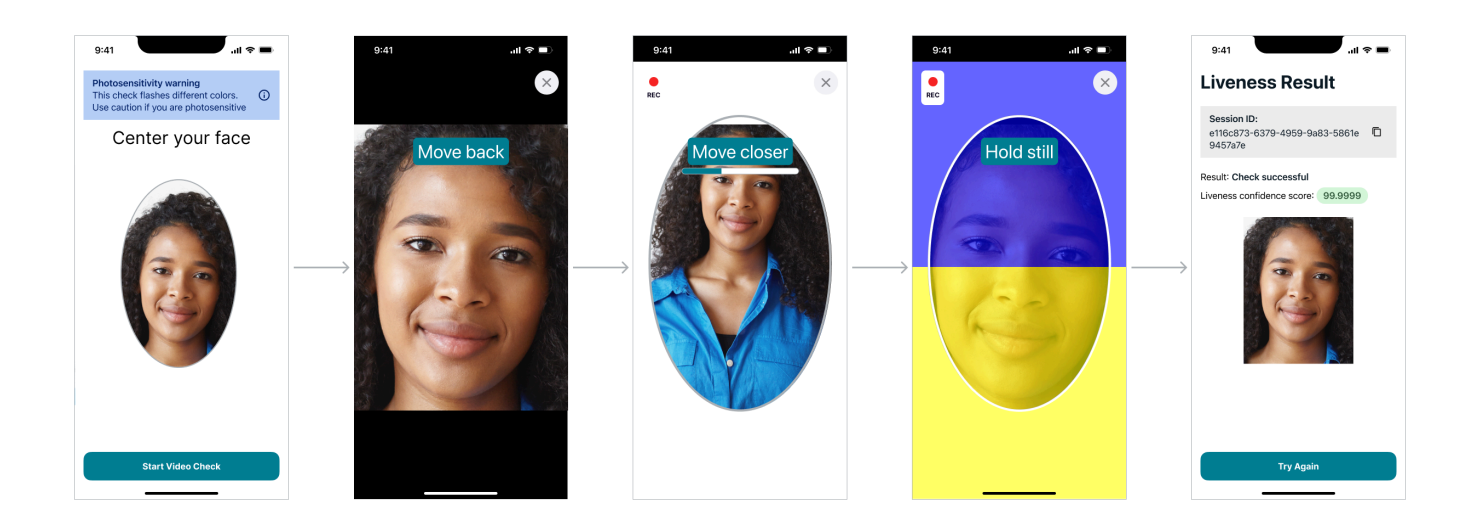

# Exigences de Face Liveness côté utilisateur

Amazon Rekognition Face Liveness nécessite les spécifications minimales suivantes :

Appareils :

- L'appareil doit être équipé d'une caméra frontale
- Fréquence de rafraîchissement minimale de l'écran de l'appareil : 60 Hz
- Taille minimale d'affichage ou d'écran : 4 pouces
- L'appareil ne doit pas être jailbreaké ou rooté

Spécifications de la caméra :

- Caméra couleur : la caméra frontale doit être capable d'enregistrer les couleurs.
- Pas de caméra virtuelle ni de logiciel de caméra.
- Capacité d'enregistrement minimale : 15 images par seconde.
- Résolution d'enregistrement vidéo minimale : 320 x 240 pixels.
- Lorsque les utilisateurs se servent d'une webcam avec un ordinateur de bureau pour effectuer un test Face Liveness, il est important de monter la webcam au-dessus de l'écran où le contrôle Face Liveness commence.

Bande passante minimale requise : 100 kbps

Navigateurs pris en charge : les trois dernières versions des principaux navigateurs, tels que Google Chrome, Mozilla Firefox, Apple Safari et Microsoft Edge. Pour obtenir des informations sur les versions supportées des navigateurs Chrome et Firefox, veuillez consulter [Quels navigateurs sont](https://aws.amazon.com/premiumsupport/knowledge-center/browsers-management-console/) [supportés et peuvent être utilisés avec la console de gestion AWS ?](https://aws.amazon.com/premiumsupport/knowledge-center/browsers-management-console/)

## Architecture et diagrammes de séquence

Les diagrammes suivants décrivent le fonctionnement d'Amazon Rekognition Face Liveness en ce qui concerne l'architecture de la fonctionnalité et la séquence des opérations :

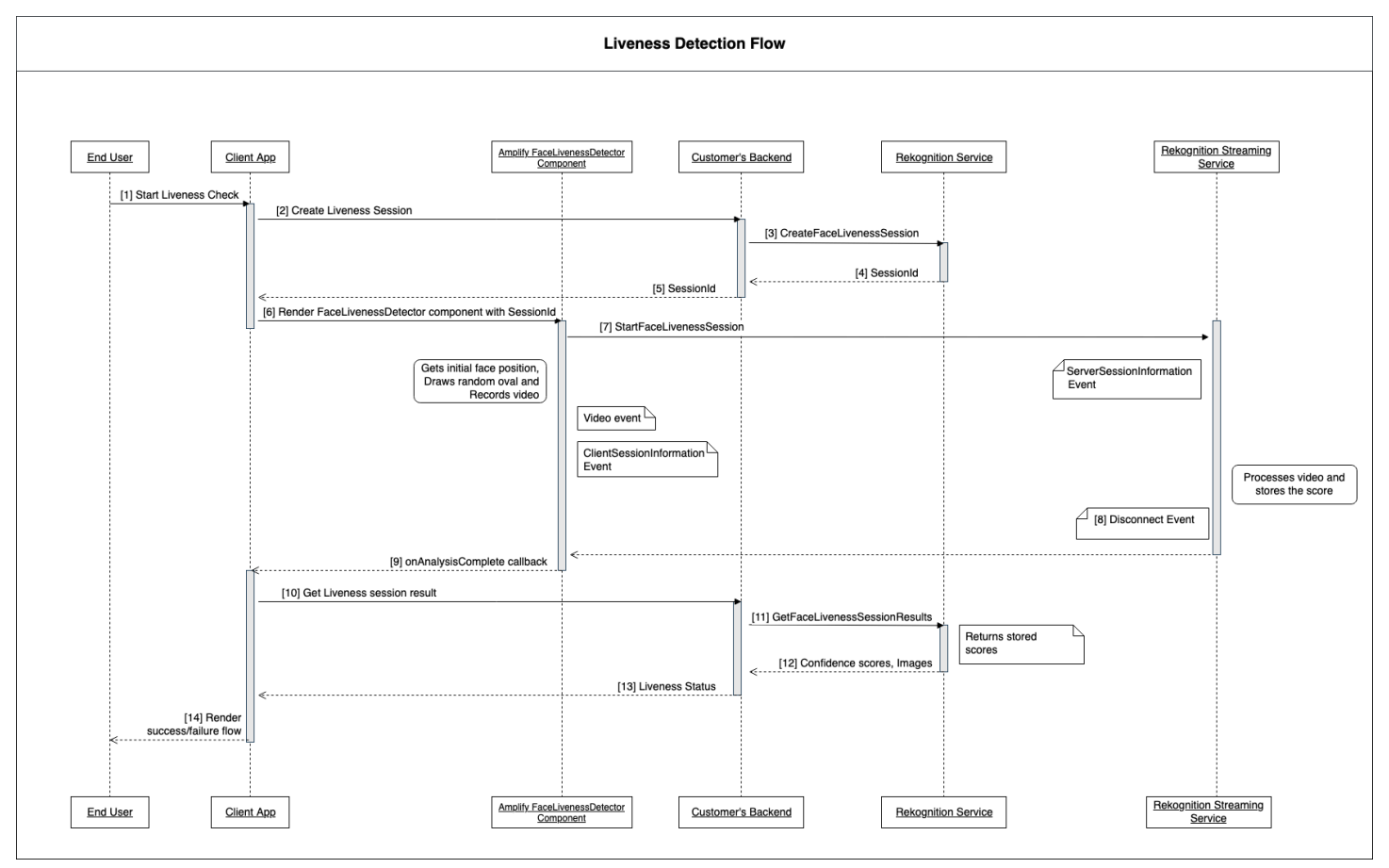

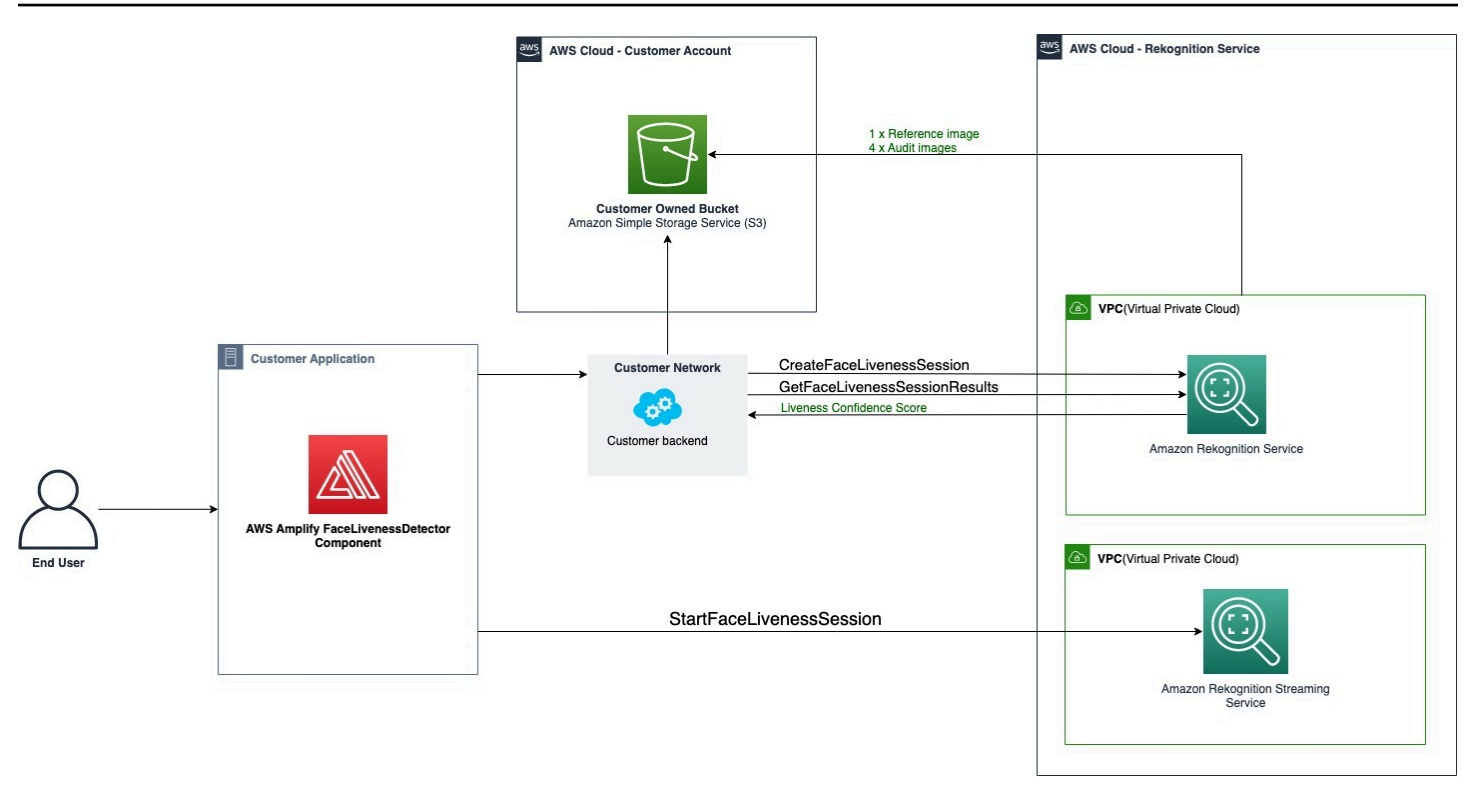

Le processus de vérification de la vivacité faciale comporte plusieurs étapes, comme indiqué cidessous :

- 1. L'utilisateur lance un test Face Liveness dans l'application cliente.
- 2. L'application cliente appelle le backend du client, qui à son tour appelle le service Amazon Rekognition. Le service crée une session Face Liveness et renvoie une session unique SessionId. Remarque : Une SessionId fois envoyé, il expire au bout de 3 minutes. Il n'y a donc que 3 minutes pour effectuer les étapes 3 à 7 ci-dessous. Un nouveau SessionID doit être utilisé pour chaque contrôle de Face Liveness. Si un ID de session donné est utilisé pour les tests Face Liveness ultérieurs, les contrôles échoueront. De plus, un SessionId fichier expire 3 minutes après son envoi, rendant toutes les données Liveness associées à la session (par exemple, l'identifiant de session, l'image de référence, les images d'audit, etc.) indisponibles.
- 3. L'application client affiche le composant FaceLivenessDetector Amplify en utilisant les rappels SessionId obtenus et appropriés.
- 4. Le FaceLivenessDetector composant établit une connexion au service de streaming Amazon Rekognition, affiche un ovale sur l'écran de l'utilisateur et affiche une séquence de lumières colorées. FaceLivenessDetector enregistre et diffuse des vidéos en temps réel sur le service de streaming Amazon Rekognition.
- 5. Le service de streaming Amazon Rekognition traite la vidéo en temps réel, stocke les résultats et DisconnectEvent renvoie un FaceLivenessDetector au composant une fois le streaming terminé.
- 6. Le FaceLivenessDetector composant appelle le onAnalysisComplete rappel pour signaler à l'application cliente que le streaming est terminé et que les scores sont prêts à être récupérés.
- 7. L'application cliente appelle le backend du client pour obtenir un drapeau booléen indiquant si l'utilisateur était actif ou non. Le backend du client fait la demande au service Amazon Rekognition pour obtenir le score de confiance, les images de référence et les images d'audit. Le backend client utilise ces attributs pour déterminer si l'utilisateur est en ligne et renvoie une réponse appropriée à l'application cliente.
- 8. Enfin, l'application client transmet la réponse au FaceLivenessDetector composant, qui affiche de manière appropriée le message de succès/d'échec pour terminer le flux.

# <span id="page-745-0"></span>Prérequis

Les conditions préalables à l'utilisation d'Amazon Rekognition Face Liveness sont les suivantes :

- 1. Créez un AWS compte
- 2. Configuration des SDK Face Liveness AWS
- 3. Configurer les ressources AWS Amplify

# Étape 1 : configuration d'un compte AWS

Si vous n'avez pas encore de AWS compte, suivez les étapes indiquées [Créez un AWS Compte et](#page-36-0) [utilisateur](#page-36-0) pour en créer un.

# Étape 2 : configuration des AWS SDK Face Liveness

Si ce n'est pas déjà fait, installez et configurez les AWS CLI AWS SDK. Pour plus d'informations, consultez [Étape 2 : configurer le AWS CLI and AWS SDKs.](#page-39-0)

Il existe plusieurs méthodes pour authentifier les appels du AWS SDK. Les exemples présentés dans ce guide supposent que vous utilisez un profil d'identification par défaut pour appeler des commandes AWS CLI et des opérations d'API du AWS SDK.

Consultez la page [Octroi d'un accès programmatique](https://docs.aws.amazon.com/rekognition/latest/dg/sdk-programmatic-access.html) pour plus d'informations sur l'octroi à votre compte utilisateur de l'accès au AWS SDK de votre choix. La page explique également comment

utiliser un profil sur votre ordinateur local et comment exécuter l'exemple de code dans AWS des environnements.

Assurez-vous que l'utilisateur qui appelle les opérations Face Liveness dispose des autorisations appropriées pour appeler les opérations, telles que les autorisations AmazonRekognitionFullAccess et AmazonS3FullAccess.

## Étape 3 : configurer les ressources AWS Amplify

Pour intégrer Amazon Rekognition Face Liveness dans votre application, vous devez configurer le SDK Amplify pour utiliser AWS le composant Amplify. FaceLivenessDetector

Si ce n'est pas déjà fait, suivez les instructions pour configurer l'Interface de la ligne de commande AWS (AWS CLI) à la section [Mise en route avec AWS CLI](https://docs.aws.amazon.com/cli/latest/userguide/cli-chap-getting-started.html). Une fois la CLI installée, suivez les étapes de configuration de l'authentification présentées sur le site de [documentation de l'interface](https://ui.docs.amplify.aws/react/connected-components/liveness#step-1-configure-auth) [utilisateur d'Amplify](https://ui.docs.amplify.aws/react/connected-components/liveness#step-1-configure-auth) pour configurer vos ressources AWS Amplify.

### Bonnes pratiques pour détecter la vivacité faciale

Les bonnes pratiques suivantes sont recommandées pour l'utilisation d'Amazon Rekognition Face Liveness. Les meilleures pratiques de Face Liveness incluent des directives concernant les endroits où les contrôles de Face Liveness doivent être effectués, l'utilisation d'images d'audit et le choix des seuils de confiance.

Consultez [Recommandations pour l'utilisation de Face Liveness](#page-201-0) pour avoir la liste complète des meilleures pratiques.

# Programmation des API Face Liveness d'Amazon Rekognition

Pour utiliser l'API Face Liveness d'Amazon Rekognition, vous devez créer un backend qui exécute les étapes suivantes :

- 1. Appelez [CreateFaceLivenessSessionp](https://docs.aws.amazon.com/rekognition/latest/APIReference/API_CreateFaceLivenessSession.html)our lancer une session Face Liveness. Lorsque l'opération CreateFaceLivenessSession est terminée, l'interface utilisateur invite l'utilisateur à soumettre un selfie vidéo. Le FaceLivenessDetector composant d'AWS Amplify appelle ensuite [StartFaceLivenessSession](https://docs.aws.amazon.com/rekognition/latest/APIReference/API_rekognitionstreaming_StartFaceLivenessSession.html)pour effectuer une détection Liveness.
- 2. Call [GetFaceLivenessSessionResults](https://docs.aws.amazon.com/rekognition/latest/APIReference/API_GetFaceLivenessSessionResults.html) pour renvoyer les résultats de détection associés à une session Face Liveness.

3. Procédez à la configuration de votre application React pour utiliser le FaceLivenessDetector composant en suivant les étapes du guide [Amplify Liveness.](https://ui.docs.amplify.aws/react/connected-components/liveness)

Avant d'utiliser Face Liveness, assurez-vous d'avoir créé un compte AWS, d'avoir configuré l'AWS CLI et les AWS SDK, ainsi que l'AWS Amplify. Vous devez également vous assurer que la politique IAM de votre API backend comporte des autorisations couvrant les points suivants : GetFaceLivenessSessionResults et CreateFaceLivenessSession. Consultez la section [Prérequis](#page-745-0) pour plus d'informations.

### Étape 1 : CreateFaceLivenessSession

CreateFaceLivenessSession L'opération d'API crée une session Face Liveness et renvoie une valeur uniqueSessionId.

Dans le cadre de la saisie de cette opération, il est également possible de spécifier l'emplacement d'un compartiment Amazon S3. Cela permet de stocker une image de référence et d'auditer les images générées pendant la session Face Liveness. Le compartiment Amazon S3 doit résider dans le compte AWS de l'appelant et dans la même région que le point de terminaison Face Liveness. De plus, les clés d'objet S3 sont générées par le système Face Liveness.

Il est également possible de fournir un AuditImagesLimit, qui est un nombre compris entre 0 et 4. Par défaut, l'attribut est défini sur 0. Le nombre d'images renvoyées est le meilleur effort possible, et il est basé sur la durée du selfie vidéo.

Exemple de requête

```
{ 
     "ClientRequestToken": "my_default_session", 
     "Settings": { 
          "OutputConfig": { 
               "S3Bucket": "s3bucket", 
               "S3KeyPrefix": "s3prefix" 
          }, 
          "AuditImagesLimit": 1 
     }
}
```
#### Exemple de réponse

```
{ 
     {"SessionId": "0f959dbb-37cc-45d8-a08d-dc42cce85fa8"}
}
```
### Étape 2 : StartFaceLivenessSession

Lorsque l'opération CreateFaceLivenessSession d'API est terminée, le composant AWS Amplify exécute l'opération d' StartFaceLivenessSession API. L'utilisateur est invité à prendre un selfie vidéo. Pour que le contrôle soit réussi, l'utilisateur doit placer son visage dans l'ovale affiché à l'écran tout en maintenant un bon éclairage. Pour plus d'informations, consultez [Recommandations pour](#page-201-0)  [l'utilisation de Face Liveness.](#page-201-0)

Cette opération d'API nécessite la vidéo capturée pendant la session Face Liveness, le SessionId obtenu à partir de CreateFaceLivenessSession l'opération d'API et un rappel. onAnalysisComplete Le rappel peut être utilisé pour indiquer au backend d'appeler l'opération GetFaceLivenessSessionResults API, qui renvoie un score de confiance, des images de référence et des images d'audit.

Notez que cette étape est réalisée par le FaceLivenessDetector composant AWS Amplify sur l'application cliente. Il n'est pas nécessaire d'effectuer une configuration supplémentaire pour appeler StartFaceLivenessSession.

## Étape 3 : GetFaceLivenessSessionResults

L'opération GetFaceLivenessSessionResults API récupère les résultats d'une session Face Liveness spécifique. Cette opération nécessite le sessionId comme entrée et renvoie le score de confiance Face Liveness correspondant. Elle fournit également une image de référence qui inclut un cadre de délimitation des visages et des images d'audit contenant également des cadres de délimitation des visages. Le score de confiance de Face Liveness est compris entre 0 et 100.

#### Exemple de requête

{"SessionId": "0f959dbb-37cc-45d8-a08d-dc42cce85fa8"}

#### Exemple de réponse

{

```
 "SessionId": "0f959dbb-37cc-45d8-a08d-dc42cce85fa8", 
     "Confidence": 98.9735, 
     "ReferenceImage": { 
          "S3Object": { 
              "Bucket": "s3-bucket-name", 
              "Name": "file-name", 
          }, 
          "BoundingBox": { 
             "Height": 0.4943420886993408, 
              "Left": 0.8435328006744385, 
              "Top": 0.8435328006744385, 
              "Width": 0.9521094560623169} 
     }, 
     "AuditImages": [{ 
          "S3Object": { 
              "Bucket": "s3-bucket-name", 
              "Name": "audit-image-name", 
          }, 
          "BoundingBox": { 
             "Width": 0.6399999856948853, 
             "Height": 0.47999998927116394, 
             "Left": 0.1644444465637207, 
             "Top": 0.17666666209697723} 
     }], 
     "Status": "SUCCEEDED"
}
```
# Étape 4 : répondre aux résultats

Après la session Face Liveness, comparez le score de confiance du check au seuil spécifié. Si le score est supérieur au seuil, l'utilisateur peut passer à l'écran ou à la tâche suivante. Si la vérification échoue, l'utilisateur sera averti et invité à réessayer.

# Appeler les API Face Liveness

[Vous pouvez tester Amazon Rekognition Face Liveness avec n'importe quel SDK AWS compatible,](https://docs.aws.amazon.com/sdk-for-java/v1/developer-guide/welcome.html)  [comme l](https://docs.aws.amazon.com/sdk-for-java/v1/developer-guide/welcome.html)[e SDK AWS Python Boto3 ou le SDK AWS fo](https://docs.aws.amazon.com/pythonsdk/)[r Java.](https://docs.aws.amazon.com/sdk-for-java/v1/developer-guide/welcome.html) Vous pouvez appeler les API CreateFaceLivenessSession et GetFaceLivenessSessionResults avec le SDK de votre choix. La section suivante illustre comment appeler ces API avec les SDK Python et Java.

Pour appeler les API Face Liveness :

- Si vous ne l'avez pas déjà fait, créez ou mettez à jour un utilisateur avec des autorisations AmazonRekognitionFullAccess. Pour plus d'informations, consultez [Étape 1 : configurer un](https://docs.aws.amazon.com/rekognition/latest/dg/setting-up.html#setting-up-iam)  [compte AWS et créer un utilisateur](https://docs.aws.amazon.com/rekognition/latest/dg/setting-up.html#setting-up-iam).
- Si vous ne l'avez pas déjà fait, installez et configurez l'AWS CLI et les AWS SDK. Pour plus d'informations, consultez [Étape 2 : configuration de l'AWS CLI et des AWS SDK](https://docs.aws.amazon.com/rekognition/latest/dg/setup-awscli-sdk.html).

#### Python

L'extrait suivant montre comment vous pouvez appeler ces API dans vos applications Python. Notez que pour exécuter cet exemple, vous devez utiliser au moins la version 1.26.110 du SDK Boto3, bien que la version la plus récente du SDK soit recommandée.

```
import boto3
session = boto3.Session(profile_name='default') 
client = session.client('rekognition')
def create_session(): 
     response = client.create_face_liveness_session() 
     session_id = response.get("SessionId") 
     print('SessionId: ' + session_id) 
     return session_id 
def get_session_results(session_id): 
     response = client.get_face_liveness_session_results(SessionId=session_id) 
     confidence = response.get("Confidence") 
     status = response.get("Status") 
     print('Confidence: ' + "{:.2f}".format(confidence) + "%") 
     print('Status: ' + status) 
     return status
```

```
def main(): 
     session_id = create_session() 
     print('Created a Face Liveness Session with ID: ' + session_id) 
     status = get_session_results(session_id) 
     print('Status of Face Liveness Session: ' + status) 
if __name__ == '__main__": main()
```
#### Java

L'extrait suivant montre comment vous pouvez appeler ces API dans vos applications Java :

```
package aws.example.rekognition.liveness; 
import com.amazonaws.services.rekognition.AmazonRekognition; 
import com.amazonaws.services.rekognition.AmazonRekognitionClientBuilder; 
import com.amazonaws.services.rekognition.model.AmazonRekognitionException; 
import com.amazonaws.services.rekognition.model.CreateFaceLivenessSessionRequest; 
import com.amazonaws.services.rekognition.model.CreateFaceLivenessSessionResult; 
import 
  com.amazonaws.services.rekognition.model.GetFaceLivenessSessionResultsRequest; 
import 
 com.amazonaws.services.rekognition.model.GetFaceLivenessSessionResultsResult;
public class DemoLivenessApplication { 
     static AmazonRekognition rekognitionClient; 
     public static void main(String[] args) throws Exception { 
         rekognitionClient = AmazonRekognitionClientBuilder.defaultClient(); 
         try { 
             String sessionId = createSession(); 
             System.out.println("Created a Face Liveness Session with ID: " + 
  sessionId);
```

```
 String status = getSessionResults(sessionId); 
             System.out.println("Status of Face Liveness Session: " + status); 
         } catch(AmazonRekognitionException e) { 
            e.printStackTrace(); 
         } 
     } 
     private static String createSession() throws Exception { 
         CreateFaceLivenessSessionRequest request = new 
  CreateFaceLivenessSessionRequest(); 
         CreateFaceLivenessSessionResult result = 
  rekognitionClient.createFaceLivenessSession(request); 
         String sessionId = result.getSessionId(); 
         System.out.println("SessionId: " + sessionId); 
         return sessionId; 
     } 
     private static String getSessionResults(String sessionId) throws Exception { 
         GetFaceLivenessSessionResultsRequest request = new 
  GetFaceLivenessSessionResultsRequest().withSessionId(sessionId); 
         GetFaceLivenessSessionResultsResult result = 
  rekognitionClient.getFaceLivenessSessionResults(request); 
        Float confidence = result.getConfidence();
         String status = result.getStatus(); 
         System.out.println("Confidence: " + confidence); 
         System.out.println("status: " + status); 
         return status; 
     } 
}
```
#### Java V2

L'extrait suivant montre comment appeler les API Face Liveness avec le SDK AWS Java V2 :

```
package aws.example.rekognition.liveness; 
import com.amazonaws.services.rekognition.AmazonRekognition; 
import com.amazonaws.services.rekognition.AmazonRekognitionClientBuilder; 
import com.amazonaws.services.rekognition.model.AmazonRekognitionException;
import com.amazonaws.services.rekognition.model.CreateFaceLivenessSessionRequest; 
import com.amazonaws.services.rekognition.model.CreateFaceLivenessSessionResult; 
import 
  com.amazonaws.services.rekognition.model.GetFaceLivenessSessionResultsRequest; 
import 
 com.amazonaws.services.rekognition.model.GetFaceLivenessSessionResultsResult;
public class DemoLivenessApplication { 
     static AmazonRekognition rekognitionClient; 
     public static void main(String[] args) throws Exception { 
         rekognitionClient = AmazonRekognitionClientBuilder.defaultClient(); 
         try { 
            String sessionId = createSession();
             System.out.println("Created a Face Liveness Session with ID: " + 
  sessionId); 
             String status = getSessionResults(sessionId); 
             System.out.println("Status of Face Liveness Session: " + status); 
         } catch(AmazonRekognitionException e) { 
            e.printStackTrace(); 
         } 
     } 
     private static String createSession() throws Exception { 
         CreateFaceLivenessSessionRequest request = new 
  CreateFaceLivenessSessionRequest(); 
         CreateFaceLivenessSessionResult result = 
  rekognitionClient.createFaceLivenessSession(request); 
         String sessionId = result.getSessionId(); 
         System.out.println("SessionId: " + sessionId);
```

```
 return sessionId; 
     } 
     private static String getSessionResults(String sessionId) throws Exception { 
         GetFaceLivenessSessionResultsRequest request = new 
  GetFaceLivenessSessionResultsRequest().withSessionId(sessionId); 
         GetFaceLivenessSessionResultsResult result = 
  rekognitionClient.getFaceLivenessSessionResults(request); 
         Float confidence = result.getConfidence(); 
         String status = result.getStatus(); 
         System.out.println("Confidence: " + confidence); 
         System.out.println("status: " + status); 
         return status; 
     } 
}
```
#### Node.Js

L'extrait suivant montre comment appeler les API Face Liveness avec le AWS SDK Node.Js :

```
const Rekognition = require("aws-sdk/clients/rekognition"); 
const rekognitionClient = new Rekognition({ region: "us-east-1" }); 
async function createSession() { 
     const response = await rekognitionClient.createFaceLivenessSession().promise(); 
     const sessionId = response.SessionId; 
     console.log("SessionId:", sessionId); 
     return sessionId; 
} 
async function getSessionResults(sessionId) { 
     const response = await rekognitionClient 
         .getFaceLivenessSessionResults({
```

```
 SessionId: sessionId, 
         }) 
         .promise(); 
     const confidence = response.Confidence; 
     const status = response.Status; 
     console.log("Confidence:", confidence); 
     console.log("Status:", status); 
     return status; 
} 
async function main() { 
     const sessionId = await createSession(); 
     console.log("Created a Face Liveness Session with ID:", sessionId); 
     const status = await getSessionResults(sessionId); 
     console.log("Status of Face Liveness Session:", status); 
} 
main();
```
#### Node.Js (Javascript SDK v3)

L'extrait suivant montre comment appeler les API Face Liveness avec le SDK AWS Node.Js pour Javascript v3 :

```
import { RekognitionClient, CreateFaceLivenessSessionCommand } from "@aws-sdk/
client-rekognition"; // ES Modules 
import const { RekognitionClient, CreateFaceLivenessSessionCommand } = 
  require("@aws-sdk/client-rekognition"); // CommonJS import
const client = new RekognitionClient(config);
const input = \{ KmsKeyId: "STRING_VALUE", 
   Settings: { 
     OutputConfig: { // LivenessOutputConfig 
       S3Bucket: "STRING_VALUE", // required 
       S3KeyPrefix: "STRING_VALUE", 
     }, 
     AuditImagesLimit: Number("int"), 
   }, 
   ClientRequestToken: "STRING_VALUE",
```
```
};
const command = new CreateFaceLivenessSessionCommand(input);
const response = await client.send(command);
// { // CreateFaceLivenessSessionResponse
// SessionId: "STRING_VALUE", // required
// };
```
## Configuration et personnalisation de votre application

## Configuration de votre application

Votre application Face Liveness peut fonctionner sur les appareils mobiles ou les navigateurs Web de bureau. Vous devez configurer les composants Face Liveness pour les intégrer à la solution que vous avez choisie. Vous devez également vous assurer que votre application est autorisée à utiliser la caméra d'un appareil. Le [guide Amplify Liveness](https://ui.docs.amplify.aws/react/connected-components/liveness) fournit des instructions détaillées sur la procédure pour :

- Installer et configurer AWS Amplify
- Importer et afficher le FaceLivenessDetector composant
- Écouter les rappels
- Exemple de message d'erreur avec Render Amplify

## Personnaliser votre application

Vous pouvez personnaliser certains composants de votre application Liveness à l'aide d['AWS](https://ui.docs.amplify.aws/react/getting-started/introduction) [Amplify](https://ui.docs.amplify.aws/react/getting-started/introduction).

Pour plus d'informations sur la traduction, consultez la [documentation Amplify Authenticator.](https://ui.docs.amplify.aws/react/connected-components/authenticator/customization#internationalization-i18n)

Pour plus d'informations sur la personnalisation des composants et des thèmes Amplify, consultez la documentation Amplify concernant la [thématisation](https://ui.docs.amplify.aws/react/theming).

## Modèle de responsabilité partagée Face Liveness

La sécurité et la conformité sont une responsabilité partagée entre vous AWS et vous, le client. Pour en savoir plus sur le modèle de responsabilité AWS partagée, [cliquez ici](https://aws.amazon.com/compliance/shared-responsibility-model/).

- 1. Tous les appels au AWS service (via l'application client ou le backend client) sont authentifiés et autorisés avec AWS Auth (AWS Authentication). Il est de la responsabilité des propriétaires du service Face Liveness de s'en assurer.
- 2. Tous les appels vers le backend du client (depuis l'application client) sont authentifiés et autorisés par le client. Cette responsabilité incombe au client. Le client doit s'assurer que les appels provenant de l'application client sont authentifiés et qu'ils n'ont pas été manipulés de quelque manière que ce soit.
- 3. Le backend du client doit identifier l'utilisateur final qui exécute le défi Face Liveness. Il est de la responsabilité du client d'associer un utilisateur final à une session Face Liveness. Le service Face Liveness ne fait pas de distinction entre les utilisateurs finaux. Il est uniquement capable d'identifier l' AWS identité de l'appelant (que le client gère).

Le schéma de flux suivant indique quels appels sont authentifiés par le service AWS ou par le client :

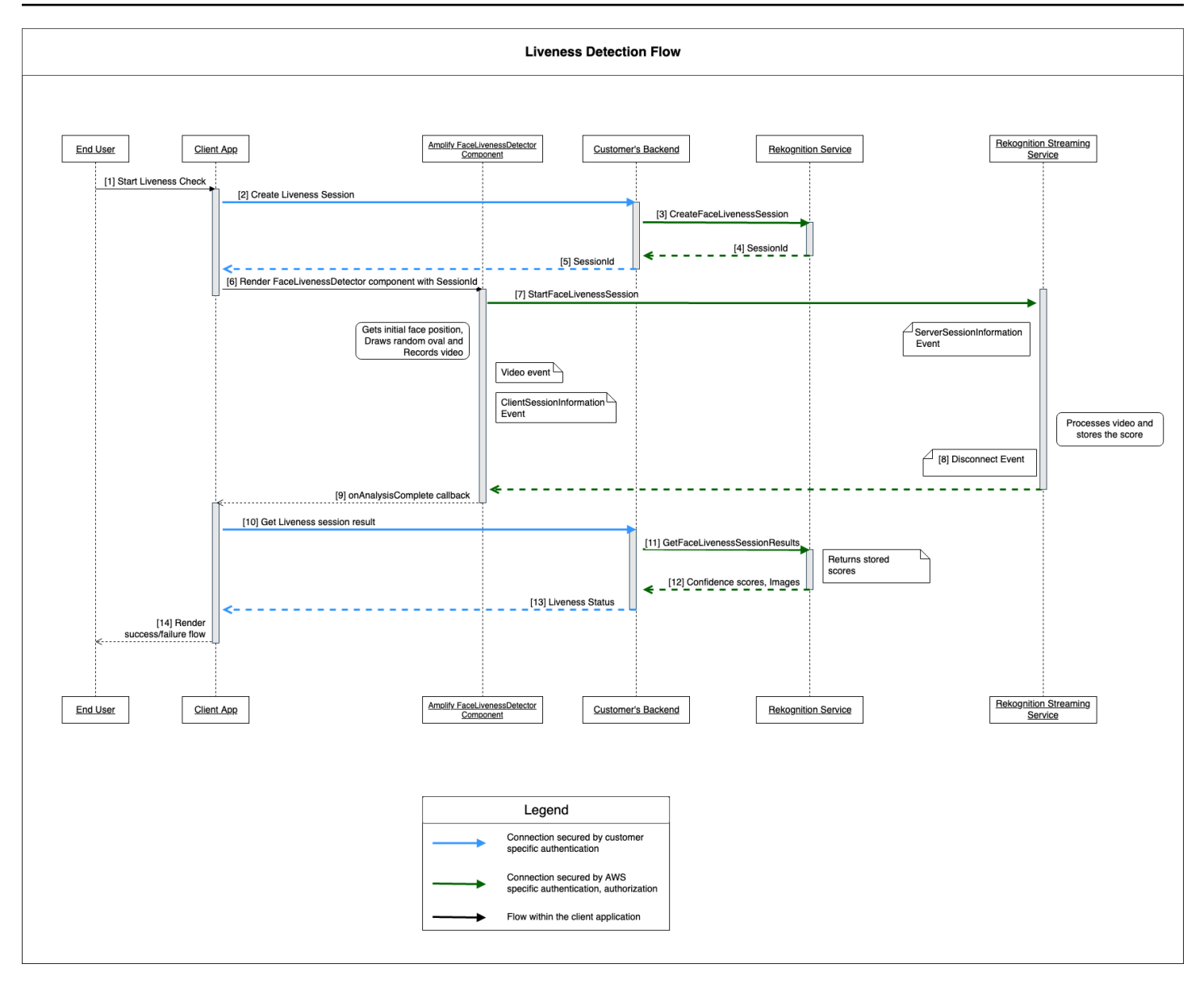

Tous les appels vers le service Amazon Rekognition Face Liveness sont AWS protégés par Auth (à l'aide d'un mécanisme de signature). AWS Cela comprend les appels suivants :

- [3] Appel [CreateFaceLivenessSession](https://docs.aws.amazon.com/rekognition/latest/APIReference/API_CreateFaceLivenessSession.html)d'API (depuis le backend du client)
- [7] Appel [StartFaceLivenessSessiond](https://docs.aws.amazon.com/rekognition/latest/APIReference/API_rekognitionstreaming_StartFaceLivenessSession.html)'API (depuis l'application cliente)
- [11] Appel [GetFaceLivenessSessionResults](https://docs.aws.amazon.com/rekognition/latest/APIReference/API_GetFaceLivenessSessionResults.html)d'API (depuis le backend du client)

Tous les appels vers le backend du client doivent être dotés d'un mécanisme d'authentification et d'autorisation. Les clients doivent s'assurer que les code, bibliothèque, etc. tiers utilisés sont activement maintenus et développés. Les clients doivent également s'assurer que le bon utilisateur final passe les appels vers la bonne session Face Liveness. Les clients doivent authentifier et autoriser les flux suivants :

- [2] Créer une session Face Liveness (depuis l'application cliente)
- [10] Obtenir le résultat de la session Face Liveness (depuis l'application cliente)

Les clients peuvent suivre le modèle de sécurité [STRIDE](https://owasp.org/www-community/Threat_Modeling_Process#stride-threat-list) pour s'assurer que leurs appels d'API sont protégés.

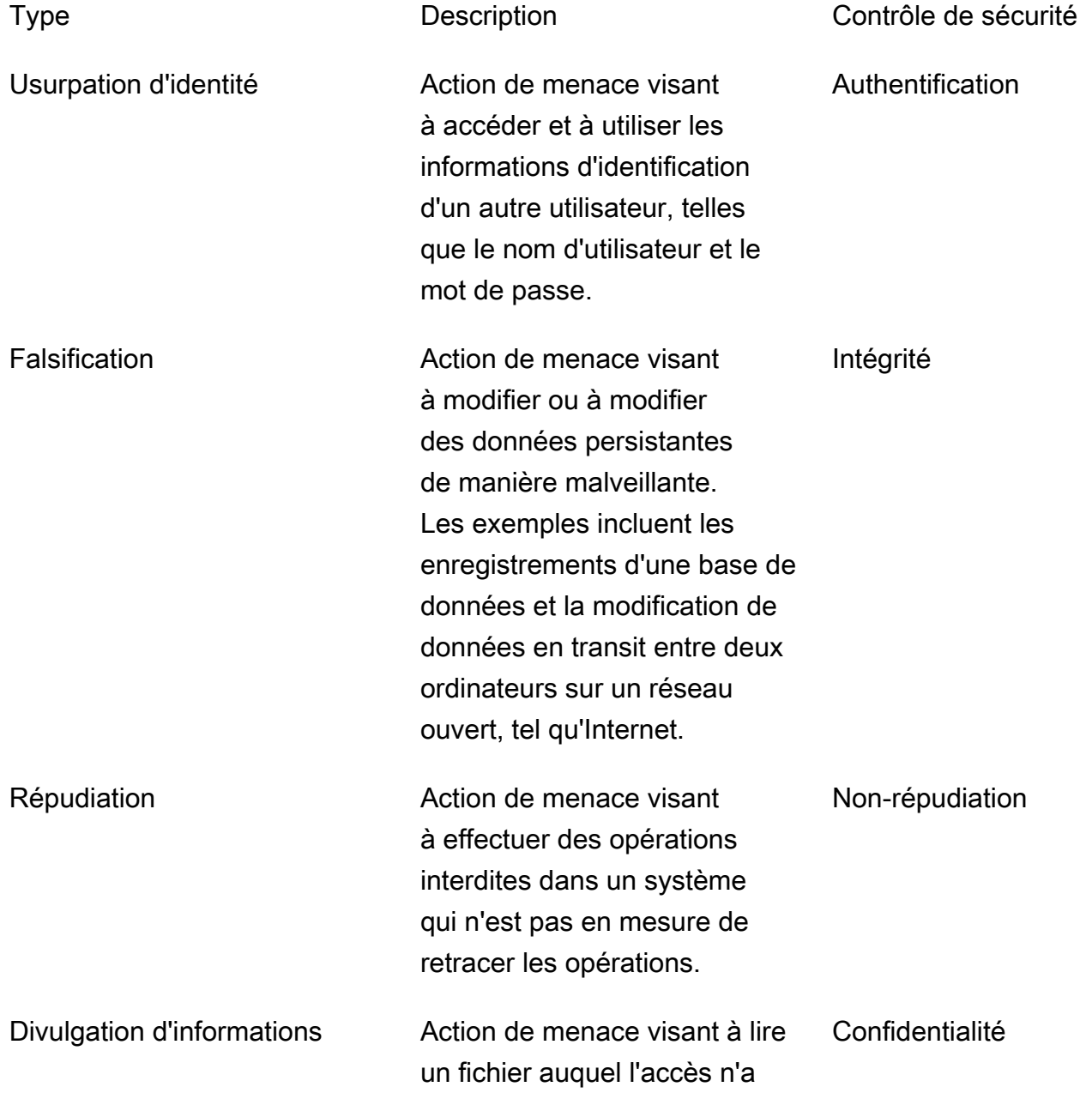

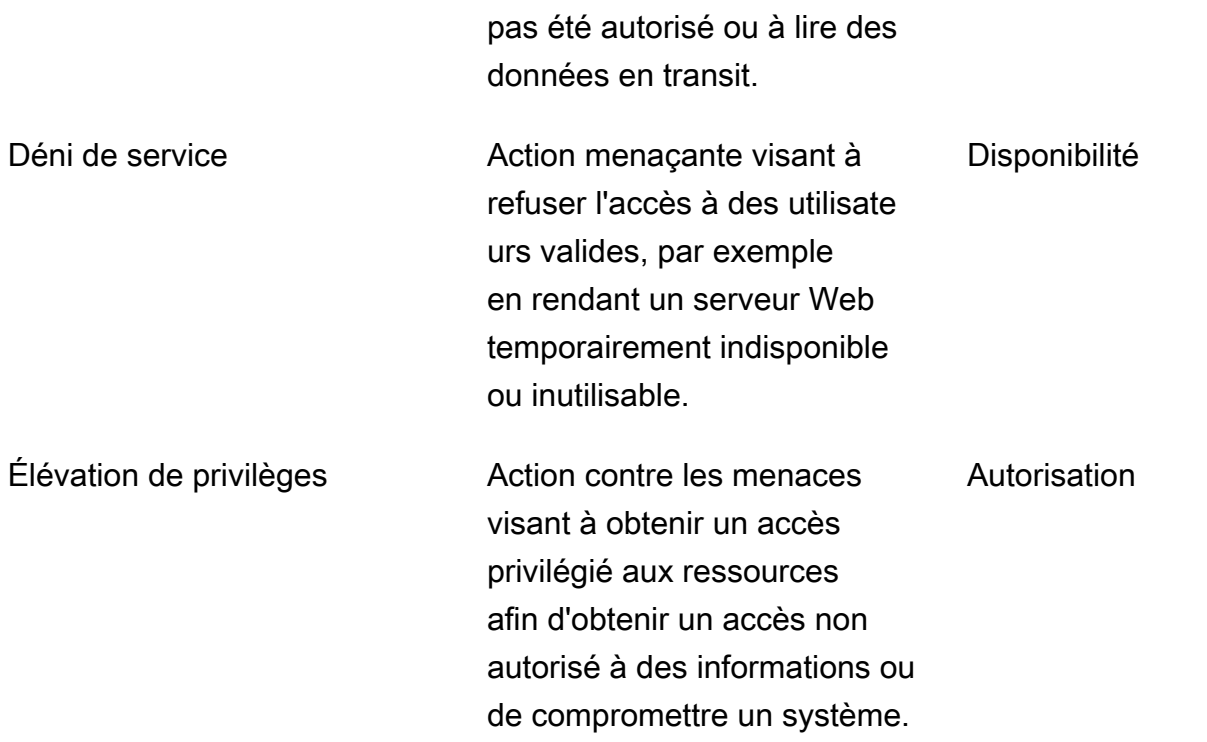

AWS sécurise ses connexions de la manière suivante :

- 1. Calcul de la signature de la demande, puis vérification de la signature côté service. Les demandes sont authentifiées à l'aide de cette signature.
- 2. AWS les clients sont tenus de configurer les rôles IAM appropriés pour autoriser certaines actions/ opérations. Ces rôles IAM sont nécessaires pour effectuer des appels vers le Service AWS.
- 3. Seules les requêtes HTTPS adressées au AWS service sont autorisées. Les demandes sont cryptées dans le réseau ouvert à l'aide du protocole TLS. Cela protège la confidentialité des demandes et préserve l'intégrité des demandes.
- 4. AWS le service enregistre suffisamment de données pour identifier les appels passés par les clients. Cela empêche les attaques de répudiation.
- 5. AWS le service est responsable du maintien d'une disponibilité suffisante

Le client est responsable de la sécurisation de ses appels de service et d'API de la manière suivante :

1. Le client doit s'assurer qu'il suit un mécanisme d'authentification approprié. Il existe différents mécanismes d'authentification qui peuvent être utilisés pour authentifier une demande. Les clients peuvent explorer [l'authentification basée sur le condensé ,](https://en.wikipedia.org/wiki/Digest_access_authentication) [OAuth](https://oauth.net/) , [OpenID connect](https://openid.net/connect/) et d'autres mécanismes.

- 2. Les clients doivent s'assurer que leur service prend en charge les canaux de chiffrement appropriés (tels que TLS/HTTPS) pour effectuer des appels d'API de service.
- 3. Les clients doivent s'assurer qu'ils enregistrent les données nécessaires pour identifier de manière unique un appel d'API et l'appelant. Ils doivent être en mesure d'identifier le client qui appelle leur API à l'aide de paramètres définis et de l'heure des appels.
- 4. Les clients doivent s'assurer que leur système est disponible et qu'ils sont protégés contre les [attaques DDoS.](https://en.wikipedia.org/wiki/Denial-of-service_attack) Voici quelques exemples de [techniques de défense](https://en.wikipedia.org/wiki/Denial-of-service_attack#Defense_techniques) contre les attaques DDoS.

Les clients sont responsables de la conservation de leurs applications up-to-date. Pour plus d'informations, voir [Mise à jour des directives de Face Liveness](#page-761-0).

# <span id="page-761-0"></span>Mise à jour des directives de Face Liveness

AWS met régulièrement à jour AWS les SDK Face Liveness (utilisés dans le backend client) et les composants FaceLivenessDetector des SDK AWS Amplify (utilisés dans les applications clientes) afin de fournir de nouvelles fonctionnalités, des API mises à jour, une sécurité renforcée, des corrections de bogues, des améliorations de convivialité, etc. Nous vous recommandons de conserver les SDK up-to-date pour garantir un fonctionnement optimal de la fonctionnalité. Si vous continuez à utiliser les anciennes versions des SDK, les demandes peuvent être bloquées pour des raisons de maintenance et de sécurité.

Face Liveness nécessite que vous utilisiez le FaceLivenessDetector composant inclus dans les SDK AWS Amplify (React, iOS, Android).

## Gestion des versions et délais

Nous gérons les versions des composants clés suivants de la fonctionnalité Face Liveness. Nous suivons un format de gestion des versions sémantique. Par exemple, un format de version X.Y.Z où X représente la version majeure, Y représente la version mineure et Z représente la version de correctif.

- Les défis utilisateur de Face Liveness (par exemple, FaceMovement AndLight Challenge challenge) font partie de l'API StartFaceLivenessSession
- FaceLivenessDetector les composants fournis via les SDK AWS Amplify sont utilisés dans les applications clientes

Versions majeures : nous réservons les mises à jour majeures pour des raisons de sécurité critiques, d'API défaillantes et de mises à jour exceptionnelles en termes d'utilisabilité. Les applications et le backend client doivent être mis à jour dès que possible pour que vous puissiez continuer à utiliser les fonctionnalités de Face Liveness. Une fois que nous avons publié une nouvelle version majeure, nous prenons en charge la version majeure précédente pendant 120 jours à compter de la date de publication de la nouvelle version. Nous pouvons bloquer les demandes provenant de la version majeure précédente après 120 jours.

Versions mineures : nous réservons les mises à jour mineures pour des fonctionnalités et améliorations importantes en matière de sécurité et d'utilisabilité. Nous vous recommandons vivement d'appliquer ces mises à jour. Bien que nous nous efforcions de garantir la rétrocompatibilité des mises à jour mineures le plus longtemps possible, nous pouvons annoncer end-of-support une version mineure précédente 180 jours après la sortie d'une nouvelle version mineure.

Versions de correctif : nous réservons les mises à jour des versions de correctif pour les corrections de bogues et les améliorations facultatives. Bien que nous vous recommandions de conserver votre version up-to-date pour une sécurité et une expérience utilisateur optimales, nous nous efforçons de garantir que les mises à jour soient totalement rétrocompatibles jusqu'à ce que nous publiions une nouvelle version majeure ou mineure.

La période de gestion des versions (120 jours pour les versions majeures et 180 jours pour les versions mineures) s'applique à la mise à jour du SDK dans votre application, au téléchargement de votre application sur l'App Store ou le site Web, et au téléchargement de la dernière version de l'application par les utilisateurs.

## Version, publication et matrice de compatibilité

La sortie d'une version majeure pour un FaceLivenessDetector composant ou un défi utilisateur coïncide souvent. Pour vous aider à suivre les dépendances entre les versions, consultez les ressources liées dans les tableaux suivants.

Versions de SDK et journaux des modifications :

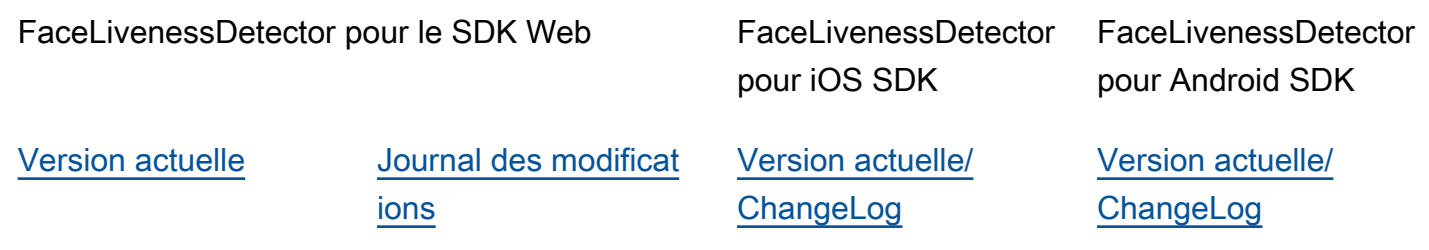

Défis pour les utilisateurs :

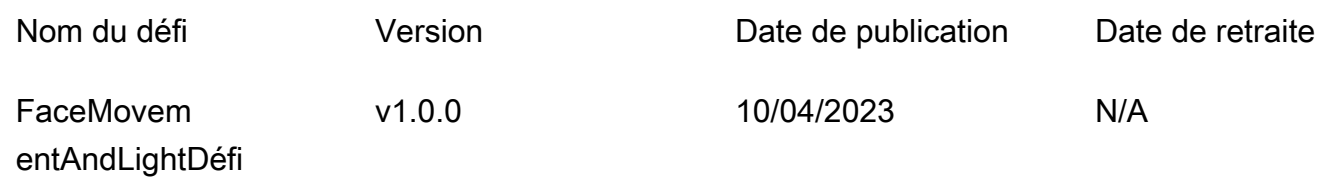

### Communication des nouveautés

AWS communique les nouvelles versions par les canaux suivants :

- Notifications électroniques de mise à jour de l'état du service envoyées à l'adresse e-mail associée à l'identifiant de compte Face Liveness.
- Mises à jour publiées pour AWS les SDK et notifications associées sur les GitHub dépôts respectifs.
- Mises à jour publiées pour AWS les SDK Amplify et notifications associées sur les dépôts respectifs. GitHub

Nous vous recommandons de vous abonner à ces chaînes pour rester up-to-date.

## Face Liveness FAQ

Utilisez les rubriques suivantes de la FAQ pour trouver des réponses aux questions fréquemment posées sur Rekognition Face Liveness.

• Quels sont les résultats d'un contrôle de la vivacité faciale ?

Rekognition Face Liveness fournit les résultats suivants pour chaque contrôle de de la vivacité faciale :

- Score de confiance : un score numérique compris entre 0 et 100 est renvoyé. Ce score indique la probabilité que la vidéo du selfie provienne d'une personne réelle et non d'un mauvais acteur utilisant une parodie.
- Image de haute qualité : une seule image de haute qualité est extraite de la vidéo du selfie. Ce cadre peut être utilisé à diverses fins, telles que la comparaison des visages, l'estimation de l'âge ou la recherche de visages.
- Images d'audit : jusqu'à quatre images sont renvoyées par la vidéo selfie, qui peuvent être utilisées à des fins de piste d'audit.
- Est-ce que Rekognition Face Liveness est compatible avec les tests iBeta Presentation Attack Detection (PAD) ?

Les tests iBeta Presentation Attack Detection (PAD) sont effectués conformément à la norme ISO/IEC 30107-3. iBeta est accréditée par le NIST/NVLAP pour tester et fournir des résultats conformément à cette norme PAD. Rekognition Face Liveness a réussi les tests de conformité iBeta Presentation Attack Detection (PAD) de niveaux 1 et 2 avec un score PAD parfait. Le rapport peut être consulté sur la page Web d'iBeta [ici.](https://www.ibeta.com/wp-content/uploads/2023/10/231019-Amazon-Rekognition-PAD-Level-2-Confirmation-Letter.pdf)

• Comment puis-je obtenir un cadre de haute qualité et des cadres supplémentaires ?

Le cadre de haute qualité et les cadres supplémentaires peuvent être renvoyés sous forme d'octets bruts ou chargés dans un compartiment Amazon S3 que vous spécifiez, en fonction des configurations de votre demande d'[CreateFaceLivenessSessionA](https://docs.aws.amazon.com/rekognition/latest/APIReference/API_CreateFaceLivenessSession.html)PI.

• Puis-je modifier l'emplacement des lumières ovales et colorées ?

Non. L'emplacement ovale et les lumières colorées sont des dispositifs de sécurité et ne peuvent donc pas être personnalisés.

• Puis-je personnaliser l'interface utilisateur selon mon application ?

Oui, vous pouvez personnaliser la plupart des composants de l'écran tels que le thème, la couleur, la langue, le contenu du texte et la police pour les aligner sur votre application. Vous trouverez des informations détaillées sur la personnalisation de ces composants dans la documentation de nos composants d'interface utilisateur [React,](https://ui.docs.amplify.aws/react/connected-components/liveness) [Swift](https://ui.docs.amplify.aws/swift/connected-components/liveness) et [Android](https://ui.docs.amplify.aws/android/connected-components/liveness).

• Puis-je personnaliser le temps et l'heure du compte à rebours pour qu'il s'adapte à un visage ovale ?

Non, le compte à rebours et le temps d'ajustement du visage ont été prédéterminés sur la base d'études internes à grande échelle menées auprès de milliers d'utilisateurs, dans le but de trouver un équilibre optimal entre sécurité et latence. Pour cette raison, ces paramètres horaires ne peuvent pas être personnalisés.

• Pourquoi l'emplacement ovale du visage n'est-il pas toujours centré ?

L'emplacement ovale est conçu pour changer à chaque contrôle par mesure de sécurité. Ce positionnement dynamique renforce la sécurité de Face Liveness.

• Pourquoi l'ovale recouvre-t-il la zone d'affichage dans certains cas ?

L'emplacement ovale est modifié à chaque vérification afin d'améliorer la sécurité. Parfois, l'ovale peut déborder sur la zone d'affichage. Cependant, le composant Face Liveness garantit que tout débordement est limité et que la capacité de l'utilisateur à effectuer le contrôle est préservée.

• Les lumières de différentes couleurs répondent-elles aux directives d'accessibilité ?

Oui, les différentes couleurs de lumière de notre produit sont conformes aux directives d'accessibilité décrites dans les WCAG 2.1. Comme l'ont vérifié plus de 1 000 utilisateurs, l'expérience utilisateur affiche environ deux couleurs par seconde, ce qui est conforme à la recommandation de limiter les couleurs à trois par seconde. Cela réduit le risque de déclencher des crises d'épilepsie dans la majorité de la population.

• Le SDK ajuste-t-il la luminosité de l'écran pour des résultats optimaux ?

Les SDK mobiles Face Liveness (pour Android et iOS) ajustent automatiquement la luminosité lorsque le contrôle est lancé. Cependant, pour le SDK Web, certaines restrictions relatives aux pages Web empêchent le réglage automatique de la luminosité. Dans de tels cas, nous nous attendons à ce que l'application Web demande aux utilisateurs finaux d'augmenter manuellement la luminosité de l'écran pour des résultats optimaux.

• Faut-il que ce soit un ovale ? Pourrions-nous utiliser d'autres formes similaires ?

Non, la taille, la forme et l'emplacement de l'ovale ne sont pas personnalisables. Le design ovale spécifique a été soigneusement choisi pour son efficacité à capturer et à analyser avec précision les mouvements du visage. Par conséquent, la forme ovale ne peut pas être modifiée.

• Qu'est-ce que la end-to-end latence ?

Nous mesurons le temps de end-to-end latence entre le moment où l'utilisateur lance l'action requise pour terminer le test de réactivité et le moment où il obtient le résultat (réussite ou échec). Dans le meilleur des cas, la latence est de 5 s. En moyenne, nous nous attendons à ce qu'elle soit d'environ 7 secondes. Dans le pire des cas, la latence est de 11 s. Nous constatons une variation de la end-to-end latence car elle dépend du temps pendant lequel l'utilisateur doit effectuer l'action

requise (c'est-à-dire déplacer son visage dans l'ovale), de la connectivité réseau, de la latence de l'application, etc.

• Puis-je utiliser la fonction Face Liveness sans le SDK Amplify ?

Non, le SDK Amplify est nécessaire pour utiliser la fonctionnalité Rekognition Face Liveness.

• Où puis-je trouver les états d'erreur associés à Face Liveness ?

Vous pouvez voir [ici](https://ui.docs.amplify.aws/react/connected-components/liveness#error-states) les différents états d'erreur de Face Liveness.

• Face Liveness n'est pas disponible dans ma région. Comment puis-je utiliser cette fonctionnalité ?

Vous pouvez choisir d'appeler Face Liveness dans toutes les régions où il est disponible, en fonction de votre trafic et de votre proximité. Face Liveness est actuellement disponible dans les AWS régions suivantes :

- USA Est (Virginie du Nord)
- USA Ouest (Oregon)
- Europe (Irlande)
- Asie-Pacifique (Tokyo, Mumbai)

Même si votre AWS compte est situé dans une autre région, la différence de latence ne devrait pas être significative. Vous pouvez obtenir des images de selfie et d'audit de haute qualité via Amazon S3 Location ou sous forme d'octets bruts, mais votre compartiment Amazon S3 doit correspondre à la AWS région de Face Liveness. Si elles sont différentes, vous devez recevoir les images sous forme d'octets bruts.

• Amazon Rekognition Liveness Detection utilise-t-il le contenu des clients pour améliorer le service ?

Vous pouvez refuser que vos images et vidéos soient utilisées pour améliorer ou développer la qualité de Rekognition et d'autres technologies d'apprentissage automatique et d'intelligence artificielle d'Amazon en utilisant une politique de désinscription des Organisations AWS . Pour plus d'informations sur la procédure de désinscription, consultez la [politique de désinscription de](https://docs.aws.amazon.com/organizations/latest/userguide/orgs_manage_policies_ai-opt-out.html) [Managing AI Services.](https://docs.aws.amazon.com/organizations/latest/userguide/orgs_manage_policies_ai-opt-out.html)

# Analyse en bloc

Amazon Rekognition Bulk Analysis vous permet de traiter une grande collection d'images de manière asynchrone en utilisant un fichier manifeste avec l'opération. [StartMediaAnalysisJob](https://docs.aws.amazon.com/rekognition/latest/APIReference/API_StartMediaAnalysisJob.html) La sortie de chaque image individuelle correspond à la sortie renvoyée par l'opération que vous utilisez pour l'analyse.

Actuellement, Rekognition prend en charge l'analyse avec l'opération. [DetectModerationLabels](https://docs.aws.amazon.com/rekognition/latest/APIReference/API_DetectModerationLabels.html)

Le nombre d'images traitées avec succès par la tâche vous sera facturé. Les résultats d'une tâche terminée sont envoyés dans un compartiment Amazon S3 spécifié.

Notez que l'analyse en bloc ne prend pas en charge l'intégration Amazon A2I.

Ils API peuvent détecter les types de contenu animés ou illustrés, et les informations relatives au type de contenu détecté sont renvoyées dans le cadre de la réponse.

#### Rubriques

- [Traitement d'images en bloc](#page-767-0)
- [Manifestes de sortie d'analyse en bloc](#page-769-0)
- [Type de contenu](#page-770-0)
- [Vérification des prédictions et des adaptateurs d'entraînement](#page-770-1)

## <span id="page-767-0"></span>Traitement d'images en bloc

Vous pouvez démarrer une nouvelle tâche d'analyse en bloc en soumettant un fichier manifeste et en appelant l' StartMediaAnalysisJob opération. Le fichier manifeste d'entrée contient des références à des images d'un compartiment Amazon S3 et est formaté comme suit :

{"source-ref": "s3://foo/bar/1.jpg"}

### Pour créer une tâche d'analyse globale (CLI)

1. Si vous ne l'avez pas déjà fait :

- a. Créez ou mettez à jour un utilisateur avec AmazonRekognitionFullAccess et autorisations AmazonS3ReadOnlyAccess. Pour de plus amples informations, veuillez consulter [Étape 1 : créer un AWS compte et créer un utilisateur.](#page-36-0)
- b. Installez et configurez le AWS CLI et le AWS SDKs. Pour de plus amples informations, veuillez consulter [Étape 2 : configurer le AWS CLI and AWS SDKs](#page-39-0).
- 2. Téléchargez des images dans votre compartiment S3.

Pour en savoir plus, consultez [Chargement d'objets dans Amazon S3](https://docs.aws.amazon.com/AmazonS3/latest/user-guide/UploadingObjectsintoAmazonS3.html) dans le Guide de l'utilisateur Amazon Simple Storage Service.

3. Utilisez les commandes suivantes pour créer et récupérer des tâches d'analyse en bloc.

#### CLI

Utilisez la commande suivante pour appeler l'[StartMediaAnalysisJobo](https://docs.aws.amazon.com/rekognition/latest/APIReference/API_StartMediaAnalysisJob.html)pération à des fins d'analyse avec l' DetectModerationLabels opération :

```
# Requests
# Starting DetectModerationLabels job with default settings
aws rekognition start-media-analysis-job \
--operations-config "DetectModerationLabels={MinConfidence='1'}" \
--input "S3Object={Bucket=my-bucket,Name=my-input.jsonl}" \
--output-config "S3Bucket=my-output-bucket,S3KeyPrefix=my-results"
```
Vous pouvez obtenir des informations sur une tâche donnée, telles que le chemin Amazon S3 du compartiment dans lequel les résultats et les fichiers récapitulatifs sont stockés, à l'aide de cette [GetMediaAnalysisJobo](https://docs.aws.amazon.com/rekognition/latest/APIReference/API_GetMediaAnalysisJob.html)pération. Vous lui fournissez un numéro de poste renvoyé par StartMediaAnalysisJob ou ListMediaAnalysisJob. Les informations relatives aux différentes tâches ne sont conservées que pendant un an.

```
# Request
aws rekognition get-media-analysis-job \
--job-id customer-job-id
```
Vous pouvez répertorier toutes vos analyses groupées à l'aide de l'opération de [ListMediaAnalysisJobs](https://docs.aws.amazon.com/rekognition/latest/APIReference/API_ListMediaAnalysisJobs.html)tâche, qui renvoie des pages de tâches. Avec l'argument max-results, vous pouvez spécifier le nombre maximum de tâches à renvoyer par page, limité à la valeur de

max-results. Un maximum de 100 résultats sont renvoyés par page. Les informations relatives aux différentes tâches ne sont conservées que pendant un an.

```
# Request
# Specify number of jobs to return per page, limited to max-results.
aws rekognition list-media-analysis-jobs --max-results 1
```
## <span id="page-769-0"></span>Manifestes de sortie d'analyse en bloc

La tâche d'analyse en bloc génère un fichier manifeste de sortie contenant les résultats de la tâche, ainsi qu'un résumé du manifeste contenant des statistiques et des détails sur les erreurs éventuelles lors du traitement des entrées du manifeste d'entrée.

Si des entrées dupliquées ont été incluses dans le manifeste d'entrée, la tâche ne tente pas de filtrer les entrées uniques, et traite à la place toutes les entrées fournies.

Le fichier manifeste de sortie est formaté comme suit :

```
// Output manifest for content moderation
{"source-ref":"s3://foo/bar/1.jpg", "detect-moderation-labels": 
  {"ModerationLabels":[],"ModerationModelVersion":"7.0","ContentTypes":
[{"Confidence":72.7257,"Name":"Animated"}]}}
```
Le résumé du manifeste de sortie est formaté comme suit :

```
{ 
    "version": "1.0", \qquad \qquad \qquad # Schema version, 1.0 for GA.
     "statistics": { 
         "total-json-lines": Number, # Total number json lines (images) in the input 
 manifest. 
         "valid-json-lines": Number, # Total number of JSON Lines (images) that contain 
 references to valid images. 
         "invalid-json-lines": Number # Total number of invalid JSON Lines. These lines 
 were not handled. 
     }, 
     "errors": [ 
         { 
            "line-numer": Number, # The number of the line in the manifest where the
 error occured. 
             "source-ref": "String", # Optional. Name of the file if was parsed.
```

```
"code": "String", # Error code.
             "message": "String" # Description of the error.
         } 
     \overline{1}}
```
# <span id="page-770-0"></span>Type de contenu

Les informations relatives au type de contenu multimédia analysé par StartMediaAnalysisJob opération sont renvoyées par l' GetMediaAnalysisJob opération. ContentType peut appartenir à l'une des deux catégories suivantes :

- Contenu animé, qui inclut les jeux vidéo et les animations (par exemple, dessins animés, bandes dessinées, mangas, anime).
- Contenu illustré, qui comprend des dessins, des peintures et des croquis.

# <span id="page-770-1"></span>Vérification des prédictions et des adaptateurs d'entraînement

L'analyse en bloc peut également être utilisée via la [Console Rekognition](https://console.aws.amazon.com/rekognition/) pour obtenir des prédictions pour un lot d'images, vérifier ces prédictions, puis créer un adaptateur à l'aide des prédictions vérifiées. Les adaptateurs vous permettent d'améliorer la précision de toutes les opérations de Rekognition prises en charge.

À l'heure actuelle, vous pouvez créer des adaptateurs à utiliser avec la fonctionnalité de modération personnalisée de Rekognition. En créant un adaptateur et en le fournissant à l'[DetectModerationLabelso](https://alpha.www.docs.aws.a2z.com/rekognition/latest/APIReference/API_DetectModerationLabels.html)pération, vous pouvez améliorer la précision des tâches de modération du contenu liées à votre cas d'utilisation spécifique.

Pour plus d'informations sur la modération personnalisée, consultez [Amélioration de la précision](#page-632-0)  [grâce à la modération personnalisée](#page-632-0). Consultez [Analyse et vérification en bloc](#page-633-0) pour savoir comment vérifier les prédictions établies à l'aide de l'analyse en bloc. Pour un didacticiel expliquant comment utiliser la console Rekognition pour vérifier les prédictions et créer un adaptateur, consultez [Tutoriel](#page-645-0) [sur l'adaptateur de modération personnalisé](#page-645-0).

# **Didacticiels**

Ces didacticiels multiservices montrent comment utiliser les API opérations de Rekognition conjointement avec d'autres AWS services pour créer des exemples d'applications et accomplir diverses tâches. La plupart de ces didacticiels utilisent Amazon S3 pour stocker des images ou des vidéos. Les autres services couramment utilisés incluent AWS Lambda.

**Rubriques** 

- [Stockage des données Amazon Rekognition avec Amazon RDS et DynamoDB](#page-771-0)
- [Utilisation d'Amazon Rekognition et Lambda pour étiqueter les actifs dans un compartiment](#page-781-0)  [Amazon S3](#page-781-0)
- [Création d' AWS applications d'analyse vidéo](#page-800-0)
- [Création d'une fonction Lambda Amazon Rekognition](#page-801-0)
- [Utilisation d'Amazon Rekognition pour la vérification d'identité](#page-812-0)
- [Utilisation d'Amazon REK Rekognition \(\) pour détecter les étiquettes destinées aux applications](#page-826-0) [marketing](#page-826-0)
- [Détecter des étiquettes dans une image à l'aide de Lambda et Python](#page-837-0)

# <span id="page-771-0"></span>Stockage des données Amazon Rekognition avec Amazon RDS et DynamoDB

Lorsque vous utilisez les API d'Amazon Rekognition, il est important de se rappeler que les opérations de l'API n'enregistrent aucune des étiquettes générées. Vous pouvez enregistrer ces étiquettes en les plaçant dans la base de données, avec les identifiants des images respectives.

Ce didacticiel explique comment détecter les étiquettes et les enregistrer dans une base de données. L'exemple d'application développé dans ce didacticiel lira les images d'un[Amazon S3b](https://docs.aws.amazon.com/s3/index.html)ucket appelle l[eDetectLabels](https://docs.aws.amazon.com/rekognition/latest/APIReference/API_DetectLabels.html)opération sur ces images, et stockez les étiquettes obtenues dans une base de données. L'application stockera les données dans une instance de base de données Amazon RDS ou dans une base de données DynamoDB, selon le type de base de données que vous souhaitez utiliser.

Vous allez utilise[rAWSSDK pour Python](https://aws.amazon.com/sdk-for-python/)ou ce tutoriel. Vous pouvez également consulterAWSExemples de SDK de documentation[GitHubrepo](https://github.com/awsdocs/aws-doc-sdk-examples)pour plus de tutoriels Python.

#### **Rubriques**

- [Prérequis](#page-772-0)
- [Obtenir des étiquettes pour des images dans un compartiment Amazon S3](#page-772-1)
- [Création d'une table Amazon DynamoDB](#page-774-0)
- [Chargement de données vers DynamoDB](#page-775-0)
- [Création d'une base de données MySQL dans Amazon RDS](#page-777-0)
- [Chargement de données vers une table MySQL Amazon RDS](#page-778-0)

## <span id="page-772-0"></span>Prérequis

Avant de commencer ce didacticiel, vous devez installer Python et suivre les étapes requises pou[rconfigurer le PythonAWSSDK.](https://boto3.amazonaws.com/v1/documentation/api/latest/guide/quickstart.html) Au-delà de cela, assurez-vous d'avoir :

[Création d'un compte AWS et d'un rôle IAM](https://docs.aws.amazon.com/rekognition/latest/dg/setting-up.html)

[Installation du SDK Python \(Boto3\)](https://aws.amazon.com/sdk-for-python/)

[Configurez correctement votreAWSidentifiants d'accès](https://docs.aws.amazon.com/cli/latest/userguide/cli-configure-quickstart.html)

[Un compartiment Amazon S3 créé l'a rempli d'images](https://docs.aws.amazon.com/AmazonS3/latest/userguide/create-bucket-overview.html)

[Création d'une instance de base de données RDS](https://docs.aws.amazon.com/AmazonRDS/latest/UserGuide/USER_CreateDBInstance.html), si vous utilisez RDS pour stocker des données

### <span id="page-772-1"></span>Obtenir des étiquettes pour des images dans un compartiment Amazon S3

Commencez par écrire une fonction qui prendra le nom d'une image dans votre compartiment Amazon S3 et récupérera cette image. Cette image s'affichera pour confirmer que les images correctes ont été transmises lors d'un appel à[DetectLabelsq](https://docs.aws.amazon.com/rekognition/latest/APIReference/API_DetectLabels.html)ui fait également partie de la fonction.

- 1. Trouvez le compartiment Amazon S3 que vous souhaitez utiliser et notez son nom. Vous allez passer des appels vers ce compartiment Amazon S3 et lire les images qu'il contient. Assurezvous que votre bucket contient des images à transmettre au[DetectLabelso](https://docs.aws.amazon.com/rekognition/latest/APIReference/API_DetectLabels.html)pération.
- 2. Écrivez le code pour vous connecter à votre compartiment Amazon S3. Vous pouvez vous connecter à la ressource Amazon S3 avec Boto3 pour récupérer une image depuis un compartiment Amazon S3. Une fois connecté à la ressource Amazon S3, vous pouvez accéder à votre compartiment en fournissant la méthode Bucket avec le nom de votre compartiment Amazon S3. Une fois connecté au compartiment Amazon S3, vous récupérez les images du compartiment à l'aide de la méthode Object. En utilisant Matplotlib, vous pouvez utiliser cette

connexion pour visualiser vos images au fur et à mesure de leur traitement. Boto3 est également utilisé pour se connecter au client Rekognition.

Dans le code suivant, indiquez votre région dans le paramètre region name. Vous allez transmettre le nom du compartiment Amazon S3 et le nom de l'image [àDetectLabels](https://docs.aws.amazon.com/rekognition/latest/APIReference/API_DetectLabels.html), qui renvoie les étiquettes de l'image correspondante. Après avoir sélectionné uniquement les étiquettes dans la réponse, le nom de l'image et les étiquettes sont renvoyés.

```
import boto3
from io import BytesIO
from matplotlib import pyplot as plt
from matplotlib import image as mp_img
boto3 = boto3.Session()def read_image_from_s3(bucket_name, image_name): 
     # Connect to the S3 resource with Boto 3 
     # get bucket and find object matching image name 
     s3 = boto3.resource('s3') 
     bucket = s3.Bucket(name=bucket_name) 
     Object = bucket.Object(image_name) 
     # Downloading the image for display purposes, not necessary for detection of 
  labels 
     # You can comment this code out if you don't want to visualize the images 
     file_name = Object.key 
     file_stream = BytesIO() 
     Object.download_fileobj(file_stream) 
     img = mp_img.imread(file_stream, format="jpeg") 
     plt.imshow(img) 
     plt.show() 
     # get the labels for the image by calling DetectLabels from Rekognition 
     client = boto3.client('rekognition', region_name="region-name") 
     response = client.detect_labels(Image={'S3Object': {'Bucket': bucket_name, 
  'Name': image_name}}, 
                                       MaxLabels=10) 
     print('Detected labels for ' + image_name) 
     full_labels = response['Labels']
```

```
 return file_name, full_labels
```
3. Enregistrez ce code dans un fichier nommé get images.py.

#### <span id="page-774-0"></span>Création d'une table Amazon DynamoDB

Le code suivant utilise Boto3 pour se connecter à DynamoDB et utilise

DynamoDBCreateTableméthode pour créer une table nommée Images. La table possède une clé primaire composite composée d'une clé de partition appelée Image et d'une clé de tri appelée Labels. La clé Image contient le nom de l'image, tandis que la clé Labels enregistre les étiquettes attribuées à cette image.

```
import boto3
def create_new_table(dynamodb=None): 
     dynamodb = boto3.resource( 
          'dynamodb',) 
     # Table defination 
     table = dynamodb.create_table( 
          TableName='Images', 
          KeySchema=[ 
              { 
                   'AttributeName': 'Image', 
                   'KeyType': 'HASH' # Partition key 
              }, 
\{\hspace{.1cm} \} 'AttributeName': 'Labels', 
                   'KeyType': 'RANGE' # Sort key 
 } 
          ], 
          AttributeDefinitions=[ 
\{\hspace{.1cm} \} 'AttributeName': 'Image', 
                   'AttributeType': 'S' 
              }, 
\{\hspace{.1cm} \} 'AttributeName': 'Labels', 
                   'AttributeType': 'S' 
              }, 
          ], 
          ProvisionedThroughput={ 
               'ReadCapacityUnits': 10,
```

```
 'WriteCapacityUnits': 10 
         } 
     ) 
     return table
if name == ' main ': device_table = create_new_table() 
     print("Status:", device_table.table_status)
```
<span id="page-775-0"></span>Enregistrez ce code dans un éditeur et exécutez-le une fois pour créer une table DynamoDB.

## Chargement de données vers DynamoDB

Maintenant que la base de données DynamoDB a été créée et que vous disposez d'une fonction permettant d'obtenir des étiquettes pour les images, vous pouvez stocker les étiquettes dans DynamoDB. Le code suivant extrait toutes les images d'un compartiment S3, obtient des étiquettes pour celles-ci et stocke les données dans DynamoDB.

1. Vous devez écrire le code pour charger les données vers DynamoDB. Une fonction appeléeget\_image\_namesest utilisé pour se connecter à votre compartiment Amazon S3 et renvoie les noms de toutes les images du compartiment sous forme de liste. Vous allez transmettre cette liste auread\_image\_from\_S3fonction, qui est importée depuisget\_images.pyfichier que vous avez créé.

```
import boto3
import json
from get_images import read_image_from_s3
boto3 = boto3.Session()
def get_image_names(name_of_bucket): 
     s3_resource = boto3.resource('s3') 
     my_bucket = s3_resource.Bucket(name_of_bucket) 
    file_list = [] 
     for file in my_bucket.objects.all(): 
         file_list.append(file.key) 
     return file_list
```
2. Leread\_image\_from\_S3Une fonction que nous avons créée précédemment renverra le nom de l'image en cours de traitement et le dictionnaire des étiquettes associées à cette image.

Une fonction appeléefind valuesest utilisé pour obtenir uniquement les étiquettes de la réponse. Le nom de l'image et ses étiquettes sont alors prêts à être téléchargés dans votre table DynamoDB.

```
def find_values(id, json_repr): 
     results = [] 
     def _decode_dict(a_dict): 
         try: 
              results.append(a_dict[id]) 
         except KeyError: 
              pass 
         return a_dict 
     json.loads(json_repr, object_hook=_decode_dict) # Return value ignored. 
     return results
```
3. Vous allez utiliser une troisième fonction, appeléeload\_data, pour charger réellement les images et les étiquettes dans la table DynamoDB que vous avez créée.

```
def load_data(image_labels, dynamodb=None): 
     if not dynamodb: 
         dynamodb = boto3.resource('dynamodb') 
     table = dynamodb.Table('Images') 
     print("Adding image details:", image_labels) 
     table.put_item(Item=image_labels) 
     print("Success!!")
```
4. C'est ici que les trois fonctions que nous avons définies précédemment sont appelées et que les opérations sont effectuées. Ajoutez les trois fonctions définies ci-dessus, ainsi que le code cidessous, à un fichier Python. Exécutez le code.

```
bucket = "bucket_name"
file_list = get_image_names(bucket)
for file in file_list: 
     file_name = file 
     print("Getting labels for " + file_name) 
     image_name, image_labels = read_image_from_s3(bucket, file_name)
```

```
 image_json_string = json.dumps(image_labels, indent=4) 
 labels=set(find_values("Name", image_json_string)) 
 print("Labels found: " + str(labels)) 
labels_dict = {} print("Saving label data to database") 
labels dict["Image"] = str(image name)
 labels_dict["Labels"] = str(labels) 
 print(labels_dict) 
load data(labels dict)
 print("Success!")
```
Vous venez d'utiliser[DetectLabelsp](https://docs.aws.amazon.com/rekognition/latest/APIReference/API_DetectLabels.html)our générer des étiquettes pour vos images et stocker ces étiquettes dans une instance DynamoDB. Assurez-vous de supprimer toutes les ressources que vous avez créées au cours de ce didacticiel. Cela vous évitera d'être facturé pour des ressources que vous n'utilisez pas.

## <span id="page-777-0"></span>Création d'une base de données MySQL dans Amazon RDS

Avant d'aller plus loin, assurez-vous d'avoir rempli le[procédure de configurationp](https://docs.aws.amazon.com/AmazonRDS/latest/UserGuide/CHAP_SettingUp.html)our Amazon RDS et[a créé une instance de base de données MySQL](https://docs.aws.amazon.com/AmazonRDS/latest/UserGuide/CHAP_GettingStarted.CreatingConnecting.MySQL.html)à l'aide d'Amazon RDS.

Le code suivant utilise[PyMySQLb](https://pypi.org/project/PyMySQL/)ibliothèque et votre instance de base de données Amazon RDS. Il crée un tableau contenant les noms de vos images et les étiquettes associées à ces images. Amazon RDS reçoit des commandes pour créer des tables et y insérer des données. Pour utiliser Amazon RDS, vous devez vous connecter à l'hôte Amazon RDS à l'aide de votre nom d'hôte, de votre nom d'utilisateur et de votre mot de passe. Vous allez vous connecter à Amazon RDS en fournissant ces arguments àPyMySQLconnectfonction et création d'une instance de curseur.

1. Dans le code suivant, remplacez la valeur de l'hôte par votre point de terminaison d'hôte Amazon RDS et remplacez la valeur de l'utilisateur par le nom d'utilisateur principal associé à votre instance Amazon RDS. Vous devrez également remplacer le mot de passe par le mot de passe principal de votre utilisateur principal.

```
import pymysql
host = "host-endpoint"
user = "username"
password = "master-password"
```
2. Créez une base de données et une table dans laquelle insérer vos données d'image et d'étiquette. Pour ce faire, exécutez et validée une requête de création. Le code suivant crée une base de données. Exécutez ce code une seule fois.

```
conn = pymysql.connect(host=host, user=user, passwd=password)
print(conn)
cursor = conn.cursor()
print("Connection successful")
# run once
create_query = "create database rekogDB1"
print("Creation successful!")
cursor.execute(create_query)
cursor.connection.commit()
```
3. Une fois la base de données créée, vous devez créer un tableau dans lequel insérer les noms et les étiquettes de vos images. Pour créer une table, vous devez d'abord transmettre la commande use SQL, ainsi que le nom de votre base de données, auexecutefonction. Une fois la connexion établie, une requête pour créer une table est exécutée. Le code suivant se connecte à la base de données, puis crée une table avec à la fois une clé primaire, appeléeimage\_id, et un attribut de texte stockant les étiquettes. Utilisez les importations et les variables que vous avez définies précédemment, puis exécutez ce code pour créer une table dans votre base de données.

```
# connect to existing DB
cursor.execute("use rekogDB1")
cursor.execute("CREATE TABLE IF NOT EXISTS test_table(image_id VARCHAR (255) 
 PRIMARY KEY, image_labels TEXT)")
conn.commit()
print("Table creation - Successful creation!")
```
## <span id="page-778-0"></span>Chargement de données vers une table MySQL Amazon RDS

Après avoir créé la base de données Amazon RDS et une table dans la base de données, vous pouvez obtenir des étiquettes pour vos images et stocker ces étiquettes dans la base de données Amazon RDS.

1. Connectez-vous à votre compartiment Amazon S3 et récupérez les noms de toutes les images qu'il contient. Ces noms d'images seront transmis auread\_image\_from\_s3fonction que vous avez créée précédemment pour obtenir les étiquettes de toutes vos images. Le code suivant se connecte à votre compartiment Amazon S3 et renvoie la liste de toutes les images qu'il contient.

```
import pymysql
from get_images import read_image_from_s3
import json
import boto3
host = "host-endpoint"
user = "username"
password = "master-password"
conn = pymysql.connect(host=host, user=user, passwd=password)
print(conn)
cursor = conn.cursor()
print("Connection successful")
def get_image_names(name_of_bucket): 
     s3_resource = boto3.resource('s3') 
    my_bucket = s3_resource.Bucket(name_of_bucket) 
    file_list = [] 
     for file in my_bucket.objects.all(): 
         file_list.append(file.key) 
     return file_list
```
2. La réponse du[DetectLabelsL](https://docs.aws.amazon.com/rekognition/latest/APIReference/API_DetectLabels.html)'API ne contient pas que les étiquettes, alors écrivez une fonction pour extraire uniquement les valeurs des étiquettes. La fonction suivante renvoie une liste contenant uniquement les étiquettes.

```
def find_values(id, json_repr): 
    results = \lceil]
     def _decode_dict(a_dict): 
         try: 
              results.append(a_dict[id]) 
         except KeyError: 
              pass 
         return a_dict 
     json.loads(json_repr, object_hook=_decode_dict) # Return value ignored. 
     return results
```
3. Vous aurez besoin d'une fonction pour insérer les noms et les étiquettes des images dans votre tableau. La fonction suivante exécute une requête d'insertion et insère n'importe quelle paire de noms et d'étiquettes d'image.

```
def upload_data(image_id, image_labels): 
     # insert into db 
     cursor.execute("use rekogDB1") 
     query = "INSERT IGNORE INTO test_table(image_id, image_labels) VALUES (%s, %s)" 
     values = (image_id, image_labels) 
     cursor.execute(query, values) 
     conn.commit() 
     print("Insert successful!")
```
4. Enfin, vous devez exécuter les fonctions que vous avez définies ci-dessus. Dans le code suivant, les noms de toutes les images de votre bucket sont collectés et fournis à la fonction qui appelle[DetectLabels.](https://docs.aws.amazon.com/rekognition/latest/APIReference/API_DetectLabels.html) Ensuite, les libellés et le nom de l'image à laquelle ils s'appliquent sont chargés dans votre base de données Amazon RDS. Copiez les trois fonctions définies ci-dessus, ainsi que le code ci-dessous, dans un fichier Python. Exécutez le fichier Python.

```
bucket = "bucket-name"
file_list = get_image_names(bucket)
for file in file_list: 
    file name = file print("Getting labels for " + file_name) 
     image_name, image_labels = read_image_from_s3(bucket, file_name) 
     image_json = json.dumps(image_labels, indent=4) 
     labels=set(find_values("Name", image_json)) 
     print("Labels found: " + str(labels)) 
     unique_labels=set(find_values("Name", image_json)) 
     print(unique_labels) 
    image name string = str(image name)
     labels_string = str(unique_labels) 
     upload_data(image_name_string, labels_string) 
     print("Success!")
```
Vous avez utilisé avec succèsDetectLabelspour générer des étiquettes pour vos images et stocker ces étiquettes dans une base de données MySQL à l'aide d'Amazon RDS. Assurez-vous de

supprimer toutes les ressources que vous avez créées au cours de ce didacticiel. Cela vous évitera d'être facturé pour des ressources que vous n'utilisez pas.

Pour en savoir plusAWSexemples multiservices, consultez leAWSExemples de SDK de documentation[GitHubréférentiel.](https://github.com/awsdocs/aws-doc-sdk-examples)

# <span id="page-781-0"></span>Utilisation d'Amazon Rekognition et Lambda pour étiqueter les actifs dans un compartiment Amazon S3

Dans ce didacticiel, vous allez créer une AWS Lambda fonction qui balise automatiquement les actifs numériques situés dans un compartiment Amazon S3. La fonction Lambda lit tous les objets dans un compartiment Amazon S3 donné. Pour chaque objet du compartiment, elle transmet l'image au service Amazon Rekognition afin de générer une série d'étiquettes. Chaque étiquette est utilisée pour créer une étiquette qui est appliquée à l'image. Une fois que vous avez exécuté la fonction Lambda, elle crée automatiquement des balises basées sur toutes les images d'un compartiment Amazon S3 donné et les applique aux images.

Supposons, par exemple, que vous exécutiez la fonction Lambda et que vous disposiez de cette image dans un compartiment Amazon S3.

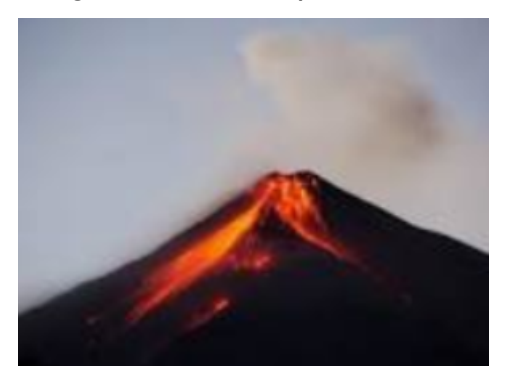

L'application crée ensuite automatiquement des balises et les applique à l'image.

#### Tags  $(6)$

Track storage cost of other criteria by tagging your objects. Learn more

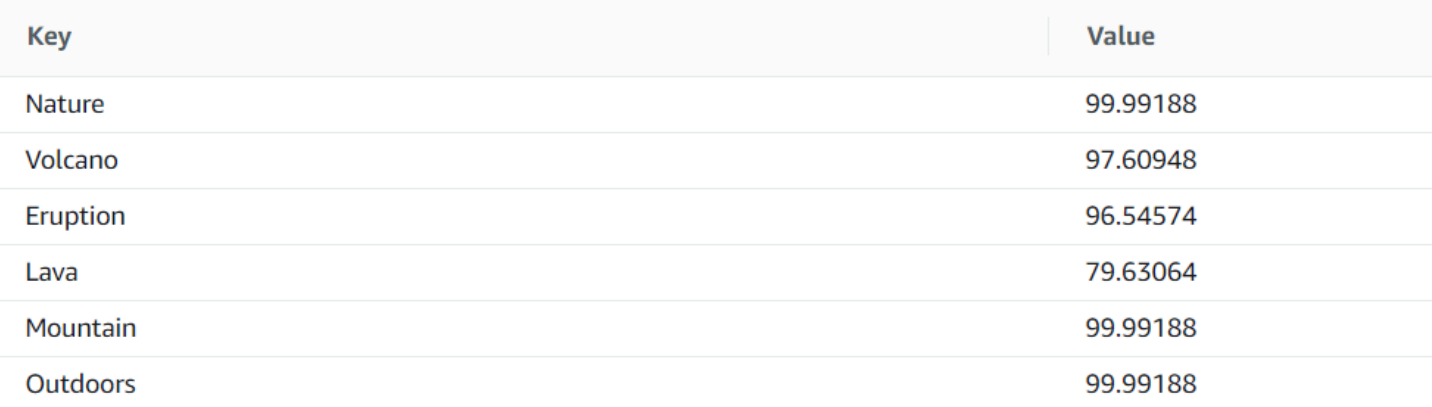

#### **a** Note

Les services que vous utilisez dans ce didacticiel font partie du niveau AWS gratuit. Lorsque vous aurez terminé le didacticiel, nous vous recommandons de supprimer toutes les ressources que vous avez créées pendant le didacticiel afin qu'elles ne vous soient pas facturées.

Ce didacticiel utilise le AWS SDK pour Java version 2. Consultez le [GitHub référentiel d'exemples du](https://github.com/awsdocs/aws-doc-sdk-examples/tree/master/javav2/usecases) [SDK de AWS documentation](https://github.com/awsdocs/aws-doc-sdk-examples/tree/master/javav2/usecases) pour des didacticiels supplémentaires sur Java V2.

#### Rubriques

- [Prérequis](#page-783-0)
- [Configuration du rôle IAM Lambda](#page-783-1)
- [Création du projet](#page-784-0)
- [Ecriture du code](#page-786-0)
- [Package du projet](#page-797-0)
- [Déployez la fonction Lambda.](#page-798-0)
- [Test de la méthode Lambda](#page-798-1)

## <span id="page-783-0"></span>Prérequis

Avant de commencer, vous devez suivre les étapes décrites dans [Configuration du AWS SDK for](https://docs.aws.amazon.com/sdk-for-java/latest/developer-guide/setup.html)  [Java](https://docs.aws.amazon.com/sdk-for-java/latest/developer-guide/setup.html). Veillez à effectuer les opérations suivantes :

- $\cdot$  Java 1.8 JDK.
- Apache Maven 3.6 ou version ultérieure.
- Un compartiment [Amazon S3](https://docs.aws.amazon.com/AmazonS3/latest/userguide/Welcome.html) contenant 5 à 7 images nature. Ces images sont lues par la fonction Lambda.

## <span id="page-783-1"></span>Configuration du rôle IAM Lambda

Ce didacticiel utilise les services Amazon Rekognition et Amazon S3. Configurez le rôle Lambda support pour disposer de politiques lui permettant d'appeler ces services à partir d'une fonction Lambda.

Pour configurer le rôle

- 1. Connectez-vous à la console IAM AWS Management Console et ouvrez-la à l'adresse [https://](https://console.aws.amazon.com/iam/) [console.aws.amazon.com/iam/.](https://console.aws.amazon.com/iam/)
- 2. Dans le panneau de navigation, choisissez Rôles, puis Créer un rôle.
- 3. Choisissez Service AWS , puis choisissez Lambda.
- 4. Choisissez l'onglet Permissions (Autorisations).
- 5. Recherchez AWSLambdaBasicExecutionRole.
- 6. Choisissez Balises suivantes.
- 7. Choisissez Examiner.
- 8. Nommez le rôle lambda-support.
- 9. Choisissez Créer un rôle.
- 10. Choisissez lambda-support pour afficher la page de présentation.
- 11. Choisissez Attach Policies (Attacher des politiques).
- 12. AmazonRekognitionFullAccessChoisissez dans la liste des politiques.
- 13. Choisissez Attach policy (Attacher une politique).
- 14. Recherchez AmazonS3 FullAccess, puis choisissez Attach policy.

## <span id="page-784-0"></span>Création du projet

Créez un nouveau projet Java, puis configurez le fichier Maven pom.xml avec les paramètres et dépendances requis. Assurez-vous que votre fichier pom.xml ressemble à ce qui suit :

```
<?xml version="1.0" encoding="UTF-8"?> 
  <project xmlns="http://maven.apache.org/POM/4.0.0" 
      xmlns:xsi="http://www.w3.org/2001/XMLSchema-instance" 
      xsi:schemaLocation="http://maven.apache.org/POM/4.0.0 http://maven.apache.org/xsd/
maven-4.0.0.xsd"> 
<modelVersion>4.0.0</modelVersion> 
<groupId>org.example</groupId> 
<artifactId>WorkflowTagAssets</artifactId> 
<version>1.0-SNAPSHOT</version> 
<packaging>jar</packaging> 
<name>java-basic-function</name> 
<properties> 
     <project.build.sourceEncoding>UTF-8</project.build.sourceEncoding> 
     <maven.compiler.source>1.8</maven.compiler.source> 
     <maven.compiler.target>1.8</maven.compiler.target> 
</properties> 
<dependencyManagement> 
     <dependencies> 
         <dependency> 
              <groupId>software.amazon.awssdk</groupId> 
              <artifactId>bom</artifactId> 
              <version>2.10.54</version> 
              <type>pom</type> 
              <scope>import</scope> 
         </dependency> 
     </dependencies> 
</dependencyManagement> 
<dependencies> 
    <dependency> 
         <groupId>com.amazonaws</groupId> 
         <artifactId>aws-lambda-java-core</artifactId> 
         <version>1.2.1</version> 
     </dependency> 
     <dependency> 
         <groupId>com.google.code.gson</groupId> 
         <artifactId>gson</artifactId> 
         <version>2.8.6</version> 
     </dependency>
```
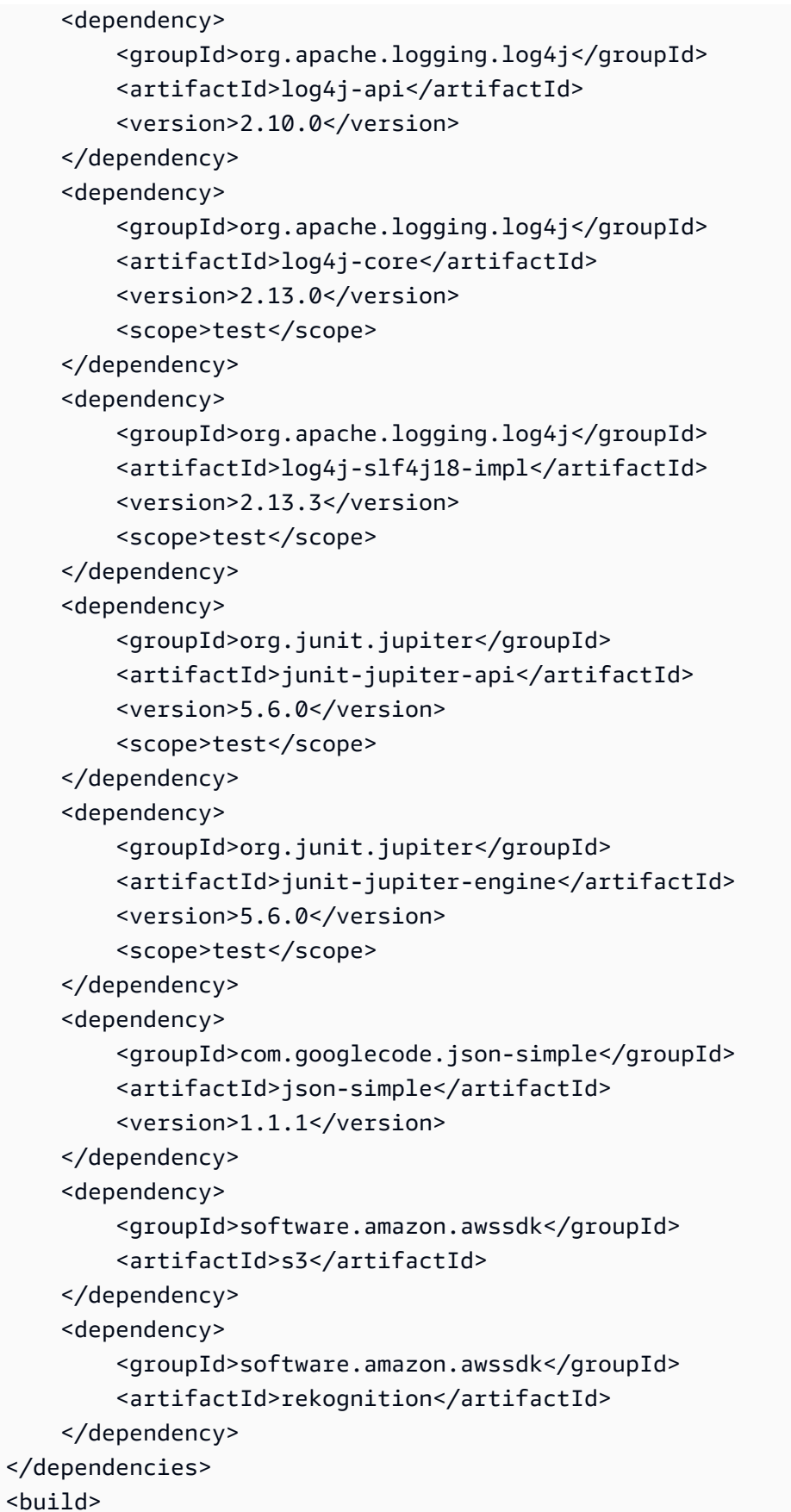

```
 <plugins> 
        <plugin> 
             <artifactId>maven-surefire-plugin</artifactId> 
             <version>2.22.2</version> 
        </plugin> 
        <plugin> 
             <groupId>org.apache.maven.plugins</groupId> 
             <artifactId>maven-shade-plugin</artifactId> 
             <version>3.2.2</version> 
             <configuration> 
                  <createDependencyReducedPom>false</createDependencyReducedPom> 
             </configuration> 
             <executions> 
                  <execution> 
                      <phase>package</phase> 
                      <goals> 
                           <goal>shade</goal> 
                      </goals> 
                 </execution> 
             </executions> 
        </plugin> 
        <plugin> 
             <groupId>org.apache.maven.plugins</groupId> 
             <artifactId>maven-compiler-plugin</artifactId> 
             <version>3.8.1</version> 
             <configuration> 
                  <source>1.8</source> 
                  <target>1.8</target> 
             </configuration> 
        </plugin> 
    </plugins> 
  </build> 
 </project>
```
## <span id="page-786-0"></span>Ecriture du code

Utilisez l'API Java AWS Lambda d'exécution pour créer la classe Java qui définit la fonction Lambda. Dans cet exemple, il existe une classe Java pour la fonction Lambda nommée Handler et des classes supplémentaires sont requises pour ce cas d'utilisation. L'illustration suivante représente les classes Java du projet. Notez que toutes les classes Java se trouvent dans un package nommé com.example.tags.

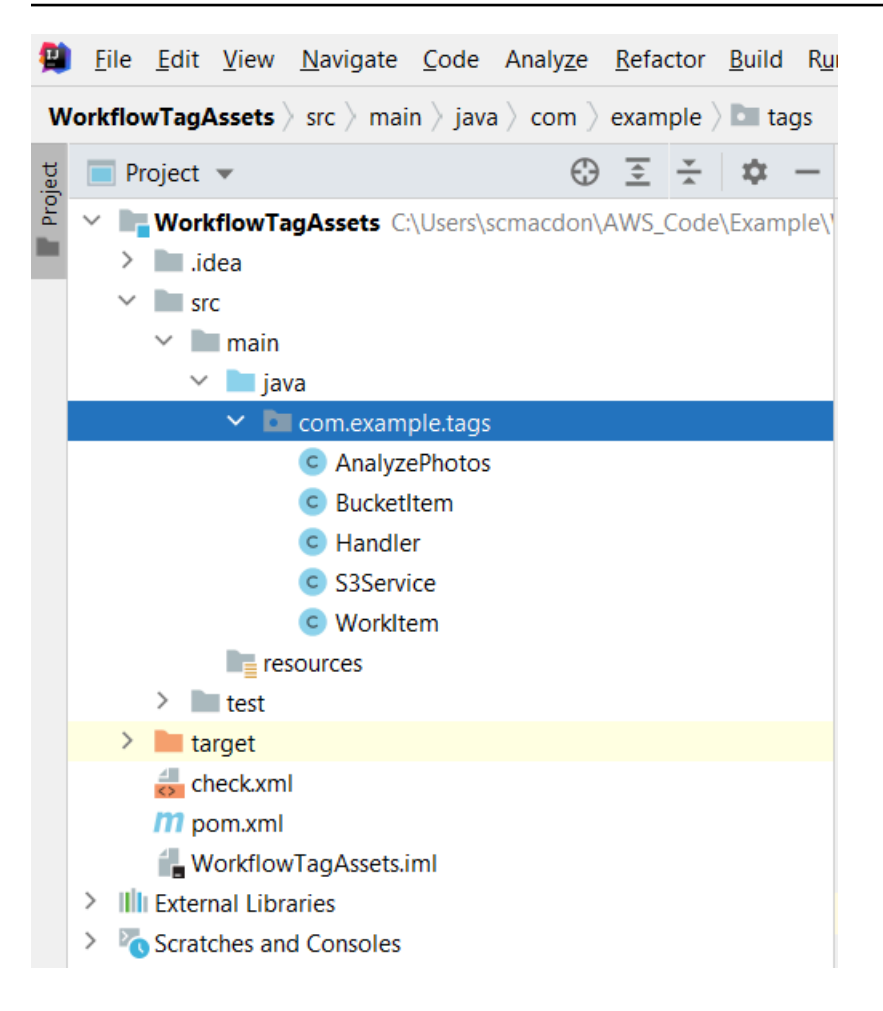

Créez les classes Java suivantes pour le code :

- Handler utilise l'API d'exécution Lambda Java et exécute le cas d'utilisation décrit dans ce didacticiel. AWS La logique de l'application exécutée se trouve dans la méthode handleRequest.
- S3Service utilise l'API Amazon S3 pour effectuer des opérations S3.
- AnalyzePhotosutilise l'API Amazon Rekognition pour analyser les images.
- BucketItemdéfinit un modèle qui stocke les informations du compartiment Amazon S3.
- WorkItemdéfinit un modèle qui stocke les données Amazon Rekognition.

Classe de gestionnaire :

Ce code Java représente la classe Gestionnaire. La classe lit un drapeau qui est transmis à la fonction Lambda. Le service S3. ListBucketObjectsméthode renvoie un objet List où chaque élément est une valeur de chaîne qui représente la clé de l'objet. Si la valeur de l'indicateur est vraie, les balises sont appliquées en parcourant la liste et en appliquant des balises à chaque

objet en appelant la méthode s3Service.tagAssets. Si la valeur de l'indicateur est fausse, alors le S3Service. deleteTagFromLa méthode Object est invoquée pour supprimer les balises. Notez également que vous pouvez enregistrer des messages dans Amazon CloudWatch Logs à l'aide d'un LambdaLoggerobjet.

#### **a** Note

Assurez-vous d'attribuer le nom de votre compartiment à la variable bucketName.

```
package com.example.tags; 
import com.amazonaws.services.lambda.runtime.Context; 
import com.amazonaws.services.lambda.runtime.RequestHandler; 
import com.amazonaws.services.lambda.runtime.LambdaLogger; 
import java.util.ArrayList; 
import java.util.List; 
import java.util.Map; 
public class Handler implements RequestHandler<Map<String,String>, String> {
@Override 
public String handleRequest(Map<String, String> event, Context context) { 
     LambdaLogger logger = context.getLogger(); 
     String delFlag = event.get("flag"); 
     logger.log("FLAG IS: " + delFlag); 
    S3Service s3Service = new S3Service();
     AnalyzePhotos photos = new AnalyzePhotos(); 
     String bucketName = "<Enter your bucket name>"; 
     List<String> myKeys = s3Service.listBucketObjects(bucketName); 
     if (delFlag.compareTo("true") == 0) { 
         // Create a List to store the data. 
         List<ArrayList<WorkItem>> myList = new ArrayList<>(); 
         // loop through each element in the List and tag the assets. 
         for (String key : myKeys) { 
             byte[] keyData = s3Service.getObjectBytes(bucketName, key); 
             // Analyze the photo and return a list where each element is a WorkItem.
```

```
 ArrayList<WorkItem> item = photos.detectLabels(keyData, key); 
             myList.add(item); 
        } 
        s3Service.tagAssets(myList, bucketName); 
        logger.log("All Assets in the bucket are tagged!"); 
    } else { 
        // Delete all object tags. 
        for (String key : myKeys) { 
             s3Service.deleteTagFromObject(bucketName, key); 
             logger.log("All Assets in the bucket are deleted!"); 
        } 
     } 
    return delFlag; 
  } 
 }
```
#### Classe S3Service

La classe suivante utilise l'API Amazon S3 pour effectuer des opérations S3. Par exemple, la getObjectBytesméthode renvoie un tableau d'octets qui représente l'image. De même, la listBucketObjectsméthode renvoie un objet List où chaque élément est une valeur de chaîne spécifiant le nom de la clé.

```
 package com.example.tags; 
 import software.amazon.awssdk.core.ResponseBytes; 
 import software.amazon.awssdk.regions.Region; 
 import software.amazon.awssdk.services.s3.S3Client; 
 import software.amazon.awssdk.services.s3.model.GetObjectRequest; 
 import software.amazon.awssdk.services.s3.model.PutObjectTaggingRequest; 
 import software.amazon.awssdk.services.s3.model.GetObjectResponse; 
 import software.amazon.awssdk.services.s3.model.S3Exception; 
 import software.amazon.awssdk.services.s3.model.ListObjectsResponse; 
 import software.amazon.awssdk.services.s3.model.S3Object; 
 import software.amazon.awssdk.services.s3.model.GetObjectTaggingResponse; 
 import software.amazon.awssdk.services.s3.model.ListObjectsRequest; 
 import java.util.ArrayList; 
 import java.util.List; 
 import software.amazon.awssdk.services.s3.model.Tagging; 
 import software.amazon.awssdk.services.s3.model.Tag;
```

```
 import software.amazon.awssdk.services.s3.model.GetObjectTaggingRequest; 
 import software.amazon.awssdk.services.s3.model.DeleteObjectTaggingRequest; 
 public class S3Service { 
 private S3Client getClient() { 
    Region region = Region.US_WEST_2; 
    return S3Client.builder() 
             .region(region) 
            .build();
 } 
 public byte[] getObjectBytes(String bucketName, String keyName) { 
    S3Client s3 = getClient(); 
    try { 
        GetObjectRequest objectRequest = GetObjectRequest 
                 .builder() 
                 .key(keyName) 
                 .bucket(bucketName) 
                .build();
        // Return the byte[] from this object. 
        ResponseBytes<GetObjectResponse> objectBytes = 
 s3.getObjectAsBytes(objectRequest); 
        return objectBytes.asByteArray(); 
    } catch (S3Exception e) { 
        System.err.println(e.awsErrorDetails().errorMessage()); 
        System.exit(1); 
    } 
    return null; 
 } 
 // Returns the names of all images in the given bucket. 
 public List<String> listBucketObjects(String bucketName) { 
   S3Client s3 = getClient();
    String keyName; 
    List<String> keys = new ArrayList<>();
```

```
 try { 
        ListObjectsRequest listObjects = ListObjectsRequest 
                 .builder() 
                 .bucket(bucketName) 
                .build();
        ListObjectsResponse res = s3.listObjects(listObjects); 
        List<S3Object> objects = res.contents(); 
        for (S3Object myValue: objects) { 
            keyName = myValue.key();
             keys.add(keyName); 
        } 
        return keys; 
    } catch (S3Exception e) { 
        System.err.println(e.awsErrorDetails().errorMessage()); 
        System.exit(1); 
    } 
    return null; 
 } 
 // Tag assets with labels in the given list. 
 public void tagAssets(List myList, String bucketName) { 
    try { 
       S3Client s3 = getClient();
        int len = myList.size(); 
        String assetName = ""; 
        String labelName = ""; 
        String labelValue = ""; 
        // Tag all the assets in the list. 
        for (Object o : myList) { 
            // Need to get the WorkItem from each list. 
            List innerList = (List) o; 
            for (Object value : innerList) { 
                 WorkItem workItem = (WorkItem) value; 
                 assetName = workItem.getKey();
```
```
 labelName = workItem.getName(); 
                 labelValue = workItem.getConfidence(); 
                 tagExistingObject(s3, bucketName, assetName, labelName, labelValue); 
            } 
        } 
    } catch (S3Exception e) { 
        System.err.println(e.awsErrorDetails().errorMessage()); 
        System.exit(1); 
    } 
 } 
 // This method tags an existing object. 
 private void tagExistingObject(S3Client s3, String bucketName, String key, String 
 label, String LabelValue) { 
    try { 
        // First need to get existing tag set; otherwise the existing tags are 
 overwritten. 
        GetObjectTaggingRequest getObjectTaggingRequest = 
 GetObjectTaggingRequest.builder() 
                 .bucket(bucketName) 
                 .key(key) 
                .build();
        GetObjectTaggingResponse response = 
 s3.getObjectTagging(getObjectTaggingRequest); 
        // Get the existing immutable list - cannot modify this list. 
       List<Tag> existingList = response.tagSet();
        ArrayList<Tag> newTagList = new ArrayList(new ArrayList<>(existingList)); 
        // Create a new tag. 
       Tag myTag = Tag.builder()
                 .key(label) 
                 .value(LabelValue) 
                .build();
        // push new tag to list. 
        newTagList.add(myTag); 
        Tagging tagging = Tagging.builder() 
                 .tagSet(newTagList) 
                 .build();
```

```
 PutObjectTaggingRequest taggingRequest = PutObjectTaggingRequest.builder() 
                  .key(key) 
                  .bucket(bucketName) 
                  .tagging(tagging) 
                 .build();
         s3.putObjectTagging(taggingRequest); 
         System.out.println(key + " was tagged with " + label); 
     } catch (S3Exception e) { 
         System.err.println(e.awsErrorDetails().errorMessage()); 
         System.exit(1); 
     } 
   } 
  // Delete tags from the given object. 
  public void deleteTagFromObject(String bucketName, String key) { 
     try { 
         DeleteObjectTaggingRequest deleteObjectTaggingRequest = 
  DeleteObjectTaggingRequest.builder() 
                  .key(key) 
                  .bucket(bucketName) 
                 .build();
        S3Client s3 = getClient();
         s3.deleteObjectTagging(deleteObjectTaggingRequest); 
     } catch (S3Exception e) { 
         System.err.println(e.awsErrorDetails().errorMessage()); 
         System.exit(1); 
     } 
   } 
}
```
### AnalyzePhotos classe

Le code Java suivant représente la AnalyzePhotosclasse. Cette classe utilise l'API Amazon Rekognition pour analyser les images.

```
package com.example.tags;
```

```
import software.amazon.awssdk.auth.credentials.EnvironmentVariableCredentialsProvider; 
import software.amazon.awssdk.core.SdkBytes; 
import software.amazon.awssdk.regions.Region; 
import software.amazon.awssdk.services.rekognition.RekognitionClient;
import software.amazon.awssdk.services.rekognition.model.Image; 
import software.amazon.awssdk.services.rekognition.model.DetectLabelsRequest; 
import software.amazon.awssdk.services.rekognition.model.DetectLabelsResponse; 
import software.amazon.awssdk.services.rekognition.model.Label; 
import software.amazon.awssdk.services.rekognition.model.RekognitionException;
import java.util.ArrayList; 
import java.util.List; 
public class AnalyzePhotos { 
  // Returns a list of WorkItem objects that contains labels. 
  public ArrayList<WorkItem> detectLabels(byte[] bytes, String key) { 
     Region region = Region.US_EAST_2; 
     RekognitionClient rekClient = RekognitionClient.builder() 
             .credentialsProvider(EnvironmentVariableCredentialsProvider.create()) 
             .region(region) 
            .build();
     try { 
         SdkBytes sourceBytes = SdkBytes.fromByteArray(bytes); 
         // Create an Image object for the source image. 
         Image souImage = Image.builder() 
                  .bytes(sourceBytes) 
                 .build();
         DetectLabelsRequest detectLabelsRequest = DetectLabelsRequest.builder() 
                  .image(souImage) 
                  .maxLabels(10) 
                 .build();
         DetectLabelsResponse labelsResponse = 
  rekClient.detectLabels(detectLabelsRequest); 
         // Write the results to a WorkItem instance. 
         List<Label> labels = labelsResponse.labels(); 
         ArrayList<WorkItem> list = new ArrayList<>();
```

```
 WorkItem item ; 
          for (Label label: labels) { 
              item = new WorkItem(); 
              item.setKey(key); // identifies the photo. 
              item.setConfidence(label.confidence().toString()); 
              item.setName(label.name()); 
              list.add(item); 
          } 
          return list; 
     } catch (RekognitionException e) { 
          System.out.println(e.getMessage()); 
          System.exit(1); 
     } 
     return null ; 
   } 
}
```
#### BucketItem classe

Le code Java suivant représente la BucketItemclasse qui stocke les données des objets Amazon S3.

```
package com.example.tags; 
public class BucketItem { 
  private String key; 
  private String owner; 
  private String date ; 
  private String size ; 
  public void setSize(String size) { 
     this.size = size ; 
  } 
  public String getSize() { 
     return this.size ; 
  } 
  public void setDate(String date) { 
     this.date = date ; 
  }
```

```
 public String getDate() { 
     return this.date ; 
  } 
  public void setOwner(String owner) { 
     this.owner = owner ; 
  } 
  public String getOwner() { 
     return this.owner ; 
  } 
  public void setKey(String key) { 
     this.key = key ; 
  } 
  public String getKey() { 
     return this.key ; 
  } 
}
```
### WorkItem classe

Le code Java suivant représente la WorkItemclasse.

```
 package com.example.tags; 
  public class WorkItem { 
  private String key; 
  private String name; 
  private String confidence ; 
public void setKey (String key) { 
     this.key = key; 
} 
public String getKey() { 
     return this.key; 
} 
public void setName (String name) {
```

```
 this.name = name; 
} 
public String getName() { 
     return this.name; 
} 
public void setConfidence (String confidence) { 
     this.confidence = confidence; 
} 
public String getConfidence() { 
     return this.confidence; 
} 
}
```
# Package du projet

Empaquetez le projet dans un fichier .jar (JAR) à l'aide de la commande Maven suivante.

mvn package

#### Le fichier JAR se trouve dans le dossier cible (qui est un dossier enfant du dossier du projet).

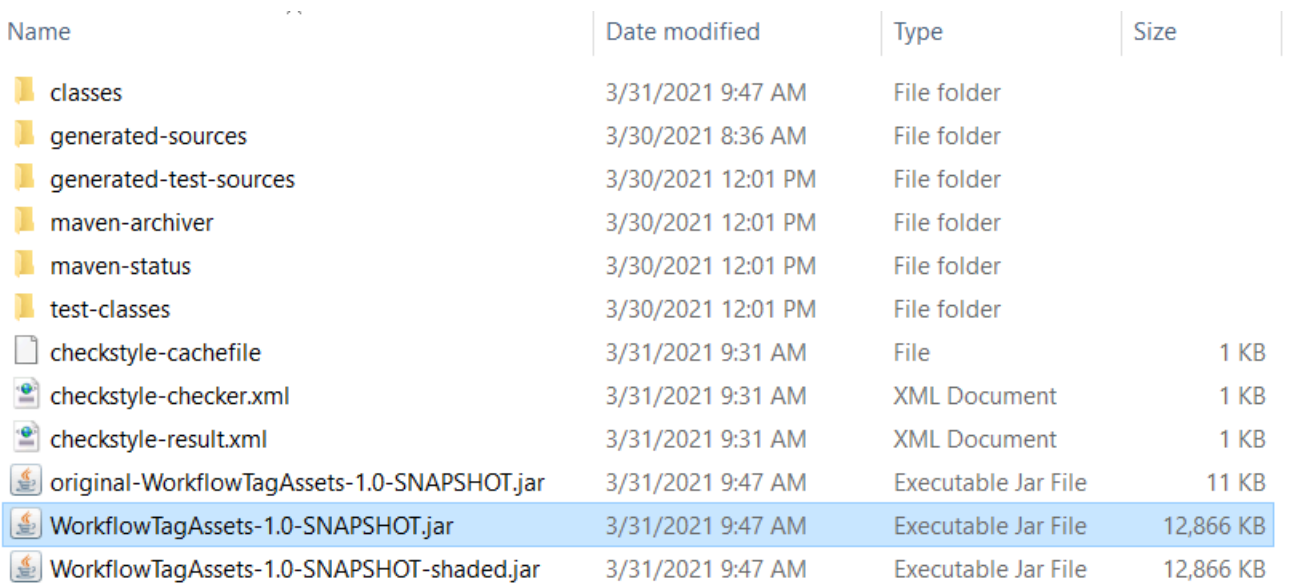

#### **G** Note

Notez l'utilisation du maven-shade-plugindans le fichier POM du projet. Ce plugin est chargé de créer un fichier JAR contenant les dépendances requises. Si vous essayez d'empaqueter le projet sans ce plugin, les dépendances requises ne sont pas incluses dans le fichier JAR et vous rencontrerez un ClassNotFoundException.

### Déployez la fonction Lambda.

- 1. Ouvrez la [console Lambda](https://console.aws.amazon.com/lambda/home).
- 2. Choisissez Créer une fonction.
- 3. Choisissez Créer à partir de zéro.
- 4. Dans la section Informations de base, entrez cron comme nom.
- 5. Dans Exécution, choisissez Java 8.
- 6. Choisissez Utiliser un rôle existant, puis le rôle service Lambda (le rôle IAM que vous avez créé).
- 7. Choisissez Créer une fonction.
- 8. Dans Type d'entrée de code, choisissez Charger un fichier .zip ou .jar.
- 9. Choisissez Charger, puis naviguez jusqu'au fichier JAR que vous avez créé.
- 10 Pour Gestionnaire, entrez le nom complet de la fonction, par exemple com.example.tags.handler:handleRequest (com.example.tags indique le package, Gestionnaire est la classe suivie de : : et du nom de la méthode).
- 11.Choisissez Enregistrer.

### Test de la méthode Lambda

À ce stade du didacticiel, vous pouvez tester la fonction Lambda.

1. Dans la console Lambda, cliquez sur l'onglet Test, puis entrez le code JSON suivant.

```
\overline{a} (b) and (c) and (c) and (c) and (c) and (c) and (c) and (c) and (c) and (c) and (c) and (c) and (c) and (c) and (c) and (c) and (c) and (c) and (c) and (c) and (c) and (c) and (c) and (c) and (c) and (c) and (c) 
"flag": "true" 
        }
```
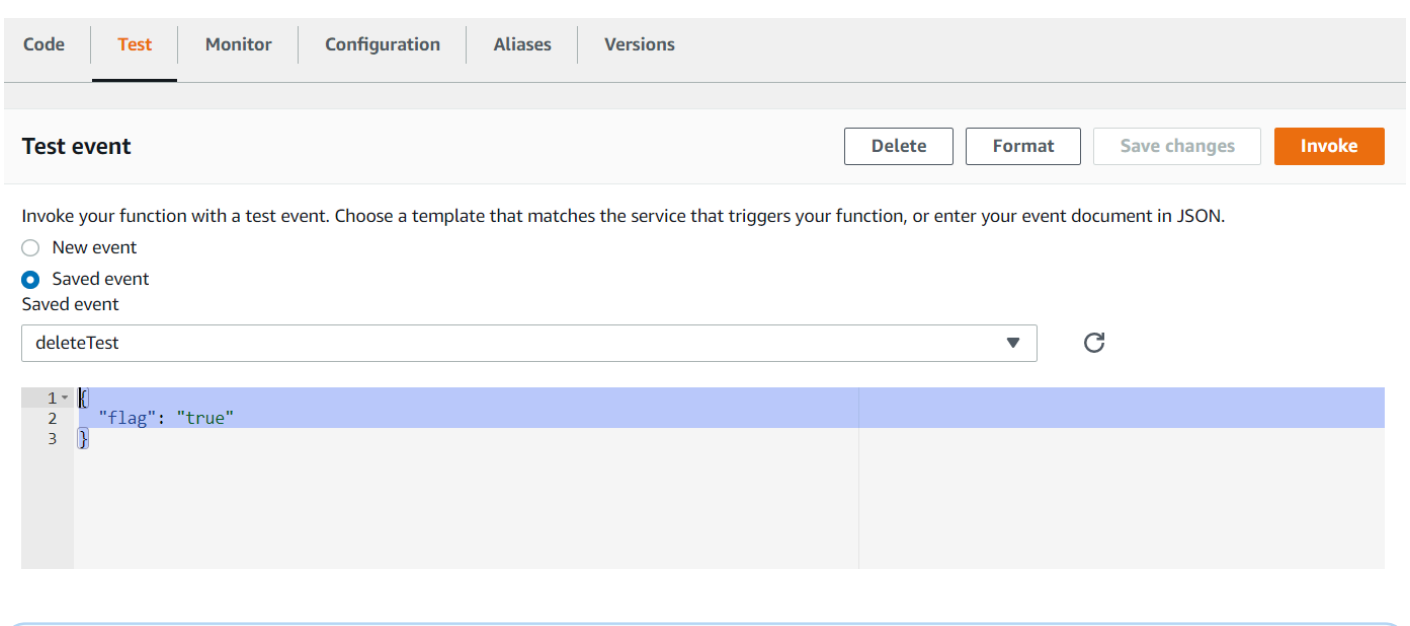

#### a Note

Transmission des balises true aux actifs numériques et transmission false supprime les balises.

2. Choisissez le bouton Invoquer. Une fois la fonction Lambda invoquée, vous voyez un message de réussite.

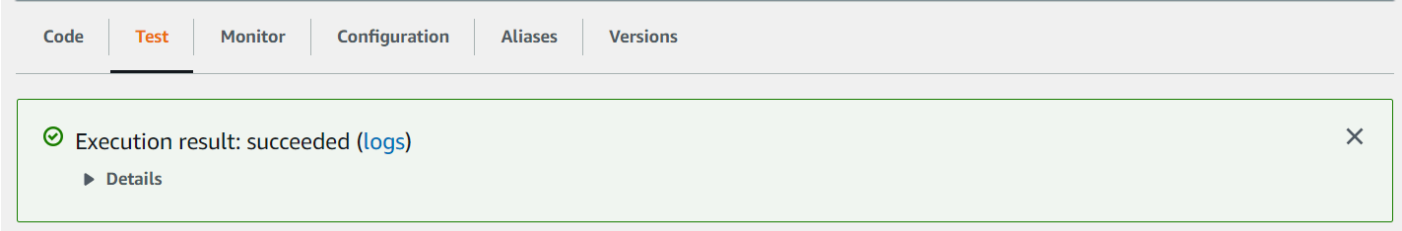

Félicitations, vous avez créé une AWS Lambda fonction qui applique automatiquement des balises aux actifs numériques situés dans un compartiment Amazon S3. Comme indiqué au début de ce didacticiel, veillez à supprimer toutes les ressources que vous avez créées au cours de ce didacticiel pour vous assurer que vous n'êtes pas facturé.

Pour d'autres exemples AWS multiservices, consultez le référentiel d'[exemples GitHub du SDK de](https://github.com/awsdocs/aws-doc-sdk-examples/tree/master/javav2/usecases) [AWS documentation](https://github.com/awsdocs/aws-doc-sdk-examples/tree/master/javav2/usecases).

# Création d' AWS applications d'analyse vidéo

Vous pouvez créer une application Web Java qui analyse les vidéos pour détecter les étiquettes à l'aide du AWS SDK pour Java version 2. L'application créée dans ce AWS didacticiel vous permet de télécharger une vidéo (fichier MP4) dans un compartiment Amazon S3. L'application utilise ensuite le service Amazon Rekognition pour analyser la vidéo. Les résultats sont utilisés pour remplir un modèle de données, puis un rapport est généré et envoyé par e-mail à un utilisateur spécifique à l'aide d'Amazon Simple Email Service.

L'illustration suivante montre un rapport généré une fois que l'application a terminé d'analyser la vidéo. Les colonnes du tableau ci-dessous indiquent la tranche d'âge, la barbe, les lunettes et les yeux ouverts, ainsi que les valeurs de confiance pour les différentes prédictions d'attributs.

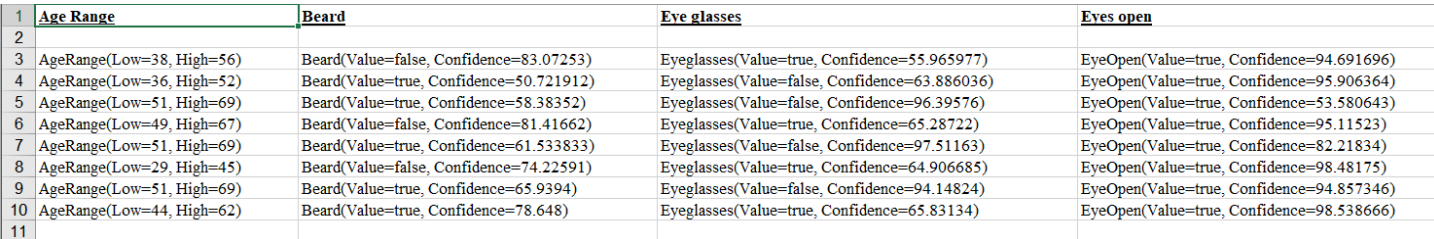

Dans ce didacticiel, vous allez créer une application Spring Boot qui invoque divers AWS services. Les API Spring Boot sont utilisées pour créer un modèle, différentes vues et un contrôleur. Pour de plus amples informations, veuillez consulter [Spring Boot](https://spring.io/projects/spring-boot).

Ce service utilise les AWS services suivants :

- Amazon Rekognition
- [Amazon S3](https://docs.aws.amazon.com/AmazonS3/latest/userguide/Welcome.html)
- [Amazon SES](https://docs.aws.amazon.com/ses/latest/dg/Welcome.html)
- [AWS Elastic Beanstalk](https://docs.aws.amazon.com/elasticbeanstalk/latest/dg/Welcome.html)

Les AWS services inclus dans ce didacticiel sont inclus dans le niveau AWS gratuit. Nous vous recommandons de mettre fin à toutes les ressources que vous créez dans le didacticiel lorsque vous en avez fini avec elles afin d'éviter d'être facturé.

### **Prérequis**

Avant de commencer, vous devez suivre les étapes décrites dans [Configuration du AWS SDK for](https://docs.aws.amazon.com/sdk-for-java/latest/developer-guide/setup.html)  [Java](https://docs.aws.amazon.com/sdk-for-java/latest/developer-guide/setup.html). Veillez à effectuer les opérations suivantes :

- Java 1.8 JDK.
- Maven 3.6 ou ultérieure.
- Un compartiment Amazon S3 nommé video [somevalue]. Assurez-vous d'utiliser ce nom de compartiment dans le code Java de votre Amazon S3. Pour de plus amples informations, veuillez consulter [Créer un compartiment.](https://docs.aws.amazon.com/AmazonS3/latest/userguide/creating-bucket.html)
- Un rôle IAM. Vous en avez besoin pour la VideoDetectFacesclasse que vous allez créer. Pour de plus amples informations, veuillez consulter [Configuration de Vidéo Amazon Rekognition.](https://docs.aws.amazon.com/rekognition/latest/dg/api-video-roles.html)
- Une rubrique Amazon SNS valide. Vous en avez besoin pour la VideoDetectFacesclasse que vous allez créer. Pour de plus amples informations, veuillez consulter [Configuration de Vidéo Amazon](https://docs.aws.amazon.com/rekognition/latest/dg/api-video-roles.html) [Rekognition](https://docs.aws.amazon.com/rekognition/latest/dg/api-video-roles.html).

### Procédure

Au cours du didacticiel, vous effectuez les opérations suivantes :

- 1. Créer un projet
- 2. Ajouter des dépendances POM à votre projet
- 3. Créer des classes Java
- 4. Créer les fichiers HTML
- 5. Créer les fichiers de script
- 6. Emballer le projet dans un fichier JAR
- 7. Déployez l'application sur AWS Elastic Beanstalk

Pour poursuivre le didacticiel, suivez les instructions détaillées dans le [GitHub référentiel d'exemples](https://github.com/awsdocs/aws-doc-sdk-examples/tree/master/javav2/usecases/video_analyzer_application)  [du SDK de AWS documentation.](https://github.com/awsdocs/aws-doc-sdk-examples/tree/master/javav2/usecases/video_analyzer_application)

# Création d'une fonction Lambda Amazon Rekognition

Ce didacticiel montre comment obtenir les résultats d'une opération d'analyse vidéo destinée à détecter des étiquettes à l'aide d'une fonction Lambda.

#### **a** Note

Ce didacticiel utilise le AWS SDK pour Java 1.x. [Pour un didacticiel utilisant Rekognition](https://github.com/awsdocs/aws-doc-sdk-examples/tree/master/javav2/usecases/video_analyzer_application) [et le SDK pour AWS Java version 2, consultez le référentiel d'exemples du SDK de](https://github.com/awsdocs/aws-doc-sdk-examples/tree/master/javav2/usecases/video_analyzer_application)  [documentation.AWS GitHub](https://github.com/awsdocs/aws-doc-sdk-examples/tree/master/javav2/usecases/video_analyzer_application)

Vous pouvez utiliser les fonctions Lambda avec les opérations Vidéo Amazon Rekognition. Par exemple, le schéma suivant illustre un site web qui utilise une fonction Lambda pour lancer automatiquement l'analyse d'une vidéo au moment où celle-ci est chargée dans un compartiment Amazon S3. Lorsque la fonction Lambda est déclenchée, elle lance un appel [StartLabelDetectionp](https://docs.aws.amazon.com/rekognition/latest/APIReference/API_StartLabelDetection.html)our commencer à détecter les étiquettes dans la vidéo mise en ligne. Pour plus d'informations sur l'utilisation de la fonction Lambda pour traiter les notifications d'événements à partir d'un compartiment Amazon S3, consultez [Utilisation d'AWS Lambda avec Amazon S3 Events](https://docs.aws.amazon.com/lambda/latest/dg/with-s3.html).

Une deuxième fonction Lambda est déclenchée lorsque le statut d'achèvement de l'analyse est envoyé à la rubrique Amazon SNS enregistrée. La deuxième fonction Lambda appelle [GetLabelDetection](https://docs.aws.amazon.com/rekognition/latest/APIReference/API_GetLabelDetection.html)pour obtenir les résultats de l'analyse. Les résultats sont ensuite stockés dans une base de données en vue d'être affichés sur une page web. Cette deuxième fonction lambda est l'objet de ce didacticiel.

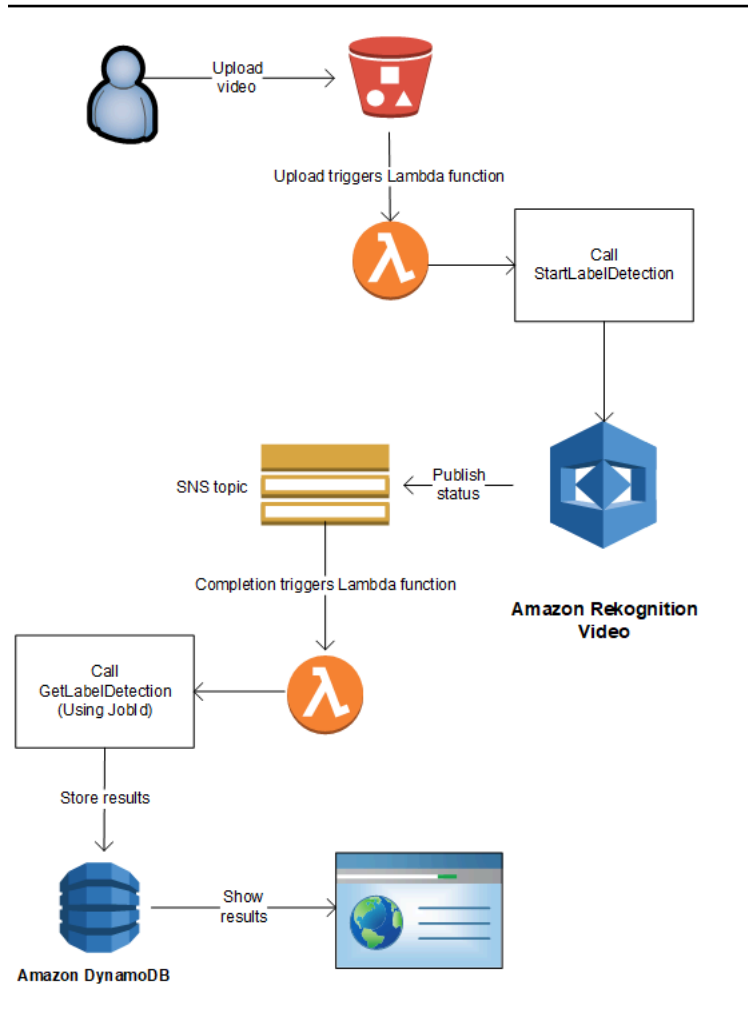

Dans ce didacticiel, la fonction Lambda est déclenchée lorsque Vidéo Amazon Rekognition envoie le statut d'achèvement de l'analyse vidéo à la rubrique Amazon SNS enregistrée. Il collecte ensuite les résultats de l'analyse vidéo en appelant [GetLabelDetection.](https://docs.aws.amazon.com/rekognition/latest/APIReference/API_GetLabelDetection.html) À des fins de démonstration, ce didacticiel enregistre les résultats de détection d'étiquettes dans un CloudWatch journal. Dans la fonction Lambda de votre application, vous avez tout intérêt à stocker les résultats d'analyse en vue d'une utilisation ultérieure. Par exemple, vous pouvez utiliser Amazon DynamoDB pour enregistrer les résultats d'analyse. Pour plus d'informations, consultez [Utilisation de DynamoDB](url-ddb-dev;WorkingWithDynamo.html).

Les procédures suivantes vous montrent comment :

- Créer la rubrique Amazon SNS et configurer des autorisations.
- Créez la fonction Lambda à l'aide du AWS Management Console et abonnez-la à la rubrique Amazon SNS.
- Configurer la fonction Lambda à l'aide d' AWS Management Console.
- Ajoutez un exemple de code à un AWS Toolkit for Eclipse projet et chargez-le dans la fonction Lambda.

• Tester la fonction Lambda à l'aide de l' AWS CLI.

#### **a** Note

Utilisez la même AWS région tout au long du didacticiel.

### Prérequis

Ce didacticiel part du principe que vous maîtrisez AWS Toolkit for Eclipse. Pour plus d'informations, consultez [AWS Toolkit pour Eclipse.](https://docs.aws.amazon.com/toolkit-for-eclipse/v1/user-guide/welcome.html)

# <span id="page-804-0"></span>Création de la rubrique SNS

Le statut d'achèvement d'une opération d'analyse vidéo Vidéo Amazon Rekognition est envoyé à une rubrique Amazon SNS. Cette procédure crée la rubrique Amazon SNS, ainsi que la fonction de service IAM qui donne à Vidéo Amazon Rekognition l'accès à vos rubriques Amazon SNS. Pour plus d'informations, consultez [Appeler les opérations de Vidéo Amazon Rekognition](#page-130-0).

Pour créer une rubrique Amazon SNS

- 1. Si vous ne l'avez pas encore fait, créez une fonction de service IAM pour donner à Vidéo Amazon Rekognition l'accès à vos rubriques Amazon SNS. Notez l'Amazon Resource Name (ARN). Pour plus d'informations, consultez [Donner accès à plusieurs SNS rubriques Amazon](#page-140-0).
- 2. [Créez une rubrique Amazon SNS](https://docs.aws.amazon.com/sns/latest/dg/CreateTopic.html) à l'aide de la [console Amazon SNS.](https://console.aws.amazon.com/sns/v2/home) Vous devez uniquement spécifier le nom de la rubrique. Ajoutez le nom du sujet avec AmazonRekognition. Notez l'ARN de la rubrique.

### <span id="page-804-1"></span>Créer la fonction Lambda

Vous devez créer la fonction Lambda à l'aide d' AWS Management Console. Vous devez ensuite utiliser un projet AWS Toolkit for Eclipse pour charger le package de fonctions Lambda dans AWS Lambda. Il est également possible de créer la fonction Lambda avec AWS Toolkit for Eclipse. Pour plus d'informations, consultez [Didacticiel : comment créer, charger et appeler une fonction AWS](https://docs.aws.amazon.com/toolkit-for-eclipse/v1/user-guide/lambda-tutorial.html)  [Lambda](https://docs.aws.amazon.com/toolkit-for-eclipse/v1/user-guide/lambda-tutorial.html).

#### Pour créer la fonction Lambda

- 1. Connectez-vous à la console de gestion AWS et ouvrez la console AWS Lambda à l'adresse [https://console.aws.amazon.com/lambda/.](https://console.aws.amazon.com/lambda/)
- 2. Choisissez Créer une fonction.
- 3. Choisissez Créer à partir de zéro.
- 4. Dans Function name (Nom de la fonction), saisissez un nom pour votre fonction.
- 5. Dans Runtime (Exécution), choisissez Java 8.
- 6. Choisissez Choose or create an execution role (Choisir ou créer un rôle d'exécution).
- 7. Pour Execution role (Rôle d'exécution), choisissez Create a new role with basic Lambda permissions (Créer un nouveau rôle avec les autorisations Lambda de base).
- 8. Notez le nom du nouveau rôle affiché en bas de la rubrique Basic information (Informations de base).
- 9. Choisissez Créer une fonction.

### Configurer la fonction Lambda

Une fois la fonction Lambda créée, vous devez la configurer de sorte qu'elle soit déclenchée par la rubrique Amazon SNS que vous créez dans [Création de la rubrique SNS.](#page-804-0) Vous devez également ajuster les besoins en mémoire et le délai d'expiration de la fonction Lambda.

Pour configurer la fonction Lambda

- 1. Dans Function Code (Code de fonction), tapez com.amazonaws.lambda.demo.JobCompletionHandler pour Handler (Gestionnaire).
- 2. Dans Basic settings (Paramètres de base), choisissez Edit (Modifier). La boîte de dialogue Edit basic settings (Modifier les paramètres de base) s'affiche.
	- a. Choisissez 1024 pour Memory (Mémoire).
	- b. Choisissez 10 secondes pour Timeout (Expiration).
	- c. Choisissez Enregistrer.
- 3. Sous Designer (Concepteur), choisissez + Add trigger (+ Ajouter un déclencheur). La boîte de dialogue Ajouter un déclencheur s'affiche.
- 4. Dans Trigger configuration (Configuration du déclencheur), choisissez SNS.

Dans Rubrique SNS, choisissez la rubrique Amazon SNS que vous avez créée dans [Création de](#page-804-0)  [la rubrique SNS.](#page-804-0)

- 5. Choisissez Activer le déclencheur.
- 6. Pour ajouter le déclencheur, choisissez Ajouter.
- 7. Choisissez Enregistrer pour enregistrer la fonction Lambda.

### Configuration du rôle IAM Lambda

Pour appeler les opérations Amazon Rekognition Video, vous ajoutez la politique gérée par AmazonRekognitionFullAccessAWS au rôle IAM Lambda. Les opérations de démarrage, telles que [StartLabelDetection](https://docs.aws.amazon.com/rekognition/latest/APIReference/API_StartLabelDetection.html), nécessitent également des autorisations de transfert pour le rôle de service IAM utilisé par Amazon Rekognition Video pour accéder à la rubrique Amazon SNS.

Pour configurer le rôle

- 1. Connectez-vous à la console IAM AWS Management Console et ouvrez-la à l'adresse [https://](https://console.aws.amazon.com/iam/) [console.aws.amazon.com/iam/.](https://console.aws.amazon.com/iam/)
- 2. Dans le panneau de navigation, choisissez Roles (Rôles).
- 3. Dans la liste, choisissez le nom du rôle d'exécution que vous avez créé à l'étape [Créer la](#page-804-1)  [fonction Lambda.](#page-804-1)
- 4. Choisissez l'onglet Permissions (Autorisations).
- 5. Choisissez Attach Policies (Attacher des politiques).
- 6. AmazonRekognitionFullAccessChoisissez dans la liste des politiques.
- 7. Choisissez Attach policy (Attacher une politique).
- 8. Choisissez encore une fois le rôle d'exécution.
- 9. Sélectionnez Ajouter une politique en ligne.
- 10. Sélectionnez l'onglet JSON.
- 11. Remplacez la stratégie existante par la stratégie suivante. Remplacez servicerole par la fonction de service IAM que vous avez créée à l'étape [Création de la rubrique SNS.](#page-804-0)

```
{ 
      "Version": "2012-10-17", 
      "Statement": [ 
\overline{\mathcal{L}}
```

```
 "Sid": "mysid", 
               "Effect": "Allow", 
               "Action": "iam:PassRole", 
               "Resource": "arn:servicerole" 
          } 
     ]
}
```
- 12. Choisissez Examiner une politique.
- 13. Dans Name\* (Nom), attribuez un nom à la stratégie.
- 14. Choisissez Créer une politique.

### Création du projet Lambda AWS Toolkit for Eclipse

Lorsque la fonction Lambda est déclenchée, le code suivant obtient l'état d'achèvement dans la rubrique Amazon SNS et [GetLabelDetection](https://docs.aws.amazon.com/rekognition/latest/APIReference/API_GetLabelDetection.html)appelle pour obtenir les résultats de l'analyse. Le nombre d'étiquettes détectées et la liste des étiquettes détectées sont consignés dans un CloudWatch journal. Votre fonction Lambda doit stocker les résultats d'analyse vidéo en vue d'une utilisation ultérieure.

Pour créer le projet AWS Toolkit for Eclipse Lambda

- 1. [Créez un projet AWS Toolkit for EclipseAWS Lambda.](https://docs.aws.amazon.com/toolkit-for-eclipse/v1/user-guide/lambda-tutorial.html#lambda-tutorial-create-handler-class)
	- Pour Project name: (Nom du projet), tapez le nom de projet de votre choix.
	- Pour Nom de classe :, entrez JobCompletionHandler.
	- Pour Input type: (Type d'entrée), choisissez SNS Event (Événement SNS).
	- Laissez les autres champs en l'état.
- 2. Dans l'explorateur de projet Eclipse, ouvrez la méthode de gestion Lambda générée (JobCompletionHandler.java) et remplacez le contenu par le suivant :

```
//Copyright 2018 Amazon.com, Inc. or its affiliates. All Rights Reserved. 
//PDX-License-Identifier: MIT-0 (For details, see https://github.com/awsdocs/
amazon-rekognition-developer-guide/blob/master/LICENSE-SAMPLECODE.)
```
package com.amazonaws.lambda.demo;

import com.amazonaws.services.lambda.runtime.Context; import com.amazonaws.services.lambda.runtime.LambdaLogger;

```
import com.amazonaws.services.lambda.runtime.RequestHandler; 
import com.amazonaws.services.lambda.runtime.events.SNSEvent; 
import java.util.List; 
import com.amazonaws.regions.Regions;
import com.amazonaws.services.rekognition.AmazonRekognition; 
import com.amazonaws.services.rekognition.AmazonRekognitionClientBuilder; 
import com.amazonaws.services.rekognition.model.GetLabelDetectionRequest; 
import com.amazonaws.services.rekognition.model.GetLabelDetectionResult; 
import com.amazonaws.services.rekognition.model.LabelDetection; 
import com.amazonaws.services.rekognition.model.LabelDetectionSortBy; 
import com.amazonaws.services.rekognition.model.VideoMetadata; 
import com.fasterxml.jackson.databind.JsonNode; 
import com.fasterxml.jackson.databind.ObjectMapper;
public class JobCompletionHandler implements RequestHandler<SNSEvent, String> { 
   @Override 
    public String handleRequest(SNSEvent event, Context context) { 
      String message = event.getRecords().get(0).getSNS().getMessage();
      LambdaLogger logger = context.getLogger();
       // Parse SNS event for analysis results. Log results 
       try { 
          ObjectMapper operationResultMapper = new ObjectMapper(); 
          JsonNode jsonResultTree = operationResultMapper.readTree(message); 
          logger.log("Rekognition Video Operation:========================="); 
          logger.log("Job id: " + jsonResultTree.get("JobId")); 
          logger.log("Status : " + jsonResultTree.get("Status")); 
          logger.log("Job tag : " + jsonResultTree.get("JobTag")); 
          logger.log("Operation : " + jsonResultTree.get("API")); 
          if (jsonResultTree.get("API").asText().equals("StartLabelDetection")) { 
             if (jsonResultTree.get("Status").asText().equals("SUCCEEDED")){ 
                GetResultsLabels(jsonResultTree.get("JobId").asText(), context); 
 } 
             else{ 
                String errorMessage = "Video analysis failed for job " 
                      + jsonResultTree.get("JobId") 
                      + "State " + jsonResultTree.get("Status"); 
                throw new Exception(errorMessage);
```

```
 } 
          } else 
             logger.log("Operation not StartLabelDetection"); 
       } catch (Exception e) { 
          logger.log("Error: " + e.getMessage()); 
          throw new RuntimeException (e); 
       } 
       return message; 
    } 
   void GetResultsLabels(String startJobId, Context context) throws Exception { 
      LambdaLogger logger = context.getLogger();
       AmazonRekognition rek = 
 AmazonRekognitionClientBuilder.standard().withRegion(Regions.US_EAST_1).build(); 
       int maxResults = 1000; 
       String paginationToken = null; 
       GetLabelDetectionResult labelDetectionResult = null; 
       String labels = ""; 
       Integer labelsCount = 0; 
       String label = ""; 
       String currentLabel = ""; 
      //Get label detection results and log them. 
       do { 
          GetLabelDetectionRequest labelDetectionRequest = new 
 GetLabelDetectionRequest().withJobId(startJobId) 
.withSortBy(LabelDetectionSortBy.NAME).withMaxResults(maxResults).withNextToken(pagination
          labelDetectionResult = rek.getLabelDetection(labelDetectionRequest); 
          paginationToken = labelDetectionResult.getNextToken(); 
          VideoMetadata videoMetaData = labelDetectionResult.getVideoMetadata(); 
          // Add labels to log
```

```
List<LabelDetection> detectedLabels = labelDetectionResult.getLabels();
          for (LabelDetection detectedLabel : detectedLabels) { 
             label = detectedLabel.getLabel().getName(); 
             if (label.equals(currentLabel)) { 
                continue; 
 } 
            labels = labels + label + " / ";
             currentLabel = label; 
             labelsCount++; 
          } 
       } while (labelDetectionResult != null && 
  labelDetectionResult.getNextToken() != null); 
       logger.log("Total number of labels : " + labelsCount); 
       logger.log("labels : " + labels); 
    } 
}
```
- 3. Les espaces de noms Rekognition ne sont pas résolus. Pour corriger cela :
	- Placez le curseur de votre souris sur la partie sous-lignée de la ligne import com.amazonaws.services.rekognition.AmazonRekognition;.
	- Choisissez Fix project set up... (Corriger la configuration du projet).
	- Choisissez la version la plus récente de l'archive Amazon Rekognition.
	- Choisissez OK pour ajouter l'archive au projet.
- 4. Enregistrez le fichier.
- 5. Cliquez avec le bouton droit dans la fenêtre de votre code Eclipse et sélectionnez AWS Lambda, puis choisissez Upload function to AWS Lambda.
- 6. Sur la page Select Target Lambda Function, choisissez la région AWS à utiliser.
- 7. Choisissez Choose an existing lambda function (Choisir une fonction Lambda existante), puis sélectionnez la fonction Lambda que vous avez créée à l'étape [Créer la fonction Lambda](#page-804-1).
- 8. Choisissez Suivant. La boîte de dialogue Function Configuration (Configuration de la fonction) s'affiche.
- 9. Dans IAM Role (Rôle IAM), choisissez le rôle IAM que vous avez créé à l'étape [Créer la fonction](#page-804-1) [Lambda](#page-804-1).
- 10. Choisissez Terminer ; la fonction Lambda est alors chargée dans AWS.

### Test de la fonction Lambda

Utilisez la AWS CLI commande suivante pour tester la fonction Lambda en démarrant l'analyse de détection des étiquettes d'une vidéo. Une fois l'analyse terminée, la fonction Lambda est déclenchée. Vérifiez que l'analyse a réussi en consultant CloudWatch les journaux.

Pour tester la fonction Lambda

1. Chargez un fichier vidéo au format MOV ou MPEG-4 dans votre compartiment S3. À des fins de test, téléchargez une vidéo de 30 secondes au maximum.

Pour en savoir plus, consultez [Chargement d'objets dans Amazon S3](https://docs.aws.amazon.com/AmazonS3/latest/user-guide/UploadingObjectsintoAmazonS3.html) dans le Guide de l'utilisateur Amazon Simple Storage Service.

2. Exécutez la AWS CLI commande suivante pour commencer à détecter les étiquettes dans une vidéo.

```
aws rekognition start-label-detection --video 
  "S3Object={Bucket="bucketname",Name="videofile"}" \
--notification-channel "SNSTopicArn=TopicARN,RoleArn=RoleARN" \
--region Region
```
Mettez à jour les valeurs suivantes :

- Remplacez bucketname et videofile par le nom du compartiment Amazon S3 et le nom de fichier de la vidéo dans laquelle vous souhaitez détecter les étiquettes.
- Remplacez TopicARN par l'ARN de la rubrique Amazon SNS que vous avez créée à l'étape [Création de la rubrique SNS.](#page-804-0)
- Remplacez RoleARN par l'ARN du rôle IAM que vous avez créé à l'étape [Création de la](#page-804-0)  [rubrique SNS.](#page-804-0)
- Passez Region à la AWS région que vous utilisez.

3. Notez la valeur de JobId dans la réponse. La réponse est semblable à l'exemple JSON suivant.

```
{ 
     "JobId": "547089ce5b9a8a0e7831afa655f42e5d7b5c838553f1a584bf350ennnnnnnnnn"
}
```
- 4. Ouvrez la console à l'adresse <https://console.aws.amazon.com/cloudwatch/>.
- 5. Une fois l'analyse terminée, une entrée de journal pour la fonction Lambda s'affiche dans le Groupe de journaux.
- 6. Choisissez la fonction Lambda pour afficher les flux de journaux.
- 7. Choisissez le flux de journal le plus récent pour voir les entrées de journal créées par la fonction Lambda. Si l'opération a réussi, cela ressemble à la sortie suivante, qui montre les détails de l'opération de reconnaissance vidéo, y compris l'identifiant de la tâche, le type d'opération StartLabelDetection « » et une liste des catégories d'étiquettes détectées telles que Bottle, Clothing, Crowd et Food :

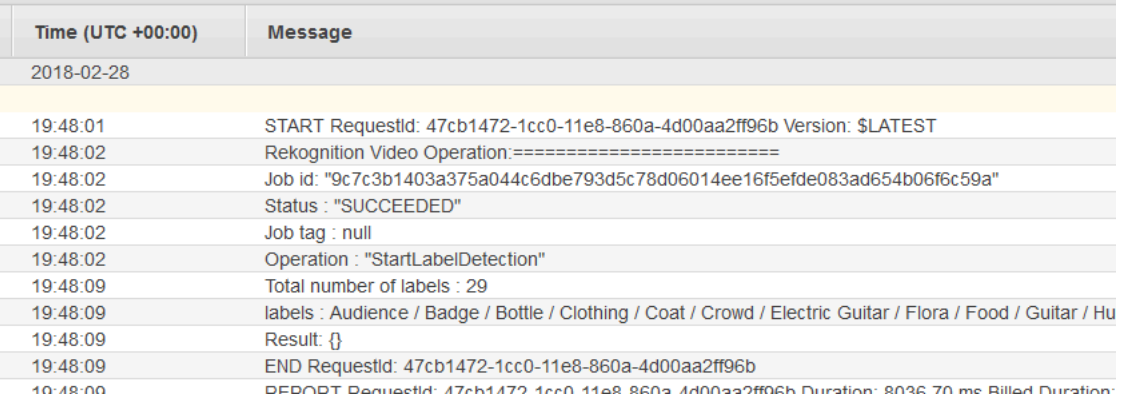

La valeur de Jod id (ID de tâche) doit correspondre à la valeur de JobId que vous avez notée à l'étape 3.

# Utilisation d'Amazon Rekognition pour la vérification d'identité

Amazon Rekognition propose aux utilisateurs plusieurs opérations qui permettent de créer facilement des systèmes de vérification d'identité. Amazon Rekognition permet à l'utilisateur de détecter des visages dans une image, puis de comparer les visages détectés à d'autres visages en comparant les données relatives aux visages. Ces données faciales sont stockées dans des conteneurs côté serveur appelés Collections. En utilisant les opérations de détection des visages, de comparaison des visages et de gestion des collections d'Amazon Rekognition, vous pouvez créer une application avec une solution de vérification d'identité.

Ce didacticiel présente deux flux de travail courants pour la création d'applications nécessitant une vérification d'identité.

Le premier flux de travail implique l'enregistrement d'un nouvel utilisateur dans une collection. Le second flux de travail consiste à rechercher une collection existante dans le but de connecter un utilisateur récurrent.

Vous allez utiliser le[AWSSDK pour Pythonp](https://aws.amazon.com/sdk-for-python/)our ce tutoriel. Vous pouvez également consulter leAWSExemples de SDK de documentation[GitHubrepop](https://github.com/awsdocs/aws-doc-sdk-examples)our plus de tutoriels Python.

#### Rubriques

- [Prérequis](#page-813-0)
- [Création d'une collection](#page-813-1)
- [Enregistrement d'un nouvel utilisateur](#page-815-0)
- [Connexion utilisateur existante](#page-823-0)

## <span id="page-813-0"></span>Prérequis

Avant de commencer ce didacticiel, vous devez installer Python et suivre les étapes requises pou[rconfigurer le PythonAWSSDK.](https://boto3.amazonaws.com/v1/documentation/api/latest/guide/quickstart.html) Au-delà de cela, assurez-vous d'avoir :

- [A créé unAWSun compte et un rôle IAM](https://docs.aws.amazon.com/rekognition/latest/dg/setting-up.html)
- [Installation du SDK Python \(Boto3\)](https://aws.amazon.com/sdk-for-python/)
- [Configurez correctement votreAWSidentifiants d'accès](https://docs.aws.amazon.com/cli/latest/userguide/cli-configure-quickstart.html)
- [Création d'un bucket Amazon Simple Storage Servicee](https://docs.aws.amazon.com/AmazonS3/latest/userguide/create-bucket-overview.html)t a téléchargé une image que vous souhaitez utiliser comme identifiant à des fins de vérification d'identité.
- Vous avez sélectionné une deuxième image qui servira d'image cible pour la vérification d'identité.

# <span id="page-813-1"></span>Création d'une collection

Avant de pouvoir enregistrer un nouvel utilisateur dans une collection ou de rechercher un utilisateur dans une collection, vous devez disposer d'une collection avec laquelle travailler. Une collection Amazon Rekognition est un conteneur côté serveur utilisé pour stocker des informations sur les visages détectés.

### Création de la collection

Vous allez commencer par écrire une fonction qui crée une collection destinée à être utilisée par votre application. Amazon Rekognition stocke des informations sur les visages qui ont été détectés dans des conteneurs côté serveur appelés Collections. Vous pouvez rechercher des visages connus dans des informations faciales stockées dans une collection. Pour stocker des informations sur le visage, vous devez d'abord créer une collection à l'aide duCreateCollectionopération.

1. Sélectionnez un nom pour la collection que vous souhaitez créer. Dans le code suivant, remplacez la valeur decollection\_idavec le nom de la collection que vous souhaitez créer et remplacez la valeur deregionavec le nom de la région défini dans vos informations d'identification utilisateur. Vous pouvez utiliser leTagsargument pour appliquer les balises que vous souhaitez à la collection, bien que cela ne soit pas obligatoire. LeCreateCollectionCette opération renverra des informations sur la collection que vous avez créée, y compris l'Arn de la collection. Notez l'Arn que vous recevez à la suite de l'exécution du code.

```
import boto3
def create_collection(collection_id, region): 
     client = boto3.client('rekognition', region_name=region) 
     # Create a collection 
     print('Creating collection:' + collection_id) 
     response = client.create_collection(CollectionId=collection_id, 
     Tags={"SampleKey1":"SampleValue1"}) 
     print('Collection ARN: ' + response['CollectionArn']) 
     print('Status code: ' + str(response['StatusCode'])) 
     print('Done...')
collection_id = 'collection-id-name'
region = "region-name"
create_collection(collection_id, region)
```
2. Enregistrez et exécutez le code. Copiez la collection Arn.

Maintenant que la collection Rekognition a été créée, vous pouvez y stocker des informations faciales et des identifiants. Vous pourrez également comparer les visages avec les informations enregistrées à des fins de vérification.

### <span id="page-815-0"></span>Enregistrement d'un nouvel utilisateur

Vous devez pouvoir enregistrer de nouveaux utilisateurs et ajouter leurs informations à une collection. Le processus d'enregistrement d'un nouvel utilisateur comprend généralement les étapes suivantes :

### Appelez le**DetectFaces**Opération

Écrivez le code pour vérifier la qualité de l'image du visage viaDetectFacesopération. Vous allez utiliser leDetectFacesopération visant à déterminer si une image capturée par la caméra peut être traitée parSearchFacesByImageopération. L'image ne doit comporter qu'un seul visage. Vous allez fournir un fichier image d'entrée local auDetectFacesopération et recevez les détails des visages détectés dans l'image. L'exemple de code suivant fournit l'image d'entrée àDetectFacespuis vérifie si un seul visage a été détecté sur l'image.

1. Dans l'exemple de code suivant, remplacezphotoavec le nom de l'image cible dans laquelle vous souhaitez détecter les visages. Vous devrez également remplacer la valeur deregionavec le nom de la région associée à votre compte.

```
import boto3
import json
def detect_faces(target_file, region): 
     client=boto3.client('rekognition', region_name=region) 
     imageTarget = open(target_file, 'rb') 
     response = client.detect_faces(Image={'Bytes': imageTarget.read()}, 
     Attributes=['ALL']) 
     print('Detected faces for ' + photo) 
     for faceDetail in response['FaceDetails']: 
         print('The detected face is between ' + str(faceDetail['AgeRange']['Low']) 
               + ' and ' + str(faceDetail['AgeRange']['High']) + ' years old') 
         print('Here are the other attributes:') 
         print(json.dumps(faceDetail, indent=4, sort_keys=True)) 
         # Access predictions for individual face details and print them 
         print("Gender: " + str(faceDetail['Gender'])) 
         print("Smile: " + str(faceDetail['Smile']))
```

```
 print("Eyeglasses: " + str(faceDetail['Eyeglasses'])) 
         print("Emotions: " + str(faceDetail['Emotions'][0])) 
     return len(response['FaceDetails'])
photo = 'photo-name'
region = 'region-name'
face_count=detect_faces(photo, region)
print("Faces detected: " + str(face_count))
if face_count == 1: 
     print("Image suitable for use in collection.")
else: 
     print("Please submit an image with only one face.")
```
2. Enregistrez et exécutez le code suivant.

#### Appelez le**CompareFaces**Opération

Votre application devra être en mesure d'enregistrer de nouveaux utilisateurs dans une collection et de confirmer l'identité des utilisateurs récurrents. Vous allez d'abord créer les fonctions utilisées pour enregistrer un nouvel utilisateur. Vous allez commencer par utiliserCompareFacesopération pour comparer une image d'entrée/cible locale de l'utilisateur et un identifiant/une image stockée. S'il existe une correspondance entre le visage détecté sur les deux images, vous pouvez effectuer une recherche dans la collection pour voir si l'utilisateur y est enregistré.

Commencez par écrire une fonction qui compare une image d'entrée à l'image d'identification que vous avez stockée dans votre compartiment Amazon S3. Dans l'exemple de code suivant, vous devrez fournir vous-même l'image d'entrée, qui doit être capturée après avoir utilisé une forme de détecteur de vivacité. Vous devrez également transmettre le nom d'une image stockée dans votre compartiment Amazon S3.

1. Remplacez la valeur debucketavec le nom du compartiment Amazon S3 contenant votre fichier source. Vous devrez également remplacer la valeur desource\_fileavec le nom de l'image source que vous utilisez. Remplacez la valeur detarget\_fileavec le nom du fichier cible que vous avez fourni. Remplacez la valeur deregionavec le nom duregiondéfini dans vos informations d'identification utilisateur.

Vous souhaiterez également spécifier un niveau de confiance minimum pour la correspondance renvoyée dans la réponse, à l'aide dusimilarityThresholddispute. Les visages détectés

ne seront renvoyés que dansFaceMatchestableau si le niveau de confiance est supérieur à ce seuil. Votre choixsimilarityThresholddoit refléter la nature de votre cas d'utilisation spécifique. Tout cas d'utilisation impliquant des applications de sécurité critiques doit utiliser 99 comme seuil sélectionné.

```
import boto3
def compare_faces(bucket, sourceFile, targetFile, region): 
     client = boto3.client('rekognition', region_name=region) 
     imageTarget = open(targetFile, 'rb') 
     response = client.compare_faces(SimilarityThreshold=99, 
                                      SourceImage={'S3Object':
{'Bucket':bucket,'Name':sourceFile}}, 
                                      TargetImage={'Bytes': imageTarget.read()}) 
     for faceMatch in response['FaceMatches']: 
         position = faceMatch['Face']['BoundingBox'] 
         similarity = str(faceMatch['Similarity']) 
         print('The face at ' + 
               str(position['Left']) + ' ' + 
               str(position['Top']) + 
                ' matches with ' + similarity + '% confidence') 
     imageTarget.close() 
     return len(response['FaceMatches'])
bucket = 'bucket-name'
source_file = 'source-file-name'
target_file = 'target-file-name'
region = "region-name"
face_matches = compare_faces(bucket, source_file, target_file, region)
print("Face matches: " + str(face_matches))
if str(face_matrix) == "1": print("Face match found.")
else: 
     print("No face match found.")
```
2. Enregistrez et exécutez le code suivant.

Vous recevrez un objet de réponse contenant des informations sur le visage correspondant et le niveau de confiance.

### Appelez le**SearchFacesByImage**Opération

Si le niveau de confiance duCompareFacesl'opération est supérieure à celle que vous avez choisieSimilarityThreshold, vous devez rechercher dans votre collection un visage susceptible de correspondre à l'image d'entrée. Si une correspondance est trouvée dans votre collection, cela signifie que l'utilisateur est probablement déjà enregistré dans la collection et qu'il n'est pas nécessaire d'enregistrer un nouvel utilisateur dans votre collection. S'il n'y a pas de correspondance, vous pouvez enregistrer le nouvel utilisateur dans votre collection.

1. Commencez par écrire le code qui invoqueraSearchFacesByImageopération. L'opération utilisera un fichier image local comme argument, puis recherchera votreCollectionpour un visage qui correspond aux plus grands visages détectés dans l'image fournie.

Dans l'exemple de code suivant, modifiez la valeur decollectionIdà la collection dans laquelle vous souhaitez effectuer une recherche. Remplacez la valeur deregionavec le nom de la région associée à votre compte. Vous devrez également remplacer la valeur dephotoavec le nom de votre fichier d'entrée. Vous souhaiterez également spécifier un seuil de similarité en remplaçant la valeur dethresholdavec un percentile choisi.

```
import boto3
collectionId = 'collection-id-name'
region = "region-name"
photo = 'photo-name'
threshold = 99maxFaces = 1client = boto3.client('rekognition', region_name=region)
# input image should be local file here, not s3 file
with open(photo, 'rb') as image: 
     response = client.search_faces_by_image(CollectionId=collectionId, 
     Image={'Bytes': image.read()}, 
     FaceMatchThreshold=threshold, MaxFaces=maxFaces)
faceMatches = response['FaceMatches']
print(faceMatches)
```

```
for match in faceMatches: 
     print('FaceId:' + match['Face']['FaceId']) 
     print('ImageId:' + match['Face']['ImageId']) 
     print('Similarity: ' + "{:.2f}".format(match['Similarity']) + "%") 
     print('Confidence: ' + str(match['Face']['Confidence']))
```
2. Enregistrez et exécutez le code suivant. S'il y a une correspondance, cela signifie que la personne reconnue sur l'image fait déjà partie de la collection et qu'il n'est pas nécessaire de passer aux étapes suivantes. Dans ce cas, vous pouvez simplement autoriser l'utilisateur à accéder à l'application.

### Appelez le**IndexFaces**Opération

En supposant qu'aucune correspondance n'ait été trouvée dans la collection que vous avez recherchée, vous souhaiterez ajouter le visage de l'utilisateur à votre collection. Pour ce faire, vous devez appeler leIndexFacesopération. Quand tu appellesIndexFaces, Amazon Rekognition extrait les traits du visage identifié dans votre image d'entrée et stocke les données dans la collection spécifiée.

1. Commencez par écrire le code pour appelerIndexFaces. Remplacez la valeur deimageavec le nom du fichier local que vous souhaitez utiliser comme image d'entrée pourIndexFacesopération. Vous devrez également remplacer la valeur dephoto\_nameavec le nom souhaité pour l'image d'entrée. Veillez à remplacer la valeur decollection\_idavec l'ID de la collection que vous avez créée précédemment. Ensuite, remplacez la valeur deregionavec le nom de la région associée à votre compte. Vous souhaiterez également spécifier une valeur pourMaxFacesparamètre d'entrée, qui définit le nombre maximum de faces d'une image qui doit être indexée. La valeur par défaut de ce paramètre est 1.

```
import boto3
def add_faces_to_collection(target_file, photo, collection_id, region): 
     client = boto3.client('rekognition', region_name=region) 
     imageTarget = open(target_file, 'rb') 
     response = client.index_faces(CollectionId=collection_id, 
                                     Image={'Bytes': imageTarget.read()}, 
                                     ExternalImageId=photo, 
                                     MaxFaces=1,
```

```
 QualityFilter="AUTO", 
                                    DetectionAttributes=['ALL']) 
     print(response) 
     print('Results for ' + photo) 
     print('Faces indexed:') 
     for faceRecord in response['FaceRecords']: 
         print(' Face ID: ' + faceRecord['Face']['FaceId']) 
         print(' Location: {}'.format(faceRecord['Face']['BoundingBox'])) 
         print(' Image ID: {}'.format(faceRecord['Face']['ImageId'])) 
         print(' External Image ID: {}'.format(faceRecord['Face']
['ExternalImageId'])) 
         print(' Confidence: {}'.format(faceRecord['Face']['Confidence'])) 
     print('Faces not indexed:') 
     for unindexedFace in response['UnindexedFaces']: 
         print(' Location: {}'.format(unindexedFace['FaceDetail']['BoundingBox'])) 
         print(' Reasons:') 
         for reason in unindexedFace['Reasons']: 
             print(' ' + reason) 
     return len(response['FaceRecords'])
image = 'image-file-name'
collection_id = 'collection-id-name'
photo_name = 'desired-image-name'
region = "region-name"
indexed_faces_count = add_faces_to_collection(image, photo_name, collection_id, 
 region)
print("Faces indexed count: " + str(indexed_faces_count))
```
2. Enregistrez et exécutez le code suivant. Déterminez si vous souhaitez enregistrer les données renvoyées parIndexFacesopération, telle que le FaceID attribué à la personne sur l'image. La section suivante explique comment enregistrer ces données. Copiez le retourFaceId,ImageId, etConfidencevaleurs avant de continuer.

Stocker des données d'image et de FaceID dans Amazon S3 et Amazon DynamoDB

Une fois que l'identifiant de visage de l'image d'entrée a été obtenu, les données de l'image peuvent être enregistrées dans Amazon S3, tandis que les données du visage et l'URL de l'image peuvent être saisies dans une base de données telle que DynamoDB.

1. Écrivez le code pour charger l'image d'entrée dans votre base de données Amazon S3. Dans l'exemple de code qui suit, remplacez la valeur debucketavec le nom du bucket dans lequel vous souhaitez charger le fichier, puis remplacez la valeur defile\_nameavec le nom du fichier local que vous souhaitez stocker dans votre compartiment Amazon S3. Fournissez un nom de clé qui identifiera le fichier dans le compartiment Amazon S3 en remplaçant la valeur dekey\_nameavec le nom que vous souhaitez donner au fichier image. Le fichier que vous souhaitez charger est le même que celui qui a été défini dans les exemples de code précédents, à savoir le fichier d'entrée que vous avez utilisé pourIndexFaces. Enfin, remplacez la valeur deregionavec le nom de la région associée à votre compte.

```
import boto3
import logging
from botocore.exceptions import ClientError
# store local file in S3 bucket
bucket = "bucket-name"
file_name = "file-name"
key_name = "key-name"
region = "region-name"
s3 = boto3.client('s3', region_name=region)
# Upload the file
try: 
     response = s3.upload_file(file_name, bucket, key_name) 
     print("File upload successful!")
except ClientError as e: 
     logging.error(e)
```
- 2. Enregistrez et exécutez l'exemple de code suivant pour charger votre image d'entrée sur Amazon Amazon S3.
- 3. Vous voudrez également enregistrer le Face ID renvoyé dans une base de données. Cela peut être fait en créant une table de base de données DynamoDB, puis en téléchargeant le Face ID dans cette table. L'exemple de code suivant crée une table DynamoDB. Notez que vous n'avez besoin d'exécuter le code qui crée cette table qu'une seule fois. Dans le code suivant, remplacez la valeur deregionavec la valeur de la région associée à votre compte. Vous devrez également remplacer la valeur dedatabase\_nameavec le nom que vous souhaitez donner à la table DynamoDB.

#### import boto3

# Create DynamoDB database with image URL and face data, face ID

```
def create_dynamodb_table(table_name, region): 
     dynamodb = boto3.client("dynamodb", region_name=region) 
     table = dynamodb.create_table( 
         TableName=table_name, 
         KeySchema=[{ 
                  'AttributeName': 'FaceID', 'KeyType': 'HASH' # Partition key 
                3,1, AttributeDefinitions=[ 
\{\hspace{.1cm} \} 'AttributeName': 'FaceID', 'AttributeType': 'S' }, ], 
                 ProvisionedThroughput={ 
              'ReadCapacityUnits': 10, 'WriteCapacityUnits': 10 } 
    \lambda print(table) 
     return table
region = "region-name"
database_name = 'database-name'
dynamodb_table = create_dynamodb_table(database_name, region)
print("Table status:", dynamodb_table)
```
- 4. Enregistrez et exécutez le code suivant pour créer votre tableau.
- 5. Après avoir créé le tableau, vous pouvez télécharger le fichier renvoyéFaceIdà elle. Pour ce faire, vous allez établir une connexion à la table à l'aide de la fonction Table, puis utiliserput\_itemfonction pour télécharger les données.

Dans l'exemple de code suivant, remplacez la valeur debucketavec le nom du compartiment contenant l'image d'entrée que vous avez chargée sur Amazon S3. Vous devrez également remplacer la valeur de file\_nameavec le nom du fichier d'entrée que vous avez chargé dans votre compartiment Amazon S3 et la valeur dekey\_nameavec la clé que vous avez utilisée précédemment pour identifier le fichier d'entrée. Enfin, remplacez la valeur deregionavec le nom de la région associée à votre compte. Ces valeurs doivent correspondre à celles fournies à l'étape 1.

LeAddDBEntrystocke leFaceId,ImageId, et les valeurs de confiance attribuées à un visage dans une collection. Fournissez à la fonction ci-dessous les valeurs que vous avez enregistrées au cours de l'étape 2 de la procédureIndexFacessection.

import boto3

```
from pprint import pprint
from decimal import Decimal
import json
# The local file that was stored in S3 bucket
bucket = "s3-bucket-name"
file_name = "file-name"
key_name = "key-name"
region = "region-name"
# Get URL of file
file_url = "https://s3.amazonaws.com/{}/{}".format(bucket, key_name)
print(file_url)
# upload face-id, face info, and image url
def AddDBEntry(file_name, file_url, face_id, image_id, confidence): 
     dynamodb = boto3.resource('dynamodb', region_name=region) 
     table = dynamodb.Table('FacesDB-4') 
     response = table.put_item( 
        Item={ 
             'ExternalImageID': file_name, 
             'ImageURL': file_url, 
             'FaceID': face_id, 
             'ImageID': image_id, 
             'Confidence': json.loads(json.dumps(confidence), parse_float=Decimal) 
        } 
     ) 
     return response
# Mock values for face ID, image ID, and confidence - replace them with actual
 values from your collection results
dynamodb_resp = AddDBEntry(file_name, file_url, "FACE-ID-HERE", 
     "IMAGE-ID-HERE", confidence-here)
print("Database entry successful.")
pprint(dynamodb_resp, sort_dicts=False)
```
6. Enregistrez et exécutez l'exemple de code suivant pour stocker les données Face ID renvoyées dans un tableau.

### <span id="page-823-0"></span>Connexion utilisateur existante

Une fois qu'un utilisateur a été enregistré dans une collection, il peut être authentifié à son retour en utilisant leSearchFacesByImageopération. Vous devrez obtenir une image d'entrée, puis vérifier

la qualité de l'image d'entrée en utilisantDetectFaces. Cela permet de déterminer si une image appropriée a été utilisée avant d'exécuterSearchFacesbyImageopération.

Appelez leDetectFacesOpération

1. Vous allez utiliser leDetectFacesopération visant à vérifier la qualité de l'image du visage et à déterminer si une image capturée par la caméra peut être traitée parSearchFacesByImageopération. L'image d'entrée ne doit contenir qu'une seule face. L'exemple de code suivant prend une image d'entrée et la fournit auDetectFacesopération.

Dans l'exemple de code suivant, remplacez la valeur dephotoavec le nom de l'image cible locale et remplacez la valeur deregionavec le nom de la région associée à votre compte.

```
import boto3
import json
def detect_faces(target_file, region): 
     client=boto3.client('rekognition', region_name=region) 
     imageTarget = open(target_file, 'rb') 
     response = client.detect_faces(Image={'Bytes': imageTarget.read()}, 
     Attributes=['ALL']) 
     print('Detected faces for ' + photo) 
     for faceDetail in response['FaceDetails']: 
         print('The detected face is between ' + str(faceDetail['AgeRange']['Low']) 
               + ' and ' + str(faceDetail['AgeRange']['High']) + ' years old') 
         print('Here are the other attributes:') 
         print(json.dumps(faceDetail, indent=4, sort_keys=True)) 
         # Access predictions for individual face details and print them 
         print("Gender: " + str(faceDetail['Gender'])) 
         print("Smile: " + str(faceDetail['Smile'])) 
         print("Eyeglasses: " + str(faceDetail['Eyeglasses'])) 
         print("Emotions: " + str(faceDetail['Emotions'][0])) 
     return len(response['FaceDetails'])
photo = 'photo-name'
```

```
region = 'region-name'
face_count=detect_faces(photo, region)
print("Faces detected: " + str(face_count))
if face count == 1:
     print("Image suitable for use in collection.")
else: 
     print("Please submit an image with only one face.")
```
2. Enregistrez et exécutez le code.

### Appelez leSearchFacesByImageOpération

1. Écrivez le code pour comparer le visage détecté aux visages de la collection avec leSearchFacesByImage. Vous allez utiliser le code indiqué dans la section suivante sur l'enregistrement d'un nouvel utilisateur et fournir l'image d'entrée auSearchFacesByImageopération.

Dans l'exemple de code suivant, modifiez la valeur decollectionIdà la collection dans laquelle vous souhaitez effectuer une recherche. Vous allez également modifier la valeur debucketau nom d'un compartiment Amazon S3 et à la valeur defileNamevers un fichier image dans ce bucket. Remplacez la valeur deregionavec le nom de la région associée à votre compte. Vous souhaiterez également spécifier un seuil de similarité en remplaçant la valeur dethresholdavec un percentile choisi.

```
import boto3
bucket = 'bucket-name'
collectionId = 'collection-id-name'
region = "region-name"
fileName = 'file-name'
threshold = 70maxFaces = 1client = boto3.client('rekognition', region_name=region)
# input image should be local file here, not s3 file
with open(fileName, 'rb') as image: 
     response = client.search_faces_by_image(CollectionId=collectionId, 
     Image={'Bytes': image.read()}, 
     FaceMatchThreshold=threshold, MaxFaces=maxFaces)
```
2. Enregistrez et exécutez le code.

#### Vérifiez le FaceID renvoyé et le niveau de confiance

Vous pouvez maintenant vérifier les informations sur lesFaceIden imprimant des éléments de réponse tels queFaceId, Attributs de similarité et de confiance.

```
faceMatches = response['FaceMatches']
print(faceMatches)
for match in faceMatches: 
     print('FaceId:' + match['Face']['FaceId']) 
     print('ImageId:' + match['Face']['ImageId']) 
     print('Similarity: ' + "{:.2f}".format(match['Similarity']) + "%") 
     print('Confidence: ' + str(match['Face']['Confidence']))
```
# Utilisation d'Amazon REK Rekognition () pour détecter les étiquettes destinées aux applications marketing

Ce didacticiel vous explique comment créer un exemple d'application Python qui pourrait être utilisée pour envoyer des e-mails à des personnes, sur la base d'images téléchargées sur un site Web. L'exemple d'application est conçu pour impliquer les utilisateurs dans une campagne de marketing sur les réseaux sociaux en leur envoyant des e-mails personnalisés sur les offres de voyage si des points de repère sont reconnus sur leurs photos.

La solution intègre différents AWS services, notamment Amazon Rekognition, Amazon S3, DynamoDB CloudWatch et Amazon. SES L'application utilise Amazon Rekognition pour détecter les étiquettes sur les images téléchargées par des comptes reconnus dans une base de données DynamoDB, puis le titulaire du compte reçoit un e-mail marketing basé sur les étiquettes détectées dans l'image. L'architecture complète de la solution est la suivante :

- Stockez les données utilisateur dans la base de données DynamoDB.
- L'utilisateur télécharge les données d'image et les métadonnées (numéro de compte utilisateur) sur Amazon S3.
- Une fonction Lambda permet d'identifier et [DetectLabelsd](https://docs.aws.amazon.com/rekognition/latest/APIReference/API_DetectLabels.html)'enregistrer les libellés de l'image téléchargée, de rechercher l'adresse e-mail de l'utilisateur dans DynamoDB et d'envoyer un e-mail marketing à l'utilisateur qui a téléchargé l'image.

• Les résultats de la fonction Lambda sont enregistrés CloudWatch pour un examen ultérieur.

Voici un aperçu de toutes les étapes du didacticiel :

- 1. Créez et renseignez une table DynamoDB.
- 2. Écrivez une fonction Lambda avec Logging et Notification.
- 3. Configurez la fonction Lambda et les autorisations.
- 4. Téléchargez des images et des métadonnées avec Amazon S3.
- 5. CloudWatch Journaux de sondages.

#### **Rubriques**

- **[Prérequis](#page-827-0)**
- [Création et remplissage d'une table DynamoDB](#page-827-1)
- [Création d'une fonction Lambda avec journalisation et notification](#page-830-0)
- [Configuration des autorisations et de la fonction Lambda](#page-832-0)
- [Chargement d'images vers Amazon S3 avec des métadonnées](#page-834-0)
- [CloudWatch Journaux de sondage fournis par le client](#page-836-0)

### <span id="page-827-0"></span>Prérequis

Avant de commencer ce didacticiel, vous aurez besoin des éléments suivants :

- Un AWS compte et les IAM autorisations appropriées.
- Python et Boto3 installés sur votre environnement de développement.
- Compréhension de base de Lambda, Amazon S3, DynamoDB, Amazon et. SES CloudWatch
- Connaissance de base de Lambda et Amazon. SES

### <span id="page-827-1"></span>Création et remplissage d'une table DynamoDB

Pour commencer ce didacticiel, nous allons créer une table DynamoDB pour stocker les données des clients telles que l'adresse e-mail, l'âge, le numéro de téléphone et le statut d'adhésion, en utilisant une variable AccountNumber « » comme clé primaire. Nous allons également insérer des exemples de données dans le tableau.
## Création de la table DynamoDB

Nous allons d'abord créer la table DynamoDB. Voici comment le configurer à l'aide de Python et Boto3. Nous créons une fonction appelée create\_user\_table et nous nous connectons à la ressource DynamoDB qu'elle contient. Dans l'exemple de code ci-dessous, remplacez la valeur de « region name » par le nom de la région dans laquelle votre compte opère, puis exécutez la cellule de code pour créer votre tableau.

```
import boto3
def create_user_table(dynamodb=None): 
     if not dynamodb: 
          dynamodb = boto3.resource('dynamodb', region_name='us-east-1') 
     table = dynamodb.create_table( 
          TableName='CustomerDataTable', 
          KeySchema=[ 
\{\hspace{.1cm} \} 'AttributeName': 'AccountNumber', 
                   'KeyType': 'HASH' # Partition key 
              }, 
          ], 
         AttributeDefinitions=[ 
\{\hspace{.1cm} \} 'AttributeName': 'AccountNumber', 
                   'AttributeType': 'S' 
              }, 
          ], 
          ProvisionedThroughput={ 
              'ReadCapacityUnits': 10, 
              'WriteCapacityUnits': 10 
          } 
     ) 
     # Wait until the table exists. 
     table.wait_until_exists() 
     print("Table status:", table.table_status)
# Create the DynamoDB table.
create_user_table()
```
L'exécution de ce script a permis de configurer une table DynamoDB CustomerDataTable nommée AccountNumber avec comme clé primaire.

#### Insertion d'échantillons de données

Nous allons maintenant insérer des exemples de données dans le tableau. Ces exemples de données nous aideront à tester toutes les fonctionnalités de l'application.

Nous allons créer une deuxième fonction qui ajoutera des exemples de données à celles que CustomerDataTable nous avons créées précédemment. Trois exemples d'entrées sont créés à l'aide du code ci-dessous, et chaque entrée inclut un numéro de compte, une adresse e-mail, un âge, un numéro de téléphone et un statut de membre. Dans l'exemple de code ci-dessous, remplacez la valeur de region name par le nom de la région dans laquelle votre compte opère, puis exécutez la cellule de code pour créer votre tableau. Si vous souhaitez tester la partie de l'application dédiée à la livraison par e-mail, remplacez la valeur de EmailAddress la première entrée client ci-dessous par une adresse e-mail à laquelle vous pouvez recevoir des e-mails. Enregistrez et exécutez le code.

```
import boto3
def insert_sample_data(dynamodb=None): 
     if not dynamodb: 
          dynamodb = boto3.resource('dynamodb', region_name='us-east-1') 
     table = dynamodb.Table('CustomerDataTable') 
     # Sample data 
     customers = [ 
          { 
              'AccountNumber': 'ACC1000', 
              'EmailAddress': 'email-for-delivery-here', 
              'Age': 30, 
              'PhoneNumber': '123-456-7890', 
              'MembershipStatus': 'Active' 
          }, 
          { 
              'AccountNumber': 'ACC1001', 
              'EmailAddress': 'jane.doe@example.com', 
              'Age': 25, 
              'PhoneNumber': '098-765-4321', 
              'MembershipStatus': 'Inactive' 
          },
```

```
 { 
              'AccountNumber': 'ACC1002', 
              'EmailAddress': 'pat.candella@example.com', 
              'Age': 35, 
              'PhoneNumber': '555-555-5555', 
              'MembershipStatus': 'Active' 
         } 
     ] 
          # Inserting data 
     for customer in customers: 
              print(f"Adding customer: {customer['AccountNumber']}") 
              table.put_item(Item=customer)
# Insert sample data into DynamoDB
insert_sample_data()
```
Une fois la table DynamoDB configurée et remplie, nous pouvons maintenant intégrer cette récupération de données dans la fonction Lambda. Cela permet à notre application de récupérer les informations de l'utilisateur en fonction du numéro de compte qui sera identifié dans le prochain flux de traitement d'image.

## Création d'une fonction Lambda avec journalisation et notification

Nous pouvons maintenant créer une fonction Lambda. Nous voulons nous assurer que la fonction Lambda, qui est déclenchée lors du téléchargement de l'image, peut lire à la fois les données d'image et les métadonnées du compte et les utiliser pour effectuer une recherche dans la table DynamoDB pour les données utilisateur associées. Cela signifie que nous devrons non seulement invoquer la fonction d'Amazon Rekognition, mais également une DetectLabels fonction qui l'intègre AccountNumber et l'utilise pour récupérer l'adresse e-mail associée dans DynamoDB. De plus, nous avons besoin d'une fonction qui envoie un e-mail à l'adresse e-mail via AmazonSES. Enfin, nous utilisons un enregistreur pour enregistrer les informations relatives au processus. Ces données seront affichées par CloudWatch.

## Création de la fonction Lambda

Voici un aperçu de la manière dont une fonction Lambda peut répondre à ces exigences. Dans l'exemple de code suivant, assurez-vous que la table DynamoDB correcte est spécifiée, si vous avez utilisé un autre nom CustomerDataTable que le nom de votre table. De plus, dans la fonction « send\_marketing\_email », vous devez remplacer la valeur de l'argument « Source » par une adresse e-mail à laquelle vous avez accès et qui servira d'e-mail d'envoi.

```
import json
import boto3
import logging
logger = logging.getLogger()
logger.setLevel(logging.INFO)
def lambda_handler(event, context): 
     s3_bucket = event['Records'][0]['s3']['bucket']['name'] 
     s3_object_key = event['Records'][0]['s3']['object']['key'] 
     print(s3_bucket) 
     print(s3_object_key) 
     s3 = boto3.client('s3') 
     try: 
         s3_response = s3.head_object(Bucket=s3_bucket, Key=s3_object_key) 
         account_number = s3_response['Metadata']['account_number'] 
     except Exception as e: 
         logger.error(f"Failed to retrieve object or metadata: {str(e)}") 
         raise e # Optionally re-raise to handle the error upstream or signal a failure 
     rekognition = boto3.client('rekognition') 
     try: 
         labels_response = rekognition.detect_labels(Image={'S3Object': {'Bucket': 
  s3_bucket, 'Name': s3_object_key}}) 
         #logger.info(f"Detected labels: {json.dumps(labels_response['Labels'], 
 index=4}}")
     except Exception as e: 
         #logger.info(f"Detected label: {label['Name']}") 
         raise e 
     #logger.info(f"Detected labels: {json.dumps(labels_response['Labels'], indent=4)}") 
     landmark_detected = any(label['Name'] == 'Landmark' and label['Confidence'] > 20 
  for label in labels_response['Labels']) 
     if landmark_detected: 
         result = notify_user_based_on_landmark(account_number) 
         print(result) 
         #logger.info(f"Detected label: {label['Name']}") 
         #logger.info(f"Notification sent: {result}") 
     return { 
         'statusCode': 200, 
         'body': json.dumps('Process completed successfully!')
```

```
 }
def notify user based on landmark(account number):
      # Retrieve user data from DynamoDB 
     dynamodb = boto3.resource('dynamodb') 
     table = dynamodb.Table('CustomerDataTable') 
     user_info = table.get_item(Key={'AccountNumber': account_number}) 
     # Send email if user is found 
    if 'Item' in user info:
         send_marketing_email(user_info['Item']['EmailAddress']) 
     return "User notified with relevant travel information."
def send marketing email(email):
     ses = boto3.client('ses') 
     response = ses.send_email( 
         Source='your-email@example.com', 
         Destination={'ToAddresses': [email]}, 
         Message={ 
              'Subject': {'Data': 'Explore New Destinations!'}, 
              'Body': { 
                  'Text': {'Data': 'Check out our exclusive travel packages inspired by 
  the landmark in your uploaded image!'} 
 } 
         } 
     ) 
     return f"Email sent to {email} with status {response['ResponseMetadata']
['HTTPStatusCode']}" 
     print("succeess")
```
Maintenant que nous avons écrit la fonction Lambda, nous devons configurer les autorisations pour Lambda et créer une instance de notre fonction Lambda dans la console de gestion. AWS

## Configuration des autorisations et de la fonction Lambda

Créer ou mettre à jour IAM un rôle

Avant de pouvoir utiliser une fonction Lambda pour gérer les images téléchargées par les utilisateurs, nous devons gérer les autorisations correspondantes. La fonction Lambda a besoin d'un IAM rôle défini et doté de politiques lui permettant d'interagir avec Amazon S3, DynamoDB, Amazon, SES Amazon Rekognition et. CloudWatch

Pour configurer votre IAM rôle pour la fonction Lambda :

- 1. Ouvrez AWS la console de gestion.
- 2. Accédez à IAM > Rôles > Créer un rôle.

Choisissez « Créer un rôle ».

- 3. Sélectionnez Lambda comme service qui utilisera ce rôle. Cliquez sur « Suivant ».
- 4. Joignez les politiques suivantes (Notez que ces politiques sont sélectionnées uniquement à des fins de démonstration. Dans un environnement de production réel, vous souhaiteriez limiter les autorisations uniquement à celles qui sont nécessaires. ) :
	- Amazon S3 ReadOnlyAccess
	- AmazonRekognitionReadOnlyAccess
	- AmazonDynamoDBFullAccess
	- Un mazonSESFull accès
	- AWSLambdaExecute
	- AWSLambdaBasicExecutionRole(pour la CloudWatch journalisation)

Cliquez sur « Suivant ».

- 5. Nommez le rôle et une description, puis créez-le en choisissant « Créer un rôle ».
- 6. Une fois que nous avons configuré les autorisations appropriées pour Lambda, nous pouvons créer une instance de la fonction Lambda à l'aide de la console de gestion. AWS

Accédez au service Lambda dans la console de AWS gestion.

- 7. Cliquez sur « Créer une fonction ». Choisissez « Auteur à partir de zéro ».
- 8. Entrez le nom de la fonction et sélectionnez le runtime Python. Sous « Modifier le rôle d'exécution par défaut », sélectionnez « Utiliser un rôle existant », puis choisissez le IAM rôle que vous avez créé précédemment.
- 9. Vous devez maintenant créer et mettre à jour le code dans l'onglet de la fonction Lambda. Accédez à l'onglet appelé « lambda\_function » et remplacez le code par l'exemple de code Lambda suivant.

Enregistrez les modifications et déployez-les.

10. Vous devez maintenant configurer un événement Amazon S3 en tant que déclencheur Lambda.

Sur l'onglet/la page de configuration de votre fonction Lambda, accédez à Trigger, cliquez sur « Ajouter un déclencheur ».

- 11. Sélectionnez Amazon S3 dans la liste des déclencheurs disponibles.
- 12. Pour configurer le déclencheur : sélectionnez le compartiment à partir duquel la fonction doit être déclenchée.

Choisissez le type d'événement,PUT. Vous pouvez éventuellement spécifier un préfixe ou un suffixe si vous souhaitez traiter uniquement des fichiers portant certains noms ou types.

13. Activez le déclencheur en cliquant sur « Ajouter » et enregistrez la configuration.

#### Vérification des adresses SES e-mail Amazon

Avant de pouvoir utiliser Amazon SES pour envoyer des e-mails, vous devez vérifier les adresses email de l'expéditeur et du destinataire. Pour cela :

- 1. Accédez à la SES console Amazon. Accédez à « Gestion des identités », puis à « Adresses email ».
- 2. Cliquez sur « Vérifier une nouvelle adresse e-mail ». Entrez l'adresse e-mail que vous souhaitez vérifier, puis cliquez sur « Vérifier cette adresse e-mail ». Vous recevrez un e-mail contenant un lien de vérification. Cliquez sur le lien pour terminer le processus de vérification.
- 3. Après avoir vérifié les adresses e-mail des deux comptes, configuré votre fonction Lambda avec les autorisations appropriées et créé des exemples de données clients, vous pouvez tester la fonction Lambda en téléchargeant une image de test dans le compartiment Amazon S3 de votre choix.

## Chargement d'images vers Amazon S3 avec des métadonnées

Nous pouvons désormais télécharger une image de test dans le compartiment Amazon S3 de notre choix à l'aide de la AWS console ou du script que nous avons préparé précédemment. Écrivez un script qui télécharge une image dans le compartiment Amazon S3 que vous avez précédemment spécifié dans votre fonction Lambda. Dans l'exemple de code ci-dessous, spécifiez le chemin de votre image comme premier argument de « upload\_image\_to\_s3 », le nom du bucket comme deuxième argument et le numéro de compte de l'utilisateur qui télécharge l'image comme dernier argument.

```
import boto3
def upload_image_to_s3(file_name, bucket, account_number): 
    s3 = boto3.client('s3')
     try: 
         with open(file_name, 'rb') as data: 
             s3.upload_fileobj( 
                 Fileobj=data, 
                 Bucket=bucket, 
                 Key=file_name, 
                 ExtraArgs={ 
                     'Metadata': {'account_number': account_number} 
 } 
) print("Image uploaded successfully with metadata.") 
     except Exception as e: 
         print("Failed to upload image") 
         print(e)
# Usage
upload_image_to_s3('path-to-image-here', 's3-bucket-name-here', 'user-account-number-
here')
```
Dans cette fonction, le ExtraArgs paramètre de la upload\_fileobj méthode est utilisé pour inclure des métadonnées définies par l'utilisateur (account\_number) avec l'image. Ces métadonnées peuvent ensuite être utilisées AWS pour traiter l'image en conséquence.

Enregistrez et exécutez le script. Cela téléchargera l'image.

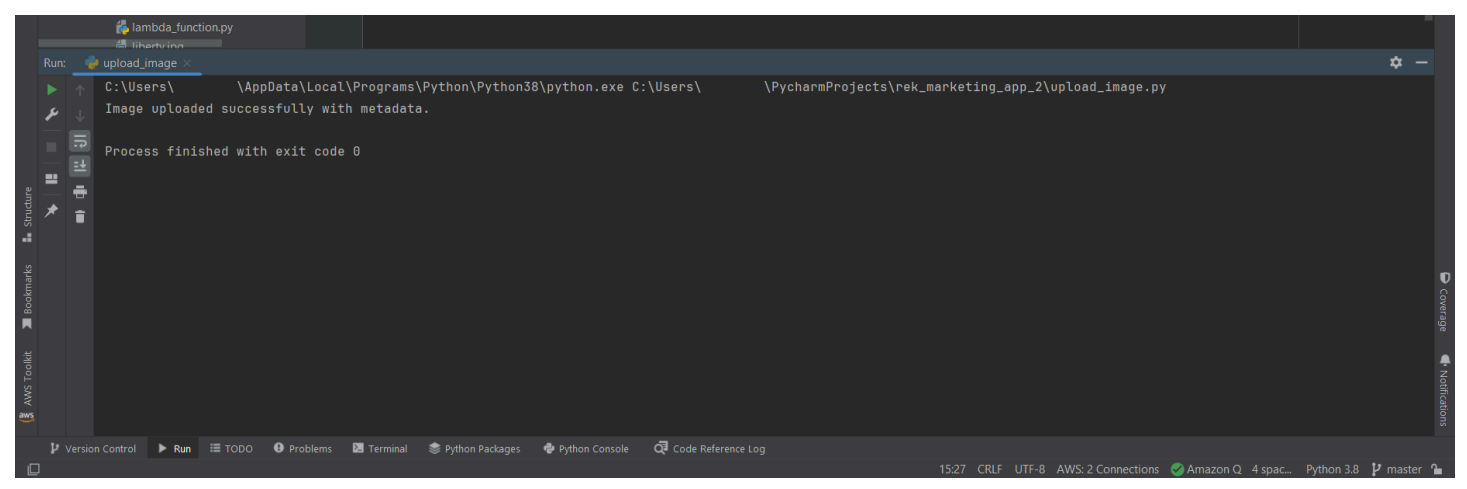

Quelques minutes après le téléchargement de l'image, vous devriez recevoir un e-mail à l'adresse que vous avez précédemment associée au compte indiqué ici.

## CloudWatch Journaux de sondage fournis par le client

Consultez les CloudWatch journaux de votre fonction Lambda pour voir si elle a été déclenchée et exécutée comme prévu. Les journaux se trouvent sous CloudWatch > Journaux > Groupes de journaux >/AWS/lambda/your\_function\_name. Vous pouvez également écrire un script pour accéder aux journaux et les imprimer. L'exemple de code suivant interroge le groupe Lambda à la recherche de journaux et imprime les journaux générés au cours de la dernière heure. Enregistrez et exécutez le code.

```
import boto3
import time
def fetch_lambda_logs(log_group_name, start_time): 
     client = boto3.client('logs') 
     query = "fields @timestamp, @message | sort @timestamp desc | limit 20" 
     start_query_response = client.start_query( 
         logGroupName=log_group_name, 
         startTime=int(start_time), 
        endTime=int(time.time()),
         queryString=query, 
    \lambda query_id = start_query_response['queryId'] 
     response = None 
     while response is None or response['status'] == 'Running': 
        time.sleep(1) # Wait for 1 second before checking the query status again
         response = client.get_query_results(queryId=query_id) 
     return response['results']
# Usage
log_group = '/aws/lambda/RekMediaFunction'
logs = fetch_lambda_logs(log_group, int(time.time()) - 3600) # Fetch logs from the 
  last hour
print("Retrieving logs")
for log in logs: 
     #print(log) 
     print(log[1]['value'])
```
L'exécution du code devrait imprimer les journaux et vous devriez être en mesure de voir que l'utilisateur a été averti par e-mail contenant les informations de voyage pertinentes.

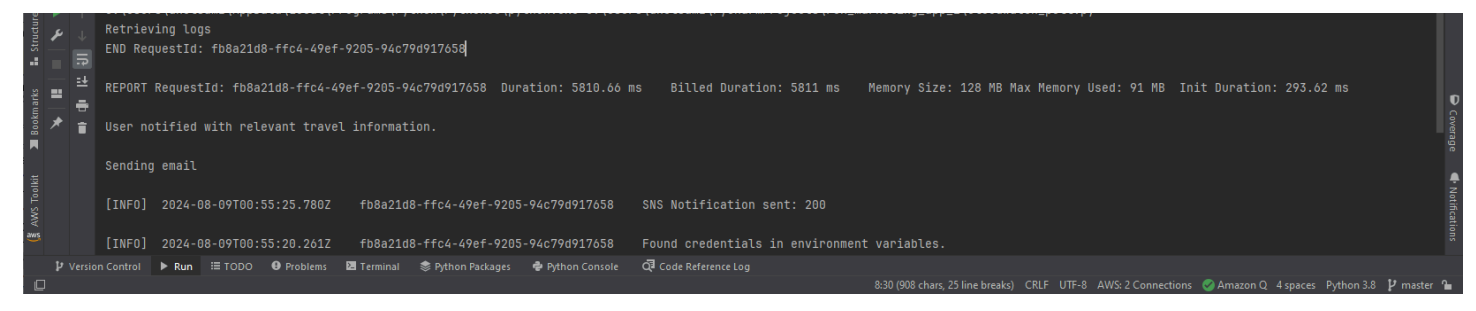

Vous avez créé avec succès une application capable de détecter les étiquettes dans les images téléchargées dans un compartiment Amazon S3, puis d'envoyer un message promotionnel à l'utilisateur qui a chargé l'image. Assurez-vous de supprimer toutes les ressources dont vous n'avez plus besoin afin qu'elles ne vous soient pas facturées.

# Détecter des étiquettes dans une image à l'aide de Lambda et Python

AWS Lambda est un service de calcul qui permet d'exécuter du code sans avoir à mettre en service ni à gérer des serveurs. Vous pouvez appeler les opérations de l'API Rekognition depuis une fonction Lambda. Les instructions suivantes montrent comment créer une fonction Lambda en Python qui appelleDetectLabels.

La fonction Lambda appelleDetectLabelset elle renvoie un tableau d'étiquettes détectées dans l'image, ainsi que le niveau de confiance selon lequel elles ont été détectées.

Les instructions incluent un exemple de code Python qui vous montre comment appeler la fonction Lambda et lui fournir une image provenant d'un bucket Amazon S3 ou de votre ordinateur local.

Assurez-vous que les images que vous avez choisies respectent les limites de Rekognition. Voi[rDirectives et quotasd](https://docs.aws.amazon.com/rekognition/latest/dg/limits.html)ans Rekognition and the[DetectLabelsRéférence d'APIp](https://docs.aws.amazon.com/rekognition/latest/APIReference/API_DetectLabels.html)our plus d'informations sur le type de fichier image et les limites de taille.

## <span id="page-837-0"></span>Création d'une fonction Lambda (console)

Au cours de cette étape, vous créez une fonction Lambda vide et un rôle d'exécution IAM qui permet à votre fonction Lambda d'appeler leDetectLabelsopération. Dans les étapes suivantes, vous allez ajouter le code source et éventuellement ajouter une couche à la fonction Lambda.

Si vous utilisez des documents stockés dans un compartiment Amazon S3, cette étape montre également comment accorder l'accès au compartiment qui stocke vos documents.

Pour créer unAWS Lambdafonction (console)

- 1. Connectez-vous à la AWS Management Console et ouvrez la console AWS Lambda à l'adresse [https://console.aws.amazon.com/lambda/.](https://console.aws.amazon.com/lambda/)
- 2. Sélectionnez Créer une fonction. Pour plus d'informations, voir[Création d'une fonction Lambda](https://docs.aws.amazon.com/lambda/latest/dg/getting-started-create-function.html) [avec la console.](https://docs.aws.amazon.com/lambda/latest/dg/getting-started-create-function.html)
- 3. Choisissez les options suivantes :
	- Choisissez Créer à partir de zéro.
	- Entrez une valeur pourNom de la fonction.
	- PourTemps d'exécution, choisissez la version la plus récente de Python.
	- Pour Architecture, choisissez x86 64.
- 4. ChoisissezCréer une fonctionpour créer leAWS Lambdafonction.
- 5. Sur la page des fonctions, choisissezConfigurationonglet.
- 6. Sur leAutorisationsvolet, sousRôle d'exécution, choisissez le nom du rôle pour ouvrir le rôle dans la console IAM.
- 7. Dans leAutorisationsonglet, choisissezAjouter des autorisationset ensuiteCréer une politique en ligne.
- 8. Choisissez leJASONet remplacez la politique par la politique suivante :

```
{ 
      "Version": "2012-10-17", 
      "Statement": [ 
           { 
                "Action": "rekognition:DetectLabels", 
                "Resource": "*", 
               "Effect": "Allow", 
                "Sid": "DetectLabels" 
          } 
     \mathbf{I}}
```
- 9. Choisissez Review policy (Examiner une politique).
- 10. Entrez un nom pour la politique, par exempleDetectLabels-accès.
- 11. Choisissez Create Policy (Créer une politique).
- 12. Si vous stockez des documents à des fins d'analyse dans un compartiment Amazon S3, vous devez ajouter une politique d'accès Amazon S3. Pour ce faire, répétez les étapes 7 à 11 duAWS Lambdaconsole et apportez les modifications suivantes.
	- a. Pour l'étape 8, appliquez la politique suivante. Remplacer*chemin d'accès au bucket ou au dossier*avec le chemin du compartiment et du dossier Amazon S3 vers les documents que vous souhaitez analyser.

```
{ 
     "Version": "2012-10-17", 
     "Statement": [ 
          { 
               "Sid": "S3Access", 
               "Effect": "Allow", 
               "Action": "s3:GetObject", 
               "Resource": "arn:aws:s3:::bucket/folder path/*" 
          } 
     ]
}
```
b. Pour l'étape 10, choisissez un autre nom de politique, tel queAccès au compartiment S3.

## (Facultatif) Création d'une couche (console)

Il n'est pas nécessaire d'effectuer cette étape pour utiliser une fonction Lambda et appelerDetectLabels.

LeDetectLabelsl'opération est incluse dans l'environnement Lambda Python par défaut dans le cadre deAWSSDK pour Python (Boto3).

Si d'autres parties de votre fonction Lambda nécessitent une version récenteAWSles mises à jour de service qui ne figurent pas dans l'environnement Lambda Python par défaut. Vous pouvez alors effectuer cette étape pour ajouter la version la plus récente du SDK Boto3 en tant que couche à votre fonction.

Pour ajouter le SDK en tant que couche, vous devez d'abord créer une archive de fichier zip contenant le SDK Boto3. Vous créez ensuite une couche et ajoutez l'archive du fichier zip à la couche. Pour plus d'informations, voir[Utilisation de couches avec votre fonction Lambda.](https://docs.aws.amazon.com/lambda/latest/dg/invocation-layers.html#invocation-layers-using)

#### Pour créer et ajouter une couche (console)

1. Ouvrez une invite de commandes et entrez les commandes suivantes pour créer un package de déploiement avec la version la plus récente deAWSSDK.

```
pip install boto3 --target python/.
zip boto3-layer.zip -r python/
```
- 2. Notez le nom du fichier zip (boto3-layer.zip) que vous utilisez à l'étape 8 de cette procédure.
- 3. Ouvrez la console AWS Lambda à l'adresse [https://console.aws.amazon.com/lambda/.](https://console.aws.amazon.com/lambda/)
- 4. Choisissez Layers dans le volet de navigation.
- 5. Sélectionnez Créer un calque.
- 6. Saisissez un Name (Nom) et une Description pour la règle.
- 7. PourType de saisie de code, choisissezCharger un fichier .zipet sélectionnezCharger.
- 8. Dans la boîte de dialogue, choisissez l'archive de fichier zip (boto3-layer.zip) que vous avez créée à l'étape 1 de cette procédure.
- 9. PourRuntimes compatibles, choisissez la version la plus récente de Python.
- 10. ChoisissezCréezpour créer la couche.
- 11. Choisissez l'icône du menu du volet de navigation.
- 12. Dans le volet de navigation, choisissez Fonctions.
- 13. Dans la liste des ressources, choisissez la fonction que vous avez créée précédemment dan[s???](#page-837-0).
- 14. Cliquez sur l'onglet Code.
- 15. Dans leCouchessection, choisissezAjouter une couche.
- 16. ChoisissezCouches personnalisées.
- 17. DansCouches personnalisées, choisissez le nom de la couche que vous avez saisi à l'étape 6.
- 18. DansVersionchoisissez la version de la couche, qui doit être 1.
- 19. Choisissez Add (Ajouter).

## Ajouter du code Python (console)

Au cours de cette étape, vous allez ajouter votre code Python à votre fonction Lambda via l'éditeur de code de la console Lambda. Le code détecte les étiquettes dans une image à l'aide duDetectLabelsopération. Elle renvoie un tableau d'étiquettes détectées dans l'image, ainsi que le niveau de confiance des étiquettes détectées.

Le document que vous fournissez auDetectLabelsl'opération peut se situer dans un compartiment Amazon S3 ou sur un ordinateur local.

Pour ajouter du code Python (console)

- 1. Accédez auCodeonglet.
- 2. Dans l'éditeur de code, remplacez le code danslambda\_function.pyavec le code suivant :

```
import boto3
import logging
from botocore.exceptions import ClientError
import json
import base64
# Instantiate logger
logger = logging.getLogger(__name__)
# connect to the Rekognition client
rekognition = boto3.client('rekognition')
def lambda_handler(event, context): 
     try: 
         image = None 
         if 'S3Bucket' in event and 'S3Object' in event: 
             s3 = boto3.resource('s3') 
             s3_object = s3.Object(event['S3Bucket'], event['S3Object']) 
             image = s3_object.get()['Body'].read() 
         elif 'image' in event: 
             image_bytes = event['image'].encode('utf-8') 
             img_b64decoded = base64.b64decode(image_bytes) 
             image = img_b64decoded 
         elif image is None: 
             raise ValueError('Missing image, check image or bucket path.') 
         else:
```

```
 raise ValueError("Only base 64 encoded image bytes or S3Object are 
  supported.") 
         response = rekognition.detect_labels(Image={'Bytes': image}) 
         lambda_response = { 
             "statusCode": 200, 
             "body": json.dumps(response) 
         } 
         labels = [label['Name'] for label in response['Labels']] 
         print("Labels found:") 
         print(labels) 
     except ClientError as client_err: 
        error_message = "Couldn't analyze image: " + client_err.response['Error']
['Message'] 
        lambda_response = { 
             'statusCode': 400, 
             'body': { 
                 "Error": client_err.response['Error']['Code'], 
                 "ErrorMessage": error_message 
            } 
        } 
        logger.error("Error function %s: %s", 
                      context.invoked_function_arn, error_message) 
     except ValueError as val_error: 
         lambda_response = { 
              'statusCode': 400, 
              'body': { 
                  "Error": "ValueError", 
                  "ErrorMessage": format(val_error) 
 } 
         } 
         logger.error("Error function %s: %s", 
                       context.invoked_function_arn, format(val_error)) 
     return lambda_response
```
3. ChoisissezDéployerpour déployer votre fonction Lambda.

## Pour ajouter du code Python (console)

Maintenant que vous avez créé votre fonction Lambda, vous pouvez l'invoquer pour détecter les étiquettes dans une image.

Au cours de cette étape, vous exécutez du code Python sur votre ordinateur, qui transmet une image locale ou une image d'un compartiment Amazon S3 à votre fonction Lambda.

Assurez-vous d'exécuter le code dans le mêmeAWSRégion dans laquelle vous avez créé la fonction Lambda. Vous pouvez consulter leAWSRégion correspondant à votre fonction Lambda dans la barre de navigation de la page de détails de la fonction de la console Lambda.

Si la fonction Lambda renvoie une erreur de délai d'expiration, prolongez le délai d'expiration de la fonction Lambda. Pour plus d'informations, voi[rConfiguration du délai d'expiration de la fonction](https://docs.aws.amazon.com/lambda/latest/dg/configuration-function-common.html#configuration-timeout-console)  [\(console\)](https://docs.aws.amazon.com/lambda/latest/dg/configuration-function-common.html#configuration-timeout-console).

Pour plus d'informations sur l'appel d'une fonction Lambda à partir de votre code, voir[Invocation des](https://docs.aws.amazon.com/lambda/latest/dg/lambda-invocation.html) [fonctions AWS Lambda](https://docs.aws.amazon.com/lambda/latest/dg/lambda-invocation.html).

Pour essayer votre fonction Lambda

- 1. Si ce n'est pas déjà fait, procédez comme suit :
	- a. Assurez-vous que l'utilisateur possèdelambda:InvokeFunctionautorisation. Vous pouvez utiliser la politique suivante :

```
{ 
     "Version": "2012-10-17", 
     "Statement": [ 
          { 
               "Sid": "InvokeLambda", 
              "Effect": "Allow", 
              "Action": "lambda:InvokeFunction", 
               "Resource": "ARN for lambda function" 
          } 
     ]
}
```
Vous pouvez obtenir l'ARN de votre fonction Lambda à partir de la vue d'ensemble des fonctions dans le[Console Lambda.](https://console.aws.amazon.com/lambda/)

Pour activer l'accès, ajoutez des autorisations à vos utilisateurs, groupes ou rôles :

• Utilisateurs et groupes dans AWS IAM Identity Center :

Créez un jeu d'autorisations. Suivez les instructions de la rubrique [Création d'un jeu](https://docs.aws.amazon.com/singlesignon/latest/userguide/howtocreatepermissionset.html)  [d'autorisations](https://docs.aws.amazon.com/singlesignon/latest/userguide/howtocreatepermissionset.html) du Guide de l'utilisateur AWS IAM Identity Center.

• Utilisateurs gérés dans IAM par un fournisseur d'identité :

Créez un rôle pour la fédération d'identité. Pour plus d'informations, voir la rubrique [Création d'un rôle pour un fournisseur d'identité tiers \(fédération\)](https://docs.aws.amazon.com/IAM/latest/UserGuide/id_roles_create_for-idp.html) du Guide de l'utilisateur IAM.

- Utilisateurs IAM :
	- Créez un rôle que votre utilisateur peut assumer. Suivez les instructions de la rubrique [Création d'un rôle pour un utilisateur IAM](https://docs.aws.amazon.com/IAM/latest/UserGuide/id_roles_create_for-user.html) du Guide de l'utilisateur IAM.
	- (Non recommandé) Attachez une politique directement à un utilisateur ou ajoutez un utilisateur à un groupe d'utilisateurs. Suivez les instructions de la rubrique [Ajout](https://docs.aws.amazon.com/IAM/latest/UserGuide/id_users_change-permissions.html#users_change_permissions-add-console)  [d'autorisations à un utilisateur \(console\)](https://docs.aws.amazon.com/IAM/latest/UserGuide/id_users_change-permissions.html#users_change_permissions-add-console) du Guide de l'utilisateur IAM.
- b. Installation et configurationAWSSDK pour Python. Pour plus d'informations, veuillez consulter [Étape 2 : configurer le AWS CLI and AWS SDKs.](#page-39-0)
- 2. Enregistrez le code suivant dans un fichier nomméclient.py:

```
import boto3
import json
import base64
import pprint
# Replace with the name of your S3 bucket and image object key
bucket_name = "name of bucket"
object_key = "name of file in s3 bucket"
# If using a local file, supply the file name as the value of image_path below
image_path = ""
# Create session and establish connection to client['
session = boto3.Session(profile_name='developer-role')
s3 = session.client('s3', region_name="us-east-1")
lambda_client = session.client('lambda', region_name="us-east-1")
# Replace with the name of your Lambda function
function_name = 'RekDetectLabels'
```

```
def analyze_image_local(img_path): 
     print("Analyzing local image:") 
     with open(img_path, 'rb') as image_file: 
         image_bytes = image_file.read() 
         data = base64.b64encode(image_bytes).decode("utf8") 
        lambda[payload = {"image": data}
         # Invoke the Lambda function with the event payload 
         response = lambda_client.invoke( 
             FunctionName=function_name, 
             Payload=(json.dumps(lambda_payload)) 
         ) 
         decoded = json.loads(response['Payload'].read().decode()) 
         pprint.pprint(decoded)
def analyze_image_s3(bucket_name, object_key): 
     print("Analyzing image in S3 bucket:") 
     # Load the image data from S3 into memory 
     response = s3.get_object(Bucket=bucket_name, Key=object_key) 
     image_data = response['Body'].read() 
     image_data = base64.b64encode(image_data).decode("utf8") 
      # Create the Lambda event payload 
    event = \{'S3Bucket': bucket name,
         'S3Object': object_key, 
         'ImageBytes': image_data 
     } 
     # Invoke the Lambda function with the event payload 
     response = lambda_client.invoke( 
             FunctionName=function_name, 
             InvocationType='RequestResponse', 
             Payload=json.dumps(event), 
) decoded = json.loads(response['Payload'].read().decode())
```

```
 pprint.pprint(decoded)
def main(path_to_image, name_s3_bucket, obj_key): 
     if str(path_to_image) != "": 
         analyze_image_local(path_to_image) 
     else: 
         analyze_image_s3(name_s3_bucket, obj_key)
if __name__ == '__main__": main(image_path, bucket_name, object_key)
```
3. Exécutez le code. Si le document se trouve dans un compartiment Amazon S3, assurez-vous qu'il s'agit du même compartiment que celui que vous avez spécifié précédemment à l'étape 12 d[e???](#page-837-0).

En cas de succès, votre code renvoie une réponse JSON partielle pour chaque type de bloc détecté dans le document.

# Exemples de code pour Amazon Rekognition à l'aide de AWS SDKs

Les exemples de code suivants montrent comment utiliser Amazon Rekognition avec un AWS kit de développement logiciel (SDK). Les exemples de code présentés dans ce chapitre sont destinés à compléter les exemples de code trouvés dans le reste de ce guide.

Les principes de base sont des exemples de code qui vous montrent comment effectuer les opérations essentielles au sein d'un service.

Les actions sont des extraits de code de programmes plus larges et doivent être exécutées dans leur contexte. Alors que les actions vous montrent comment appeler des fonctions de service individuelles, vous pouvez les visualiser dans leur contexte dans leurs scénarios associés.

Les scénarios sont des exemples de code qui vous montrent comment accomplir des tâches spécifiques en appelant plusieurs fonctions au sein d'un service ou en les combinant avec d'autres Services AWS.

Pour une liste complète des AWS SDKguides du développeur et exemples de code, voir[Utiliser la](#page-44-0) [Rekognition avec un AWS SDK](#page-44-0). Cette rubrique inclut également des informations sur la mise en route et des détails sur SDK les versions précédentes.

Mise en route

Bonjour Amazon Rekognition

L'exemple de code suivant montre comment commencer à utiliser Amazon Rekognition.

 $C++$ 

SDKpour C++

**a** Note

Il y en a plus à ce sujet GitHub. Consultez l'exemple complet et apprenez à configurer et à exécuter dans [AWS Référentiel d'exemples de code](https://github.com/awsdocs/aws-doc-sdk-examples/tree/main/cpp/example_code/rekognition/hello_rekognition#code-examples).

Code du fichier CMakeLists CMake .txt.

```
# Set the minimum required version of CMake for this project.
cmake_minimum_required(VERSION 3.13)
# Set the AWS service components used by this project.
set(SERVICE COMPONENTS rekognition)
# Set this project's name.
project("hello_rekognition")
# Set the C++ standard to use to build this target.
# At least C++ 11 is required for the AWS SDK for C++.
set(CMAKE_CXX_STANDARD 11)
# Use the MSVC variable to determine if this is a Windows build.
set(WINDOWS BUILD ${MSVC})
if (WINDOWS_BUILD) # Set the location where CMake can find the installed 
  libraries for the AWS SDK. 
     string(REPLACE ";" "/aws-cpp-sdk-all;" SYSTEM_MODULE_PATH 
  "${CMAKE_SYSTEM_PREFIX_PATH}/aws-cpp-sdk-all") 
     list(APPEND CMAKE_PREFIX_PATH ${SYSTEM_MODULE_PATH})
endif ()
# Find the AWS SDK for C++ package.
find_package(AWSSDK REQUIRED COMPONENTS ${SERVICE_COMPONENTS})
if (WINDOWS_BUILD AND AWSSDK_INSTALL_AS_SHARED_LIBS) 
      # Copy relevant AWS SDK for C++ libraries into the current binary directory 
 for running and debugging. 
      # set(BIN_SUB_DIR "/Debug") # If you are building from the command line, you 
 may need to uncomment this 
                                      # and set the proper subdirectory to the 
  executables' location. 
      AWSSDK_CPY_DYN_LIBS(SERVICE_COMPONENTS "" 
  ${CMAKE_CURRENT_BINARY_DIR}${BIN_SUB_DIR})
endif ()
add_executable(${PROJECT_NAME} 
         hello_rekognition.cpp)
target_link_libraries(${PROJECT_NAME}
```

```
 ${AWSSDK_LINK_LIBRARIES})
```
Code du fichier source hello\_rekognition.cpp.

```
#include <aws/core/Aws.h>
#include <aws/rekognition/RekognitionClient.h>
#include <aws/rekognition/model/ListCollectionsRequest.h>
#include <iostream>
/* 
  * A "Hello Rekognition" starter application which initializes an Amazon 
  Rekognition client and 
   lists the Amazon Rekognition collections in the current account and region.
 * 
  * main function 
 * 
  * Usage: 'hello_rekognition' 
  * 
  */
int main(int argc, char **argv) { 
     Aws::SDKOptions options; 
     // Optional: change the log level for debugging. 
     // options.loggingOptions.logLevel = Aws::Utils::Logging::LogLevel::Debug; 
     Aws::InitAPI(options); // Should only be called once. 
     { 
         Aws::Client::ClientConfiguration clientConfig; 
         // Optional: Set to the AWS Region (overrides config file). 
         // clientConfig.region = "us-east-1"; 
         Aws::Rekognition::RekognitionClient rekognitionClient(clientConfig); 
         Aws::Rekognition::Model::ListCollectionsRequest request; 
         Aws::Rekognition::Model::ListCollectionsOutcome outcome = 
                 rekognitionClient.ListCollections(request); 
         if (outcome.IsSuccess()) { 
             const Aws::Vector<Aws::String>& collectionsIds = 
  outcome.GetResult().GetCollectionIds(); 
             if (!collectionsIds.empty()) { 
                 std::cout << "collectionsIds: " << std::endl; 
                 for (auto &collectionId : collectionsIds) { 
                      std::cout << "- " << collectionId << std::endl;
```

```
 } 
            } else { 
                 std::cout << "No collections found" << std::endl; 
 } 
        } else { 
            std::cerr << "Error with ListCollections: " << outcome.GetError() 
                      << std::endl; 
        } 
    } 
    Aws::ShutdownAPI(options); // Should only be called once. 
    return 0;
}
```
• Pour API plus de détails, voir [ListCollectionsd](https://docs.aws.amazon.com/goto/SdkForCpp/rekognition-2016-06-27/ListCollections)ans AWS SDK for C++ APIRéférence.

#### Exemples de code

- [Exemples de base pour l'utilisation d'Amazon Rekognition AWS SDKs](#page-851-0)
	- [Bonjour Amazon Rekognition](#page-852-0)
	- [Actions pour Amazon Rekognition utilisant AWS SDKs](#page-855-0)
		- [À utiliser CompareFaces avec un AWS SDKou CLI](#page-856-0)
		- [À utiliser CreateCollection avec un AWS SDKou CLI](#page-866-0)
		- [À utiliser DeleteCollection avec un AWS SDKou CLI](#page-872-0)
		- [À utiliser DeleteFaces avec un AWS SDKou CLI](#page-878-0)
		- [À utiliser DescribeCollection avec un AWS SDKou CLI](#page-884-0)
		- [À utiliser DetectFaces avec un AWS SDKou CLI](#page-890-0)
		- [À utiliser DetectLabels avec un AWS SDKou CLI](#page-906-0)
		- [À utiliser DetectModerationLabels avec un AWS SDKou CLI](#page-928-0)
		- [À utiliser DetectText avec un AWS SDKou CLI](#page-936-0)
		- [À utiliser DisassociateFaces avec un AWS SDKou CLI](#page-946-0)
		- [À utiliser GetCelebrityInfo avec un AWS SDKou CLI](#page-948-0)
		- [À utiliser IndexFaces avec un AWS SDKou CLI](#page-950-0)
		- [À utiliser ListCollections avec un AWS SDKou CLI](#page-963-0)
- [À utiliser ListFaces avec un AWS SDKou CLI](#page-969-0)
- [À utiliser RecognizeCelebrities avec un AWS SDKou CLI](#page-978-0)
- [À utiliser SearchFaces avec un AWS SDKou CLI](#page-992-0)
- [À utiliser SearchFacesByImage avec un AWS SDKou CLI](#page-1001-0)
- [Scénarios d'utilisation d'Amazon Rekognition AWS SDKs](#page-1011-0)
- [Créez une collection Amazon Rekognition et retrouvez-y des visages à l'aide d'un AWS SDK](#page-1012-0)
- [Création d'une application de gestion des ressources photographiques permettant aux](#page-1025-0) [utilisateurs de gérer les photos à l'aide d'étiquettes](#page-1025-0)
- [Détectez PPE dans les images avec Amazon Rekognition à l'aide d'un AWS SDK](#page-1029-0)
- [Détectez et affichez des éléments dans des images avec Amazon Rekognition à l'aide d'un AWS](#page-1030-0)  [SDK](#page-1030-0)
- [Détecter les visages dans une image à l'aide d'un AWS SDK](#page-1046-0)
- [Détectez les informations contenues dans les vidéos à l'aide d'Amazon Rekognition et du AWS](#page-1046-1)  [SDK](#page-1046-1)
- [Détectez des objets dans des images avec Amazon Rekognition à l'aide d'un AWS SDK](#page-1086-0)
- [Détectez les personnes et les objets dans une vidéo avec Amazon Rekognition à l'aide d'un](#page-1090-0)  [AWS SDK](#page-1090-0)
- [Enregistrez EXIF et autres informations sur l'image à l'aide d'un AWS SDK](#page-1091-0)

# <span id="page-851-0"></span>Exemples de base pour l'utilisation d'Amazon Rekognition AWS SDKs

Les exemples de code suivants montrent comment utiliser les bases d'Amazon Rekognition avec AWS SDKs.

Exemples

- [Bonjour Amazon Rekognition](#page-852-0)
- [Actions pour Amazon Rekognition utilisant AWS SDKs](#page-855-0)
	- [À utiliser CompareFaces avec un AWS SDKou CLI](#page-856-0)
	- [À utiliser CreateCollection avec un AWS SDKou CLI](#page-866-0)
	- [À utiliser DeleteCollection avec un AWS SDKou CLI](#page-872-0)
	- [À utiliser DeleteFaces avec un AWS SDKou CLI](#page-878-0)
- [À utiliser DescribeCollection avec un AWS SDKou CLI](#page-884-0)
- [À utiliser DetectFaces avec un AWS SDKou CLI](#page-890-0)
- [À utiliser DetectLabels avec un AWS SDKou CLI](#page-906-0)
- [À utiliser DetectModerationLabels avec un AWS SDKou CLI](#page-928-0)
- [À utiliser DetectText avec un AWS SDKou CLI](#page-936-0)
- [À utiliser DisassociateFaces avec un AWS SDKou CLI](#page-946-0)
- [À utiliser GetCelebrityInfo avec un AWS SDKou CLI](#page-948-0)
- [À utiliser IndexFaces avec un AWS SDKou CLI](#page-950-0)
- [À utiliser ListCollections avec un AWS SDKou CLI](#page-963-0)
- [À utiliser ListFaces avec un AWS SDKou CLI](#page-969-0)
- [À utiliser RecognizeCelebrities avec un AWS SDKou CLI](#page-978-0)
- [À utiliser SearchFaces avec un AWS SDKou CLI](#page-992-0)
- [À utiliser SearchFacesByImage avec un AWS SDKou CLI](#page-1001-0)

## <span id="page-852-0"></span>Bonjour Amazon Rekognition

L'exemple de code suivant montre comment commencer à utiliser Amazon Rekognition.

#### $C++$

SDKpour C++

**a** Note

Il y en a plus à ce sujet GitHub. Consultez l'exemple complet et apprenez à configurer et à exécuter dans [AWS Référentiel d'exemples de code](https://github.com/awsdocs/aws-doc-sdk-examples/tree/main/cpp/example_code/rekognition/hello_rekognition#code-examples).

Code du fichier CMakeLists CMake, txt.

# Set the minimum required version of CMake for this project. cmake\_minimum\_required(VERSION 3.13)

```
# Set the AWS service components used by this project.
set(SERVICE_COMPONENTS rekognition)
```

```
# Set this project's name.
project("hello_rekognition")
# Set the C++ standard to use to build this target.
# At least C++ 11 is required for the AWS SDK for C++.
set(CMAKE_CXX_STANDARD 11)
# Use the MSVC variable to determine if this is a Windows build.
set(WINDOWS BUILD ${MSVC})
if (WINDOWS_BUILD) # Set the location where CMake can find the installed 
 libraries for the AWS SDK. 
     string(REPLACE ";" "/aws-cpp-sdk-all;" SYSTEM_MODULE_PATH 
  "${CMAKE_SYSTEM_PREFIX_PATH}/aws-cpp-sdk-all") 
     list(APPEND CMAKE_PREFIX_PATH ${SYSTEM_MODULE_PATH})
endif ()
# Find the AWS SDK for C++ package.
find_package(AWSSDK REQUIRED COMPONENTS ${SERVICE_COMPONENTS})
if (WINDOWS_BUILD AND AWSSDK_INSTALL_AS_SHARED_LIBS) 
      # Copy relevant AWS SDK for C++ libraries into the current binary directory 
 for running and debugging. 
      # set(BIN_SUB_DIR "/Debug") # If you are building from the command line, you 
 may need to uncomment this 
                                      # and set the proper subdirectory to the 
  executables' location. 
      AWSSDK_CPY_DYN_LIBS(SERVICE_COMPONENTS "" 
 ${CMAKE CURRENT BINARY DIR}${BIN SUB DIR})
endif ()
add executable(${PROJECT NAME}
         hello_rekognition.cpp)
target_link_libraries(${PROJECT_NAME} 
         ${AWSSDK_LINK_LIBRARIES})
```
Code du fichier source hello\_rekognition.cpp.

#include <aws/core/Aws.h>

```
#include <aws/rekognition/RekognitionClient.h>
#include <aws/rekognition/model/ListCollectionsRequest.h>
#include <iostream>
/* 
  * A "Hello Rekognition" starter application which initializes an Amazon 
  Rekognition client and 
   lists the Amazon Rekognition collections in the current account and region.
 * 
  * main function 
  * 
  * Usage: 'hello_rekognition' 
 * 
  */
int main(int argc, char **argv) { 
     Aws::SDKOptions options; 
     // Optional: change the log level for debugging. 
     // options.loggingOptions.logLevel = Aws::Utils::Logging::LogLevel::Debug; 
     Aws::InitAPI(options); // Should only be called once. 
    \{ Aws::Client::ClientConfiguration clientConfig; 
         // Optional: Set to the AWS Region (overrides config file). 
         // clientConfig.region = "us-east-1"; 
         Aws::Rekognition::RekognitionClient rekognitionClient(clientConfig); 
         Aws::Rekognition::Model::ListCollectionsRequest request; 
         Aws::Rekognition::Model::ListCollectionsOutcome outcome = 
                 rekognitionClient.ListCollections(request); 
         if (outcome.IsSuccess()) { 
             const Aws::Vector<Aws::String>& collectionsIds = 
  outcome.GetResult().GetCollectionIds(); 
             if (!collectionsIds.empty()) { 
                 std::cout << "collectionsIds: " << std::endl; 
                 for (auto &collectionId : collectionsIds) { 
                     std::cout << "- " << collectionId << std::endl; 
 } 
             } else { 
                 std::cout << "No collections found" << std::endl; 
 } 
         } else { 
             std::cerr << "Error with ListCollections: " << outcome.GetError() 
                       << std::endl;
```

```
 } 
     } 
     Aws::ShutdownAPI(options); // Should only be called once. 
     return 0;
}
```
• Pour API plus de détails, voir [ListCollectionsd](https://docs.aws.amazon.com/goto/SdkForCpp/rekognition-2016-06-27/ListCollections)ans AWS SDK for C++ APIRéférence.

Pour une liste complète des AWS SDKguides du développeur et exemples de code, voir[Utiliser la](#page-44-0) [Rekognition avec un AWS SDK](#page-44-0). Cette rubrique inclut également des informations sur la mise en route et des détails sur SDK les versions précédentes.

## <span id="page-855-0"></span>Actions pour Amazon Rekognition utilisant AWS SDKs

Les exemples de code suivants montrent comment effectuer des actions Amazon Rekognition individuelles avec AWS SDKs. Chaque exemple inclut un lien vers GitHub, où vous pouvez trouver des instructions pour configurer et exécuter le code.

Ces extraits, appelés API Amazon Rekognition, sont des extraits de code provenant de programmes plus volumineux qui doivent être exécutés en contexte. Vous pouvez voir les actions dans leur contexte dans[Scénarios d'utilisation d'Amazon Rekognition AWS SDKs](#page-1011-0) .

Les exemples suivants incluent uniquement les actions les plus couramment utilisées. Pour une liste complète, consultez la référence [Amazon Rekognition. API](https://docs.aws.amazon.com/rekognition/latest/APIReference/Welcome.html)

#### Exemples

- [À utiliser CompareFaces avec un AWS SDKou CLI](#page-856-0)
- [À utiliser CreateCollection avec un AWS SDKou CLI](#page-866-0)
- [À utiliser DeleteCollection avec un AWS SDKou CLI](#page-872-0)
- [À utiliser DeleteFaces avec un AWS SDKou CLI](#page-878-0)
- [À utiliser DescribeCollection avec un AWS SDKou CLI](#page-884-0)
- [À utiliser DetectFaces avec un AWS SDKou CLI](#page-890-0)
- [À utiliser DetectLabels avec un AWS SDKou CLI](#page-906-0)
- [À utiliser DetectModerationLabels avec un AWS SDKou CLI](#page-928-0)
- [À utiliser DetectText avec un AWS SDKou CLI](#page-936-0)
- [À utiliser DisassociateFaces avec un AWS SDKou CLI](#page-946-0)
- [À utiliser GetCelebrityInfo avec un AWS SDKou CLI](#page-948-0)
- [À utiliser IndexFaces avec un AWS SDKou CLI](#page-950-0)
- [À utiliser ListCollections avec un AWS SDKou CLI](#page-963-0)
- [À utiliser ListFaces avec un AWS SDKou CLI](#page-969-0)
- [À utiliser RecognizeCelebrities avec un AWS SDKou CLI](#page-978-0)
- [À utiliser SearchFaces avec un AWS SDKou CLI](#page-992-0)
- [À utiliser SearchFacesByImage avec un AWS SDKou CLI](#page-1001-0)

### <span id="page-856-0"></span>À utiliser **CompareFaces** avec un AWS SDKou CLI

Les exemples de code suivants montrent comment utiliserCompareFaces.

Pour plus d'informations, veuillez consulter [Comparaison de visages dans des images](https://docs.aws.amazon.com/rekognition/latest/dg/faces-comparefaces.html).

.NET

AWS SDK for .NET

```
G Note
```
Il y en a plus à ce sujet GitHub. Consultez l'exemple complet et apprenez à configurer et à exécuter dans [AWS Référentiel d'exemples de code](https://github.com/awsdocs/aws-doc-sdk-examples/tree/main/dotnetv3/Rekognition/#code-examples).

```
 using System; 
     using System.IO; 
     using System.Threading.Tasks; 
     using Amazon.Rekognition; 
     using Amazon.Rekognition.Model; 
     /// <summary> 
     /// Uses the Amazon Rekognition Service to compare faces in two images. 
     /// </summary> 
     public class CompareFaces 
     { 
         public static async Task Main() 
\overline{\mathcal{L}} float similarityThreshold = 70F;
```

```
 string sourceImage = "source.jpg"; 
             string targetImage = "target.jpg"; 
             var rekognitionClient = new AmazonRekognitionClient(); 
             Amazon.Rekognition.Model.Image imageSource = new 
 Amazon.Rekognition.Model.Image(); 
             try 
\{\hspace{.1cm} \} using FileStream fs = new FileStream(sourceImage, FileMode.Open, 
 FileAccess.Read); 
                byte[] data = new byte[fs.Length];
                 fs.Read(data, 0, (int)fs.Length); 
                 imageSource.Bytes = new MemoryStream(data); 
 } 
             catch (Exception) 
\{\hspace{.1cm} \} Console.WriteLine($"Failed to load source image: {sourceImage}"); 
                 return; 
 } 
             Amazon.Rekognition.Model.Image imageTarget = new 
 Amazon.Rekognition.Model.Image(); 
             try 
\{\hspace{.1cm} \} using FileStream fs = new FileStream(targetImage, FileMode.Open, 
 FileAccess.Read); 
                byte[] data = new byte[fs.Length];
                 data = new byte[fs.Length]; 
                 fs.Read(data, 0, (int)fs.Length); 
                 imageTarget.Bytes = new MemoryStream(data); 
 } 
             catch (Exception ex) 
\{\hspace{.1cm} \} Console.WriteLine($"Failed to load target image: {targetImage}"); 
                 Console.WriteLine(ex.Message); 
                 return; 
 } 
             var compareFacesRequest = new CompareFacesRequest 
\{\hspace{.1cm} \} SourceImage = imageSource,
```

```
 TargetImage = imageTarget, 
                  SimilarityThreshold = similarityThreshold, 
             }; 
             // Call operation 
             var compareFacesResponse = await 
 rekognitionClient.CompareFacesAsync(compareFacesRequest); 
             // Display results 
             compareFacesResponse.FaceMatches.ForEach(match => 
\{\hspace{.1cm} \} ComparedFace face = match.Face; 
                  BoundingBox position = face.BoundingBox; 
                  Console.WriteLine($"Face at {position.Left} {position.Top} 
 matches with {match.Similarity}% confidence."); 
             }); 
             Console.WriteLine($"Found {compareFacesResponse.UnmatchedFaces.Count} 
 face(s) that did not match."); 
         } 
     }
```
• Pour API plus de détails, voir [CompareFaces](https://docs.aws.amazon.com/goto/DotNetSDKV3/rekognition-2016-06-27/CompareFaces)dans AWS SDK for .NET APIRéférence.

#### CLI

#### AWS CLI

Pour comparer des visages sur deux images

La compare-faces commande suivante compare les visages de deux images stockées dans un compartiment Amazon S3.

```
aws rekognition compare-faces \ 
     --source-image '{"S3Object":
{"Bucket":"MyImageS3Bucket","Name":"source.jpg"}}' \ 
     --target-image '{"S3Object":
{"Bucket":"MyImageS3Bucket","Name":"target.jpg"}}'
```
Sortie :

{

```
 "UnmatchedFaces": [], 
    "FaceMatches": [ 
        { 
           "Face": { 
               "BoundingBox": { 
                   "Width": 0.12368916720151901, 
                   "Top": 0.16007372736930847, 
                   "Left": 0.5901257991790771, 
                   "Height": 0.25140416622161865 
               }, 
               "Confidence": 100.0, 
               "Pose": { 
                   "Yaw": -3.7351467609405518, 
                   "Roll": -0.10309021919965744, 
                   "Pitch": 0.8637830018997192 
               }, 
               "Quality": { 
                   "Sharpness": 95.51618957519531, 
                   "Brightness": 65.29893493652344 
               }, 
               "Landmarks": [ 
\{ "Y": 0.26721030473709106, 
                       "X": 0.6204193830490112, 
                       "Type": "eyeLeft" 
\}, \{\{ "Y": 0.26831310987472534, 
                       "X": 0.6776827573776245, 
                       "Type": "eyeRight" 
\}, \{\{ "Y": 0.3514654338359833, 
                       "X": 0.6241428852081299, 
                       "Type": "mouthLeft" 
                   }, 
\{ "Y": 0.35258132219314575, 
                       "X": 0.6713621020317078, 
                       "Type": "mouthRight" 
\}, \{\{
```

```
 "Y": 0.3140771687030792, 
                            "X": 0.6428444981575012, 
                           "Type": "nose" 
1999 1999 1999 1999 1999
 ] 
              }, 
              "Similarity": 100.0 
         } 
     ], 
     "SourceImageFace": { 
          "BoundingBox": { 
              "Width": 0.12368916720151901, 
              "Top": 0.16007372736930847, 
              "Left": 0.5901257991790771, 
              "Height": 0.25140416622161865 
         }, 
          "Confidence": 100.0 
     }
}
```
Pour plus d'informations, consultez la section [Comparaison de visages dans des images dans](https://docs.aws.amazon.com/rekognition/latest/dg/faces-comparefaces.html) le manuel Amazon Rekognition Developer Guide.

• Pour API plus de détails, voir [CompareFaces](https://awscli.amazonaws.com/v2/documentation/api/latest/reference/rekognition/compare-faces.html)dans AWS CLI Référence de commande.

#### Java

SDKpour Java 2.x

#### **a** Note

Il y en a plus à ce sujet GitHub. Consultez l'exemple complet et apprenez à configurer et à exécuter dans [AWS Référentiel d'exemples de code](https://github.com/awsdocs/aws-doc-sdk-examples/tree/main/javav2/example_code/rekognition/#code-examples).

```
import software.amazon.awssdk.regions.Region;
import software.amazon.awssdk.services.rekognition.RekognitionClient;
import software.amazon.awssdk.services.rekognition.model.RekognitionException;
import software.amazon.awssdk.services.rekognition.model.Image;
import software.amazon.awssdk.services.rekognition.model.CompareFacesRequest;
import software.amazon.awssdk.services.rekognition.model.CompareFacesResponse;
import software.amazon.awssdk.services.rekognition.model.CompareFacesMatch;
```

```
import software.amazon.awssdk.services.rekognition.model.ComparedFace;
import software.amazon.awssdk.services.rekognition.model.BoundingBox;
import software.amazon.awssdk.core.SdkBytes;
import java.io.FileInputStream;
import java.io.FileNotFoundException;
import java.io.InputStream;
import java.util.List;
/** 
  * Before running this Java V2 code example, set up your development 
  * environment, including your credentials. 
 * 
  * For more information, see the following documentation topic: 
 * 
  * https://docs.aws.amazon.com/sdk-for-java/latest/developer-guide/get-
started.html 
  */
public class CompareFaces { 
     public static void main(String[] args) { 
         final String usage = """ 
                Usage: <pathSource> <pathTarget>
                 Where: 
                    pathSource - The path to the source image (for example, C:\ \\AWS\\pic1.png).\s 
                    pathTarget - The path to the target image (for example, C:\ \\AWS\\pic2.png).\s 
                  """; 
        if (args.length != 2) {
             System.out.println(usage); 
             System.exit(1); 
         } 
         Float similarityThreshold = 70F; 
         String sourceImage = args[0]; 
         String targetImage = args[1]; 
         Region region = Region.US_EAST_1; 
         RekognitionClient rekClient = RekognitionClient.builder() 
                  .region(region) 
                 .build();
```

```
 compareTwoFaces(rekClient, similarityThreshold, sourceImage, 
 targetImage); 
         rekClient.close(); 
    } 
     public static void compareTwoFaces(RekognitionClient rekClient, Float 
 similarityThreshold, String sourceImage, 
             String targetImage) { 
         try { 
             InputStream sourceStream = new FileInputStream(sourceImage); 
             InputStream tarStream = new FileInputStream(targetImage); 
             SdkBytes sourceBytes = SdkBytes.fromInputStream(sourceStream); 
             SdkBytes targetBytes = SdkBytes.fromInputStream(tarStream); 
             // Create an Image object for the source image. 
             Image souImage = Image.builder() 
                      .bytes(sourceBytes) 
                      .build(); 
             Image tarImage = Image.builder() 
                      .bytes(targetBytes) 
                      .build(); 
             CompareFacesRequest facesRequest = CompareFacesRequest.builder() 
                      .sourceImage(souImage) 
                      .targetImage(tarImage) 
                      .similarityThreshold(similarityThreshold) 
                     .build();
             // Compare the two images. 
             CompareFacesResponse compareFacesResult = 
 rekClient.compareFaces(facesRequest); 
             List<CompareFacesMatch> faceDetails = 
 compareFacesResult.faceMatches(); 
             for (CompareFacesMatch match : faceDetails) { 
                 ComparedFace face = match.face(); 
                 BoundingBox position = face.boundingBox(); 
                 System.out.println("Face at " + position.left().toString() 
                          + " " + position.top() 
                          + " matches with " + face.confidence().toString() 
                          + "% confidence."); 
 } 
            List<ComparedFace> uncompared = compareFacesResult.unmatchedFaces();
```

```
 System.out.println("There was " + uncompared.size() + " face(s) that 
  did not match"); 
             System.out.println("Source image rotation: " + 
  compareFacesResult.sourceImageOrientationCorrection()); 
             System.out.println("target image rotation: " + 
  compareFacesResult.targetImageOrientationCorrection()); 
         } catch (RekognitionException | FileNotFoundException e) { 
             System.out.println("Failed to load source image " + sourceImage); 
             System.exit(1); 
         } 
     }
}
```
• Pour API plus de détails, voir [CompareFaces](https://docs.aws.amazon.com/goto/SdkForJavaV2/rekognition-2016-06-27/CompareFaces)AWS SDK for Java 2.x APIRéférence.

#### Kotlin

#### SDKpour Kotlin

#### **a** Note

Il y en a plus à ce sujet GitHub. Consultez l'exemple complet et apprenez à configurer et à exécuter dans [AWS Référentiel d'exemples de code](https://github.com/awsdocs/aws-doc-sdk-examples/tree/main/kotlin/services/rekognition#code-examples).

```
suspend fun compareTwoFaces( 
     similarityThresholdVal: Float, 
     sourceImageVal: String, 
     targetImageVal: String,
) { 
     val sourceBytes = (File(sourceImageVal).readBytes()) 
     val targetBytes = (File(targetImageVal).readBytes()) 
     // Create an Image object for the source image. 
     val souImage = 
         Image { 
              bytes = sourceBytes 
         } 
     val tarImage =
```
```
 Image { 
             bytes = targetBytes 
         } 
     val facesRequest = 
         CompareFacesRequest { 
             sourceImage = souImage 
             targetImage = tarImage 
             similarityThreshold = similarityThresholdVal 
         } 
     RekognitionClient { region = "us-east-1" }.use { rekClient -> 
        val compareFacesResult = rekClient.compareFaces(facesRequest)
         val faceDetails = compareFacesResult.faceMatches 
         if (faceDetails != null) { 
             for (match: CompareFacesMatch in faceDetails) { 
                 val face = match.face 
                 val position = face?.boundingBox 
                 if (position != null) { 
                      println("Face at ${position.left} ${position.top} matches 
  with ${face.confidence} % confidence.") 
 } 
 } 
         } 
         val uncompared = compareFacesResult.unmatchedFaces 
         if (uncompared != null) { 
             println("There was ${uncompared.size} face(s) that did not match") 
         } 
         println("Source image rotation: 
  ${compareFacesResult.sourceImageOrientationCorrection}") 
         println("target image rotation: 
  ${compareFacesResult.targetImageOrientationCorrection}") 
     }
}
```
• Pour API plus de détails, voir [CompareFaces](https://sdk.amazonaws.com/kotlin/api/latest/index.html)AWS SDKpour API référence à Kotlin.

### Python

## SDKpour Python (Boto3)

## **a** Note

Il y en a plus à ce sujet GitHub. Consultez l'exemple complet et apprenez à configurer et à exécuter dans [AWS Référentiel d'exemples de code](https://github.com/awsdocs/aws-doc-sdk-examples/tree/main/python/example_code/rekognition#code-examples).

```
class RekognitionImage: 
     """ 
     Encapsulates an Amazon Rekognition image. This class is a thin wrapper 
     around parts of the Boto3 Amazon Rekognition API. 
    "" ""
     def __init__(self, image, image_name, rekognition_client): 
 """ 
         Initializes the image object. 
         :param image: Data that defines the image, either the image bytes or 
                        an Amazon S3 bucket and object key. 
         :param image_name: The name of the image. 
         :param rekognition_client: A Boto3 Rekognition client. 
        "" ""
         self.image = image 
         self.image_name = image_name 
         self.rekognition_client = rekognition_client 
     def compare_faces(self, target_image, similarity): 
        "" ""
         Compares faces in the image with the largest face in the target image. 
         :param target_image: The target image to compare against. 
         :param similarity: Faces in the image must have a similarity value 
 greater 
                             than this value to be included in the results. 
         :return: A tuple. The first element is the list of faces that match the 
                   reference image. The second element is the list of faces that 
 have 
                  a similarity value below the specified threshold.
```

```
 """ 
         try: 
             response = self.rekognition_client.compare_faces( 
                 SourceImage=self.image, 
                 TargetImage=target_image.image, 
                 SimilarityThreshold=similarity, 
)matches = <math>\Gamma</math> RekognitionFace(match["Face"]) for match in 
 response["FaceMatches"] 
 ] 
             unmatches = [RekognitionFace(face) for face in 
 response["UnmatchedFaces"]] 
             logger.info( 
                 "Found %s matched faces and %s unmatched faces.", 
                 len(matches), 
                 len(unmatches), 
) except ClientError: 
             logger.exception( 
                 "Couldn't match faces from %s to %s.", 
                 self.image_name, 
                 target_image.image_name, 
) raise 
         else: 
             return matches, unmatches
```
• Pour API plus de détails, voir [CompareFaces](https://docs.aws.amazon.com/goto/boto3/rekognition-2016-06-27/CompareFaces)AWS SDKpour Python (Boto3) Reference. API

Pour une liste complète des AWS SDKguides du développeur et exemples de code, voir[Utiliser la](#page-44-0) [Rekognition avec un AWS SDK](#page-44-0). Cette rubrique inclut également des informations sur la mise en route et des détails sur SDK les versions précédentes.

# À utiliser **CreateCollection** avec un AWS SDKou CLI

Les exemples de code suivants montrent comment utiliserCreateCollection.

Pour plus d'informations, consultez [Création d'une collection.](https://docs.aws.amazon.com/rekognition/latest/dg/create-collection-procedure.html)

## .NET

## AWS SDK for .NET

## **A** Note

Il y en a plus à ce sujet GitHub. Consultez l'exemple complet et apprenez à configurer et à exécuter dans [AWS Référentiel d'exemples de code](https://github.com/awsdocs/aws-doc-sdk-examples/tree/main/dotnetv3/Rekognition/#code-examples).

```
 using System; 
     using System.Threading.Tasks; 
     using Amazon.Rekognition; 
     using Amazon.Rekognition.Model; 
    /// <summary> 
    /// Uses Amazon Rekognition to create a collection to which you can add 
    /// faces using the IndexFaces operation. 
     /// </summary> 
     public class CreateCollection 
    \{ public static async Task Main() 
         { 
             var rekognitionClient = new AmazonRekognitionClient(); 
             string collectionId = "MyCollection"; 
             Console.WriteLine("Creating collection: " + collectionId); 
             var createCollectionRequest = new CreateCollectionRequest 
\{\hspace{.1cm} \} CollectionId = collectionId, 
             }; 
             CreateCollectionResponse createCollectionResponse = await 
 rekognitionClient.CreateCollectionAsync(createCollectionRequest); 
             Console.WriteLine($"CollectionArn : 
 {createCollectionResponse.CollectionArn}"); 
             Console.WriteLine($"Status code : 
 {createCollectionResponse.StatusCode}"); 
         } 
     }
```
• Pour API plus de détails, voir [CreateCollectionA](https://docs.aws.amazon.com/goto/DotNetSDKV3/rekognition-2016-06-27/CreateCollection)WS SDK for .NET APIRéférence.

#### CLI

### AWS CLI

Pour créer une collection

La create-collection commande suivante crée une collection portant le nom spécifié.

**aws rekognition create-collection \ --collection-id** *"MyCollection"*

Sortie :

```
{ 
     "CollectionArn": "aws:rekognition:us-west-2:123456789012:collection/
MyCollection", 
     "FaceModelVersion": "4.0", 
     "StatusCode": 200
}
```
Pour plus d'informations, consultez la section [Création d'une collection](https://docs.aws.amazon.com/rekognition/latest/dg/create-collection-procedure.html) dans le manuel Amazon Rekognition Developer Guide.

• Pour API plus de détails, voir [CreateCollectionA](https://awscli.amazonaws.com/v2/documentation/api/latest/reference/rekognition/create-collection.html)WS CLI Référence de commande.

#### Java

SDKpour Java 2.x

### **a** Note

Il y en a plus à ce sujet GitHub. Consultez l'exemple complet et apprenez à configurer et à exécuter dans [AWS Référentiel d'exemples de code](https://github.com/awsdocs/aws-doc-sdk-examples/tree/main/javav2/example_code/rekognition/#code-examples).

import software.amazon.awssdk.regions.Region;

```
import software.amazon.awssdk.services.rekognition.RekognitionClient;
import 
  software.amazon.awssdk.services.rekognition.model.CreateCollectionResponse;
import software.amazon.awssdk.services.rekognition.model.CreateCollectionRequest;
import software.amazon.awssdk.services.rekognition.model.RekognitionException;
/** 
  * Before running this Java V2 code example, set up your development 
  * environment, including your credentials. 
 * 
  * For more information, see the following documentation topic: 
 * 
  * https://docs.aws.amazon.com/sdk-for-java/latest/developer-guide/get-
started.html 
  */
public class CreateCollection { 
     public static void main(String[] args) { 
         final String usage = """ 
                Usage: <collectionName>\s
                 Where: 
                     collectionName - The name of the collection.\s 
                 """;
        if (args.length != 1) {
             System.out.println(usage); 
             System.exit(1); 
         } 
        String collectionId = args[0];
         Region region = Region.US_EAST_1; 
         RekognitionClient rekClient = RekognitionClient.builder() 
                  .region(region) 
                 .build();
         System.out.println("Creating collection: " + collectionId); 
         createMyCollection(rekClient, collectionId); 
         rekClient.close(); 
     } 
     public static void createMyCollection(RekognitionClient rekClient, String 
  collectionId) { 
         try {
```

```
 CreateCollectionRequest collectionRequest = 
  CreateCollectionRequest.builder() 
                       .collectionId(collectionId) 
                      .build(); 
              CreateCollectionResponse collectionResponse = 
  rekClient.createCollection(collectionRequest); 
              System.out.println("CollectionArn: " + 
  collectionResponse.collectionArn()); 
              System.out.println("Status code: " + 
  collectionResponse.statusCode().toString()); 
         } catch (RekognitionException e) { 
              System.out.println(e.getMessage()); 
              System.exit(1); 
         } 
     }
}
```
• Pour API plus de détails, voir [CreateCollectionA](https://docs.aws.amazon.com/goto/SdkForJavaV2/rekognition-2016-06-27/CreateCollection)WS SDK for Java 2.x APIRéférence.

### Kotlin

SDKpour Kotlin

#### **a** Note

Il y en a plus à ce sujet GitHub. Consultez l'exemple complet et apprenez à configurer et à exécuter dans [AWS Référentiel d'exemples de code](https://github.com/awsdocs/aws-doc-sdk-examples/tree/main/kotlin/services/rekognition#code-examples).

```
suspend fun createMyCollection(collectionIdVal: String) { 
     val request = 
         CreateCollectionRequest { 
             collectionId = collectionIdVal 
         } 
     RekognitionClient { region = "us-east-1" }.use { rekClient -> 
         val response = rekClient.createCollection(request) 
         println("Collection ARN is ${response.collectionArn}") 
         println("Status code is ${response.statusCode}")
```
}

}

• Pour API plus de détails, voir [CreateCollectionA](https://sdk.amazonaws.com/kotlin/api/latest/index.html)WS SDKpour API référence à Kotlin.

### Python

SDKpour Python (Boto3)

**a** Note

Il y en a plus à ce sujet GitHub. Consultez l'exemple complet et apprenez à configurer et à exécuter dans [AWS Référentiel d'exemples de code](https://github.com/awsdocs/aws-doc-sdk-examples/tree/main/python/example_code/rekognition#code-examples).

```
class RekognitionCollectionManager: 
     """ 
     Encapsulates Amazon Rekognition collection management functions. 
     This class is a thin wrapper around parts of the Boto3 Amazon Rekognition 
 API. 
     """ 
     def __init__(self, rekognition_client): 
        <u>"" "</u>
         Initializes the collection manager object. 
         :param rekognition_client: A Boto3 Rekognition client. 
        "" "
         self.rekognition_client = rekognition_client 
     def create_collection(self, collection_id): 
         """ 
         Creates an empty collection. 
         :param collection_id: Text that identifies the collection. 
         :return: The newly created collection. 
         """ 
         try: 
              response = self.rekognition_client.create_collection( 
                  CollectionId=collection_id
```

```
) response["CollectionId"] = collection_id 
             collection = RekognitionCollection(response, self.rekognition_client) 
             logger.info("Created collection %s.", collection_id) 
         except ClientError: 
             logger.exception("Couldn't create collection %s.", collection_id) 
             raise 
        else: 
             return collection
```
• Pour API plus de détails, voir [CreateCollectionA](https://docs.aws.amazon.com/goto/boto3/rekognition-2016-06-27/CreateCollection)WS SDKpour Python (Boto3) Reference. API

Pour une liste complète des AWS SDKguides du développeur et exemples de code, voir[Utiliser la](#page-44-0) [Rekognition avec un AWS SDK](#page-44-0). Cette rubrique inclut également des informations sur la mise en route et des détails sur SDK les versions précédentes.

# À utiliser **DeleteCollection** avec un AWS SDKou CLI

Les exemples de code suivants montrent comment utiliserDeleteCollection.

Pour plus d'informations, consultez [Suppression d'une collection](https://docs.aws.amazon.com/rekognition/latest/dg/delete-collection-procedure.html).

.NET

AWS SDK for .NET

```
a Note
```
Il y en a plus sur GitHub. Consultez l'exemple complet et apprenez à configurer et à exécuter dans [AWS Référentiel d'exemples de code.](https://github.com/awsdocs/aws-doc-sdk-examples/tree/main/dotnetv3/Rekognition/#code-examples)

 using System; using System.Threading.Tasks; using Amazon.Rekognition; using Amazon.Rekognition.Model;

```
 /// <summary> 
     /// Uses the Amazon Rekognition Service to delete an existing collection. 
     /// </summary> 
     public class DeleteCollection 
     { 
         public static async Task Main() 
         { 
             var rekognitionClient = new AmazonRekognitionClient(); 
             string collectionId = "MyCollection"; 
             Console.WriteLine("Deleting collection: " + collectionId); 
             var deleteCollectionRequest = new DeleteCollectionRequest() 
\{\hspace{.1cm} \} CollectionId = collectionId, 
             }; 
             var deleteCollectionResponse = await 
 rekognitionClient.DeleteCollectionAsync(deleteCollectionRequest); 
             Console.WriteLine($"{collectionId}: 
 {deleteCollectionResponse.StatusCode}"); 
         } 
     }
```
• Pour API plus de détails, voir [DeleteCollectionA](https://docs.aws.amazon.com/goto/DotNetSDKV3/rekognition-2016-06-27/DeleteCollection)WS SDK for .NET APIRéférence.

## CLI

## AWS CLI

Pour supprimer une collection

La delete-collection commande suivante supprime la collection spécifiée.

```
aws rekognition delete-collection \ 
     --collection-id MyCollection
```
Sortie :

{

# "StatusCode": 200

}

Pour plus d'informations, consultez [Supprimer une collection](https://docs.aws.amazon.com/rekognition/latest/dg/delete-collection-procedure.html) dans le manuel Amazon Rekognition Developer Guide.

• Pour API plus de détails, voir [DeleteCollectionA](https://awscli.amazonaws.com/v2/documentation/api/latest/reference/rekognition/delete-collection.html)WS CLI Référence de commande.

#### Java

SDKpour Java 2.x

### **a** Note

Il y en a plus sur GitHub. Consultez l'exemple complet et apprenez à configurer et à exécuter dans [AWS Référentiel d'exemples de code.](https://github.com/awsdocs/aws-doc-sdk-examples/tree/main/javav2/example_code/rekognition/#code-examples)

```
import software.amazon.awssdk.regions.Region;
import software.amazon.awssdk.services.rekognition.RekognitionClient;
import software.amazon.awssdk.services.rekognition.model.DeleteCollectionRequest;
import 
  software.amazon.awssdk.services.rekognition.model.DeleteCollectionResponse;
import software.amazon.awssdk.services.rekognition.model.RekognitionException;
/** 
  * Before running this Java V2 code example, set up your development 
  * environment, including your credentials. 
 * 
  * For more information, see the following documentation topic: 
 * 
  * https://docs.aws.amazon.com/sdk-for-java/latest/developer-guide/get-
started.html 
  */
public class DeleteCollection { 
     public static void main(String[] args) { 
         final String usage = """ 
                Usage: <collectionId>\s
                 Where: 
                    collectionId - The id of the collection to delete.\s
```

```
 """; 
        if (args.length != 1) {
              System.out.println(usage); 
              System.exit(1); 
         } 
        String collectionId = args[0];
         Region region = Region.US_EAST_1; 
         RekognitionClient rekClient = RekognitionClient.builder() 
                  .region(region) 
                  .build(); 
         System.out.println("Deleting collection: " + collectionId); 
         deleteMyCollection(rekClient, collectionId); 
         rekClient.close(); 
     } 
     public static void deleteMyCollection(RekognitionClient rekClient, String 
  collectionId) { 
         try { 
              DeleteCollectionRequest deleteCollectionRequest = 
  DeleteCollectionRequest.builder() 
                      .collectionId(collectionId) 
                      .build(); 
              DeleteCollectionResponse deleteCollectionResponse = 
  rekClient.deleteCollection(deleteCollectionRequest); 
              System.out.println(collectionId + ": " + 
  deleteCollectionResponse.statusCode().toString()); 
         } catch (RekognitionException e) { 
              System.out.println(e.getMessage()); 
              System.exit(1); 
         } 
     }
}
```
• Pour API plus de détails, voir [DeleteCollectionA](https://docs.aws.amazon.com/goto/SdkForJavaV2/rekognition-2016-06-27/DeleteCollection)WS SDK for Java 2.x APIRéférence.

### Kotlin

## SDKpour Kotlin

## **a** Note

Il y en a plus sur GitHub. Consultez l'exemple complet et apprenez à configurer et à exécuter dans [AWS Référentiel d'exemples de code.](https://github.com/awsdocs/aws-doc-sdk-examples/tree/main/kotlin/services/rekognition#code-examples)

```
suspend fun deleteMyCollection(collectionIdVal: String) { 
     val request = 
         DeleteCollectionRequest { 
             collectionId = collectionIdVal 
         } 
     RekognitionClient { region = "us-east-1" }.use { rekClient -> 
         val response = rekClient.deleteCollection(request) 
         println("The collectionId status is ${response.statusCode}") 
     }
}
```
• Pour API plus de détails, voir [DeleteCollectionA](https://sdk.amazonaws.com/kotlin/api/latest/index.html)WS SDKpour API référence à Kotlin.

## Python

SDKpour Python (Boto3)

## **a** Note

Il y en a plus sur GitHub. Consultez l'exemple complet et apprenez à configurer et à exécuter dans [AWS Référentiel d'exemples de code.](https://github.com/awsdocs/aws-doc-sdk-examples/tree/main/python/example_code/rekognition#code-examples)

```
class RekognitionCollection: 
    "" "
```
 Encapsulates an Amazon Rekognition collection. This class is a thin wrapper around parts of the Boto3 Amazon Rekognition API. "" "

```
 def __init__(self, collection, rekognition_client): 
 """ 
         Initializes a collection object. 
         :param collection: Collection data in the format returned by a call to 
                             create_collection. 
         :param rekognition_client: A Boto3 Rekognition client. 
         """ 
         self.collection_id = collection["CollectionId"] 
         self.collection_arn, self.face_count, self.created = 
 self._unpack_collection( 
             collection 
\overline{\phantom{a}} self.rekognition_client = rekognition_client 
    @staticmethod 
     def _unpack_collection(collection): 
 """ 
         Unpacks optional parts of a collection that can be returned by 
         describe_collection. 
         :param collection: The collection data. 
         :return: A tuple of the data in the collection. 
 """ 
         return ( 
             collection.get("CollectionArn"), 
             collection.get("FaceCount", 0), 
             collection.get("CreationTimestamp"), 
        \lambda def delete_collection(self): 
 """ 
         Deletes the collection. 
 """ 
         try: 
 self.rekognition_client.delete_collection(CollectionId=self.collection_id) 
             logger.info("Deleted collection %s.", self.collection_id) 
             self.collection_id = None 
         except ClientError: 
             logger.exception("Couldn't delete collection %s.", 
 self.collection_id)
```
raise

• Pour API plus de détails, voir [DeleteCollectionA](https://docs.aws.amazon.com/goto/boto3/rekognition-2016-06-27/DeleteCollection)WS SDKpour Python (Boto3) Reference. API

Pour une liste complète des AWS SDKguides du développeur et exemples de code, voir[Utiliser la](#page-44-0) [Rekognition avec un AWS SDK](#page-44-0). Cette rubrique inclut également des informations sur la mise en route et des détails sur SDK les versions précédentes.

## À utiliser **DeleteFaces** avec un AWS SDKou CLI

Les exemples de code suivants montrent comment utiliserDeleteFaces.

Pour plus d'informations, veuillez consulter [Supprimer des visages d'une collection.](https://docs.aws.amazon.com/rekognition/latest/dg/delete-faces-procedure.html)

### .NET

AWS SDK for NFT

#### **a** Note

Il y en a plus sur GitHub. Consultez l'exemple complet et apprenez à configurer et à exécuter dans [AWS Référentiel d'exemples de code.](https://github.com/awsdocs/aws-doc-sdk-examples/tree/main/dotnetv3/Rekognition/#code-examples)

```
 using System; 
     using System.Collections.Generic; 
     using System.Threading.Tasks; 
     using Amazon.Rekognition; 
     using Amazon.Rekognition.Model; 
     /// <summary> 
     /// Uses the Amazon Rekognition Service to delete one or more faces from 
     /// a Rekognition collection. 
     /// </summary> 
     public class DeleteFaces 
     { 
         public static async Task Main() 
\overline{\mathcal{L}} string collectionId = "MyCollection";
```

```
var faces = new List<string> { "xxxxxxxx-xxxx-xxxx-xxxx-
xxxxxxxxxxxx" }; 
              var rekognitionClient = new AmazonRekognitionClient(); 
              var deleteFacesRequest = new DeleteFacesRequest() 
\{\hspace{.1cm} \} CollectionId = collectionId, 
                  FaceIds = faces, 
              }; 
              DeleteFacesResponse deleteFacesResponse = await 
  rekognitionClient.DeleteFacesAsync(deleteFacesRequest); 
              deleteFacesResponse.DeletedFaces.ForEach(face => 
\{\hspace{.1cm} \} Console.WriteLine($"FaceID: {face}"); 
              }); 
         } 
     }
```
• Pour API plus de détails, voir [DeleteFacesA](https://docs.aws.amazon.com/goto/DotNetSDKV3/rekognition-2016-06-27/DeleteFaces)WS SDK for .NET APIRéférence.

## CLI

### AWS CLI

Pour supprimer des visages d'une collection

La delete-faces commande suivante supprime le visage spécifié d'une collection.

```
aws rekognition delete-faces \ 
     --collection-id MyCollection
     --face-ids '["0040279c-0178-436e-b70a-e61b074e96b0"]'
```
Sortie :

```
{ 
     "DeletedFaces": [ 
         "0040279c-0178-436e-b70a-e61b074e96b0" 
 ]
```
}

Pour plus d'informations, consultez [Supprimer des visages d'une collection](https://docs.aws.amazon.com/rekognition/latest/dg/delete-faces-procedure.html) dans le manuel Amazon Rekognition Developer Guide.

• Pour API plus de détails, voir [DeleteFacesA](https://awscli.amazonaws.com/v2/documentation/api/latest/reference/rekognition/delete-faces.html)WS CLI Référence de commande.

#### Java

SDKpour Java 2.x

#### **a** Note

Il y en a plus sur GitHub. Consultez l'exemple complet et apprenez à configurer et à exécuter dans [AWS Référentiel d'exemples de code.](https://github.com/awsdocs/aws-doc-sdk-examples/tree/main/javav2/example_code/rekognition/#code-examples)

```
import software.amazon.awssdk.regions.Region;
import software.amazon.awssdk.services.rekognition.RekognitionClient;
import software.amazon.awssdk.services.rekognition.model.DeleteFacesRequest;
import software.amazon.awssdk.services.rekognition.model.RekognitionException;
/** 
  * Before running this Java V2 code example, set up your development 
  * environment, including your credentials. 
 * 
  * For more information, see the following documentation topic: 
 * 
  * https://docs.aws.amazon.com/sdk-for-java/latest/developer-guide/get-
started.html 
  */
public class DeleteFacesFromCollection { 
     public static void main(String[] args) { 
         final String usage = """ 
                 Usage: <collectionId> <faceId>\s 
                 Where: 
                     collectionId - The id of the collection from which faces are 
  deleted.\s 
                     faceId - The id of the face to delete.\s
```

```
 """; 
        if (args.length != 1) {
              System.out.println(usage); 
              System.exit(1); 
         } 
        String collectionId = args[0];
         String faceId = args[1]; 
         Region region = Region.US_EAST_1; 
         RekognitionClient rekClient = RekognitionClient.builder() 
                  .region(region) 
                  .build(); 
         System.out.println("Deleting collection: " + collectionId); 
         deleteFacesCollection(rekClient, collectionId, faceId); 
         rekClient.close(); 
     } 
     public static void deleteFacesCollection(RekognitionClient rekClient, 
              String collectionId, 
              String faceId) { 
         try { 
             DeleteFacesRequest deleteFacesRequest = DeleteFacesRequest.builder() 
                      .collectionId(collectionId) 
                      .faceIds(faceId) 
                      .build();
              rekClient.deleteFaces(deleteFacesRequest); 
              System.out.println("The face was deleted from the collection."); 
         } catch (RekognitionException e) { 
              System.out.println(e.getMessage()); 
              System.exit(1); 
         } 
     }
}
```
• Pour API plus de détails, voir [DeleteFacesA](https://docs.aws.amazon.com/goto/SdkForJavaV2/rekognition-2016-06-27/DeleteFaces)WS SDK for Java 2.x APIRéférence.

### Kotlin

## SDKpour Kotlin

## **a** Note

Il y en a plus sur GitHub. Consultez l'exemple complet et apprenez à configurer et à exécuter dans [AWS Référentiel d'exemples de code.](https://github.com/awsdocs/aws-doc-sdk-examples/tree/main/kotlin/services/rekognition#code-examples)

```
suspend fun deleteFacesCollection( 
     collectionIdVal: String?, 
     faceIdVal: String,
) { 
     val deleteFacesRequest = 
         DeleteFacesRequest { 
              collectionId = collectionIdVal 
              faceIds = listOf(faceIdVal) 
         } 
     RekognitionClient { region = "us-east-1" }.use { rekClient -> 
         rekClient.deleteFaces(deleteFacesRequest) 
         println("$faceIdVal was deleted from the collection") 
     }
}
```
• Pour API plus de détails, voir [DeleteFacesA](https://sdk.amazonaws.com/kotlin/api/latest/index.html)WS SDKpour API référence à Kotlin.

## Python

SDKpour Python (Boto3)

## **a** Note

Il y en a plus sur GitHub. Consultez l'exemple complet et apprenez à configurer et à exécuter dans [AWS Référentiel d'exemples de code.](https://github.com/awsdocs/aws-doc-sdk-examples/tree/main/python/example_code/rekognition#code-examples)

class RekognitionCollection:

```
"" ""
     Encapsulates an Amazon Rekognition collection. This class is a thin wrapper 
     around parts of the Boto3 Amazon Rekognition API. 
    "" ""
     def __init__(self, collection, rekognition_client): 
 """ 
         Initializes a collection object. 
         :param collection: Collection data in the format returned by a call to 
                             create_collection. 
         :param rekognition_client: A Boto3 Rekognition client. 
 """ 
         self.collection_id = collection["CollectionId"] 
         self.collection_arn, self.face_count, self.created = 
 self._unpack_collection( 
             collection 
         ) 
         self.rekognition_client = rekognition_client 
     @staticmethod 
     def _unpack_collection(collection): 
         """ 
         Unpacks optional parts of a collection that can be returned by 
         describe_collection. 
         :param collection: The collection data. 
         :return: A tuple of the data in the collection. 
        "" ""
         return ( 
             collection.get("CollectionArn"), 
             collection.get("FaceCount", 0), 
             collection.get("CreationTimestamp"), 
         ) 
     def delete_faces(self, face_ids): 
 """ 
         Deletes faces from the collection. 
         :param face_ids: The list of IDs of faces to delete. 
         :return: The list of IDs of faces that were deleted. 
        "" "
         try:
```

```
 response = self.rekognition_client.delete_faces( 
                CollectionId=self.collection_id, FaceIds=face_ids 
) deleted_ids = response["DeletedFaces"] 
            logger.info( 
               "Deleted %s faces from %s.", len(deleted ids), self.collection id
) except ClientError: 
            logger.exception("Couldn't delete faces from %s.", 
self.collection id)
            raise 
        else: 
            return deleted_ids
```
• Pour API plus de détails, voir [DeleteFacesA](https://docs.aws.amazon.com/goto/boto3/rekognition-2016-06-27/DeleteFaces)WS SDKpour Python (Boto3) Reference. API

Pour une liste complète des AWS SDKguides du développeur et exemples de code, voir[Utiliser la](#page-44-0) [Rekognition avec un AWS SDK](#page-44-0). Cette rubrique inclut également des informations sur la mise en route et des détails sur SDK les versions précédentes.

# À utiliser **DescribeCollection** avec un AWS SDKou CLI

Les exemples de code suivants montrent comment utiliserDescribeCollection.

Pour plus d'informations, veuillez consulter [Description d'une collection.](https://docs.aws.amazon.com/rekognition/latest/dg/describe-collection-procedure.html)

.NET

AWS SDK for NFT

**a** Note

Il y en a plus sur GitHub. Consultez l'exemple complet et apprenez à configurer et à exécuter dans [AWS Référentiel d'exemples de code.](https://github.com/awsdocs/aws-doc-sdk-examples/tree/main/dotnetv3/Rekognition/#code-examples)

 using System; using System.Threading.Tasks;

```
 using Amazon.Rekognition; 
     using Amazon.Rekognition.Model; 
    /// <summary> 
    /// Uses the Amazon Rekognition Service to describe the contents of a 
     /// collection. 
     /// </summary> 
     public class DescribeCollection 
     { 
         public static async Task Main() 
         { 
             var rekognitionClient = new AmazonRekognitionClient(); 
             string collectionId = "MyCollection"; 
             Console.WriteLine($"Describing collection: {collectionId}"); 
             var describeCollectionRequest = new DescribeCollectionRequest() 
\{\hspace{.1cm} \} CollectionId = collectionId, 
             }; 
             var describeCollectionResponse = await 
 rekognitionClient.DescribeCollectionAsync(describeCollectionRequest); 
             Console.WriteLine($"Collection ARN: 
 {describeCollectionResponse.CollectionARN}"); 
             Console.WriteLine($"Face count: 
 {describeCollectionResponse.FaceCount}"); 
             Console.WriteLine($"Face model version: 
 {describeCollectionResponse.FaceModelVersion}"); 
             Console.WriteLine($"Created: 
 {describeCollectionResponse.CreationTimestamp}"); 
         } 
     }
```
• Pour API plus de détails, voir [DescribeCollection](https://docs.aws.amazon.com/goto/DotNetSDKV3/rekognition-2016-06-27/DescribeCollection)AWS SDK for .NET APIRéférence.

CLI

## AWS CLI

Pour décrire une collection

L'describe-collectionexemple suivant affiche les détails de la collection spécifiée.

```
aws rekognition describe-collection \ 
     --collection-id MyCollection
```
Sortie :

```
{ 
     "FaceCount": 200, 
     "CreationTimestamp": 1569444828.274, 
     "CollectionARN": "arn:aws:rekognition:us-west-2:123456789012:collection/
MyCollection", 
     "FaceModelVersion": "4.0"
}
```
Pour plus d'informations, consultez la section [Décrire une collection](https://docs.aws.amazon.com/rekognition/latest/dg/describe-collection-procedure.html) dans le manuel Amazon Rekognition Developer Guide.

• Pour API plus de détails, voir [DescribeCollection](https://awscli.amazonaws.com/v2/documentation/api/latest/reference/rekognition/describe-collection.html)AWS CLI Référence de commande.

#### Java

SDKpour Java 2.x

## **a** Note

Il y en a plus sur GitHub. Consultez l'exemple complet et apprenez à configurer et à exécuter dans [AWS Référentiel d'exemples de code.](https://github.com/awsdocs/aws-doc-sdk-examples/tree/main/javav2/example_code/rekognition/#code-examples)

```
import software.amazon.awssdk.regions.Region;
import software.amazon.awssdk.services.rekognition.RekognitionClient;
import 
 software.amazon.awssdk.services.rekognition.model.DescribeCollectionRequest;
import 
 software.amazon.awssdk.services.rekognition.model.DescribeCollectionResponse;
import software.amazon.awssdk.services.rekognition.model.RekognitionException;
/** 
  * Before running this Java V2 code example, set up your development
```
\* environment, including your credentials.

\*

```
 * For more information, see the following documentation topic: 
 * 
  * https://docs.aws.amazon.com/sdk-for-java/latest/developer-guide/get-
started.html 
  */
public class DescribeCollection { 
     public static void main(String[] args) { 
         final String usage = """ 
                  Usage: <collectionName> 
                  Where: 
                     collectionName - The name of the Amazon Rekognition 
  collection.\s 
                  """; 
        if (args.length != 1) {
             System.out.println(usage); 
             System.exit(1); 
         } 
        String collectionName = args[0];
         Region region = Region.US_EAST_1; 
         RekognitionClient rekClient = RekognitionClient.builder() 
                  .region(region) 
                  .build(); 
         describeColl(rekClient, collectionName); 
         rekClient.close(); 
     } 
     public static void describeColl(RekognitionClient rekClient, String 
  collectionName) { 
         try { 
             DescribeCollectionRequest describeCollectionRequest = 
  DescribeCollectionRequest.builder() 
                      .collectionId(collectionName) 
                      .build(); 
             DescribeCollectionResponse describeCollectionResponse = rekClient 
                      .describeCollection(describeCollectionRequest); 
             System.out.println("Collection Arn : " + 
  describeCollectionResponse.collectionARN());
```

```
 System.out.println("Created : " + 
  describeCollectionResponse.creationTimestamp().toString()); 
         } catch (RekognitionException e) { 
              System.out.println(e.getMessage()); 
              System.exit(1); 
         } 
     }
}
```
• Pour API plus de détails, voir [DescribeCollection](https://docs.aws.amazon.com/goto/SdkForJavaV2/rekognition-2016-06-27/DescribeCollection)AWS SDK for Java 2.x APIRéférence.

### Kotlin

SDKpour Kotlin

## **a** Note

Il y en a plus sur GitHub. Consultez l'exemple complet et apprenez à configurer et à exécuter dans [AWS Référentiel d'exemples de code.](https://github.com/awsdocs/aws-doc-sdk-examples/tree/main/kotlin/services/rekognition#code-examples)

```
suspend fun describeColl(collectionName: String) { 
     val request = 
         DescribeCollectionRequest { 
             collectionId = collectionName 
         } 
     RekognitionClient { region = "us-east-1" }.use { rekClient -> 
         val response = rekClient.describeCollection(request) 
         println("The collection Arn is ${response.collectionArn}") 
         println("The collection contains this many faces ${response.faceCount}") 
     }
}
```
• Pour API plus de détails, voir [DescribeCollection](https://sdk.amazonaws.com/kotlin/api/latest/index.html)AWS SDKpour API référence à Kotlin.

### Python

## SDKpour Python (Boto3)

## **A** Note

Il y en a plus sur GitHub. Consultez l'exemple complet et apprenez à configurer et à exécuter dans [AWS Référentiel d'exemples de code.](https://github.com/awsdocs/aws-doc-sdk-examples/tree/main/python/example_code/rekognition#code-examples)

```
class RekognitionCollection: 
     """ 
     Encapsulates an Amazon Rekognition collection. This class is a thin wrapper 
     around parts of the Boto3 Amazon Rekognition API. 
    "" ""
     def __init__(self, collection, rekognition_client): 
 """ 
         Initializes a collection object. 
         :param collection: Collection data in the format returned by a call to 
                              create_collection. 
         :param rekognition_client: A Boto3 Rekognition client. 
        "" "
         self.collection_id = collection["CollectionId"] 
         self.collection_arn, self.face_count, self.created = 
 self._unpack_collection( 
             collection 
\overline{\phantom{a}} self.rekognition_client = rekognition_client 
     @staticmethod 
     def _unpack_collection(collection): 
        "''" Unpacks optional parts of a collection that can be returned by 
         describe_collection. 
         :param collection: The collection data. 
         :return: A tuple of the data in the collection. 
         """ 
         return ( 
             collection.get("CollectionArn"),
```

```
 collection.get("FaceCount", 0), 
             collection.get("CreationTimestamp"), 
\overline{\phantom{a}} def describe_collection(self): 
 """ 
         Gets data about the collection from the Amazon Rekognition service. 
         :return: The collection rendered as a dict. 
 """ 
         try: 
             response = self.rekognition_client.describe_collection( 
                 CollectionId=self.collection_id 
) # Work around capitalization of Arn vs. ARN 
             response["CollectionArn"] = response.get("CollectionARN") 
\overline{a} self.collection_arn, 
                 self.face_count, 
                 self.created, 
             ) = self._unpack_collection(response) 
             logger.info("Got data for collection %s.", self.collection_id) 
         except ClientError: 
             logger.exception("Couldn't get data for collection %s.", 
 self.collection_id) 
             raise 
         else: 
             return self.to_dict()
```
• Pour API plus de détails, voir [DescribeCollection](https://docs.aws.amazon.com/goto/boto3/rekognition-2016-06-27/DescribeCollection)AWS SDKpour Python (Boto3) Reference. API

Pour une liste complète des AWS SDKguides du développeur et exemples de code, voir[Utiliser la](#page-44-0) [Rekognition avec un AWS SDK](#page-44-0). Cette rubrique inclut également des informations sur la mise en route et des détails sur SDK les versions précédentes.

## À utiliser **DetectFaces** avec un AWS SDKou CLI

Les exemples de code suivants montrent comment utiliserDetectFaces.

Pour plus d'informations, veuillez consulter [Détecter des visages dans une image.](https://docs.aws.amazon.com/rekognition/latest/dg/faces-detect-images.html)

### .NET

### AWS SDK for .NET

## **a** Note

Il y en a plus sur GitHub. Consultez l'exemple complet et apprenez à configurer et à exécuter dans [AWS Référentiel d'exemples de code.](https://github.com/awsdocs/aws-doc-sdk-examples/tree/main/dotnetv3/Rekognition/#code-examples)

```
 using System; 
    using System.Collections.Generic; 
    using System.Threading.Tasks; 
    using Amazon.Rekognition; 
    using Amazon.Rekognition.Model; 
    /// <summary> 
    /// Uses the Amazon Rekognition Service to detect faces within an image 
    /// stored in an Amazon Simple Storage Service (Amazon S3) bucket. 
    /// </summary> 
    public class DetectFaces 
   \{ public static async Task Main() 
        { 
             string photo = "input.jpg"; 
             string bucket = "bucket"; 
             var rekognitionClient = new AmazonRekognitionClient(); 
             var detectFacesRequest = new DetectFacesRequest() 
\{\hspace{.1cm} \}Image = new Image()\overline{a} S3Object = new S3Object() 
\{ Name = photo, 
                         Bucket = bucket, 
\}, \{ },
```

```
 // Attributes can be "ALL" or "DEFAULT". 
                // "DEFAULT": BoundingBox, Confidence, Landmarks, Pose, and 
  Quality. 
                // "ALL": See https://docs.aws.amazon.com/sdkfornet/v3/apidocs/
items/Rekognition/TFaceDetail.html 
                 Attributes = new List<string>() { "ALL" }, 
            }; 
            try 
\{\hspace{.1cm} \} DetectFacesResponse detectFacesResponse = await 
 rekognitionClient.DetectFacesAsync(detectFacesRequest); 
                 bool hasAll = detectFacesRequest.Attributes.Contains("ALL"); 
                 foreach (FaceDetail face in detectFacesResponse.FaceDetails) 
\overline{a} Console.WriteLine($"BoundingBox: top={face.BoundingBox.Left} 
  left={face.BoundingBox.Top} width={face.BoundingBox.Width} 
  height={face.BoundingBox.Height}"); 
                     Console.WriteLine($"Confidence: {face.Confidence}"); 
                     Console.WriteLine($"Landmarks: {face.Landmarks.Count}"); 
                     Console.WriteLine($"Pose: pitch={face.Pose.Pitch} 
  roll={face.Pose.Roll} yaw={face.Pose.Yaw}"); 
                     Console.WriteLine($"Brightness: 
  {face.Quality.Brightness}\tSharpness: {face.Quality.Sharpness}"); 
                     if (hasAll) 
\{ Console.WriteLine($"Estimated age is between 
 {face.AgeRange.Low} and {face.AgeRange.High} years old."); 
1 1 1 1 1 1 1
 } 
 } 
            catch (Exception ex) 
\{\hspace{.1cm} \} Console.WriteLine(ex.Message); 
 } 
        } 
    }
```
Afficher les informations du cadre de délimitation pour tous les visages d'une image.

```
 using System; 
     using System.Collections.Generic; 
     using System.Drawing; 
     using System.IO; 
     using System.Threading.Tasks; 
     using Amazon.Rekognition; 
     using Amazon.Rekognition.Model; 
     /// <summary> 
     /// Uses the Amazon Rekognition Service to display the details of the 
     /// bounding boxes around the faces detected in an image. 
     /// </summary> 
     public class ImageOrientationBoundingBox 
     { 
         public static async Task Main() 
        \{ string photo = @"D:\Development\AWS-Examples\Rekognition
\target.jpg"; // "photo.jpg"; 
            var rekognitionClient = new AmazonRekognitionClient();
             var image = new Amazon.Rekognition.Model.Image(); 
             try 
\{\hspace{.1cm} \} using var fs = new FileStream(photo, FileMode.Open, 
  FileAccess.Read); 
                 byte[] data = null; data = new byte[fs.Length]; 
                  fs.Read(data, 0, (int)fs.Length); 
                  image.Bytes = new MemoryStream(data); 
 } 
             catch (Exception) 
\{\hspace{.1cm} \} Console.WriteLine("Failed to load file " + photo); 
                  return; 
 } 
             int height; 
             int width; 
             // Used to extract original photo width/height 
             using (var imageBitmap = new Bitmap(photo)) 
\{\hspace{.1cm} \}
```

```
 height = imageBitmap.Height; 
                width = imageBitmap.Width;
 } 
             Console.WriteLine("Image Information:"); 
             Console.WriteLine(photo); 
             Console.WriteLine("Image Height: " + height); 
             Console.WriteLine("Image Width: " + width); 
             try 
\{\hspace{.1cm} \} var detectFacesRequest = new DetectFacesRequest() 
\overline{a}Image = image, Attributes = new List<string>() { "ALL" }, 
                 }; 
                 DetectFacesResponse detectFacesResponse = await 
 rekognitionClient.DetectFacesAsync(detectFacesRequest); 
                 detectFacesResponse.FaceDetails.ForEach(face => 
\overline{a} Console.WriteLine("Face:"); 
                     ShowBoundingBoxPositions( 
                         height, 
                         width, 
                         face.BoundingBox, 
                         detectFacesResponse.OrientationCorrection); 
                     Console.WriteLine($"BoundingBox: top={face.BoundingBox.Left} 
 left={face.BoundingBox.Top} width={face.BoundingBox.Width} 
 height={face.BoundingBox.Height}"); 
                     Console.WriteLine($"The detected face is estimated to be 
 between {face.AgeRange.Low} and {face.AgeRange.High} years old.\n"); 
                 }); 
 } 
             catch (Exception ex) 
\{\hspace{.1cm} \} Console.WriteLine(ex.Message); 
 } 
        } 
        /// <summary> 
        /// Display the bounding box information for an image. 
         /// </summary>
```

```
 /// <param name="imageHeight">The height of the image.</param> 
         /// <param name="imageWidth">The width of the image.</param> 
         /// <param name="box">The bounding box for a face found within the 
 image.</param>
         /// <param name="rotation">The rotation of the face's bounding box.</
param> 
         public static void ShowBoundingBoxPositions(int imageHeight, int 
 imageWidth, BoundingBox box, string rotation) 
         { 
             float left; 
             float top; 
             if (rotation == null) 
\{\hspace{.1cm} \} Console.WriteLine("No estimated orientation. Check Exif data."); 
                 return; 
 } 
             // Calculate face position based on image orientation. 
             switch (rotation) 
\{\hspace{.1cm} \} case "ROTATE_0": 
                      left = imageWidth * box.Left; 
                      top = imageHeight * box.Top; 
                      break; 
                 case "ROTATE_90": 
                     left = imageHeight *(1 - (box.Top + box.Height)); top = imageWidth * box.Left; 
                      break; 
                 case "ROTATE_180": 
                     left = imageWidth - (imageWidth * (box.Left + box.Width));
                    top = imageHeight *(1 - (box.Top + box.<i>Height</i>)); break; 
                 case "ROTATE_270": 
                     left = imageHeight * box. Top;
                     top = imageWidth * (1 - box.left - boxأ break; 
                 default: 
                      Console.WriteLine("No estimated orientation information. 
 Check Exif data."); 
                      return; 
 } 
             // Display face location information.
```

```
 Console.WriteLine($"Left: {left}"); 
         Console.WriteLine($"Top: {top}"); 
         Console.WriteLine($"Face Width: {imageWidth * box.Width}"); 
         Console.WriteLine($"Face Height: {imageHeight * box.Height}"); 
     } 
 }
```
• Pour API plus de détails, voir [DetectFacesA](https://docs.aws.amazon.com/goto/DotNetSDKV3/rekognition-2016-06-27/DetectFaces)WS SDK for .NET APIRéférence.

### CLI

### AWS CLI

Pour détecter des visages dans une image

La detect-faces commande suivante détecte les visages dans l'image spécifiée stockée dans un compartiment Amazon S3.

```
aws rekognition detect-faces \ 
     --image '{"S3Object":{"Bucket":"MyImageS3Bucket","Name":"MyFriend.jpg"}}' \ 
     --attributes "ALL"
```
Sortie :

```
{ 
     "FaceDetails": [ 
          { 
               "Confidence": 100.0, 
               "Eyeglasses": { 
                   "Confidence": 98.91107940673828, 
                   "Value": false 
               }, 
               "Sunglasses": { 
                   "Confidence": 99.7966537475586, 
                   "Value": false 
               }, 
               "Gender": { 
                   "Confidence": 99.56611633300781, 
                   "Value": "Male" 
               },
```

```
 "Landmarks": [ 
\overline{a} "Y": 0.26721030473709106, 
                     "X": 0.6204193830490112, 
                     "Type": "eyeLeft" 
                 }, 
\overline{a} "Y": 0.26831310987472534, 
                     "X": 0.6776827573776245, 
                     "Type": "eyeRight" 
                 }, 
\overline{a} "Y": 0.3514654338359833, 
                     "X": 0.6241428852081299, 
                     "Type": "mouthLeft" 
                 }, 
\overline{a} "Y": 0.35258132219314575, 
                     "X": 0.6713621020317078, 
                     "Type": "mouthRight" 
                 }, 
\overline{a} "Y": 0.3140771687030792, 
                     "X": 0.6428444981575012, 
                     "Type": "nose" 
                 }, 
\overline{a} "Y": 0.24662546813488007, 
                     "X": 0.6001564860343933, 
                     "Type": "leftEyeBrowLeft" 
                 }, 
\overline{a} "Y": 0.24326619505882263, 
                     "X": 0.6303644776344299, 
                     "Type": "leftEyeBrowRight" 
                 }, 
\overline{a} "Y": 0.23818562924861908, 
                     "X": 0.6146903038024902, 
                     "Type": "leftEyeBrowUp" 
                 }, 
\overline{a} "Y": 0.24373626708984375, 
                     "X": 0.6640064716339111,
```

```
 "Type": "rightEyeBrowLeft" 
                 }, 
\overline{a} "Y": 0.24877218902111053, 
                     "X": 0.7025929093360901, 
                     "Type": "rightEyeBrowRight" 
                 }, 
\overline{a} "Y": 0.23938551545143127, 
                     "X": 0.6823262572288513, 
                     "Type": "rightEyeBrowUp" 
                 }, 
\overline{a} "Y": 0.265746533870697, 
                     "X": 0.6112898588180542, 
                     "Type": "leftEyeLeft" 
                 }, 
\overline{a} "Y": 0.2676128149032593, 
                     "X": 0.6317071914672852, 
                     "Type": "leftEyeRight" 
                 }, 
\overline{a} "Y": 0.262735515832901, 
                     "X": 0.6201658248901367, 
                     "Type": "leftEyeUp" 
                 }, 
\overline{a} "Y": 0.27025148272514343, 
                     "X": 0.6206279993057251, 
                     "Type": "leftEyeDown" 
                 }, 
\overline{a} "Y": 0.268223375082016, 
                     "X": 0.6658390760421753, 
                     "Type": "rightEyeLeft" 
                 }, 
\overline{a} "Y": 0.2672517001628876, 
                     "X": 0.687832236289978, 
                     "Type": "rightEyeRight" 
                 }, 
\overline{a} "Y": 0.26383838057518005,
```

```
 "X": 0.6769183874130249, 
                      "Type": "rightEyeUp" 
                 }, 
\overline{a} "Y": 0.27138751745224, 
                      "X": 0.676596462726593, 
                      "Type": "rightEyeDown" 
                 }, 
\overline{a} "Y": 0.32283174991607666, 
                      "X": 0.6350004076957703, 
                      "Type": "noseLeft" 
                 }, 
\overline{a} "Y": 0.3219289481639862, 
                      "X": 0.6567046642303467, 
                      "Type": "noseRight" 
                 }, 
\overline{a} "Y": 0.3420318365097046, 
                      "X": 0.6450609564781189, 
                      "Type": "mouthUp" 
                 }, 
\overline{a} "Y": 0.3664324879646301, 
                      "X": 0.6455618143081665, 
                      "Type": "mouthDown" 
                 }, 
\overline{a} "Y": 0.26721030473709106, 
                      "X": 0.6204193830490112, 
                      "Type": "leftPupil" 
                 }, 
\overline{a} "Y": 0.26831310987472534, 
                      "X": 0.6776827573776245, 
                      "Type": "rightPupil" 
                 }, 
\overline{a} "Y": 0.26343393325805664, 
                      "X": 0.5946047306060791, 
                      "Type": "upperJawlineLeft" 
                 },
```
 $\overline{a}$
```
 "Y": 0.3543180525302887, 
                     "X": 0.6044883728027344, 
                     "Type": "midJawlineLeft" 
                 }, 
\overline{a} "Y": 0.4084877669811249, 
                     "X": 0.6477024555206299, 
                     "Type": "chinBottom" 
                 }, 
\overline{a} "Y": 0.3562754988670349, 
                     "X": 0.707981526851654, 
                     "Type": "midJawlineRight" 
                 }, 
\overline{a} "Y": 0.26580461859703064, 
                     "X": 0.7234612107276917, 
                     "Type": "upperJawlineRight" 
 } 
             ], 
             "Pose": { 
                 "Yaw": -3.7351467609405518, 
                 "Roll": -0.10309021919965744, 
                 "Pitch": 0.8637830018997192 
             }, 
             "Emotions": [ 
\overline{a} "Confidence": 8.74203109741211, 
                     "Type": "SURPRISED" 
                 }, 
\overline{a} "Confidence": 2.501944065093994, 
                     "Type": "ANGRY" 
                 }, 
\overline{a} "Confidence": 0.7378743290901184, 
                     "Type": "DISGUSTED" 
                 }, 
\overline{a} "Confidence": 3.5296201705932617, 
                     "Type": "HAPPY" 
                 }, 
\overline{a} "Confidence": 1.7162904739379883,
```

```
 "Type": "SAD" 
                  }, 
\overline{a} "Confidence": 9.518536567687988, 
                      "Type": "CONFUSED" 
                  }, 
\overline{a} "Confidence": 0.45474427938461304, 
                      "Type": "FEAR" 
                  }, 
\overline{a} "Confidence": 72.79895782470703, 
                      "Type": "CALM" 
 } 
             ], 
              "AgeRange": { 
                  "High": 48, 
                  "Low": 32 
             }, 
              "EyesOpen": { 
                  "Confidence": 98.93987274169922, 
                  "Value": true 
             }, 
              "BoundingBox": { 
                  "Width": 0.12368916720151901, 
                  "Top": 0.16007372736930847, 
                  "Left": 0.5901257991790771, 
                  "Height": 0.25140416622161865 
             }, 
              "Smile": { 
                  "Confidence": 93.4493179321289, 
                  "Value": false 
             }, 
              "MouthOpen": { 
                  "Confidence": 90.53053283691406, 
                  "Value": false 
             }, 
              "Quality": { 
                  "Sharpness": 95.51618957519531, 
                  "Brightness": 65.29893493652344 
             }, 
             "Mustache": { 
                  "Confidence": 89.85221099853516, 
                  "Value": false
```

```
 }, 
              "Beard": { 
                  "Confidence": 86.1991195678711, 
                  "Value": true 
 } 
         } 
     ]
}
```
Pour plus d'informations, consultez la section [Détection de visages dans une image](https://docs.aws.amazon.com/rekognition/latest/dg/faces-detect-images.html) dans le manuel Amazon Rekognition Developer Guide.

• Pour API plus de détails, voir [DetectFacesA](https://awscli.amazonaws.com/v2/documentation/api/latest/reference/rekognition/detect-faces.html)WS CLI Référence de commande.

#### Java

SDKpour Java 2.x

#### **a** Note

```
import software.amazon.awssdk.regions.Region;
import software.amazon.awssdk.services.rekognition.RekognitionClient;
import software.amazon.awssdk.services.rekognition.model.RekognitionException;
import software.amazon.awssdk.services.rekognition.model.DetectFacesRequest;
import software.amazon.awssdk.services.rekognition.model.DetectFacesResponse;
import software.amazon.awssdk.services.rekognition.model.Image;
import software.amazon.awssdk.services.rekognition.model.Attribute;
import software.amazon.awssdk.services.rekognition.model.FaceDetail;
import software.amazon.awssdk.services.rekognition.model.AgeRange;
import software.amazon.awssdk.core.SdkBytes;
import java.io.FileInputStream;
import java.io.FileNotFoundException;
import java.io.InputStream;
import java.util.List;
/** 
  * Before running this Java V2 code example, set up your development 
  * environment, including your credentials.
```

```
 * 
  * For more information, see the following documentation topic: 
 * 
  * https://docs.aws.amazon.com/sdk-for-java/latest/developer-guide/get-
started.html 
  */
public class DetectFaces { 
     public static void main(String[] args) { 
         final String usage = """ 
                  Usage: <sourceImage> 
                  Where: 
                     sourceImage - The path to the image (for example, C:\\AWS\
\pic1.png).\s 
                  """; 
        if (args.length != 1) {
             System.out.println(usage); 
             System.exit(1); 
         } 
        String sourceImage = args[0];
         Region region = Region.US_EAST_1; 
         RekognitionClient rekClient = RekognitionClient.builder() 
                  .region(region) 
                  .build(); 
         detectFacesinImage(rekClient, sourceImage); 
         rekClient.close(); 
     } 
     public static void detectFacesinImage(RekognitionClient rekClient, String 
  sourceImage) { 
         try { 
             InputStream sourceStream = new FileInputStream(sourceImage); 
             SdkBytes sourceBytes = SdkBytes.fromInputStream(sourceStream); 
             // Create an Image object for the source image. 
              Image souImage = Image.builder() 
                      .bytes(sourceBytes) 
                     .build();
             DetectFacesRequest facesRequest = DetectFacesRequest.builder()
```

```
 .attributes(Attribute.ALL) 
                      .image(souImage) 
                      .build(); 
             DetectFacesResponse facesResponse = 
  rekClient.detectFaces(facesRequest); 
             List<FaceDetail> faceDetails = facesResponse.faceDetails(); 
             for (FaceDetail face : faceDetails) { 
                  AgeRange ageRange = face.ageRange(); 
                  System.out.println("The detected face is estimated to be between 
 ^{\prime} + ageRange.low().toString() + " and " + 
  ageRange.high().toString() 
                          + " years old."); 
                  System.out.println("There is a smile : " + 
  face.smile().value().toString()); 
 } 
         } catch (RekognitionException | FileNotFoundException e) { 
             System.out.println(e.getMessage()); 
             System.exit(1); 
         } 
     }
}
```
• Pour API plus de détails, voir [DetectFacesA](https://docs.aws.amazon.com/goto/SdkForJavaV2/rekognition-2016-06-27/DetectFaces)WS SDK for Java 2.x APIRéférence.

## Kotlin

### SDKpour Kotlin

### **a** Note

```
suspend fun detectFacesinImage(sourceImage: String?) { 
     val souImage = 
         Image {
```

```
 bytes = (File(sourceImage).readBytes()) 
         } 
     val request = 
         DetectFacesRequest { 
              attributes = listOf(Attribute.All) 
              image = souImage 
         } 
     RekognitionClient { region = "us-east-1" }.use { rekClient -> 
         val response = rekClient.detectFaces(request) 
         response.faceDetails?.forEach { face -> 
              val ageRange = face.ageRange 
              println("The detected face is estimated to be between 
  ${ageRange?.low} and ${ageRange?.high} years old.") 
              println("There is a smile ${face.smile?.value}") 
         } 
     }
}
```
• Pour API plus de détails, voir [DetectFacesA](https://sdk.amazonaws.com/kotlin/api/latest/index.html)WS SDKpour API référence à Kotlin.

### Python

SDKpour Python (Boto3)

#### **a** Note

```
class RekognitionImage: 
     """ 
     Encapsulates an Amazon Rekognition image. This class is a thin wrapper 
     around parts of the Boto3 Amazon Rekognition API. 
    "" "
     def __init__(self, image, image_name, rekognition_client): 
 """ 
         Initializes the image object.
```

```
 :param image: Data that defines the image, either the image bytes or 
                       an Amazon S3 bucket and object key. 
         :param image_name: The name of the image. 
         :param rekognition_client: A Boto3 Rekognition client. 
 """ 
         self.image = image 
         self.image_name = image_name 
         self.rekognition_client = rekognition_client 
    def detect_faces(self): 
 """ 
        Detects faces in the image. 
         :return: The list of faces found in the image. 
         """ 
         try: 
             response = self.rekognition_client.detect_faces( 
                 Image=self.image, Attributes=["ALL"] 
) faces = [RekognitionFace(face) for face in response["FaceDetails"]] 
             logger.info("Detected %s faces.", len(faces)) 
         except ClientError: 
             logger.exception("Couldn't detect faces in %s.", self.image_name) 
             raise 
         else: 
             return faces
```
• Pour API plus de détails, voir [DetectFacesA](https://docs.aws.amazon.com/goto/boto3/rekognition-2016-06-27/DetectFaces)WS SDKpour Python (Boto3) Reference. API

Pour une liste complète des AWS SDKguides du développeur et exemples de code, voir[Utiliser la](#page-44-0) [Rekognition avec un AWS SDK](#page-44-0). Cette rubrique inclut également des informations sur la mise en route et des détails sur SDK les versions précédentes.

# À utiliser **DetectLabels** avec un AWS SDKou CLI

Les exemples de code suivants montrent comment utiliserDetectLabels.

Pour plus d'informations, veuillez consulter [Détection des étiquettes dans une image.](https://docs.aws.amazon.com/rekognition/latest/dg/labels-detect-labels-image.html)

### .NET

## AWS SDK for .NET

### **a** Note

```
 using System; 
    using System.Threading.Tasks; 
    using Amazon.Rekognition; 
    using Amazon.Rekognition.Model; 
    /// <summary> 
    /// Uses the Amazon Rekognition Service to detect labels within an image 
    /// stored in an Amazon Simple Storage Service (Amazon S3) bucket. 
    /// </summary> 
    public class DetectLabels 
   \{ public static async Task Main() 
         { 
             string photo = "del_river_02092020_01.jpg"; // "input.jpg"; 
             string bucket = "igsmiths3photos"; // "bucket"; 
             var rekognitionClient = new AmazonRekognitionClient(); 
             var detectlabelsRequest = new DetectLabelsRequest 
\{\hspace{.1cm} \}Image = new Image()\overline{a} S3Object = new S3Object() 
\{ Name = photo, 
                         Bucket = bucket, 
\}, \{\qquad \qquad \text{ } MaxLabels = 10, 
                 MinConfidence = 75F, 
            };
```

```
 try 
\{\hspace{.1cm} \} DetectLabelsResponse detectLabelsResponse = await 
 rekognitionClient.DetectLabelsAsync(detectlabelsRequest); 
                Console.WriteLine("Detected labels for " + photo); 
                foreach (Label label in detectLabelsResponse.Labels) 
\overline{a} Console.WriteLine($"Name: {label.Name} Confidence: 
 {label.Confidence}"); 
 } 
 } 
            catch (Exception ex) 
\{\hspace{.1cm} \} Console.WriteLine(ex.Message); 
 } 
        } 
    }
```
Détectez les étiquettes dans un fichier image stocké sur votre ordinateur.

```
 using System; 
     using System.IO; 
     using System.Threading.Tasks; 
     using Amazon.Rekognition; 
     using Amazon.Rekognition.Model; 
     /// <summary> 
     /// Uses the Amazon Rekognition Service to detect labels within an image 
     /// stored locally. 
     /// </summary> 
     public class DetectLabelsLocalFile 
     { 
         public static async Task Main() 
         { 
              string photo = "input.jpg"; 
              var image = new Amazon.Rekognition.Model.Image(); 
              try 
\{\hspace{.1cm} \} using var fs = new FileStream(photo, FileMode.Open, 
 FileAccess.Read);
```

```
byte[] data = null; data = new byte[fs.Length]; 
                fs.Read(data, 0, (int)fs.Length); 
                 image.Bytes = new MemoryStream(data); 
 } 
            catch (Exception) 
            { 
                Console.WriteLine("Failed to load file " + photo); 
                return; 
 } 
            var rekognitionClient = new AmazonRekognitionClient(); 
            var detectlabelsRequest = new DetectLabelsRequest 
\{\hspace{.1cm} \}Image = image, MaxLabels = 10, 
                MinConfidence = 77F, 
            }; 
            try 
            { 
                DetectLabelsResponse detectLabelsResponse = await 
 rekognitionClient.DetectLabelsAsync(detectlabelsRequest); 
                Console.WriteLine($"Detected labels for {photo}"); 
                foreach (Label label in detectLabelsResponse.Labels) 
\overline{a} Console.WriteLine($"{label.Name}: {label.Confidence}"); 
 } 
 } 
            catch (Exception ex) 
\{\hspace{.1cm} \} Console.WriteLine(ex.Message); 
 } 
        } 
    }
```
• Pour API plus de détails, voir [DetectLabels](https://docs.aws.amazon.com/goto/DotNetSDKV3/rekognition-2016-06-27/DetectLabels)AWS SDK for .NET APIRéférence.

### $C++$

## SDKpour C++

## **a** Note

```
//! Detect instances of real-world entities within an image by using Amazon 
  Rekognition
/*! 
   \param imageBucket: The Amazon Simple Storage Service (Amazon S3) bucket 
  containing an image. 
  \param imageKey: The Amazon S3 key of an image object. 
  \param clientConfiguration: AWS client configuration. 
  \return bool: Function succeeded. 
  */
bool AwsDoc::Rekognition::detectLabels(const Aws::String &imageBucket, 
                                          const Aws::String &imageKey, 
                                          const Aws::Client::ClientConfiguration 
  &clientConfiguration) { 
     Aws::Rekognition::RekognitionClient rekognitionClient(clientConfiguration); 
     Aws::Rekognition::Model::DetectLabelsRequest request; 
     Aws::Rekognition::Model::S3Object s3Object; 
     s3Object.SetBucket(imageBucket); 
     s3Object.SetName(imageKey); 
     Aws::Rekognition::Model::Image image; 
     image.SetS3Object(s3Object); 
     request.SetImage(image); 
     const Aws::Rekognition::Model::DetectLabelsOutcome outcome = 
  rekognitionClient.DetectLabels(request); 
     if (outcome.IsSuccess()) { 
         const Aws::Vector<Aws::Rekognition::Model::Label> &labels = 
  outcome.GetResult().GetLabels(); 
         if (labels.empty()) {
```

```
 std::cout << "No labels detected" << std::endl; 
         } else { 
             for (const Aws::Rekognition::Model::Label &label: labels) { 
                  std::cout << label.GetName() << ": " << label.GetConfidence() << 
  std::endl; 
 } 
         } 
     } else { 
         std::cerr << "Error while detecting labels: '" 
                    << outcome.GetError().GetMessage() 
                    << "'" << std::endl; 
     } 
     return outcome.IsSuccess();
}
```
• Pour API plus de détails, voir [DetectLabels](https://docs.aws.amazon.com/goto/SdkForCpp/rekognition-2016-06-27/DetectLabels)AWS SDK for C++ APIRéférence.

# CLI

### AWS CLI

Pour détecter une étiquette dans une image

L'detect-labelsexemple suivant détecte des scènes et des objets dans une image stockée dans un compartiment Amazon S3.

```
aws rekognition detect-labels \ 
     --image '{"S3Object":{"Bucket":"bucket","Name":"image"}}'
```
Sortie :

```
{ 
     "Labels": [ 
         { 
              "Instances": [], 
              "Confidence": 99.15271759033203, 
              "Parents": [ 
\overline{a} "Name": "Vehicle"
```

```
 }, 
\overline{a} "Name": "Transportation" 
 } 
            ], 
            "Name": "Automobile" 
        }, 
        { 
            "Instances": [], 
            "Confidence": 99.15271759033203, 
            "Parents": [ 
\overline{a} "Name": "Transportation" 
 } 
            ], 
            "Name": "Vehicle" 
        }, 
        { 
            "Instances": [], 
            "Confidence": 99.15271759033203, 
            "Parents": [], 
            "Name": "Transportation" 
        }, 
        { 
            "Instances": [ 
\overline{a} "BoundingBox": { 
                        "Width": 0.10616336017847061, 
                        "Top": 0.5039216876029968, 
                        "Left": 0.0037978808395564556, 
                        "Height": 0.18528179824352264 
\}, \{ "Confidence": 99.15271759033203 
                }, 
\overline{a} "BoundingBox": { 
                        "Width": 0.2429988533258438, 
                        "Top": 0.5251884460449219, 
                        "Left": 0.7309805154800415, 
                        "Height": 0.21577216684818268 
\}, \{ "Confidence": 99.1286392211914 
                }, 
\overline{a}
```

```
 "BoundingBox": { 
                        "Width": 0.14233611524105072, 
                        "Top": 0.5333095788955688, 
                        "Left": 0.6494812965393066, 
                        "Height": 0.15528248250484467 
\}, \{ "Confidence": 98.48368072509766 
                }, 
\overline{a} "BoundingBox": { 
                        "Width": 0.11086395382881165, 
                        "Top": 0.5354844927787781, 
                        "Left": 0.10355594009160995, 
                        "Height": 0.10271988064050674 
\}, \{ "Confidence": 96.45606231689453 
                }, 
\overline{a} "BoundingBox": { 
                        "Width": 0.06254628300666809, 
                        "Top": 0.5573825240135193, 
                        "Left": 0.46083059906959534, 
                        "Height": 0.053911514580249786 
\}, \{ "Confidence": 93.65448760986328 
                }, 
\overline{a} "BoundingBox": { 
                        "Width": 0.10105438530445099, 
                        "Top": 0.534368634223938, 
                        "Left": 0.5743985772132874, 
                        "Height": 0.12226245552301407 
\}, \{ "Confidence": 93.06217193603516 
                }, 
\overline{a} "BoundingBox": { 
                        "Width": 0.056389667093753815, 
                        "Top": 0.5235804319381714, 
                        "Left": 0.9427769780158997, 
                        "Height": 0.17163699865341187 
\}, \{ "Confidence": 92.6864013671875 
\qquad \qquad \text{ }
```

```
\overline{a} "BoundingBox": { 
                        "Width": 0.06003860384225845, 
                        "Top": 0.5441341400146484, 
                        "Left": 0.22409997880458832, 
                        "Height": 0.06737709045410156 
\}, \{ "Confidence": 90.4227066040039 
                }, 
\overline{a} "BoundingBox": { 
                        "Width": 0.02848697081208229, 
                        "Top": 0.5107086896896362, 
                        "Left": 0, 
                        "Height": 0.19150497019290924 
\}, \{ "Confidence": 86.65286254882812 
                }, 
\overline{a} "BoundingBox": { 
                        "Width": 0.04067881405353546, 
                        "Top": 0.5566273927688599, 
                        "Left": 0.316415935754776, 
                        "Height": 0.03428703173995018 
\}, \{ "Confidence": 85.36471557617188 
                }, 
\overline{a} "BoundingBox": { 
                        "Width": 0.043411049991846085, 
                        "Top": 0.5394920110702515, 
                        "Left": 0.18293385207653046, 
                        "Height": 0.0893595889210701 
                    }, 
                    "Confidence": 82.21705627441406 
                }, 
\overline{a} "BoundingBox": { 
                        "Width": 0.031183116137981415, 
                        "Top": 0.5579366683959961, 
                        "Left": 0.2853088080883026, 
                        "Height": 0.03989990055561066 
\}, \{ "Confidence": 81.0157470703125
```

```
 }, 
\overline{a} "BoundingBox": { 
                         "Width": 0.031113790348172188, 
                         "Top": 0.5504819750785828, 
                         "Left": 0.2580395042896271, 
                         "Height": 0.056484755128622055 
                     }, 
                     "Confidence": 56.13441467285156 
                 }, 
\overline{a} "BoundingBox": { 
                         "Width": 0.08586374670267105, 
                         "Top": 0.5438792705535889, 
                         "Left": 0.5128012895584106, 
                         "Height": 0.08550430089235306 
\}, \{ "Confidence": 52.37760925292969 
 } 
             ], 
             "Confidence": 99.15271759033203, 
             "Parents": [ 
\overline{a} "Name": "Vehicle" 
\qquad \qquad \text{ }\overline{a} "Name": "Transportation" 
 } 
             ], 
             "Name": "Car" 
        }, 
        { 
             "Instances": [], 
             "Confidence": 98.9914321899414, 
             "Parents": [], 
             "Name": "Human" 
        }, 
        { 
             "Instances": [ 
\overline{a} "BoundingBox": { 
                         "Width": 0.19360728561878204, 
                         "Top": 0.35072067379951477, 
                         "Left": 0.43734854459762573,
```

```
 "Height": 0.2742200493812561 
\}, \{ "Confidence": 98.9914321899414 
                }, 
\overline{a} "BoundingBox": { 
                        "Width": 0.03801717236638069, 
                        "Top": 0.5010883808135986, 
                        "Left": 0.9155802130699158, 
                        "Height": 0.06597328186035156 
\}, \{ "Confidence": 85.02790832519531 
 } 
            ], 
            "Confidence": 98.9914321899414, 
            "Parents": [], 
            "Name": "Person" 
        }, 
        { 
            "Instances": [], 
            "Confidence": 93.24951934814453, 
            "Parents": [], 
            "Name": "Machine" 
        }, 
        { 
            "Instances": [ 
\overline{a} "BoundingBox": { 
                        "Width": 0.03561960905790329, 
                        "Top": 0.6468243598937988, 
                        "Left": 0.7850857377052307, 
                        "Height": 0.08878646790981293 
\}, \{ "Confidence": 93.24951934814453 
                }, 
\overline{a} "BoundingBox": { 
                        "Width": 0.02217046171426773, 
                        "Top": 0.6149078607559204, 
                        "Left": 0.04757237061858177, 
                        "Height": 0.07136218994855881 
\}, \{ "Confidence": 91.5025863647461 
\qquad \qquad \text{ }
```

```
\overline{a} "BoundingBox": { 
                        "Width": 0.016197510063648224, 
                        "Top": 0.6274210214614868, 
                        "Left": 0.6472989320755005, 
                        "Height": 0.04955997318029404 
\}, \{ "Confidence": 85.14686584472656 
                }, 
\overline{a} "BoundingBox": { 
                        "Width": 0.020207518711686134, 
                        "Top": 0.6348286867141724, 
                        "Left": 0.7295016646385193, 
                        "Height": 0.07059963047504425 
\}, \{ "Confidence": 83.34547424316406 
                }, 
\overline{a} "BoundingBox": { 
                        "Width": 0.020280985161662102, 
                        "Top": 0.6171894669532776, 
                        "Left": 0.08744934946298599, 
                        "Height": 0.05297485366463661 
\}, \{ "Confidence": 79.9981460571289 
                }, 
\overline{a} "BoundingBox": { 
                        "Width": 0.018318990245461464, 
                        "Top": 0.623889148235321, 
                        "Left": 0.6836880445480347, 
                        "Height": 0.06730121374130249 
                    }, 
                    "Confidence": 78.87144470214844 
                }, 
\overline{a} "BoundingBox": { 
                        "Width": 0.021310249343514442, 
                        "Top": 0.6167286038398743, 
                        "Left": 0.004064912907779217, 
                        "Height": 0.08317798376083374 
\}, \{ "Confidence": 75.89361572265625
```

```
 }, 
\overline{a} "BoundingBox": { 
                         "Width": 0.03604431077837944, 
                         "Top": 0.7030032277107239, 
                         "Left": 0.9254803657531738, 
                         "Height": 0.04569442570209503 
                    }, 
                     "Confidence": 64.402587890625 
                }, 
\overline{a} "BoundingBox": { 
                         "Width": 0.009834849275648594, 
                         "Top": 0.5821820497512817, 
                         "Left": 0.28094568848609924, 
                         "Height": 0.01964157074689865 
\}, \{ "Confidence": 62.79907989501953 
                }, 
\overline{a} "BoundingBox": { 
                         "Width": 0.01475677452981472, 
                         "Top": 0.6137543320655823, 
                         "Left": 0.5950819253921509, 
                         "Height": 0.039063986390829086 
\}, \{ "Confidence": 59.40483474731445 
 } 
            ], 
            "Confidence": 93.24951934814453, 
            "Parents": [ 
\overline{a} "Name": "Machine" 
 } 
            ], 
            "Name": "Wheel" 
        }, 
            "Instances": [], 
            "Confidence": 92.61514282226562, 
            "Parents": [], 
            "Name": "Road" 
        },
```
{

{

```
 "Instances": [], 
            "Confidence": 92.37877655029297, 
            "Parents": [ 
\overline{a} "Name": "Person" 
 } 
            ], 
            "Name": "Sport" 
        }, 
        { 
            "Instances": [], 
            "Confidence": 92.37877655029297, 
            "Parents": [ 
\overline{a} "Name": "Person" 
 } 
            ], 
            "Name": "Sports" 
        }, 
        { 
            "Instances": [ 
\overline{a} "BoundingBox": { 
                        "Width": 0.12326609343290329, 
                        "Top": 0.6332163214683533, 
                        "Left": 0.44815489649772644, 
                        "Height": 0.058117982000112534 
\}, \{ "Confidence": 92.37877655029297 
 } 
            ], 
            "Confidence": 92.37877655029297, 
            "Parents": [ 
\overline{a} "Name": "Person" 
                }, 
\overline{a} "Name": "Sport" 
 } 
            ], 
            "Name": "Skateboard" 
        }, 
        { 
            "Instances": [],
```

```
 "Confidence": 90.62931060791016, 
             "Parents": [ 
\overline{a} "Name": "Person" 
 } 
             ], 
             "Name": "Pedestrian" 
         }, 
         { 
             "Instances": [], 
             "Confidence": 88.81334686279297, 
             "Parents": [], 
             "Name": "Asphalt" 
         }, 
         { 
             "Instances": [], 
             "Confidence": 88.81334686279297, 
             "Parents": [], 
             "Name": "Tarmac" 
         }, 
         { 
             "Instances": [], 
             "Confidence": 88.23201751708984, 
             "Parents": [], 
             "Name": "Path" 
         }, 
         { 
             "Instances": [], 
             "Confidence": 80.26520538330078, 
             "Parents": [], 
             "Name": "Urban" 
         }, 
         { 
             "Instances": [], 
             "Confidence": 80.26520538330078, 
             "Parents": [ 
\overline{a} "Name": "Building" 
                 }, 
\overline{a} "Name": "Urban" 
 } 
             ], 
             "Name": "Town"
```

```
 }, 
        { 
             "Instances": [], 
             "Confidence": 80.26520538330078, 
             "Parents": [], 
             "Name": "Building" 
        }, 
        { 
             "Instances": [], 
             "Confidence": 80.26520538330078, 
             "Parents": [ 
\overline{a} "Name": "Building" 
                 }, 
\overline{a} "Name": "Urban" 
 } 
             ], 
             "Name": "City" 
        }, 
        { 
             "Instances": [], 
             "Confidence": 78.37934875488281, 
             "Parents": [ 
\overline{a} "Name": "Car" 
                 }, 
\overline{a} "Name": "Vehicle" 
                 }, 
\overline{a} "Name": "Transportation" 
 } 
             ], 
             "Name": "Parking Lot" 
        }, 
        { 
             "Instances": [], 
             "Confidence": 78.37934875488281, 
             "Parents": [ 
\overline{a} "Name": "Car" 
                 }, 
\overline{a}
```

```
 "Name": "Vehicle" 
                }, 
\overline{a} "Name": "Transportation" 
 } 
            ], 
            "Name": "Parking" 
        }, 
        { 
            "Instances": [], 
            "Confidence": 74.37590026855469, 
            "Parents": [ 
\overline{a} "Name": "Building" 
                }, 
\overline{a} "Name": "Urban" 
                }, 
\overline{a} "Name": "City" 
 } 
            ], 
            "Name": "Downtown" 
        }, 
        { 
            "Instances": [], 
            "Confidence": 69.84622955322266, 
            "Parents": [ 
\overline{a} "Name": "Road" 
 } 
            ], 
            "Name": "Intersection" 
        }, 
        { 
            "Instances": [], 
            "Confidence": 57.68518829345703, 
            "Parents": [ 
\overline{a} "Name": "Sports Car" 
                }, 
\overline{a} "Name": "Car" 
                },
```

```
\overline{a} "Name": "Vehicle" 
                }, 
\overline{a} "Name": "Transportation" 
 } 
            ], 
            "Name": "Coupe" 
        }, 
        { 
            "Instances": [], 
            "Confidence": 57.68518829345703, 
            "Parents": [ 
\overline{a} "Name": "Car" 
                }, 
\overline{a} "Name": "Vehicle" 
                }, 
\overline{a} "Name": "Transportation" 
 } 
            ], 
            "Name": "Sports Car" 
        }, 
        { 
            "Instances": [], 
            "Confidence": 56.59492111206055, 
            "Parents": [ 
\overline{a} "Name": "Path" 
 } 
            ], 
            "Name": "Sidewalk" 
        }, 
        { 
            "Instances": [], 
            "Confidence": 56.59492111206055, 
            "Parents": [ 
\overline{a} "Name": "Path" 
 } 
            ], 
            "Name": "Pavement"
```

```
 }, 
         { 
             "Instances": [], 
             "Confidence": 55.58770751953125, 
             "Parents": [ 
\overline{a} "Name": "Building" 
                 }, 
\overline{a} "Name": "Urban" 
 } 
             ], 
             "Name": "Neighborhood" 
         } 
     ], 
     "LabelModelVersion": "2.0"
}
```
Pour plus d'informations, consultez la section [Détection d'étiquettes dans une image](https://docs.aws.amazon.com/rekognition/latest/dg/labels-detect-labels-image.html) dans le manuel Amazon Rekognition Developer Guide.

• Pour API plus de détails, voir [DetectLabels](https://awscli.amazonaws.com/v2/documentation/api/latest/reference/rekognition/detect-labels.html)AWS CLI Référence de commande.

#### Java

SDKpour Java 2.x

#### **a** Note

```
import software.amazon.awssdk.core.SdkBytes;
import software.amazon.awssdk.regions.Region;
import software.amazon.awssdk.services.rekognition.RekognitionClient;
import software.amazon.awssdk.services.rekognition.model.Image;
import software.amazon.awssdk.services.rekognition.model.DetectLabelsRequest;
import software.amazon.awssdk.services.rekognition.model.DetectLabelsResponse;
import software.amazon.awssdk.services.rekognition.model.Label;
import software.amazon.awssdk.services.rekognition.model.RekognitionException;
import java.io.FileInputStream;
```

```
import java.io.FileNotFoundException;
import java.io.InputStream;
import java.util.List;
/** 
  * Before running this Java V2 code example, set up your development 
  * environment, including your credentials. 
  * 
  * For more information, see the following documentation topic: 
 * 
  * https://docs.aws.amazon.com/sdk-for-java/latest/developer-guide/get-
started.html 
  */
public class DetectLabels { 
     public static void main(String[] args) { 
         final String usage = """ 
                  Usage: <sourceImage> 
                  Where: 
                     sourceImage - The path to the image (for example, C:\\AWS\
\pic1.png).\s 
                  """; 
        if (args.length != 1) {
             System.out.println(usage); 
             System.exit(1); 
         } 
        String sourceImage = args[0];
         Region region = Region.US_EAST_1; 
         RekognitionClient rekClient = RekognitionClient.builder() 
                  .region(region) 
                  .build(); 
         detectImageLabels(rekClient, sourceImage); 
         rekClient.close(); 
     } 
     public static void detectImageLabels(RekognitionClient rekClient, String 
  sourceImage) { 
         try { 
              InputStream sourceStream = new FileInputStream(sourceImage); 
             SdkBytes sourceBytes = SdkBytes.fromInputStream(sourceStream);
```

```
 // Create an Image object for the source image. 
             Image souImage = Image.builder() 
                      .bytes(sourceBytes) 
                      .build(); 
             DetectLabelsRequest detectLabelsRequest = 
  DetectLabelsRequest.builder() 
                      .image(souImage) 
                      .maxLabels(10) 
                      .build(); 
             DetectLabelsResponse labelsResponse = 
  rekClient.detectLabels(detectLabelsRequest); 
             List<Label> labels = labelsResponse.labels(); 
             System.out.println("Detected labels for the given photo"); 
             for (Label label : labels) { 
                  System.out.println(label.name() + ": " + 
  label.confidence().toString()); 
 } 
         } catch (RekognitionException | FileNotFoundException e) { 
             System.out.println(e.getMessage()); 
             System.exit(1); 
         } 
     }
}
```
• Pour API plus de détails, voir [DetectLabels](https://docs.aws.amazon.com/goto/SdkForJavaV2/rekognition-2016-06-27/DetectLabels)AWS SDK for Java 2.x APIRéférence.

### Kotlin

#### SDKpour Kotlin

### **a** Note

Il y en a plus sur GitHub. Consultez l'exemple complet et apprenez à configurer et à exécuter dans [AWS Référentiel d'exemples de code.](https://github.com/awsdocs/aws-doc-sdk-examples/tree/main/kotlin/services/rekognition#code-examples)

suspend fun detectImageLabels(sourceImage: String) {

```
 val souImage = 
         Image { 
              bytes = (File(sourceImage).readBytes()) 
 } 
     val request = 
         DetectLabelsRequest { 
              image = souImage 
              maxLabels = 10 
         } 
     RekognitionClient { region = "us-east-1" }.use { rekClient -> 
         val response = rekClient.detectLabels(request) 
         response.labels?.forEach { label -> 
              println("${label.name} : ${label.confidence}") 
         } 
     }
}
```
• Pour API plus de détails, voir [DetectLabels](https://sdk.amazonaws.com/kotlin/api/latest/index.html)AWS SDKpour API référence à Kotlin.

#### Python

SDKpour Python (Boto3)

#### **a** Note

```
class RekognitionImage: 
    "" "
     Encapsulates an Amazon Rekognition image. This class is a thin wrapper 
     around parts of the Boto3 Amazon Rekognition API. 
     """ 
     def __init__(self, image, image_name, rekognition_client): 
        "" "
         Initializes the image object. 
         :param image: Data that defines the image, either the image bytes or
```

```
 an Amazon S3 bucket and object key. 
         :param image_name: The name of the image. 
        : param rekognition client: A Boto3 Rekognition client.
        "" "
         self.image = image 
        self.inage name = image name
         self.rekognition_client = rekognition_client 
    def detect_labels(self, max_labels): 
 """ 
         Detects labels in the image. Labels are objects and people. 
         :param max_labels: The maximum number of labels to return. 
         :return: The list of labels detected in the image. 
 """ 
         try: 
             response = self.rekognition_client.detect_labels( 
                 Image=self.image, MaxLabels=max_labels 
) labels = [RekognitionLabel(label) for label in response["Labels"]] 
             logger.info("Found %s labels in %s.", len(labels), self.image_name) 
         except ClientError: 
             logger.info("Couldn't detect labels in %s.", self.image_name) 
             raise 
         else: 
             return labels
```
• Pour API plus de détails, voir [DetectLabels](https://docs.aws.amazon.com/goto/boto3/rekognition-2016-06-27/DetectLabels)AWS SDKpour Python (Boto3) Reference. API

Pour une liste complète des AWS SDKguides du développeur et exemples de code, voir[Utiliser la](#page-44-0) [Rekognition avec un AWS SDK](#page-44-0). Cette rubrique inclut également des informations sur la mise en route et des détails sur SDK les versions précédentes.

# À utiliser **DetectModerationLabels** avec un AWS SDKou CLI

Les exemples de code suivants montrent comment utiliserDetectModerationLabels.

Pour plus d'informations, veuillez consulter [Détecter des images inappropriées](https://docs.aws.amazon.com/rekognition/latest/dg/procedure-moderate-images.html).

### .NET

## AWS SDK for .NET

### **a**) Note

```
 using System; 
    using System.Threading.Tasks; 
    using Amazon.Rekognition; 
    using Amazon.Rekognition.Model; 
    /// <summary> 
    /// Uses the Amazon Rekognition Service to detect unsafe content in a 
    /// JPEG or PNG format image. 
    /// </summary> 
    public class DetectModerationLabels 
    \{ public static async Task Main(string[] args) 
        \{ string photo = "input.jpg"; 
             string bucket = "bucket"; 
             var rekognitionClient = new AmazonRekognitionClient(); 
             var detectModerationLabelsRequest = new 
 DetectModerationLabelsRequest() 
\{\hspace{.1cm} \} Image = new Image() 
\overline{a} S3Object = new S3Object() 
\{ Name = photo, 
                         Bucket = bucket, 
\}, \{ }, 
                 MinConfidence = 60F, 
             };
```

```
 try 
\{\hspace{.1cm} \} var detectModerationLabelsResponse = await 
 rekognitionClient.DetectModerationLabelsAsync(detectModerationLabelsRequest); 
                Console.WriteLine("Detected labels for " + photo); 
                foreach (ModerationLabel label in 
 detectModerationLabelsResponse.ModerationLabels) 
\overline{a} Console.WriteLine($"Label: {label.Name}"); 
                    Console.WriteLine($"Confidence: {label.Confidence}"); 
                    Console.WriteLine($"Parent: {label.ParentName}"); 
 } 
 } 
            catch (Exception ex) 
\{\hspace{.1cm} \} Console.WriteLine(ex.Message); 
 } 
        } 
    }
```
• Pour API plus de détails, voir [DetectModerationLabels](https://docs.aws.amazon.com/goto/DotNetSDKV3/rekognition-2016-06-27/DetectModerationLabels)AWS SDK for .NET APIRéférence.

## CLI

### AWS CLI

Pour détecter le contenu dangereux d'une image

La detect-moderation-labels commande suivante détecte le contenu non sécurisé dans l'image spécifiée stockée dans un compartiment Amazon S3.

```
aws rekognition detect-moderation-labels \ 
     --image "S3Object={Bucket=MyImageS3Bucket,Name=gun.jpg}"
```

```
Sortie :
```

```
{ 
     "ModerationModelVersion": "3.0", 
     "ModerationLabels": [ 
          {
```

```
 "Confidence": 97.29618072509766, 
               "ParentName": "Violence", 
               "Name": "Weapon Violence" 
          }, 
         \mathcal{L} "Confidence": 97.29618072509766, 
               "ParentName": "", 
               "Name": "Violence" 
          } 
     ]
}
```
Pour plus d'informations, consultez la section [Détection des images non sécurisées](https://docs.aws.amazon.com/rekognition/latest/dg/procedure-moderate-images.html) dans le manuel Amazon Rekognition Developer Guide.

• Pour API plus de détails, voir [DetectModerationLabels](https://awscli.amazonaws.com/v2/documentation/api/latest/reference/rekognition/detect-moderation-labels.html)AWS CLI Référence de commande.

#### Java

SDKpour Java 2.x

#### **a** Note

```
import software.amazon.awssdk.core.SdkBytes;
import software.amazon.awssdk.regions.Region;
import software.amazon.awssdk.services.rekognition.RekognitionClient;
import software.amazon.awssdk.services.rekognition.model.RekognitionException;
import software.amazon.awssdk.services.rekognition.model.Image;
import 
 software.amazon.awssdk.services.rekognition.model.DetectModerationLabelsRequest;
import 
 software.amazon.awssdk.services.rekognition.model.DetectModerationLabelsResponse;
import software.amazon.awssdk.services.rekognition.model.ModerationLabel;
import java.io.FileInputStream;
import java.io.FileNotFoundException;
import java.io.InputStream;
import java.util.List;
```

```
/** 
  * Before running this Java V2 code example, set up your development 
  * environment, including your credentials. 
 * 
  * For more information, see the following documentation topic: 
 * 
  * https://docs.aws.amazon.com/sdk-for-java/latest/developer-guide/get-
started.html 
  */
public class DetectModerationLabels { 
     public static void main(String[] args) { 
         final String usage = """ 
                  Usage: <sourceImage> 
                  Where: 
                     sourceImage - The path to the image (for example, C:\\AWS\
\pic1.png).\s 
                  """; 
        if (args.length < 1) {
             System.out.println(usage); 
             System.exit(1); 
         } 
         String sourceImage = args[0]; 
         Region region = Region.US_EAST_1; 
         RekognitionClient rekClient = RekognitionClient.builder() 
                  .region(region) 
                 .build();
         detectModLabels(rekClient, sourceImage); 
         rekClient.close(); 
     } 
     public static void detectModLabels(RekognitionClient rekClient, String 
  sourceImage) { 
         try { 
              InputStream sourceStream = new FileInputStream(sourceImage); 
             SdkBytes sourceBytes = SdkBytes.fromInputStream(sourceStream); 
             Image souImage = Image.builder() 
                      .bytes(sourceBytes) 
                      .build();
```

```
 DetectModerationLabelsRequest moderationLabelsRequest = 
  DetectModerationLabelsRequest.builder() 
                      .image(souImage) 
                      .minConfidence(60F) 
                     .build();
             DetectModerationLabelsResponse moderationLabelsResponse = rekClient 
                      .detectModerationLabels(moderationLabelsRequest); 
             List<ModerationLabel> labels = 
  moderationLabelsResponse.moderationLabels(); 
             System.out.println("Detected labels for image"); 
             for (ModerationLabel label : labels) { 
                  System.out.println("Label: " + label.name() 
                          + "\n Confidence: " + label.confidence().toString() + "%" 
                          + "\n Parent:" + label.parentName()); 
 } 
         } catch (RekognitionException | FileNotFoundException e) { 
             e.printStackTrace(); 
             System.exit(1); 
         } 
     }
}
```
• Pour API plus de détails, voir [DetectModerationLabels](https://docs.aws.amazon.com/goto/SdkForJavaV2/rekognition-2016-06-27/DetectModerationLabels)AWS SDK for Java 2.x APIRéférence.

### Kotlin

SDKpour Kotlin

## **G** Note

```
suspend fun detectModLabels(sourceImage: String) { 
     val myImage = 
         Image { 
             this.bytes = (File(sourceImage).readBytes())
```

```
 } 
     val request = 
         DetectModerationLabelsRequest { 
             image = myImage minConfidence = 60f 
         } 
     RekognitionClient { region = "us-east-1" }.use { rekClient -> 
         val response = rekClient.detectModerationLabels(request) 
         response.moderationLabels?.forEach { label -> 
              println("Label: ${label.name} - Confidence: ${label.confidence} % 
  Parent: ${label.parentName}") 
         } 
     }
}
```
• Pour API plus de détails, voir [DetectModerationLabels](https://sdk.amazonaws.com/kotlin/api/latest/index.html)AWS SDKpour API référence à Kotlin.

#### Python

SDKpour Python (Boto3)

#### **a** Note

```
class RekognitionImage: 
     """ 
     Encapsulates an Amazon Rekognition image. This class is a thin wrapper 
     around parts of the Boto3 Amazon Rekognition API. 
    "" "
     def __init__(self, image, image_name, rekognition_client): 
 """ 
         Initializes the image object.
```

```
 :param image: Data that defines the image, either the image bytes or 
                       an Amazon S3 bucket and object key. 
        : param image name: The name of the image.
         :param rekognition_client: A Boto3 Rekognition client. 
        "" "
         self.image = image 
         self.image_name = image_name 
         self.rekognition_client = rekognition_client 
    def detect_moderation_labels(self): 
 """ 
        Detects moderation labels in the image. Moderation labels identify 
 content 
         that may be inappropriate for some audiences. 
         :return: The list of moderation labels found in the image. 
        "" ""
        try: 
             response = self.rekognition_client.detect_moderation_labels( 
                 Image=self.image 
)labels = <math>\Gamma</math> RekognitionModerationLabel(label) 
                 for label in response["ModerationLabels"] 
 ] 
             logger.info( 
                 "Found %s moderation labels in %s.", len(labels), self.image_name 
) except ClientError: 
             logger.exception( 
                 "Couldn't detect moderation labels in %s.", self.image_name 
) raise 
         else: 
             return labels
```
• Pour API plus de détails, voir [DetectModerationLabels](https://docs.aws.amazon.com/goto/boto3/rekognition-2016-06-27/DetectModerationLabels)AWS SDK pour Python (Boto3) Reference. API
Pour une liste complète des AWS SDKguides du développeur et exemples de code, voir[Utiliser la](#page-44-0) [Rekognition avec un AWS SDK](#page-44-0). Cette rubrique inclut également des informations sur la mise en route et des détails sur SDK les versions précédentes.

# À utiliser **DetectText** avec un AWS SDKou CLI

Les exemples de code suivants montrent comment utiliserDetectText.

Pour plus d'informations, consultez [Détection de texte dans une image](https://docs.aws.amazon.com/rekognition/latest/dg/text-detecting-text-procedure.html).

.NET

AWS SDK for .NET

## **G** Note

```
 using System; 
     using System.Threading.Tasks; 
     using Amazon.Rekognition; 
     using Amazon.Rekognition.Model; 
    /// <summary> 
     /// Uses the Amazon Rekognition Service to detect text in an image. The 
    /// example was created using the AWS SDK for .NET version 3.7 and .NET 
     /// Core 5.0. 
     /// </summary> 
     public class DetectText 
     { 
         public static async Task Main() 
         { 
             string photo = "Dad_photographer.jpg"; // "input.jpg"; 
             string bucket = "igsmiths3photos"; // "bucket"; 
             var rekognitionClient = new AmazonRekognitionClient(); 
             var detectTextRequest = new DetectTextRequest() 
\{\hspace{.1cm} \} Image = new Image()
```

```
\overline{a} S3Object = new S3Object() 
\{ Name = photo, 
                        Bucket = bucket, 
\}, \{\qquad \qquad \text{ } }; 
            try 
\{\hspace{.1cm} \} DetectTextResponse detectTextResponse = await 
 rekognitionClient.DetectTextAsync(detectTextRequest); 
                Console.WriteLine($"Detected lines and words for {photo}"); 
                detectTextResponse.TextDetections.ForEach(text => 
\overline{a} Console.WriteLine($"Detected: {text.DetectedText}"); 
                    Console.WriteLine($"Confidence: {text.Confidence}"); 
                    Console.WriteLine($"Id : {text.Id}"); 
                    Console.WriteLine($"Parent Id: {text.ParentId}"); 
                    Console.WriteLine($"Type: {text.Type}"); 
                }); 
 } 
            catch (Exception e) 
\{\hspace{.1cm} \} Console.WriteLine(e.Message); 
 } 
        } 
    }
```
• Pour API plus de détails, voir [DetectText](https://docs.aws.amazon.com/goto/DotNetSDKV3/rekognition-2016-06-27/DetectText)AWS SDK for .NET APIRéférence.

### CLI

### AWS CLI

Pour détecter du texte dans une image

La detect-text commande suivante détecte le texte dans l'image spécifiée.

```
aws rekognition detect-text \
```

```
 --image '{"S3Object":
{"Bucket":"MyImageS3Bucket","Name":"ExamplePicture.jpg"}}'
```
Sortie :

{

```
 "TextDetections": [ 
           { 
                "Geometry": { 
                      "BoundingBox": { 
                           "Width": 0.24624845385551453, 
                           "Top": 0.28288066387176514, 
                           "Left": 0.391388863325119, 
                           "Height": 0.022687450051307678 
                     }, 
                      "Polygon": [ 
\{ \} "Y": 0.28288066387176514, 
                                "X": 0.391388863325119 
\mathbb{R}, \mathbb{R}, \mathbb{R}, \mathbb{R}, \mathbb{R}, \mathbb{R}, \mathbb{R}, \mathbb{R}, \mathbb{R}, \mathbb{R}, \mathbb{R}, \mathbb{R}, \mathbb{R}, \mathbb{R}, \mathbb{R}, \mathbb{R}, \mathbb{R}, \mathbb{R}, \mathbb{R}, \mathbb{R}, \mathbb{R}, \mathbb{R}, \{ \} "Y": 0.2826388478279114, 
                                "X": 0.6376373171806335 
                           }, 
\{ \} "Y": 0.30532628297805786, 
                                "X": 0.637677013874054 
                           }, 
\{ \} "Y": 0.305568128824234, 
                                "X": 0.39142853021621704 
 } 
 ] 
                }, 
                "Confidence": 94.35709381103516, 
                "DetectedText": "ESTD 1882", 
                "Type": "LINE", 
                "Id": 0 
           }, 
           { 
                "Geometry": { 
                      "BoundingBox": { 
                           "Width": 0.33933889865875244,
```

```
 "Top": 0.32603850960731506, 
                  "Left": 0.34534579515457153, 
                  "Height": 0.07126858830451965 
              }, 
              "Polygon": [ 
\{ "Y": 0.32603850960731506, 
                     "X": 0.34534579515457153 
\}, \{\{ "Y": 0.32633158564567566, 
                     "X": 0.684684693813324 
\}, \{\{ "Y": 0.3976001739501953, 
                     "X": 0.684575080871582 
\}, \{\{ "Y": 0.3973070979118347, 
                     "X": 0.345236212015152 
1999 1999 1999 1999 1999
 ] 
           }, 
           "Confidence": 99.95779418945312, 
           "DetectedText": "BRAINS", 
           "Type": "LINE", 
           "Id": 1 
       }, 
       { 
           "Confidence": 97.22098541259766, 
           "Geometry": { 
              "BoundingBox": { 
                  "Width": 0.061079490929841995, 
                  "Top": 0.2843210697174072, 
                  "Left": 0.391391396522522, 
                  "Height": 0.021029088646173477 
              }, 
              "Polygon": [ 
\{ "Y": 0.2843210697174072, 
                     "X": 0.391391396522522 
\}, \{\{ "Y": 0.2828207015991211,
```

```
 "X": 0.4524524509906769 
\}, \{\{ "Y": 0.3038259446620941, 
                    "X": 0.4534534513950348 
\}, \{\{ "Y": 0.30532634258270264, 
                    "X": 0.3923923969268799 
1999 1999 1999 1999 1999
 ] 
          }, 
          "DetectedText": "ESTD", 
          "ParentId": 0, 
          "Type": "WORD", 
          "Id": 2 
       }, 
       { 
          "Confidence": 91.49320983886719, 
          "Geometry": { 
              "BoundingBox": { 
                 "Width": 0.07007007300853729, 
                 "Top": 0.2828207015991211, 
                 "Left": 0.5675675868988037, 
                 "Height": 0.02250562608242035 
              }, 
              "Polygon": [ 
\{ "Y": 0.2828207015991211, 
                    "X": 0.5675675868988037 
\}, \{\{ "Y": 0.2828207015991211, 
                    "X": 0.6376376152038574 
\}, \{\{ "Y": 0.30532634258270264, 
                    "X": 0.6376376152038574 
\}, \{\{ "Y": 0.30532634258270264, 
                    "X": 0.5675675868988037 
1999 1999 1999 1999 1999
 ]
```

```
 }, 
           "DetectedText": "1882", 
           "ParentId": 0, 
           "Type": "WORD", 
           "Id": 3 
       }, 
       { 
           "Confidence": 99.95779418945312, 
           "Geometry": { 
               "BoundingBox": { 
                   "Width": 0.33933934569358826, 
                   "Top": 0.32633158564567566, 
                   "Left": 0.3453453481197357, 
                   "Height": 0.07127484679222107 
               }, 
               "Polygon": [ 
\{ "Y": 0.32633158564567566, 
                      "X": 0.3453453481197357 
\}, \{\{ "Y": 0.32633158564567566, 
                      "X": 0.684684693813324 
\}, \{\{ "Y": 0.39759939908981323, 
                      "X": 0.6836836934089661 
\}, \{\{ "Y": 0.39684921503067017, 
                      "X": 0.3453453481197357 
1999 1999 1999 1999 1999
 ] 
           }, 
           "DetectedText": "BRAINS", 
           "ParentId": 1, 
           "Type": "WORD", 
           "Id": 4 
       } 
    ]
```
• Pour API plus de détails, voir [DetectText](https://awscli.amazonaws.com/v2/documentation/api/latest/reference/rekognition/detect-text.html)AWS CLI Référence de commande.

}

### Java

### SDKpour Java 2.x

### **a** Note

```
import software.amazon.awssdk.core.SdkBytes;
import software.amazon.awssdk.regions.Region;
import software.amazon.awssdk.services.rekognition.RekognitionClient;
import software.amazon.awssdk.services.rekognition.model.DetectTextRequest;
import software.amazon.awssdk.services.rekognition.model.Image;
import software.amazon.awssdk.services.rekognition.model.DetectTextResponse;
import software.amazon.awssdk.services.rekognition.model.TextDetection;
import software.amazon.awssdk.services.rekognition.model.RekognitionException;
import java.io.FileInputStream;
import java.io.FileNotFoundException;
import java.io.InputStream;
import java.util.List;
/** 
  * Before running this Java V2 code example, set up your development 
  * environment, including your credentials. 
 * 
  * For more information, see the following documentation topic: 
 * 
  * https://docs.aws.amazon.com/sdk-for-java/latest/developer-guide/get-
started.html 
 */
public class DetectText { 
     public static void main(String[] args) { 
         final String usage = """ 
                 Usage: <sourceImage> 
                 Where: 
                    sourceImage - The path to the image that contains text (for 
 example, C:\\AWS\\pic1.png).\s
                """
```

```
if (args.length != 1) {
             System.out.println(usage); 
             System.exit(1); 
         } 
         String sourceImage = args[0]; 
         Region region = Region.US_EAST_1; 
         RekognitionClient rekClient = RekognitionClient.builder() 
                 .region(region) 
                .buid() detectTextLabels(rekClient, sourceImage); 
         rekClient.close(); 
    } 
     public static void detectTextLabels(RekognitionClient rekClient, String 
 sourceImage) { 
         try { 
             InputStream sourceStream = new FileInputStream(sourceImage); 
             SdkBytes sourceBytes = SdkBytes.fromInputStream(sourceStream); 
             Image souImage = Image.builder() 
                      .bytes(sourceBytes) 
                     .build():
             DetectTextRequest textRequest = DetectTextRequest.builder() 
                      .image(souImage) 
                      .build(); 
             DetectTextResponse textResponse = rekClient.detectText(textRequest); 
             List<TextDetection> textCollection = textResponse.textDetections(); 
             System.out.println("Detected lines and words"); 
             for (TextDetection text : textCollection) { 
                 System.out.println("Detected: " + text.detectedText()); 
                 System.out.println("Confidence: " + 
 text.confidence().toString()); 
                System.out.println("Id : " + text.id());
                 System.out.println("Parent Id: " + text.parentId()); 
                 System.out.println("Type: " + text.type()); 
                 System.out.println(); 
 } 
         } catch (RekognitionException | FileNotFoundException e) { 
             System.out.println(e.getMessage());
```

```
 System.exit(1); 
           } 
      }
}
```
• Pour API plus de détails, voir [DetectText](https://docs.aws.amazon.com/goto/SdkForJavaV2/rekognition-2016-06-27/DetectText)AWS SDK for Java 2.x APIRéférence.

### Kotlin

## SDKpour Kotlin

# **a** Note

```
suspend fun detectTextLabels(sourceImage: String?) { 
     val souImage = 
         Image { 
              bytes = (File(sourceImage).readBytes()) 
         } 
     val request = 
         DetectTextRequest { 
              image = souImage 
         } 
     RekognitionClient { region = "us-east-1" }.use { rekClient -> 
         val response = rekClient.detectText(request) 
         response.textDetections?.forEach { text -> 
              println("Detected: ${text.detectedText}") 
              println("Confidence: ${text.confidence}") 
              println("Id: ${text.id}") 
              println("Parent Id: ${text.parentId}") 
              println("Type: ${text.type}") 
         } 
     }
}
```
• Pour API plus de détails, voir [DetectText](https://sdk.amazonaws.com/kotlin/api/latest/index.html)AWS SDKpour API référence à Kotlin.

### Python

SDKpour Python (Boto3)

## **a** Note

```
class RekognitionImage: 
    ^{\mathrm{m}} ""
     Encapsulates an Amazon Rekognition image. This class is a thin wrapper 
     around parts of the Boto3 Amazon Rekognition API. 
    "" "
     def __init__(self, image, image_name, rekognition_client): 
         """ 
         Initializes the image object. 
          :param image: Data that defines the image, either the image bytes or 
                         an Amazon S3 bucket and object key. 
          :param image_name: The name of the image. 
          :param rekognition_client: A Boto3 Rekognition client. 
        ^{\rm{m}} ""
         self.image = image 
         self.image_name = image_name 
         self.rekognition_client = rekognition_client 
     def detect_text(self): 
         """ 
         Detects text in the image. 
          :return The list of text elements found in the image. 
         """ 
         try: 
              response = self.rekognition_client.detect_text(Image=self.image) 
              texts = [RekognitionText(text) for text in 
 response["TextDetections"]]
```

```
 logger.info("Found %s texts in %s.", len(texts), self.image_name) 
 except ClientError: 
     logger.exception("Couldn't detect text in %s.", self.image_name) 
     raise 
 else: 
     return texts
```
• Pour API plus de détails, voir [DetectText](https://docs.aws.amazon.com/goto/boto3/rekognition-2016-06-27/DetectText)AWS SDKpour Python (Boto3) Reference. API

Pour une liste complète des AWS SDKguides du développeur et exemples de code, voir[Utiliser la](#page-44-0) [Rekognition avec un AWS SDK](#page-44-0). Cette rubrique inclut également des informations sur la mise en route et des détails sur SDK les versions précédentes.

# À utiliser **DisassociateFaces** avec un AWS SDKou CLI

Les exemples de code suivants montrent comment utiliserDisassociateFaces.

CLI

AWS CLI

```
aws rekognition disassociate-faces --face-ids list-of-face-ids 
   --user-id user-id --collection-id collection-name --region region-name
```
• Pour API plus de détails, voir [DisassociateFacesA](https://awscli.amazonaws.com/v2/documentation/api/latest/reference/rekognition/disassociate-faces.html)WS CLI Référence de commande.

### Python

SDKpour Python (Boto3)

```
from botocore.exceptions import ClientError
import boto3
import logging
logger = logging.getLogger(__name__)
session = boto3.Session(profile_name='profile-name')
client = session.client('rekognition')
```

```
def disassociate_faces(collection_id, user_id, face_ids): 
    "" ""
     Disassociate stored faces within collection to the given user 
     :param collection_id: The ID of the collection where user and faces are 
  stored. 
     :param user_id: The ID of the user that we want to disassociate faces from 
     :param face_ids: The list of face IDs to be disassociated from the given user 
     :return: response of AssociateFaces API 
    "" ""
     logger.info(f'Disssociating faces from user: {user_id}, {face_ids}') 
     try: 
         response = client.disassociate_faces( 
             CollectionId=collection_id, 
             UserId=user_id, 
             FaceIds=face_ids 
        \mathcal{L} print(f'- disassociated {len(response["DisassociatedFaces"])} faces') 
     except ClientError: 
         logger.exception("Failed to disassociate faces from the given user") 
         raise 
     else: 
         print(response) 
         return response
def main(): 
     face_ids = ["faceId1", "faceId2"] 
     collection_id = "collection-id" 
     user_id = "user-id" 
     disassociate_faces(collection_id, user_id, face_ids)
if __name__ == '__main__": main()
```
• Pour API plus de détails, voir [DisassociateFacesA](https://docs.aws.amazon.com/goto/boto3/rekognition-2016-06-27/DisassociateFaces)WS SDKpour Python (Boto3) Reference. API

Pour une liste complète des AWS SDKguides du développeur et exemples de code, voir[Utiliser la](#page-44-0) [Rekognition avec un AWS SDK](#page-44-0). Cette rubrique inclut également des informations sur la mise en route et des détails sur SDK les versions précédentes.

# À utiliser **GetCelebrityInfo** avec un AWS SDKou CLI

Les exemples de code suivants montrent comment utiliserGetCelebrityInfo.

.NET

AWS SDK for .NET

# **a** Note

```
 using System; 
     using System.Threading.Tasks; 
     using Amazon.Rekognition; 
     using Amazon.Rekognition.Model; 
    /// <summary> 
     /// Shows how to use Amazon Rekognition to retrieve information about the 
    /// celebrity identified by the supplied celebrity Id. 
    /// </summary> 
     public class CelebrityInfo 
     { 
         public static async Task Main() 
         { 
             string celebId = "nnnnnnnn"; 
             var rekognitionClient = new AmazonRekognitionClient(); 
             var celebrityInfoRequest = new GetCelebrityInfoRequest 
\{\hspace{.1cm} \} Id = celebId, 
             }; 
             Console.WriteLine($"Getting information for celebrity: {celebId}"); 
             var celebrityInfoResponse = await 
 rekognitionClient.GetCelebrityInfoAsync(celebrityInfoRequest); 
             // Display celebrity information.
```

```
 Console.WriteLine($"celebrity name: {celebrityInfoResponse.Name}"); 
             Console.WriteLine("Further information (if available):"); 
             celebrityInfoResponse.Urls.ForEach(url => 
\{\hspace{.1cm} \} Console.WriteLine(url); 
             }); 
         } 
     }
```
• Pour API plus de détails, voir [GetCelebrityInfoA](https://docs.aws.amazon.com/goto/DotNetSDKV3/rekognition-2016-06-27/GetCelebrityInfo)WS SDK for .NET APIRéférence.

# CLI

## AWS CLI

Pour obtenir des informations sur une célébrité

La get-celebrity-info commande suivante affiche des informations sur la célébrité spécifiée. Le id paramètre provient d'un appel précédent àrecognize-celebrities.

```
aws rekognition get-celebrity-info --id nnnnnnn
```
Sortie :

```
{ 
      "Name": "Celeb A", 
      "Urls": [ 
          "www.imdb.com/name/aaaaaaaaa" 
     ]
}
```
Pour plus d'informations, consultez la section [Obtenir des informations sur une célébrité](https://docs.aws.amazon.com/rekognition/latest/dg/get-celebrity-info-procedure.html) dans le guide du développeur Amazon Rekognition.

• Pour API plus de détails, voir [GetCelebrityInfoA](https://awscli.amazonaws.com/v2/documentation/api/latest/reference/rekognition/get-celebrity-info.html)WS CLI Référence de commande.

Pour une liste complète des AWS SDKguides du développeur et exemples de code, voir[Utiliser la](#page-44-0) [Rekognition avec un AWS SDK](#page-44-0). Cette rubrique inclut également des informations sur la mise en route et des détails sur SDK les versions précédentes.

# À utiliser **IndexFaces** avec un AWS SDKou CLI

Les exemples de code suivants montrent comment utiliserIndexFaces.

Pour plus d'informations, veuillez consulter [Ajouter des visages à une collection.](https://docs.aws.amazon.com/rekognition/latest/dg/add-faces-to-collection-procedure.html)

### .NET

AWS SDK for NFT

### **a** Note

```
 using System; 
     using System.Collections.Generic; 
     using System.Threading.Tasks; 
     using Amazon.Rekognition; 
     using Amazon.Rekognition.Model; 
    /// <summary> 
    /// Uses the Amazon Rekognition Service to detect faces in an image 
     /// that has been uploaded to an Amazon Simple Storage Service (Amazon S3) 
     /// bucket and then adds the information to a collection. 
     /// </summary> 
     public class AddFaces 
     { 
         public static async Task Main() 
         { 
             string collectionId = "MyCollection2"; 
             string bucket = "doc-example-bucket"; 
             string photo = "input.jpg"; 
             var rekognitionClient = new AmazonRekognitionClient(); 
             var image = new Image 
\{\hspace{.1cm} \} S3Object = new S3Object 
\overline{\mathcal{L}} Bucket = bucket, 
                      Name = photo,
```

```
 }, 
             }; 
             var indexFacesRequest = new IndexFacesRequest 
\{\hspace{.1cm} \}Image = image, CollectionId = collectionId, 
                  ExternalImageId = photo, 
                 DetectionAttributes = new List<string>() { "ALL" }, 
             }; 
             IndexFacesResponse indexFacesResponse = await 
 rekognitionClient.IndexFacesAsync(indexFacesRequest); 
             Console.WriteLine($"{photo} added"); 
             foreach (FaceRecord faceRecord in indexFacesResponse.FaceRecords) 
\{\hspace{.1cm} \} Console.WriteLine($"Face detected: Faceid is 
 {faceRecord.Face.FaceId}"); 
 } 
         } 
     }
```
• Pour API plus de détails, voir [IndexFaces](https://docs.aws.amazon.com/goto/DotNetSDKV3/rekognition-2016-06-27/IndexFaces)AWS SDK for .NET APIRéférence.

# CLI

### AWS CLI

Pour ajouter des visages à une collection

La index-faces commande suivante ajoute les visages trouvés dans une image à la collection spécifiée.

```
aws rekognition index-faces \ 
     --image '{"S3Object":{"Bucket":"MyVideoS3Bucket","Name":"MyPicture.jpg"}}' \ 
     --collection-id MyCollection \ 
     --max-faces 1 \ 
     --quality-filter "AUTO" \ 
     --detection-attributes "ALL" \
```
#### **--external-image-id** *"MyPicture.jpg"*

```
Sortie :
```
{

```
 "FaceRecords": [ 
                  { 
                            "FaceDetail": { 
                                     "Confidence": 99.993408203125, 
                                     "Eyeglasses": { 
                                              "Confidence": 99.11750030517578, 
                                              "Value": false 
                                     }, 
                                     "Sunglasses": { 
                                              "Confidence": 99.98249053955078, 
                                              "Value": false 
                                     }, 
                                     "Gender": { 
                                              "Confidence": 99.92769622802734, 
                                              "Value": "Male" 
                                     }, 
                                     "Landmarks": [ 
\{ \} "Y": 0.26750367879867554, 
                                                       "X": 0.6202793717384338, 
                                                       "Type": "eyeLeft" 
\mathbb{R}, \mathbb{R}, \mathbb{R}, \mathbb{R}, \mathbb{R}, \mathbb{R}, \mathbb{R}, \mathbb{R}, \mathbb{R}, \mathbb{R}, \mathbb{R}, \mathbb{R}, \mathbb{R}, \mathbb{R}, \mathbb{R}, \mathbb{R}, \mathbb{R}, \mathbb{R}, \mathbb{R}, \mathbb{R}, \mathbb{R}, \mathbb{R}, \{ \} "Y": 0.26642778515815735, 
                                                        "X": 0.6787431836128235, 
                                                        "Type": "eyeRight" 
\mathbb{R}, \mathbb{R}, \mathbb{R}, \mathbb{R}, \mathbb{R}, \mathbb{R}, \mathbb{R}, \mathbb{R}, \mathbb{R}, \mathbb{R}, \mathbb{R}, \mathbb{R}, \mathbb{R}, \mathbb{R}, \mathbb{R}, \mathbb{R}, \mathbb{R}, \mathbb{R}, \mathbb{R}, \mathbb{R}, \mathbb{R}, \mathbb{R}, \{ \} "Y": 0.31361380219459534, 
                                                        "X": 0.6421601176261902, 
                                                        "Type": "nose" 
\mathbb{R}, \mathbb{R}, \mathbb{R}, \mathbb{R}, \mathbb{R}, \mathbb{R}, \mathbb{R}, \mathbb{R}, \mathbb{R}, \mathbb{R}, \mathbb{R}, \mathbb{R}, \mathbb{R}, \mathbb{R}, \mathbb{R}, \mathbb{R}, \mathbb{R}, \mathbb{R}, \mathbb{R}, \mathbb{R}, \mathbb{R}, \mathbb{R}, \{ \} "Y": 0.3495299220085144, 
                                                        "X": 0.6216195225715637, 
                                                        "Type": "mouthLeft" 
\mathbb{R}, \mathbb{R}, \mathbb{R}, \mathbb{R}, \mathbb{R}, \mathbb{R}, \mathbb{R}, \mathbb{R}, \mathbb{R}, \mathbb{R}, \mathbb{R}, \mathbb{R}, \mathbb{R}, \mathbb{R}, \mathbb{R}, \mathbb{R}, \mathbb{R}, \mathbb{R}, \mathbb{R}, \mathbb{R}, \mathbb{R}, \mathbb{R}, \{ \}
```

```
 "Y": 0.35194727778434753, 
                   "X": 0.669899046421051, 
                   "Type": "mouthRight" 
\}, \{\{ "Y": 0.26844894886016846, 
                   "X": 0.6210268139839172, 
                   "Type": "leftPupil" 
\}, \{\{ "Y": 0.26707562804222107, 
                   "X": 0.6817160844802856, 
                   "Type": "rightPupil" 
\}, \{\{ "Y": 0.24834522604942322, 
                   "X": 0.6018546223640442, 
                   "Type": "leftEyeBrowLeft" 
\}, \{\{ "Y": 0.24397172033786774, 
                   "X": 0.6172008514404297, 
                   "Type": "leftEyeBrowUp" 
\}, \{\{ "Y": 0.24677404761314392, 
                   "X": 0.6339119076728821, 
                   "Type": "leftEyeBrowRight" 
\}, \{\{ "Y": 0.24582654237747192, 
                   "X": 0.6619398593902588, 
                   "Type": "rightEyeBrowLeft" 
\}, \{\{ "Y": 0.23973053693771362, 
                   "X": 0.6804757118225098, 
                   "Type": "rightEyeBrowUp" 
\}, \{\{ "Y": 0.24441994726657867, 
                   "X": 0.6978968977928162, 
                   "Type": "rightEyeBrowRight" 
\}, \{
```

```
\{ "Y": 0.2695908546447754, 
                   "X": 0.6085202693939209, 
                   "Type": "leftEyeLeft" 
\}, \{\{ "Y": 0.26716896891593933, 
                   "X": 0.6315826177597046, 
                   "Type": "leftEyeRight" 
\}, \{\{ "Y": 0.26289820671081543, 
                   "X": 0.6202316880226135, 
                   "Type": "leftEyeUp" 
                }, 
\{ "Y": 0.27123287320137024, 
                   "X": 0.6205548048019409, 
                   "Type": "leftEyeDown" 
\}, \{\{ "Y": 0.2668408751487732, 
                   "X": 0.6663622260093689, 
                   "Type": "rightEyeLeft" 
\}, \{\{ "Y": 0.26741549372673035, 
                   "X": 0.6910083889961243, 
                   "Type": "rightEyeRight" 
\}, \{\{ "Y": 0.2614026665687561, 
                   "X": 0.6785826086997986, 
                   "Type": "rightEyeUp" 
\}, \{\{ "Y": 0.27075251936912537, 
                   "X": 0.6789616942405701, 
                   "Type": "rightEyeDown" 
                }, 
\{ "Y": 0.3211299479007721, 
                   "X": 0.6324167847633362, 
                   "Type": "noseLeft"
```

```
\}, \{\{ "Y": 0.32276326417922974, 
                    "X": 0.6558475494384766, 
                     "Type": "noseRight" 
\}, \{\{ "Y": 0.34385165572166443, 
                     "X": 0.6444970965385437, 
                    "Type": "mouthUp" 
\}, \{\{ "Y": 0.3671635091304779, 
                    "X": 0.6459195017814636, 
                     "Type": "mouthDown" 
1 1 1 1 1 1 1
              ], 
              "Pose": { 
                 "Yaw": -9.54541015625, 
                 "Roll": -0.5709401965141296, 
                 "Pitch": 0.6045494675636292 
              }, 
              "Emotions": [ 
\{ "Confidence": 39.90074157714844, 
                    "Type": "HAPPY" 
\}, \{\{ "Confidence": 23.38753890991211, 
                     "Type": "CALM" 
\}, \{\{ "Confidence": 5.840933322906494, 
                     "Type": "CONFUSED" 
1 1 1 1 1 1 1
              ], 
              "AgeRange": { 
                 "High": 63, 
                 "Low": 45 
              }, 
              "EyesOpen": { 
                 "Confidence": 99.80887603759766, 
                 "Value": true 
              },
```

```
 "BoundingBox": { 
                       "Width": 0.18562500178813934, 
                       "Top": 0.1618015021085739, 
                       "Left": 0.5575000047683716, 
                       "Height": 0.24770642817020416 
                  }, 
                  "Smile": { 
                       "Confidence": 99.69740295410156, 
                       "Value": false 
                  }, 
                  "MouthOpen": { 
                       "Confidence": 99.97393798828125, 
                       "Value": false 
                  }, 
                  "Quality": { 
                       "Sharpness": 95.54405975341797, 
                       "Brightness": 63.867706298828125 
                  }, 
                  "Mustache": { 
                       "Confidence": 97.05007934570312, 
                       "Value": false 
                  }, 
                  "Beard": { 
                       "Confidence": 87.34505462646484, 
                       "Value": false 
 } 
              }, 
              "Face": { 
                  "BoundingBox": { 
                       "Width": 0.18562500178813934, 
                       "Top": 0.1618015021085739, 
                       "Left": 0.5575000047683716, 
                       "Height": 0.24770642817020416 
                  }, 
                  "FaceId": "ce7ed422-2132-4a11-ab14-06c5c410f29f", 
                  "ExternalImageId": "example-image.jpg", 
                  "Confidence": 99.993408203125, 
                  "ImageId": "8d67061e-90d2-598f-9fbd-29c8497039c0" 
             } 
         } 
     ], 
     "UnindexedFaces": [], 
     "FaceModelVersion": "3.0", 
     "OrientationCorrection": "ROTATE_0"
```
}

Pour plus d'informations, consultez la section [Ajouter des visages à une collection](https://docs.aws.amazon.com/rekognition/latest/dg/add-faces-to-collection-procedure.html) dans le manuel Amazon Rekognition Developer Guide.

• Pour API plus de détails, voir [IndexFaces](https://awscli.amazonaws.com/v2/documentation/api/latest/reference/rekognition/index-faces.html)AWS CLI Référence de commande.

#### Java

SDKpour Java 2.x

### **a** Note

```
import software.amazon.awssdk.core.SdkBytes;
import software.amazon.awssdk.regions.Region;
import software.amazon.awssdk.services.rekognition.RekognitionClient;
import software.amazon.awssdk.services.rekognition.model.IndexFacesResponse;
import software.amazon.awssdk.services.rekognition.model.IndexFacesRequest;
import software.amazon.awssdk.services.rekognition.model.Image;
import software.amazon.awssdk.services.rekognition.model.QualityFilter;
import software.amazon.awssdk.services.rekognition.model.Attribute;
import software.amazon.awssdk.services.rekognition.model.FaceRecord;
import software.amazon.awssdk.services.rekognition.model.UnindexedFace;
import software.amazon.awssdk.services.rekognition.model.RekognitionException;
import software.amazon.awssdk.services.rekognition.model.Reason;
import java.io.FileInputStream;
import java.io.FileNotFoundException;
import java.io.InputStream;
import java.util.List;
/** 
  * Before running this Java V2 code example, set up your development 
  * environment, including your credentials. 
 * 
  * For more information, see the following documentation topic: 
 * 
  * https://docs.aws.amazon.com/sdk-for-java/latest/developer-guide/get-
started.html
```

```
 */
public class AddFacesToCollection { 
     public static void main(String[] args) { 
         final String usage = """ 
                 Usage: <collectionId> <sourceImage>
                  Where: 
                      collectionName - The name of the collection. 
                      sourceImage - The path to the image (for example, C:\\AWS\
\pic1.png).\s 
                  """; 
        if (args.length != 2) {
             System.out.println(usage); 
             System.exit(1); 
         } 
        String collectionId = args[0];
        String sourceImage = args[1];
         Region region = Region.US_EAST_1; 
         RekognitionClient rekClient = RekognitionClient.builder() 
                  .region(region) 
                  .build(); 
         addToCollection(rekClient, collectionId, sourceImage); 
         rekClient.close(); 
     } 
     public static void addToCollection(RekognitionClient rekClient, String 
  collectionId, String sourceImage) { 
         try { 
              InputStream sourceStream = new FileInputStream(sourceImage); 
             SdkBytes sourceBytes = SdkBytes.fromInputStream(sourceStream); 
             Image souImage = Image.builder() 
                      .bytes(sourceBytes) 
                      .build(); 
             IndexFacesRequest facesRequest = IndexFacesRequest.builder() 
                      .collectionId(collectionId) 
                      .image(souImage) 
                      .maxFaces(1) 
                      .qualityFilter(QualityFilter.AUTO)
```

```
 .detectionAttributes(Attribute.DEFAULT) 
                    .build();
             IndexFacesResponse facesResponse = 
  rekClient.indexFaces(facesRequest); 
             System.out.println("Results for the image"); 
             System.out.println("\n Faces indexed:"); 
             List<FaceRecord> faceRecords = facesResponse.faceRecords(); 
             for (FaceRecord faceRecord : faceRecords) { 
                 System.out.println(" Face ID: " + faceRecord.face().faceId()); 
                 System.out.println(" Location:" + 
  faceRecord.faceDetail().boundingBox().toString()); 
 } 
             List<UnindexedFace> unindexedFaces = facesResponse.unindexedFaces(); 
             System.out.println("Faces not indexed:"); 
             for (UnindexedFace unindexedFace : unindexedFaces) { 
                 System.out.println(" Location:" + 
 unindexedFace.faceDetail().boundingBox().toString());
                 System.out.println(" Reasons:"); 
                 for (Reason reason : unindexedFace.reasons()) { 
                     System.out.println("Reason: " + reason); 
 } 
 } 
         } catch (RekognitionException | FileNotFoundException e) { 
             System.out.println(e.getMessage()); 
             System.exit(1); 
         } 
    }
}
```
• Pour API plus de détails, voir [IndexFaces](https://docs.aws.amazon.com/goto/SdkForJavaV2/rekognition-2016-06-27/IndexFaces)AWS SDK for Java 2.x APIRéférence.

### Kotlin

## SDKpour Kotlin

### **a** Note

```
suspend fun addToCollection( 
     collectionIdVal: String?, 
     sourceImage: String,
) { 
     val souImage = 
         Image { 
             bytes = (File(sourceImage).readBytes()) 
         } 
     val request = 
         IndexFacesRequest { 
             collectionId = collectionIdVal 
            image = soulImagemaxFaces = 1 qualityFilter = QualityFilter.Auto 
             detectionAttributes = listOf(Attribute.Default) 
         } 
     RekognitionClient { region = "us-east-1" }.use { rekClient -> 
         val facesResponse = rekClient.indexFaces(request) 
         // Display the results. 
         println("Results for the image") 
         println("\n Faces indexed:") 
         facesResponse.faceRecords?.forEach { faceRecord -> 
             println("Face ID: ${faceRecord.face?.faceId}") 
             println("Location: ${faceRecord.faceDetail?.boundingBox}") 
         } 
         println("Faces not indexed:") 
         facesResponse.unindexedFaces?.forEach { unindexedFace -> 
             println("Location: ${unindexedFace.faceDetail?.boundingBox}")
```

```
 println("Reasons:") 
             unindexedFace.reasons?.forEach { reason -> 
                 println("Reason: $reason") 
 } 
         } 
     }
}
```
• Pour API plus de détails, voir [IndexFaces](https://sdk.amazonaws.com/kotlin/api/latest/index.html)AWS SDKpour API référence à Kotlin.

### Python

SDKpour Python (Boto3)

### **a** Note

```
class RekognitionCollection: 
    "" "
     Encapsulates an Amazon Rekognition collection. This class is a thin wrapper 
     around parts of the Boto3 Amazon Rekognition API. 
     """ 
     def __init__(self, collection, rekognition_client): 
 """ 
         Initializes a collection object. 
         :param collection: Collection data in the format returned by a call to 
                              create_collection. 
         :param rekognition_client: A Boto3 Rekognition client. 
         """ 
         self.collection_id = collection["CollectionId"] 
         self.collection_arn, self.face_count, self.created = 
  self._unpack_collection( 
             collection 
\overline{\phantom{a}} self.rekognition_client = rekognition_client
```

```
 @staticmethod 
    def _unpack_collection(collection): 
         """ 
        Unpacks optional parts of a collection that can be returned by 
         describe_collection. 
         :param collection: The collection data. 
         :return: A tuple of the data in the collection. 
 """ 
        return ( 
             collection.get("CollectionArn"), 
             collection.get("FaceCount", 0), 
             collection.get("CreationTimestamp"), 
        \lambda def index_faces(self, image, max_faces): 
 """ 
         Finds faces in the specified image, indexes them, and stores them in the 
         collection. 
         :param image: The image to index. 
         :param max_faces: The maximum number of faces to index. 
         :return: A tuple. The first element is a list of indexed faces. 
                  The second element is a list of faces that couldn't be indexed. 
 """ 
        try: 
             response = self.rekognition_client.index_faces( 
                 CollectionId=self.collection_id, 
                 Image=image.image, 
                 ExternalImageId=image.image_name, 
                 MaxFaces=max_faces, 
                 DetectionAttributes=["ALL"], 
) indexed_faces = [ 
                 RekognitionFace({**face["Face"], **face["FaceDetail"]}) 
                 for face in response["FaceRecords"] 
 ] 
             unindexed_faces = [ 
                 RekognitionFace(face["FaceDetail"]) 
                 for face in response["UnindexedFaces"] 
 ] 
             logger.info(
```

```
 "Indexed %s faces in %s. Could not index %s faces.", 
                 len(indexed_faces), 
                image.image_name,
                 len(unindexed_faces), 
) except ClientError: 
             logger.exception("Couldn't index faces in image %s.", 
 image.image_name) 
             raise 
        else: 
             return indexed_faces, unindexed_faces
```
• Pour API plus de détails, voir [IndexFaces](https://docs.aws.amazon.com/goto/boto3/rekognition-2016-06-27/IndexFaces)AWS SDKpour Python (Boto3) Reference. API

Pour une liste complète des AWS SDKguides du développeur et exemples de code, voir[Utiliser la](#page-44-0) [Rekognition avec un AWS SDK](#page-44-0). Cette rubrique inclut également des informations sur la mise en route et des détails sur SDK les versions précédentes.

# À utiliser **ListCollections** avec un AWS SDKou CLI

Les exemples de code suivants montrent comment utiliserListCollections.

Pour en savoir plus, consultez [Répertoriage de collections.](https://docs.aws.amazon.com/rekognition/latest/dg/list-collection-procedure.html)

.NET

AWS SDK for NFT

**a** Note

Il y en a plus sur GitHub. Consultez l'exemple complet et apprenez à configurer et à exécuter dans [AWS Référentiel d'exemples de code.](https://github.com/awsdocs/aws-doc-sdk-examples/tree/main/dotnetv3/Rekognition/#code-examples)

 using System; using System.Threading.Tasks; using Amazon.Rekognition; using Amazon.Rekognition.Model;

```
 /// <summary> 
    /// Uses Amazon Rekognition to list the collection IDs in the 
    /// current account. 
    /// </summary> 
    public class ListCollections 
     { 
         public static async Task Main() 
         { 
             var rekognitionClient = new AmazonRekognitionClient(); 
             Console.WriteLine("Listing collections"); 
            int limit = 10;
             var listCollectionsRequest = new ListCollectionsRequest 
\{\hspace{.1cm} \} MaxResults = limit, 
             }; 
             var listCollectionsResponse = new ListCollectionsResponse(); 
             do 
\{\hspace{.1cm} \} if (listCollectionsResponse is not null) 
\overline{a} listCollectionsRequest.NextToken = 
 listCollectionsResponse.NextToken; 
 } 
                 listCollectionsResponse = await 
 rekognitionClient.ListCollectionsAsync(listCollectionsRequest); 
                 listCollectionsResponse.CollectionIds.ForEach(id => 
\overline{a} Console.WriteLine(id); 
                 }); 
 } 
             while (listCollectionsResponse.NextToken is not null); 
        } 
    }
```
• Pour API plus de détails, voir [ListCollectionsA](https://docs.aws.amazon.com/goto/DotNetSDKV3/rekognition-2016-06-27/ListCollections)WS SDK for .NET APIRéférence.

### CLI

# AWS CLI

Pour répertorier les collections disponibles

La list-collections commande suivante répertorie les collections disponibles dans AWS .

**aws rekognition list-collections**

Sortie :

```
{ 
      "FaceModelVersions": [ 
          "2.0", 
           "3.0", 
           "3.0", 
          "3.0", 
           "4.0", 
          "1.0", 
          "3.0", 
           "4.0", 
           "4.0", 
           "4.0" 
      ], 
      "CollectionIds": [ 
           "MyCollection1", 
           "MyCollection2", 
           "MyCollection3", 
           "MyCollection4", 
           "MyCollection5", 
           "MyCollection6", 
           "MyCollection7", 
           "MyCollection8", 
           "MyCollection9", 
           "MyCollection10" 
      ]
}
```
Pour plus d'informations, consultez [Listing Collections](https://docs.aws.amazon.com/rekognition/latest/dg/list-collection-procedure.html) dans le manuel Amazon Rekognition Developer Guide.

• Pour API plus de détails, voir [ListCollectionsA](https://awscli.amazonaws.com/v2/documentation/api/latest/reference/rekognition/list-collections.html)WS CLI Référence de commande.

#### Java

SDKpour Java 2.x

### **a** Note

```
import software.amazon.awssdk.regions.Region;
import software.amazon.awssdk.services.rekognition.RekognitionClient;
import software.amazon.awssdk.services.rekognition.model.ListCollectionsRequest;
import software.amazon.awssdk.services.rekognition.model.ListCollectionsResponse;
import software.amazon.awssdk.services.rekognition.model.RekognitionException;
import java.util.List;
/** 
  * Before running this Java V2 code example, set up your development 
  * environment, including your credentials. 
 * 
  * For more information, see the following documentation topic: 
 * 
  * https://docs.aws.amazon.com/sdk-for-java/latest/developer-guide/get-
started.html 
  */
public class ListCollections { 
     public static void main(String[] args) { 
         Region region = Region.US_EAST_1; 
         RekognitionClient rekClient = RekognitionClient.builder() 
                  .region(region) 
                .build();
         System.out.println("Listing collections"); 
         listAllCollections(rekClient); 
         rekClient.close(); 
     } 
     public static void listAllCollections(RekognitionClient rekClient) { 
         try {
```

```
 ListCollectionsRequest listCollectionsRequest = 
  ListCollectionsRequest.builder() 
                      .maxResults(10) 
                      .build(); 
             ListCollectionsResponse response = 
  rekClient.listCollections(listCollectionsRequest); 
             List<String> collectionIds = response.collectionIds(); 
             for (String resultId : collectionIds) { 
                  System.out.println(resultId); 
 } 
         } catch (RekognitionException e) { 
             System.out.println(e.getMessage()); 
             System.exit(1); 
         } 
     }
}
```
• Pour API plus de détails, voir [ListCollectionsA](https://docs.aws.amazon.com/goto/SdkForJavaV2/rekognition-2016-06-27/ListCollections)WS SDK for Java 2.x APIRéférence.

### Kotlin

### SDKpour Kotlin

#### **a** Note

```
suspend fun listAllCollections() { 
     val request = 
         ListCollectionsRequest { 
             maxResults = 10 
         } 
     RekognitionClient { region = "us-east-1" }.use { rekClient -> 
         val response = rekClient.listCollections(request) 
         response.collectionIds?.forEach { resultId -> 
              println(resultId)
```
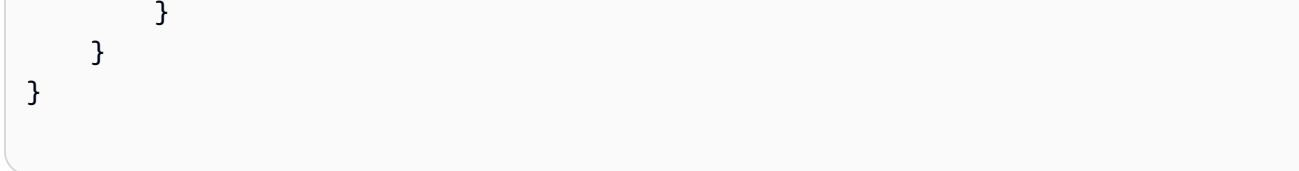

• Pour API plus de détails, voir [ListCollectionsA](https://sdk.amazonaws.com/kotlin/api/latest/index.html)WS SDKpour API référence à Kotlin.

### Python

SDKpour Python (Boto3)

### **a** Note

```
class RekognitionCollectionManager: 
    "" "
     Encapsulates Amazon Rekognition collection management functions. 
    This class is a thin wrapper around parts of the Boto3 Amazon Rekognition 
 API. 
    "''" def __init__(self, rekognition_client): 
 """ 
         Initializes the collection manager object. 
         :param rekognition_client: A Boto3 Rekognition client. 
        "''" self.rekognition_client = rekognition_client 
     def list_collections(self, max_results): 
        "" ""
         Lists collections for the current account. 
         :param max_results: The maximum number of collections to return. 
         :return: The list of collections for the current account. 
        "" "
         try:
```

```
 response = 
 self.rekognition_client.list_collections(MaxResults=max_results) 
             collections = [ 
                 RekognitionCollection({"CollectionId": col_id}, 
 self.rekognition_client) 
                 for col_id in response["CollectionIds"] 
 ] 
         except ClientError: 
             logger.exception("Couldn't list collections.") 
             raise 
         else: 
             return collections
```
• Pour API plus de détails, voir [ListCollectionsA](https://docs.aws.amazon.com/goto/boto3/rekognition-2016-06-27/ListCollections)WS SDKpour Python (Boto3) Reference. API

Pour une liste complète des AWS SDKguides du développeur et exemples de code, voir[Utiliser la](#page-44-0) [Rekognition avec un AWS SDK](#page-44-0). Cette rubrique inclut également des informations sur la mise en route et des détails sur SDK les versions précédentes.

À utiliser **ListFaces** avec un AWS SDKou CLI

Les exemples de code suivants montrent comment utiliserListFaces.

Pour plus d'informations, consultez [Répertoriage de visages d'une collection.](https://docs.aws.amazon.com/rekognition/latest/dg/list-faces-in-collection-procedure.html)

.NET

AWS SDK for .NET

```
a Note
```
Il y en a plus sur GitHub. Consultez l'exemple complet et apprenez à configurer et à exécuter dans [AWS Référentiel d'exemples de code.](https://github.com/awsdocs/aws-doc-sdk-examples/tree/main/dotnetv3/Rekognition/#code-examples)

 using System; using System.Threading.Tasks; using Amazon.Rekognition;

```
 using Amazon.Rekognition.Model; 
    /// <summary> 
    /// Uses the Amazon Rekognition Service to retrieve the list of faces 
    /// stored in a collection. 
     /// </summary> 
     public class ListFaces 
     { 
         public static async Task Main() 
         { 
             string collectionId = "MyCollection2"; 
             var rekognitionClient = new AmazonRekognitionClient(); 
            var listFacesResponse = new ListFacesResponse();
             Console.WriteLine($"Faces in collection {collectionId}"); 
             var listFacesRequest = new ListFacesRequest 
\{\hspace{.1cm} \} CollectionId = collectionId, 
                MaxResults = 1, }; 
             do 
\{\hspace{.1cm} \} listFacesResponse = await 
 rekognitionClient.ListFacesAsync(listFacesRequest); 
                 listFacesResponse.Faces.ForEach(face => 
\overline{a} Console.WriteLine(face.FaceId); 
                 }); 
                 listFacesRequest.NextToken = listFacesResponse.NextToken; 
 } 
             while (!string.IsNullOrEmpty(listFacesResponse.NextToken)); 
         } 
     }
```
• Pour API plus de détails, voir [ListFacesA](https://docs.aws.amazon.com/goto/DotNetSDKV3/rekognition-2016-06-27/ListFaces)WS SDK for .NET APIRéférence.

### CLI

# AWS CLI

Pour répertorier les visages d'une collection

La list-faces commande suivante répertorie les visages de la collection spécifiée.

```
aws rekognition list-faces \ 
     --collection-id MyCollection
```
Sortie :

```
{ 
     "FaceModelVersion": "3.0", 
     "Faces": [ 
         { 
              "BoundingBox": { 
                  "Width": 0.5216310024261475, 
                  "Top": 0.3256250023841858, 
                  "Left": 0.13394300639629364, 
                  "Height": 0.3918749988079071 
              }, 
              "FaceId": "0040279c-0178-436e-b70a-e61b074e96b0", 
              "ExternalImageId": "image1.jpg", 
              "Confidence": 100.0, 
              "ImageId": "f976e487-3719-5e2d-be8b-ea2724c26991" 
         }, 
         { 
              "BoundingBox": { 
                  "Width": 0.5074880123138428, 
                  "Top": 0.3774999976158142, 
                  "Left": 0.18302799761295319, 
                  "Height": 0.3812499940395355 
              }, 
              "FaceId": "086261e8-6deb-4bc0-ac73-ab22323cc38d", 
              "ExternalImageId": "image2.jpg", 
              "Confidence": 99.99930572509766, 
              "ImageId": "ae1593b0-a8f6-5e24-a306-abf529e276fa" 
         }, 
         { 
              "BoundingBox": { 
                  "Width": 0.5574039816856384,
```
```
 "Top": 0.37187498807907104, 
          "Left": 0.14559100568294525, 
          "Height": 0.4181250035762787 
     }, 
     "FaceId": "11c4bd3c-19c5-4eb8-aecc-24feb93a26e1", 
     "ExternalImageId": "image3.jpg", 
     "Confidence": 99.99960327148438, 
     "ImageId": "80739b4d-883f-5b78-97cf-5124038e26b9" 
 }, 
 { 
     "BoundingBox": { 
          "Width": 0.18562500178813934, 
          "Top": 0.1618019938468933, 
          "Left": 0.5575000047683716, 
          "Height": 0.24770599603652954 
     }, 
     "FaceId": "13692fe4-990a-4679-b14a-5ac23d135eab", 
     "ExternalImageId": "image4.jpg", 
     "Confidence": 99.99340057373047, 
     "ImageId": "8df18239-9ad1-5acd-a46a-6581ff98f51b" 
 }, 
 { 
     "BoundingBox": { 
          "Width": 0.5307819843292236, 
          "Top": 0.2862499952316284, 
          "Left": 0.1564060002565384, 
          "Height": 0.3987500071525574 
     }, 
     "FaceId": "2eb5f3fd-e2a9-4b1c-a89f-afa0a518fe06", 
     "ExternalImageId": "image5.jpg", 
     "Confidence": 99.99970245361328, 
     "ImageId": "3c314792-197d-528d-bbb6-798ed012c150" 
 }, 
 { 
     "BoundingBox": { 
          "Width": 0.5773710012435913, 
          "Top": 0.34437501430511475, 
          "Left": 0.12396000325679779, 
          "Height": 0.4337500035762787 
     }, 
     "FaceId": "57189455-42b0-4839-a86c-abda48b13174", 
     "ExternalImageId": "image6.jpg", 
     "Confidence": 100.0, 
     "ImageId": "0aff2f37-e7a2-5dbc-a3a3-4ef6ec18eaa0"
```

```
 }, 
 { 
     "BoundingBox": { 
          "Width": 0.5349419713020325, 
          "Top": 0.29124999046325684, 
          "Left": 0.16389399766921997, 
          "Height": 0.40187498927116394 
     }, 
     "FaceId": "745f7509-b1fa-44e0-8b95-367b1359638a", 
     "ExternalImageId": "image7.jpg", 
     "Confidence": 99.99979400634766, 
     "ImageId": "67a34327-48d1-5179-b042-01e52ccfeada" 
 }, 
 { 
     "BoundingBox": { 
          "Width": 0.41499999165534973, 
          "Top": 0.09187500178813934, 
          "Left": 0.28083300590515137, 
          "Height": 0.3112500011920929 
     }, 
     "FaceId": "8d3cfc70-4ba8-4b36-9644-90fba29c2dac", 
     "ExternalImageId": "image8.jpg", 
     "Confidence": 99.99769592285156, 
     "ImageId": "a294da46-2cb1-5cc4-9045-61d7ca567662" 
 }, 
 { 
     "BoundingBox": { 
          "Width": 0.48166701197624207, 
          "Top": 0.20999999344348907, 
          "Left": 0.21250000596046448, 
          "Height": 0.36125001311302185 
     }, 
     "FaceId": "bd4ceb4d-9acc-4ab7-8ef8-1c2d2ba0a66a", 
     "ExternalImageId": "image9.jpg", 
     "Confidence": 99.99949645996094, 
     "ImageId": "5e1a7588-e5a0-5ee3-bd00-c642518dfe3a" 
 }, 
 { 
     "BoundingBox": { 
          "Width": 0.18562500178813934, 
          "Top": 0.1618019938468933, 
          "Left": 0.5575000047683716, 
          "Height": 0.24770599603652954 
     },
```

```
 "FaceId": "ce7ed422-2132-4a11-ab14-06c5c410f29f", 
              "ExternalImageId": "image10.jpg", 
              "Confidence": 99.99340057373047, 
              "ImageId": "8d67061e-90d2-598f-9fbd-29c8497039c0" 
         } 
     ]
}
```
Pour plus d'informations, consultez la section [Listing Faces in a Collection](https://docs.aws.amazon.com/rekognition/latest/dg/list-faces-in-collection-procedure.html) dans le manuel Amazon Rekognition Developer Guide.

• Pour API plus de détails, voir [ListFacesA](https://awscli.amazonaws.com/v2/documentation/api/latest/reference/rekognition/list-faces.html)WS CLI Référence de commande.

#### Java

SDKpour Java 2.x

#### **a** Note

```
import software.amazon.awssdk.regions.Region;
import software.amazon.awssdk.services.rekognition.RekognitionClient;
import software.amazon.awssdk.services.rekognition.model.Face;
import software.amazon.awssdk.services.rekognition.model.ListFacesRequest;
import software.amazon.awssdk.services.rekognition.model.ListFacesResponse;
import software.amazon.awssdk.services.rekognition.model.RekognitionException;
import java.util.List;
/** 
  * Before running this Java V2 code example, set up your development 
  * environment, including your credentials. 
  * 
  * For more information, see the following documentation topic: 
 * 
  * https://docs.aws.amazon.com/sdk-for-java/latest/developer-guide/get-
started.html 
  */
public class ListFacesInCollection { 
     public static void main(String[] args) {
```

```
 final String usage = """ 
                Usage: <collectionId>
                 Where: 
                     collectionId - The name of the collection.\s 
                """";
        if (args.length \leq 1) {
             System.out.println(usage); 
             System.exit(1); 
         } 
        String collectionId = args[0];
         Region region = Region.US_EAST_1; 
         RekognitionClient rekClient = RekognitionClient.builder() 
                  .region(region) 
                  .build(); 
         System.out.println("Faces in collection " + collectionId); 
         listFacesCollection(rekClient, collectionId); 
         rekClient.close(); 
     } 
     public static void listFacesCollection(RekognitionClient rekClient, String 
 collectionId) { 
         try { 
             ListFacesRequest facesRequest = ListFacesRequest.builder() 
                      .collectionId(collectionId) 
                      .maxResults(10) 
                      .build(); 
             ListFacesResponse facesResponse = rekClient.listFaces(facesRequest); 
             List<Face> faces = facesResponse.faces(); 
             for (Face face : faces) { 
                  System.out.println("Confidence level there is a face: " + 
 face.confidence()); 
                 System.out.println("The face Id value is " + face.faceId()); 
 } 
         } catch (RekognitionException e) { 
             System.out.println(e.getMessage()); 
             System.exit(1); 
         }
```
}

}

• Pour API plus de détails, voir [ListFacesA](https://docs.aws.amazon.com/goto/SdkForJavaV2/rekognition-2016-06-27/ListFaces)WS SDK for Java 2.x APIRéférence.

#### Kotlin

SDKpour Kotlin

### **a** Note

Il y en a plus sur GitHub. Consultez l'exemple complet et apprenez à configurer et à exécuter dans [AWS Référentiel d'exemples de code.](https://github.com/awsdocs/aws-doc-sdk-examples/tree/main/kotlin/services/rekognition#code-examples)

```
suspend fun listFacesCollection(collectionIdVal: String?) { 
     val request = 
         ListFacesRequest { 
             collectionId = collectionIdVal 
            maxResults = 10 } 
     RekognitionClient { region = "us-east-1" }.use { rekClient -> 
         val response = rekClient.listFaces(request) 
         response.faces?.forEach { face -> 
             println("Confidence level there is a face: ${face.confidence}") 
             println("The face Id value is ${face.faceId}") 
         } 
     }
}
```
• Pour API plus de détails, voir [ListFacesA](https://sdk.amazonaws.com/kotlin/api/latest/index.html)WS SDKpour API référence à Kotlin.

#### Python

# SDKpour Python (Boto3)

### **A** Note

```
class RekognitionCollection: 
     """ 
     Encapsulates an Amazon Rekognition collection. This class is a thin wrapper 
     around parts of the Boto3 Amazon Rekognition API. 
    "" ""
     def __init__(self, collection, rekognition_client): 
 """ 
         Initializes a collection object. 
         :param collection: Collection data in the format returned by a call to 
                              create_collection. 
         :param rekognition_client: A Boto3 Rekognition client. 
        "" ""
         self.collection_id = collection["CollectionId"] 
         self.collection_arn, self.face_count, self.created = 
 self._unpack_collection( 
             collection 
\overline{\phantom{a}} self.rekognition_client = rekognition_client 
     @staticmethod 
     def _unpack_collection(collection): 
        "''" Unpacks optional parts of a collection that can be returned by 
         describe_collection. 
         :param collection: The collection data. 
         :return: A tuple of the data in the collection. 
         """ 
         return ( 
             collection.get("CollectionArn"),
```

```
 collection.get("FaceCount", 0), 
            collection.get("CreationTimestamp"), 
        \lambda def list_faces(self, max_results): 
 """ 
        Lists the faces currently indexed in the collection. 
         :param max_results: The maximum number of faces to return. 
         :return: The list of faces in the collection. 
 """ 
        try: 
            response = self.rekognition_client.list_faces( 
                 CollectionId=self.collection_id, MaxResults=max_results 
) faces = [RekognitionFace(face) for face in response["Faces"]] 
            logger.info( 
                 "Found %s faces in collection %s.", len(faces), 
 self.collection_id 
) except ClientError: 
            logger.exception( 
                 "Couldn't list faces in collection %s.", self.collection_id 
) raise 
        else: 
            return faces
```
• Pour API plus de détails, voir [ListFacesA](https://docs.aws.amazon.com/goto/boto3/rekognition-2016-06-27/ListFaces)WS SDKpour Python (Boto3) Reference. API

Pour une liste complète des AWS SDKguides du développeur et exemples de code, voir[Utiliser la](#page-44-0) [Rekognition avec un AWS SDK](#page-44-0). Cette rubrique inclut également des informations sur la mise en route et des détails sur SDK les versions précédentes.

# À utiliser **RecognizeCelebrities** avec un AWS SDKou CLI

Les exemples de code suivants montrent comment utiliserRecognizeCelebrities.

Pour plus d'informations, consultez [Reconnaissance de célébrités dans une image.](https://docs.aws.amazon.com/rekognition/latest/dg/celebrities-procedure-image.html)

### .NET

### AWS SDK for .NET

#### **A** Note

```
 using System; 
     using System.IO; 
     using System.Threading.Tasks; 
     using Amazon.Rekognition; 
     using Amazon.Rekognition.Model; 
    /// <summary> 
    /// Shows how to use Amazon Rekognition to identify celebrities in a photo. 
     /// </summary> 
     public class CelebritiesInImage 
    \{ public static async Task Main(string[] args) 
         { 
             string photo = "moviestars.jpg"; 
             var rekognitionClient = new AmazonRekognitionClient(); 
             var recognizeCelebritiesRequest = new RecognizeCelebritiesRequest(); 
             var img = new Amazon.Rekognition.Model.Image(); 
            byte[] data = null; try 
\{\hspace{.1cm} \} using var fs = new FileStream(photo, FileMode.Open, 
 FileAccess.Read); 
                  data = new byte[fs.Length]; 
                  fs.Read(data, 0, (int)fs.Length); 
 } 
             catch (Exception) 
\{\hspace{.1cm} \} Console.WriteLine($"Failed to load file {photo}"); 
                  return;
```

```
 } 
             img.Bytes = new MemoryStream(data); 
             recognizeCelebritiesRequest.Image = img; 
             Console.WriteLine($"Looking for celebrities in image {photo}\n"); 
             var recognizeCelebritiesResponse = await 
 rekognitionClient.RecognizeCelebritiesAsync(recognizeCelebritiesRequest); 
 Console.WriteLine($"{recognizeCelebritiesResponse.CelebrityFaces.Count} 
 celebrity(s) were recognized.\n"); 
             recognizeCelebritiesResponse.CelebrityFaces.ForEach(celeb => 
\{\hspace{.1cm} \} Console.WriteLine($"Celebrity recognized: {celeb.Name}"); 
                 Console.WriteLine($"Celebrity ID: {celeb.Id}"); 
                 BoundingBox boundingBox = celeb.Face.BoundingBox; 
                 Console.WriteLine($"position: {boundingBox.Left} 
 {boundingBox.Top}"); 
                 Console.WriteLine("Further information (if available):"); 
                 celeb.Urls.ForEach(url => 
\overline{a} Console.WriteLine(url); 
                 }); 
             }); 
 Console.WriteLine($"{recognizeCelebritiesResponse.UnrecognizedFaces.Count} 
 face(s) were unrecognized."); 
         } 
     }
```
• Pour API plus de détails, voir [RecognizeCelebritiesA](https://docs.aws.amazon.com/goto/DotNetSDKV3/rekognition-2016-06-27/RecognizeCelebrities)WS SDK for .NET APIRéférence.

# CLI

AWS CLI

Reconnaître les célébrités sur une image

La recognize-celebrities commande suivante reconnaît les célébrités présentes dans l'image spécifiée stockée dans un compartiment Amazon S3. :

```
aws rekognition recognize-celebrities \ 
     --image "S3Object={Bucket=MyImageS3Bucket,Name=moviestars.jpg}"
```
Sortie :

```
{ 
     "UnrecognizedFaces": [ 
         { 
              "BoundingBox": { 
                   "Width": 0.14416666328907013, 
                   "Top": 0.07777778059244156, 
                   "Left": 0.625, 
                   "Height": 0.2746031880378723 
              }, 
              "Confidence": 99.9990234375, 
              "Pose": { 
                   "Yaw": 10.80408763885498, 
                   "Roll": -12.761146545410156, 
                   "Pitch": 10.96889877319336 
              }, 
              "Quality": { 
                   "Sharpness": 94.1185531616211, 
                   "Brightness": 79.18367004394531 
              }, 
              "Landmarks": [ 
\overline{a} "Y": 0.18220913410186768, 
                       "X": 0.6702951788902283, 
                       "Type": "eyeLeft" 
                  }, 
\overline{a} "Y": 0.16337193548679352, 
                       "X": 0.7188183665275574, 
                       "Type": "eyeRight" 
                  }, 
\overline{\mathcal{L}} "Y": 0.20739148557186127, 
                       "X": 0.7055801749229431, 
                       "Type": "nose" 
                   },
```

```
\overline{a} "Y": 0.2889308035373688, 
                    "X": 0.687512218952179, 
                    "Type": "mouthLeft" 
                }, 
\overline{a} "Y": 0.2706988751888275, 
                    "X": 0.7250053286552429, 
                    "Type": "mouthRight" 
 } 
            ] 
        } 
    ], 
    "CelebrityFaces": [ 
        { 
            "MatchConfidence": 100.0, 
            "Face": { 
                "BoundingBox": { 
                    "Width": 0.14000000059604645, 
                    "Top": 0.1190476194024086, 
                    "Left": 0.82833331823349, 
                    "Height": 0.2666666805744171 
                }, 
                "Confidence": 99.99359130859375, 
                "Pose": { 
                    "Yaw": -10.509642601013184, 
                    "Roll": -14.51749324798584, 
                    "Pitch": 13.799399375915527 
                }, 
                "Quality": { 
                    "Sharpness": 78.74752044677734, 
                    "Brightness": 42.201324462890625 
                }, 
                "Landmarks": [ 
\{ "Y": 0.2290833294391632, 
                        "X": 0.8709492087364197, 
                        "Type": "eyeLeft" 
\}, \{\{ "Y": 0.20639978349208832, 
                        "X": 0.9153988361358643, 
                        "Type": "eyeRight" 
\}, \{
```

```
\{ "Y": 0.25417643785476685, 
                       "X": 0.8907724022865295, 
                       "Type": "nose" 
\}, \{\{ "Y": 0.32729196548461914, 
                       "X": 0.8876466155052185, 
                       "Type": "mouthLeft" 
\}, \{\{ "Y": 0.3115464746952057, 
                       "X": 0.9238573312759399, 
                       "Type": "mouthRight" 
1 1 1 1 1 1 1
 ] 
            }, 
            "Name": "Celeb A", 
            "Urls": [ 
                "www.imdb.com/name/aaaaaaaaa" 
            ], 
            "Id": "1111111" 
        }, 
        { 
            "MatchConfidence": 97.0, 
            "Face": { 
                "BoundingBox": { 
                   "Width": 0.13333334028720856, 
                   "Top": 0.24920634925365448, 
                   "Left": 0.4449999928474426, 
                   "Height": 0.2539682686328888 
                }, 
                "Confidence": 99.99979400634766, 
                "Pose": { 
                   "Yaw": 6.557040691375732, 
                   "Roll": -7.316643714904785, 
                   "Pitch": 9.272967338562012 
                }, 
                "Quality": { 
                   "Sharpness": 83.23492431640625, 
                   "Brightness": 78.83267974853516 
                }, 
                "Landmarks": [ 
\{
```

```
 "Y": 0.3625510632991791, 
                       "X": 0.48898839950561523, 
                       "Type": "eyeLeft" 
\}, \{\{ "Y": 0.35366007685661316, 
                       "X": 0.5313721299171448, 
                       "Type": "eyeRight" 
                   }, 
\{ "Y": 0.3894785940647125, 
                       "X": 0.5173314809799194, 
                       "Type": "nose" 
\}, \{\{ "Y": 0.44889405369758606, 
                       "X": 0.5020005702972412, 
                       "Type": "mouthLeft" 
\}, \{\{ "Y": 0.4408611059188843, 
                       "X": 0.5351271629333496, 
                       "Type": "mouthRight" 
1 1 1 1 1 1 1
 ] 
           }, 
            "Name": "Celeb B", 
           "Urls": [ 
               "www.imdb.com/name/bbbbbbbbb" 
           ], 
           "Id": "2222222" 
        }, 
        { 
           "MatchConfidence": 100.0, 
           "Face": { 
               "BoundingBox": { 
                   "Width": 0.12416666746139526, 
                   "Top": 0.2968254089355469, 
                   "Left": 0.2150000035762787, 
                   "Height": 0.23650793731212616 
               }, 
               "Confidence": 99.99958801269531, 
               "Pose": { 
                   "Yaw": 7.801797866821289,
```

```
 "Roll": -8.326810836791992, 
                  "Pitch": 7.844768047332764 
              }, 
               "Quality": { 
                  "Sharpness": 86.93206024169922, 
                  "Brightness": 79.81291198730469 
               }, 
               "Landmarks": [ 
\{ "Y": 0.4027804136276245, 
                      "X": 0.2575301229953766, 
                      "Type": "eyeLeft" 
\}, \{\{ "Y": 0.3934555947780609, 
                      "X": 0.2956969439983368, 
                      "Type": "eyeRight" 
                  }, 
\{ "Y": 0.4309830069541931, 
                      "X": 0.2837020754814148, 
                      "Type": "nose" 
\}, \{\{ "Y": 0.48186683654785156, 
                      "X": 0.26812544465065, 
                      "Type": "mouthLeft" 
\}, \{\{ "Y": 0.47338807582855225, 
                      "X": 0.29905644059181213, 
                      "Type": "mouthRight" 
1 1 1 1 1 1 1
 ] 
           }, 
           "Name": "Celeb C", 
           "Urls": [ 
               "www.imdb.com/name/ccccccccc" 
           ], 
           "Id": "3333333" 
           "MatchConfidence": 97.0, 
           "Face": {
```
 }, {

```
 "BoundingBox": { 
                  "Width": 0.11916666477918625, 
                  "Top": 0.3698412775993347, 
                  "Left": 0.008333333767950535, 
                  "Height": 0.22698412835597992 
               }, 
               "Confidence": 99.99999237060547, 
               "Pose": { 
                  "Yaw": 16.38478660583496, 
                  "Roll": -1.0260354280471802, 
                  "Pitch": 5.975185394287109 
               }, 
               "Quality": { 
                  "Sharpness": 83.23492431640625, 
                  "Brightness": 61.408443450927734 
               }, 
               "Landmarks": [ 
\{ "Y": 0.4632347822189331, 
                      "X": 0.049406956881284714, 
                      "Type": "eyeLeft" 
\}, \{\{ "Y": 0.46388113498687744, 
                      "X": 0.08722897619009018, 
                      "Type": "eyeRight" 
\}, \{\{ "Y": 0.5020678639411926, 
                      "X": 0.0758260041475296, 
                      "Type": "nose" 
\}, \{\{ "Y": 0.544157862663269, 
                      "X": 0.054029736667871475, 
                      "Type": "mouthLeft" 
\}, \{\{ "Y": 0.5463630557060242, 
                      "X": 0.08464983850717545, 
                      "Type": "mouthRight" 
1 1 1 1 1 1 1
 ] 
           },
```
Actions 973

```
 "Name": "Celeb D", 
                "Urls": [ 
                    "www.imdb.com/name/ddddddddd" 
               ], 
                "Id": "4444444" 
          } 
     ]
}
```
Pour plus d'informations, consultez la section [Reconnaître les célébrités sur une image](https://docs.aws.amazon.com/rekognition/latest/dg/celebrities-procedure-image.html) dans le manuel Amazon Rekognition Developer Guide.

• Pour API plus de détails, voir [RecognizeCelebritiesA](https://awscli.amazonaws.com/v2/documentation/api/latest/reference/rekognition/recognize-celebrities.html)WS CLI Référence de commande.

#### Java

SDKpour Java 2.x

#### **a** Note

```
import software.amazon.awssdk.regions.Region;
import software.amazon.awssdk.services.rekognition.RekognitionClient;
import software.amazon.awssdk.core.SdkBytes;
import java.io.FileInputStream;
import java.io.FileNotFoundException;
import java.io.InputStream;
import java.util.List;
import 
 software.amazon.awssdk.services.rekognition.model.RecognizeCelebritiesRequest;
import 
 software.amazon.awssdk.services.rekognition.model.RecognizeCelebritiesResponse;
import software.amazon.awssdk.services.rekognition.model.RekognitionException;
import software.amazon.awssdk.services.rekognition.model.Image;
import software.amazon.awssdk.services.rekognition.model.Celebrity;
/** 
  * Before running this Java V2 code example, set up your development 
  * environment, including your credentials.
```

```
 * 
  * For more information, see the following documentation topic: 
 * 
  * https://docs.aws.amazon.com/sdk-for-java/latest/developer-guide/get-
started.html 
  */
public class RecognizeCelebrities { 
     public static void main(String[] args) { 
         final String usage = """ 
                  Usage: <sourceImage> 
                  Where: 
                     sourceImage - The path to the image (for example, C:\\AWS\
\pic1.png).\s 
                  """; 
        if (args.length != 1) {
             System.out.println(usage); 
             System.exit(1); 
         } 
         String sourceImage = args[0]; 
         Region region = Region.US_EAST_1; 
         RekognitionClient rekClient = RekognitionClient.builder() 
                  .region(region) 
                  .build(); 
         System.out.println("Locating celebrities in " + sourceImage); 
         recognizeAllCelebrities(rekClient, sourceImage); 
         rekClient.close(); 
     } 
     public static void recognizeAllCelebrities(RekognitionClient rekClient, 
  String sourceImage) { 
         try { 
             InputStream sourceStream = new FileInputStream(sourceImage); 
             SdkBytes sourceBytes = SdkBytes.fromInputStream(sourceStream); 
             Image souImage = Image.builder() 
                      .bytes(sourceBytes) 
                      .build(); 
             RecognizeCelebritiesRequest request = 
  RecognizeCelebritiesRequest.builder() 
                      .image(souImage)
```

```
 RecognizeCelebritiesResponse result = 
  rekClient.recognizeCelebrities(request); 
             List<Celebrity> celebs = result.celebrityFaces(); 
             System.out.println(celebs.size() + " celebrity(s) were recognized.
\n"); 
             for (Celebrity celebrity : celebs) { 
                 System.out.println("Celebrity recognized: " + celebrity.name()); 
                 System.out.println("Celebrity ID: " + celebrity.id()); 
                 System.out.println("Further information (if available):"); 
                 for (String url : celebrity.urls()) { 
                     System.out.println(url); 
 } 
                 System.out.println(); 
 } 
             System.out.println(result.unrecognizedFaces().size() + " face(s) were 
  unrecognized."); 
         } catch (RekognitionException | FileNotFoundException e) { 
             System.out.println(e.getMessage()); 
             System.exit(1); 
         } 
     }
}
```
 $.build()$ ;

• Pour API plus de détails, voir [RecognizeCelebritiesA](https://docs.aws.amazon.com/goto/SdkForJavaV2/rekognition-2016-06-27/RecognizeCelebrities)WS SDK for Java 2.x APIRéférence.

### Kotlin

### SDKpour Kotlin

# **a** Note

```
suspend fun recognizeAllCelebrities(sourceImage: String?) { 
     val souImage =
```

```
 Image { 
             bytes = (File(sourceImage).readBytes()) 
         } 
     val request = 
         RecognizeCelebritiesRequest { 
             image = souImage 
         } 
     RekognitionClient { region = "us-east-1" }.use { rekClient -> 
         val response = rekClient.recognizeCelebrities(request) 
         response.celebrityFaces?.forEach { celebrity -> 
             println("Celebrity recognized: ${celebrity.name}") 
             println("Celebrity ID:${celebrity.id}") 
             println("Further information (if available):") 
             celebrity.urls?.forEach { url -> 
                  println(url) 
 } 
         } 
         println("${response.unrecognizedFaces?.size} face(s) were unrecognized.") 
     }
}
```
• Pour API plus de détails, voir [RecognizeCelebritiesA](https://sdk.amazonaws.com/kotlin/api/latest/index.html)WS SDKpour API référence à Kotlin.

#### Python

SDKpour Python (Boto3)

#### a Note

```
class RekognitionImage: 
     """ 
     Encapsulates an Amazon Rekognition image. This class is a thin wrapper 
     around parts of the Boto3 Amazon Rekognition API. 
    "" "
```

```
 def __init__(self, image, image_name, rekognition_client): 
 """ 
         Initializes the image object. 
         :param image: Data that defines the image, either the image bytes or 
                       an Amazon S3 bucket and object key. 
         :param image_name: The name of the image. 
         :param rekognition_client: A Boto3 Rekognition client. 
         """ 
        self.image = image 
         self.image_name = image_name 
         self.rekognition_client = rekognition_client 
    def recognize_celebrities(self): 
 """ 
        Detects celebrities in the image. 
         :return: A tuple. The first element is the list of celebrities found in 
                  the image. The second element is the list of faces that were 
                  detected but did not match any known celebrities. 
 """ 
        try: 
             response = 
 self.rekognition_client.recognize_celebrities(Image=self.image) 
             celebrities = [ 
                 RekognitionCelebrity(celeb) for celeb in 
 response["CelebrityFaces"] 
 ] 
             other_faces = [ 
                 RekognitionFace(face) for face in response["UnrecognizedFaces"] 
 ] 
             logger.info( 
                 "Found %s celebrities and %s other faces in %s.", 
                 len(celebrities), 
                 len(other_faces), 
                 self.image_name, 
) except ClientError: 
             logger.exception("Couldn't detect celebrities in %s.", 
 self.image_name) 
             raise 
         else: 
             return celebrities, other_faces
```
• Pour API plus de détails, voir [RecognizeCelebritiesA](https://docs.aws.amazon.com/goto/boto3/rekognition-2016-06-27/RecognizeCelebrities)WS SDKpour Python (Boto3) Reference. API

Pour une liste complète des AWS SDKguides du développeur et exemples de code, voir[Utiliser la](#page-44-0) [Rekognition avec un AWS SDK](#page-44-0). Cette rubrique inclut également des informations sur la mise en route et des détails sur SDK les versions précédentes.

# À utiliser **SearchFaces** avec un AWS SDKou CLI

Les exemples de code suivants montrent comment utiliserSearchFaces.

Pour plus d'informations, veuillez consulter [Recherche d'un visage \(identification faciale\).](https://docs.aws.amazon.com/rekognition/latest/dg/search-face-with-id-procedure.html)

.NET

AWS SDK for .NET

**a** Note

```
 using System; 
     using System.Threading.Tasks; 
     using Amazon.Rekognition; 
     using Amazon.Rekognition.Model; 
     /// <summary> 
     /// Uses the Amazon Rekognition Service to find faces in an image that 
     /// match the face Id provided in the method request. 
     /// </summary> 
     public class SearchFacesMatchingId 
     { 
         public static async Task Main() 
\overline{\mathcal{L}} string collectionId = "MyCollection";
```

```
 string faceId = "xxxxxxxx-xxxx-xxxx-xxxx-xxxxxxxxxxxx"; 
             var rekognitionClient = new AmazonRekognitionClient(); 
             // Search collection for faces matching the face id. 
             var searchFacesRequest = new SearchFacesRequest 
\{\hspace{.1cm} \} CollectionId = collectionId, 
                  FaceId = faceId, 
                  FaceMatchThreshold = 70F, 
                 MaxFaces = 2,
             }; 
             SearchFacesResponse searchFacesResponse = await 
 rekognitionClient.SearchFacesAsync(searchFacesRequest); 
             Console.WriteLine("Face matching faceId " + faceId); 
             Console.WriteLine("Matche(s): "); 
             searchFacesResponse.FaceMatches.ForEach(face => 
\{\hspace{.1cm} \} Console.WriteLine($"FaceId: {face.Face.FaceId} Similarity: 
 {face.Similarity}"); 
             }); 
         } 
     }
```
• Pour API plus de détails, voir [SearchFacesA](https://docs.aws.amazon.com/goto/DotNetSDKV3/rekognition-2016-06-27/SearchFaces)WS SDK for .NET APIRéférence.

### CLI

AWS CLI

Pour rechercher des visages dans une collection qui correspondent à un identifiant de visage.

La search-faces commande suivante recherche les visages d'une collection qui correspondent à l'ID de visage spécifié.

```
aws rekognition search-faces \ 
     --face-id 8d3cfc70-4ba8-4b36-9644-90fba29c2dac \
```
#### **--collection-id** *MyCollection*

Sortie :

{

```
 "SearchedFaceId": "8d3cfc70-4ba8-4b36-9644-90fba29c2dac", 
 "FaceModelVersion": "3.0", 
 "FaceMatches": [ 
     { 
         "Face": { 
              "BoundingBox": { 
                  "Width": 0.48166701197624207, 
                  "Top": 0.20999999344348907, 
                  "Left": 0.21250000596046448, 
                  "Height": 0.36125001311302185 
              }, 
              "FaceId": "bd4ceb4d-9acc-4ab7-8ef8-1c2d2ba0a66a", 
              "ExternalImageId": "image1.jpg", 
              "Confidence": 99.99949645996094, 
              "ImageId": "5e1a7588-e5a0-5ee3-bd00-c642518dfe3a" 
         }, 
         "Similarity": 99.30997467041016 
     }, 
     { 
         "Face": { 
              "BoundingBox": { 
                  "Width": 0.18562500178813934, 
                  "Top": 0.1618019938468933, 
                  "Left": 0.5575000047683716, 
                  "Height": 0.24770599603652954 
              }, 
              "FaceId": "ce7ed422-2132-4a11-ab14-06c5c410f29f", 
              "ExternalImageId": "example-image.jpg", 
              "Confidence": 99.99340057373047, 
              "ImageId": "8d67061e-90d2-598f-9fbd-29c8497039c0" 
         }, 
         "Similarity": 99.24862670898438 
     }, 
     { 
         "Face": { 
              "BoundingBox": { 
                  "Width": 0.18562500178813934, 
                  "Top": 0.1618019938468933,
```

```
 "Left": 0.5575000047683716, 
                       "Height": 0.24770599603652954 
\qquad \qquad \text{ } "FaceId": "13692fe4-990a-4679-b14a-5ac23d135eab", 
                  "ExternalImageId": "image3.jpg", 
                  "Confidence": 99.99340057373047, 
                  "ImageId": "8df18239-9ad1-5acd-a46a-6581ff98f51b" 
              }, 
              "Similarity": 99.24862670898438 
         }, 
         { 
              "Face": { 
                  "BoundingBox": { 
                       "Width": 0.5349419713020325, 
                       "Top": 0.29124999046325684, 
                       "Left": 0.16389399766921997, 
                       "Height": 0.40187498927116394 
                  }, 
                  "FaceId": "745f7509-b1fa-44e0-8b95-367b1359638a", 
                  "ExternalImageId": "image9.jpg", 
                  "Confidence": 99.99979400634766, 
                  "ImageId": "67a34327-48d1-5179-b042-01e52ccfeada" 
              }, 
              "Similarity": 96.73158264160156 
         }, 
         { 
              "Face": { 
                  "BoundingBox": { 
                       "Width": 0.5307819843292236, 
                       "Top": 0.2862499952316284, 
                       "Left": 0.1564060002565384, 
                       "Height": 0.3987500071525574 
                  }, 
                  "FaceId": "2eb5f3fd-e2a9-4b1c-a89f-afa0a518fe06", 
                  "ExternalImageId": "image10.jpg", 
                  "Confidence": 99.99970245361328, 
                  "ImageId": "3c314792-197d-528d-bbb6-798ed012c150" 
              }, 
              "Similarity": 96.48291015625 
         }, 
         { 
              "Face": { 
                  "BoundingBox": { 
                       "Width": 0.5074880123138428,
```

```
 "Top": 0.3774999976158142, 
                   "Left": 0.18302799761295319, 
                   "Height": 0.3812499940395355 
              }, 
              "FaceId": "086261e8-6deb-4bc0-ac73-ab22323cc38d", 
              "ExternalImageId": "image6.jpg", 
              "Confidence": 99.99930572509766, 
              "ImageId": "ae1593b0-a8f6-5e24-a306-abf529e276fa" 
         }, 
         "Similarity": 96.43287658691406 
     }, 
     { 
         "Face": { 
              "BoundingBox": { 
                   "Width": 0.5574039816856384, 
                   "Top": 0.37187498807907104, 
                   "Left": 0.14559100568294525, 
                   "Height": 0.4181250035762787 
              }, 
              "FaceId": "11c4bd3c-19c5-4eb8-aecc-24feb93a26e1", 
              "ExternalImageId": "image5.jpg", 
              "Confidence": 99.99960327148438, 
              "ImageId": "80739b4d-883f-5b78-97cf-5124038e26b9" 
         }, 
          "Similarity": 95.25305938720703 
     }, 
     { 
         "Face": { 
              "BoundingBox": { 
                   "Width": 0.5773710012435913, 
                   "Top": 0.34437501430511475, 
                   "Left": 0.12396000325679779, 
                   "Height": 0.4337500035762787 
              }, 
              "FaceId": "57189455-42b0-4839-a86c-abda48b13174", 
              "ExternalImageId": "image8.jpg", 
              "Confidence": 100.0, 
              "ImageId": "0aff2f37-e7a2-5dbc-a3a3-4ef6ec18eaa0" 
         }, 
          "Similarity": 95.22837829589844 
     } 
 ]
```
}

Pour plus d'informations, consultez la section [Rechercher un visage à l'aide de son identifiant](https://docs.aws.amazon.com/rekognition/latest/dg/search-face-with-id-procedure.html)  [facial](https://docs.aws.amazon.com/rekognition/latest/dg/search-face-with-id-procedure.html) dans le manuel Amazon Rekognition Developer Guide.

• Pour API plus de détails, voir [SearchFacesA](https://awscli.amazonaws.com/v2/documentation/api/latest/reference/rekognition/search-faces.html)WS CLI Référence de commande.

#### Java

SDKpour Java 2.x

#### **a** Note

```
import software.amazon.awssdk.core.SdkBytes;
import software.amazon.awssdk.regions.Region;
import software.amazon.awssdk.services.rekognition.RekognitionClient;
import software.amazon.awssdk.services.rekognition.model.RekognitionException;
import 
 software.amazon.awssdk.services.rekognition.model.SearchFacesByImageRequest;
import software.amazon.awssdk.services.rekognition.model.Image;
import 
 software.amazon.awssdk.services.rekognition.model.SearchFacesByImageResponse;
import software.amazon.awssdk.services.rekognition.model.FaceMatch;
import java.io.File;
import java.io.FileInputStream;
import java.io.FileNotFoundException;
import java.io.InputStream;
import java.util.List;
/** 
  * Before running this Java V2 code example, set up your development 
  * environment, including your credentials. 
 * 
  * For more information, see the following documentation topic: 
 * 
  * https://docs.aws.amazon.com/sdk-for-java/latest/developer-guide/get-
started.html 
  */
public class SearchFaceMatchingImageCollection { 
     public static void main(String[] args) {
```

```
 final String usage = """ 
                 Usage: <collectionId> <sourceImage>
                  Where: 
                     collectionId - The id of the collection. \s 
                     sourceImage - The path to the image (for example, C:\\AWS\
\pic1.png).\s 
                  """; 
        if (args.length != 2) {
             System.out.println(usage); 
             System.exit(1); 
         } 
        String collectionId = args[0];
         String sourceImage = args[1]; 
         Region region = Region.US_EAST_1; 
         RekognitionClient rekClient = RekognitionClient.builder() 
                  .region(region) 
                  .build(); 
         System.out.println("Searching for a face in a collections"); 
         searchFaceInCollection(rekClient, collectionId, sourceImage); 
         rekClient.close(); 
     } 
     public static void searchFaceInCollection(RekognitionClient rekClient, String 
  collectionId, String sourceImage) { 
         try { 
             InputStream sourceStream = new FileInputStream(new 
  File(sourceImage)); 
             SdkBytes sourceBytes = SdkBytes.fromInputStream(sourceStream); 
             Image souImage = Image.builder() 
                      .bytes(sourceBytes) 
                      .build(); 
             SearchFacesByImageRequest facesByImageRequest = 
  SearchFacesByImageRequest.builder() 
                      .image(souImage) 
                      .maxFaces(10) 
                      .faceMatchThreshold(70F) 
                      .collectionId(collectionId)
```

```
.build();
```

```
 SearchFacesByImageResponse imageResponse = 
  rekClient.searchFacesByImage(facesByImageRequest); 
             System.out.println("Faces matching in the collection"); 
             List<FaceMatch> faceImageMatches = imageResponse.faceMatches(); 
             for (FaceMatch face : faceImageMatches) { 
                  System.out.println("The similarity level is " + 
  face.similarity()); 
                  System.out.println(); 
 } 
         } catch (RekognitionException | FileNotFoundException e) { 
             System.out.println(e.getMessage()); 
             System.exit(1); 
         } 
     }
}
```
• Pour API plus de détails, voir [SearchFacesA](https://docs.aws.amazon.com/goto/SdkForJavaV2/rekognition-2016-06-27/SearchFaces)WS SDK for Java 2.x APIRéférence.

#### Python

SDKpour Python (Boto3)

#### **a** Note

```
class RekognitionCollection: 
     """ 
     Encapsulates an Amazon Rekognition collection. This class is a thin wrapper 
     around parts of the Boto3 Amazon Rekognition API. 
    "" "
     def __init__(self, collection, rekognition_client): 
 """ 
         Initializes a collection object.
```

```
 :param collection: Collection data in the format returned by a call to 
                             create_collection. 
         :param rekognition_client: A Boto3 Rekognition client. 
        "" ""
         self.collection_id = collection["CollectionId"] 
        self.collection arn, self.face count, self.created =
 self._unpack_collection( 
             collection 
\overline{\phantom{a}}self.rekognition client = rekognition client
     @staticmethod 
     def _unpack_collection(collection): 
 """ 
         Unpacks optional parts of a collection that can be returned by 
         describe_collection. 
         :param collection: The collection data. 
         :return: A tuple of the data in the collection. 
         """ 
         return ( 
             collection.get("CollectionArn"), 
             collection.get("FaceCount", 0), 
             collection.get("CreationTimestamp"), 
        \lambdadef search faces(self, face id, threshold, max faces):
 """ 
         Searches for faces in the collection that match another face from the 
         collection. 
         :param face_id: The ID of the face in the collection to search for. 
         :param threshold: The match confidence must be greater than this value 
                            for a face to be included in the results. 
         :param max_faces: The maximum number of faces to return. 
         :return: The list of matching faces found in the collection. This list 
 does 
                  not contain the face specified by `face_id`. 
 """ 
         try: 
             response = self.rekognition_client.search_faces( 
                 CollectionId=self.collection_id, 
                 FaceId=face_id,
```

```
 FaceMatchThreshold=threshold, 
                 MaxFaces=max_faces, 
) faces = [RekognitionFace(face["Face"]) for face in 
 response["FaceMatches"]] 
            logger.info( 
                 "Found %s faces in %s that match %s.", 
                 len(faces), 
                 self.collection_id, 
                 face_id, 
) except ClientError: 
            logger.exception( 
                 "Couldn't search for faces in %s that match %s.", 
                 self.collection_id, 
                 face_id, 
) raise 
        else: 
            return faces
```
• Pour API plus de détails, voir [SearchFacesA](https://docs.aws.amazon.com/goto/boto3/rekognition-2016-06-27/SearchFaces)WS SDKpour Python (Boto3) Reference. API

Pour une liste complète des AWS SDKguides du développeur et exemples de code, voir[Utiliser la](#page-44-0) [Rekognition avec un AWS SDK](#page-44-0). Cette rubrique inclut également des informations sur la mise en route et des détails sur SDK les versions précédentes.

# À utiliser **SearchFacesByImage** avec un AWS SDKou CLI

Les exemples de code suivants montrent comment utiliserSearchFacesByImage.

Pour plus d'informations, voir [Recherche d'un visage \(image\)](https://docs.aws.amazon.com/rekognition/latest/dg/search-face-with-image-procedure.html).

### .NET

# AWS SDK for .NET

### **a**) Note

```
 using System; 
     using System.Threading.Tasks; 
     using Amazon.Rekognition; 
     using Amazon.Rekognition.Model; 
    /// <summary> 
    /// Uses the Amazon Rekognition Service to search for images matching those 
    /// in a collection. 
     /// </summary> 
     public class SearchFacesMatchingImage 
    \{ public static async Task Main() 
        \{ string collectionId = "MyCollection"; 
             string bucket = "bucket"; 
             string photo = "input.jpg"; 
             var rekognitionClient = new AmazonRekognitionClient(); 
             // Get an image object from S3 bucket. 
             var image = new Image() 
             { 
                  S3Object = new S3Object() 
\overline{a} Bucket = bucket, 
                      Name = photo, 
                  }, 
             }; 
             var searchFacesByImageRequest = new SearchFacesByImageRequest() 
             { 
                  CollectionId = collectionId,
```

```
Image = image, FaceMatchThreshold = 70F, 
                 MaxFaces = 2,
             }; 
             SearchFacesByImageResponse searchFacesByImageResponse = await 
 rekognitionClient.SearchFacesByImageAsync(searchFacesByImageRequest); 
             Console.WriteLine("Faces matching largest face in image from " + 
 photo); 
            searchFacesByImageResponse.FaceMatches.ForEach(face =>
\{\hspace{.1cm} \} Console.WriteLine($"FaceId: {face.Face.FaceId}, Similarity: 
 {face.Similarity}"); 
             }); 
         } 
     }
```
• Pour API plus de détails, voir [SearchFacesByImage](https://docs.aws.amazon.com/goto/DotNetSDKV3/rekognition-2016-06-27/SearchFacesByImage)AWS SDK for .NET APIRéférence.

# CLI

# AWS CLI

Pour rechercher dans une collection des visages correspondant au plus grand visage d'une image.

La search-faces-by-image commande suivante recherche les visages d'une collection qui correspondent au plus grand visage de l'image spécifiée. :

```
aws rekognition search-faces-by-image \ 
     --image '{"S3Object":
{"Bucket":"MyImageS3Bucket","Name":"ExamplePerson.jpg"}}' \ 
     --collection-id MyFaceImageCollection
{
     "SearchedFaceBoundingBox": {
         "Width": 0.18562500178813934,
         "Top": 0.1618015021085739,
         "Left": 0.5575000047683716,
         "Height": 0.24770642817020416
```

```
 },
     "SearchedFaceConfidence": 99.993408203125,
     "FaceMatches": [
         {
             "Face": {
                 "BoundingBox": {
                      "Width": 0.18562500178813934,
                      "Top": 0.1618019938468933,
                      "Left": 0.5575000047683716,
                      "Height": 0.24770599603652954
                 },
                 "FaceId": "ce7ed422-2132-4a11-ab14-06c5c410f29f", 
                 "ExternalImageId": "example-image.jpg", 
                 "Confidence": 99.99340057373047,
                 "ImageId": "8d67061e-90d2-598f-9fbd-29c8497039c0"
             },
             "Similarity": 99.97913360595703
         },
         {
             "Face": {
                 "BoundingBox": {
                      "Width": 0.18562500178813934,
                      "Top": 0.1618019938468933,
                      "Left": 0.5575000047683716,
                      "Height": 0.24770599603652954
                 },
                 "FaceId": "13692fe4-990a-4679-b14a-5ac23d135eab", 
                 "ExternalImageId": "image3.jpg", 
                 "Confidence": 99.99340057373047,
                 "ImageId": "8df18239-9ad1-5acd-a46a-6581ff98f51b"
             },
             "Similarity": 99.97913360595703
         },
         {
             "Face": {
                 "BoundingBox": {
                      "Width": 0.41499999165534973,
                      "Top": 0.09187500178813934,
                      "Left": 0.28083300590515137,
                      "Height": 0.3112500011920929
 },
                 "FaceId": "8d3cfc70-4ba8-4b36-9644-90fba29c2dac", 
                 "ExternalImageId": "image2.jpg", 
                 "Confidence": 99.99769592285156,
```

```
 "ImageId": "a294da46-2cb1-5cc4-9045-61d7ca567662"
             },
             "Similarity": 99.18069458007812
        },
 {
             "Face": {
                 "BoundingBox": {
                     "Width": 0.48166701197624207,
                     "Top": 0.20999999344348907,
                     "Left": 0.21250000596046448,
                     "Height": 0.36125001311302185
 },
                 "FaceId": "bd4ceb4d-9acc-4ab7-8ef8-1c2d2ba0a66a", 
                 "ExternalImageId": "image1.jpg", 
                 "Confidence": 99.99949645996094,
                 "ImageId": "5e1a7588-e5a0-5ee3-bd00-c642518dfe3a"
             },
             "Similarity": 98.66607666015625
        },
         {
             "Face": {
                 "BoundingBox": {
                     "Width": 0.5349419713020325,
                     "Top": 0.29124999046325684,
                     "Left": 0.16389399766921997,
                     "Height": 0.40187498927116394
                 },
                 "FaceId": "745f7509-b1fa-44e0-8b95-367b1359638a", 
                 "ExternalImageId": "image9.jpg", 
                 "Confidence": 99.99979400634766,
                 "ImageId": "67a34327-48d1-5179-b042-01e52ccfeada"
             },
             "Similarity": 98.24278259277344
        },
         {
             "Face": {
                 "BoundingBox": {
                     "Width": 0.5307819843292236,
                     "Top": 0.2862499952316284,
                     "Left": 0.1564060002565384,
                     "Height": 0.3987500071525574
 },
                 "FaceId": "2eb5f3fd-e2a9-4b1c-a89f-afa0a518fe06", 
                 "ExternalImageId": "image10.jpg",
```

```
 "Confidence": 99.99970245361328,
                 "ImageId": "3c314792-197d-528d-bbb6-798ed012c150"
            },
            "Similarity": 98.10665893554688
        },
 {
            "Face": {
                 "BoundingBox": {
                     "Width": 0.5074880123138428,
                     "Top": 0.3774999976158142,
                     "Left": 0.18302799761295319,
                     "Height": 0.3812499940395355
 },
                 "FaceId": "086261e8-6deb-4bc0-ac73-ab22323cc38d", 
                 "ExternalImageId": "image6.jpg", 
                 "Confidence": 99.99930572509766,
                 "ImageId": "ae1593b0-a8f6-5e24-a306-abf529e276fa"
            },
            "Similarity": 98.10526275634766
        },
 {
            "Face": {
                 "BoundingBox": {
                     "Width": 0.5574039816856384,
                     "Top": 0.37187498807907104,
                     "Left": 0.14559100568294525,
                     "Height": 0.4181250035762787
 },
                 "FaceId": "11c4bd3c-19c5-4eb8-aecc-24feb93a26e1", 
                 "ExternalImageId": "image5.jpg", 
                 "Confidence": 99.99960327148438,
                 "ImageId": "80739b4d-883f-5b78-97cf-5124038e26b9"
            },
            "Similarity": 97.94659423828125
        },
        {
            "Face": {
                 "BoundingBox": {
                     "Width": 0.5773710012435913,
                     "Top": 0.34437501430511475,
                     "Left": 0.12396000325679779,
                     "Height": 0.4337500035762787
 },
                 "FaceId": "57189455-42b0-4839-a86c-abda48b13174",
```

```
 "ExternalImageId": "image8.jpg", 
                  "Confidence": 100.0,
                  "ImageId": "0aff2f37-e7a2-5dbc-a3a3-4ef6ec18eaa0"
              },
              "Similarity": 97.93476867675781
         }
     ],
  "FaceModelVersion": "3.0"
}
```
Pour plus d'informations, consultez la section [Rechercher un visage à l'aide d'une image](https://docs.aws.amazon.com/rekognition/latest/dg/search-face-with-image-procedure.html) dans le manuel Amazon Rekognition Developer Guide.

• Pour API plus de détails, voir [SearchFacesByImage](https://awscli.amazonaws.com/v2/documentation/api/latest/reference/rekognition/search-faces-by-image.html)AWS CLI Référence de commande.

#### Java

SDKpour Java 2.x

### **a** Note

```
import software.amazon.awssdk.regions.Region;
import software.amazon.awssdk.services.rekognition.RekognitionClient;
import software.amazon.awssdk.services.rekognition.model.SearchFacesRequest;
import software.amazon.awssdk.services.rekognition.model.SearchFacesResponse;
import software.amazon.awssdk.services.rekognition.model.FaceMatch;
import software.amazon.awssdk.services.rekognition.model.RekognitionException;
import java.util.List;
/** 
  * Before running this Java V2 code example, set up your development 
  * environment, including your credentials. 
 * 
  * For more information, see the following documentation topic: 
 * 
  * https://docs.aws.amazon.com/sdk-for-java/latest/developer-guide/get-
started.html
```
```
 */
public class SearchFaceMatchingIdCollection { 
     public static void main(String[] args) { 
         final String usage = """ 
                 Usage: <collectionId> <sourceImage>
                  Where: 
                     collectionId - The id of the collection. \s 
                     sourceImage - The path to the image (for example, C:\\AWS\
\pic1.png).\s 
                  """; 
        if (args.length != 2) {
             System.out.println(usage); 
             System.exit(1); 
         } 
        String collectionId = args[0];
         String faceId = args[1]; 
         Region region = Region.US_EAST_1; 
         RekognitionClient rekClient = RekognitionClient.builder() 
                  .region(region) 
                  .build(); 
         System.out.println("Searching for a face in a collections"); 
         searchFacebyId(rekClient, collectionId, faceId); 
         rekClient.close(); 
     } 
     public static void searchFacebyId(RekognitionClient rekClient, String 
  collectionId, String faceId) { 
         try { 
             SearchFacesRequest searchFacesRequest = SearchFacesRequest.builder() 
                      .collectionId(collectionId) 
                      .faceId(faceId) 
                      .faceMatchThreshold(70F) 
                      .maxFaces(2) 
                      .build(); 
             SearchFacesResponse imageResponse = 
  rekClient.searchFaces(searchFacesRequest); 
             System.out.println("Faces matching in the collection"); 
             List<FaceMatch> faceImageMatches = imageResponse.faceMatches();
```

```
 for (FaceMatch face : faceImageMatches) { 
                  System.out.println("The similarity level is " + 
  face.similarity()); 
                  System.out.println(); 
 } 
         } catch (RekognitionException e) { 
             System.out.println(e.getMessage()); 
             System.exit(1); 
         } 
     }
}
```
• Pour API plus de détails, voir [SearchFacesByImage](https://docs.aws.amazon.com/goto/SdkForJavaV2/rekognition-2016-06-27/SearchFacesByImage)AWS SDK for Java 2.x APIRéférence.

#### Python

SDKpour Python (Boto3)

```
a Note
```
Il y en a plus sur GitHub. Consultez l'exemple complet et apprenez à configurer et à exécuter dans [AWS Référentiel d'exemples de code.](https://github.com/awsdocs/aws-doc-sdk-examples/tree/main/python/example_code/rekognition#code-examples)

```
class RekognitionCollection: 
    "" "
     Encapsulates an Amazon Rekognition collection. This class is a thin wrapper 
     around parts of the Boto3 Amazon Rekognition API. 
    "" "
     def __init__(self, collection, rekognition_client): 
        "" ""
         Initializes a collection object. 
         :param collection: Collection data in the format returned by a call to 
                             create_collection. 
         :param rekognition_client: A Boto3 Rekognition client. 
        "" ""
         self.collection_id = collection["CollectionId"]
```

```
 self.collection_arn, self.face_count, self.created = 
 self._unpack_collection( 
             collection 
\overline{\phantom{a}} self.rekognition_client = rekognition_client 
    @staticmethod 
     def _unpack_collection(collection): 
 """ 
         Unpacks optional parts of a collection that can be returned by 
         describe_collection. 
         :param collection: The collection data. 
         :return: A tuple of the data in the collection. 
        "''" return ( 
             collection.get("CollectionArn"), 
             collection.get("FaceCount", 0), 
             collection.get("CreationTimestamp"), 
         ) 
    def search_faces_by_image(self, image, threshold, max_faces): 
 """ 
         Searches for faces in the collection that match the largest face in the 
         reference image. 
         :param image: The image that contains the reference face to search for. 
         :param threshold: The match confidence must be greater than this value 
                            for a face to be included in the results. 
         :param max_faces: The maximum number of faces to return. 
         :return: A tuple. The first element is the face found in the reference 
 image. 
                  The second element is the list of matching faces found in the 
                  collection. 
        "" "
         try: 
             response = self.rekognition_client.search_faces_by_image( 
                 CollectionId=self.collection_id, 
                 Image=image.image, 
                 FaceMatchThreshold=threshold, 
                 MaxFaces=max_faces, 
) image_face = RekognitionFace(
```

```
\overline{a} "BoundingBox": response["SearchedFaceBoundingBox"], 
                    "Confidence": response["SearchedFaceConfidence"], 
 } 
)collection faces = \Gamma RekognitionFace(face["Face"]) for face in response["FaceMatches"] 
 ] 
            logger.info( 
                "Found %s faces in the collection that match the largest " 
                "face in %s.", 
                len(collection_faces), 
                image.image_name, 
) except ClientError: 
            logger.exception( 
                "Couldn't search for faces in %s that match %s.", 
                self.collection_id, 
                image.image_name, 
) raise 
        else: 
            return image_face, collection_faces
```
• Pour API plus de détails, voir Search Faces Bylmage AWS SDK pour Python (Boto3) Reference. API

Pour une liste complète des AWS SDKguides du développeur et exemples de code, voir[Utiliser la](#page-44-0) [Rekognition avec un AWS SDK](#page-44-0). Cette rubrique inclut également des informations sur la mise en route et des détails sur SDK les versions précédentes.

# Scénarios d'utilisation d'Amazon Rekognition AWS SDKs

Les exemples de code suivants vous montrent comment implémenter des scénarios courants dans Amazon Rekognition avec AWS SDKs. Ces scénarios vous montrent comment accomplir des tâches spécifiques en appelant plusieurs fonctions dans Amazon Rekognition ou en les combinant avec d'autres Services AWS. Chaque scénario inclut un lien vers le code source complet, où vous trouverez des instructions sur la façon de configurer et d'exécuter le code.

Les scénarios ciblent un niveau d'expérience intermédiaire pour vous aider à comprendre les actions de service dans leur contexte.

# **Exemples**

- [Créez une collection Amazon Rekognition et retrouvez-y des visages à l'aide d'un AWS SDK](#page-1012-0)
- [Création d'une application de gestion des ressources photographiques permettant aux utilisateurs](#page-1025-0)  [de gérer les photos à l'aide d'étiquettes](#page-1025-0)
- [Détectez PPE dans les images avec Amazon Rekognition à l'aide d'un AWS SDK](#page-1029-0)
- [Détectez et affichez des éléments dans des images avec Amazon Rekognition à l'aide d'un AWS](#page-1030-0)  [SDK](#page-1030-0)
- [Détecter les visages dans une image à l'aide d'un AWS SDK](#page-1046-0)
- [Détectez les informations contenues dans les vidéos à l'aide d'Amazon Rekognition et du AWS](#page-1046-1)  [SDK](#page-1046-1)
- [Détectez des objets dans des images avec Amazon Rekognition à l'aide d'un AWS SDK](#page-1086-0)
- [Détectez les personnes et les objets dans une vidéo avec Amazon Rekognition à l'aide d'un AWS](#page-1090-0) [SDK](#page-1090-0)
- [Enregistrez EXIF et autres informations sur l'image à l'aide d'un AWS SDK](#page-1091-0)

# <span id="page-1012-0"></span>Créez une collection Amazon Rekognition et retrouvez-y des visages à l'aide d'un AWS SDK

L'exemple de code suivant illustre comment :

- Créer une collection Amazon Rekognition.
- Ajouter des images à la collection et détecter les visages qu'elle contient.
- Rechercher dans la collection les visages qui correspondent à une image de référence.
- Supprimer une collection.

Pour plus d'informations, veuillez consulter [Recherche de visages dans une collection.](https://docs.aws.amazon.com/rekognition/latest/dg/collections.html)

#### Python

# SDKpour Python (Boto3)

# **a**) Note

Il y en a plus sur GitHub. Consultez l'exemple complet et apprenez à configurer et à exécuter dans [AWS Référentiel d'exemples de code.](https://github.com/awsdocs/aws-doc-sdk-examples/tree/main/python/example_code/rekognition#code-examples)

Créez des classes qui encapsulent les fonctions Amazon Rekognition.

```
import logging
from pprint import pprint
import boto3
from botocore.exceptions import ClientError
from rekognition_objects import RekognitionFace
from rekognition_image_detection import RekognitionImage
logger = logging.getLogger(__name__)
class RekognitionImage: 
    "" "
     Encapsulates an Amazon Rekognition image. This class is a thin wrapper 
     around parts of the Boto3 Amazon Rekognition API. 
    "" "
     def __init__(self, image, image_name, rekognition_client): 
        "" "
         Initializes the image object. 
         :param image: Data that defines the image, either the image bytes or 
                        an Amazon S3 bucket and object key. 
         :param image_name: The name of the image. 
         :param rekognition_client: A Boto3 Rekognition client. 
         """ 
         self.image = image 
         self.image_name = image_name 
         self.rekognition_client = rekognition_client
```
@classmethod

```
 def from_file(cls, image_file_name, rekognition_client, image_name=None): 
 """ 
         Creates a RekognitionImage object from a local file. 
         :param image_file_name: The file name of the image. The file is opened 
  and its 
                                  bytes are read. 
         :param rekognition_client: A Boto3 Rekognition client. 
         :param image_name: The name of the image. If this is not specified, the 
                             file name is used as the image name. 
         :return: The RekognitionImage object, initialized with image bytes from 
  the 
                  file. 
        "''" with open(image_file_name, "rb") as img_file: 
             image = {"Bytes": img_file.read()} 
         name = image_file_name if image_name is None else image_name 
         return cls(image, name, rekognition_client)
class RekognitionCollectionManager: 
     """ 
     Encapsulates Amazon Rekognition collection management functions. 
     This class is a thin wrapper around parts of the Boto3 Amazon Rekognition 
  API. 
    "" "
     def __init__(self, rekognition_client): 
 """ 
         Initializes the collection manager object. 
         :param rekognition_client: A Boto3 Rekognition client. 
        "" ""
         self.rekognition_client = rekognition_client 
     def create_collection(self, collection_id): 
 """ 
         Creates an empty collection. 
         :param collection_id: Text that identifies the collection. 
         :return: The newly created collection. 
         """ 
         try:
```

```
 response = self.rekognition_client.create_collection( 
                  CollectionId=collection_id 
) response["CollectionId"] = collection_id 
             collection = RekognitionCollection(response, self.rekognition_client) 
             logger.info("Created collection %s.", collection_id) 
         except ClientError: 
             logger.exception("Couldn't create collection %s.", collection_id) 
             raise 
         else: 
             return collection 
     def list_collections(self, max_results): 
 """ 
         Lists collections for the current account. 
         :param max_results: The maximum number of collections to return. 
         :return: The list of collections for the current account. 
         """ 
         try: 
             response = 
  self.rekognition_client.list_collections(MaxResults=max_results) 
            collections = <math>\Gamma</math> RekognitionCollection({"CollectionId": col_id}, 
 self.rekognition_client) 
                 for col_id in response["CollectionIds"] 
 ] 
         except ClientError: 
             logger.exception("Couldn't list collections.") 
             raise 
         else: 
             return collections
class RekognitionCollection: 
    "" "" "
     Encapsulates an Amazon Rekognition collection. This class is a thin wrapper 
     around parts of the Boto3 Amazon Rekognition API. 
    "" "
     def __init__(self, collection, rekognition_client): 
         """
```

```
 Initializes a collection object. 
         :param collection: Collection data in the format returned by a call to 
                              create_collection. 
         :param rekognition_client: A Boto3 Rekognition client. 
 """ 
         self.collection_id = collection["CollectionId"] 
         self.collection_arn, self.face_count, self.created = 
 self._unpack_collection( 
             collection 
\overline{\phantom{a}} self.rekognition_client = rekognition_client 
     @staticmethod 
     def _unpack_collection(collection): 
 """ 
         Unpacks optional parts of a collection that can be returned by 
         describe_collection. 
         :param collection: The collection data. 
         :return: A tuple of the data in the collection. 
 """ 
         return ( 
             collection.get("CollectionArn"), 
             collection.get("FaceCount", 0), 
             collection.get("CreationTimestamp"), 
\overline{\phantom{a}} def to_dict(self): 
 """ 
         Renders parts of the collection data to a dict. 
         :return: The collection data as a dict. 
        "" "" ""
         rendering = { 
             "collection_id": self.collection_id, 
             "collection_arn": self.collection_arn, 
             "face_count": self.face_count, 
             "created": self.created, 
         } 
         return rendering
```

```
 def describe_collection(self): 
 """ 
        Gets data about the collection from the Amazon Rekognition service. 
         :return: The collection rendered as a dict. 
 """ 
        try: 
             response = self.rekognition_client.describe_collection( 
                 CollectionId=self.collection_id 
) # Work around capitalization of Arn vs. ARN 
             response["CollectionArn"] = response.get("CollectionARN") 
\overline{a} self.collection_arn, 
                 self.face_count, 
                 self.created, 
             ) = self._unpack_collection(response) 
             logger.info("Got data for collection %s.", self.collection_id) 
         except ClientError: 
             logger.exception("Couldn't get data for collection %s.", 
 self.collection_id) 
             raise 
        else: 
             return self.to_dict() 
    def delete_collection(self): 
 """ 
        Deletes the collection. 
         """ 
        try: 
 self.rekognition_client.delete_collection(CollectionId=self.collection_id) 
             logger.info("Deleted collection %s.", self.collection_id) 
            self.collection id = None
         except ClientError: 
             logger.exception("Couldn't delete collection %s.", 
 self.collection_id) 
             raise 
    def index_faces(self, image, max_faces): 
 """ 
         Finds faces in the specified image, indexes them, and stores them in the
```

```
 collection. 
         :param image: The image to index. 
         :param max_faces: The maximum number of faces to index. 
         :return: A tuple. The first element is a list of indexed faces. 
                  The second element is a list of faces that couldn't be indexed. 
 """ 
        try: 
             response = self.rekognition_client.index_faces( 
                 CollectionId=self.collection_id, 
                 Image=image.image, 
                 ExternalImageId=image.image_name, 
                 MaxFaces=max_faces, 
                 DetectionAttributes=["ALL"], 
) indexed_faces = [ 
                 RekognitionFace({**face["Face"], **face["FaceDetail"]}) 
                 for face in response["FaceRecords"] 
 ] 
             unindexed_faces = [ 
                 RekognitionFace(face["FaceDetail"]) 
                 for face in response["UnindexedFaces"] 
 ] 
             logger.info( 
                 "Indexed %s faces in %s. Could not index %s faces.", 
                 len(indexed_faces), 
                 image.image_name, 
                 len(unindexed_faces), 
) except ClientError: 
             logger.exception("Couldn't index faces in image %s.", 
 image.image_name) 
             raise 
        else: 
             return indexed_faces, unindexed_faces 
    def list_faces(self, max_results): 
 """ 
        Lists the faces currently indexed in the collection. 
         :param max_results: The maximum number of faces to return. 
         :return: The list of faces in the collection. 
 """
```

```
 try: 
             response = self.rekognition_client.list_faces( 
                 CollectionId=self.collection_id, MaxResults=max_results 
) faces = [RekognitionFace(face) for face in response["Faces"]] 
             logger.info( 
                 "Found %s faces in collection %s.", len(faces), 
 self.collection_id 
) except ClientError: 
             logger.exception( 
                 "Couldn't list faces in collection %s.", self.collection_id 
) raise 
        else: 
            return faces 
    def search_faces(self, face_id, threshold, max_faces): 
 """ 
        Searches for faces in the collection that match another face from the 
        collection. 
        : param face id: The ID of the face in the collection to search for.
         :param threshold: The match confidence must be greater than this value 
                           for a face to be included in the results. 
         :param max_faces: The maximum number of faces to return. 
         :return: The list of matching faces found in the collection. This list 
 does 
                  not contain the face specified by `face_id`. 
        "" "
        try: 
             response = self.rekognition_client.search_faces( 
                 CollectionId=self.collection_id, 
                 FaceId=face_id, 
                 FaceMatchThreshold=threshold, 
                 MaxFaces=max_faces, 
) faces = [RekognitionFace(face["Face"]) for face in 
 response["FaceMatches"]] 
             logger.info( 
                 "Found %s faces in %s that match %s.", 
                 len(faces), 
                 self.collection_id,
```

```
 face_id, 
) except ClientError: 
            logger.exception( 
                "Couldn't search for faces in %s that match %s.", 
                self.collection_id, 
                face_id, 
) raise 
        else: 
            return faces 
    def search_faces_by_image(self, image, threshold, max_faces): 
 """ 
        Searches for faces in the collection that match the largest face in the 
        reference image. 
         :param image: The image that contains the reference face to search for. 
         :param threshold: The match confidence must be greater than this value 
                          for a face to be included in the results. 
         :param max_faces: The maximum number of faces to return. 
         :return: A tuple. The first element is the face found in the reference 
 image. 
                 The second element is the list of matching faces found in the 
                 collection. 
        "" "
        try: 
            response = self.rekognition_client.search_faces_by_image( 
                CollectionId=self.collection_id, 
                Image=image.image, 
                FaceMatchThreshold=threshold, 
                MaxFaces=max_faces, 
) image_face = RekognitionFace( 
\overline{a} "BoundingBox": response["SearchedFaceBoundingBox"], 
                    "Confidence": response["SearchedFaceConfidence"], 
 } 
) collection_faces = [ 
                RekognitionFace(face["Face"]) for face in response["FaceMatches"] 
 ] 
            logger.info(
```

```
 "Found %s faces in the collection that match the largest " 
                 "face in %s.", 
                len(collection faces),
                 image.image_name, 
) except ClientError: 
             logger.exception( 
                 "Couldn't search for faces in %s that match %s.", 
                 self.collection_id, 
                 image.image_name, 
) raise 
         else: 
             return image_face, collection_faces
class RekognitionFace: 
     """Encapsulates an Amazon Rekognition face.""" 
     def __init__(self, face, timestamp=None): 
 """ 
         Initializes the face object. 
         :param face: Face data, in the format returned by Amazon Rekognition 
                       functions. 
         :param timestamp: The time when the face was detected, if the face was 
                            detected in a video. 
         """ 
         self.bounding_box = face.get("BoundingBox") 
         self.confidence = face.get("Confidence") 
         self.landmarks = face.get("Landmarks") 
         self.pose = face.get("Pose") 
         self.quality = face.get("Quality") 
         age_range = face.get("AgeRange") 
         if age_range is not None: 
             self.age_range = (age_range.get("Low"), age_range.get("High")) 
         else: 
             self.age_range = None 
         self.smile = face.get("Smile", {}).get("Value") 
         self.eyeglasses = face.get("Eyeglasses", {}).get("Value") 
         self.sunglasses = face.get("Sunglasses", {}).get("Value") 
         self.gender = face.get("Gender", {}).get("Value", None) 
         self.beard = face.get("Beard", {}).get("Value") 
         self.mustache = face.get("Mustache", {}).get("Value")
```

```
 self.eyes_open = face.get("EyesOpen", {}).get("Value") 
         self.mouth_open = face.get("MouthOpen", {}).get("Value") 
         self.emotions = [ 
             emo.get("Type") 
             for emo in face.get("Emotions", []) 
             if emo.get("Confidence", 0) > 50 
        \mathbb{I} self.face_id = face.get("FaceId") 
         self.image_id = face.get("ImageId") 
         self.timestamp = timestamp 
     def to_dict(self): 
 """ 
         Renders some of the face data to a dict. 
         :return: A dict that contains the face data. 
         """ 
        rendering = \{\} if self.bounding_box is not None: 
             rendering["bounding_box"] = self.bounding_box 
         if self.age_range is not None: 
             rendering["age"] = f"{self.age_range[0]} - {self.age_range[1]}" 
         if self.gender is not None: 
             rendering["gender"] = self.gender 
         if self.emotions: 
             rendering["emotions"] = self.emotions 
         if self.face_id is not None: 
             rendering["face_id"] = self.face_id 
         if self.image_id is not None: 
             rendering["image_id"] = self.image_id 
         if self.timestamp is not None: 
             rendering["timestamp"] = self.timestamp 
        has = \lceil]
         if self.smile: 
             has.append("smile") 
         if self.eyeglasses: 
             has.append("eyeglasses") 
         if self.sunglasses: 
             has.append("sunglasses") 
         if self.beard: 
             has.append("beard") 
         if self.mustache: 
             has.append("mustache") 
         if self.eyes_open:
```

```
 has.append("open eyes") 
 if self.mouth_open: 
     has.append("open mouth") 
 if has: 
     rendering["has"] = has 
 return rendering
```
Utilisez les classes wrapper pour créer une collection de visages à partir d'un ensemble d'images, puis recherchez des visages dans la collection.

```
def usage_demo(): 
     print("-" * 88) 
     print("Welcome to the Amazon Rekognition face collection demo!") 
     print("-" * 88) 
     logging.basicConfig(level=logging.INFO, format="%(levelname)s: %(message)s") 
     rekognition_client = boto3.client("rekognition") 
    images = [ RekognitionImage.from_file( 
             ".media/pexels-agung-pandit-wiguna-1128316.jpg", 
             rekognition_client, 
             image_name="sitting", 
         ), 
         RekognitionImage.from_file( 
             ".media/pexels-agung-pandit-wiguna-1128317.jpg", 
             rekognition_client, 
             image_name="hopping", 
         ), 
         RekognitionImage.from_file( 
             ".media/pexels-agung-pandit-wiguna-1128318.jpg", 
             rekognition_client, 
             image_name="biking", 
         ), 
     ] 
     collection_mgr = RekognitionCollectionManager(rekognition_client) 
     collection = collection_mgr.create_collection("doc-example-collection-demo") 
     print(f"Created collection {collection.collection_id}:") 
     pprint(collection.describe_collection())
```

```
 print("Indexing faces from three images:") 
    for image in images: 
        collection.index_faces(image, 10) 
    print("Listing faces in collection:") 
   faces = collection.list faces(10)
    for face in faces: 
        pprint(face.to_dict()) 
    input("Press Enter to continue.") 
    print( 
        f"Searching for faces in the collection that match the first face in the 
^{\prime} f"list (Face ID: {faces[0].face_id}." 
   \lambda found_faces = collection.search_faces(faces[0].face_id, 80, 10) 
    print(f"Found {len(found_faces)} matching faces.") 
    for face in found_faces: 
        pprint(face.to_dict()) 
    input("Press Enter to continue.") 
    print( 
        f"Searching for faces in the collection that match the largest face in " 
        f"{images[0].image_name}." 
    ) 
    image_face, match_faces = collection.search_faces_by_image(images[0], 80, 10) 
    print(f"The largest face in {images[0].image_name} is:") 
    pprint(image_face.to_dict()) 
    print(f"Found {len(match_faces)} matching faces.") 
    for face in match_faces: 
        pprint(face.to_dict()) 
    input("Press Enter to continue.") 
    collection.delete_collection() 
    print("Thanks for watching!") 
    print("-" * 88)
```
Pour une liste complète des AWS SDKguides du développeur et exemples de code, voir[Utiliser la](#page-44-0) [Rekognition avec un AWS SDK](#page-44-0). Cette rubrique inclut également des informations sur la mise en route et des détails sur SDK les versions précédentes.

# <span id="page-1025-0"></span>Création d'une application de gestion des ressources photographiques permettant aux utilisateurs de gérer les photos à l'aide d'étiquettes

Les exemples de code suivants montrent comment créer une application sans serveur permettant aux utilisateurs de gérer des photos à l'aide d'étiquettes.

.NET

# AWS SDK for .NET

Montre comment développer une application de gestion de ressources photographiques qui détecte les étiquettes dans les images à l'aide d'Amazon Rekognition et les stocke pour les récupérer ultérieurement.

Pour obtenir le code source complet et les instructions de configuration et d'exécution, consultez l'exemple complet sur [GitHub.](https://github.com/awsdocs/aws-doc-sdk-examples/tree/main/dotnetv3/cross-service/PhotoAssetManager)

Pour en savoir plus sur l'origine de cet exemple, consultez l'article sur [AWS Communauté](https://community.aws/posts/cloud-journeys/01-serverless-image-recognition-app).

Les services utilisés dans cet exemple

- APIPasserelle
- DynamoDB
- Lambda
- Amazon Rekognition
- Amazon S3
- Amazon SNS

### $C++$

### SDKpour C++

Montre comment développer une application de gestion de ressources photographiques qui détecte les étiquettes dans les images à l'aide d'Amazon Rekognition et les stocke pour les récupérer ultérieurement.

Pour obtenir le code source complet et les instructions de configuration et d'exécution, consultez l'exemple complet sur [GitHub.](https://github.com/awsdocs/aws-doc-sdk-examples/tree/main/cpp/example_code/cross-service/photo_asset_manager)

Pour en savoir plus sur l'origine de cet exemple, consultez l'article sur [AWS Communauté](https://community.aws/posts/cloud-journeys/01-serverless-image-recognition-app).

Les services utilisés dans cet exemple

- APIPasserelle
- DynamoDB
- Lambda
- Amazon Rekognition
- Amazon S3
- Amazon SNS

#### Java

SDKpour Java 2.x

Montre comment développer une application de gestion de ressources photographiques qui détecte les étiquettes dans les images à l'aide d'Amazon Rekognition et les stocke pour les récupérer ultérieurement.

Pour obtenir le code source complet et les instructions de configuration et d'exécution, consultez l'exemple complet sur [GitHub.](https://github.com/awsdocs/aws-doc-sdk-examples/tree/main/javav2/usecases/pam_source_files)

Pour en savoir plus sur l'origine de cet exemple, consultez l'article sur [AWS Communauté](https://community.aws/posts/cloud-journeys/01-serverless-image-recognition-app).

Les services utilisés dans cet exemple

- APIPasserelle
- DynamoDB
- Lambda
- Amazon Rekognition
- Amazon S3
- Amazon SNS

#### **JavaScript**

#### SDKpour JavaScript (v3)

Montre comment développer une application de gestion de ressources photographiques qui détecte les étiquettes dans les images à l'aide d'Amazon Rekognition et les stocke pour les récupérer ultérieurement.

Pour obtenir le code source complet et les instructions de configuration et d'exécution, consultez l'exemple complet sur [GitHub.](https://github.com/awsdocs/aws-doc-sdk-examples/tree/main/javascriptv3/example_code/cross-services/photo-asset-manager)

Pour en savoir plus sur l'origine de cet exemple, consultez l'article sur [AWS Communauté](https://community.aws/posts/cloud-journeys/01-serverless-image-recognition-app).

Les services utilisés dans cet exemple

- APIPasserelle
- DynamoDB
- Lambda
- Amazon Rekognition
- Amazon S3
- Amazon SNS

#### Kotlin

#### SDKpour Kotlin

Montre comment développer une application de gestion de ressources photographiques qui détecte les étiquettes dans les images à l'aide d'Amazon Rekognition et les stocke pour les récupérer ultérieurement.

Pour obtenir le code source complet et les instructions de configuration et d'exécution, consultez l'exemple complet sur [GitHub.](https://github.com/awsdocs/aws-doc-sdk-examples/tree/main/kotlin/usecases/creating_pam)

Pour en savoir plus sur l'origine de cet exemple, consultez l'article sur [AWS Communauté](https://community.aws/posts/cloud-journeys/01-serverless-image-recognition-app).

Les services utilisés dans cet exemple

- APIPasserelle
- DynamoDB
- Lambda
- Amazon Rekognition
- Amazon S3
- Amazon SNS

# PHP

# SDK pour PHP

Montre comment développer une application de gestion de ressources photographiques qui détecte les étiquettes dans les images à l'aide d'Amazon Rekognition et les stocke pour les récupérer ultérieurement.

Pour obtenir le code source complet et les instructions de configuration et d'exécution, consultez l'exemple complet sur [GitHub.](https://github.com/awsdocs/aws-doc-sdk-examples/tree/main/php/applications/photo_asset_manager)

Pour en savoir plus sur l'origine de cet exemple, consultez l'article sur [AWS Communauté](https://community.aws/posts/cloud-journeys/01-serverless-image-recognition-app).

Les services utilisés dans cet exemple

- APIPasserelle
- DynamoDB
- Lambda
- Amazon Rekognition
- Amazon S3
- Amazon SNS

### Rust

### SDKpour Rust

Montre comment développer une application de gestion de ressources photographiques qui détecte les étiquettes dans les images à l'aide d'Amazon Rekognition et les stocke pour les récupérer ultérieurement.

Pour obtenir le code source complet et les instructions de configuration et d'exécution, consultez l'exemple complet sur [GitHub.](https://github.com/awsdocs/aws-doc-sdk-examples/tree/main/rustv1/cross_service/photo_asset_management)

Pour en savoir plus sur l'origine de cet exemple, consultez l'article sur [AWS Communauté](https://community.aws/posts/cloud-journeys/01-serverless-image-recognition-app).

Les services utilisés dans cet exemple

- APIPasserelle
- DynamoDB
- Lambda
- Amazon Rekognition
- Amazon S3
- Amazon SNS

Pour une liste complète des AWS SDKguides du développeur et exemples de code, voir[Utiliser la](#page-44-0) [Rekognition avec un AWS SDK](#page-44-0). Cette rubrique inclut également des informations sur la mise en route et des détails sur SDK les versions précédentes.

# <span id="page-1029-0"></span>Détectez PPE dans les images avec Amazon Rekognition à l'aide d'un AWS SDK

L'exemple de code suivant montre comment créer une application qui utilise Amazon Rekognition pour détecter les équipements de protection PPE individuelle () dans les images.

Java

SDKpour Java 2.x

Montre comment créer un AWS Lambda fonction qui détecte les images avec un équipement de protection individuelle.

Pour obtenir le code source complet et les instructions de configuration et d'exécution, consultez l'exemple complet sur [GitHub](https://github.com/awsdocs/aws-doc-sdk-examples/tree/main/javav2/usecases/creating_lambda_ppe).

Les services utilisés dans cet exemple

- DynamoDB
- Amazon Rekognition
- Amazon S3
- Amazon SES

Pour une liste complète des AWS SDKguides du développeur et exemples de code, voir[Utiliser la](#page-44-0) [Rekognition avec un AWS SDK](#page-44-0). Cette rubrique inclut également des informations sur la mise en route et des détails sur SDK les versions précédentes.

# <span id="page-1030-0"></span>Détectez et affichez des éléments dans des images avec Amazon Rekognition à l'aide d'un AWS SDK

L'exemple de code suivant illustre comment :

- Détecter des éléments dans des images à l'aide d'Amazon Rekognition.
- Afficher des images et tracer des cadres autour des éléments détectés.

Pour plus d'informations, veuillez consulter [Affichage des cadres de délimitation.](https://docs.aws.amazon.com/rekognition/latest/dg/images-displaying-bounding-boxes.html)

# Python

SDKpour Python (Boto3)

```
a Note
```
Il y en a plus sur GitHub. Consultez l'exemple complet et apprenez à configurer et à exécuter dans [AWS Référentiel d'exemples de code.](https://github.com/awsdocs/aws-doc-sdk-examples/tree/main/python/example_code/rekognition#code-examples)

Créez des classes pour encapsuler les fonctions Amazon Rekognition.

```
import logging
from pprint import pprint
import boto3
from botocore.exceptions import ClientError
import requests
from rekognition_objects import ( 
     RekognitionFace, 
     RekognitionCelebrity, 
     RekognitionLabel, 
     RekognitionModerationLabel, 
     RekognitionText, 
     show_bounding_boxes, 
     show_polygons,
```

```
)
logger = logging.getLogger(__name__)
class RekognitionImage: 
 """ 
     Encapsulates an Amazon Rekognition image. This class is a thin wrapper 
     around parts of the Boto3 Amazon Rekognition API. 
    "" "
     def __init__(self, image, image_name, rekognition_client): 
 """ 
         Initializes the image object. 
         :param image: Data that defines the image, either the image bytes or 
                        an Amazon S3 bucket and object key. 
         :param image_name: The name of the image. 
         :param rekognition_client: A Boto3 Rekognition client. 
        "" "
         self.image = image 
         self.image_name = image_name 
         self.rekognition_client = rekognition_client 
     @classmethod 
     def from_file(cls, image_file_name, rekognition_client, image_name=None): 
 """ 
         Creates a RekognitionImage object from a local file. 
         :param image_file_name: The file name of the image. The file is opened 
  and its 
                                  bytes are read. 
         :param rekognition_client: A Boto3 Rekognition client. 
        : param image name: The name of the image. If this is not specified, the
                             file name is used as the image name. 
         :return: The RekognitionImage object, initialized with image bytes from 
  the 
                  file. 
 """ 
         with open(image_file_name, "rb") as img_file: 
             image = {"Bytes": img_file.read()} 
         name = image_file_name if image_name is None else image_name 
         return cls(image, name, rekognition_client)
```

```
 @classmethod 
    def from_bucket(cls, s3_object, rekognition_client): 
 """ 
         Creates a RekognitionImage object from an Amazon S3 object. 
         :param s3_object: An Amazon S3 object that identifies the image. The 
 image 
                           is not retrieved until needed for a later call. 
         :param rekognition_client: A Boto3 Rekognition client. 
         :return: The RekognitionImage object, initialized with Amazon S3 object 
 data. 
        .....
         image = {"S3Object": {"Bucket": s3_object.bucket_name, "Name": 
 s3_object.key}} 
         return cls(image, s3_object.key, rekognition_client) 
    def detect_faces(self): 
 """ 
         Detects faces in the image. 
         :return: The list of faces found in the image. 
 """ 
        try: 
             response = self.rekognition_client.detect_faces( 
                 Image=self.image, Attributes=["ALL"] 
) faces = [RekognitionFace(face) for face in response["FaceDetails"]] 
             logger.info("Detected %s faces.", len(faces)) 
         except ClientError: 
             logger.exception("Couldn't detect faces in %s.", self.image_name) 
             raise 
         else: 
             return faces 
    def detect_labels(self, max_labels): 
        "" ""
         Detects labels in the image. Labels are objects and people. 
         :param max_labels: The maximum number of labels to return. 
         :return: The list of labels detected in the image.
```

```
 """ 
        try: 
             response = self.rekognition_client.detect_labels( 
                 Image=self.image, MaxLabels=max_labels 
) labels = [RekognitionLabel(label) for label in response["Labels"]] 
             logger.info("Found %s labels in %s.", len(labels), self.image_name) 
        except ClientError: 
             logger.info("Couldn't detect labels in %s.", self.image_name) 
            raise 
        else: 
             return labels 
    def recognize_celebrities(self): 
 """ 
        Detects celebrities in the image. 
         :return: A tuple. The first element is the list of celebrities found in 
                  the image. The second element is the list of faces that were 
                  detected but did not match any known celebrities. 
 """ 
        try: 
            response = 
 self.rekognition_client.recognize_celebrities(Image=self.image) 
             celebrities = [ 
                 RekognitionCelebrity(celeb) for celeb in 
 response["CelebrityFaces"] 
 ] 
             other_faces = [ 
                 RekognitionFace(face) for face in response["UnrecognizedFaces"] 
 ] 
             logger.info( 
                 "Found %s celebrities and %s other faces in %s.", 
                 len(celebrities), 
                 len(other_faces), 
                 self.image_name, 
) except ClientError: 
             logger.exception("Couldn't detect celebrities in %s.", 
 self.image_name) 
            raise 
        else: 
             return celebrities, other_faces
```

```
 def compare_faces(self, target_image, similarity): 
        .....
         Compares faces in the image with the largest face in the target image. 
         :param target_image: The target image to compare against. 
         :param similarity: Faces in the image must have a similarity value 
 greater 
                            than this value to be included in the results. 
         :return: A tuple. The first element is the list of faces that match the 
                  reference image. The second element is the list of faces that 
 have 
                  a similarity value below the specified threshold. 
 """ 
        try: 
             response = self.rekognition_client.compare_faces( 
                 SourceImage=self.image, 
                 TargetImage=target_image.image, 
                 SimilarityThreshold=similarity, 
)matches = <math>\Gamma</math> RekognitionFace(match["Face"]) for match in 
 response["FaceMatches"] 
 ] 
             unmatches = [RekognitionFace(face) for face in 
 response["UnmatchedFaces"]] 
             logger.info( 
                 "Found %s matched faces and %s unmatched faces.", 
                 len(matches), 
                 len(unmatches), 
) except ClientError: 
             logger.exception( 
                 "Couldn't match faces from %s to %s.", 
                 self.image_name, 
                 target_image.image_name, 
) raise 
        else: 
             return matches, unmatches
```

```
 def detect_moderation_labels(self): 
 """ 
        Detects moderation labels in the image. Moderation labels identify 
 content 
        that may be inappropriate for some audiences. 
         :return: The list of moderation labels found in the image. 
 """ 
        try: 
             response = self.rekognition_client.detect_moderation_labels( 
                 Image=self.image 
)labels = <math>\Gamma</math> RekognitionModerationLabel(label) 
                 for label in response["ModerationLabels"] 
 ] 
             logger.info( 
                 "Found %s moderation labels in %s.", len(labels), self.image_name 
) except ClientError: 
             logger.exception( 
                 "Couldn't detect moderation labels in %s.", self.image_name 
) raise 
        else: 
             return labels 
    def detect_text(self): 
 """ 
        Detects text in the image. 
         :return The list of text elements found in the image. 
         """ 
        try: 
            response = self.rekognition_client.detect_text(Image=self.image) 
             texts = [RekognitionText(text) for text in 
 response["TextDetections"]] 
             logger.info("Found %s texts in %s.", len(texts), self.image_name) 
         except ClientError: 
             logger.exception("Couldn't detect text in %s.", self.image_name) 
            raise 
        else: 
             return texts
```
Créez des fonctions d'assistance pour dessiner des cadres de délimitation et des polygones.

```
import io
import logging
from PIL import Image, ImageDraw
logger = logging.getLogger(__name__)
def show_bounding_boxes(image_bytes, box_sets, colors): 
    "" "
     Draws bounding boxes on an image and shows it with the default image viewer. 
     :param image_bytes: The image to draw, as bytes. 
     :param box_sets: A list of lists of bounding boxes to draw on the image. 
     :param colors: A list of colors to use to draw the bounding boxes. 
    "" "
     image = Image.open(io.BytesIO(image_bytes)) 
     draw = ImageDraw.Draw(image) 
     for boxes, color in zip(box_sets, colors): 
         for box in boxes: 
            left = image.width * box['Left'] top = image.height * box["Top"] 
             right = (image.width * box["Width"]) + left 
             bottom = (image.height * box["Height"]) + top 
             draw.rectangle([left, top, right, bottom], outline=color, width=3) 
     image.show()
def show_polygons(image_bytes, polygons, color): 
    "" ""
     Draws polygons on an image and shows it with the default image viewer. 
     :param image_bytes: The image to draw, as bytes. 
     :param polygons: The list of polygons to draw on the image. 
     :param color: The color to use to draw the polygons. 
     """ 
     image = Image.open(io.BytesIO(image_bytes)) 
     draw = ImageDraw.Draw(image)
```

```
 for polygon in polygons: 
          draw.polygon( 
\blacksquare (image.width * point["X"], image.height * point["Y"]) 
                   for point in polygon 
              ], 
              outline=color, 
\overline{\phantom{a}} image.show()
```
Créer des classes pour analyser les objets renvoyés par Amazon Rekognition.

```
class RekognitionFace: 
     """Encapsulates an Amazon Rekognition face.""" 
     def __init__(self, face, timestamp=None): 
 """ 
         Initializes the face object. 
         :param face: Face data, in the format returned by Amazon Rekognition 
                       functions. 
         :param timestamp: The time when the face was detected, if the face was 
                            detected in a video. 
         """ 
         self.bounding_box = face.get("BoundingBox") 
         self.confidence = face.get("Confidence") 
         self.landmarks = face.get("Landmarks") 
         self.pose = face.get("Pose") 
         self.quality = face.get("Quality") 
         age_range = face.get("AgeRange") 
         if age_range is not None: 
             self.age_range = (age_range.get("Low"), age_range.get("High")) 
         else: 
             self.age_range = None 
         self.smile = face.get("Smile", {}).get("Value") 
         self.eyeglasses = face.get("Eyeglasses", {}).get("Value") 
         self.sunglasses = face.get("Sunglasses", {}).get("Value") 
         self.gender = face.get("Gender", {}).get("Value", None) 
         self.beard = face.get("Beard", {}).get("Value") 
         self.mustache = face.get("Mustache", {}).get("Value")
```

```
 self.eyes_open = face.get("EyesOpen", {}).get("Value") 
         self.mouth_open = face.get("MouthOpen", {}).get("Value") 
         self.emotions = [ 
             emo.get("Type") 
             for emo in face.get("Emotions", []) 
             if emo.get("Confidence", 0) > 50 
        \mathbb{I} self.face_id = face.get("FaceId") 
         self.image_id = face.get("ImageId") 
         self.timestamp = timestamp 
     def to_dict(self): 
 """ 
         Renders some of the face data to a dict. 
         :return: A dict that contains the face data. 
         """ 
        rendering = \{\} if self.bounding_box is not None: 
             rendering["bounding_box"] = self.bounding_box 
         if self.age_range is not None: 
             rendering["age"] = f"{self.age_range[0]} - {self.age_range[1]}" 
         if self.gender is not None: 
             rendering["gender"] = self.gender 
         if self.emotions: 
             rendering["emotions"] = self.emotions 
         if self.face_id is not None: 
             rendering["face_id"] = self.face_id 
         if self.image_id is not None: 
             rendering["image_id"] = self.image_id 
         if self.timestamp is not None: 
             rendering["timestamp"] = self.timestamp 
        has = \lceil]
         if self.smile: 
             has.append("smile") 
         if self.eyeglasses: 
             has.append("eyeglasses") 
         if self.sunglasses: 
             has.append("sunglasses") 
         if self.beard: 
             has.append("beard") 
         if self.mustache: 
             has.append("mustache") 
         if self.eyes_open:
```

```
 has.append("open eyes") 
         if self.mouth_open: 
             has.append("open mouth") 
         if has: 
             rendering["has"] = has 
         return rendering
class RekognitionCelebrity: 
     """Encapsulates an Amazon Rekognition celebrity.""" 
     def __init__(self, celebrity, timestamp=None): 
 """ 
         Initializes the celebrity object. 
         :param celebrity: Celebrity data, in the format returned by Amazon 
  Rekognition 
                             functions. 
         :param timestamp: The time when the celebrity was detected, if the 
  celebrity 
                            was detected in a video. 
         """ 
         self.info_urls = celebrity.get("Urls") 
         self.name = celebrity.get("Name") 
         self.id = celebrity.get("Id") 
         self.face = RekognitionFace(celebrity.get("Face")) 
         self.confidence = celebrity.get("MatchConfidence") 
         self.bounding_box = celebrity.get("BoundingBox") 
         self.timestamp = timestamp 
     def to_dict(self): 
         """ 
         Renders some of the celebrity data to a dict. 
         :return: A dict that contains the celebrity data. 
         """ 
         rendering = self.face.to_dict() 
         if self.name is not None: 
             rendering["name"] = self.name 
         if self.info_urls: 
             rendering["info URLs"] = self.info_urls 
         if self.timestamp is not None: 
             rendering["timestamp"] = self.timestamp
```
return rendering

```
class RekognitionPerson: 
     """Encapsulates an Amazon Rekognition person.""" 
     def __init__(self, person, timestamp=None): 
 """ 
         Initializes the person object. 
         :param person: Person data, in the format returned by Amazon Rekognition 
                         functions. 
         :param timestamp: The time when the person was detected, if the person 
                            was detected in a video. 
 """ 
         self.index = person.get("Index") 
         self.bounding_box = person.get("BoundingBox") 
         face = person.get("Face") 
         self.face = RekognitionFace(face) if face is not None else None 
         self.timestamp = timestamp 
     def to_dict(self): 
 """ 
         Renders some of the person data to a dict. 
         :return: A dict that contains the person data. 
        ^{\mathrm{m}} ""
         rendering = self.face.to_dict() if self.face is not None else {} 
         if self.index is not None: 
             rendering["index"] = self.index 
         if self.bounding_box is not None: 
             rendering["bounding_box"] = self.bounding_box 
         if self.timestamp is not None: 
             rendering["timestamp"] = self.timestamp 
         return rendering
class RekognitionLabel: 
     """Encapsulates an Amazon Rekognition label.""" 
     def __init__(self, label, timestamp=None): 
 """
```

```
 Initializes the label object. 
         :param label: Label data, in the format returned by Amazon Rekognition 
                        functions. 
         :param timestamp: The time when the label was detected, if the label 
                            was detected in a video. 
 """ 
         self.name = label.get("Name") 
         self.confidence = label.get("Confidence") 
         self.instances = label.get("Instances") 
         self.parents = label.get("Parents") 
         self.timestamp = timestamp 
     def to_dict(self): 
        "" "" ""
         Renders some of the label data to a dict. 
         :return: A dict that contains the label data. 
 """ 
        rendering = \{\} if self.name is not None: 
             rendering["name"] = self.name 
         if self.timestamp is not None: 
             rendering["timestamp"] = self.timestamp 
         return rendering
class RekognitionModerationLabel: 
     """Encapsulates an Amazon Rekognition moderation label.""" 
     def __init__(self, label, timestamp=None): 
 """ 
         Initializes the moderation label object. 
         :param label: Label data, in the format returned by Amazon Rekognition 
                        functions. 
         :param timestamp: The time when the moderation label was detected, if the 
                            label was detected in a video. 
         """ 
         self.name = label.get("Name") 
         self.confidence = label.get("Confidence") 
         self.parent_name = label.get("ParentName") 
         self.timestamp = timestamp
```

```
 def to_dict(self): 
        "" "
         Renders some of the moderation label data to a dict. 
         :return: A dict that contains the moderation label data. 
 """ 
        rendering = \{\} if self.name is not None: 
             rendering["name"] = self.name 
         if self.parent_name is not None: 
             rendering["parent_name"] = self.parent_name 
         if self.timestamp is not None: 
             rendering["timestamp"] = self.timestamp 
         return rendering
class RekognitionText: 
     """Encapsulates an Amazon Rekognition text element.""" 
     def __init__(self, text_data): 
 """ 
         Initializes the text object. 
         :param text_data: Text data, in the format returned by Amazon Rekognition 
                            functions. 
         """ 
         self.text = text_data.get("DetectedText") 
         self.kind = text_data.get("Type") 
         self.id = text_data.get("Id") 
         self.parent_id = text_data.get("ParentId") 
         self.confidence = text_data.get("Confidence") 
         self.geometry = text_data.get("Geometry") 
     def to_dict(self): 
        "" ""
         Renders some of the text data to a dict. 
         :return: A dict that contains the text data. 
        "''"rendering = \{\} if self.text is not None: 
             rendering["text"] = self.text
```

```
 if self.kind is not None: 
     rendering["kind"] = self.kind 
 if self.geometry is not None: 
     rendering["polygon"] = self.geometry.get("Polygon") 
 return rendering
```
Utilisez les classes wrapper pour détecter des éléments dans les images et afficher leurs cadres de délimitation. Les images utilisées dans cet exemple se trouvent ici, GitHub ainsi que des instructions et du code supplémentaire.

```
def usage_demo(): 
     print("-" * 88) 
     print("Welcome to the Amazon Rekognition image detection demo!") 
     print("-" * 88) 
     logging.basicConfig(level=logging.INFO, format="%(levelname)s: %(message)s") 
     rekognition_client = boto3.client("rekognition") 
     street_scene_file_name = ".media/pexels-kaique-rocha-109919.jpg" 
     celebrity_file_name = ".media/pexels-pixabay-53370.jpg" 
     one_girl_url = "https://dhei5unw3vrsx.cloudfront.net/images/
source3_resized.jpg" 
     three_girls_url = "https://dhei5unw3vrsx.cloudfront.net/images/
target3_resized.jpg" 
     swimwear_object = boto3.resource("s3").Object( 
         "console-sample-images-pdx", "yoga_swimwear.jpg" 
    \lambda book_file_name = ".media/pexels-christina-morillo-1181671.jpg" 
     street_scene_image = RekognitionImage.from_file( 
         street_scene_file_name, rekognition_client 
    \lambda print(f"Detecting faces in {street_scene_image.image_name}...") 
     faces = street_scene_image.detect_faces() 
     print(f"Found {len(faces)} faces, here are the first three.") 
     for face in faces[:3]: 
         pprint(face.to_dict()) 
     show_bounding_boxes( 
         street_scene_image.image["Bytes"], 
         [[face.bounding_box for face in faces]], 
         ["aqua"],
```
```
\lambda input("Press Enter to continue.") 
    print(f"Detecting labels in {street_scene_image.image_name}...") 
    labels = street_scene_image.detect_labels(100) 
    print(f"Found {len(labels)} labels.") 
    for label in labels: 
        pprint(label.to_dict()) 
   names = []box sets = []
    colors = ["aqua", "red", "white", "blue", "yellow", "green"] 
    for label in labels: 
        if label.instances: 
            names.append(label.name) 
            box_sets.append([inst["BoundingBox"] for inst in label.instances]) 
    print(f"Showing bounding boxes for {names} in {colors[:len(names)]}.") 
    show_bounding_boxes( 
        street_scene_image.image["Bytes"], box_sets, colors[: len(names)] 
   \lambda input("Press Enter to continue.") 
    celebrity_image = RekognitionImage.from_file( 
        celebrity_file_name, rekognition_client 
   \lambda print(f"Detecting celebrities in {celebrity_image.image_name}...") 
    celebs, others = celebrity_image.recognize_celebrities() 
    print(f"Found {len(celebs)} celebrities.") 
    for celeb in celebs: 
        pprint(celeb.to_dict()) 
    show_bounding_boxes( 
        celebrity_image.image["Bytes"], 
        [[celeb.face.bounding_box for celeb in celebs]], 
        ["aqua"], 
   \lambda input("Press Enter to continue.") 
    girl_image_response = requests.get(one_girl_url) 
    girl_image = RekognitionImage( 
        {"Bytes": girl_image_response.content}, "one-girl", rekognition_client 
    ) 
    group_image_response = requests.get(three_girls_url) 
    group_image = RekognitionImage( 
        {"Bytes": group_image_response.content}, "three-girls", 
 rekognition_client
```

```
 ) 
    print("Comparing reference face to group of faces...") 
   matches, unmatches = qirl image.compare faces(group image, 80)
    print(f"Found {len(matches)} face matching the reference face.") 
    show_bounding_boxes( 
        group_image.image["Bytes"], 
        [[match.bounding_box for match in matches]], 
        ["aqua"], 
    ) 
    input("Press Enter to continue.") 
    swimwear_image = RekognitionImage.from_bucket(swimwear_object, 
 rekognition_client) 
    print(f"Detecting suggestive content in {swimwear_object.key}...") 
    labels = swimwear_image.detect_moderation_labels() 
    print(f"Found {len(labels)} moderation labels.") 
    for label in labels: 
        pprint(label.to_dict()) 
    input("Press Enter to continue.") 
    book_image = RekognitionImage.from_file(book_file_name, rekognition_client) 
    print(f"Detecting text in {book_image.image_name}...") 
    texts = book_image.detect_text() 
    print(f"Found {len(texts)} text instances. Here are the first seven:") 
    for text in texts[:7]: 
        pprint(text.to_dict()) 
    show_polygons( 
        book_image.image["Bytes"], [text.geometry["Polygon"] for text in texts], 
 "aqua" 
   \lambda print("Thanks for watching!") 
    print("-" * 88)
```
Pour une liste complète des AWS SDKguides du développeur et exemples de code, voir[Utiliser la](#page-44-0) [Rekognition avec un AWS SDK](#page-44-0). Cette rubrique inclut également des informations sur la mise en route et des détails sur SDK les versions précédentes.

## Détecter les visages dans une image à l'aide d'un AWS SDK

L'exemple de code suivant illustre comment :

- Enregistrez une image dans un compartiment Amazon S3.
- Utilisez Amazon Rekognition pour détecter les détails du visage, tels que la tranche d'âge, le sexe et l'émotion (sourire, etc.).
- Affichez ces détails.

## Rust

## SDKpour Rust

Enregistrez l'image dans un compartiment Amazon S3 avec un préfixe uploads (chargement), utilisez Amazon Rekognition pour détecter les détails du visage, tels que la tranche d'âge, le sexe et l'émotion (sourire, etc.) et affichez ces détails.

Pour obtenir le code source complet et les instructions de configuration et d'exécution, consultez l'exemple complet sur [GitHub](https://github.com/awsdocs/aws-doc-sdk-examples/blob/main/rustv1/cross_service/detect_faces/src/main.rs).

Les services utilisés dans cet exemple

- Amazon Rekognition
- Amazon S3

Pour une liste complète des AWS SDKguides du développeur et exemples de code, voir[Utiliser la](#page-44-0) [Rekognition avec un AWS SDK](#page-44-0). Cette rubrique inclut également des informations sur la mise en route et des détails sur SDK les versions précédentes.

# Détectez les informations contenues dans les vidéos à l'aide d'Amazon Rekognition et du AWS SDK

Les exemples de code suivants montrent comment :

- Lancer des tâches sur Amazon Rekognition pour détecter des éléments tels que des personnes, des objets et du texte dans des vidéos.
- Vérifier l'état de la tâche jusqu'à ce qu'elle soit terminée.
- Afficher la liste des éléments détectés par chaque tâche.

#### Java

SDKpour Java 2.x

### **a** Note

Il y en a plus sur GitHub. Consultez l'exemple complet et apprenez à configurer et à exécuter dans [AWS Référentiel d'exemples de code.](https://github.com/awsdocs/aws-doc-sdk-examples/tree/main/javav2/example_code/rekognition/#code-examples)

Obtenez des informations sur des célébrités à partir d'une vidéo située dans un compartiment Amazon S3.

```
import software.amazon.awssdk.regions.Region;
import software.amazon.awssdk.services.rekognition.RekognitionClient;
import software.amazon.awssdk.services.rekognition.model.S3Object;
import software.amazon.awssdk.services.rekognition.model.NotificationChannel;
import software.amazon.awssdk.services.rekognition.model.Video;
import 
  software.amazon.awssdk.services.rekognition.model.StartCelebrityRecognitionResponse;
import software.amazon.awssdk.services.rekognition.model.RekognitionException;
import 
  software.amazon.awssdk.services.rekognition.model.CelebrityRecognitionSortBy;
import software.amazon.awssdk.services.rekognition.model.VideoMetadata;
import software.amazon.awssdk.services.rekognition.model.CelebrityRecognition;
import software.amazon.awssdk.services.rekognition.model.CelebrityDetail;
import 
  software.amazon.awssdk.services.rekognition.model.StartCelebrityRecognitionRequest;
import 
  software.amazon.awssdk.services.rekognition.model.GetCelebrityRecognitionRequest;
import 
  software.amazon.awssdk.services.rekognition.model.GetCelebrityRecognitionResponse;
import java.util.List;
/** 
  * To run this code example, ensure that you perform the Prerequisites as stated 
  * in the Amazon Rekognition Guide: 
  * https://docs.aws.amazon.com/rekognition/latest/dg/video-analyzing-with-
sqs.html 
 * 
  * Also, ensure that set up your development environment, including your 
  * credentials.
```

```
 * 
  * For information, see this documentation topic: 
 * 
  * https://docs.aws.amazon.com/sdk-for-java/latest/developer-guide/get-
started.html 
 */
public class VideoCelebrityDetection { 
     private static String startJobId = ""; 
     public static void main(String[] args) { 
         final String usage = """ 
                  Usage: <bucket> <video> <topicArn> <roleArn> 
                  Where: 
                     bucket - The name of the bucket in which the video is located 
  (for example, (for example, myBucket).\s 
                     video - The name of video (for example, people.mp4).\s 
                     topicArn - The ARN of the Amazon Simple Notification Service 
  (Amazon SNS) topic.\s 
                     roleArn - The ARN of the AWS Identity and Access Management 
  (IAM) role to use.\s 
                  """; 
        if (args.length != 4) {
             System.out.println(usage); 
             System.exit(1); 
         } 
         String bucket = args[0]; 
         String video = args[1]; 
         String topicArn = args[2]; 
         String roleArn = args[3]; 
         Region region = Region.US_EAST_1; 
         RekognitionClient rekClient = RekognitionClient.builder() 
                  .region(region) 
                  .build(); 
         NotificationChannel channel = NotificationChannel.builder() 
                  .snsTopicArn(topicArn) 
                  .roleArn(roleArn) 
                  .build();
```

```
 startCelebrityDetection(rekClient, channel, bucket, video); 
        getCelebrityDetectionResults(rekClient); 
        System.out.println("This example is done!"); 
        rekClient.close(); 
    } 
    public static void startCelebrityDetection(RekognitionClient rekClient, 
             NotificationChannel channel, 
             String bucket, 
            String video) { 
        try { 
             S3Object s3Obj = S3Object.builder() 
                     .bucket(bucket) 
                      .name(video) 
                     .build();
             Video vidOb = Video.builder() 
                     .s3Object(s3Obj) 
                     .build();
             StartCelebrityRecognitionRequest recognitionRequest = 
 StartCelebrityRecognitionRequest.builder() 
                     .jobTag("Celebrities") 
                     .notificationChannel(channel) 
                     .video(vidOb) 
                     .build(); 
             StartCelebrityRecognitionResponse startCelebrityRecognitionResult = 
 rekClient 
                      .startCelebrityRecognition(recognitionRequest); 
             startJobId = startCelebrityRecognitionResult.jobId(); 
        } catch (RekognitionException e) { 
             System.out.println(e.getMessage()); 
             System.exit(1); 
        } 
    } 
    public static void getCelebrityDetectionResults(RekognitionClient rekClient) 
 { 
        try { 
             String paginationToken = null; 
             GetCelebrityRecognitionResponse recognitionResponse = null;
```

```
 boolean finished = false; 
             String status; 
            int yy = 0;
             do { 
                 if (recognitionResponse != null) 
                      paginationToken = recognitionResponse.nextToken(); 
                 GetCelebrityRecognitionRequest recognitionRequest = 
 GetCelebrityRecognitionRequest.builder() 
                          .jobId(startJobId) 
                          .nextToken(paginationToken) 
                          .sortBy(CelebrityRecognitionSortBy.TIMESTAMP) 
                          .maxResults(10) 
                          .build(); 
                 // Wait until the job succeeds 
                 while (!finished) { 
                      recognitionResponse = 
 rekClient.getCelebrityRecognition(recognitionRequest); 
                      status = recognitionResponse.jobStatusAsString(); 
                      if (status.compareTo("SUCCEEDED") == 0) 
                          finished = true; 
                     else { 
                          System.out.println(yy + " status is: " + status); 
                          Thread.sleep(1000); 
1 1 1 1 1 1 1
                    yy++; } 
                 finished = false; 
                 // Proceed when the job is done - otherwise VideoMetadata is 
 null. 
                 VideoMetadata videoMetaData = 
 recognitionResponse.videoMetadata(); 
                 System.out.println("Format: " + videoMetaData.format()); 
                 System.out.println("Codec: " + videoMetaData.codec()); 
                 System.out.println("Duration: " + 
 videoMetaData.durationMillis()); 
                 System.out.println("FrameRate: " + videoMetaData.frameRate()); 
                 System.out.println("Job");
```

```
 List<CelebrityRecognition> celebs = 
  recognitionResponse.celebrities(); 
                 for (CelebrityRecognition celeb : celebs) { 
                      long seconds = celeb.timestamp() / 1000; 
                      System.out.print("Sec: " + seconds + " "); 
                      CelebrityDetail details = celeb.celebrity(); 
                      System.out.println("Name: " + details.name()); 
                      System.out.println("Id: " + details.id()); 
                      System.out.println(); 
 } 
             } while (recognitionResponse.nextToken() != null); 
         } catch (RekognitionException | InterruptedException e) { 
             System.out.println(e.getMessage()); 
             System.exit(1); 
         } 
     }
}
```
Détectez les étiquettes dans une vidéo par une opération de détection d'étiquettes.

```
import com.fasterxml.jackson.core.JsonProcessingException;
import com.fasterxml.jackson.databind.JsonMappingException;
import com.fasterxml.jackson.databind.JsonNode;
import com.fasterxml.jackson.databind.ObjectMapper;
import software.amazon.awssdk.regions.Region;
import software.amazon.awssdk.services.rekognition.RekognitionClient;
import 
  software.amazon.awssdk.services.rekognition.model.StartLabelDetectionResponse;
import software.amazon.awssdk.services.rekognition.model.NotificationChannel;
import software.amazon.awssdk.services.rekognition.model.S3Object;
import software.amazon.awssdk.services.rekognition.model.Video;
import 
  software.amazon.awssdk.services.rekognition.model.StartLabelDetectionRequest;
import 
  software.amazon.awssdk.services.rekognition.model.GetLabelDetectionRequest;
import 
  software.amazon.awssdk.services.rekognition.model.GetLabelDetectionResponse;
import software.amazon.awssdk.services.rekognition.model.RekognitionException;
import software.amazon.awssdk.services.rekognition.model.LabelDetectionSortBy;
import software.amazon.awssdk.services.rekognition.model.VideoMetadata;
```

```
import software.amazon.awssdk.services.rekognition.model.LabelDetection;
import software.amazon.awssdk.services.rekognition.model.Label;
import software.amazon.awssdk.services.rekognition.model.Instance;
import software.amazon.awssdk.services.rekognition.model.Parent;
import software.amazon.awssdk.services.sqs.SqsClient;
import software.amazon.awssdk.services.sqs.model.Message;
import software.amazon.awssdk.services.sqs.model.ReceiveMessageRequest;
import software.amazon.awssdk.services.sqs.model.DeleteMessageRequest;
import java.util.List;
/** 
  * Before running this Java V2 code example, set up your development 
  * environment, including your credentials. 
 * 
  * For more information, see the following documentation topic: 
 * 
  * https://docs.aws.amazon.com/sdk-for-java/latest/developer-guide/get-
started.html 
  */
public class VideoDetect { 
     private static String startJobId = ""; 
     public static void main(String[] args) { 
         final String usage = """ 
                 Usage: <bucket> <video> <queueUrl> <topicArn> <roleArn> 
                 Where: 
                     bucket - The name of the bucket in which the video is located 
  (for example, (for example, myBucket).\s 
                     video - The name of the video (for example, people.mp4).\s 
                     queueUrl- The URL of a SQS queue.\s 
                     topicArn - The ARN of the Amazon Simple Notification Service 
  (Amazon SNS) topic.\s 
                     roleArn - The ARN of the AWS Identity and Access Management 
  (IAM) role to use.\s 
                 """; 
        if (args.length != 5) {
             System.out.println(usage); 
             System.exit(1); 
         } 
         String bucket = args[0];
```

```
 String video = args[1]; 
       String queueUrl = args[2];
       String topicArn = args[3];
        String roleArn = args[4]; 
        Region region = Region.US_EAST_1; 
        RekognitionClient rekClient = RekognitionClient.builder() 
                 .region(region) 
                .buid() SqsClient sqs = SqsClient.builder() 
                 .region(Region.US_EAST_1) 
                 .build(); 
        NotificationChannel channel = NotificationChannel.builder() 
                 .snsTopicArn(topicArn) 
                 .roleArn(roleArn) 
                 .build(); 
        startLabels(rekClient, channel, bucket, video); 
        getLabelJob(rekClient, sqs, queueUrl); 
        System.out.println("This example is done!"); 
        sqs.close(); 
        rekClient.close(); 
    } 
    public static void startLabels(RekognitionClient rekClient, 
             NotificationChannel channel, 
             String bucket, 
            String video) { 
        try { 
             S3Object s3Obj = S3Object.builder() 
                     .bucket(bucket) 
                      .name(video) 
                     .build();
             Video vidOb = Video.builder() 
                      .s3Object(s3Obj) 
                     .build(); 
             StartLabelDetectionRequest labelDetectionRequest = 
 StartLabelDetectionRequest.builder() 
                     .jobTag("DetectingLabels") 
                      .notificationChannel(channel) 
                      .video(vidOb)
```

```
 .minConfidence(50F) 
                     .build();
             StartLabelDetectionResponse labelDetectionResponse = 
 rekClient.startLabelDetection(labelDetectionRequest); 
             startJobId = labelDetectionResponse.jobId(); 
             boolean ans = true; 
             String status = ""; 
            int yy = 0;
             while (ans) { 
                 GetLabelDetectionRequest detectionRequest = 
 GetLabelDetectionRequest.builder() 
                          .jobId(startJobId) 
                          .maxResults(10) 
                          .build(); 
                 GetLabelDetectionResponse result = 
 rekClient.getLabelDetection(detectionRequest); 
                 status = result.jobStatusAsString(); 
                 if (status.compareTo("SUCCEEDED") == 0) 
                      ans = false; 
                 else 
                      System.out.println(yy + " status is: " + status); 
                 Thread.sleep(1000); 
                yy++; } 
             System.out.println(startJobId + " status is: " + status); 
         } catch (RekognitionException | InterruptedException e) { 
             e.getMessage(); 
             System.exit(1); 
         } 
     } 
     public static void getLabelJob(RekognitionClient rekClient, SqsClient sqs, 
 String queueUrl) { 
         List<Message> messages; 
         ReceiveMessageRequest messageRequest = ReceiveMessageRequest.builder() 
                  .queueUrl(queueUrl)
```

```
.build();
         try { 
             messages = sqs.receiveMessage(messageRequest).messages(); 
             if (!messages.isEmpty()) { 
                 for (Message message : messages) { 
                     String notification = message.body(); 
                     // Get the status and job id from the notification 
                     ObjectMapper mapper = new ObjectMapper(); 
                     JsonNode jsonMessageTree = mapper.readTree(notification); 
                     JsonNode messageBodyText = jsonMessageTree.get("Message"); 
                     ObjectMapper operationResultMapper = new ObjectMapper(); 
                     JsonNode jsonResultTree = 
 operationResultMapper.readTree(messageBodyText.textValue()); 
                     JsonNode operationJobId = jsonResultTree.get("JobId"); 
                     JsonNode operationStatus = jsonResultTree.get("Status"); 
                     System.out.println("Job found in JSON is " + operationJobId); 
                     DeleteMessageRequest deleteMessageRequest = 
 DeleteMessageRequest.builder() 
                              .queueUrl(queueUrl) 
                             .build();
                     String jobId = operationJobId.textValue(); 
                     if (startJobId.compareTo(jobId) == 0) { 
                         System.out.println("Job id: " + operationJobId); 
                         System.out.println("Status : " + 
 operationStatus.toString()); 
                         if (operationStatus.asText().equals("SUCCEEDED")) 
                              getResultsLabels(rekClient); 
                         else 
                             System.out.println("Video analysis failed"); 
                         sqs.deleteMessage(deleteMessageRequest); 
                     } else { 
                         System.out.println("Job received was not job " + 
 startJobId); 
                         sqs.deleteMessage(deleteMessageRequest); 
1 1 1 1 1 1 1
 } 
 }
```

```
 } catch (RekognitionException e) { 
             e.getMessage(); 
            System.exit(1); 
        } catch (JsonMappingException e) { 
             e.printStackTrace(); 
        } catch (JsonProcessingException e) { 
            e.printStackTrace(); 
        } 
    } 
    // Gets the job results by calling GetLabelDetection 
    private static void getResultsLabels(RekognitionClient rekClient) { 
        int maxResults = 10; 
        String paginationToken = null; 
        GetLabelDetectionResponse labelDetectionResult = null; 
        try { 
            do { 
                 if (labelDetectionResult != null) 
                     paginationToken = labelDetectionResult.nextToken(); 
                 GetLabelDetectionRequest labelDetectionRequest = 
 GetLabelDetectionRequest.builder() 
                         .jobId(startJobId) 
                          .sortBy(LabelDetectionSortBy.TIMESTAMP) 
                          .maxResults(maxResults) 
                          .nextToken(paginationToken) 
                         .build();
                 labelDetectionResult = 
 rekClient.getLabelDetection(labelDetectionRequest); 
                 VideoMetadata videoMetaData = 
 labelDetectionResult.videoMetadata(); 
                 System.out.println("Format: " + videoMetaData.format()); 
                 System.out.println("Codec: " + videoMetaData.codec()); 
                 System.out.println("Duration: " + 
 videoMetaData.durationMillis()); 
                 System.out.println("FrameRate: " + videoMetaData.frameRate()); 
                 List<LabelDetection> detectedLabels = 
 labelDetectionResult.labels(); 
                 for (LabelDetection detectedLabel : detectedLabels) {
```

```
 long seconds = detectedLabel.timestamp(); 
                   Label label = detectedLabel.label();
                    System.out.println("Millisecond: " + seconds + " "); 
                    System.out.println(" Label:" + label.name()); 
                    System.out.println(" Confidence:" + 
 detectedLabel.label().confidence().toString()); 
                    List<Instance> instances = label.instances(); 
                    System.out.println(" Instances of " + label.name()); 
                    if (instances.isEmpty()) { 
                       System.out.println(" " + "None");
                    } else { 
                        for (Instance instance : instances) { 
                           System.out.println(" Confidence: " +
  instance.confidence().toString()); 
                            System.out.println(" Bounding box: " + 
  instance.boundingBox().toString()); 
 } 
1 1 1 1 1 1 1
                    System.out.println(" Parent labels for " + label.name() + 
  ":"); 
                    List<Parent> parents = label.parents(); 
                    if (parents.isEmpty()) { 
                       System.out.println(" None");
                    } else { 
                        for (Parent parent : parents) { 
                           System.out.println(" " + parent.name());
 } 
1 1 1 1 1 1 1
                    System.out.println(); 
 } 
            } while (labelDetectionResult != null && 
 labelDetectionResult.nextToken() != null); 
        } catch (RekognitionException e) { 
            e.getMessage(); 
            System.exit(1); 
        } 
    }
}
```
Détectez des visages dans une vidéo stockée dans un compartiment Amazon S3.

```
import com.fasterxml.jackson.core.JsonProcessingException;
import com.fasterxml.jackson.databind.JsonMappingException;
import com.fasterxml.jackson.databind.JsonNode;
import com.fasterxml.jackson.databind.ObjectMapper;
import software.amazon.awssdk.regions.Region;
import software.amazon.awssdk.services.rekognition.RekognitionClient;
import 
 software.amazon.awssdk.services.rekognition.model.StartLabelDetectionResponse;
import software.amazon.awssdk.services.rekognition.model.NotificationChannel;
import software.amazon.awssdk.services.rekognition.model.S3Object;
import software.amazon.awssdk.services.rekognition.model.Video;
import 
 software.amazon.awssdk.services.rekognition.model.StartLabelDetectionRequest;
import 
 software.amazon.awssdk.services.rekognition.model.GetLabelDetectionRequest;
import 
 software.amazon.awssdk.services.rekognition.model.GetLabelDetectionResponse;
import software.amazon.awssdk.services.rekognition.model.RekognitionException;
import software.amazon.awssdk.services.rekognition.model.LabelDetectionSortBy;
import software.amazon.awssdk.services.rekognition.model.VideoMetadata;
import software.amazon.awssdk.services.rekognition.model.LabelDetection;
import software.amazon.awssdk.services.rekognition.model.Label;
import software.amazon.awssdk.services.rekognition.model.Instance;
import software.amazon.awssdk.services.rekognition.model.Parent;
import software.amazon.awssdk.services.sqs.SqsClient;
import software.amazon.awssdk.services.sqs.model.Message;
import software.amazon.awssdk.services.sqs.model.ReceiveMessageRequest;
import software.amazon.awssdk.services.sqs.model.DeleteMessageRequest;
import java.util.List;
/** 
  * Before running this Java V2 code example, set up your development 
  * environment, including your credentials. 
 * 
  * For more information, see the following documentation topic: 
 * 
  * https://docs.aws.amazon.com/sdk-for-java/latest/developer-guide/get-
started.html 
  */
```

```
public class VideoDetect { 
     private static String startJobId = ""; 
     public static void main(String[] args) { 
         final String usage = """ 
                  Usage: <bucket> <video> <queueUrl> <topicArn> <roleArn> 
                  Where: 
                     bucket - The name of the bucket in which the video is located 
  (for example, (for example, myBucket).\s 
                     video - The name of the video (for example, people.mp4).\s 
                     queueUrl- The URL of a SQS queue.\s 
                     topicArn - The ARN of the Amazon Simple Notification Service 
  (Amazon SNS) topic.\s 
                     roleArn - The ARN of the AWS Identity and Access Management 
  (IAM) role to use.\s 
                  """; 
        if (args.length != 5) {
             System.out.println(usage); 
             System.exit(1); 
         } 
        String bucket = args[0];
         String video = args[1]; 
        String queueUrl = args[2];
        String topicArn = args[3];
        String roleArn = args[4];
         Region region = Region.US_EAST_1; 
         RekognitionClient rekClient = RekognitionClient.builder() 
                  .region(region) 
                  .build(); 
         SqsClient sqs = SqsClient.builder() 
                  .region(Region.US_EAST_1) 
                  .build(); 
         NotificationChannel channel = NotificationChannel.builder() 
                  .snsTopicArn(topicArn) 
                  .roleArn(roleArn) 
                 .build();
         startLabels(rekClient, channel, bucket, video);
```

```
 getLabelJob(rekClient, sqs, queueUrl); 
        System.out.println("This example is done!"); 
        sqs.close(); 
        rekClient.close(); 
    } 
    public static void startLabels(RekognitionClient rekClient, 
             NotificationChannel channel, 
             String bucket, 
            String video) { 
        try { 
             S3Object s3Obj = S3Object.builder() 
                      .bucket(bucket) 
                      .name(video) 
                      .build(); 
             Video vidOb = Video.builder() 
                      .s3Object(s3Obj) 
                     .build();
             StartLabelDetectionRequest labelDetectionRequest = 
 StartLabelDetectionRequest.builder() 
                      .jobTag("DetectingLabels") 
                      .notificationChannel(channel) 
                      .video(vidOb) 
                      .minConfidence(50F) 
                     .build();
             StartLabelDetectionResponse labelDetectionResponse = 
 rekClient.startLabelDetection(labelDetectionRequest); 
             startJobId = labelDetectionResponse.jobId(); 
             boolean ans = true; 
             String status = ""; 
            int yy = 0;
             while (ans) { 
                 GetLabelDetectionRequest detectionRequest = 
 GetLabelDetectionRequest.builder() 
                          .jobId(startJobId) 
                          .maxResults(10) 
                         .build();
```

```
 GetLabelDetectionResponse result = 
 rekClient.getLabelDetection(detectionRequest); 
                 status = result.jobStatusAsString(); 
                 if (status.compareTo("SUCCEEDED") == 0) 
                     ans = false; 
                 else 
                      System.out.println(yy + " status is: " + status); 
                 Thread.sleep(1000); 
                yy++; } 
             System.out.println(startJobId + " status is: " + status); 
         } catch (RekognitionException | InterruptedException e) { 
             e.getMessage(); 
             System.exit(1); 
         } 
    } 
     public static void getLabelJob(RekognitionClient rekClient, SqsClient sqs, 
 String queueUrl) { 
         List<Message> messages; 
         ReceiveMessageRequest messageRequest = ReceiveMessageRequest.builder() 
                 .queueUrl(queueUrl) 
                .build();
         try { 
             messages = sqs.receiveMessage(messageRequest).messages(); 
             if (!messages.isEmpty()) { 
                 for (Message message : messages) { 
                     String notification = message.body();
                     // Get the status and job id from the notification 
                     ObjectMapper mapper = new ObjectMapper(); 
                      JsonNode jsonMessageTree = mapper.readTree(notification); 
                      JsonNode messageBodyText = jsonMessageTree.get("Message"); 
                      ObjectMapper operationResultMapper = new ObjectMapper(); 
                      JsonNode jsonResultTree = 
 operationResultMapper.readTree(messageBodyText.textValue()); 
                      JsonNode operationJobId = jsonResultTree.get("JobId"); 
                      JsonNode operationStatus = jsonResultTree.get("Status");
```

```
 System.out.println("Job found in JSON is " + operationJobId); 
                     DeleteMessageRequest deleteMessageRequest = 
 DeleteMessageRequest.builder() 
                              .queueUrl(queueUrl) 
                             .build();
                     String jobId = operationJobId.textValue(); 
                     if (startJobId.compareTo(jobId) == 0) { 
                          System.out.println("Job id: " + operationJobId); 
                         System.out.println("Status : " + 
 operationStatus.toString()); 
                         if (operationStatus.asText().equals("SUCCEEDED")) 
                              getResultsLabels(rekClient); 
                         else 
                              System.out.println("Video analysis failed"); 
                          sqs.deleteMessage(deleteMessageRequest); 
                     } else { 
                         System.out.println("Job received was not job " + 
 startJobId); 
                         sqs.deleteMessage(deleteMessageRequest); 
1 1 1 1 1 1 1
 } 
 } 
         } catch (RekognitionException e) { 
             e.getMessage(); 
             System.exit(1); 
         } catch (JsonMappingException e) { 
             e.printStackTrace(); 
         } catch (JsonProcessingException e) { 
             e.printStackTrace(); 
         } 
    } 
    // Gets the job results by calling GetLabelDetection 
     private static void getResultsLabels(RekognitionClient rekClient) { 
         int maxResults = 10; 
         String paginationToken = null; 
         GetLabelDetectionResponse labelDetectionResult = null;
```

```
 try { 
            do { 
                if (labelDetectionResult != null) 
                     paginationToken = labelDetectionResult.nextToken(); 
                GetLabelDetectionRequest labelDetectionRequest = 
 GetLabelDetectionRequest.builder() 
                         .jobId(startJobId) 
                         .sortBy(LabelDetectionSortBy.TIMESTAMP) 
                         .maxResults(maxResults) 
                         .nextToken(paginationToken) 
                        .build();
                labelDetectionResult = 
 rekClient.getLabelDetection(labelDetectionRequest); 
                VideoMetadata videoMetaData = 
 labelDetectionResult.videoMetadata(); 
                System.out.println("Format: " + videoMetaData.format()); 
                System.out.println("Codec: " + videoMetaData.codec()); 
                System.out.println("Duration: " + 
 videoMetaData.durationMillis()); 
                System.out.println("FrameRate: " + videoMetaData.frameRate()); 
                List<LabelDetection> detectedLabels = 
 labelDetectionResult.labels(); 
                for (LabelDetection detectedLabel : detectedLabels) { 
                     long seconds = detectedLabel.timestamp(); 
                    Label label = detectedLabel.label();
                     System.out.println("Millisecond: " + seconds + " "); 
                    System.out.println("    Label:" + label.name());
                     System.out.println(" Confidence:" + 
 detectedLabel.label().confidence().toString()); 
                     List<Instance> instances = label.instances(); 
                     System.out.println(" Instances of " + label.name()); 
                     if (instances.isEmpty()) { 
                        System.out.println(" " + "None");
                     } else { 
                         for (Instance instance : instances) { 
                             System.out.println(" Confidence: " + 
 instance.confidence().toString());
```

```
 System.out.println(" Bounding box: " + 
  instance.boundingBox().toString()); 
 } 
1 1 1 1 1 1 1
                   System.out.println(" Parent labels for " + label.name() + 
  ":"); 
                   List<Parent> parents = label.parents(); 
                   if (parents.isEmpty()) { 
                      System.out.println(" None");
                   } else { 
                       for (Parent parent : parents) { 
                         System.out.println(" " + parent.name());
 } 
1 1 1 1 1 1 1
                   System.out.println(); 
 } 
            } while (labelDetectionResult != null && 
 labelDetectionResult.nextToken() != null); 
        } catch (RekognitionException e) { 
            e.getMessage(); 
            System.exit(1); 
        } 
    }
}
```
Détectez un contenu inapproprié ou offensant dans une vidéo stockée dans un compartiment Amazon S3.

```
import software.amazon.awssdk.regions.Region;
import software.amazon.awssdk.services.rekognition.RekognitionClient;
import software.amazon.awssdk.services.rekognition.model.NotificationChannel;
import software.amazon.awssdk.services.rekognition.model.S3Object;
import software.amazon.awssdk.services.rekognition.model.Video;
import 
 software.amazon.awssdk.services.rekognition.model.StartContentModerationRequest;
import 
 software.amazon.awssdk.services.rekognition.model.StartContentModerationResponse;
import software.amazon.awssdk.services.rekognition.model.RekognitionException;
import 
  software.amazon.awssdk.services.rekognition.model.GetContentModerationResponse;
```

```
import 
  software.amazon.awssdk.services.rekognition.model.GetContentModerationRequest;
import software.amazon.awssdk.services.rekognition.model.VideoMetadata;
import 
 software.amazon.awssdk.services.rekognition.model.ContentModerationDetection;
import java.util.List;
/** 
  * Before running this Java V2 code example, set up your development 
  * environment, including your credentials. 
 * 
  * For more information, see the following documentation topic: 
 * 
  * https://docs.aws.amazon.com/sdk-for-java/latest/developer-guide/get-
started.html 
  */
public class VideoDetectInappropriate { 
     private static String startJobId = ""; 
     public static void main(String[] args) { 
         final String usage = """ 
                 Usage: <bucket> <video> <topicArn> <roleArn> 
                 Where: 
                     bucket - The name of the bucket in which the video is located 
  (for example, (for example, myBucket).\s 
                     video - The name of video (for example, people.mp4).\s 
                     topicArn - The ARN of the Amazon Simple Notification Service 
  (Amazon SNS) topic.\s 
                     roleArn - The ARN of the AWS Identity and Access Management 
  (IAM) role to use.\s 
                  """; 
        if (args.length != 4) {
             System.out.println(usage); 
             System.exit(1); 
         } 
         String bucket = args[0]; 
         String video = args[1]; 
         String topicArn = args[2]; 
         String roleArn = args[3];
```

```
 Region region = Region.US_EAST_1; 
        RekognitionClient rekClient = RekognitionClient.builder() 
                 .region(region) 
                 .build(); 
        NotificationChannel channel = NotificationChannel.builder() 
                 .snsTopicArn(topicArn) 
                 .roleArn(roleArn) 
                 .build(); 
        startModerationDetection(rekClient, channel, bucket, video); 
        getModResults(rekClient); 
        System.out.println("This example is done!"); 
        rekClient.close(); 
    } 
    public static void startModerationDetection(RekognitionClient rekClient, 
             NotificationChannel channel, 
             String bucket, 
             String video) { 
        try { 
             S3Object s3Obj = S3Object.builder() 
                     .bucket(bucket) 
                     .name(video) 
                     .build(); 
             Video vidOb = Video.builder() 
                     .s3Object(s3Obj) 
                     .build(); 
             StartContentModerationRequest modDetectionRequest = 
 StartContentModerationRequest.builder() 
                     .jobTag("Moderation") 
                     .notificationChannel(channel) 
                     .video(vidOb) 
                      .build(); 
             StartContentModerationResponse startModDetectionResult = rekClient 
                      .startContentModeration(modDetectionRequest); 
             startJobId = startModDetectionResult.jobId(); 
        } catch (RekognitionException e) { 
             System.out.println(e.getMessage());
```

```
 System.exit(1); 
         } 
     } 
     public static void getModResults(RekognitionClient rekClient) { 
         try { 
             String paginationToken = null; 
             GetContentModerationResponse modDetectionResponse = null; 
             boolean finished = false; 
             String status; 
            int yy = 0;
             do { 
                 if (modDetectionResponse != null) 
                      paginationToken = modDetectionResponse.nextToken(); 
                 GetContentModerationRequest modRequest = 
 GetContentModerationRequest.builder() 
                          .jobId(startJobId) 
                          .nextToken(paginationToken) 
                          .maxResults(10) 
                          .build(); 
                 // Wait until the job succeeds. 
                 while (!finished) { 
                     modDetectionResponse = 
 rekClient.getContentModeration(modRequest); 
                      status = modDetectionResponse.jobStatusAsString(); 
                      if (status.compareTo("SUCCEEDED") == 0) 
                          finished = true; 
                      else { 
                          System.out.println(yy + " status is: " + status); 
                          Thread.sleep(1000); 
1 1 1 1 1 1 1
                    yy++; } 
                 finished = false; 
                 // Proceed when the job is done - otherwise VideoMetadata is 
 null. 
                 VideoMetadata videoMetaData = 
 modDetectionResponse.videoMetadata();
```

```
 System.out.println("Format: " + videoMetaData.format()); 
                 System.out.println("Codec: " + videoMetaData.codec()); 
                 System.out.println("Duration: " + 
  videoMetaData.durationMillis()); 
                 System.out.println("FrameRate: " + videoMetaData.frameRate()); 
                 System.out.println("Job"); 
                 List<ContentModerationDetection> mods = 
  modDetectionResponse.moderationLabels(); 
                 for (ContentModerationDetection mod : mods) { 
                     long seconds = mod.timestamp() / 1000;
                      System.out.print("Mod label: " + seconds + " "); 
                      System.out.println(mod.moderationLabel().toString()); 
                      System.out.println(); 
 } 
             } while (modDetectionResponse != null && 
  modDetectionResponse.nextToken() != null); 
         } catch (RekognitionException | InterruptedException e) { 
             System.out.println(e.getMessage()); 
             System.exit(1); 
         } 
     }
}
```
Détectez les segments de repères techniques et les segments de détection de prises de vue dans une vidéo stockée dans un compartiment Amazon S3.

```
import software.amazon.awssdk.regions.Region;
import software.amazon.awssdk.services.rekognition.RekognitionClient;
import software.amazon.awssdk.services.rekognition.model.S3Object;
import software.amazon.awssdk.services.rekognition.model.NotificationChannel;
import software.amazon.awssdk.services.rekognition.model.Video;
import 
 software.amazon.awssdk.services.rekognition.model.StartShotDetectionFilter;
import 
 software.amazon.awssdk.services.rekognition.model.StartTechnicalCueDetectionFilter;
import 
 software.amazon.awssdk.services.rekognition.model.StartSegmentDetectionFilters;
import 
  software.amazon.awssdk.services.rekognition.model.StartSegmentDetectionRequest;
```

```
import 
 software.amazon.awssdk.services.rekognition.model.StartSegmentDetectionResponse;
import software.amazon.awssdk.services.rekognition.model.RekognitionException;
import 
 software.amazon.awssdk.services.rekognition.model.GetSegmentDetectionResponse;
import 
 software.amazon.awssdk.services.rekognition.model.GetSegmentDetectionRequest;
import software.amazon.awssdk.services.rekognition.model.VideoMetadata;
import software.amazon.awssdk.services.rekognition.model.SegmentDetection;
import software.amazon.awssdk.services.rekognition.model.TechnicalCueSegment;
import software.amazon.awssdk.services.rekognition.model.ShotSegment;
import software.amazon.awssdk.services.rekognition.model.SegmentType;
import software.amazon.awssdk.services.sqs.SqsClient;
import java.util.List;
/** 
  * Before running this Java V2 code example, set up your development 
  * environment, including your credentials. 
 * 
  * For more information, see the following documentation topic: 
 * 
  * https://docs.aws.amazon.com/sdk-for-java/latest/developer-guide/get-
started.html 
 */
public class VideoDetectSegment { 
     private static String startJobId = ""; 
     public static void main(String[] args) { 
         final String usage = """ 
                 Usage: <bucket> <video> <topicArn> <roleArn> 
                 Where: 
                    bucket - The name of the bucket in which the video is located 
  (for example, (for example, myBucket).\s 
                    video - The name of video (for example, people.mp4).\s 
                    topicArn - The ARN of the Amazon Simple Notification Service 
  (Amazon SNS) topic.\s 
                    roleArn - The ARN of the AWS Identity and Access Management 
  (IAM) role to use.\s 
                 """; 
        if (args.length != 4) {
             System.out.println(usage);
```

```
 System.exit(1); 
     } 
     String bucket = args[0]; 
     String video = args[1]; 
     String topicArn = args[2]; 
     String roleArn = args[3]; 
     Region region = Region.US_EAST_1; 
     RekognitionClient rekClient = RekognitionClient.builder() 
              .region(region) 
              .build(); 
     SqsClient sqs = SqsClient.builder() 
              .region(Region.US_EAST_1) 
              .build(); 
     NotificationChannel channel = NotificationChannel.builder() 
              .snsTopicArn(topicArn) 
              .roleArn(roleArn) 
             .build();
     startSegmentDetection(rekClient, channel, bucket, video); 
     getSegmentResults(rekClient); 
     System.out.println("This example is done!"); 
     sqs.close(); 
     rekClient.close(); 
 } 
 public static void startSegmentDetection(RekognitionClient rekClient, 
         NotificationChannel channel, 
         String bucket, 
         String video) { 
     try { 
         S3Object s3Obj = S3Object.builder() 
                  .bucket(bucket) 
                  .name(video) 
                 .build();
         Video vidOb = Video.builder() 
                  .s3Object(s3Obj) 
                 .build();
```

```
 StartShotDetectionFilter cueDetectionFilter = 
 StartShotDetectionFilter.builder() 
                     .minSegmentConfidence(60F) 
                     .build(); 
            StartTechnicalCueDetectionFilter technicalCueDetectionFilter = 
 StartTechnicalCueDetectionFilter.builder() 
                     .minSegmentConfidence(60F) 
                    .build();
            StartSegmentDetectionFilters filters = 
 StartSegmentDetectionFilters.builder() 
                     .shotFilter(cueDetectionFilter) 
                     .technicalCueFilter(technicalCueDetectionFilter) 
                     .build(); 
            StartSegmentDetectionRequest segDetectionRequest = 
 StartSegmentDetectionRequest.builder() 
                     .jobTag("DetectingLabels") 
                     .notificationChannel(channel) 
                     .segmentTypes(SegmentType.TECHNICAL_CUE, SegmentType.SHOT) 
                     .video(vidOb) 
                     .filters(filters) 
                     .build(); 
            StartSegmentDetectionResponse segDetectionResponse = 
 rekClient.startSegmentDetection(segDetectionRequest); 
            startJobId = segDetectionResponse.jobId(); 
        } catch (RekognitionException e) { 
            e.getMessage(); 
            System.exit(1); 
        } 
    } 
    public static void getSegmentResults(RekognitionClient rekClient) { 
        try { 
            String paginationToken = null; 
            GetSegmentDetectionResponse segDetectionResponse = null; 
            boolean finished = false; 
            String status; 
           int yy = 0;
            do {
```

```
 if (segDetectionResponse != null) 
                     paginationToken = segDetectionResponse.nextToken(); 
                 GetSegmentDetectionRequest recognitionRequest = 
 GetSegmentDetectionRequest.builder() 
                          .jobId(startJobId) 
                          .nextToken(paginationToken) 
                          .maxResults(10) 
                         .build();
                 // Wait until the job succeeds. 
                 while (!finished) { 
                     segDetectionResponse = 
 rekClient.getSegmentDetection(recognitionRequest); 
                     status = segDetectionResponse.jobStatusAsString(); 
                     if (status.compareTo("SUCCEEDED") == 0) 
                         finished = true; 
                     else { 
                         System.out.println(yy + " status is: " + status); 
                         Thread.sleep(1000); 
1 1 1 1 1 1 1
                    yy++; } 
                 finished = false; 
                 // Proceed when the job is done - otherwise VideoMetadata is 
 null. 
                 List<VideoMetadata> videoMetaData = 
 segDetectionResponse.videoMetadata(); 
                 for (VideoMetadata metaData : videoMetaData) { 
                     System.out.println("Format: " + metaData.format()); 
                     System.out.println("Codec: " + metaData.codec()); 
                     System.out.println("Duration: " + metaData.durationMillis()); 
                     System.out.println("FrameRate: " + metaData.frameRate()); 
                     System.out.println("Job"); 
 } 
                 List<SegmentDetection> detectedSegments = 
 segDetectionResponse.segments(); 
                 for (SegmentDetection detectedSegment : detectedSegments) { 
                     String type = detectedSegment.type().toString(); 
                     if (type.contains(SegmentType.TECHNICAL_CUE.toString())) { 
                         System.out.println("Technical Cue");
```

```
 TechnicalCueSegment segmentCue = 
 detectedSegment.technicalCueSegment();
                         System.out.println("\tType: " + segmentCue.type()); 
                         System.out.println("\tConfidence: " + 
  segmentCue.confidence().toString()); 
1 1 1 1 1 1 1
                     if (type.contains(SegmentType.SHOT.toString())) { 
                         System.out.println("Shot"); 
                        ShotSegment segmentShot = detectedSegment.shotSegment();
                         System.out.println("\tIndex " + segmentShot.index()); 
                         System.out.println("\tConfidence: " + 
 segmentShot.confidence().toString());
1 1 1 1 1 1 1
                     long seconds = detectedSegment.durationMillis(); 
                     System.out.println("\tDuration : " + seconds + " 
  milliseconds"); 
                     System.out.println("\tStart time code: " + 
  detectedSegment.startTimecodeSMPTE()); 
                     System.out.println("\tEnd time code: " + 
  detectedSegment.endTimecodeSMPTE()); 
                     System.out.println("\tDuration time code: " + 
  detectedSegment.durationSMPTE()); 
                     System.out.println(); 
 } 
             } while (segDetectionResponse != null && 
 segDetectionResponse.nextToken() != null);
         } catch (RekognitionException | InterruptedException e) { 
             System.out.println(e.getMessage()); 
             System.exit(1); 
         } 
     }
}
```
Détectez le texte dans une vidéo stockée dans un compartiment Amazon S3.

```
import software.amazon.awssdk.regions.Region;
import software.amazon.awssdk.services.rekognition.RekognitionClient;
import software.amazon.awssdk.services.rekognition.model.S3Object;
```

```
import software.amazon.awssdk.services.rekognition.model.NotificationChannel;
import software.amazon.awssdk.services.rekognition.model.Video;
import 
  software.amazon.awssdk.services.rekognition.model.StartTextDetectionRequest;
import 
  software.amazon.awssdk.services.rekognition.model.StartTextDetectionResponse;
import software.amazon.awssdk.services.rekognition.model.RekognitionException;
import 
  software.amazon.awssdk.services.rekognition.model.GetTextDetectionResponse;
import software.amazon.awssdk.services.rekognition.model.GetTextDetectionRequest;
import software.amazon.awssdk.services.rekognition.model.VideoMetadata;
import software.amazon.awssdk.services.rekognition.model.TextDetectionResult;
import java.util.List;
/** 
  * Before running this Java V2 code example, set up your development 
  * environment, including your credentials. 
 * 
  * For more information, see the following documentation topic: 
 * 
  * https://docs.aws.amazon.com/sdk-for-java/latest/developer-guide/get-
started.html 
  */
public class VideoDetectText { 
     private static String startJobId = ""; 
     public static void main(String[] args) { 
         final String usage = """ 
                 Usage: <bucket> <video> <topicArn> <roleArn> 
                 Where: 
                    bucket - The name of the bucket in which the video is located 
  (for example, (for example, myBucket).\s 
                    video - The name of video (for example, people.mp4).\s 
                    topicArn - The ARN of the Amazon Simple Notification Service 
  (Amazon SNS) topic.\s 
                    roleArn - The ARN of the AWS Identity and Access Management 
  (IAM) role to use.\s 
                """;
        if (args.length != 4) {
             System.out.println(usage); 
             System.exit(1);
```

```
 } 
       String bucket = args[0];
        String video = args[1]; 
        String topicArn = args[2]; 
        String roleArn = args[3]; 
        Region region = Region.US_EAST_1; 
        RekognitionClient rekClient = RekognitionClient.builder() 
                 .region(region) 
                 .build(); 
        NotificationChannel channel = NotificationChannel.builder() 
                 .snsTopicArn(topicArn) 
                 .roleArn(roleArn) 
                 .build(); 
        startTextLabels(rekClient, channel, bucket, video); 
        getTextResults(rekClient); 
        System.out.println("This example is done!"); 
        rekClient.close(); 
    } 
    public static void startTextLabels(RekognitionClient rekClient, 
             NotificationChannel channel, 
             String bucket, 
             String video) { 
        try { 
             S3Object s3Obj = S3Object.builder() 
                      .bucket(bucket) 
                      .name(video) 
                      .build(); 
             Video vidOb = Video.builder() 
                      .s3Object(s3Obj) 
                      .build(); 
             StartTextDetectionRequest labelDetectionRequest = 
 StartTextDetectionRequest.builder() 
                      .jobTag("DetectingLabels") 
                      .notificationChannel(channel) 
                      .video(vidOb) 
                     .build();
```

```
 StartTextDetectionResponse labelDetectionResponse = 
 rekClient.startTextDetection(labelDetectionRequest); 
             startJobId = labelDetectionResponse.jobId(); 
         } catch (RekognitionException e) { 
             System.out.println(e.getMessage()); 
             System.exit(1); 
         } 
    } 
     public static void getTextResults(RekognitionClient rekClient) { 
         try { 
             String paginationToken = null; 
             GetTextDetectionResponse textDetectionResponse = null; 
             boolean finished = false; 
             String status; 
            int yy = 0;
             do { 
                 if (textDetectionResponse != null) 
                      paginationToken = textDetectionResponse.nextToken(); 
                 GetTextDetectionRequest recognitionRequest = 
 GetTextDetectionRequest.builder() 
                          .jobId(startJobId) 
                          .nextToken(paginationToken) 
                          .maxResults(10) 
                         .build();
                 // Wait until the job succeeds. 
                 while (!finished) { 
                     textDetectionResponse = 
 rekClient.getTextDetection(recognitionRequest); 
                      status = textDetectionResponse.jobStatusAsString(); 
                     if (status.compareTo("SUCCEEDED") == 0) 
                          finished = true; 
                      else { 
                          System.out.println(yy + " status is: " + status); 
                          Thread.sleep(1000); 
1 1 1 1 1 1 1
                    yy++; }
```

```
 finished = false; 
                 // Proceed when the job is done - otherwise VideoMetadata is 
  null. 
                  VideoMetadata videoMetaData = 
  textDetectionResponse.videoMetadata(); 
                 System.out.println("Format: " + videoMetaData.format()); 
                  System.out.println("Codec: " + videoMetaData.codec()); 
                  System.out.println("Duration: " + 
  videoMetaData.durationMillis()); 
                  System.out.println("FrameRate: " + videoMetaData.frameRate()); 
                  System.out.println("Job"); 
                  List<TextDetectionResult> labels = 
  textDetectionResponse.textDetections(); 
                  for (TextDetectionResult detectedText : labels) { 
                      System.out.println("Confidence: " + 
  detectedText.textDetection().confidence().toString()); 
                      System.out.println("Id : " + 
  detectedText.textDetection().id()); 
                      System.out.println("Parent Id: " + 
  detectedText.textDetection().parentId()); 
                      System.out.println("Type: " + 
  detectedText.textDetection().type()); 
                      System.out.println("Text: " + 
  detectedText.textDetection().detectedText()); 
                      System.out.println(); 
 } 
             } while (textDetectionResponse != null && 
  textDetectionResponse.nextToken() != null); 
         } catch (RekognitionException | InterruptedException e) { 
             System.out.println(e.getMessage()); 
             System.exit(1); 
         } 
     }
}
```
Détectez des personnes dans une vidéo stockée dans un compartiment Amazon S3.

import software.amazon.awssdk.regions.Region;

```
import software.amazon.awssdk.services.rekognition.RekognitionClient;
import software.amazon.awssdk.services.rekognition.model.S3Object;
import software.amazon.awssdk.services.rekognition.model.NotificationChannel;
import 
 software.amazon.awssdk.services.rekognition.model.StartPersonTrackingRequest;
import software.amazon.awssdk.services.rekognition.model.Video;
import 
 software.amazon.awssdk.services.rekognition.model.StartPersonTrackingResponse;
import software.amazon.awssdk.services.rekognition.model.RekognitionException;
import 
 software.amazon.awssdk.services.rekognition.model.GetPersonTrackingResponse;
import 
 software.amazon.awssdk.services.rekognition.model.GetPersonTrackingRequest;
import software.amazon.awssdk.services.rekognition.model.VideoMetadata;
import software.amazon.awssdk.services.rekognition.model.PersonDetection;
import java.util.List;
/** 
  * Before running this Java V2 code example, set up your development 
  * environment, including your credentials. 
 * 
  * For more information, see the following documentation topic: 
 * 
 * https://docs.aws.amazon.com/sdk-for-java/latest/developer-guide/get-
started.html 
 */
public class VideoPersonDetection { 
     private static String startJobId = ""; 
     public static void main(String[] args) { 
         final String usage = """ 
                 Usage: <bucket> <video> <topicArn> <roleArn> 
                 Where: 
                    bucket - The name of the bucket in which the video is located 
  (for example, (for example, myBucket).\s 
                    video - The name of video (for example, people.mp4).\s 
                    topicArn - The ARN of the Amazon Simple Notification Service 
  (Amazon SNS) topic.\s 
                    roleArn - The ARN of the AWS Identity and Access Management 
  (IAM) role to use.\s 
                """
```

```
if (args.length != 4) {
             System.out.println(usage); 
             System.exit(1); 
        } 
        String bucket = args[0]; 
        String video = args[1]; 
       String topicArn = args[2];
        String roleArn = args[3]; 
        Region region = Region.US_EAST_1; 
        RekognitionClient rekClient = RekognitionClient.builder() 
                 .region(region) 
                 .build(); 
        NotificationChannel channel = NotificationChannel.builder() 
                 .snsTopicArn(topicArn) 
                 .roleArn(roleArn) 
                 .build(); 
        startPersonLabels(rekClient, channel, bucket, video); 
        getPersonDetectionResults(rekClient); 
        System.out.println("This example is done!"); 
        rekClient.close(); 
    } 
    public static void startPersonLabels(RekognitionClient rekClient, 
             NotificationChannel channel, 
             String bucket, 
            String video) { 
        try { 
             S3Object s3Obj = S3Object.builder() 
                      .bucket(bucket) 
                      .name(video) 
                      .build(); 
             Video vidOb = Video.builder() 
                      .s3Object(s3Obj) 
                      .build(); 
             StartPersonTrackingRequest personTrackingRequest = 
 StartPersonTrackingRequest.builder() 
                      .jobTag("DetectingLabels") 
                      .video(vidOb)
```
```
 .notificationChannel(channel) 
                    .build();
            StartPersonTrackingResponse labelDetectionResponse = 
 rekClient.startPersonTracking(personTrackingRequest); 
            startJobId = labelDetectionResponse.jobId(); 
        } catch (RekognitionException e) { 
            System.out.println(e.getMessage()); 
            System.exit(1); 
        } 
    } 
    public static void getPersonDetectionResults(RekognitionClient rekClient) { 
        try { 
            String paginationToken = null; 
            GetPersonTrackingResponse personTrackingResult = null; 
            boolean finished = false; 
            String status; 
           int yy = 0;
            do { 
                 if (personTrackingResult != null) 
                     paginationToken = personTrackingResult.nextToken(); 
                 GetPersonTrackingRequest recognitionRequest = 
 GetPersonTrackingRequest.builder() 
                          .jobId(startJobId) 
                          .nextToken(paginationToken) 
                          .maxResults(10) 
                         .build();
                 // Wait until the job succeeds 
                 while (!finished) { 
                     personTrackingResult = 
 rekClient.getPersonTracking(recognitionRequest); 
                     status = personTrackingResult.jobStatusAsString(); 
                     if (status.compareTo("SUCCEEDED") == 0) 
                         finished = true; 
                     else { 
                          System.out.println(yy + " status is: " + status); 
                          Thread.sleep(1000);
```

```
1999 1999 1999 1999 1999
                    yy++; } 
                 finished = false; 
                 // Proceed when the job is done - otherwise VideoMetadata is 
  null. 
                 VideoMetadata videoMetaData = 
  personTrackingResult.videoMetadata(); 
                 System.out.println("Format: " + videoMetaData.format()); 
                 System.out.println("Codec: " + videoMetaData.codec()); 
                 System.out.println("Duration: " + 
  videoMetaData.durationMillis()); 
                 System.out.println("FrameRate: " + videoMetaData.frameRate()); 
                 System.out.println("Job"); 
                 List<PersonDetection> detectedPersons = 
  personTrackingResult.persons(); 
                 for (PersonDetection detectedPerson : detectedPersons) { 
                     long seconds = detectedPerson.timestamp() / 1000; 
                     System.out.print("Sec: " + seconds + " "); 
                     System.out.println("Person Identifier: " + 
  detectedPerson.person().index()); 
                     System.out.println(); 
 } 
             } while (personTrackingResult != null && 
  personTrackingResult.nextToken() != null); 
         } catch (RekognitionException | InterruptedException e) { 
             System.out.println(e.getMessage()); 
             System.exit(1); 
         } 
     }
}
```
- Pour API plus de détails, consultez les rubriques suivantes dans AWS SDK for Java 2.x APIRéférence.
	- [GetCelebrityRecognition](https://docs.aws.amazon.com/goto/SdkForJavaV2/rekognition-2016-06-27/GetCelebrityRecognition)
- [GetContentModeration](https://docs.aws.amazon.com/goto/SdkForJavaV2/rekognition-2016-06-27/GetContentModeration)
- [GetLabelDetection](https://docs.aws.amazon.com/goto/SdkForJavaV2/rekognition-2016-06-27/GetLabelDetection)
- [GetPersonTracking](https://docs.aws.amazon.com/goto/SdkForJavaV2/rekognition-2016-06-27/GetPersonTracking)
- [GetSegmentDetection](https://docs.aws.amazon.com/goto/SdkForJavaV2/rekognition-2016-06-27/GetSegmentDetection)
- [GetTextDetection](https://docs.aws.amazon.com/goto/SdkForJavaV2/rekognition-2016-06-27/GetTextDetection)
- [StartCelebrityRecognition](https://docs.aws.amazon.com/goto/SdkForJavaV2/rekognition-2016-06-27/StartCelebrityRecognition)
- [StartContentModeration](https://docs.aws.amazon.com/goto/SdkForJavaV2/rekognition-2016-06-27/StartContentModeration)
- [StartLabelDetection](https://docs.aws.amazon.com/goto/SdkForJavaV2/rekognition-2016-06-27/StartLabelDetection)
- [StartPersonTracking](https://docs.aws.amazon.com/goto/SdkForJavaV2/rekognition-2016-06-27/StartPersonTracking)
- [StartSegmentDetection](https://docs.aws.amazon.com/goto/SdkForJavaV2/rekognition-2016-06-27/StartSegmentDetection)
- [StartTextDetection](https://docs.aws.amazon.com/goto/SdkForJavaV2/rekognition-2016-06-27/StartTextDetection)

#### Kotlin

#### SDKpour Kotlin

**a** Note

Il y en a plus sur GitHub. Consultez l'exemple complet et apprenez à configurer et à exécuter dans [AWS Référentiel d'exemples de code.](https://github.com/awsdocs/aws-doc-sdk-examples/tree/main/kotlin/services/rekognition#code-examples)

Détectez des visages dans une vidéo stockée dans un compartiment Amazon S3.

```
suspend fun startFaceDetection( 
     channelVal: NotificationChannel?, 
     bucketVal: String, 
     videoVal: String,
) { 
    val s30bj =
         S3Object { 
             bucket = bucketVal name = videoVal 
          } 
     val vidOb = 
         Video { 
              s3Object = s3Obj
```

```
 } 
     val request = 
         StartFaceDetectionRequest { 
             jobTag = "Faces" 
             faceAttributes = FaceAttributes.All 
             notificationChannel = channelVal 
             video = vidOb 
         } 
     RekognitionClient { region = "us-east-1" }.use { rekClient -> 
         val startLabelDetectionResult = rekClient.startFaceDetection(request) 
         startJobId = startLabelDetectionResult.jobId.toString() 
     }
}
suspend fun getFaceResults() { 
     var finished = false 
     var status: String 
    var yy = 0 RekognitionClient { region = "us-east-1" }.use { rekClient -> 
         var response: GetFaceDetectionResponse? = null 
         val recognitionRequest = 
             GetFaceDetectionRequest { 
                  jobId = startJobId 
                maxResults = 10 } 
         // Wait until the job succeeds. 
         while (!finished) { 
             response = rekClient.getFaceDetection(recognitionRequest) 
             status = response.jobStatus.toString() 
             if (status.compareTo("SUCCEEDED") == 0) { 
                 finished = true 
             } else { 
                  println("$yy status is: $status") 
                 delay(1000) 
 } 
             yy++ 
         } 
         // Proceed when the job is done - otherwise VideoMetadata is null. 
         val videoMetaData = response?.videoMetadata
```
}

```
 println("Format: ${videoMetaData?.format}") 
     println("Codec: ${videoMetaData?.codec}") 
     println("Duration: ${videoMetaData?.durationMillis}") 
     println("FrameRate: ${videoMetaData?.frameRate}") 
     // Show face information. 
     response?.faces?.forEach { face -> 
         println("Age: ${face.face?.ageRange}") 
         println("Face: ${face.face?.beard}") 
         println("Eye glasses: ${face?.face?.eyeglasses}") 
         println("Mustache: ${face.face?.mustache}") 
         println("Smile: ${face.face?.smile}") 
     } 
 }
```
Détectez un contenu inapproprié ou offensant dans une vidéo stockée dans un compartiment Amazon S3.

```
suspend fun startModerationDetection( 
     channel: NotificationChannel?, 
     bucketVal: String?, 
     videoVal: String?,
) { 
    val s30bj =
         S3Object { 
              bucket = bucketVal 
              name = videoVal 
         } 
     val vidOb = 
         Video { 
              s3Object = s3Obj 
         } 
     val request = 
         StartContentModerationRequest { 
              jobTag = "Moderation" 
              notificationChannel = channel 
              video = vidOb 
         } 
     RekognitionClient { region = "us-east-1" }.use { rekClient -> 
         val startModDetectionResult = rekClient.startContentModeration(request)
```

```
 startJobId = startModDetectionResult.jobId.toString() 
     }
}
suspend fun getModResults() { 
     var finished = false 
     var status: String 
    var yy = 0 RekognitionClient { region = "us-east-1" }.use { rekClient -> 
         var modDetectionResponse: GetContentModerationResponse? = null 
         val modRequest = 
             GetContentModerationRequest { 
                  jobId = startJobId 
                 maxResults = 10 
 } 
         // Wait until the job succeeds. 
         while (!finished) { 
             modDetectionResponse = rekClient.getContentModeration(modRequest) 
             status = modDetectionResponse.jobStatus.toString() 
             if (status.compareTo("SUCCEEDED") == 0) { 
                 finished = true 
             } else { 
                  println("$yy status is: $status") 
                 delay(1000) 
 } 
            VV++ } 
         // Proceed when the job is done - otherwise VideoMetadata is null. 
         val videoMetaData = modDetectionResponse?.videoMetadata 
         println("Format: ${videoMetaData?.format}") 
         println("Codec: ${videoMetaData?.codec}") 
         println("Duration: ${videoMetaData?.durationMillis}") 
         println("FrameRate: ${videoMetaData?.frameRate}") 
         modDetectionResponse?.moderationLabels?.forEach { mod -> 
             val seconds: Long = mod.timestamp / 1000 
             print("Mod label: $seconds ") 
             println(mod.moderationLabel) 
         } 
     }
}
```
- Pour API plus de détails, consultez les rubriques suivantes dans AWS SDKpour API référence à Kotlin.
	- [GetCelebrityRecognition](https://sdk.amazonaws.com/kotlin/api/latest/index.html)
	- [GetContentModeration](https://sdk.amazonaws.com/kotlin/api/latest/index.html)
	- [GetLabelDetection](https://sdk.amazonaws.com/kotlin/api/latest/index.html)
	- [GetPersonTracking](https://sdk.amazonaws.com/kotlin/api/latest/index.html)
	- [GetSegmentDetection](https://sdk.amazonaws.com/kotlin/api/latest/index.html)
	- [GetTextDetection](https://sdk.amazonaws.com/kotlin/api/latest/index.html)
	- [StartCelebrityRecognition](https://sdk.amazonaws.com/kotlin/api/latest/index.html)
	- [StartContentModeration](https://sdk.amazonaws.com/kotlin/api/latest/index.html)
	- [StartLabelDetection](https://sdk.amazonaws.com/kotlin/api/latest/index.html)
	- [StartPersonTracking](https://sdk.amazonaws.com/kotlin/api/latest/index.html)
	- [StartSegmentDetection](https://sdk.amazonaws.com/kotlin/api/latest/index.html)
	- [StartTextDetection](https://sdk.amazonaws.com/kotlin/api/latest/index.html)

Pour une liste complète des AWS SDKguides du développeur et exemples de code, voir[Utiliser la](#page-44-0) [Rekognition avec un AWS SDK](#page-44-0). Cette rubrique inclut également des informations sur la mise en route et des détails sur SDK les versions précédentes.

# Détectez des objets dans des images avec Amazon Rekognition à l'aide d'un AWS SDK

Les exemples de code suivants montrent comment créer une application qui utilise Amazon Rekognition afin de détecter des objets par catégorie dans des images.

.NET

#### AWS SDK for NFT

Montre comment utiliser Amazon Rekognition. NETAPIpour créer une application qui utilise Amazon Rekognition pour identifier les objets par catégorie dans des images situées dans un compartiment Amazon Simple Storage Service (Amazon S3). L'application envoie à

l'administrateur une notification par e-mail avec les résultats à l'aide d'Amazon Simple Email Service (AmazonSES).

Pour obtenir le code source complet et les instructions de configuration et d'exécution, consultez l'exemple complet sur [GitHub](https://github.com/awsdocs/aws-doc-sdk-examples/tree/main/dotnetv3/cross-service/PhotoAnalyzerApp).

Les services utilisés dans cet exemple

- Amazon Rekognition
- Amazon S3
- Amazon SES

#### Java

SDKpour Java 2.x

Montre comment utiliser Amazon API Rekognition Java pour créer une application qui utilise Amazon Rekognition pour identifier les objets par catégorie dans des images situées dans un compartiment Amazon Simple Storage Service (Amazon S3). L'application envoie à l'administrateur une notification par e-mail avec les résultats à l'aide d'Amazon Simple Email Service (AmazonSES).

Pour obtenir le code source complet et les instructions de configuration et d'exécution, consultez l'exemple complet sur [GitHub](https://github.com/awsdocs/aws-doc-sdk-examples/tree/main/javav2/usecases/creating_photo_analyzer_app).

Les services utilisés dans cet exemple

- Amazon Rekognition
- Amazon S3
- Amazon SES

#### **JavaScript**

#### SDKpour JavaScript (v3)

Montre comment utiliser Amazon Rekognition avec AWS SDK for JavaScript pour créer une application qui utilise Amazon Rekognition pour identifier les objets par catégorie dans des images situées dans un compartiment Amazon Simple Storage Service (Amazon S3).

L'application envoie à l'administrateur une notification par e-mail avec les résultats à l'aide d'Amazon Simple Email Service (AmazonSES).

Découvrez comment :

- Créer un utilisateur non authentifié à l'aide d'Amazon Cognito.
- Analyser les images à la recherche d'objets à l'aide d'Amazon Rekognition.
- Vérifiez l'adresse e-mail d'AmazonSES.
- Envoyez une notification par e-mail via AmazonSES.

Pour obtenir le code source complet et les instructions de configuration et d'exécution, consultez l'exemple complet sur [GitHub](https://github.com/awsdocs/aws-doc-sdk-examples/tree/main/javascriptv3/example_code/cross-services/photo_analyzer).

Les services utilisés dans cet exemple

- Amazon Rekognition
- Amazon S3
- Amazon SES

#### Kotlin

#### SDKpour Kotlin

Montre comment utiliser Amazon API Rekognition Kotlin pour créer une application qui utilise Amazon Rekognition pour identifier les objets par catégorie dans des images situées dans un compartiment Amazon Simple Storage Service (Amazon S3). L'application envoie à l'administrateur une notification par e-mail avec les résultats à l'aide d'Amazon Simple Email Service (AmazonSES).

Pour obtenir le code source complet et les instructions de configuration et d'exécution, consultez l'exemple complet sur [GitHub](https://github.com/awsdocs/aws-doc-sdk-examples/tree/main/kotlin/usecases/creating_photo_analyzer_app).

Les services utilisés dans cet exemple

- Amazon Rekognition
- Amazon S3
- Amazon SES

#### Python

SDKpour Python (Boto3)

Vous montre comment utiliser le AWS SDK for Python (Boto3) pour créer une application Web qui vous permet d'effectuer les opérations suivantes :

- Chargez les photos dans un compartiment Amazon Simple Storage Service (Amazon S3).
- Utilisez Amazon Rekognition pour analyser et étiqueter les photos.
- Utilisez Amazon Simple Email Service (AmazonSES) pour envoyer par e-mail des rapports d'analyse d'images.

Cet exemple contient deux composants principaux : une page Web écrite en JavaScript React et un REST service écrit en Python construit avec Flask-RESTful.

Vous pouvez utiliser la page web React pour :

- Affichez une liste d'images stockées dans votre compartiment S3.
- Chargez des images depuis votre ordinateur dans votre compartiment S3.
- Affichez des images et des étiquettes qui identifient les éléments détectés dans l'image.
- Obtenez un rapport de toutes les images de votre compartiment S3 et envoyez un e-mail du rapport.

La page Web appelle le REST service. Le service envoie des demandes à AWS pour effectuer les actions suivantes :

- Obtenez et filtrez la liste des images de votre compartiment S3.
- Chargez des photos dans votre compartiment S3.
- Utilisez Amazon Rekognition pour analyser des photos individuelles et obtenir une liste d'étiquettes qui identifient les éléments détectés sur la photo.
- Analysez toutes les photos de votre compartiment S3 et utilisez Amazon SES pour envoyer un rapport par e-mail.

Pour obtenir le code source complet et les instructions de configuration et d'exécution, consultez l'exemple complet sur [GitHub](https://github.com/awsdocs/aws-doc-sdk-examples/tree/main/python/cross_service/photo_analyzer).

Les services utilisés dans cet exemple

- Amazon Rekognition
- Amazon S3

• Amazon SES

Pour une liste complète des AWS SDKguides du développeur et exemples de code, voir[Utiliser la](#page-44-0) [Rekognition avec un AWS SDK](#page-44-0). Cette rubrique inclut également des informations sur la mise en route et des détails sur SDK les versions précédentes.

# Détectez les personnes et les objets dans une vidéo avec Amazon Rekognition à l'aide d'un AWS SDK

Les exemples de code suivants montrent comment détecter des personnes et des objets dans une vidéo avec Amazon Rekognition.

Java

SDKpour Java 2.x

Montre comment utiliser Amazon API Rekognition Java pour créer une application permettant de détecter des visages et des objets dans des vidéos situées dans un compartiment Amazon Simple Storage Service (Amazon S3). L'application envoie à l'administrateur une notification par e-mail avec les résultats à l'aide d'Amazon Simple Email Service (AmazonSES).

Pour obtenir le code source complet et les instructions de configuration et d'exécution, consultez l'exemple complet sur [GitHub](https://github.com/awsdocs/aws-doc-sdk-examples/tree/main/javav2/usecases/video_analyzer_application).

Les services utilisés dans cet exemple

- Amazon Rekognition
- Amazon S3
- Amazon SES

#### Python

#### SDKpour Python (Boto3)

Utilisez Amazon Rekognition pour détecter des visages, des objets et des personnes dans des vidéos en démarrant des tâches de détection asynchrone. Cet exemple configure également Amazon Rekognition pour avertir un sujet Amazon Simple Notification Service SNS (Amazon) lorsque les tâches sont terminées et abonne une file d'attente Amazon Simple Queue Service

SQS (Amazon) au sujet. Lorsque la file d'attente reçoit un message concernant une tâche, elle est récupérée et les résultats sont affichés.

Il est préférable de visionner cet exemple sur GitHub. Pour obtenir le code source complet et les instructions de configuration et d'exécution, consultez l'exemple complet sur [GitHub.](https://github.com/awsdocs/aws-doc-sdk-examples/tree/main/python/example_code/rekognition)

Les services utilisés dans cet exemple

- Amazon Rekognition
- Amazon SNS
- Amazon SQS

Pour une liste complète des AWS SDKguides du développeur et exemples de code, voir[Utiliser la](#page-44-0) [Rekognition avec un AWS SDK](#page-44-0). Cette rubrique inclut également des informations sur la mise en route et des détails sur SDK les versions précédentes.

## Enregistrez EXIF et autres informations sur l'image à l'aide d'un AWS SDK

L'exemple de code suivant illustre comment :

- Obtenez EXIF des informations à partir d'un PNG fichier a JPGJPEG, ou.
- Charger le fichier image sur un compartiment Amazon S3.
- Utiliser Amazon Rekognition pour identifier les trois principaux attributs (étiquettes) dans le fichier.
- Ajoutez les informations relatives à l'étiquette EXIF et à une table Amazon DynamoDB de la région.

#### Rust

#### SDKpour Rust

Obtenez EXIF des informations à partir d'un JPG ou d'un PNG fichier, téléchargez le fichier image dans un compartiment Amazon S3, utilisez Amazon Rekognition pour identifier les trois principaux attributs (étiquettes dans Amazon Rekognition) du fichier et ajoutez les informations relatives aux étiquettes et à une table Amazon DynamoDB de la EXIF région. JPEG

Pour obtenir le code source complet et les instructions de configuration et d'exécution, consultez l'exemple complet sur [GitHub](https://github.com/awsdocs/aws-doc-sdk-examples/blob/main/rustv1/cross_service/detect_labels/src/main.rs).

Les services utilisés dans cet exemple

• DynamoDB

- Amazon Rekognition
- Amazon S3

Pour une liste complète des AWS SDKguides du développeur et exemples de code, voir[Utiliser la](#page-44-0) [Rekognition avec un AWS SDK](#page-44-0). Cette rubrique inclut également des informations sur la mise en route et des détails sur SDK les versions précédentes.

# Référence API

La référence de l'API Amazon Rekognition se trouve désormais à l'adresse [Référence de l'API](https://docs.aws.amazon.com/rekognition/latest/APIReference/Welcome.html) [Amazon Rekognition.](https://docs.aws.amazon.com/rekognition/latest/APIReference/Welcome.html)

# Sécurité d'Amazon Rekognition

Chez AWS, la sécurité dans le cloud est notre priorité numéro 1. En tant que client AWS, vous bénéficiez d'un centre de données et d'une architecture réseau conçus pour répondre aux exigences des organisations les plus pointilleuses en termes de sécurité.

Consultez les rubriques suivantes pour découvrir comment sécuriser vos ressources Amazon Rekognition.

**Rubriques** 

- [Gestion des identités et des accès pour Amazon Rekognition](#page-1094-0)
- [Protection des données dans Amazon Rekognition](#page-1122-0)
- [Utilisation d'Amazon Rekognition avec les points de terminaison Amazon VPC](#page-1126-0)
- [Validation de la conformité pour Amazon Rekognition](#page-1129-0)
- [La résilience dans Amazon Rekognition](#page-1130-0)
- [Analyse de la configuration et des vulnérabilités dans Amazon Rekognition](#page-1130-1)
- [Prévention du problème de l'adjoint confus entre services](#page-1130-2)
- [Sécurité de l'infrastructure dans Amazon Rekognition](#page-1133-0)

# <span id="page-1094-0"></span>Gestion des identités et des accès pour Amazon Rekognition

AWS Identity and Access Management (IAM) est un outil Service AWS qui permet à un administrateur de contrôler en toute sécurité l'accès aux AWS ressources. IAMles administrateurs contrôlent qui peut être authentifié (connecté) et autorisé (autorisé) à utiliser les ressources Amazon Rekognition. IAMest un Service AWS outil que vous pouvez utiliser sans frais supplémentaires.

### **Rubriques**

- [Public ciblé](#page-1095-0)
- [Authentification par des identités](#page-1095-1)
- [Gestion des accès à l'aide de politiques](#page-1099-0)
- [Comment fonctionne Amazon Rekognition avec IAM](#page-1101-0)
- [AWS politiques gérées pour Amazon Rekognition](#page-1106-0)
- [Bonnes pratiques en matière de politiques](#page-1114-0)
- [Utilisation de la console Amazon Rekognition](#page-1115-0)
- [Exemples d'utilisation d'Amazon Rekognition Exemples de politiques basées sur l'identité](#page-1115-1)
- [Exemples de politique basée sur les ressources Amazon Rekognition](#page-1118-0)
- [Résolution de problèmes pour identité et accès Amazon Rekognition](#page-1119-0)

# <span id="page-1095-0"></span>Public ciblé

La façon dont vous utilisez AWS Identity and Access Management (IAM) varie en fonction du travail que vous effectuez dans Amazon Rekognition.

Utilisateur du service : Si vous utilisez le service Amazon Rekognition pour accomplir votre tâche, votre administrateur vous fournit les informations d'identification et les autorisations dont vous avez besoin. Vous pourrez avoir besoin d'autorisations supplémentaires si vous utilisez davantage de fonctionnalités Amazon Rekognition. En comprenant bien la gestion des accès, vous saurez demander les autorisations appropriées à votre administrateur. Si vous ne pouvez pas accéder à une fonctionnalité dans Amazon Rekognition, veuillez consulter [Résolution de problèmes pour identité et](#page-1119-0) [accès Amazon Rekognition](#page-1119-0).

Administrateur du service : si vous êtes le responsable des ressources Amazon Rekognition de votre entreprise, vous bénéficiez probablement d'un accès total à ce service. C'est à vous de déterminer les fonctionnalités et les ressources Amazon Rekognition auxquelles vos utilisateurs des services peuvent accéder. Vous devez ensuite envoyer des demandes à votre IAM administrateur pour modifier les autorisations des utilisateurs de votre service. Consultez les informations de cette page pour comprendre les concepts de base deIAM. Pour en savoir plus sur la manière dont votre entreprise peut utiliser IAM Amazon Rekognition, consultez. [Comment fonctionne Amazon](#page-1101-0)  [Rekognition avec IAM](#page-1101-0)

IAMadministrateur — Si vous êtes IAM administrateur, vous souhaiterez peut-être en savoir plus sur la manière dont vous pouvez rédiger des politiques pour gérer l'accès à Amazon Rekognition. Pour consulter des exemples de politiques basées sur l'identité Amazon Rekognition que vous pouvez utiliser, consultez. IAM [Exemples d'utilisation d'Amazon Rekognition Exemples de politiques basées](#page-1115-1)  [sur l'identité](#page-1115-1)

## <span id="page-1095-1"></span>Authentification par des identités

L'authentification est la façon dont vous vous connectez à AWS l'aide de vos informations d'identification. Vous devez être authentifié (connecté à AWS) en tant que Utilisateur racine d'un compte AWS, en tant qu'IAMutilisateur ou en assumant un IAM rôle.

Vous pouvez vous connecter en AWS tant qu'identité fédérée en utilisant les informations d'identification fournies par le biais d'une source d'identité. AWS IAM Identity Center Les utilisateurs (IAMIdentity Center), l'authentification unique de votre entreprise et vos informations d'identification Google ou Facebook sont des exemples d'identités fédérées. Lorsque vous vous connectez en tant qu'identité fédérée, votre administrateur a préalablement configuré la fédération d'identité à l'aide de IAM rôles. Lorsque vous accédez à AWS l'aide de la fédération, vous assumez indirectement un rôle.

Selon le type d'utilisateur que vous êtes, vous pouvez vous connecter au portail AWS Management Console ou au portail AWS d'accès. Pour plus d'informations sur la connexion à AWS, consultez la section [Comment vous connecter à votre compte Compte AWS dans](https://docs.aws.amazon.com/signin/latest/userguide/how-to-sign-in.html) le guide de Connexion à AWS l'utilisateur.

Si vous y accédez AWS par programmation, AWS fournit un kit de développement logiciel (SDK) et une interface de ligne de commande (CLI) pour signer cryptographiquement vos demandes à l'aide de vos informations d'identification. Si vous n'utilisez pas d' AWS outils, vous devez signer vousmême les demandes. Pour plus d'informations sur l'utilisation de la méthode recommandée pour signer vous-même les demandes, consultez la section [Signature des AWS API demandes](https://docs.aws.amazon.com/IAM/latest/UserGuide/reference_aws-signing.html) dans le guide de IAM l'utilisateur.

Quelle que soit la méthode d'authentification que vous utilisez, vous devrez peut-être fournir des informations de sécurité supplémentaires. Par exemple, il vous AWS recommande d'utiliser l'authentification multifactorielle (MFA) pour renforcer la sécurité de votre compte. Pour en savoir plus, consultez [Authentification multifactorielle](https://docs.aws.amazon.com/singlesignon/latest/userguide/enable-mfa.html) dans le guide de AWS IAM Identity Center l'utilisateur et [Utilisation de l'authentification multifactorielle \(MFA\) AWS dans](https://docs.aws.amazon.com/IAM/latest/UserGuide/id_credentials_mfa.html) le guide de l'IAMutilisateur.

## IAMUtilisateurs et groupes

Un [IAMutilisateur](https://docs.aws.amazon.com/IAM/latest/UserGuide/id_users.html) est une identité au sein de vous Compte AWS qui possède des autorisations spécifiques pour une seule personne ou une seule application. Dans la mesure du possible, nous vous recommandons de vous appuyer sur des informations d'identification temporaires plutôt que de créer des IAM utilisateurs dotés d'informations d'identification à long terme, telles que des mots de passe et des clés d'accès. Toutefois, si vous avez des cas d'utilisation spécifiques qui nécessitent des informations d'identification à long terme auprès des IAM utilisateurs, nous vous recommandons de faire pivoter les clés d'accès. Pour plus d'informations, voir [Rotation régulière des clés d'accès](https://docs.aws.amazon.com/IAM/latest/UserGuide/best-practices.html#rotate-credentials) [pour les cas d'utilisation nécessitant des informations d'identification à long terme](https://docs.aws.amazon.com/IAM/latest/UserGuide/best-practices.html#rotate-credentials) dans le Guide de IAM l'utilisateur.

Un [IAMgroupe](https://docs.aws.amazon.com/IAM/latest/UserGuide/id_groups.html) est une identité qui définit un ensemble d'IAMutilisateurs. Vous ne pouvez pas vous connecter en tant que groupe. Vous pouvez utiliser les groupes pour spécifier des autorisations pour

plusieurs utilisateurs à la fois. Les groupes permettent de gérer plus facilement les autorisations pour de grands ensembles d'utilisateurs. Par exemple, vous pouvez nommer un groupe IAMAdminset lui donner les autorisations nécessaires pour administrer IAM des ressources.

Les utilisateurs sont différents des rôles. Un utilisateur est associé de manière unique à une personne ou une application, alors qu'un rôle est conçu pour être endossé par tout utilisateur qui en a besoin. Les utilisateurs disposent d'informations d'identification permanentes, mais les rôles fournissent des informations d'identification temporaires. Pour en savoir plus, voir [Quand créer un IAM utilisateur \(au](https://docs.aws.amazon.com/IAM/latest/UserGuide/id.html#id_which-to-choose) [lieu d'un rôle\)](https://docs.aws.amazon.com/IAM/latest/UserGuide/id.html#id_which-to-choose) dans le Guide de IAM l'utilisateur.

### IAMrôles

Un [IAMrôle](https://docs.aws.amazon.com/IAM/latest/UserGuide/id_roles.html) est une identité au sein de Compte AWS vous dotée d'autorisations spécifiques. Il est similaire à un IAM utilisateur, mais n'est pas associé à une personne en particulier. Vous pouvez assumer temporairement un IAM rôle dans le en AWS Management Console [changeant de rôle](https://docs.aws.amazon.com/IAM/latest/UserGuide/id_roles_use_switch-role-console.html). Vous pouvez assumer un rôle en appelant une AWS API opération AWS CLI or ou en utilisant une option personnaliséeURL. Pour plus d'informations sur les méthodes d'utilisation des rôles, consultez la section [Utilisation IAM des rôles](https://docs.aws.amazon.com/IAM/latest/UserGuide/id_roles_use.html) dans le Guide de IAM l'utilisateur.

IAMles rôles dotés d'informations d'identification temporaires sont utiles dans les situations suivantes :

- Accès utilisateur fédéré Pour attribuer des autorisations à une identité fédérée, vous créez un rôle et définissez des autorisations pour le rôle. Quand une identité externe s'authentifie, l'identité est associée au rôle et reçoit les autorisations qui sont définies par celui-ci. Pour plus d'informations sur les rôles pour la fédération, voir [Création d'un rôle pour un fournisseur d'identité](https://docs.aws.amazon.com/IAM/latest/UserGuide/id_roles_create_for-idp.html) [tiers](https://docs.aws.amazon.com/IAM/latest/UserGuide/id_roles_create_for-idp.html) dans le guide de IAM l'utilisateur. Si vous utilisez IAM Identity Center, vous configurez un ensemble d'autorisations. Pour contrôler les accès auxquels vos identités peuvent accéder après leur authentification, IAM Identity Center met en corrélation l'ensemble d'autorisations avec un rôle dans. IAM Pour plus d'informations sur les jeux d'autorisations, consultez la rubrique [Jeux](https://docs.aws.amazon.com/singlesignon/latest/userguide/permissionsetsconcept.html)  [d'autorisations](https://docs.aws.amazon.com/singlesignon/latest/userguide/permissionsetsconcept.html) dans le Guide de l'utilisateur AWS IAM Identity Center .
- Autorisations IAM utilisateur temporaires : un IAM utilisateur ou un rôle peut assumer un IAM rôle afin d'obtenir temporairement différentes autorisations pour une tâche spécifique.
- Accès entre comptes : vous pouvez utiliser un IAM rôle pour autoriser une personne (un mandant fiable) d'un autre compte à accéder aux ressources de votre compte. Les rôles constituent le principal moyen d'accorder l'accès intercompte. Toutefois, dans certains Services AWS cas, vous pouvez associer une politique directement à une ressource (au lieu d'utiliser un rôle comme proxy).

Pour connaître la différence entre les rôles et les politiques basées sur les ressources pour l'accès entre comptes, voir Accès aux [ressources entre comptes IAM dans le guide](https://docs.aws.amazon.com/IAM/latest/UserGuide/access_policies-cross-account-resource-access.html) de l'IAMutilisateur.

- Accès multiservices Certains Services AWS utilisent des fonctionnalités dans d'autres Services AWS. Par exemple, lorsque vous effectuez un appel dans un service, il est courant que ce service exécute des applications dans Amazon EC2 ou stocke des objets dans Amazon S3. Un service peut le faire en utilisant les autorisations d'appel du principal, un rôle de service ou un rôle lié au service.
	- Sessions d'accès transmises (FAS) Lorsque vous utilisez un IAM utilisateur ou un rôle pour effectuer des actions AWS, vous êtes considéré comme un mandant. Lorsque vous utilisez certains services, vous pouvez effectuer une action qui initie une autre action dans un autre service. FASutilise les autorisations du principal appelant an Service AWS, combinées à la demande Service AWS pour adresser des demandes aux services en aval. FASles demandes ne sont effectuées que lorsqu'un service reçoit une demande qui nécessite des interactions avec d'autres personnes Services AWS ou des ressources pour être traitée. Dans ce cas, vous devez disposer d'autorisations nécessaires pour effectuer les deux actions. Pour plus de détails sur les politiques relatives FAS aux demandes, consultez la section [Transférer les sessions d'accès.](https://docs.aws.amazon.com/IAM/latest/UserGuide/access_forward_access_sessions.html)
	- Rôle de service Un rôle de service est un [IAMrôle](https://docs.aws.amazon.com/IAM/latest/UserGuide/id_roles.html) qu'un service assume pour effectuer des actions en votre nom. Un IAM administrateur peut créer, modifier et supprimer un rôle de service de l'intérieurIAM. Pour plus d'informations, consultez la section Création d'un rôle auquel [déléguer des autorisations Service AWS](https://docs.aws.amazon.com/IAM/latest/UserGuide/id_roles_create_for-service.html) dans le Guide de IAM l'utilisateur.
	- Rôle lié à un service Un rôle lié à un service est un type de rôle de service lié à un. Service AWS Le service peut endosser le rôle afin d'effectuer une action en votre nom. Les rôles liés à un service apparaissent dans votre Compte AWS répertoire et appartiennent au service. Un IAM administrateur peut consulter, mais pas modifier les autorisations pour les rôles liés à un service.
- Applications exécutées sur Amazon EC2 : vous pouvez utiliser un IAM rôle pour gérer les informations d'identification temporaires pour les applications qui s'exécutent sur une EC2 instance et qui AWS CLI soumettent des AWS API demandes. Cela est préférable au stockage des clés d'accès dans l'EC2instance. Pour attribuer un AWS rôle à une EC2 instance et le rendre disponible pour toutes ses applications, vous devez créer un profil d'instance attaché à l'instance. Un profil d'instance contient le rôle et permet aux programmes exécutés sur l'EC2instance d'obtenir des informations d'identification temporaires. Pour plus d'informations, consultez la section [Utilisation](https://docs.aws.amazon.com/IAM/latest/UserGuide/id_roles_use_switch-role-ec2.html) [d'un IAM rôle pour accorder des autorisations aux applications exécutées sur des EC2 instances](https://docs.aws.amazon.com/IAM/latest/UserGuide/id_roles_use_switch-role-ec2.html) [Amazon](https://docs.aws.amazon.com/IAM/latest/UserGuide/id_roles_use_switch-role-ec2.html) dans le Guide de IAM l'utilisateur.

Pour savoir s'il faut utiliser IAM des rôles ou des IAM utilisateurs, voir [Quand créer un IAM rôle \(au](https://docs.aws.amazon.com/IAM/latest/UserGuide/id.html#id_which-to-choose_role) [lieu d'un utilisateur\)](https://docs.aws.amazon.com/IAM/latest/UserGuide/id.html#id_which-to-choose_role) dans le guide de IAM l'utilisateur.

# <span id="page-1099-0"></span>Gestion des accès à l'aide de politiques

Vous contrôlez l'accès en AWS créant des politiques et en les associant à AWS des identités ou à des ressources. Une politique est un objet AWS qui, lorsqu'il est associé à une identité ou à une ressource, définit leurs autorisations. AWS évalue ces politiques lorsqu'un principal (utilisateur, utilisateur root ou session de rôle) fait une demande. Les autorisations dans les politiques déterminent si la demande est autorisée ou refusée. La plupart des politiques sont stockées AWS sous forme de JSON documents. Pour plus d'informations sur la structure et le contenu des documents de JSON politique, voir [Présentation des JSON politiques](https://docs.aws.amazon.com/IAM/latest/UserGuide/access_policies.html#access_policies-json) dans le guide de IAM l'utilisateur.

Les administrateurs peuvent utiliser AWS JSON des politiques pour spécifier qui a accès à quoi. C'est-à-dire, quel principal peut effectuer des actions sur quelles ressources et dans quelles conditions.

Par défaut, les utilisateurs et les rôles ne disposent d'aucune autorisation. Pour autoriser les utilisateurs à effectuer des actions sur les ressources dont ils ont besoin, un IAM administrateur peut créer des IAM politiques. L'administrateur peut ensuite ajouter les IAM politiques aux rôles, et les utilisateurs peuvent assumer les rôles.

IAMles politiques définissent les autorisations pour une action, quelle que soit la méthode que vous utilisez pour effectuer l'opération. Par exemple, supposons que vous disposiez d'une politique qui autorise l'action iam:GetRole. Un utilisateur doté de cette politique peut obtenir des informations sur le rôle auprès du AWS Management Console AWS CLI, ou du AWS API.

### Utilisation de politiques basées sur l'identité

Les politiques basées sur l'identité sont JSON des documents de politique d'autorisation que vous pouvez joindre à une identité, telle qu'un IAM utilisateur, un groupe d'utilisateurs ou un rôle. Ces politiques contrôlent quel type d'actions des utilisateurs et des rôles peuvent exécuter, sur quelles ressources et dans quelles conditions. Pour savoir comment créer une politique basée sur l'identité, consultez la section [Création de IAM politiques](https://docs.aws.amazon.com/IAM/latest/UserGuide/access_policies_create.html) dans le Guide de l'IAMutilisateur.

Les politiques basées sur l'identité peuvent être classées comme des politiques en ligne ou des politiques gérées. Les politiques en ligne sont intégrées directement à un utilisateur, groupe ou rôle. Les politiques gérées sont des politiques autonomes que vous pouvez associer à plusieurs utilisateurs, groupes et rôles au sein de votre Compte AWS. Les politiques gérées incluent les

politiques AWS gérées et les politiques gérées par le client. Pour savoir comment choisir entre une politique gérée ou une politique intégrée, voir [Choisir entre des politiques gérées et des politiques](https://docs.aws.amazon.com/IAM/latest/UserGuide/access_policies_managed-vs-inline.html#choosing-managed-or-inline) [intégrées dans le Guide](https://docs.aws.amazon.com/IAM/latest/UserGuide/access_policies_managed-vs-inline.html#choosing-managed-or-inline) de l'IAMutilisateur.

#### Utilisation de stratégies basées sur une ressource

Les politiques basées sur les ressources sont des documents JSON de stratégie que vous attachez à une ressource. Les politiques de confiance dans les IAM rôles et les politiques relatives aux compartiments Amazon S3 sont des exemples de politiques basées sur les ressources. Dans les services qui sont compatibles avec les politiques basées sur les ressources, les administrateurs de service peuvent les utiliser pour contrôler l'accès à une ressource spécifique. Pour la ressource dans laquelle se trouve la politique, cette dernière définit quel type d'actions un principal spécifié peut effectuer sur cette ressource et dans quelles conditions. Vous devez [spécifier un principal](https://docs.aws.amazon.com/IAM/latest/UserGuide/reference_policies_elements_principal.html) dans une politique basée sur les ressources. Les principaux peuvent inclure des comptes, des utilisateurs, des rôles, des utilisateurs fédérés ou. Services AWS

Les politiques basées sur les ressources sont des politiques en ligne situées dans ce service. Vous ne pouvez pas utiliser de politiques AWS gérées depuis une IAM stratégie basée sur les ressources.

### Listes de contrôle d'accès (ACLs)

Les listes de contrôle d'accès (ACLs) contrôlent les principaux (membres du compte, utilisateurs ou rôles) autorisés à accéder à une ressource. ACLssont similaires aux politiques basées sur les ressources, bien qu'elles n'utilisent pas le format du document JSON de stratégie.

Amazon S3 et Amazon VPC sont des exemples de services compatiblesACLs. AWS WAF Pour en savoir plusACLs, consultez la [présentation de la liste de contrôle d'accès \(ACL\)](https://docs.aws.amazon.com/AmazonS3/latest/userguide/acl-overview.html) dans le guide du développeur Amazon Simple Storage Service.

#### Autres types de politique

AWS prend en charge d'autres types de politiques moins courants. Ces types de politiques peuvent définir le nombre maximum d'autorisations qui vous sont accordées par des types de politiques plus courants.

• Limites d'autorisations — Une limite d'autorisations est une fonctionnalité avancée dans laquelle vous définissez le maximum d'autorisations qu'une politique basée sur l'identité peut accorder à une IAM entité (IAMutilisateur ou rôle). Vous pouvez définir une limite d'autorisations pour une entité. Les autorisations en résultant représentent la combinaison des politiques basées sur l'identité d'une entité et de ses limites d'autorisation. Les politiques basées sur les ressources qui spécifient l'utilisateur ou le rôle dans le champ Principal ne sont pas limitées par les limites d'autorisations. Un refus explicite dans l'une de ces politiques remplace l'autorisation. Pour plus d'informations sur les limites d'autorisations, consultez la section Limites d'[autorisations pour les](https://docs.aws.amazon.com/IAM/latest/UserGuide/access_policies_boundaries.html) [IAM entités](https://docs.aws.amazon.com/IAM/latest/UserGuide/access_policies_boundaries.html) dans le Guide de IAM l'utilisateur.

- Politiques de contrôle des services (SCPs) : SCPs JSON politiques qui spécifient les autorisations maximales pour une organisation ou une unité organisationnelle (UO) dans AWS Organizations. AWS Organizations est un service permettant de regrouper et de gérer de manière centralisée Comptes AWS les multiples propriétés de votre entreprise. Si vous activez toutes les fonctionnalités d'une organisation, vous pouvez appliquer des politiques de contrôle des services (SCPs) à l'un ou à l'ensemble de vos comptes. Les SCP limites d'autorisations pour les entités présentes dans les comptes des membres, y compris chacune d'entre elles Utilisateur racine d'un compte AWS. Pour plus d'informations sur les Organizations et consultez SCPs les [politiques de](https://docs.aws.amazon.com/organizations/latest/userguide/orgs_manage_policies_scps.html) [contrôle des services](https://docs.aws.amazon.com/organizations/latest/userguide/orgs_manage_policies_scps.html) dans le Guide de AWS Organizations l'utilisateur.
- Politiques de séance : les politiques de séance sont des politiques avancées que vous utilisez en tant que paramètre lorsque vous créez par programmation une séance temporaire pour un rôle ou un utilisateur fédéré. Les autorisations de séance en résultant sont une combinaison des politiques basées sur l'identité de l'utilisateur ou du rôle et des politiques de séance. Les autorisations peuvent également provenir d'une politique basée sur les ressources. Un refus explicite dans l'une de ces politiques annule l'autorisation. Pour plus d'informations, consultez la section [Politiques de](https://docs.aws.amazon.com/IAM/latest/UserGuide/access_policies.html#policies_session)  [session](https://docs.aws.amazon.com/IAM/latest/UserGuide/access_policies.html#policies_session) dans le guide de IAM l'utilisateur.

## Plusieurs types de politique

Lorsque plusieurs types de politiques s'appliquent à la requête, les autorisations en résultant sont plus compliquées à comprendre. Pour savoir comment AWS déterminer s'il faut autoriser une demande lorsque plusieurs types de politiques sont impliqués, consultez la section [Logique](https://docs.aws.amazon.com/IAM/latest/UserGuide/reference_policies_evaluation-logic.html) [d'évaluation des politiques](https://docs.aws.amazon.com/IAM/latest/UserGuide/reference_policies_evaluation-logic.html) dans le guide de IAM l'utilisateur.

## <span id="page-1101-0"></span>Comment fonctionne Amazon Rekognition avec IAM

Avant de gérer l'IAMaccès à Amazon Rekognition, vous devez IAM connaître les fonctionnalités disponibles pour Amazon Rekognition. Pour obtenir une vue d'ensemble du fonctionnement d'Amazon Rekognition AWS et des autres services [AWS , consultez la section Services That IAM](https://docs.aws.amazon.com/IAM/latest/UserGuide/reference_aws-services-that-work-with-iam.html)  [Work with du guide de l'utilisateur IAM.](https://docs.aws.amazon.com/IAM/latest/UserGuide/reference_aws-services-that-work-with-iam.html) IAM

#### **Rubriques**

• [Politiques basées sur l'identité Amazon Rekognition](#page-1102-0)

- [Politiques basées sur les ressources Amazon Rekognition](#page-1104-0)
- [Rôles Amazon Rekognition IAM](#page-1105-0)

#### <span id="page-1102-0"></span>Politiques basées sur l'identité Amazon Rekognition

Avec les politiques IAM basées sur l'identité, vous pouvez spécifier les actions et les ressources autorisées ou refusées ainsi que les conditions dans lesquelles les actions sont autorisées ou refusées. Amazon Rekognition prend en charge des actions, des ressources et des clés de condition spécifiques. Pour en savoir plus sur tous les éléments que vous utilisez dans une JSON politique, consultez la section [Référence des éléments de IAM JSON stratégie](https://docs.aws.amazon.com/IAM/latest/UserGuide/reference_policies_elements.html) dans le guide de IAM l'utilisateur.

#### Actions

Les administrateurs peuvent utiliser AWS JSON des politiques pour spécifier qui a accès à quoi. C'est-à-dire, quel principal peut effectuer des actions sur quelles ressources et dans quelles conditions.

L'Actionélément d'une JSON politique décrit les actions que vous pouvez utiliser pour autoriser ou refuser l'accès dans une politique. Les actions de stratégie portent généralement le même nom que l' AWS APIopération associée. Il existe certaines exceptions, telles que les actions avec autorisation uniquement qui n'ont pas d'opération correspondante. API Certaines opérations nécessitent également plusieurs actions dans une politique. Ces actions supplémentaires sont nommées actions dépendantes.

Intégration d'actions dans une stratégie afin d'accorder l'autorisation d'exécuter les opérations associées.

Les actions de politique dans Amazon Rekognition utilisent le préfixe suivant avant l'action : rekognition:. Par exemple, pour autoriser une personne à détecter des objets, des scènes ou des concepts dans une image avec l'opération DetectLabels API Amazon Rekognition, vous devez rekognition:DetectLabels inclure l'action dans sa politique. Les déclarations de politique doivent inclure un élément Action ou NotAction. Amazon Rekognition définit son propre ensemble d'actions qui décrivent les tâches que vous pouvez effectuer avec ce service.

Pour spécifier plusieurs actions dans une seule déclaration, séparez-les par des virgules comme suit :

#### "Action": [

```
 "rekognition:action1", 
 "rekognition:action2"
```
Vous pouvez aussi spécifier plusieurs actions à l'aide de caractères génériques (\*). Par exemple, pour spécifier toutes les actions qui commencent par le mot Describe, incluez l'action suivante :

"Action": "rekognition:Describe\*"

Pour consulter la liste des actions Amazon Rekognition[, consultez la section Actions définies par](https://docs.aws.amazon.com/IAM/latest/UserGuide/list_amazonrekognition.html#amazonrekognition-actions-as-permissions)  [Amazon Rekognition](https://docs.aws.amazon.com/IAM/latest/UserGuide/list_amazonrekognition.html#amazonrekognition-actions-as-permissions) dans le guide de l'utilisateur. IAM

#### **Ressources**

Les administrateurs peuvent utiliser AWS JSON des politiques pour spécifier qui a accès à quoi. C'est-à-dire, quel principal peut effectuer des actions sur quelles ressources et dans quelles conditions.

L'élément Resource JSON de stratégie indique le ou les objets auxquels s'applique l'action. Les instructions doivent inclure un élément Resource ou NotResource. Il est recommandé de spécifier une ressource en utilisant son [Amazon Resource Name \(ARN\)](https://docs.aws.amazon.com/IAM/latest/UserGuide/reference-arns.html). Vous pouvez le faire pour des actions qui prennent en charge un type de ressource spécifique, connu sous la dénomination autorisations de niveau ressource.

Pour les actions qui ne sont pas compatibles avec les autorisations de niveau ressource, telles que les opérations de liste, utilisez un caractère générique (\*) afin d'indiquer que l'instruction s'applique à toutes les ressources.

```
"Resource": "*"
```
Pour plus d'informations sur le format deARNs, consultez [Amazon Resource Names \(ARNs\) et AWS](https://docs.aws.amazon.com/general/latest/gr/aws-arns-and-namespaces.html) [Service Namespaces](https://docs.aws.amazon.com/general/latest/gr/aws-arns-and-namespaces.html).

Par exemple, pour spécifier la MyCollection collection dans votre relevé, utilisez ce qui suit ARN :

```
"Resource": "arn:aws:rekognition:us-east-1:123456789012:collection/MyCollection"
```
Pour spécifier toutes les instances qui appartiennent à un compte spécifique, utilisez le caractère générique (\*) :

#### "Resource": "arn:aws:rekognition:us-east-1:123456789012:collection/\*"

Certaines actions Amazon Rekognition, telles que celles destinées à la création de ressources, ne peuvent pas être exécutées sur une ressource spécifique. Dans ces cas-là, vous devez utiliser le caractère générique (\*).

```
"Resource": "*"
```
Pour consulter la liste des types de ressources Amazon Rekognition ARNs et leurs caractéristiques[,](https://docs.aws.amazon.com/IAM/latest/UserGuide/list_amazonrekognition.html#amazonrekognition-resources-for-iam-policies)  [consultez la section Ressources définies par Amazon Rekognition](https://docs.aws.amazon.com/IAM/latest/UserGuide/list_amazonrekognition.html#amazonrekognition-resources-for-iam-policies) dans le guide de l'utilisateur. IAM Pour savoir avec quelles actions vous pouvez spécifier pour chaque ressource, consultez [Actions](https://docs.aws.amazon.com/IAM/latest/UserGuide/list_amazonrekognition.html#amazonrekognition-actions-as-permissions)  [définies par Amazon Rekognition. ARN](https://docs.aws.amazon.com/IAM/latest/UserGuide/list_amazonrekognition.html#amazonrekognition-actions-as-permissions)

#### Clés de condition

Amazon Rekognition ne fournit pas de clés de condition spécifiques au service, mais prend en charge l'utilisation de certaines clés de condition globales. Pour voir toutes les clés de condition AWS globales, voir [Clés contextuelles de condition AWS globale](https://docs.aws.amazon.com/IAM/latest/UserGuide/reference_policies_condition-keys.html) dans le guide de IAM l'utilisateur.

#### <span id="page-1104-0"></span>Politiques basées sur les ressources Amazon Rekognition

Amazon Rekognition ne prend en charge que les politiques basées sur les ressources pour la copie des modèles d'étiquettes personnalisées. Pour de plus amples informations, veuillez consulter [Exemples de stratégies basées sur les ressources Amazon Rekognition](https://docs.aws.amazon.com/rekognition/latest/dg/security_iam_resource-based-policy-examples.html).

D'autres services, tels qu'Amazon S3, prennent également en charge les politiques d'autorisation basées sur une ressource. Par exemple, vous pouvez attacher une politique à un compartiment S3 pour gérer les autorisations d'accès à ce compartiment.

Pour accéder à des images stockées dans un compartiment Amazon S3, vous devez être autorisé à accéder à l'objet de ce compartiment S3. Grâce à cette autorisation, Amazon Rekognition peut télécharger des images à partir du compartiment S3. L'exemple de stratégie suivant permet à l'utilisateur d'exécuter l'action s3:GetObject sur le compartiment S3 nommé Tests3bucket.

```
{ 
     "Version": "2012-10-17", 
     "Statement": [ 
          { 
               "Effect": "Allow",
```

```
 "Action": "s3:GetObject", 
             "Resource": [ 
                 "arn:aws:s3:::Tests3bucket/*" 
 ] 
         } 
     ]
}
```
Pour utiliser un compartiment S3 avec la gestion des versions activée, ajoutez l'action s3:GetObjectVersion, comme indiqué dans l'exemple suivant.

```
{ 
     "Version": "2012-10-17", 
     "Statement": [ 
         \{ "Effect": "Allow", 
              "Action": [ 
                   "s3:GetObject", 
                   "s3:GetObjectVersion" 
              ], 
              "Resource": [ 
                   "arn:aws:s3:::Tests3bucket/*" 
 ] 
          } 
     ]
```
<span id="page-1105-0"></span>Rôles Amazon Rekognition IAM

Un [IAMrôle](https://docs.aws.amazon.com/IAM/latest/UserGuide/id_roles.html) est une entité de votre AWS compte qui possède des autorisations spécifiques.

Utilisation d'informations d'identification temporaires avec Amazon Rekognition

Vous pouvez utiliser des informations d'identification temporaires pour vous connecter à la fédération, assumer un IAM rôle ou assumer un rôle entre comptes. Vous obtenez des informations d'identification de sécurité temporaires en appelant AWS STS API des opérations telles que [AssumeRole](https://docs.aws.amazon.com/STS/latest/APIReference/API_AssumeRole.html)ou [GetFederationToken.](https://docs.aws.amazon.com/STS/latest/APIReference/API_GetFederationToken.html)

Amazon Rekognition prend en charge l'utilisation d'informations d'identification temporaires.

Rôles liés à un service

Les [rôles liés aux](https://docs.aws.amazon.com/IAM/latest/UserGuide/id_roles_terms-and-concepts.html#iam-term-service-linked-role) AWS services permettent aux services d'accéder aux ressources d'autres services pour effectuer une action en votre nom. Les rôles liés au service apparaissent dans votre IAM compte et appartiennent au service. Un IAM administrateur peut consulter mais pas modifier les autorisations pour les rôles liés à un service.

Amazon Rekognition ne prend pas en charge les fonctions liées à un service.

Fonctions du service

Cette fonction permet à un service d'endosser une [fonction du service](https://docs.aws.amazon.com/IAM/latest/UserGuide/id_roles_terms-and-concepts.html#iam-term-service-role) en votre nom. Ce rôle autorise le service à accéder à des ressources d'autres services pour effectuer une action en votre nom. Les rôles de service apparaissent dans votre IAM compte et sont détenus par le compte. Cela signifie qu'un IAM administrateur peut modifier les autorisations associées à ce rôle. Toutefois, une telle action peut perturber le bon fonctionnement du service.

Amazon Rekognition prend en charge les fonctions du service.

L'utilisation d'une fonction du service peut créer un problème de sécurité dans lequel Amazon Rekognition est utilisé pour appeler un autre service et agir sur des ressources auxquelles il ne devrait pas avoir accès. Pour garantir la sécurité de votre compte, vous devez limiter l'accès d'Amazon Rekognition aux seules ressources que vous utilisez. Cela peut être fait en associant une politique de confiance à votre rôle IAM de service. Pour plus d'informations sur la procédure à utiliser, consultez [Prévention du problème de l'adjoint confus entre services](#page-1130-2).

Choisir un IAM rôle dans Amazon Rekognition

Lorsque vous configurez Amazon Rekognition pour analyser les vidéos stockées, vous devez choisir un rôle pour autoriser Amazon Rekognition à accéder à Amazon en votre nom. SNS Si vous avez déjà créé une fonction du service ou un rôle lié à un service, Amazon Rekognition vous fournit une liste de rôles dans laquelle effectuer votre choix. Pour de plus amples informations, veuillez consulter [the section called "Configuration de Vidéo Amazon Rekognition".](#page-137-0)

## <span id="page-1106-0"></span>AWS politiques gérées pour Amazon Rekognition

Pour ajouter des autorisations aux utilisateurs, aux groupes et aux rôles, il est plus facile d'utiliser des politiques AWS gérées que de les rédiger vous-même. Il faut du temps et de l'expertise pour [créer](https://docs.aws.amazon.com/IAM/latest/UserGuide/access_policies_create-console.html) [des politiques gérées par les IAM clients](https://docs.aws.amazon.com/IAM/latest/UserGuide/access_policies_create-console.html) qui fournissent à votre équipe uniquement les autorisations dont elle a besoin. Pour démarrer rapidement, vous pouvez utiliser nos politiques AWS gérées. Ces politiques couvrent les cas d'utilisation courants et sont disponibles dans votre AWS compte. Pour plus d'informations sur les politiques AWS gérées, voir les [politiques AWS gérées](https://docs.aws.amazon.com/IAM/latest/UserGuide/access_policies_managed-vs-inline.html#aws-managed-policies) dans le Guide de IAM l'utilisateur.

AWS les services maintiennent et mettent à jour les politiques AWS gérées. Vous ne pouvez pas modifier les autorisations dans les politiques AWS gérées. Les services ajoutent occasionnellement des autorisations à une politique gérée par AWS pour prendre en charge de nouvelles fonctionnalités. Ce type de mise à jour affecte toutes les identités (utilisateurs, groupes et rôles) auxquelles la politique est attachée. Les services sont très susceptibles de mettre à jour une politique gérée par AWS quand une nouvelle fonctionnalité est lancée ou quand de nouvelles opérations sont disponibles. Les services ne suppriment pas les autorisations d'une politique AWS gérée. Les mises à jour des politiques n'endommageront donc pas vos autorisations existantes.

En outre, AWS prend en charge les politiques gérées pour les fonctions professionnelles qui couvrent plusieurs services. Par exemple, la politique ReadOnlyAccess AWS gérée fournit un accès en lecture seule à tous les AWS services et ressources. Lorsqu'un service lance une nouvelle fonctionnalité, il AWS ajoute des autorisations en lecture seule pour les nouvelles opérations et ressources. Pour obtenir une liste et une description des politiques relatives aux fonctions de travail, voir [les politiques](https://docs.aws.amazon.com/IAM/latest/UserGuide/access_policies_job-functions.html)  [AWS gérées pour les fonctions de travail](https://docs.aws.amazon.com/IAM/latest/UserGuide/access_policies_job-functions.html) dans le Guide de IAM l'utilisateur.

### <span id="page-1107-0"></span>AWSpolitique gérée : AmazonRekognitionFullAccess

AmazonRekognitionFullAccess octroie un accès total aux ressources Amazon Rekognition comprenant la création et la suppression des collections.

Vous pouvez associer la AmazonRekognitionFullAccess politique à votre IAM identité.

Détails de l'autorisation

```
{ 
      "Version": "2012-10-17", 
      "Statement": [ 
           { 
                "Effect": "Allow", 
                "Action": [ 
                     "rekognition:*" 
                ], 
                "Resource": "*" 
           } 
      ]
}
```
### <span id="page-1108-0"></span>AWSpolitique gérée : AmazonRekognitionReadOnlyAccess

AmazonRekognitionReadOnlyAccess accorde un accès en lecture seule aux ressources Amazon Rekognition.

Vous pouvez associer la AmazonRekognitionReadOnlyAccess politique à votre IAM identité.

Détails de l'autorisation

```
{ 
     "Version": "2012-10-17", 
     "Statement": [ 
         { 
              "Sid": "AmazonRekognitionReadOnlyAccess", 
              "Effect": "Allow", 
              "Action": [ 
                  "rekognition:CompareFaces", 
                  "rekognition:DetectFaces", 
                  "rekognition:DetectLabels", 
                  "rekognition:ListCollections", 
                  "rekognition:ListFaces", 
                  "rekognition:SearchFaces", 
                  "rekognition:SearchFacesByImage", 
                  "rekognition:DetectText", 
                  "rekognition:GetCelebrityInfo", 
                  "rekognition:RecognizeCelebrities", 
                  "rekognition:DetectModerationLabels", 
                  "rekognition:GetLabelDetection", 
                  "rekognition:GetFaceDetection", 
                  "rekognition:GetContentModeration", 
                  "rekognition:GetPersonTracking", 
                  "rekognition:GetCelebrityRecognition", 
                  "rekognition:GetFaceSearch", 
                  "rekognition:GetTextDetection", 
                  "rekognition:GetSegmentDetection", 
                  "rekognition:DescribeStreamProcessor", 
                  "rekognition:ListStreamProcessors", 
                  "rekognition:DescribeProjects", 
                  "rekognition:DescribeProjectVersions", 
                  "rekognition:DetectCustomLabels", 
                  "rekognition:DetectProtectiveEquipment", 
                  "rekognition:ListTagsForResource",
```
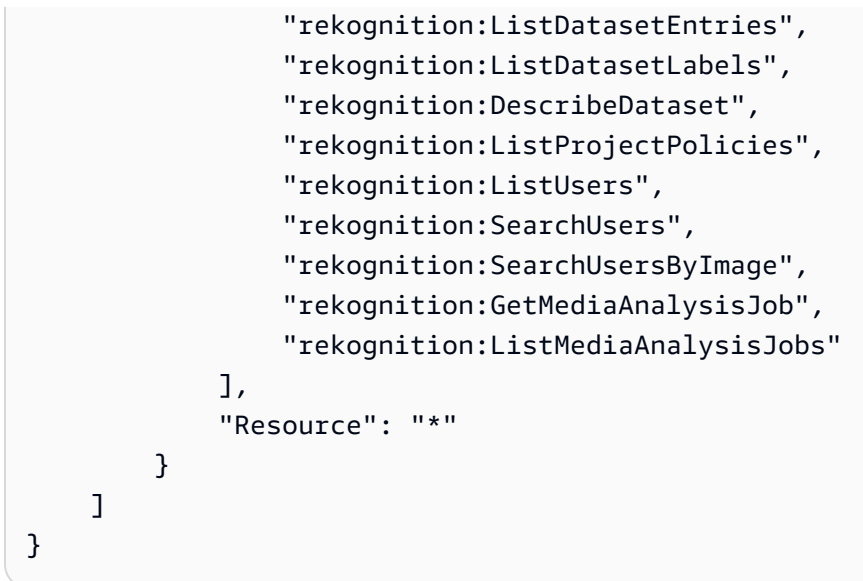

## AWSpolitique gérée : AmazonRekognitionServiceRole

AmazonRekognitionServiceRolepermet à Amazon Rekognition d'appeler Amazon Kinesis Data Streams SNS et Amazon Services en votre nom.

Vous pouvez associer la AmazonRekognitionServiceRole politique à votre IAM identité.

Si vous utilisez cette fonction du service, vous devez protéger votre compte en limitant l'accès d'Amazon Rekognition aux seules ressources que vous utilisez. Cela peut être fait en associant une politique de confiance à votre rôle IAM de service. Pour plus d'informations sur la procédure à utiliser, consultez [Prévention du problème de l'adjoint confus entre services](#page-1130-2).

Détails de l'autorisation

```
{ 
     "Version": "2012-10-17", 
     "Statement": [ 
          { 
               "Effect": "Allow", 
               "Action": [ 
                    "sns:Publish" 
               ], 
               "Resource": "arn:aws:sns:*:*:AmazonRekognition*" 
          }, 
          { 
               "Effect": "Allow",
```

```
 "Action": [ 
                    "kinesis:PutRecord", 
                    "kinesis:PutRecords" 
               ], 
               "Resource": "arn:aws:kinesis:*:*:stream/AmazonRekognition*" 
          }, 
          { 
               "Effect": "Allow", 
               "Action": [ 
                    "kinesisvideo:GetDataEndpoint", 
                    "kinesisvideo:GetMedia" 
               ], 
               "Resource": "*" 
          } 
     ]
}
```
## <span id="page-1110-0"></span>AWSpolitique gérée : AmazonRekognitionCustomLabelsFullAccess

Cette politique s'adresse aux utilisateurs d'Étiquettes personnalisées Amazon Rekognition. Utilisez cette AmazonRekognitionCustomLabelsFullAccess politique pour permettre aux utilisateurs un accès complet aux étiquettes API personnalisées Amazon Rekognition et un accès complet aux compartiments de console créés par la console Amazon Rekognition Custom Labels.

Détails de l'autorisation

```
{ 
     "Version": "2012-10-17", 
     "Statement": [ 
          { 
               "Effect": "Allow", 
               "Action": [ 
                   "s3:ListBucket", 
                   "s3:ListAllMyBuckets", 
                   "s3:GetBucketAcl", 
                   "s3:GetBucketLocation", 
                   "s3:GetObject", 
                   "s3:GetObjectAcl", 
                   "s3:GetObjectTagging", 
                   "s3:GetObjectVersion", 
                   "s3:PutObject"
```

```
 ], 
              "Resource": "arn:aws:s3:::*custom-labels*" 
          }, 
          { 
              "Effect": "Allow", 
              "Action": [ 
                  "rekognition:CopyProjectVersion", 
                  "rekognition:CreateProject", 
                  "rekognition:CreateProjectVersion", 
                  "rekognition:StartProjectVersion", 
                  "rekognition:StopProjectVersion", 
                  "rekognition:DescribeProjects", 
                  "rekognition:DescribeProjectVersions", 
                  "rekognition:DetectCustomLabels", 
                  "rekognition:DeleteProject", 
                  "rekognition:DeleteProjectVersion" 
                  "rekognition:TagResource", 
                  "rekognition:UntagResource", 
                  "rekognition:ListTagsForResource", 
                  "rekognition:CreateDataset", 
                   "rekognition:ListDatasetEntries", 
                  "rekognition:ListDatasetLabels", 
                  "rekognition:DescribeDataset", 
                  "rekognition:UpdateDatasetEntries", 
                  "rekognition:DistributeDatasetEntries", 
                  "rekognition:DeleteDataset", 
                  "rekognition:PutProjectPolicy", 
                  "rekognition:ListProjectPolicies", 
                  "rekognition:DeleteProjectPolicy" 
              ], 
              "Resource": "*" 
          } 
     ]
}
```
Amazon AWS Rekognition met à jour les politiques gérées

Consultez les informations relatives aux mises à jour apportées aux politiques AWS gérées pour Amazon Rekognition depuis que ce service a commencé à suivre ces modifications. Pour recevoir des alertes automatiques concernant les modifications apportées à cette page, abonnez-vous au RSS flux sur la page d'historique des documents Amazon Rekognition.

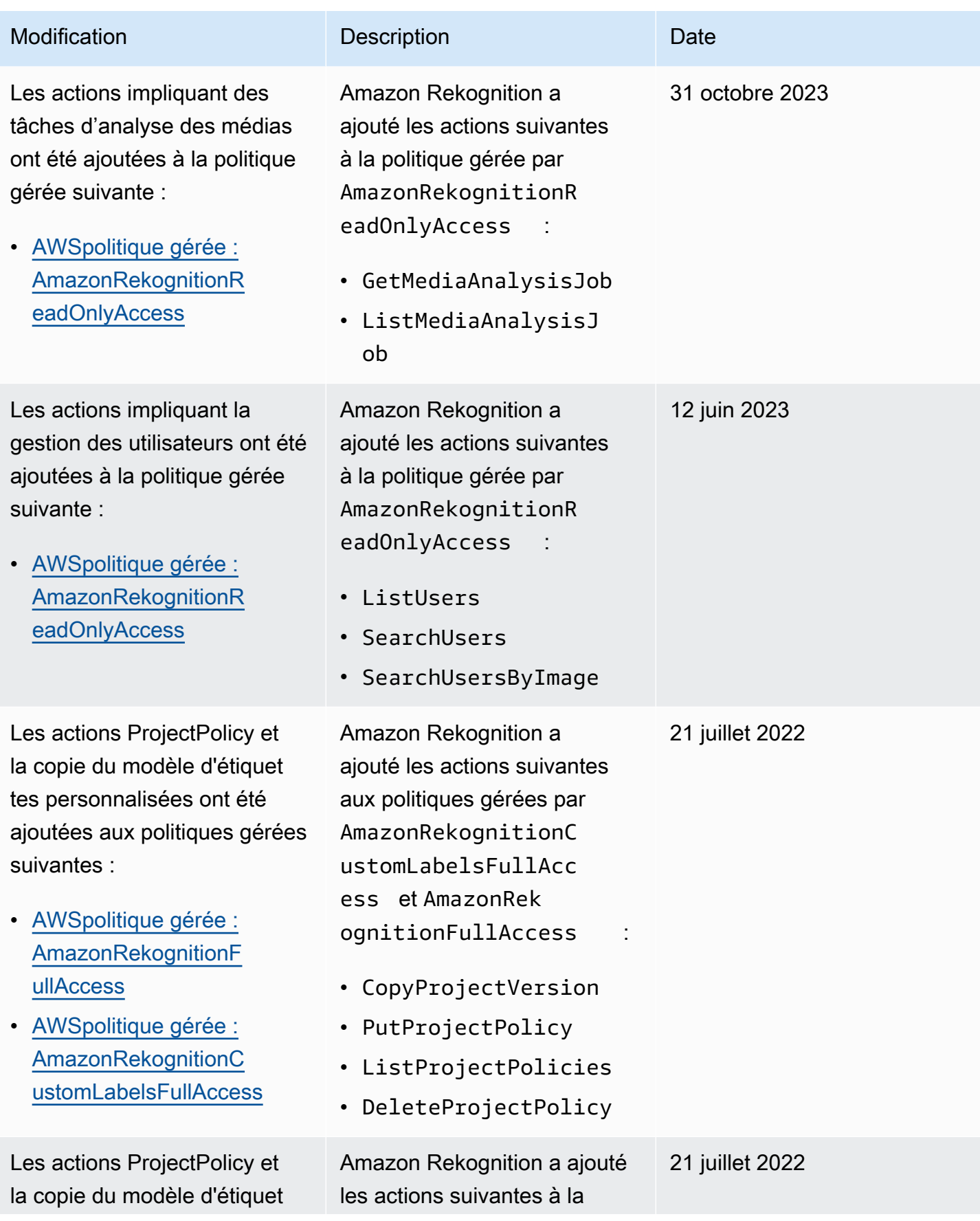

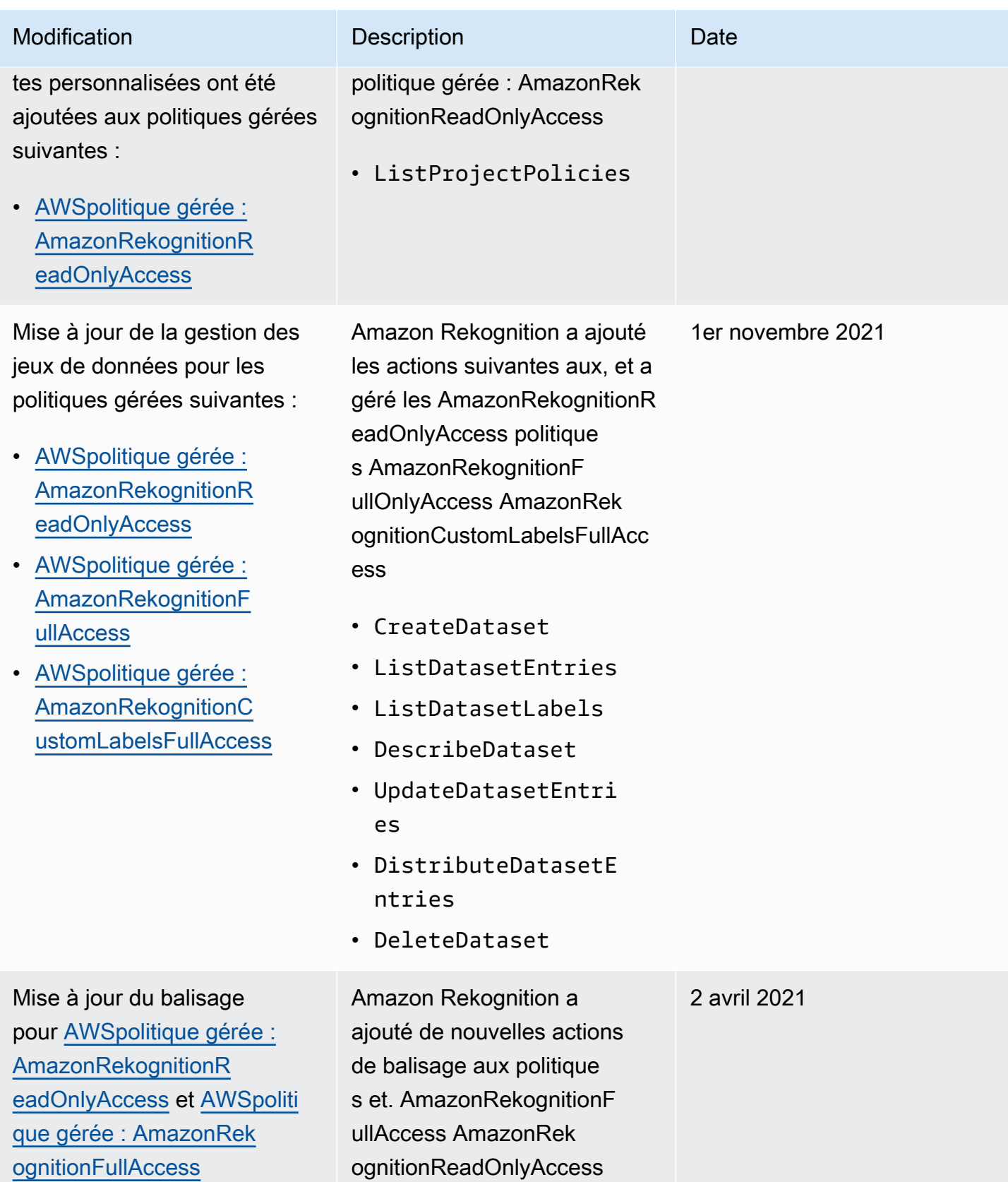

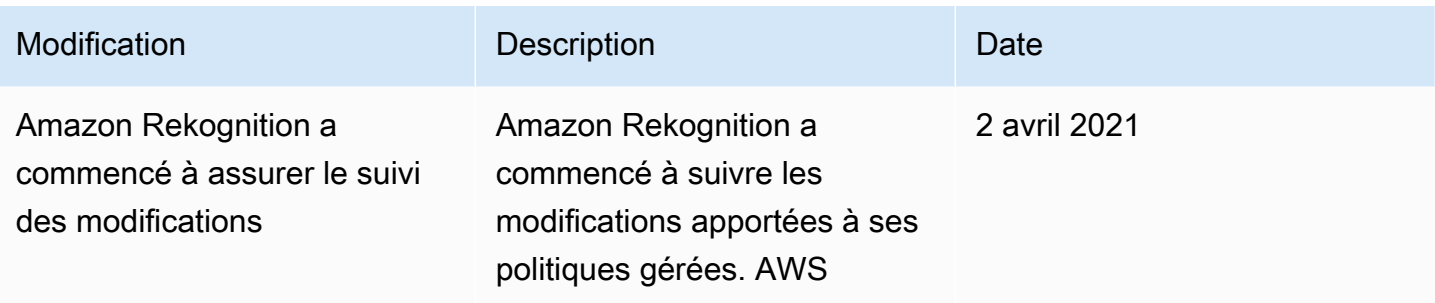

## <span id="page-1114-0"></span>Bonnes pratiques en matière de politiques

Les politiques basées sur l'identité déterminent si une personne peut créer, consulter ou supprimer des ressources Amazon Rekognition dans votre compte. Ces actions peuvent entraîner des frais pour votre Compte AWS. Lorsque vous créez ou modifiez des politiques basées sur l'identité, suivez ces instructions et recommandations :

- Commencez AWS par les politiques gérées et passez aux autorisations du moindre privilège : pour commencer à accorder des autorisations à vos utilisateurs et à vos charges de travail, utilisez les politiques AWS gérées qui accordent des autorisations pour de nombreux cas d'utilisation courants. Ils sont disponibles dans votre Compte AWS. Nous vous recommandons de réduire davantage les autorisations en définissant des politiques gérées par les AWS clients spécifiques à vos cas d'utilisation. Pour plus d'informations, consultez [les politiques AWS gérées ou les](https://docs.aws.amazon.com/IAM/latest/UserGuide/access_policies_managed-vs-inline.html#aws-managed-policies) [politiques](https://docs.aws.amazon.com/IAM/latest/UserGuide/access_policies_job-functions.html)  [AWS gérées pour les fonctions professionnelles](https://docs.aws.amazon.com/IAM/latest/UserGuide/access_policies_job-functions.html) dans le Guide de IAM l'utilisateur.
- Appliquer les autorisations du moindre privilège : lorsque vous définissez des autorisations à IAM l'aide de politiques, accordez uniquement les autorisations nécessaires à l'exécution d'une tâche. Pour ce faire, vous définissez les actions qui peuvent être entreprises sur des ressources spécifiques dans des conditions spécifiques, également appelées autorisations de moindre privilège. Pour plus d'informations sur l'utilisation IAM pour appliquer des autorisations, consultez la section [Politiques et autorisations IAM dans](https://docs.aws.amazon.com/IAM/latest/UserGuide/access_policies.html) le guide de IAM l'utilisateur.
- Utilisez des conditions dans IAM les politiques pour restreindre davantage l'accès : vous pouvez ajouter une condition à vos politiques pour limiter l'accès aux actions et aux ressources. Par exemple, vous pouvez rédiger une condition de politique pour spécifier que toutes les demandes doivent être envoyées en utilisantSSL. Vous pouvez également utiliser des conditions pour accorder l'accès aux actions de service si elles sont utilisées par le biais d'un service spécifique Service AWS, tel que AWS CloudFormation. Pour plus d'informations, voir [Éléments IAM JSON de](https://docs.aws.amazon.com/IAM/latest/UserGuide/reference_policies_elements_condition.html) [politique : Condition](https://docs.aws.amazon.com/IAM/latest/UserGuide/reference_policies_elements_condition.html) dans le guide de IAM l'utilisateur.
- Utilisez IAM Access Analyzer pour valider vos IAM politiques afin de garantir des autorisations sécurisées et fonctionnelles. IAM Access Analyzer valide les politiques nouvelles et existantes afin

qu'elles soient conformes au langage des IAM politiques (JSON) et IAM aux meilleures pratiques. IAMAccess Analyzer fournit plus de 100 vérifications des politiques et des recommandations exploitables pour vous aider à créer des politiques sécurisées et fonctionnelles. Pour plus d'informations, consultez la section [Validation des politiques d'IAMAccess Analyzer](https://docs.aws.amazon.com/IAM/latest/UserGuide/access-analyzer-policy-validation.html) dans le guide de IAM l'utilisateur.

• Exiger l'authentification multifactorielle (MFA) : si vous avez un scénario qui nécessite des IAM utilisateurs ou un utilisateur root Compte AWS, activez-le MFA pour une sécurité supplémentaire. Pour exiger le MFA moment où les API opérations sont appelées, ajoutez MFA des conditions à vos politiques. Pour plus d'informations, consultez [la section Configuration de l'APIaccès MFA](https://docs.aws.amazon.com/IAM/latest/UserGuide/id_credentials_mfa_configure-api-require.html)  [protégé](https://docs.aws.amazon.com/IAM/latest/UserGuide/id_credentials_mfa_configure-api-require.html) dans le Guide de l'IAMutilisateur.

Pour plus d'informations sur les meilleures pratiques en matière de [sécuritéIAM, consultez la section](https://docs.aws.amazon.com/IAM/latest/UserGuide/best-practices.html) [Bonnes pratiques en matière](https://docs.aws.amazon.com/IAM/latest/UserGuide/best-practices.html) de sécurité IAM dans le Guide de IAM l'utilisateur.

# <span id="page-1115-0"></span>Utilisation de la console Amazon Rekognition

À l'exception de la fonctionnalité Étiquettes personnalisées Amazon Rekognition, Amazon Rekognition ne nécessite aucune autorisation supplémentaire lors de l'utilisation de la console Amazon Rekognition. Pour plus d'informations sur les Étiquettes personnalisées Amazon Rekognition, consultez [étape 5 : Configurer les autorisations de la console des étiquettes](https://docs.aws.amazon.com/rekognition/latest/dg/su-console-policy.html)  [personnalisées Amazon Rekognition.](https://docs.aws.amazon.com/rekognition/latest/dg/su-console-policy.html)

Il n'est pas nécessaire d'accorder des autorisations de console minimales aux utilisateurs qui passent des appels uniquement vers le AWS CLI ou le AWS API. Au lieu de cela, autorisez uniquement l'accès aux actions correspondant à l'APIopération que vous essayez d'effectuer.

# <span id="page-1115-1"></span>Exemples d'utilisation d'Amazon Rekognition Exemples de politiques basées sur l'identité

Par défaut, les utilisateurs et les rôles ne sont pas autorisés à créer ou à modifier des ressources Amazon Rekognition. Ils ne peuvent pas non plus effectuer de tâches à l'aide du AWS Management Console AWS CLI, ou AWS API. Un IAM administrateur doit créer des IAM politiques qui accordent aux utilisateurs et aux rôles l'autorisation d'effectuer des API opérations spécifiques sur les ressources spécifiques dont ils ont besoin. Il doit ensuite attacher ces stratégies aux utilisateurs ou aux groupes ayant besoin de ces autorisations.
Pour savoir comment créer une politique IAM basée sur l'identité à l'aide de ces exemples de documents de JSON stratégie, voir [Création de politiques dans l'JSONonglet du guide](https://docs.aws.amazon.com/IAM/latest/UserGuide/access_policies_create.html#access_policies_create-json-editor) de l'IAMutilisateur.

**Rubriques** 

- [Exemple de politiques d'étiquettes personnalisées Amazon Rekognition](#page-1116-0)
- [Exemple 1 : accorder à un utilisateur un accès en lecture seule aux ressources](#page-1116-1)
- [Exemple 2 : Accorder à un utilisateur un accès complet aux ressources](#page-1117-0)
- [Autorisation accordée aux utilisateurs pour afficher leurs propres autorisations](#page-1117-1)

### <span id="page-1116-0"></span>Exemple de politiques d'étiquettes personnalisées Amazon Rekognition

Vous pouvez créer des stratégies basées sur l'identité pour les étiquettes personnalisées Amazon Rekognition. Pour de plus amples informations, veuillez consulter [Sécurité.](https://docs.aws.amazon.com/rekognition/latest/customlabels-dg/sc-introduction.html)

<span id="page-1116-1"></span>Exemple 1 : accorder à un utilisateur un accès en lecture seule aux ressources

L'exemple suivant accorde un accès en lecture seule aux ressources Amazon Rekognition.

```
{ 
     "Version": "2012-10-17", 
     "Statement": [ 
          { 
              "Effect": "Allow", 
              "Action": [ 
                  "rekognition:CompareFaces", 
                  "rekognition:DetectFaces", 
                  "rekognition:DetectLabels", 
                  "rekognition:ListCollections", 
                  "rekognition:ListFaces", 
                  "rekognition:SearchFaces", 
                  "rekognition:SearchFacesByImage", 
                  "rekognition:DetectText", 
                  "rekognition:GetCelebrityInfo", 
                  "rekognition:RecognizeCelebrities", 
                  "rekognition:DetectModerationLabels", 
                   "rekognition:GetLabelDetection", 
                  "rekognition:GetFaceDetection", 
                   "rekognition:GetContentModeration", 
                   "rekognition:GetPersonTracking",
```
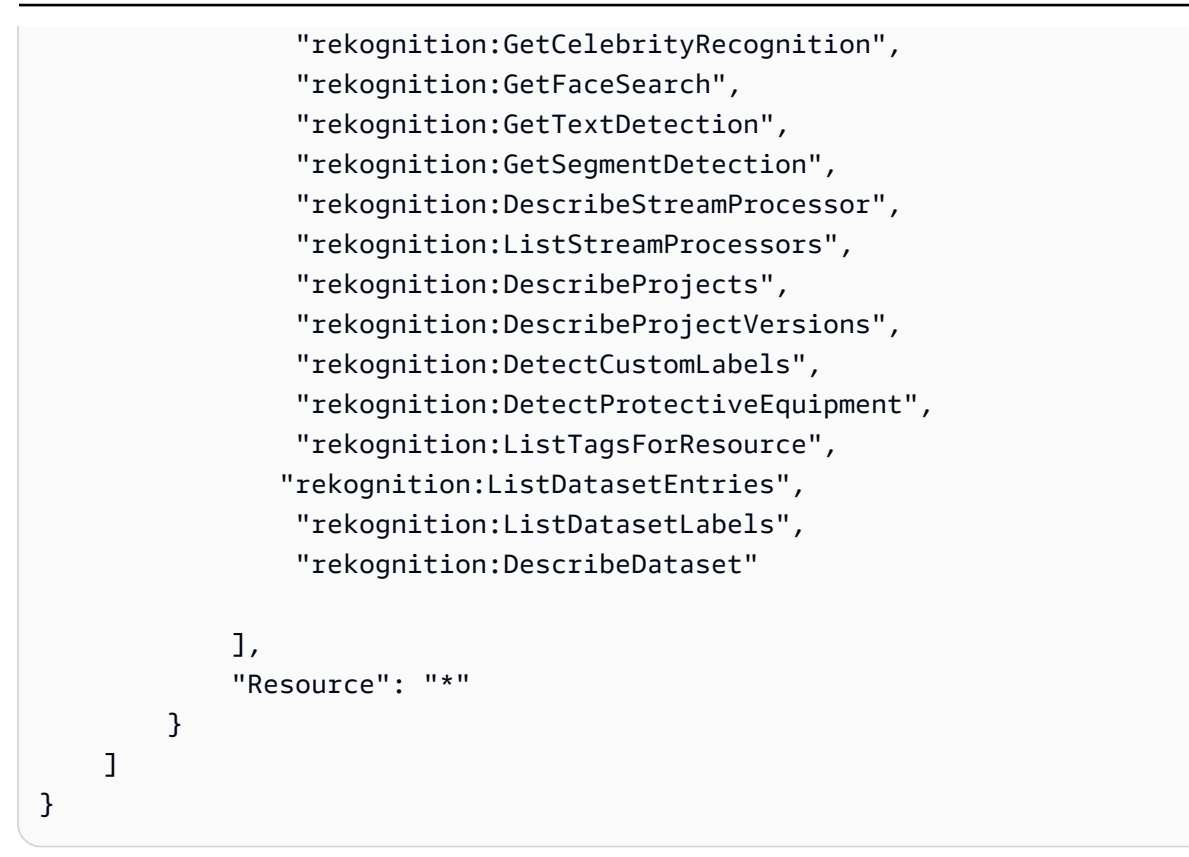

<span id="page-1117-0"></span>Exemple 2 : Accorder à un utilisateur un accès complet aux ressources

L'exemple suivant accorde un accès complet aux ressources Amazon Rekognition.

```
{ 
      "Version": "2012-10-17", 
      "Statement": [ 
          \{ "Effect": "Allow", 
                "Action": [ 
                     "rekognition:*" 
               ], 
                "Resource": "*" 
           } 
      ]
}
```
<span id="page-1117-1"></span>Autorisation accordée aux utilisateurs pour afficher leurs propres autorisations

Cet exemple montre comment créer une politique qui permet aux IAM utilisateurs de consulter les politiques intégrées et gérées associées à leur identité d'utilisateur. Cette politique inclut les autorisations permettant d'effectuer cette action sur la console ou par programmation à l'aide du AWS CLI ou. AWS API

```
{ 
     "Version": "2012-10-17", 
     "Statement": [ 
          { 
               "Sid": "ViewOwnUserInfo", 
               "Effect": "Allow", 
               "Action": [ 
                   "iam:GetUserPolicy", 
                   "iam:ListGroupsForUser", 
                   "iam:ListAttachedUserPolicies", 
                   "iam:ListUserPolicies", 
                   "iam:GetUser" 
              ], 
               "Resource": ["arn:aws:iam::*:user/${aws:username}"] 
          }, 
          { 
               "Sid": "NavigateInConsole", 
               "Effect": "Allow", 
               "Action": [ 
                   "iam:GetGroupPolicy", 
                   "iam:GetPolicyVersion", 
                   "iam:GetPolicy", 
                   "iam:ListAttachedGroupPolicies", 
                   "iam:ListGroupPolicies", 
                   "iam:ListPolicyVersions", 
                   "iam:ListPolicies", 
                   "iam:ListUsers" 
              ], 
               "Resource": "*" 
          } 
     ]
}
```
### Exemples de politique basée sur les ressources Amazon Rekognition

Les étiquettes personnalisées Amazon Rekognition utilisent des politiques basées sur les ressources, appelées politiques de projet, pour gérer les autorisations de copie pour une version de modèle.

Une politique de projet donne ou refuse l'autorisation de copier une version de modèle d'un projet source vers un projet de destination. Vous avez besoin d'une politique de projet si le projet de

destination se trouve dans un autre AWS compte ou si vous souhaitez restreindre l'accès au sein d'un AWS compte. Par exemple, vous pouvez refuser les autorisations de copie pour un IAM rôle spécifique. Pour plus d'informations, consultez [Copie d'un modèle.](https://docs.aws.amazon.com/rekognition/latest/customlabels-dg/md-copy-model-overview.html)

Octroi de l'autorisation de copier une version de modèle

L'exemple suivant permet au principal arn:aws:iam::123456789012:role/Admin de copier la version du modèle arn:aws:rekognition:us-east-1:123456789012:project/ my\_project/version/test\_1/1627045542080.

```
{ 
   "Version":"2012-10-17", 
   "Statement":[ 
     { 
       "Effect":"Allow", 
       "Principal":{ 
          "AWS":"arn:aws:iam::123456789012:role/Admin" 
       }, 
       "Action":"rekognition:CopyProjectVersion", 
       "Resource":"arn:aws:rekognition:us-east-1:123456789012:project/my_project/
version/test_1/1627045542080" 
     } 
   ]
}
```
## Résolution de problèmes pour identité et accès Amazon Rekognition

Utilisez les informations suivantes pour vous aider à diagnostiquer et à résoudre les problèmes courants que vous pouvez rencontrer lors de l'utilisation d'Amazon Rekognition et. IAM

### **Rubriques**

- [Je ne suis pas autorisé à effectuer une action dans Amazon Rekognition](#page-1120-0)
- [Je ne suis pas autorisé à effectuer iam : PassRole](#page-1120-1)
- [Je suis un administrateur et je veux autoriser d'autres utilisateurs à accéder à Amazon Rekognition](#page-1121-0)
- [Je souhaite autoriser des personnes extérieures à mon AWS compte à accéder à mes ressources](#page-1121-1)  [Amazon Rekognition](#page-1121-1)

### <span id="page-1120-0"></span>Je ne suis pas autorisé à effectuer une action dans Amazon Rekognition

S'il vous AWS Management Console indique que vous n'êtes pas autorisé à effectuer une action, vous devez contacter votre administrateur pour obtenir de l'aide. Votre administrateur est la personne qui vous a fourni vos informations de connexion.

L'exemple d'erreur suivant se produit lorsque l'mateojacksonIAMutilisateur essaie d'utiliser la console pour afficher les détails d'un *widget* mais ne dispose pas d'rekognition:*GetWidget*autorisations.

```
User: arn:aws:iam::123456789012:user/mateojackson is not authorized to perform: 
  rekognition:GetWidget on resource: my-example-widget
```
Dans ce cas, Mateo demande à son administrateur de mettre à jour ses politiques pour lui permettre d'accéder à la ressource *my-example-widget* à l'aide de l'action rekognition:*GetWidget*.

<span id="page-1120-1"></span>Je ne suis pas autorisé à effectuer iam : PassRole

Si vous recevez une erreur selon laquelle vous n'êtes pas autorisé à exécuter l'action iam:PassRole, vos politiques doivent être mises à jour pour vous permettre de transmettre un rôle à Amazon Rekognition.

Certains vous Services AWS permettent de transmettre un rôle existant à ce service au lieu de créer un nouveau rôle de service ou un rôle lié à un service. Pour ce faire, un utilisateur doit disposer des autorisations nécessaires pour transmettre le rôle au service.

L'exemple d'erreur suivant se produit lorsqu'un IAM utilisateur nommé marymajor essaie d'utiliser la console pour effectuer une action dans Amazon Rekognition. Toutefois, l'action nécessite que le service ait des autorisations accordées par un rôle de service. Mary ne dispose pas des autorisations nécessaires pour transférer le rôle au service.

```
User: arn:aws:iam::123456789012:user/marymajor is not authorized to perform: 
  iam:PassRole
```
Dans ce cas, les politiques de Mary doivent être mises à jour pour lui permettre d'exécuter l'action iam:PassRole.

Si vous avez besoin d'aide, contactez votre AWS administrateur. Votre administrateur vous a fourni vos informations d'identification de connexion.

## <span id="page-1121-0"></span>Je suis un administrateur et je veux autoriser d'autres utilisateurs à accéder à Amazon Rekognition

Pour autoriser d'autres personnes à accéder à Amazon Rekognition, vous devez accorder l'autorisation aux personnes ou aux applications qui ont besoin d'y accéder. Si vous utilisez AWS IAM Identity Center pour gérer des personnes et des applications, vous attribuez des ensembles d'autorisations aux utilisateurs ou aux groupes afin de définir leur niveau d'accès. Les ensembles d'autorisations créent et attribuent automatiquement des IAM politiques aux IAM rôles associés à la personne ou à l'application. Pour plus d'informations, consultez la section [Ensembles d'autorisations](https://docs.aws.amazon.com/singlesignon/latest/userguide/permissionsetsconcept.html) dans le guide de AWS IAM Identity Center l'utilisateur.

Si vous n'utilisez pas IAM Identity Center, vous devez créer des IAM entités (utilisateurs ou rôles) pour les personnes ou les applications qui ont besoin d'un accès. Vous devez ensuite attacher une politique à l'entité qui va lui accorder les autorisations nécessaires dans Amazon Rekognition. Une fois les autorisations accordées, fournissez les informations d'identification à l'utilisateur ou au développeur de l'application. Ils utiliseront ces informations d'identification pour y accéder AWS. Pour en savoir plus sur la création d'IAMutilisateurs, de groupes, de politiques et d'autorisations, consultez la section [IAMIdentités,](https://docs.aws.amazon.com/IAM/latest/UserGuide/id.html) [politiques et autorisations IAM dans](https://docs.aws.amazon.com/IAM/latest/UserGuide/access_policies.html) le guide de IAM l'utilisateur.

### <span id="page-1121-1"></span>Je souhaite autoriser des personnes extérieures à mon AWS compte à accéder à mes ressources Amazon Rekognition

Vous pouvez créer un rôle que les utilisateurs provenant d'autres comptes ou les personnes extérieures à votre organisation pourront utiliser pour accéder à vos ressources. Vous pouvez spécifier qui est autorisé à assumer le rôle. Pour les services qui prennent en charge les politiques basées sur les ressources ou les listes de contrôle d'accès (ACLs), vous pouvez utiliser ces politiques pour autoriser les utilisateurs à accéder à vos ressources.

Pour en savoir plus, consultez les éléments suivants :

- Pour savoir si Amazon Rekognition est compatible avec ces fonctionnalités, veuillez consulter [Comment fonctionne Amazon Rekognition avec IAM.](#page-1101-0)
- Pour savoir comment donner accès à vos ressources sur un site Comptes AWS qui vous appartient, consultez la section [Fournir l'accès à un IAM utilisateur dans un autre site Compte AWS](https://docs.aws.amazon.com/IAM/latest/UserGuide/id_roles_common-scenarios_aws-accounts.html) [que vous possédez](https://docs.aws.amazon.com/IAM/latest/UserGuide/id_roles_common-scenarios_aws-accounts.html) dans le Guide de IAM l'utilisateur.
- Pour savoir comment fournir l'accès à vos ressources à des tiers Comptes AWS, consultez la section [Fournir un accès à des ressources Comptes AWS détenues par des tiers](https://docs.aws.amazon.com/IAM/latest/UserGuide/id_roles_common-scenarios_third-party.html) dans le Guide de IAM l'utilisateur.
- Pour savoir comment fournir un accès via la fédération d'identité, consultez la section [Fournir](https://docs.aws.amazon.com/IAM/latest/UserGuide/id_roles_common-scenarios_federated-users.html)  [un accès aux utilisateurs authentifiés de manière externe \(fédération d'identité\)](https://docs.aws.amazon.com/IAM/latest/UserGuide/id_roles_common-scenarios_federated-users.html) dans le guide de l'IAMutilisateur.
- Pour connaître la différence entre l'utilisation de rôles et l'utilisation de politiques basées sur les ressources pour l'accès entre comptes, voir Accès aux [ressources entre comptes IAM dans le](https://docs.aws.amazon.com/IAM/latest/UserGuide/access_policies-cross-account-resource-access.html)  [guide](https://docs.aws.amazon.com/IAM/latest/UserGuide/access_policies-cross-account-resource-access.html) de l'IAMutilisateur.

# Protection des données dans Amazon Rekognition

Le AWS modèle de [responsabilité partagée modèle](https://aws.amazon.com/compliance/shared-responsibility-model/) de de s'applique à la protection des données dans Amazon Rekognition. Comme décrit dans ce modèle, AWS est chargé de protéger l'infrastructure mondiale qui gère tous les AWS Cloud. Il vous incombe de garder le contrôle sur votre contenu hébergé sur cette infrastructure. Vous êtes également responsable de la configuration de la sécurité et des tâches de gestion pour Services AWS que tu utilises. Pour plus d'informations sur la confidentialité des données, consultez la section [Confidentialité des données FAQ.](https://aws.amazon.com/compliance/data-privacy-faq/) Pour plus d'informations sur la protection des données en Europe, consultez le [AWS Modèle de responsabilité](https://aws.amazon.com/blogs/security/the-aws-shared-responsibility-model-and-gdpr/)  [partagée et article de GDPR](https://aws.amazon.com/blogs/security/the-aws-shared-responsibility-model-and-gdpr/) blog sur le AWS Blog sur la sécurité.

Pour des raisons de protection des données, nous vous recommandons de protéger Compte AWS informations d'identification et configuration des utilisateurs individuels avec AWS IAM Identity Center or AWS Identity and Access Management (IAM). Ainsi, chaque utilisateur se voit attribuer uniquement les autorisations nécessaires pour exécuter ses tâches. Nous vous recommandons également de sécuriser vos données comme indiqué ci-dessous :

- Utilisez l'authentification multifactorielle (MFA) pour chaque compte.
- UtilisezSSL/TLSpour communiquer avec AWS ressources. Nous avons besoin de la TLS version 1.2 et recommandons la TLS version 1.3.
- Configuration API et enregistrement de l'activité des utilisateurs avec AWS CloudTrail. Pour plus d'informations sur l'utilisation CloudTrail des sentiers pour capturer AWS activités, voir [Travailler](https://docs.aws.amazon.com/awscloudtrail/latest/userguide/cloudtrail-trails.html) [avec les CloudTrail sentiers](https://docs.aws.amazon.com/awscloudtrail/latest/userguide/cloudtrail-trails.html) dans le AWS CloudTrail Guide de l'utilisateur.
- Utiliser AWS solutions de chiffrement, ainsi que tous les contrôles de sécurité par défaut intégrés Services AWS.
- Utilisez des services de sécurité gérés avancés tels qu'Amazon Macie, qui contribuent à la découverte et à la sécurisation des données sensibles stockées dans Amazon S3.
- Si vous avez besoin de FIPS 140 à 3 modules cryptographiques validés pour accéder AWS via une interface de ligne de commande ou unAPI, utilisez un FIPS point de terminaison. Pour plus

d'informations sur les FIPS points de terminaison disponibles, voir [Federal Information Processing](https://aws.amazon.com/compliance/fips/)  [Standard \(FIPS\) 140-3.](https://aws.amazon.com/compliance/fips/)

Nous vous recommandons fortement de ne jamais placer d'informations confidentielles ou sensibles, telles que les adresses e-mail de vos clients, dans des balises ou des champs de texte libre tels que le champ Name (Nom). Cela inclut lorsque vous travaillez avec Rekognition ou un autre Services AWS à l'aide de la consoleAPI, AWS CLI, ou AWS SDKs. Toutes les données que vous entrez dans des balises ou des champs de texte de forme libre utilisés pour les noms peuvent être utilisées à des fins de facturation ou dans les journaux de diagnostic. Si vous fournissez un URL à un serveur externe, nous vous recommandons vivement de ne pas inclure d'informations d'identification dans le URL afin de valider votre demande auprès de ce serveur.

### Chiffrement des données

Les informations suivantes expliquent dans quels cas Amazon Rekognition utilise le chiffrement des données pour protéger vos données.

Chiffrement au repos

Image Amazon Rekognition

### Images

Les images transmises aux opérations d'APIAmazon Rekognition peuvent être stockées et utilisées pour améliorer le service, sauf si vous vous désinscrivez en vous [rendant sur la page de politique de](https://docs.aws.amazon.com/organizations/latest/userguide/orgs_manage_policies_ai-opt-out.html)  [désinscription des services d'intelligence artificielle et en suivant le](https://docs.aws.amazon.com/organizations/latest/userguide/orgs_manage_policies_ai-opt-out.html) processus qui y est expliqué. Les images stockées sont chiffrées au repos (Amazon S3) à l'aide du service de gestion des AWS clés (SSE-KMS).

### **Collections**

Pour les opérations de comparaison de visages qui stockent des informations dans une collection, l'algorithme de détection sous-jacent détecte d'abord les visages de l'image en entrée, extrait un vecteur pour chaque d'entre eux, puis stocke les vecteurs faciaux dans la collection. Amazon Rekognition utilise ces vecteurs faciaux lors de l'exécution d'une comparaison faciale. Les vecteurs faciaux sont stockés sous la forme d'un ensemble de valeurs flottantes et chiffrées au repos.

#### Vidéo Amazon Rekognition

#### Vidéos

Pour analyser une vidéo, Amazon Rekognition copie vos vidéos dans le service pour traitement. Les images peuvent être stockées et utilisées pour améliorer le service, sauf si vous vous désinscrivez en vous rendant sur la page de [politique de désinscription des services d'intelligence artificielle](https://docs.aws.amazon.com/organizations/latest/userguide/orgs_manage_policies_ai-opt-out.html) et en suivant le processus qui y est expliqué. Les vidéos sont chiffrées au repos (Amazon S3) à l'aide du service de gestion des AWS clés (SSE-KMS).

Étiquettes personnalisées Amazon Rekognition

Étiquettes personnalisées Amazon Rekognition chiffre vos données au repos.

### Images

Pour entraîner votre modèle, Étiquettes personnalisées Amazon Rekognition crée une copie de vos images d'entraînement et de test source. Les images copiées sont chiffrées au repos dans Amazon Simple Storage Service (S3) à l'aide d'un chiffrement côté serveur avec un AWS KMS key que vous fournissez ou AWS KMSclé possédée. Les étiquettes personnalisées Amazon Rekognition ne prennent en charge que les clés symétriques. KMS Vos images sources ne sont pas affectées. Pour de plus amples informations, veuillez consulter [Entraînement d'un modèle étiquettes personnalisées](https://docs.aws.amazon.com/rekognition/latest/customlabels-dg/tm-train-model.html) [Amazon Rekognition.](https://docs.aws.amazon.com/rekognition/latest/customlabels-dg/tm-train-model.html)

### Modèles

Par défaut, Amazon Rekognition Custom Labels chiffre les modèles entraînés et les fichiers manifestes stockés dans des compartiments Amazon S3 à l'aide d'un chiffrement côté serveur avec un Clé détenue par AWS. Pour plus d'informations, consultez la section [Protection des données à](https://docs.aws.amazon.com/AmazonS3/latest/dev/serv-side-encryption.html) [l'aide du chiffrement côté serveur.](https://docs.aws.amazon.com/AmazonS3/latest/dev/serv-side-encryption.html) Les résultats de l'entraînement sont écrits dans le compartiment spécifié dans le paramètre OutputConfig d'entrée to [CreateProjectVersion](https://docs.aws.amazon.com/rekognition/latest/APIReference/API_CreateProjectVersion.html). Les résultats de l'entraînement sont chiffrés à l'aide des paramètres de chiffrement configurés pour le compartiment (OutputConfig).

### Compartiment de la console

La console Étiquettes personnalisées Amazon Rekognition crée un compartiment Amazon S3 (compartiment de console) que vous pouvez utiliser pour gérer vos projets. Le compartiment de console est chiffré à l'aide du chiffrement par défaut d'Amazon S3. Pour plus d'informations, veuillez consulter la rubrique [Chiffrement par défaut Amazon S3 pour les compartiments S3.](https://docs.aws.amazon.com/AmazonS3/latest/dev/bucket-encryption.html) Si vous utilisez votre propre KMS clé, configurez le bucket de console après sa création. Pour plus d'informations,

consultez [Protection des données à l'aide du chiffrement côté serveur.](https://docs.aws.amazon.com/AmazonS3/latest/dev/serv-side-encryption.html) Les étiquettes personnalisées Amazon Rekognition bloquent l'accès public au compartiment de console.

#### Rekognition Face Liveness

Toutes les données relatives à la session stockées dans le compte du service Rekognition Face Liveness sont entièrement chiffrées au repos. Par défaut, les images de référence et d'audit sont cryptées à l'aide d'un AWS clé détenue dans le compte de service. Cependant, vous pouvez choisir de fournir le vôtre AWS KMS des clés pour chiffrer ces images.

### Chiffrement en transit

Les points de terminaison API Amazon Rekognition ne prennent en charge que les connexions sécurisées. HTTPS Toutes les communications sont cryptées avec Transport Layer Security (TLS).

### Gestion des clés

Vous pouvez utiliser AWS Key Management Service (KMS) pour gérer les clés des images et vidéos d'entrée que vous stockez dans des compartiments Amazon S3. Pour plus d'informations, consultez la section [Concepts du service de gestion des AWS clés](https://docs.aws.amazon.com/kms/latest/developerguide/concepts.html#master_keys).

Chiffrement de clés géré par le client pour Face Liveness

[CreateFaceLivenessSessionA](https://docs.aws.amazon.com/rekognition/latest/APIReference/API_CreateFaceLivenessSession.html)PIIl prend un KmsKeyId paramètre facultatif. Vous pouvez fournir id la KMS clé que vous avez créée dans votre compte. Cette clé sera utilisée pour chiffrer les images de référence et d'audit obtenues pendant [StartFaceLivenessSessionA](https://docs.aws.amazon.com/rekognition/latest/APIReference/API_StartFaceLivenessSession.html)PI, et pendant les images, elles seront déchiffrées à [GetFaceLivenessSessionResultsA](https://docs.aws.amazon.com/rekognition/latest/APIReference/API_GetFaceLivenessSessionResults.html)PIl'aide de cette clé avant de renvoyer les résultats. Si la CreateFaceLivenessSession demande inclut un OutputConfig, les images de référence et d'audit seront téléchargées sur les chemins Amazon S3 spécifiés. Nous vous recommandons d'activer le chiffrement côté serveur [\(SSE-S3\)](https://docs.aws.amazon.com/AmazonS3/latest/userguide/UsingServerSideEncryption.html) dans vos compartiments Amazon S3 afin que les données restent chiffrées au repos.

Lorsque vous fournissez le vôtre AWS KMS key id, le service Rekognition Face Liveness est autorisé à utiliser la clé gérée par le client pour le compte du principal qui invoque le. APIs Les principaux (utilisateurs ou rôles) utilisés pour invoquer le backend APIs du client (APIsCreateFaceLivenessSessionetGetFaceLivenessSessionResults) doivent y avoir accès pour effectuer les opérations suivantes :

- km : DescribeKey
- km : GenerateDataKey

#### • kms:Decrypt

## Confidentialité du trafic inter-réseau

Un point de terminaison Amazon Virtual Private Cloud (AmazonVPC) pour Amazon Rekognition est une entité logique VPC au sein d'un Amazon qui permet la connectivité uniquement à Amazon Rekognition. Amazon VPC achemine les demandes vers Amazon Rekognition et redirige les réponses vers le. VPC Pour plus d'informations, consultez [VPCEndpoints](https://docs.aws.amazon.com/vpc/latest/userguide/vpc-endpoints.html) dans le guide de l'VPCutilisateur Amazon. Pour plus d'informations sur l'utilisation des VPC points de terminaison Amazon avec Amazon Rekognition, consultez. [Utilisation d'Amazon Rekognition avec les points de](#page-1126-0)  [terminaison Amazon VPC](#page-1126-0)

# <span id="page-1126-0"></span>Utilisation d'Amazon Rekognition avec les points de terminaison Amazon VPC

Si vous utilisez Amazon Virtual Private Cloud (Amazon VPC) pour héberger vos ressources AWS, vous pouvez établir une connexion privée entre votre VPC et Amazon Rekognition. Vous pouvez utiliser cette connexion pour permettre à Amazon Rekognition de communiquer avec vos ressources sur votre VPC sans passer par le réseau Internet public.

Amazon VPC est un service AWS que vous pouvez utiliser pour lancer des ressources AWS dans un réseau virtuel que vous définissez. Avec un VPC, vous contrôlez des paramètres réseau, tels que la plage d'adresses IP, les sous-réseaux, les tables de routage et les passerelles réseau. Avec les points de terminaison de VPC, le réseau AWS gère le routage entre le VPC et les services AWS.

Pour connecter votre VPC à Amazon Rekognition, vous devez définir un point de terminaison VPC d'interface pour Amazon Rekognition. Un point de terminaison d'interface est une interface réseau Elastic avec une adresse IP privée qui sert de point d'entrée au trafic destiné au service AWS pris en charge. Le point de terminaison fournit une connectivité fiable et évolutive à Amazon Rekognition et ne nécessite pas de passerelle Internet, d'instance de traduction d'adresses réseau (NAT) ou de connexion VPN. Pour de plus amples informations, veuillez consulter [Qu'est-ce qu'Amazon VPC ?](https://docs.aws.amazon.com/vpc/latest/userguide/) dans le Guide de l'utilisateur Amazon VPC.

Les points de terminaison de l'interface VPC sont activés par AWSPrivateLink. Cette technologie AWS permet une communication privée entre les services AWS en utilisant une interface réseau Elastic avec des adresses IP privées.

### **a** Note

Tous les points de terminaison Amazon Rekognition Federal Information Processing Standard (FIPS) sont pris en charge par AWSPrivateLink.

## Création de points de terminaison Amazon VPC pour Amazon Rekognition

Vous pouvez créer deux types de points de terminaison Amazon VPC à utiliser avec Amazon Rekognition.

- Un point de terminaison VPC à utiliser avec les opérations Amazon Rekognition. Pour la plupart des utilisateurs, ce type de point de terminaison de VPC est le plus approprié.
- Un point de terminaison VPC pour les opérations Amazon Rekognition avec des points de terminaison conformes à la norme fédérale de traitement de l'information (FIPS) Publication 140-2 du gouvernement américain.

Pour commencer à utiliser Amazon Rekognition avec votre VPC, utilisez la console Amazon VPC pour créer un point de terminaison VPC d'interface pour Amazon Rekognition. Pour obtenir des instructions, consultez la procédure « Pour créer un point de terminaison d'interface vers un service AWS à l'aide de la console » dans [Création d'un point de terminaison d'interface](https://docs.aws.amazon.com/vpc/latest/userguide/vpce-interface.html#create-interface-endpoint). Notez les étapes de la procédure suivante :

- Étape 3 PourCatégorie de service, choisissezServices AWS.
- Étape 4 PourNom du service, choisissez l'une des options suivantes :
	- com.amazonaws.region.rekognition— Crée un point de terminaison VPC pour les opérations Amazon Rekognition.
	- com.amazonaws.region.rekognition-fips— Crée un point de terminaison VPC pour les opérations Amazon Rekognition avec des points de terminaison conformes à la norme fédérale de traitement de l'information (FIPS) Publication 140-2 du gouvernement américain.

Pour plus d'informations, consultez [Démarrez](https://docs.aws.amazon.com/vpc/latest/userguide/GetStarted.html) dans le Amazon VPC Guide de l'utilisateur.

# Création d'une politique de point de terminaison VPC pour Amazon **Rekognition**

Vous pouvez créer une politique pour les points de terminaison Amazon VPC pour Amazon Rekognition afin de spécifier les éléments suivants :

- Le principal qui peut exécuter des actions.
- Les actions qui peuvent être effectuées.
- Les ressources sur lesquelles les actions peuvent être exécutées.

Pour plus d'informations, veuillez consulter [Contrôle de l'accès aux services avec des points de](https://docs.aws.amazon.com/vpc/latest/userguide/vpc-endpoints-access.html) [terminaison d'un VPC](https://docs.aws.amazon.com/vpc/latest/userguide/vpc-endpoints-access.html) dans le Amazon VPC Guide de l'utilisateur.

L'exemple de politique suivant permet aux utilisateurs qui se connectent à Amazon Rekognition via le point de terminaison du VPC d'appelerDetectFacesFonctionnement de l'API. La politique empêche les utilisateurs d'effectuer d'autres opérations d'API Amazon Rekognition via le point de terminaison du VPC.

Les utilisateurs peuvent toujours appeler d'autres opérations de l'API Amazon Rekognition depuis l'extérieur du VPC. Pour plus d'informations sur la façon de refuser l'accès aux opérations de l'API Amazon Rekognition qui se situent en dehors du VPC, consulte[zPolitiques basées sur l'identité](#page-1102-0)  [Amazon Rekognition.](#page-1102-0)

```
{ 
      "Version": "2012-10-17", 
      "Statement": [ 
           { 
                "Action": [ 
                    "rekognition:DetectFaces" 
               ], 
                "Resource": "*", 
                "Effect": "Allow", 
                "Principal": "*" 
          } 
      ]
}
```
Pour modifier la politique des points de terminaison VPC pour Amazon Rekognition

- 1. Ouvrez la console Amazon VPC à l'adresse [https://console.aws.amazon.com/vpc/.](https://console.aws.amazon.com/vpc/)
- 2. Si vous n'avez pas encore créé le point de terminaison pour Amazon Rekognition, choisissezCréer un point d'accès. Ensuite, sélectionnez com.amazonaws.*Region*.rekognition et choisissez Créer un point de terminaison.
- 3. Dans le panneau de navigation, choisissez Points de terminaison.
- 4. Sélectionnez le point de terminaison com.amazonaws.*Region*.rekognition, puis l'onglet Stratégie dans la partie inférieure de l'écran.
- 5. Choisissez Modifier la politique, puis apportez les modifications souhaitées à la politique.

# Validation de la conformité pour Amazon Rekognition

Des auditeurs tiers évaluent la sécurité et la conformité d'Amazon Rekognition dans le cadre de plusieursAWSprogrammes de conformité. Il s'agit notamment des certifications SOC, PCI, FedRAMP, HIPAA et d'autres.

Pour obtenir la liste des services AWS associés à des programmes de conformité spécifiques, consultez [Services AWS concernés par le programme de conformité](https://aws.amazon.com/compliance/services-in-scope/). Pour obtenir des informations générales, consultez [AWSCompliance Programs \(Programmes de conformité\)](https://aws.amazon.com/compliance/programs/).

Vous pouvez télécharger les rapports de l'audit externe avec AWS Artifact. Pour plus d'informations, consultez [Téléchargement des rapports dans AWS Artifact](https://docs.aws.amazon.com/artifact/latest/ug/downloading-documents.html).

Lorsque vous utilisez Amazon Rekognition, votre responsabilité en matière de conformité est déterminée par la sensibilité de vos données, les objectifs de conformité de votre entreprise et les lois et réglementations applicables.AWSfournit les ressources suivantes pour faciliter la mise en conformité :

- [Guides Quick Start de la sécurité et de la conformité](https://aws.amazon.com/quickstart/?awsf.quickstart-homepage-filter=categories%23security-identity-compliance) : ces guides de déploiement traitent de considérations architecturales et indiquent les étapes à suivre pour déployer des environnements de référence centrés sur la sécurité et la conformité dans AWS.
- [Livre blanc sur l'architecture pour la sécurité et la conformité HIPAA :](https://docs.aws.amazon.com/whitepapers/latest/architecting-hipaa-security-and-compliance-on-aws/architecting-hipaa-security-and-compliance-on-aws.html) le livre blanc décrit comment les entreprises peuvent utiliser AWS pour créer des applications conformes à HIPAA.
- [Ressources de conformité AWS](https://aws.amazon.com/compliance/resources/) : cet ensemble de manuels et de guides peut s'appliquer à votre secteur et à votre emplacement.
- [AWS Config](https://docs.aws.amazon.com/config/latest/developerguide/evaluate-config.html) : ce service AWS permet d'évaluer la conformité des configurations de vos ressources par rapport à des pratiques internes, règlementations et autres directives sectorielles.
- [AWS Security Hub](https://docs.aws.amazon.com/securityhub/latest/userguide/what-is-securityhub.html) : ce service AWS fournit une vue complète de votre état de sécurité au sein d'AWS qui vous permet de vérifier votre conformité aux normes du secteur et aux bonnes pratiques de sécurité.

# La résilience dans Amazon Rekognition

L'infrastructure mondiale AWS s'articule autours de régions et de zones de disponibilité AWS. AWS Les Régions fournissent plusieurs zones de disponibilité physiquement séparées et isolées, reliées par un réseau à latence faible, à haut débit et hautement redondant. Avec les zones de disponibilité, vous pouvez concevoir et exploiter des applications et des bases de données qui basculent automatiquement d'une zone à l'autre sans interruption. Les zones de disponibilité sont davantage disponibles, tolérantes aux pannes et ont une plus grande capacité de mise à l'échelle que les infrastructures traditionnelles à un ou plusieurs centres de données.

Pour plus d'informations sur les régions et les zones de disponibilité AWS, consultez [AWS](https://aws.amazon.com/about-aws/global-infrastructure/) [Infrastructure mondiale.](https://aws.amazon.com/about-aws/global-infrastructure/)

En plus duAWSinfrastructure mondiale, Amazon Rekognition propose plusieurs fonctionnalités pour répondre à vos besoins en matière de résilience et de sauvegarde des données.

# Analyse de la configuration et des vulnérabilités dans Amazon **Rekognition**

La configuration et les contrôles informatiques sont une responsabilité partagée entre AWS et vous, notre client. Pour de plus amples informations, veuillez consulter [Modèle de responsabilité partagée](https://aws.amazon.com/compliance/shared-responsibility-model/) AWS.

# Prévention du problème de l'adjoint confus entre services

DansAWS, l'usurpation d'identité entre services peut se produire lorsqu'un service (leservice d'appel) appelle un autre service (leservice appelé). Le service d'appel peut être manipulé pour agir sur les ressources d'un autre client même s'il ne doit pas disposer des autorisations appropriées, ce qui crée un problème confus d'adjoint.

Pour éviter cela, AWS fournit des outils qui vous aident à protéger vos données pour tous les services avec des principaux de service qui ont eu accès aux ressources de votre compte.

Nous vous recommandons d'utiliser le[aws:SourceArn](https://docs.aws.amazon.com/IAM/latest/UserGuide/reference_policies_condition-keys.html#condition-keys-sourcearn)et[aws:SourceAccount](https://docs.aws.amazon.com/IAM/latest/UserGuide/reference_policies_condition-keys.html#condition-keys-sourceaccount)des clés contextuelles de condition globale dans les politiques relatives aux ressources pour limiter les autorisations qu'Amazon Rekognition accorde à un autre service sur la ressource.

Si la valeur deaws:SourceArnne contient pas l'identifiant du compte, tel que l'ARN d'un compartiment Amazon S3. Vous devez utiliser les deux clés pour limiter les autorisations. Si vous utilisez les deux touches et leaws:SourceArnla valeur contient l'identifiant du compte, leaws:SourceAccountla valeur et le compte dans leaws:SourceArnLa valeur doit utiliser le même identifiant de compte lorsqu'elle est utilisée dans la même déclaration de politique.

Utilisez aws:SourceArn si vous souhaitez qu'une seule ressource soit associée à l'accès entre services. Utilisez aws:SourceAccount si vous souhaitez autoriser l'association d'une ressource de ce compte à l'utilisation interservices.

La valeur deaws:SourceArndoit être l'ARN de la ressource utilisée par Rekognition, qui est spécifiée au format suivant : arn: aws: rekognition: region: account: resource.

La valeur dearn:User ARNdoit être l'ARN de l'utilisateur qui appellera l'opération d'analyse vidéo (l'utilisateur qui assume un rôle).

L'approche recommandée pour résoudre le problème confus des adjoints consiste à utiliser leaws:SourceArnclé contextuelle de la condition globale avec l'ARN complet de la ressource.

Si vous ne connaissez pas l'ARN complet de la ressource ou si vous spécifiez plusieurs ressources, utilisez leaws:SourceArnclé avec caractères génériques (\*) pour les parties inconnues de l'ARN. Par exemple, arn:aws:*rekognition*:\*:111122223333:\*.

Afin de vous protéger contre le problème confus des députés, procédez comme suit :

- 1. Dans le volet de navigation de la console IAM, choisissezRôlesoption. La console affichera les rôles de votre compte actuel.
- 2. Choisissez le nom du rôle que vous souhaitez modifier. Le rôle que vous modifiez doit avoir leAmazonRekognitionServiceRolepolitique d'autorisations. Sélectionnez l'onglet Trust Relationships (Relations d'approbation).
- 3. Choisissez Edit trust policy (Modifier la politique).
- 4. Sur leModifier la politique de confiancepage, remplacez la politique JSON par défaut par une politique qui utilise l'une ou les deuxaws:SourceArnetaws:SourceAccountclés contextuelles de condition globale. Consultez les exemples de politiques suivants.
- 5. Choisissez Update policy (Mettre à jour une politique).

Les exemples suivants sont des politiques de confiance qui montrent comment vous pouvez utiliser leaws:SourceArnetaws:SourceAccountclés contextuelles relatives à la condition globale dans Amazon Rekognition pour éviter tout problème de confusion chez les adjoints.

Si vous travaillez sur des vidéos stockées et que vous diffusez en continu, vous pouvez utiliser une politique similaire à la suivante dans votre rôle IAM :

```
{ 
    "Version":"2012-10-17", 
    "Statement":[ 
       { 
           "Effect":"Allow", 
           "Principal":{ 
              "Service":"rekognition.amazonaws.com", 
              "AWS":"arn:User ARN" 
           }, 
           "Action":"sts:AssumeRole", 
           "Condition":{ 
              "StringEquals":{ 
                 "aws:SourceAccount":"Account ID" 
              }, 
              "StringLike":{ 
  "aws:SourceArn":"arn:aws:rekognition:region:111122223333:streamprocessor/*" 
 } 
 } 
       } 
   \mathbf{I}}
```
Si vous travaillez exclusivement avec des vidéos stockées, vous pouvez utiliser une politique similaire à la suivante dans votre rôle IAM (notez que vous n'êtes pas obligé d'inclure leStringLikeargument qui spécifie lestreamprocessor) :

```
 "Version":"2012-10-17", 
    "Statement":[ 
       { 
          "Effect":"Allow", 
          "Principal":{ 
              "Service":"rekognition.amazonaws.com", 
              "AWS":"arn:User ARN" 
          }, 
          "Action":"sts:AssumeRole", 
          "Condition":{ 
              "StringEquals":{ 
                 "aws:SourceAccount":"Account ID" 
 } 
 } 
       } 
    ]
}
```
# Sécurité de l'infrastructure dans Amazon Rekognition

En tant que service géré, Amazon Rekognition est AWS protégé par la sécurité du réseau mondial. Pour plus d'informations sur les services AWS de sécurité et sur la manière dont AWS l'infrastructure est protégée, consultez la section [Sécurité du AWS cloud.](https://aws.amazon.com/security/) Pour concevoir votre AWS environnement en utilisant les meilleures pratiques en matière de sécurité de l'infrastructure, consultez la section [Protection de l'infrastructure](https://docs.aws.amazon.com/wellarchitected/latest/security-pillar/infrastructure-protection.html) dans le cadre AWS bien architecturé du pilier de sécurité.

Vous utilisez les API appels AWS publiés pour accéder à Amazon Rekognition via le réseau. Les clients doivent prendre en charge les éléments suivants :

- Sécurité de la couche de transport (TLS). Nous avons besoin de la TLS version 1.2 et recommandons la TLS version 1.3.
- Des suites de chiffrement parfaitement confidentielles (PFS) telles que (Ephemeral Diffie-Hellman) ou DHE ECDHE (Elliptic Curve Ephemeral Diffie-Hellman). La plupart des systèmes modernes tels que Java 7 et les versions ultérieures prennent en charge ces modes.

En outre, les demandes doivent être signées à l'aide d'un identifiant de clé d'accès et d'une clé d'accès secrète associés à un IAM principal. Vous pouvez également utiliser [AWS Security Token](https://docs.aws.amazon.com/STS/latest/APIReference/welcome.html)  [Service](https://docs.aws.amazon.com/STS/latest/APIReference/welcome.html) (AWS STS) pour générer des informations d'identification de sécurité temporaires et signer les demandes.

# Surveillance d'Amazon Rekognition

La surveillance est un aspect important du maintien de la fiabilité, de la disponibilité et des performances d'Amazon Rekogntion et de vos autres solutions AWS. AWS fournit les outils de surveillance suivants pour surveiller Rekognition, signaler un problème et prendre des mesures automatiques le cas échéant :

- Amazon CloudWatchsurveille votreAWSles ressources et les applications sur lesquelles vous vous exécutezAWSen temps réel. Vous pouvez collecter et suivre les métriques, créer des tableaux de bord personnalisés, et définir des alarmes qui vous informent ou prennent des mesures lorsqu'une métrique spécifique atteint un seuil que vous spécifiez. Par exemple, vous pouvez avoir CloudWatch suivez l'utilisation du processeur ou d'autres mesures d'Amazon EC2 et lancez automatiquement de nouvelles instances en cas de besoin. Pour de plus amples informations, veuillez consulter le [.Amazon CloudWatch Guide de l'utilisateur.](https://docs.aws.amazon.com/AmazonCloudWatch/latest/monitoring/)
- Amazon CloudWatch Journauxvous permet de surveiller, de stocker et d'accéder à vos fichiers journaux à partir d'instances Amazon EC2, CloudTrail, et d'autres sources. CloudWatch Les journaux peuvent surveiller les informations contenues dans les fichiers journaux et vous avertir lorsque certains seuils sont atteints. Vous pouvez également archiver vos données de journaux dans une solution de stockage hautement durable. Pour de plus amples informations, veuillez consulter le .[Amazon CloudWatch Guide de l'utilisateur de Logs](https://docs.aws.amazon.com/AmazonCloudWatch/latest/logs/).
- Amazon EventBridgepeut être utilisé pour automatiser votreAWSservices et répondez automatiquement aux événements du système, tels que des problèmes de disponibilité d'applications ou des modifications de ressources. Événements duAWSles services sont fournis à EventBridge en temps quasi réel. Vous pouvez écrire des règles simples pour préciser les événements qui vous intéressent et les actions automatisées à effectuer quand un événement correspond à une règle. Pour plus d'informations, veuillez consulter la rubrique[Amazon](https://docs.aws.amazon.com/eventbridge/latest/userguide/)  [EventBridge Guide de l'utilisateur.](https://docs.aws.amazon.com/eventbridge/latest/userguide/)
- AWS CloudTrail capture les appels d'API et les événements associés créés par ou au nom de votre compte AWS et envoie les fichiers journaux à un compartiment Amazon S3 que vous spécifiez. Vous pouvez identifier les utilisateurs et les comptes qui ont appelé AWS, l'adresse IP source à partir de laquelle les appels ont été émis, ainsi que le moment où les appels ont eu lieu. Pour de plus amples informations, veuillez consulter le [Guide de l'utilisateur AWS CloudTrail](https://docs.aws.amazon.com/awscloudtrail/latest/userguide/).

# Surveillance de la Rekognition avec Amazon CloudWatch

Avec CloudWatch, vous pouvez obtenir des indicateurs pour des opérations de Rekognition individuelles ou des indicateurs de Rekognition globaux pour votre compte. Vous pouvez utiliser des indicateurs pour suivre l'état de santé de votre solution basée sur Rekognition et configurer des alarmes pour vous avertir lorsqu'un ou plusieurs indicateurs dépassent un seuil défini. Par exemple, vous pouvez consulter les métriques pour connaître le nombre d'erreurs serveur qui se sont produites ou pour connaître le nombre de visages qui ont été détectés. Vous pouvez également consulter les statistiques indiquant le nombre de fois qu'une opération de Rekognition spécifique a réussi. Pour consulter les statistiques, vous pouvez utiliser[Amazon CloudWatch](https://console.aws.amazon.com/cloudwatch/),[AmazonAWS Command Line](https://docs.aws.amazon.com/AmazonCloudWatch/latest/cli/)  [Interface,](https://docs.aws.amazon.com/AmazonCloudWatch/latest/cli/) ou l[eCloudWatch API](https://docs.aws.amazon.com/AmazonCloudWatch/latest/APIReference/).

Vous pouvez également consulter les statistiques agrégées, pour une période donnée, à l'aide de la console Rekognition. Pour plus d'informations, veuillez consulter [Exercice 4 :afficher les métriques](#page-64-0)  [agrégées \(console\).](#page-64-0)

## En utilisant CloudWatch métriques pour Rekognition

Pour utiliser les métriques, vous devez spécifier les informations suivantes :

- La dimension de la métrique ou l'absence de dimension. Une dimension est une paire nomvaleur qui vous aide à identifier une métrique de façon unique. La Rekognition a une dimension, nomméeFonctionnement. Elle fournit les métriques d'une opération spécifique. Si vous ne spécifiez aucune dimension, la métrique est étendue à toutes les opérations de Rekognition effectuées dans votre compte.
- Le nom de la métrique, par exemple UserErrorCount.

Vous pouvez obtenir des données de surveillance pour Rekognition à l'aide duAWS Management Console, leAWS CLI, ou le CloudWatch API. Vous pouvez également utiliser le CloudWatch API via l'un des kits de développement logiciel (SDK) Amazon AWS ou du CloudWatch Outils d'API. La console affiche une série de graphiques basés sur les données brutes d' CloudWatch API. En fonction de vos besoins, vous pouvez utiliser les graphiques affichés dans la console ou extraits de l'API.

La liste suivante présente certaines utilisations courantes des métriques. Voici quelques suggestions pour vous aider à démarrer, qui ne forment pas une liste exhaustive.

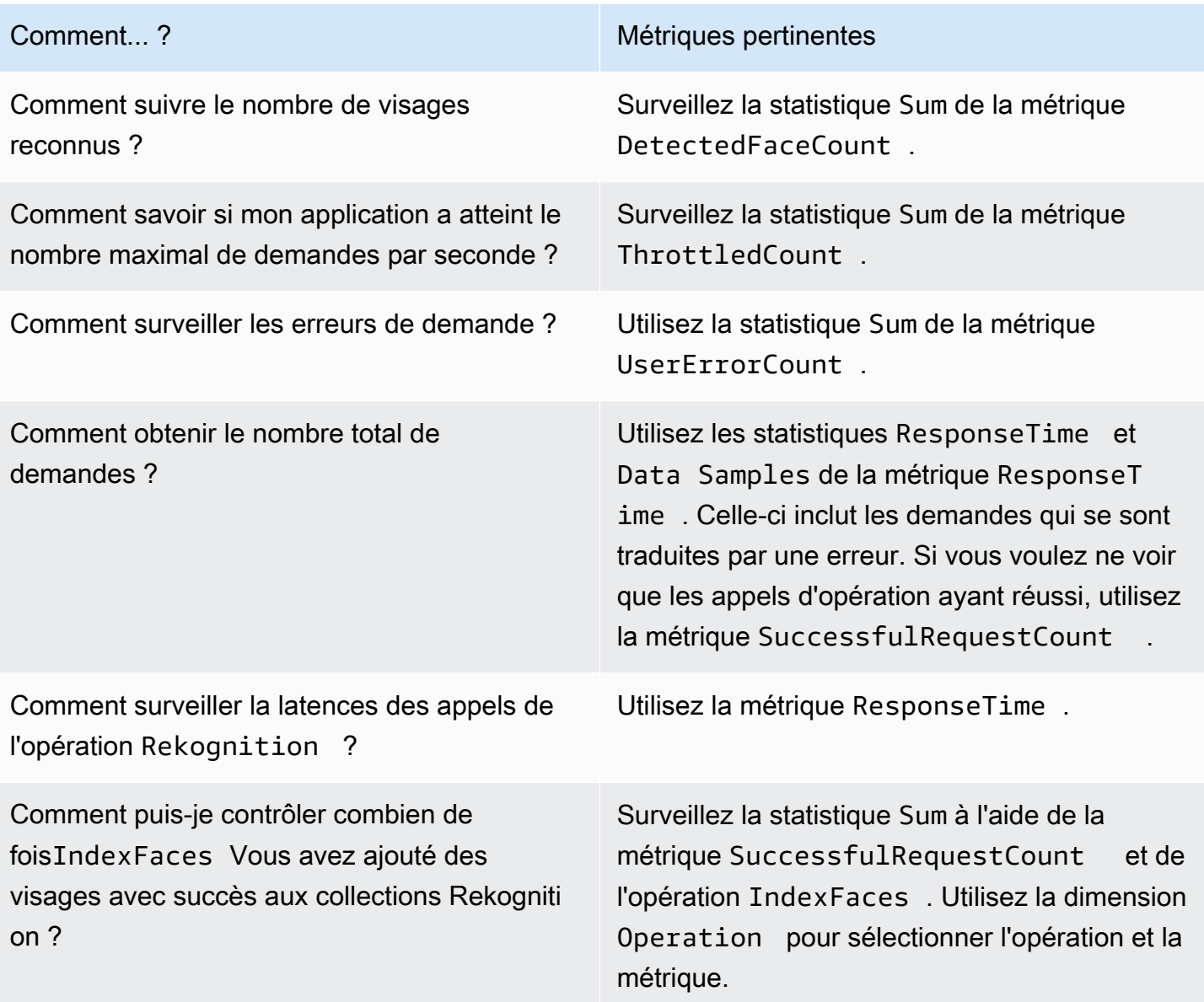

Vous devez disposer du CloudWatch autorisations pour surveiller Rekognition avec CloudWatch. Pour de plus amples informations, veuillez consulter [Authentification et contrôle d'accès pour Amazon](https://docs.aws.amazon.com/AmazonCloudWatch/latest/monitoring/auth-and-access-control-cw.html)  [CloudWatch](https://docs.aws.amazon.com/AmazonCloudWatch/latest/monitoring/auth-and-access-control-cw.html).

### Accédez aux mesures de Rekognition

Les exemples suivants montrent comment accéder aux mesures de Rekognition à l'aide du CloudWatch console, laAWS CLI, et le CloudWatchAPI.

Pour consulter les métriques (console)

- 1. Ouvrez le CloudWatch console che[zhttps://console.aws.amazon.com/cloudwatch/.](https://console.aws.amazon.com/cloudwatch)
- 2. Choisissez Métriques, puis l'onglet Toutes les métriques, puis Rekognition.
- 3. Choisissez Métriques sans dimensions, puis choisissez une métrique.

Par exemple, choisissez la métrique DetectedFace pour mesurer le nombre de visages détectés.

4. Choisissez une valeur pour la plage de dates. Nombre de métriques affichées dans le graphique.

Pour afficher les appels réussis de l'opération **DetectFaces** effectués sur une période de temps (CLI).

• Ouvrez l'AWS CLI et entrez la commande suivante :

aws cloudwatch get-metric-statistics --metric-name SuccessfulRequestCount --start-time 2017-1-1T19:46:20 --end-time 2017-1-6T19:46:57 --period 3600 --namespace AWS/Rekognition - statistics Sum --dimensions Name=Operation,Value=DetectFaces --region us-west-2

Cet exemple illustre les appels réussis de l'opération DetectFaces effectués sur une période de temps. Pour plus d'informations, veuillez consulter la rubrique[get-metric-statistics](https://docs.aws.amazon.com/cli/latest/reference/get-metric-statistics.html).

Pour accéder aux métriques (CloudWatch API)

• Appelez [GetMetricStatistics](https://docs.aws.amazon.com/AmazonCloudWatch/latest/APIReference/API_GetMetricStatistics.html). Pour de plus amples informations, veuillez consulter le .[Amazon CloudWatch Référence d'API.](https://docs.aws.amazon.com/AmazonCloudWatch/latest/APIReference/)

### Créer une alarme

Vous pouvez créer une CloudWatch alarme qui envoie un message Amazon Simple Notification Service (Amazon SNS) lorsque l'alarme change d'état. Une alarme surveille une seule métrique pendant une durée que vous définissez et exécute une ou plusieurs actions en fonction de la valeur de la métrique par rapport à un seuil donné pendant un certain nombre de périodes. L'action est une notification envoyée à une rubrique Amazon SNS ou à une stratégie Auto Scaling.

Les alertes appellent les actions pour les changements d'état soutenus uniquement. CloudWatch les alarmes n'appellent pas d'actions simplement parce qu'elles sont dans un état particulier. L'état doit avoir changé et avoir été maintenu pendant un nombre de périodes spécifié.

Pour définir une alarme (console)

- 1. Connectez-vous auAWS Management Consoleet ouvrez le CloudWatch console che[zhttps://](https://console.aws.amazon.com/cloudwatch/) [console.aws.amazon.com/cloudwatch/.](https://console.aws.amazon.com/cloudwatch/)
- 2. Sélectionnez Create Alarm (Créer une alerte). L'assistant Create Alarm démarre.
- 3. Dans la liste Métriques sans dimensions, choisissez Métriques Rekognition, puis choisissez une métrique.

Par exemple, choisissez DetectedFaceCount pour définir une alarme quand le nombre maximal de visages détectés est atteint.

- 4. Dans la zone Time Range, sélectionnez une plage de dates incluant les opérations de détection de visage que vous avez appelées. Choisissez Next (Suivant)
- 5. Remplissez les champs Nom et Description. Pour Lorsque, choisissez >= et entrez une valeur maximale de votre choix.
- 6. Si tu veux CloudWatch pour vous envoyer un e-mail lorsque l'état d'alarme est atteint, pourChaque fois que cette alarme :, choisissezL'état est ALARM. Pour envoyer des alarmes à une rubrique Amazon SNS existante, pourEnvoyer une notification à :, choisissez une rubrique SNS existante. Pour définir le nom et les adresses e-mail d'une nouvelle liste d'abonnés, choisissezCréation d'une rubrique CloudWatch enregistre la liste et l'affiche sur le terrain afin que vous puissiez l'utiliser pour définir de futures alarmes.

### **a** Note

Si vous utilisezCréation d'une rubriquepour créer une nouvelle rubrique Amazon SNS, les adresses e-mail doivent être vérifiées avant que les destinataires ne reçoivent des notifications. Amazon SNS envoie des e-mails uniquement lorsque l'alarme passe à l'état d'alarme. Si ce changement d'état de l'alarme se produit avant la vérification des adresses de messagerie, les destinataires prévus ne reçoivent pas de notification.

7. Affichez un aperçu de l'alarme dans la section Aperçu de l'alarme. Sélectionnez Create Alarm (Créer une alerte).

Pour définir une alarme (AWS CLI)

• Ouvrez l'AWS CLI et entrez la commande suivante. Modifier la valeur dualarmactionsparamètre pour faire référence à une rubrique Amazon SNS que vous avez créée.

aws cloudwatch put-metric-alarm --alarm-name UserErrors - alarm-description "Alarm when more than 10 user errors occur" --metric-name UserErrorCount --namespace AWS/Rekognition - statistic Average --period 300 --threshold 10 --comparisonoperator GreaterThanThreshold --evaluation-periods 2 --alarm-actions arn:aws:sns:us-west-2:111111111111:UserError --unit Count

Cet exemple montre comment créer une alarme lorsque plus de 10 erreurs d'utilisateur se produisent en 5 minutes ou moins. Pour plus d'informations, veuillez consulter la rubrique[put](https://docs.aws.amazon.com/cli/latest/reference/put-metric-alarm.html)[metric-alarm.](https://docs.aws.amazon.com/cli/latest/reference/put-metric-alarm.html)

Pour régler une alarme (CloudWatch API)

• Appelez [PutMetricAlarm](https://docs.aws.amazon.com/AmazonCloudWatch/latest/APIReference/API_PutMetricAlarm.html). Pour plus d'informations, veuillez consulter la rubriqu[eAmazon](https://docs.aws.amazon.com/AmazonCloudWatch/latest/APIReference/) [CloudWatch Référence d'API.](https://docs.aws.amazon.com/AmazonCloudWatch/latest/APIReference/)

### CloudWatchmétriques pour Rekognition

Cette section contient des informations sur Amazon CloudWatch les métriques et leFonctionnementdimension disponible pour Amazon Rekognition.

Vous pouvez également consulter une vue agrégée des métriques de Rekognition depuis la console de Rekognition. Pour plus d'informations, veuillez consulter [Exercice 4 :afficher les métriques](#page-64-0)  [agrégées \(console\).](#page-64-0)

### CloudWatch métriques pour Rekognition

Le tableau suivant récapitule les mesures de Rekognition.

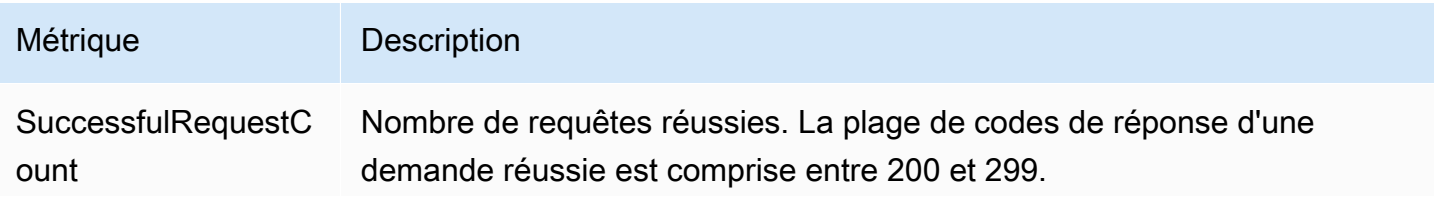

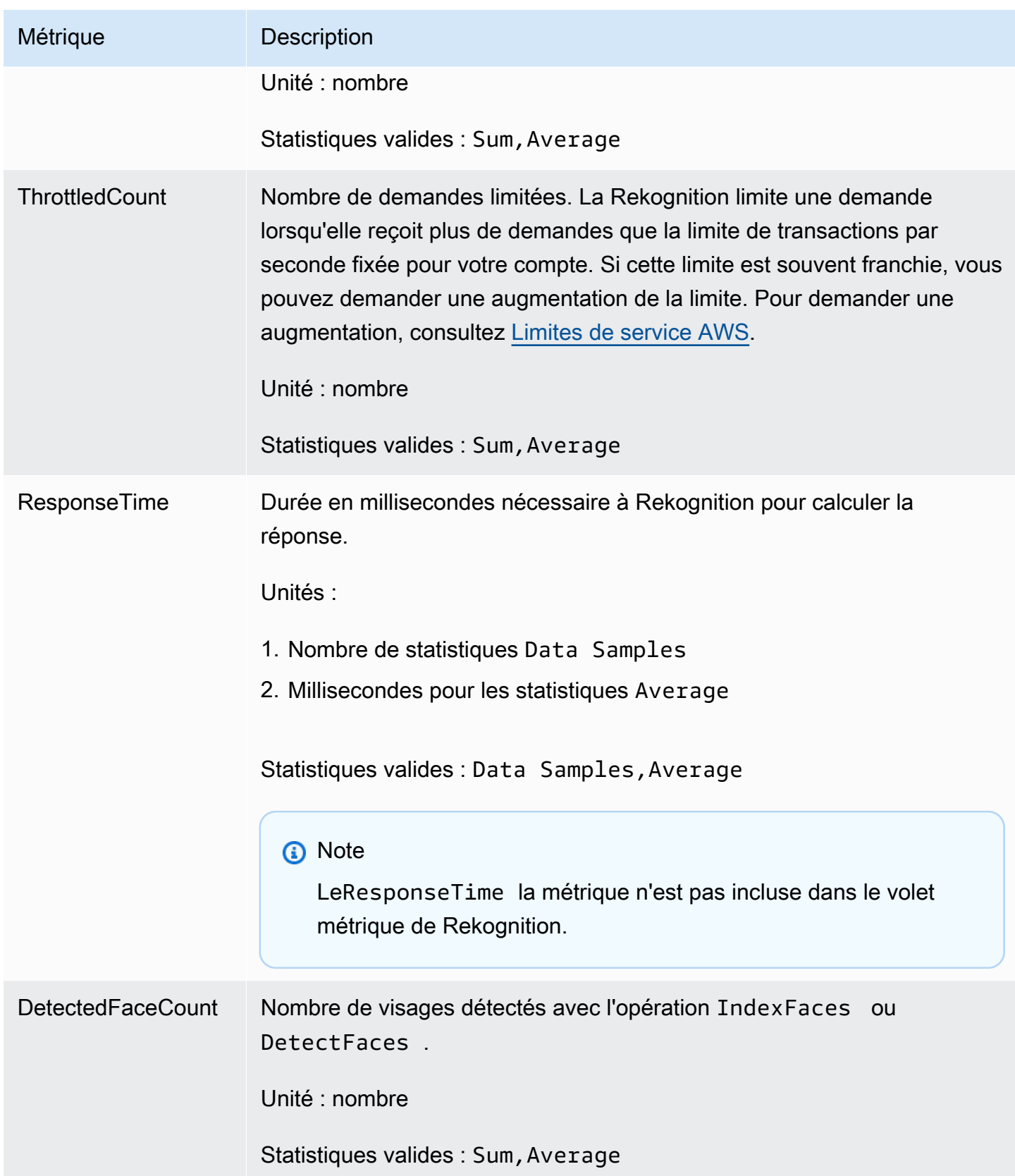

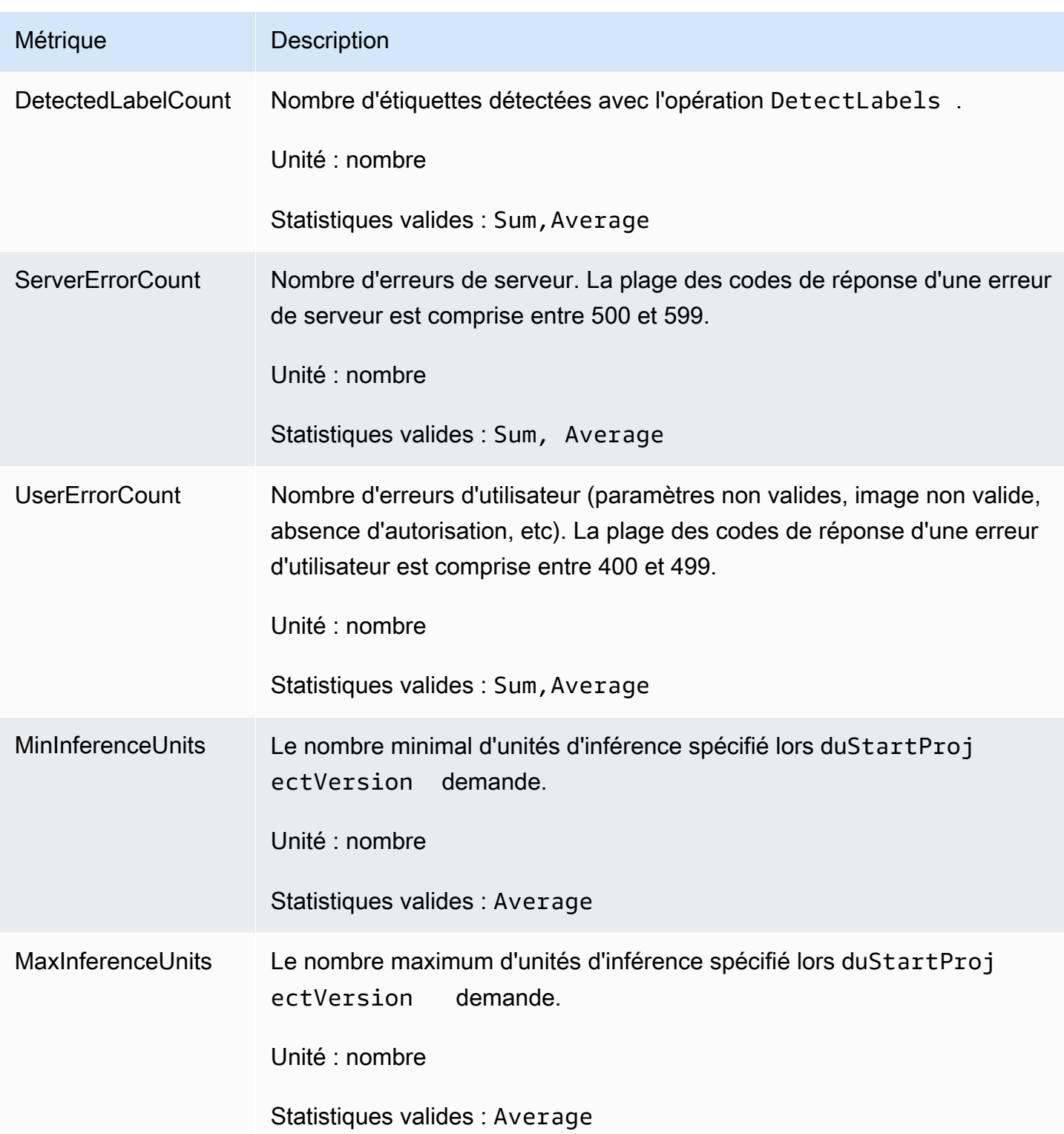

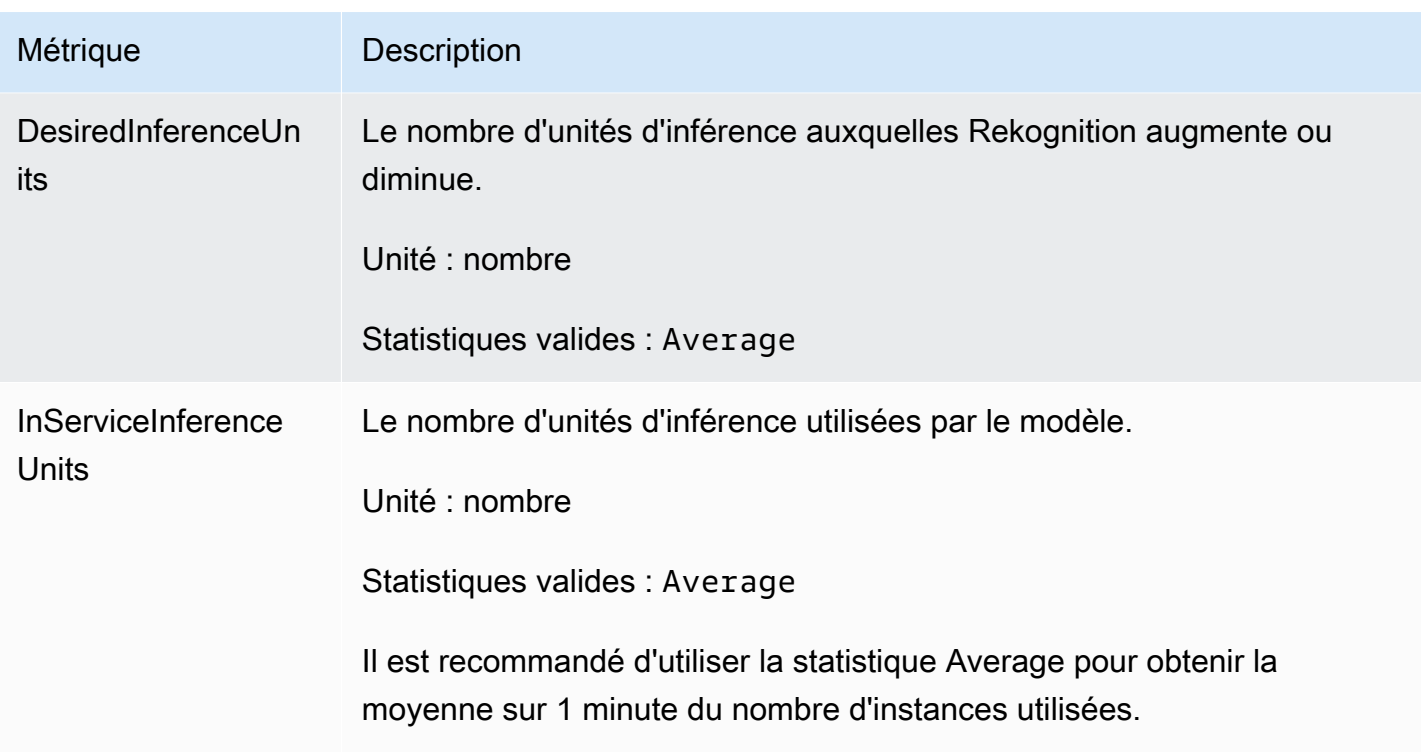

### CloudWatch métriques pour Rekognition Streaming

Rekognition possède également un deuxième espace de noms utilisé pour les opérations de streaming, « Rekognition Streaming ». Le tableau suivant récapitule les mesures de Rekognition.

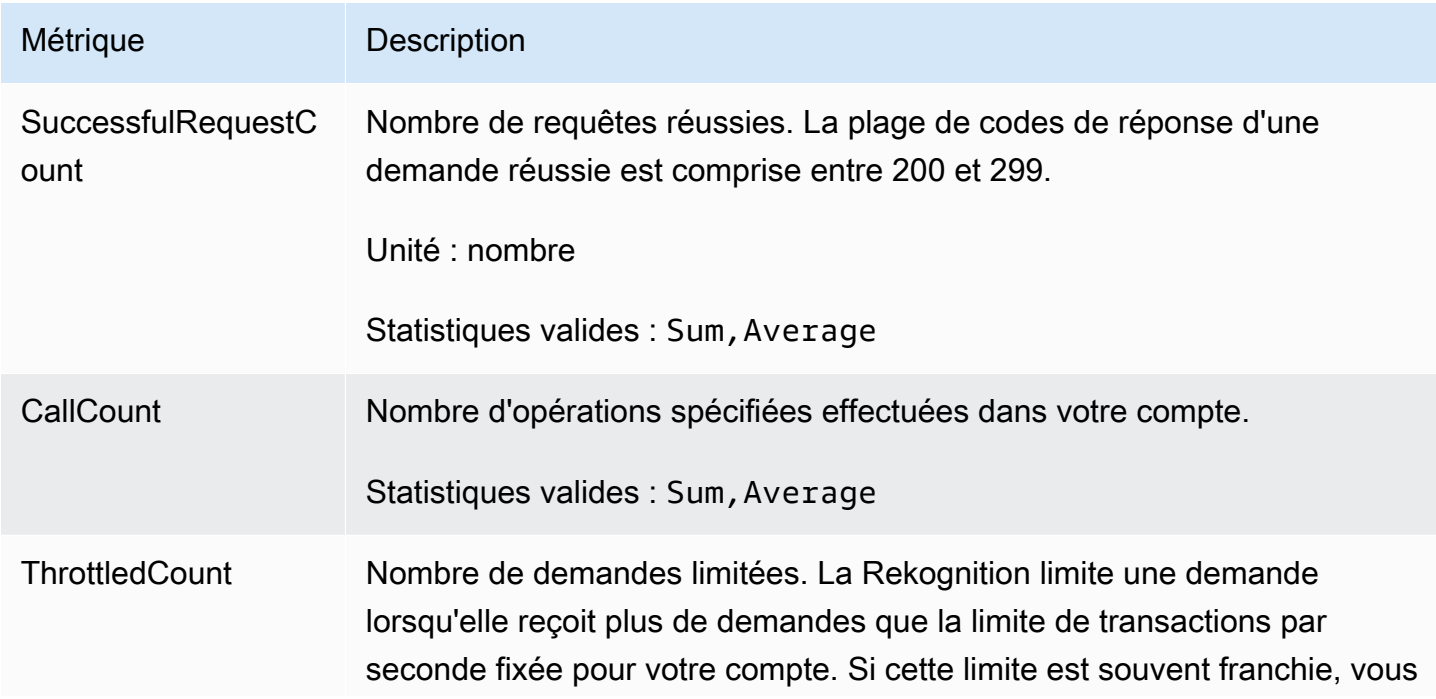

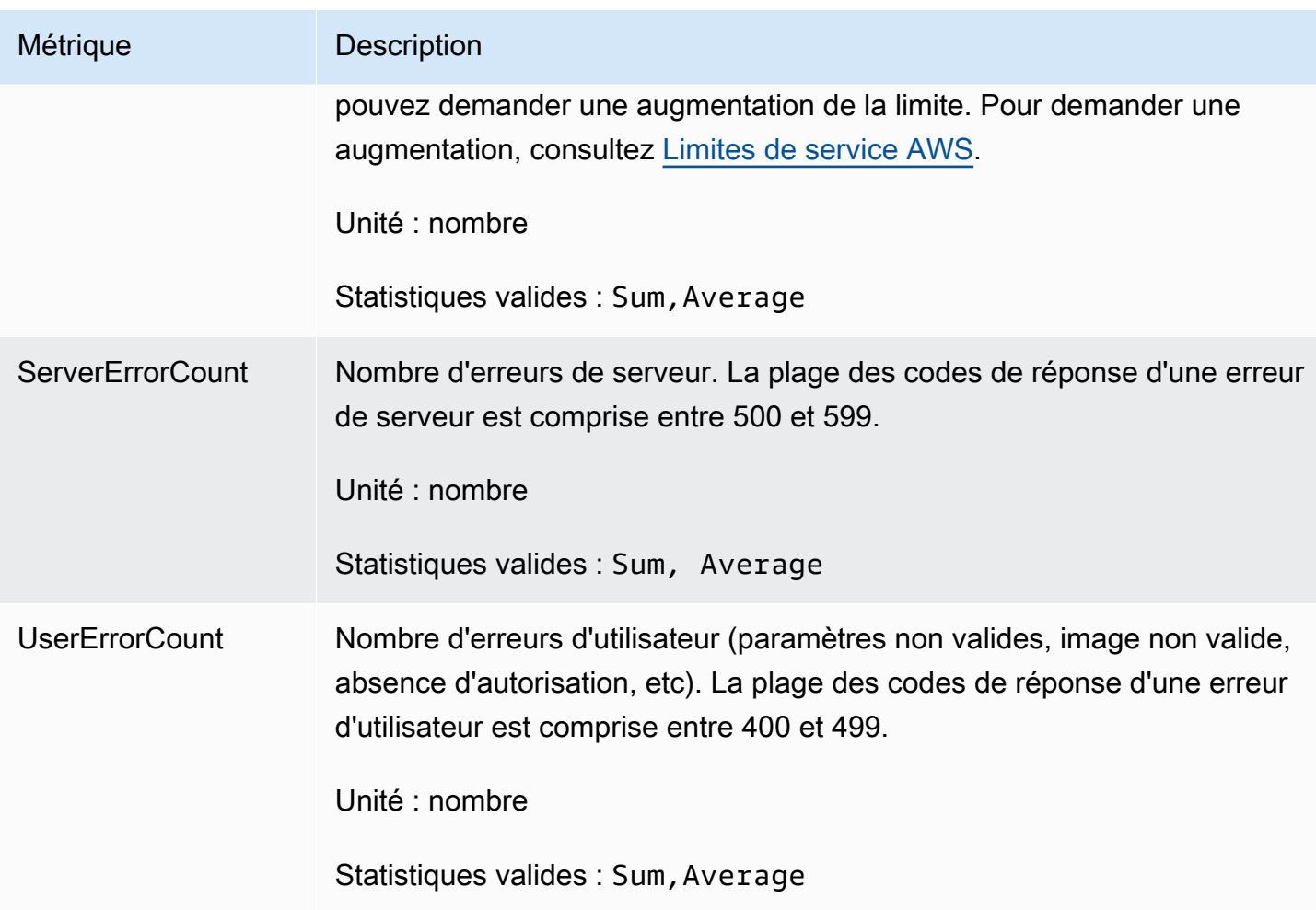

### CloudWatch dimension pour Rekognition

Pour extraire les métriques spécifiques à une opération, utilisez l'espace de noms Rekognition et fournissez une dimension d'opération.

Pour plus d'informations sur les dimensions, voir[Dimensionsd](https://docs.aws.amazon.com/AmazonCloudWatch/latest/monitoring/cloudwatch_concepts.html#Dimension)ans leAmazon CloudWatch Guide de l'utilisateur.

CloudWatch dimension pour les étiquettes personnalisées Rekognition

Le tableau suivant présente les CloudWatch dimensions disponibles pour une utilisation avec les étiquettes personnalisées Rekognition :

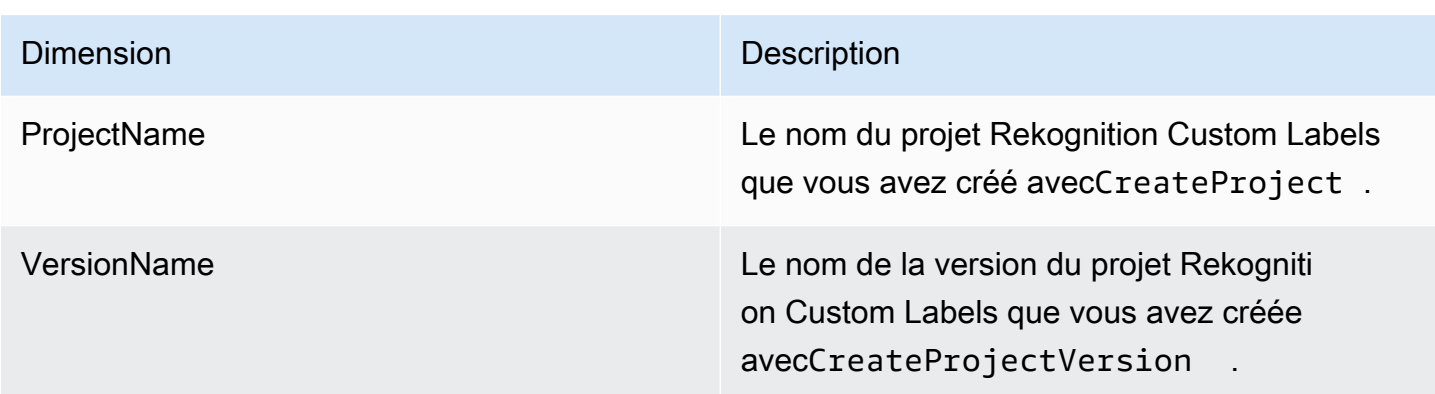

Pour plus d'informations sur les dimensions, voir[Dimensionsd](https://docs.aws.amazon.com/AmazonCloudWatch/latest/monitoring/cloudwatch_concepts.html#Dimension)ans leAmazon CloudWatch Guide de l'utilisateur.

# Enregistrement des appels d'API Amazon Rekognition avecAWS **CloudTrail**

Amazon Rekognition est intégré àAWS CloudTrail, un service qui fournit un enregistrement des actions effectuées par un utilisateur, un rôle ou unAWSservice dans Amazon Rekognition. CloudTrailcapture tous les appels d'API pour Amazon Rekognition sous forme d'événements. Les appels capturés incluent des appels provenant de la console Amazon Rekognition et des appels de code vers les opérations de l'API Amazon Rekognition. Si vous créez un journal, vous pouvez activer la diffusion continue deCloudTraildes événements vers un compartiment Amazon S3, y compris des événements pour Amazon Rekognition. Si vous ne configurez pas de journal d'activité, vous pouvez toujours afficher les événements les plus récents dans la console CloudTrail dans Historique des événements. Utilisation des informations collectées parCloudTrail, vous pouvez déterminer la demande qui a été faite à Amazon Rekognition, l'adresse IP à partir de laquelle la demande a été faite, l'auteur de la demande, la date et des détails supplémentaires.

Pour en savoir plus sur CloudTrail, veuillez consulter le [Guide de l'utilisateur AWS CloudTrail](https://docs.aws.amazon.com/awscloudtrail/latest/userguide/).

# Informations sur Amazon Rekognition dansCloudTrail

CloudTrail est activé sur votre compte AWS lorsque vous créez le compte. Lorsqu'une activité se produit dans Amazon Rekognition, elle est enregistrée dans unCloudTrailévénement avec d'autresAWSévénements de service àHistorique de l'événement. Vous pouvez afficher, rechercher et télécharger les événements récents dans votre compte AWS. Pour plus d'informations, consultez [Affichage des événements avec l'historique des événements CloudTrail.](https://docs.aws.amazon.com/awscloudtrail/latest/userguide/view-cloudtrail-events.html)

Pour un enregistrement continu des événements survenus dans votreAWScompte, y compris les événements pour Amazon Rekognition, créez un historique. UNsentierpermetCloudTrailpour envoyer des fichiers journaux vers un compartiment Amazon S3. Par défaut, lorsque vous créez un journal d'activité dans la console, il s'applique à toutes les régions AWS. Le journal d'activité consigne les événements de toutes les régions dans la partition AWS et livre les fichiers journaux dans le compartiment Amazon S3 de votre choix. En outre, vous pouvez configurer d'autres services AWS pour analyser plus en profondeur les données d'événement collectées dans les journaux CloudTrail et agir sur celles-ci. Pour en savoir plus, consultez les ressources suivantes :

- [Présentation de la création d'un journal d'activité](https://docs.aws.amazon.com/awscloudtrail/latest/userguide/cloudtrail-create-and-update-a-trail.html)
- [Intégrations et services supportés par CloudTrail](https://docs.aws.amazon.com/awscloudtrail/latest/userguide/cloudtrail-aws-service-specific-topics.html#cloudtrail-aws-service-specific-topics-integrations)
- [Configuration des Notifications de Amazon SNS pour CloudTrail](https://docs.aws.amazon.com/awscloudtrail/latest/userguide/getting_notifications_top_level.html)
- [Réception de fichiers journaux CloudTrail de plusieurs régions](https://docs.aws.amazon.com/awscloudtrail/latest/userguide/receive-cloudtrail-log-files-from-multiple-regions.html) et [Réception de fichiers journaux](https://docs.aws.amazon.com/awscloudtrail/latest/userguide/cloudtrail-receive-logs-from-multiple-accounts.html)  [CloudTrail de plusieurs comptes](https://docs.aws.amazon.com/awscloudtrail/latest/userguide/cloudtrail-receive-logs-from-multiple-accounts.html)

Toutes les actions Amazon Rekognition sont enregistrées parCloudTrailet sont documentés dans le[Référence de l'API Amazon Rekognition](https://docs.aws.amazon.com/rekognition/latest/dg/API_Operations.html). Par exemple, les appels adressés aux actions CreateCollection, CreateStreamProcessor et DetectCustomLabels génèrent des entrées dans les fichiers journaux CloudTrail.

Chaque événement ou entrée de journal contient des informations sur la personne ayant initié la demande. Les informations relatives à l'identité permettent de déterminer les éléments suivants :

- Si la demande a été effectuée avec les informations d'identification utilisateur racine ou AWS Identity and Access Management (IAM).
- Si la demande a été effectuée avec les informations d'identification de sécurité temporaires d'un rôle ou d'un utilisateur fédéré.
- Si la requête a été effectuée par un autre service AWS.

Pour plus d'informations, consultez la section [Élément userIdentity CloudTrail](https://docs.aws.amazon.com/awscloudtrail/latest/userguide/cloudtrail-event-reference-user-identity.html).

# Comprendre les entrées du fichier journal Amazon Rekognition

Un journal d'activité est une configuration qui permet d'envoyer des événements sous forme de fichiers journaux à un compartiment Simple Storage Service (Amazon S3) que vous spécifiez. Les fichiers journaux CloudTrail contiennent une ou plusieurs entrées de journal. Un événement représente une demande unique provenant de n'importe quelle source et comprend des informations sur l'action demandée, la date et l'heure de l'action, les paramètres de la requête, etc. Les fichiers journaux CloudTrail ne constituent pas une série ordonnée retraçant les appels d'API publics. Ils ne suivent aucun ordre précis.

L'exemple suivant montre unCloudTrailentrée de journal avec des actions pour l'API suivante :StartLabelDetectionetDetectLabels.

```
{ 
      "Records": [ 
           { 
                 "eventVersion": "1.05", 
                 "userIdentity": { 
                      "type": "AssumedRole", 
                      "principalId": "AIDAJ45Q7YFFAREXAMPLE", 
                      "arn": "arn:aws:sts::111122223333:assumed-role/Admin/JorgeSouza", 
                      "accountId": "111122223333", 
                      "accessKeyId": "AKIAIOSFODNN7EXAMPLE", 
                      "sessionContext": { 
                           "sessionIssuer": { 
                                 "type": "Role", 
                                 "principalId": "AIDAJ45Q7YFFAREXAMPLE", 
                                 "arn": "arn:aws:iam::111122223333:role/Admin", 
                                 "accountId": "111122223333", 
                                 "userName": "Admin" 
\mathbb{R}, \mathbb{R}, \mathbb{R}, \mathbb{R}, \mathbb{R}, \mathbb{R}, \mathbb{R}, \mathbb{R}, \mathbb{R}, \mathbb{R}, \mathbb{R}, \mathbb{R}, \mathbb{R}, \mathbb{R}, \mathbb{R}, \mathbb{R}, \mathbb{R}, \mathbb{R}, \mathbb{R}, \mathbb{R}, \mathbb{R}, \mathbb{R},  "webIdFederationData": {}, 
                           "attributes": { 
                                 "mfaAuthenticated": "false", 
                                 "creationDate": "2020-06-30T20:10:09Z" 
 } 
 } 
                 }, 
                 "eventTime": "2020-06-30T20:42:14Z", 
                 "eventSource": "rekognition.amazonaws.com", 
                 "eventName": "StartLabelDetection", 
                 "awsRegion": "us-east-1", 
                 "sourceIPAddress": "192.0.2.0", 
                 "userAgent": "aws-cli/3", 
                 "requestParameters": { 
                      "video": { 
                           "s3Object": {
```

```
 "bucket": "my-bucket", 
                          "name": "my-video.mp4" 
1999 1999 1999 1999 1999
 } 
             }, 
             "responseElements": { 
                 "jobId": 
 "653de5a7ee03bd5083edde98ea8fce5794fcea66d077bdd4cfb39d71aff8fc25" 
             }, 
             "requestID": "dfcef8fc-479c-4c25-bef0-d83a7f9a7240", 
             "eventID": "b602e460-c134-4ecb-ae78-6d383720f29d", 
             "readOnly": false, 
             "eventType": "AwsApiCall", 
             "recipientAccountId": "111122223333" 
         }, 
         { 
             "eventVersion": "1.05", 
             "userIdentity": { 
                 "type": "AssumedRole", 
                 "principalId": "AIDAJ45Q7YFFAREXAMPLE", 
                 "arn": "arn:aws:sts::111122223333:assumed-role/Admin/JorgeSouza", 
                 "accountId": "111122223333", 
                 "accessKeyId": "AKIAIOSFODNN7EXAMPLE", 
                 "sessionContext": { 
                      "sessionIssuer": { 
                          "type": "Role", 
                          "principalId": "AIDAJ45Q7YFFAREXAMPLE", 
                          "arn": "arn:aws:iam::111122223333:role/Admin", 
                          "accountId": "111122223333", 
                          "userName": "Admin" 
\}, \{ "webIdFederationData": {}, 
                      "attributes": { 
                          "mfaAuthenticated": "false", 
                          "creationDate": "2020-06-30T21:19:18Z" 
1999 1999 1999 1999 1999
 } 
             }, 
             "eventTime": "2020-06-30T21:21:47Z", 
             "eventSource": "rekognition.amazonaws.com", 
             "eventName": "DetectLabels", 
             "awsRegion": "us-east-1", 
             "sourceIPAddress": "192.0.2.0", 
             "userAgent": "aws-cli/3",
```

```
 "requestParameters": { 
                  "image": { 
                      "s3Object": { 
                          "bucket": "my-bucket", 
                          "name": "my-image.jpg" 
1999 1999 1999 1999 1999
 } 
             }, 
              "responseElements": null, 
              "requestID": "5a683fb2-aec0-4af4-a7df-219018be2155", 
              "eventID": "b356b0fd-ea01-436f-a9df-e1186b275bfa", 
              "readOnly": true, 
              "eventType": "AwsApiCall", 
             "recipientAccountId": "111122223333" 
         } 
     ]
}
```
# Directives et quotas dans Amazon Rekognition

Les sections suivantes fournissent les consignes et les quotas qui s'appliquent à l'utilisation d'Amazon Rekognition. Il existe deux types de quotas. Les quotas définis tels que la taille maximale de l'image ne peuvent pas être modifiés. Les quotas par défaut répertoriés sur la page [Service](https://docs.aws.amazon.com/general/latest/gr/rekognition.html#limits_rekognition) [Quotas AWS](https://docs.aws.amazon.com/general/latest/gr/rekognition.html#limits_rekognition) peuvent être modifiés en suivant la procédure décrite dans la section [Quotas par](#page-1152-0)  [défaut](#page-1152-0).

### Rubriques

- [Régions prises en charge](#page-1149-0)
- [Définition des quotas.](#page-1149-1)
- [Quotas par défaut](#page-1152-0)

# <span id="page-1149-0"></span>Régions prises en charge

Pour obtenir la liste des AWS régions dans lesquelles Amazon Rekognition est disponible, [consultez](https://docs.aws.amazon.com/general/latest/gr/rekognition.html)  [la section Régions et points de terminaison AWS dans](https://docs.aws.amazon.com/general/latest/gr/rekognition.html) le manuel Amazon Web Services General Reference.

# <span id="page-1149-1"></span>Définition des quotas.

Voici une liste de limitations pour Amazon Rekognition qui ne peuvent pas être modifiées. Pour plus d'informations sur les limites pouvant être modifiées comme les transactions par seconde (TPS), consultez [Quotas par défaut.](#page-1152-0)

Pour connaître les limites des étiquettes personnalisées Amazon Rekognition, consultez les [directives et quotas dans les étiquettes personnalisées Amazon Rekognition.](https://docs.aws.amazon.com/rekognition/latest/customlabels-dg/limits.html)

## Image Amazon Rekognition

- La taille maximale de l'image stockée sous la forme d'un objet Amazon S3 est limitée à 15 Mo.
- La taille maximale de l'image DetectModerationLabels est de 10 000 pixels en largeur et en hauteur.
- La taille maximale de l'image DetectLabels est de 10 000 pixels en largeur et en hauteur.
- Pour qu'un visage soit détecté, sa taille doit être supérieure à 40 x 40 pixels dans une image de 1920 x 1080 pixels. Des images avec des dimensions supérieures à 1920 x 1080 pixels auront besoin d'une taille de visage minimum plus grande proportionnellement.
- La taille d'image minimale est de 80 pixels pour la hauteur et la largeur. La taille d'image minimale de DetectProtectiveEquipment est de 64 pixels pour la hauteur et la largeur.
- La taille maximale de l'image de DetectProtectiveEquipment est de 4 096 pixels en largeur et en hauteur.
- Pour qu'elle soit détectée par DetectProtectiveEquipment, une personne ne doit pas être inférieure à 100x100 pixels dans une image de 800x1 300. Des images avec des dimensions supérieures à 800x1 300 pixels auront besoin d'une taille de personne minimum plus grande proportionnellement.
- La taille maximale des images en tant qu'octets bruts transmis comme paramètre à une API est de 5 Mo. La limite est de 4 Mo pour l'API DetectProtectiveEquipment.
- Amazon Rekognition prend en charge les formats d'image PNG et JPEG. Ainsi, les images que vous fournissez comme entrées des différentes opérations d'API, telles que DetectLabels et IndexFaces, doivent être dans l'un des formats pris en charge.
- Le nombre maximal de vecteurs de visages que vous pouvez stocker dans une même collection de visages est de 20 millions.
- Le nombre maximal de vecteurs d'utilisateurs que vous pouvez stocker dans une même collection de visages est de 10 millions.
- Le nombre maximal de correspondances de vecteurs de visages que l'API de recherche renvoie est 4 096.
- Le nombre maximal de correspondances de vecteurs d'utilisateurs que l'API de recherche renvoie est 4 096.
- DetectText peut détecter jusqu'à 100 mots dans une image.
- DetectProtectiveEquipment peut détecter les équipements de protection individuelle sur un maximum de 15 personnes.

Pour plus d'informations sur les bonnes pratiques en matière d'images et de comparaison faciale, consultez [Bonnes pratiques pour les capteurs, images d'entrée et vidéos.](#page-194-0)

## Analyse globale des images Amazon Rekognition

- Amazon Rekognition Image Bulk Analysis peut analyser des lots d'images d'une taille maximale de 10 000 images.
- Amazon Rekognition Image Bulk Analysis prend en charge les manifestes d'entrée d'une taille maximale de 50 Mo.

## Vidéo stockée par Vidéo Amazon Rekognition

- Vidéo Amazon Rekognition peut analyser des vidéos stockées d'une taille maximale de 10 Go.
- Vidéo Amazon Rekognition peut analyser des vidéos stockées d'une longueur de 6 heures maximum.
- Vidéo Amazon Rekognition prend en charge au maximum 20 tâches simultanées par compte.
- Les vidéos stockées doivent être encodées à l'aide du codec H.264. Les formats de fichier pris en charge sont MPEG-4 et MOV.
- Toute API Vidéo Amazon Rekognition qui analyse les données audio ne prend en charge que les codecs audio AAC.
- La durée de vie (TTL) pour les jetons de pagination est de 24 heures. Les jetons de pagination sont dans le champ NextToken renvoyé par les opérations Get telles que GetLabeldetection.

## Vidéo en streaming Vidéo Amazon Rekognition

- Un flux d'entrée vidéo Kinesis ne peut être associé qu'à un seul processeur de flux Vidéo Amazon Rekognition.
- Un flux de sortie de données Kinesis ne peut être associé qu'à un seul processeur de flux Vidéo Amazon Rekognition.
- Le flux d'entrée vidéo Kinesis et le flux de sortie de données Kinesis associés à un processeur de flux Vidéo Amazon Rekognition ne peuvent pas être partagés par plusieurs processeurs.
- Toute API Vidéo Amazon Rekognition qui analyse les données audio ne prend en charge que les codecs audio ACC.
## Quotas par défaut

La liste des quotas par défaut est disponible sur [Service Quotas AWS.](https://docs.aws.amazon.com/general/latest/gr/rekognition.html#limits_rekognition) Ces limites par défaut peuvent être modifiées. Pour demander une augmentation de votre limite, créez une demande. Pour connaître vos limites de quotas actuelles (valeurs de quota appliquées), consultez [Amazon Rekognition](https://us-west-2.console.aws.amazon.com/servicequotas/home/services/rekognition/quotas) [Service Quotas.](https://us-west-2.console.aws.amazon.com/servicequotas/home/services/rekognition/quotas) Pour consulter l'historique de votre utilisation du TPS pour les [API Image Amazon](https://docs.aws.amazon.com/rekognition/latest/dg/API_Reference.html)  [Rekognition](https://docs.aws.amazon.com/rekognition/latest/dg/API_Reference.html), consultez la page [Amazon Rekognition Service Quotas](https://us-west-2.console.aws.amazon.com/servicequotas/home/services/rekognition/quotas) et choisissez une opération d'API spécifique pour voir l'historique de cette opération.

#### **Rubriques**

- [Calculer la modification de quota TPS](#page-1152-0)
- [Bonnes pratiques relatives aux quotas TPS](#page-1152-1)
- [Créez un dossier pour modifier les quotas TPS](#page-1153-0)

#### <span id="page-1152-0"></span>Calculer la modification de quota TPS

Quelle est la nouvelle limite que vous demandez ? Les transactions par seconde (TPS) sont particulièrement pertinentes au pic de charge de travail attendu. Il est important de comprendre le nombre maximal d'appels d'API simultanés au pic d'une charge de travail et le temps de réponse (5 à 15 secondes). Veuillez noter que 5 secondes devraient être le minimum. En voici deux exemples cidessous :

- Exemple 1 : Le nombre maximum d'utilisateurs simultanés de l'authentification faciale (CompareFaces API) que j'attends au début de mon heure de pointe est de 1 000. Ces réponses sont réparties sur une période de 10 secondes. Par conséquent, le TPS requis est de 100 (1000/10) pour l' CompareFaces API dans ma région concernée.
- Exemple 2 : Le nombre maximum d'appels de détection d'objets (DetectLabels API) simultanés attendus au début de mon heure de pointe est de 250. Ces réponses sont réparties sur une période de 5 secondes. Par conséquent, le TPS requis est de 50 (250/5) pour l' DetectLabels API dans ma région concernée.

#### <span id="page-1152-1"></span>Bonnes pratiques relatives aux quotas TPS

Les bonnes pratiques recommandées pour les transactions par seconde (TPS) incluent la réduction du trafic en pointe, la configuration des nouvelles tentatives et la configuration du backoff exponentiel et de l'instabilité de l'ombre.

- 1. Circulation fluide et pointue. Les pics de trafic affectent le débit. Pour obtenir un débit maximal pour les transactions allouées par seconde (TPS), utilisez une architecture sans serveur de mise en file d'attente ou un autre mécanisme pour « fluidifier » le trafic afin qu'il soit plus cohérent. Pour obtenir des exemples de code et des références pour le traitement d'images et de vidéos à grande échelle sans serveur avec Rekognition, consultez la section [Traitement d'images et de vidéos à](https://github.com/aws-samples/amazon-rekognition-serverless-large-scale-image-and-video-processing) [grande échelle avec Amazon Rekognition.](https://github.com/aws-samples/amazon-rekognition-serverless-large-scale-image-and-video-processing)
- 2. Configurez de nouvelles tentatives. Suivez les instructions de la section [the section called "Gestion](#page-182-0) [des erreurs"](#page-182-0) pour configurer des erreurs qui les autorisent.
- 3. Backoff exponentiel et instabilité de l'ombre. La configuration d'un backoff exponentiel et d'une instabilité de l'ombre lors de la configuration des nouvelles tentatives vous permet d'améliorer le débit réalisable. Consultez la section [Rétentatives d'erreur et recul exponentiel.](https://docs.aws.amazon.com/general/latest/gr/api-retries.html) AWS

### <span id="page-1153-0"></span>Créez un dossier pour modifier les quotas TPS

Pour créer un dossier, rendez-vous sur [Créer une demande](https://console.aws.amazon.com/support/v1#/case/create?issueType=service-limit-increase) et répondez aux questions suivantes :

- Avez-vous mis en œuvre le [the section called "Bonnes pratiques relatives aux quotas TPS"](#page-1152-1) pour atténuer vos pics de trafic et configurer les nouvelles tentatives, le backoff exponentiel et l'instabilité de l'ombre ?
- Avez-vous calculé le changement de quota TPS dont vous avez besoin ? Si ce n'est pas le cas, voyez [the section called "Calculer la modification de quota TPS"](#page-1152-0).
- Avez-vous vérifié l'historique de votre utilisation du TPS afin de prévoir avec plus de précision vos besoins futurs ? Pour consulter l'historique de votre utilisation du TPS, consultez la page [Amazon](https://us-west-2.console.aws.amazon.com/servicequotas/home/services/rekognition/quotas)  [Rekognition Service Quotas.](https://us-west-2.console.aws.amazon.com/servicequotas/home/services/rekognition/quotas)
- Quel est votre cas d'utilisation ?
- Quelles API prévoyez-vous d'utiliser ?
- Dans quelles régions prévoyez-vous d'utiliser ces API ?
- Êtes-vous en mesure de répartir la charge sur plusieurs régions ?
- Combien d'images traitez-vous par jour ?
- Combien de temps comptez-vous maintenir ce volume (s'agit-il d'un pic ponctuel ou continu) ?
- Comment êtes-vous bloqué par la limite par défaut ? Consultez le tableau d'exceptions suivant pour confirmer le scénario que vous rencontrez.

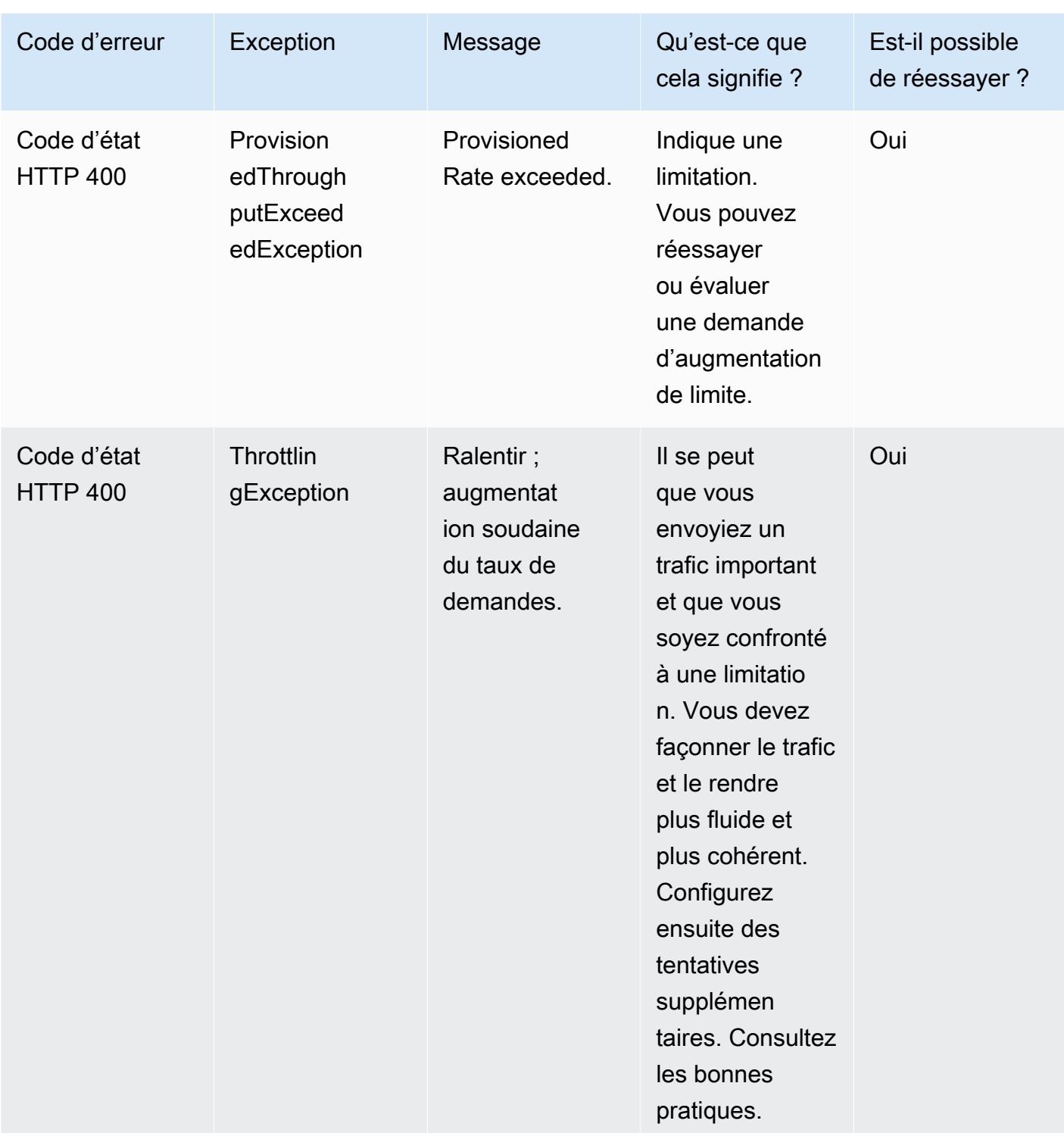

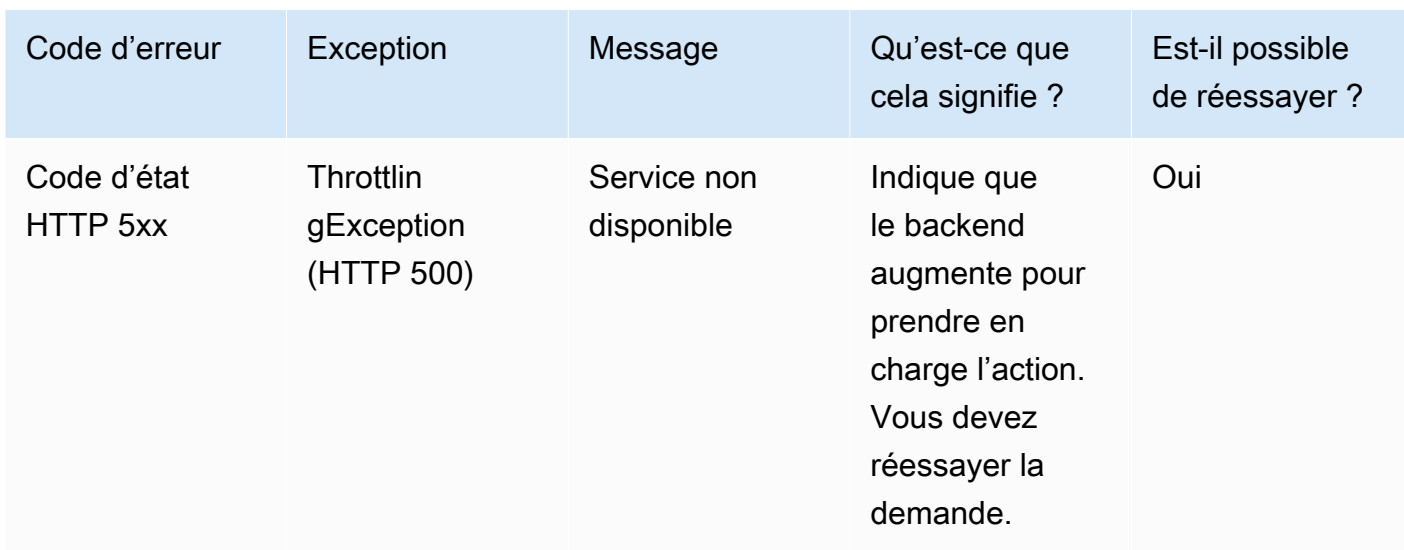

Pour une compréhension détaillée des codes d'erreur, consultez [the section called "Gestion des](#page-182-0) [erreurs"](#page-182-0).

**a** Note

Ces limites dépendent de la région dans laquelle vous vous trouvez. Le fait de présenter un argument en faveur de la modification d'une limite a une incidence sur l'opération d'API que vous demandez, dans la région où vous la demandez. Les autres opérations et régions de l'API ne sont pas affectées.

## <span id="page-1156-0"></span>Historique du document pour Amazon Rekognition

Le tableau suivant décrit les modifications importantes dans chaque édition du Guide du développeur Amazon Rekognition. Pour recevoir les notifications de mise à jour de cette documentation, abonnezvous à un flux RSS.

• Dernière date de mise à jour de la documentation : 15 juin 2023

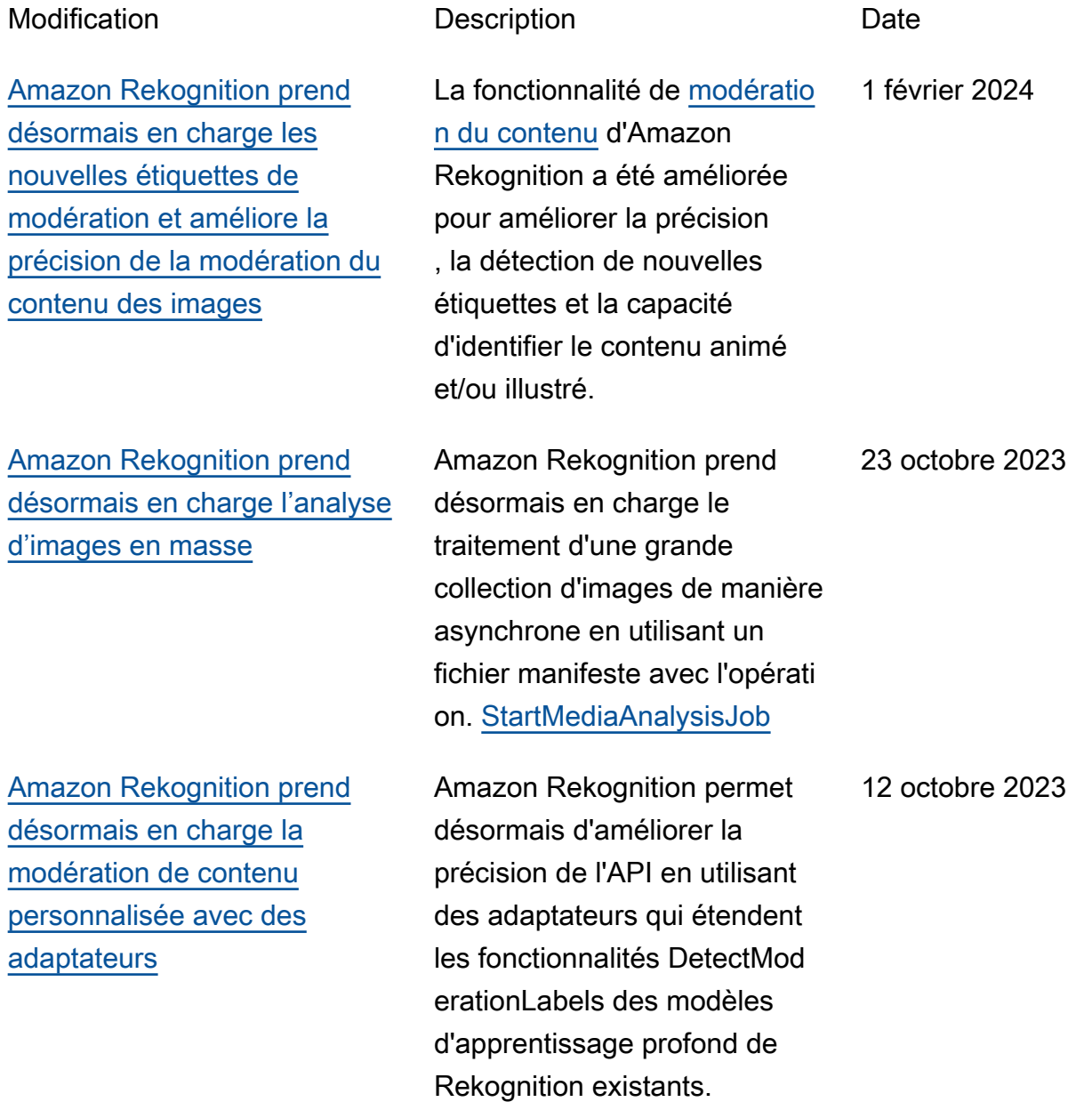

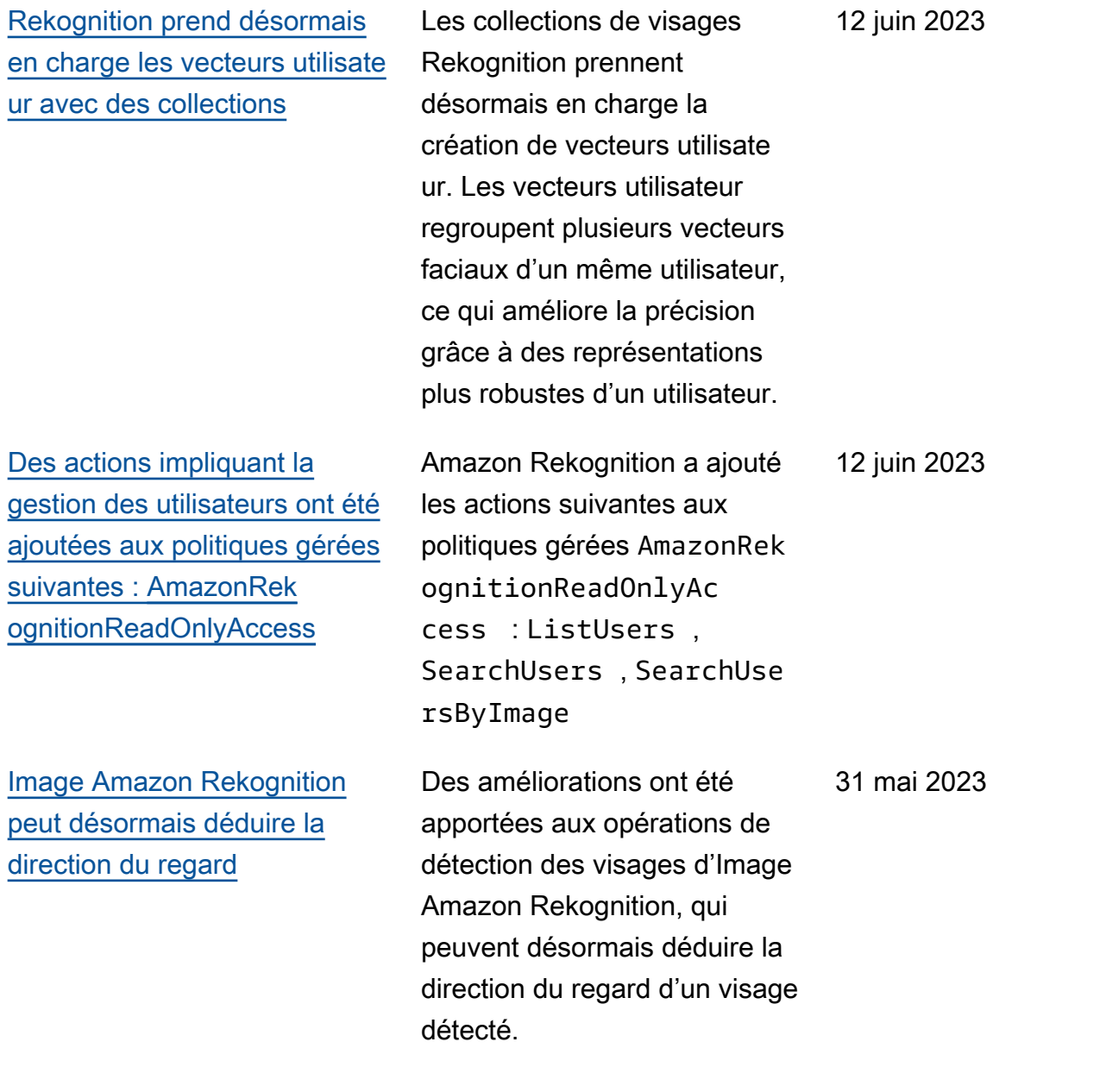

[API de modération du contenu](#page-1156-0)  [Rekognition améliorée](#page-1156-0) Rekognition a amélioré le modèle de modération du contenu pour la modératio n des images et des vidéos. Cette amélioration étend considérablement la détection des contenus explicites, violents et suggestifs. Les clients peuvent désormais détecter les contenus explicite s et violents avec une plus grande précision afin d'amélior er l'expérience de l'utilisateur final, de protéger l'identité de leur marque et de s'assurer que tous les contenus sont conformes aux réglement ations et politiques de leur secteur d'activité. [Image Amazon Rekognition](#page-1156-0) [peut désormais détecter les](#page-1156-0) [visages occultés](#page-1156-0) Image Amazon Rekogniti on peut désormais détecter l'occlusion des visages. Un nouvel FaceOccluded attribut est renvoyé par les API et Amazon Rekogniti on DetectFaces Image, qui indique si le visage d'une image IndexFaces est partielle ment capturé ou s'il n'est pas entièrement visible en raison du chevauchement d'objets, de vêtements ou de parties du corps. 5 mai 2023

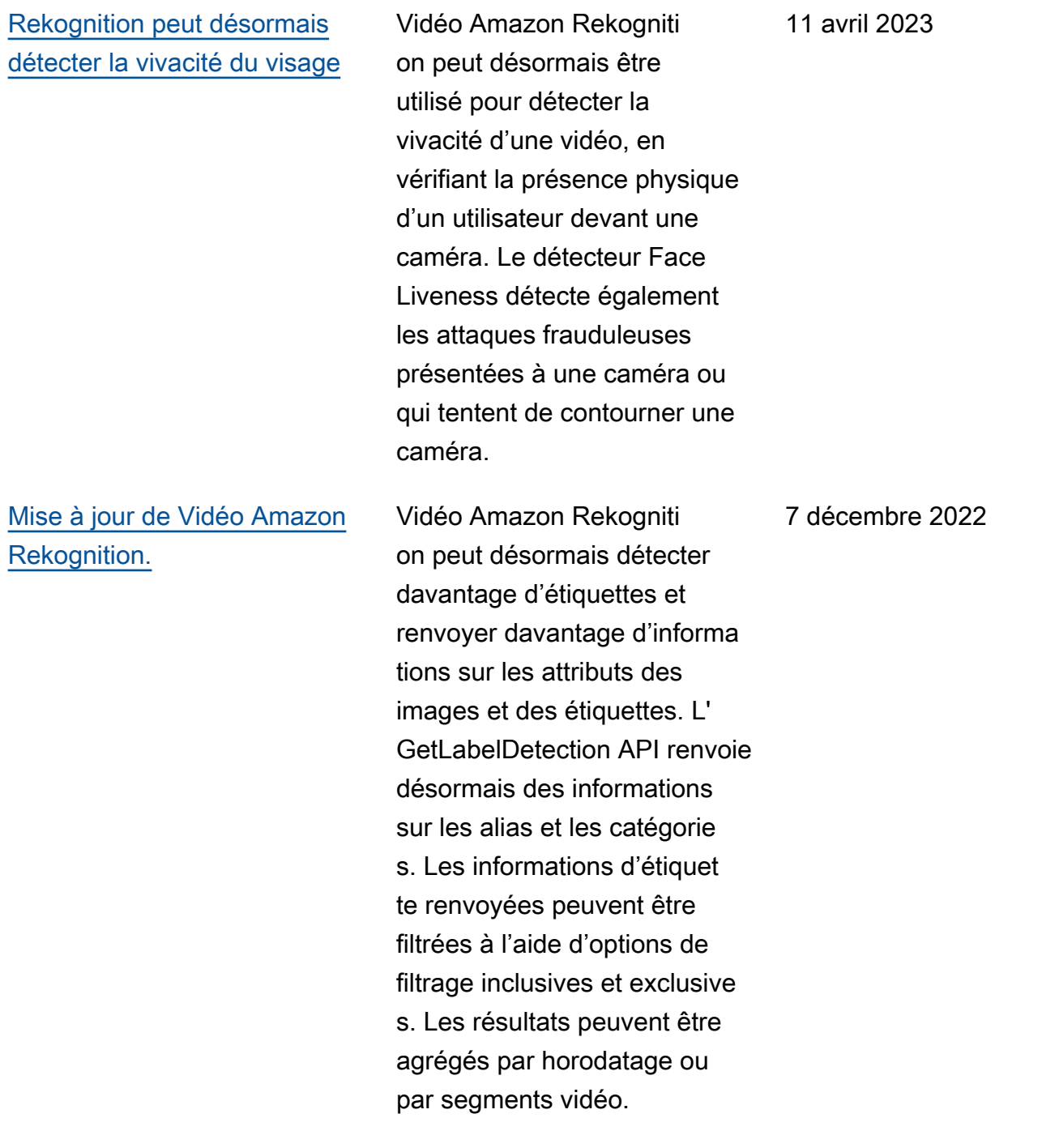

#### [Mise à jour d'Image Amazon](#page-1156-0)  [Rekognition.](#page-1156-0)

[Les actions ProjectPolicy et](#page-1156-0) [la copie du modèle d'étiquet](#page-1156-0)  [tes personnalisées ont été](#page-1156-0)  [ajoutées aux politiques gérées](#page-1156-0)  [suivantes :](#page-1156-0) [AmazonRek](https://docs.aws.amazon.com/rekognition/latest/dg/security-iam-awsmanpol.html#security-iam-awsmanpol-AmazonRekognitionReadOnlyAccess)  [ognitionReadOnlyAccess](https://docs.aws.amazon.com/rekognition/latest/dg/security-iam-awsmanpol.html#security-iam-awsmanpol-AmazonRekognitionReadOnlyAccess)

[Les actions ProjectPo](#page-1156-0)  [licy et la copie du modèle](#page-1156-0) [d'étiquettes personnal](#page-1156-0)  [isées ont été ajoutées aux](#page-1156-0) [politiques gérées suivantes :](#page-1156-0) [AmazonRekognitionF](https://docs.aws.amazon.com/rekognition/latest/dg/security-iam-awsmanpol.html#security-iam-awsmanpol-AmazonRekognitionFullAccess) [ullAcces](https://docs.aws.amazon.com/rekognition/latest/dg/security-iam-awsmanpol.html#security-iam-awsmanpol-AmazonRekognitionFullAccess)[s,](#page-1156-0) [AmazonRek](https://docs.aws.amazon.com/rekognition/latest/dg/security-iam-awsmanpol.html#security-iam-awsmanpol-custom-labels-full-access) [ognitionCustomLabelsFullAcc](https://docs.aws.amazon.com/rekognition/latest/dg/security-iam-awsmanpol.html#security-iam-awsmanpol-custom-labels-full-access)  [ess](https://docs.aws.amazon.com/rekognition/latest/dg/security-iam-awsmanpol.html#security-iam-awsmanpol-custom-labels-full-access)

Image Amazon Rekogniti on peut désormais détecter davantage d'étiquettes et renvoie désormais davantage d'informations sur les attributs des images et des étiquettes. L' DetectLabels API renvoie désormais des informations sur les alias, les catégories et les propriétés des images, telles que les couleurs dominantes. Les informati ons d'étiquette renvoyées peuvent être filtrées à l'aide d'options de filtrage inclusives et exclusives.

Amazon Rekognition a ajouté les actions suivantes aux politiques gérées AmazonRek ognitionReadOnlyAc cess : ListProje ctPolicies 21 juillet 2022

Amazon Rekognition a ajouté les actions suivantes aux politiques gérées AmazonRek ognitionCustomLabe lsFullAccess et AmazonRekognitionF ullAccess : CopyProje ctVersion , PutProjec tPolicy , ListProje ctPolicies , DeletePro jectPolicy 21 juillet 2022

11 novembre 2022

[Vidéo Amazon Rekognition](#page-1156-0) [peut désormais détecter les](#page-1156-0) [étiquettes dans les vidéos en](#page-1156-0) [streaming](#page-1156-0)

[La référence d'API a été](#page-1156-0) [supprimée du guide du](#page-1156-0)  [développeur Amazon](#page-1156-0) **[Rekognition](#page-1156-0)** 

[Mise à jour de la gestion](#page-1156-0)  [des jeux de données](#page-1156-0) [pour les politiques gérées](#page-1156-0) [suivantes :](#page-1156-0) [AWSpolitique](#page-1108-0) [gérée : AmazonRekognitionR](#page-1108-0) [eadOnlyAcces](#page-1108-0)[s, A](#page-1156-0)[WSpolitique](#page-1107-0)  [gérée : AmazonRekognitionF](#page-1107-0) [ullAcces](#page-1107-0)[s,A](#page-1156-0)[WSpolitique](#page-1110-0)  [gérée : AmazonRekognitionC](#page-1110-0) [ustomLabelsFullAccess](#page-1110-0)

Vidéo Amazon Rekognition peut détecter des étiquette s telles que colis et animaux domestiques dans les vidéos en streaming. Cette action s'effectue à l'aide des paramètres ConnectedHome des processeurs de flux créés lors de l'opération CreateStr eamProcessor .

[La référence de l'API Amazon](https://docs.aws.amazon.com/rekognition/latest/APIReference/Welcome.html)  [Rekognition est désormais](https://docs.aws.amazon.com/rekognition/latest/APIReference/Welcome.html)  [disponible sur Référence de](https://docs.aws.amazon.com/rekognition/latest/APIReference/Welcome.html)  [l'API Amazon Rekognition.](https://docs.aws.amazon.com/rekognition/latest/APIReference/Welcome.html)

Amazon Rekognition a ajouté les actions suivantes AmazonRekognitionR eadOnlyAccess aux politiques et a géré AmazonRekognitionF ullOnlyAccess les CreateDataset politique s ListDatasetEntries : AmazonRekognitionC ustomLabelsFullAcc ess ListDatas etLabels ,,,,, DescribeD ataset UpdateDat asetEntries Distribut eDatasetEntries DeleteDataset

28 avril 2022

24 février 2022

1er novembre 2021

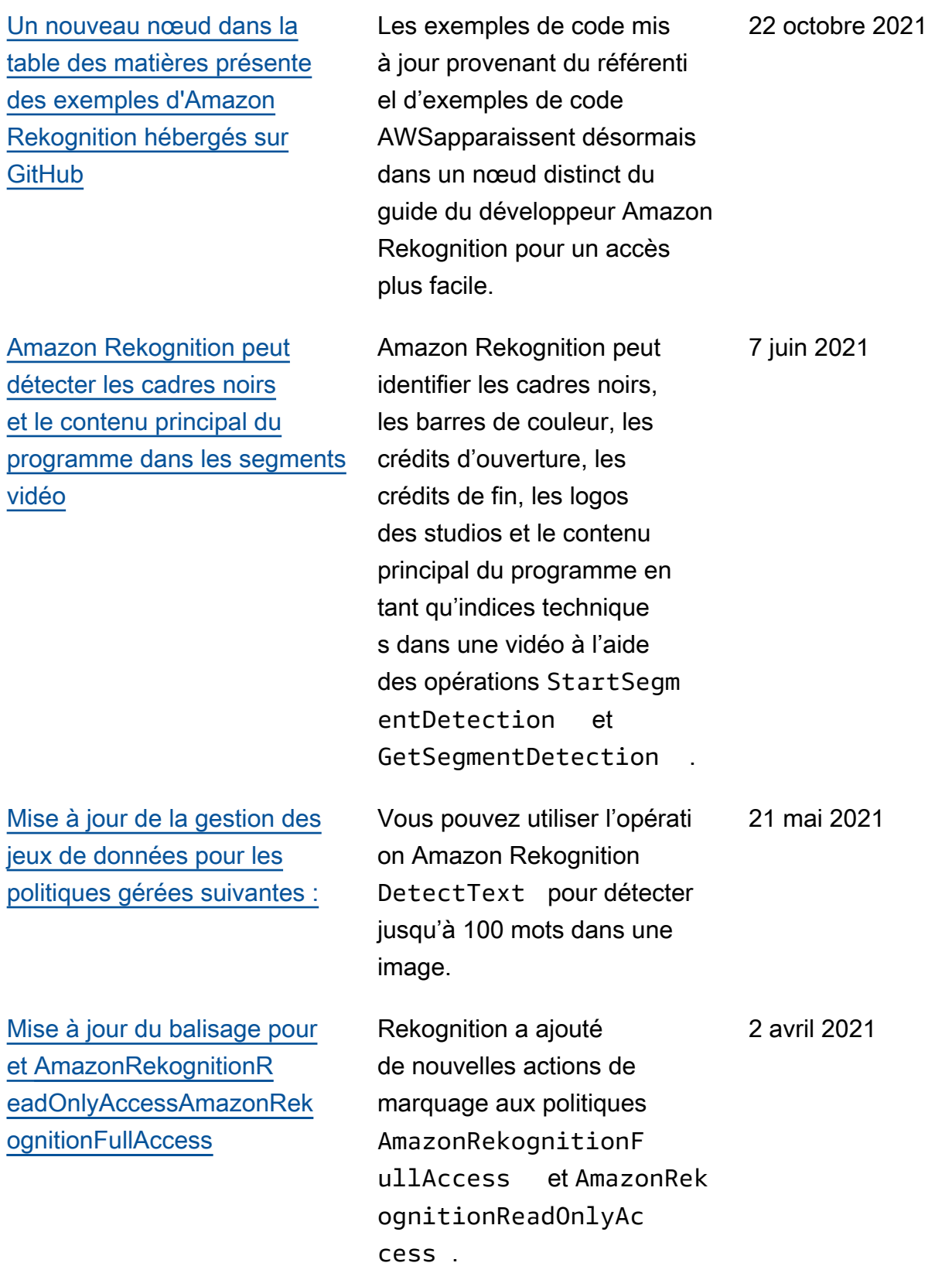

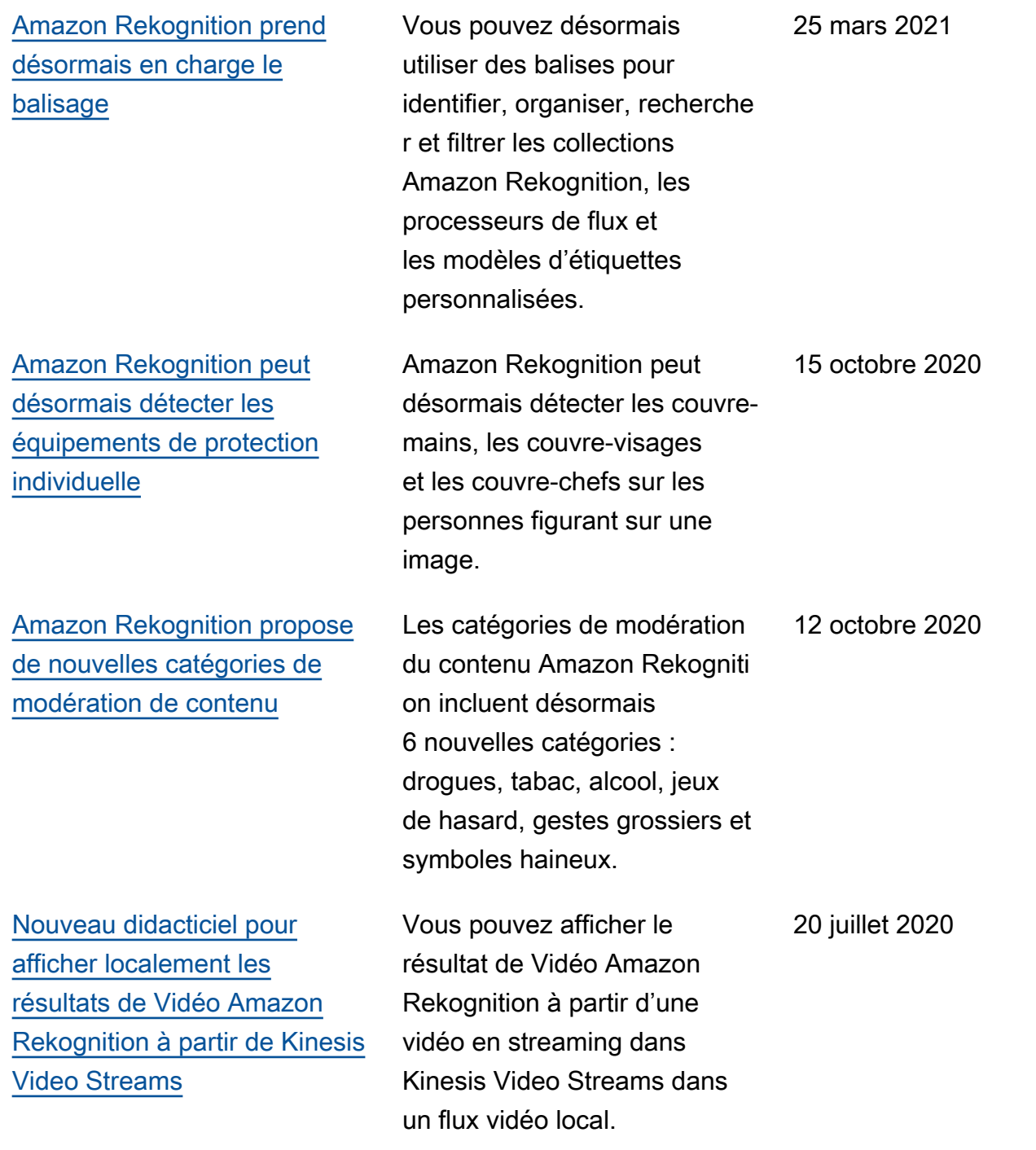

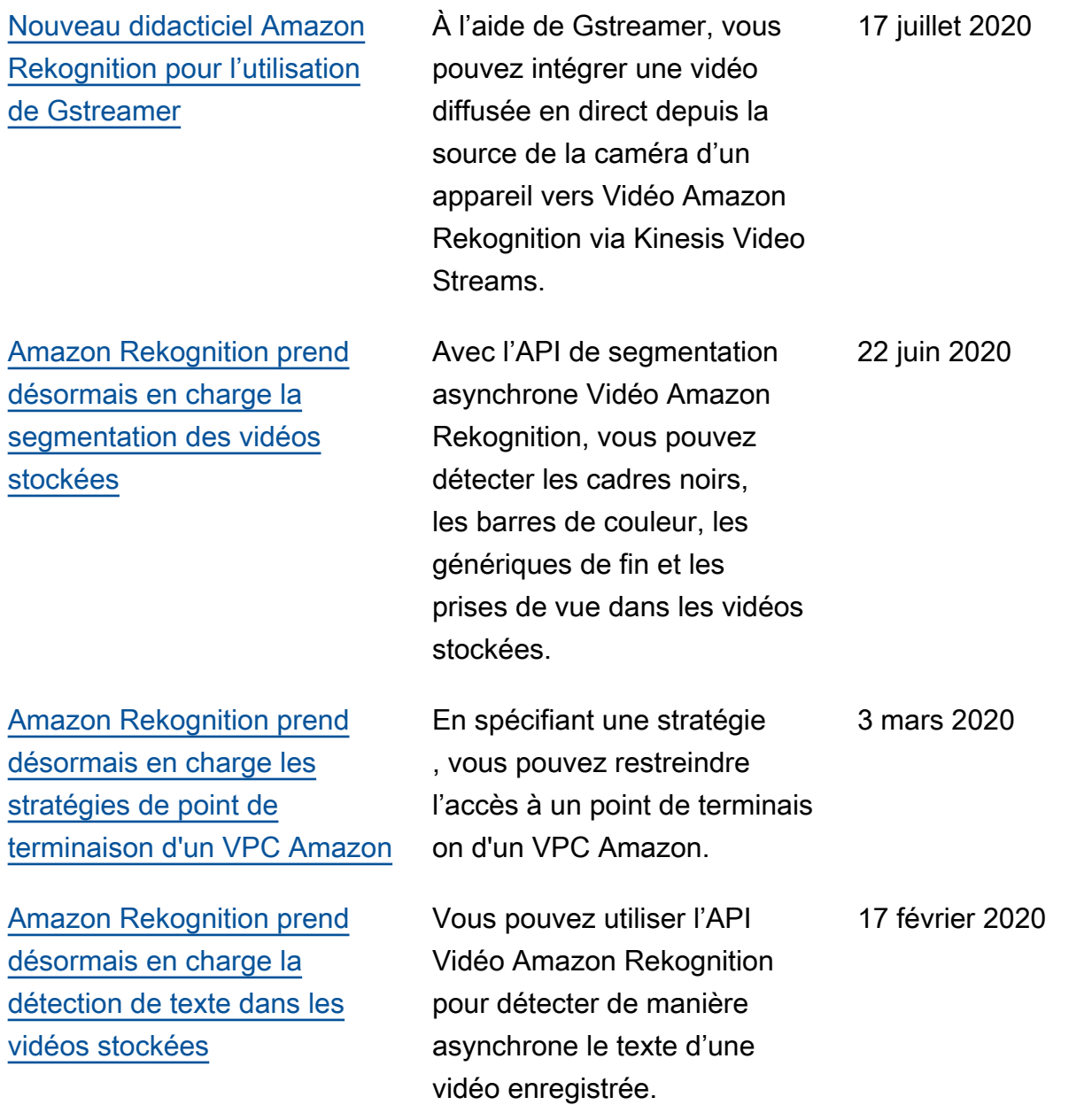

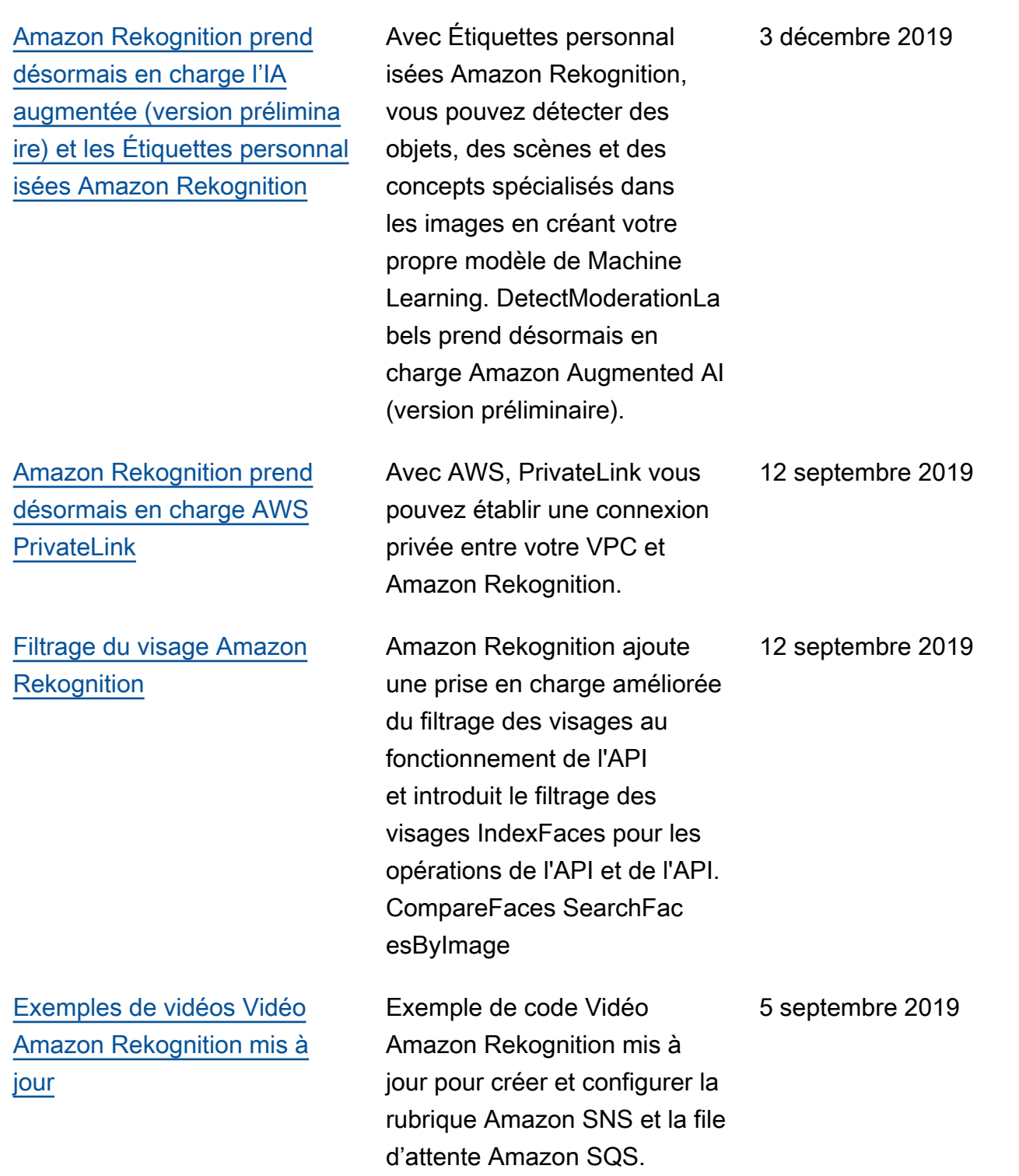

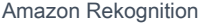

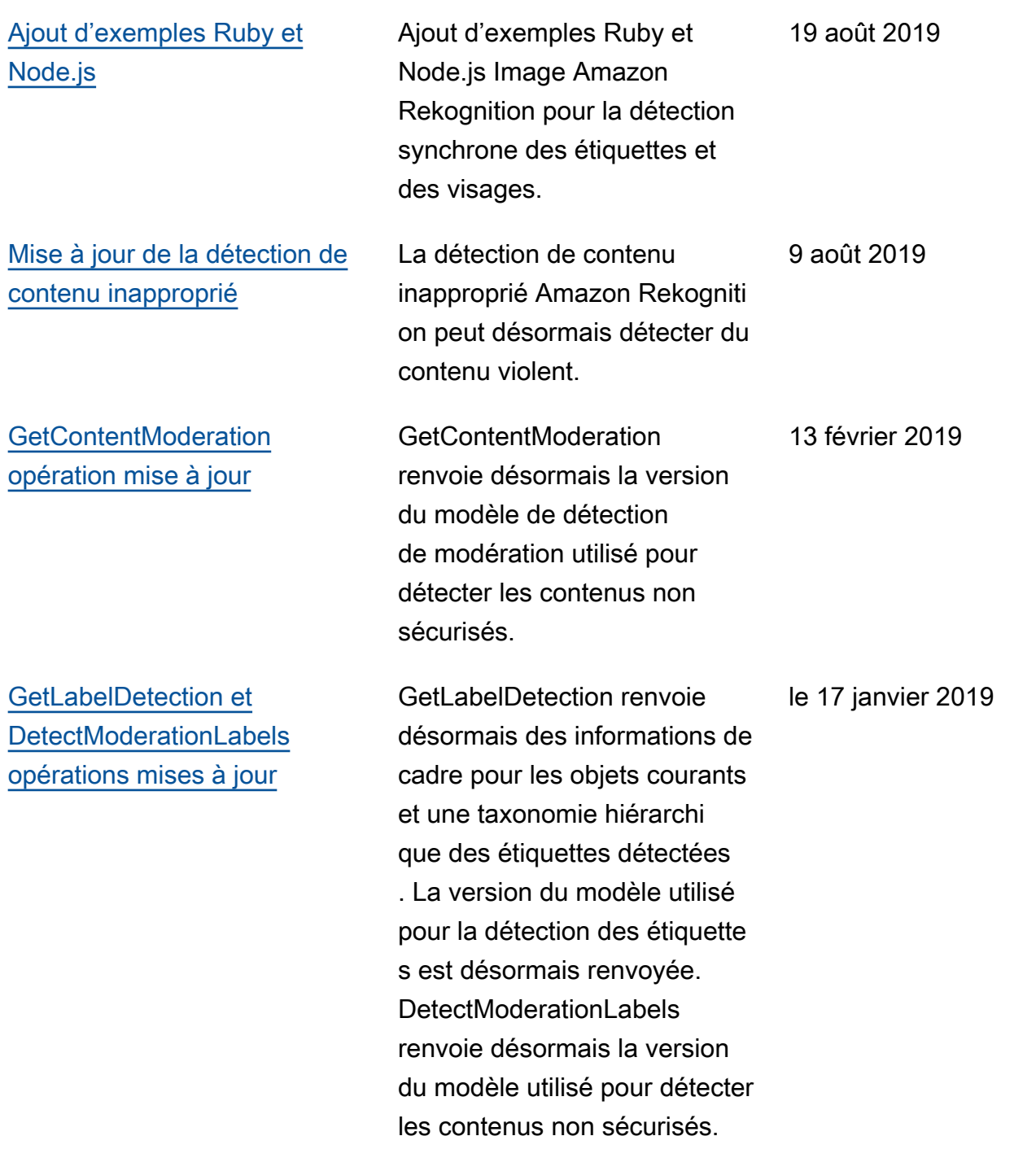

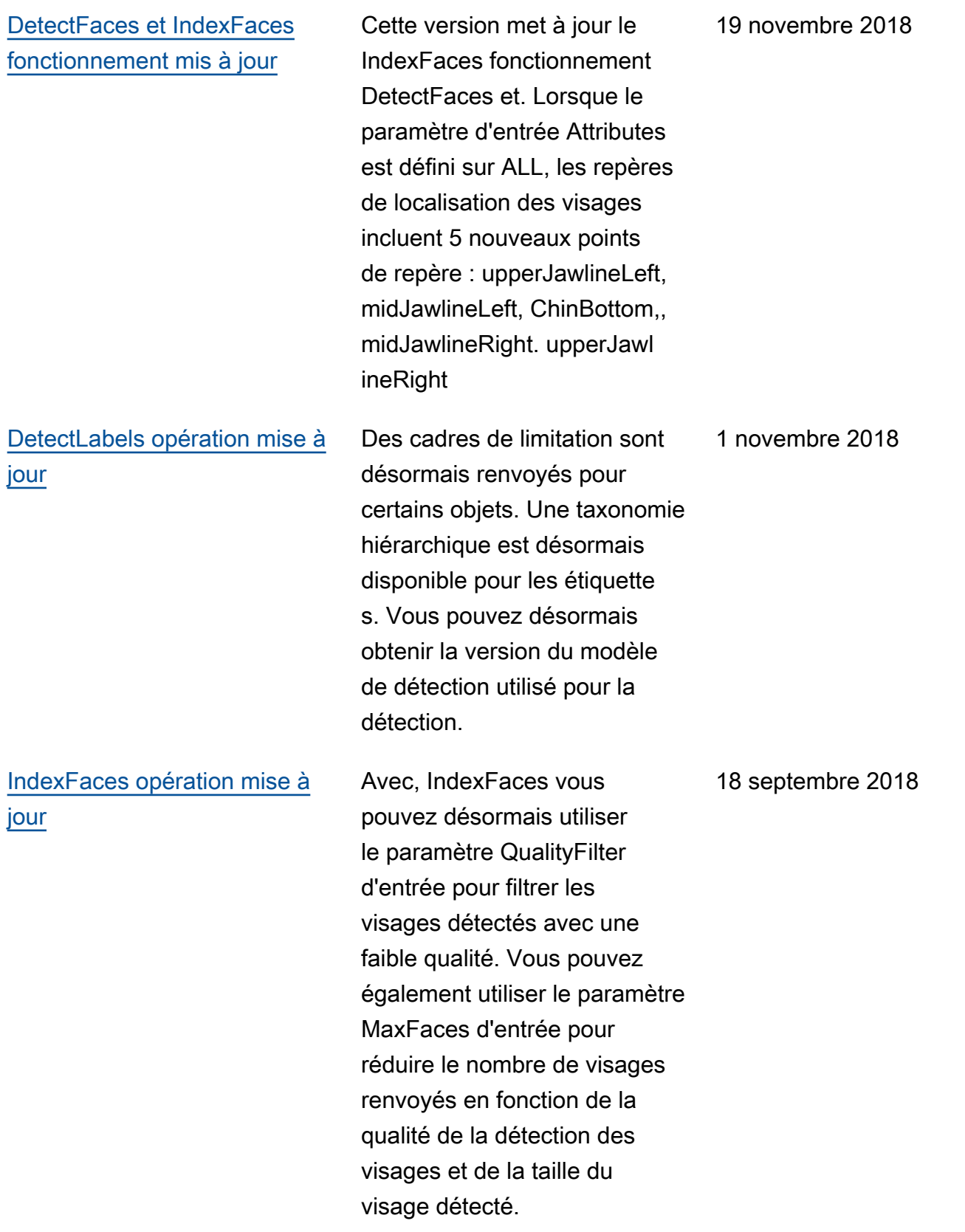

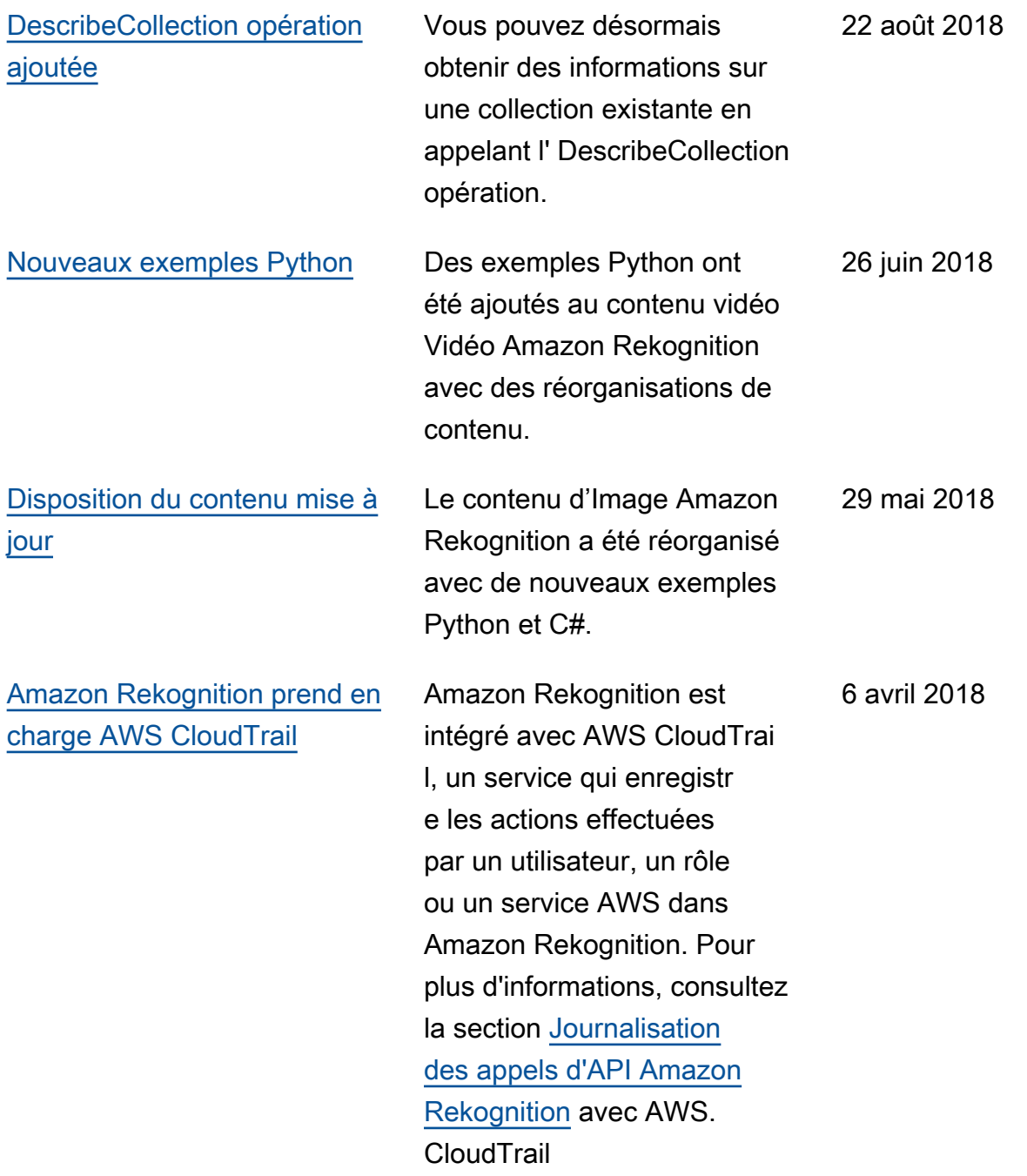

[Analysez les vidéos stockées](#page-1156-0)  [et en streaming. Nouvelle](#page-1156-0)  [table des matières](#page-1156-0) Pour plus d'informations sur l'analyse des vidéos stockées, consultez [Utilisation des](https://docs.aws.amazon.com/rekognition/latest/dg/video.html) [vidéos stockées.](https://docs.aws.amazon.com/rekognition/latest/dg/video.html) Pour plus d'informations sur l'analyse des vidéos en streaming , consultez [Utilisation des](https://docs.aws.amazon.com/rekognition/latest/dg/streaming-video.html)  [vidéos streaming](https://docs.aws.amazon.com/rekognition/latest/dg/streaming-video.html). La table des matières de la documenta tion Amazon Rekognition a été réorganisée afin d'inclure les opérations relatives aux images et aux vidéos. 29 novembre 2017 [Modèles de détection de](#page-1156-0) [texte dans les images et de](#page-1156-0)  [détection des visages](#page-1156-0) Amazon Rekognition peut désormais détecter le texte dans les images. Pour plus d'informations, consultez [Détection de texte](https://docs.aws.amazon.com/rekognition/latest/dg/text-detection.html). Amazon Rekognition présente la gestion des versions pour le modèle de deep learning de détection des visages. Pour plus d'informations, consultez [Gestion des versions](https://docs.aws.amazon.com/rekognition/latest/dg/face-detection-model.html). 21 novembre 2017 [Reconnaissance de célébrités](#page-1156-0) Amazon Rekognition peut désormais analyser des images afin de rechercher la présence de célébrités. Pour plus d'informations, consultez [Reconnaissance de célébrités.](https://docs.aws.amazon.com/rekognition/latest/dg/celebrities.html) 8 juin 2017

[Tranches d'âge pour la](#page-1156-0) [détection des visages. Volet](#page-1156-0) [Métriques de reconnaissance](#page-1156-0) [agrégées](#page-1156-0)

[Modération des images](#page-1156-0) **Amazon Rekognition peut** désormais déterminer si une image contient un contenu pour adulte explicite ou suggestif. Pour plus d'informa tions, consultez [Détection de](https://docs.aws.amazon.com/rekognition/latest/dg/moderation.html)  [contenu inapproprié.](https://docs.aws.amazon.com/rekognition/latest/dg/moderation.html)

> Amazon Rekognition retourne désormais la tranche d'âge estimée, en années, pour les visages détectés par l'API Rekogniti on. Pour plus d'informations, consultez [AgeRange](https://docs.aws.amazon.com/rekognition/latest/dg/API_AgeRange.html). La console Rekognition dispose désormais d'un volet de statistiques présentant des graphiques d'activité pour un agrégat de CloudWatch métriques Amazon relatives à Rekognition sur une période donnée. Pour plus d'informa tions, consultez [Exercice](https://docs.aws.amazon.com/rekognition/latest/dg/aggregated-metrics.html) [4 : Afficher les métriques](https://docs.aws.amazon.com/rekognition/latest/dg/aggregated-metrics.html) [agrégées \(console\)](https://docs.aws.amazon.com/rekognition/latest/dg/aggregated-metrics.html).

[Nouveau guide et service](#page-1156-0) Il s'agit de la version initiale du service d'analyse d'image, Amazon Rekognition, et du Manuel du développeur Amazon Rekognition.

19 avril 2017

9 février 2017

30 novembre 2016

1157

# Glossaire AWS

Pour connaître la terminologie la plus récente d'AWS, consultez le [Glossaire AWS](https://docs.aws.amazon.com/glossary/latest/reference/glos-chap.html) dans la Référence Glossaire AWS.

Les traductions sont fournies par des outils de traduction automatique. En cas de conflit entre le contenu d'une traduction et celui de la version originale en anglais, la version anglaise prévaudra.